# **[MS-CUSTOMUI]: Custom UI XML Markup Specification**

#### **Intellectual Property Rights Notice for Open Specifications Documentation**

- **Technical Documentation.** Microsoft publishes Open Specifications documentation for protocols, file formats, languages, standards as well as overviews of the interaction among each of these technologies.
- **Copyrights.** This documentation is covered by Microsoft copyrights. Regardless of any other terms that are contained in the terms of use for the Microsoft website that hosts this documentation, you may make copies of it in order to develop implementations of the technologies described in the Open Specifications and may distribute portions of it in your implementations using these technologies or your documentation as necessary to properly document the implementation. You may also distribute in your implementation, with or without modification, any schema, IDL's, or code samples that are included in the documentation. This permission also applies to any documents that are referenced in the Open Specifications. Tratellectual Property Rights Notte for Open Specifications Docu[m](mailto:iplg@microsoft.com)entation<br>
1 Technical Documentation Microsoft po[in](http://go.microsoft.com/fwlink/?LinkId=214445)ting in the street by formulation for second and the street second property. This documentation is covered
	- **No Trade Secrets.** Microsoft does not claim any trade secret rights in this documentation.
	- **Patents.** Microsoft has patents that may cover your implementations of the technologies described in the Open Specifications. Neither this notice nor Microsoft's delivery of the documentation grants any licenses under those or any other Microsoft patents. However, a given Open Specification may be covered by Microsoft Open Specification Promise or the Community Promise. If you would prefer a written license, or if the technologies described in the Open Specifications are not covered by the Open Specifications Promise or Community Promise, as applicable, patent licenses are available by contacting iplg@microsoft.com.
	- **Trademarks.** The names of companies and products contained in this documentation may be covered by trademarks or similar intellectual property rights. This notice does not grant any licenses under those rights.
	- **Fictitious Names.** The example companies, organizations, products, domain names, e-mail addresses, logos, people, places, and events depicted in this documentation are fictitious. No association with any real company, organization, product, domain name, email address, logo, person, place, or event is intended or should be inferred.

**Reservation of Rights.** All other rights are reserved, and this notice does not grant any rights other than specifically described above, whether by implication, estoppel, or otherwise.

**Tools.** The Open Specifications do not require the use of Microsoft programming tools or programming environments in order for you to develop an implementation. If you have access to Microsoft programming tools and environments you are free to take advantage of them. Certain Open Specifications are intended for use in conjunction with publicly available standard specifications and network programming art, and assumes that the reader either is familiar with the aforementioned material or has immediate access to it.

**Preliminary Documentation.** This Open Specification provides documentation for past and current releases and/or for the pre-release (beta) version of this technology. This Open Specification is final

*[MS-CUSTOMUI] — v20120122 Custom UI XML Markup Specification* 

 *Copyright © 2012 Microsoft Corporation.* 

 *Release: Sunday, January 22, 2012* 

documentation for past or current releases as specifically noted in the document, as applicable; it is preliminary documentation for the pre-release (beta) versions. Microsoft will release final documentation in connection with the commercial release of the updated or new version of this technology. As the documentation may change between this preliminary version and the final version of this technology, there are risks in relying on preliminary documentation. To the extent that you incur additional development obligations or any other costs as a result of relying on this preliminary documentation, you do so at your own risk.

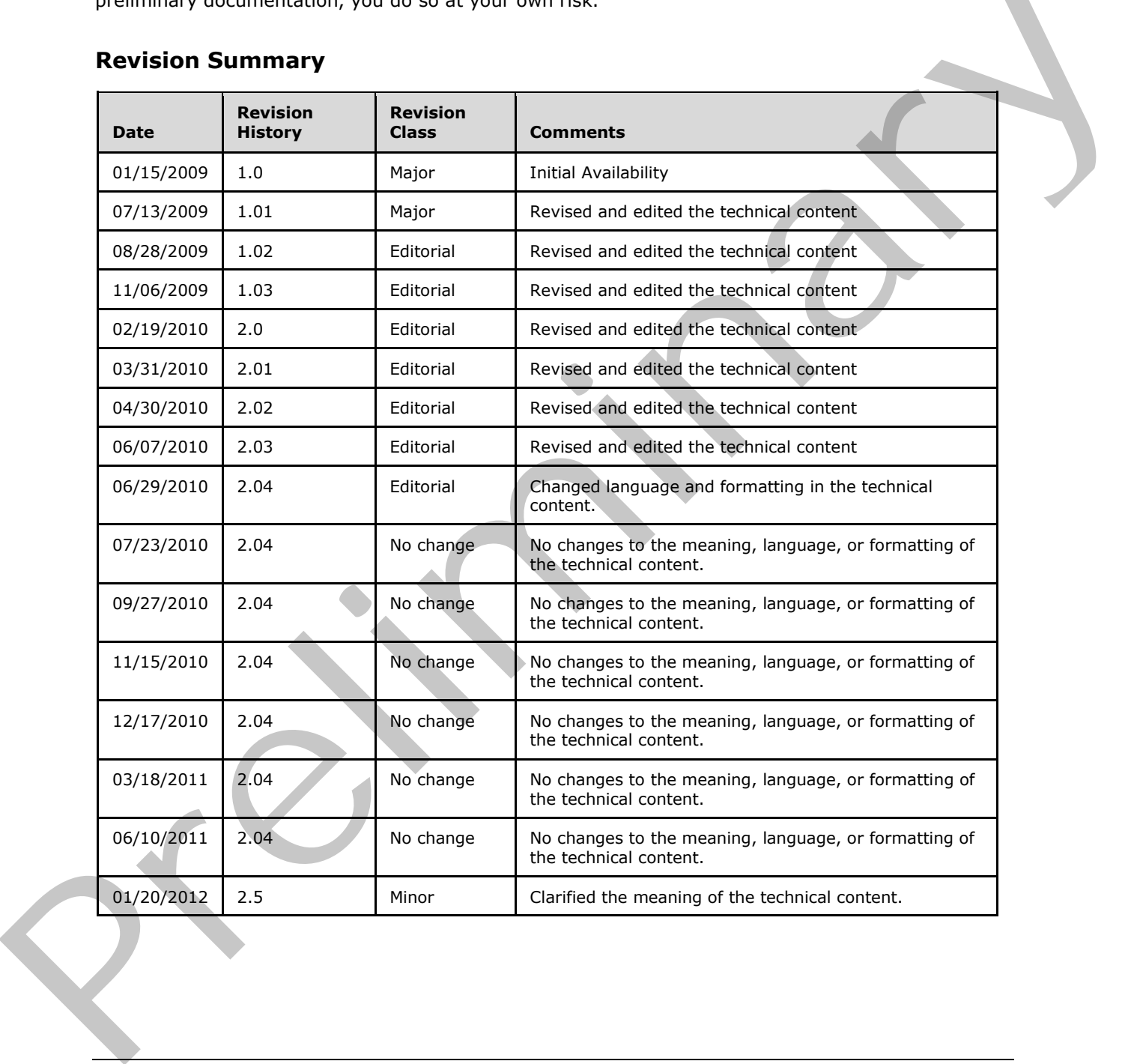

### **Revision Summary**

*[MS-CUSTOMUI] — v20120122 Custom UI XML Markup Specification* 

 *Copyright © 2012 Microsoft Corporation.* 

# **Table of Contents**

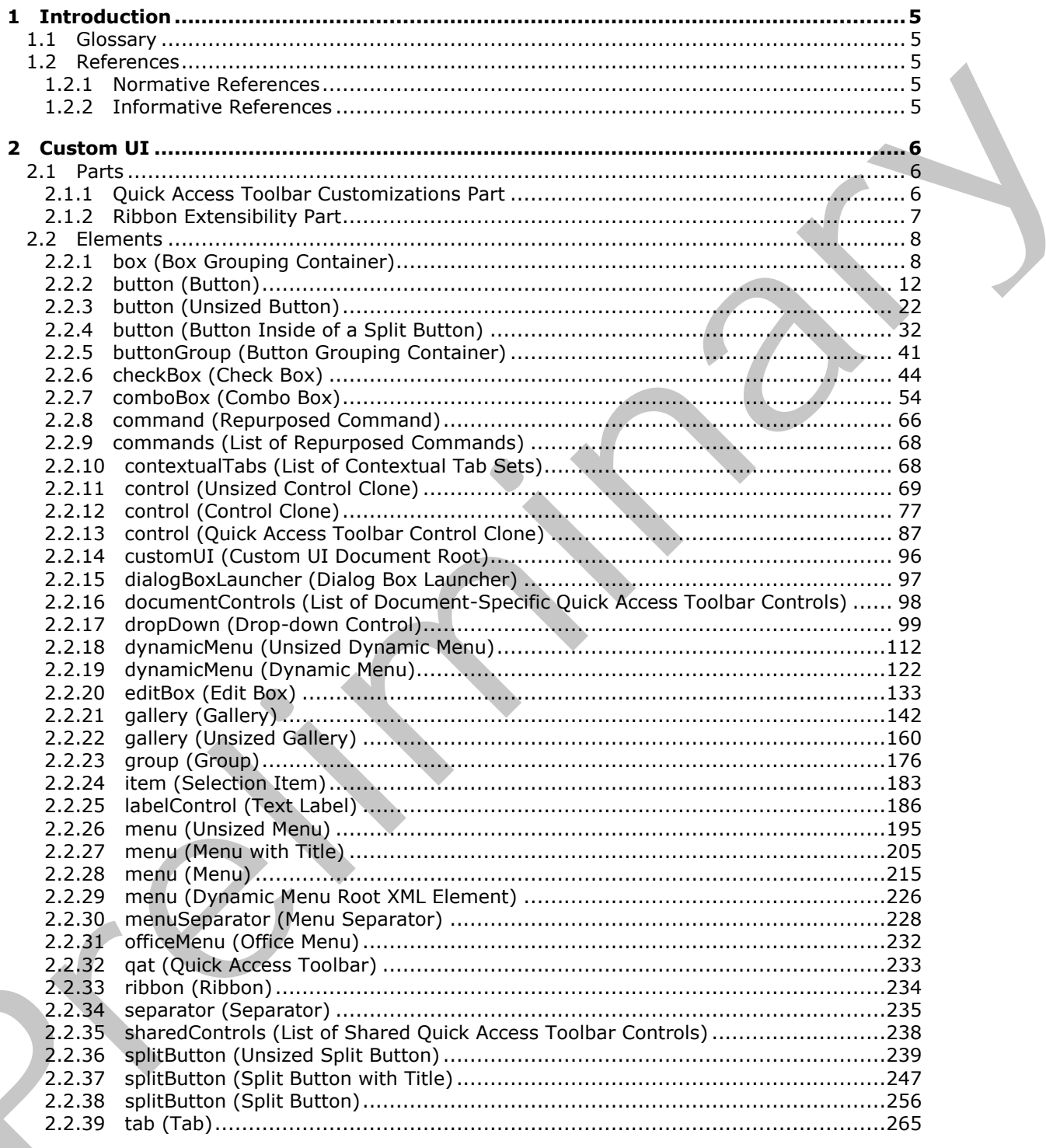

[MS-CUSTOMUI] - v20120122<br>Custom UI XML Markup Specification

Copyright © 2012 Microsoft Corporation.

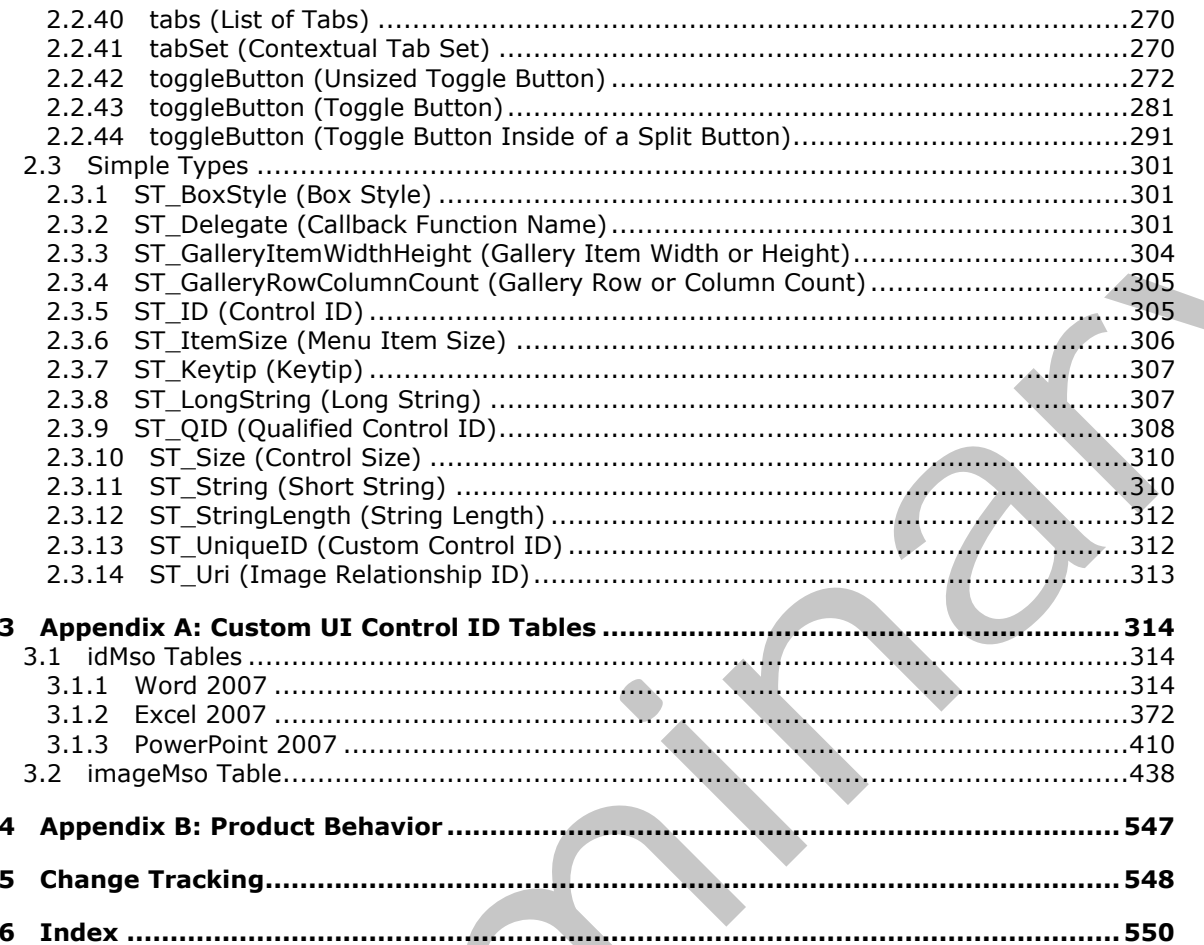

Copyright © 2012 Microsoft Corporation.

Release: Sunday, January 22, 2012

# <span id="page-4-0"></span>**1 Introduction**

In creating an interoperable implementation, it may be helpful to understand specific implementation choices made by other products implementing the same standard. For example, portions of the standard may provide only general guidance, leaving specific implementation choices up to the application implementer; in some circumstances it may be helpful for other implementers to understand those choices.

The information contained in this document provides information about how Microsoft® Office Word 2007, Microsoft® Office Excel® 2007, Microsoft® Office PowerPoint® 2007, Microsoft® Word 2010, Microsoft® Excel® 2010 and Microsoft® PowerPoint® 2010 implement UI customization in the context of ECMA-376 Office Open XML File Formats, as described in [ECMA-376].

### <span id="page-4-1"></span>**1.1 Glossary**

The following terms are defined in [MS-OFCGLOS]:

### **XML schema**

The following terms are specific to this document:

**MAY, SHOULD, MUST, SHOULD NOT, MUST NOT:** These terms (in all caps) are used as described in [RFC2119]. All statements of optional behavior use either MAY, SHOULD, or SHOULD NOT.

### <span id="page-4-2"></span>**1.2 References**

References to Microsoft Open Specification documents do not include a publishing year because links are to the latest version of the documents, which are updated frequently. References to other documents include a publishing year when one is available.

### <span id="page-4-3"></span>**1.2.1 Normative References**

We conduct frequent surveys of the normative references to assure their continued availability. If you have any issue with finding a normative reference, please contact dochelp@microsoft.com. We will assist you in finding the relevant information. Please check the archive site, http://msdn2.microsoft.com/en-us/library/E4BD6494-06AD-4aed-9823-445E921C9624, as an additional source. Th[e](http://go.microsoft.com/fwlink/?LinkId=90317) information contained in this document provides information about how Microsoft Siffice Word With Premiers (Pre[li](http://go.microsoft.com/fwlink/?LinkId=200054)[m](http://msdn2.microsoft.com/en-us/library/E4BD6494-06AD-4aed-9823-445E921C9624)inary and Microsoft Siffice Word With Premiers (Preliminary 2007), Nicrosofts Word 2010,<br>
Microsoft CRAS

[ECMA-376] ECMA International, "Office Open XML File Formats", 1st Edition, ECMA-376, December 2006, http://www.ecma-international.org/publications/standards/Ecma-376.htm

[RFC2119] Bradner, S., "Key words for use in RFCs to Indicate Requirement Levels", BCP 14, RFC 2119, March 1997, http://www.rfc-editor.org/rfc/rfc2119.txt

### <span id="page-4-4"></span>**1.2.2 Informative References**

[MS-OFCGLOS] Microsoft Corporation, "Microsoft Office Master Glossary".

*[MS-CUSTOMUI] — v20120122 Custom UI XML Markup Specification* 

 *Copyright © 2012 Microsoft Corporation.* 

# <span id="page-5-0"></span>**2 Custom UI**

The subordinate clauses specify the semantics for the Custom UI XML markup contained within the ECMA-376 Office Open XML File Formats, as specified in [\[ECMA-376\].](http://go.microsoft.com/fwlink/?LinkId=113493) These semantics describe customization of the UI interface. Examples in the following clauses highlight customizations in the context of the Microsoft Office Fluent interface (UI) but the concepts extend naturally to any user interface.

Customization of the UI is accomplished via the addition of parts containing Custom UI XML markup to the containing document package.

### <span id="page-5-1"></span>**2.1 Parts**

The parts described in the subordinate sections detail the additional part types utilized by CustomUI in an ECMA-376 Office Open XML File Formats [ECMA-376] file.

<span id="page-5-2"></span>**2.1.1 Quick Access Toolbar Customizations Part** 

| <b>Content Type:</b> | application/xml                                                             |
|----------------------|-----------------------------------------------------------------------------|
| Root Namespace:      | http://schemas.microsoft.com/office/2006/01/customui                        |
| Source Relationship: | http://schemas.microsoft.com/office/2006/relationships/ui/userCustomization |

An instance of this part type contains information about the quick access toolbar customizations specific to the containing package.

For example, a user can customize the quick access toolbar for his WordProcessingML document to contain the UI controls that they commonly use.

A package is permitted to contain at most one Quick Access Toolbar Customizations part, and that part is the target of a relationship in the package-relationship item for the document.

For example, the following package part-relationship item contains a relationship to a Quick Access Toolbar Customizations part, which is stored in the ZIP item /userCustomization/customUI.xml:

```
<Relationships xmlns="…">
<Relationship Id="rId2" 
Type="http://…/2006/relationships/ui/userCustomization"
Target="/userCustomization/customUI.xml" />
</Relationships>
```
The root element for a part of this content type is **customUI**.

For example, the following Quick Access Toolbar Customizations content markup specifies that the control with identifier "SpellingAndGrammar" is to be added to the quick access toolbar for the package:

```
<mso:customUI xmlns:mso="http://schemas.microsoft.com/office/2006/01/customui">
                <mso:ribbon>
                <mso:qat>
                <mso:documentControls>
                <mso:control idQ="mso:SpellingAndGrammar" visible="true" />
                </mso:documentControls>
Customization of the UI is accomplished via the additional parts containing Custom UIXPL, marked<br>
2.1 Parts<br>
The parts described in the subordinate sections denti the additional part types utilized by CustomUI<br>
In an ECMA
                </mso:qat>
```
*[MS-CUSTOMUI] — v20120122 Custom UI XML Markup Specification* 

 *Copyright © 2012 Microsoft Corporation.* 

```
</mso:ribbon>
</mso:customUI>
```
A Quick Access Toolbar Customizations part is located within the package containing the source relationship. Expressed syntactically, the **TargetMode** attribute of the **Relationship** element is "Internal".

A Quick Access Toolbar Customizations part does not have implicit or explicit relationships to any other part defined by ECMA-376 Office Open XML File Formats, as specified in [ECMA-376].

### <span id="page-6-0"></span>**2.1.2 Ribbon Extensibility Part**

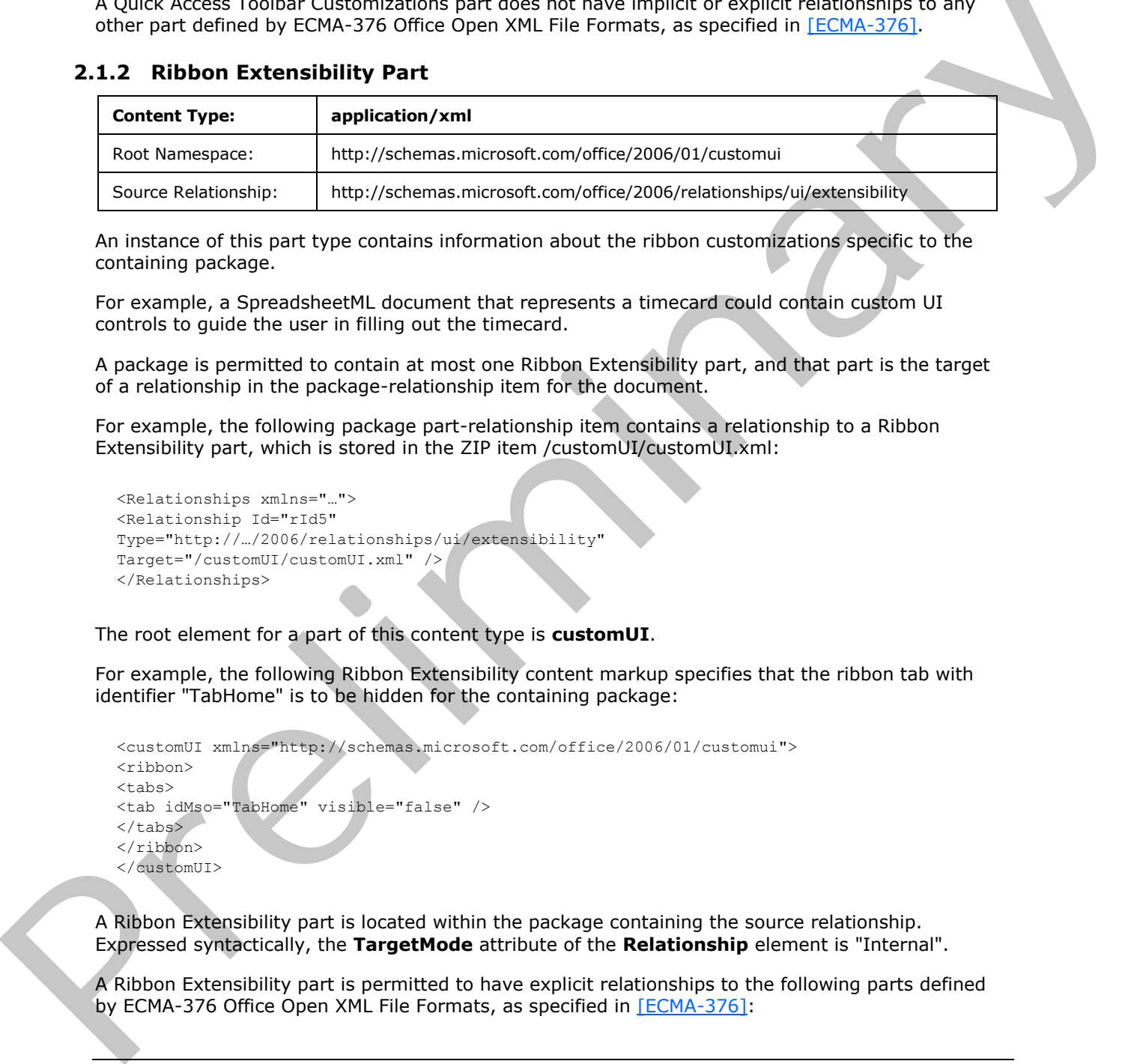

An instance of this part type contains information about the ribbon customizations specific to the containing package.

For example, a SpreadsheetML document that represents a timecard could contain custom UI controls to guide the user in filling out the timecard.

A package is permitted to contain at most one Ribbon Extensibility part, and that part is the target of a relationship in the package-relationship item for the document.

For example, the following package part-relationship item contains a relationship to a Ribbon Extensibility part, which is stored in the ZIP item /customUI/customUI.xml:

```
<Relationships xmlns="…">
<Relationship Id="rId5" 
Type="http://…/2006/relationships/ui/extensibility"
Target="/customUI/customUI.xml" />
</Relationships>
```
The root element for a part of this content type is **customUI**.

For example, the following Ribbon Extensibility content markup specifies that the ribbon tab with identifier "TabHome" is to be hidden for the containing package:

```
<customUI xmlns="http://schemas.microsoft.com/office/2006/01/customui">
<ribbon>
<tabs><tab idMso="TabHome" visible="false" />
</tabs>
\langleribbon>
</customUI>
```
A Ribbon Extensibility part is located within the package containing the source relationship. Expressed syntactically, the **TargetMode** attribute of the **Relationship** element is "Internal".

A Ribbon Extensibility part is permitted to have explicit relationships to the following parts defined by ECMA-376 Office Open XML File Formats, as specified in [ECMA-376]:

*[MS-CUSTOMUI] — v20120122 Custom UI XML Markup Specification* 

 *Copyright © 2012 Microsoft Corporation.* 

Image Part, as specified in  $[ECMA-376]$  Part 1 section 15.2.13.

### <span id="page-7-0"></span>**2.2 Elements**

A Custom UI document contains customizations of an application's UI. Customizations are mainly of two types:

- Modifications of the application's built-in UI, such as hiding or disabling built-in UI controls or repurposing command actions.
- Creation of custom UI controls, such as a custom ribbon tab, menu item, or quick access toolbar button.

For example, consider the following Custom UI document:

```
<customUI xmlns="http://schemas.microsoft.com/office/2006/01/customui">
                  <commands>
                    <command idMso="Bold" enabled="false" />
                  </commands>
                  <ribbon>
                    <tabs>
                       <tab idMso="TabHome" visible="false" />
                       <tab id="CustomTab" label="Custom Tab">
                         <group id="CustomGroup" label="Custom Group">
                            <button id="CustomButton" label="Custom Button" 
                              size="large" imageMso="HappyFace" onAction="OnButtonClick" />
                         </group>
                      \langletab>
                   \langle/tabs >
                  </ribbon>
              </customUI>
represents controllate the following Custom and controllate the present in the set of the set of the set of the set of the set of the set of the set of the set of the set of the set of the set of the set of the set of the
```
This example disables the command with an identifier of "Bold", hides the ribbon tab with an identifier of "TabHome", and creates a new custom ribbon tab with a custom button in it.

# <span id="page-7-1"></span>**2.2.1 box (Box Grouping Container)**

<span id="page-7-2"></span>This element specifies a grouping container control that can be used to align controls vertically or horizontally. **Box** elements can be nested to create complex UI layouts.

For example, consider a group of controls that are laid out horizontally, as follows:

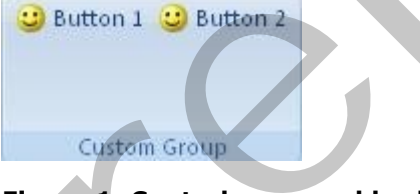

### **Figure 1: Controls grouped horizontally**

This layout is specified using the following XML fragment:

```
<box id="box" boxStyle="horizontal">
   <button id="button1" label="Button 1" imageMso="HappyFace" />
   <button id="button2" label="Button 2" imageMso="HappyFace" />
```
*[MS-CUSTOMUI] — v20120122 Custom UI XML Markup Specification* 

 *Copyright © 2012 Microsoft Corporation.* 

 $\langle$ /box $>$ 

This is contrasted to the default vertical layout that is used if the **box** element is not specified.

The following table summarizes the elements that are parents of this element.

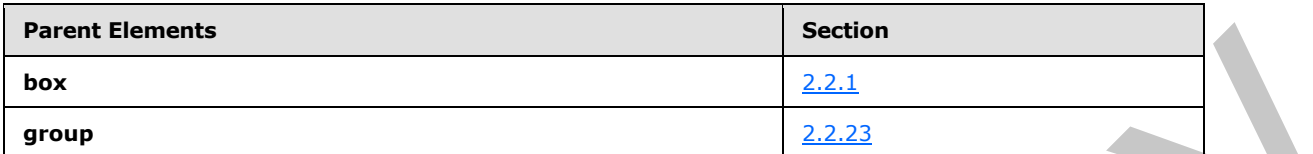

The following table summarizes the elements that are children of this element.

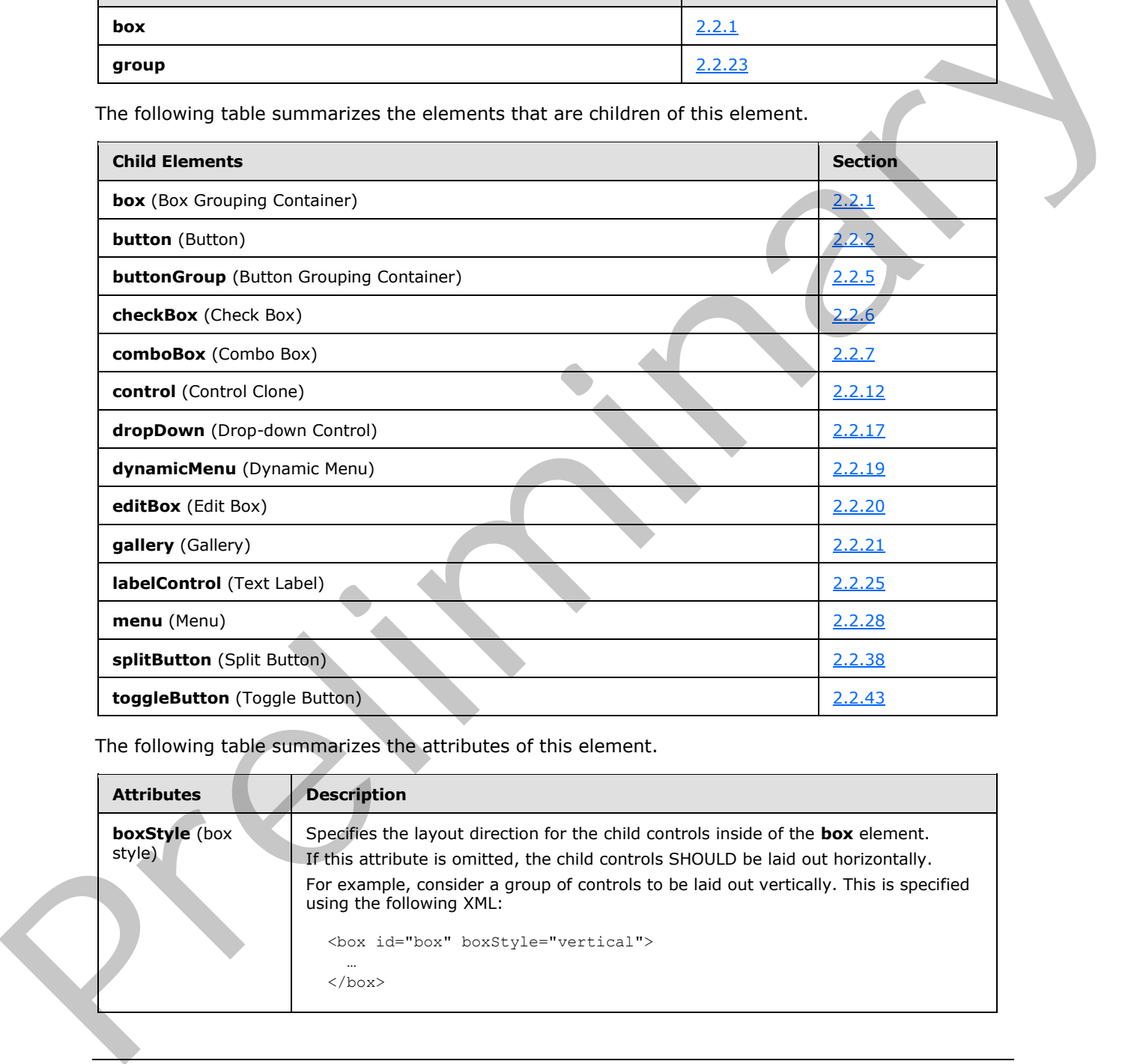

The following table summarizes the attributes of this element.

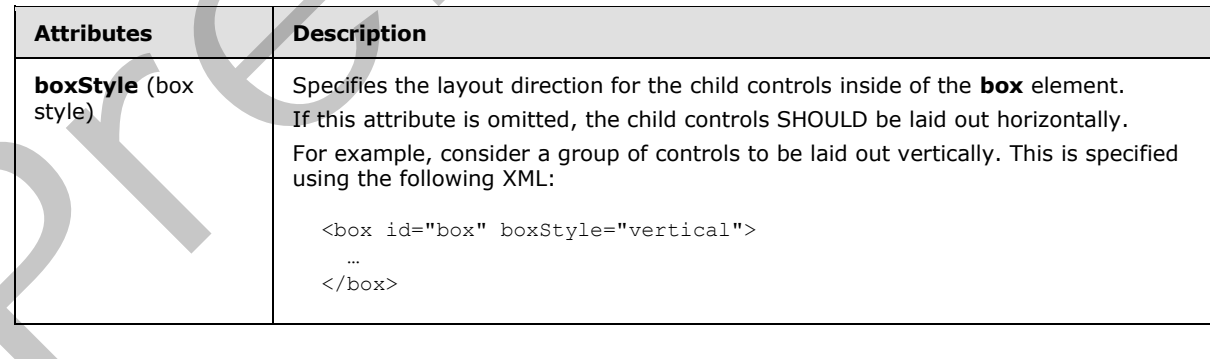

*[MS-CUSTOMUI] — v20120122 Custom UI XML Markup Specification* 

 *Copyright © 2012 Microsoft Corporation.* 

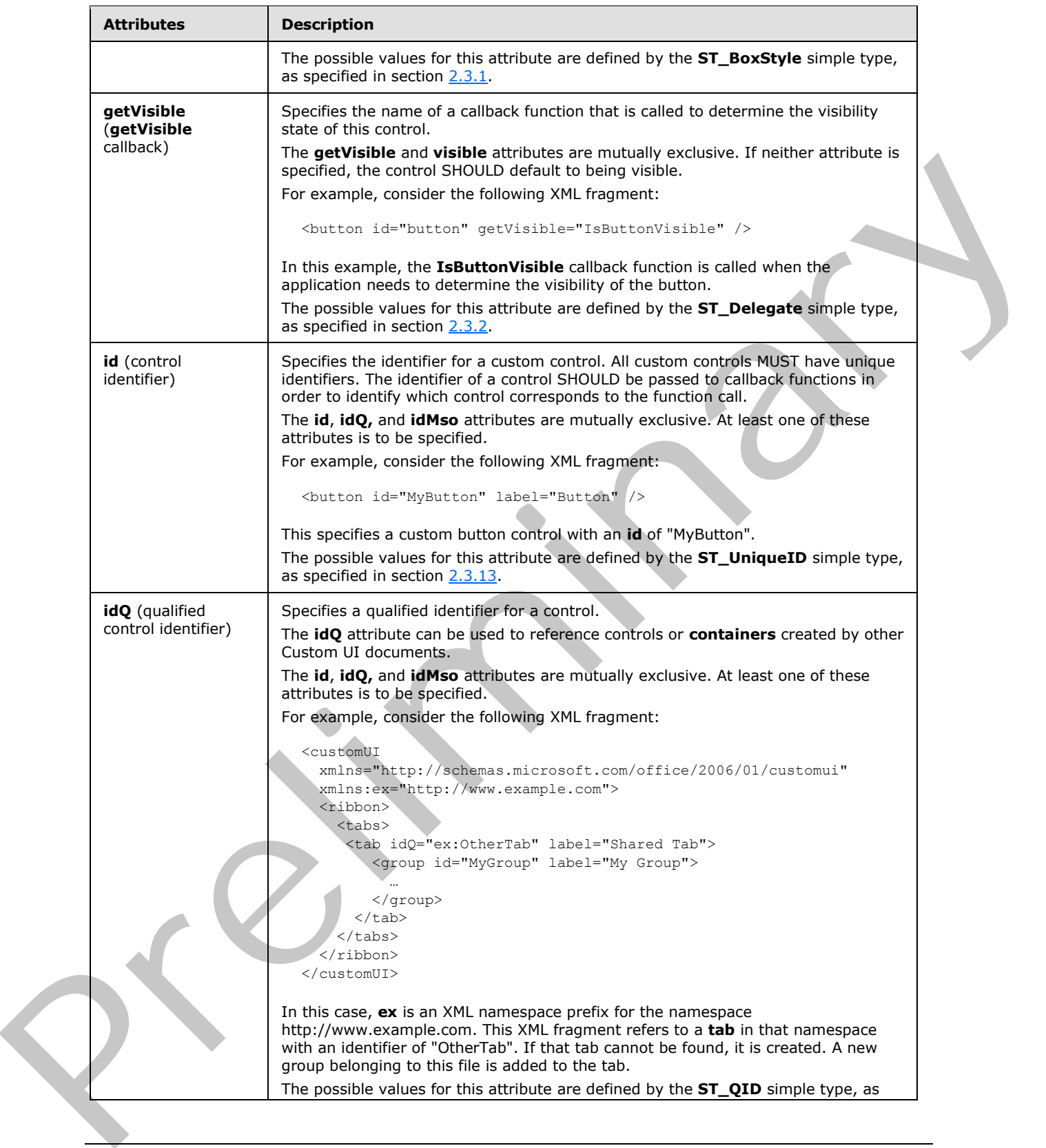

 *Copyright © 2012 Microsoft Corporation.* 

 *Release: Sunday, January 22, 2012* 

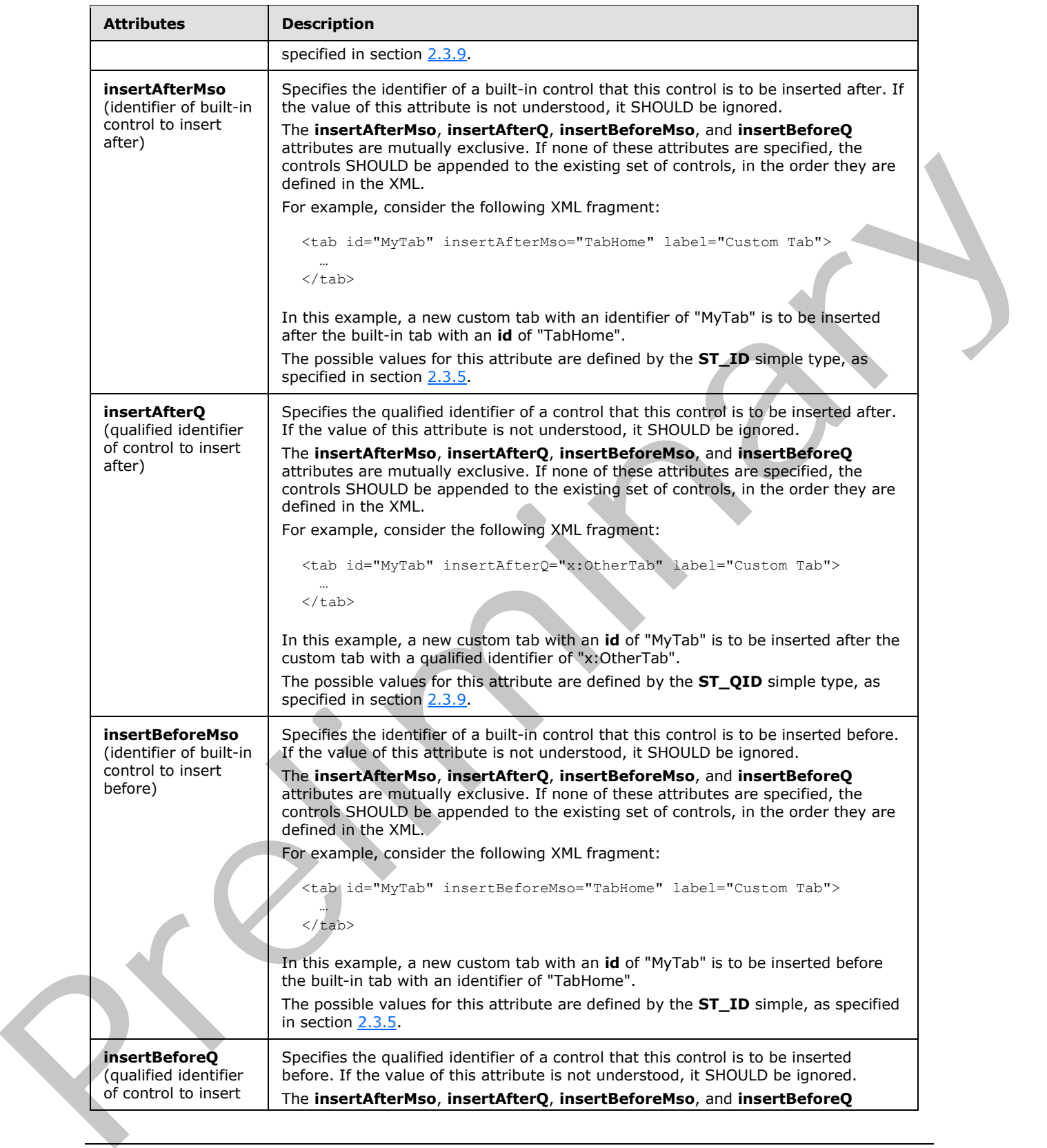

 *Copyright © 2012 Microsoft Corporation.* 

 *Release: Sunday, January 22, 2012* 

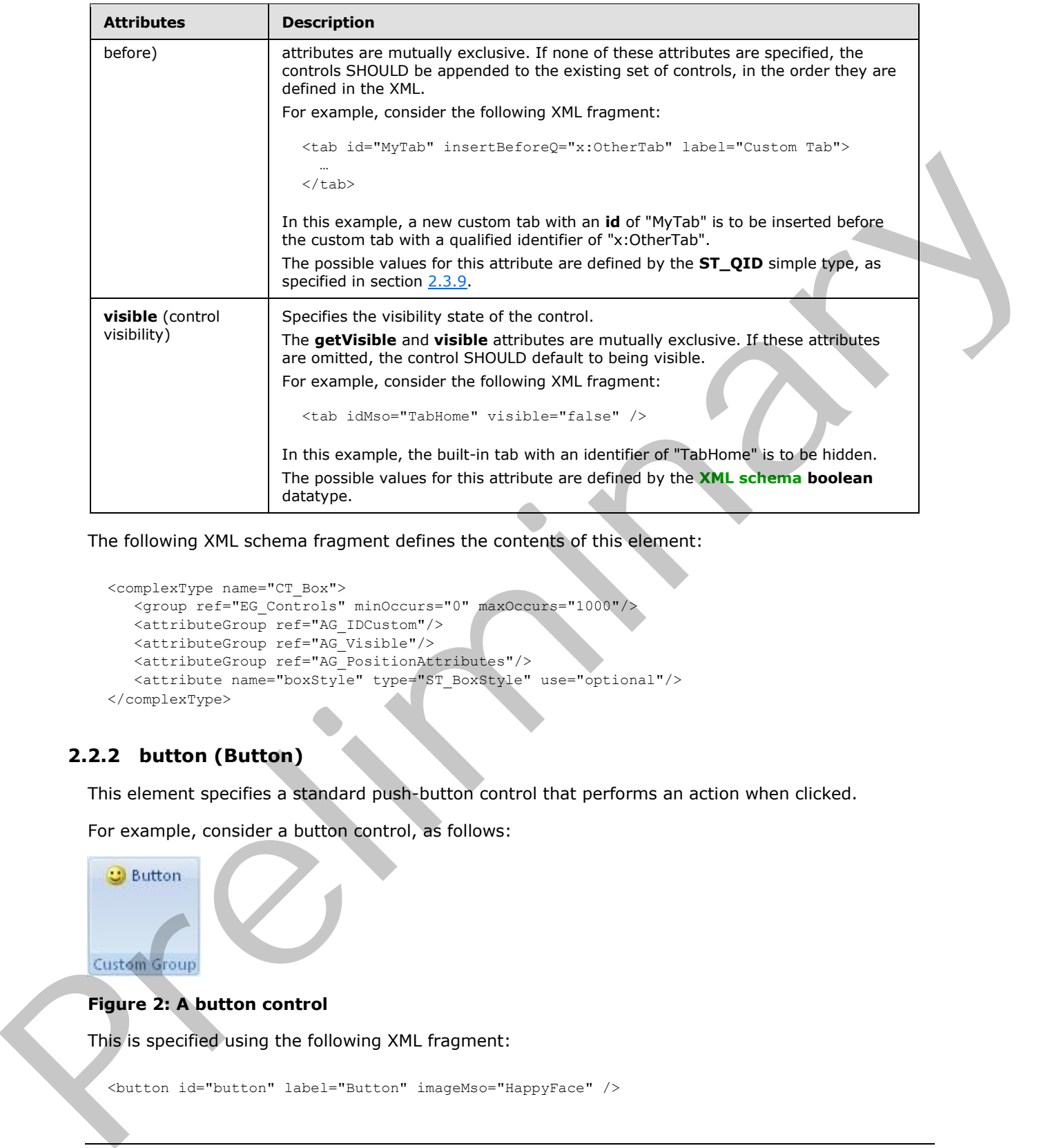

The following XML schema fragment defines the contents of this element:

```
<complexType name="CT_Box">
   <group ref="EG_Controls" minOccurs="0" maxOccurs="1000"/>
    <attributeGroup ref="AG_IDCustom"/>
    <attributeGroup ref="AG_Visible"/>
    <attributeGroup ref="AG_PositionAttributes"/>
    <attribute name="boxStyle" type="ST_BoxStyle" use="optional"/>
</complexType>
```
# <span id="page-11-0"></span>**2.2.2 button (Button)**

<span id="page-11-1"></span>This element specifies a standard push-button control that performs an action when clicked.

For example, consider a button control, as follows:

### **Figure 2: A button control**

This is specified using the following XML fragment:

<button id="button" label="Button" imageMso="HappyFace" />

*[MS-CUSTOMUI] — v20120122 Custom UI XML Markup Specification* 

 *Copyright © 2012 Microsoft Corporation.* 

The following table summarizes the elements that are parents of this element.

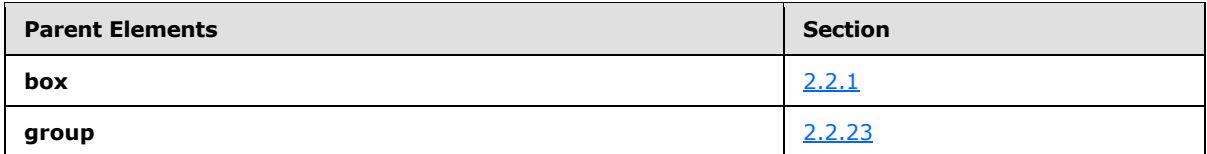

The following table summarizes the attributes of this element.

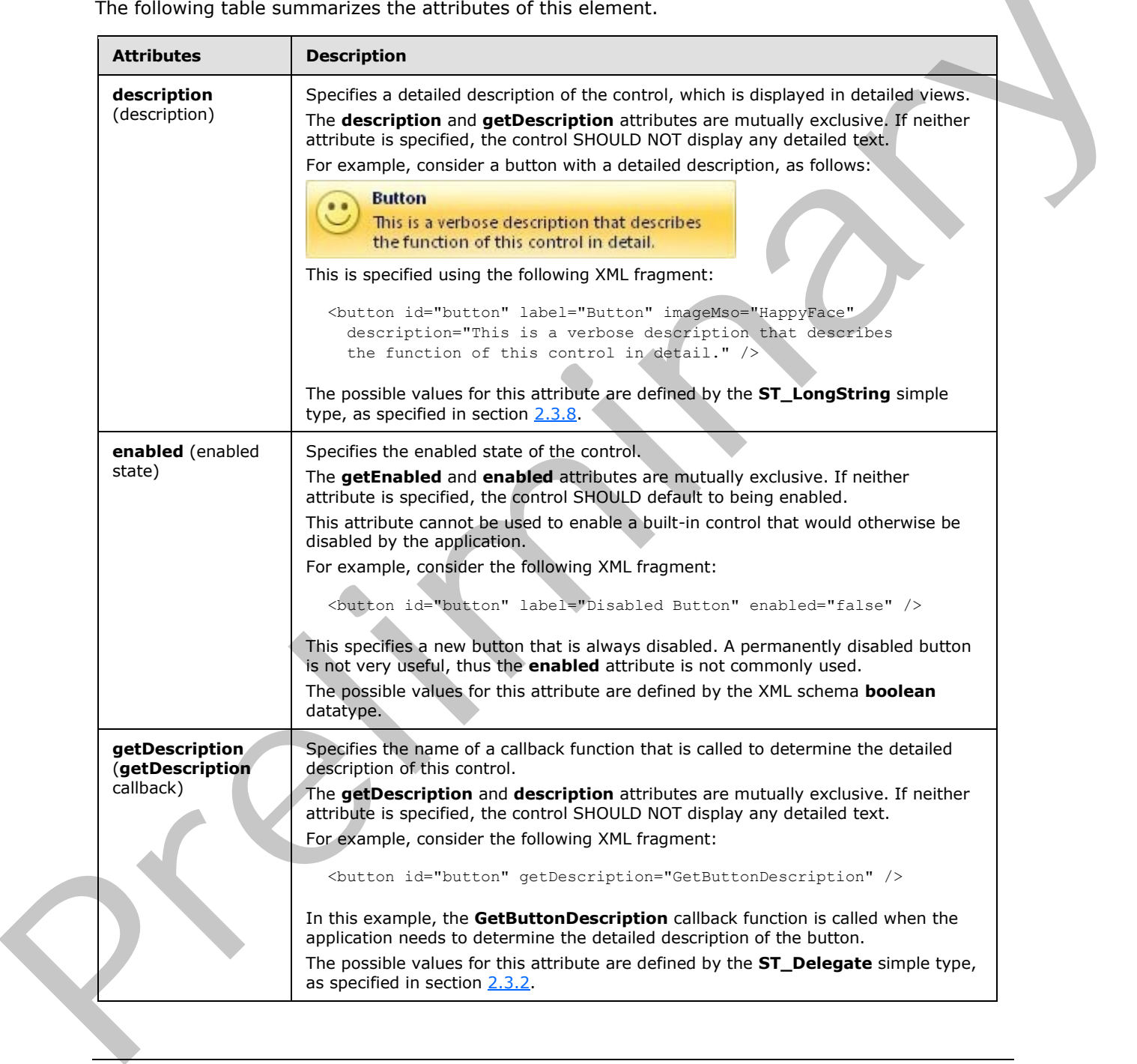

*[MS-CUSTOMUI] — v20120122 Custom UI XML Markup Specification* 

 *Copyright © 2012 Microsoft Corporation.* 

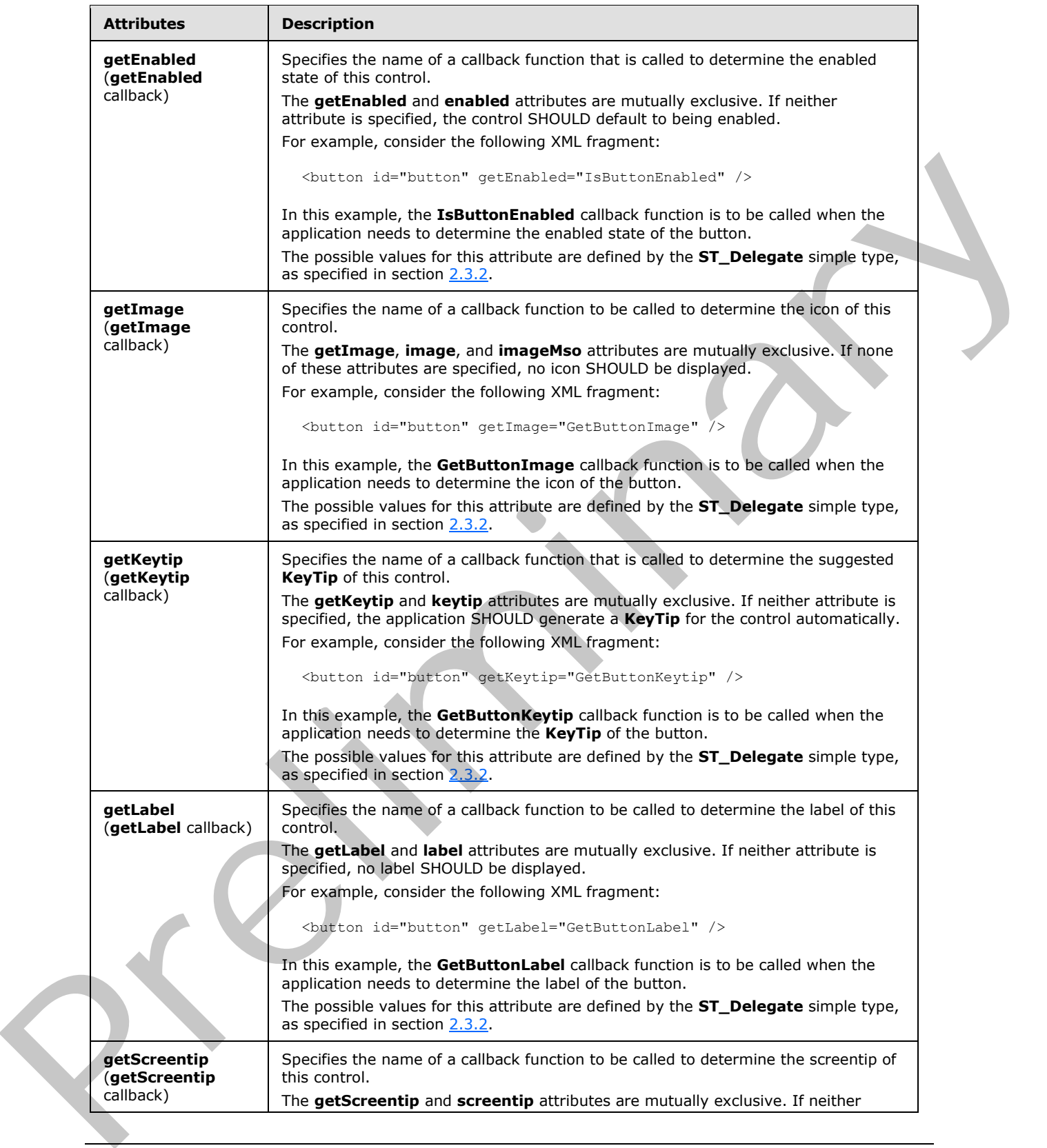

 *Copyright © 2012 Microsoft Corporation.* 

 *Release: Sunday, January 22, 2012* 

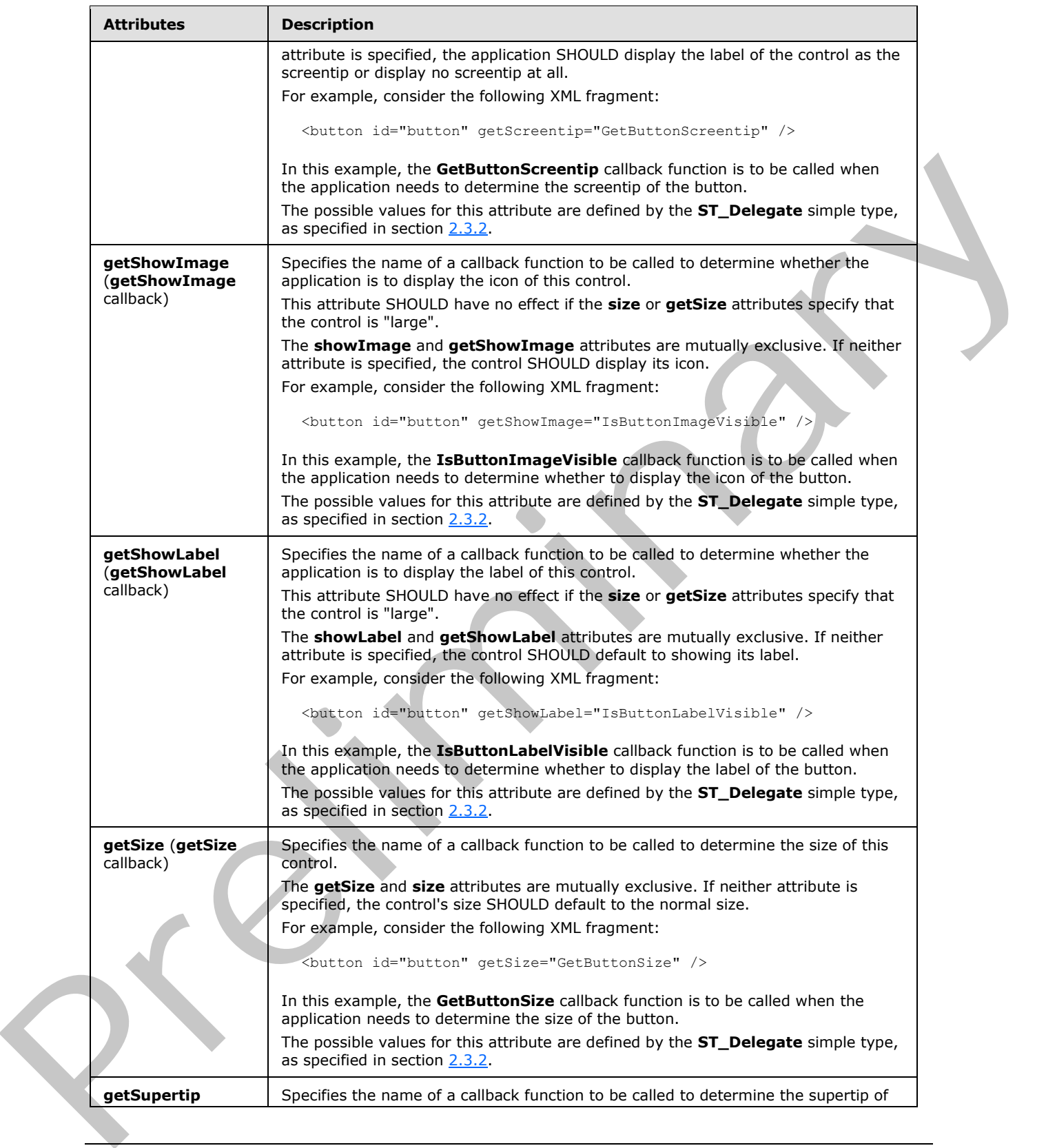

 *Copyright © 2012 Microsoft Corporation.* 

 *Release: Sunday, January 22, 2012* 

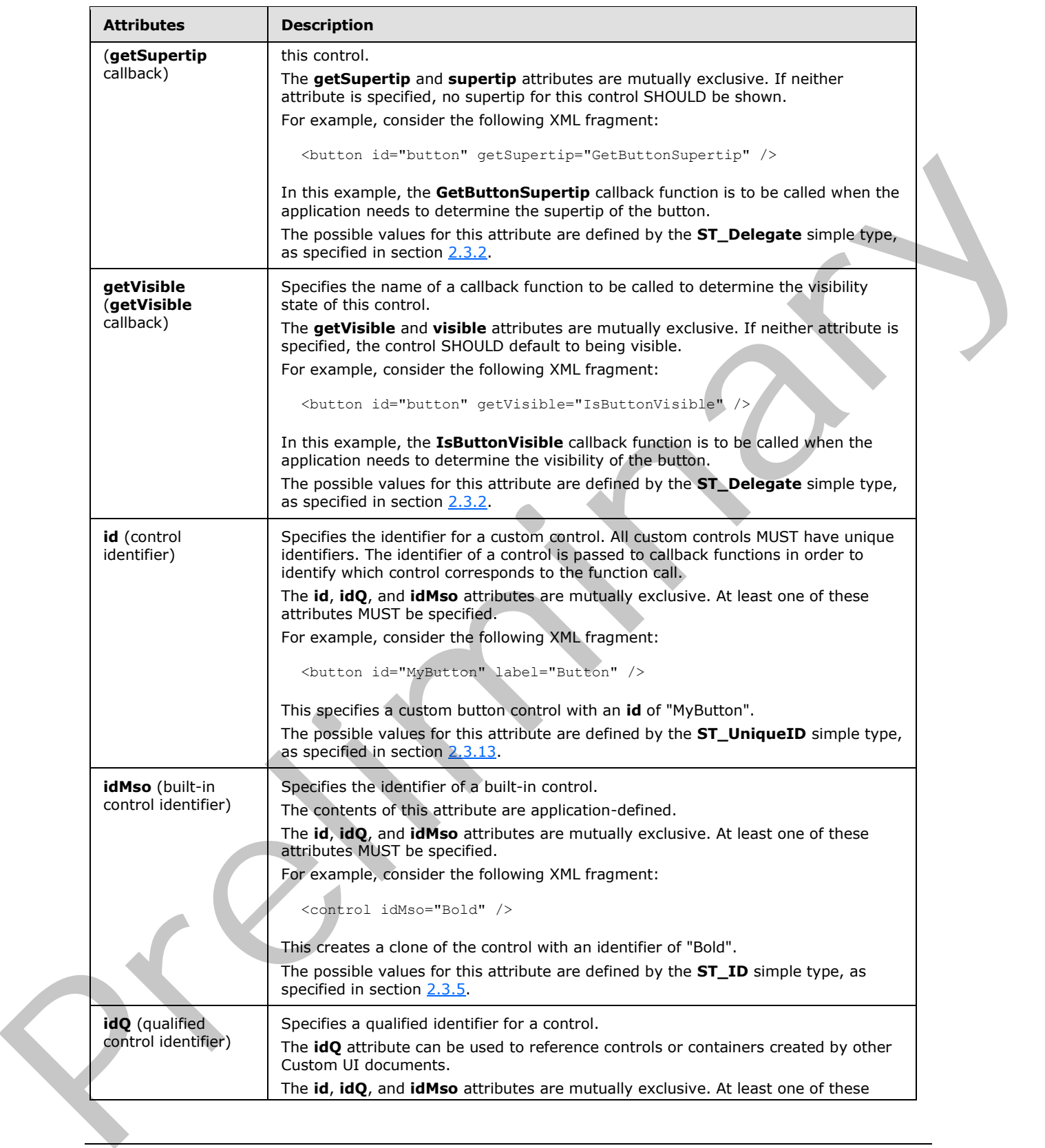

 *Copyright © 2012 Microsoft Corporation.* 

 *Release: Sunday, January 22, 2012* 

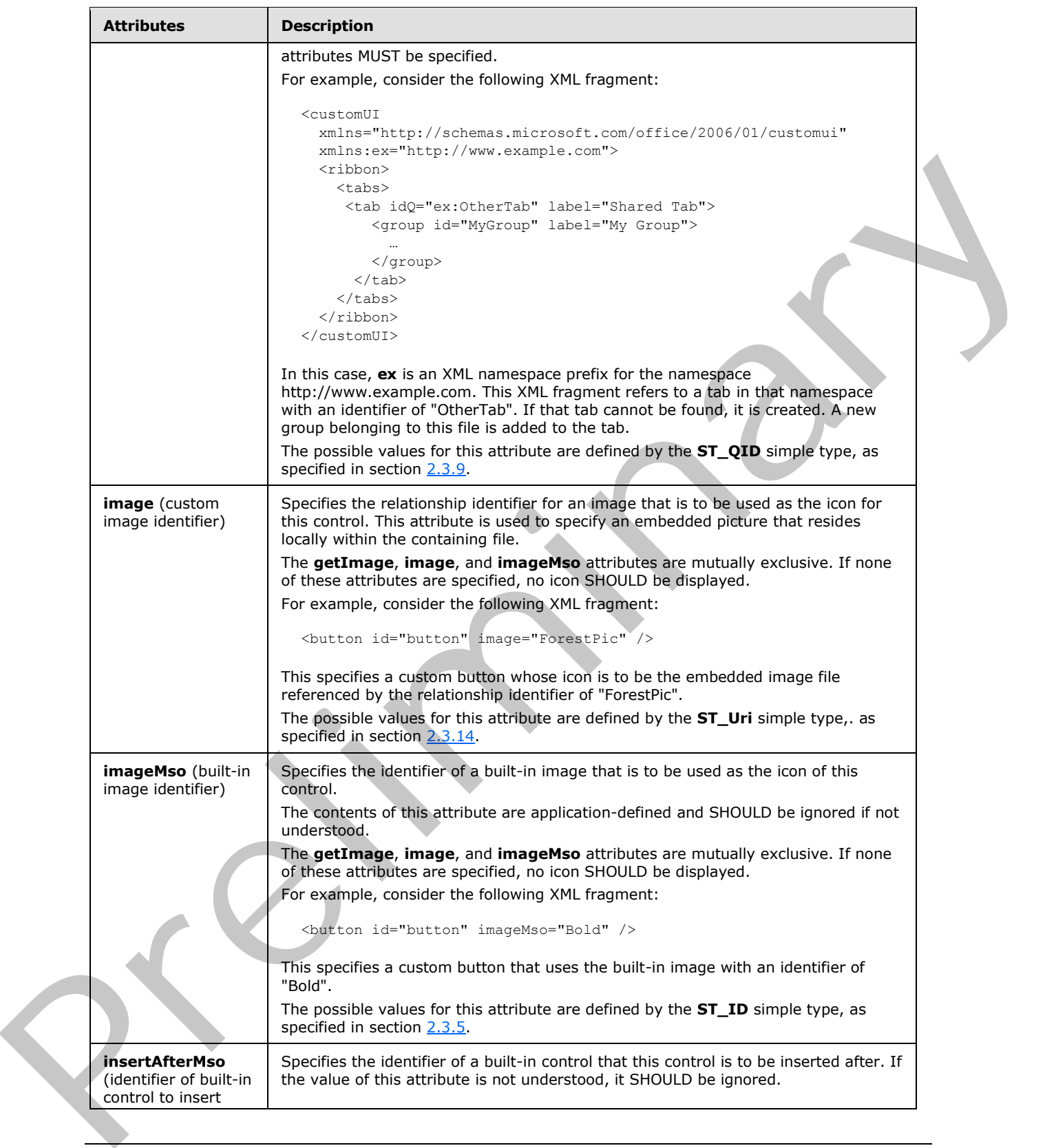

 *Copyright © 2012 Microsoft Corporation.* 

 *Release: Sunday, January 22, 2012* 

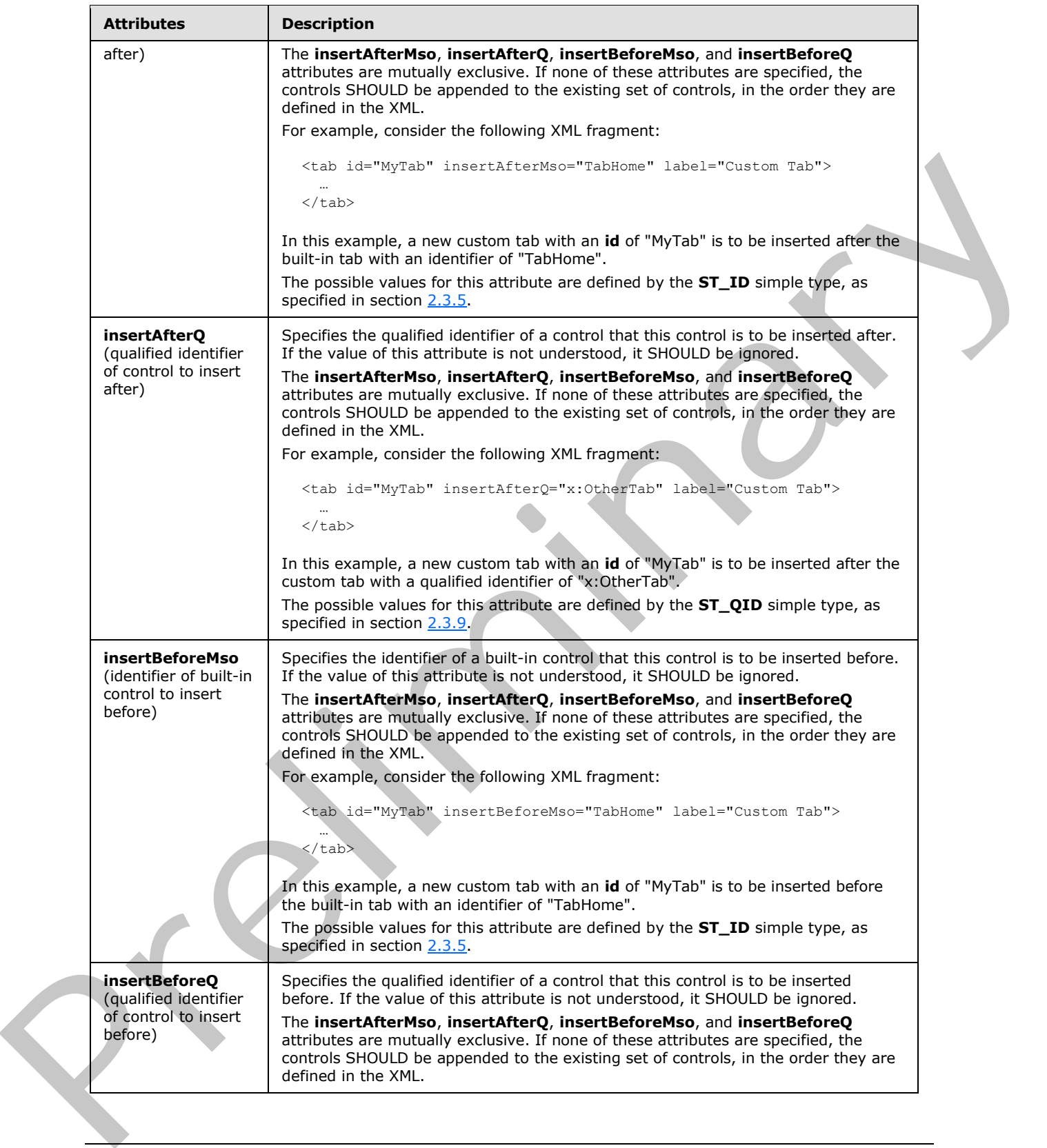

 *Copyright © 2012 Microsoft Corporation.* 

 *Release: Sunday, January 22, 2012* 

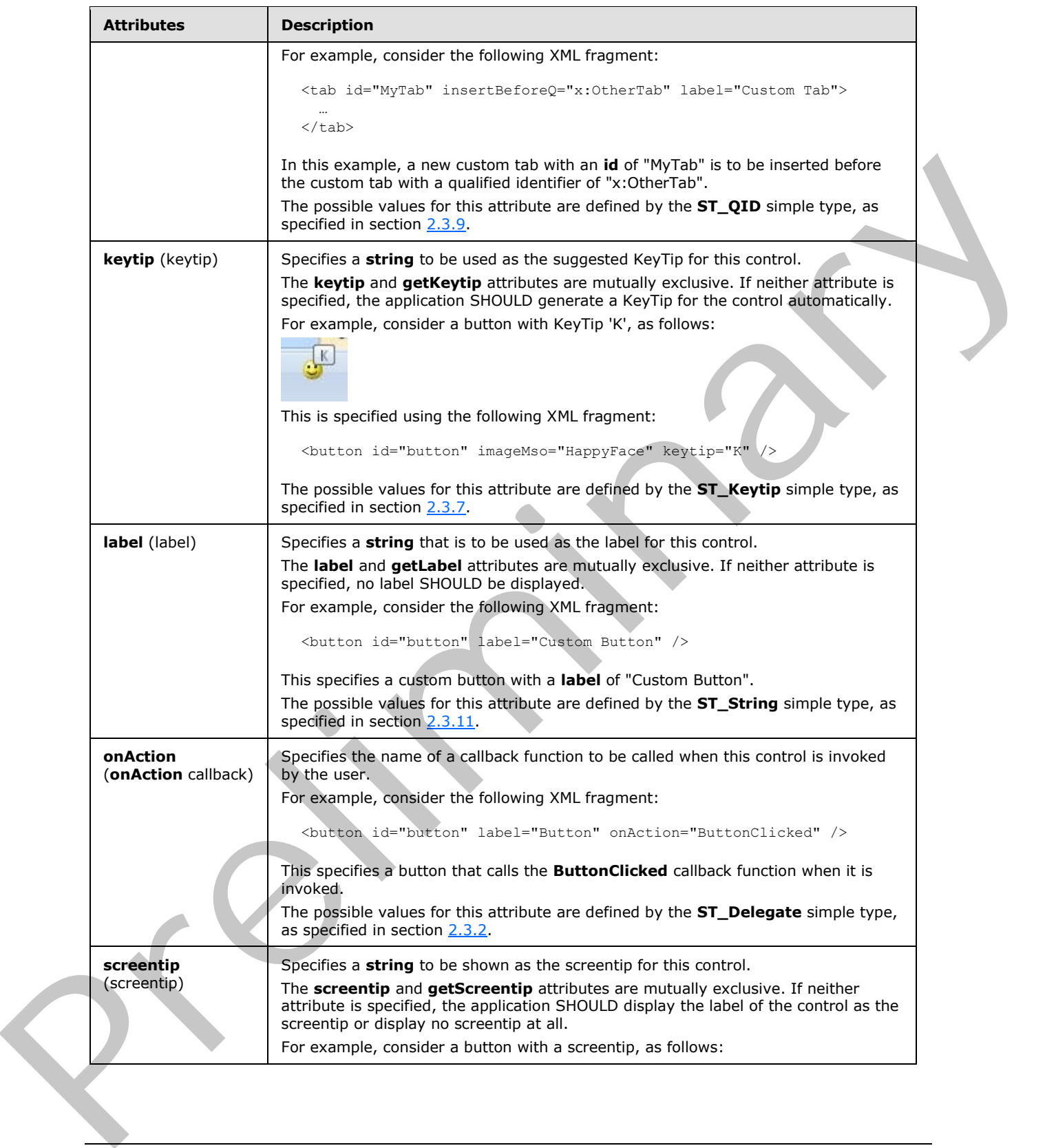

 *Copyright © 2012 Microsoft Corporation.* 

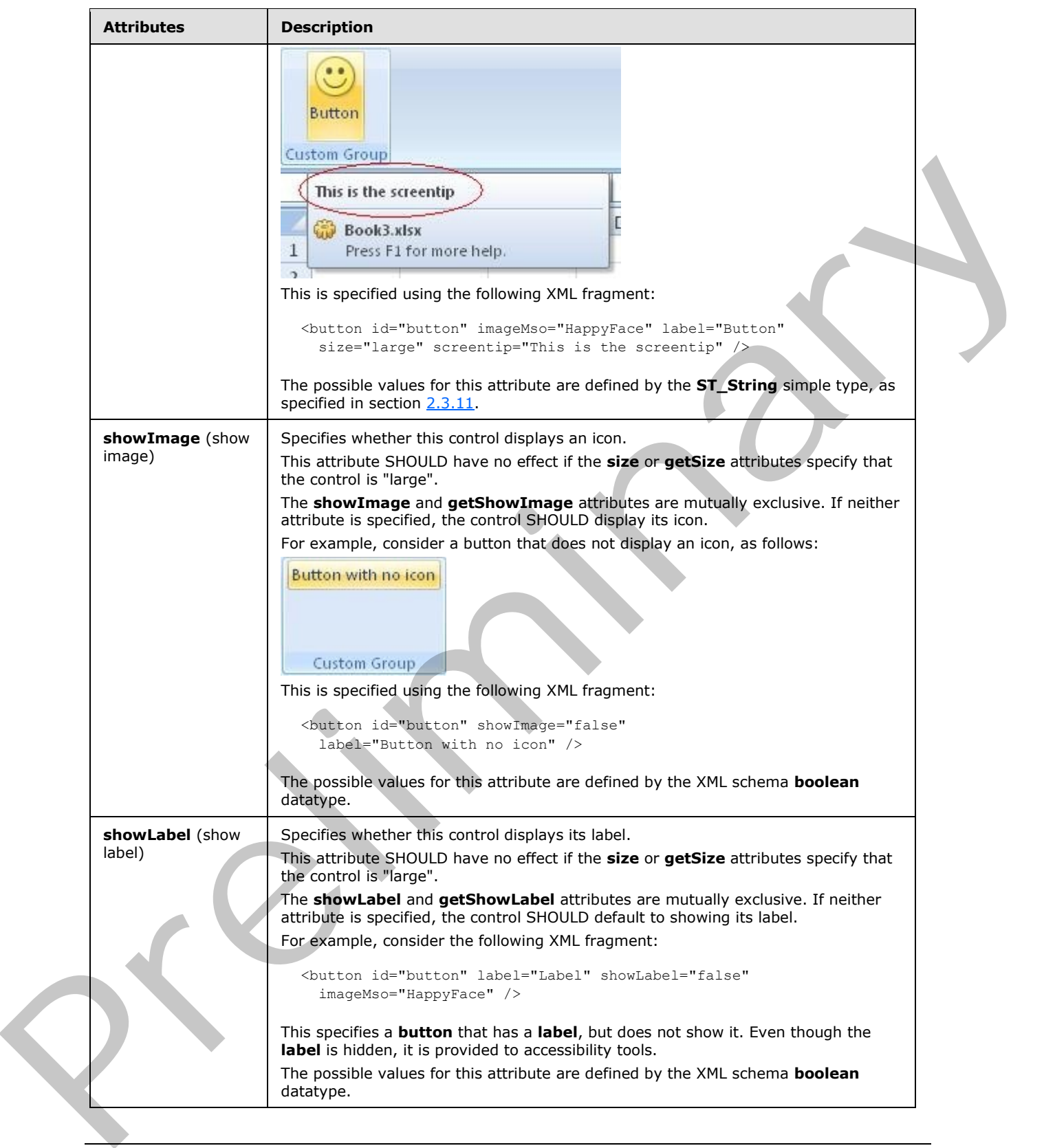

 *Copyright © 2012 Microsoft Corporation.* 

 *Release: Sunday, January 22, 2012* 

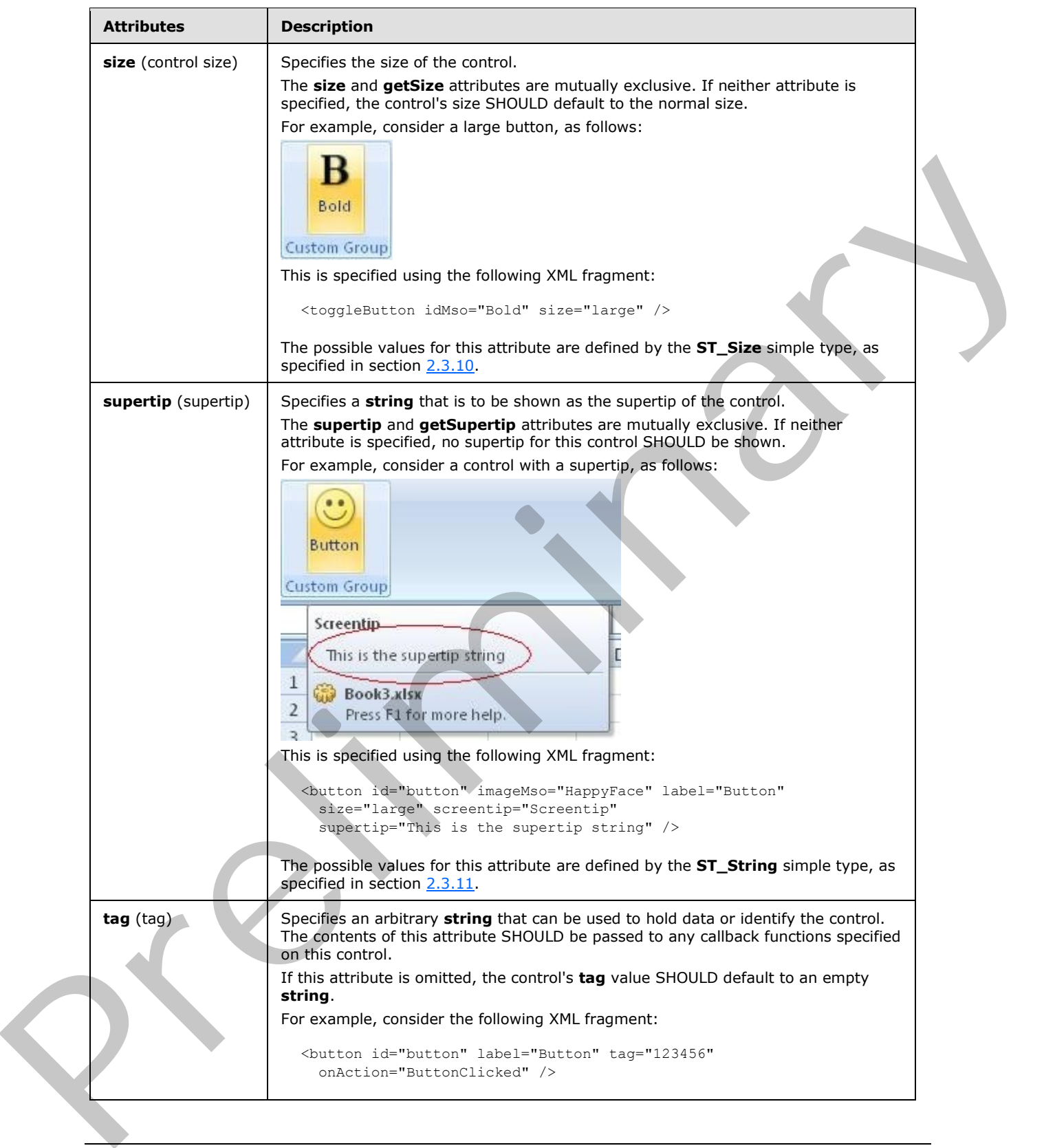

 *Copyright © 2012 Microsoft Corporation.* 

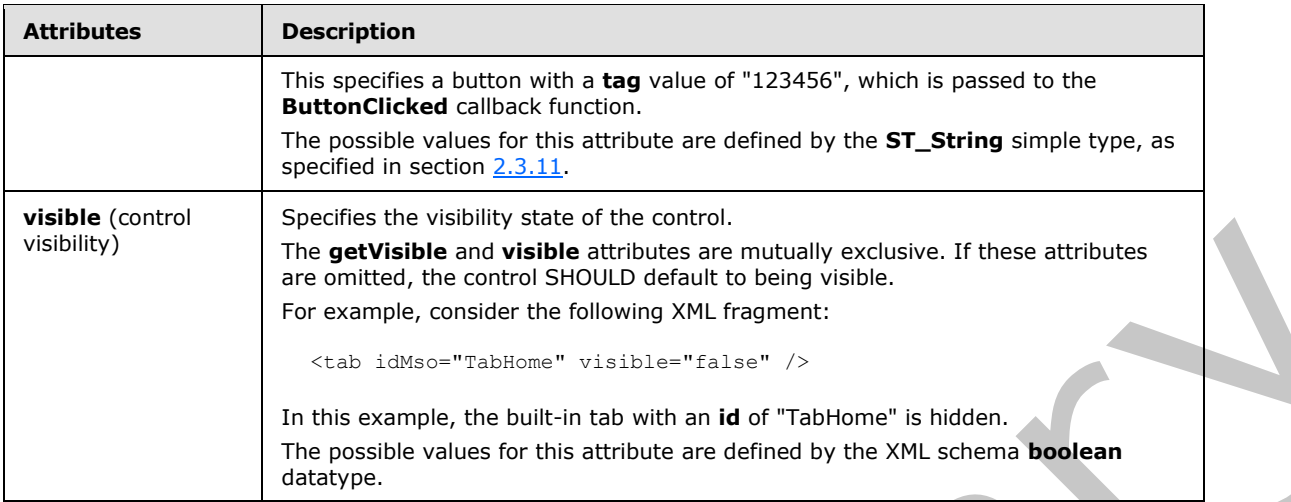

The following XML schema fragment defines the contents of this element:

```
<complexType name="CT_Button">
    <complexContent>
    <extension base="CT_ButtonRegular">
    <attributeGroup ref="AG_SizeAttributes"/>
    </extension>
    </complexContent>
</complexType>
```
### <span id="page-21-0"></span>**2.2.3 button (Unsized Button)**

<span id="page-21-1"></span>This element specifies a push-button that, due to its location, cannot have its size changed. The **size** attribute is not present. This element otherwise behaves like the regular **button** element, as specified in section 2.2.2.

The following table summarizes the elements that are parents of this element.

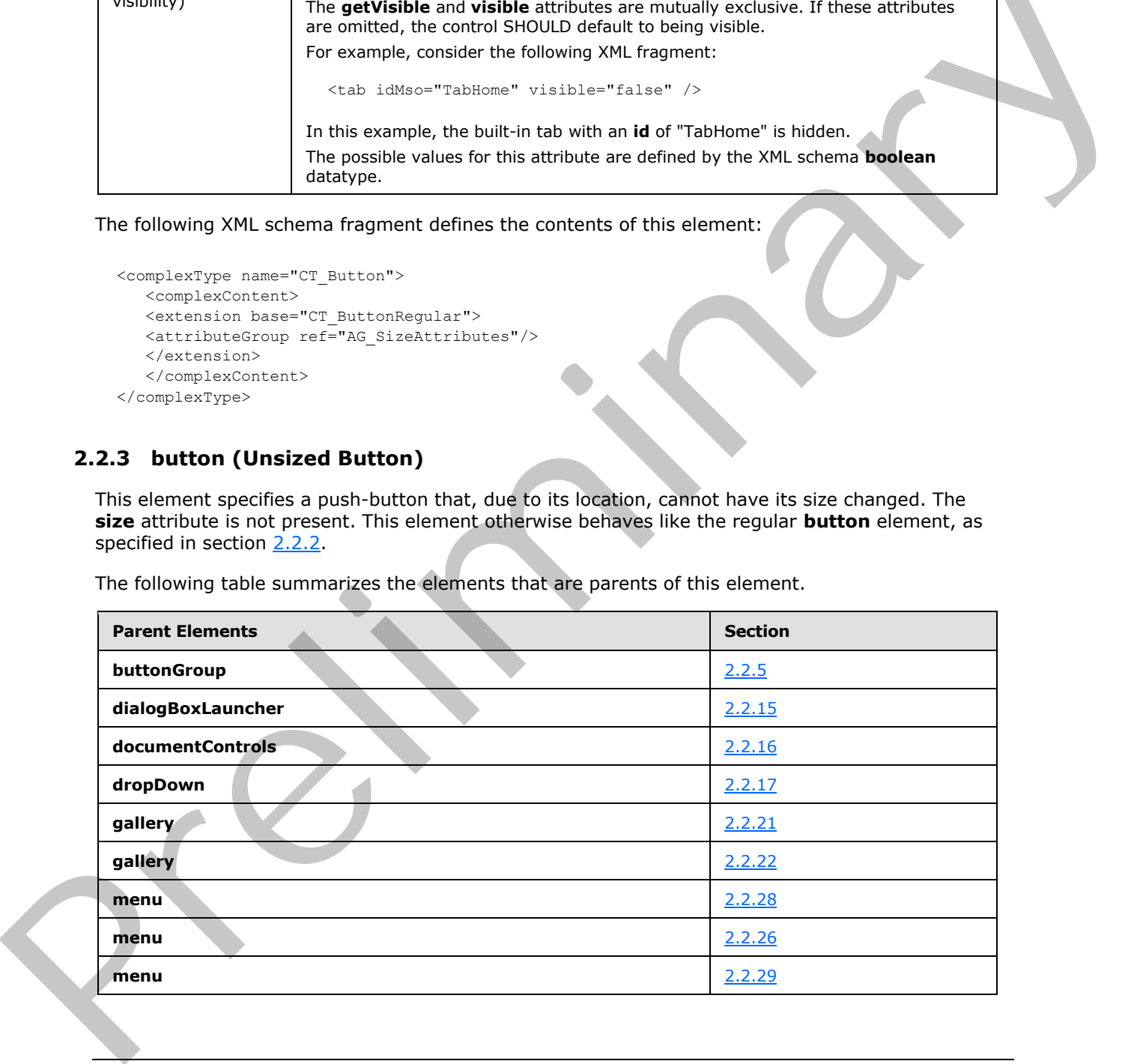

*[MS-CUSTOMUI] — v20120122 Custom UI XML Markup Specification* 

 *Copyright © 2012 Microsoft Corporation.* 

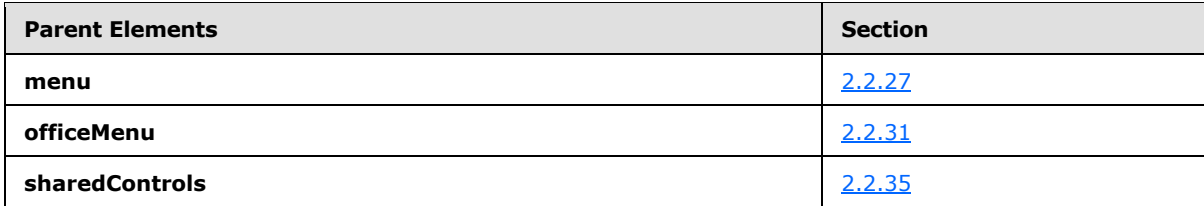

The following table summarizes the attributes of this element.

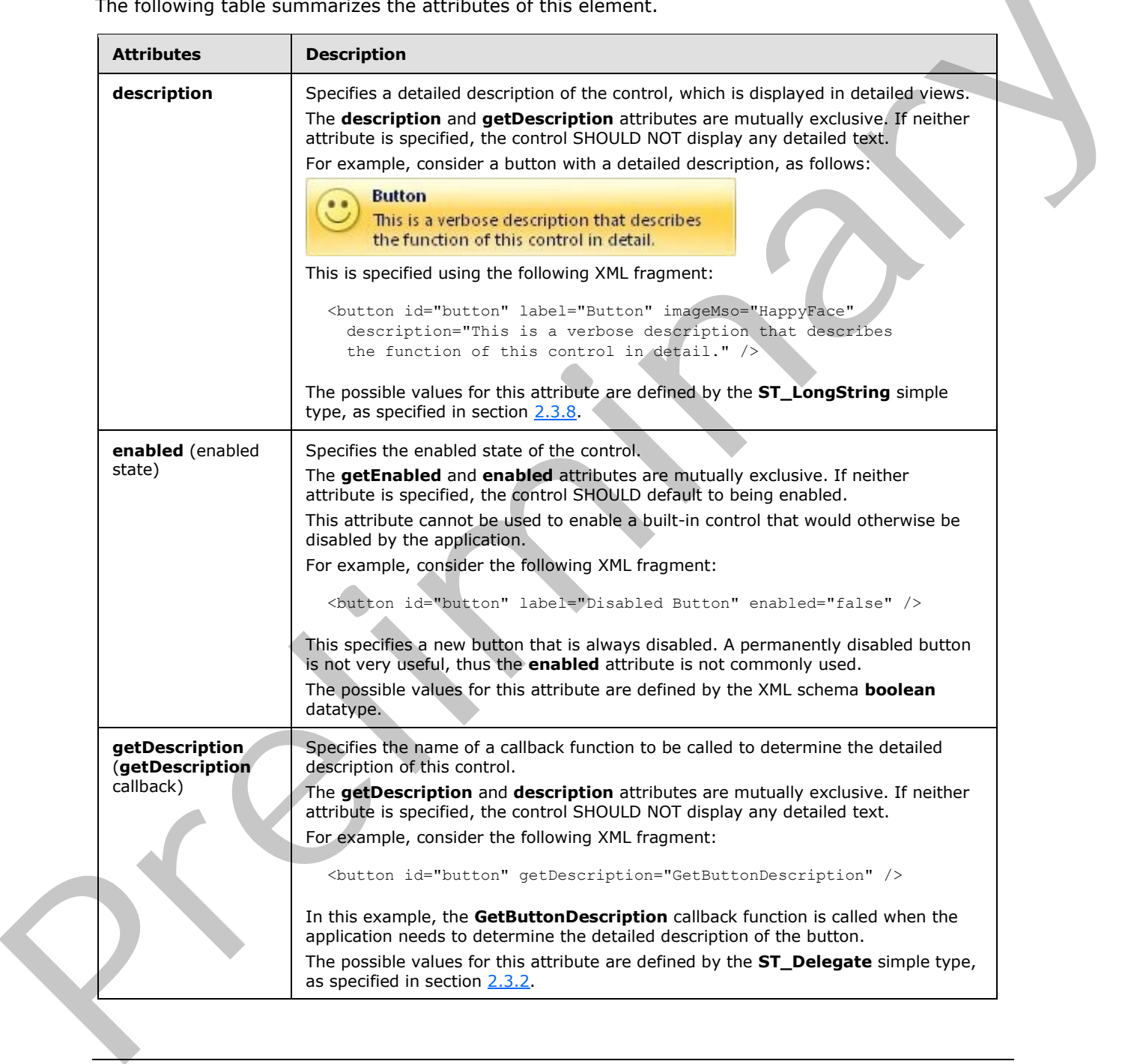

*[MS-CUSTOMUI] — v20120122 Custom UI XML Markup Specification* 

 *Copyright © 2012 Microsoft Corporation.* 

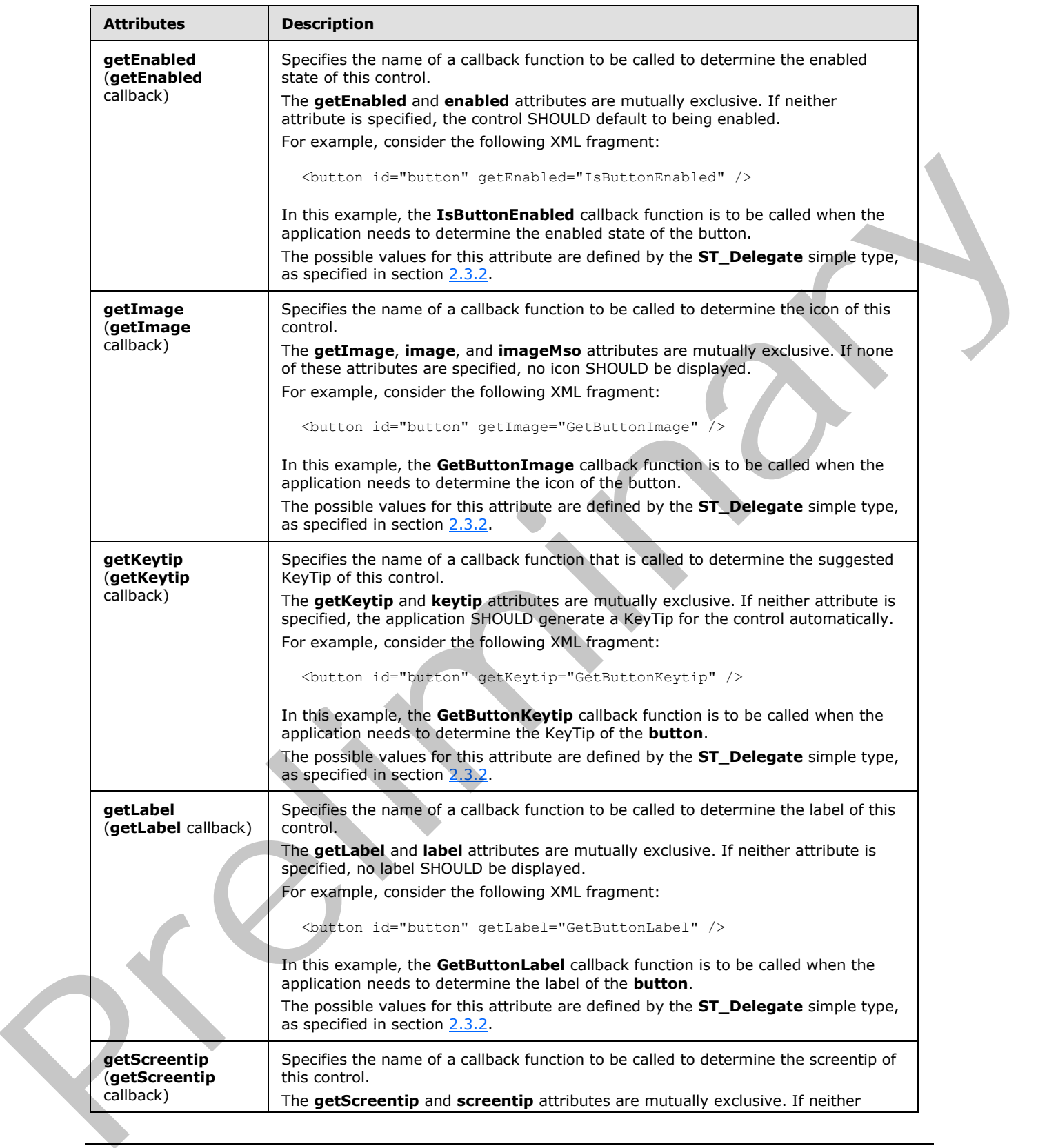

 *Copyright © 2012 Microsoft Corporation.* 

 *Release: Sunday, January 22, 2012* 

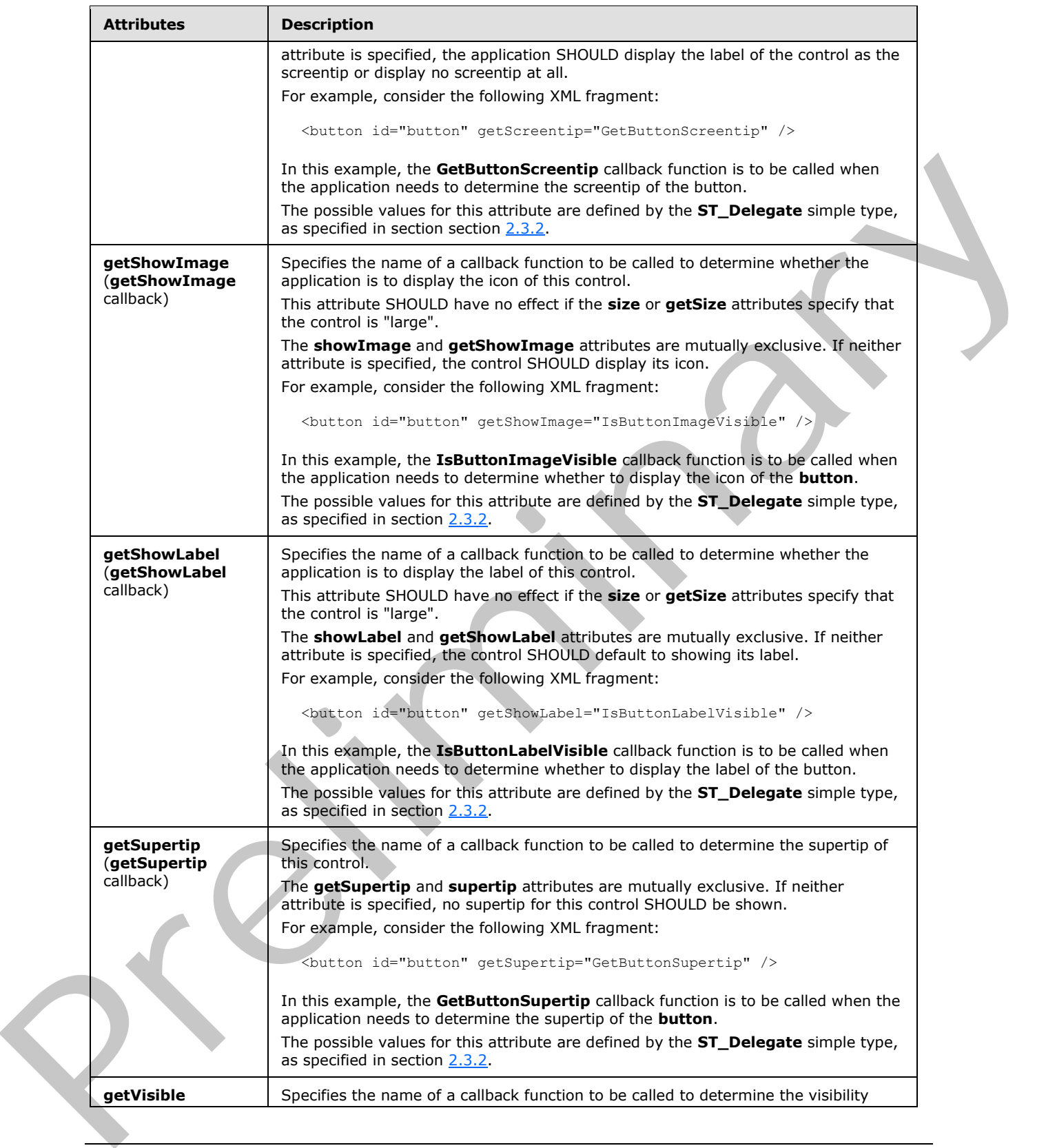

 *Copyright © 2012 Microsoft Corporation.* 

 *Release: Sunday, January 22, 2012* 

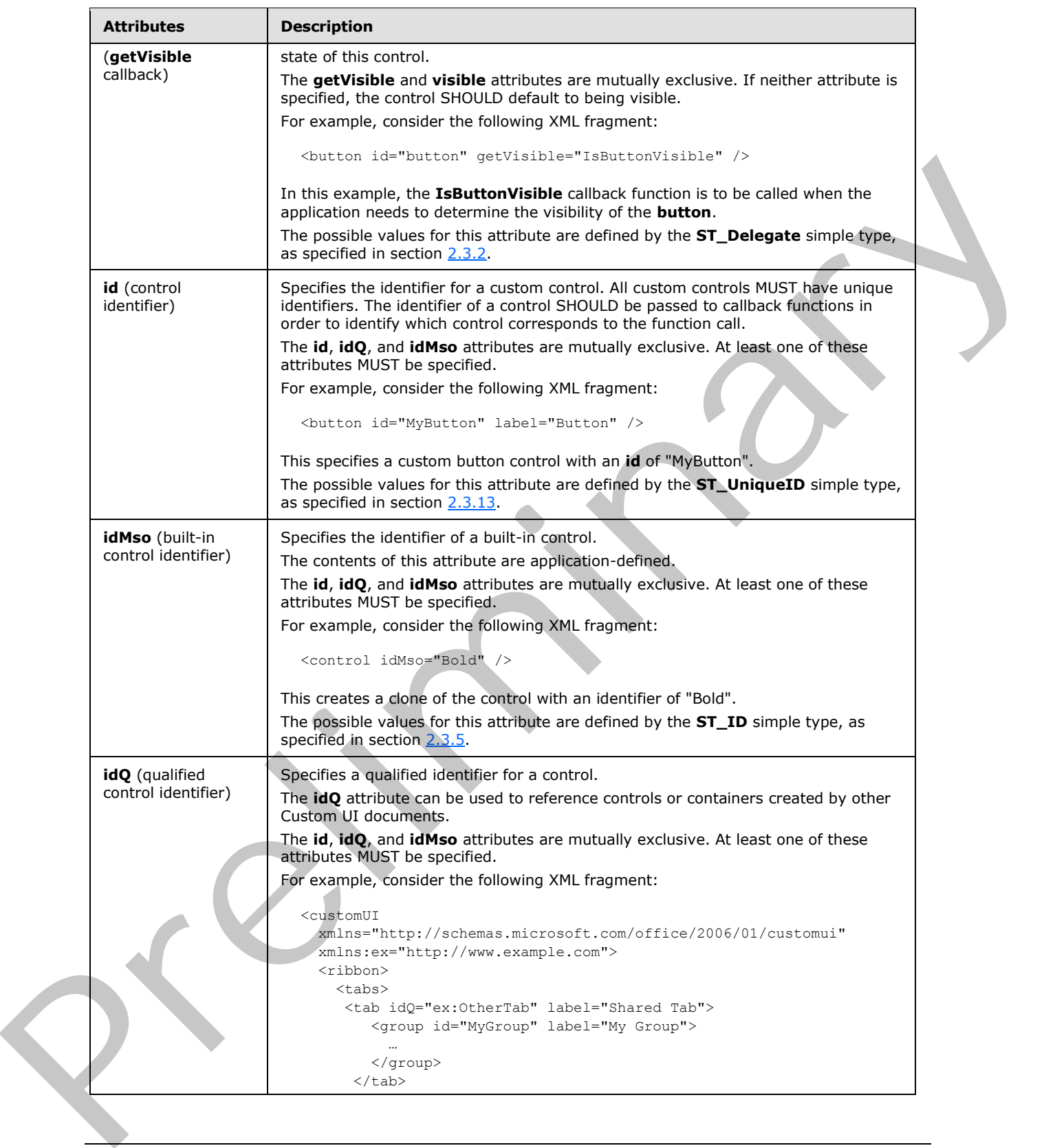

 *Copyright © 2012 Microsoft Corporation.* 

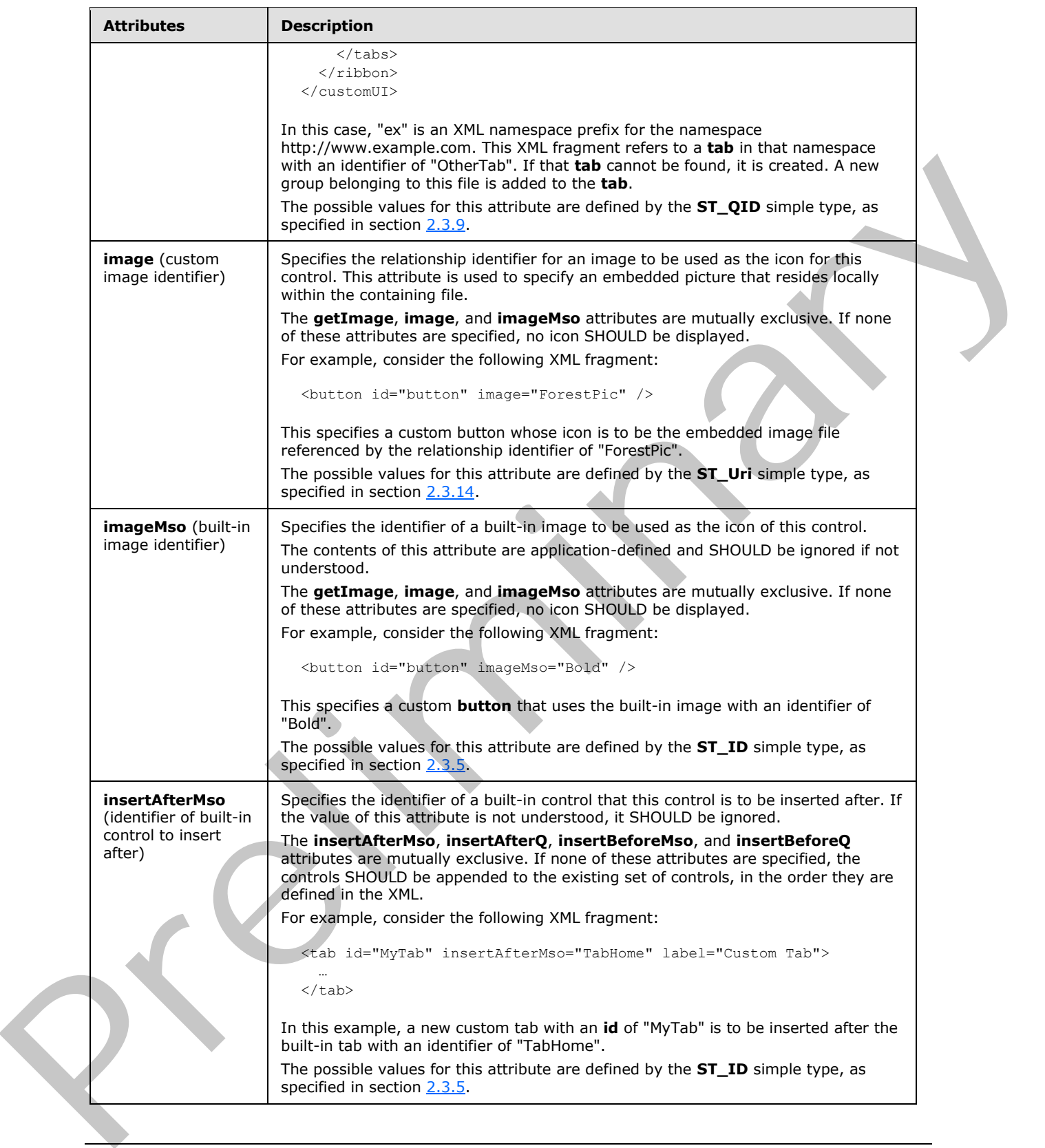

 *Copyright © 2012 Microsoft Corporation.* 

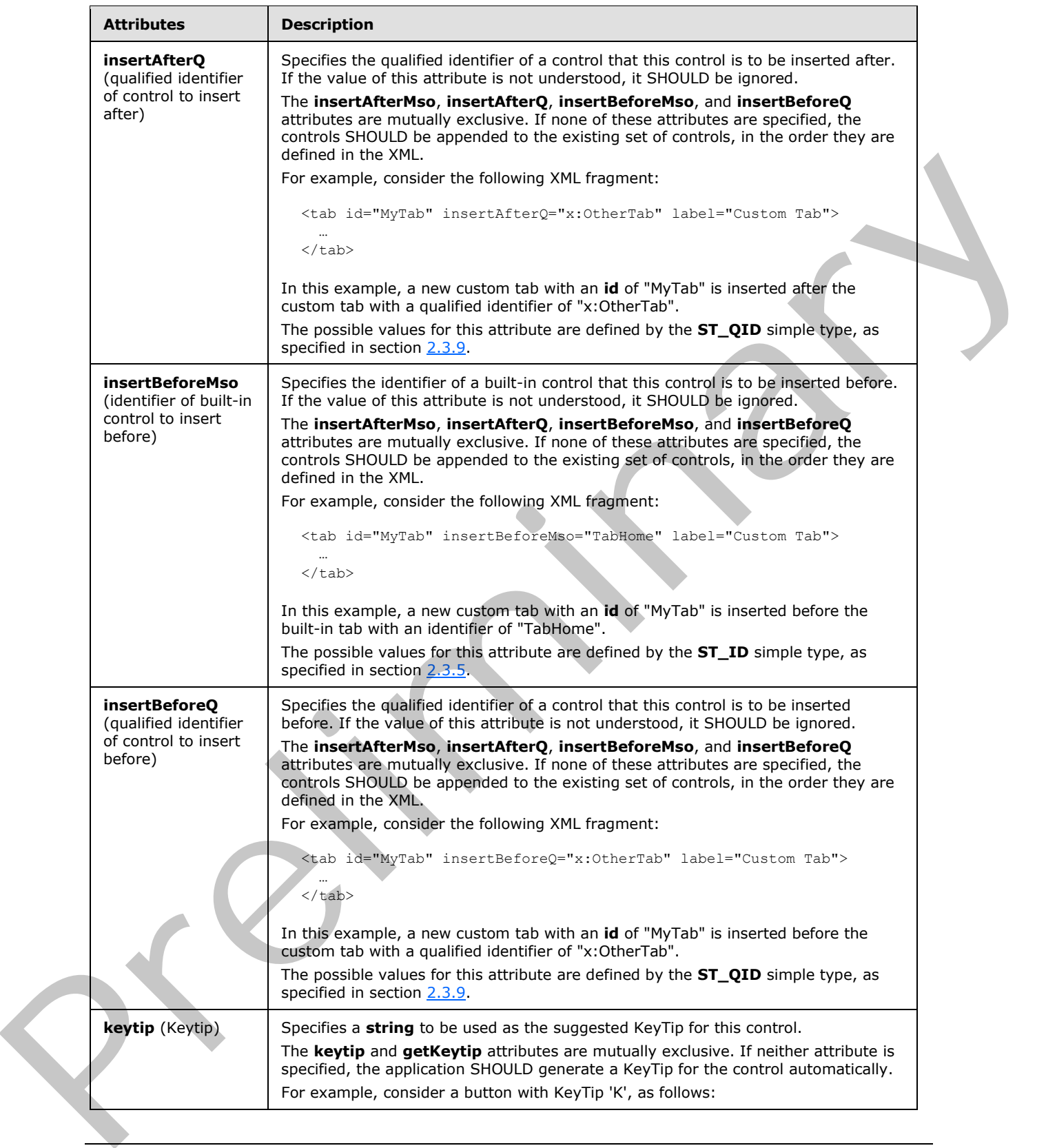

 *Copyright © 2012 Microsoft Corporation.* 

 *Release: Sunday, January 22, 2012* 

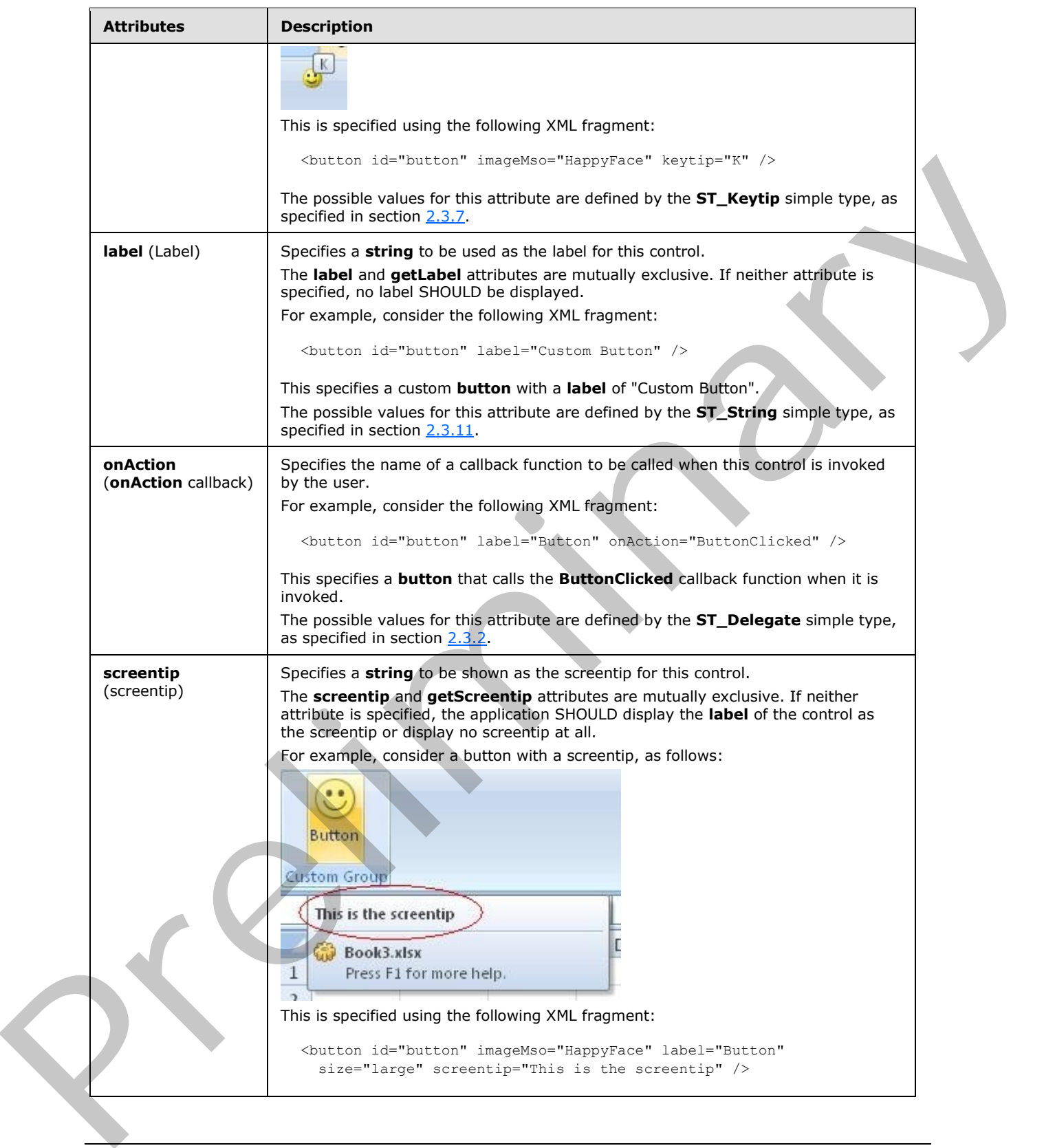

 *Copyright © 2012 Microsoft Corporation.* 

 *Release: Sunday, January 22, 2012* 

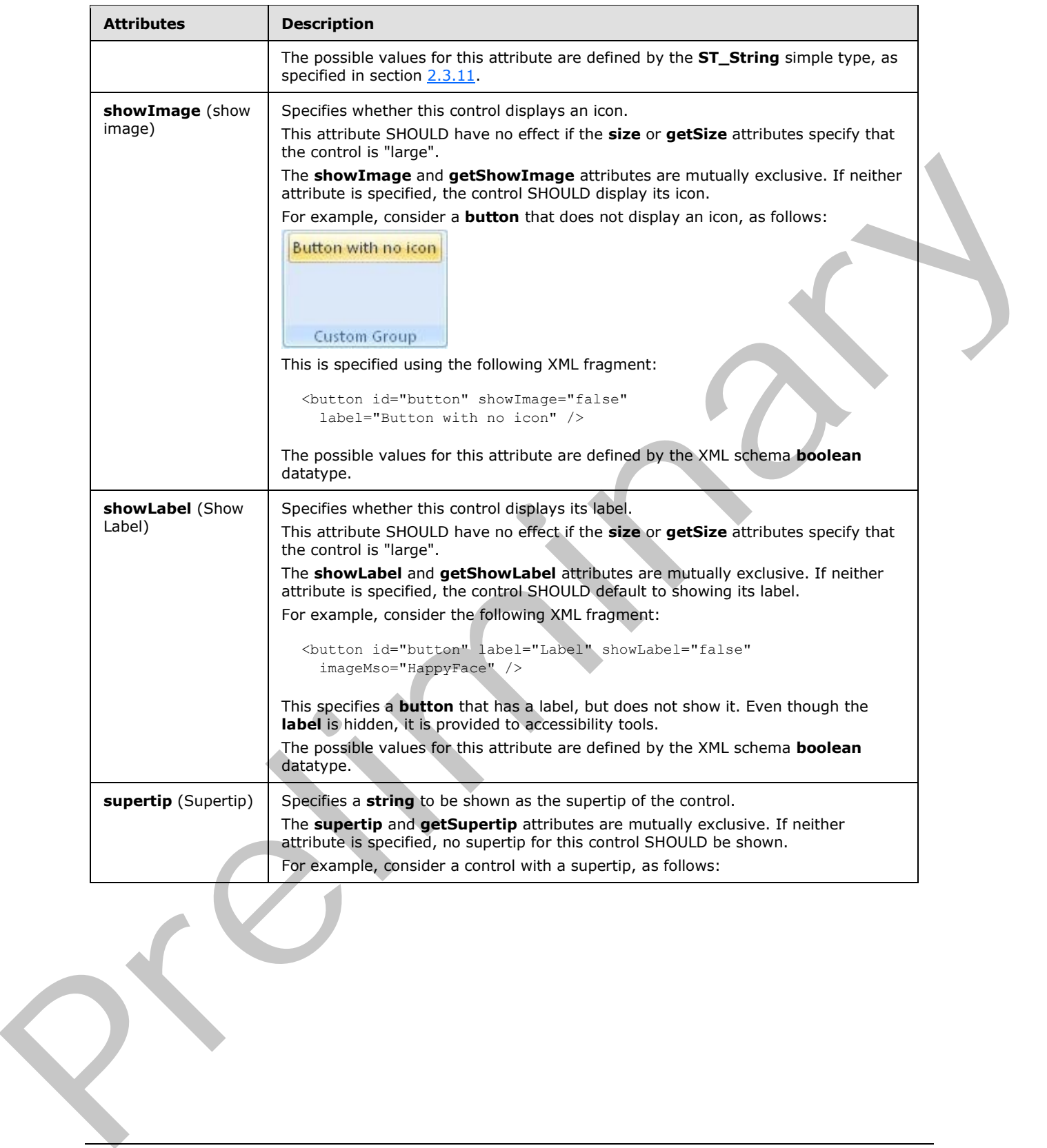

 *Copyright © 2012 Microsoft Corporation.* 

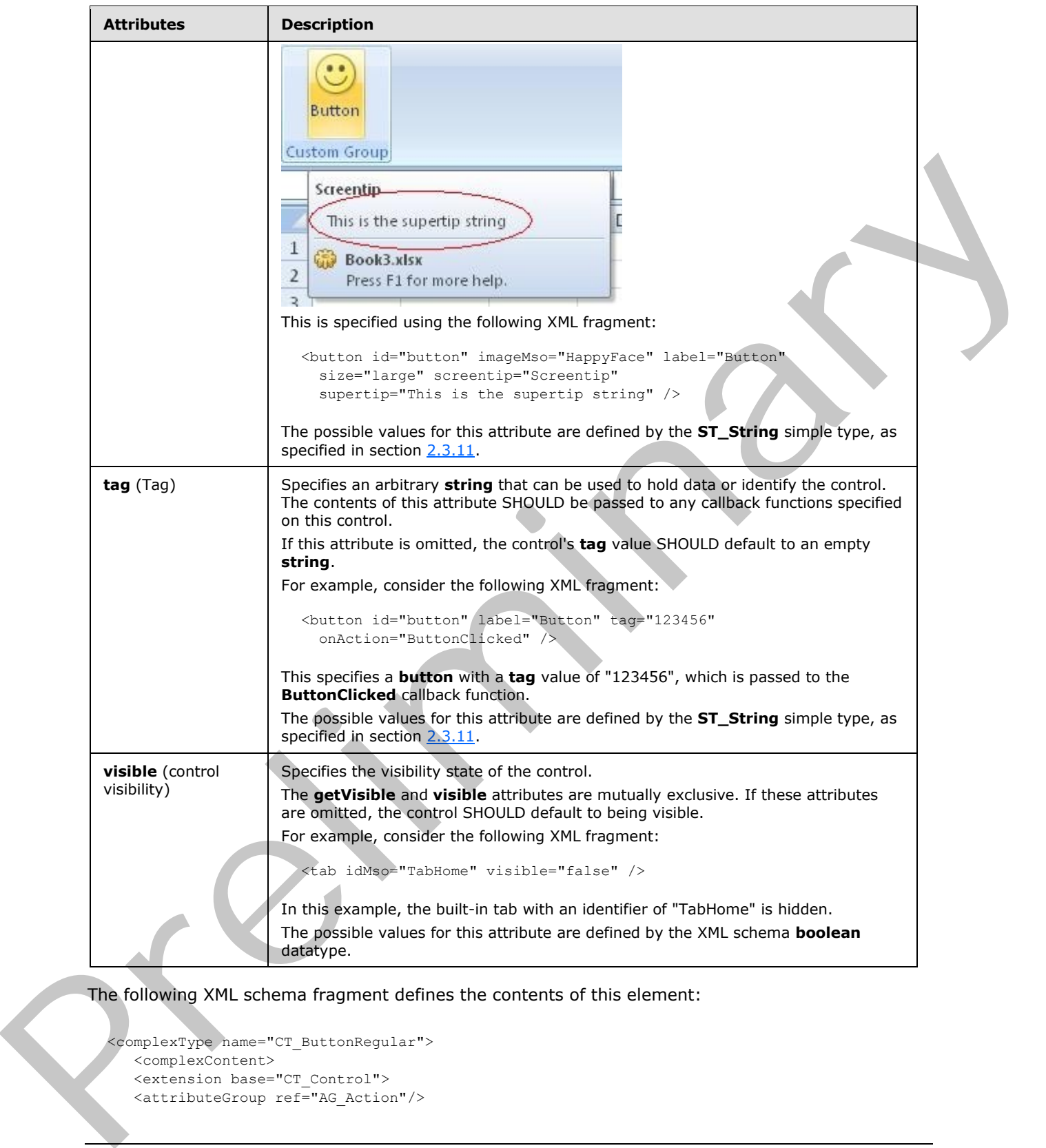

The following XML schema fragment defines the contents of this element:

```
<complexType name="CT_ButtonRegular">
   <complexContent>
   <extension base="CT_Control">
   <attributeGroup ref="AG_Action"/>
```
*[MS-CUSTOMUI] — v20120122 Custom UI XML Markup Specification* 

 *Copyright © 2012 Microsoft Corporation.* 

```
 <attributeGroup ref="AG_Enabled"/>
    <attributeGroup ref="AG_Description"/>
   <attributeGroup ref="AG_Image"/>
   </extension>
    </complexContent>
</complexType>
```
## <span id="page-31-0"></span>**2.2.4 button (Button Inside of a Split Button)**

This element specifies a push-button that is a child of a split button control. The **visible** and **getVisible** attributes are not present because the visibility is controlled by the split button. This element otherwise behaves in the same was as the unsized **button** element, as specified in section 2.2.3.

The following table summarizes the elements that are parents of this element.

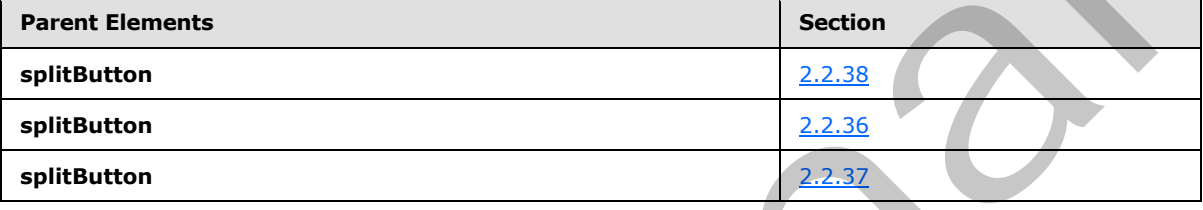

The following table summarizes the attributes of this element.

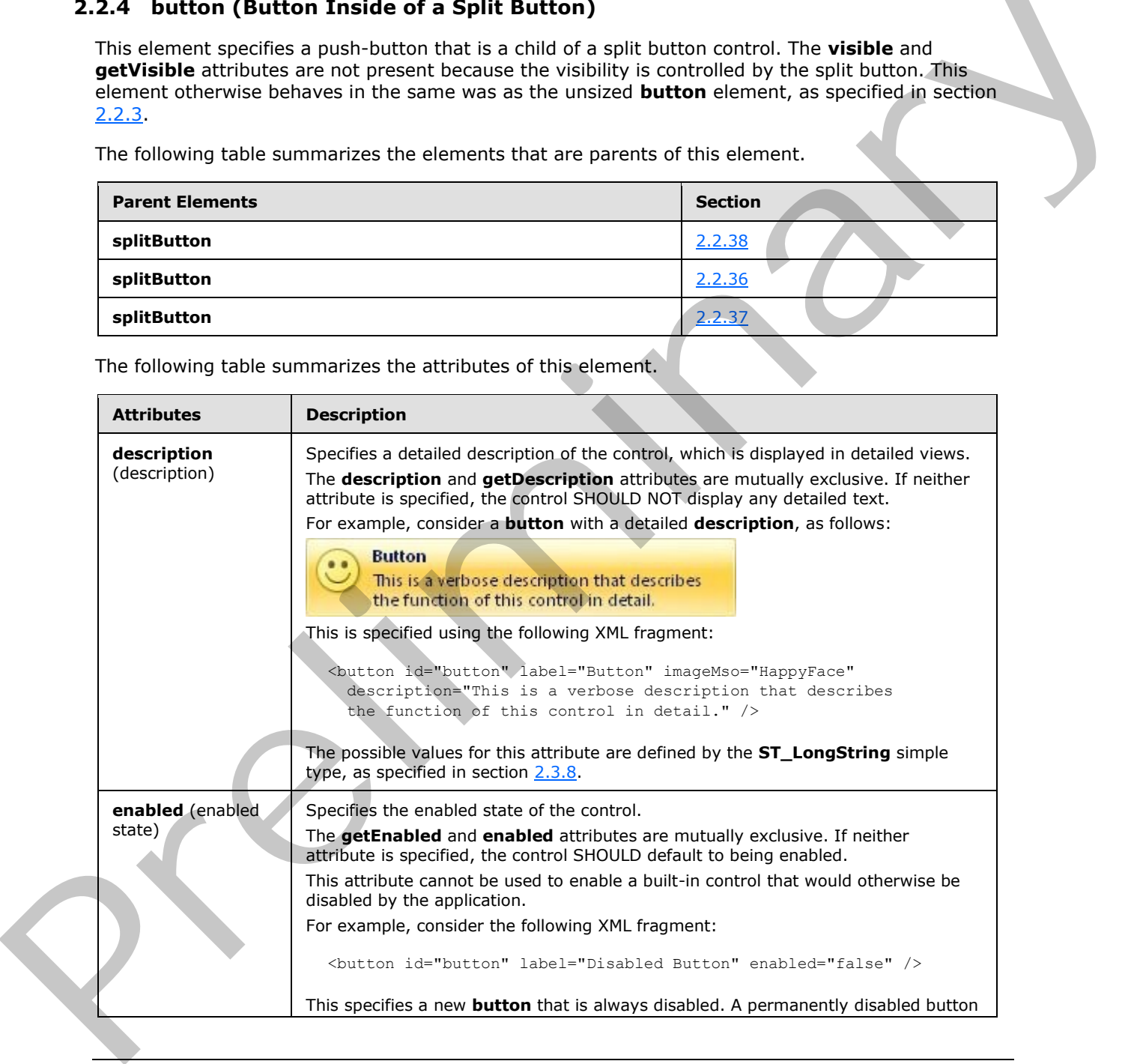

*[MS-CUSTOMUI] — v20120122 Custom UI XML Markup Specification* 

 *Copyright © 2012 Microsoft Corporation.* 

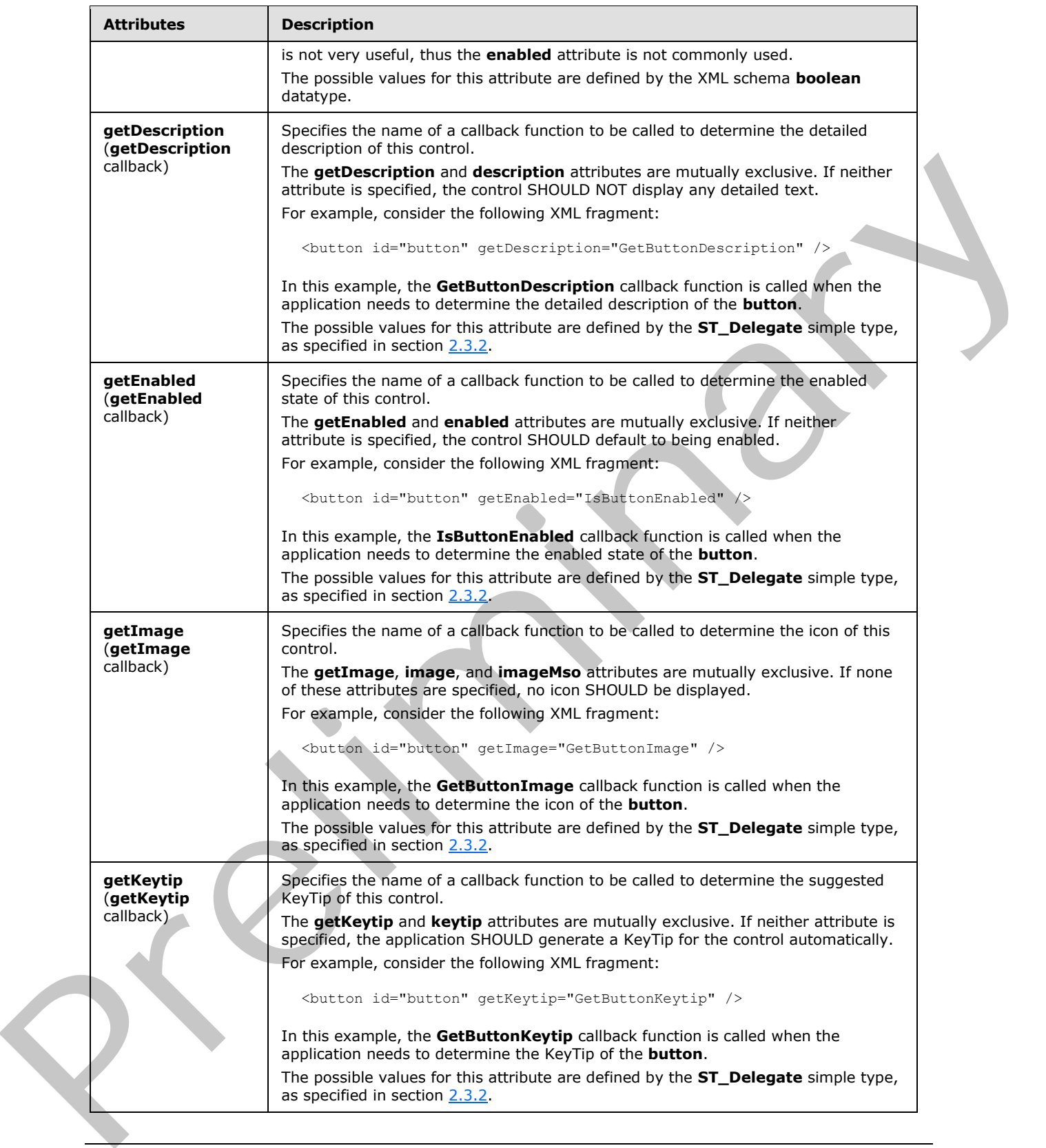

 *Copyright © 2012 Microsoft Corporation.* 

 *Release: Sunday, January 22, 2012* 

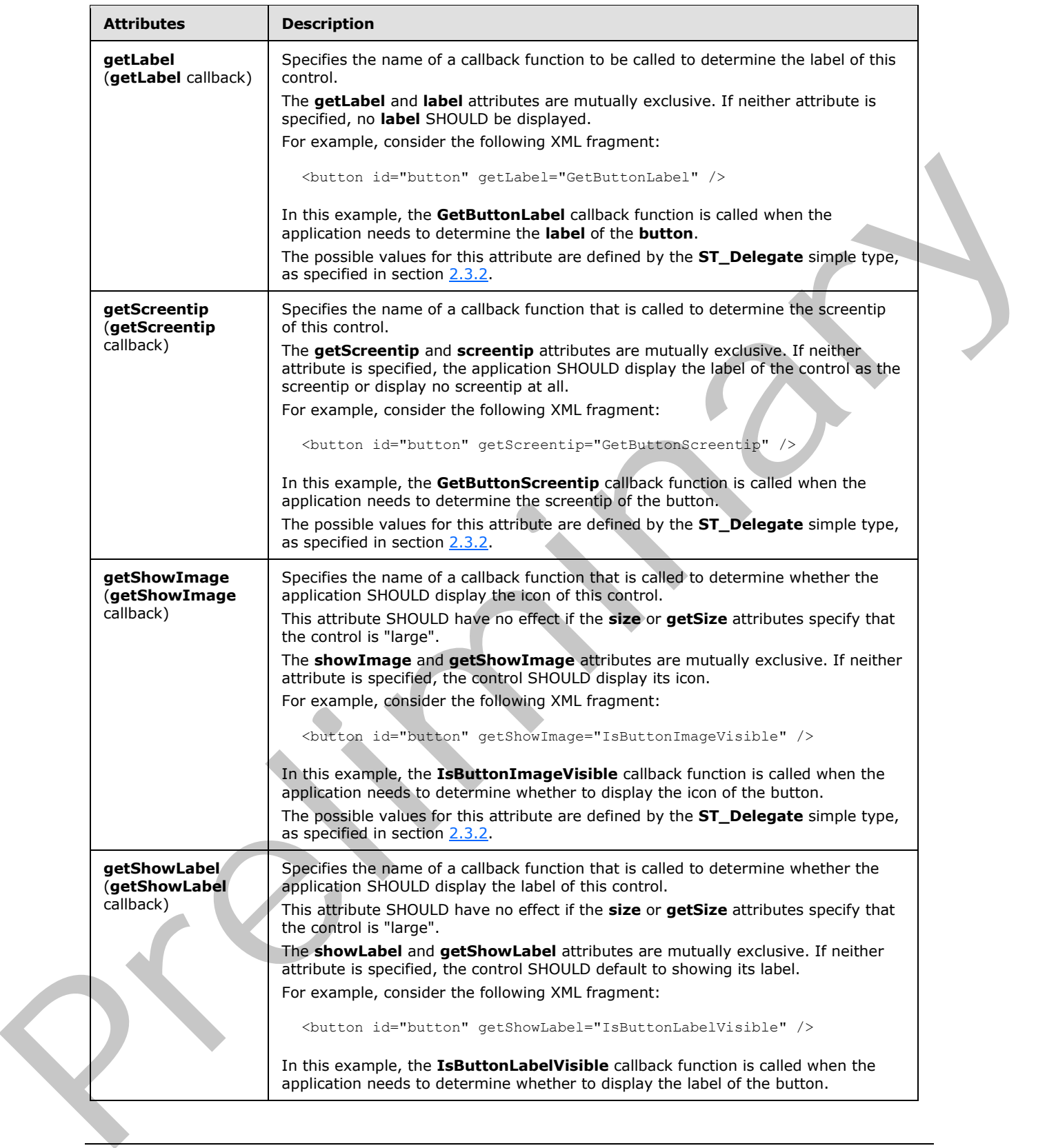

 *Copyright © 2012 Microsoft Corporation.* 

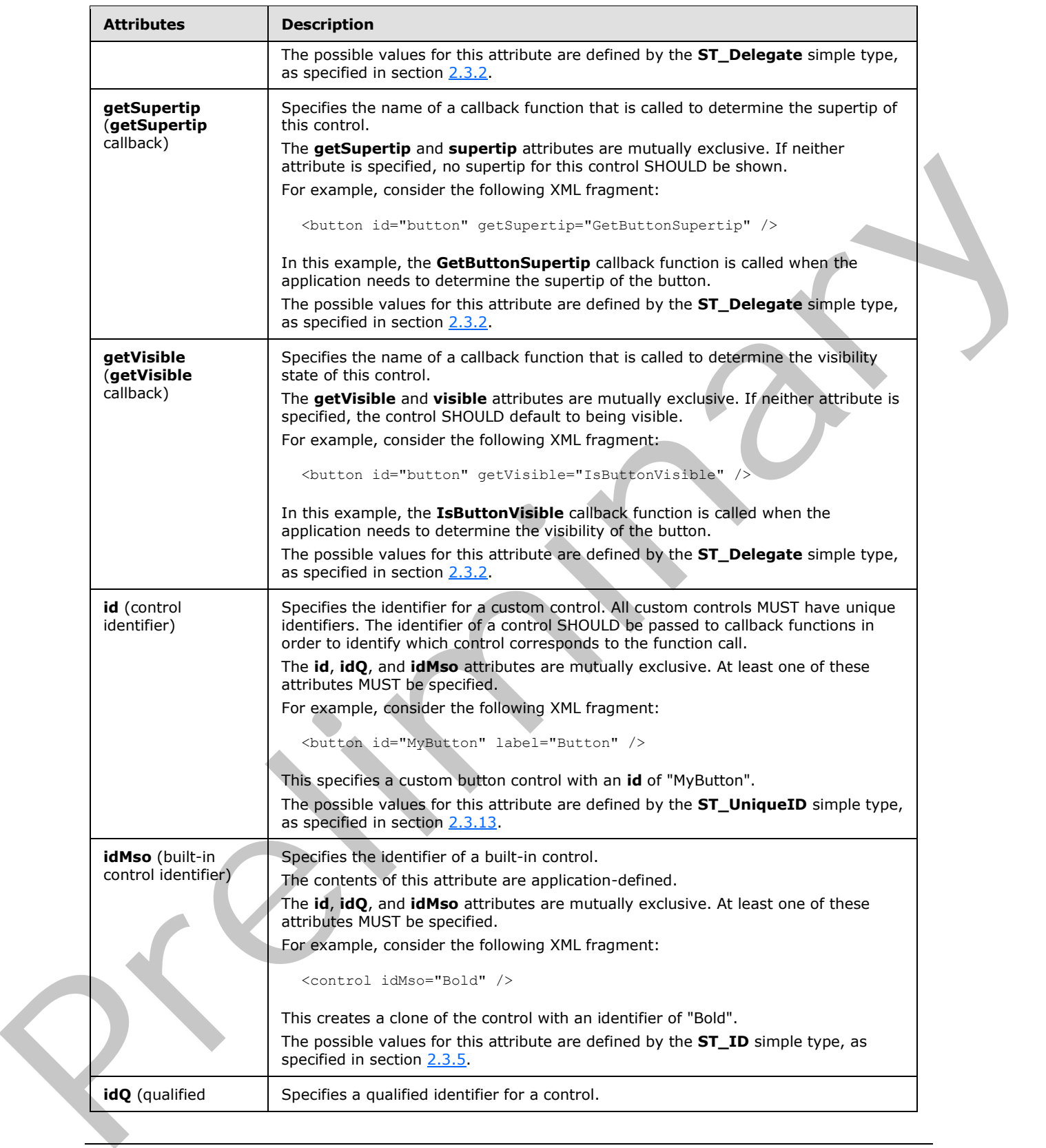

 *Copyright © 2012 Microsoft Corporation.* 

 *Release: Sunday, January 22, 2012* 

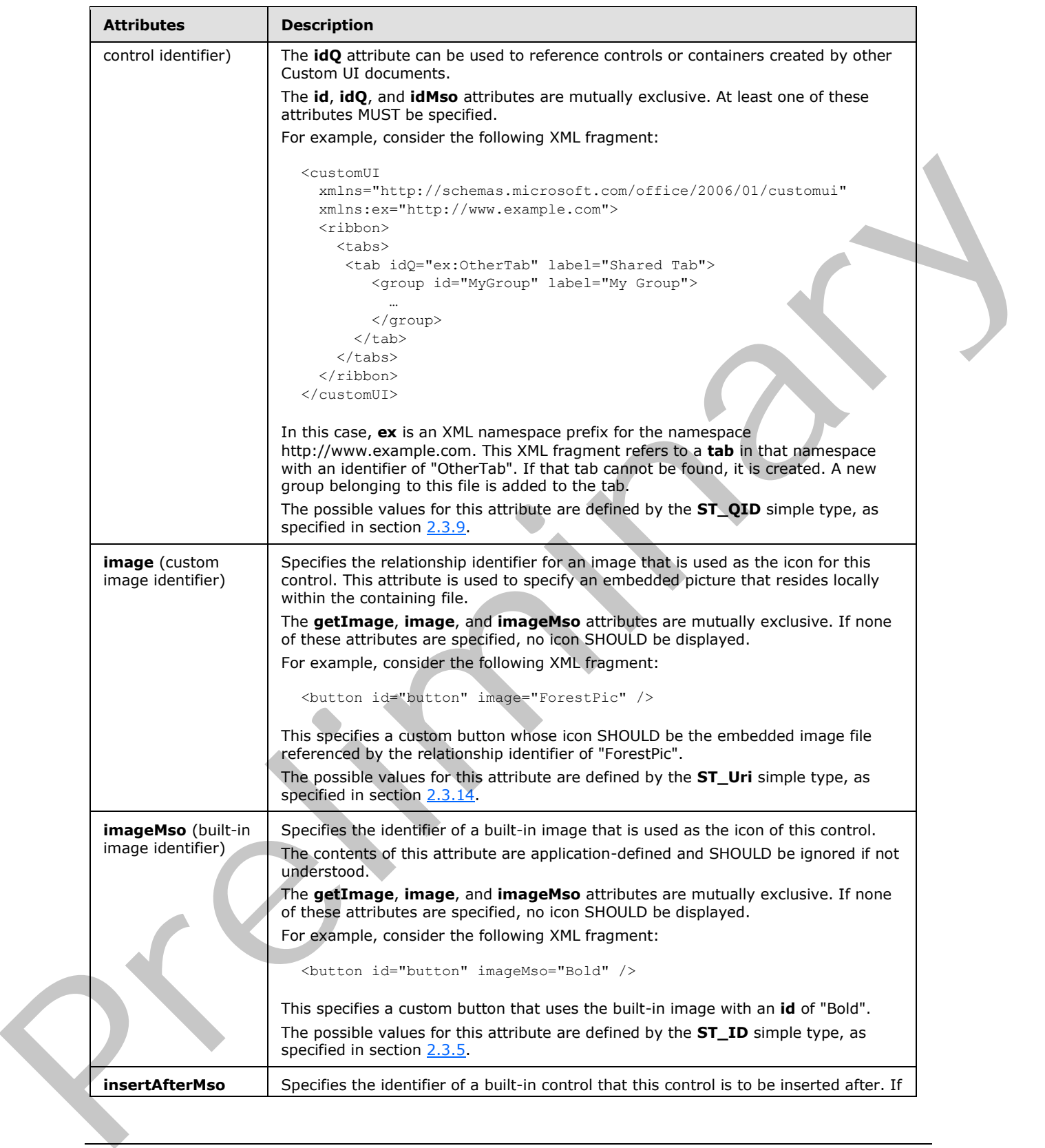

 *Copyright © 2012 Microsoft Corporation.*
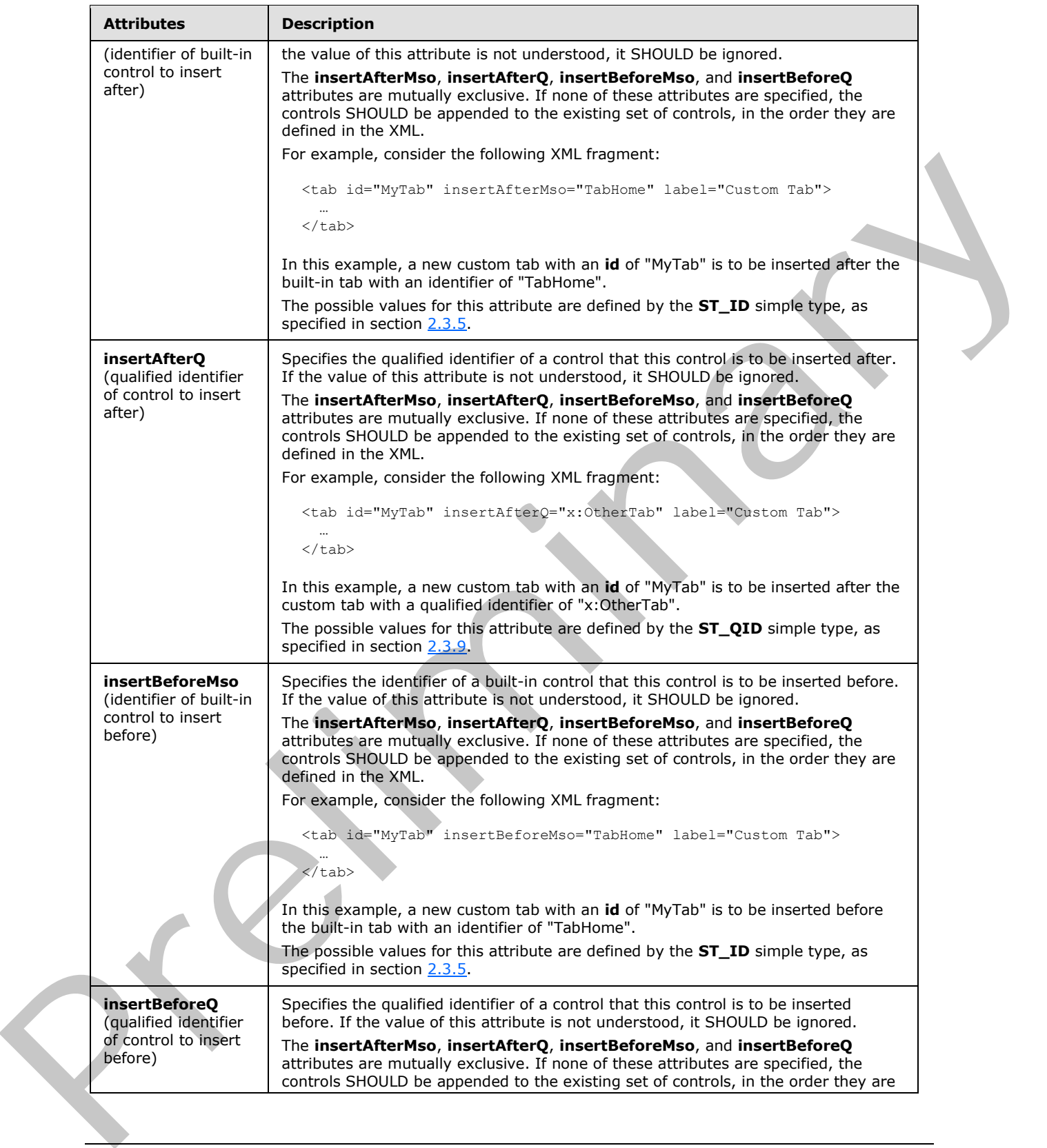

 *Copyright © 2012 Microsoft Corporation.* 

 *Release: Sunday, January 22, 2012* 

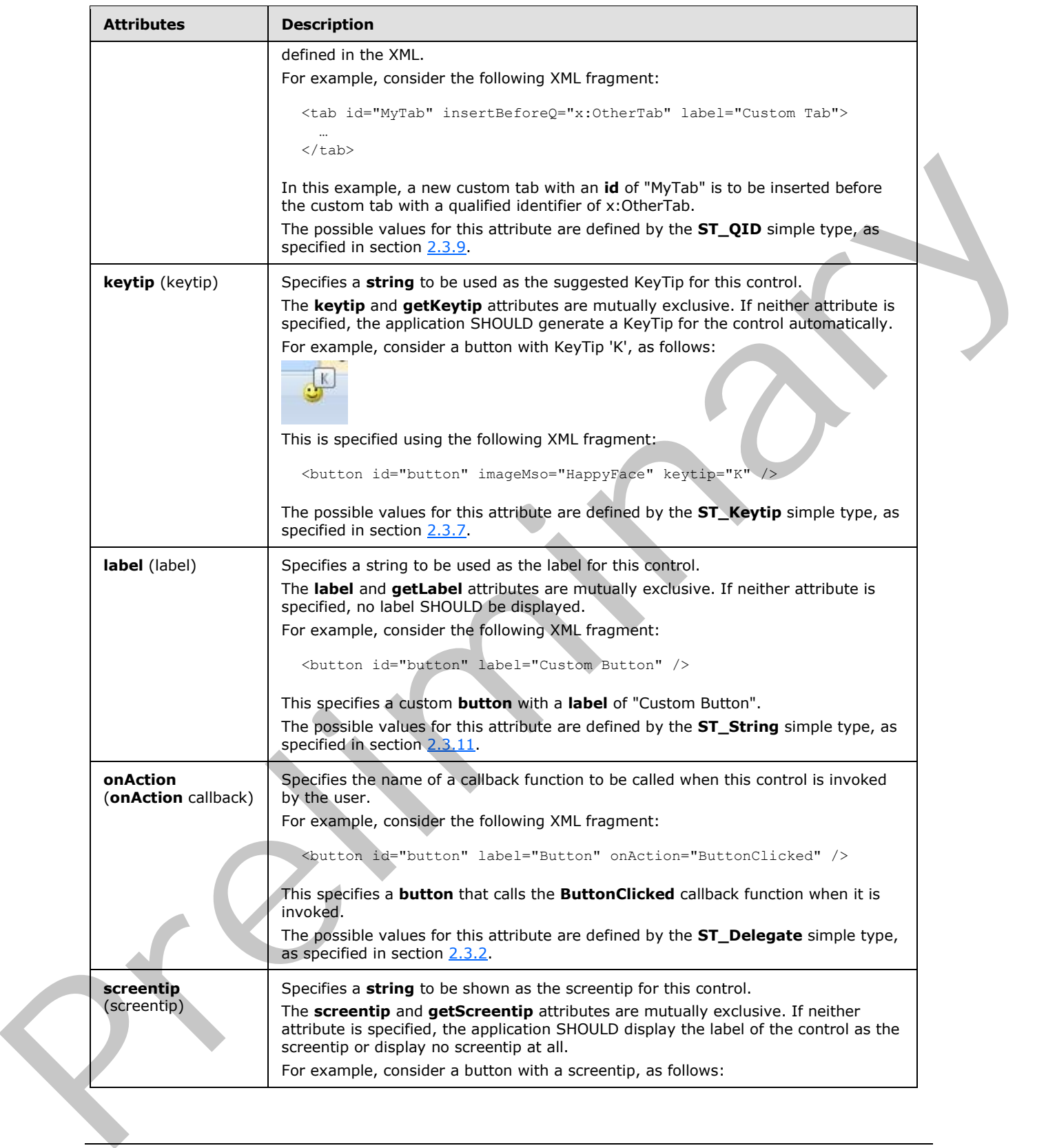

 *Copyright © 2012 Microsoft Corporation.* 

 *Release: Sunday, January 22, 2012* 

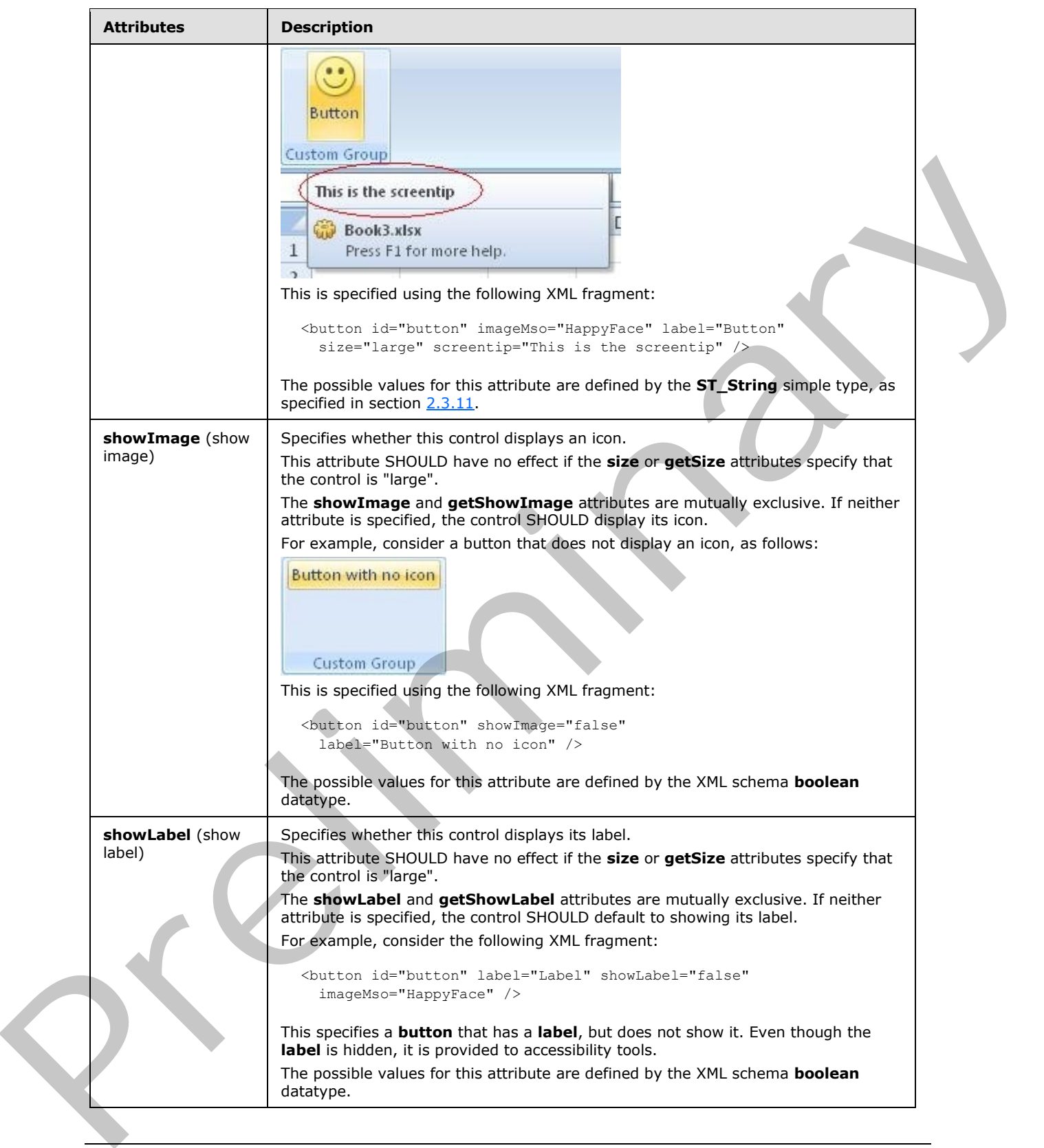

 *Copyright © 2012 Microsoft Corporation.* 

 *Release: Sunday, January 22, 2012* 

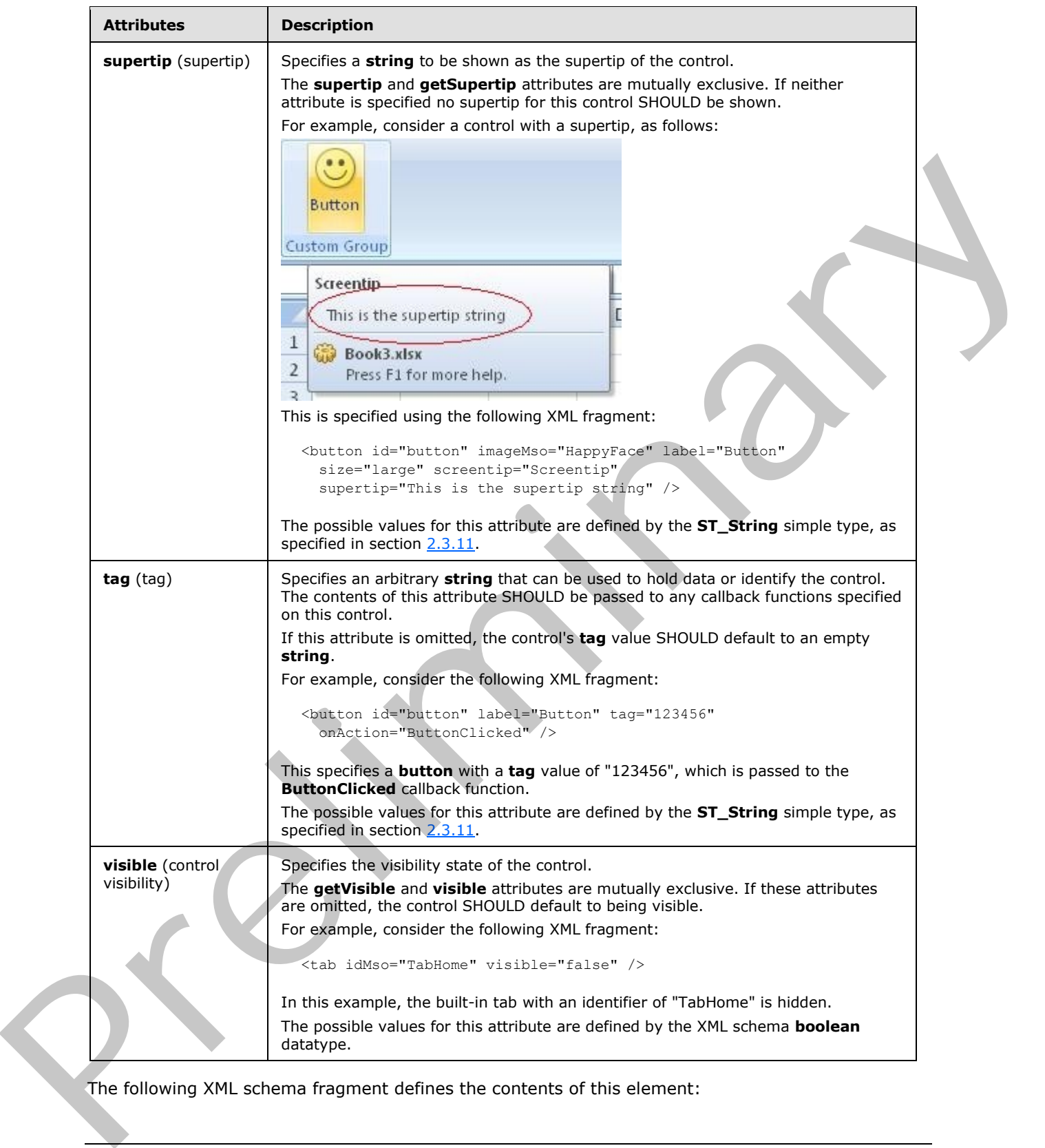

The following XML schema fragment defines the contents of this element:

*[MS-CUSTOMUI] — v20120122 Custom UI XML Markup Specification* 

 *Copyright © 2012 Microsoft Corporation.* 

 *Release: Sunday, January 22, 2012* 

```
<complexType name="CT_VisibleButton">
   <complexContent>
   <restriction base="CT_ButtonRegular">
   <attribute name="visible" use="prohibited"/>
    <attribute name="getVisible" use="prohibited"/>
   \langle/restriction>
    </complexContent>
</complexType>
```
### **2.2.5 buttonGroup (Button Grouping Container)**

<span id="page-40-0"></span>This element specifies a grouping container that groups controls together visually. The child controls are laid out horizontally.

For example, consider a group of buttons, as follows:

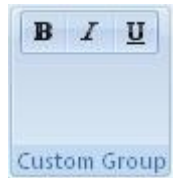

#### **Figure 3: A group of buttons**

This is specified using the following XML fragment:

```
<buttonGroup id="buttonGroup">
  <button id="button1" imageMso="Bold" />
  <button id="button2" imageMso="Italic" />
  <button id="button3" imageMso="Underline" />
</buttonGroup>
```
The following table summarizes the elements that are parents of this element.

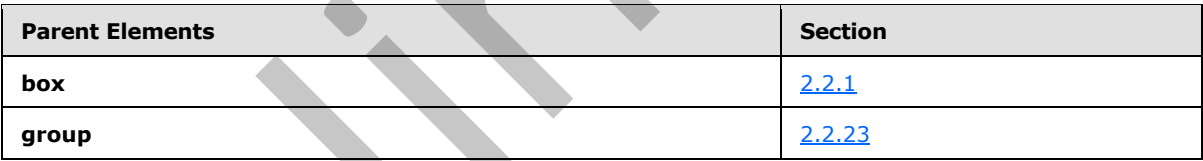

The following table summarizes the elements that are children of this element.

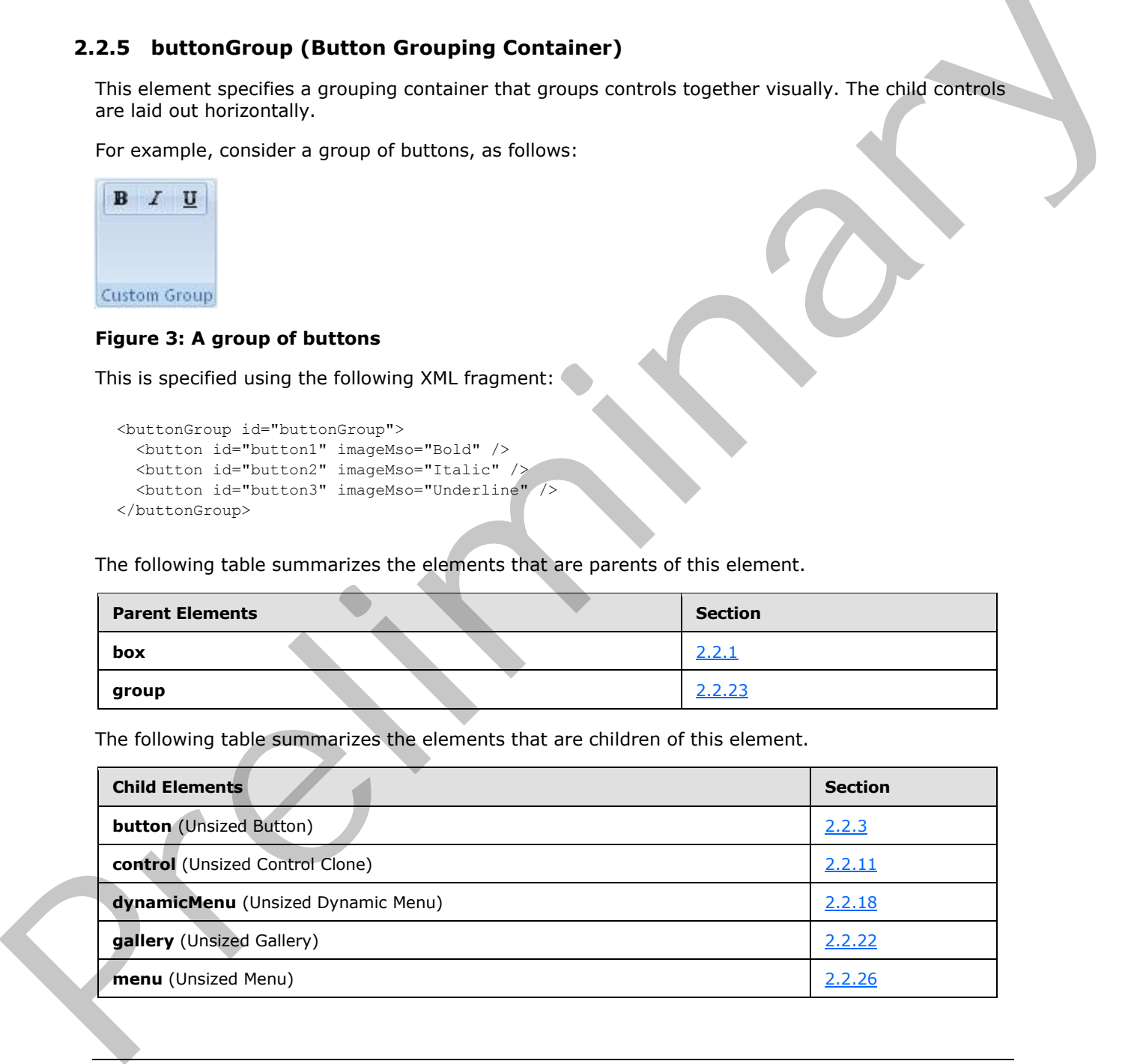

*[MS-CUSTOMUI] — v20120122 Custom UI XML Markup Specification* 

 *Copyright © 2012 Microsoft Corporation.* 

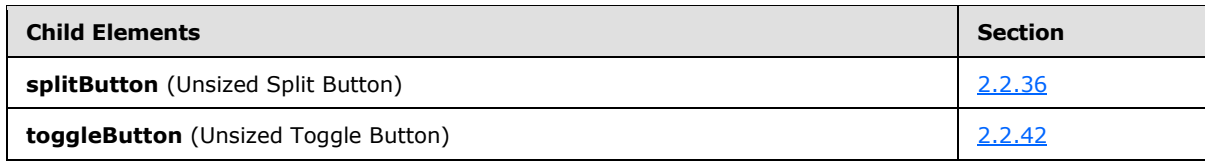

The following table summarizes the attributes of this element.

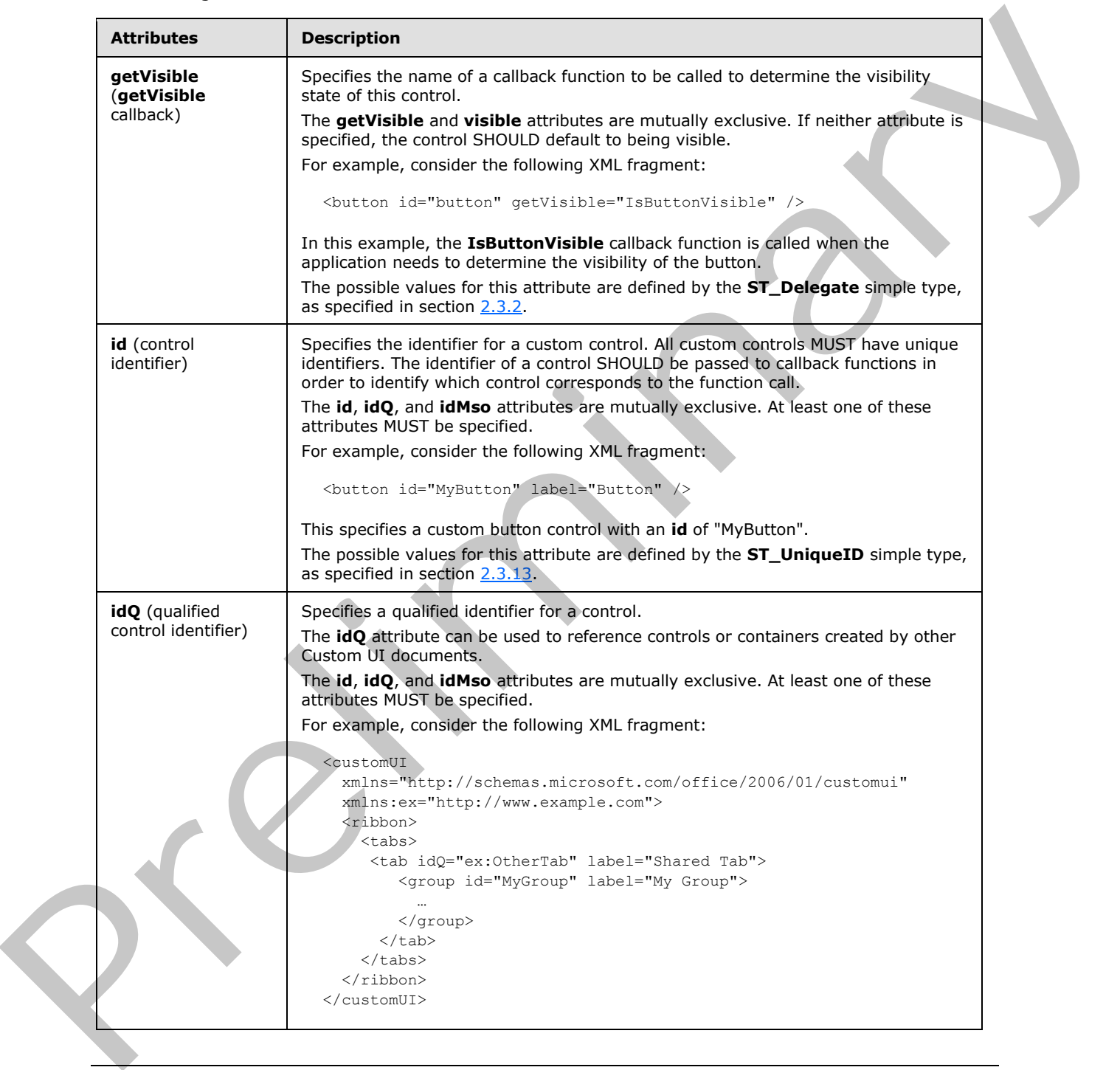

*[MS-CUSTOMUI] — v20120122 Custom UI XML Markup Specification* 

 *Copyright © 2012 Microsoft Corporation.* 

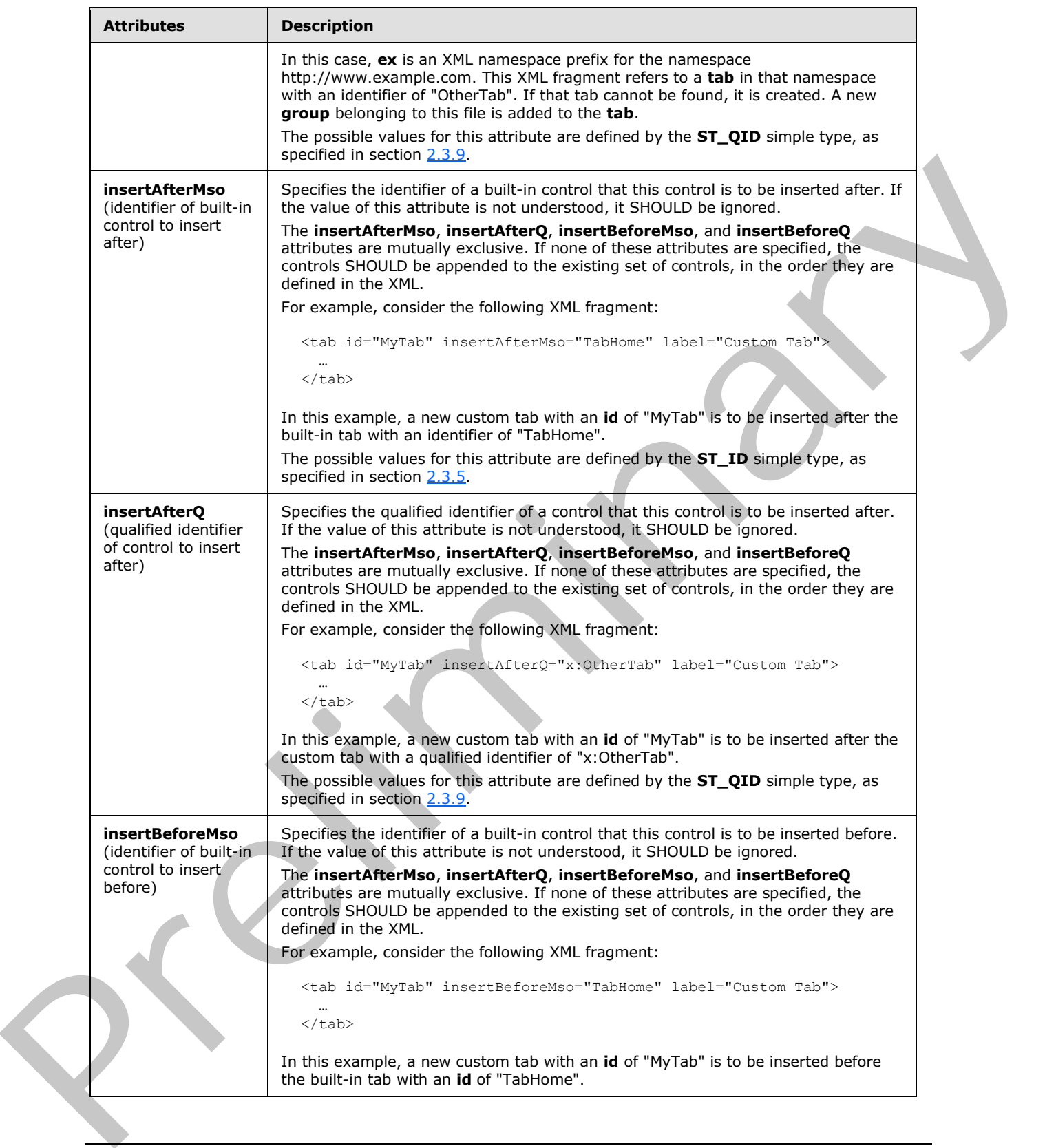

 *Copyright © 2012 Microsoft Corporation.* 

 *Release: Sunday, January 22, 2012* 

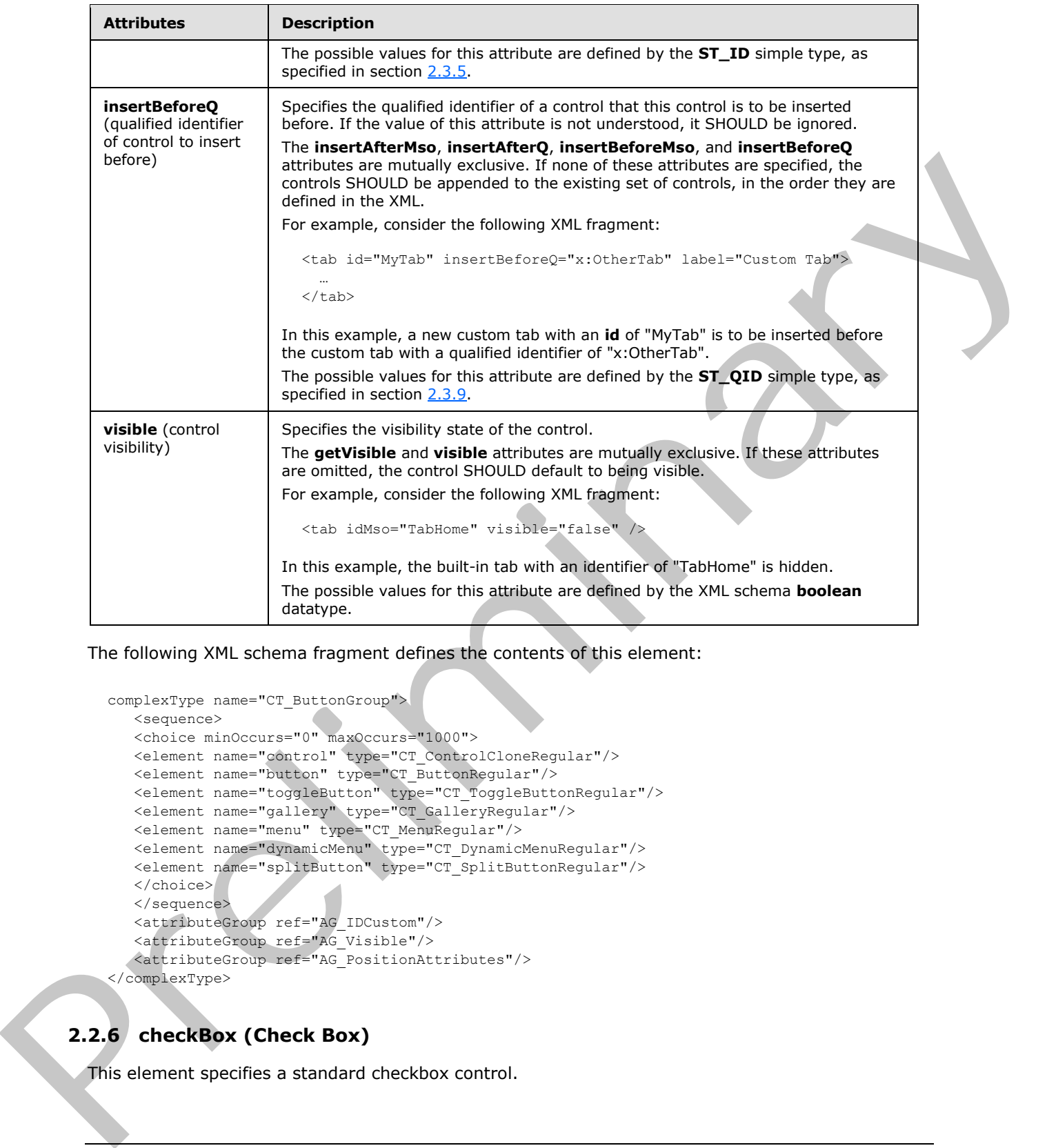

The following XML schema fragment defines the contents of this element:

```
complexType name="CT_ButtonGroup">
   <sequence>
    <choice minOccurs="0" maxOccurs="1000">
    <element name="control" type="CT_ControlCloneRegular"/>
    <element name="button" type="CT_ButtonRegular"/>
    <element name="toggleButton" type="CT_ToggleButtonRegular"/>
    <element name="gallery" type="CT_GalleryRegular"/>
    <element name="menu" type="CT_MenuRegular"/>
 <element name="dynamicMenu" type="CT_DynamicMenuRegular"/>
 <element name="splitButton" type="CT_SplitButtonRegular"/>
    </choice>
    </sequence>
    <attributeGroup ref="AG_IDCustom"/>
    <attributeGroup ref="AG_Visible"/>
    <attributeGroup ref="AG_PositionAttributes"/>
</complexType>
```
# **2.2.6 checkBox (Check Box)**

This element specifies a standard checkbox control.

*[MS-CUSTOMUI] — v20120122 Custom UI XML Markup Specification* 

 *Copyright © 2012 Microsoft Corporation.* 

For example, consider a checkbox control, as follows:

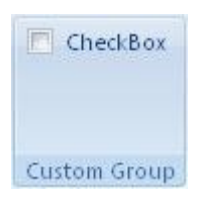

#### **Figure 4: A checkbox control**

This is specified using the following XML fragment:

<checkBox id="checkBox" label="CheckBox" />

The following table summarizes the elements that are parents of this element.

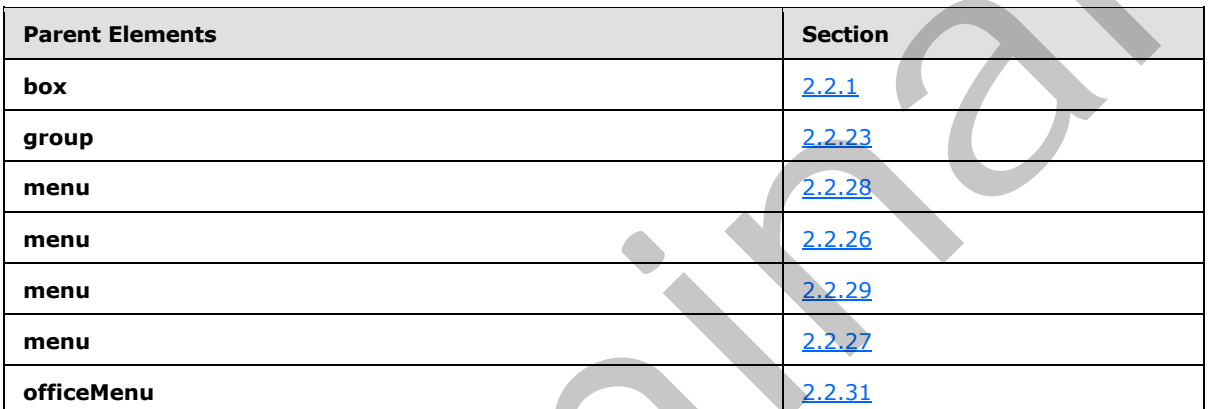

The following table summarizes the attributes of this element.

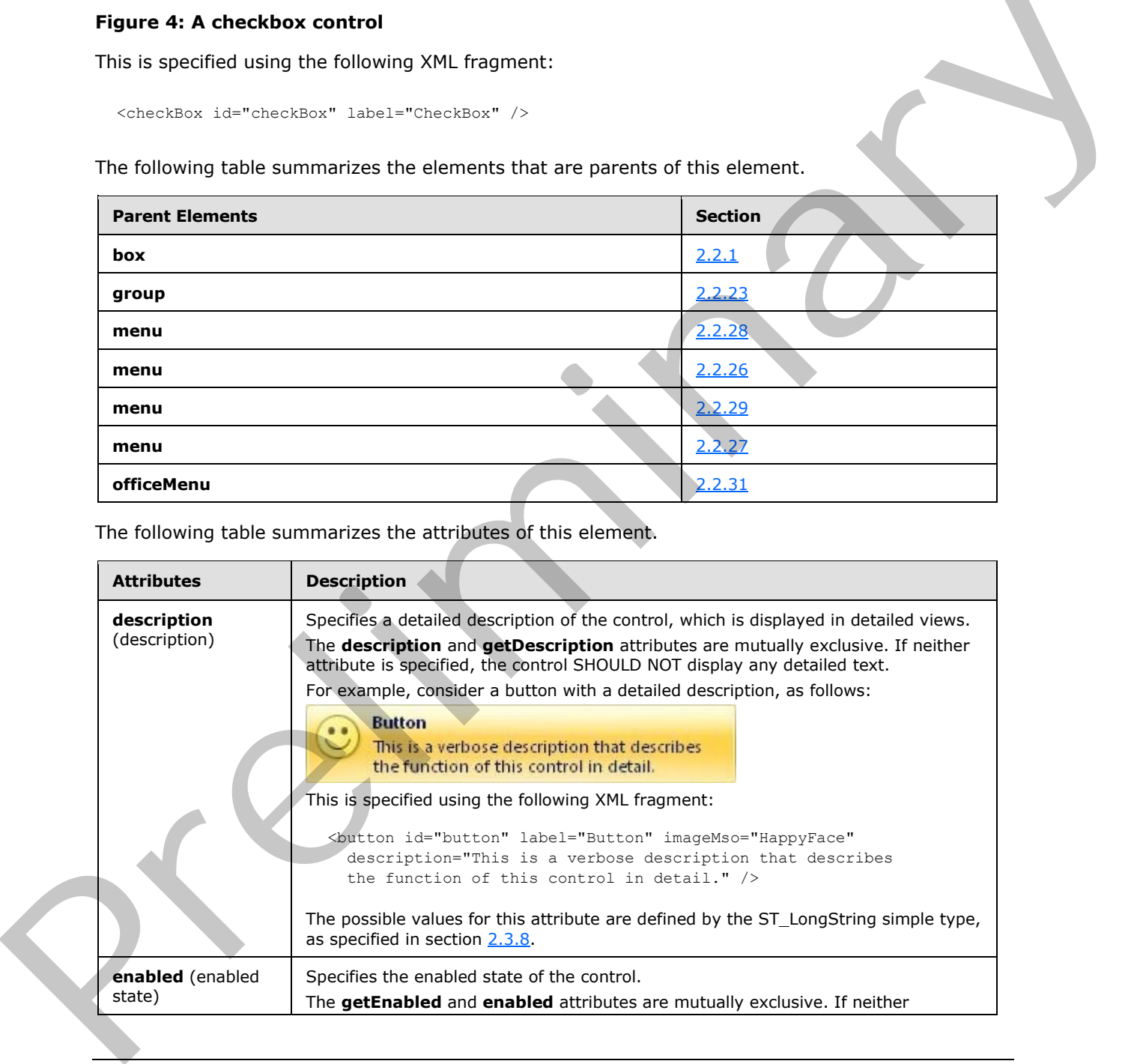

*[MS-CUSTOMUI] — v20120122 Custom UI XML Markup Specification* 

 *Copyright © 2012 Microsoft Corporation.* 

 *Release: Sunday, January 22, 2012* 

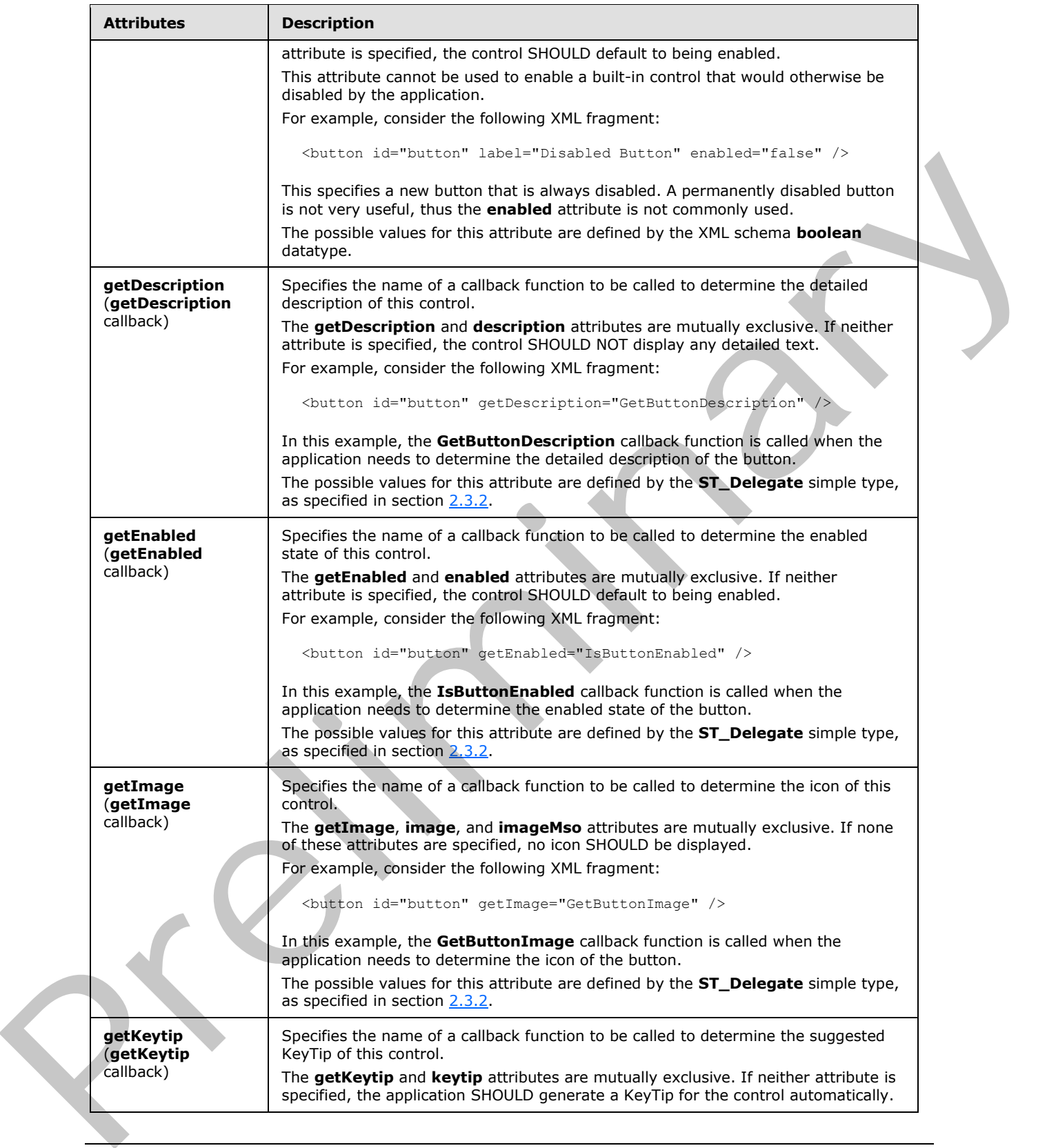

 *Copyright © 2012 Microsoft Corporation.* 

 *Release: Sunday, January 22, 2012* 

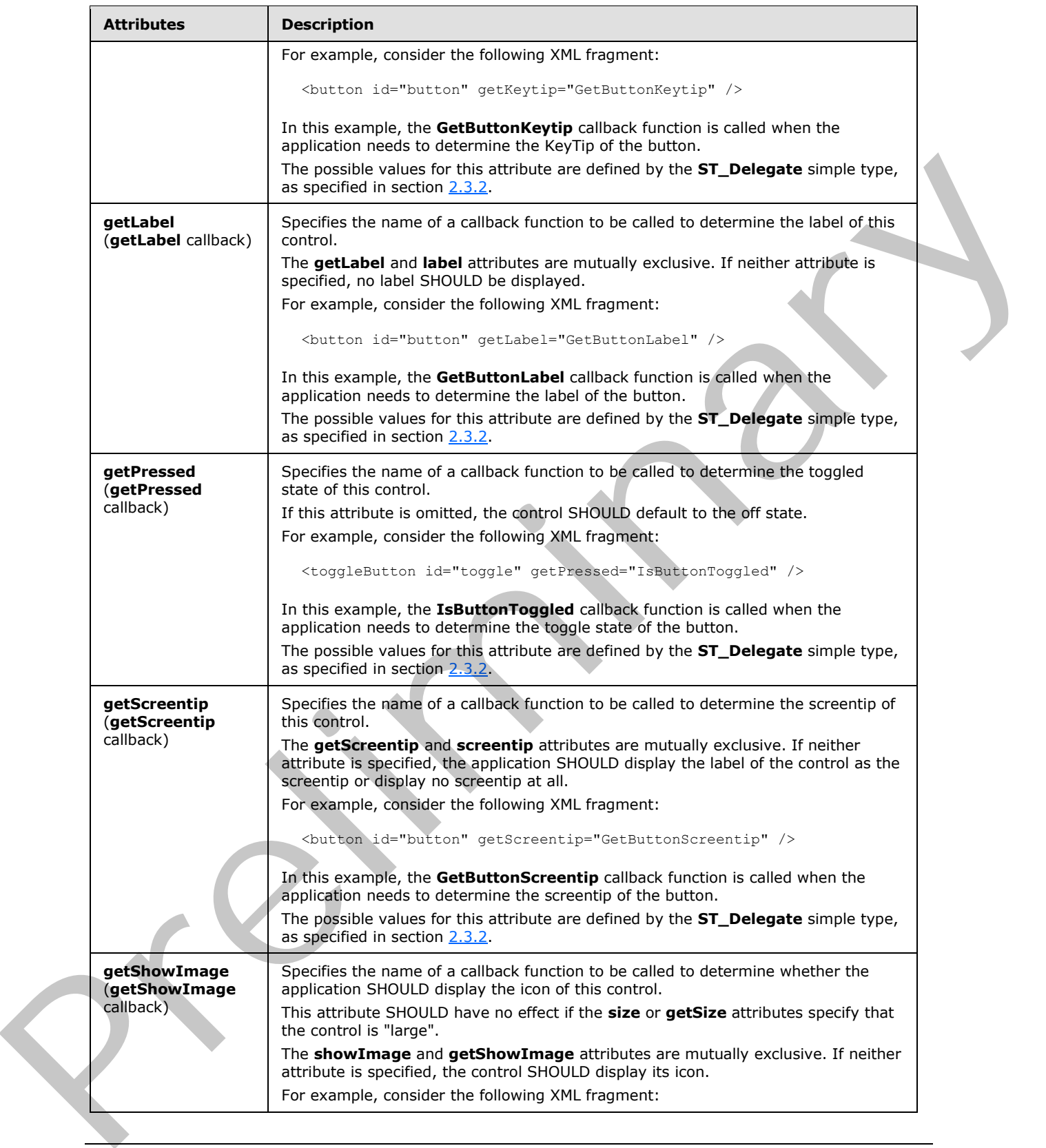

 *Copyright © 2012 Microsoft Corporation.* 

 *Release: Sunday, January 22, 2012* 

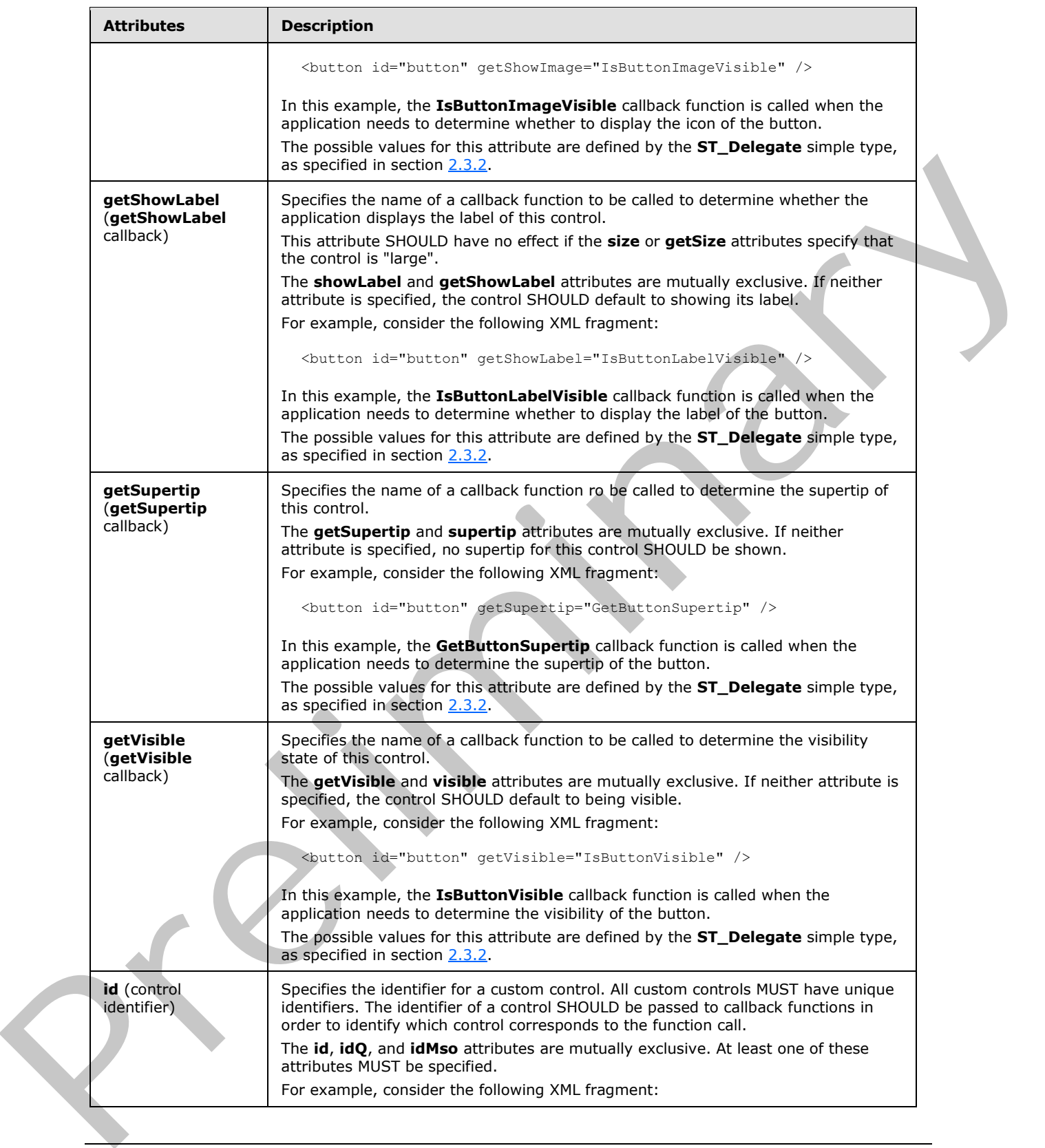

 *Copyright © 2012 Microsoft Corporation.* 

 *Release: Sunday, January 22, 2012* 

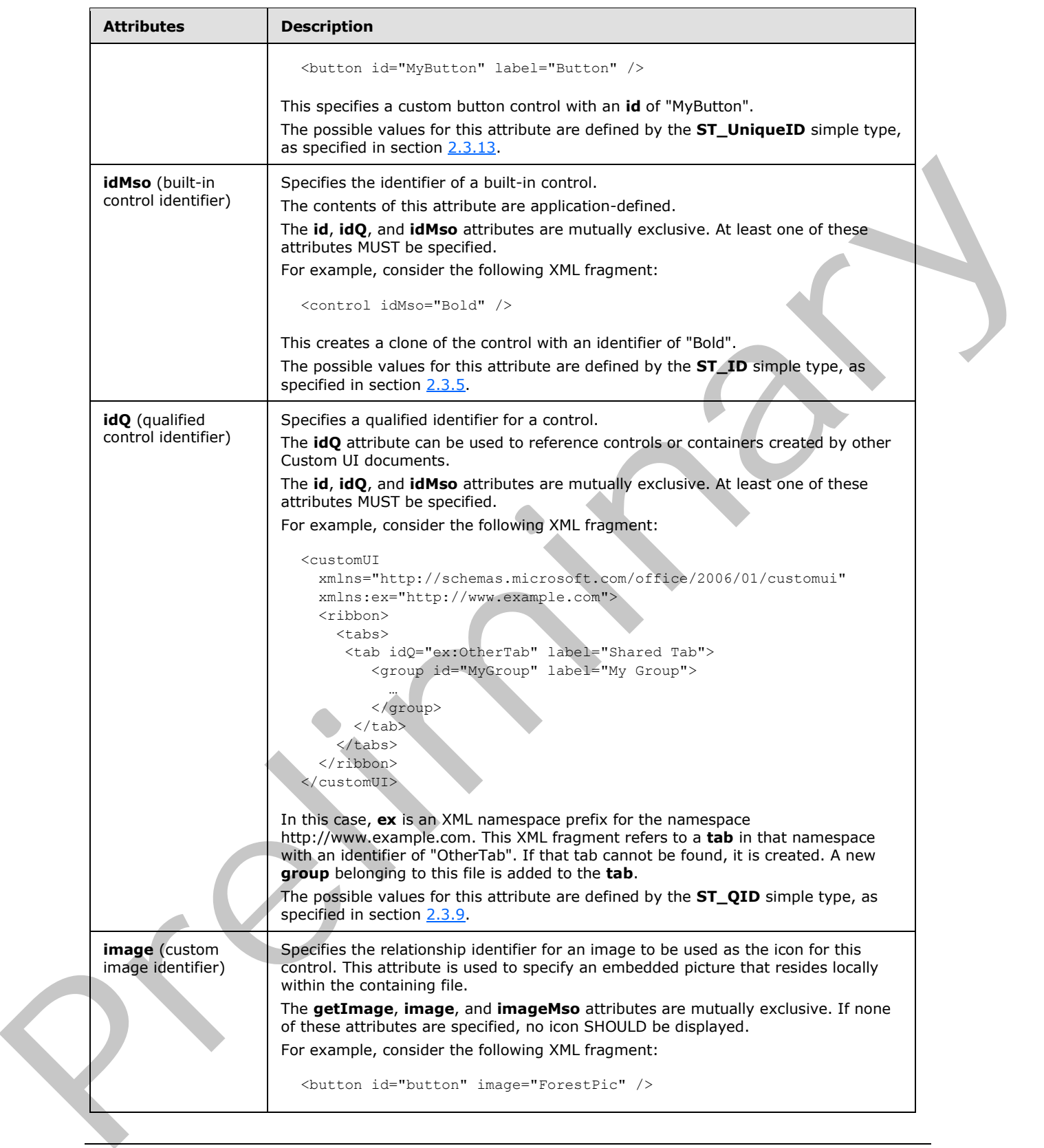

 *Copyright © 2012 Microsoft Corporation.* 

 *Release: Sunday, January 22, 2012* 

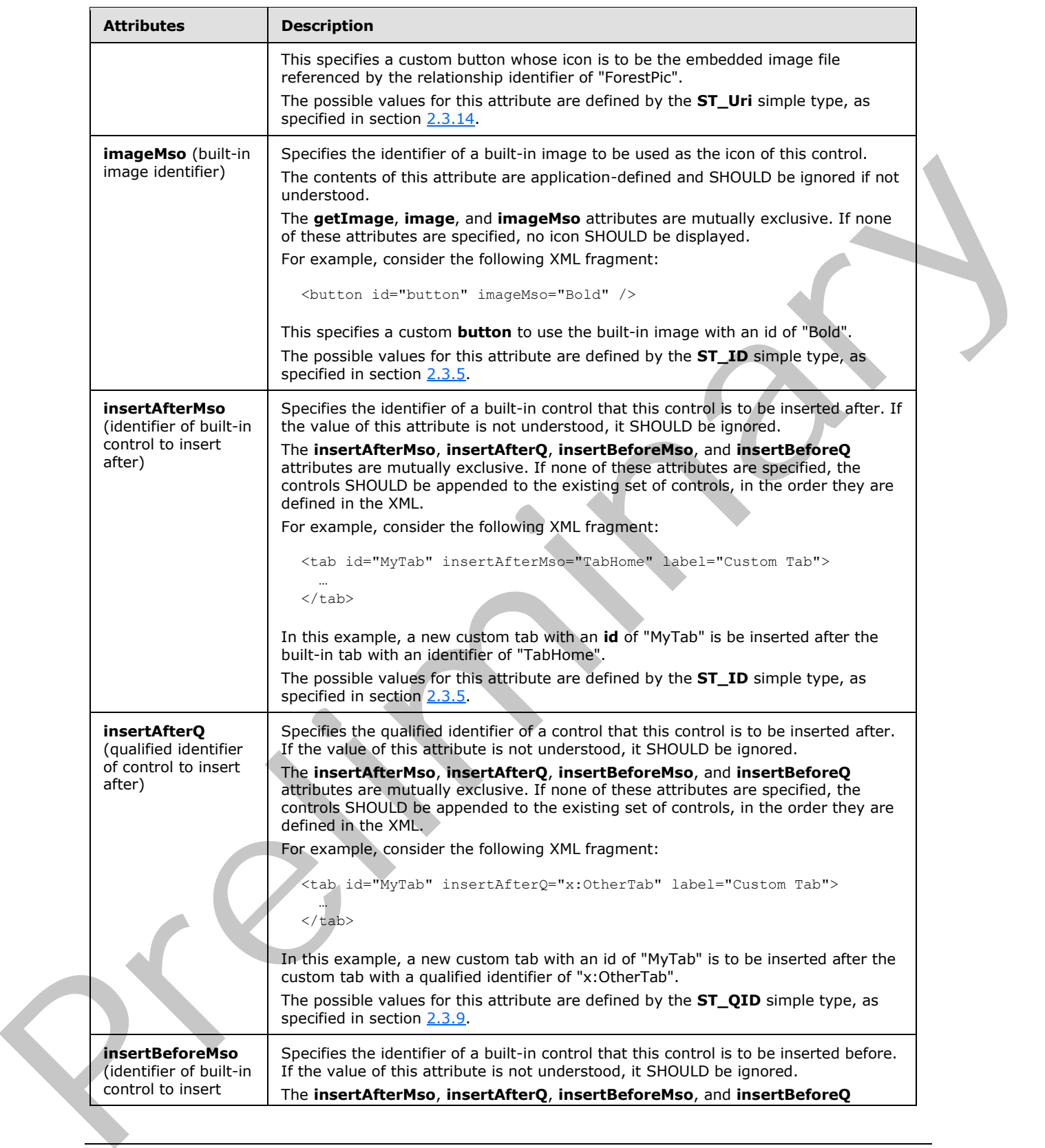

 *Copyright © 2012 Microsoft Corporation.* 

 *Release: Sunday, January 22, 2012* 

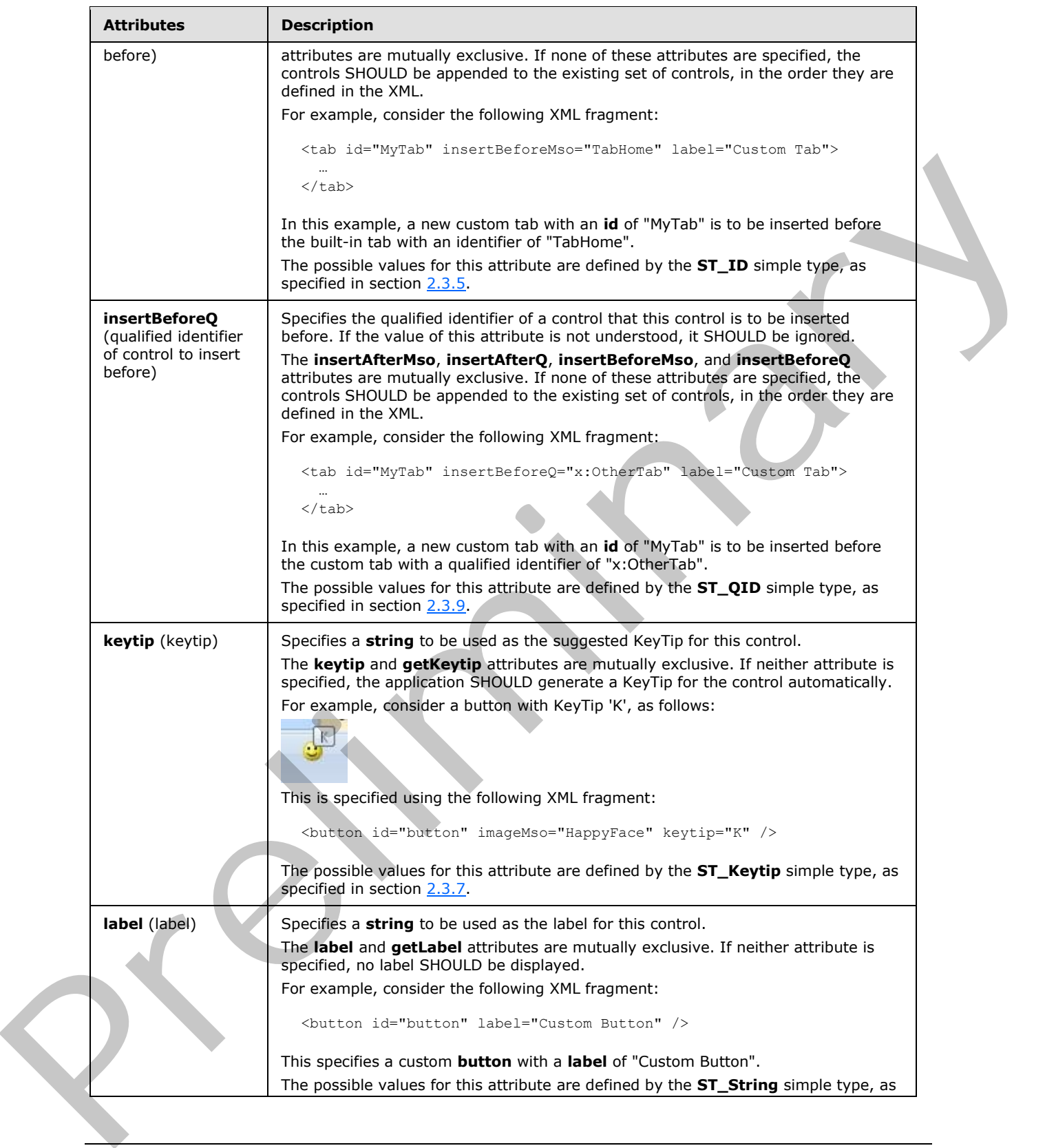

 *Copyright © 2012 Microsoft Corporation.* 

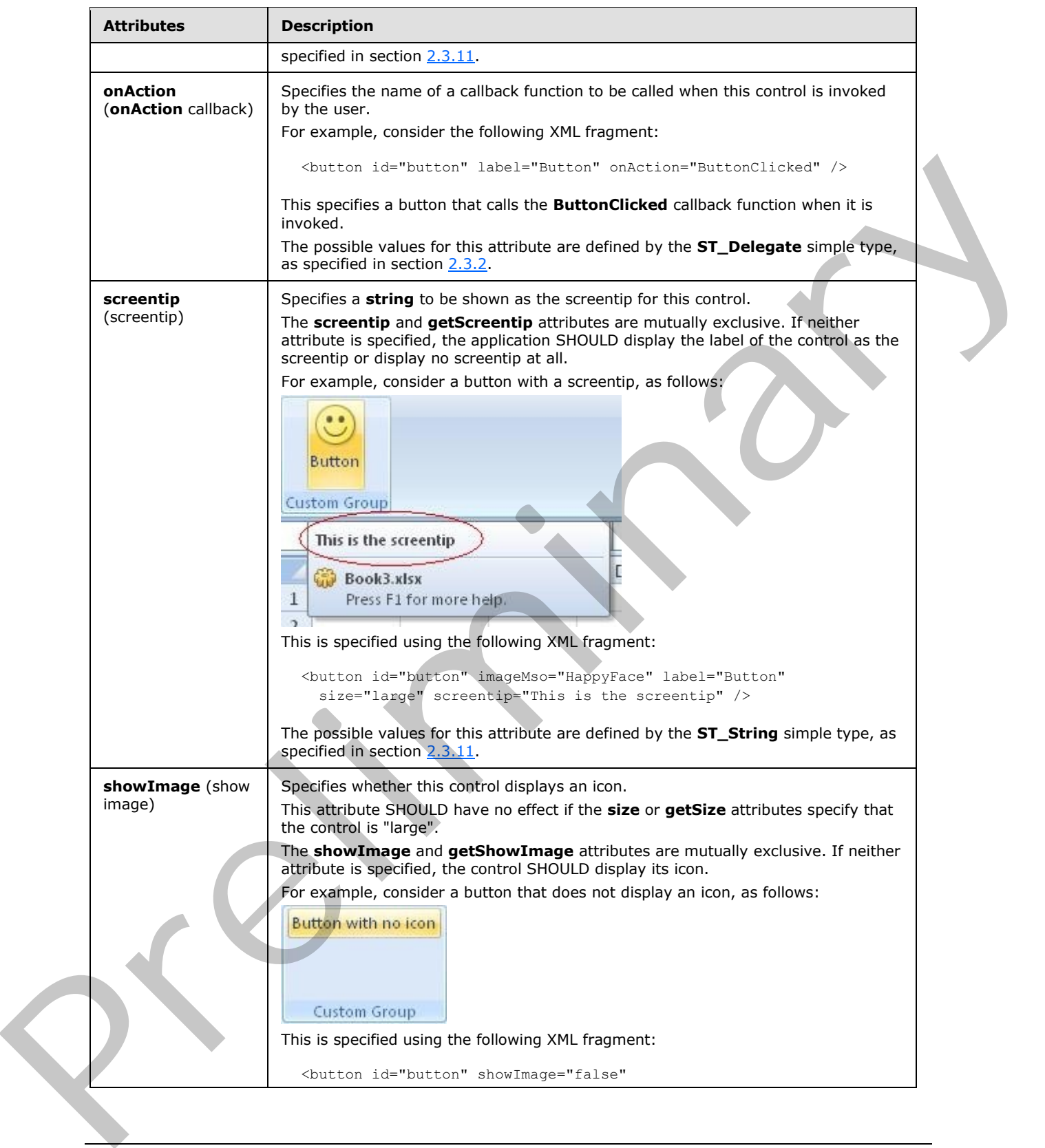

 *Copyright © 2012 Microsoft Corporation.* 

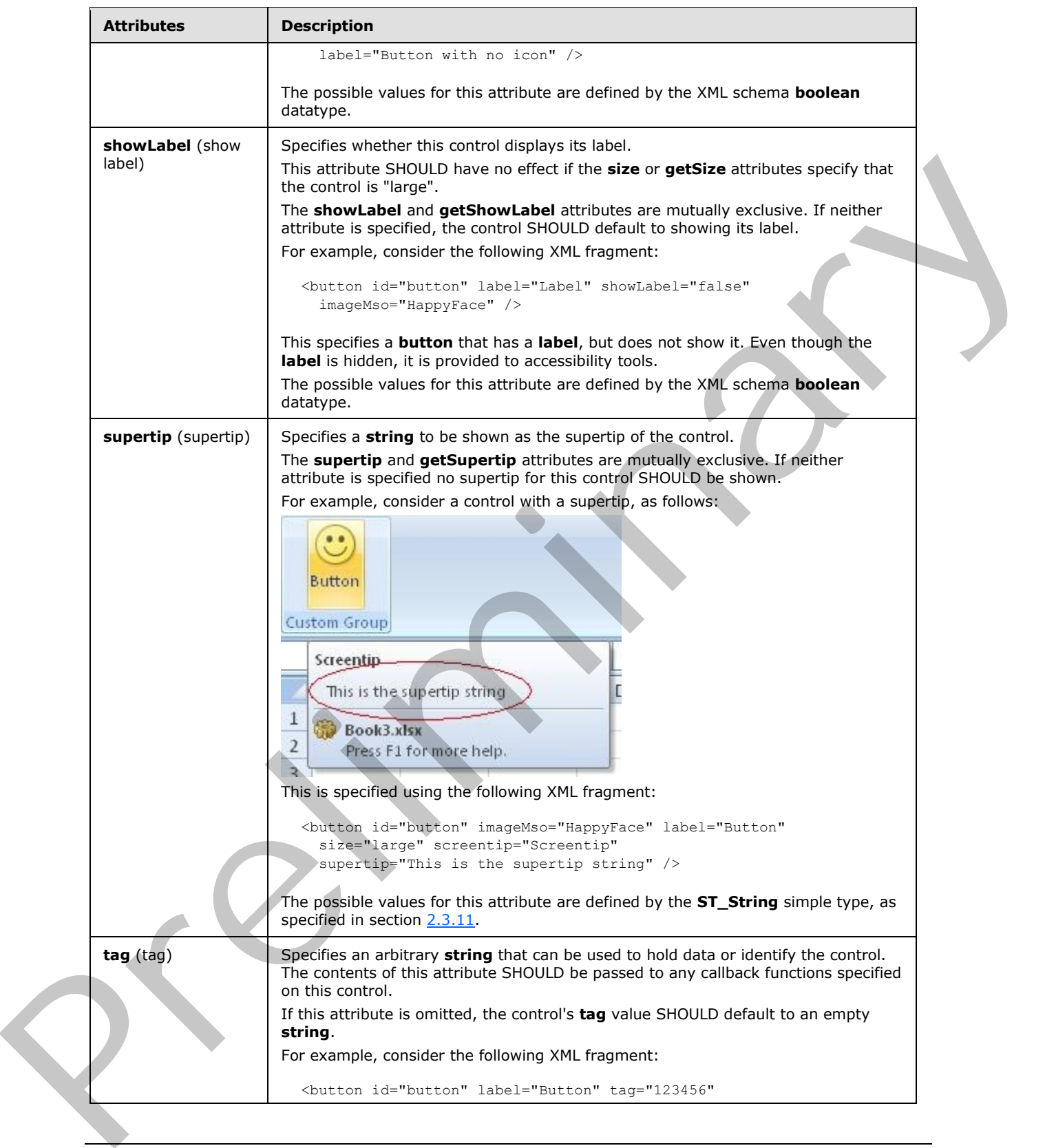

 *Copyright © 2012 Microsoft Corporation.* 

 *Release: Sunday, January 22, 2012* 

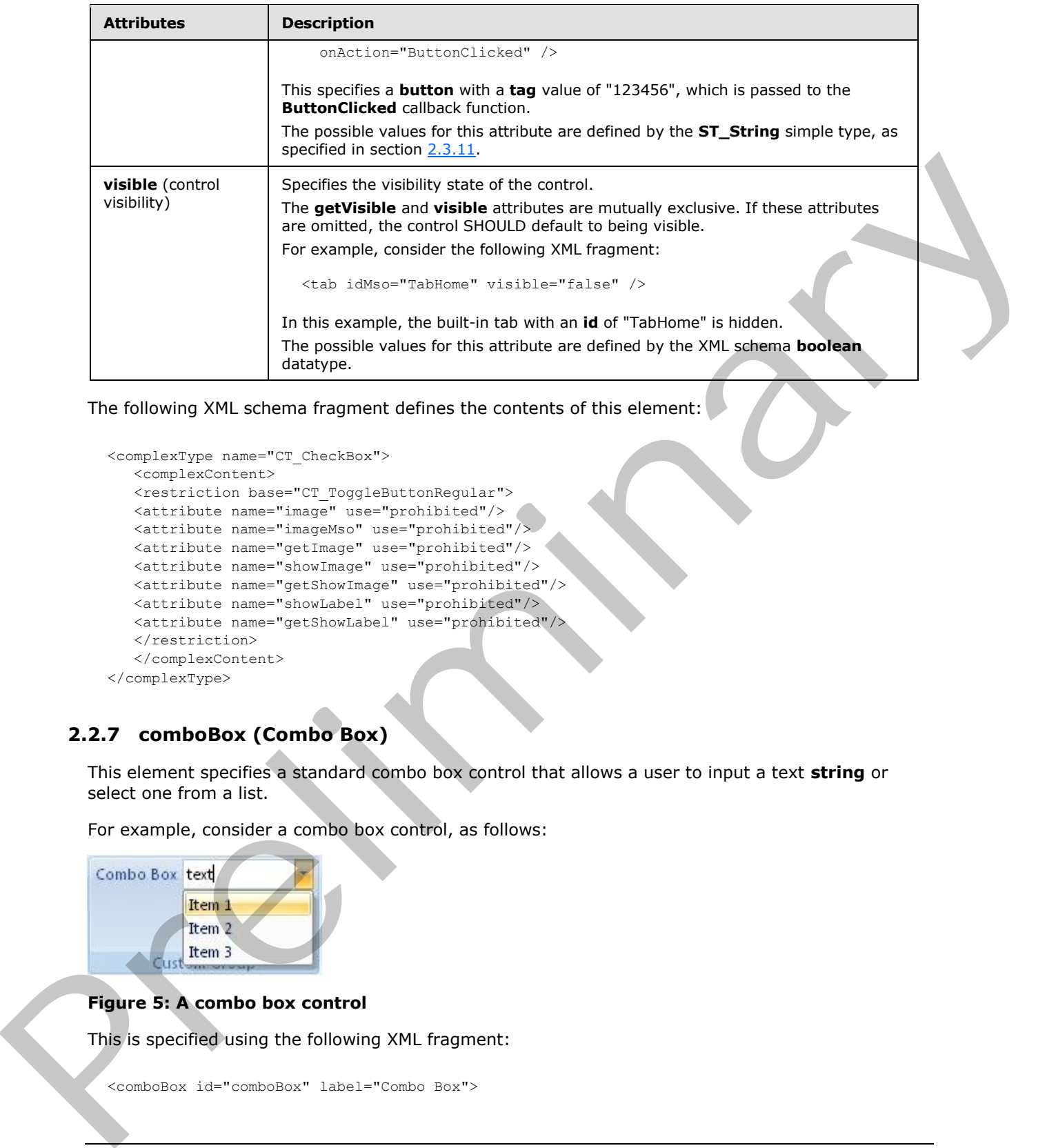

The following XML schema fragment defines the contents of this element:

```
<complexType name="CT_CheckBox">
    <complexContent>
    <restriction base="CT_ToggleButtonRegular">
    <attribute name="image" use="prohibited"/>
    <attribute name="imageMso" use="prohibited"/>
    <attribute name="getImage" use="prohibited"/>
    <attribute name="showImage" use="prohibited"/>
    <attribute name="getShowImage" use="prohibited"/>
    <attribute name="showLabel" use="prohibited"/>
    <attribute name="getShowLabel" use="prohibited"/>
    </restriction>
    </complexContent>
</complexType>
```
# **2.2.7 comboBox (Combo Box)**

This element specifies a standard combo box control that allows a user to input a text **string** or select one from a list.

For example, consider a combo box control, as follows:

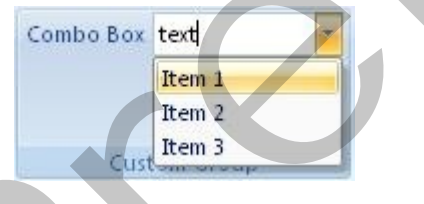

#### **Figure 5: A combo box control**

This is specified using the following XML fragment:

<comboBox id="comboBox" label="Combo Box">

*[MS-CUSTOMUI] — v20120122 Custom UI XML Markup Specification* 

 *Copyright © 2012 Microsoft Corporation.* 

```
 <item id="item1" label="Item 1" />
  <item id="item2" label="Item 2" />
  <item id="item3" label="Item 3" />
</comboBox>
```
The following table summarizes the elements that are parents of this element.

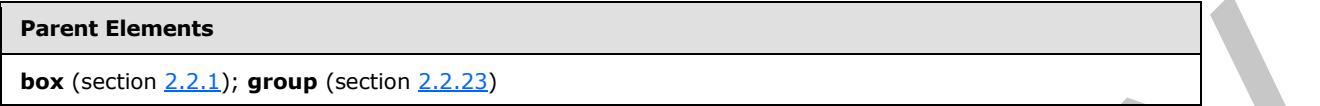

The following table summarizes the elements that are children of this element.

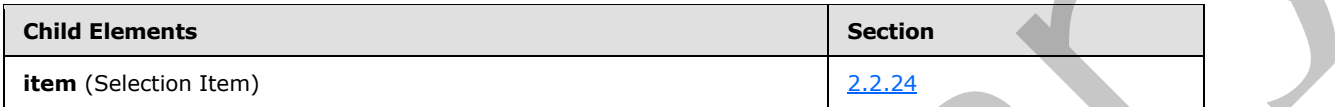

The following table summarizes the attributes of this element.

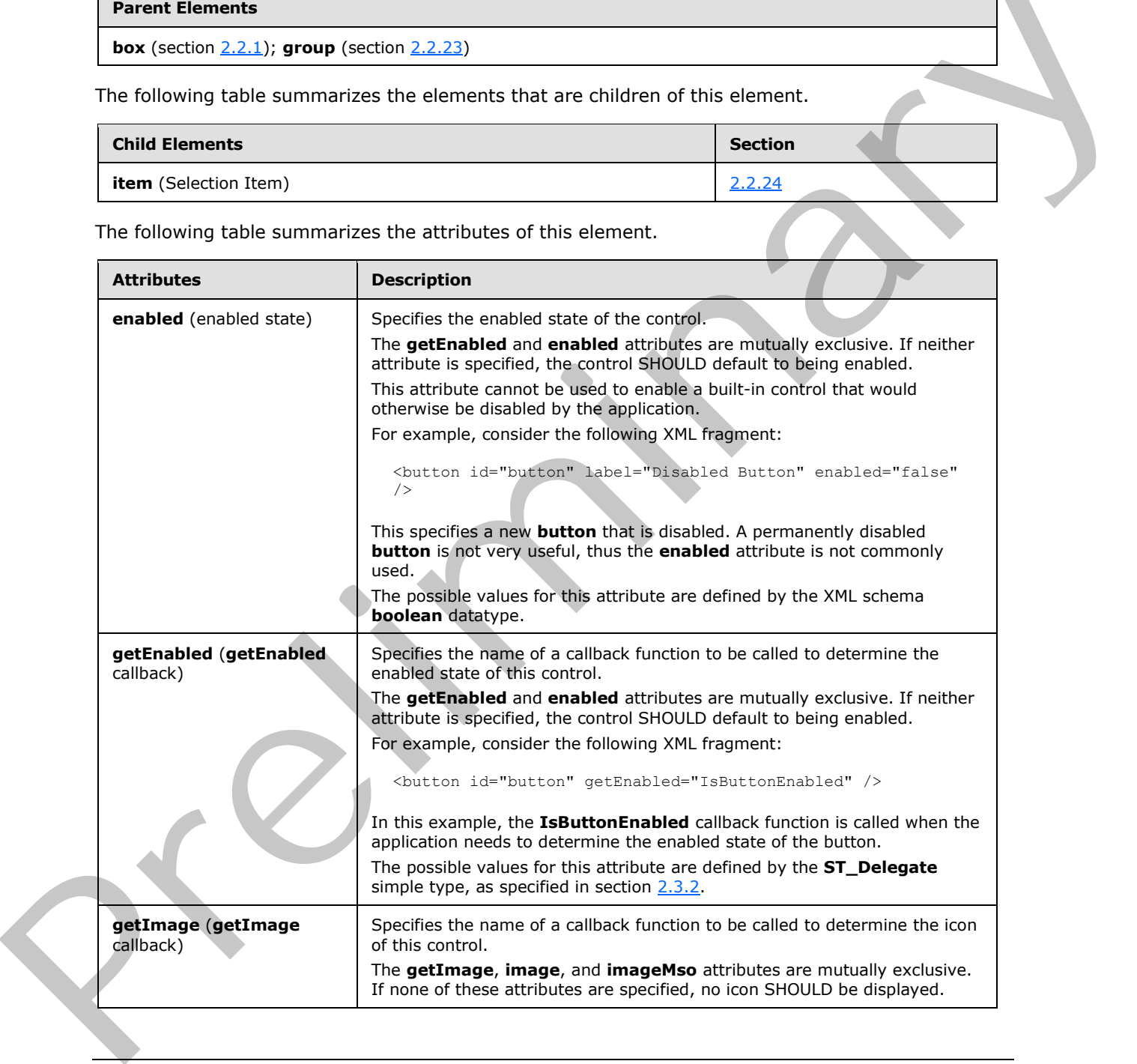

*[MS-CUSTOMUI] — v20120122 Custom UI XML Markup Specification* 

 *Copyright © 2012 Microsoft Corporation.* 

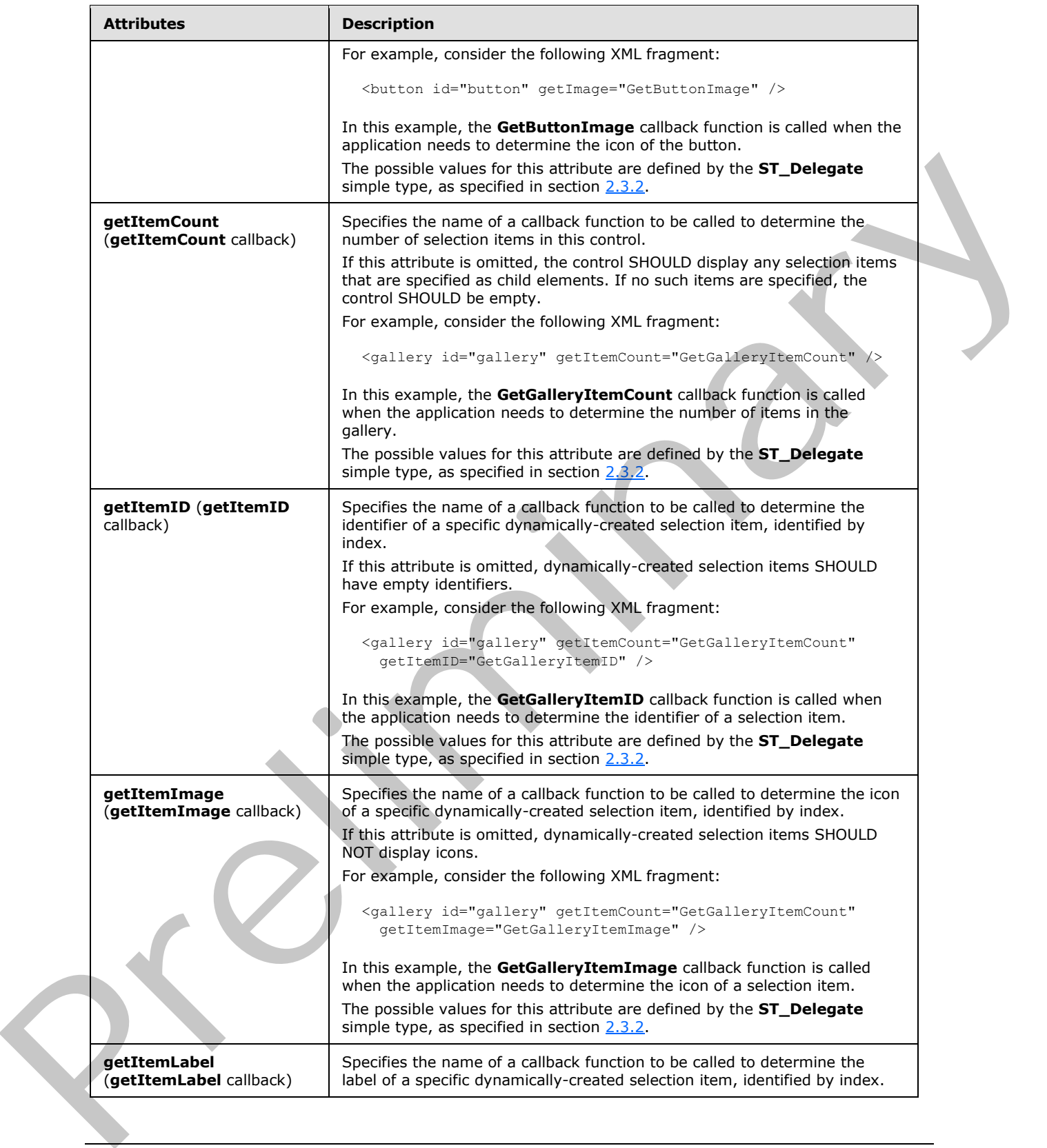

 *Copyright © 2012 Microsoft Corporation.* 

 *Release: Sunday, January 22, 2012* 

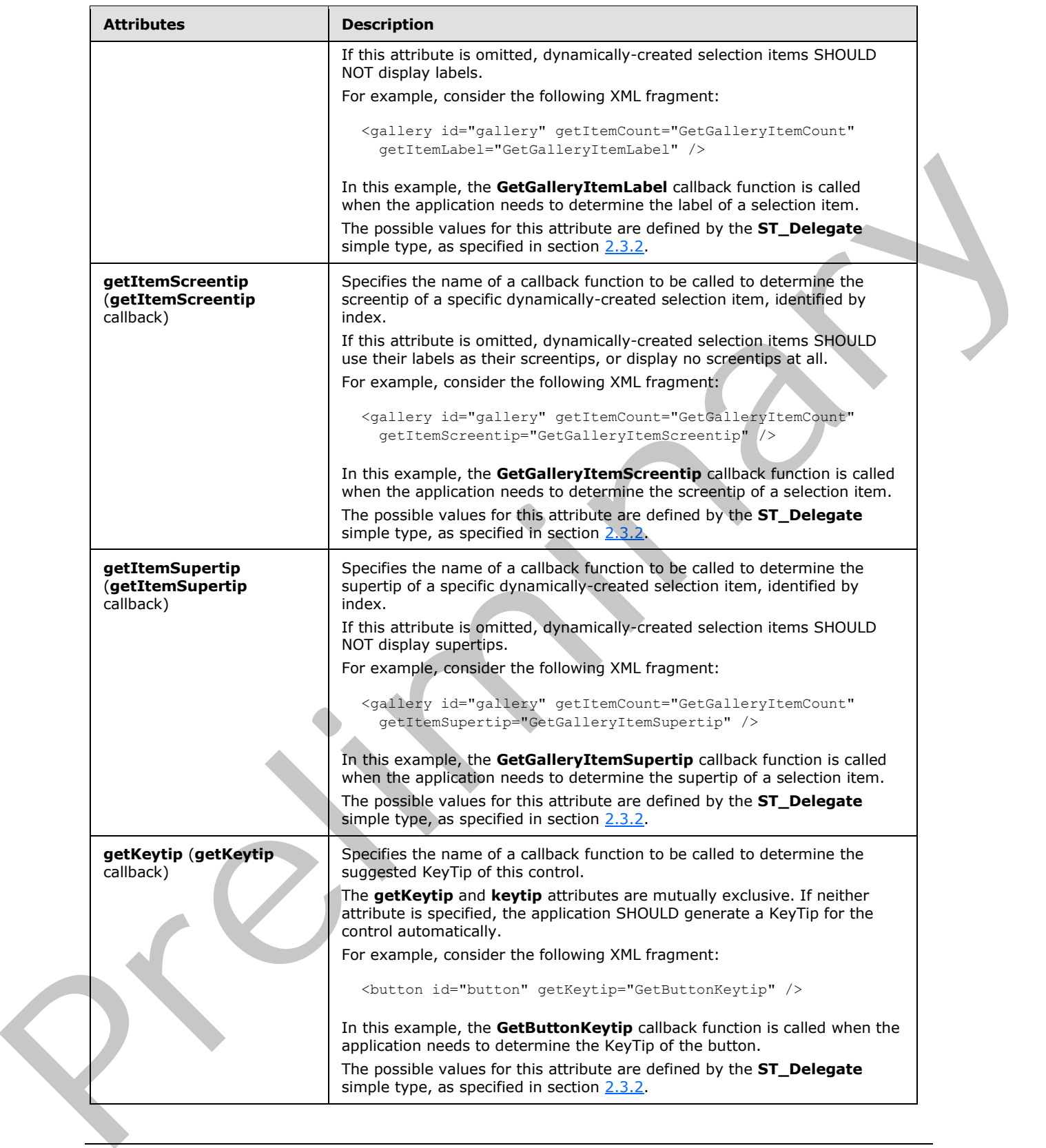

 *Copyright © 2012 Microsoft Corporation.* 

 *Release: Sunday, January 22, 2012* 

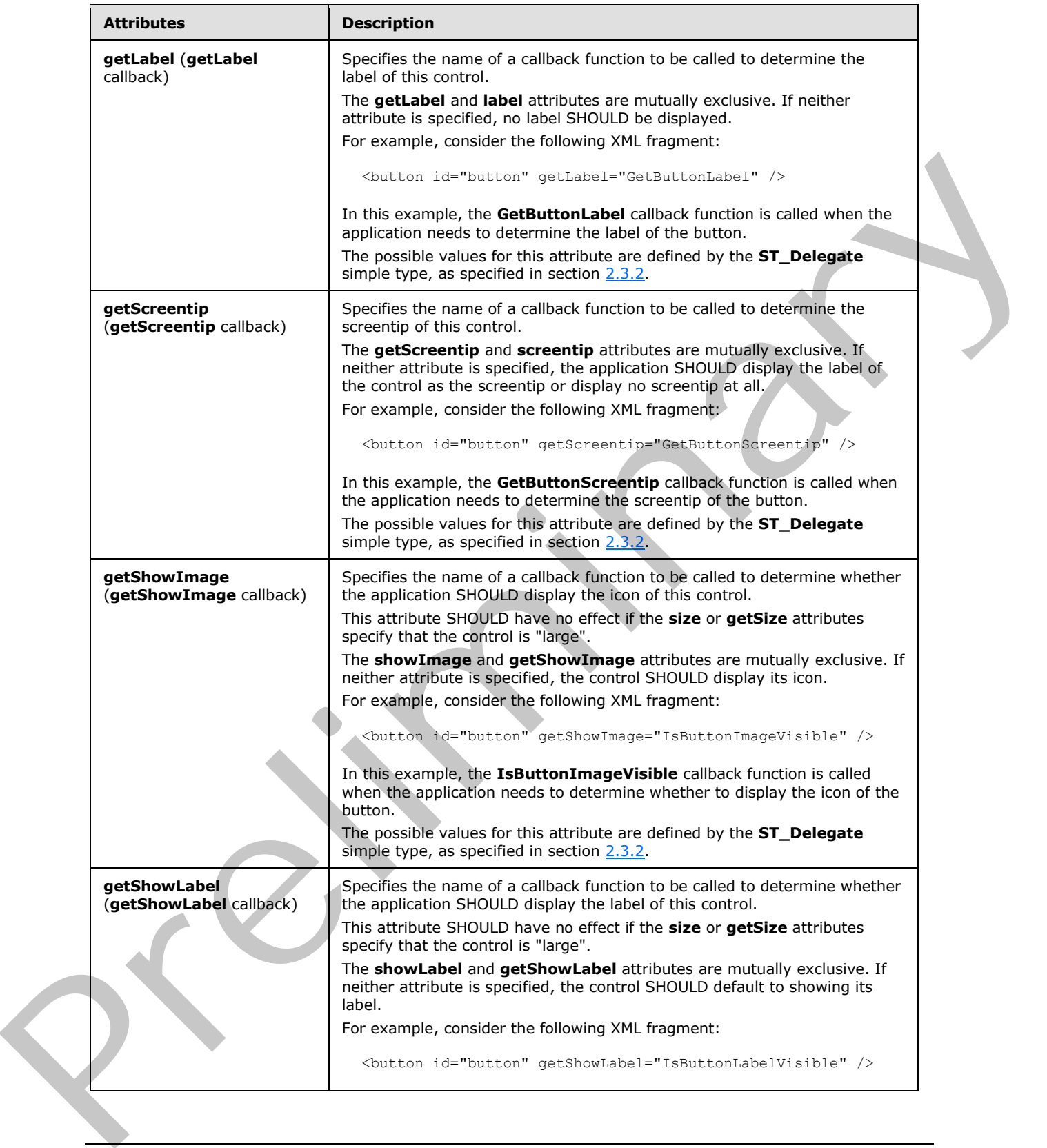

 *Copyright © 2012 Microsoft Corporation.* 

 *Release: Sunday, January 22, 2012* 

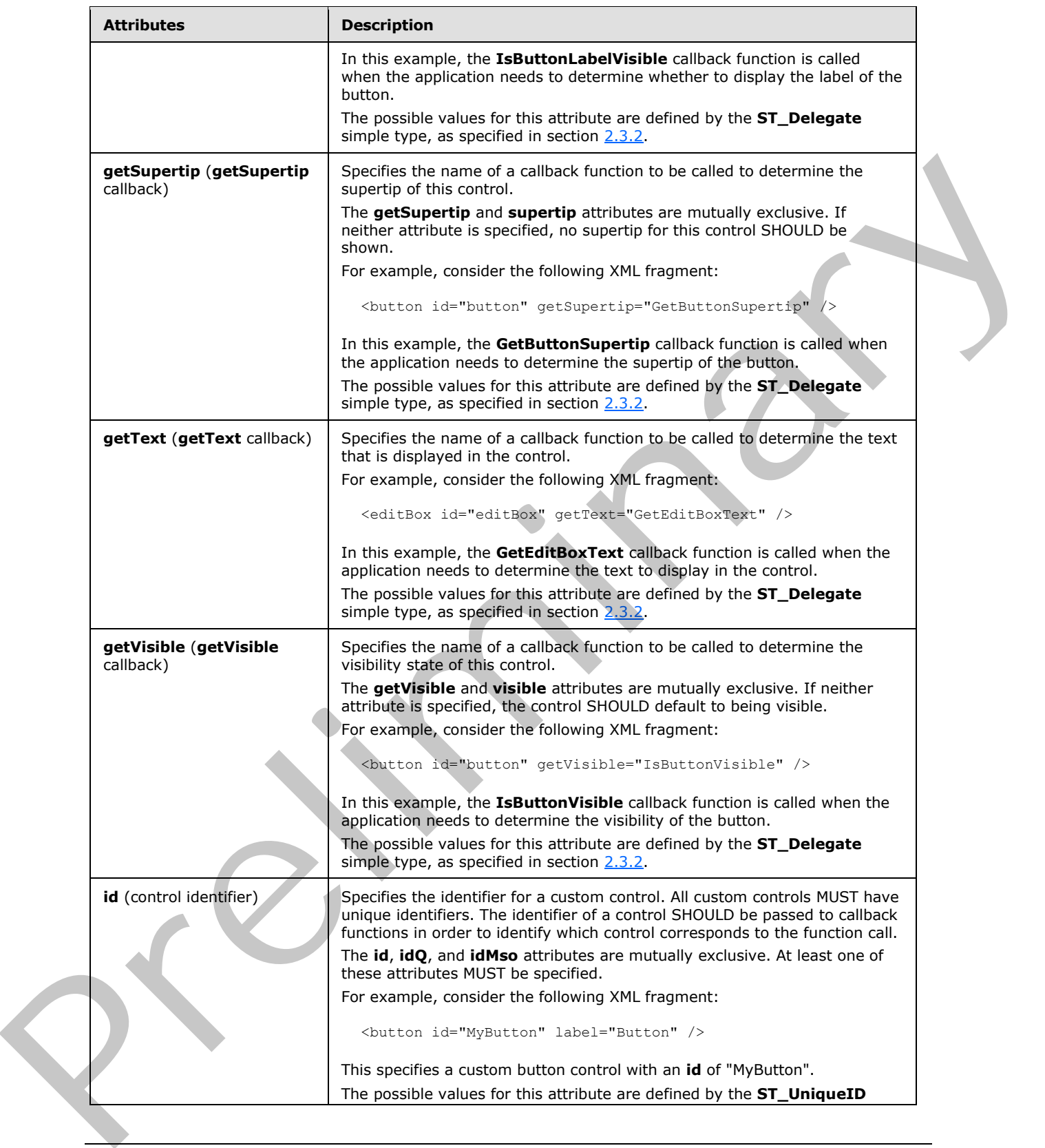

 *Copyright © 2012 Microsoft Corporation.* 

 *Release: Sunday, January 22, 2012* 

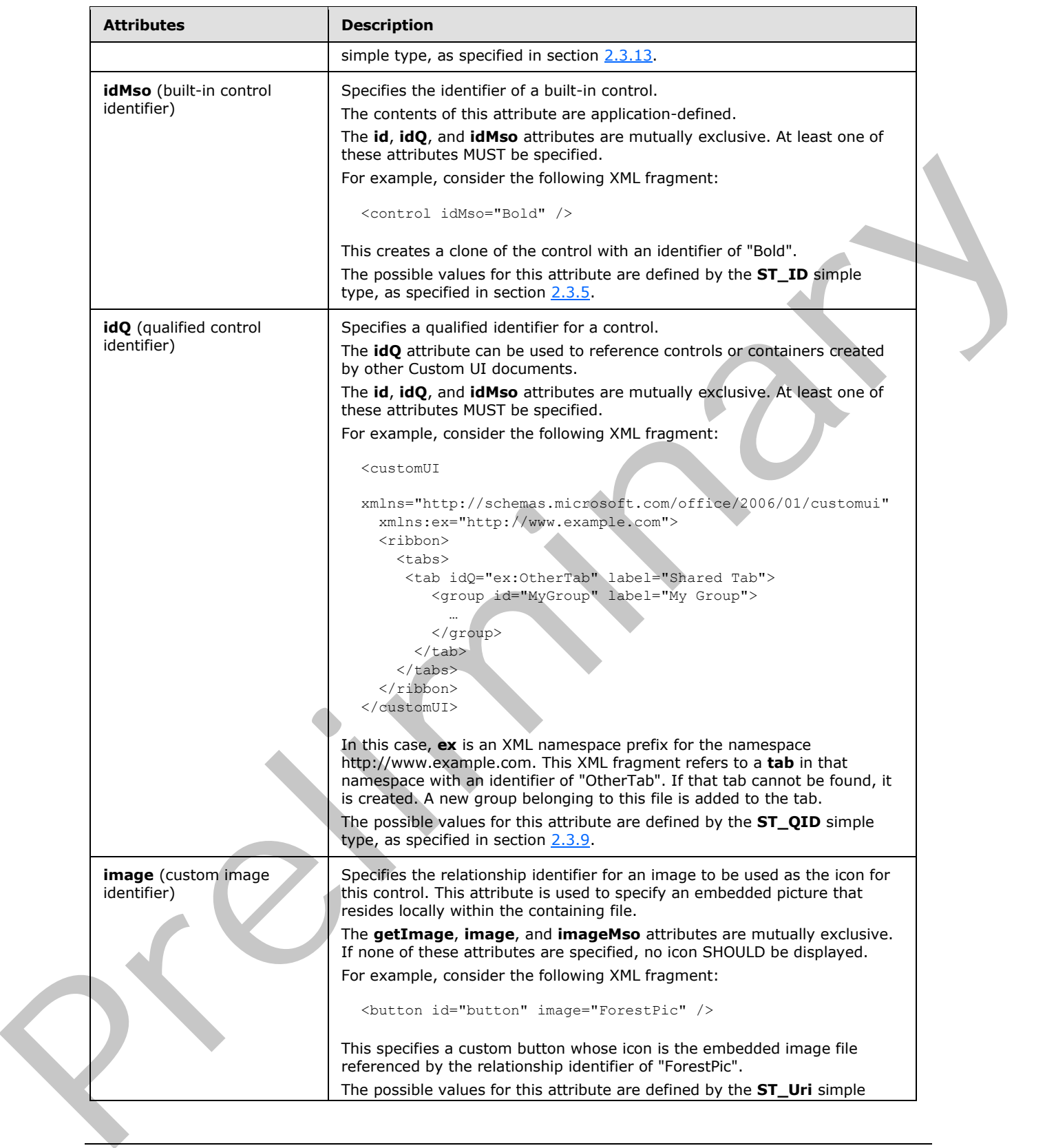

 *Copyright © 2012 Microsoft Corporation.* 

 *Release: Sunday, January 22, 2012* 

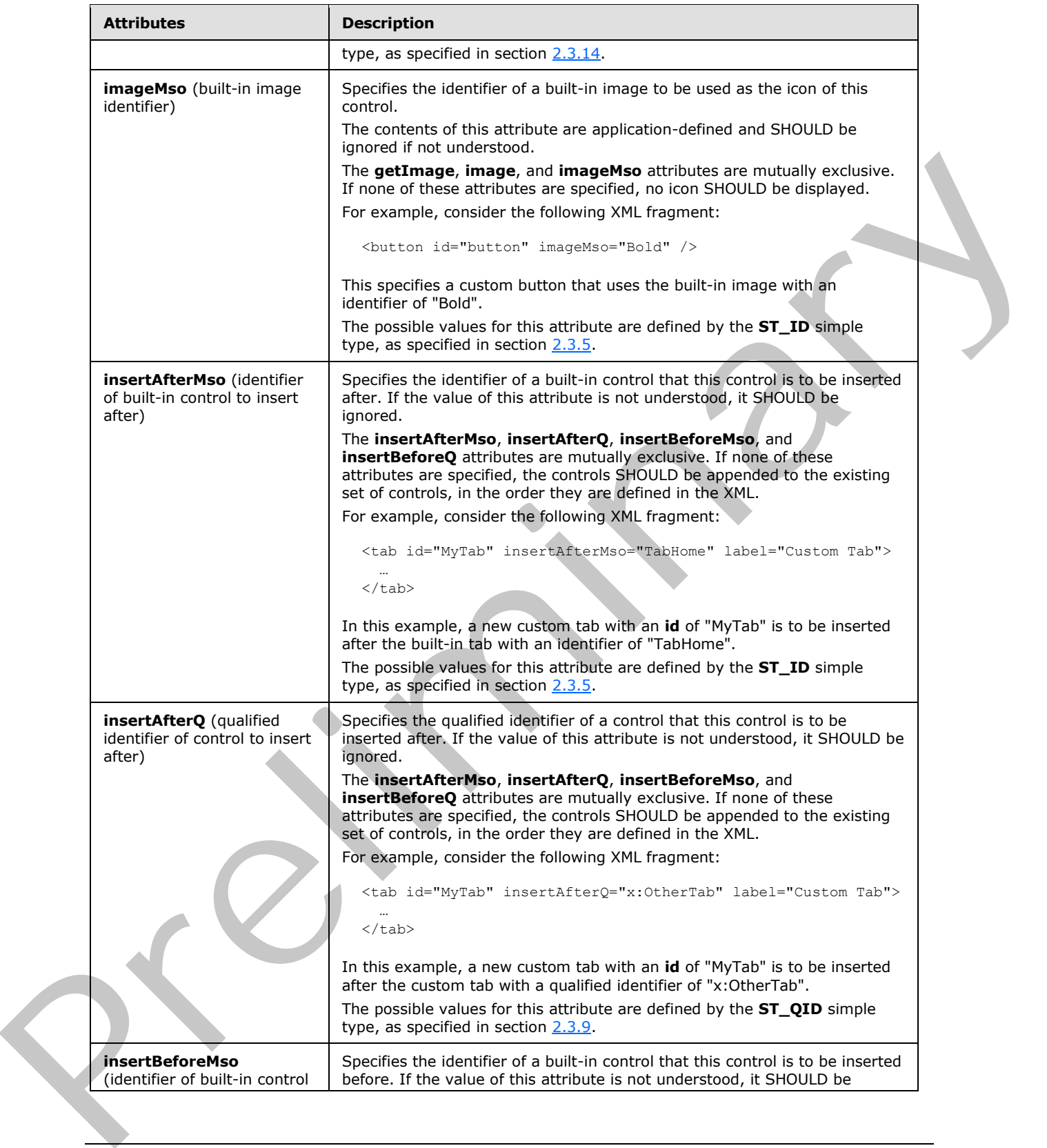

 *Copyright © 2012 Microsoft Corporation.* 

 *Release: Sunday, January 22, 2012* 

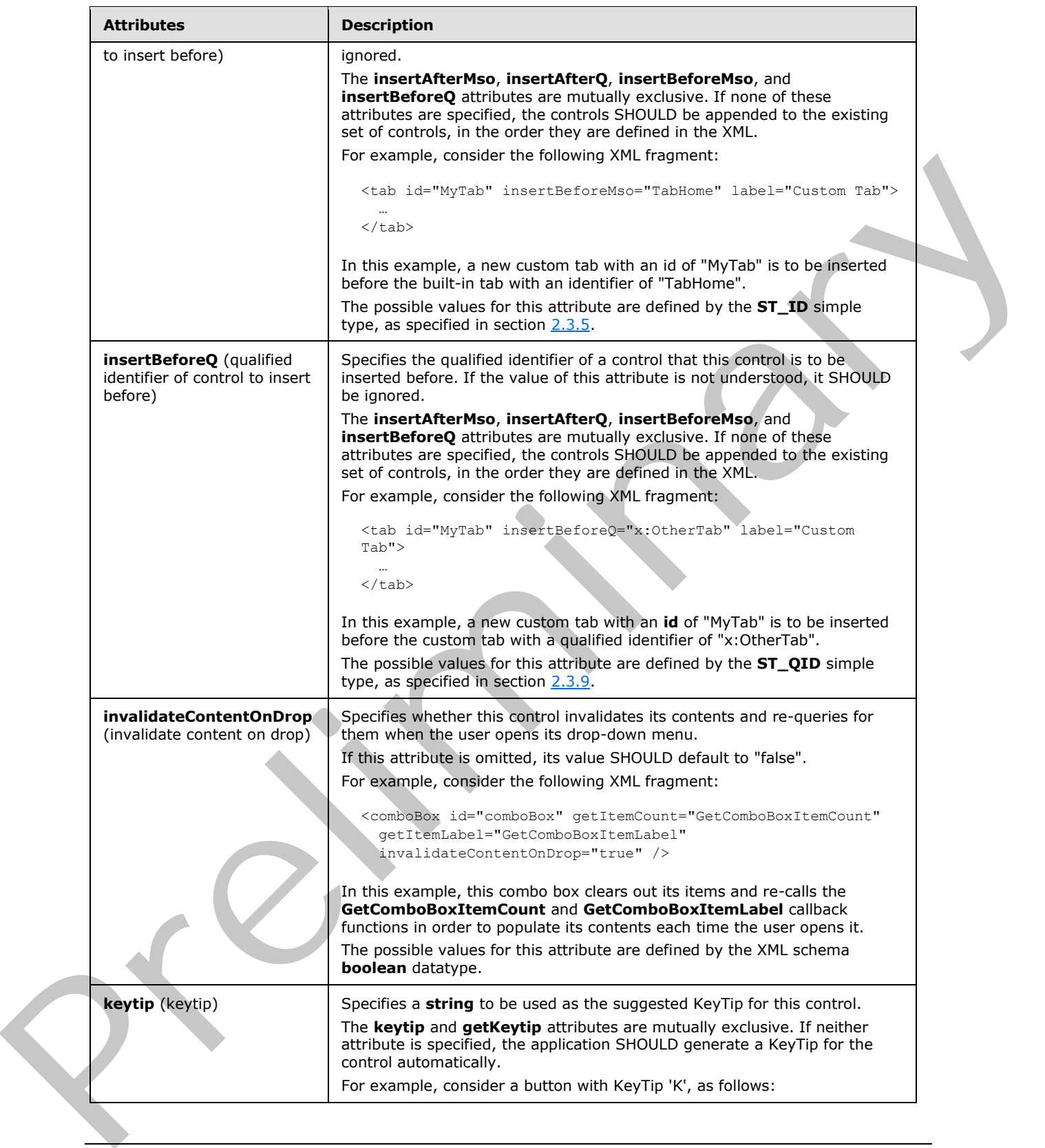

 *Copyright © 2012 Microsoft Corporation.* 

 *Release: Sunday, January 22, 2012* 

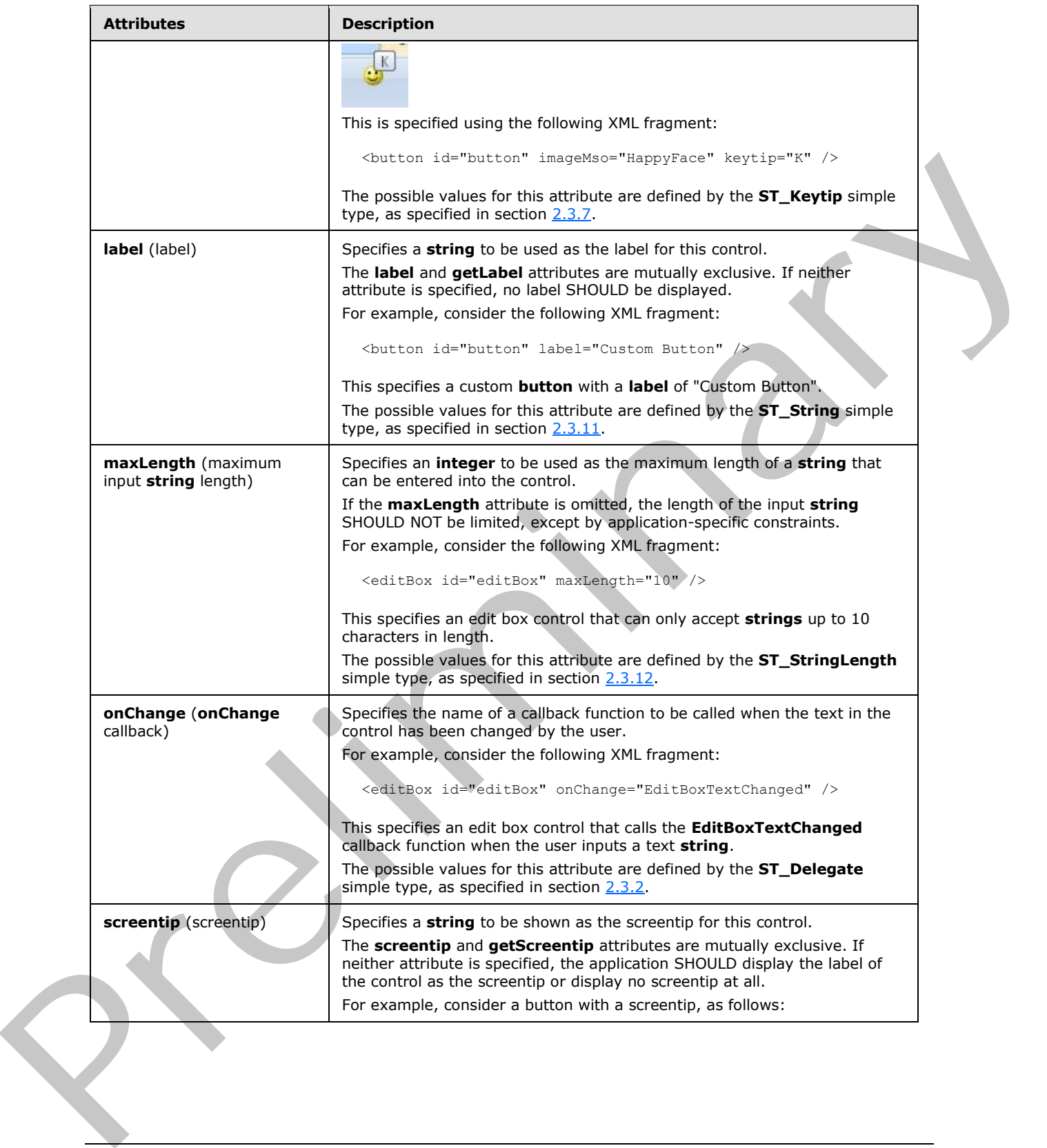

 *Copyright © 2012 Microsoft Corporation.* 

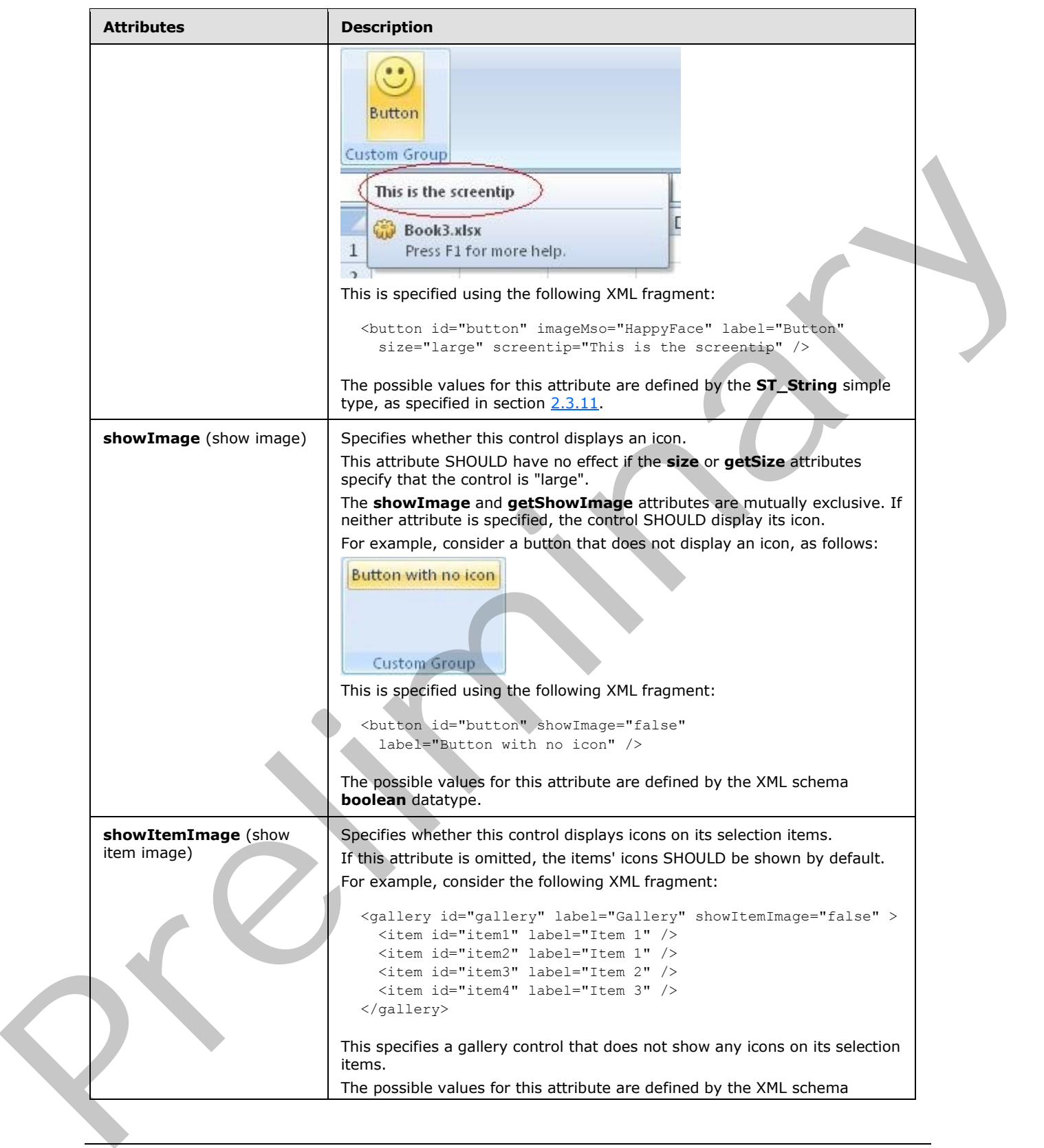

 *Copyright © 2012 Microsoft Corporation.* 

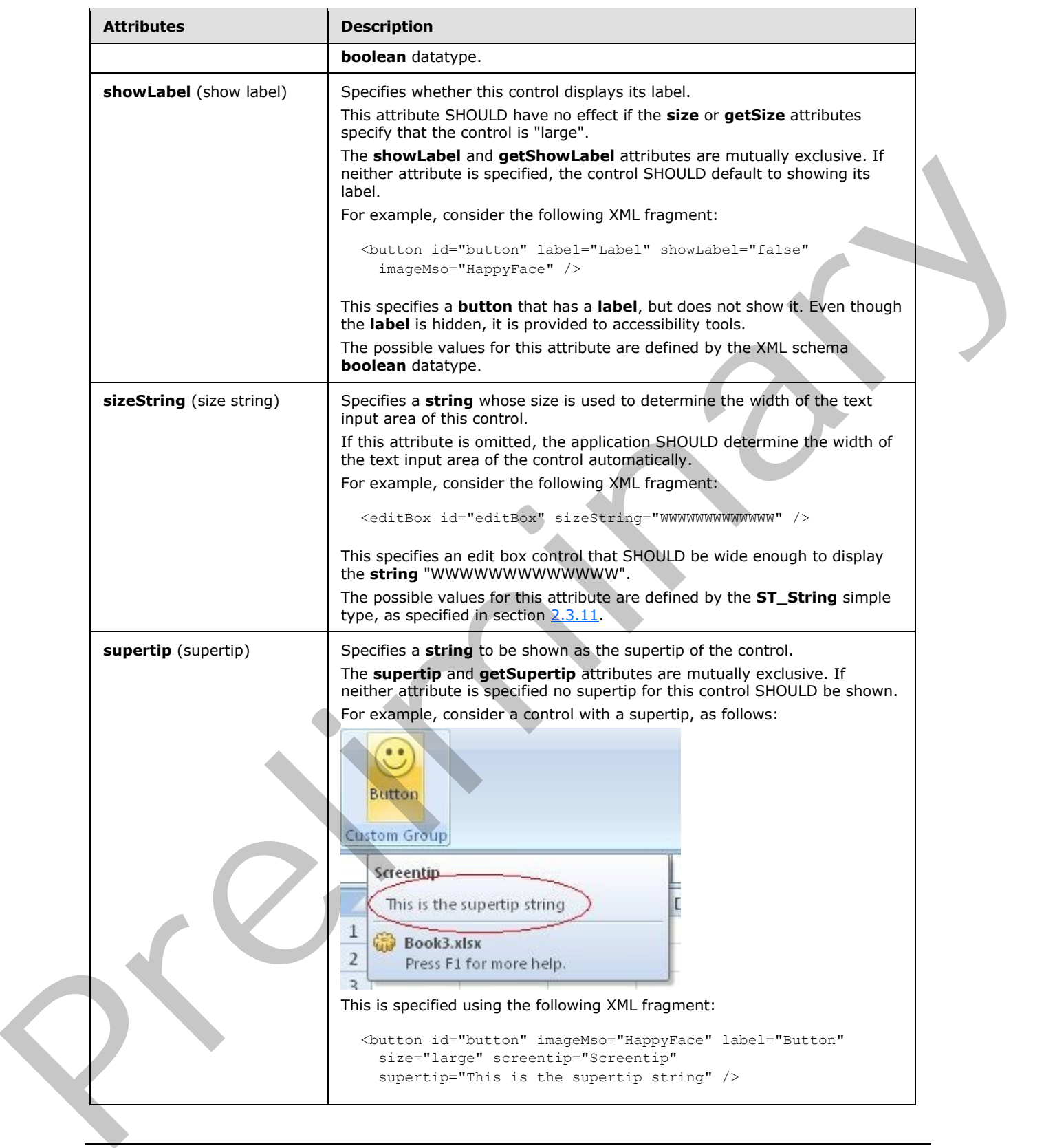

 *Copyright © 2012 Microsoft Corporation.* 

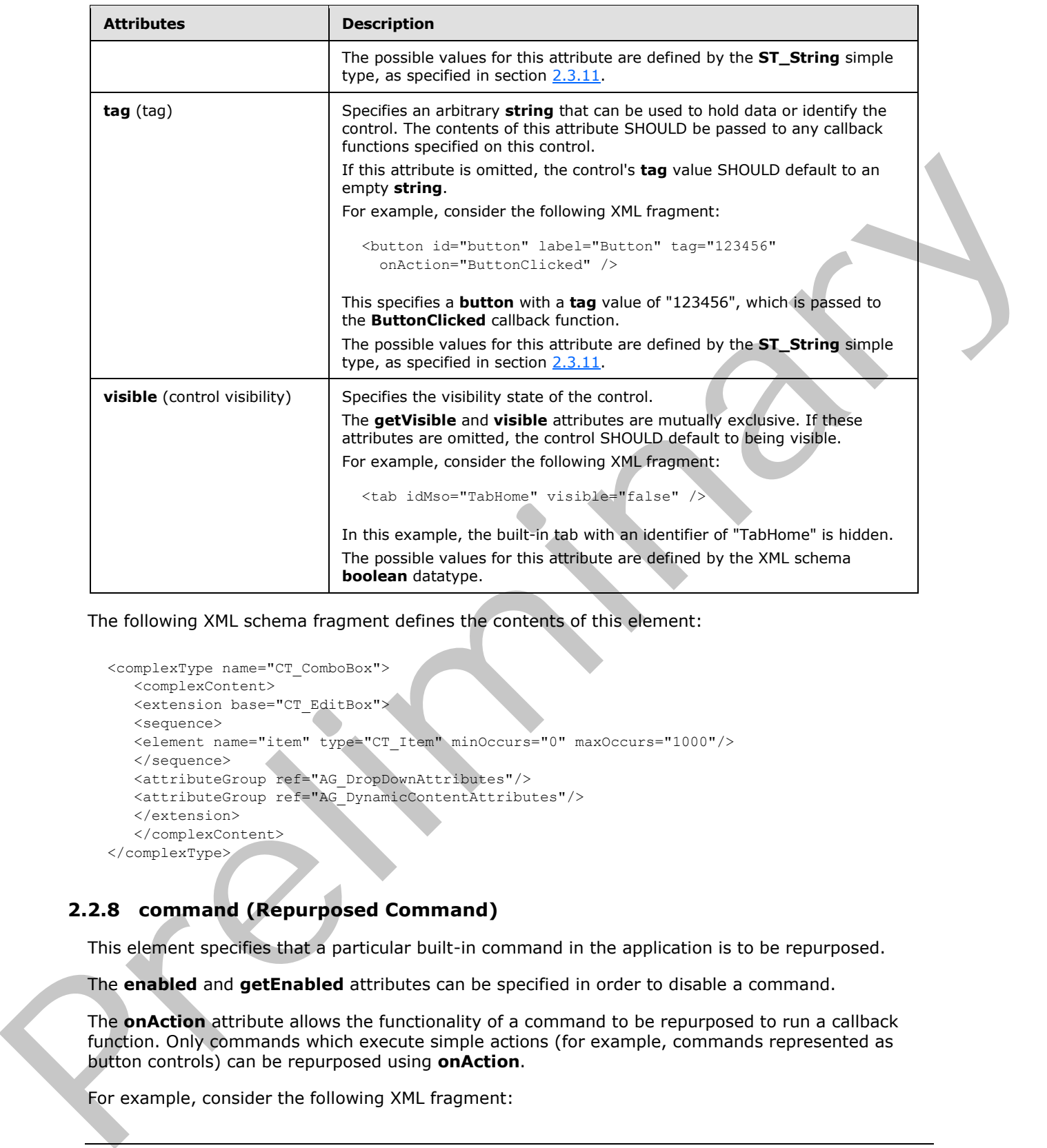

The following XML schema fragment defines the contents of this element:

```
<complexType name="CT_ComboBox">
   <complexContent>
   <extension base="CT_EditBox">
   <sequence>
   <element name="item" type="CT_Item" minOccurs="0" maxOccurs="1000"/>
    </sequence>
    <attributeGroup ref="AG_DropDownAttributes"/>
    <attributeGroup ref="AG_DynamicContentAttributes"/>
    </extension>
    </complexContent>
</complexType>
```
# **2.2.8 command (Repurposed Command)**

<span id="page-65-0"></span>This element specifies that a particular built-in command in the application is to be repurposed.

The **enabled** and **getEnabled** attributes can be specified in order to disable a command.

The **onAction** attribute allows the functionality of a command to be repurposed to run a callback function. Only commands which execute simple actions (for example, commands represented as button controls) can be repurposed using **onAction**.

For example, consider the following XML fragment:

*[MS-CUSTOMUI] — v20120122 Custom UI XML Markup Specification* 

 *Copyright © 2012 Microsoft Corporation.* 

 *Release: Sunday, January 22, 2012* 

```
<commands>
  <command idMso="Bold" enabled="false" />
  <command idMso="Paste" onAction="MyPasteFunction" />
</commands>
```
In this example, the **Bold** command is permanently disabled and that the callback function **MyPasteFunction** is called when the **Paste** command is invoked.

The following table summarizes the elements that are parents of this element.

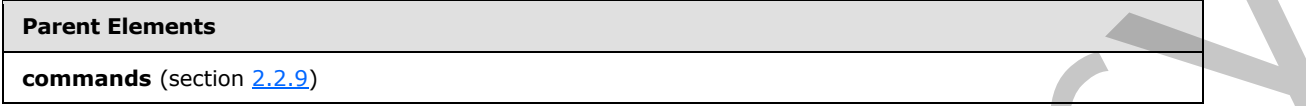

The following table summarizes the attributes of this element.

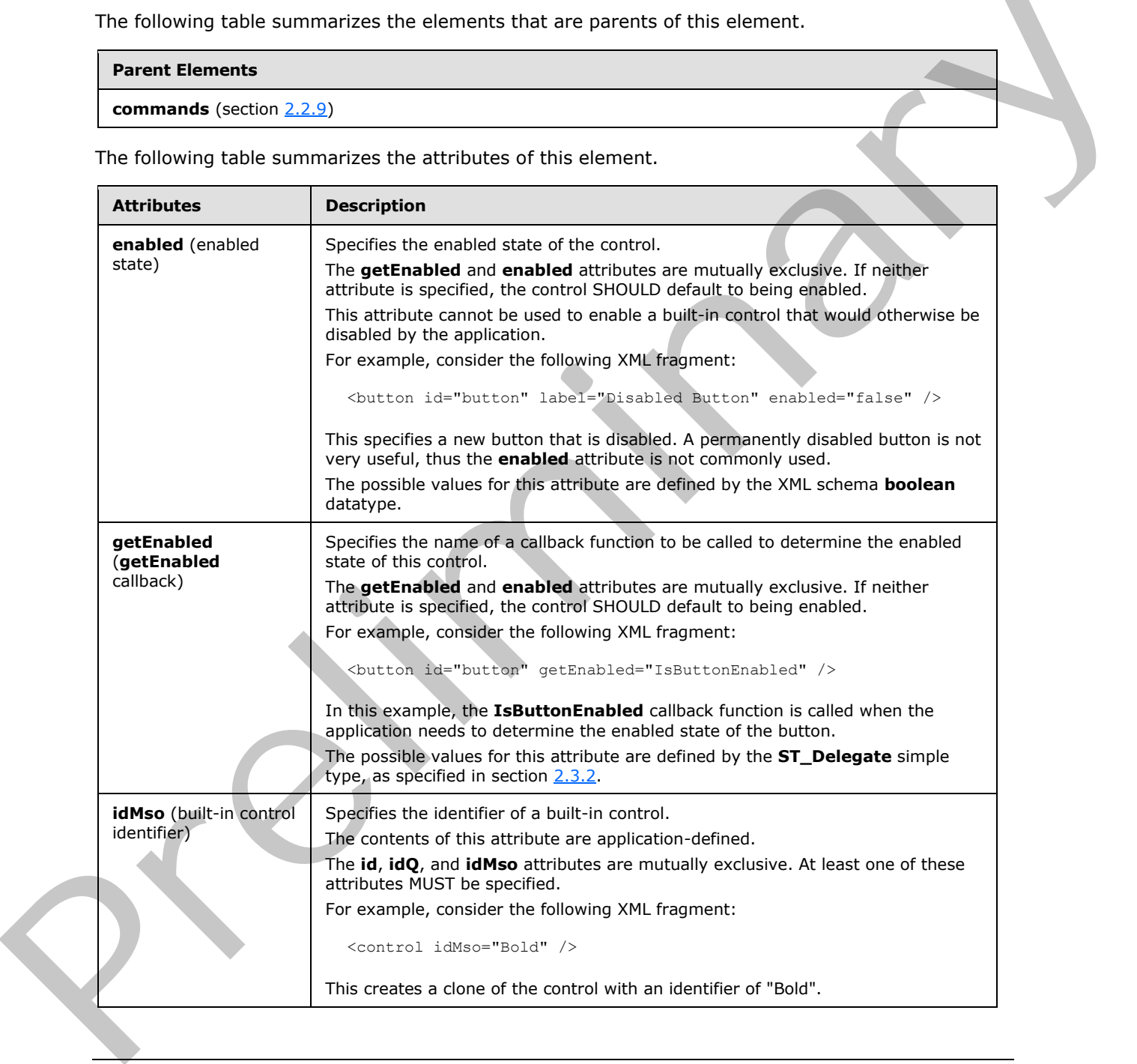

*[MS-CUSTOMUI] — v20120122 Custom UI XML Markup Specification* 

 *Copyright © 2012 Microsoft Corporation.* 

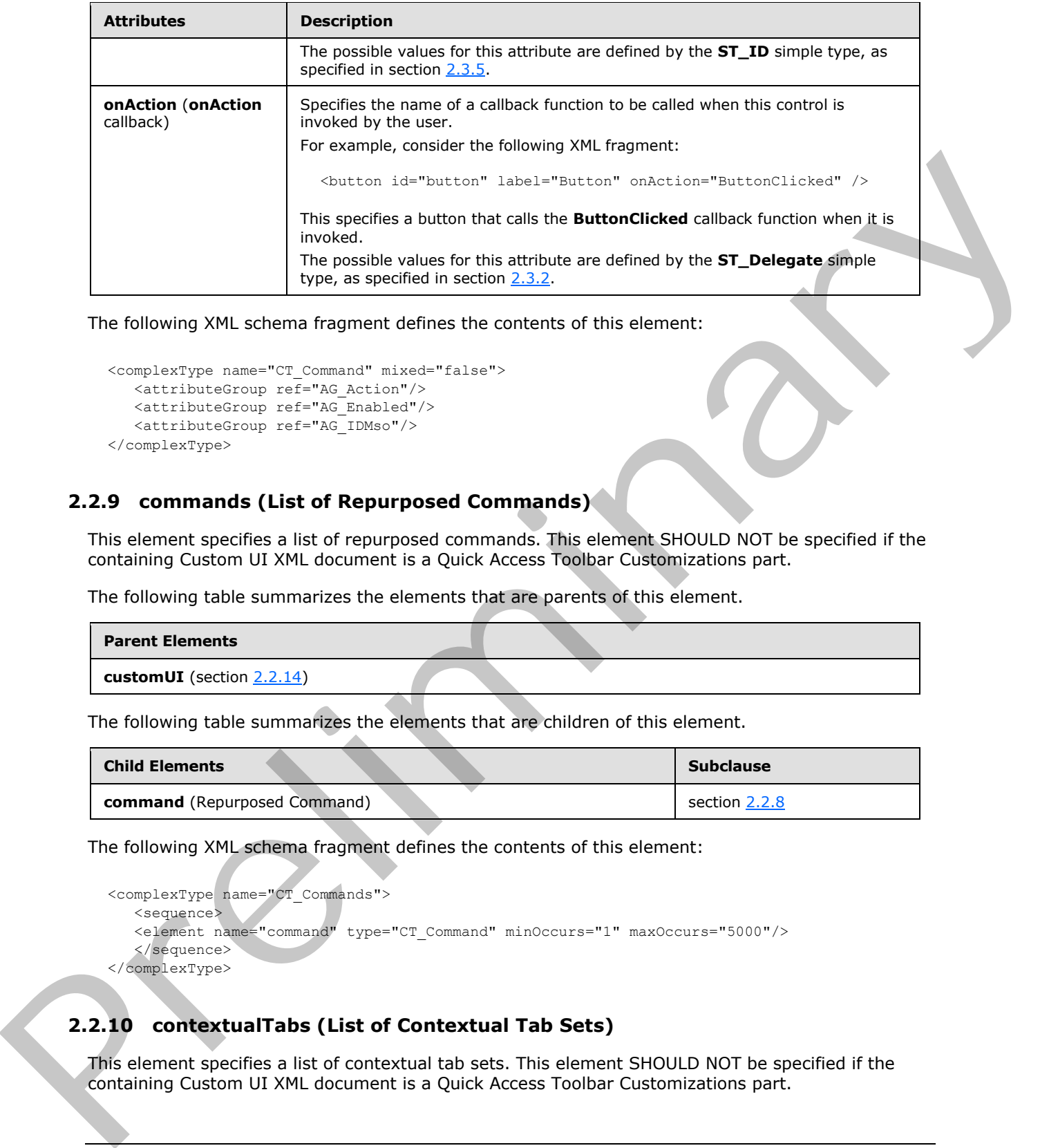

The following XML schema fragment defines the contents of this element:

```
<complexType name="CT_Command" mixed="false">
    <attributeGroup ref="AG_Action"/>
    <attributeGroup ref="AG_Enabled"/>
    <attributeGroup ref="AG_IDMso"/>
</complexType>
```
### **2.2.9 commands (List of Repurposed Commands)**

This element specifies a list of repurposed commands. This element SHOULD NOT be specified if the containing Custom UI XML document is a Quick Access Toolbar Customizations part.

The following table summarizes the elements that are parents of this element.

#### **Parent Elements**

```
customUI (section 2.2.14)
```
The following table summarizes the elements that are children of this element.

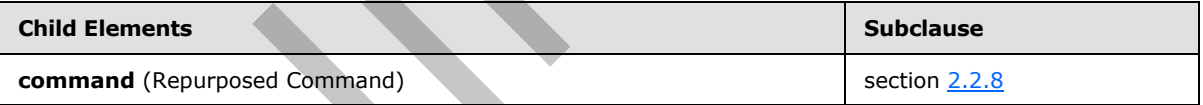

The following XML schema fragment defines the contents of this element:

```
<complexType name="CT_Commands">
    <sequence>
    <element name="command" type="CT_Command" minOccurs="1" maxOccurs="5000"/>
    </sequence>
</complexType>
```
# **2.2.10 contextualTabs (List of Contextual Tab Sets)**

This element specifies a list of contextual tab sets. This element SHOULD NOT be specified if the containing Custom UI XML document is a Quick Access Toolbar Customizations part.

*[MS-CUSTOMUI] — v20120122 Custom UI XML Markup Specification* 

 *Copyright © 2012 Microsoft Corporation.* 

The following table summarizes the elements that are parents of this element.

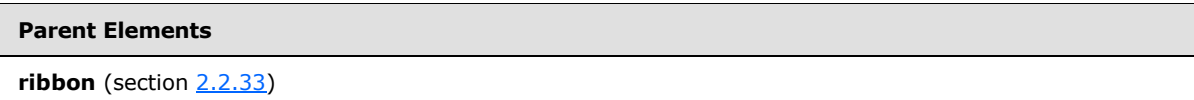

The following table summarizes the elements that are children of this element.

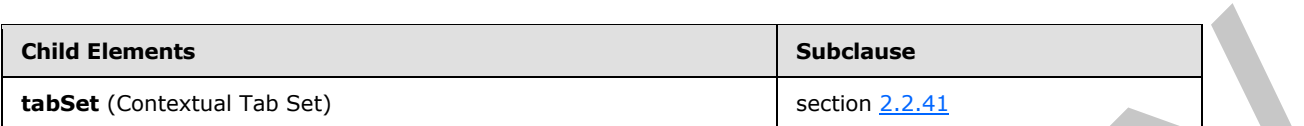

The following XML schema fragment defines the contents of this element:

```
<complexType name="CT_ContextualTabs">
    <sequence>
    <element name="tabSet" type="CT_TabSet" minOccurs="1" maxOccurs="100"/>
    </sequence>
</complexType>
```
### **2.2.11 control (Unsized Control Clone)**

This element specifies a clone of a control that, due to its location, cannot have its size changed. The **size** attribute is not present. The element otherwise behaves like the regular **control** element, as specified in section 2.2.12.

The following table summarizes the elements that are parents of this element.

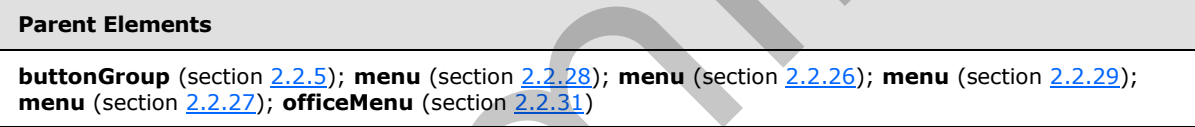

The following table summarizes the attributes of this element.

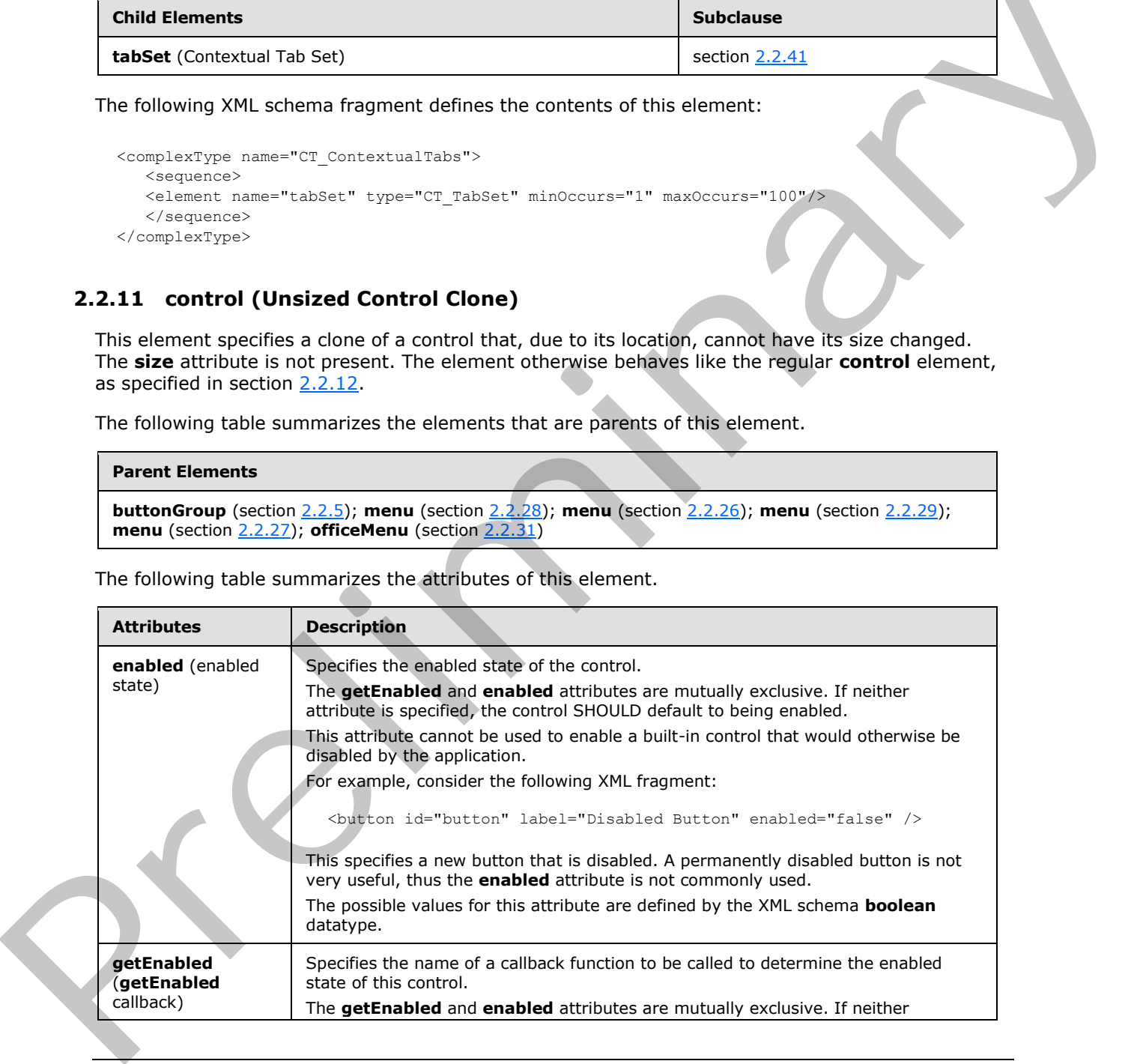

*[MS-CUSTOMUI] — v20120122 Custom UI XML Markup Specification* 

 *Copyright © 2012 Microsoft Corporation.* 

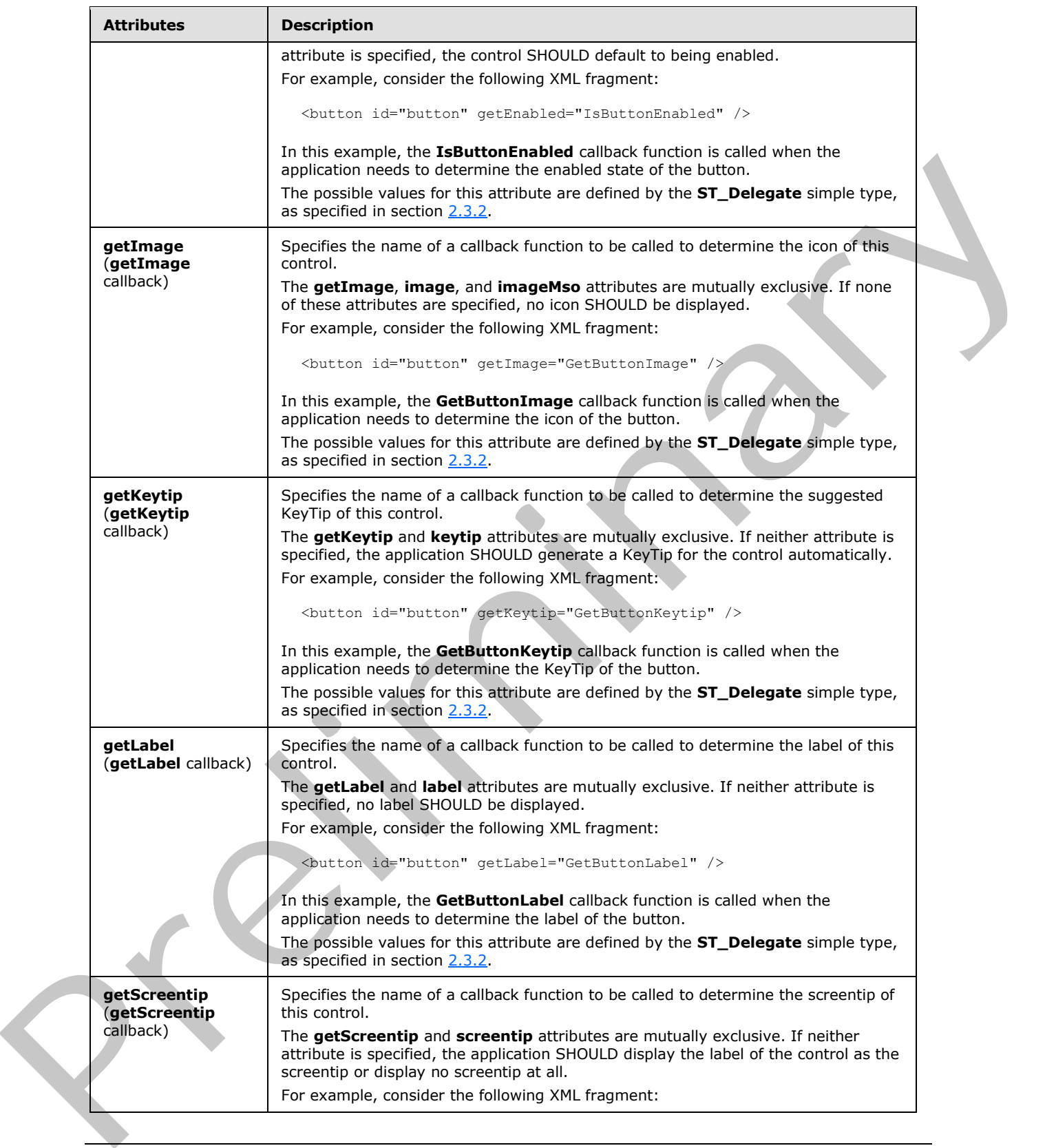

 *Copyright © 2012 Microsoft Corporation.* 

 *Release: Sunday, January 22, 2012* 

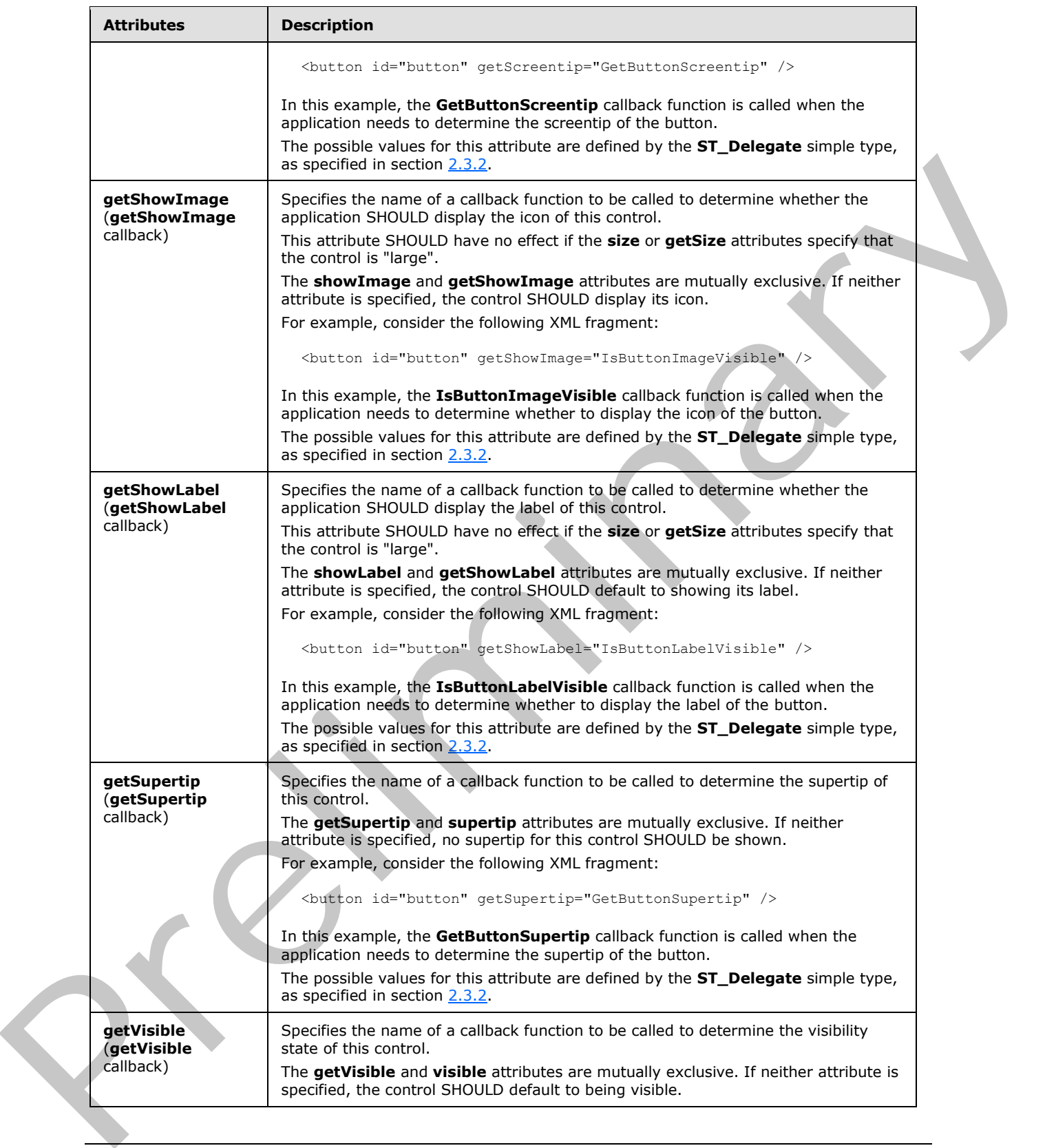

 *Copyright © 2012 Microsoft Corporation.* 

 *Release: Sunday, January 22, 2012* 

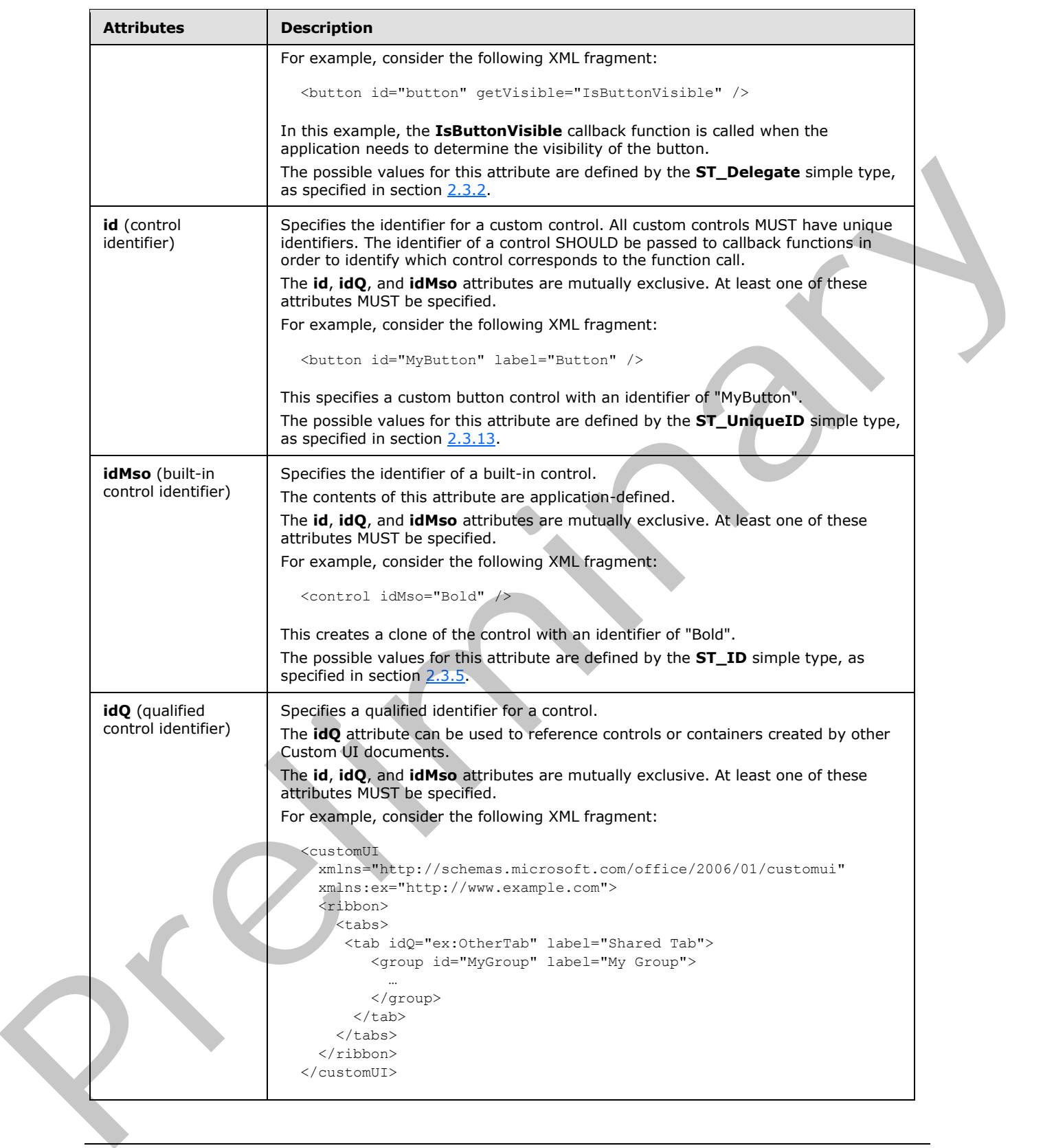

 *Copyright © 2012 Microsoft Corporation.* 

 *Release: Sunday, January 22, 2012*
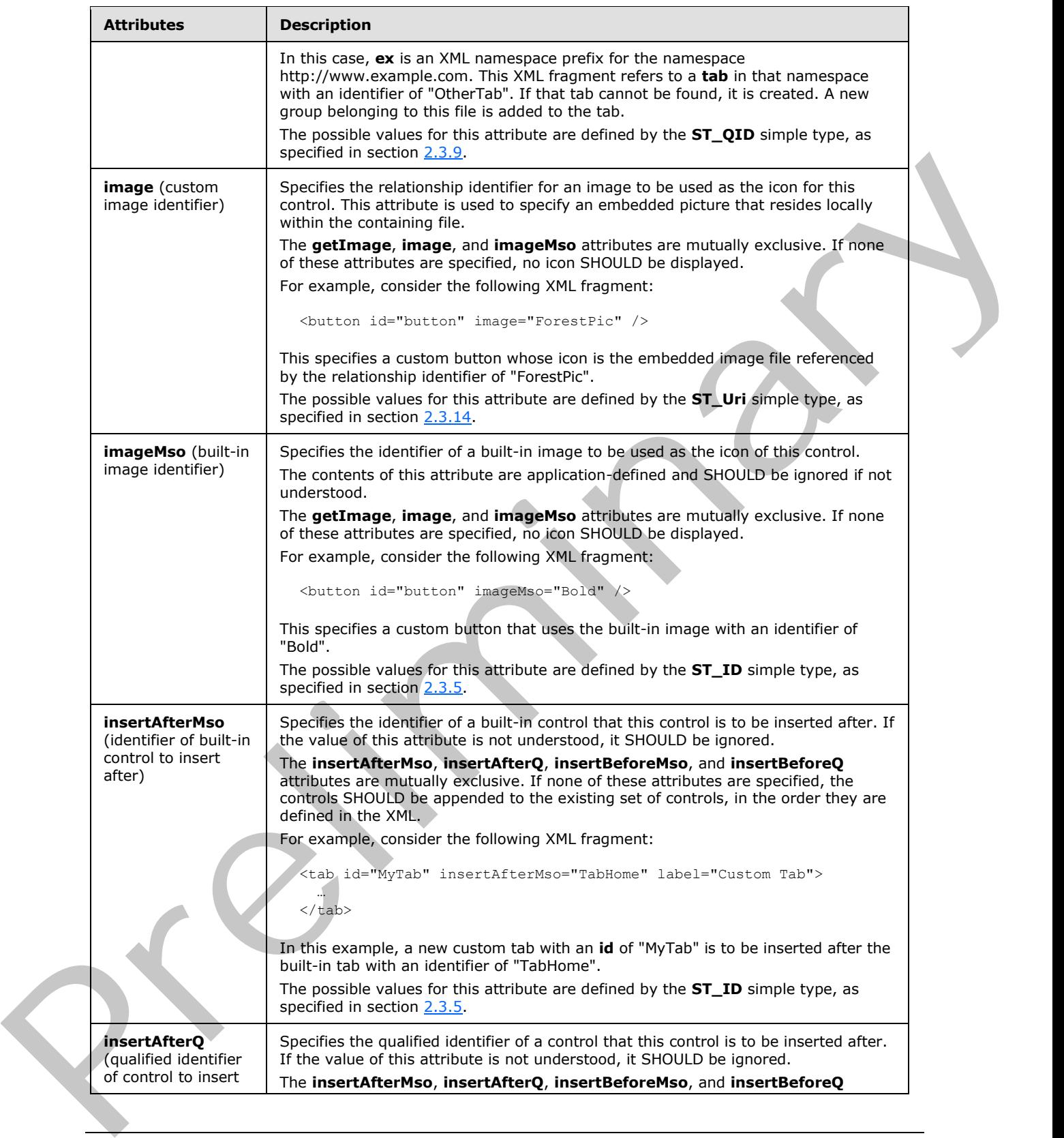

 *Copyright © 2012 Microsoft Corporation.* 

 *Release: Sunday, January 22, 2012* 

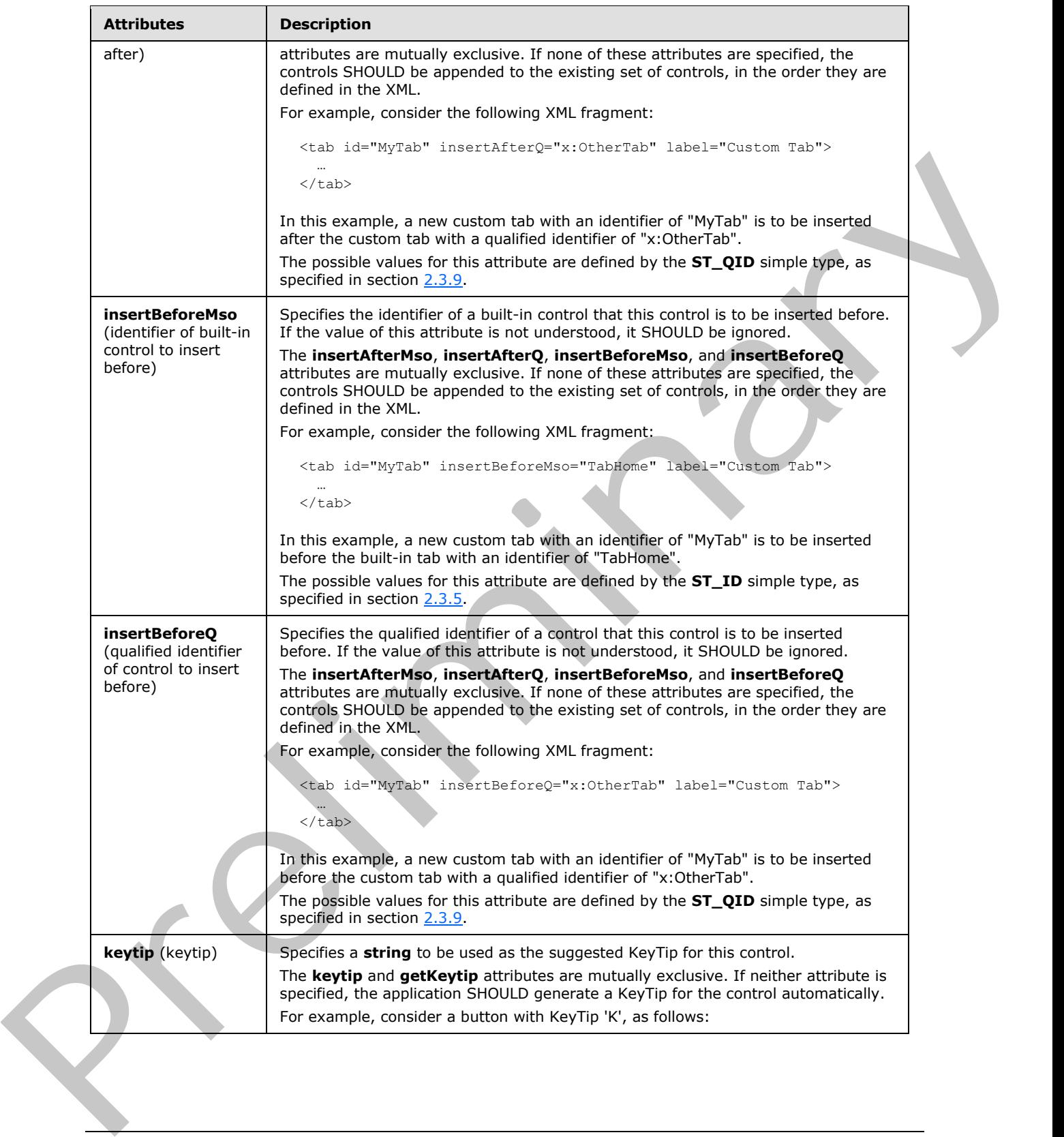

 *Copyright © 2012 Microsoft Corporation.* 

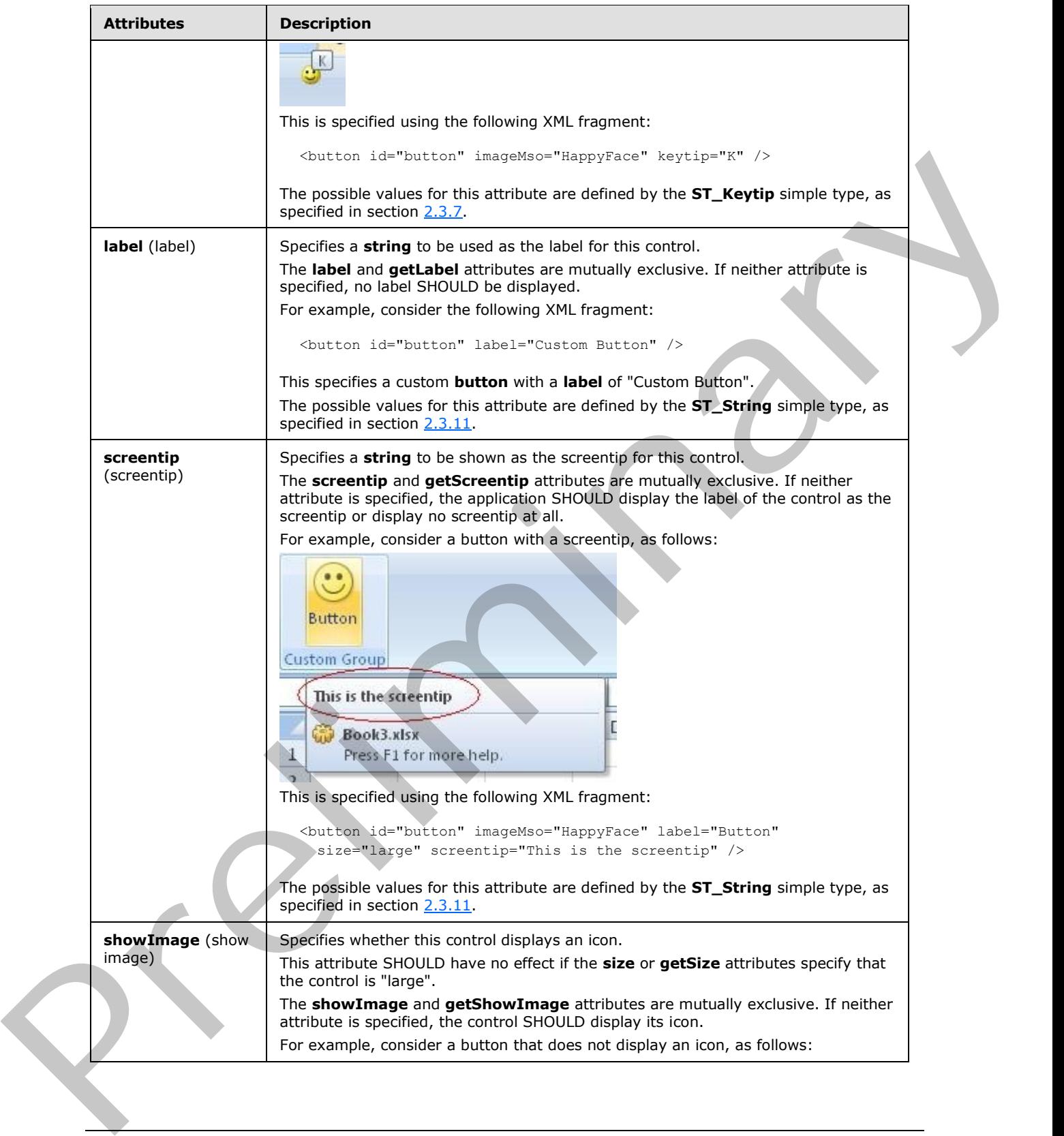

 *Copyright © 2012 Microsoft Corporation.* 

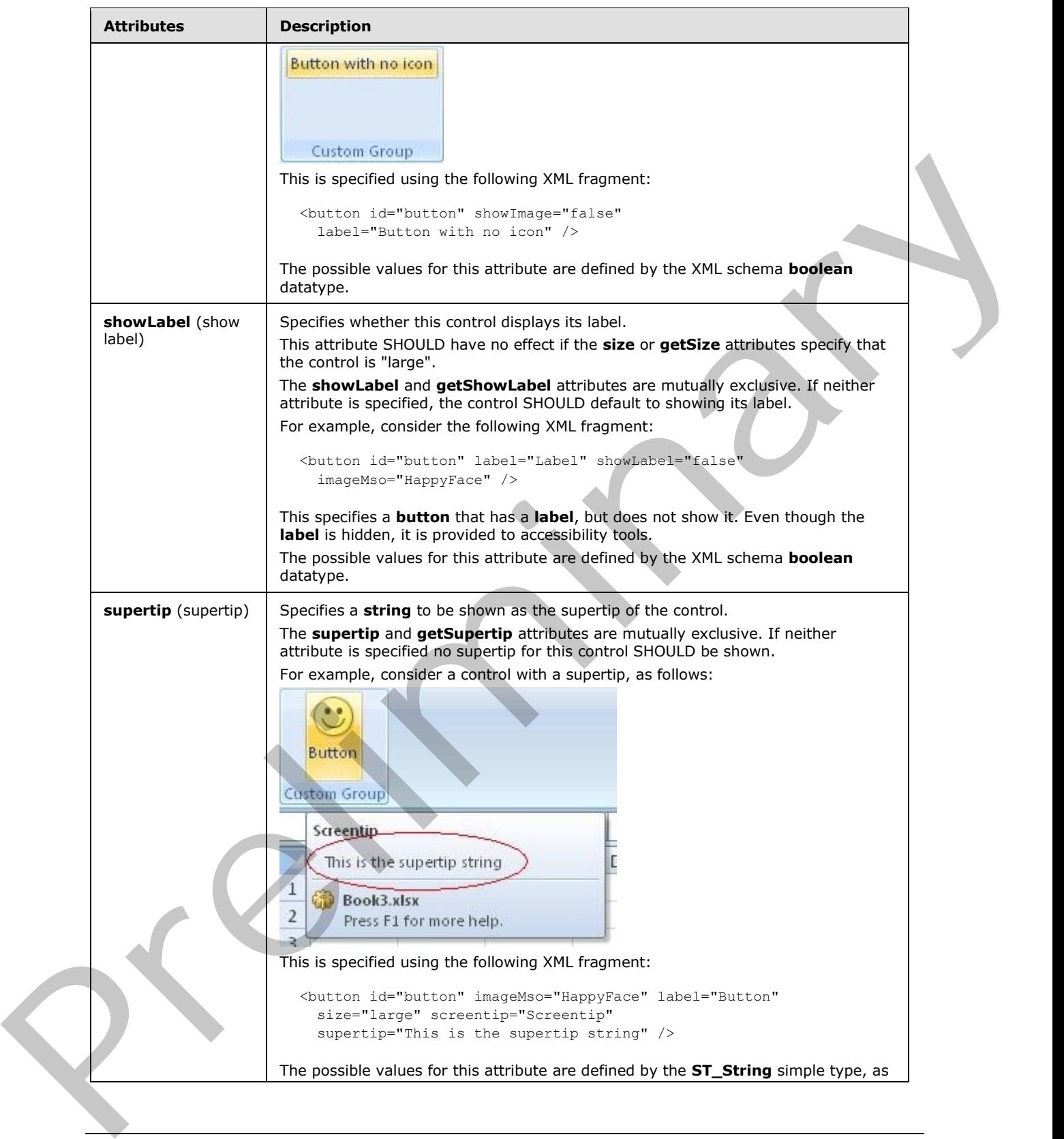

 *Copyright © 2012 Microsoft Corporation.* 

 *Release: Sunday, January 22, 2012* 

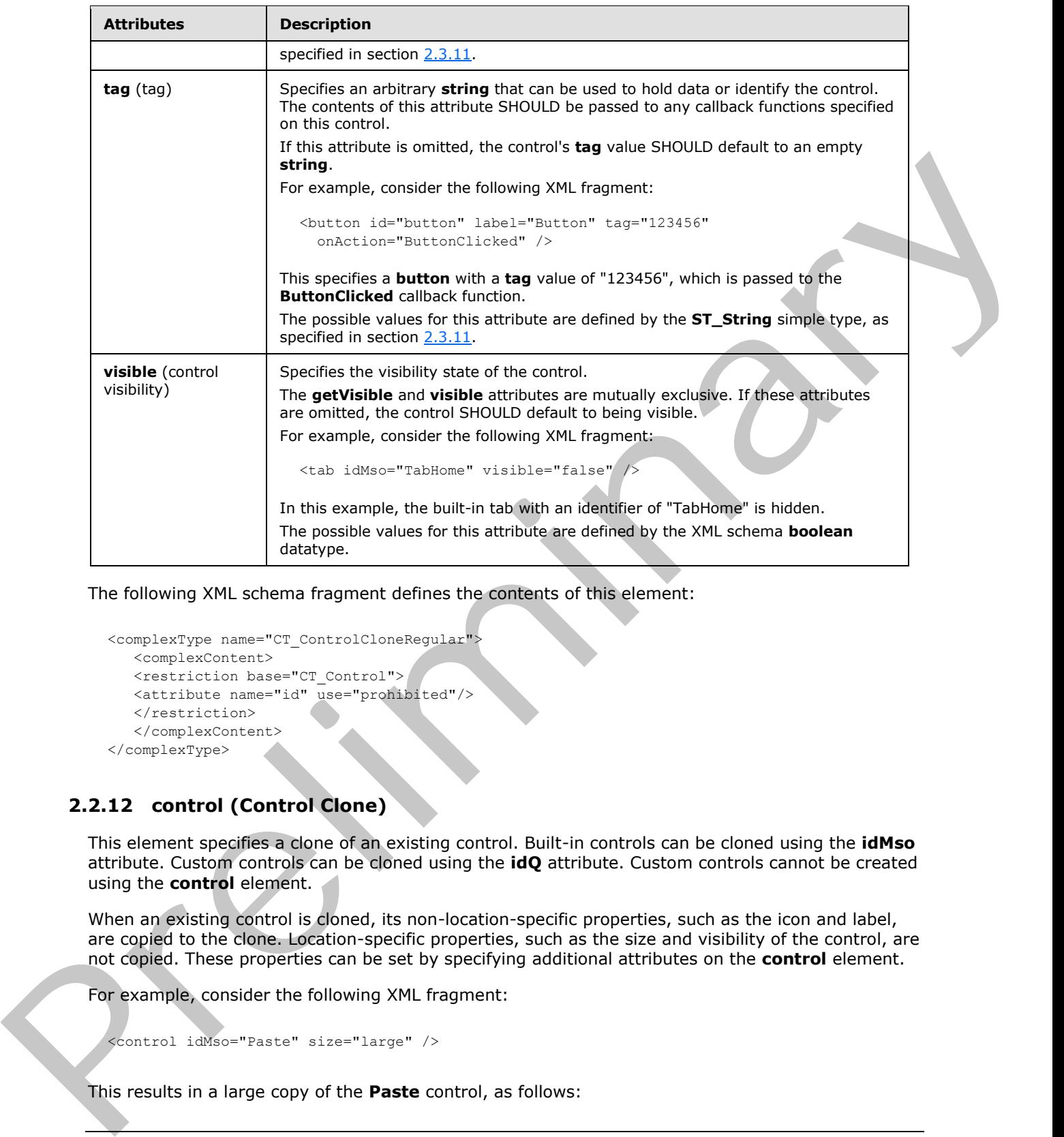

The following XML schema fragment defines the contents of this element:

```
<complexType name="CT_ControlCloneRegular">
    <complexContent>
    <restriction base="CT_Control">
    <attribute name="id" use="prohibited"/>
    </restriction>
    </complexContent>
</complexType>
```
# **2.2.12 control (Control Clone)**

<span id="page-76-0"></span>This element specifies a clone of an existing control. Built-in controls can be cloned using the **idMso** attribute. Custom controls can be cloned using the **idQ** attribute. Custom controls cannot be created using the **control** element.

When an existing control is cloned, its non-location-specific properties, such as the icon and label, are copied to the clone. Location-specific properties, such as the size and visibility of the control, are not copied. These properties can be set by specifying additional attributes on the **control** element.

For example, consider the following XML fragment:

```
<control idMso="Paste" size="large" />
```
This results in a large copy of the **Paste** control, as follows:

*77 / 550* 

*[MS-CUSTOMUI] — v20120122 Custom UI XML Markup Specification* 

 *Copyright © 2012 Microsoft Corporation.* 

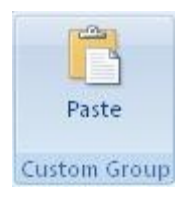

## **Figure 6: A Paste control**

The following table summarizes the elements that are parents of this element.

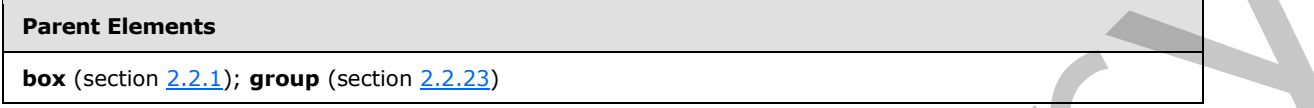

The following table summarizes the attributes of this element.

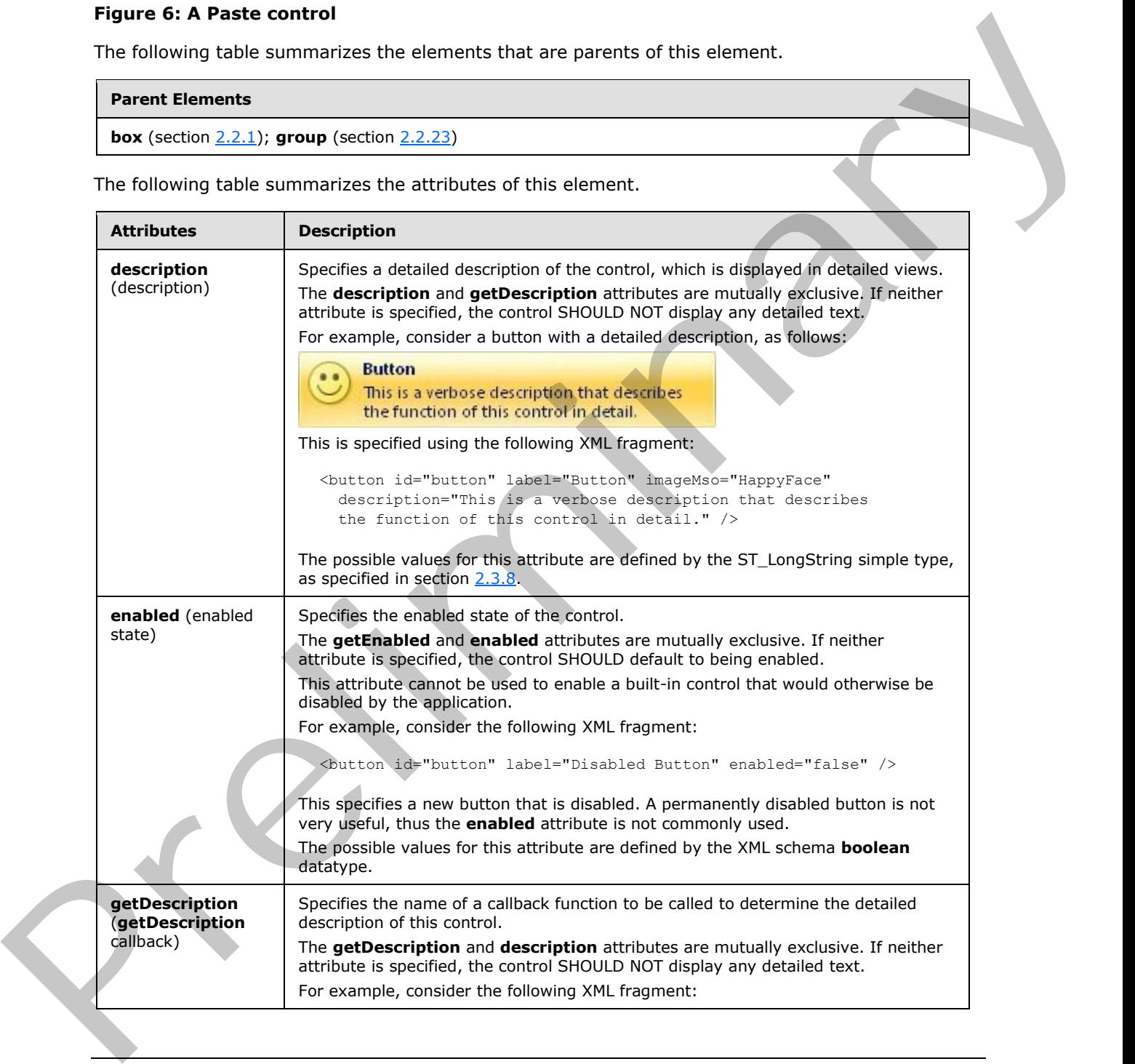

*[MS-CUSTOMUI] — v20120122 Custom UI XML Markup Specification* 

 *Copyright © 2012 Microsoft Corporation.* 

 *Release: Sunday, January 22, 2012* 

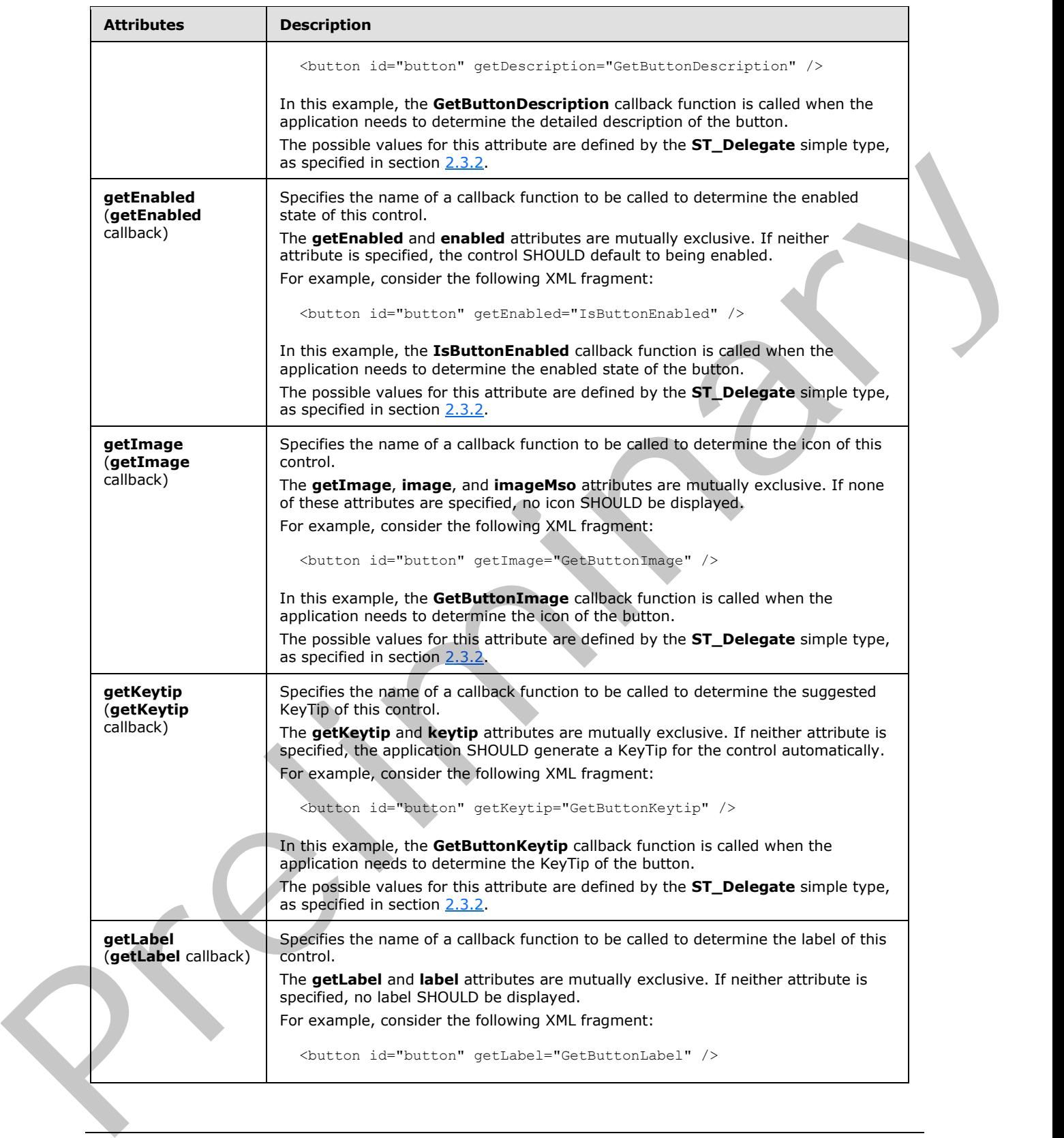

 *Copyright © 2012 Microsoft Corporation.* 

 *Release: Sunday, January 22, 2012* 

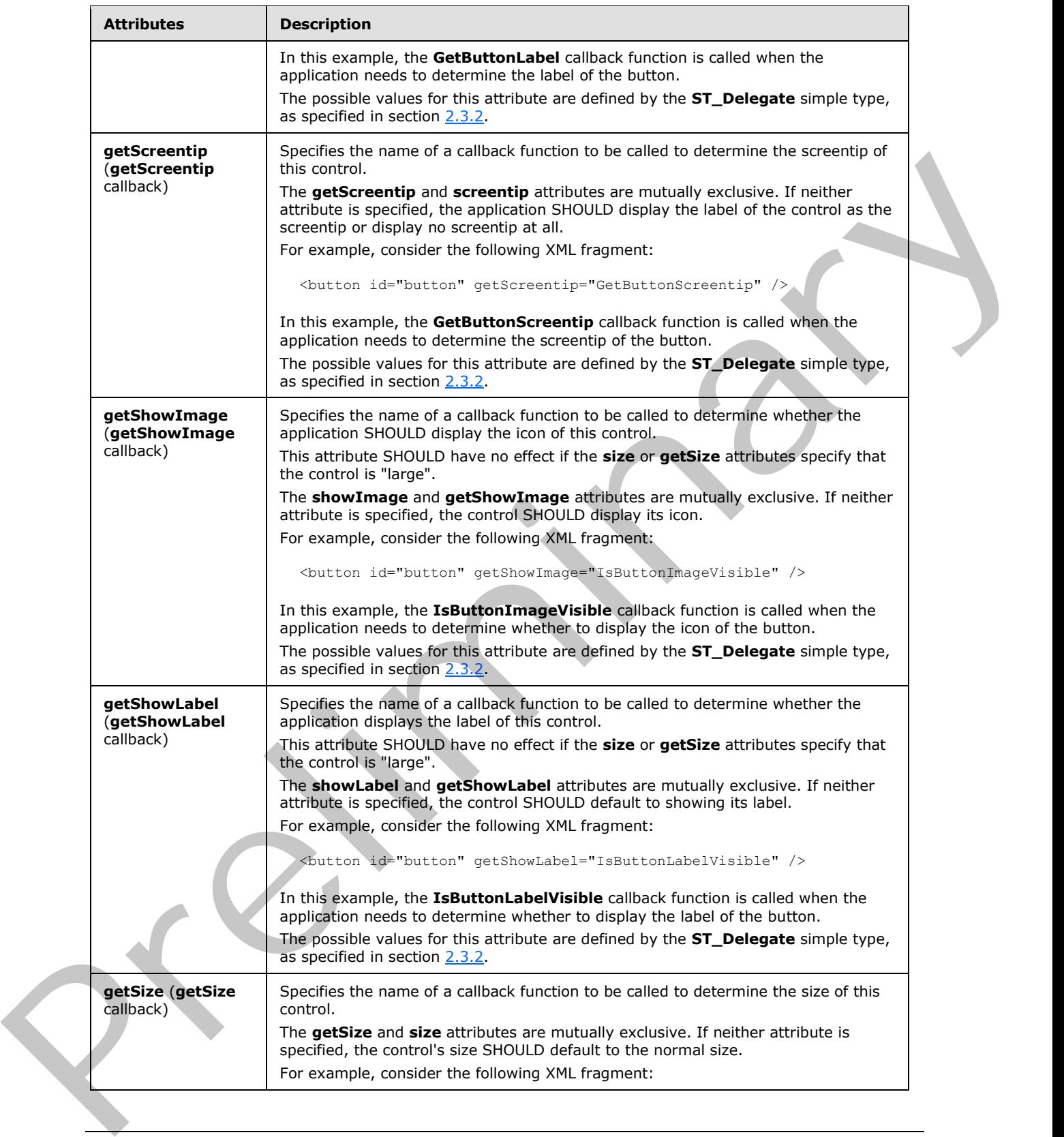

 *Copyright © 2012 Microsoft Corporation.* 

 *Release: Sunday, January 22, 2012* 

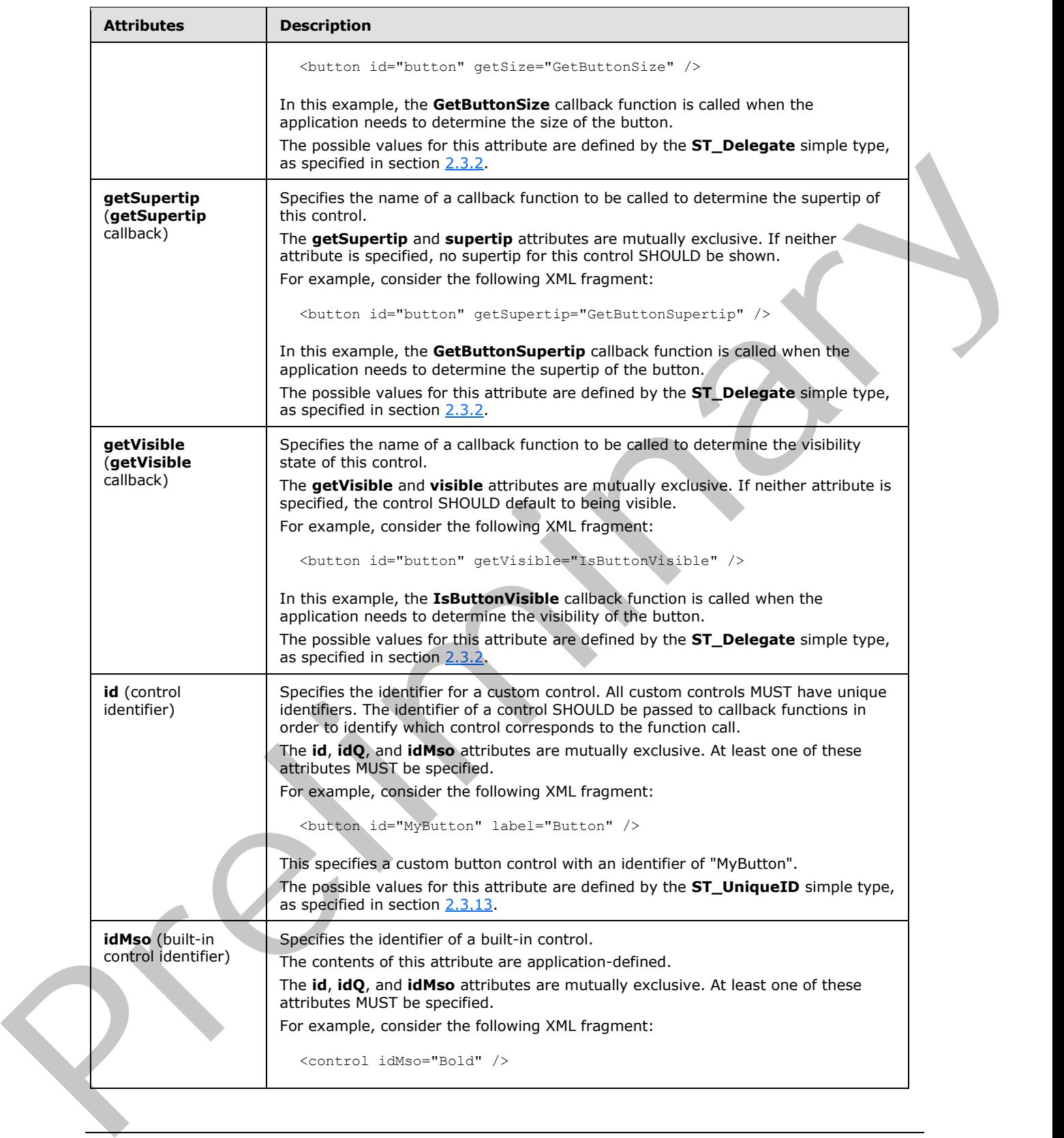

 *Copyright © 2012 Microsoft Corporation.* 

 *Release: Sunday, January 22, 2012* 

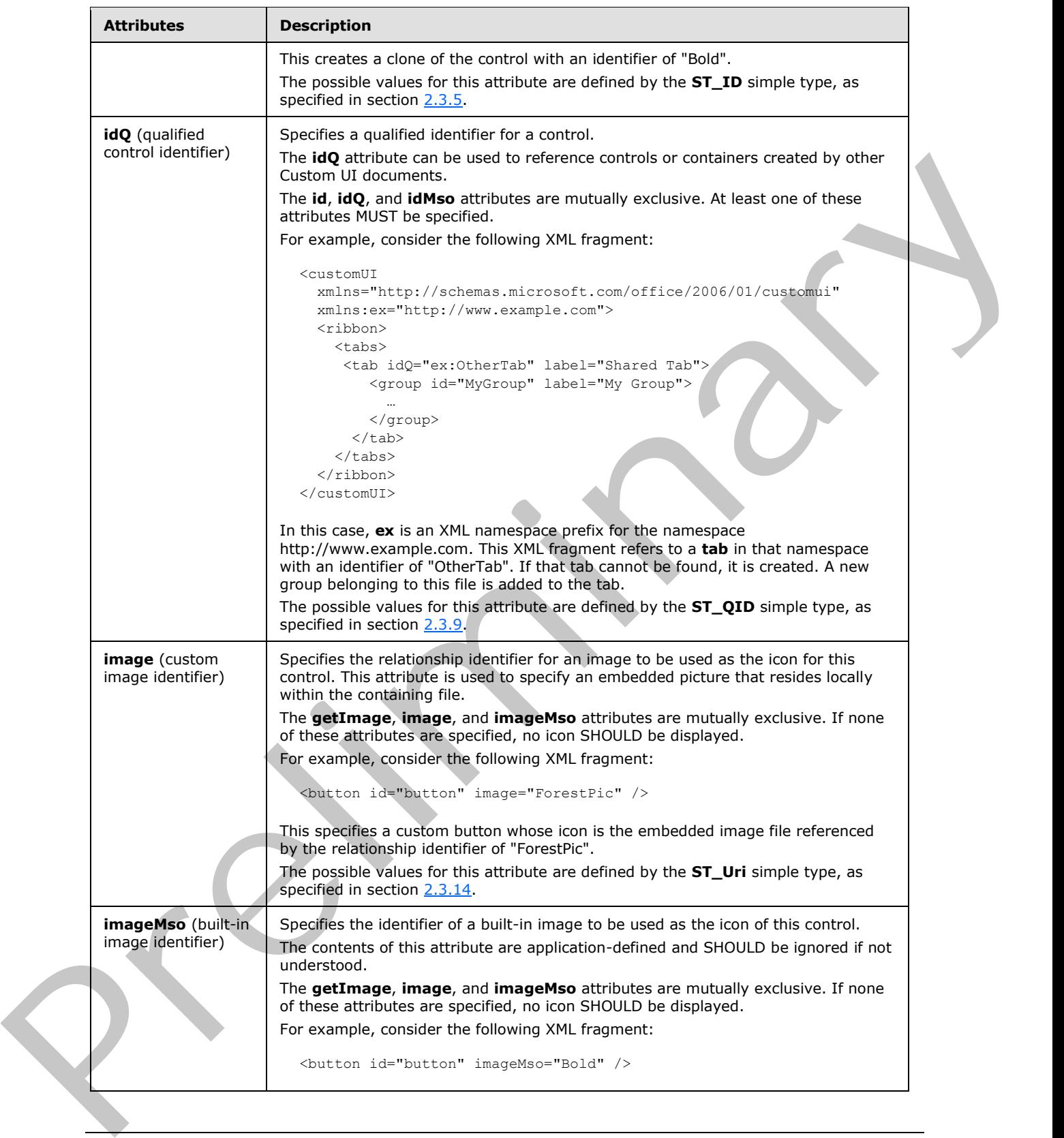

 *Copyright © 2012 Microsoft Corporation.* 

 *Release: Sunday, January 22, 2012* 

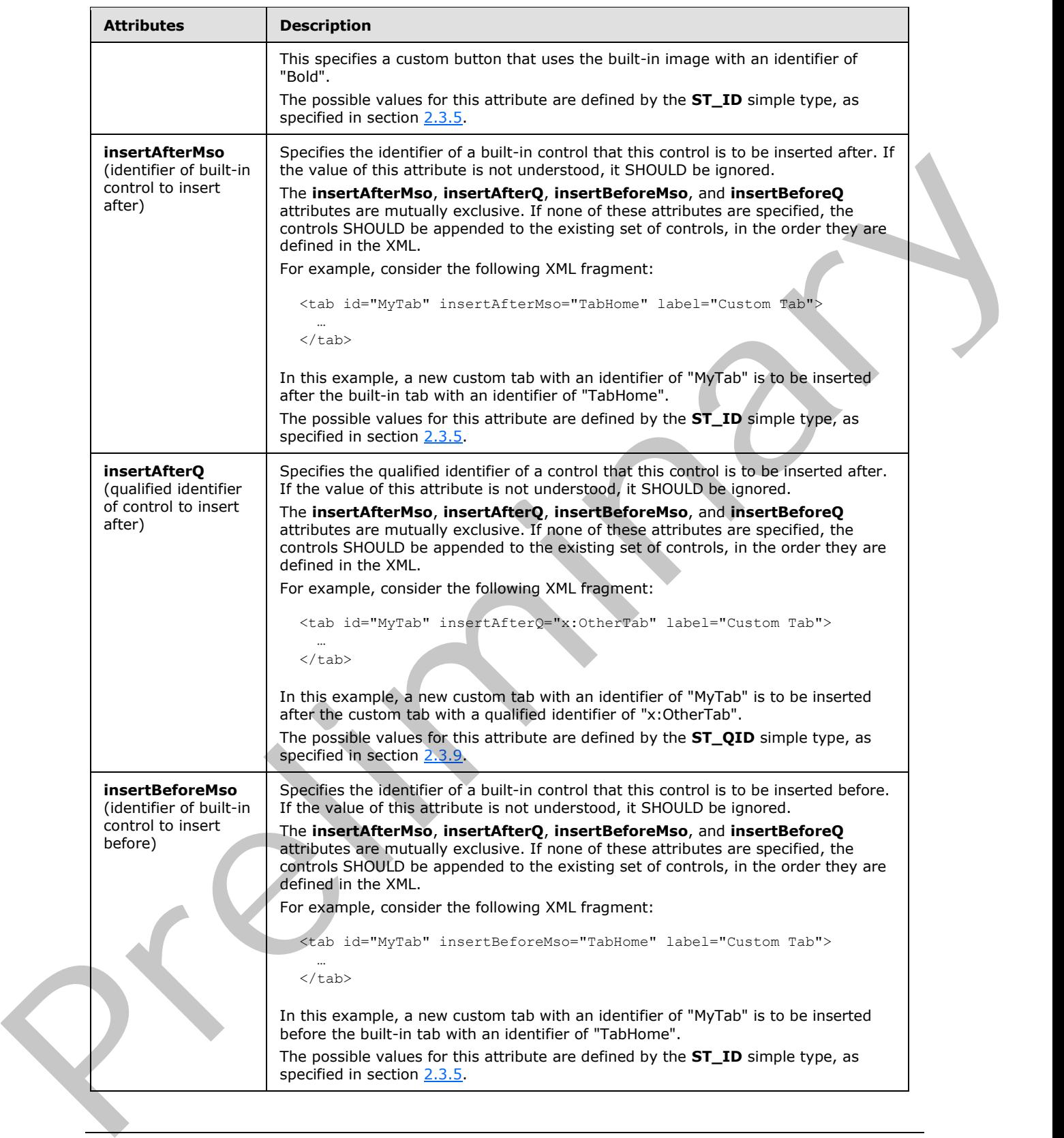

 *Copyright © 2012 Microsoft Corporation.* 

 *Release: Sunday, January 22, 2012* 

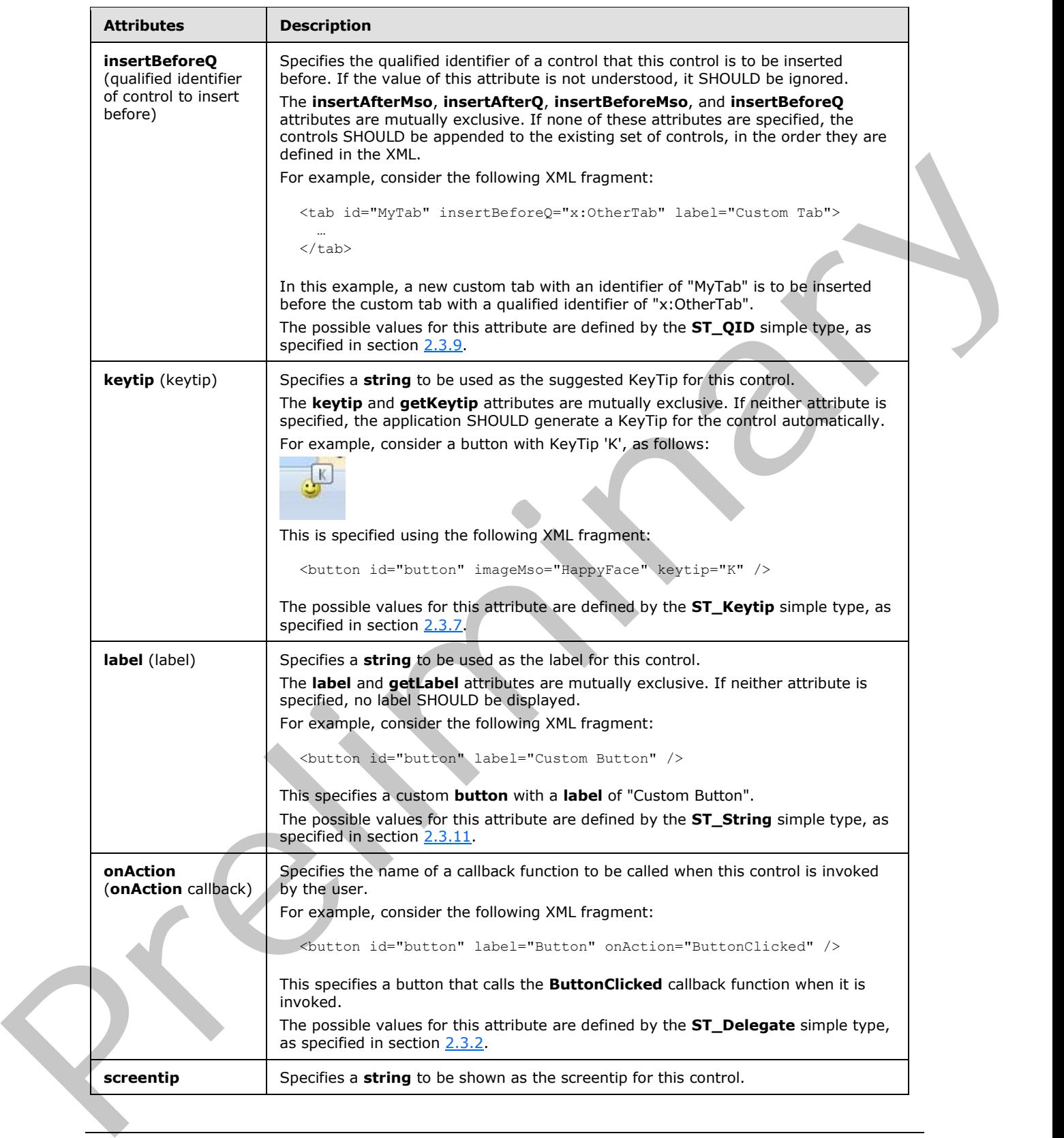

 *Copyright © 2012 Microsoft Corporation.* 

 *Release: Sunday, January 22, 2012* 

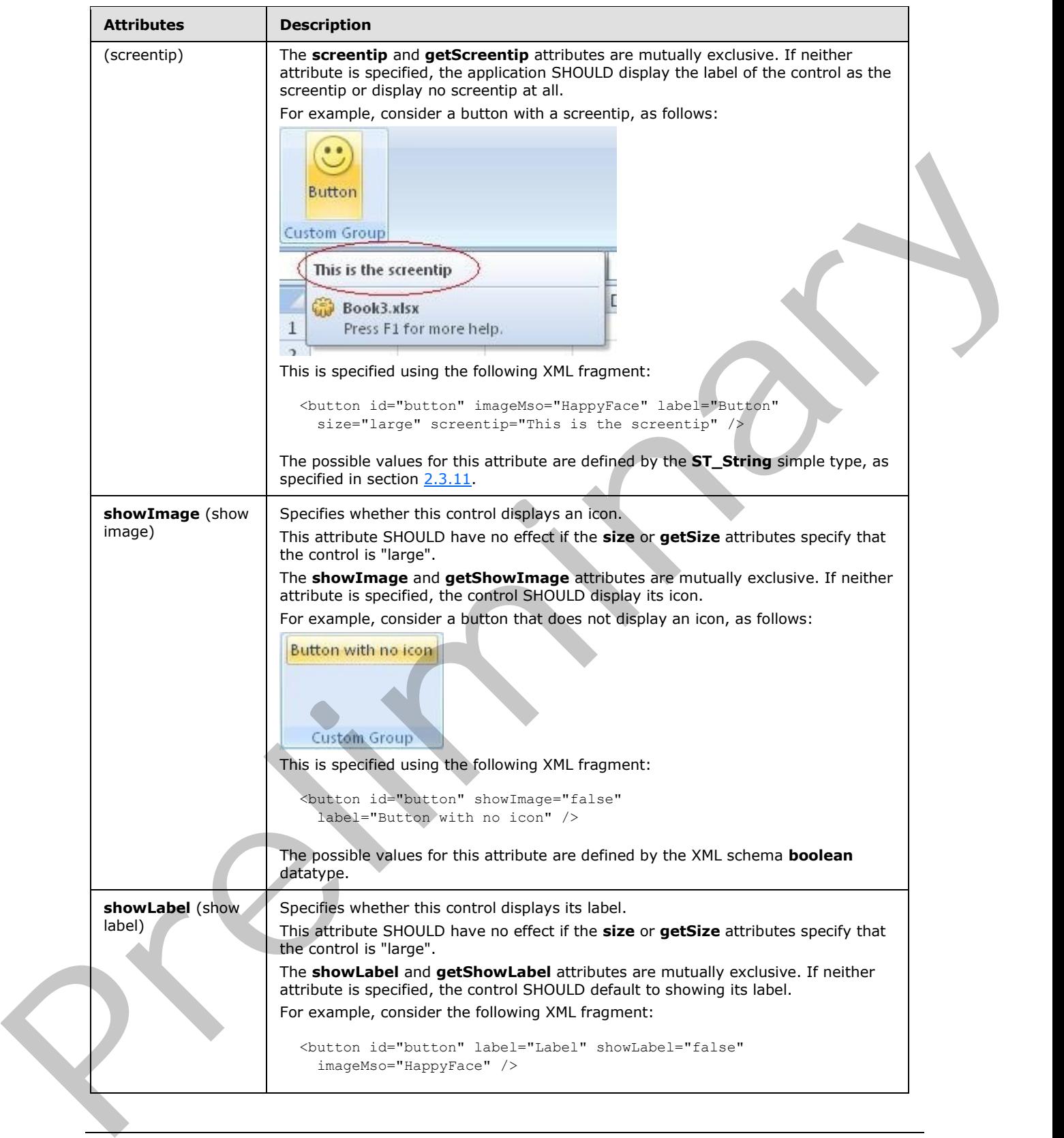

 *Copyright © 2012 Microsoft Corporation.* 

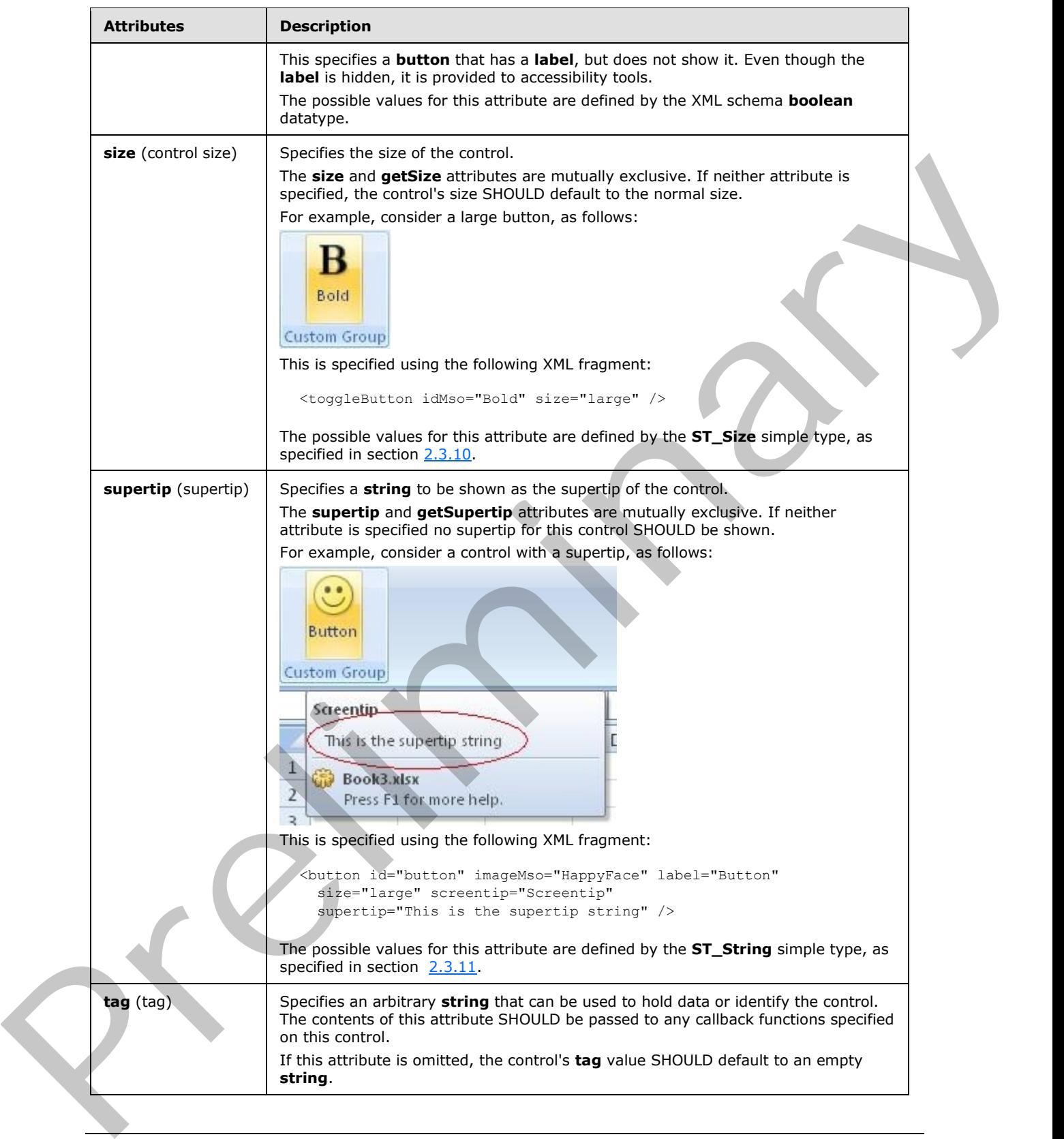

 *Copyright © 2012 Microsoft Corporation.* 

 *Release: Sunday, January 22, 2012* 

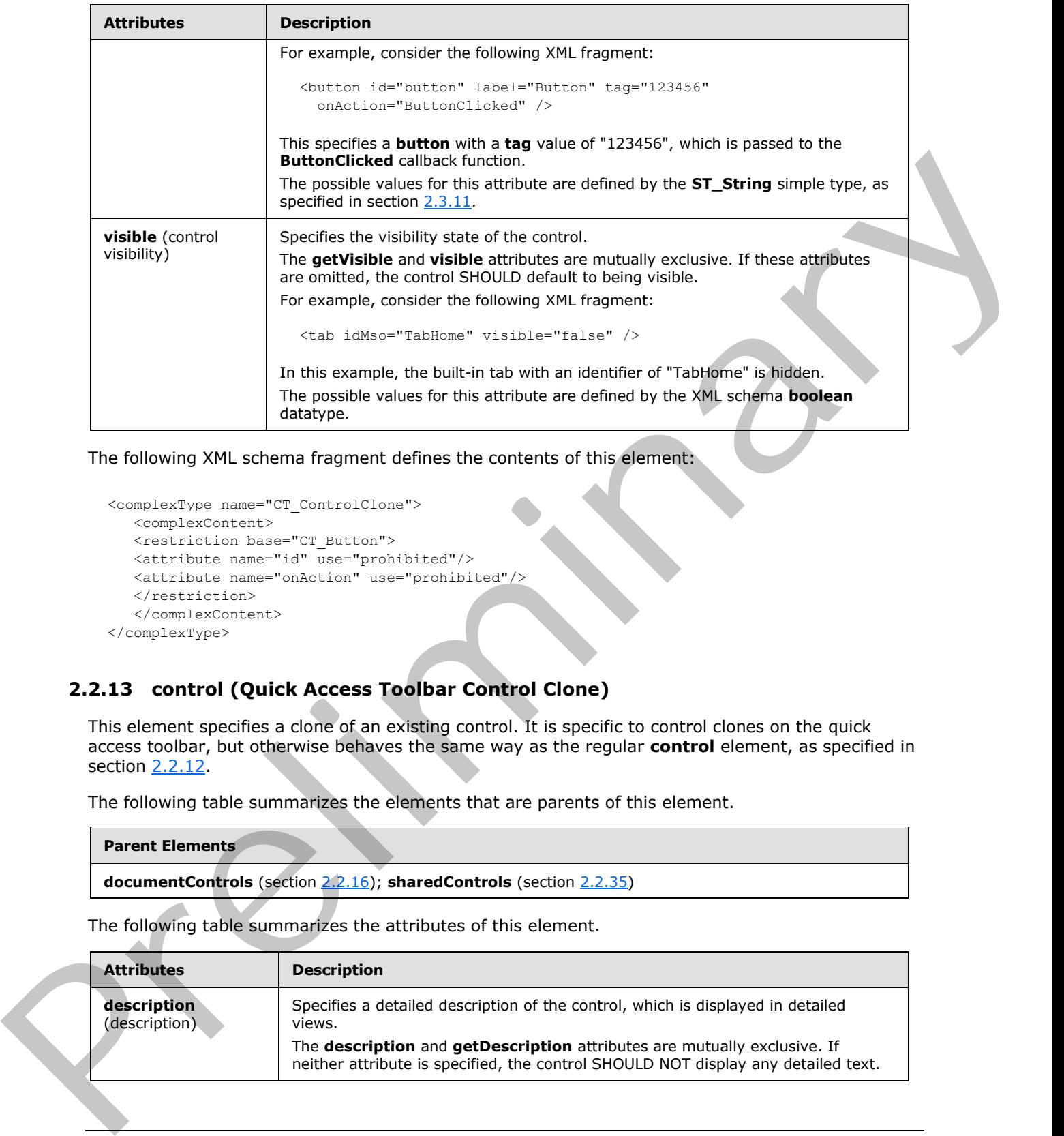

The following XML schema fragment defines the contents of this element:

```
<complexType name="CT_ControlClone">
   <complexContent>
   <restriction base="CT_Button">
    <attribute name="id" use="prohibited"/>
    <attribute name="onAction" use="prohibited"/>
   \langle/restriction>
    </complexContent>
</complexType>
```
# **2.2.13 control (Quick Access Toolbar Control Clone)**

<span id="page-86-0"></span>This element specifies a clone of an existing control. It is specific to control clones on the quick access toolbar, but otherwise behaves the same way as the regular **control** element, as specified in section 2.2.12.

The following table summarizes the elements that are parents of this element.

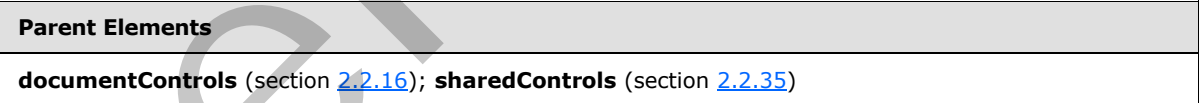

The following table summarizes the attributes of this element.

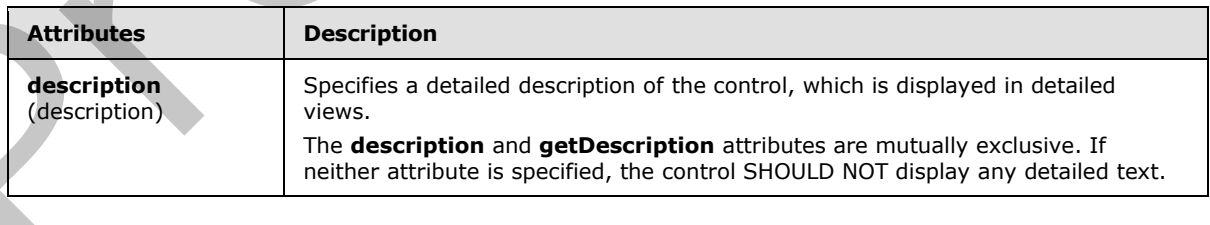

*[MS-CUSTOMUI] — v20120122 Custom UI XML Markup Specification* 

 *Copyright © 2012 Microsoft Corporation.* 

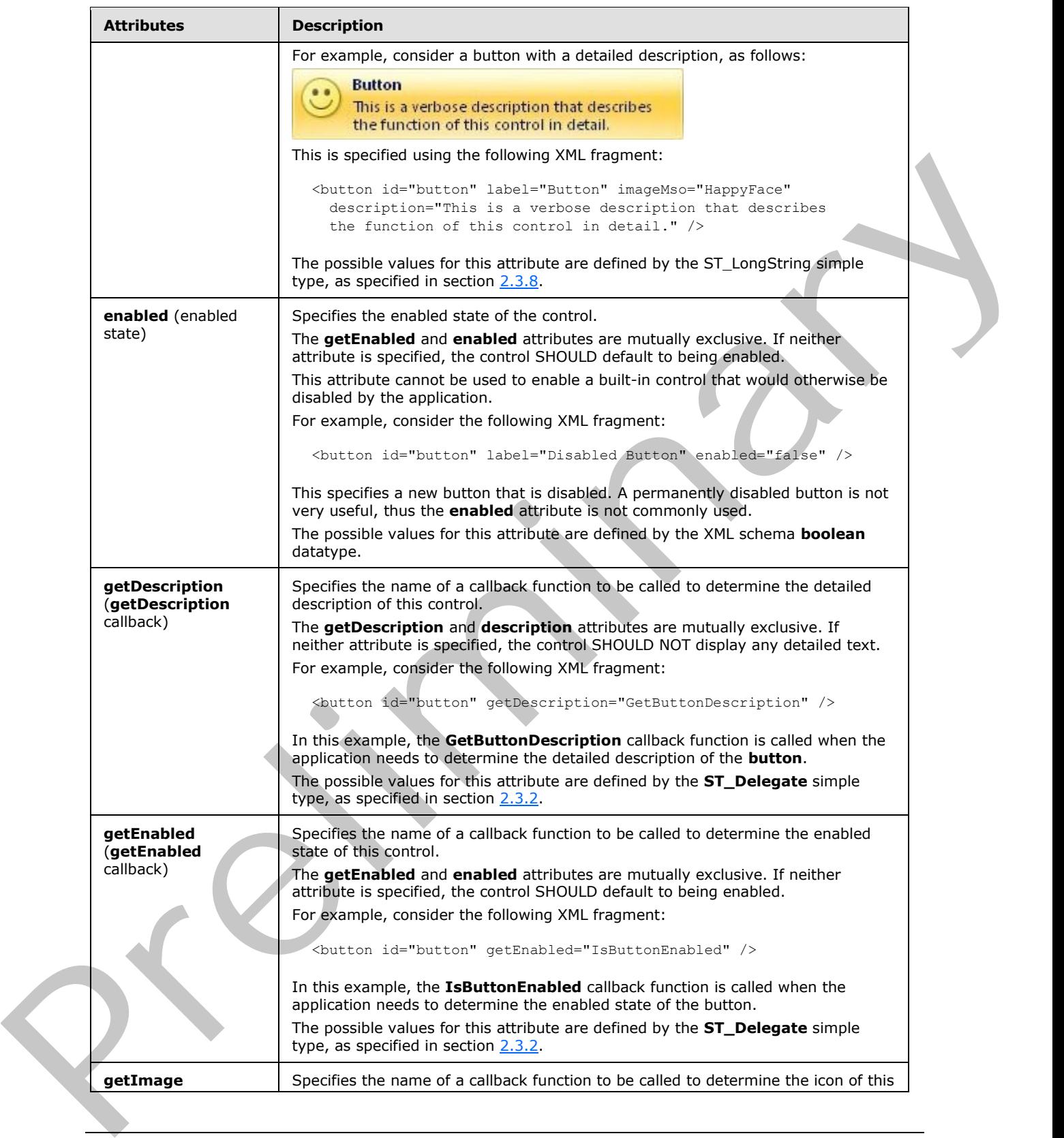

 *Copyright © 2012 Microsoft Corporation.* 

 *Release: Sunday, January 22, 2012* 

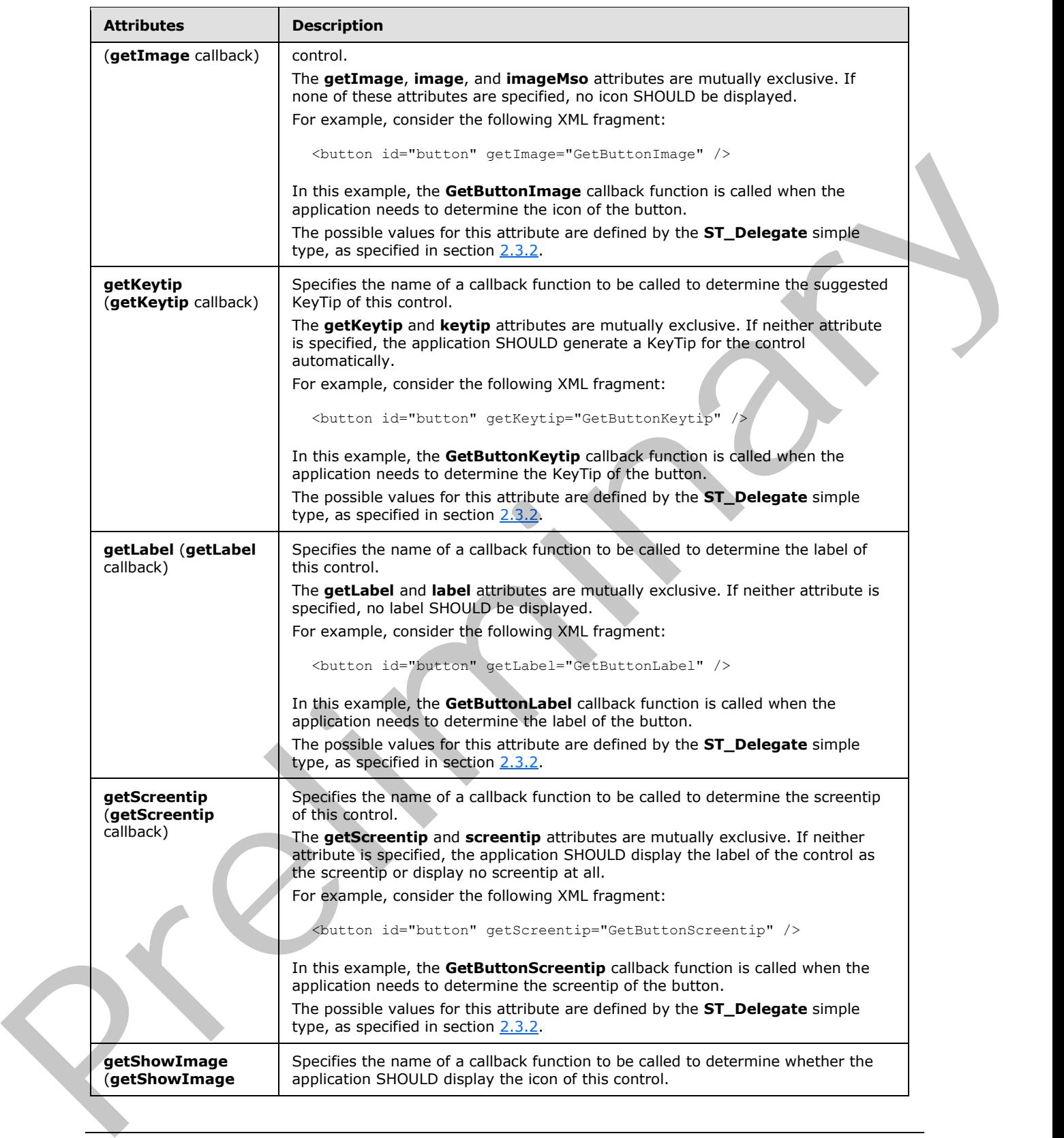

 *Copyright © 2012 Microsoft Corporation.* 

 *Release: Sunday, January 22, 2012* 

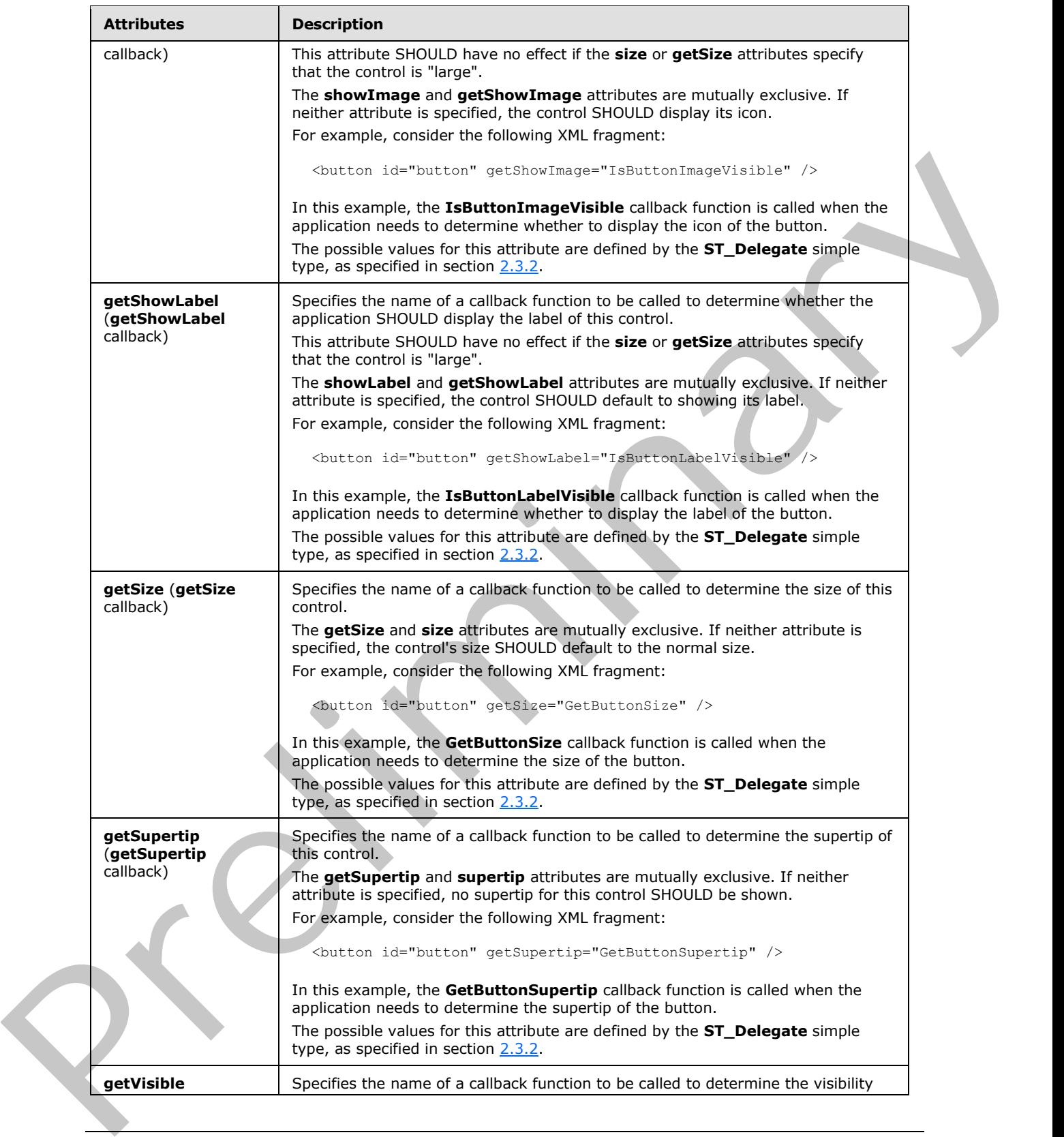

 *Copyright © 2012 Microsoft Corporation.* 

 *Release: Sunday, January 22, 2012* 

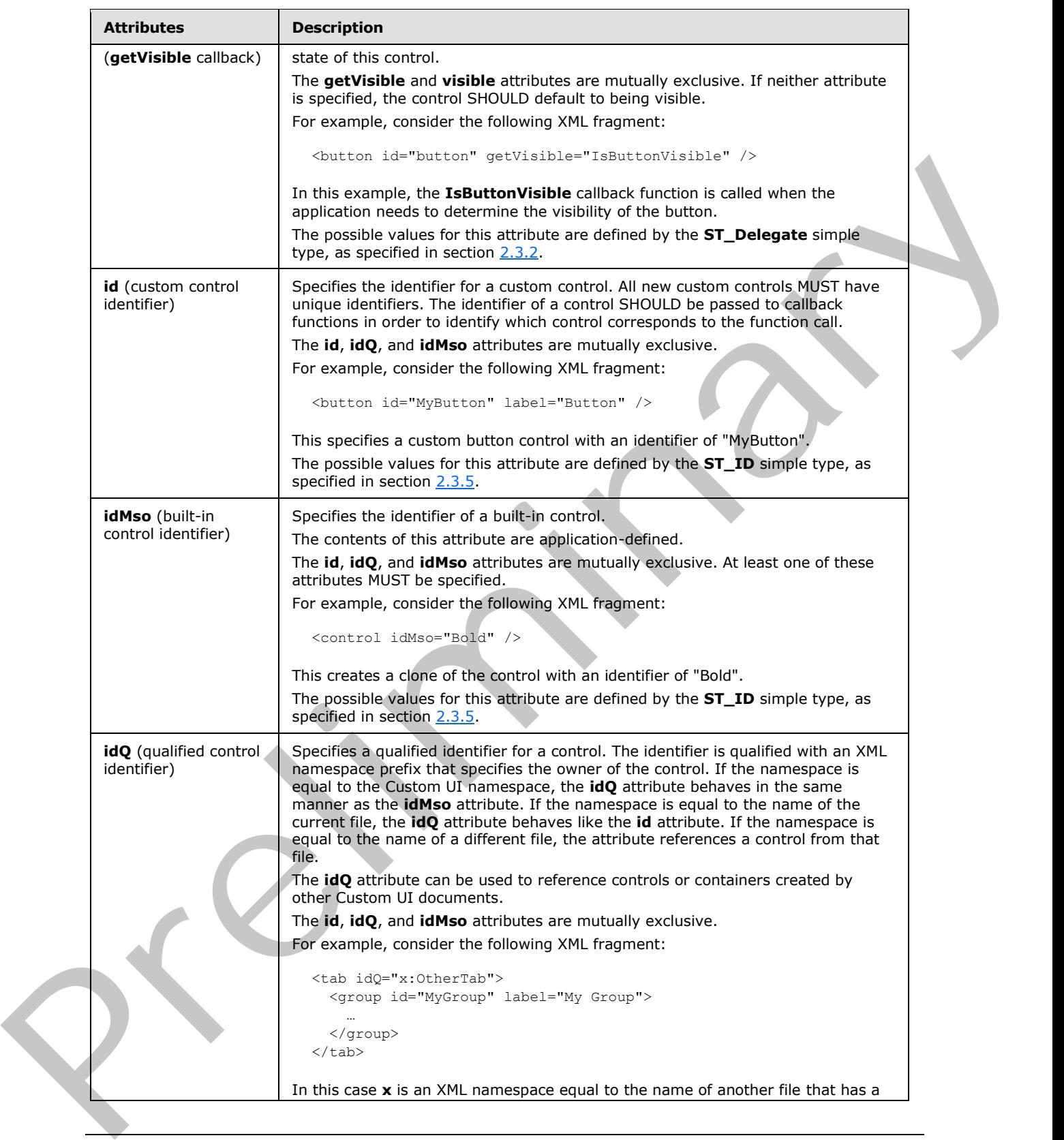

 *Copyright © 2012 Microsoft Corporation.* 

 *Release: Sunday, January 22, 2012* 

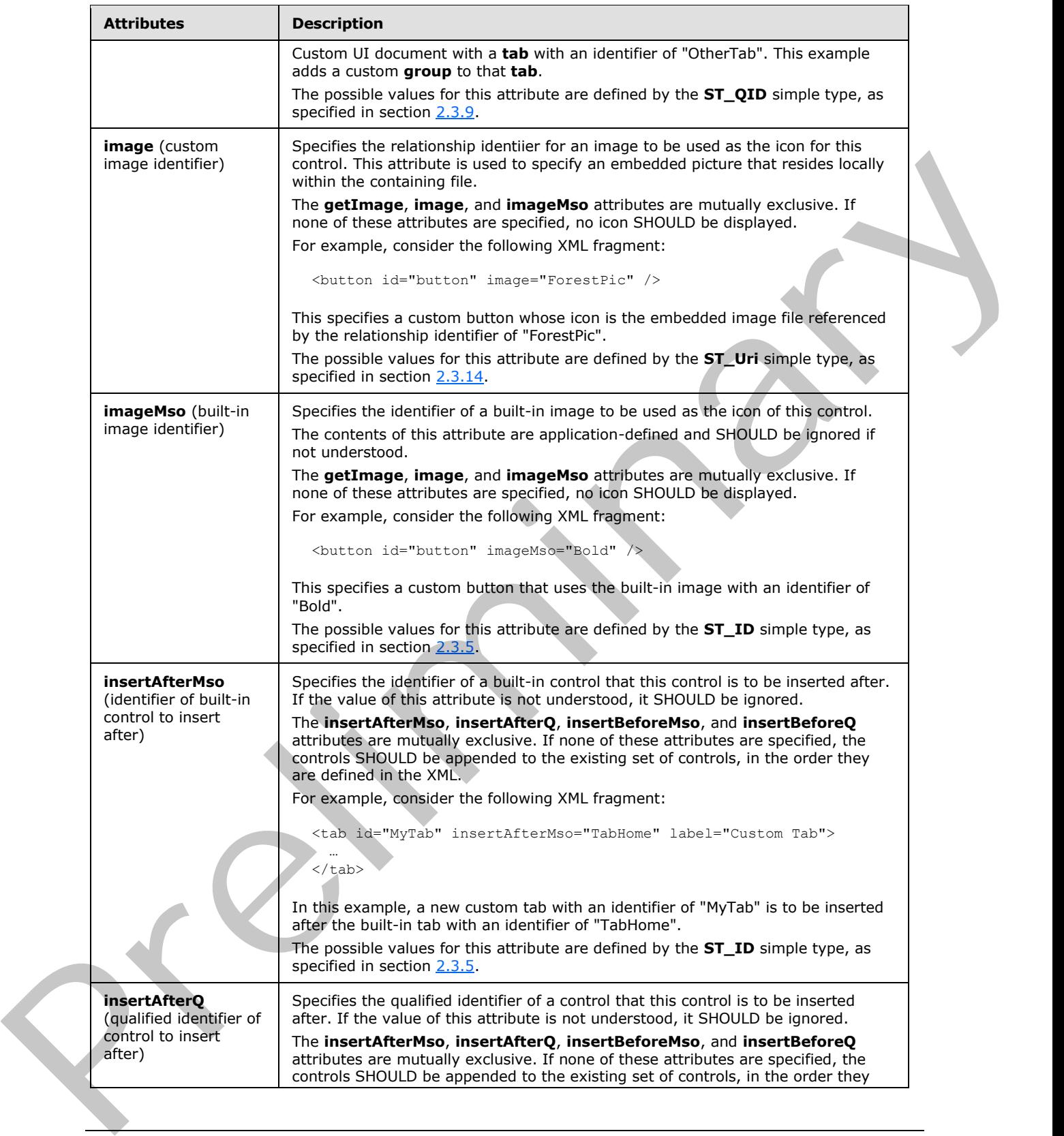

 *Copyright © 2012 Microsoft Corporation.* 

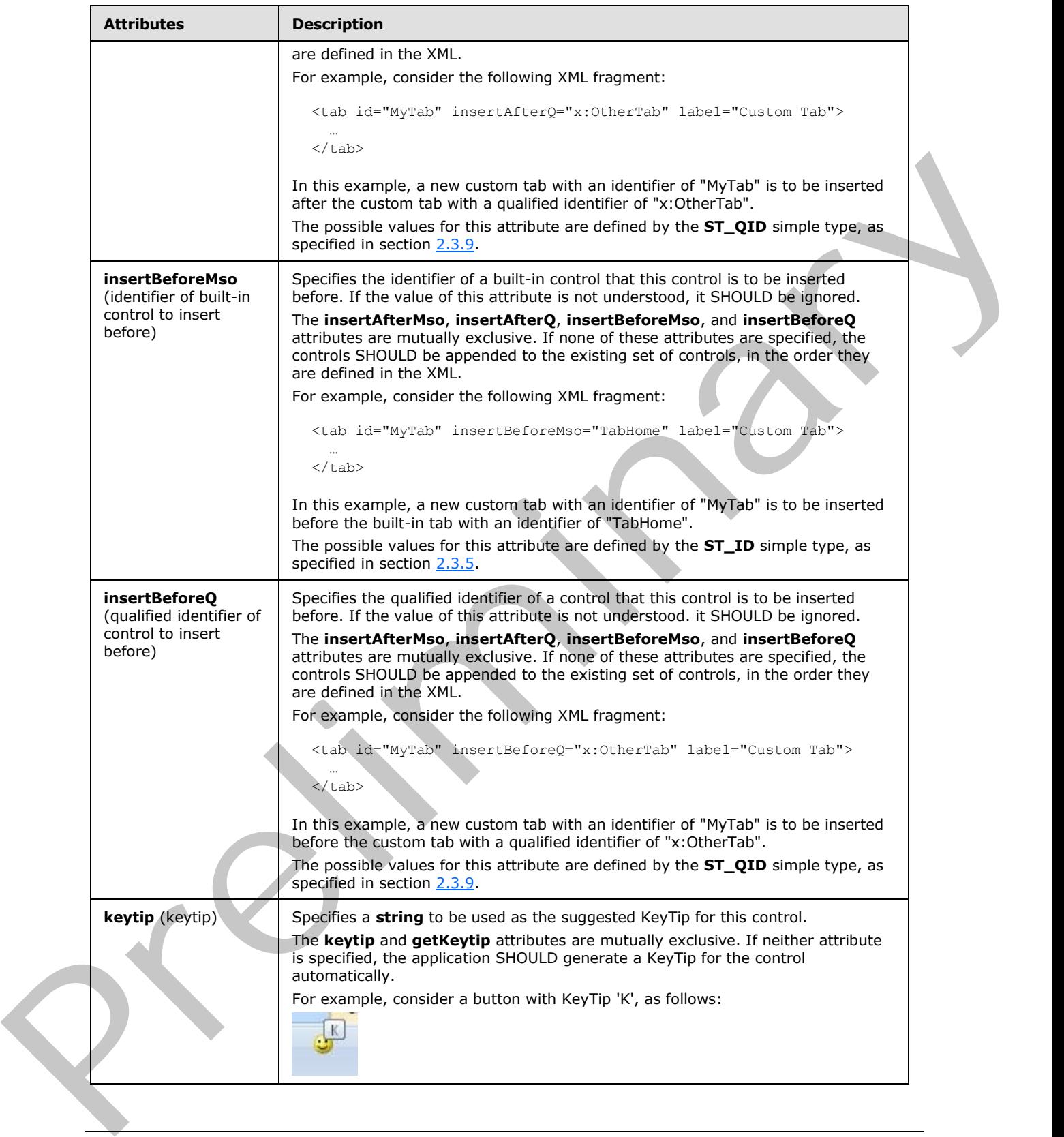

 *Copyright © 2012 Microsoft Corporation.* 

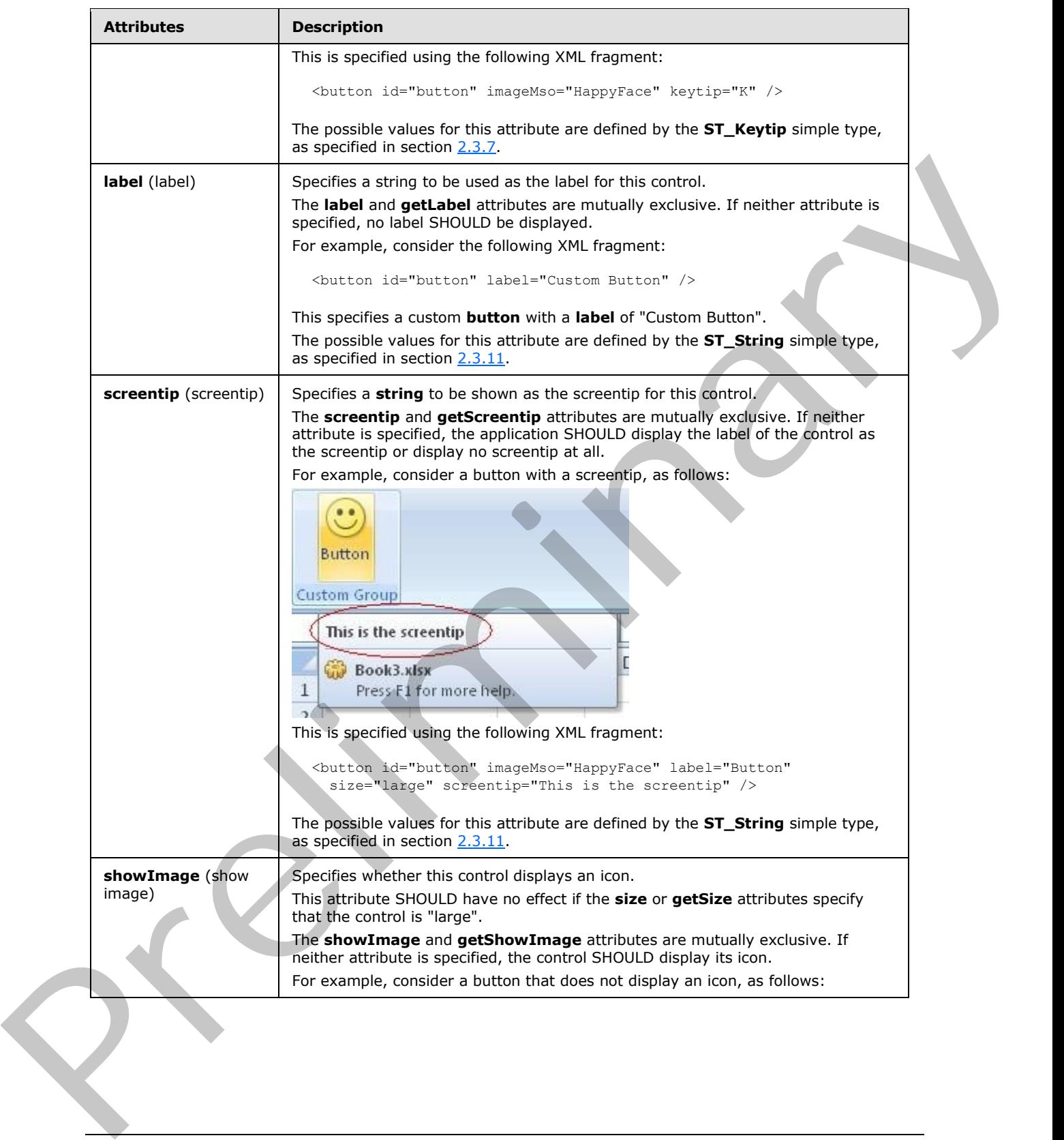

 *Copyright © 2012 Microsoft Corporation.* 

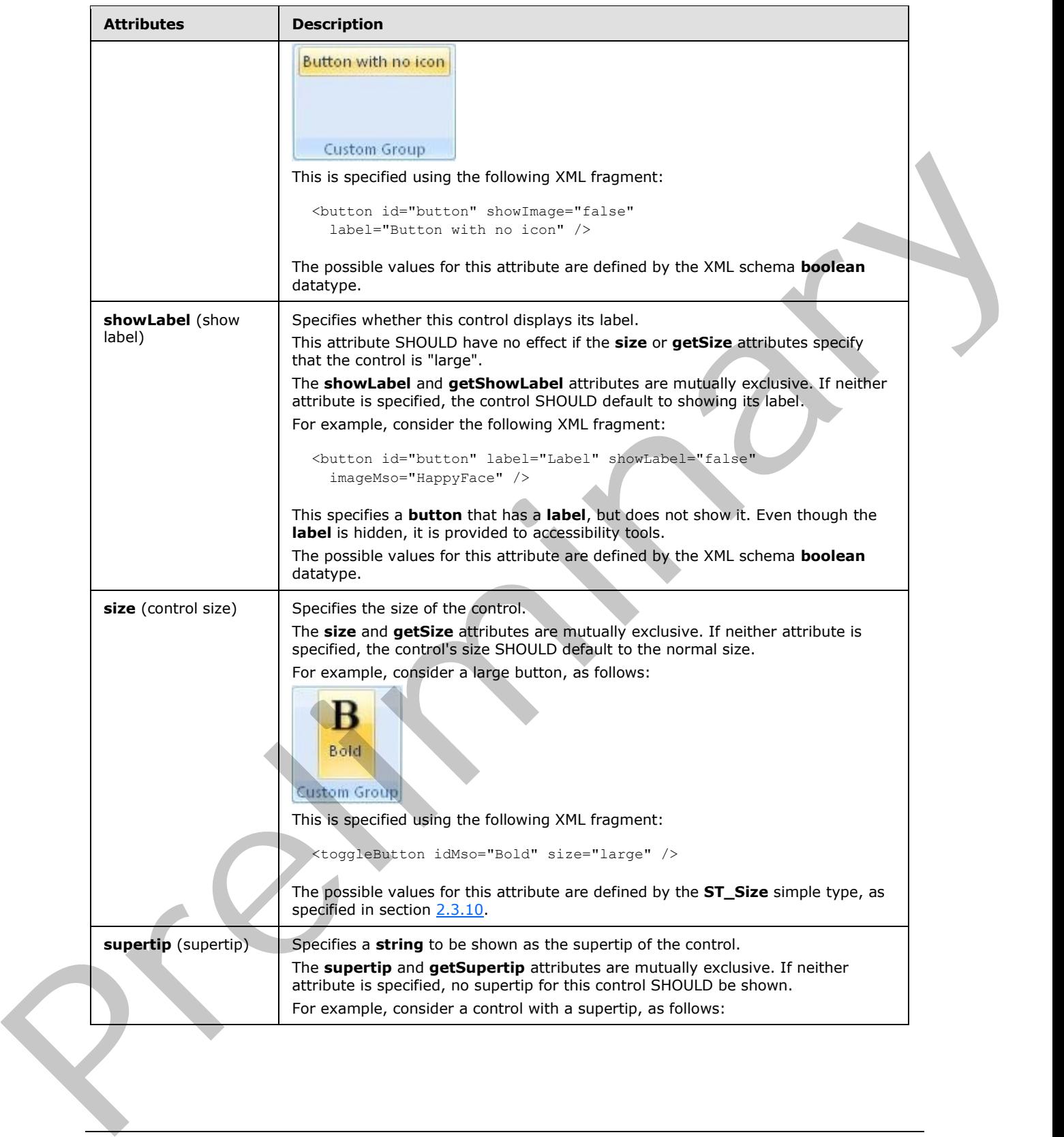

 *Copyright © 2012 Microsoft Corporation.* 

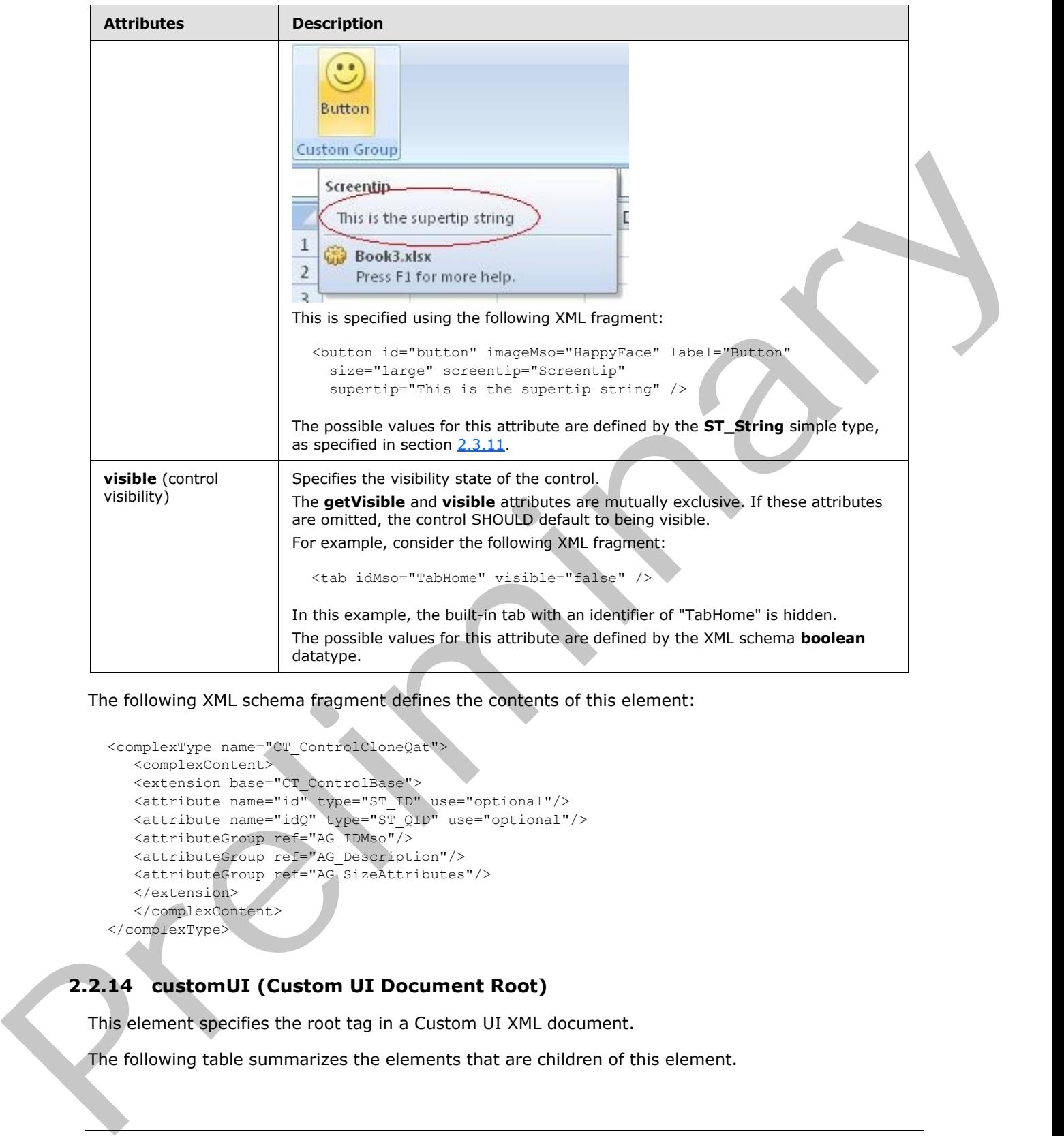

The following XML schema fragment defines the contents of this element:

```
<complexType name="CT_ControlCloneQat">
   <complexContent>
   <extension base="CT_ControlBase">
  \text{[Covart} <attribute name="id" type="ST_ID" use="optional"/>
   <attribute name="idQ" type="ST_QID" use="optional"/>
 <attributeGroup ref="AG_IDMso"/>
 <attributeGroup ref="AG_Description"/>
 <attributeGroup ref="AG_SizeAttributes"/>
    </extension>
    </complexContent>
</complexType>
```
# **2.2.14 customUI (Custom UI Document Root)**

This element specifies the root tag in a Custom UI XML document.

The following table summarizes the elements that are children of this element.

*[MS-CUSTOMUI] — v20120122 Custom UI XML Markup Specification* 

 *Copyright © 2012 Microsoft Corporation.* 

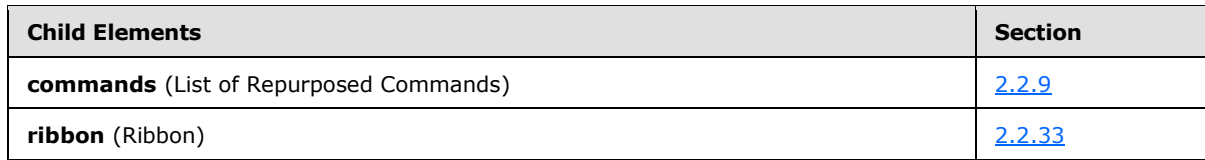

The following table summarizes the attributes of this element.

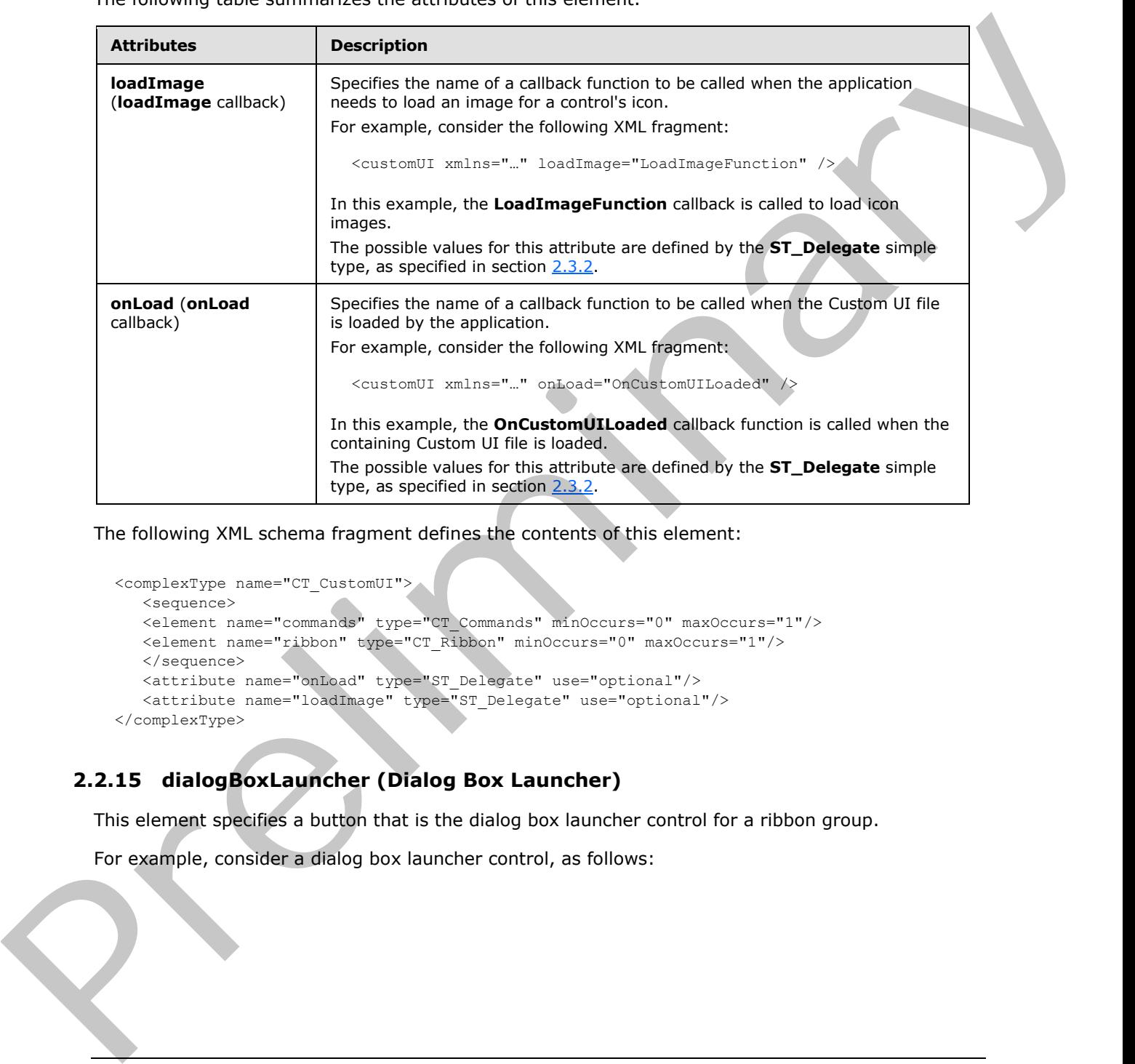

The following XML schema fragment defines the contents of this element:

```
<complexType name="CT_CustomUI">
    <sequence>
    <element name="commands" type="CT_Commands" minOccurs="0" maxOccurs="1"/>
    <element name="ribbon" type="CT_Ribbon" minOccurs="0" maxOccurs="1"/>
   </sequence>
   <attribute name="onLoad" type="ST_Delegate" use="optional"/>
    <attribute name="loadImage" type="ST_Delegate" use="optional"/>
</complexType>
```
## **2.2.15 dialogBoxLauncher (Dialog Box Launcher)**

This element specifies a button that is the dialog box launcher control for a ribbon group.

For example, consider a dialog box launcher control, as follows:

*[MS-CUSTOMUI] — v20120122 Custom UI XML Markup Specification* 

 *Copyright © 2012 Microsoft Corporation.* 

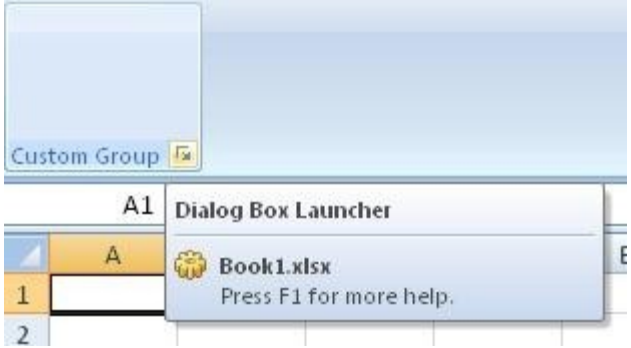

### **Figure 7: A dialog box launcher control**

This is specified using the following XML fragment:

```
<group id="customGroup" label="Custom Group">
  <dialogBoxLauncher>
     <button id="button" screentip="Dialog Box Launcher" />
   </dialogBoxLauncher>
</group>
```
The following table summarizes the elements that are parents of this element.

#### **Parent Elements**

group (section 2.2.23)

The following table summarizes the elements that are children of this element.

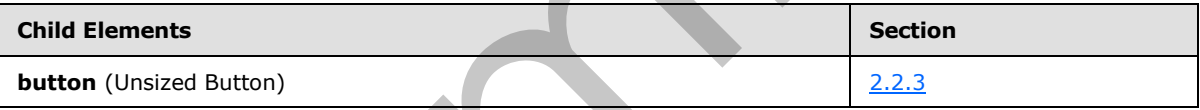

The following XML schema fragment defines the contents of this element:

```
<complexType name="CT_DialogLauncher">
                     <sequence>
                     <element name="button" type="CT_ButtonRegular" minOccurs="1" maxOccurs="1"/>
                     </sequence>
                </complexType>
All published business the control of the specifical control of the specifical control of the specifical control of the specifical control of the specifical control of the specifical control of the specifical control of th
```
## **2.2.16 documentControls (List of Document-Specific Quick Access Toolbar Controls)**

<span id="page-97-0"></span>This element specifies the list of controls on the quick access toolbar which are specific to the containing file.

For example, consider a set of controls on the document-specific quick access toolbar, as follows:

*[MS-CUSTOMUI] — v20120122 Custom UI XML Markup Specification* 

 *Copyright © 2012 Microsoft Corporation.* 

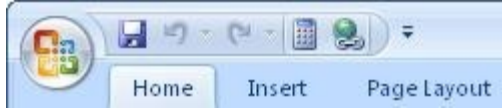

#### **Figure 8: A set of controls on the document-specific quick access toolbar**

This is specified using the following XML fragment:

```
<documentControls>
  <control idMso="CalculateNow" />
  <control idMso="HyperlinkInsert" />
</documentControls>
```
The following table summarizes the elements that are parents of this element.

#### **Parent Elements**

**qat** (section 2.2.32)

The following table summarizes the elements that are children of this element.

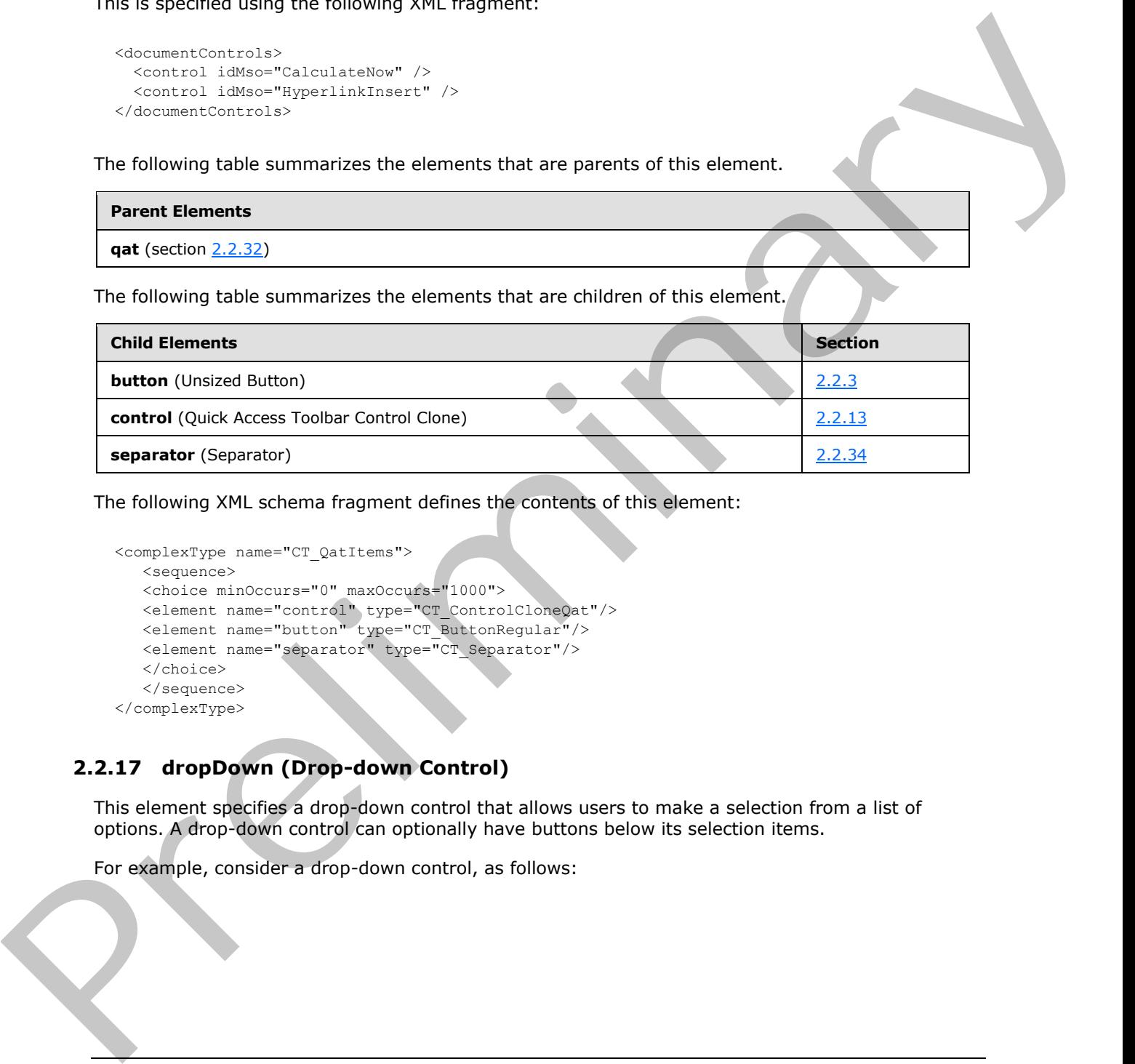

The following XML schema fragment defines the contents of this element:

```
<complexType name="CT_QatItems">
    <sequence>
    <choice minOccurs="0" maxOccurs="1000">
 <element name="control" type="CT_ControlCloneQat"/>
 <element name="button" type="CT_ButtonRegular"/>
   <element name="separator" type="CT_Separator"/>
    </choice>
    </sequence>
</complexType>
```
## **2.2.17 dropDown (Drop-down Control)**

This element specifies a drop-down control that allows users to make a selection from a list of options. A drop-down control can optionally have buttons below its selection items.

For example, consider a drop-down control, as follows:

*[MS-CUSTOMUI] — v20120122 Custom UI XML Markup Specification* 

 *Copyright © 2012 Microsoft Corporation.* 

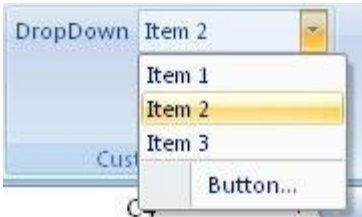

### **Figure 9: A drop-down control**

This is specified using the following XML fragment:

```
<dropDown id="dropDown" label="DropDown">
  <item id="item1" label="Item 1" />
 <item id="item2" label="Item 2" />
 <item id="item3" label="Item 3" />
  <button id="button" label="Button..." />
</dropDown>
```
The following table summarizes the elements that are parents of this element.

#### **Parent Elements**

**box** (section 2.2.1); **group** (section 2.2.23)

The following table summarizes the elements that are children of this element.

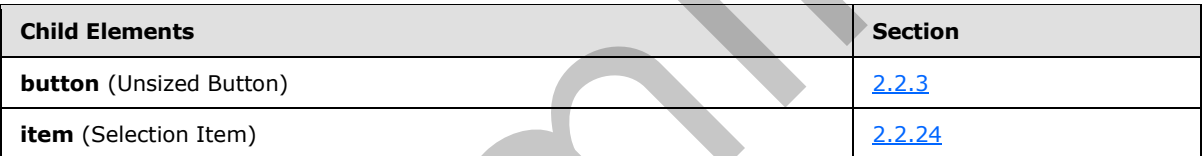

The following table summarizes the attributes of this element.

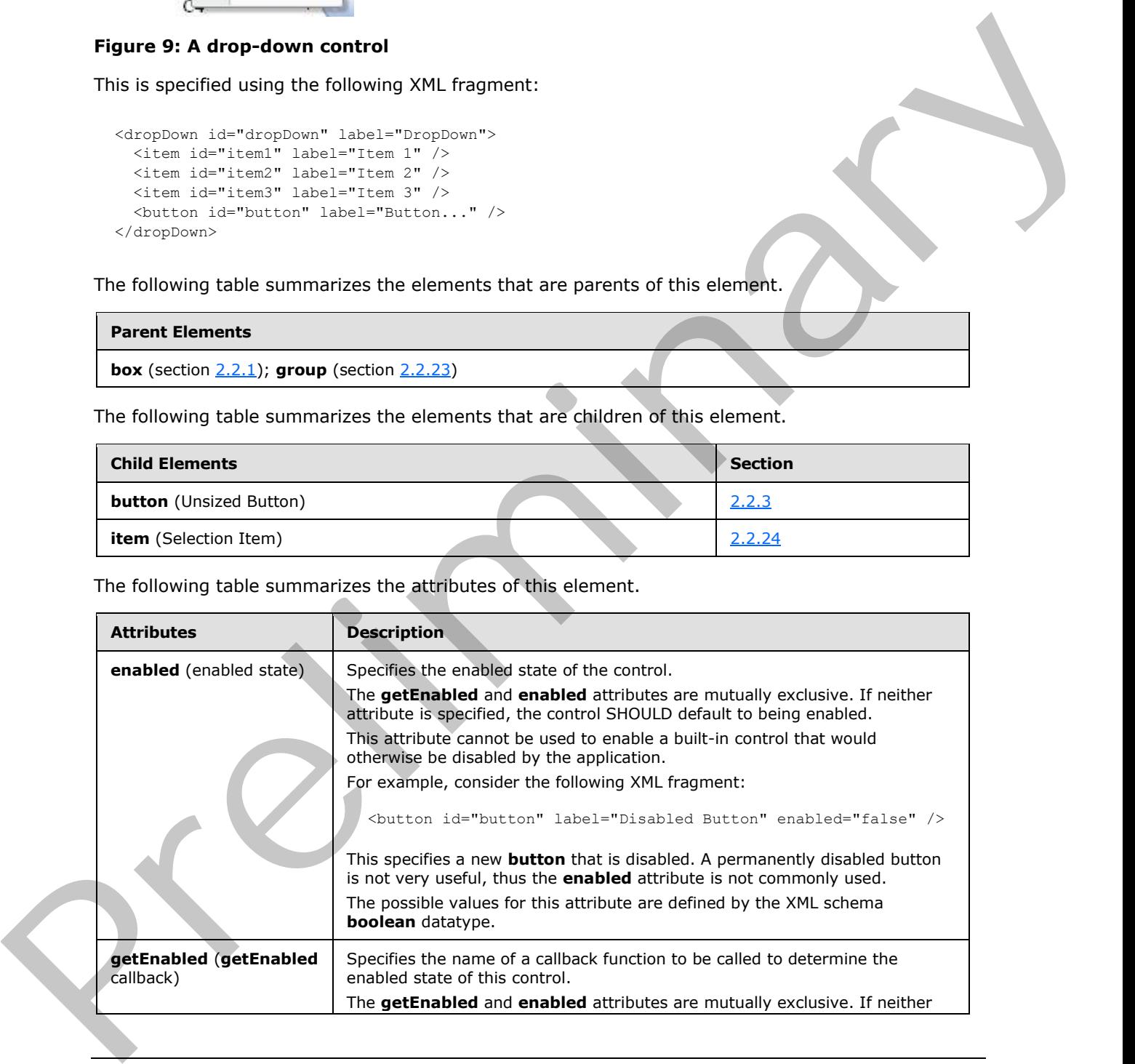

*[MS-CUSTOMUI] — v20120122 Custom UI XML Markup Specification* 

 *Copyright © 2012 Microsoft Corporation.* 

 *Release: Sunday, January 22, 2012* 

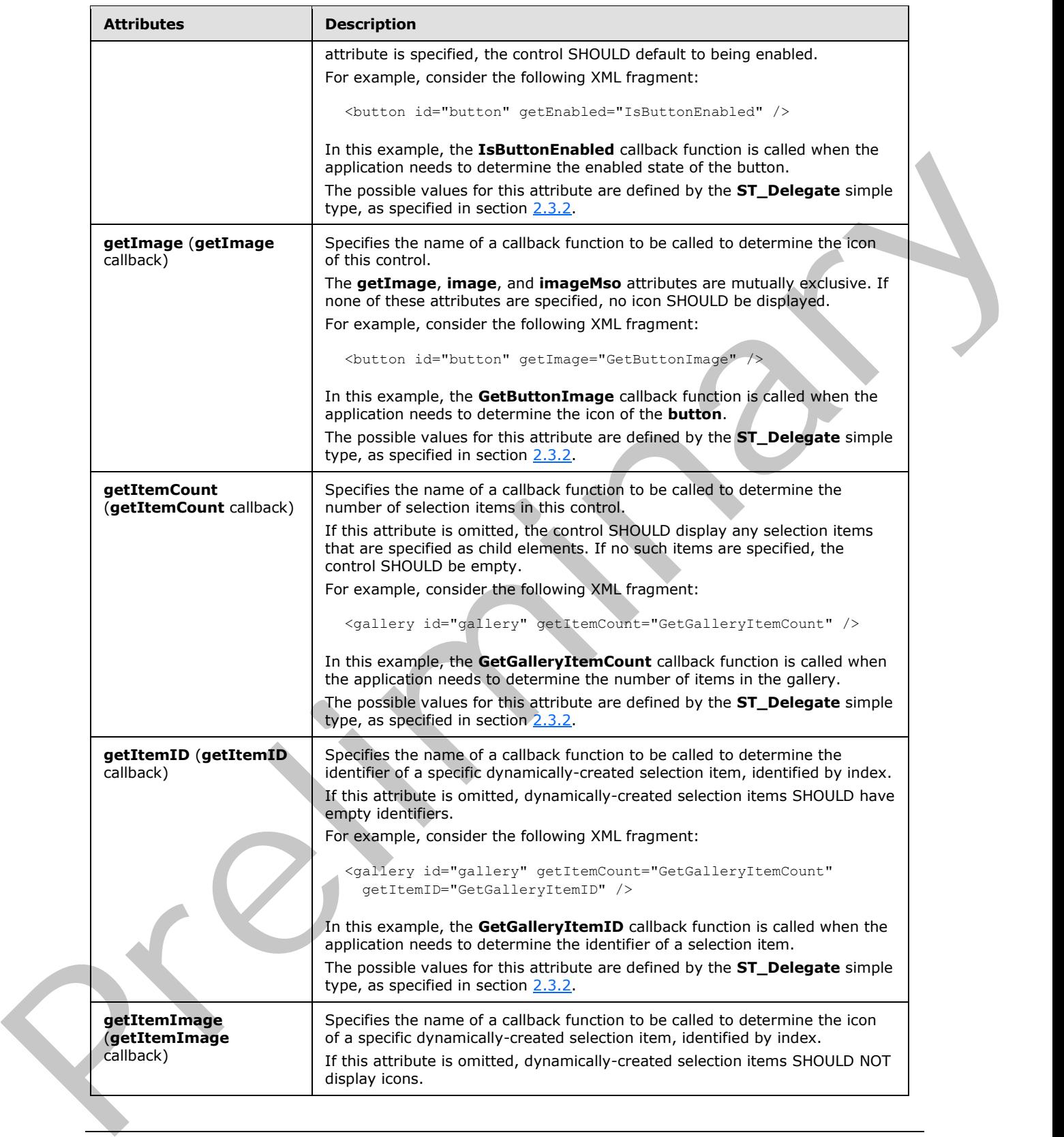

 *Copyright © 2012 Microsoft Corporation.* 

 *Release: Sunday, January 22, 2012* 

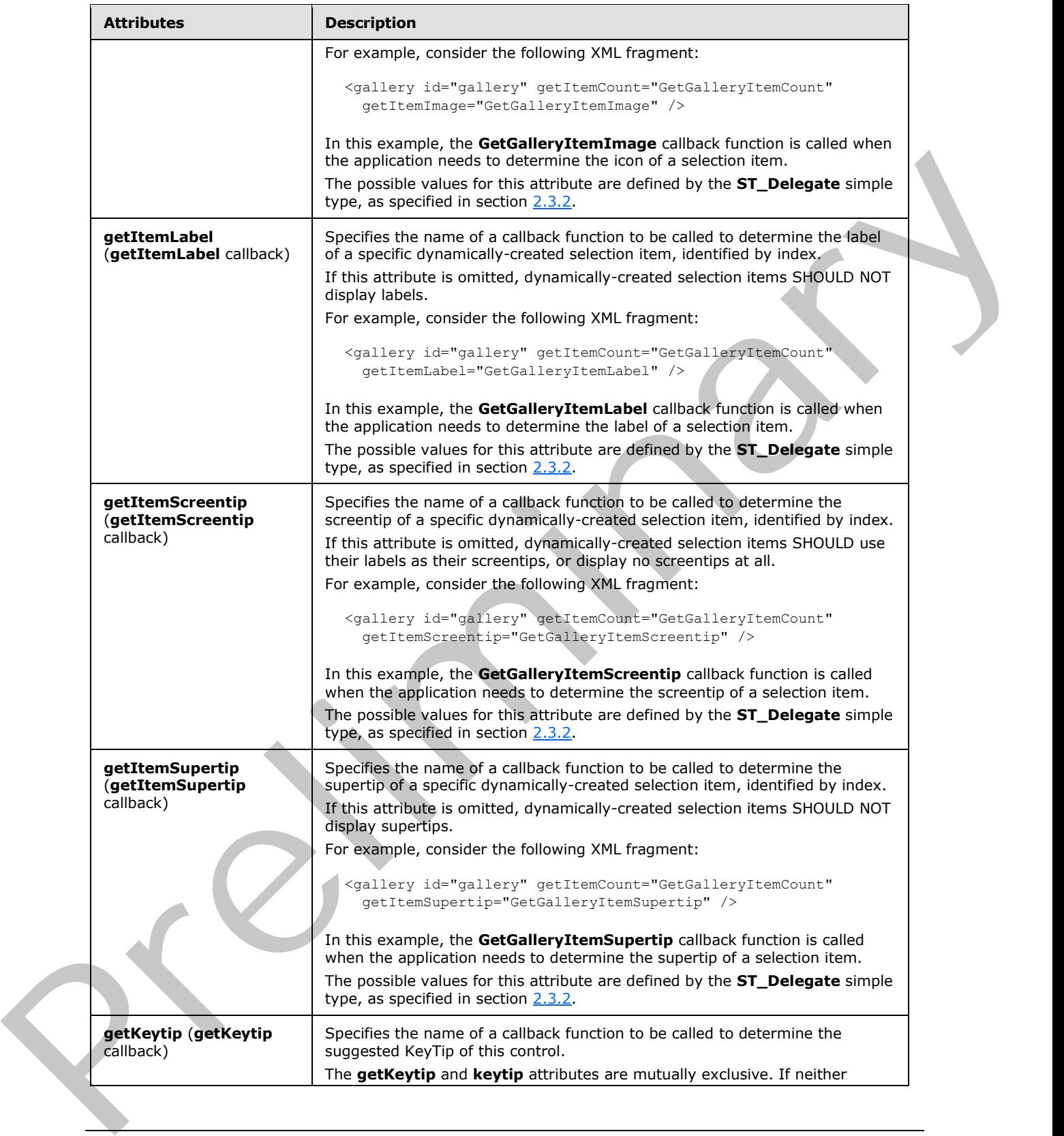

 *Copyright © 2012 Microsoft Corporation.* 

 *Release: Sunday, January 22, 2012* 

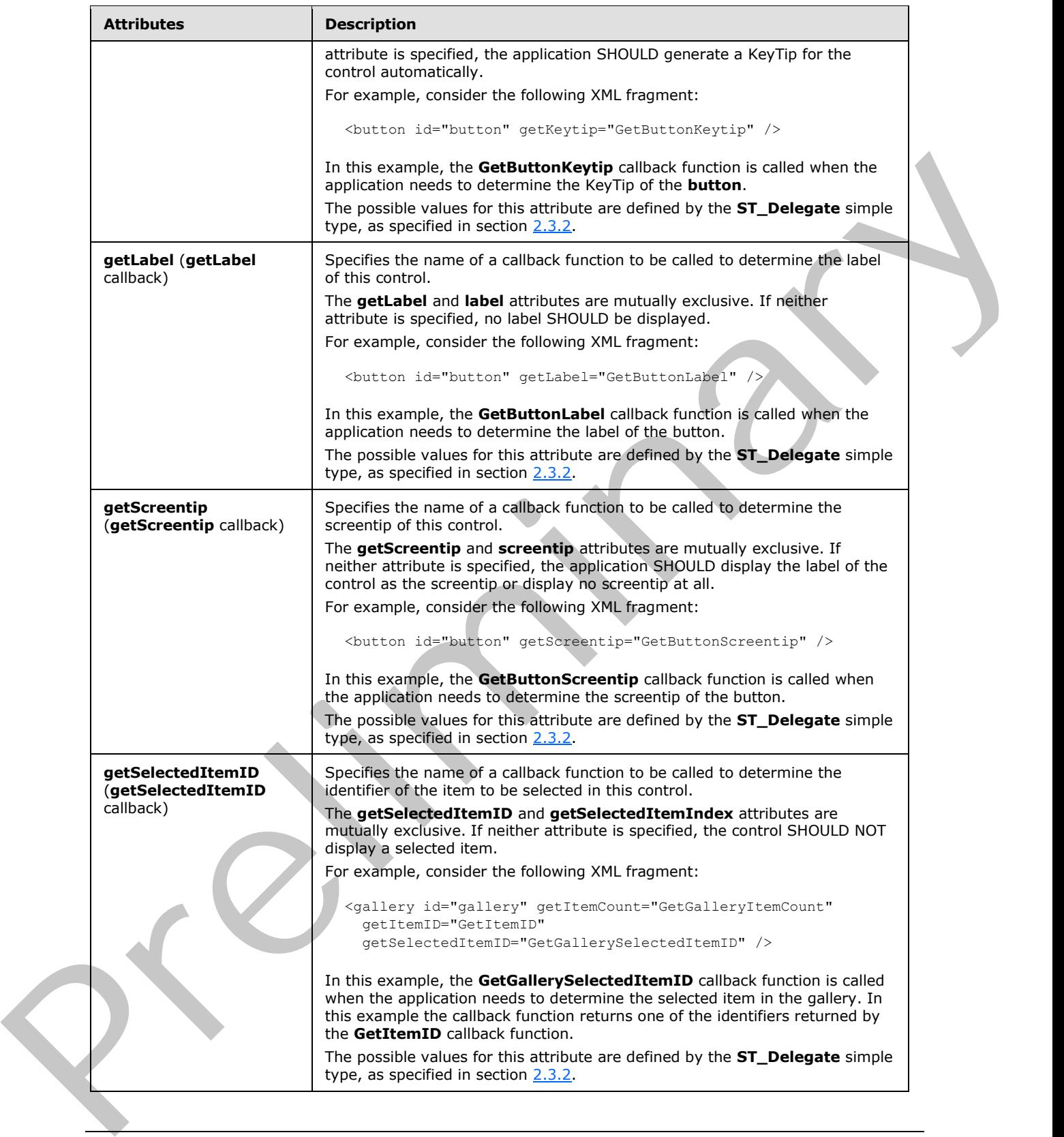

*103 / 550*

 *Copyright © 2012 Microsoft Corporation.* 

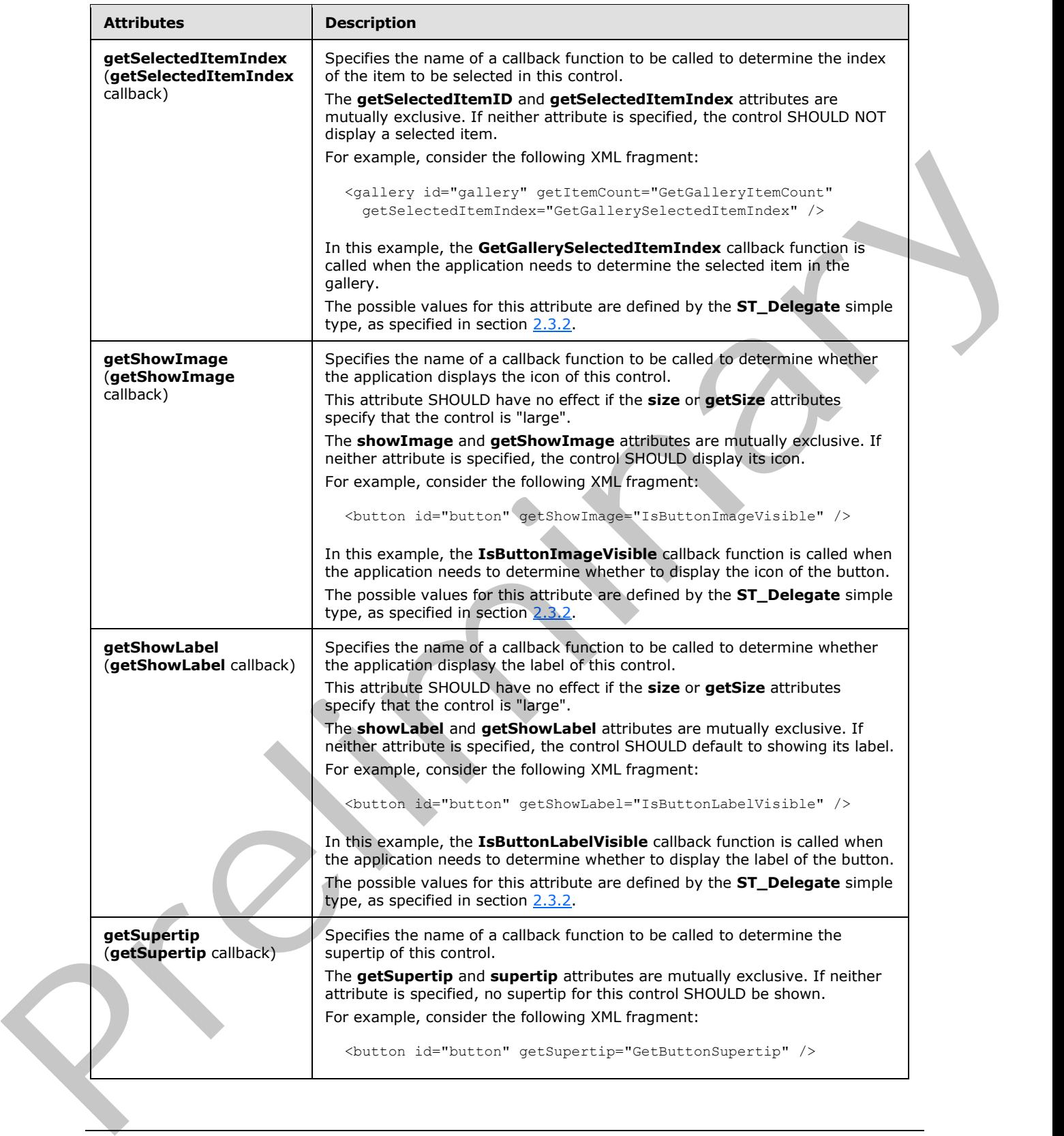

 *Copyright © 2012 Microsoft Corporation.* 

 *Release: Sunday, January 22, 2012* 

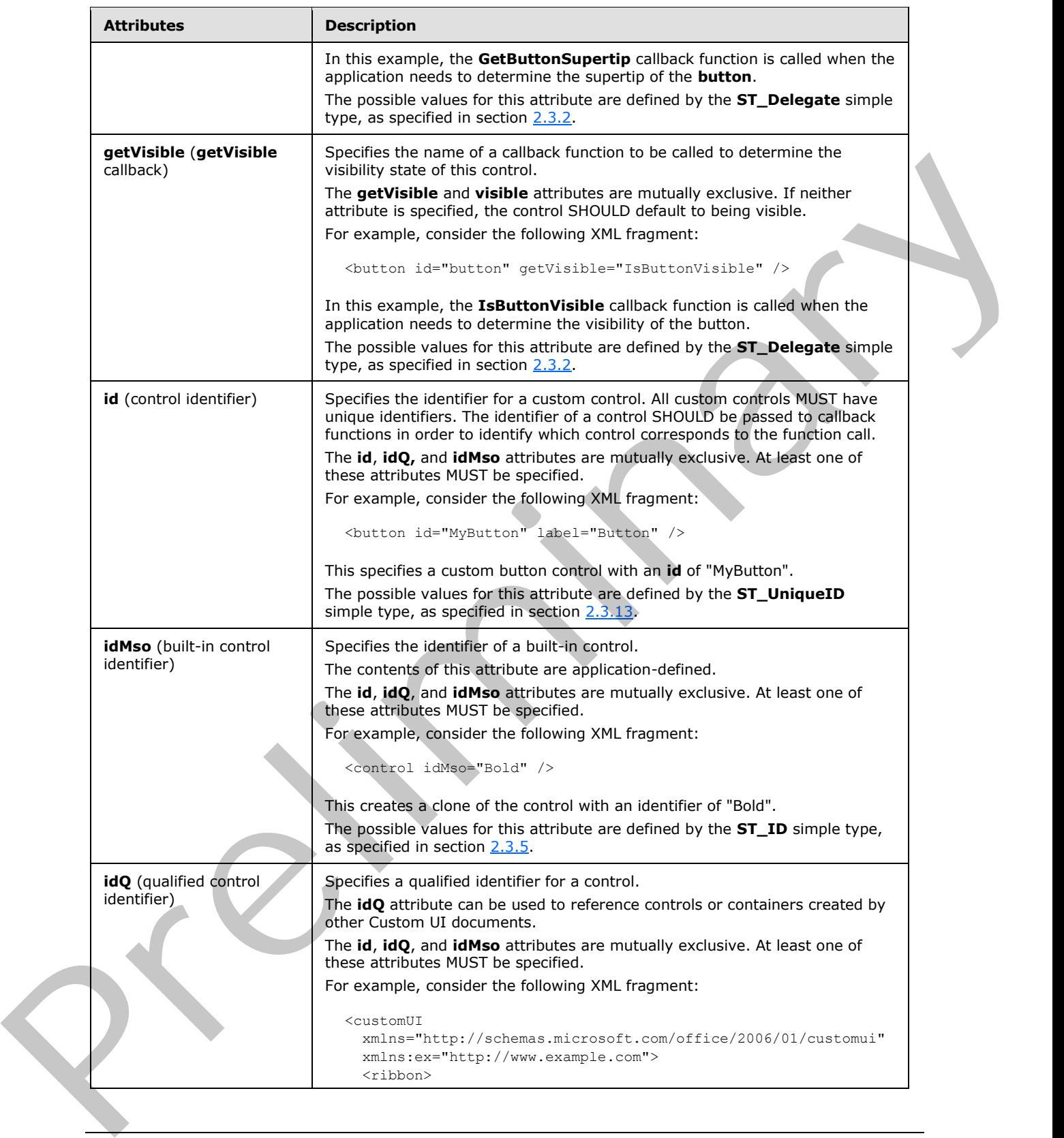

 *Copyright © 2012 Microsoft Corporation.* 

 *Release: Sunday, January 22, 2012* 

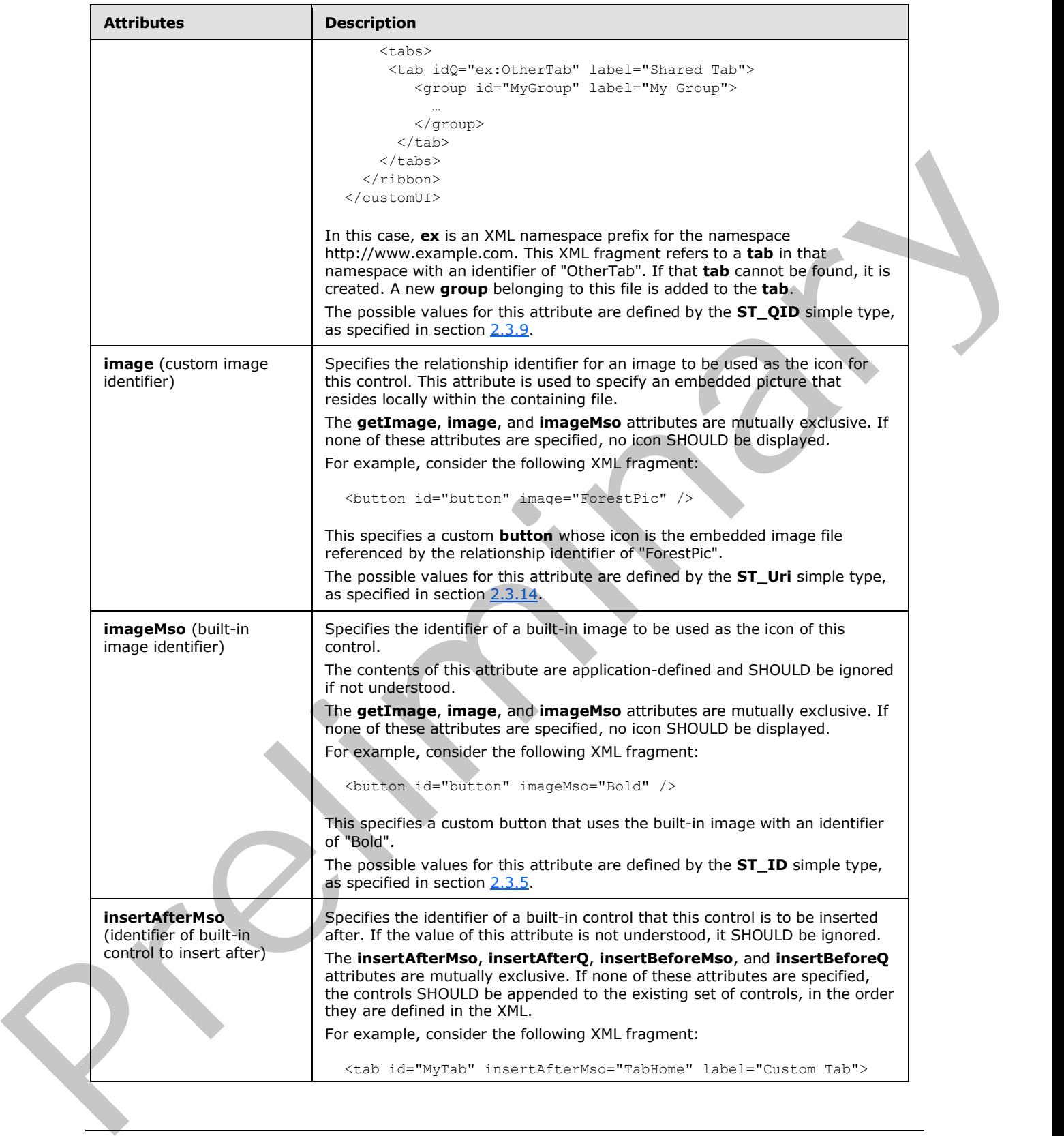

 *Copyright © 2012 Microsoft Corporation.* 

 *Release: Sunday, January 22, 2012* 

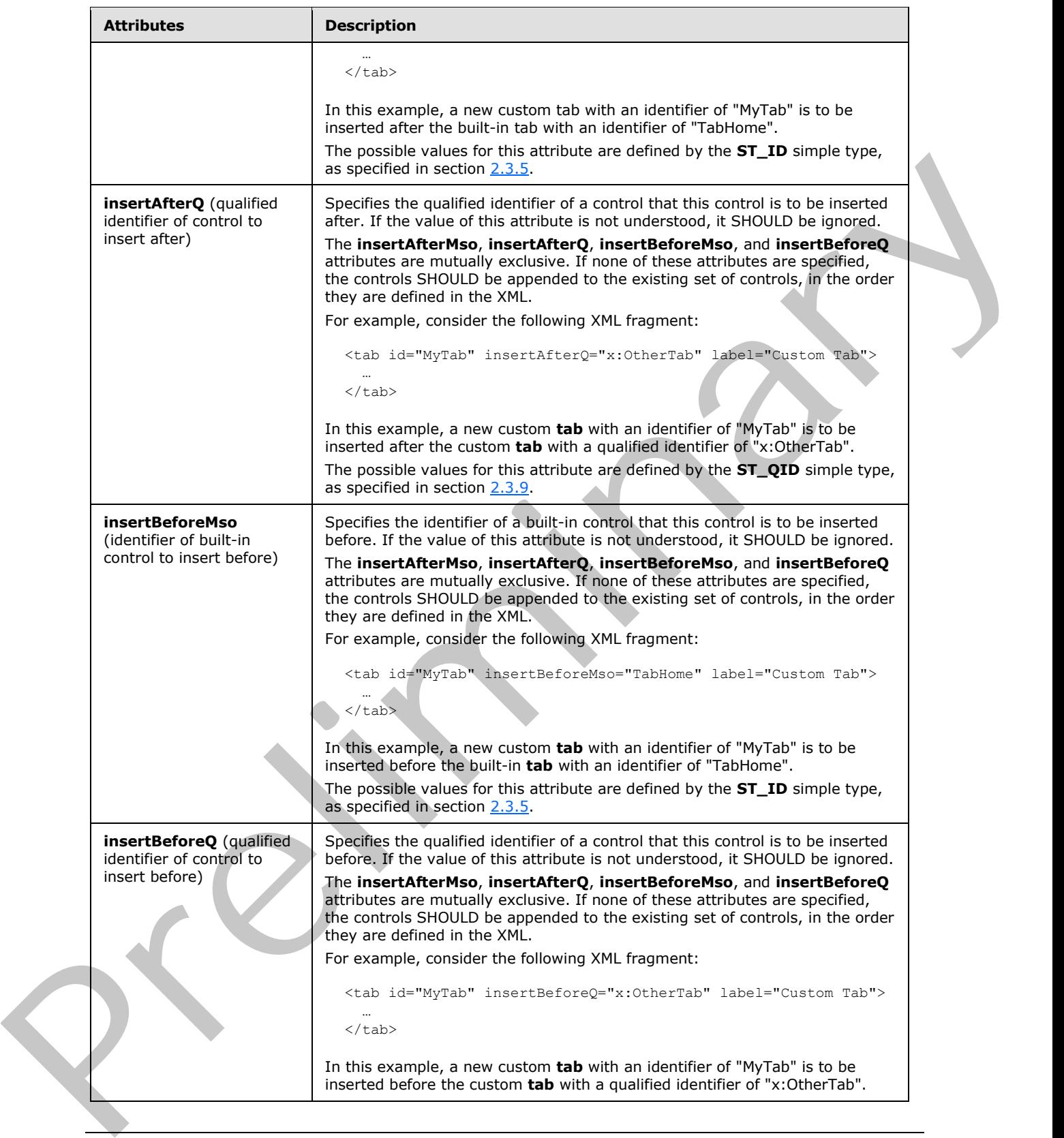

*107 / 550*

 *Copyright © 2012 Microsoft Corporation.* 

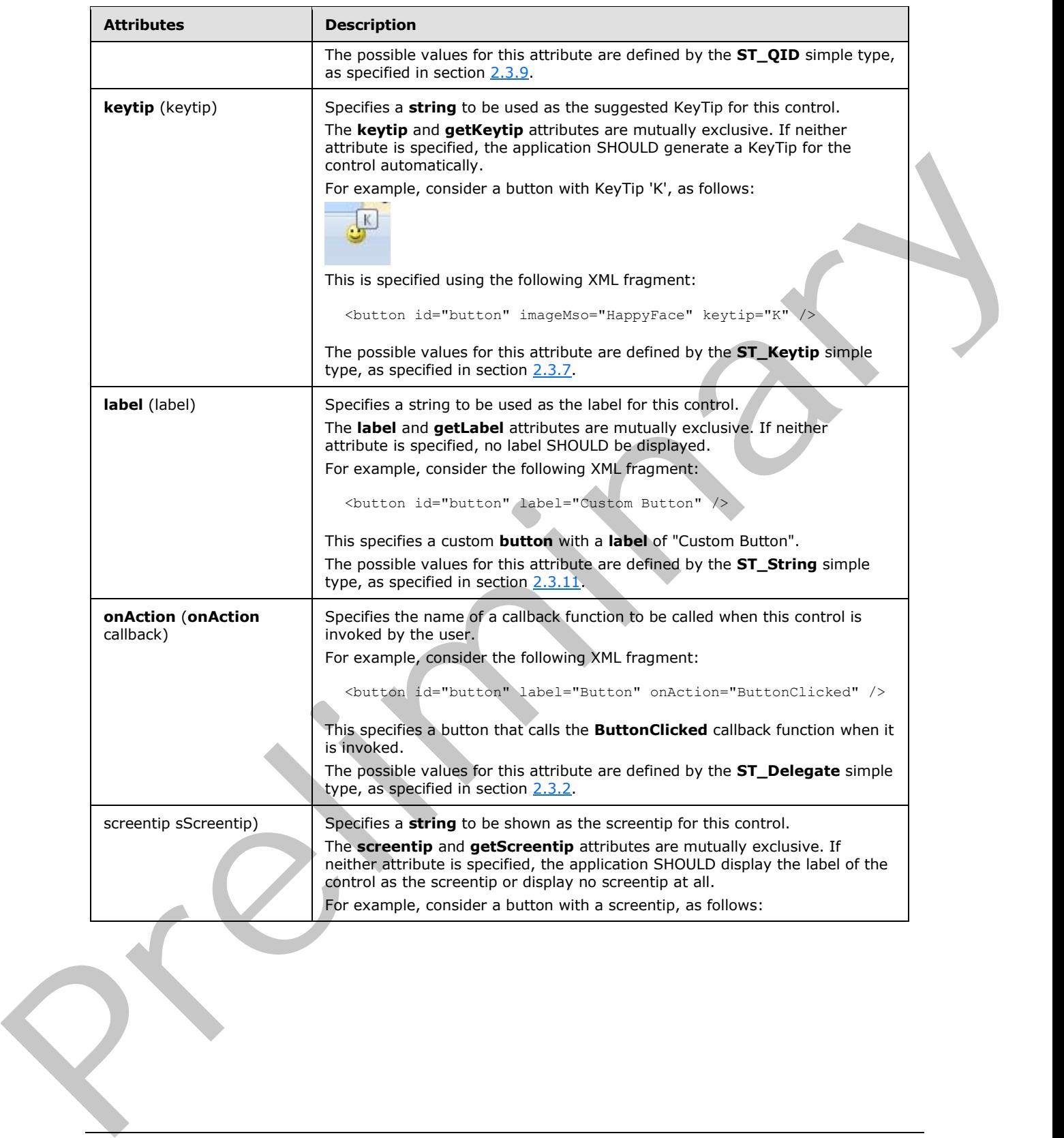

 *Copyright © 2012 Microsoft Corporation.* 

 *Release: Sunday, January 22, 2012*
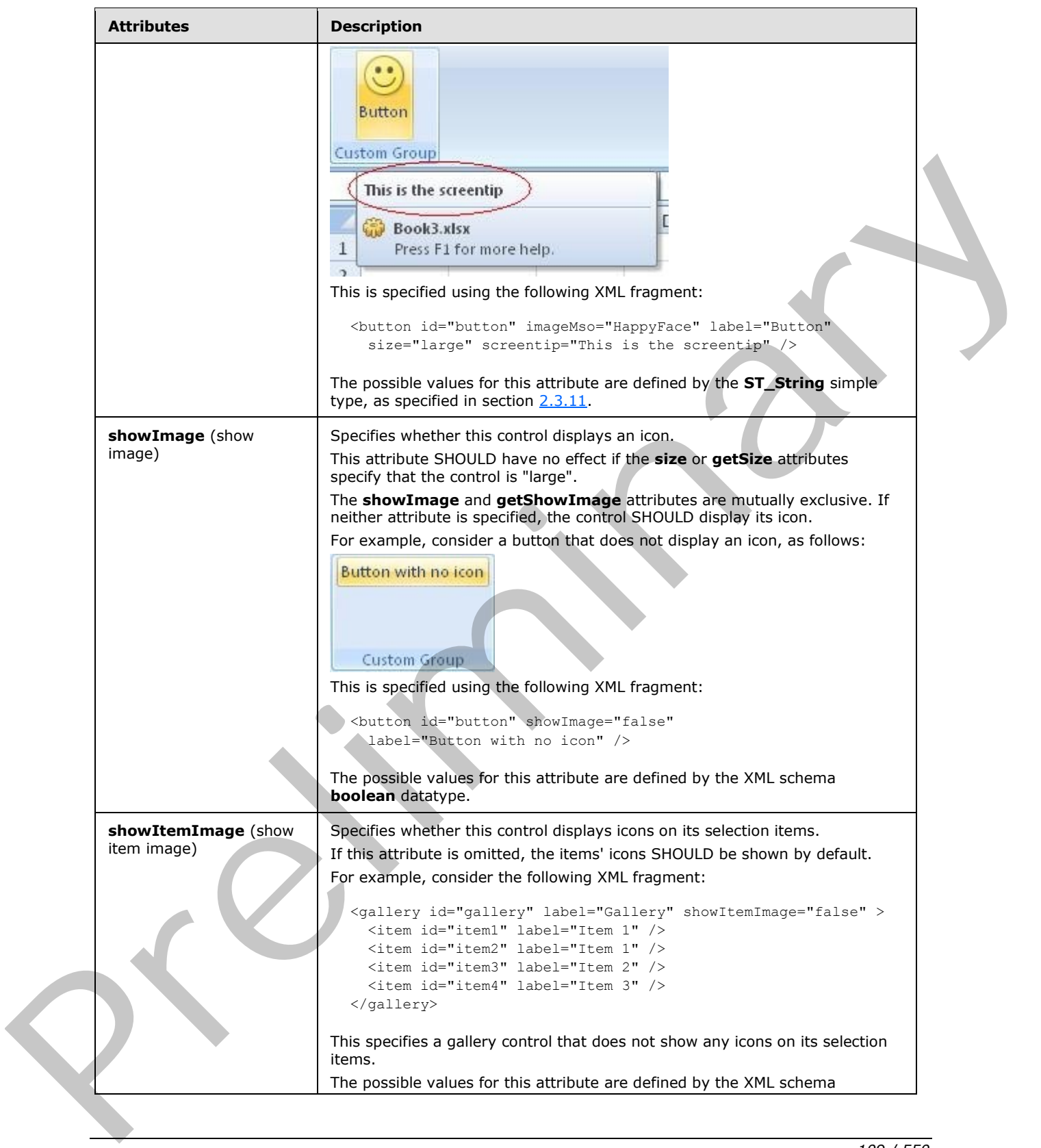

 *Copyright © 2012 Microsoft Corporation.* 

 *Release: Sunday, January 22, 2012* 

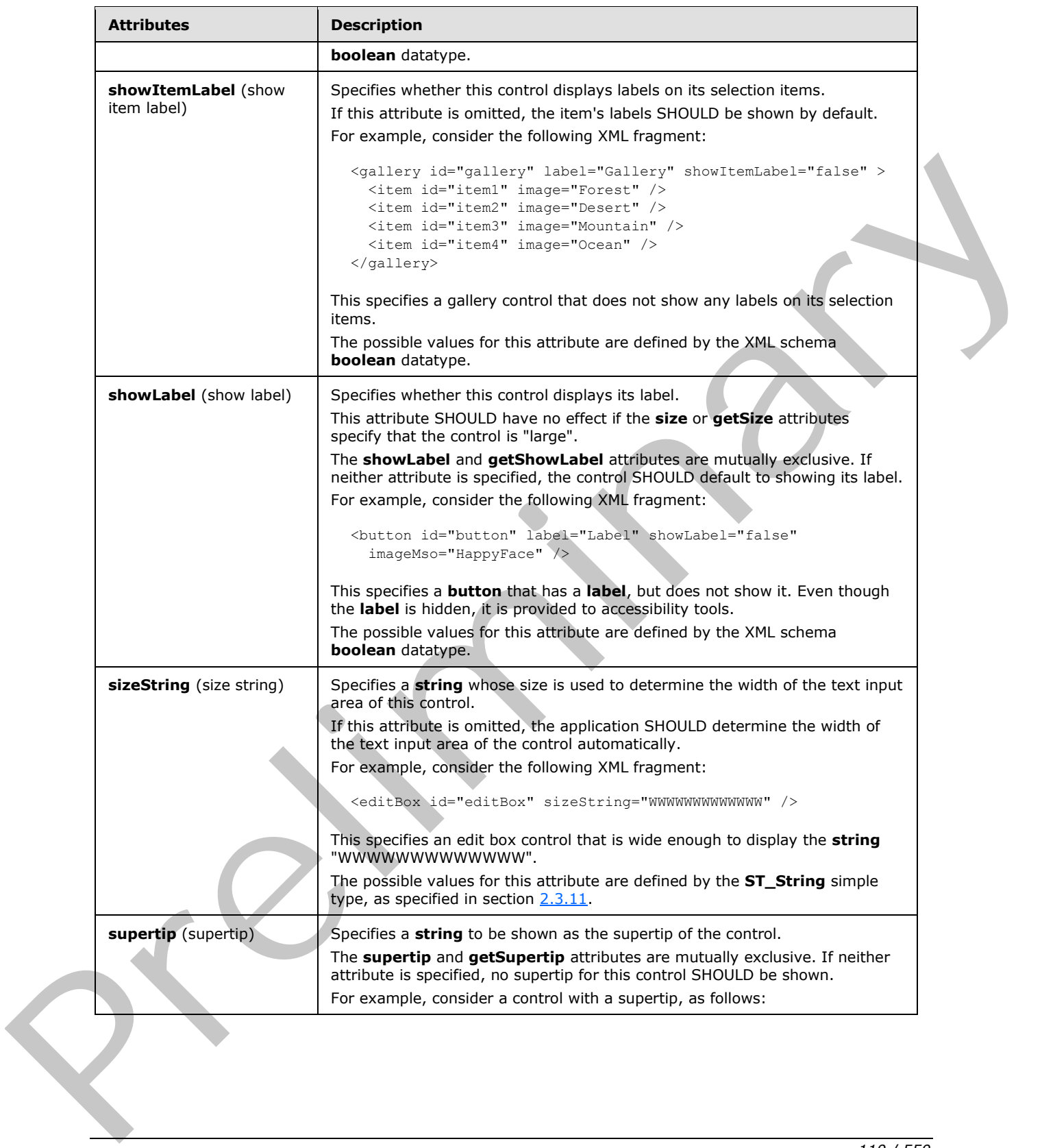

 *Copyright © 2012 Microsoft Corporation.* 

 *Release: Sunday, January 22, 2012* 

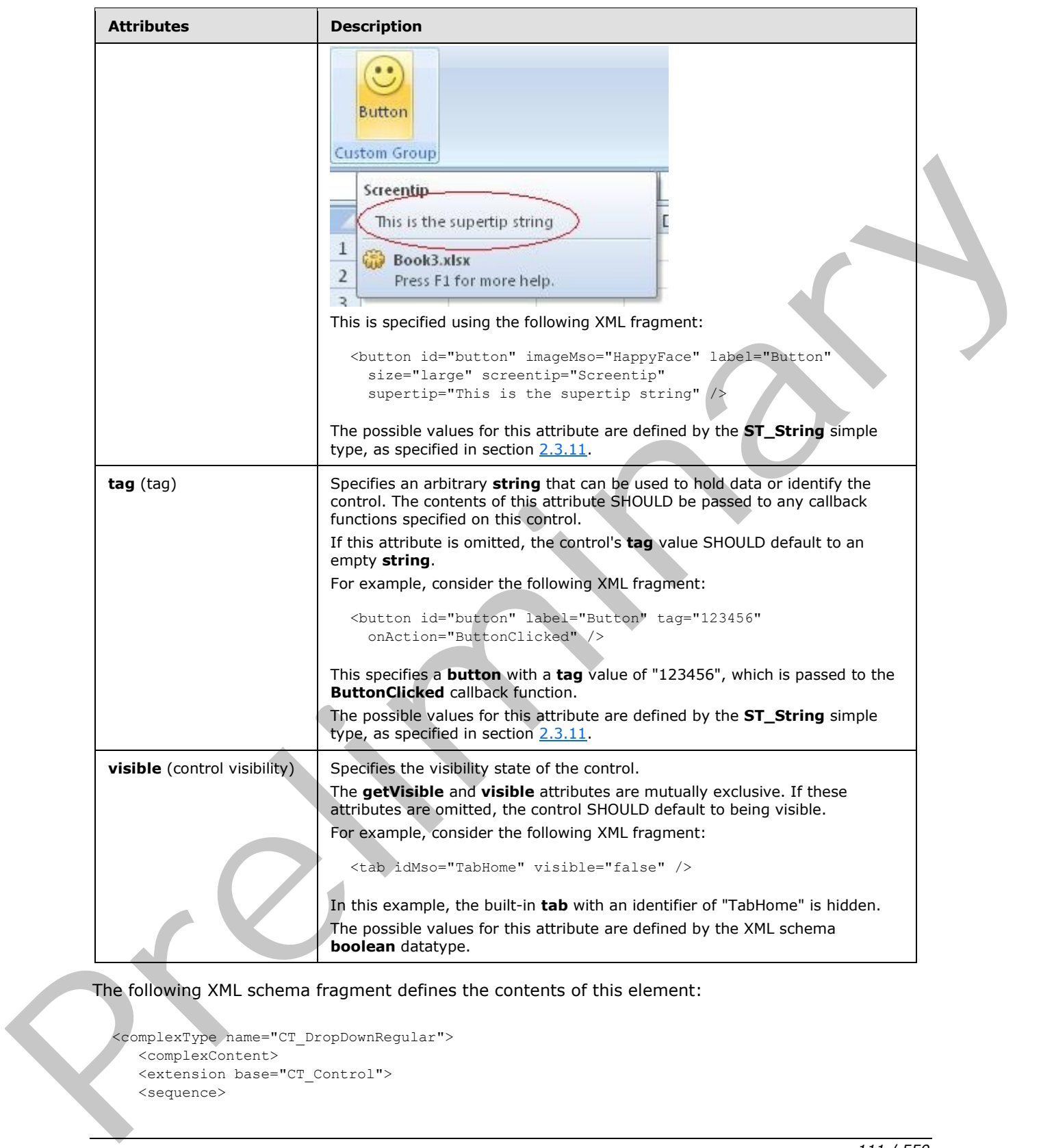

The following XML schema fragment defines the contents of this element:

```
<complexType name="CT_DropDownRegular">
   <complexContent>
   <extension base="CT_Control">
   <sequence>
```
*[MS-CUSTOMUI] — v20120122 Custom UI XML Markup Specification* 

 *Copyright © 2012 Microsoft Corporation.* 

```
 <element name="item" type="CT_Item" minOccurs="0" maxOccurs="1000"/>
    <element name="button" type="CT_ButtonRegular" minOccurs="0" maxOccurs="16"/>
    </sequence>
    <attributeGroup ref="AG_Action"/>
    <attributeGroup ref="AG_Enabled"/>
    <attributeGroup ref="AG_Image"/>
    <attributeGroup ref="AG_DropDownAttributes"/>
    <attribute name="getSelectedItemID" type="ST_Delegate" use="optional"/>
    <attribute name="getSelectedItemIndex" type="ST_Delegate" use="optional"/>
    <attribute name="showItemLabel" type="xsd:boolean" use="optional"/>
    </extension>
    </complexContent>
</complexType>
```
# **2.2.18 dynamicMenu (Unsized Dynamic Menu)**

This element specifies a dynamic menu control that, due to its location, cannot have its anchor size changed. The **size** attribute is not present. It otherwise behaves identically to the regular **dynamicMenu** element, as specified in section 2.2.19.

The following table summarizes the elements that are parents of this element.

#### **Parent Elements**

**buttonGroup** (section 2.2.5); **menu** (section 2.2.28); **menu** (section 2.2.26); **menu** (section 2.2.29); **menu** (section 2.2.27); **officeMenu** (section 2.2.31)

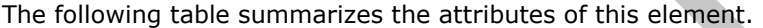

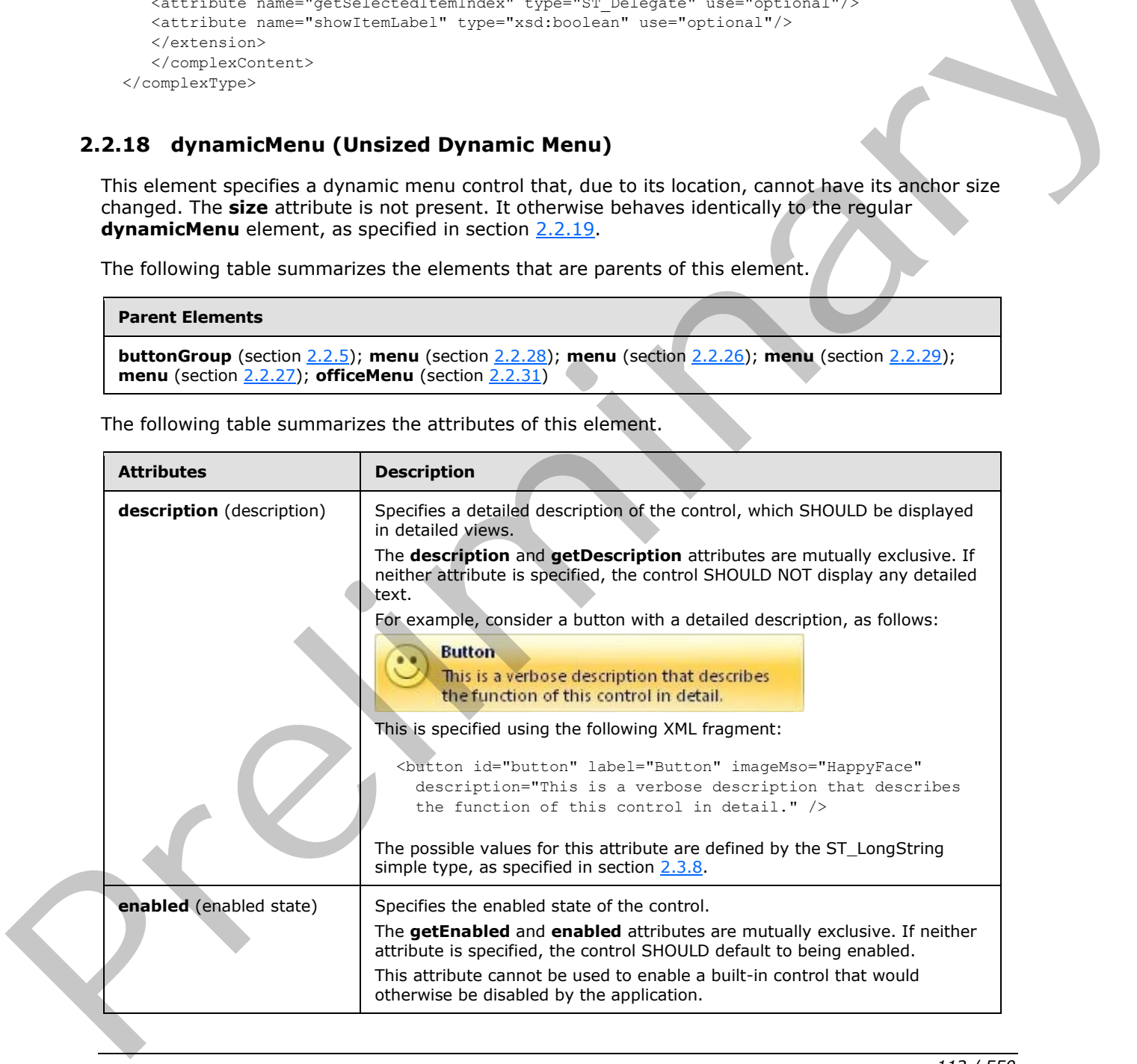

*[MS-CUSTOMUI] — v20120122 Custom UI XML Markup Specification* 

 *Copyright © 2012 Microsoft Corporation.* 

 *Release: Sunday, January 22, 2012* 

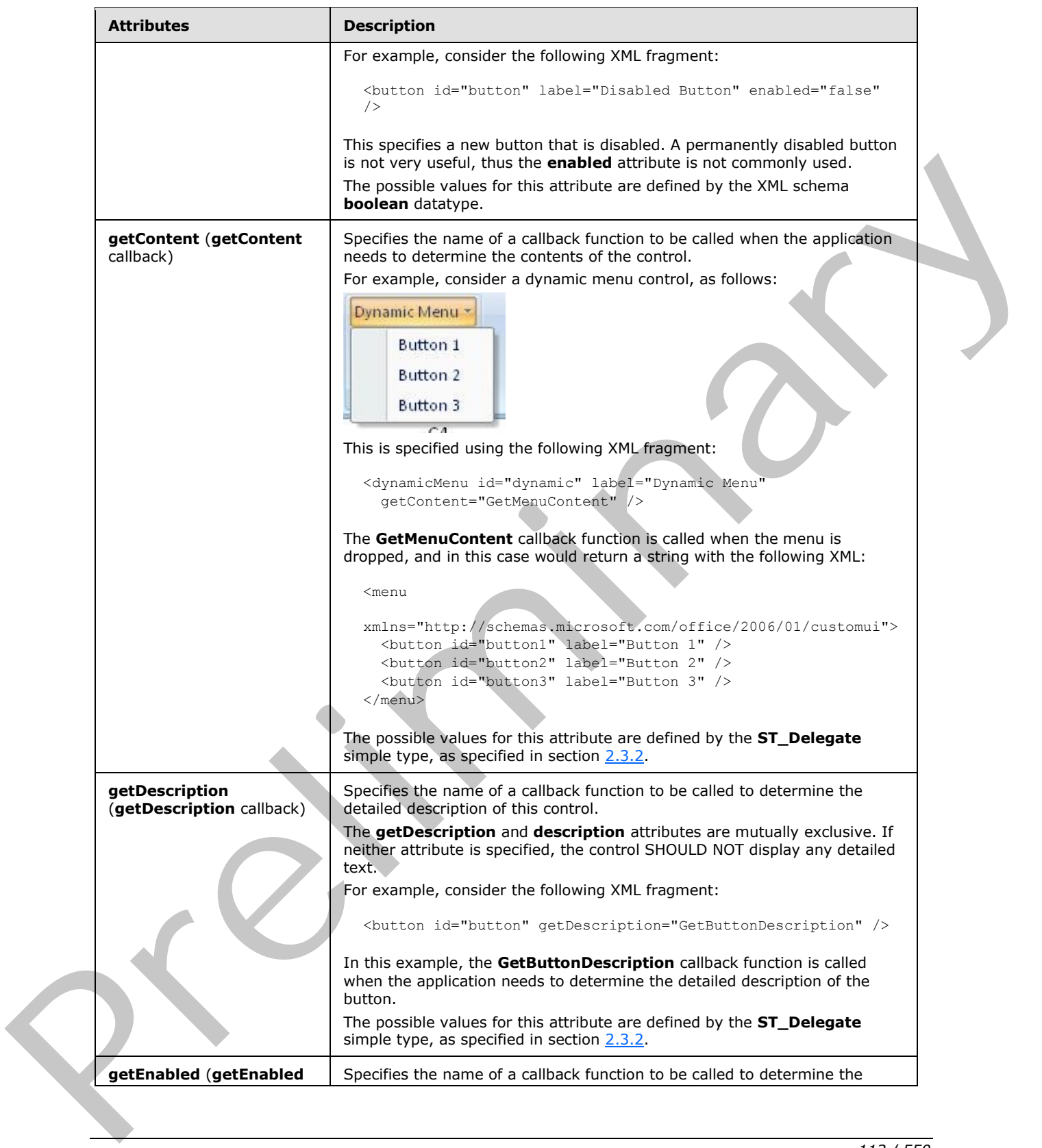

 *Copyright © 2012 Microsoft Corporation.* 

 *Release: Sunday, January 22, 2012* 

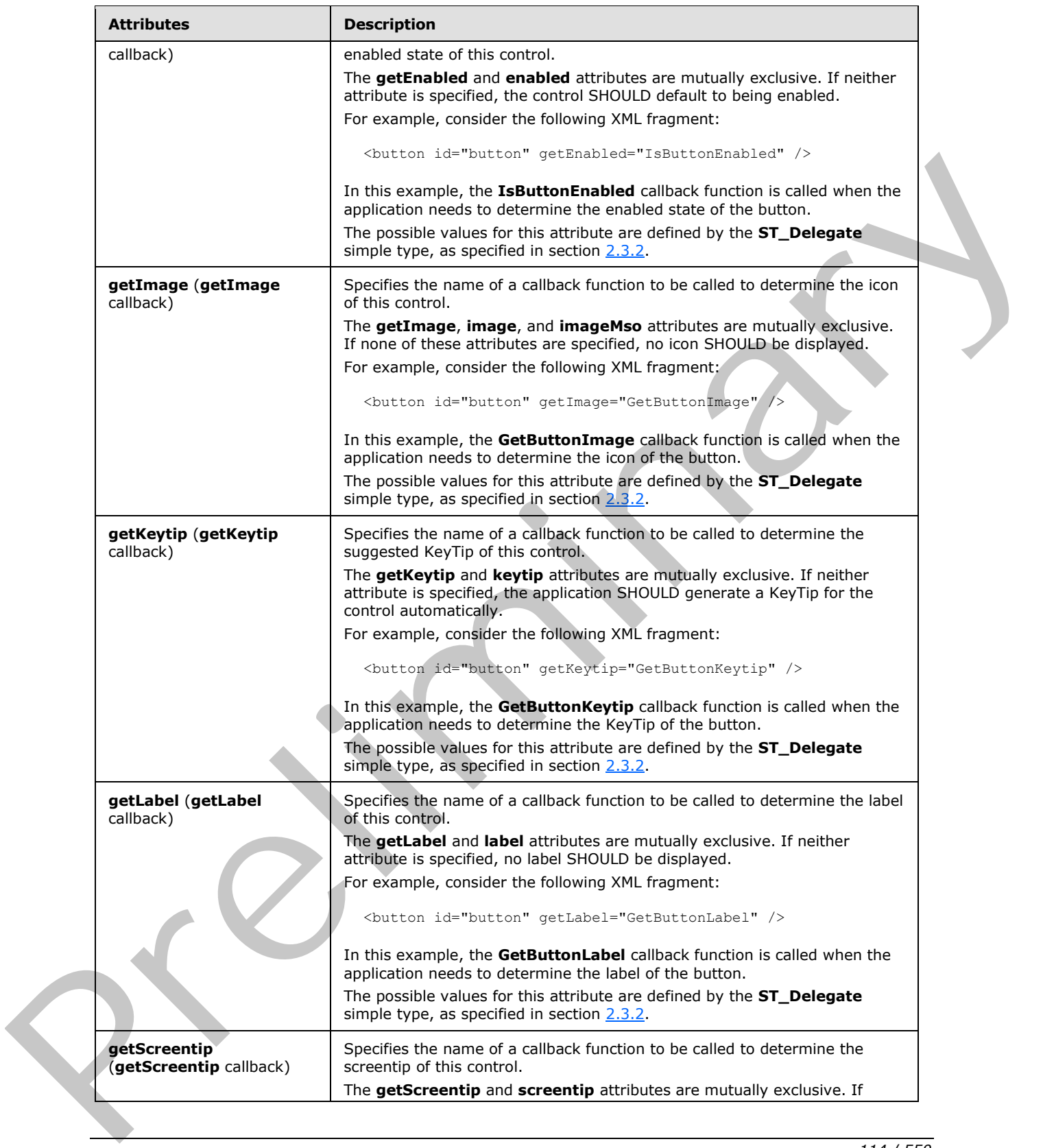

 *Copyright © 2012 Microsoft Corporation.* 

 *Release: Sunday, January 22, 2012* 

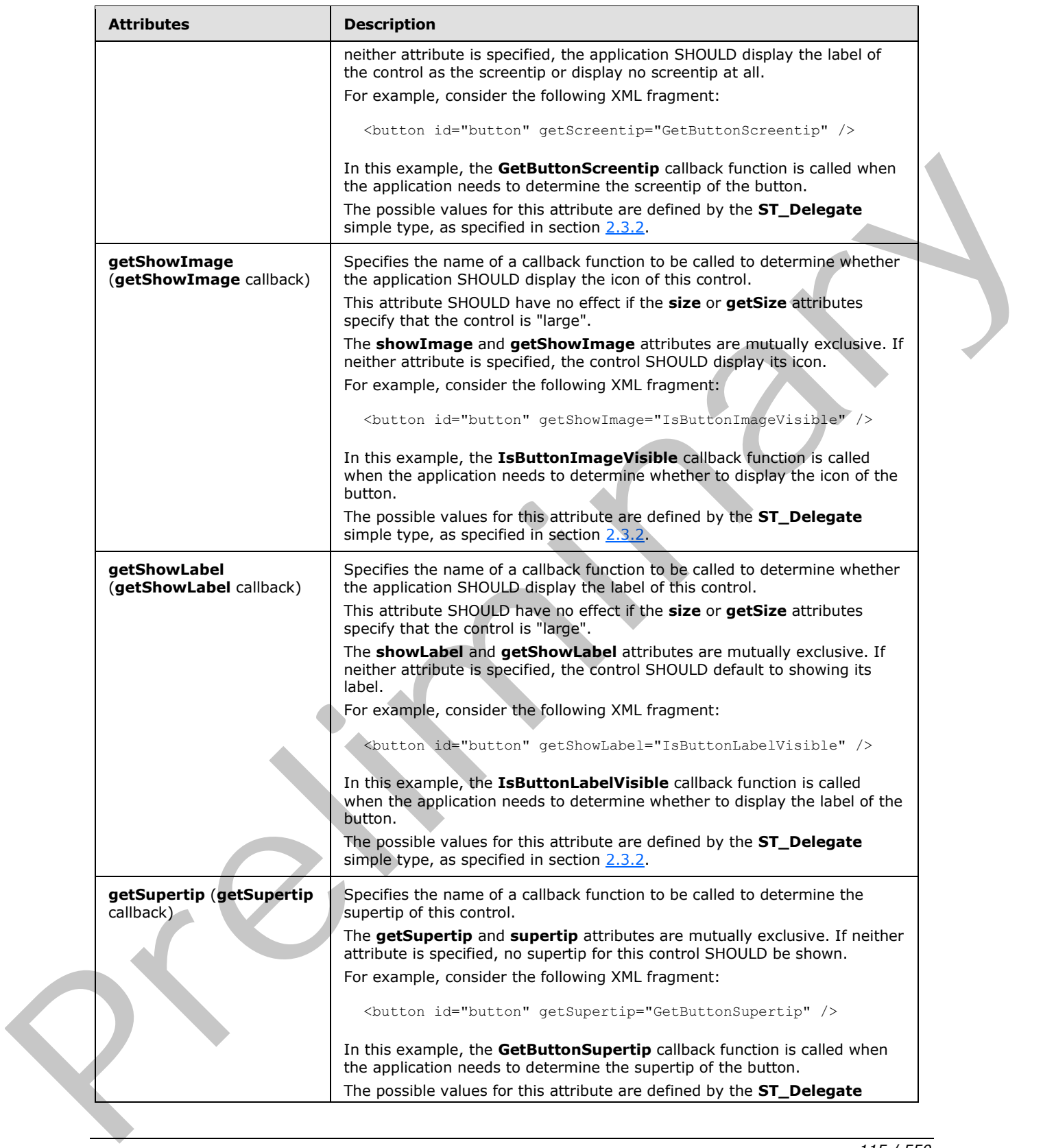

 *Copyright © 2012 Microsoft Corporation.* 

 *Release: Sunday, January 22, 2012* 

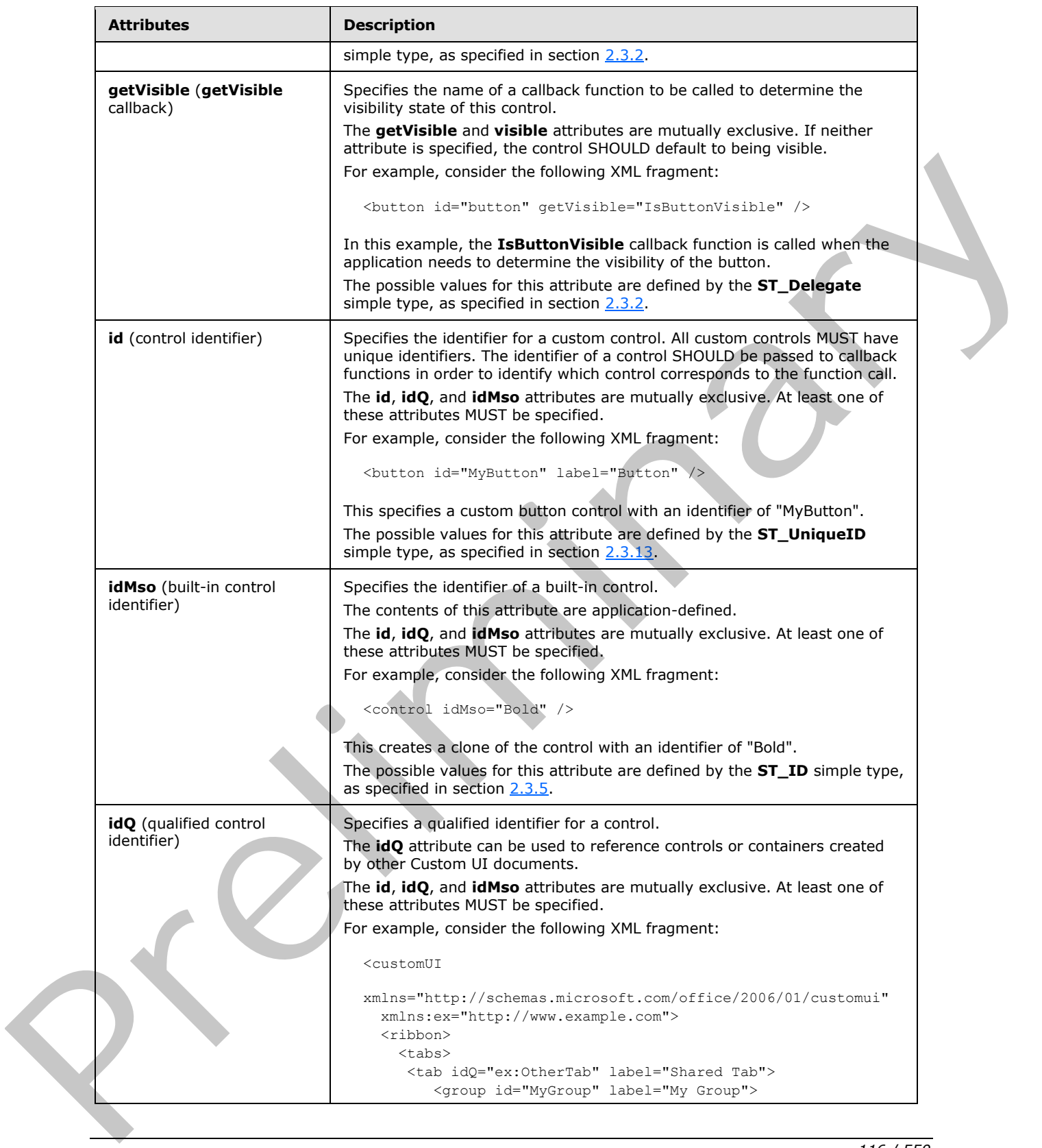

 *Copyright © 2012 Microsoft Corporation.* 

 *Release: Sunday, January 22, 2012* 

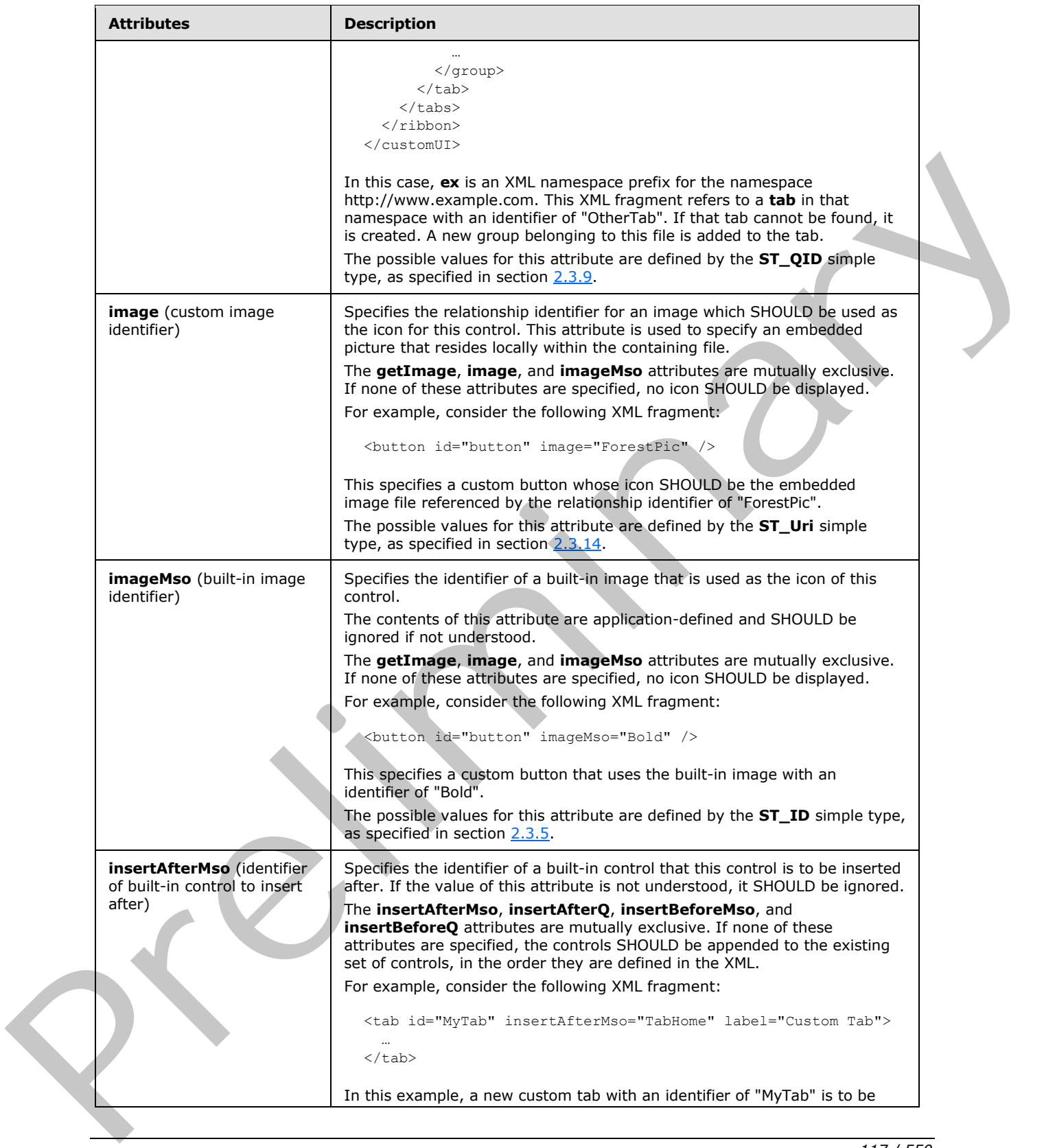

 *Copyright © 2012 Microsoft Corporation.* 

 *Release: Sunday, January 22, 2012* 

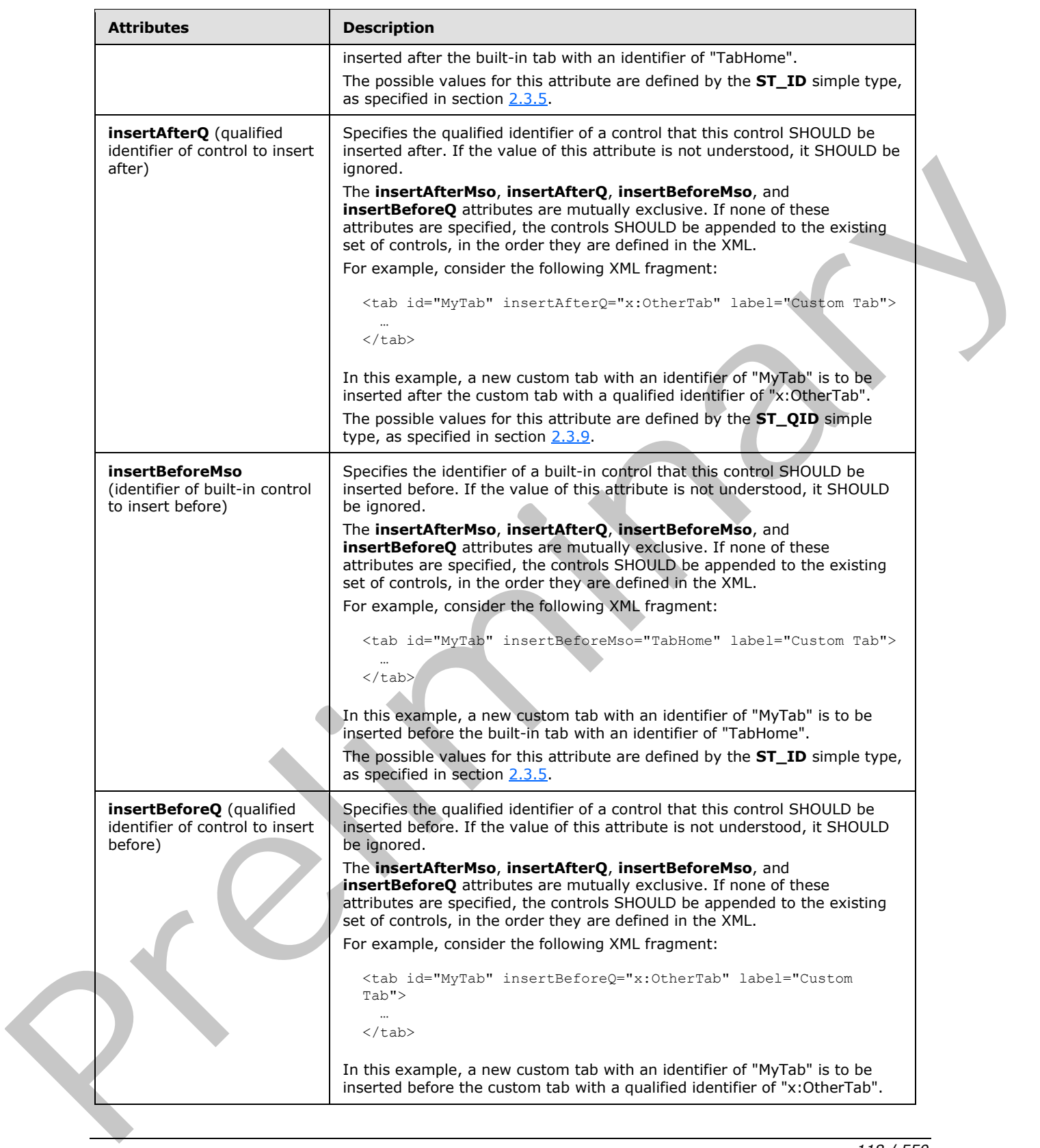

*118 / 550*

 *Copyright © 2012 Microsoft Corporation.* 

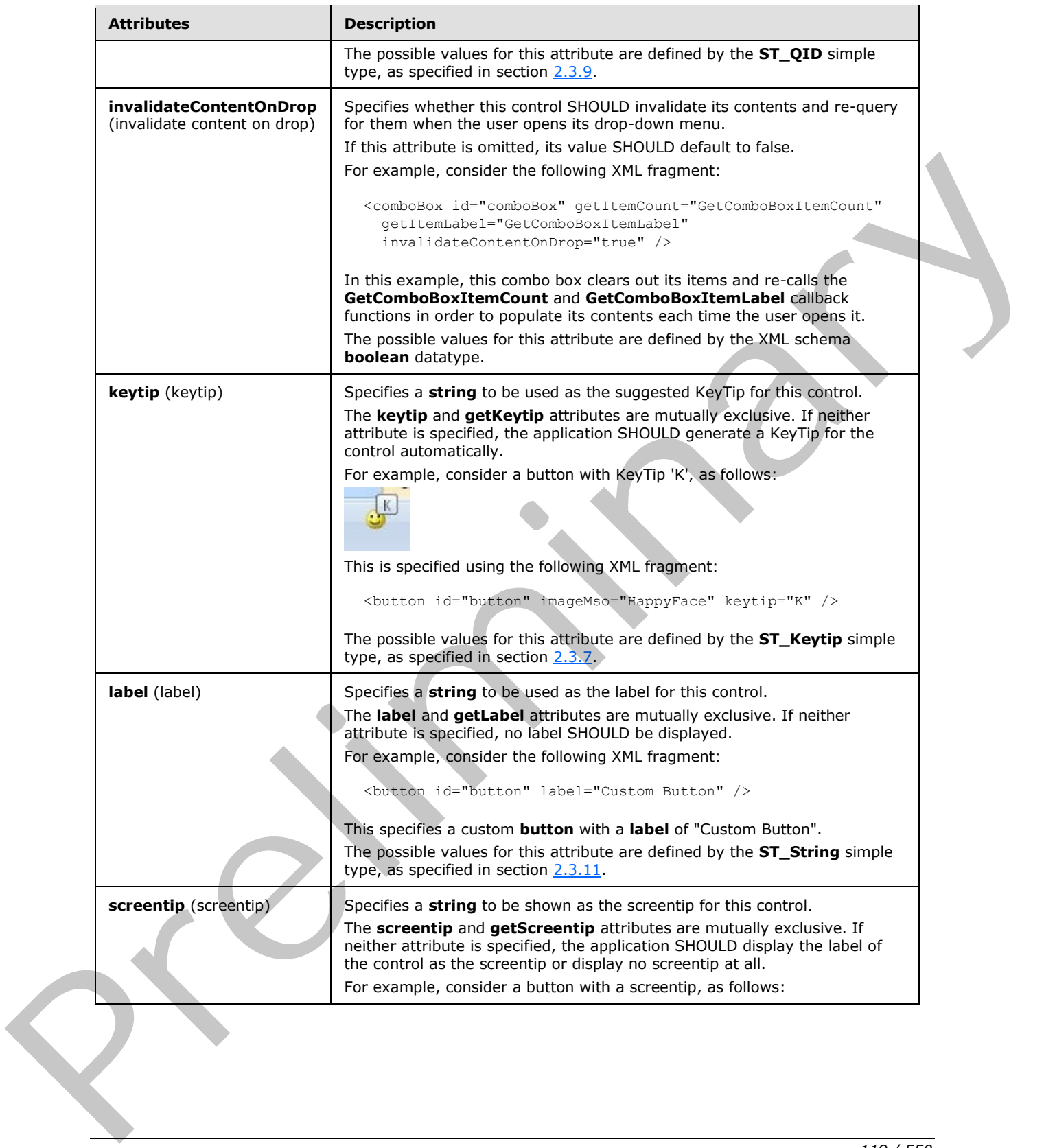

 *Copyright © 2012 Microsoft Corporation.* 

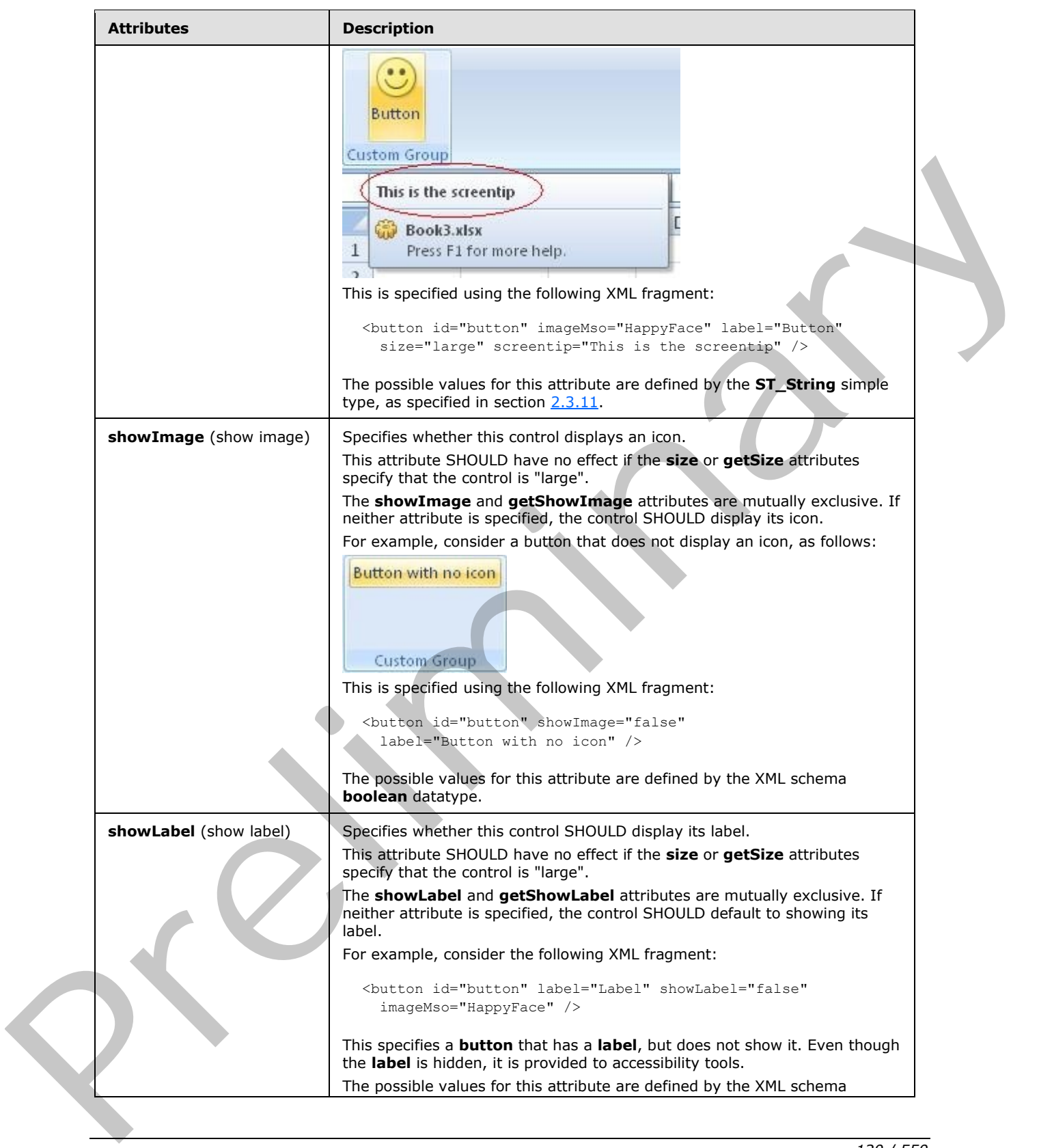

 *Copyright © 2012 Microsoft Corporation.* 

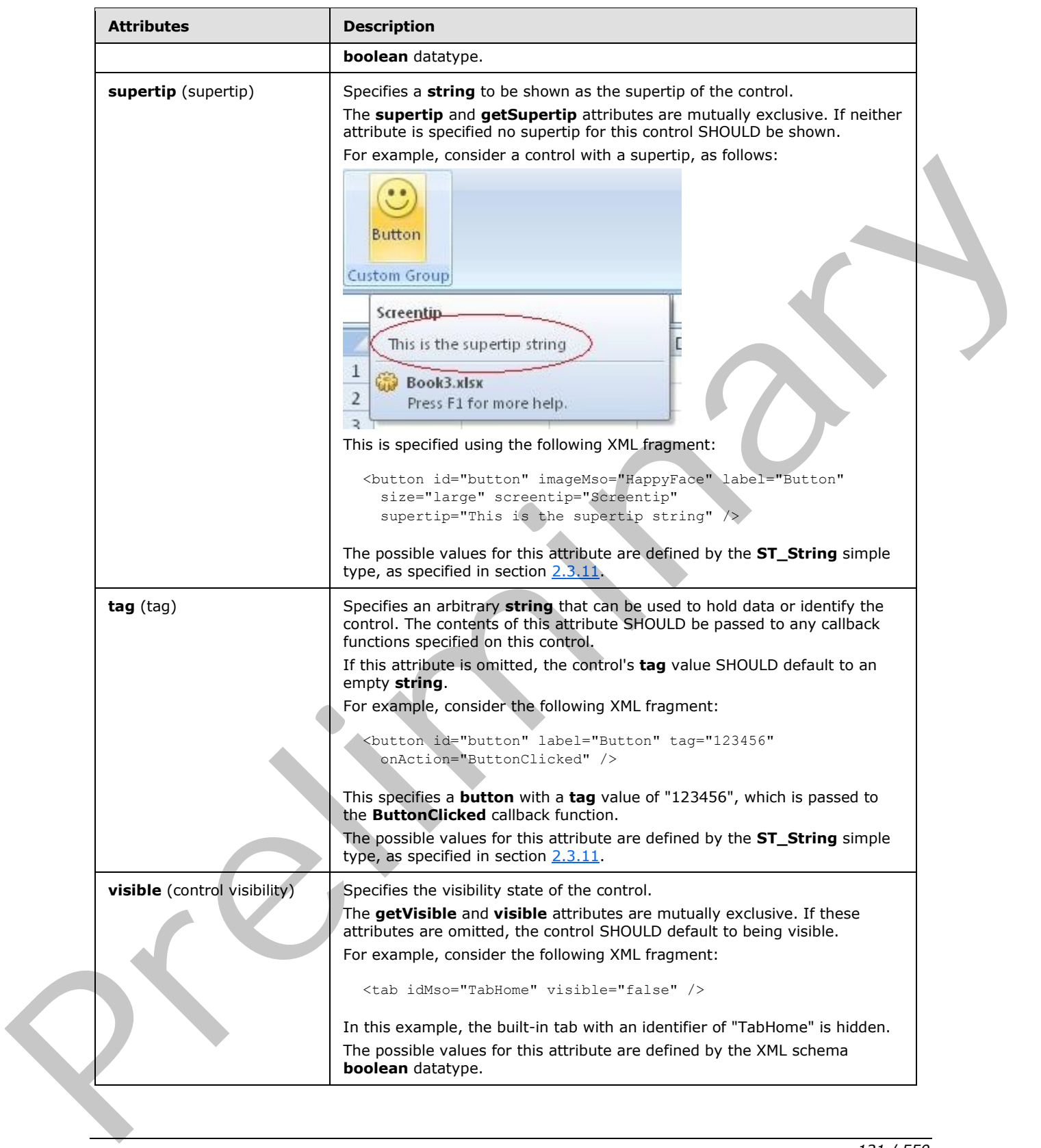

 *Copyright © 2012 Microsoft Corporation.* 

 *Release: Sunday, January 22, 2012* 

The following XML schema fragment defines the contents of this element:

```
<complexType name="CT_DynamicMenuRegular">
    <complexContent>
    <extension base="CT_ControlBase">
    <attributeGroup ref="AG_Description"/>
    <attributeGroup ref="AG_IDAttributes"/>
   <attributeGroup ref="AG_GetContentAttributes"/>
   <attributeGroup ref="AG_DynamicContentAttributes"/>
    </extension>
    </complexContent>
</complexType>
```
## **2.2.19 dynamicMenu (Dynamic Menu)**

<span id="page-121-0"></span>This element specifies a dynamic menu control that populates its contents dynamically.

For example, consider a dynamic menu control, as follows:

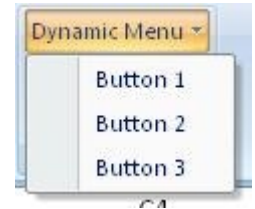

### **Figure 10: A dynamic menu control**

This is specified using the following XML fragment:

```
<dynamicMenu id="dynamic" label="Dynamic Menu" getContent="GetMenuContent" />
```
The **GetMenuContent** callback function is called when the menu is dropped, and in this case would return a string with the following XML:

```
<menu xmlns="http://schemas.microsoft.com/office/2006/01/customui">
  <button id="button1" label="Button 1" />
  <button id="button2" label="Button 2" />
  <button id="button3" label="Button 3" />
</menu>
```
The following table summarizes the elements that are parents of this element.

#### **Parent Elements**

```
box (section 2.2.1); group (section 2.2.23)
```
The following table summarizes the attributes of this element.

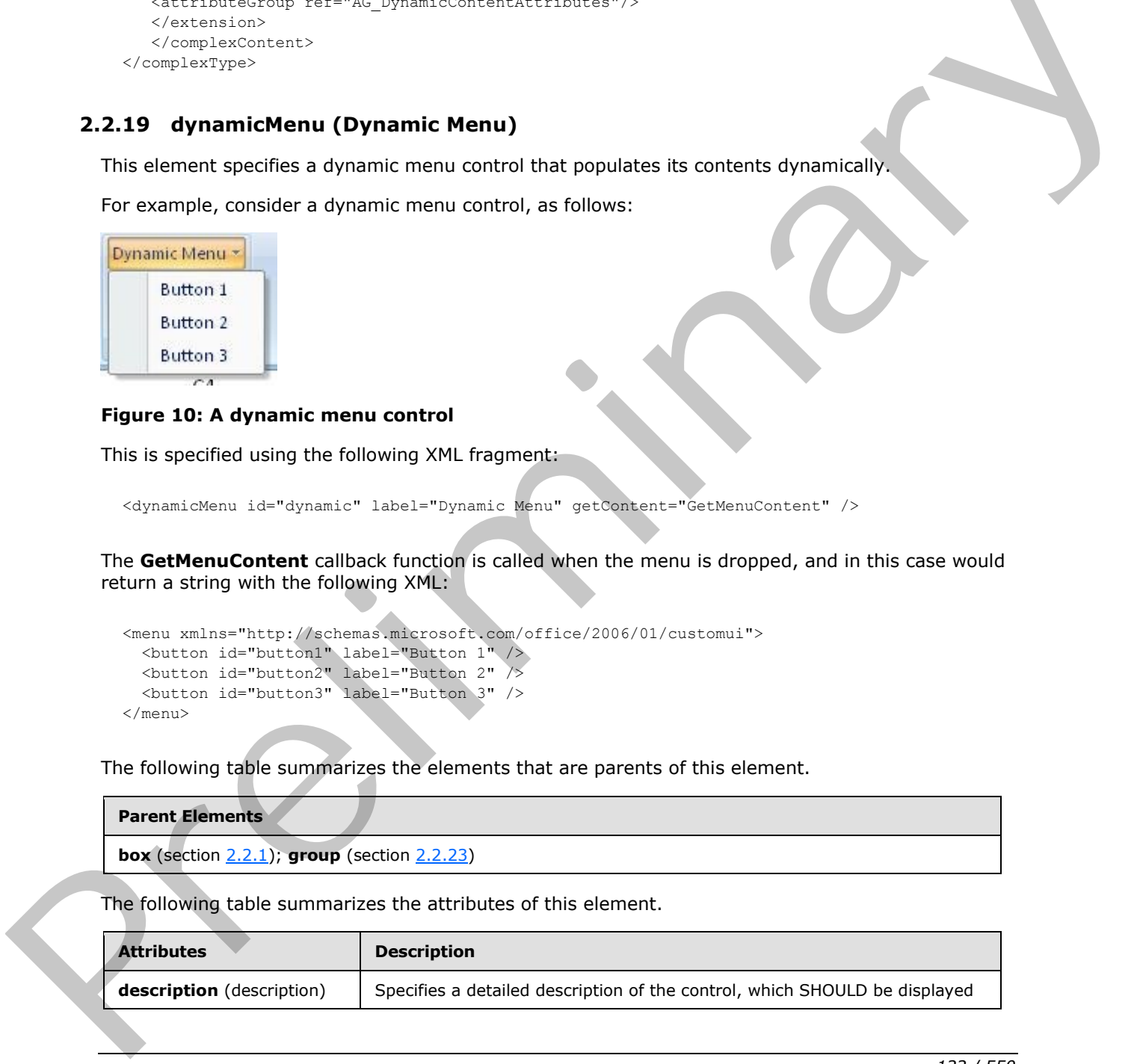

*[MS-CUSTOMUI] — v20120122 Custom UI XML Markup Specification* 

 *Copyright © 2012 Microsoft Corporation.* 

 *Release: Sunday, January 22, 2012* 

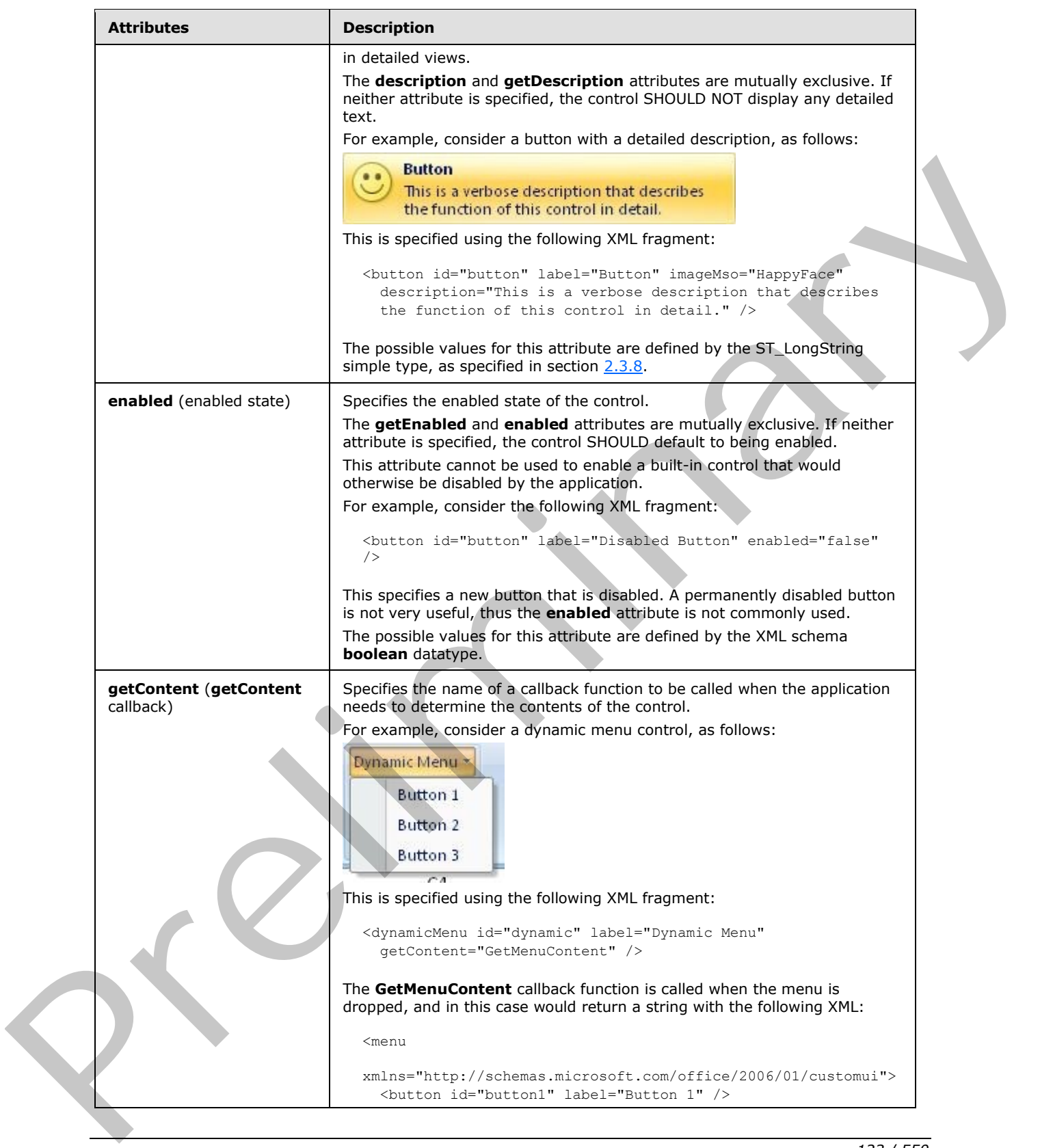

 *Copyright © 2012 Microsoft Corporation.* 

 *Release: Sunday, January 22, 2012* 

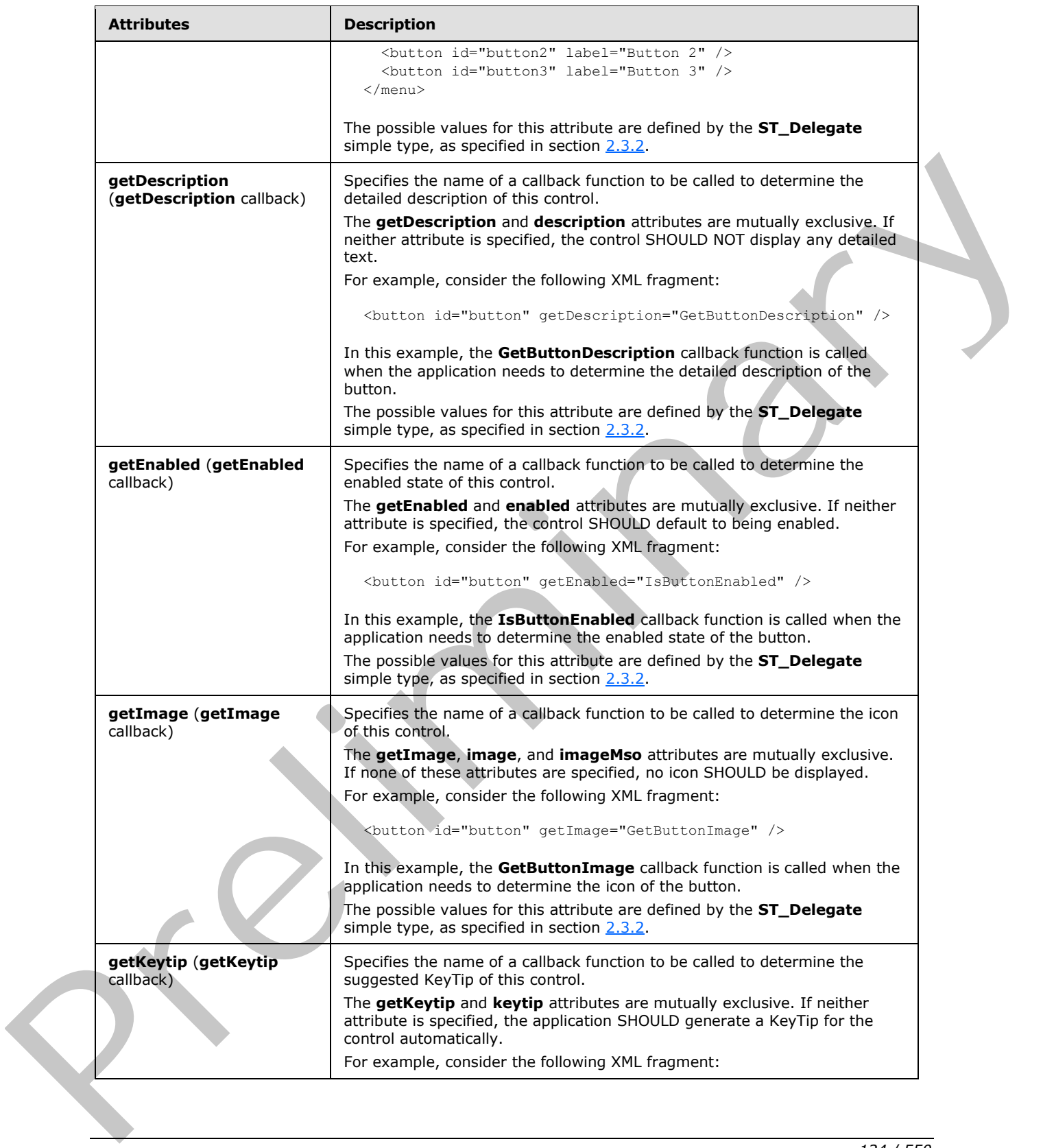

 *Copyright © 2012 Microsoft Corporation.* 

 *Release: Sunday, January 22, 2012* 

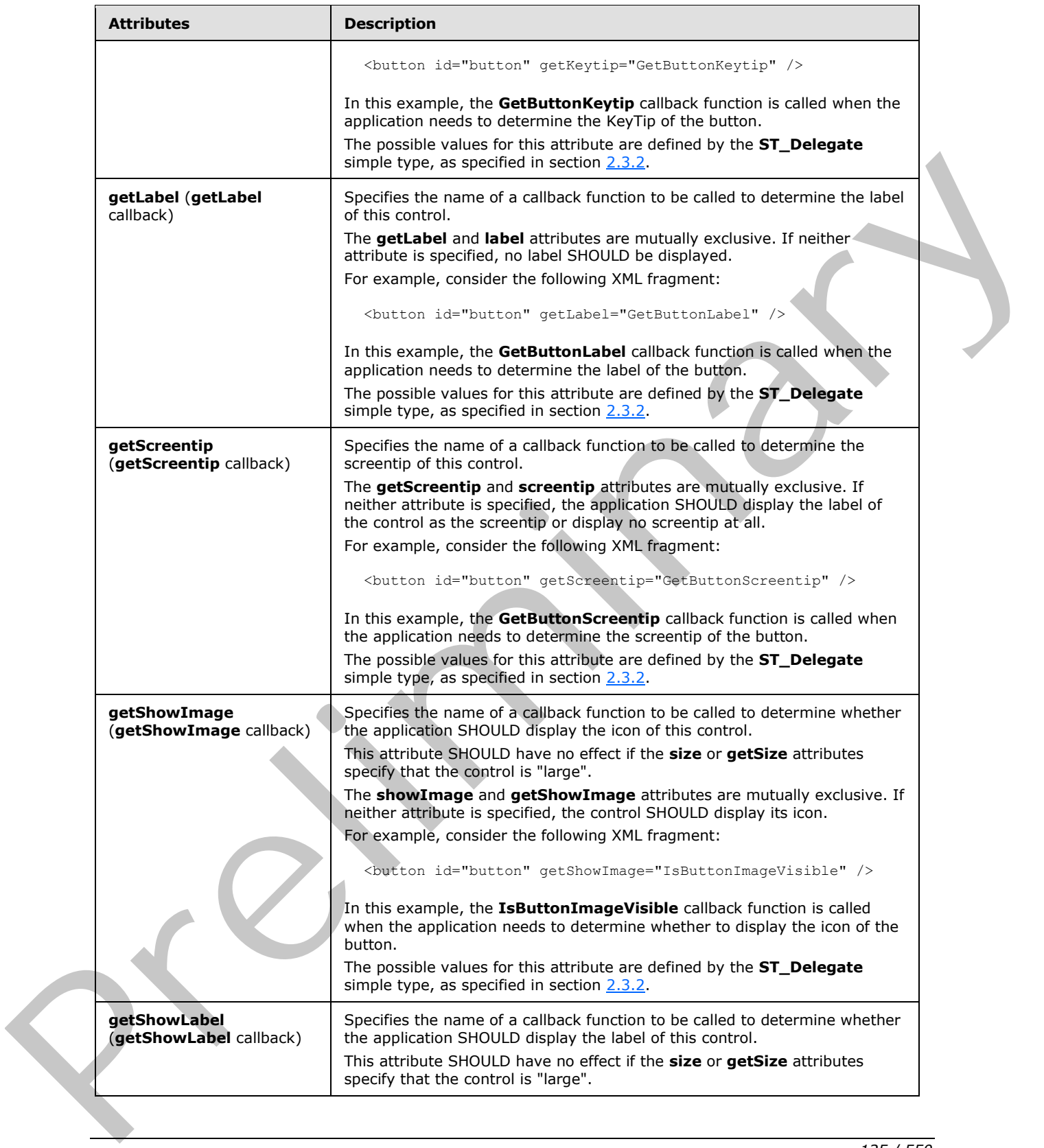

 *Copyright © 2012 Microsoft Corporation.* 

 *Release: Sunday, January 22, 2012* 

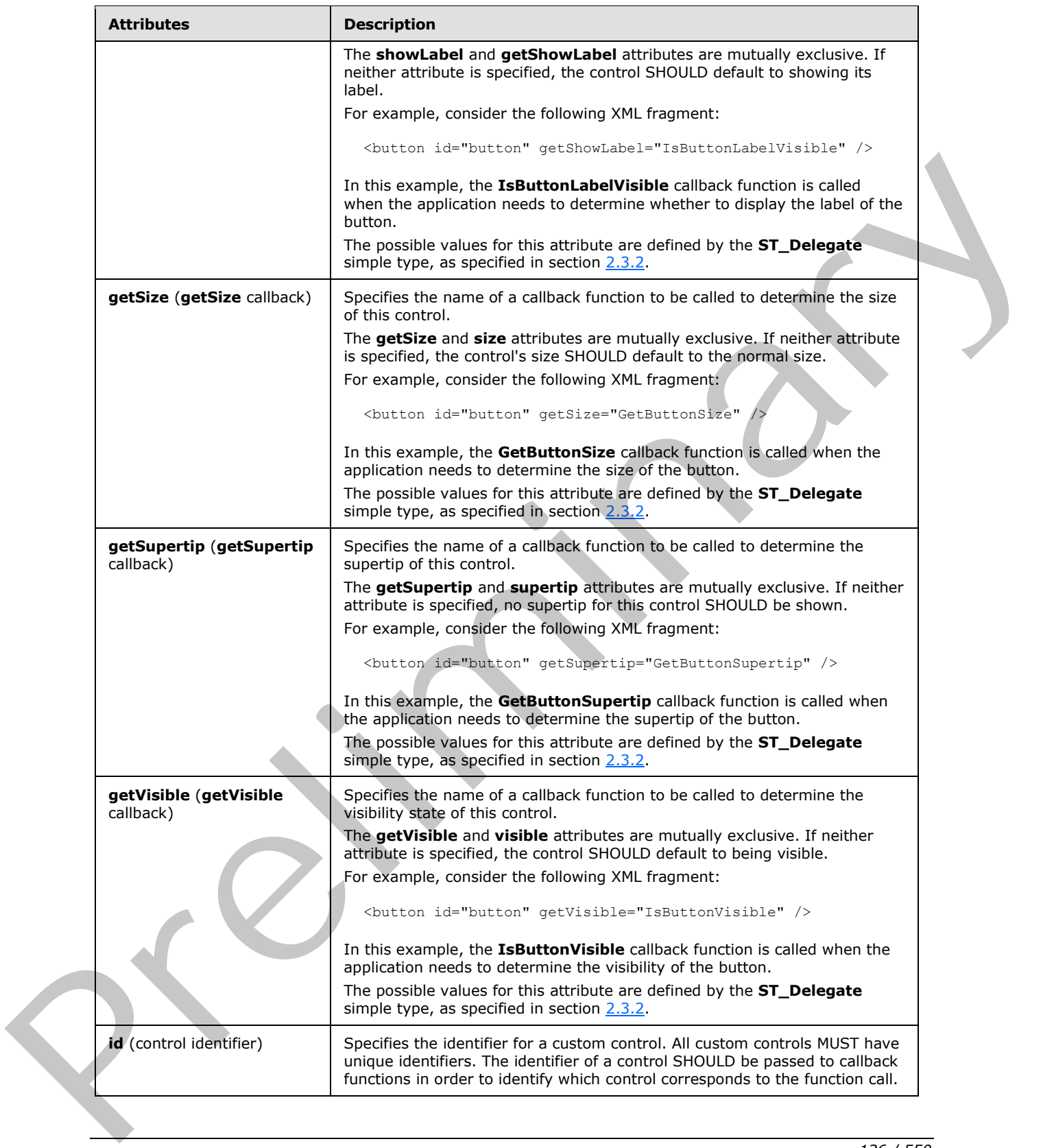

 *Copyright © 2012 Microsoft Corporation.* 

 *Release: Sunday, January 22, 2012* 

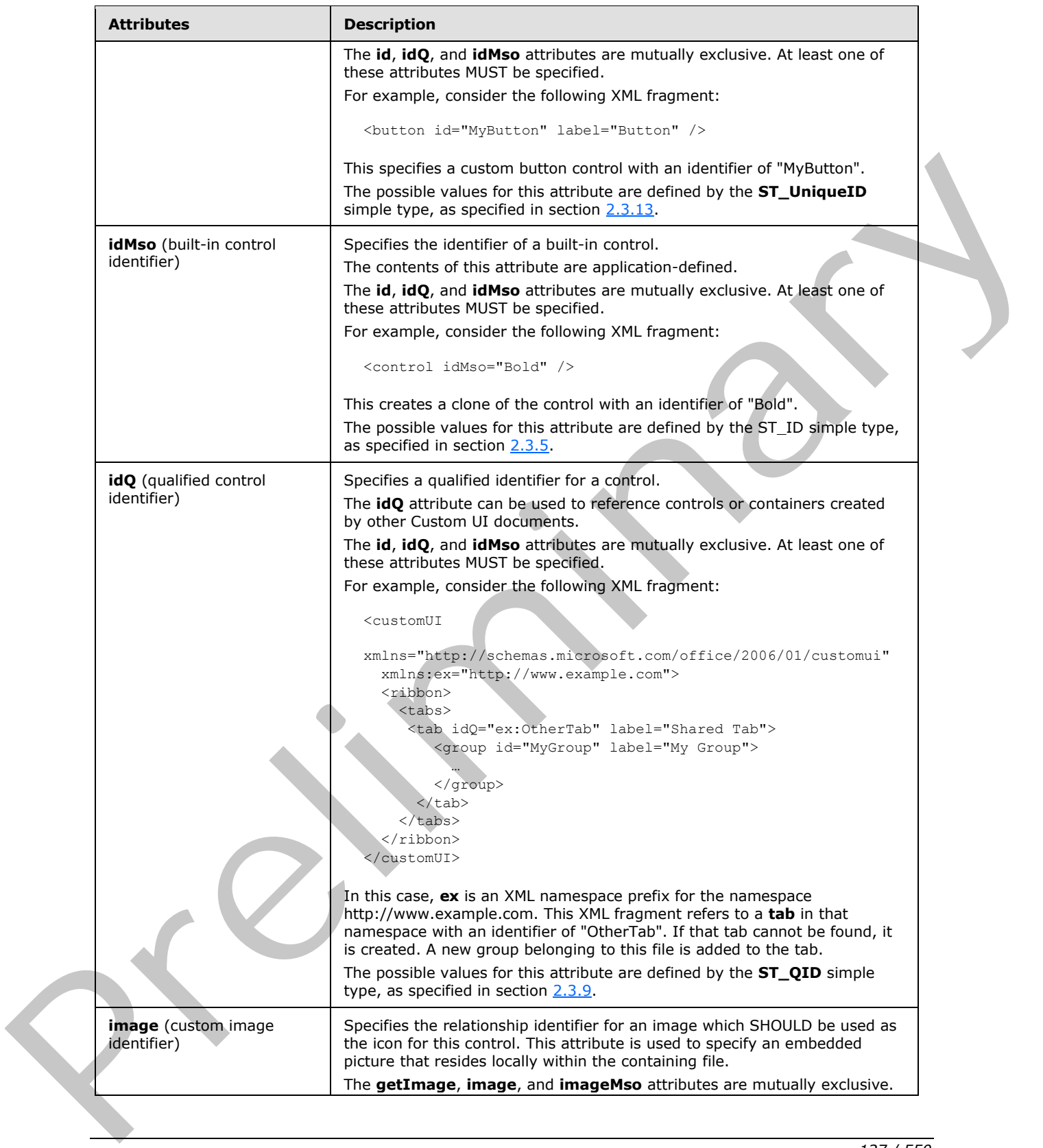

 *Copyright © 2012 Microsoft Corporation.* 

 *Release: Sunday, January 22, 2012* 

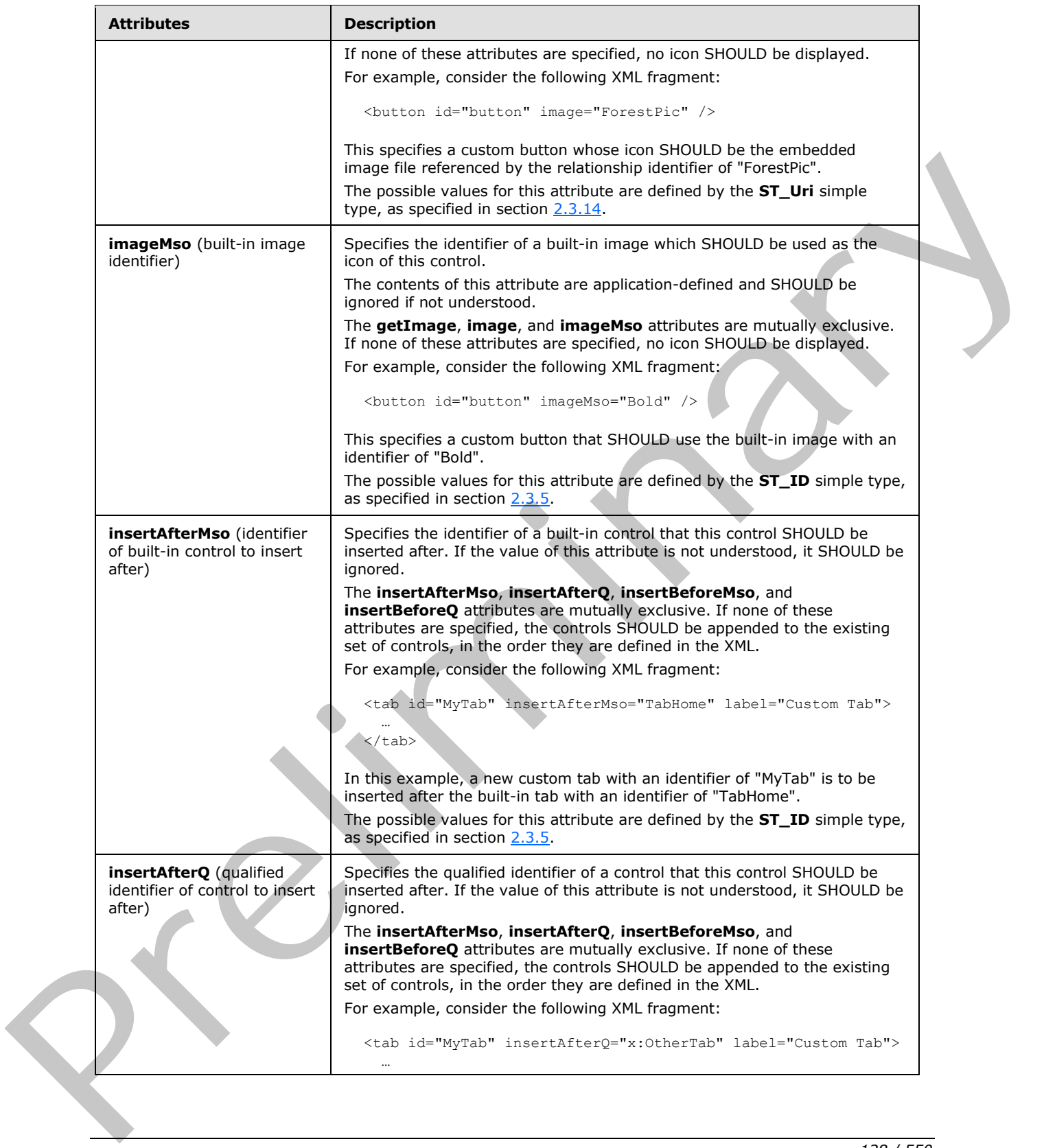

 *Copyright © 2012 Microsoft Corporation.* 

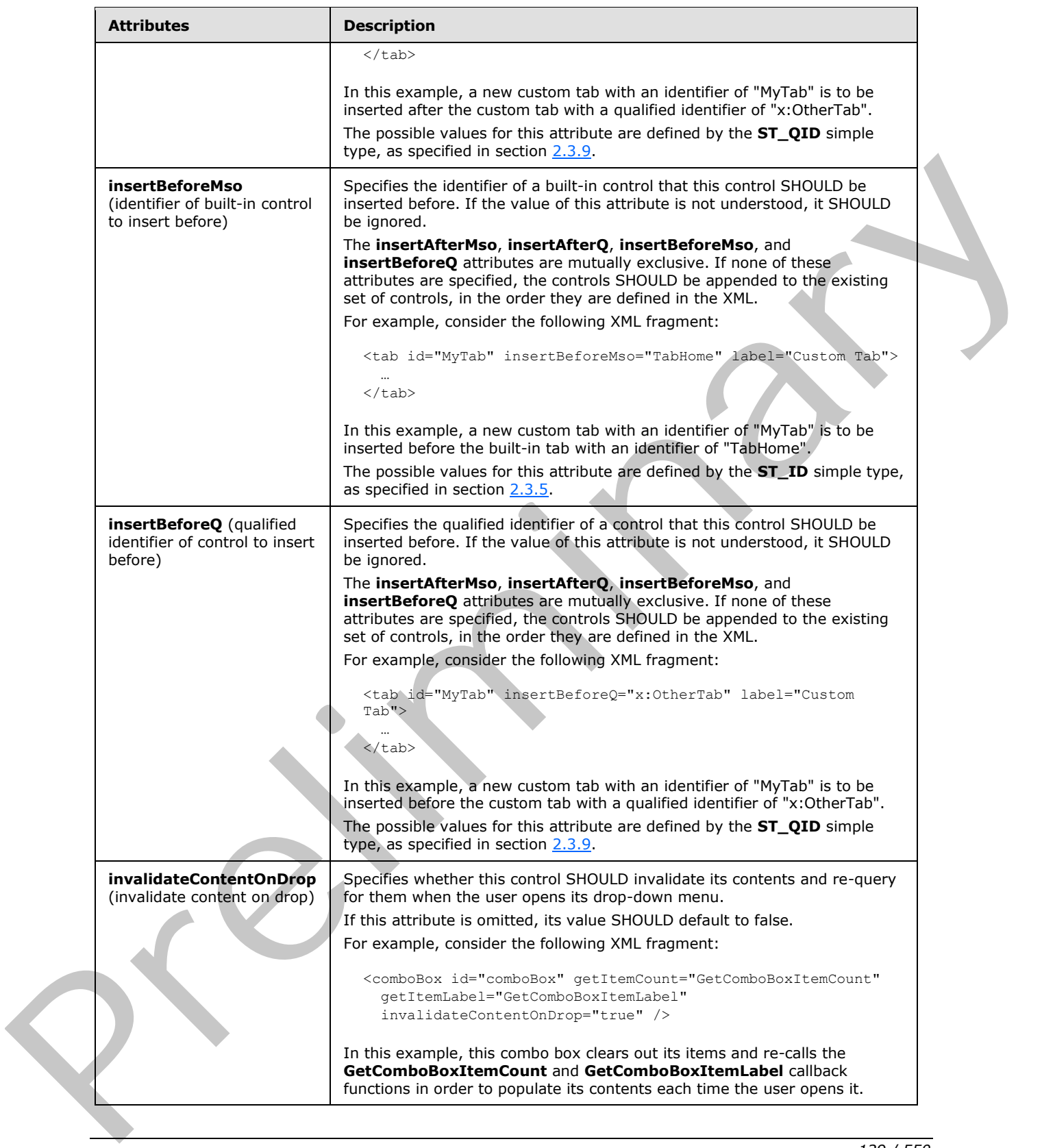

*129 / 550*

 *Copyright © 2012 Microsoft Corporation.* 

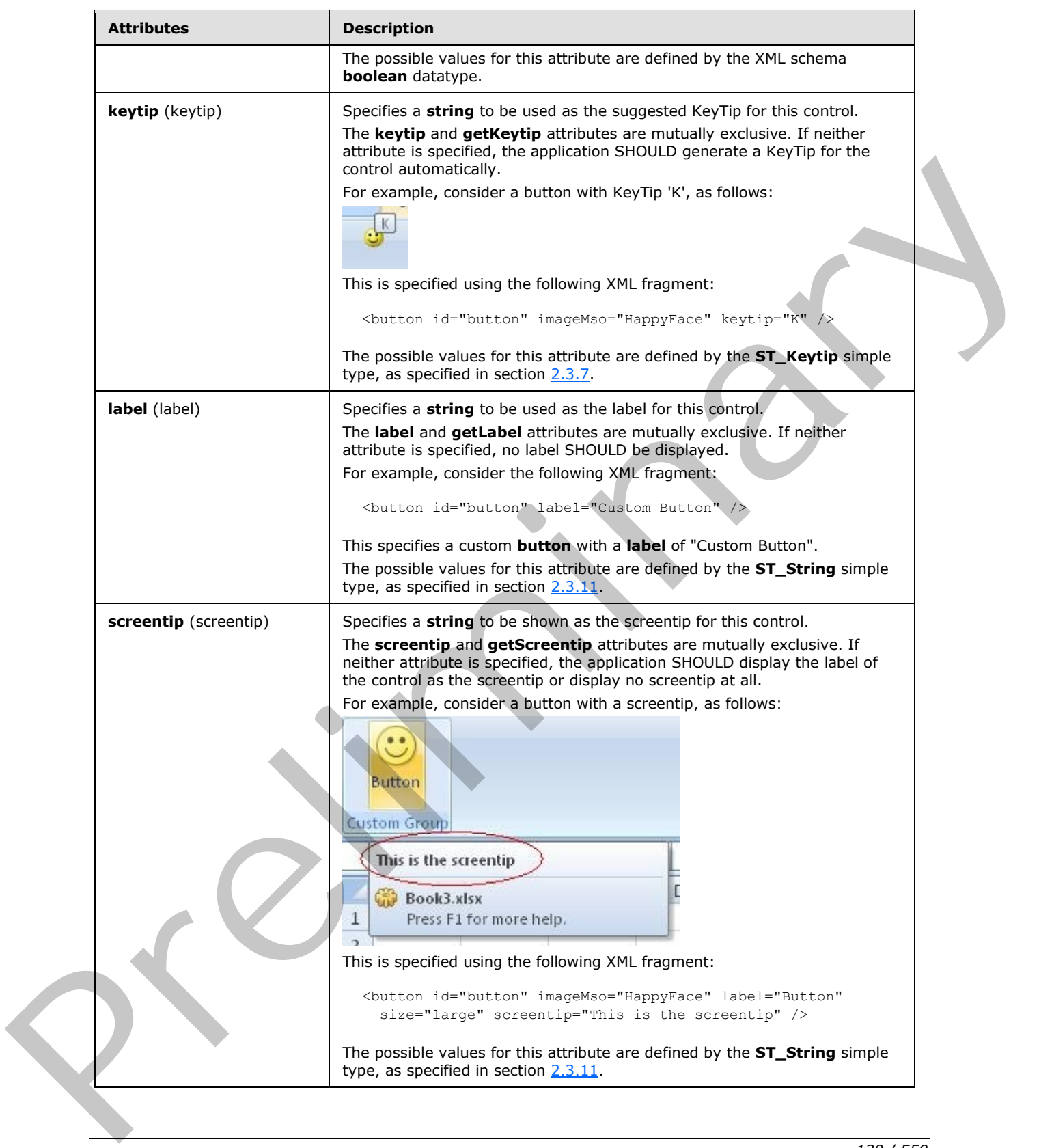

 *Copyright © 2012 Microsoft Corporation.* 

 *Release: Sunday, January 22, 2012* 

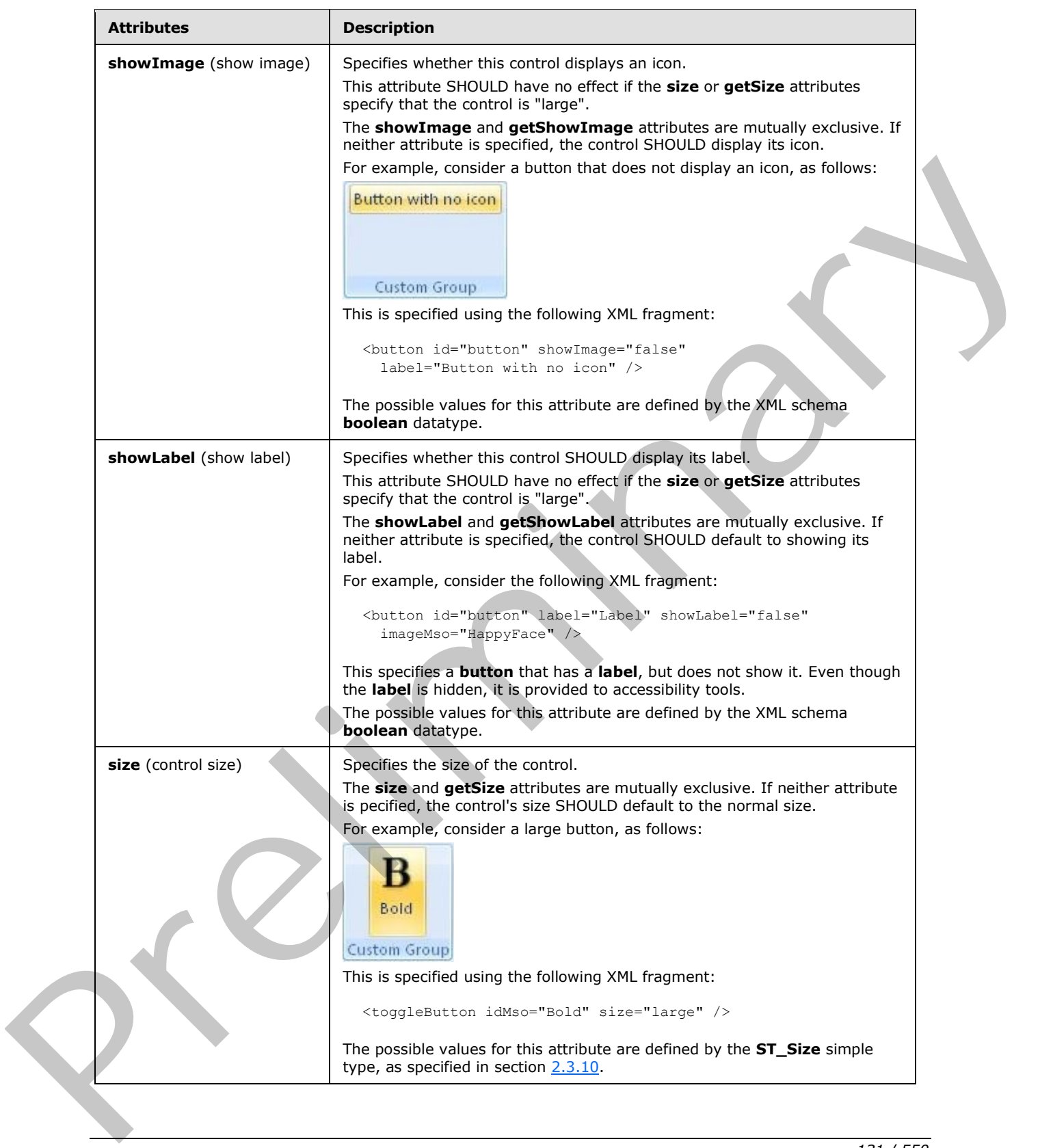

 *Copyright © 2012 Microsoft Corporation.* 

 *Release: Sunday, January 22, 2012* 

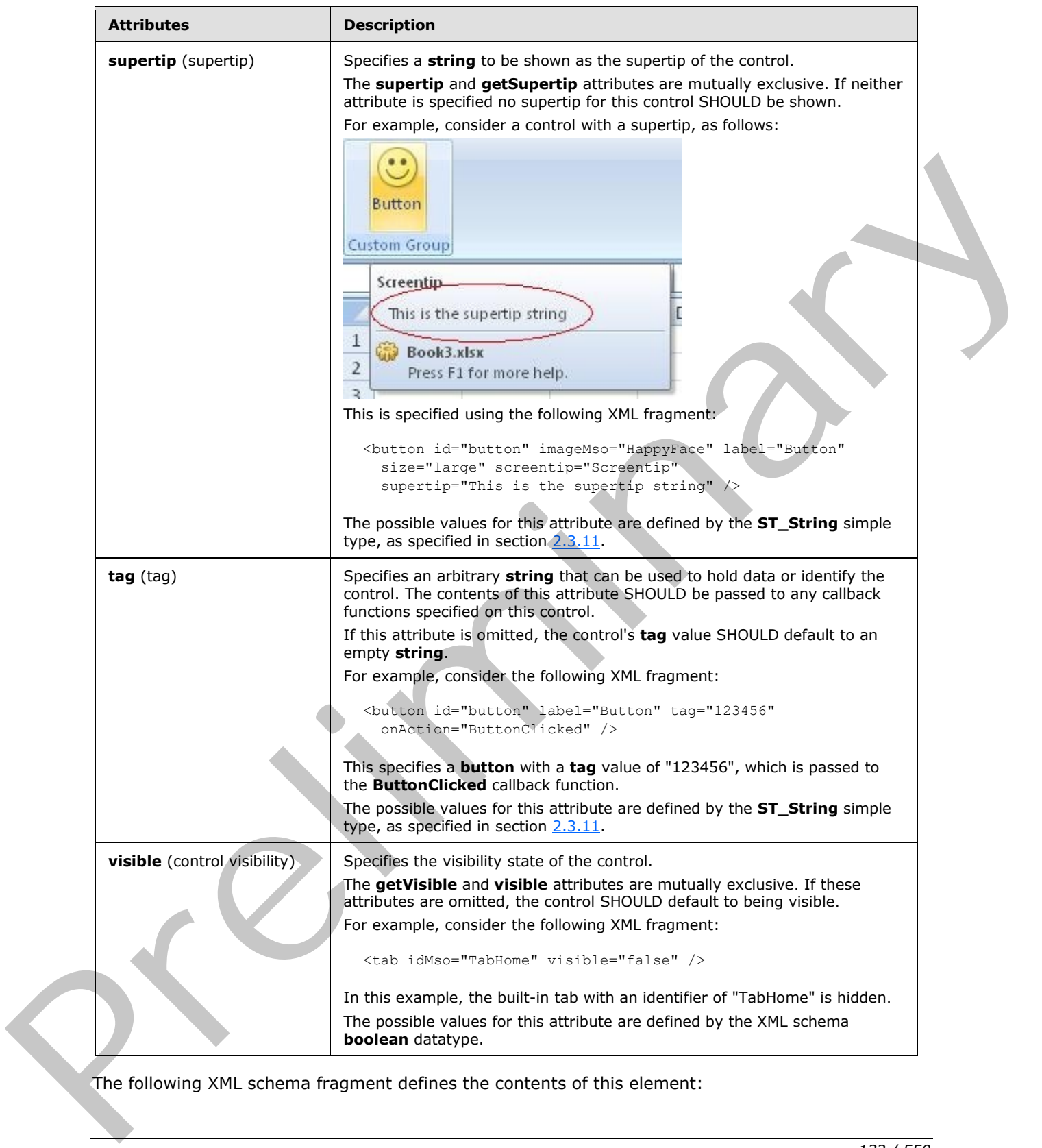

The following XML schema fragment defines the contents of this element:

*[MS-CUSTOMUI] — v20120122 Custom UI XML Markup Specification* 

 *Copyright © 2012 Microsoft Corporation.* 

 *Release: Sunday, January 22, 2012* 

```
<complexType name="CT_DynamicMenu">
   <complexContent>
   <extension base="CT_DynamicMenuRegular">
   <attributeGroup ref="AG_SizeAttributes"/>
    </extension>
    </complexContent>
</complexType>
```
## **2.2.20 editBox (Edit Box)**

This element specifies an edit box control that allows a user to enter a **string** of text.

For example, consider an edit box control, as follows:

| Edit Box text |                     |
|---------------|---------------------|
|               |                     |
|               |                     |
|               | <b>Custom Group</b> |

**Figure 11: An edit box control** 

This is specified using the following XML fragment:

```
<editBox id="editBox" label="Edit Box" />
```
The following table summarizes the elements that are parents of this element.

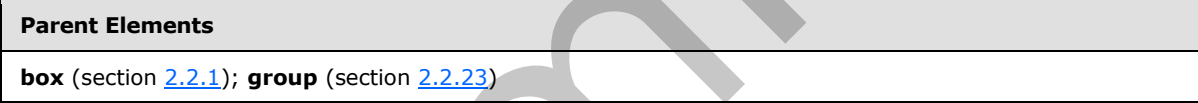

The following table summarizes the attributes of this element.

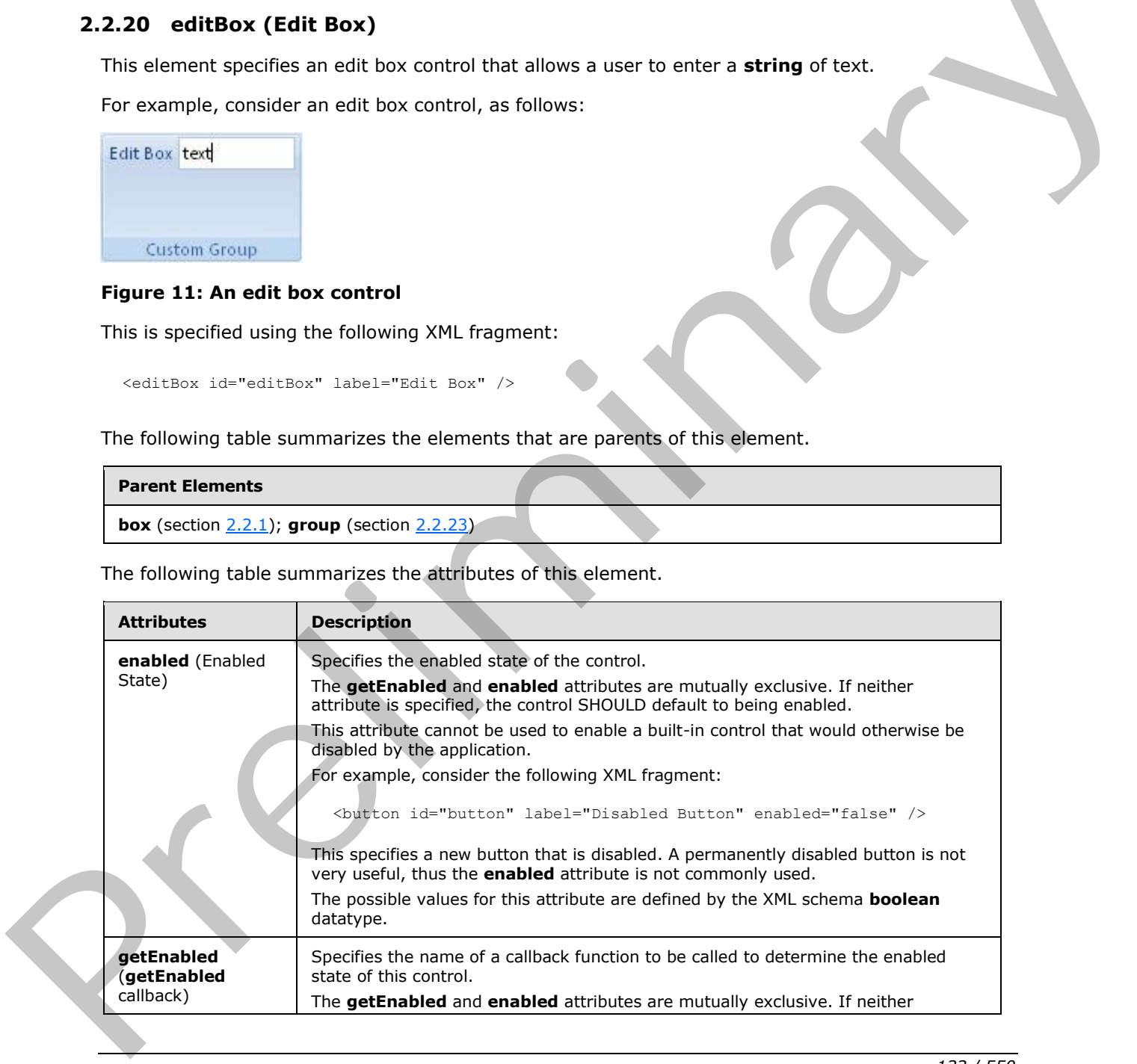

*[MS-CUSTOMUI] — v20120122 Custom UI XML Markup Specification* 

 *Copyright © 2012 Microsoft Corporation.* 

 *Release: Sunday, January 22, 2012* 

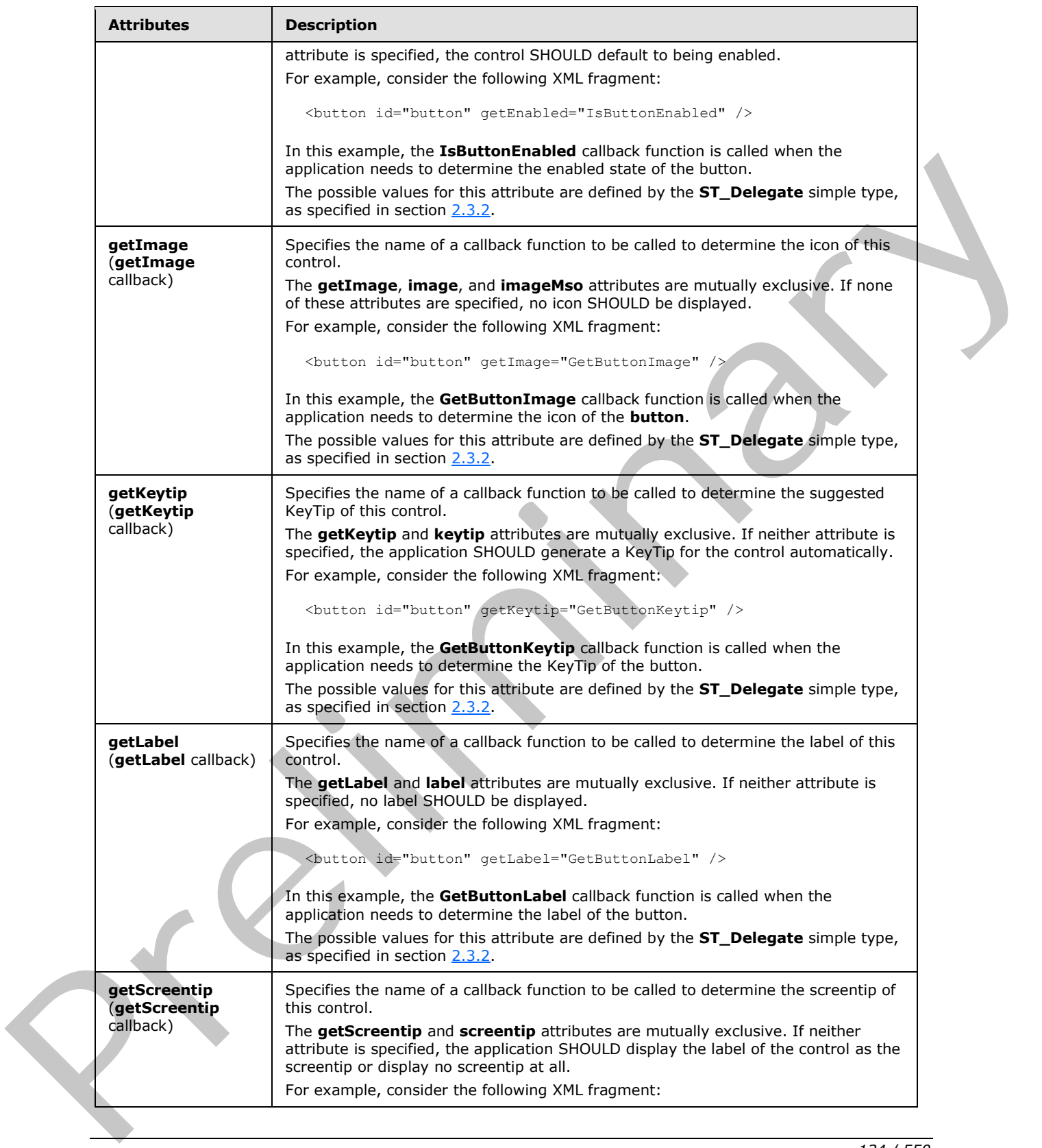

 *Copyright © 2012 Microsoft Corporation.* 

 *Release: Sunday, January 22, 2012* 

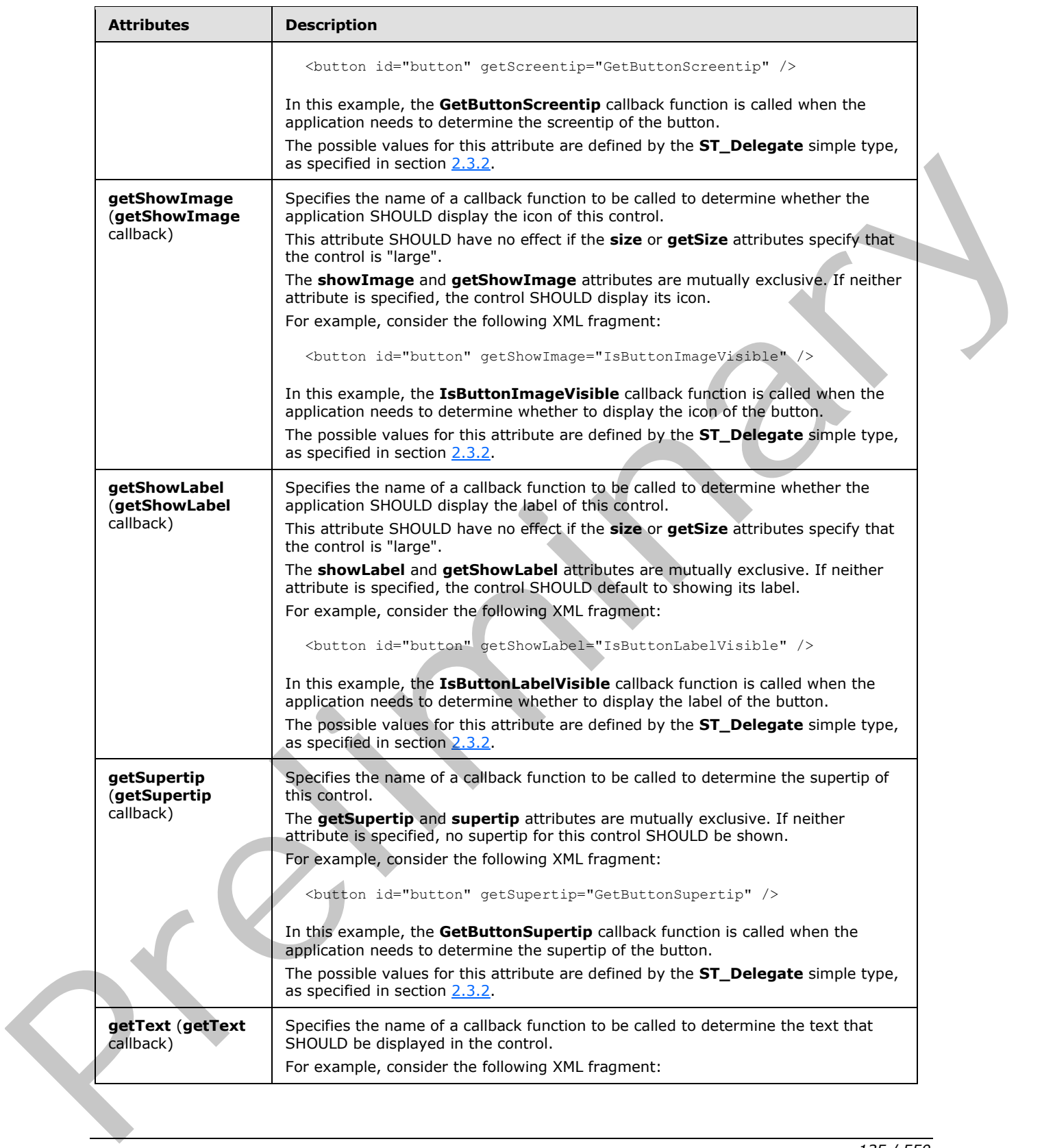

 *Copyright © 2012 Microsoft Corporation.* 

 *Release: Sunday, January 22, 2012* 

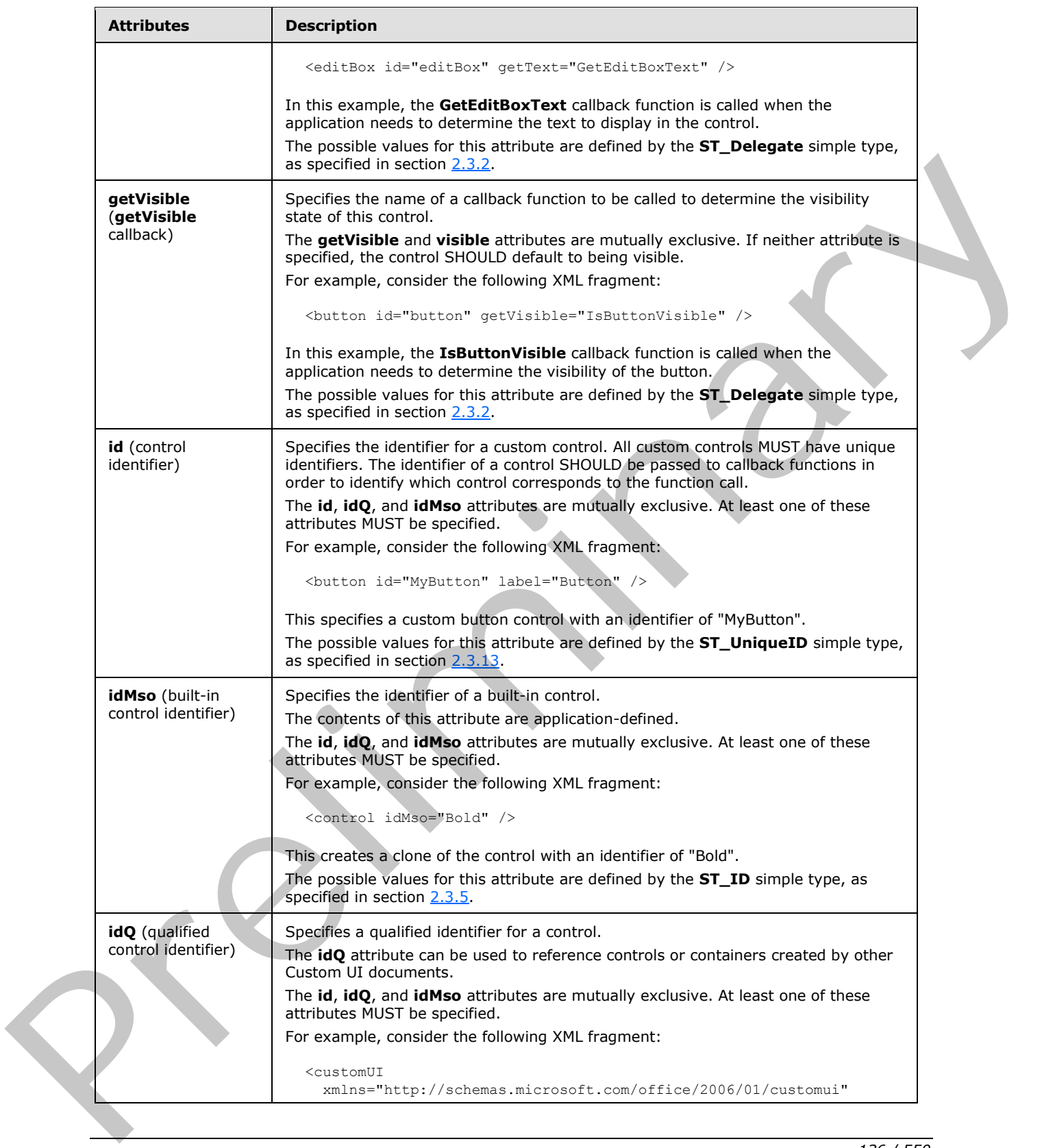

 *Copyright © 2012 Microsoft Corporation.* 

 *Release: Sunday, January 22, 2012* 

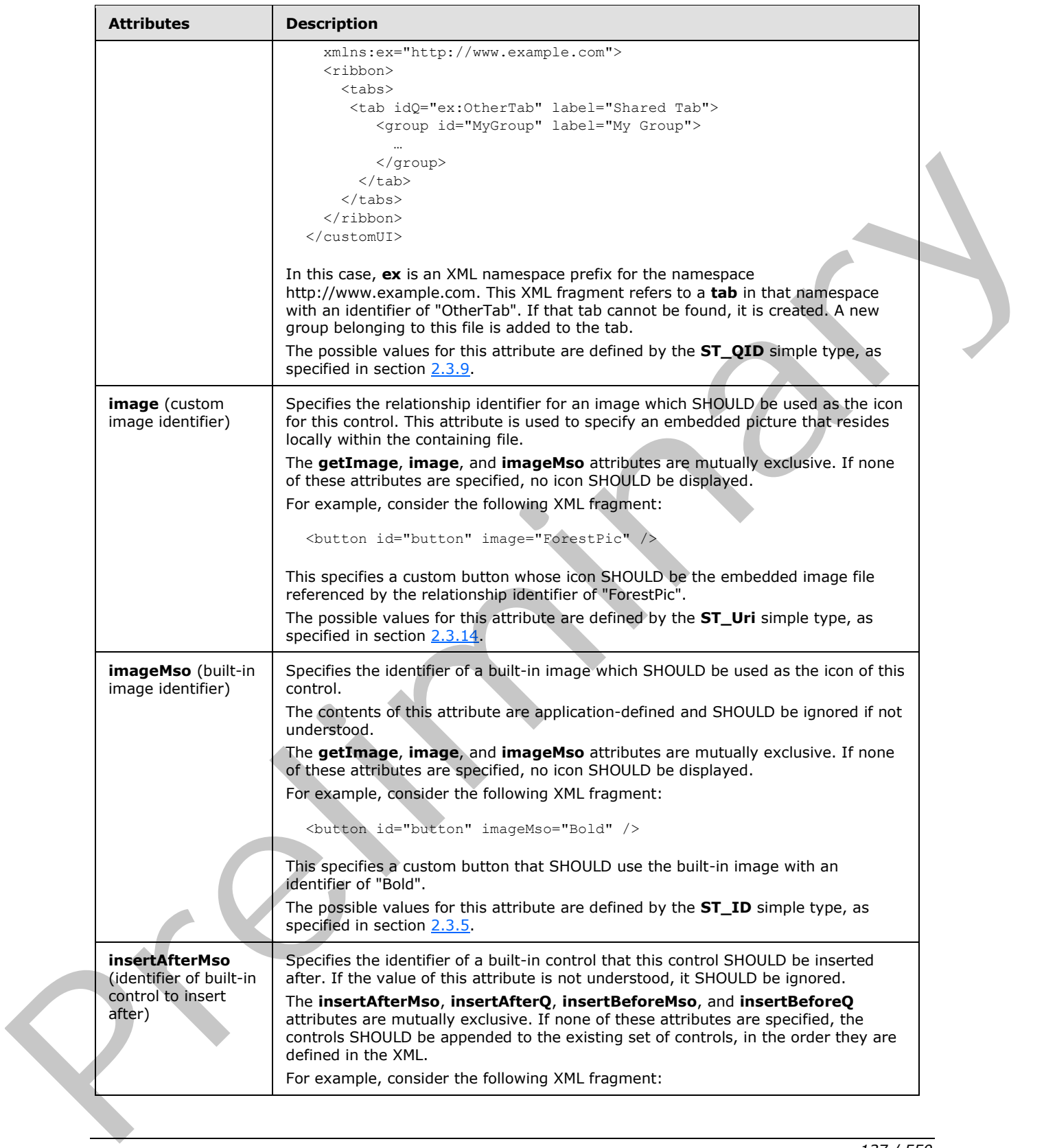

 *Copyright © 2012 Microsoft Corporation.* 

 *Release: Sunday, January 22, 2012* 

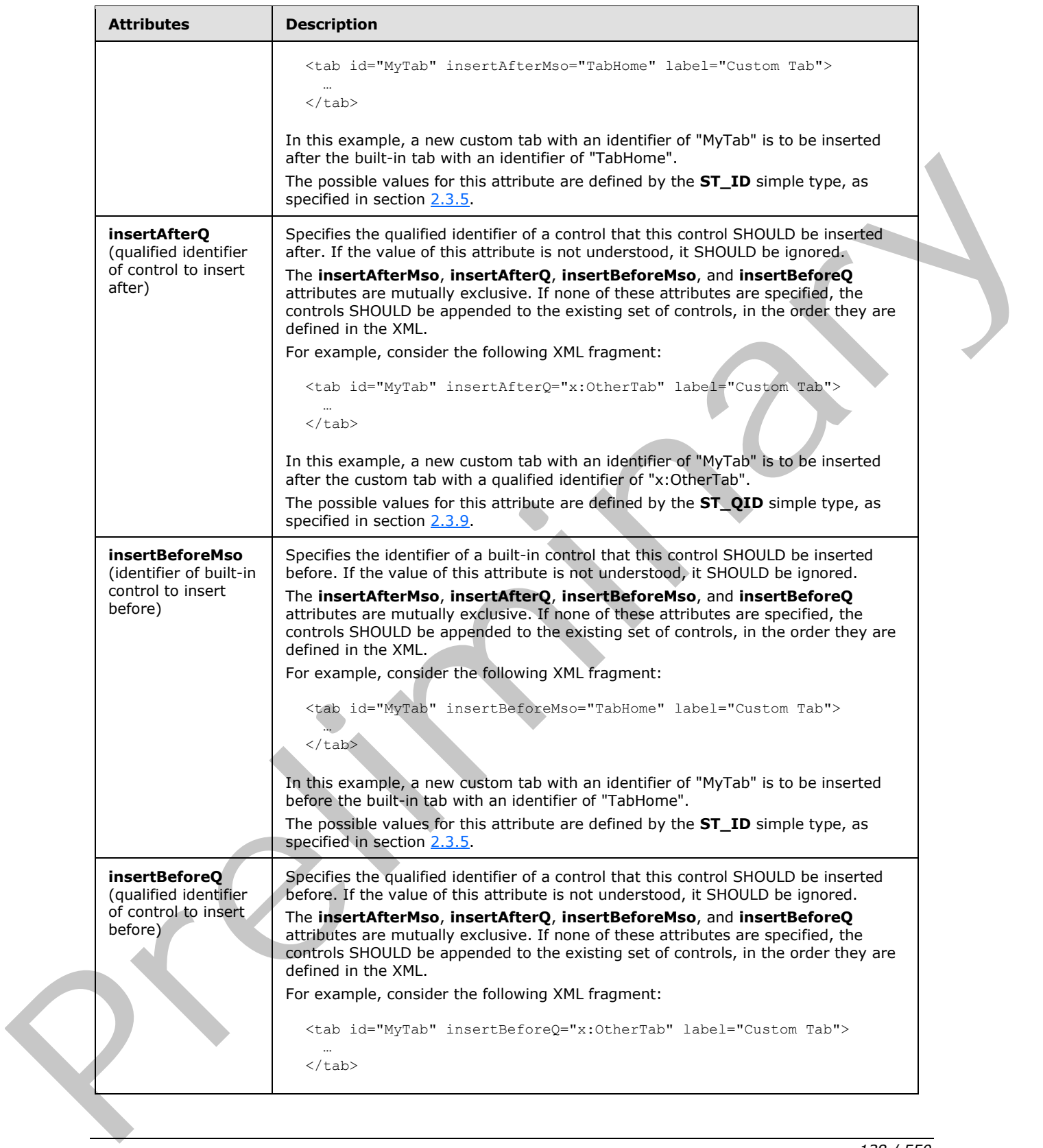

 *Copyright © 2012 Microsoft Corporation.* 

 *Release: Sunday, January 22, 2012* 

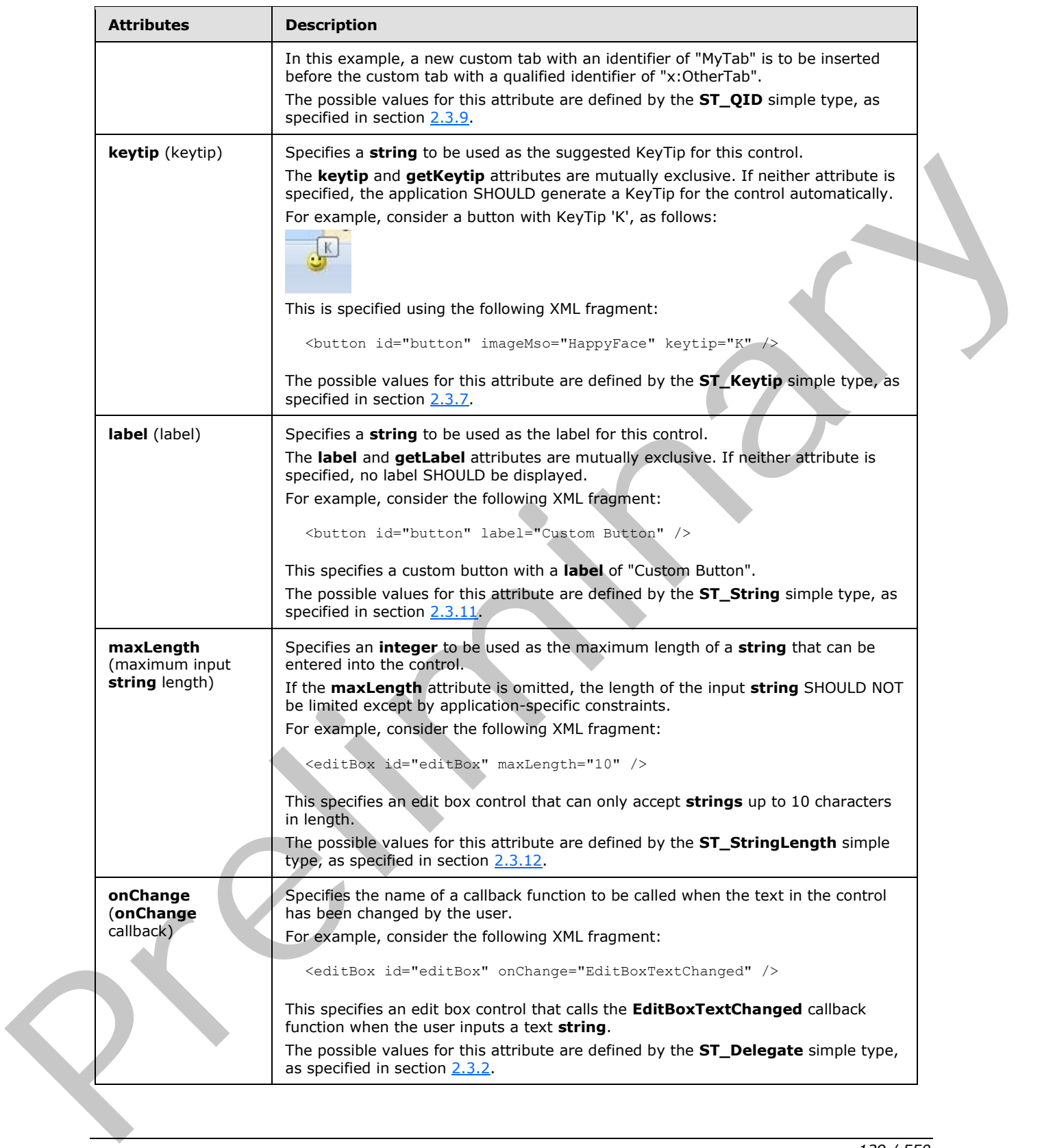

 *Copyright © 2012 Microsoft Corporation.* 

 *Release: Sunday, January 22, 2012* 

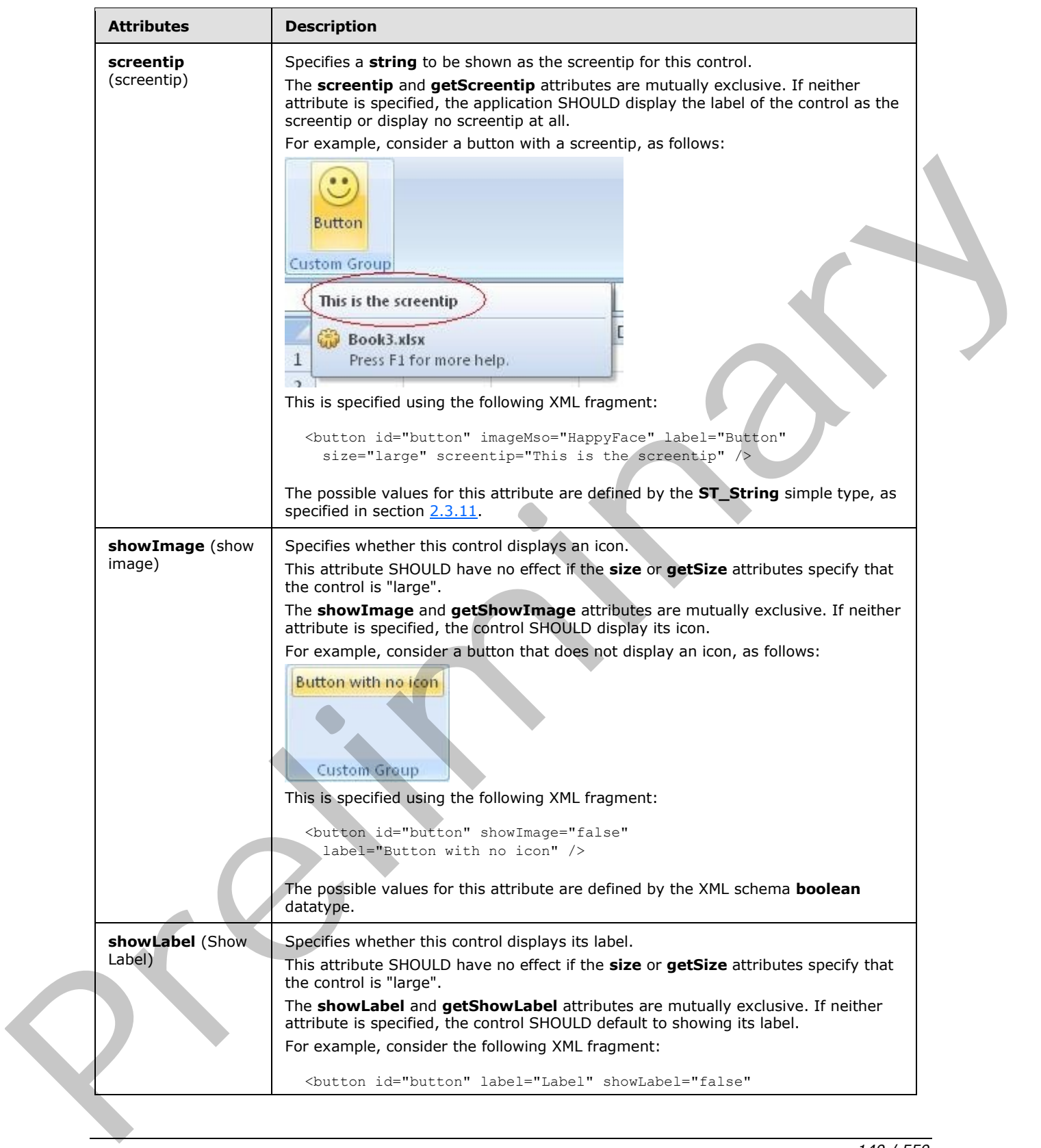

 *Copyright © 2012 Microsoft Corporation.* 

 *Release: Sunday, January 22, 2012* 

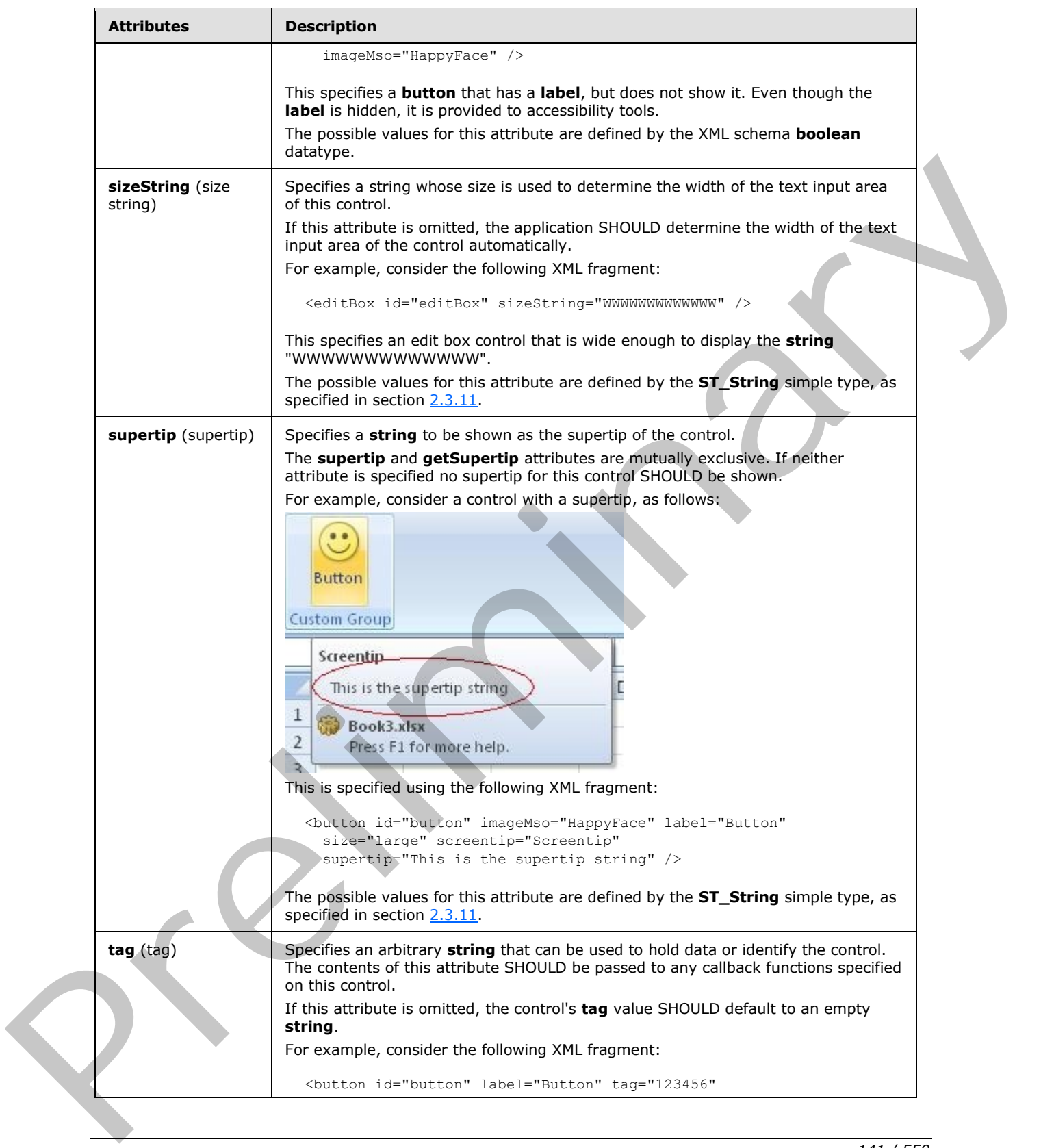

 *Copyright © 2012 Microsoft Corporation.* 

 *Release: Sunday, January 22, 2012* 

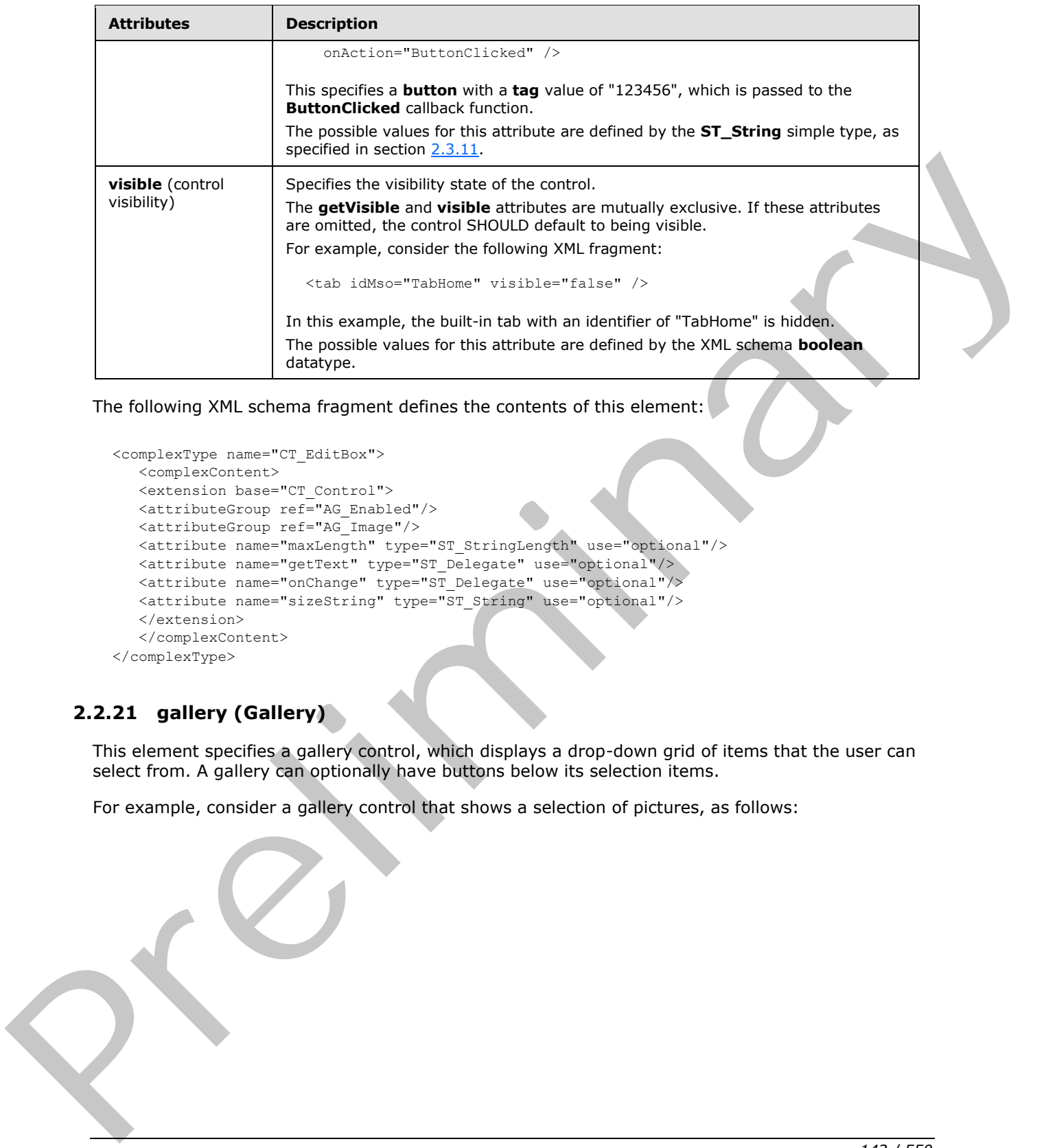

The following XML schema fragment defines the contents of this element:

```
<complexType name="CT_EditBox">
   <complexContent>
    <extension base="CT_Control">
   <attributeGroup ref="AG_Enabled"/>
   <attributeGroup ref="AG_Image"/>
    <attribute name="maxLength" type="ST_StringLength" use="optional"/>
    <attribute name="getText" type="ST_Delegate" use="optional"/>
 <attribute name="onChange" type="ST_Delegate" use="optional"/>
 <attribute name="sizeString" type="ST_String" use="optional"/>
    </extension>
    </complexContent>
</complexType>
```
# **2.2.21 gallery (Gallery)**

This element specifies a gallery control, which displays a drop-down grid of items that the user can select from. A gallery can optionally have buttons below its selection items.

For example, consider a gallery control that shows a selection of pictures, as follows:

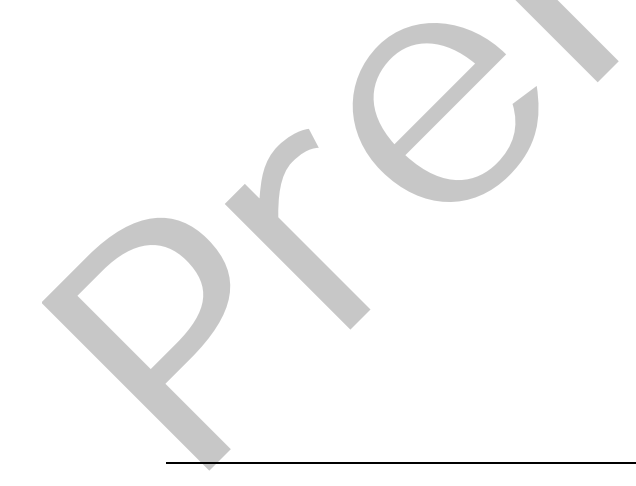

*[MS-CUSTOMUI] — v20120122 Custom UI XML Markup Specification* 

 *Copyright © 2012 Microsoft Corporation.* 

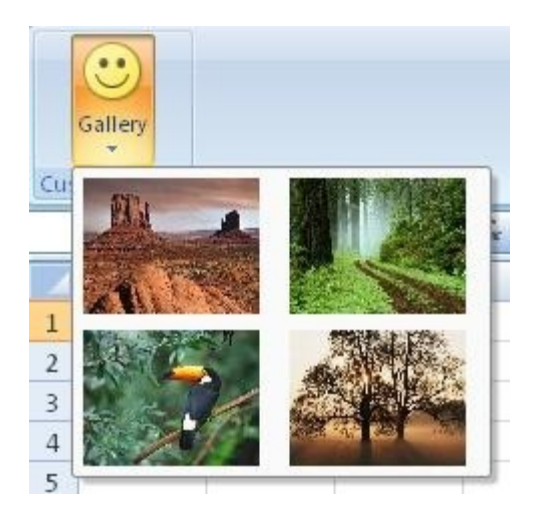

## **Figure 12: A gallery control**

This is specified using the following XML fragment:

```
<gallery id="gallery" label="Gallery" itemWidth="88" itemHeight="68" 
          size="large" imageMso="HappyFace" >
  <item id="item1" image="Desert" />
  <item id="item2" image="Forest" />
  <item id="item3" image="Toucan" />
  <item id="item4" image="Tree" />
</gallery>
```
The following table summarizes the elements that are parents of this element.

### **Parent Elements**

```
box (section 2.2.1); group (section 2.2.23)
```
The following table summarizes the elements that are children of this element.

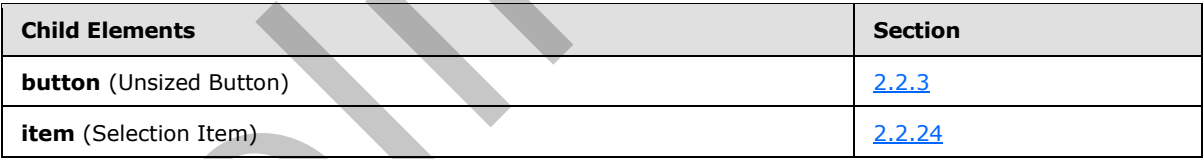

The following table summarizes the attributes of this element.

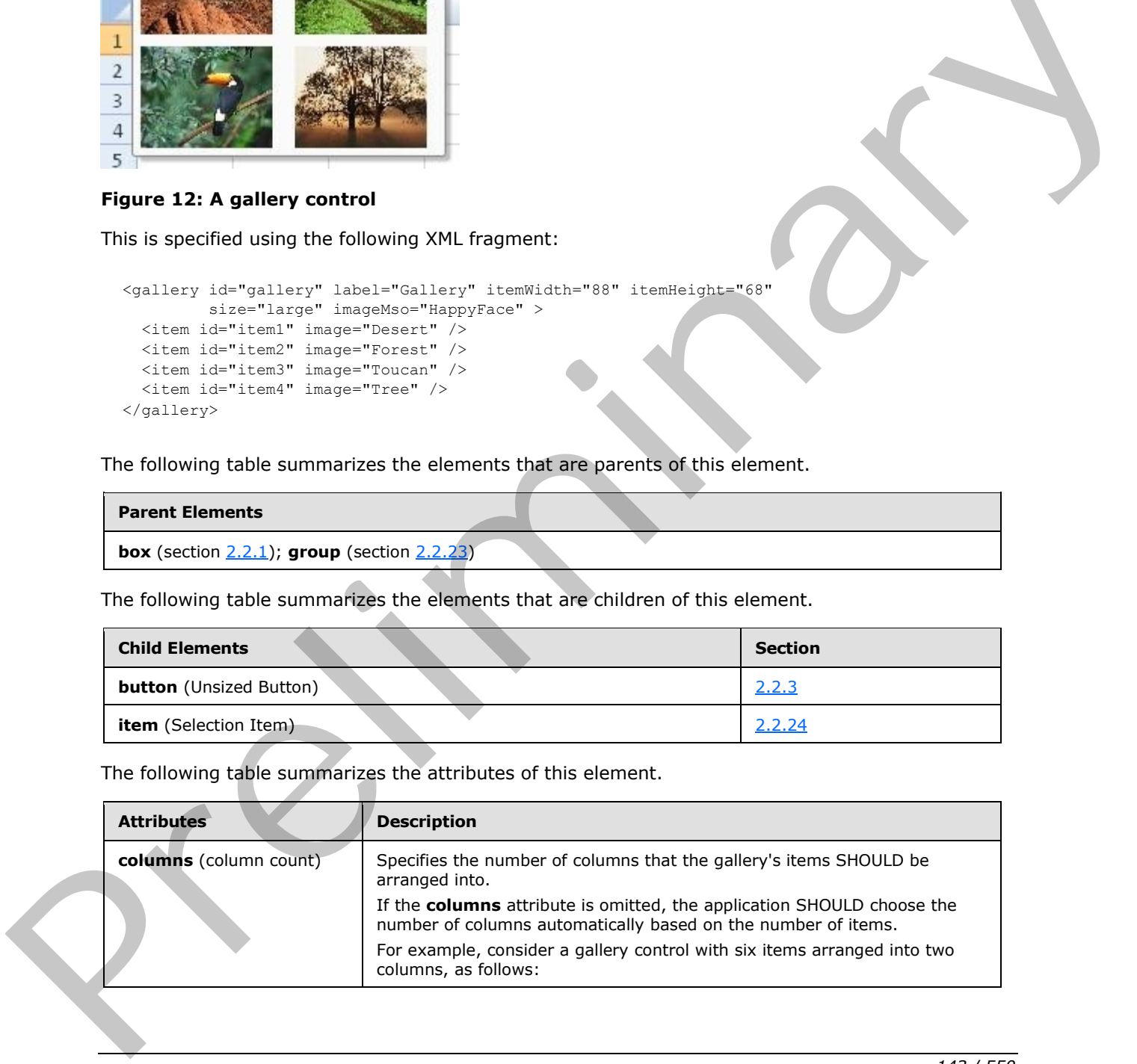

*[MS-CUSTOMUI] — v20120122 Custom UI XML Markup Specification* 

 *Copyright © 2012 Microsoft Corporation.* 

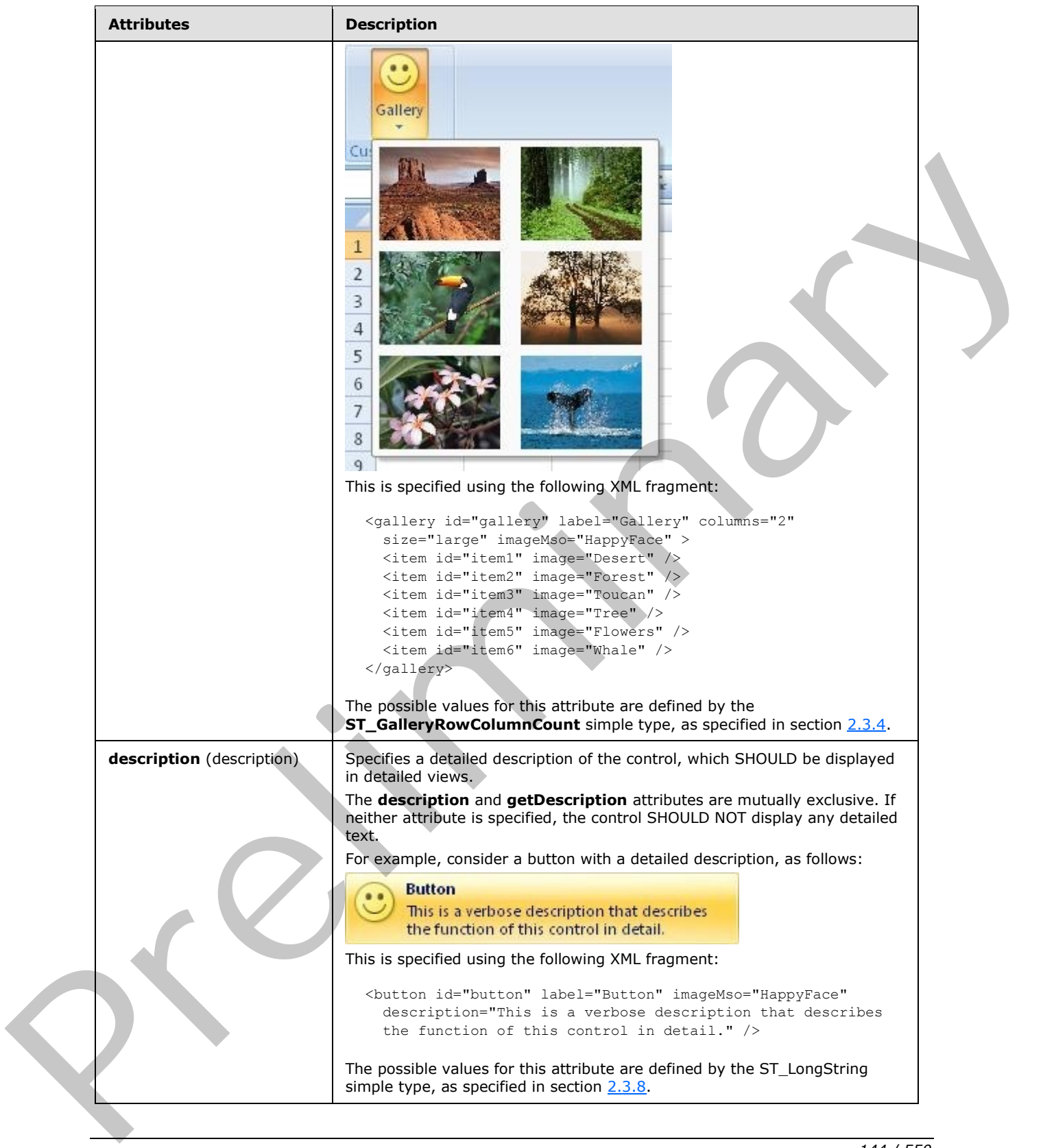

*144 / 550*

 *Copyright © 2012 Microsoft Corporation.*
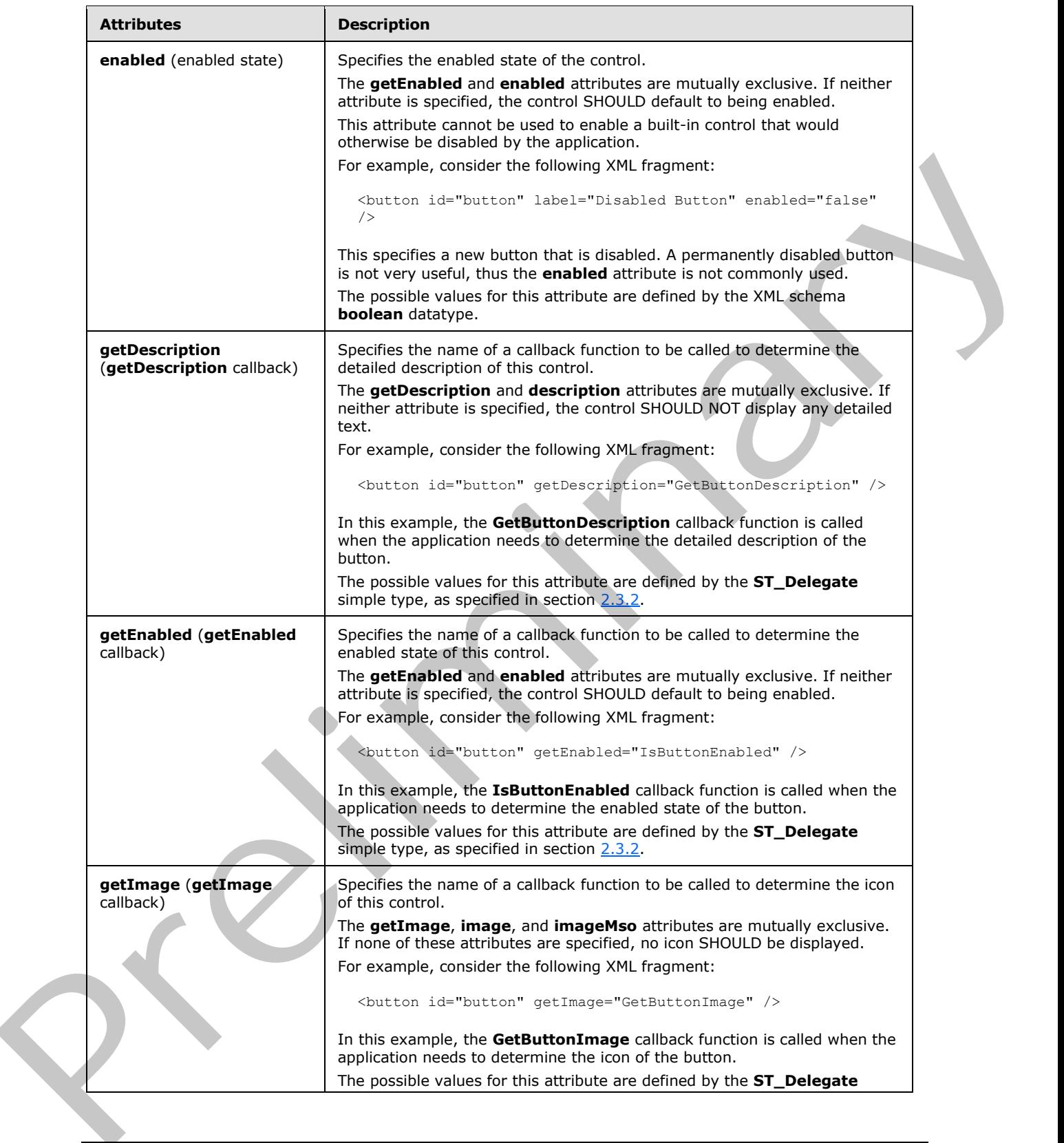

 *Copyright © 2012 Microsoft Corporation.* 

 *Release: Sunday, January 22, 2012* 

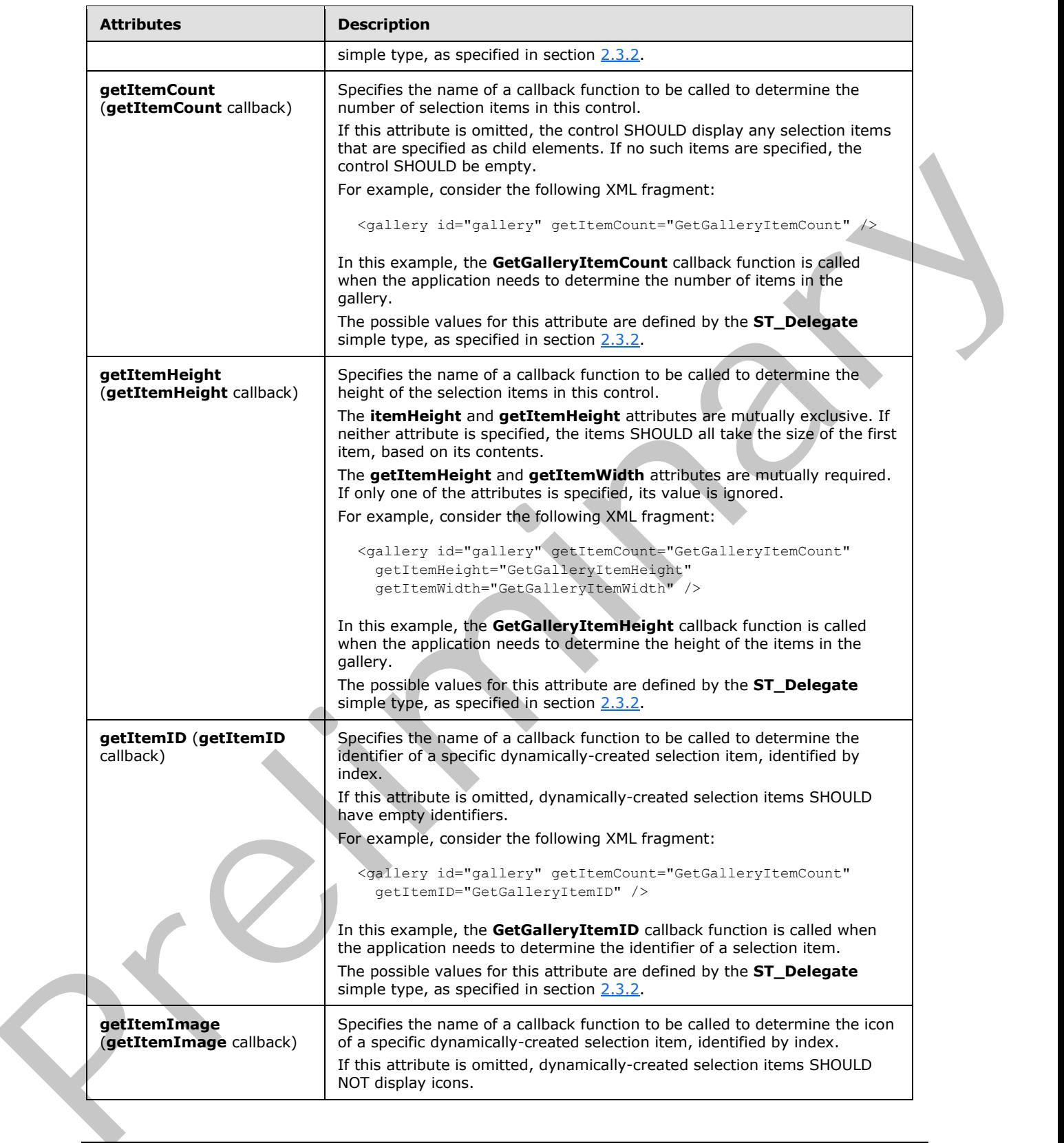

 *Copyright © 2012 Microsoft Corporation.* 

 *Release: Sunday, January 22, 2012* 

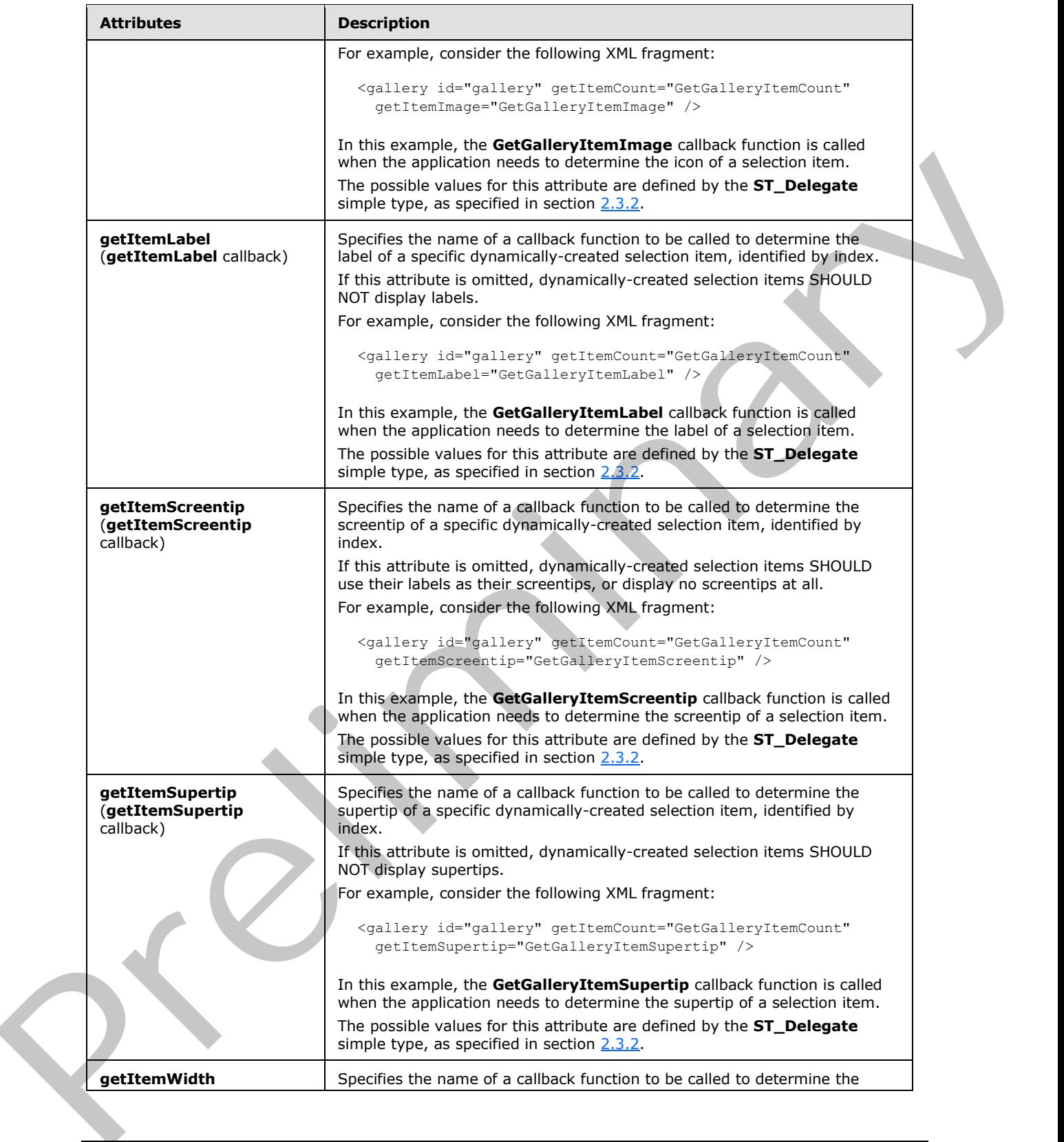

 *Copyright © 2012 Microsoft Corporation.* 

 *Release: Sunday, January 22, 2012* 

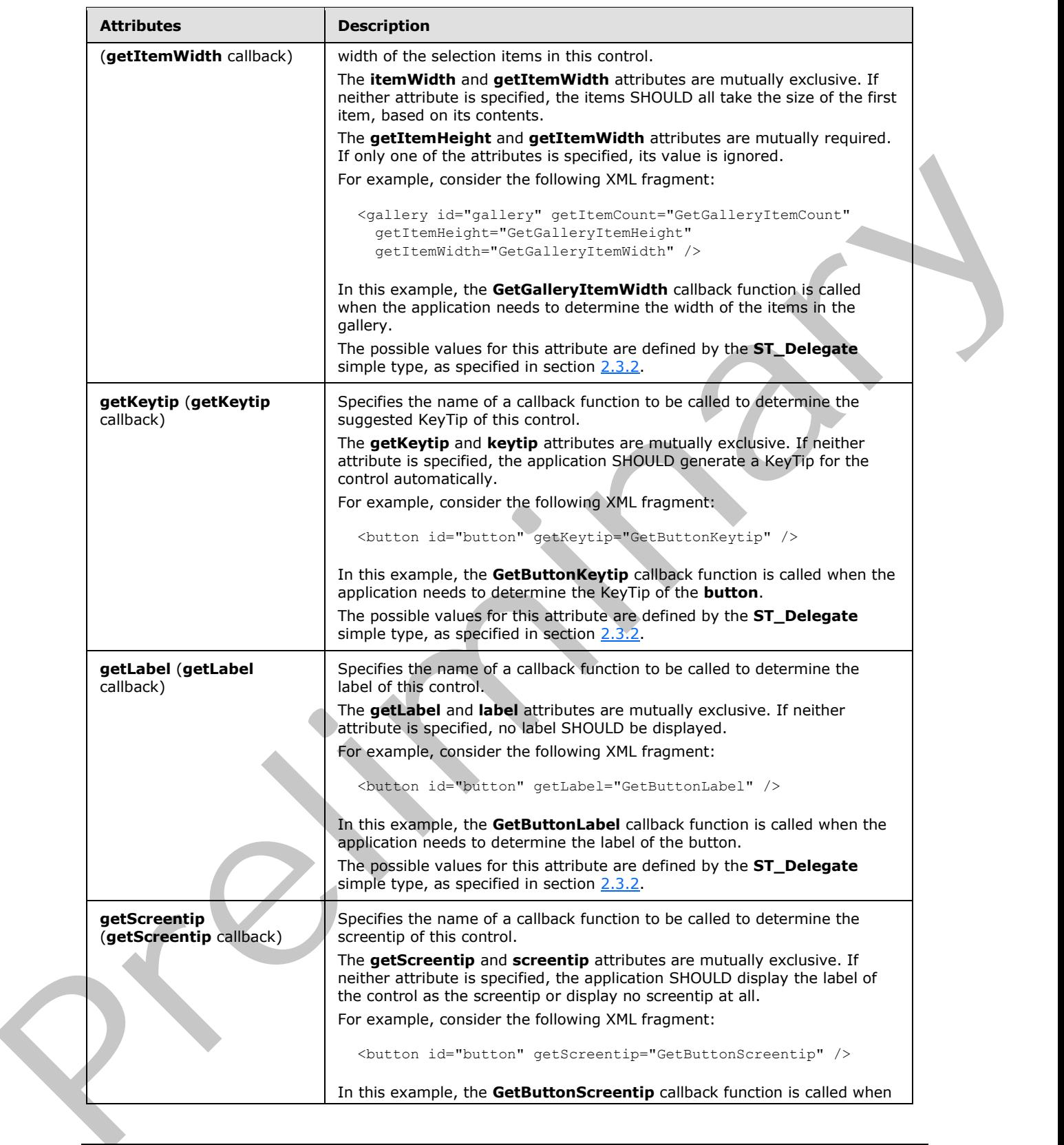

 *Copyright © 2012 Microsoft Corporation.* 

 *Release: Sunday, January 22, 2012* 

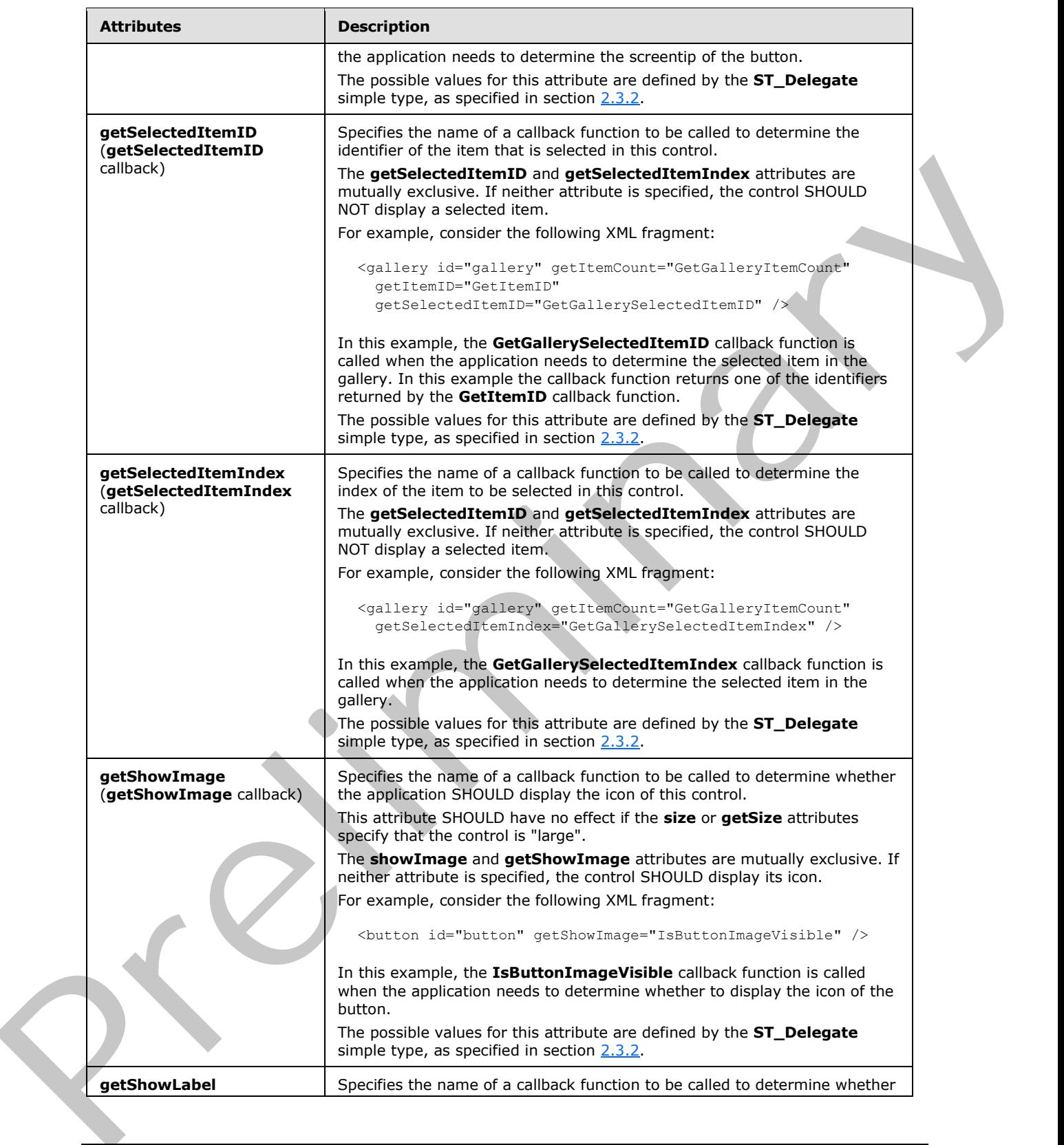

 *Copyright © 2012 Microsoft Corporation.* 

 *Release: Sunday, January 22, 2012* 

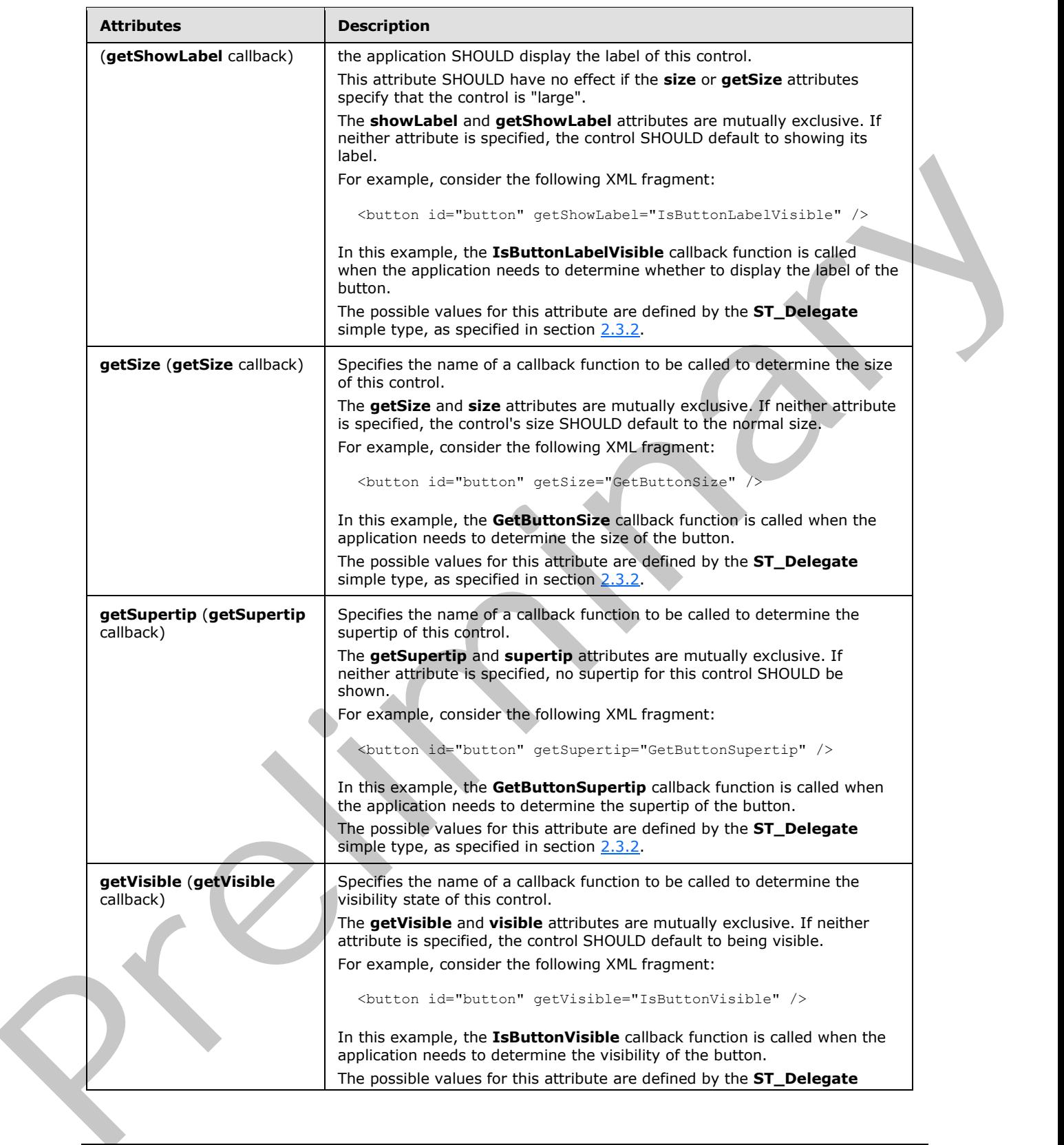

 *Copyright © 2012 Microsoft Corporation.* 

 *Release: Sunday, January 22, 2012* 

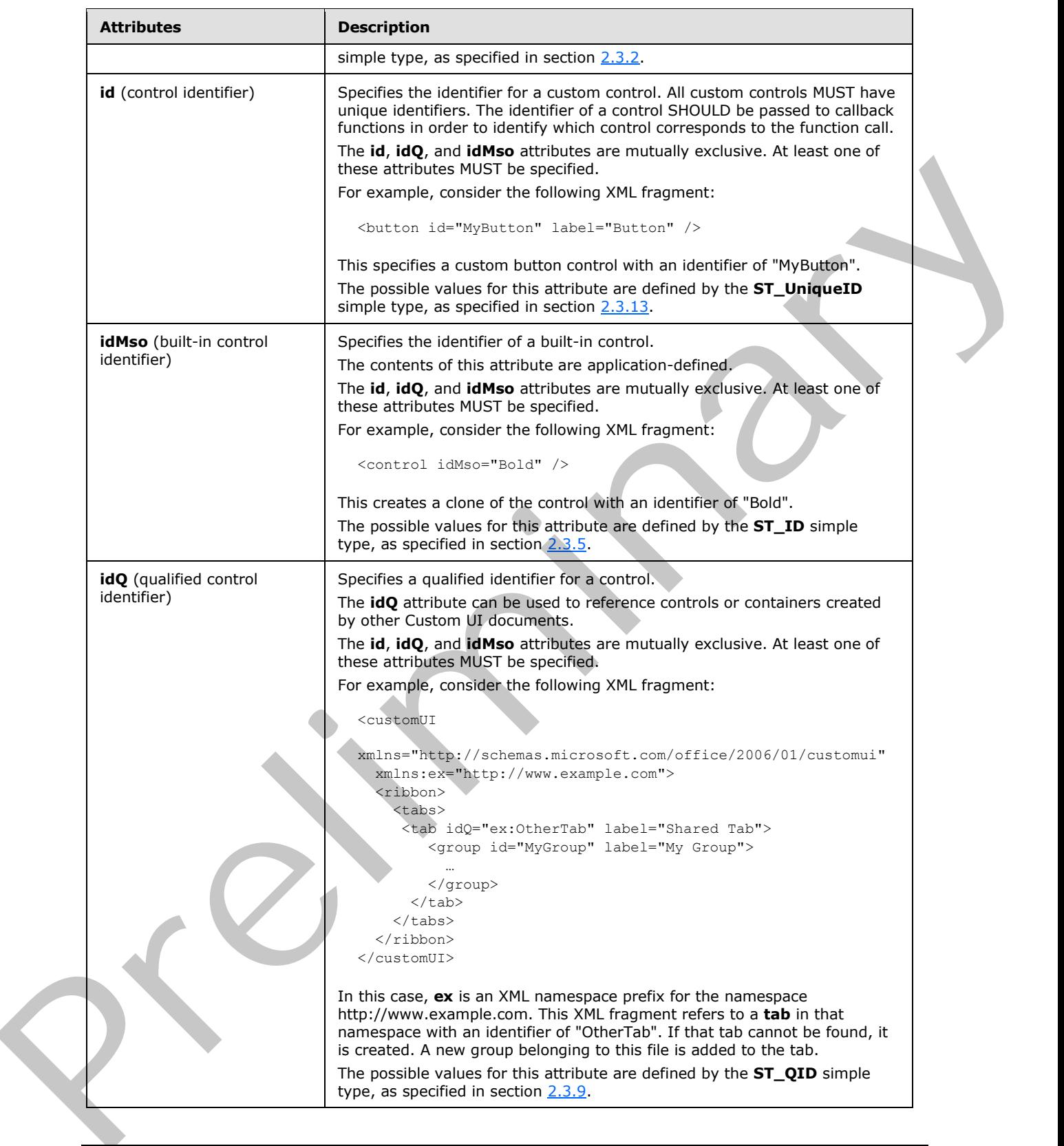

 *Copyright © 2012 Microsoft Corporation.* 

 *Release: Sunday, January 22, 2012* 

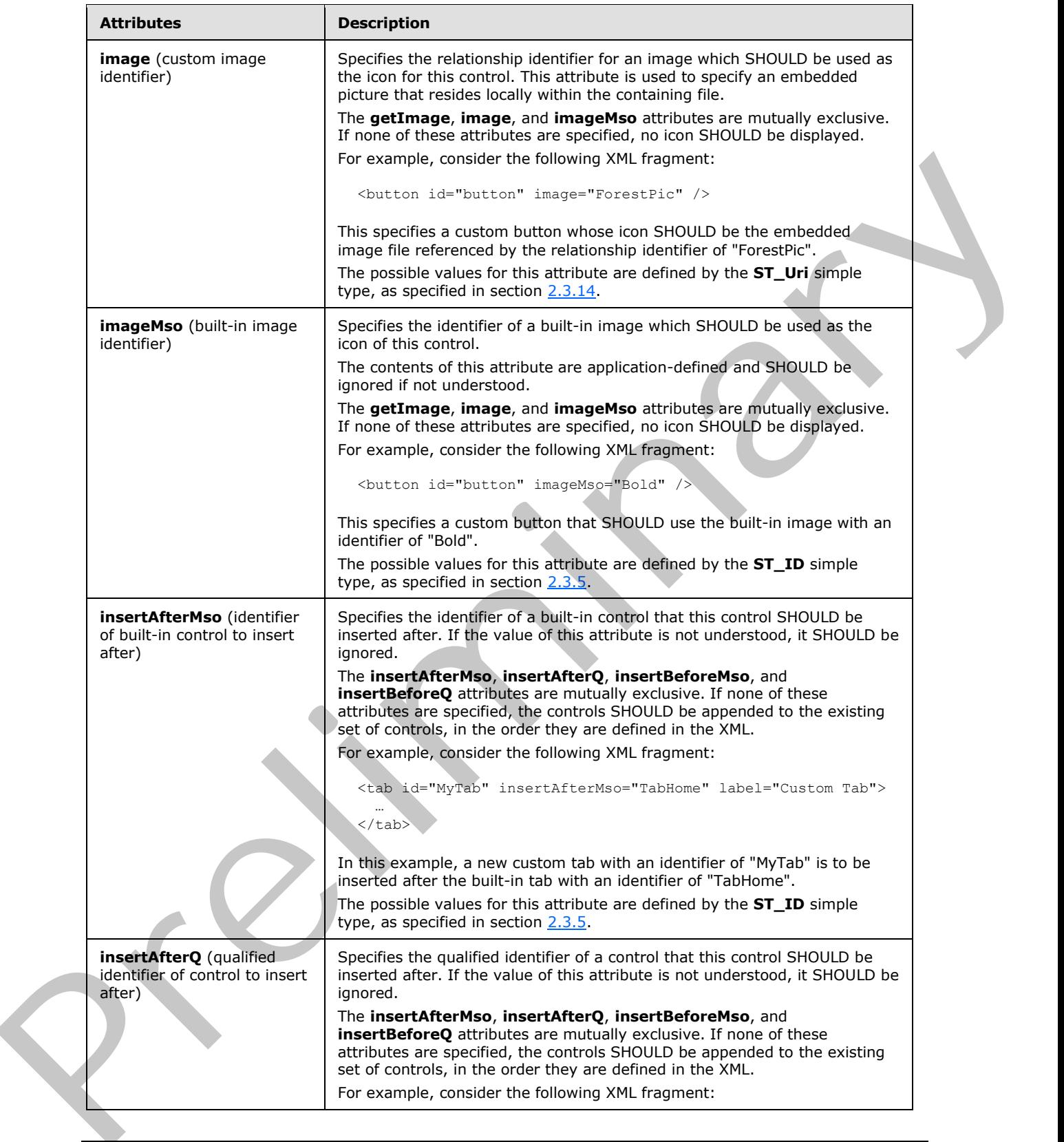

 *Copyright © 2012 Microsoft Corporation.* 

 *Release: Sunday, January 22, 2012* 

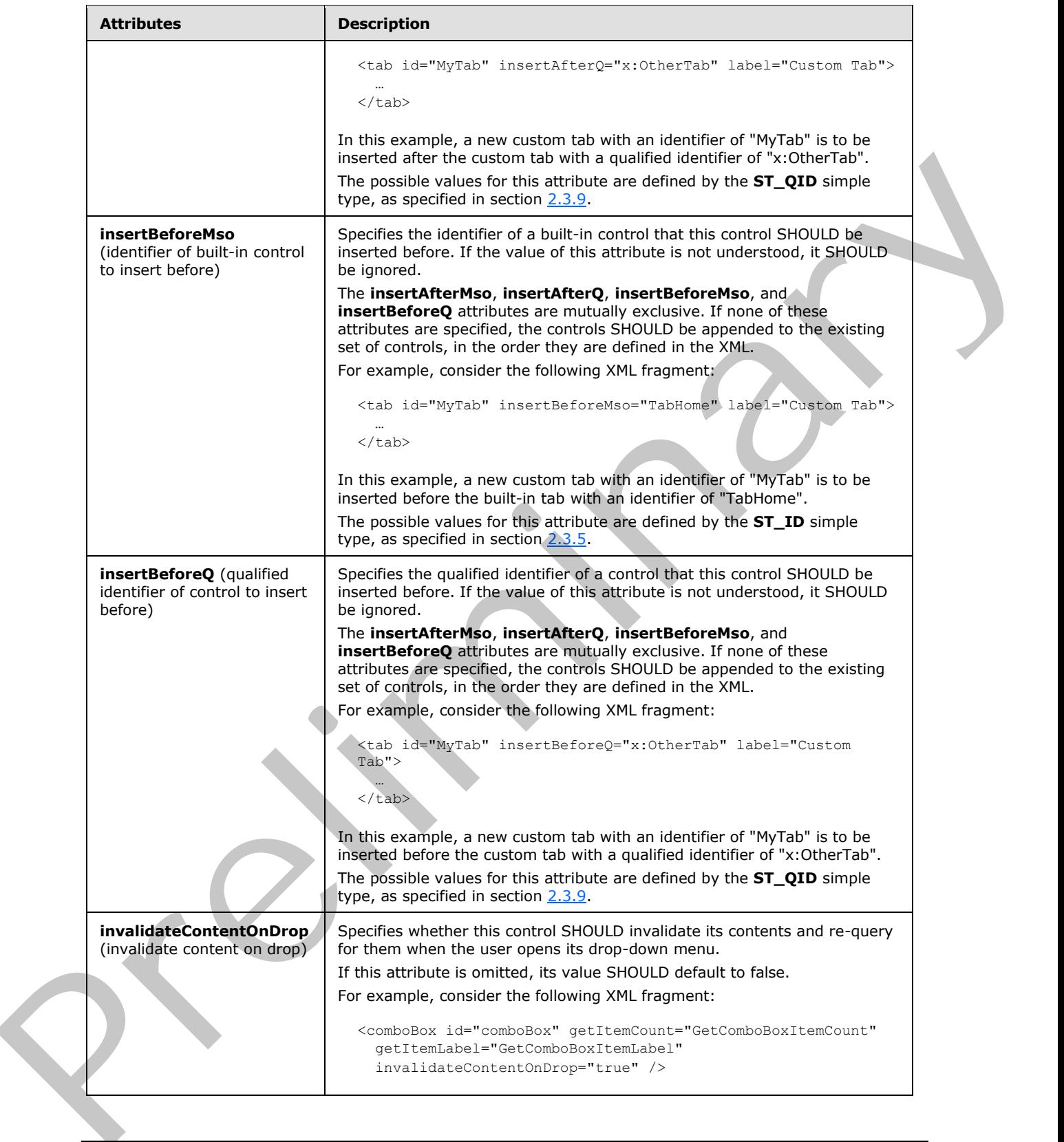

 *Copyright © 2012 Microsoft Corporation.* 

 *Release: Sunday, January 22, 2012* 

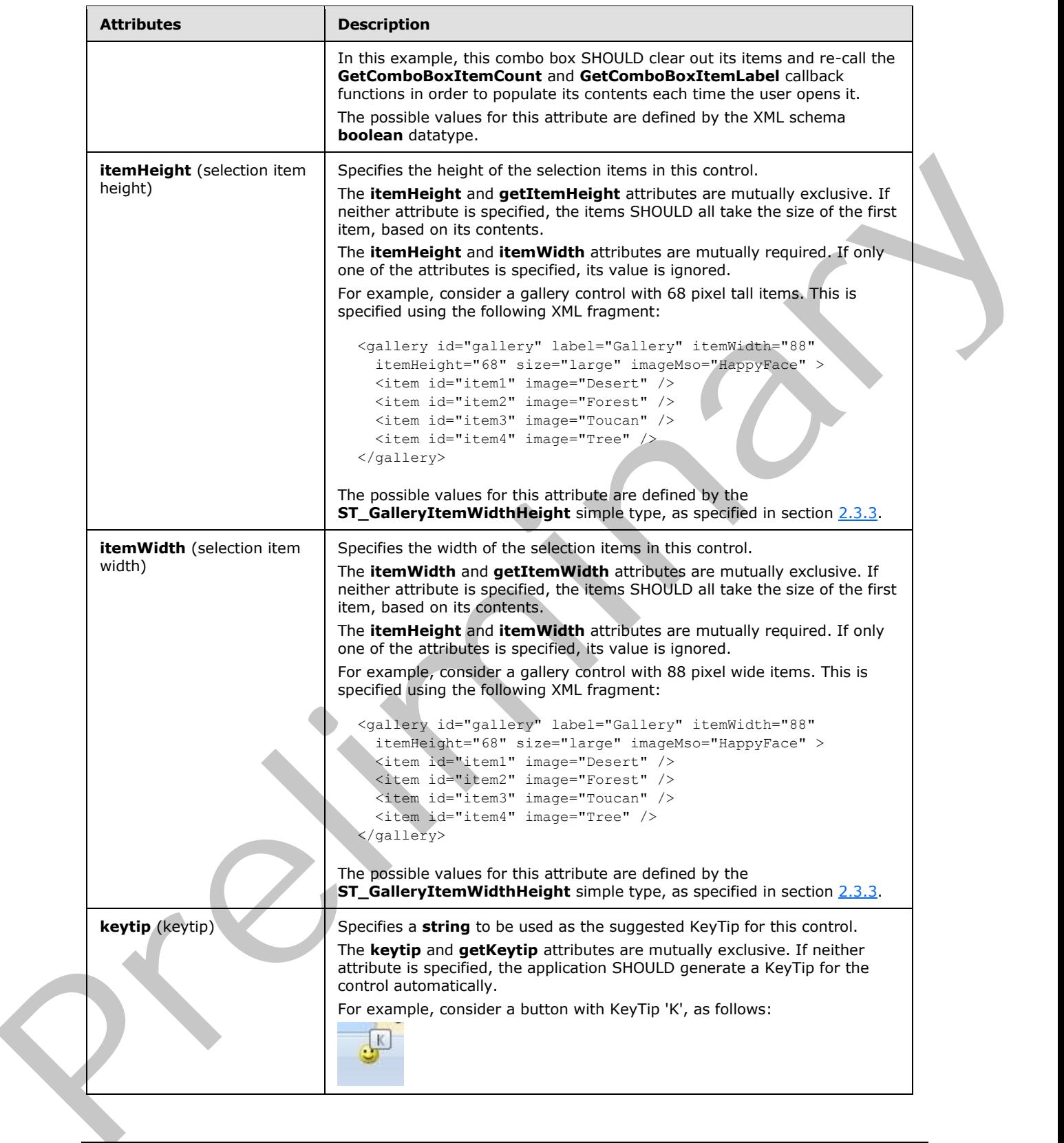

 *Copyright © 2012 Microsoft Corporation.* 

 *Release: Sunday, January 22, 2012* 

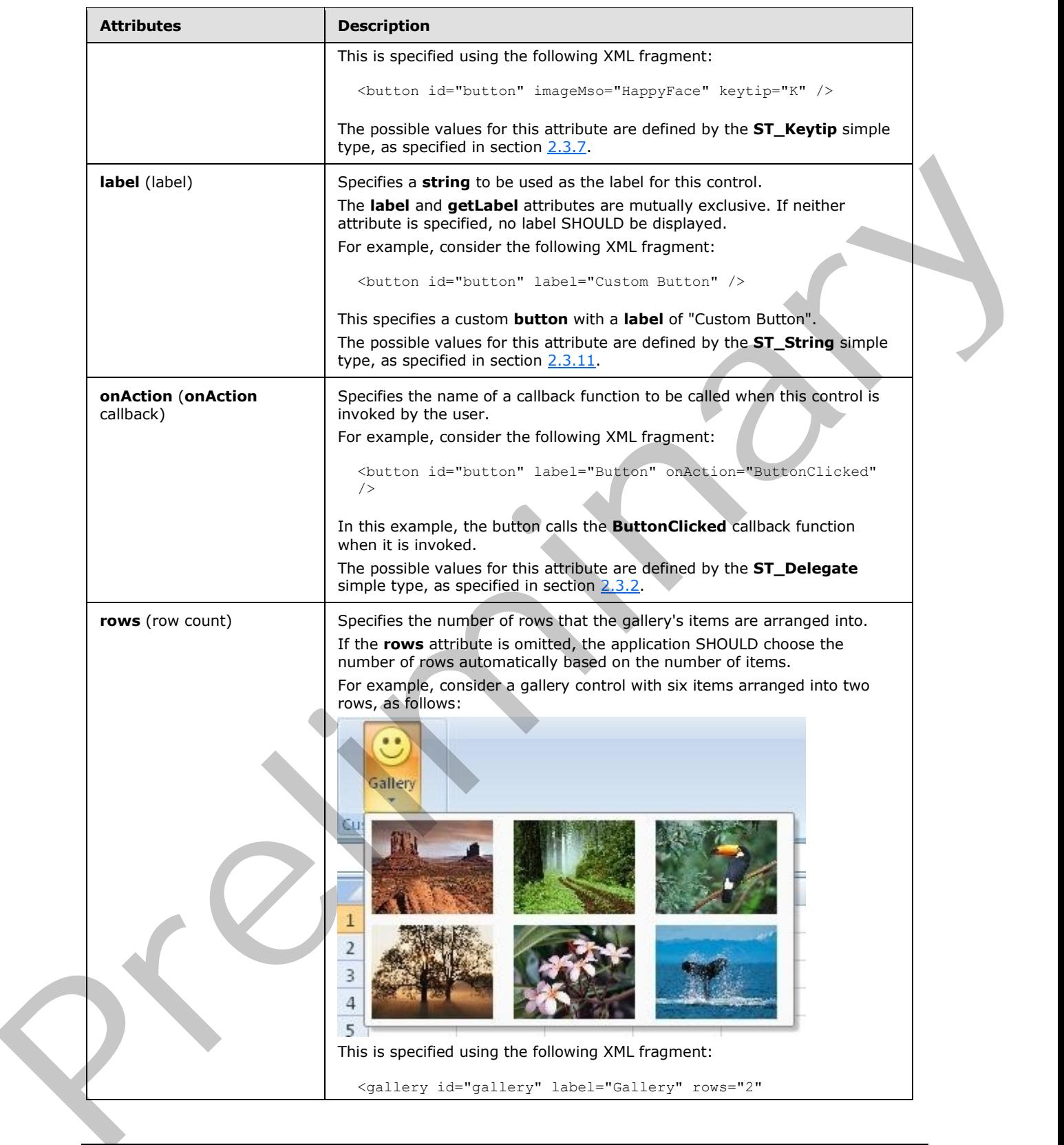

 *Copyright © 2012 Microsoft Corporation.* 

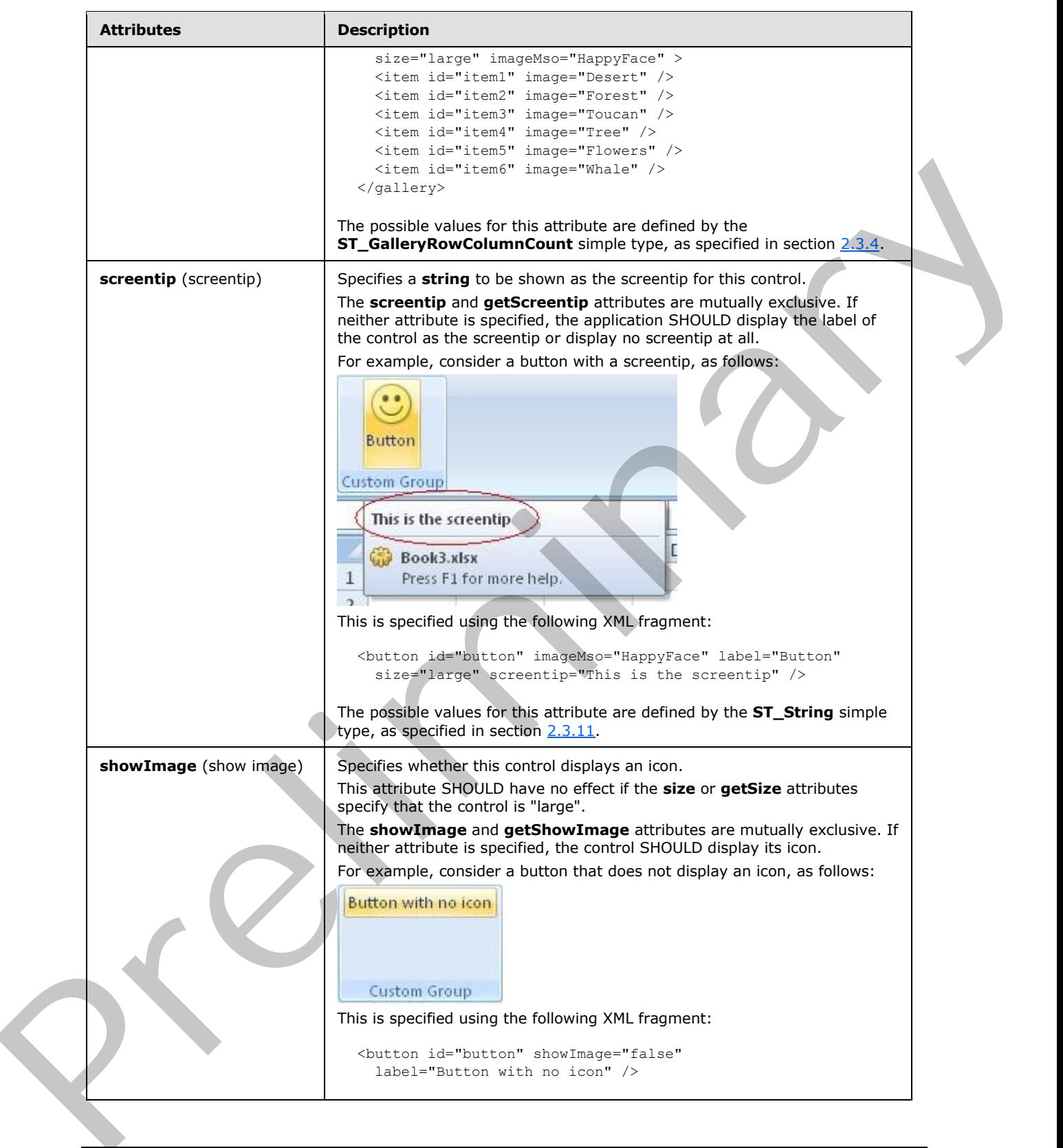

 *Copyright © 2012 Microsoft Corporation.* 

 *Release: Sunday, January 22, 2012* 

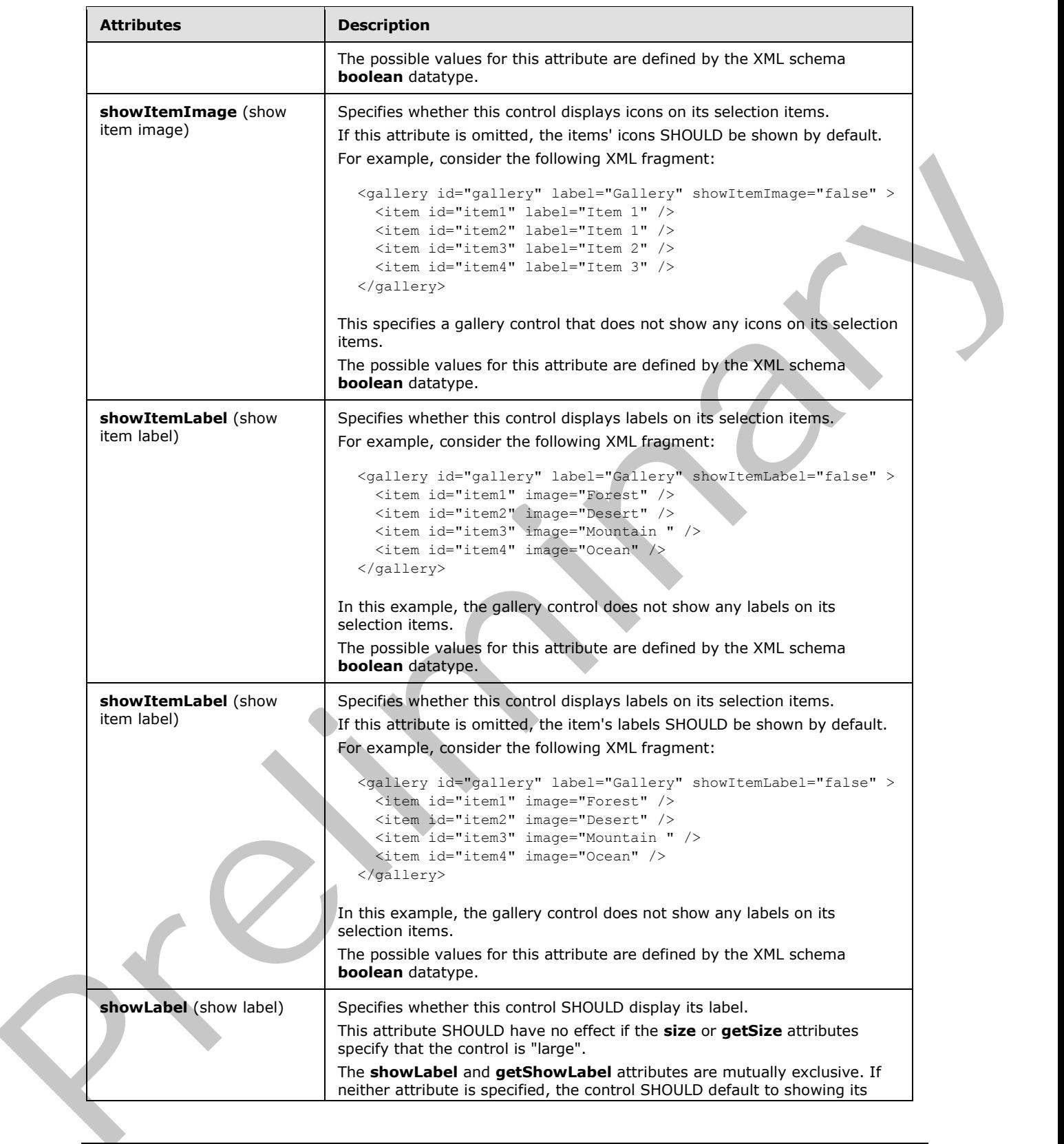

 *Copyright © 2012 Microsoft Corporation.* 

 *Release: Sunday, January 22, 2012* 

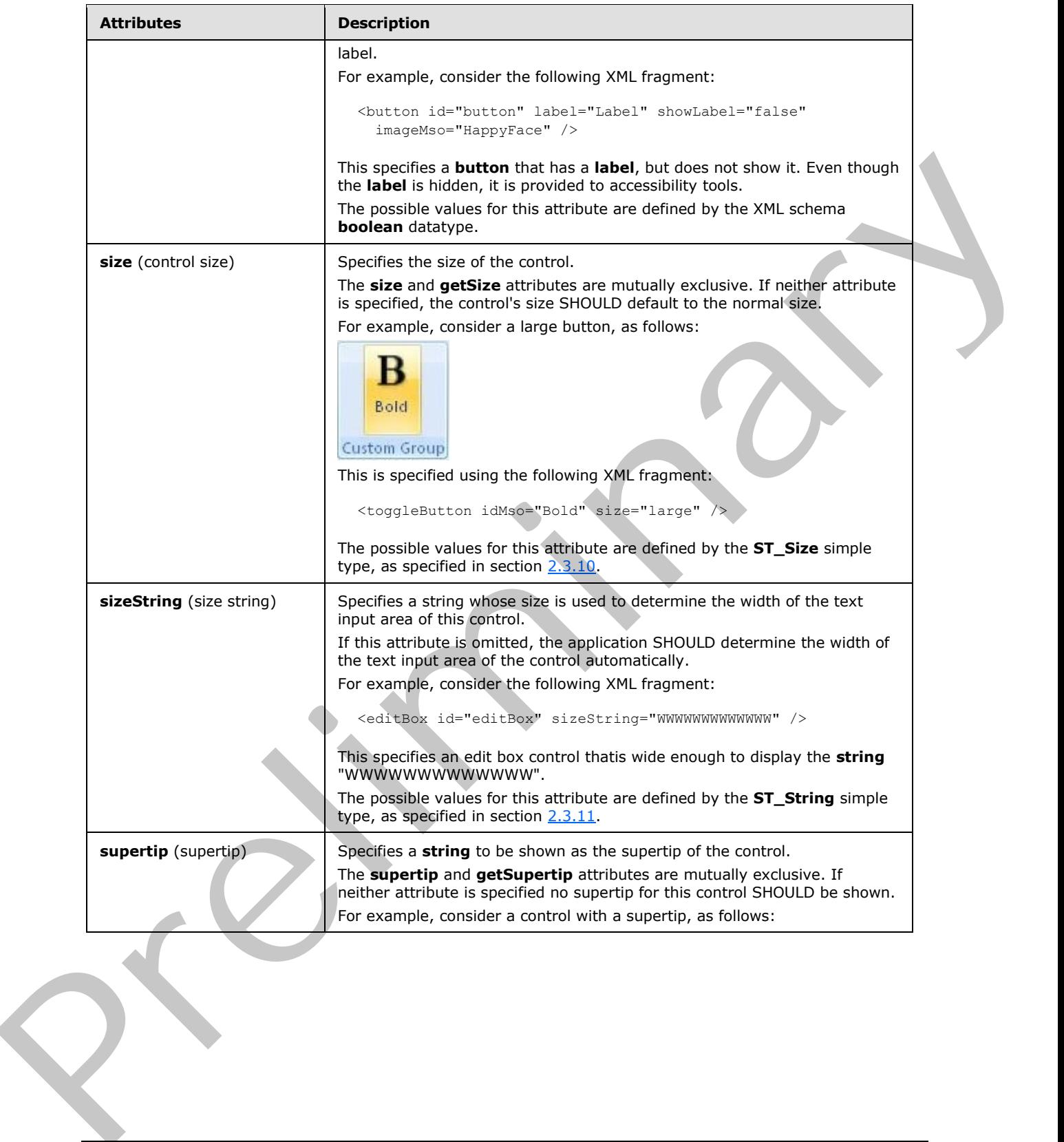

 *Copyright © 2012 Microsoft Corporation.* 

 *Release: Sunday, January 22, 2012* 

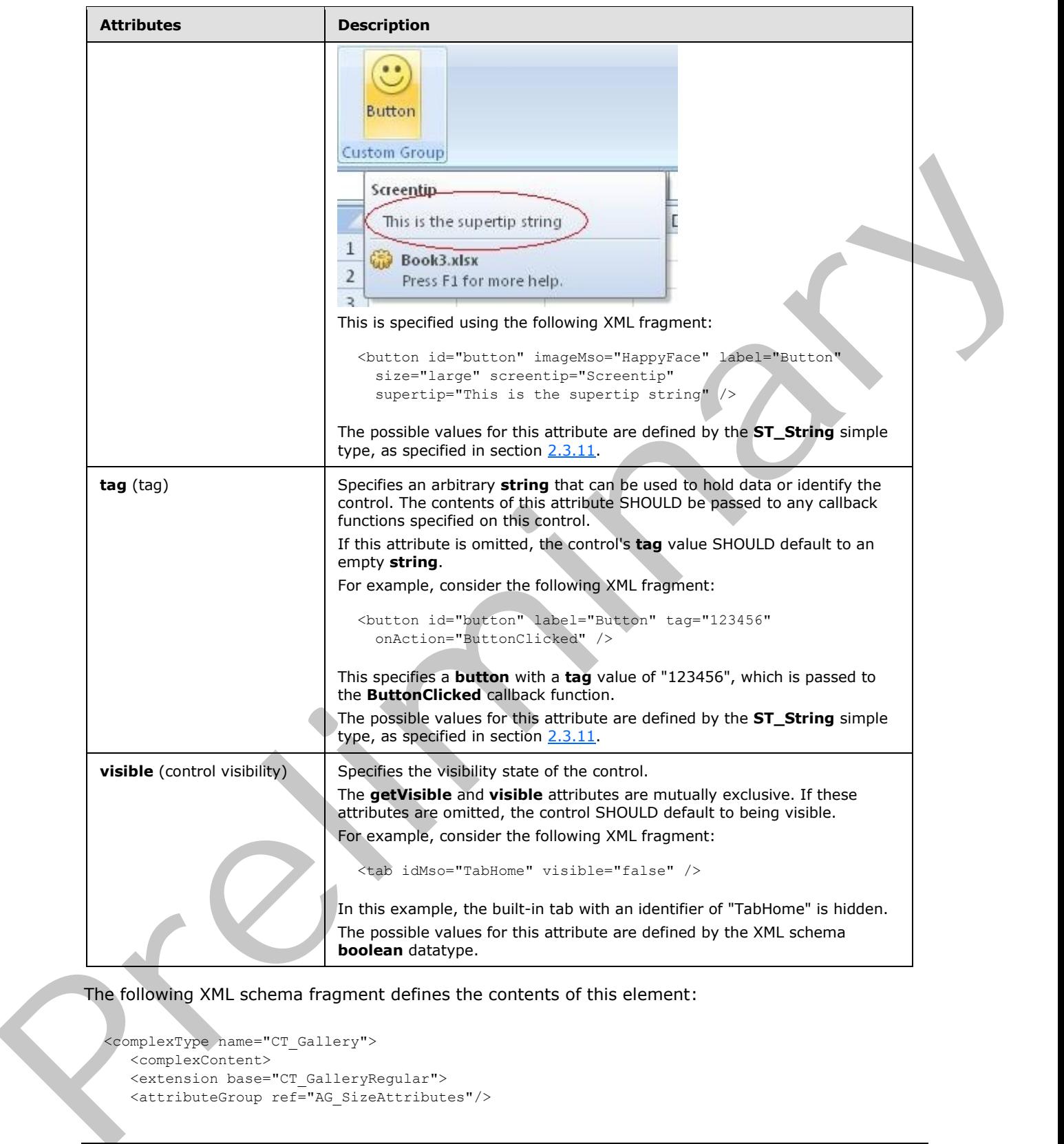

The following XML schema fragment defines the contents of this element:

```
<complexType name="CT_Gallery">
   <complexContent>
   <extension base="CT_GalleryRegular">
   <attributeGroup ref="AG_SizeAttributes"/>
```
*[MS-CUSTOMUI] — v20120122 Custom UI XML Markup Specification* 

 *Copyright © 2012 Microsoft Corporation.* 

```
 </extension>
    </complexContent>
</complexType>
```
## **2.2.22 gallery (Unsized Gallery)**

This element specifies a gallery which, due to its location, cannot have its size changed. The **size** attribute is not present. It otherwise behaves identically to the regular **gallery** element, as specified in section 2.2.21.

The following table summarizes the elements that are parents of this element.

## **Parent Elements**

**buttonGroup** (section 2.2.5); **menu** (section 2.2.28); **menu** (section 2.2.26); **menu** (section 2.2.29); **menu** (section 2.2.27); **officeMenu** (section 2.2.31)

The following table summarizes the elements that are children of this element.

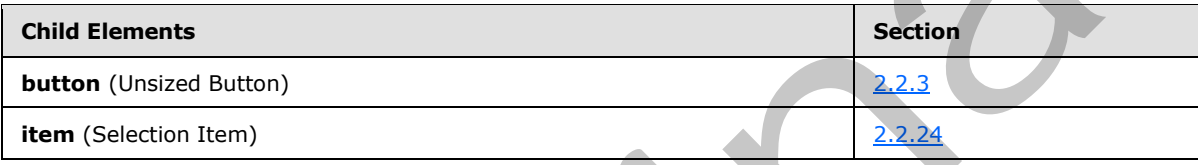

The following table summarizes the attributes of this element.

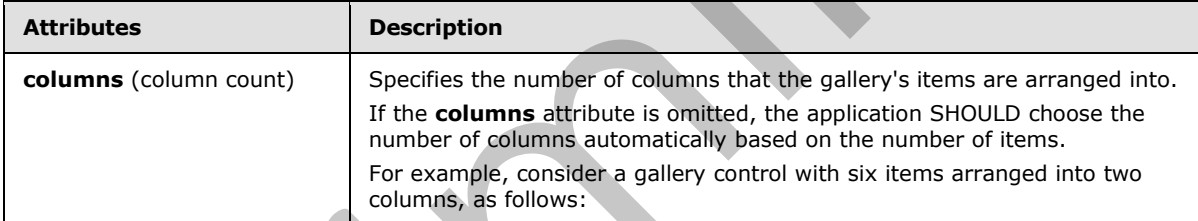

This cheme[n](#page-182-0)t [a](#page-21-0)gent and the matter is the total to coloring the matter and the coloring the present, as specified<br>in action 22.21 and the matter is the color of the regular patte[ry](#page-225-0) element, as specified<br>the following table

*[MS-CUSTOMUI] — v20120122 Custom UI XML Markup Specification* 

 *Copyright © 2012 Microsoft Corporation.* 

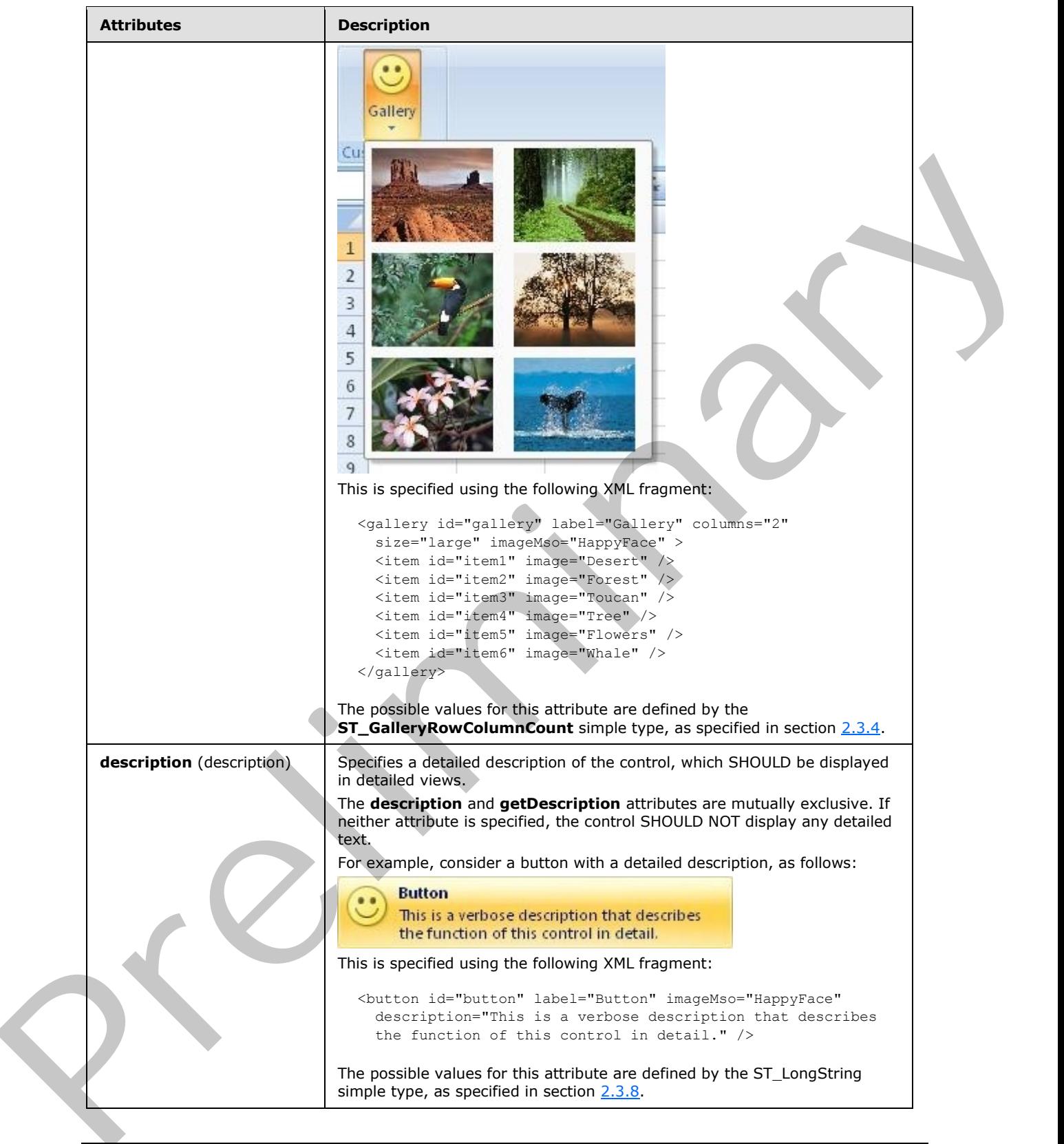

*161 / 550*

 *Copyright © 2012 Microsoft Corporation.* 

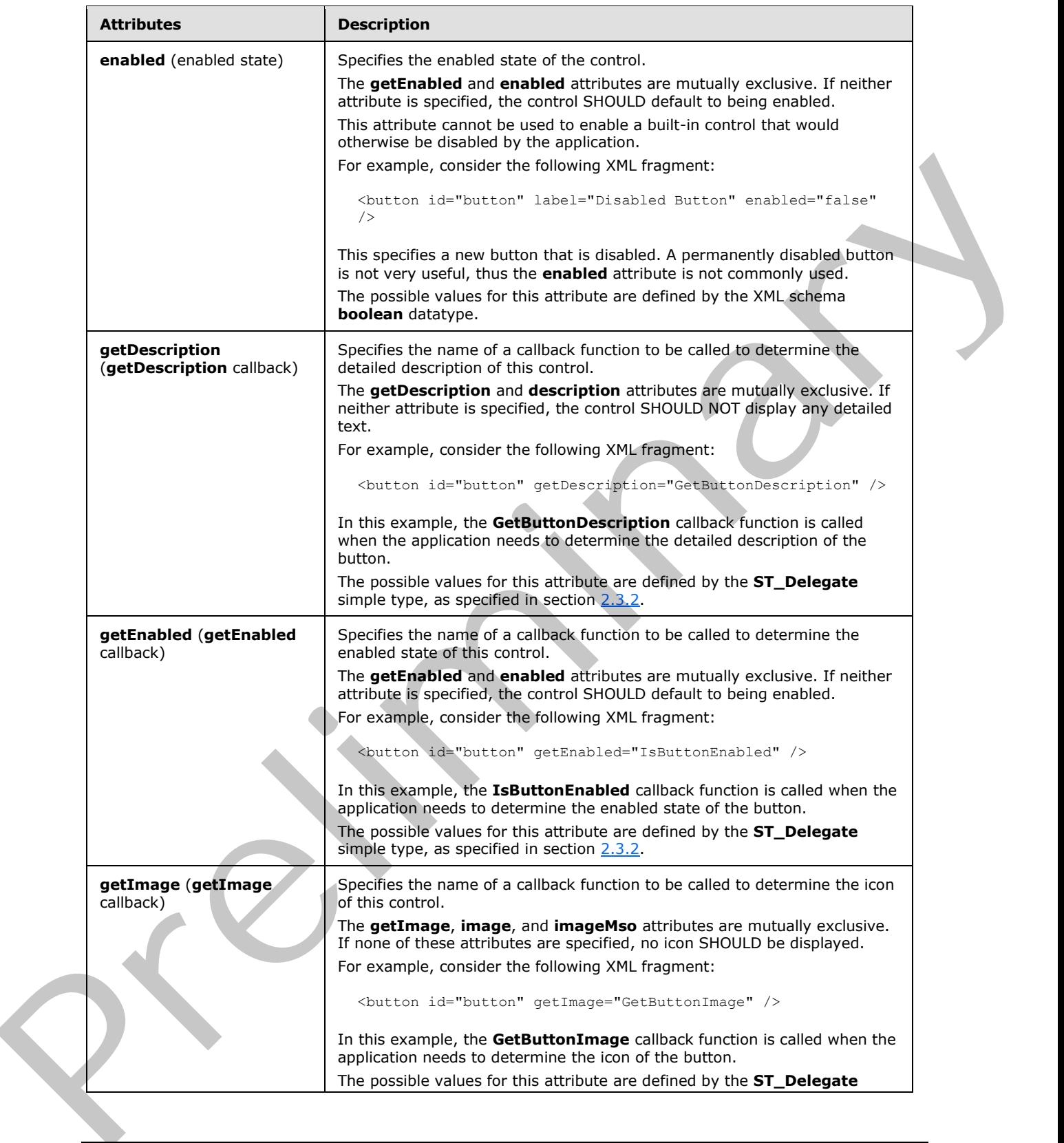

 *Copyright © 2012 Microsoft Corporation.* 

 *Release: Sunday, January 22, 2012* 

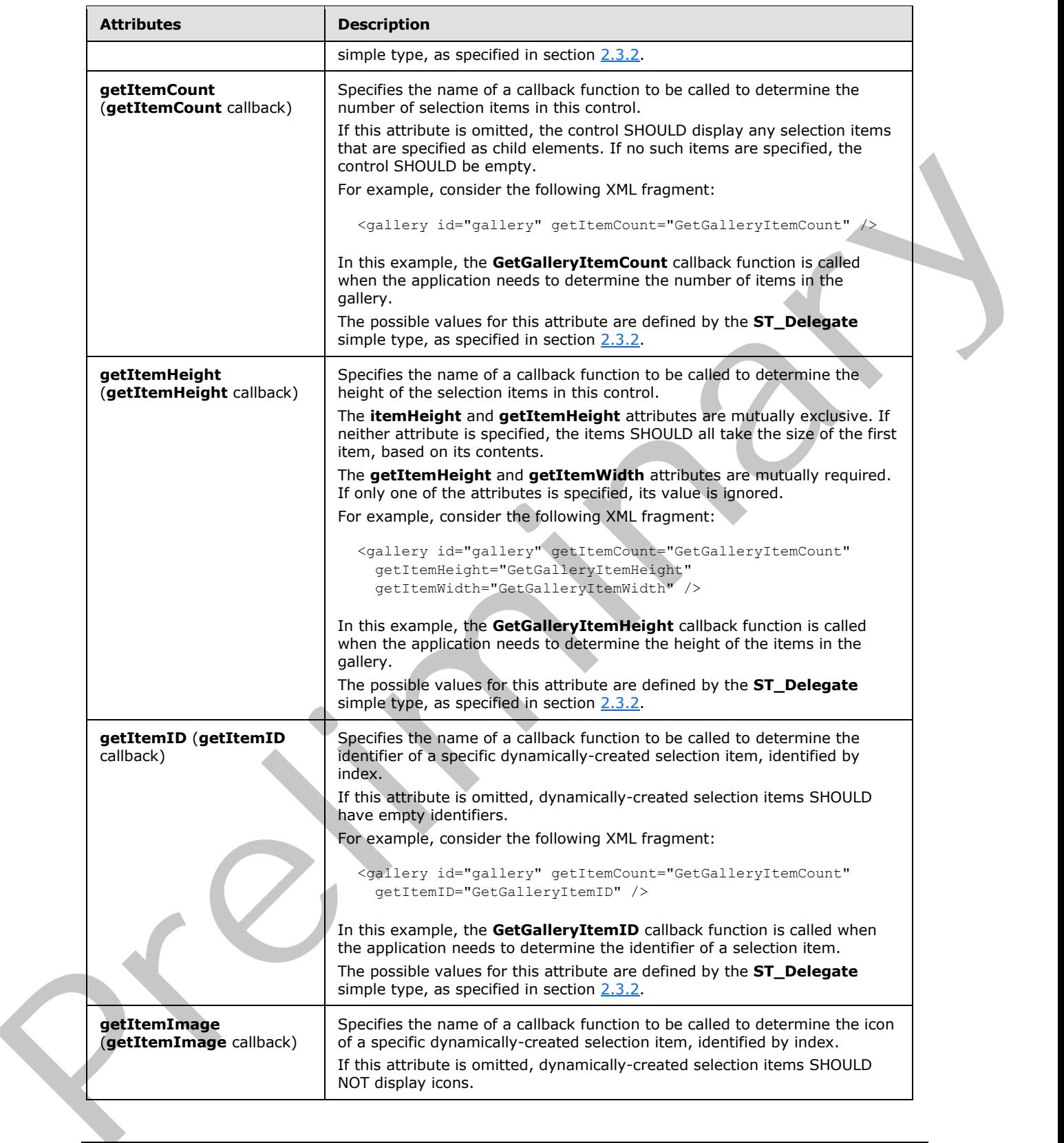

 *Copyright © 2012 Microsoft Corporation.* 

 *Release: Sunday, January 22, 2012* 

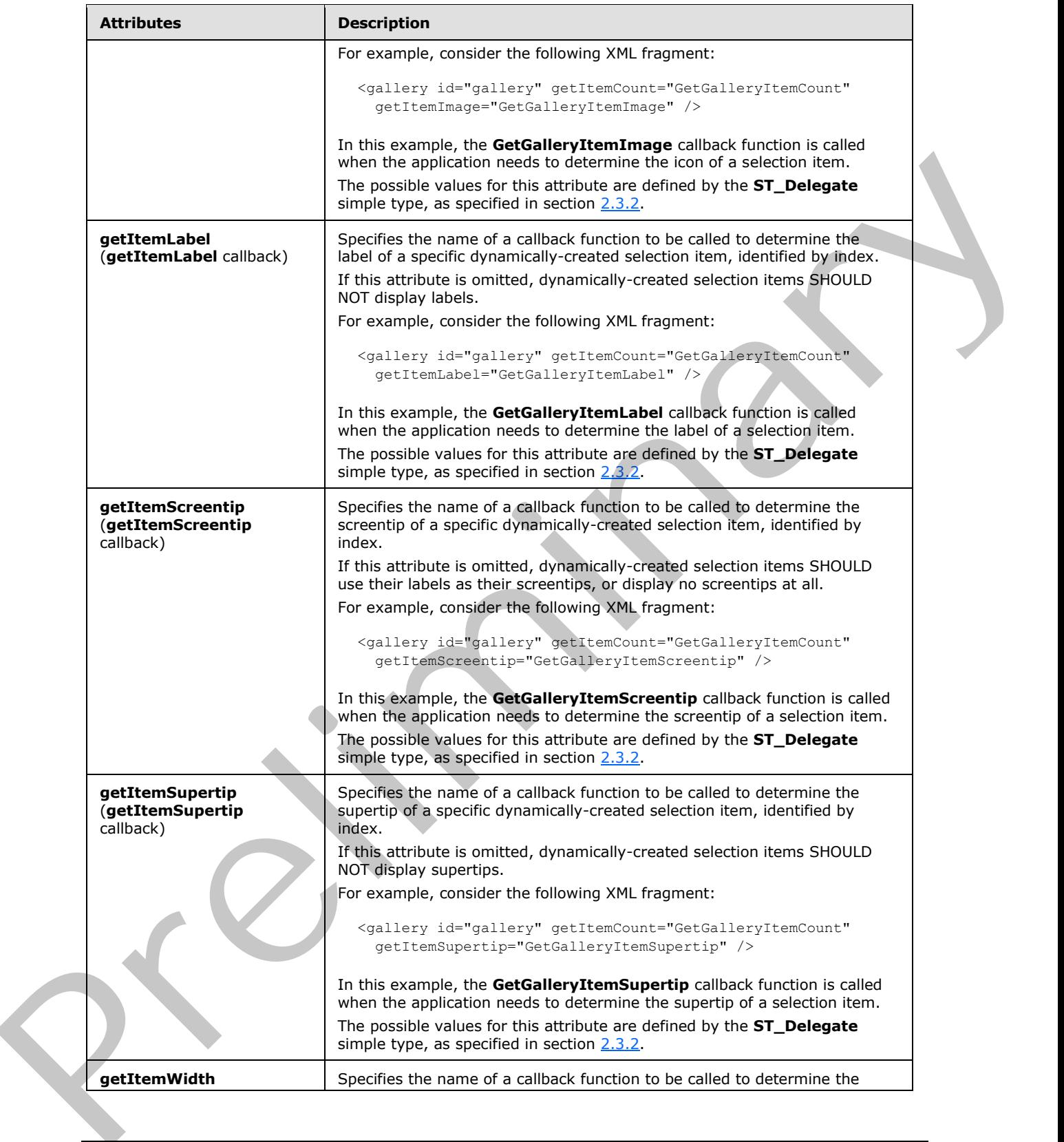

 *Copyright © 2012 Microsoft Corporation.* 

 *Release: Sunday, January 22, 2012* 

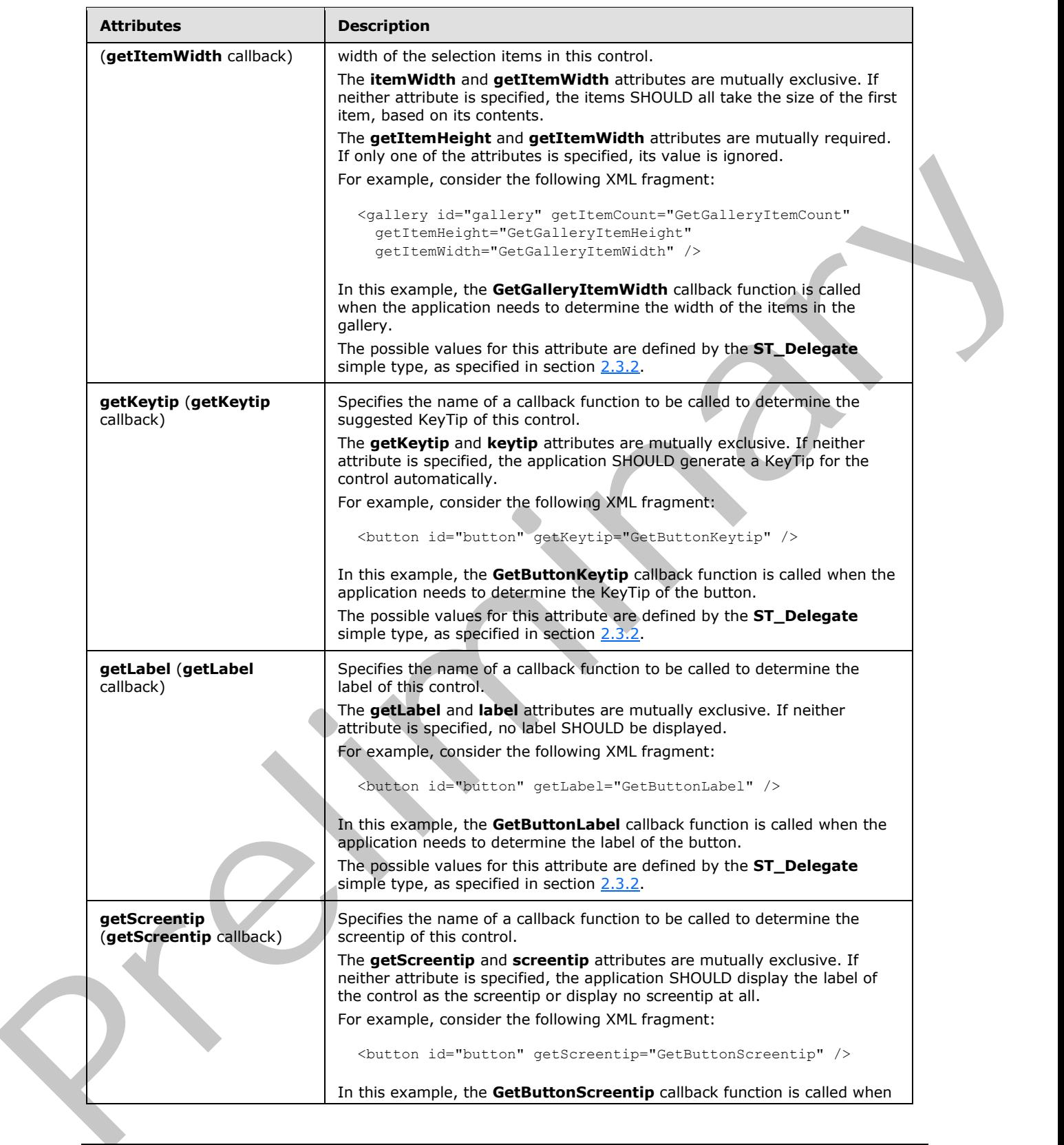

 *Copyright © 2012 Microsoft Corporation.* 

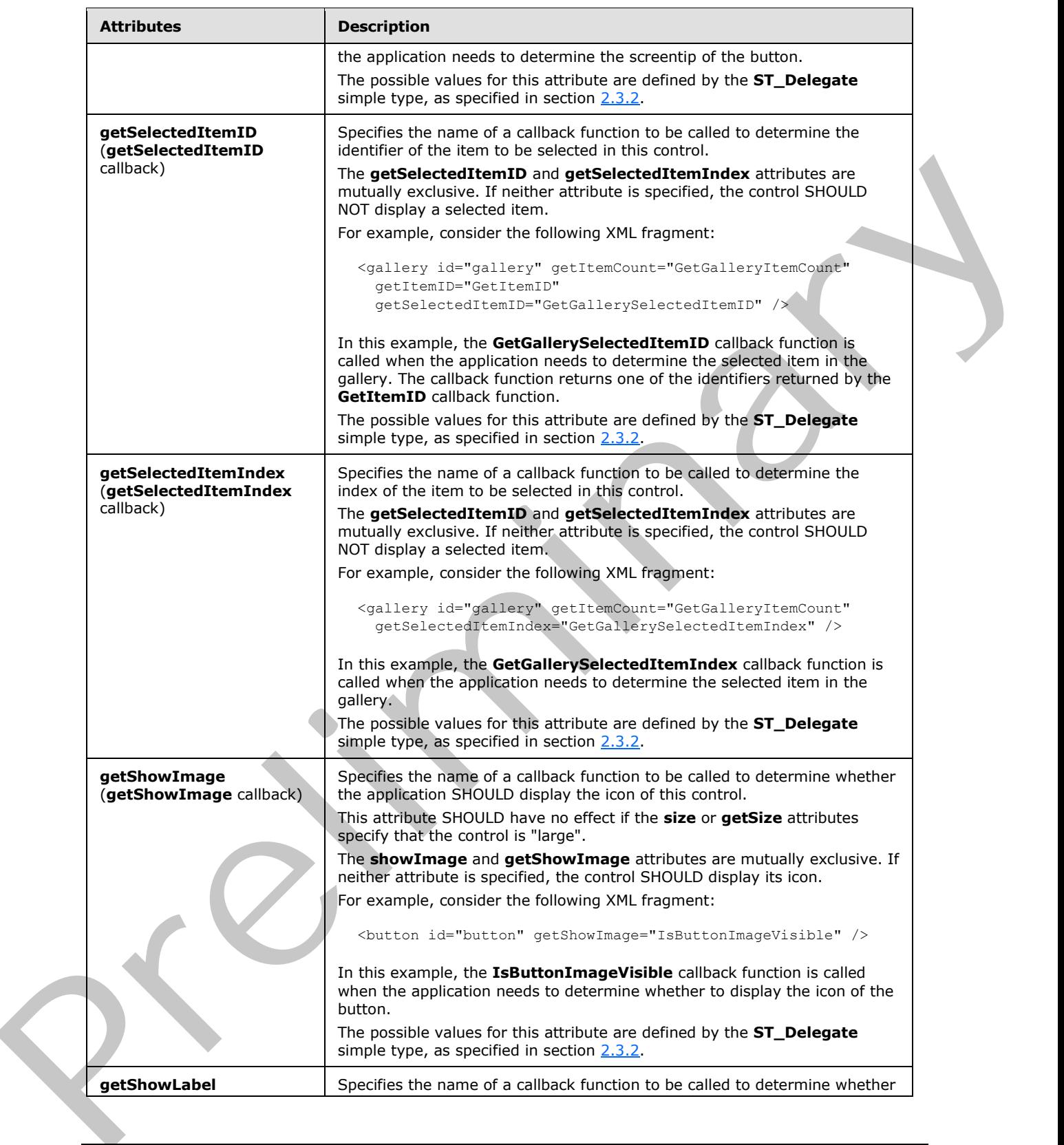

 *Copyright © 2012 Microsoft Corporation.* 

 *Release: Sunday, January 22, 2012* 

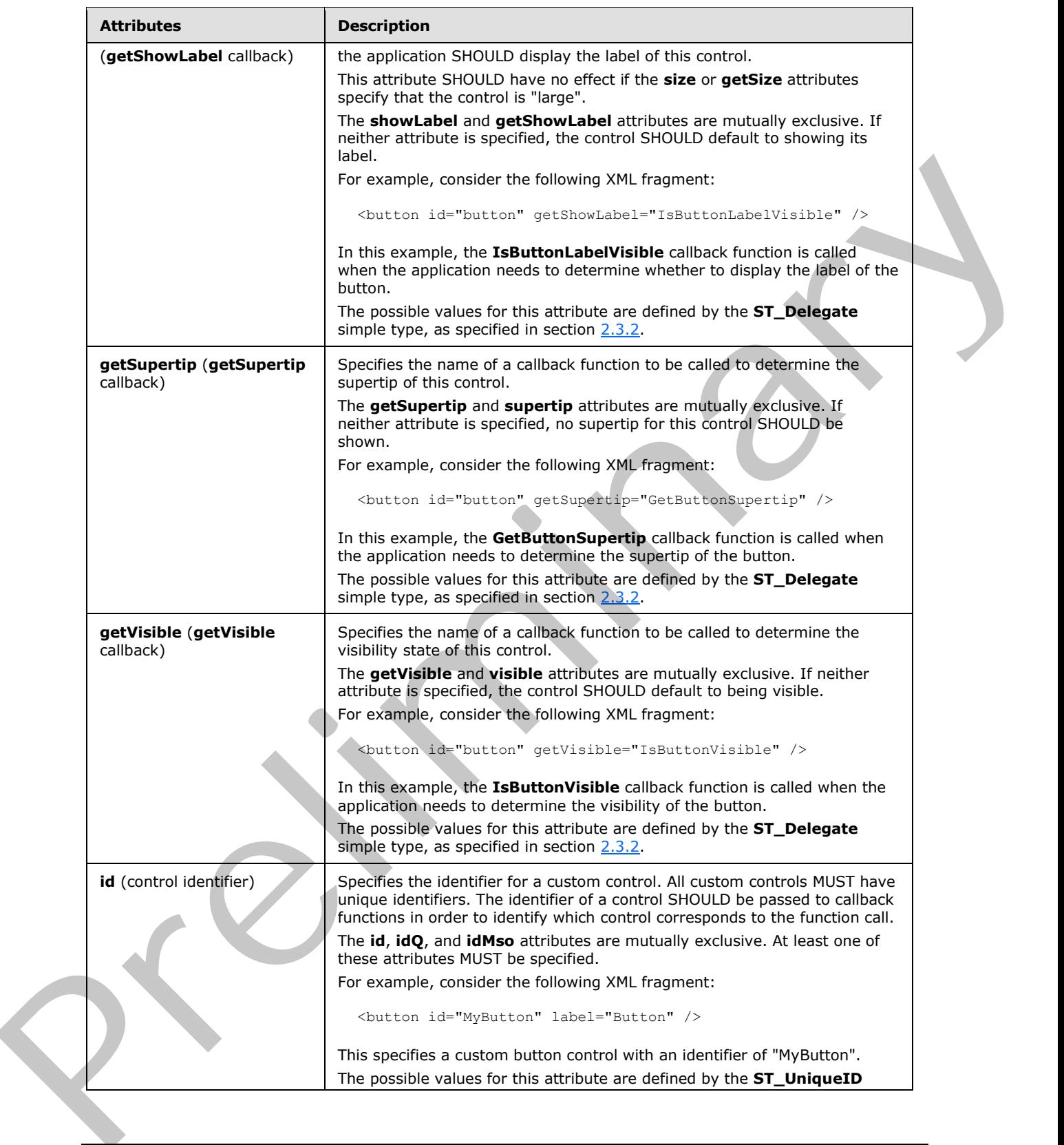

 *Copyright © 2012 Microsoft Corporation.* 

 *Release: Sunday, January 22, 2012* 

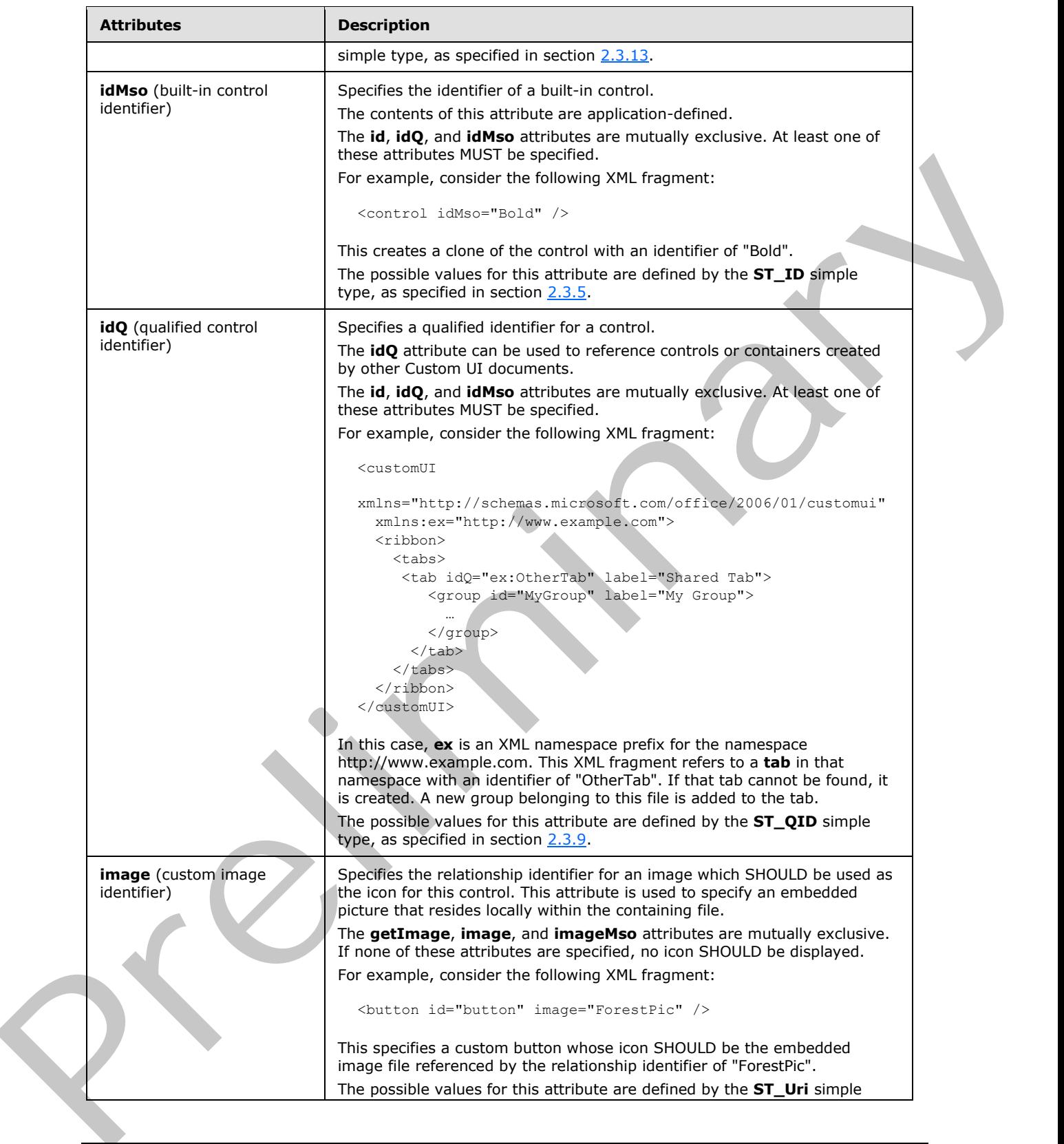

 *Copyright © 2012 Microsoft Corporation.* 

 *Release: Sunday, January 22, 2012* 

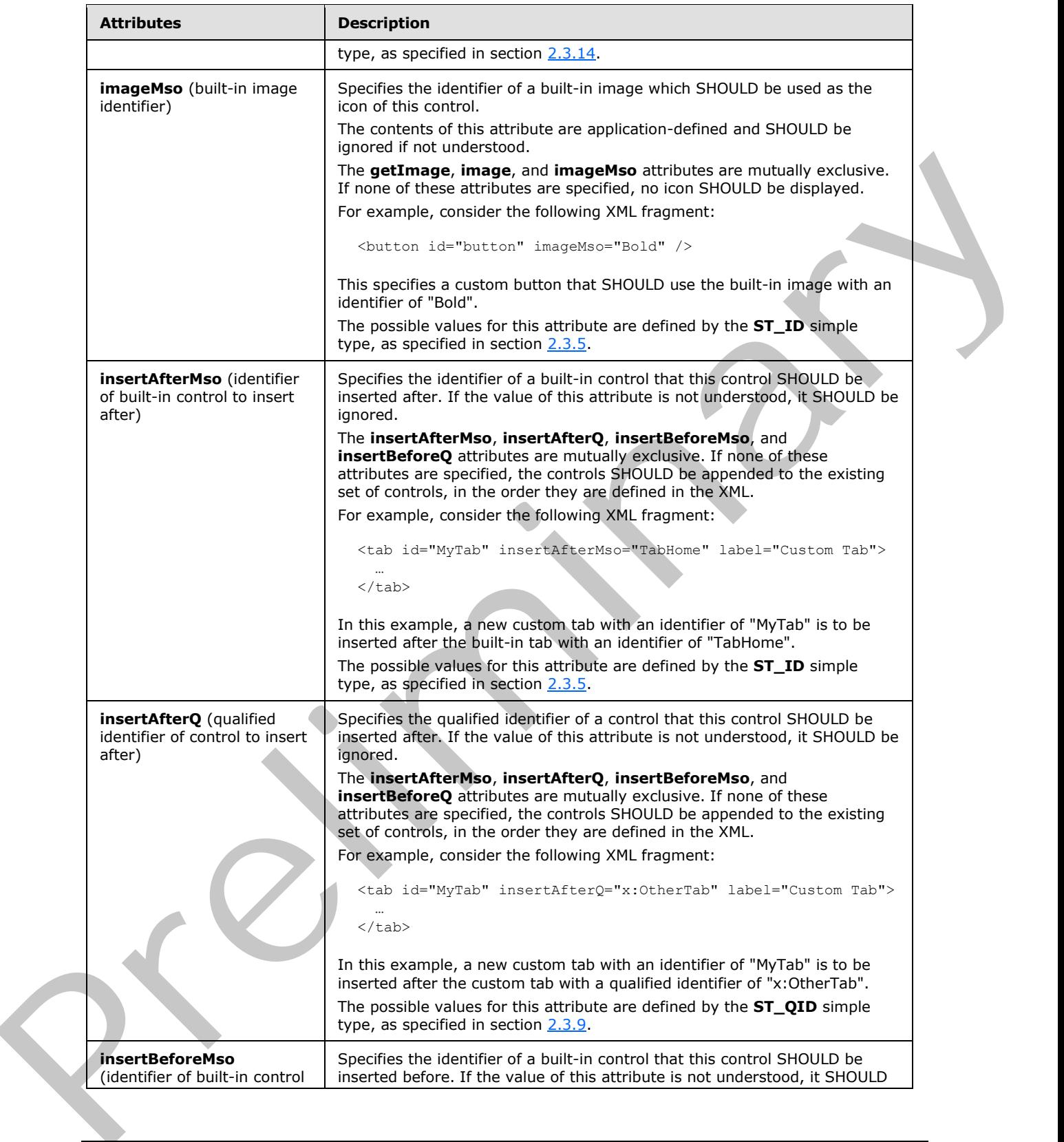

 *Copyright © 2012 Microsoft Corporation.* 

 *Release: Sunday, January 22, 2012* 

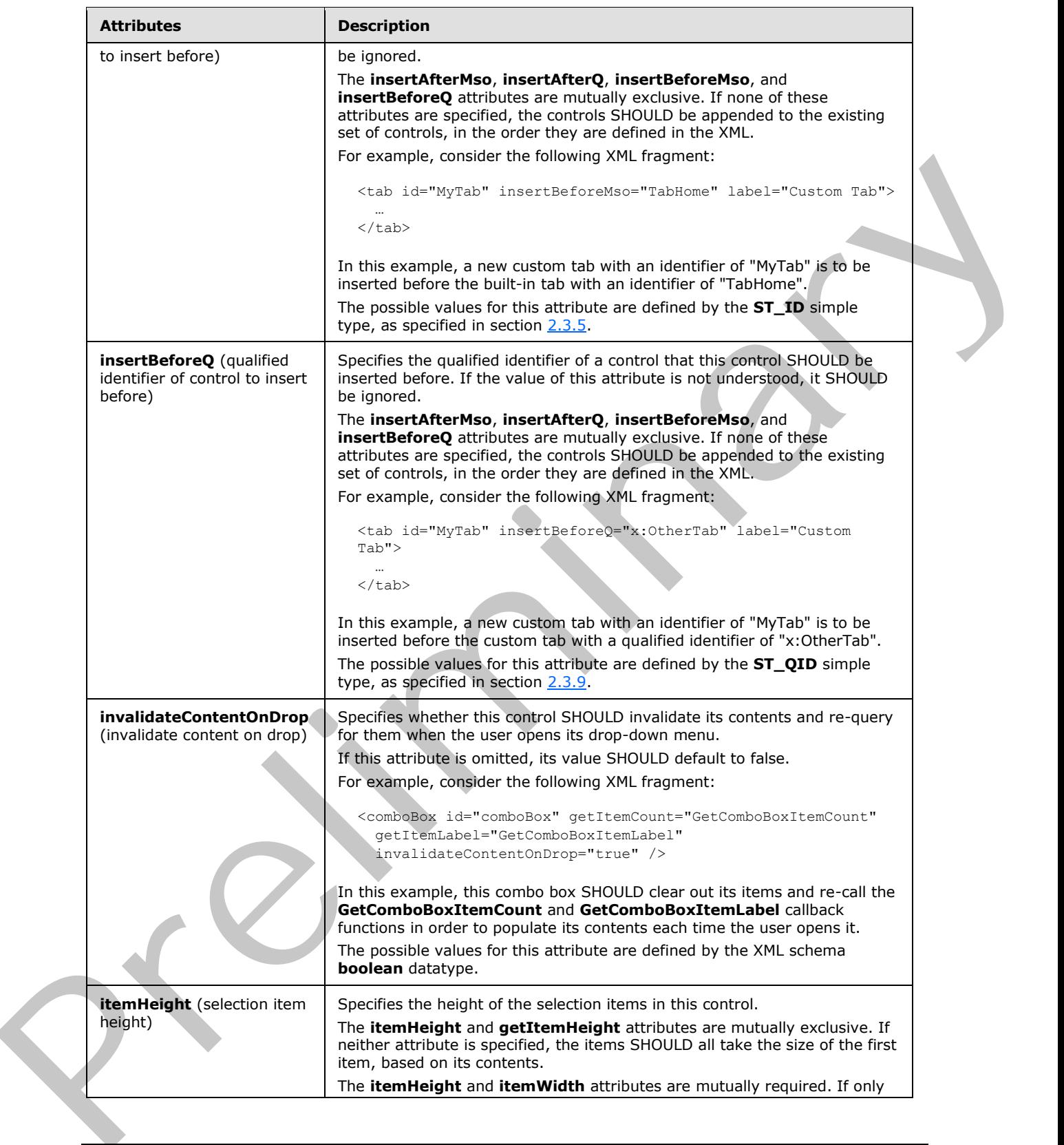

 *Copyright © 2012 Microsoft Corporation.* 

 *Release: Sunday, January 22, 2012* 

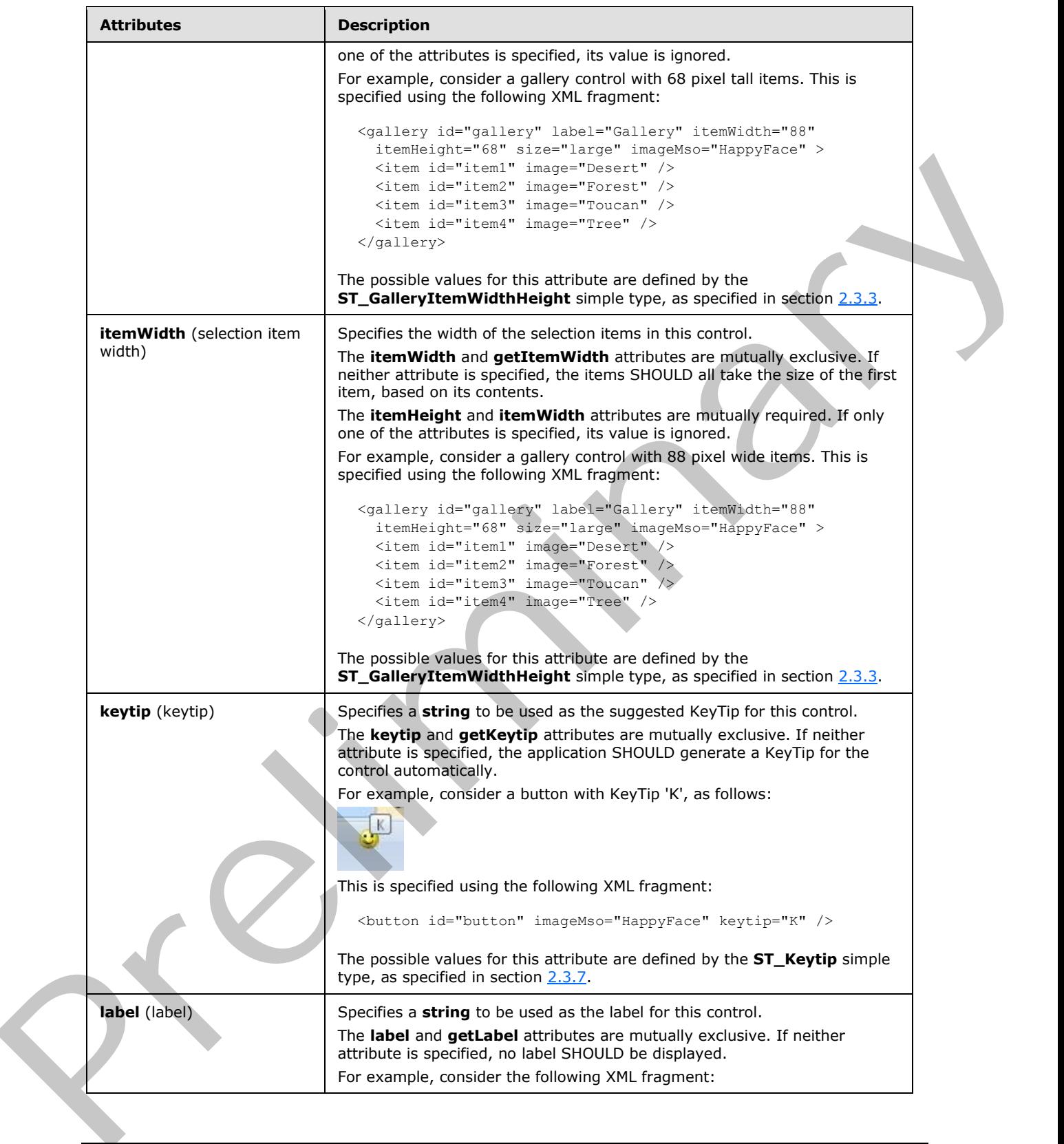

 *Copyright © 2012 Microsoft Corporation.* 

 *Release: Sunday, January 22, 2012* 

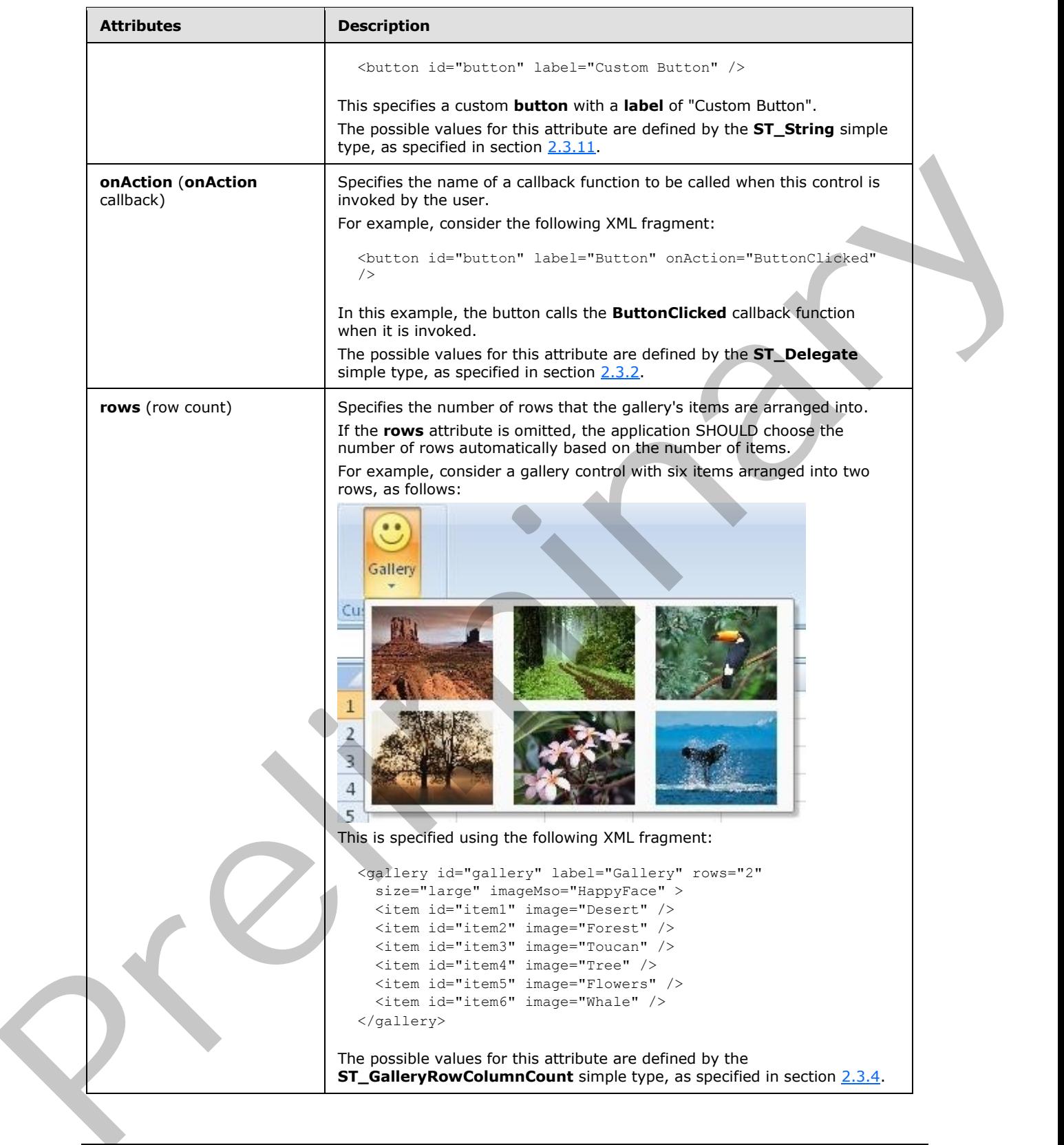

 *Copyright © 2012 Microsoft Corporation.* 

 *Release: Sunday, January 22, 2012* 

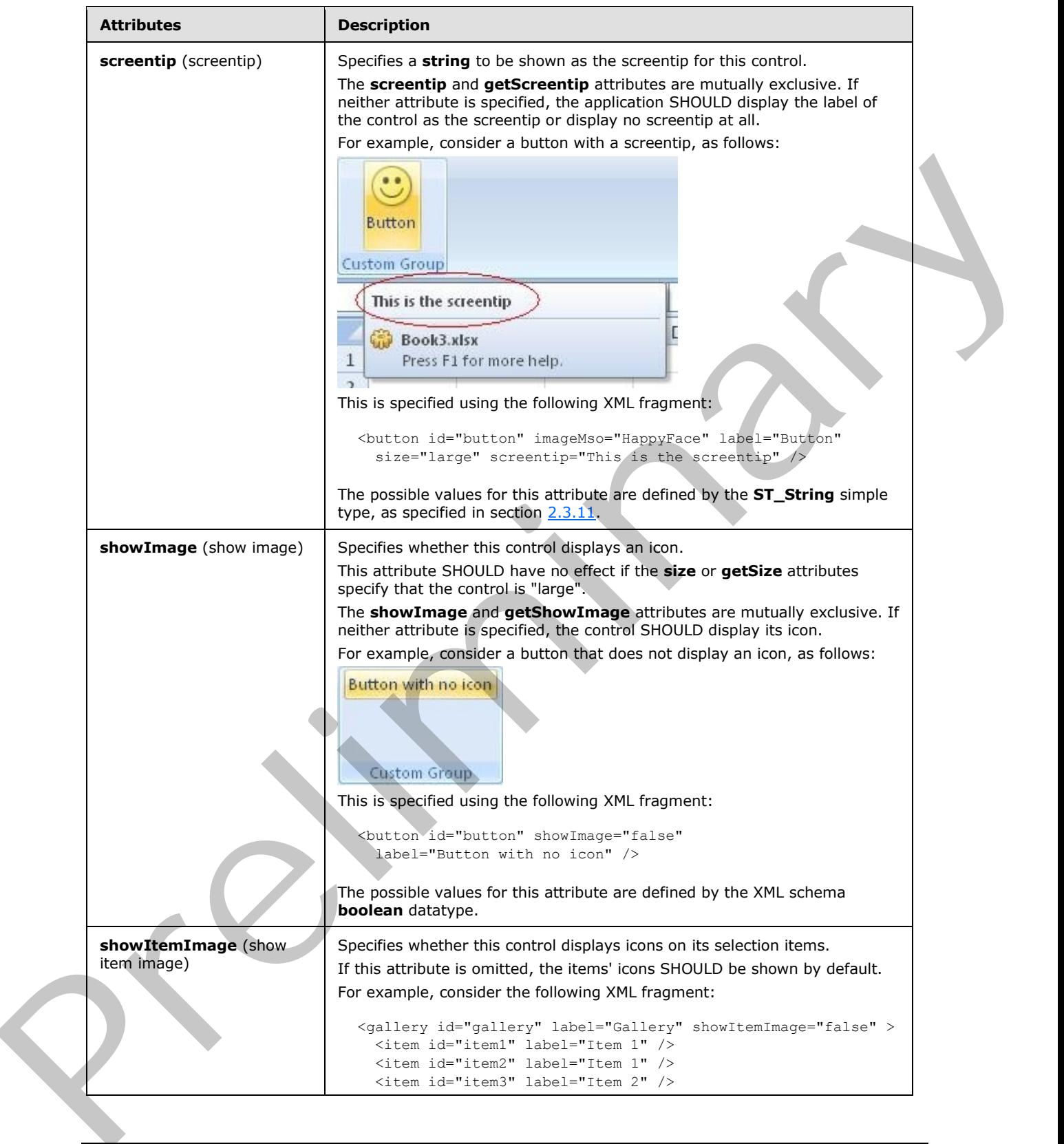

 *Copyright © 2012 Microsoft Corporation.* 

 *Release: Sunday, January 22, 2012* 

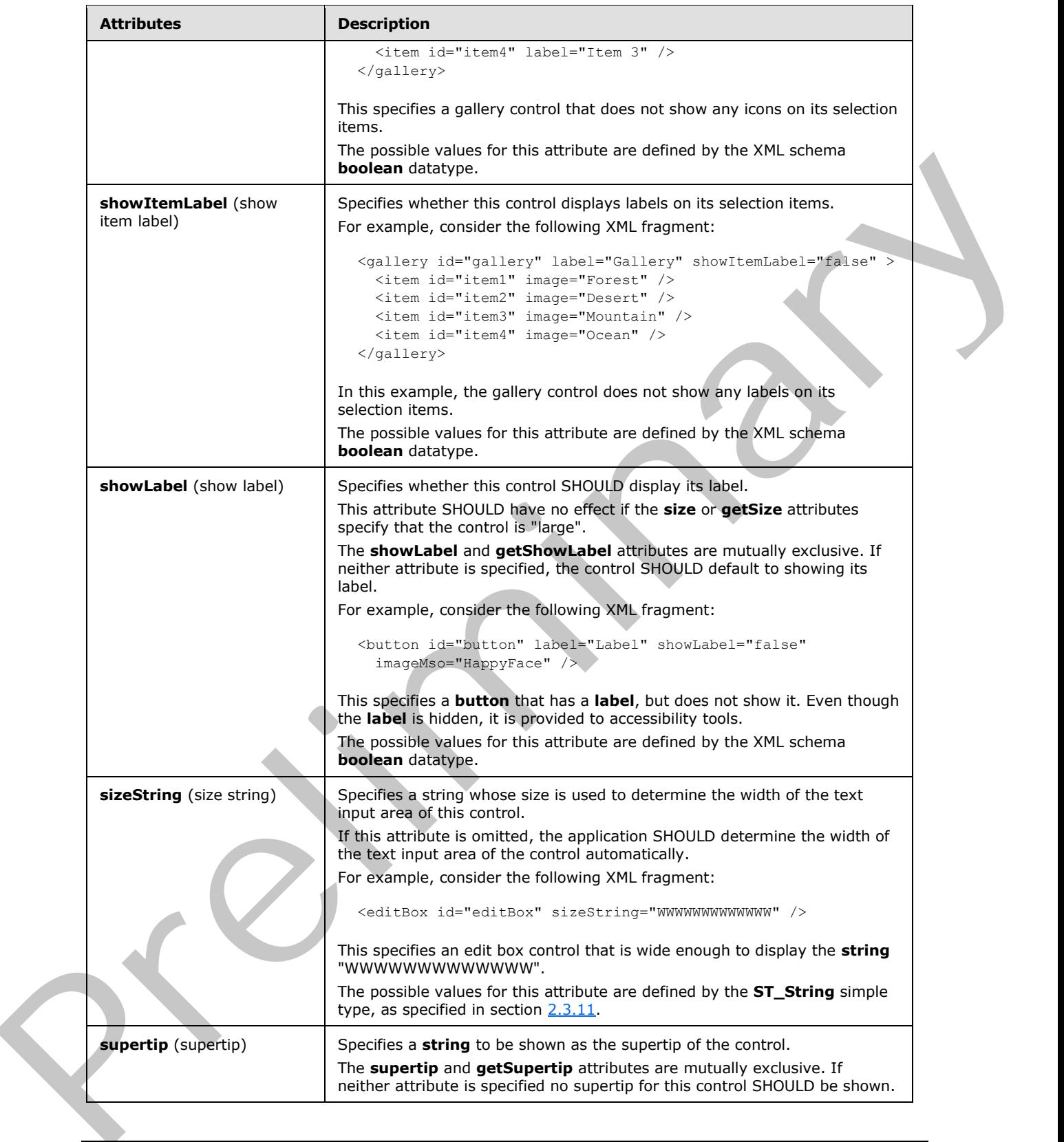

 *Copyright © 2012 Microsoft Corporation.* 

 *Release: Sunday, January 22, 2012* 

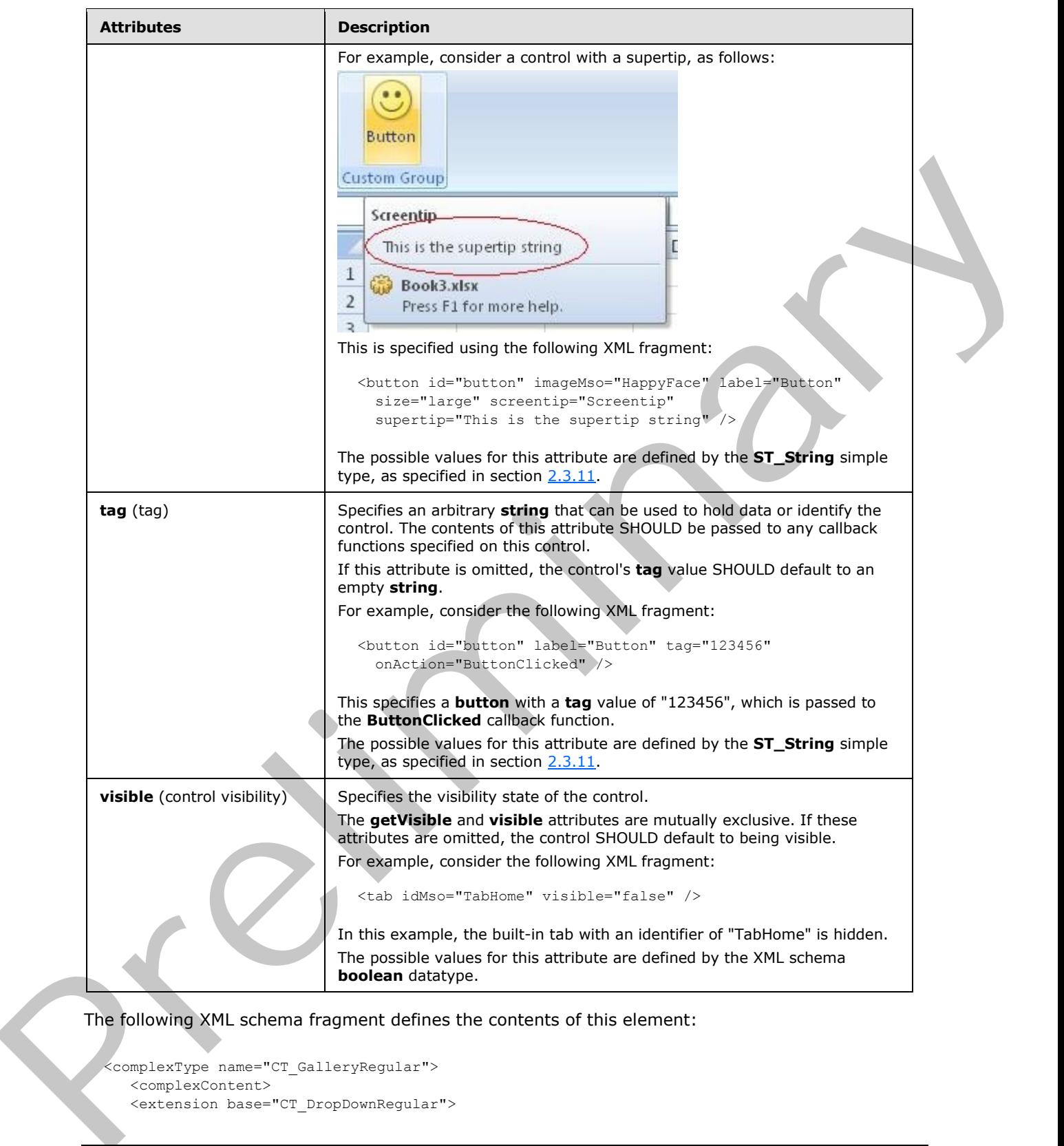

The following XML schema fragment defines the contents of this element:

<complexType name="CT\_GalleryRegular"> <complexContent> <extension base="CT\_DropDownRegular">

*[MS-CUSTOMUI] — v20120122 Custom UI XML Markup Specification* 

 *Copyright © 2012 Microsoft Corporation.* 

```
 <attributeGroup ref="AG_Description"/>
    <attributeGroup ref="AG_DynamicContentAttributes"/>
    <attribute name="columns" type="ST_GalleryRowColumnCount" use="optional"/>
    <attribute name="rows" type="ST_GalleryRowColumnCount" use="optional"/>
    <attribute name="itemWidth" type="ST_GalleryItemWidthHeight" use="optional"/>
    <attribute name="itemHeight" type="ST_GalleryItemWidthHeight" use="optional"/>
    <attribute name="getItemWidth" type="ST_Delegate" use="optional"/>
    <attribute name="getItemHeight" type="ST_Delegate" use="optional"/>
    <attribute name="showItemLabel" type="xsd:boolean" use="optional"/>
    </extension>
    </complexContent>
</complexType>
```
## **2.2.23 group (Group)**

This element specifies a grouping of controls on a ribbon tab. All controls displayed in a ribbon tab MUST be contained within a **group**.

For example, consider a group with a single button, as follows:

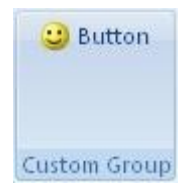

## **Figure 13: A group with a single button**

This is specified using the following XML fragment:

```
<group id="group" label="Custom Group">
  <button id="button" label="Button" imageMso="HappyFace" />
</group>
```
The following table summarizes the elements that are parents of this element.

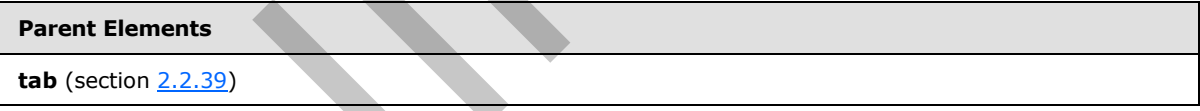

The following table summarizes the elements that are children of this element.

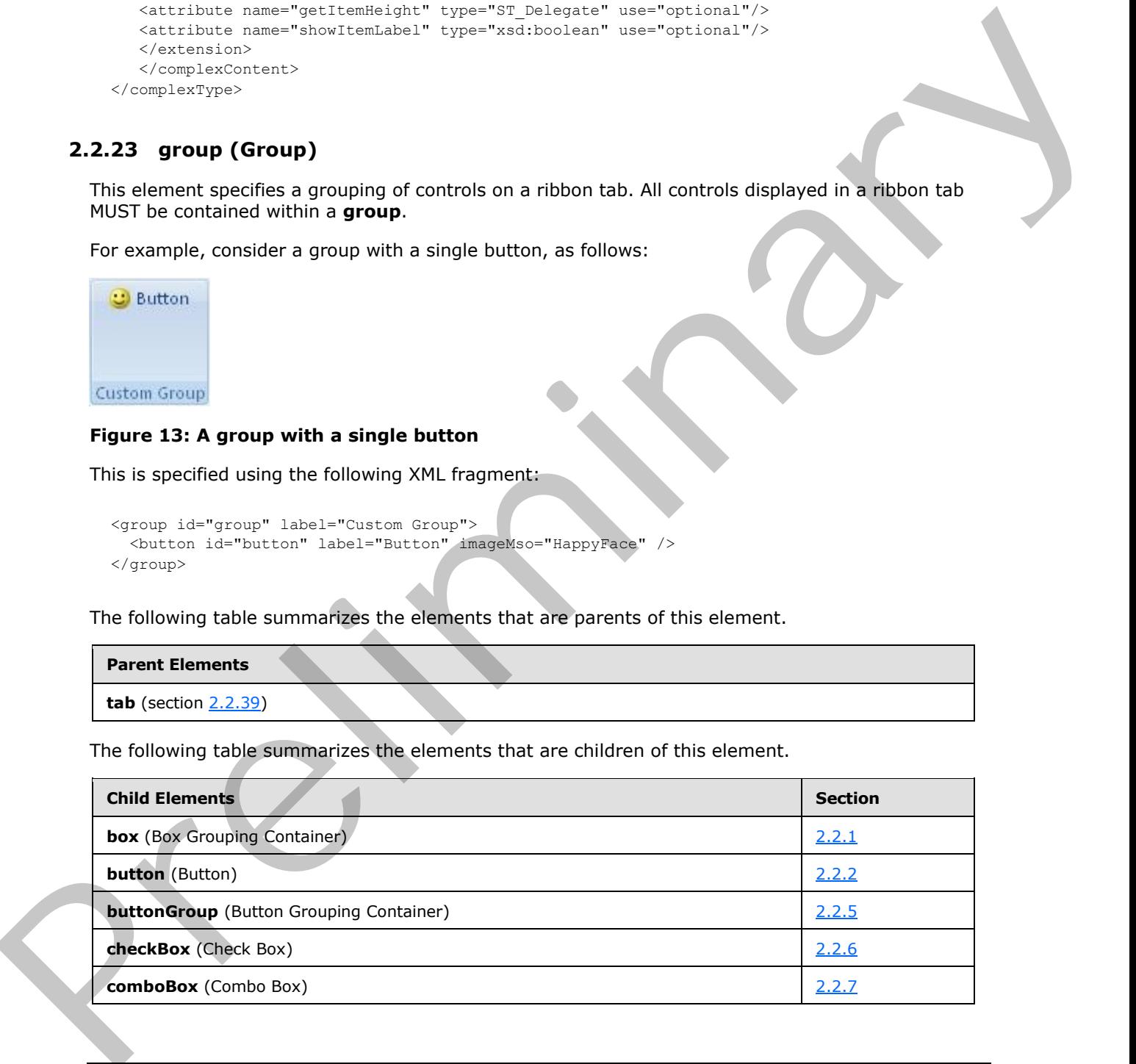

*[MS-CUSTOMUI] — v20120122 Custom UI XML Markup Specification* 

 *Copyright © 2012 Microsoft Corporation.* 

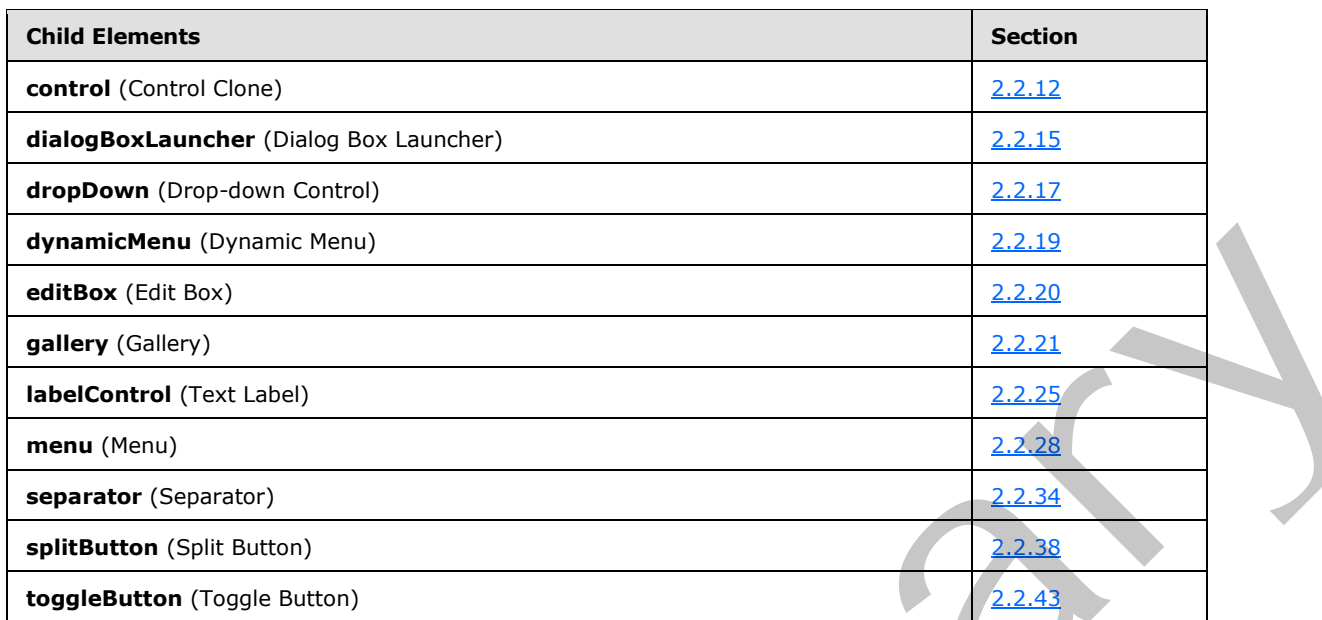

The following table summarizes the attributes of this element.

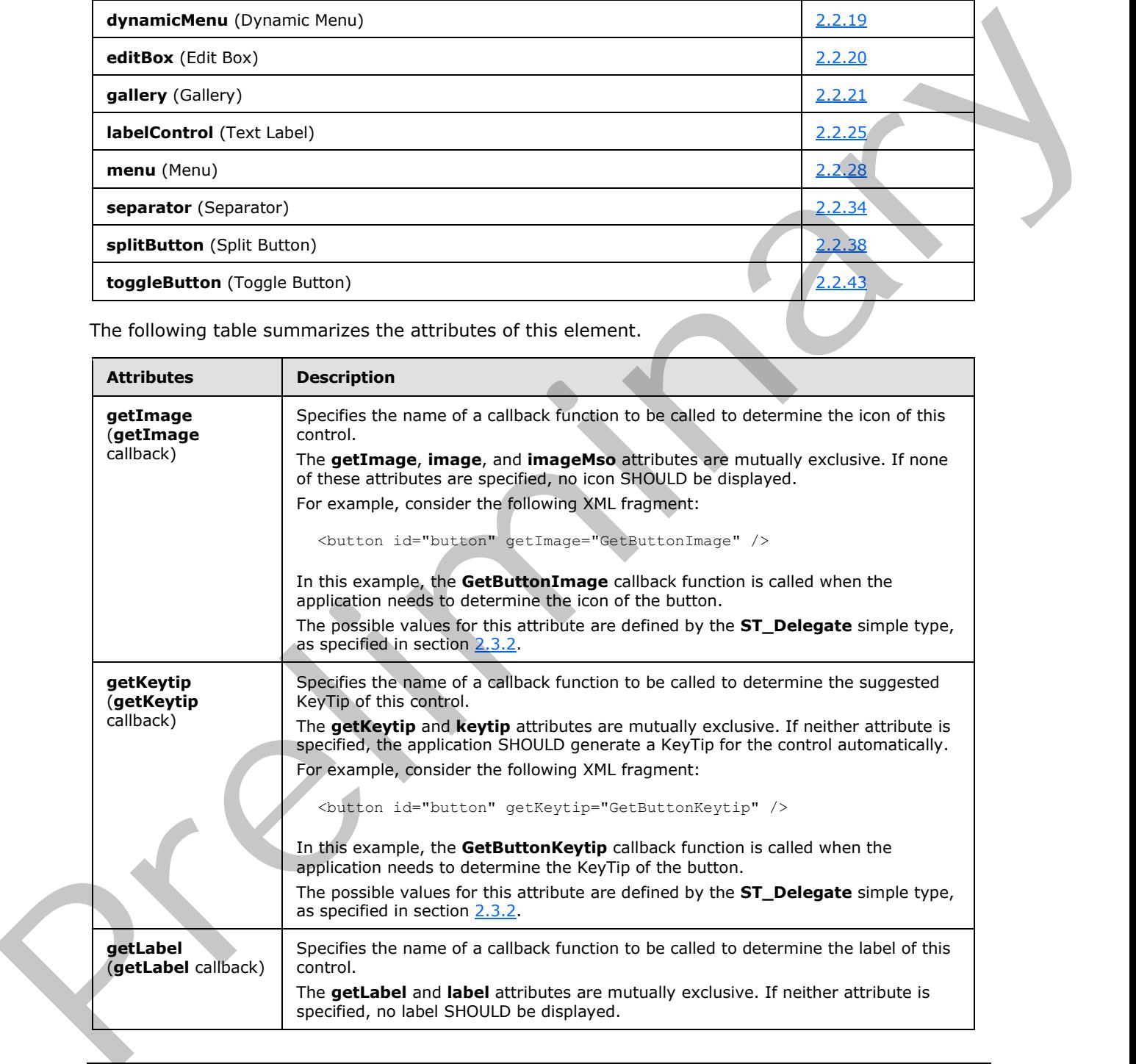

*[MS-CUSTOMUI] — v20120122 Custom UI XML Markup Specification* 

 *Copyright © 2012 Microsoft Corporation.* 

 *Release: Sunday, January 22, 2012* 

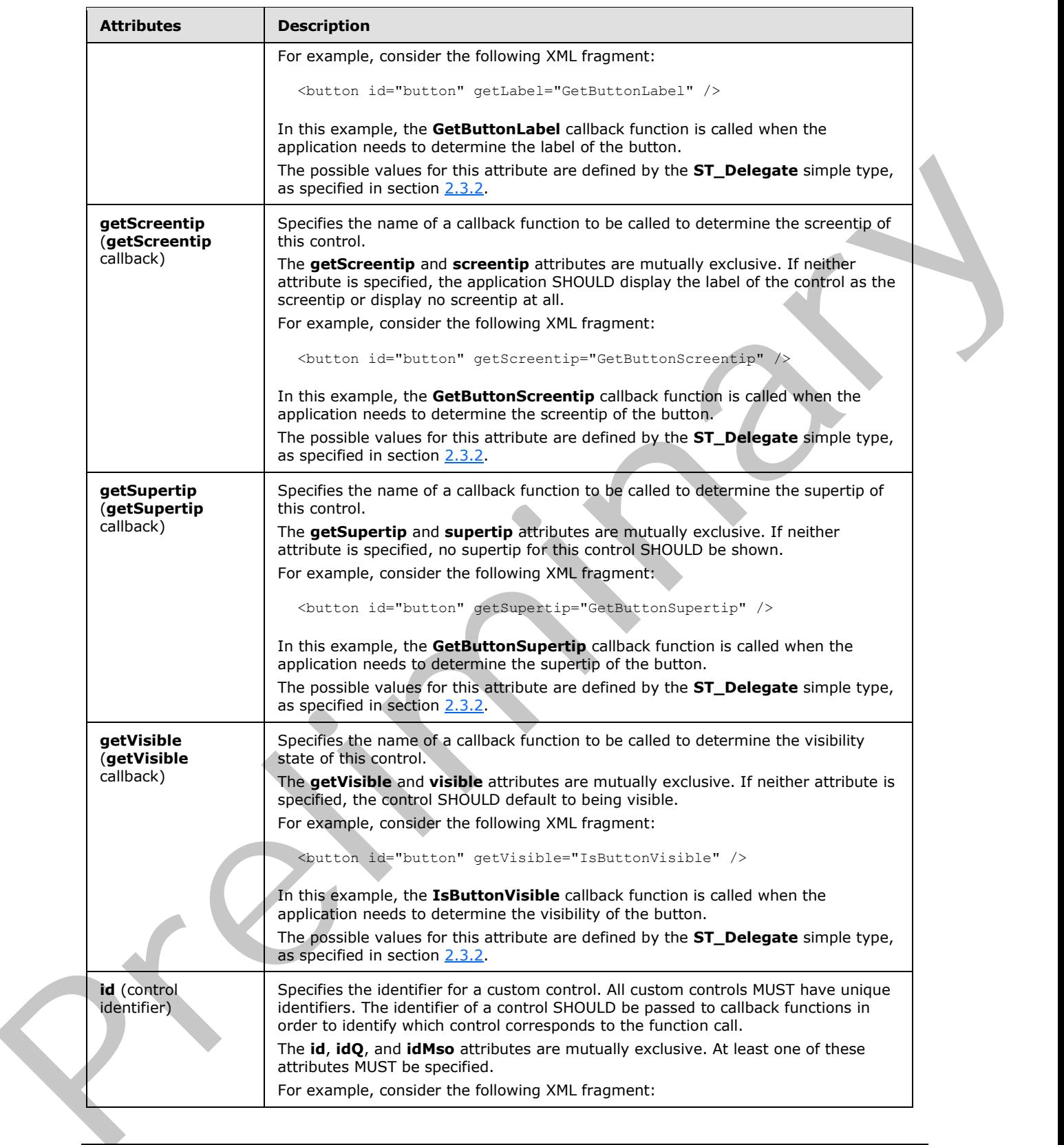

 *Copyright © 2012 Microsoft Corporation.* 

 *Release: Sunday, January 22, 2012* 

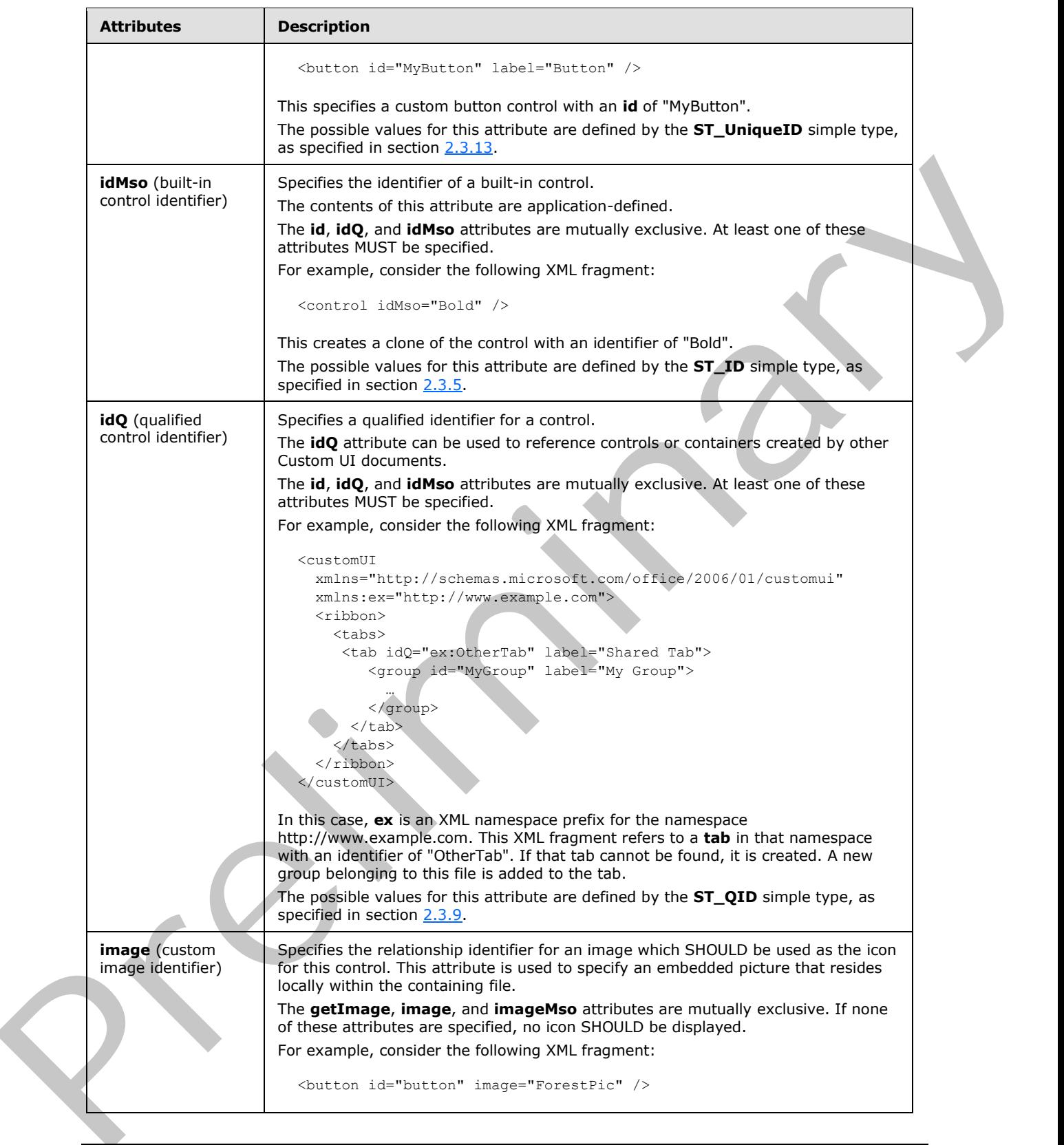

 *Copyright © 2012 Microsoft Corporation.* 

 *Release: Sunday, January 22, 2012* 

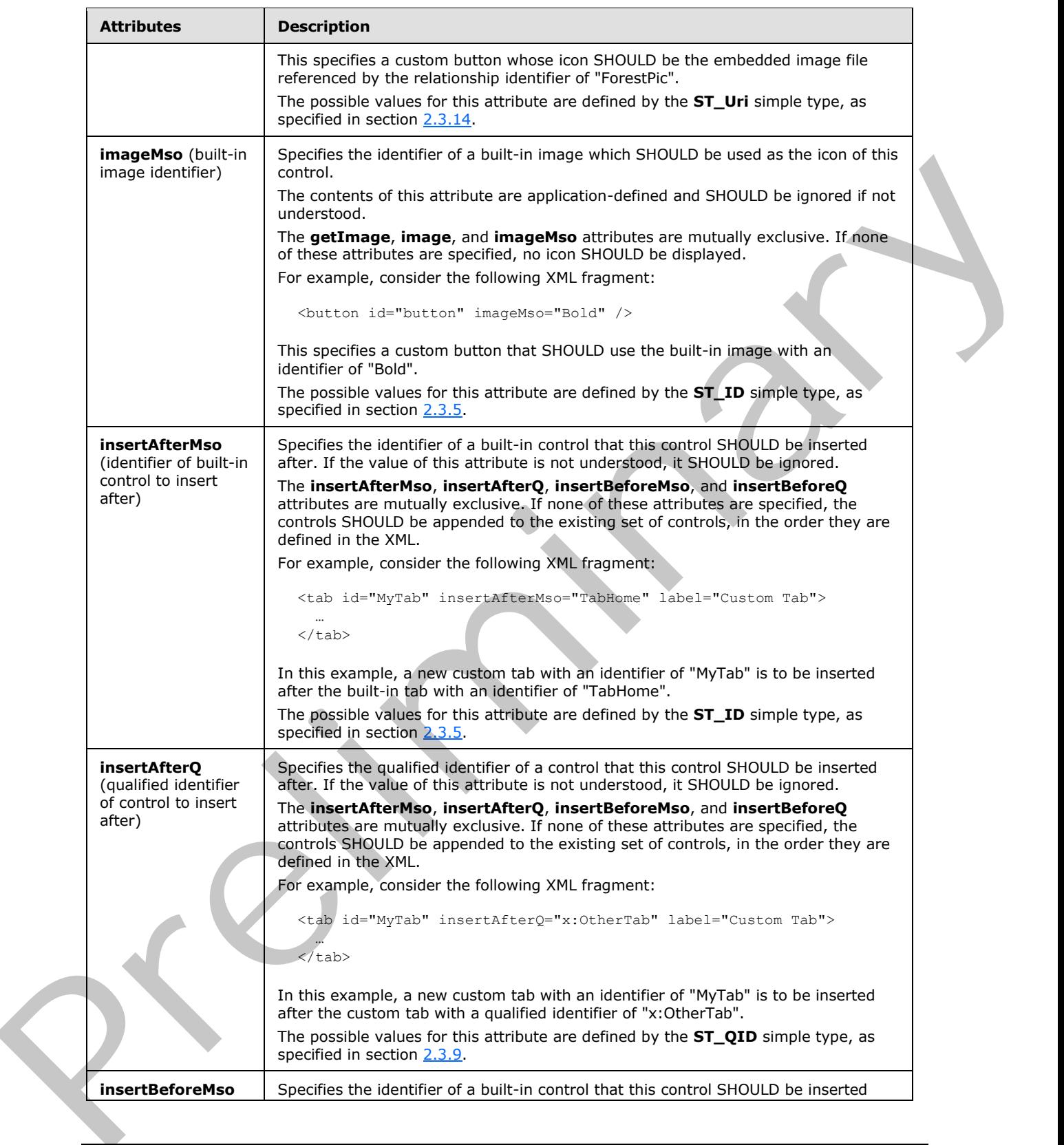

 *Copyright © 2012 Microsoft Corporation.* 

 *Release: Sunday, January 22, 2012*
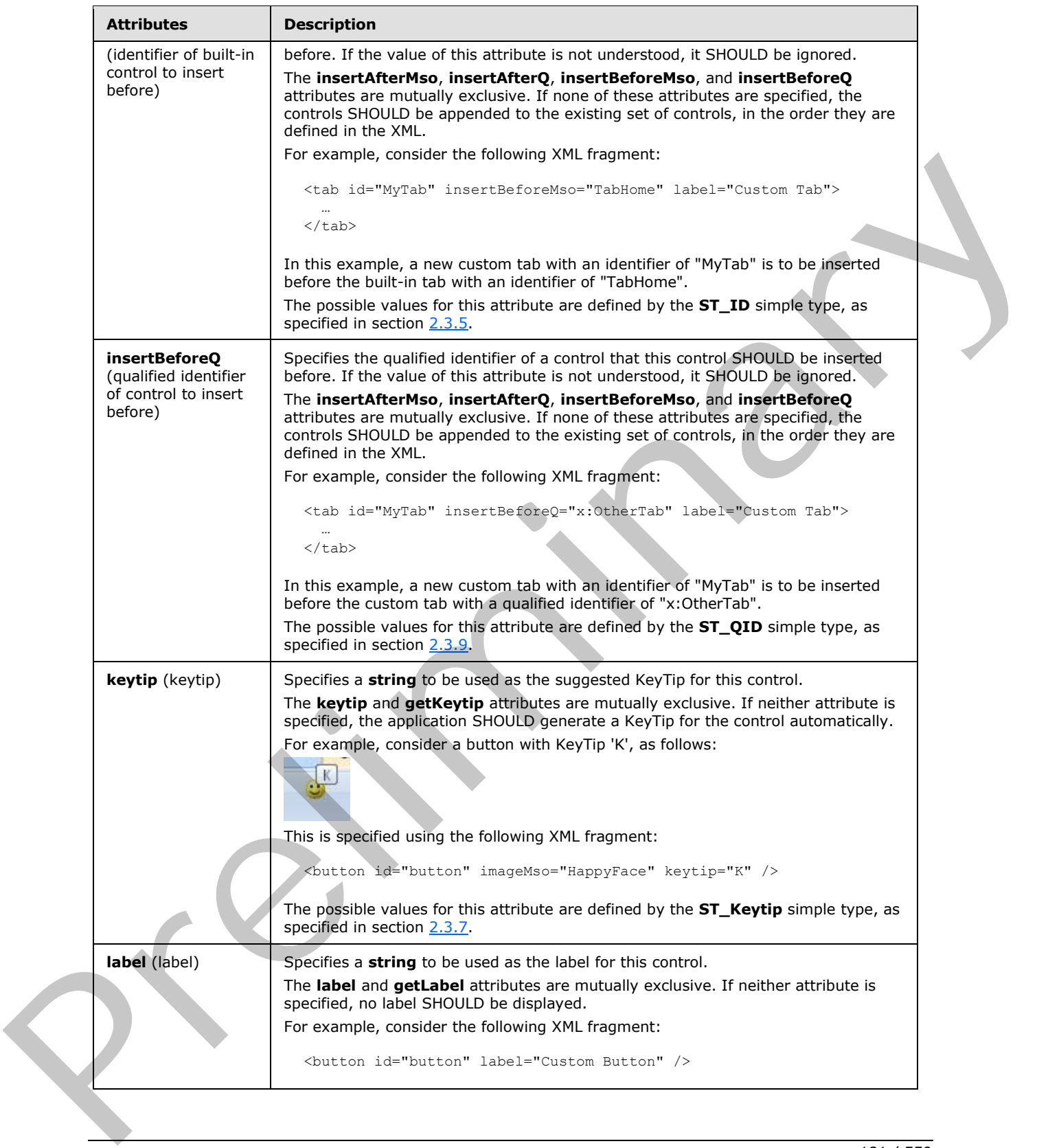

 *Copyright © 2012 Microsoft Corporation.* 

 *Release: Sunday, January 22, 2012* 

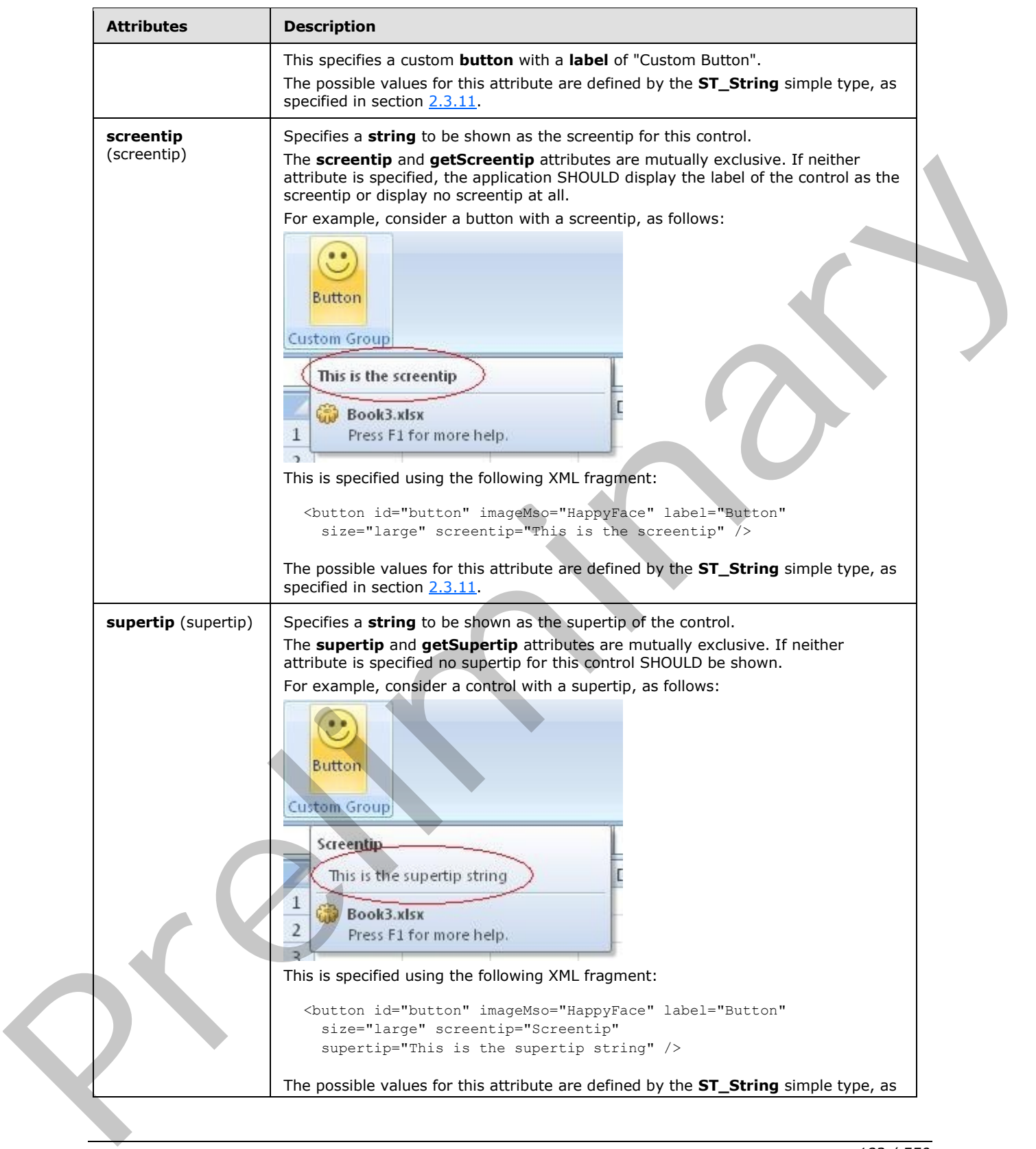

 *Copyright © 2012 Microsoft Corporation.* 

 *Release: Sunday, January 22, 2012* 

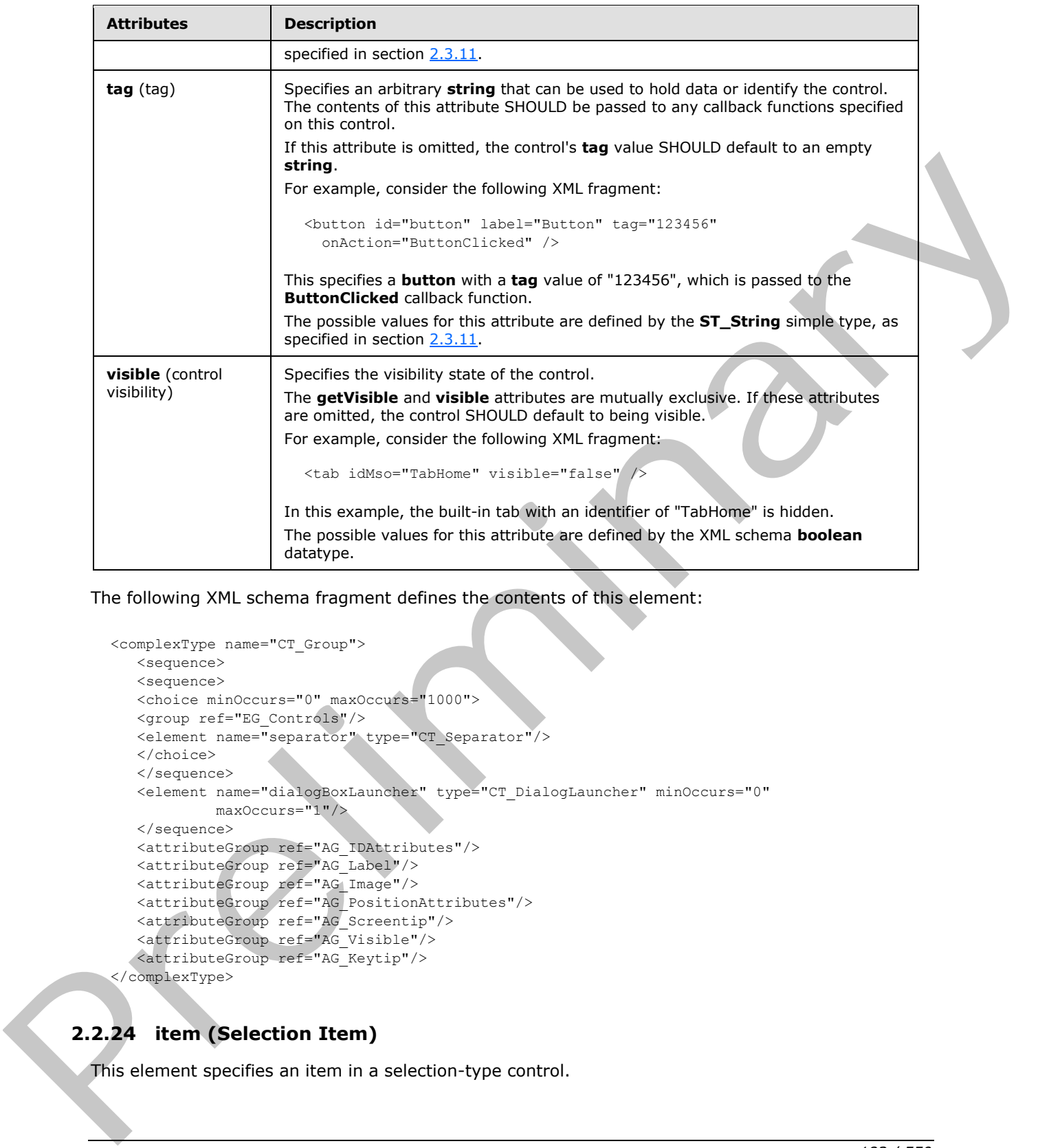

The following XML schema fragment defines the contents of this element:

```
<complexType name="CT_Group">
   <sequence>
    <sequence>
    <choice minOccurs="0" maxOccurs="1000">
    <group ref="EG_Controls"/>
    <element name="separator" type="CT_Separator"/>
    </choice>
    </sequence>
    <element name="dialogBoxLauncher" type="CT_DialogLauncher" minOccurs="0"
            maxOccurs="1"/>
    </sequence> 
    <attributeGroup ref="AG_IDAttributes"/>
    <attributeGroup ref="AG_Label"/>
 <attributeGroup ref="AG_Image"/>
 <attributeGroup ref="AG_PositionAttributes"/>
 <attributeGroup ref="AG_Screentip"/>
 <attributeGroup ref="AG_Visible"/>
    <attributeGroup ref="AG_Keytip"/>
</complexType>
```
## **2.2.24 item (Selection Item)**

This element specifies an item in a selection-type control.

*[MS-CUSTOMUI] — v20120122 Custom UI XML Markup Specification* 

 *Copyright © 2012 Microsoft Corporation.* 

 *Release: Sunday, January 22, 2012* 

For example, consider a drop-down control with three selection items, as follows:

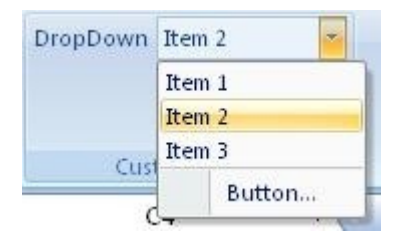

### **Figure 14: A drop-down control with selection items**

This is specified using the following XML fragment:

```
<dropDown id="dropDown" label="DropDown">
  <item id="item1" label="Item 1" />
  <item id="item2" label="Item 2" />
  <item id="item3" label="Item 3" />
  <button id="button" label="Button..." />
</dropDown>
```
The following table summarizes the elements that are parents of this element.

#### **Parent Elements**

**comboBox** (section 2.2.7); **dropDown** (section 2.2.17); **gallery** (section 2.2.21); **gallery** (section 2.2.22)

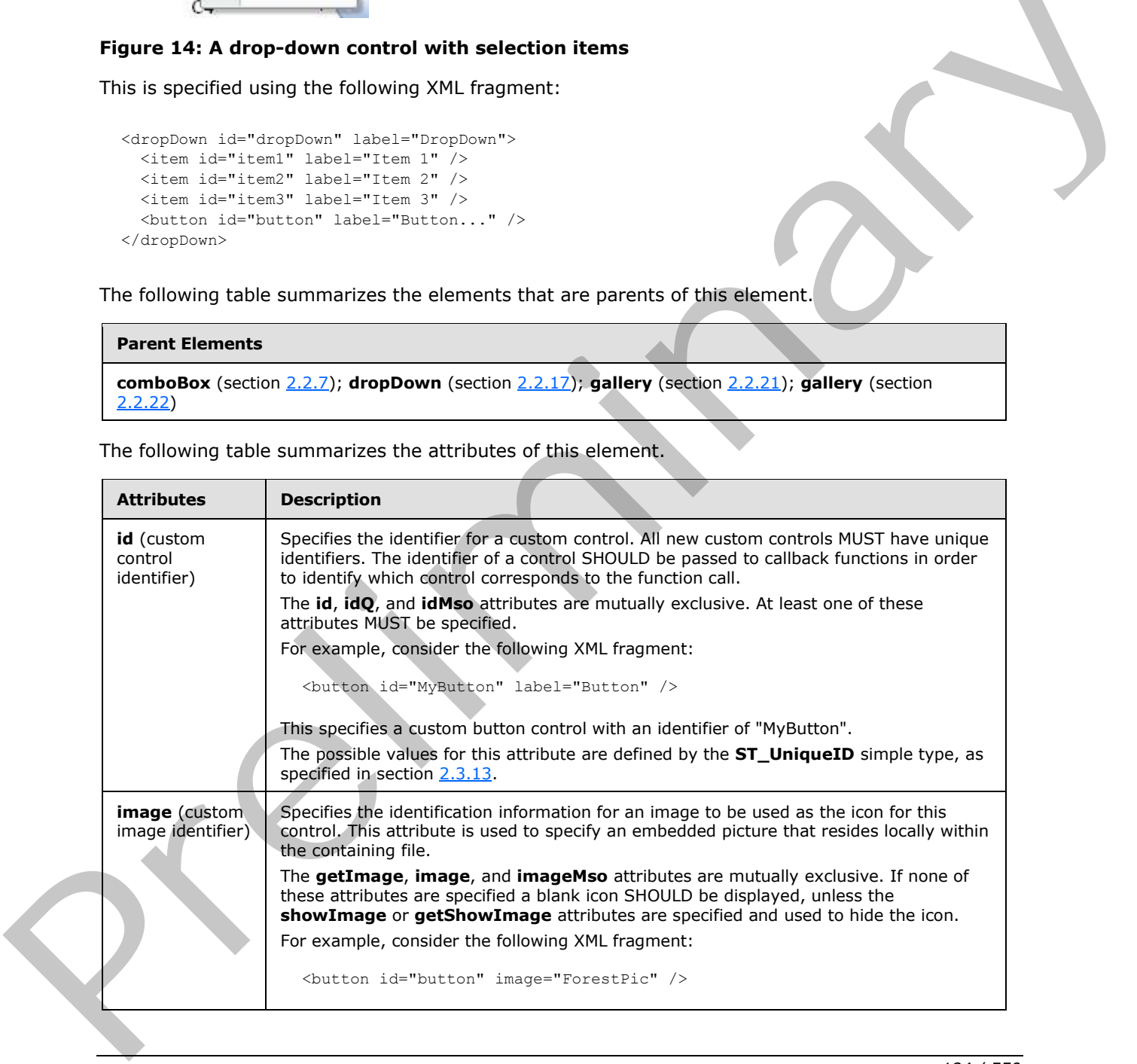

The following table summarizes the attributes of this element.

*[MS-CUSTOMUI] — v20120122 Custom UI XML Markup Specification* 

 *Copyright © 2012 Microsoft Corporation.* 

 *Release: Sunday, January 22, 2012* 

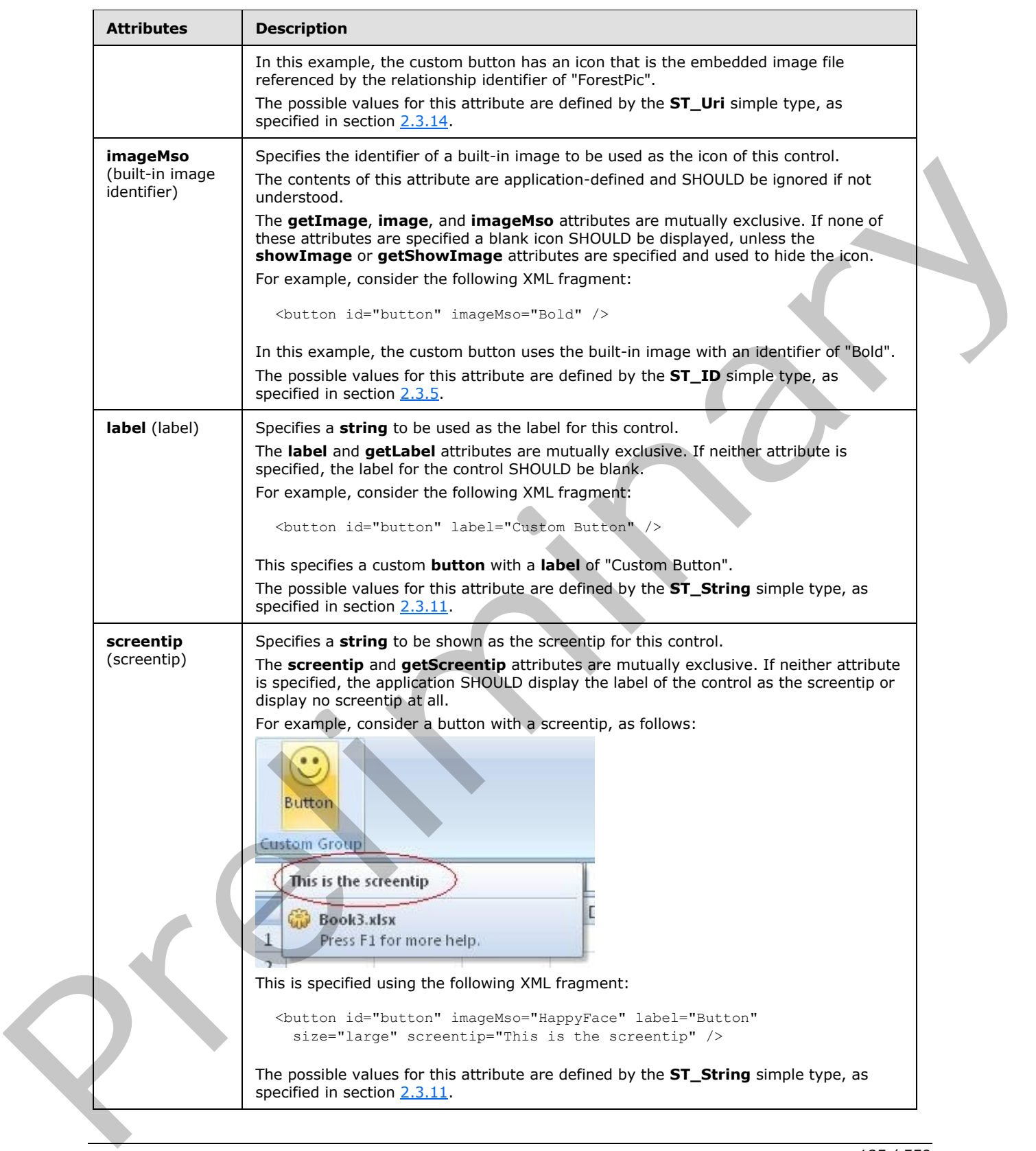

 *Copyright © 2012 Microsoft Corporation.* 

 *Release: Sunday, January 22, 2012* 

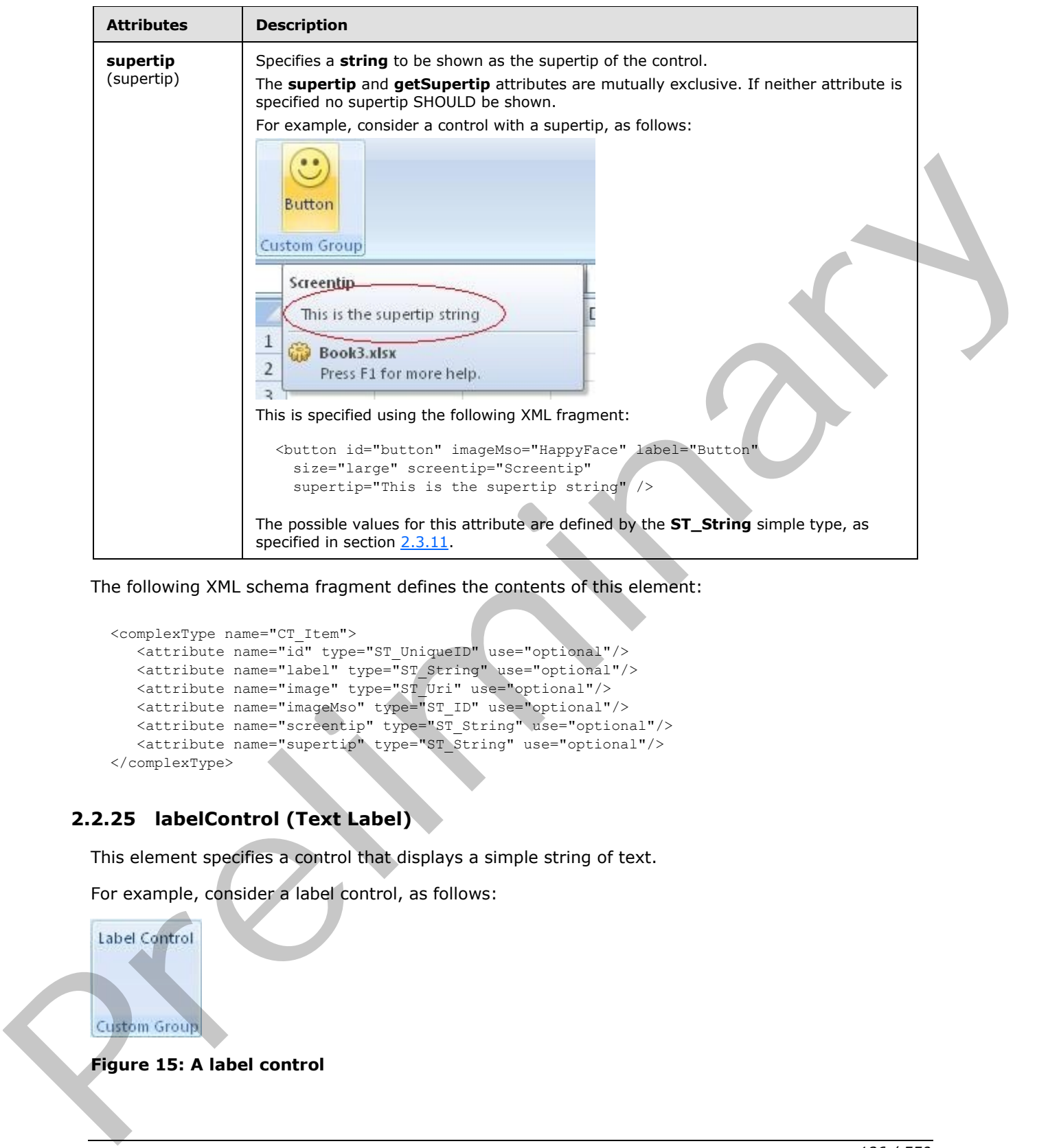

The following XML schema fragment defines the contents of this element:

```
<complexType name="CT_Item">
    <attribute name="id" type="ST_UniqueID" use="optional"/>
    <attribute name="label" type="ST_String" use="optional"/>
   <attribute name="image" type="ST_Uri" use="optional"/>
   <attribute name="imageMso" type="ST_ID" use="optional"/>
   <attribute name="screentip" type="ST_String" use="optional"/>
    <attribute name="supertip" type="ST_String" use="optional"/>
</complexType>
```
# **2.2.25 labelControl (Text Label)**

This element specifies a control that displays a simple string of text.

For example, consider a label control, as follows:

**Figure 15: A label control** 

*[MS-CUSTOMUI] — v20120122 Custom UI XML Markup Specification* 

 *Copyright © 2012 Microsoft Corporation.* 

 *Release: Sunday, January 22, 2012* 

This is specified using the following XML fragment:

<labelControl id="label" label="Label Control" />

The following table summarizes the elements that are parents of this element.

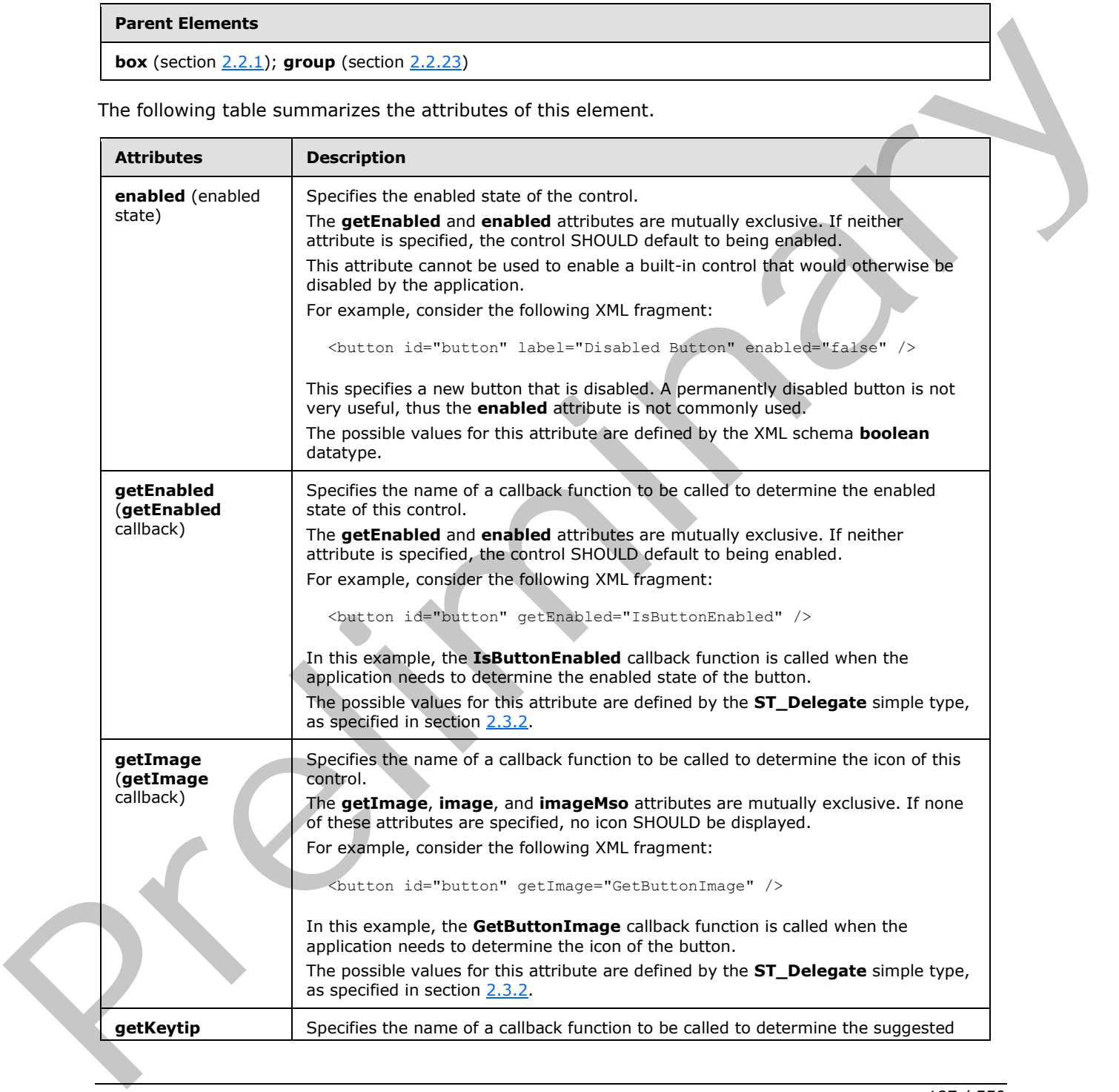

*[MS-CUSTOMUI] — v20120122 Custom UI XML Markup Specification* 

 *Copyright © 2012 Microsoft Corporation.* 

 *Release: Sunday, January 22, 2012* 

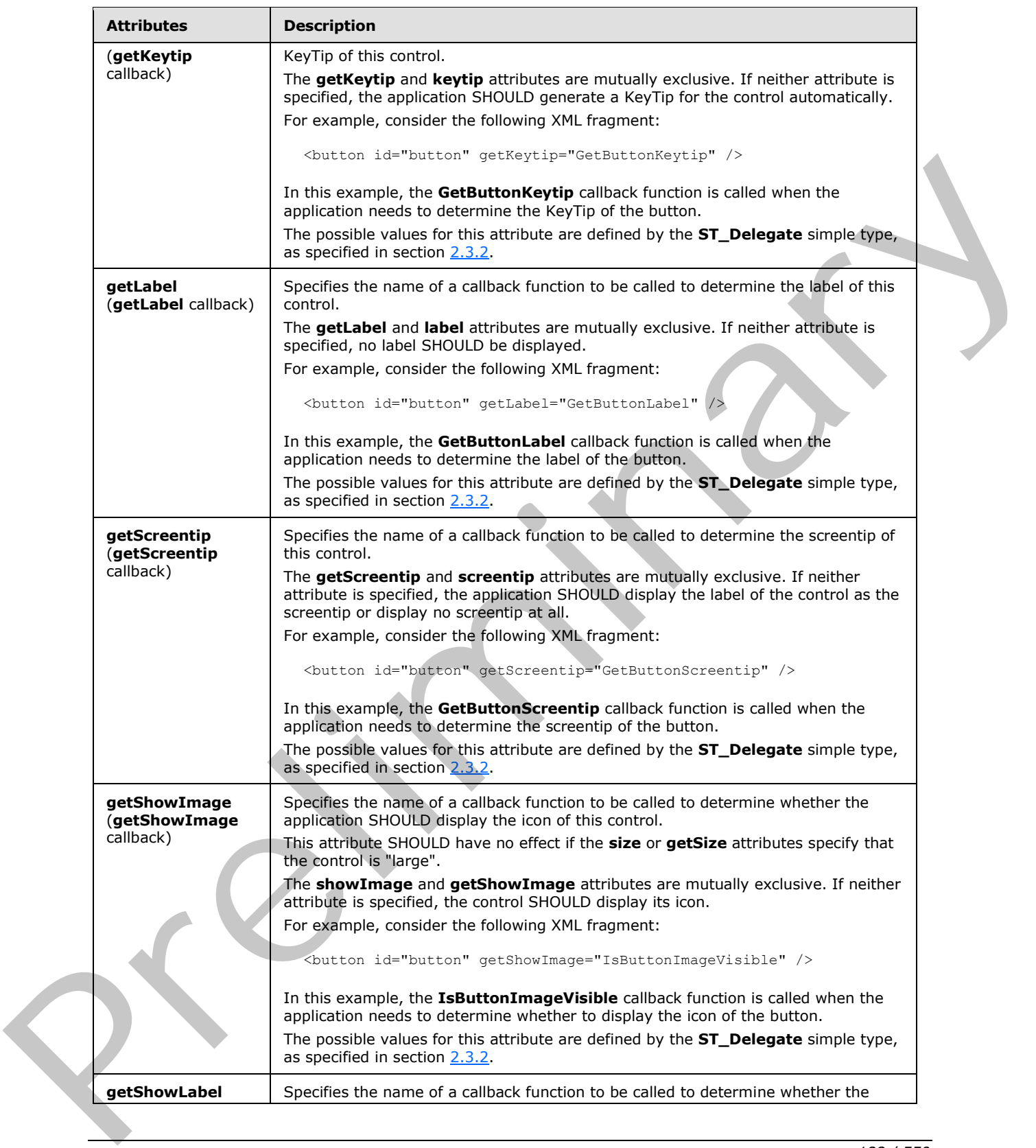

 *Copyright © 2012 Microsoft Corporation.* 

 *Release: Sunday, January 22, 2012* 

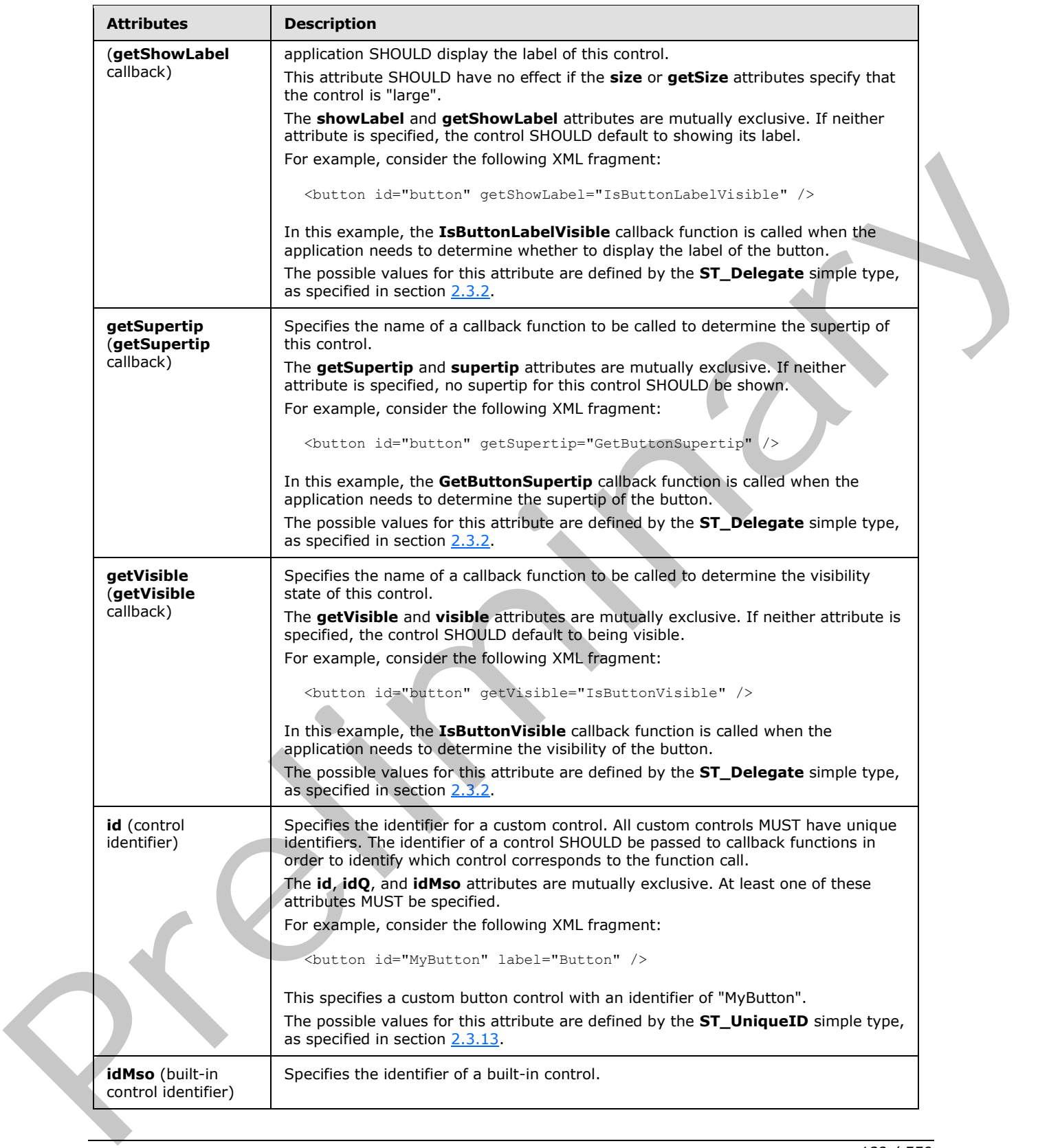

 *Copyright © 2012 Microsoft Corporation.* 

 *Release: Sunday, January 22, 2012* 

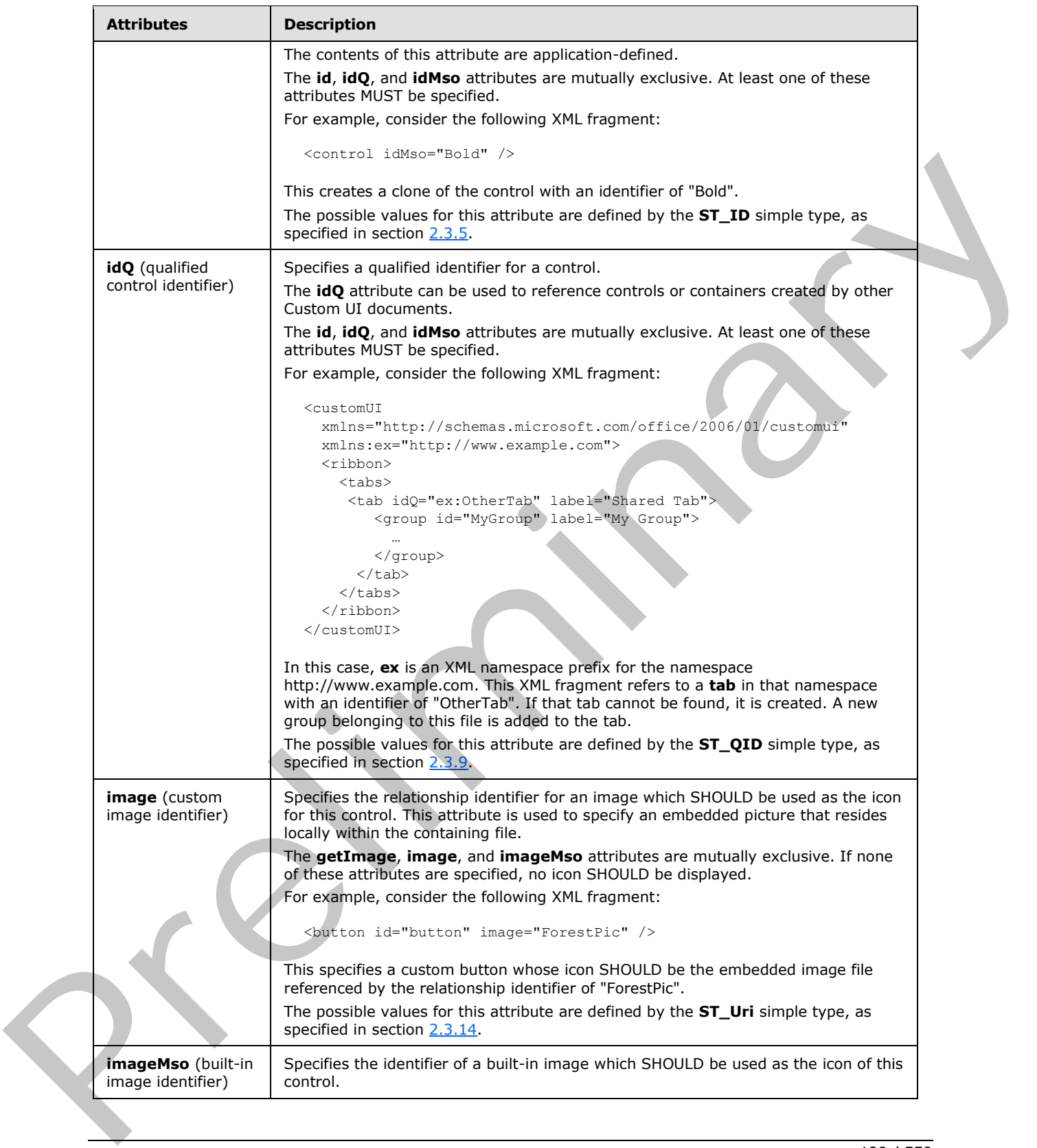

 *Copyright © 2012 Microsoft Corporation.* 

 *Release: Sunday, January 22, 2012* 

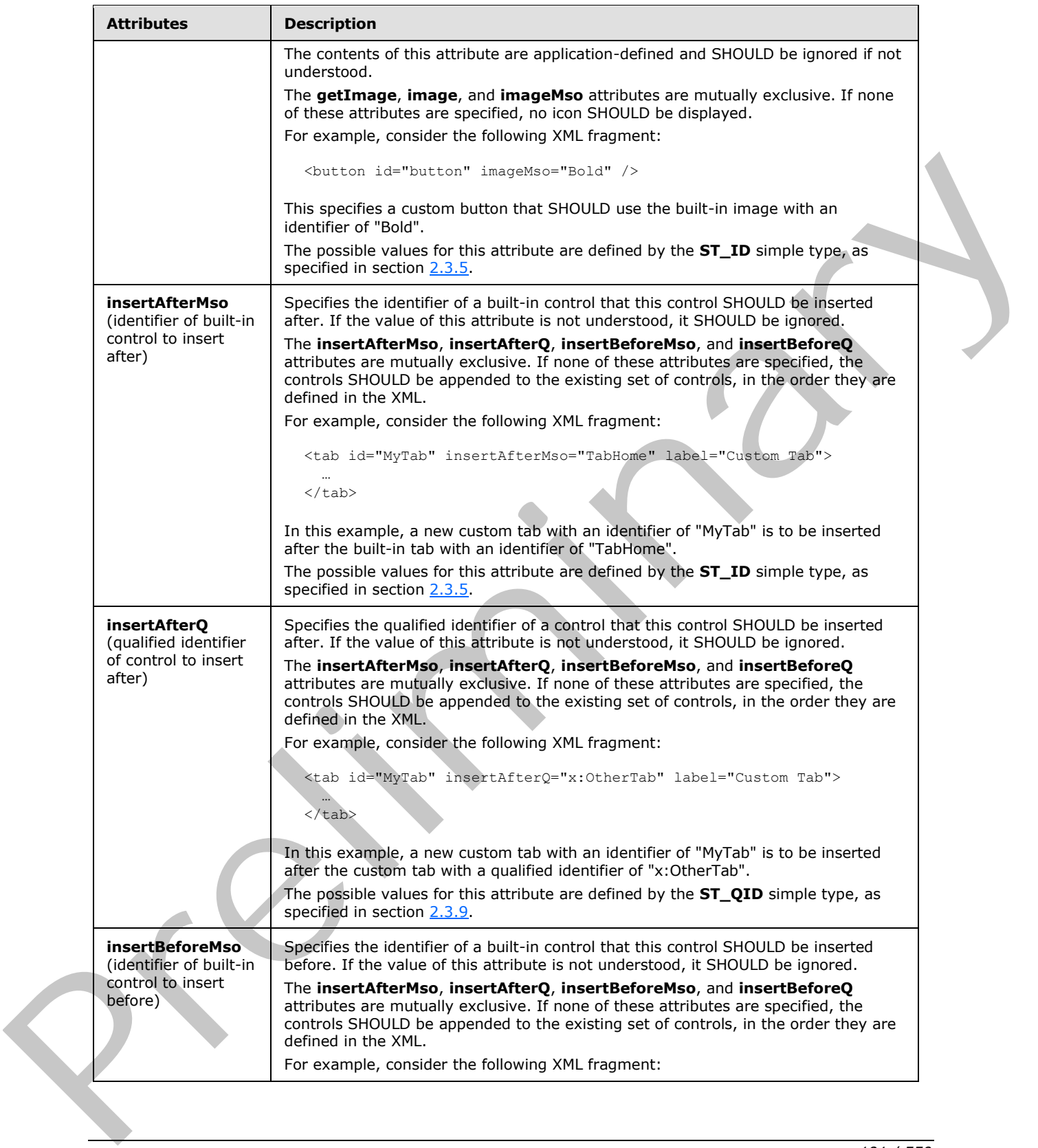

 *Copyright © 2012 Microsoft Corporation.* 

 *Release: Sunday, January 22, 2012* 

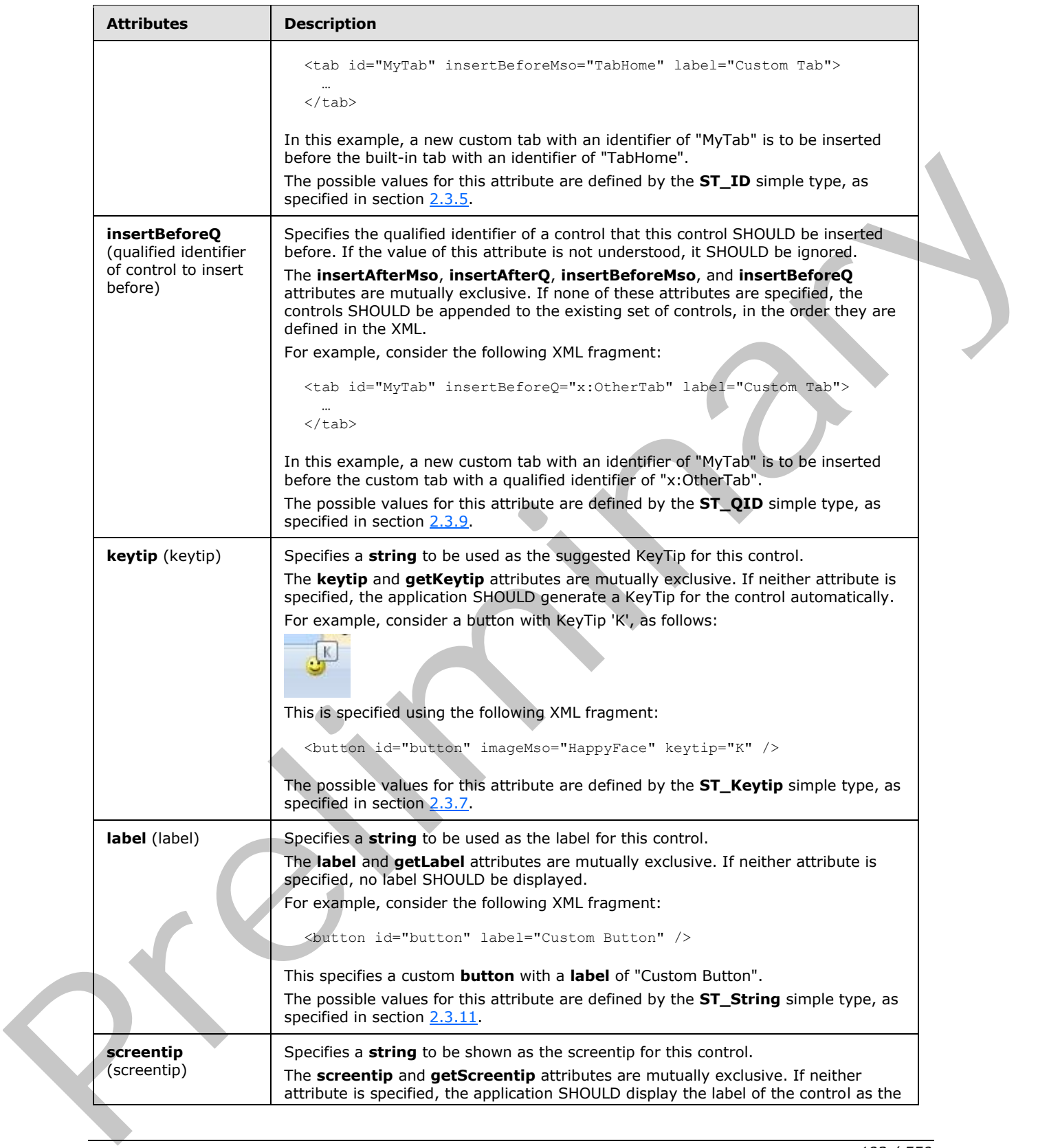

 *Copyright © 2012 Microsoft Corporation.* 

 *Release: Sunday, January 22, 2012* 

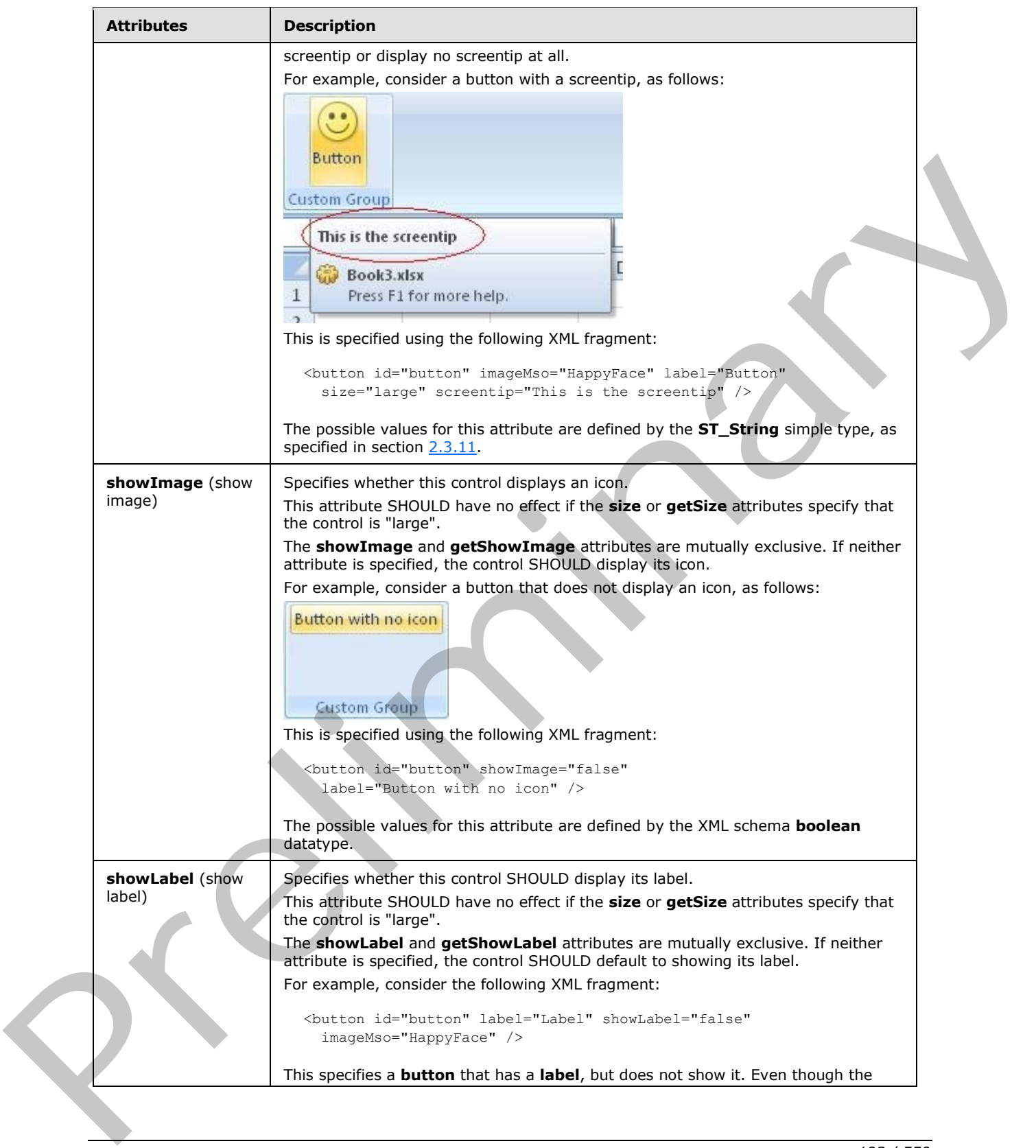

 *Copyright © 2012 Microsoft Corporation.* 

 *Release: Sunday, January 22, 2012* 

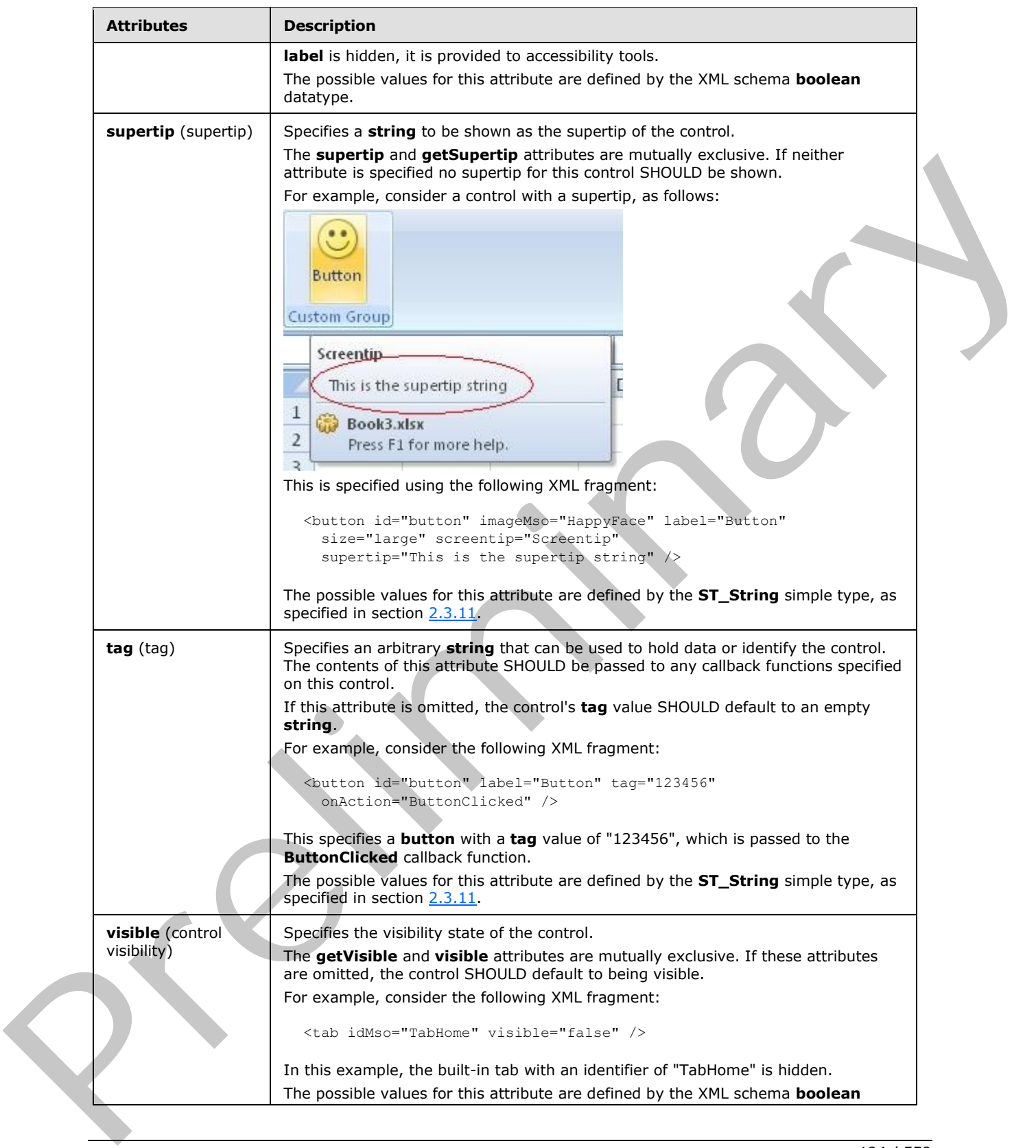

 *Copyright © 2012 Microsoft Corporation.* 

 *Release: Sunday, January 22, 2012* 

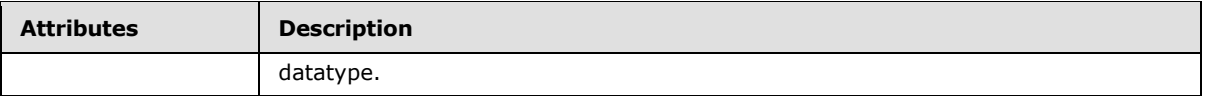

The following XML schema fragment defines the contents of this element:

```
<complexType name="CT_LabelControl">
   <complexContent>
    <restriction base="CT_Control">
   <attribute name="image" use="prohibited"/>
   <attribute name="imageMso" use="prohibited"/>
    <attribute name="getImage" use="prohibited"/>
    <attribute name="keytip" use="prohibited"/>
    <attribute name="getKeytip" use="prohibited"/>
    <attribute name="showImage" use="prohibited"/>
    <attribute name="getShowImage" use="prohibited"/>
    </restriction>
    </complexContent>
</complexType>
```
### **2.2.26 menu (Unsized Menu)**

<span id="page-194-0"></span>This element specifies a menu control that, due to its location, cannot have its size changed. The **size** attribute is not present. It otherwise behaves identically to the regular **menu** element, as specified in section 2.2.28.

The following table summarizes the elements that are parents of this element.

#### **Parent Elements**

```
buttonGroup (section 2.2.5); menu (section 2.2.28); menu (section 2.2.26); menu (section 2.2.29); 
splitButton (section 2.2.38); splitButton (section 2.2.36)
```
The following table summarizes the elements that are children of this element.

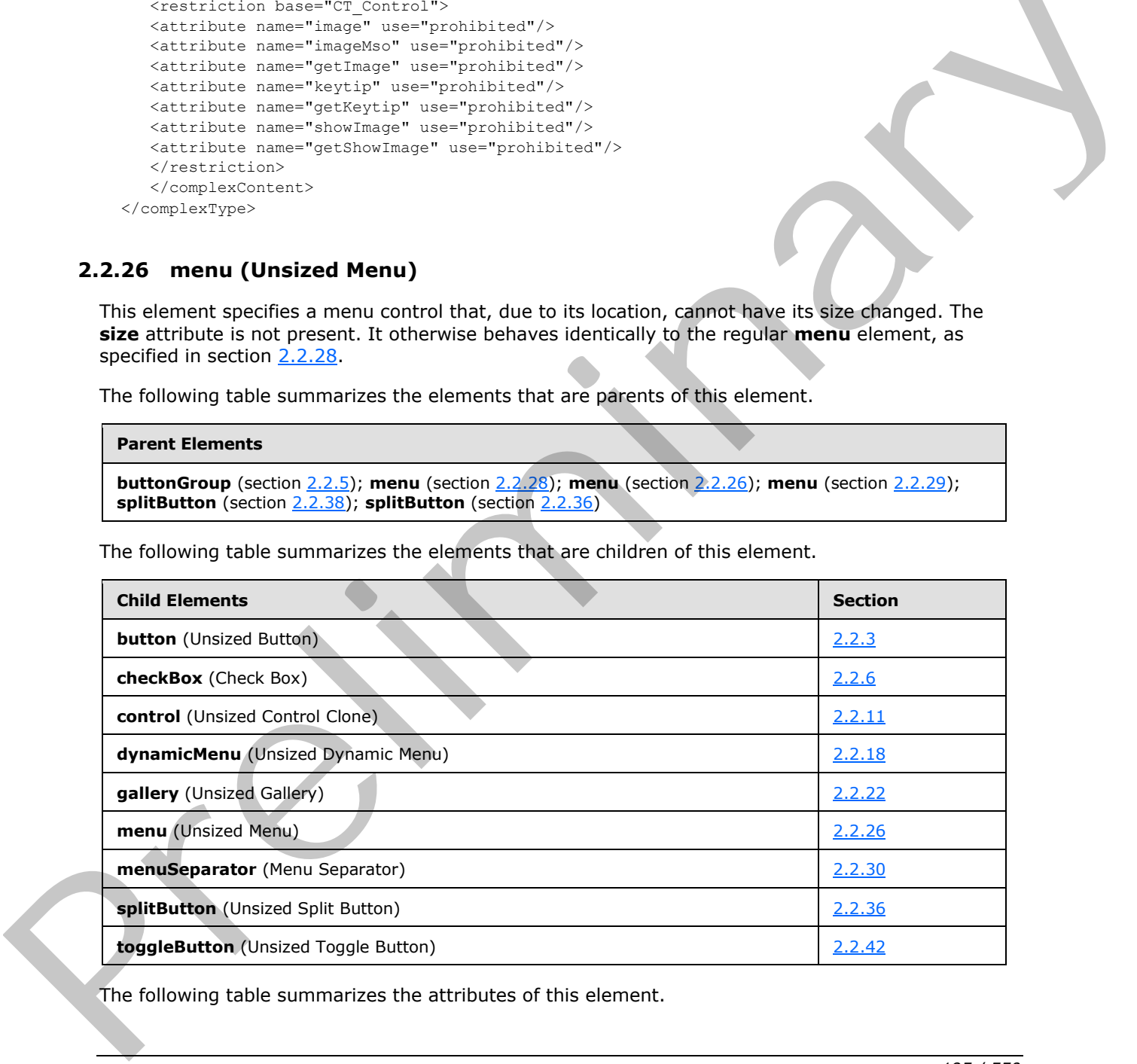

The following table summarizes the attributes of this element.

*[MS-CUSTOMUI] — v20120122 Custom UI XML Markup Specification* 

 *Copyright © 2012 Microsoft Corporation.* 

 *Release: Sunday, January 22, 2012* 

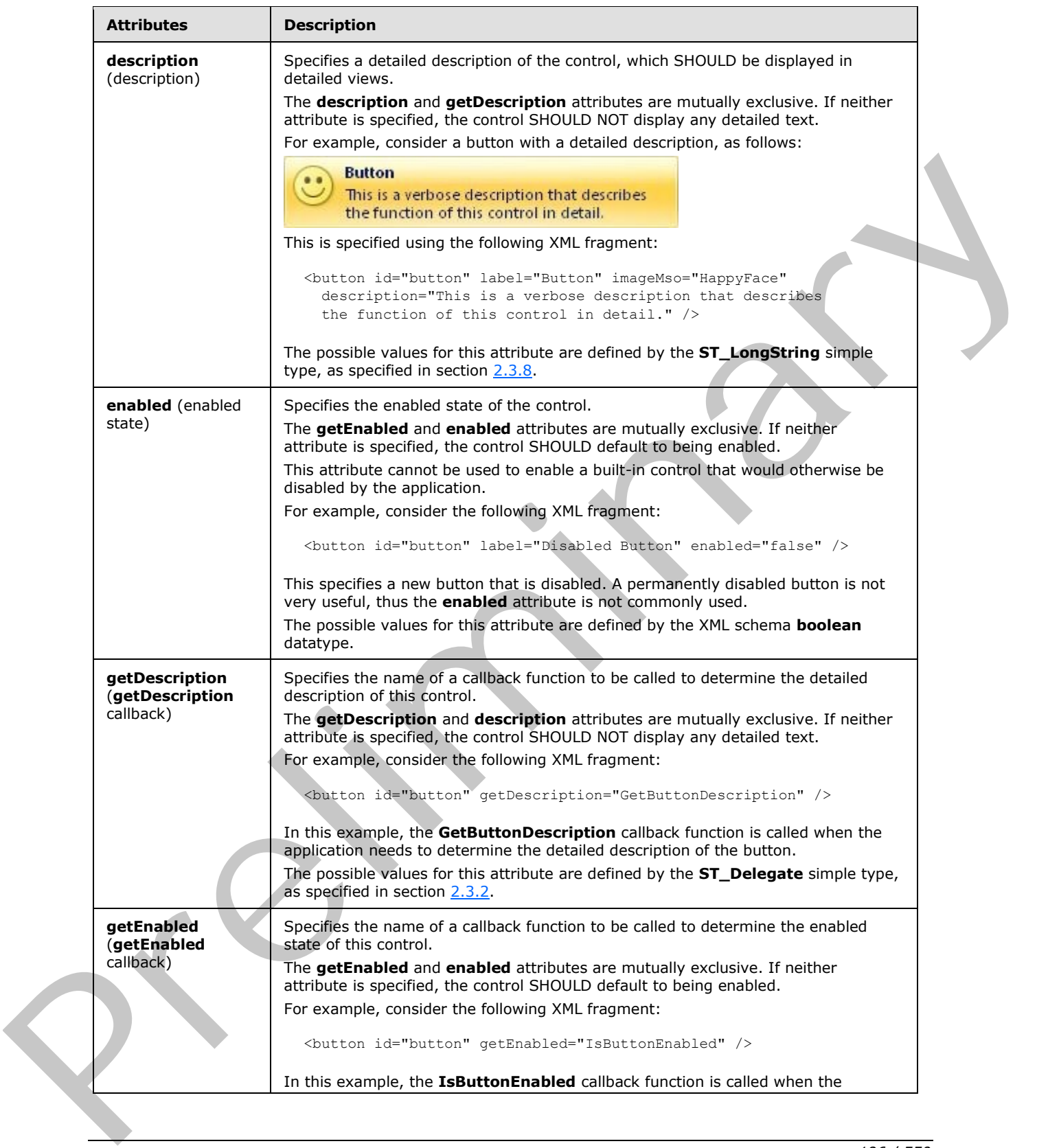

 *Copyright © 2012 Microsoft Corporation.* 

 *Release: Sunday, January 22, 2012* 

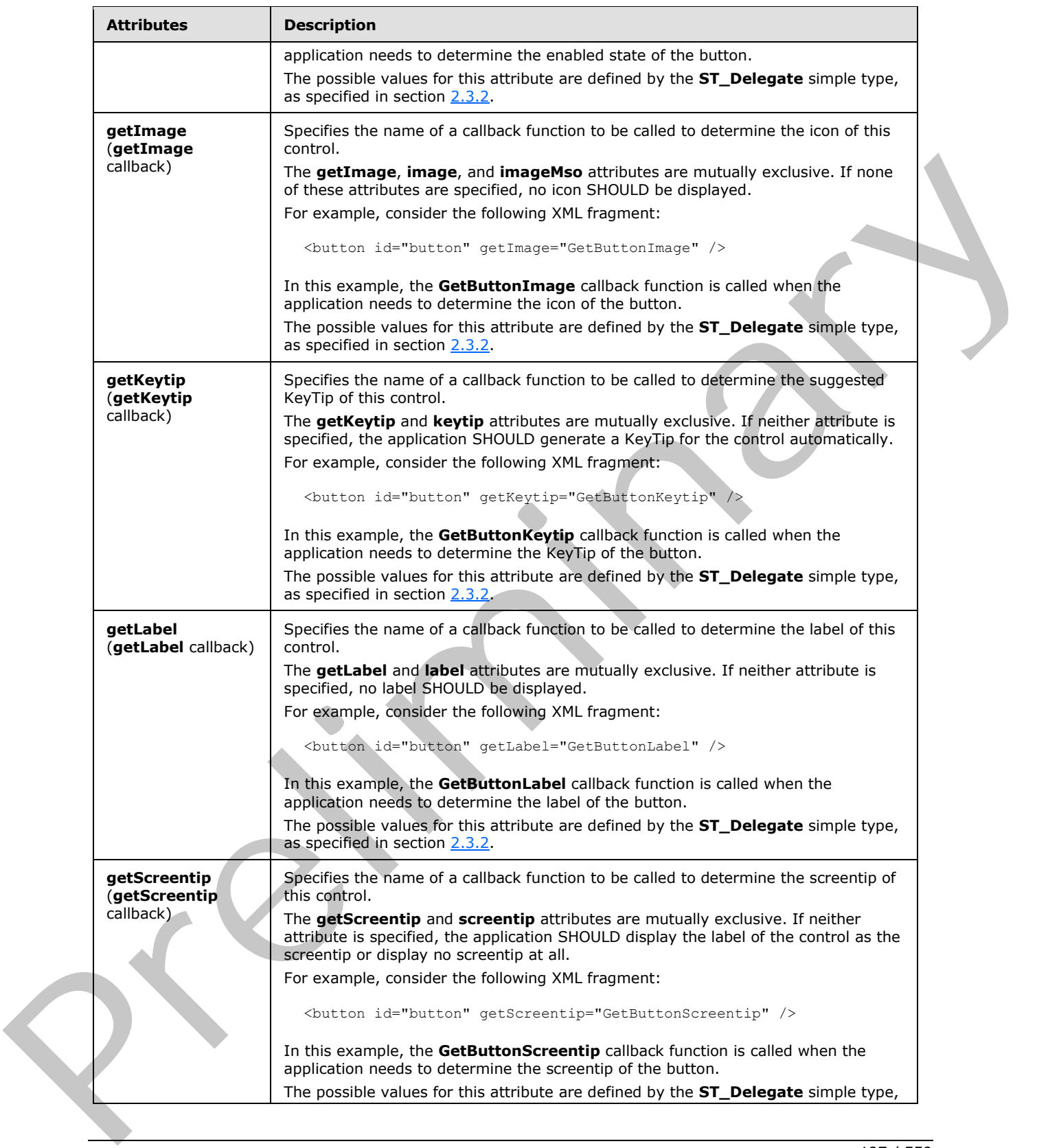

 *Copyright © 2012 Microsoft Corporation.* 

 *Release: Sunday, January 22, 2012* 

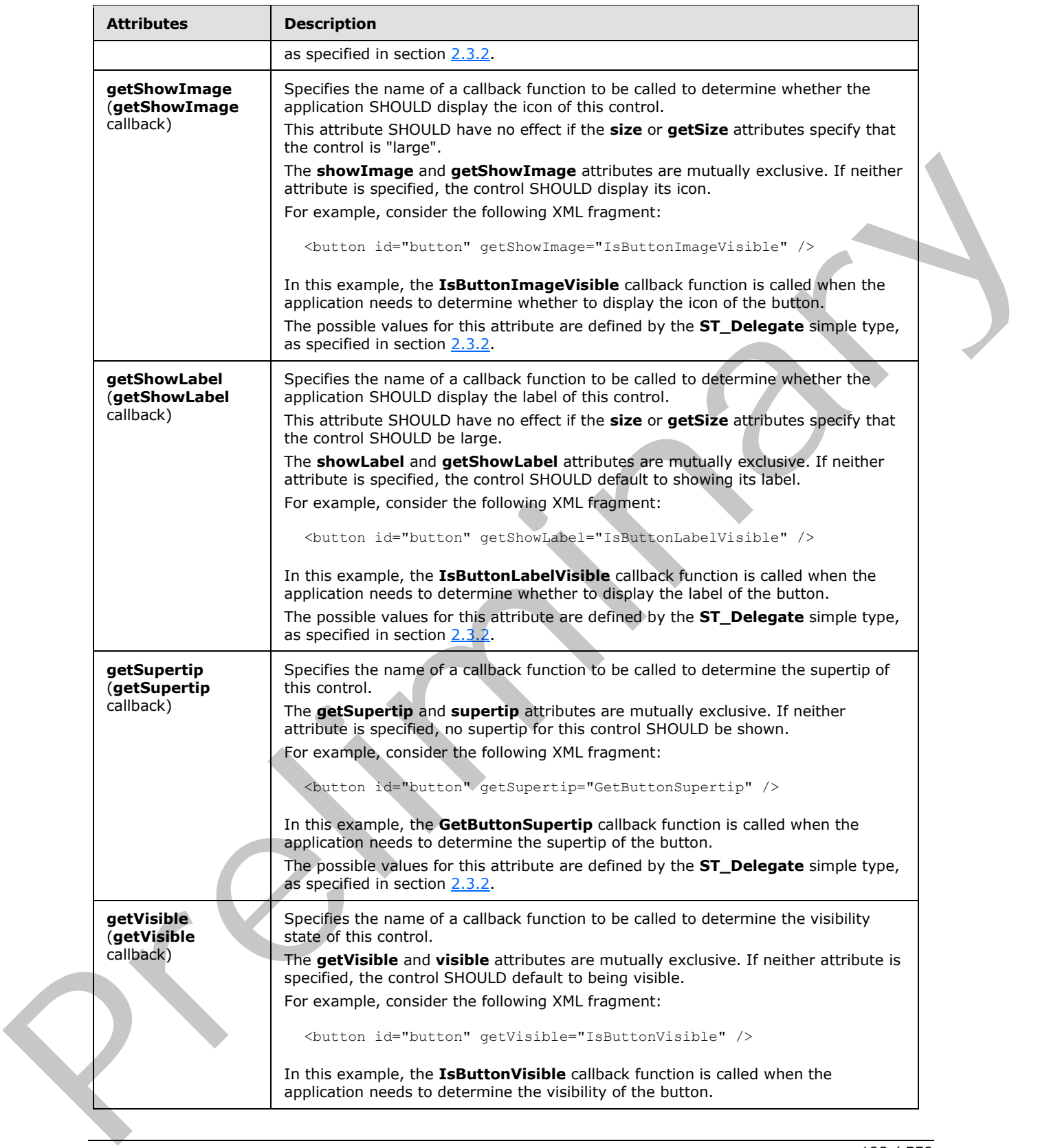

 *Copyright © 2012 Microsoft Corporation.* 

 *Release: Sunday, January 22, 2012* 

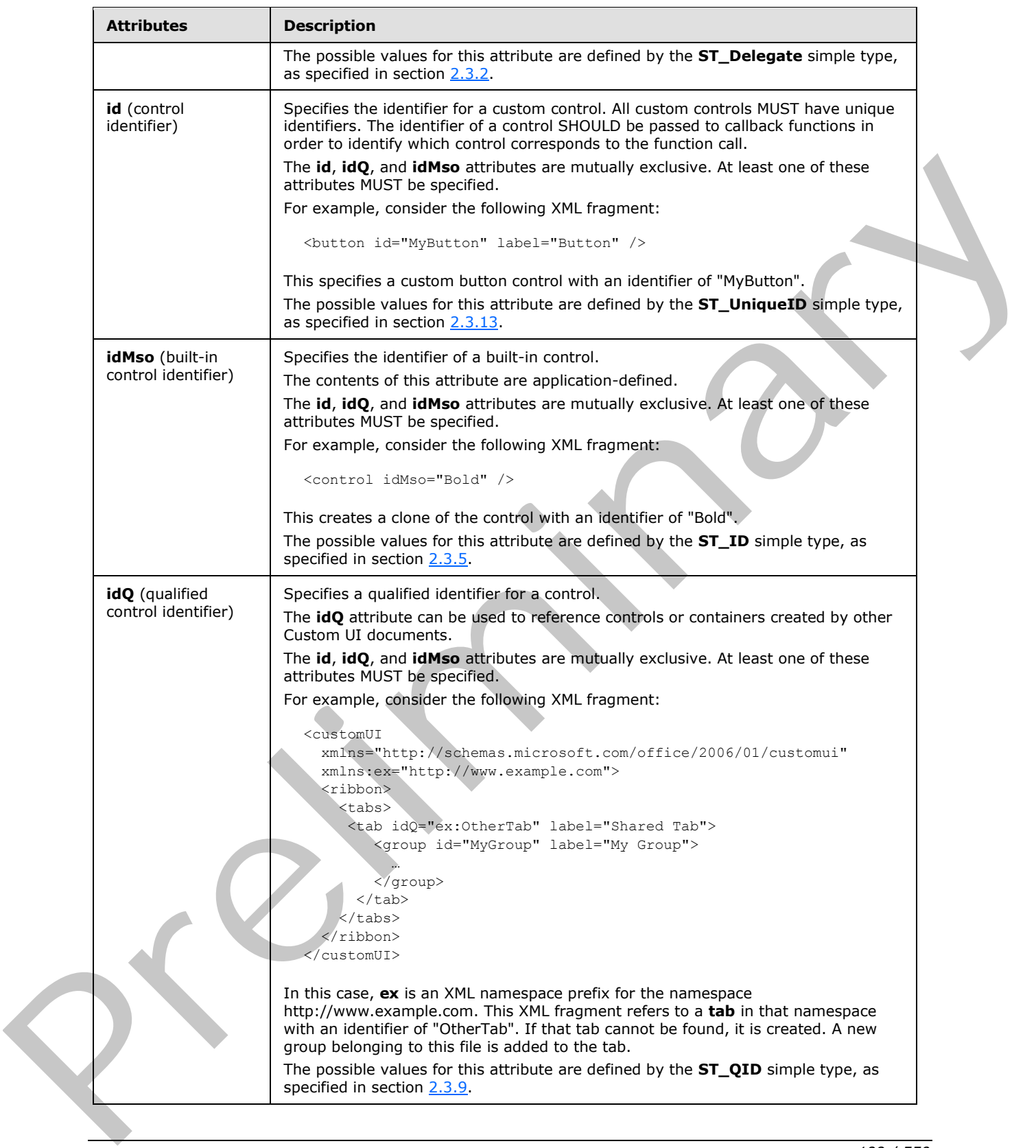

 *Copyright © 2012 Microsoft Corporation.* 

 *Release: Sunday, January 22, 2012* 

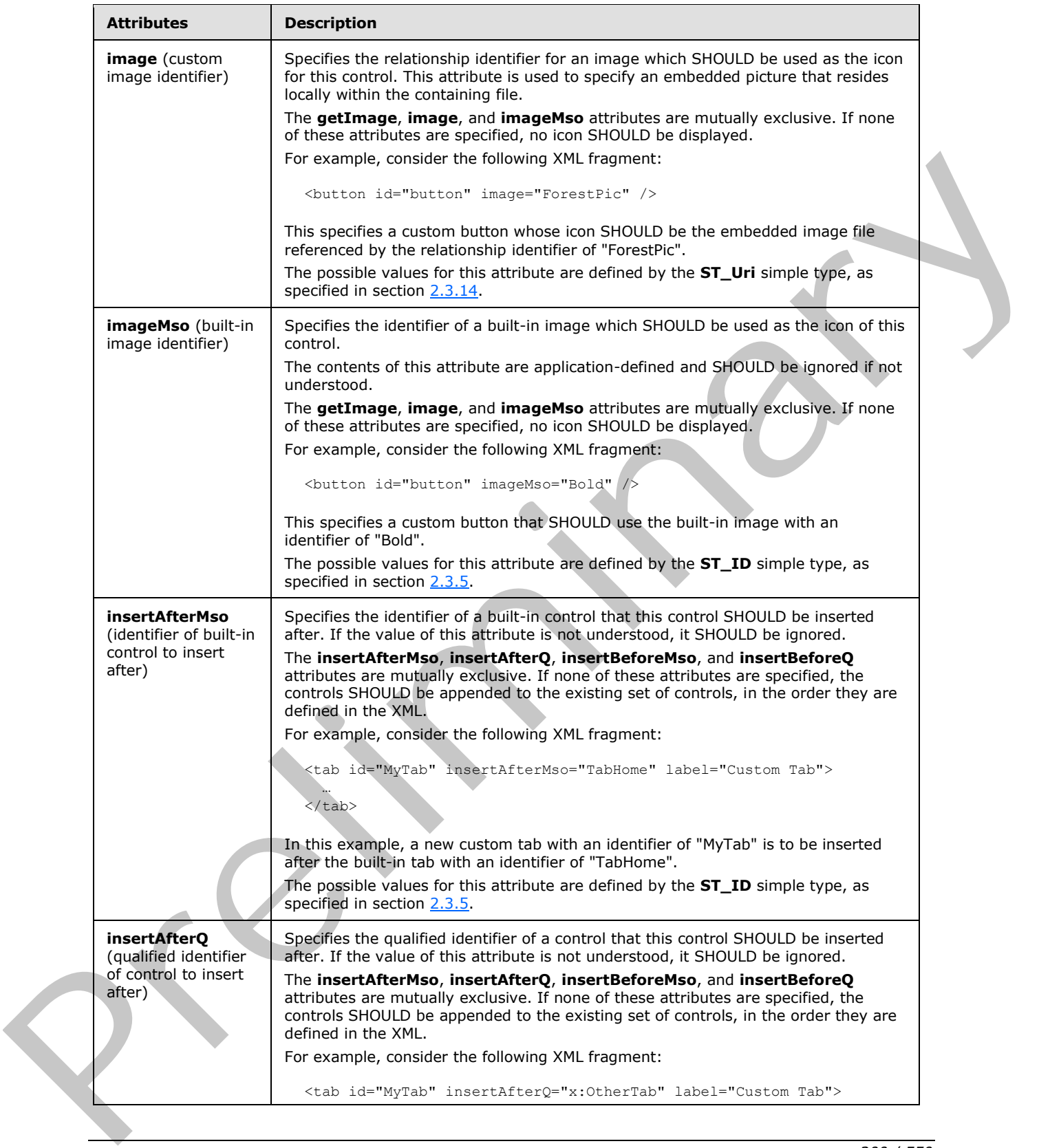

 *Copyright © 2012 Microsoft Corporation.* 

 *Release: Sunday, January 22, 2012* 

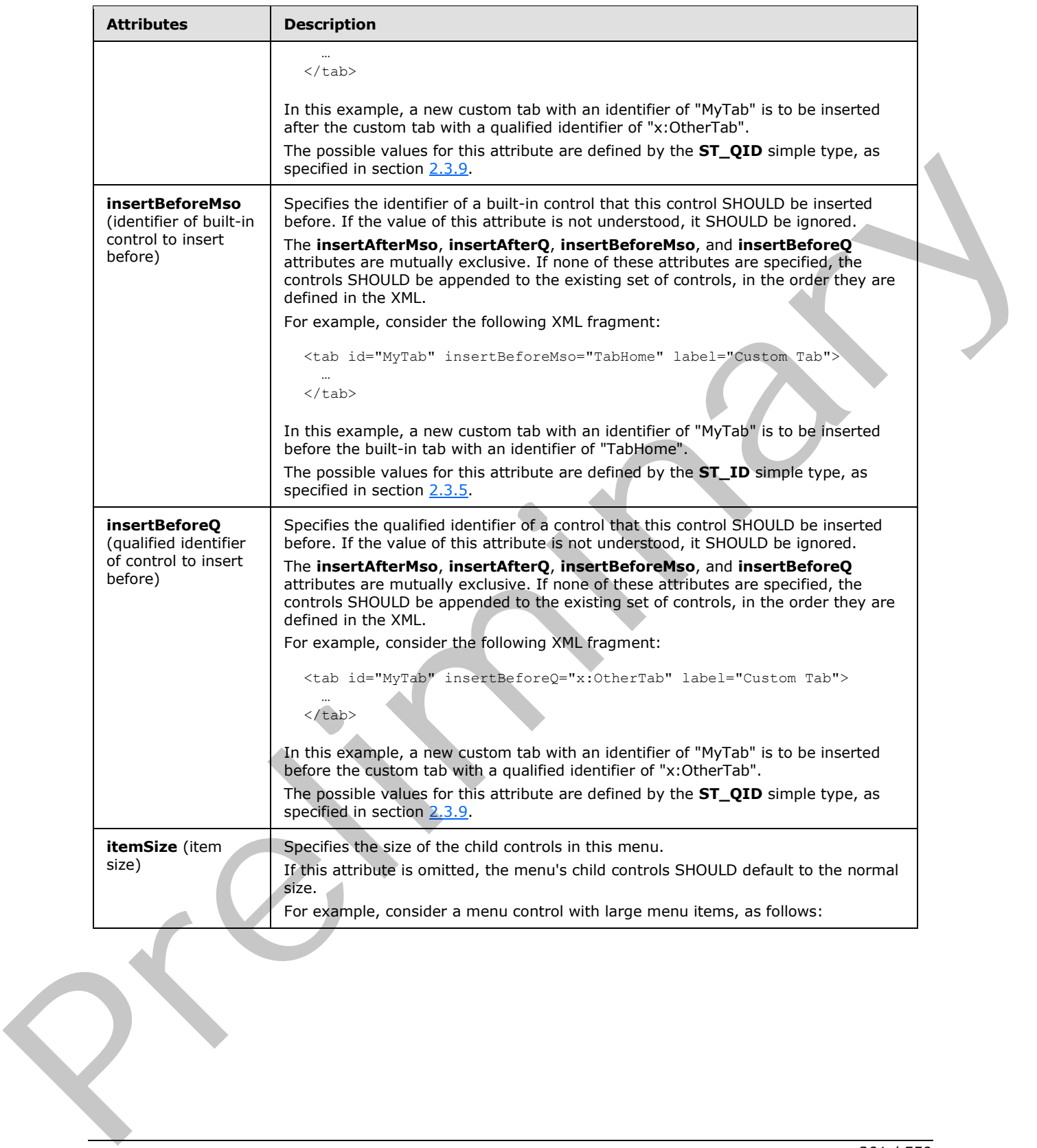

 *Copyright © 2012 Microsoft Corporation.* 

 *Release: Sunday, January 22, 2012* 

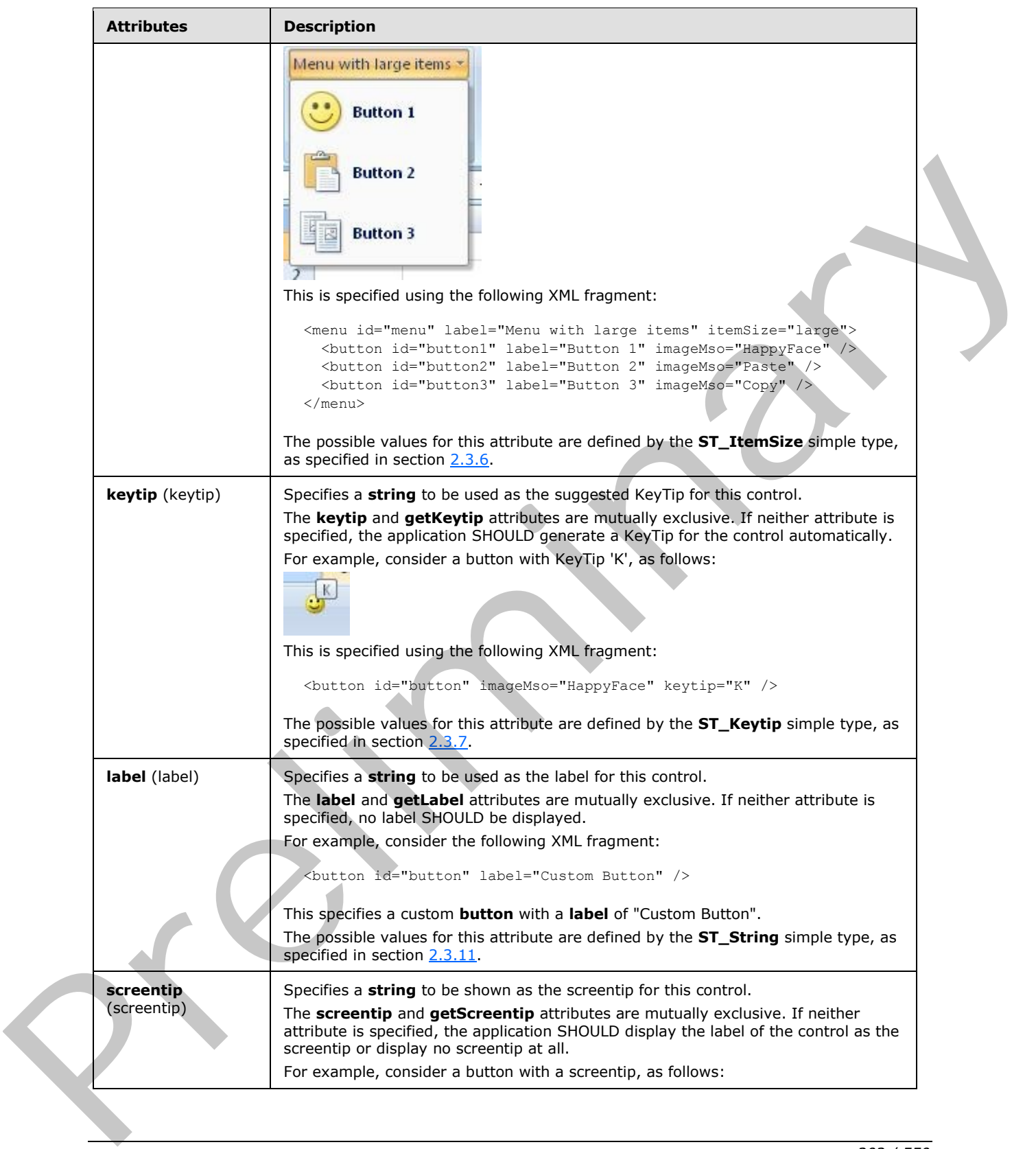

 *Copyright © 2012 Microsoft Corporation.* 

 *Release: Sunday, January 22, 2012* 

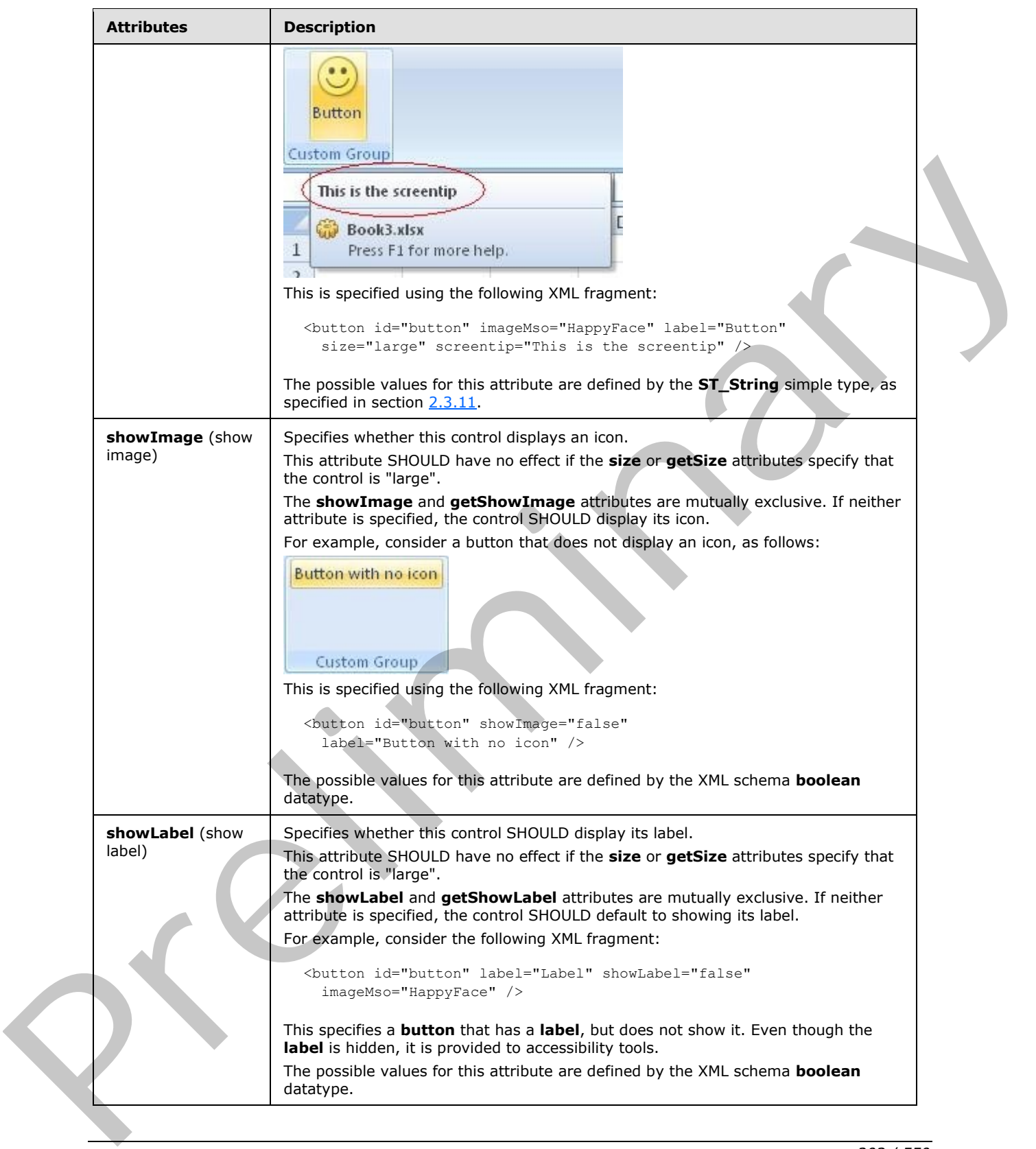

 *Copyright © 2012 Microsoft Corporation.* 

 *Release: Sunday, January 22, 2012* 

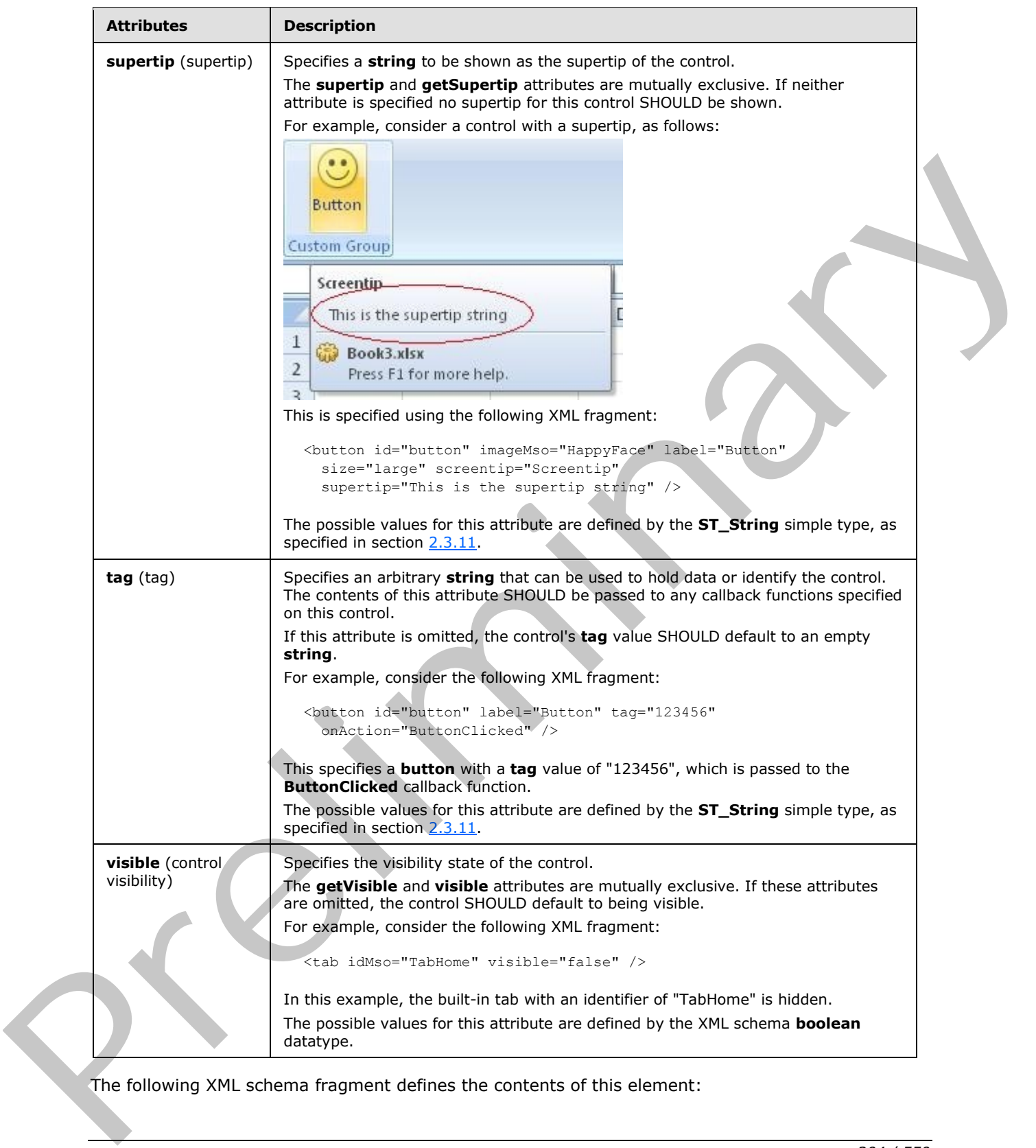

The following XML schema fragment defines the contents of this element:

*[MS-CUSTOMUI] — v20120122 Custom UI XML Markup Specification* 

 *Copyright © 2012 Microsoft Corporation.* 

 *Release: Sunday, January 22, 2012* 

```
<complexType name="CT_MenuRegular">
   <complexContent>
   <extension base="CT_ControlBase">
   <sequence>
    <choice minOccurs="0" maxOccurs="1000">
   <group ref="EG_MenuControlsBase"/>
    <group ref="EG_MenuOrSplitButtonRegular"/>
   </choice>
   </sequence>
   <attribute name="itemSize" type="ST_ItemSize" use="optional"/>
   <attributeGroup ref="AG_Description"/>
   <attributeGroup ref="AG_IDAttributes"/>
   </extension>
    </complexContent> 
</complexType>
```
## **2.2.27 menu (Menu with Title)**

<span id="page-204-0"></span>This element specifies a menu control that, due to its location, can optionally include a title string via the **title** or **getTitle** attributes. It otherwise behaves identically to the regular **menu** element, as specified in section 2.2.28.

For example, consider a menu control with a title, as follows:

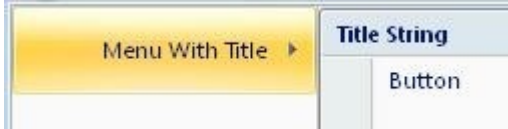

### **Figure 16: A menu control with title**

This is specified with the following XML fragment:

```
<menu id="menu" label="Menu With Title" title="Title String">
  <button id="button" label="Button" />
</menu>
```
The following table summarizes the elements that are parents of this element.

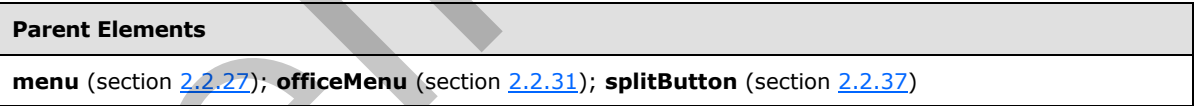

The following table summarizes the elements that are children of this element.

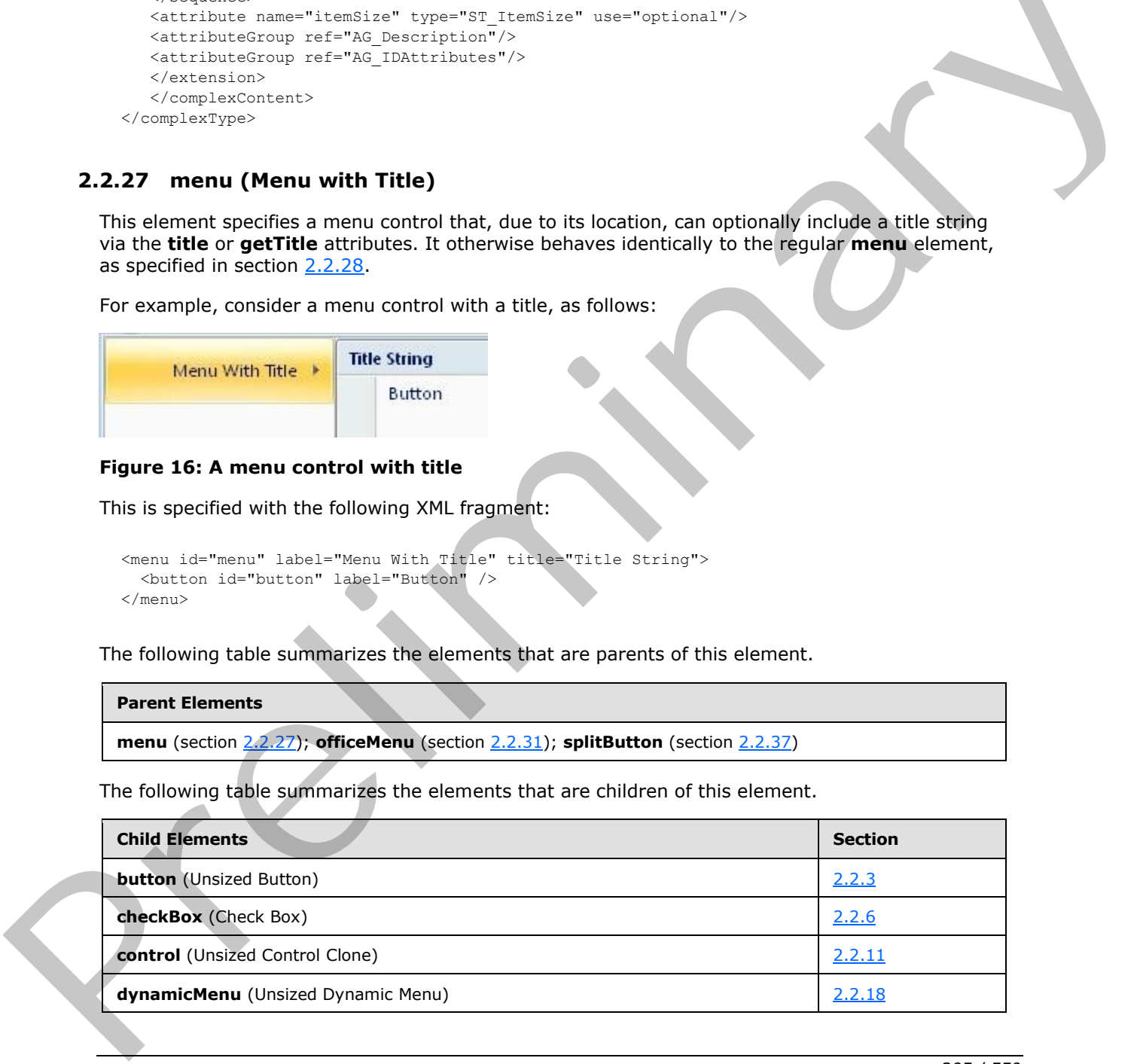

*[MS-CUSTOMUI] — v20120122 Custom UI XML Markup Specification* 

 *Copyright © 2012 Microsoft Corporation.* 

 *Release: Sunday, January 22, 2012* 

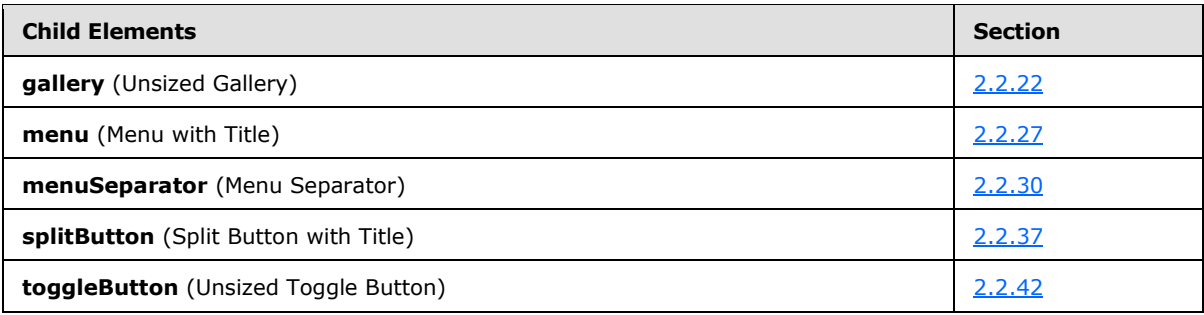

The following table summarizes the attributes of this element.

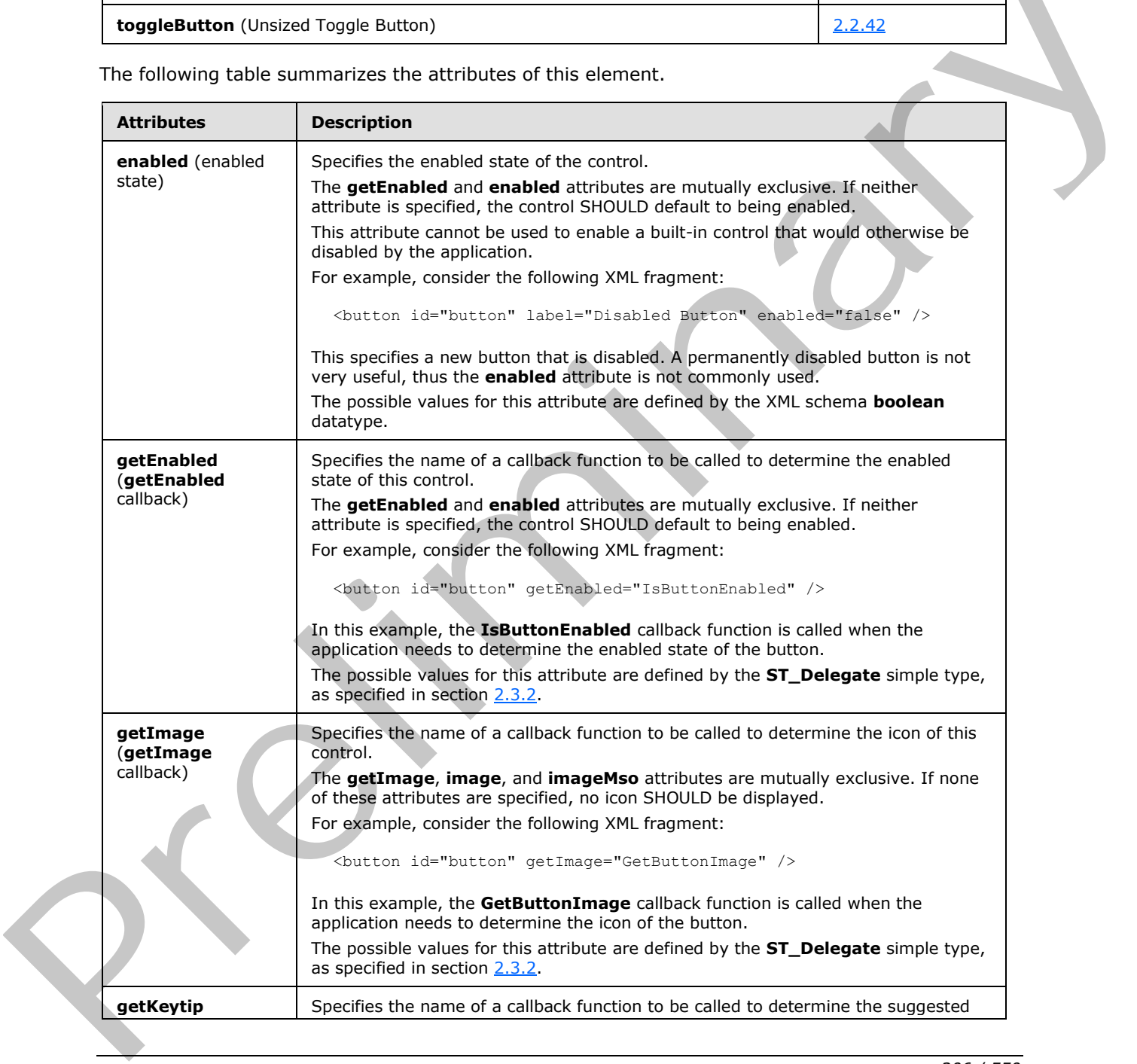

*[MS-CUSTOMUI] — v20120122 Custom UI XML Markup Specification* 

 *Copyright © 2012 Microsoft Corporation.* 

 *Release: Sunday, January 22, 2012* 

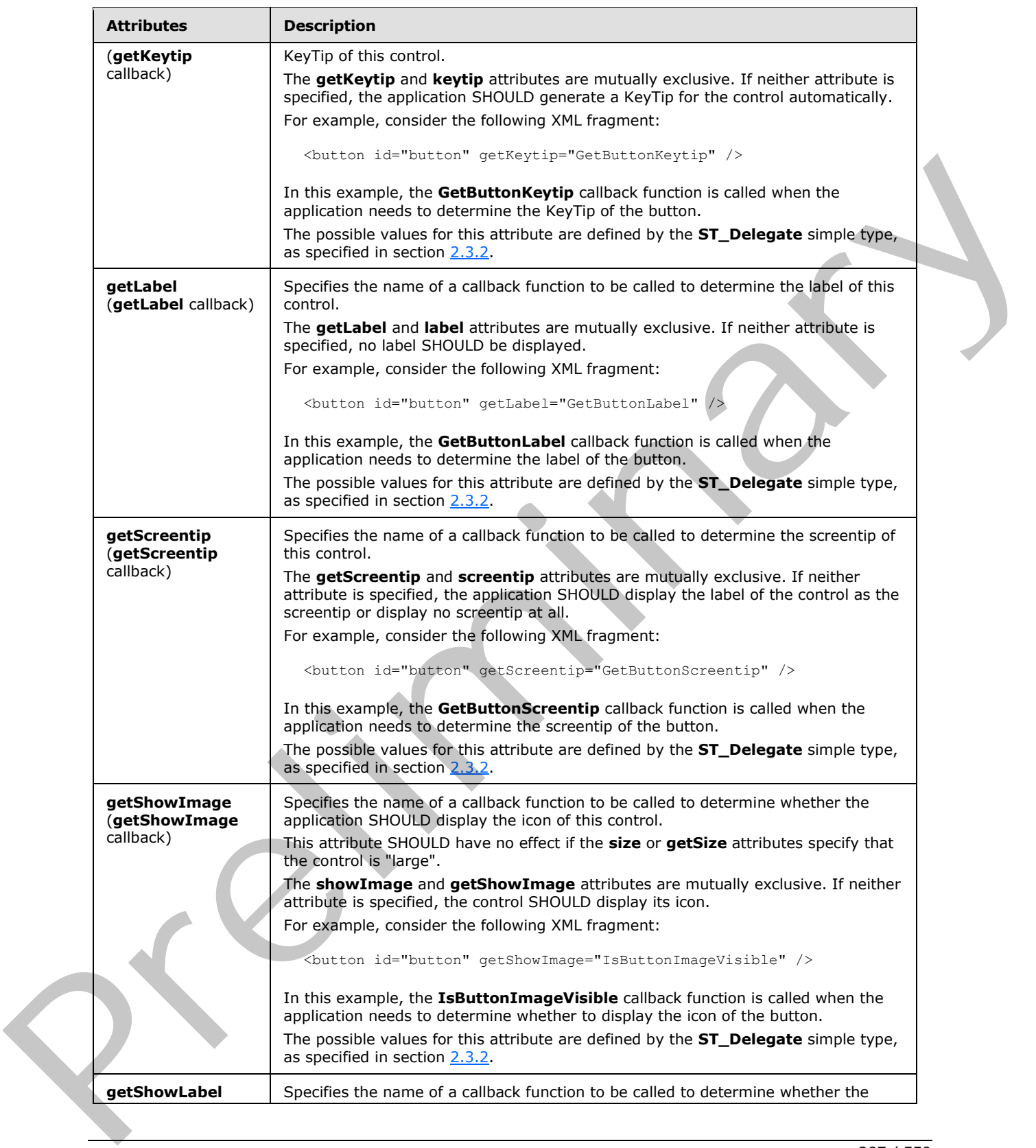

 *Copyright © 2012 Microsoft Corporation.* 

 *Release: Sunday, January 22, 2012* 

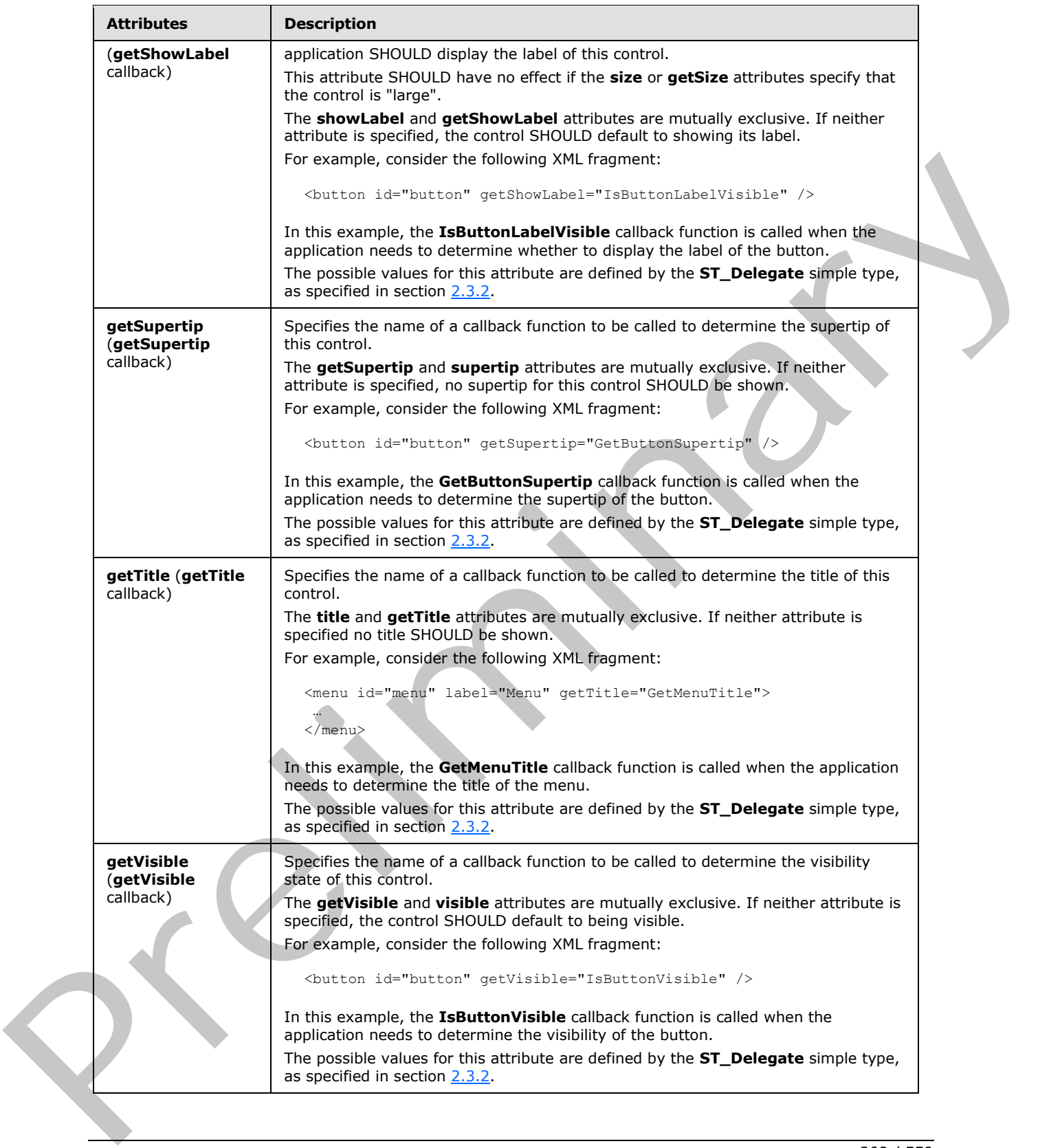

 *Copyright © 2012 Microsoft Corporation.* 

 *Release: Sunday, January 22, 2012* 

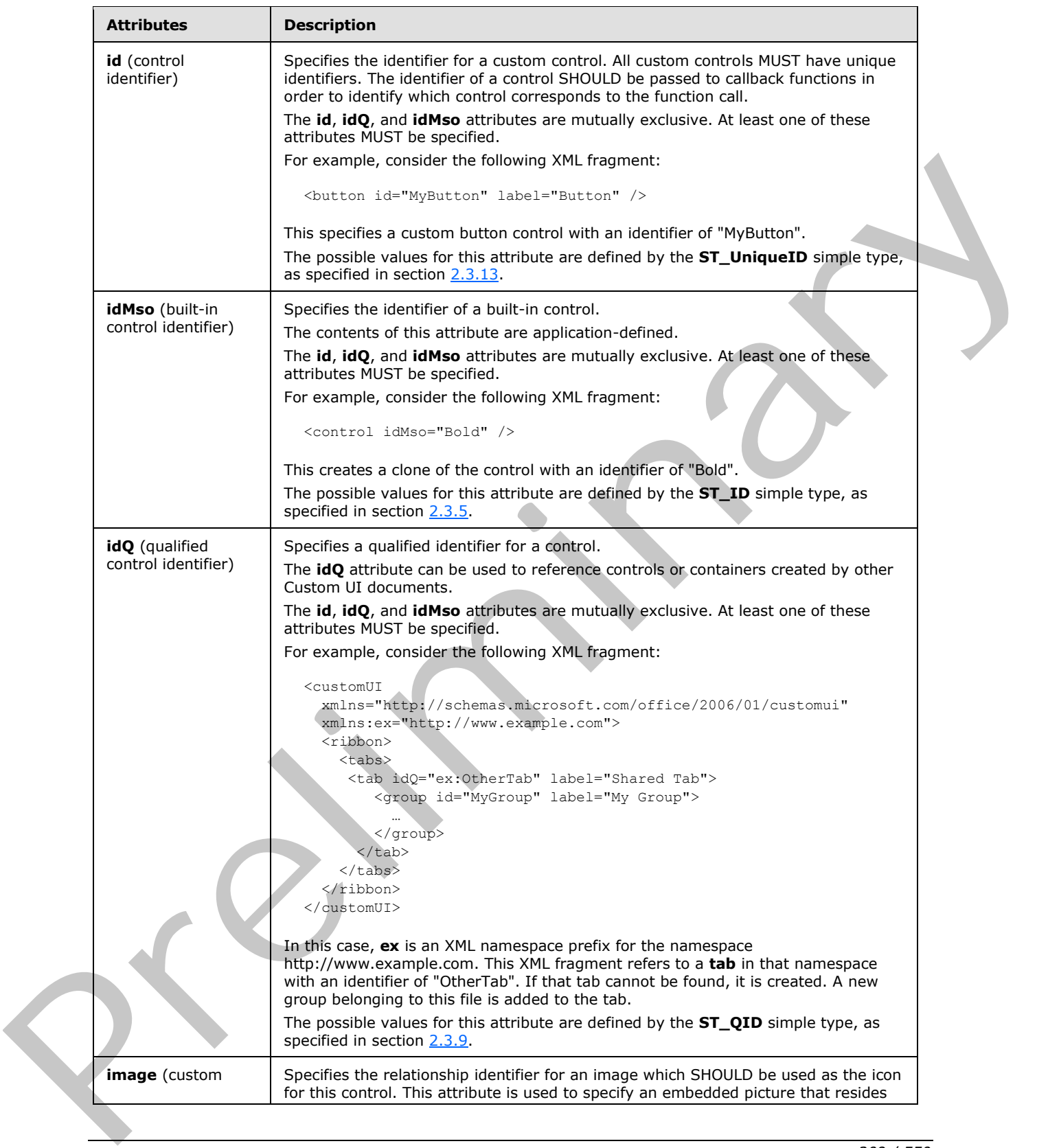

 *Copyright © 2012 Microsoft Corporation.* 

 *Release: Sunday, January 22, 2012* 

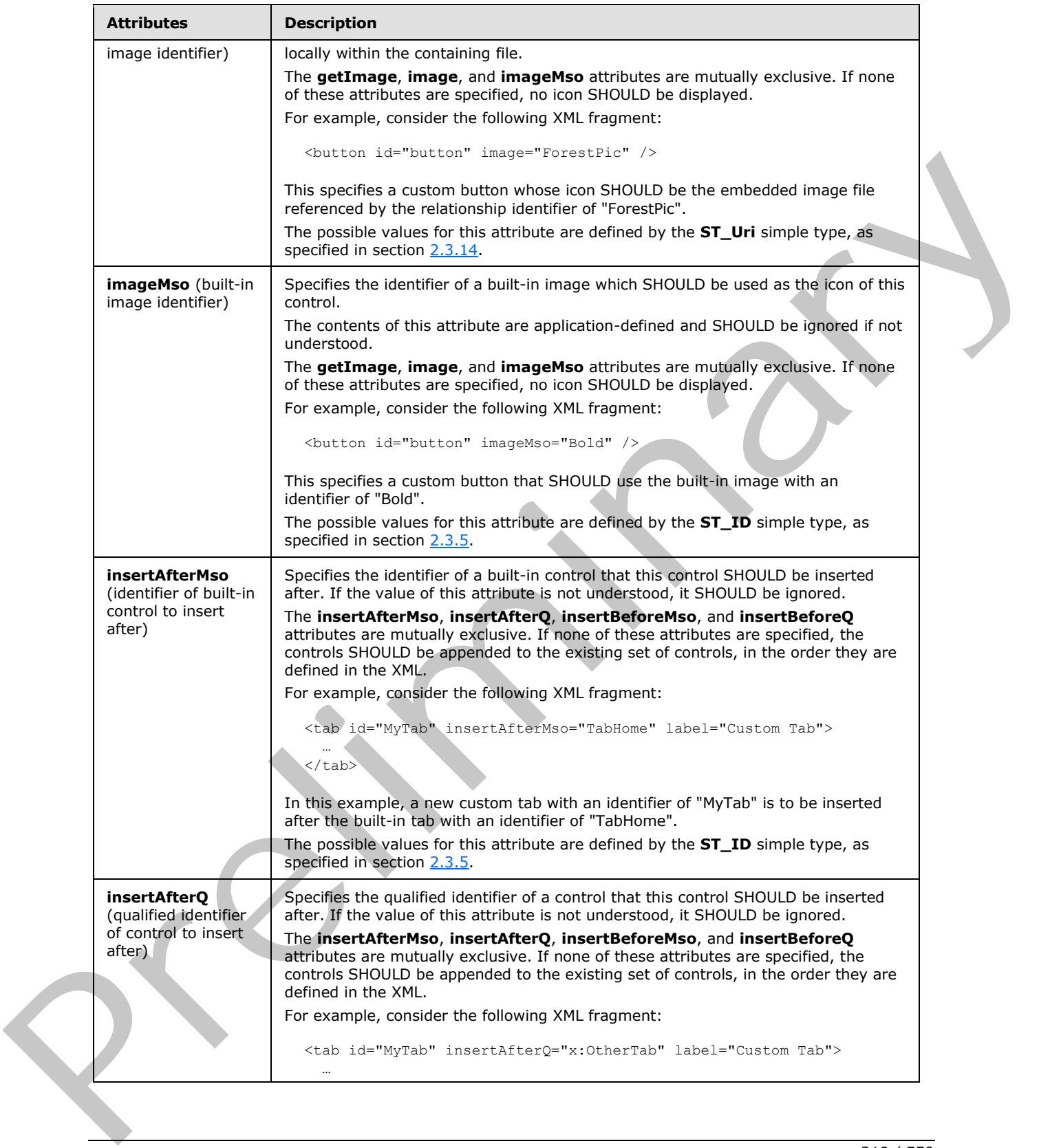

 *Copyright © 2012 Microsoft Corporation.* 

 *Release: Sunday, January 22, 2012* 

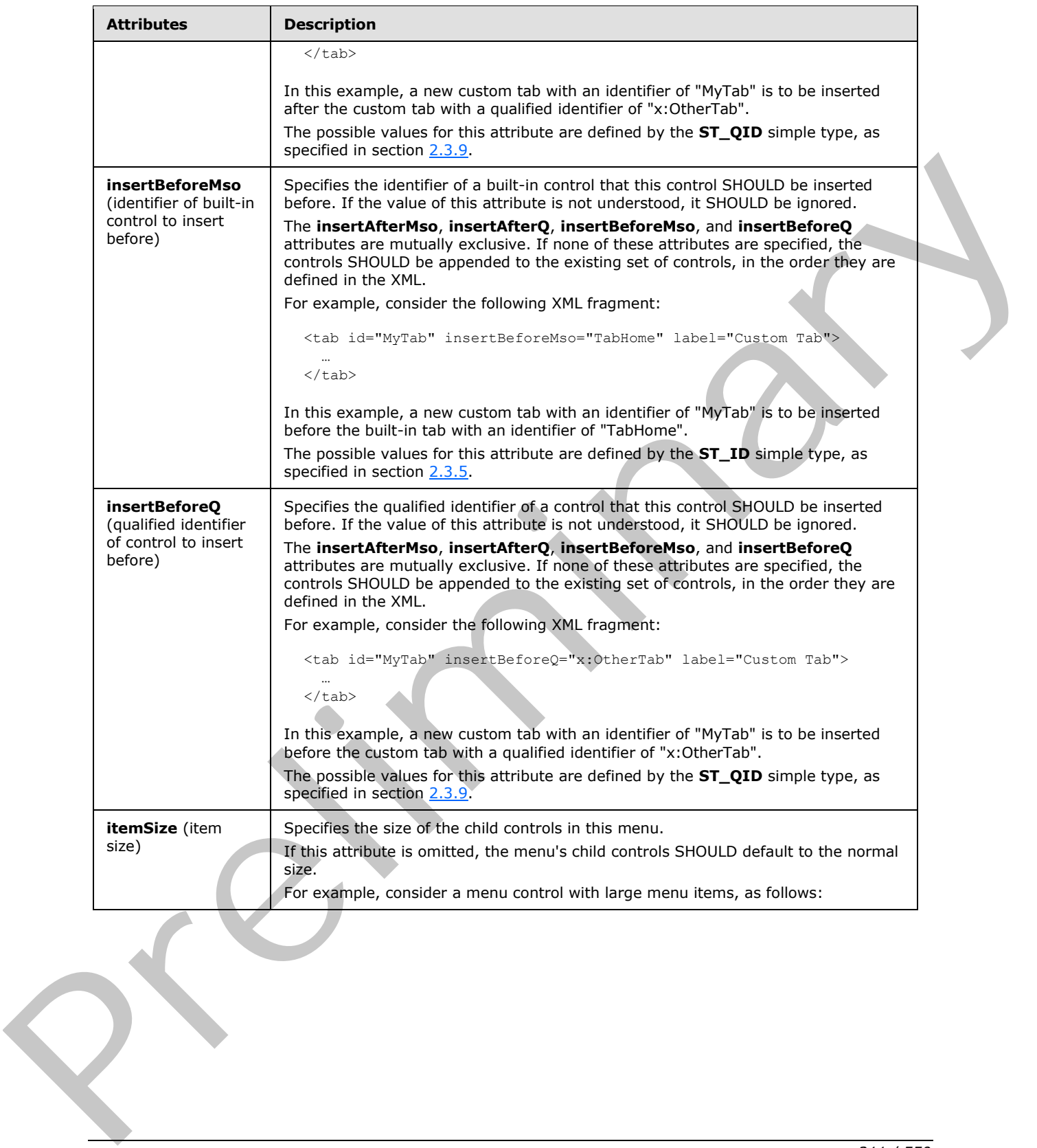

 *Copyright © 2012 Microsoft Corporation.* 

 *Release: Sunday, January 22, 2012* 

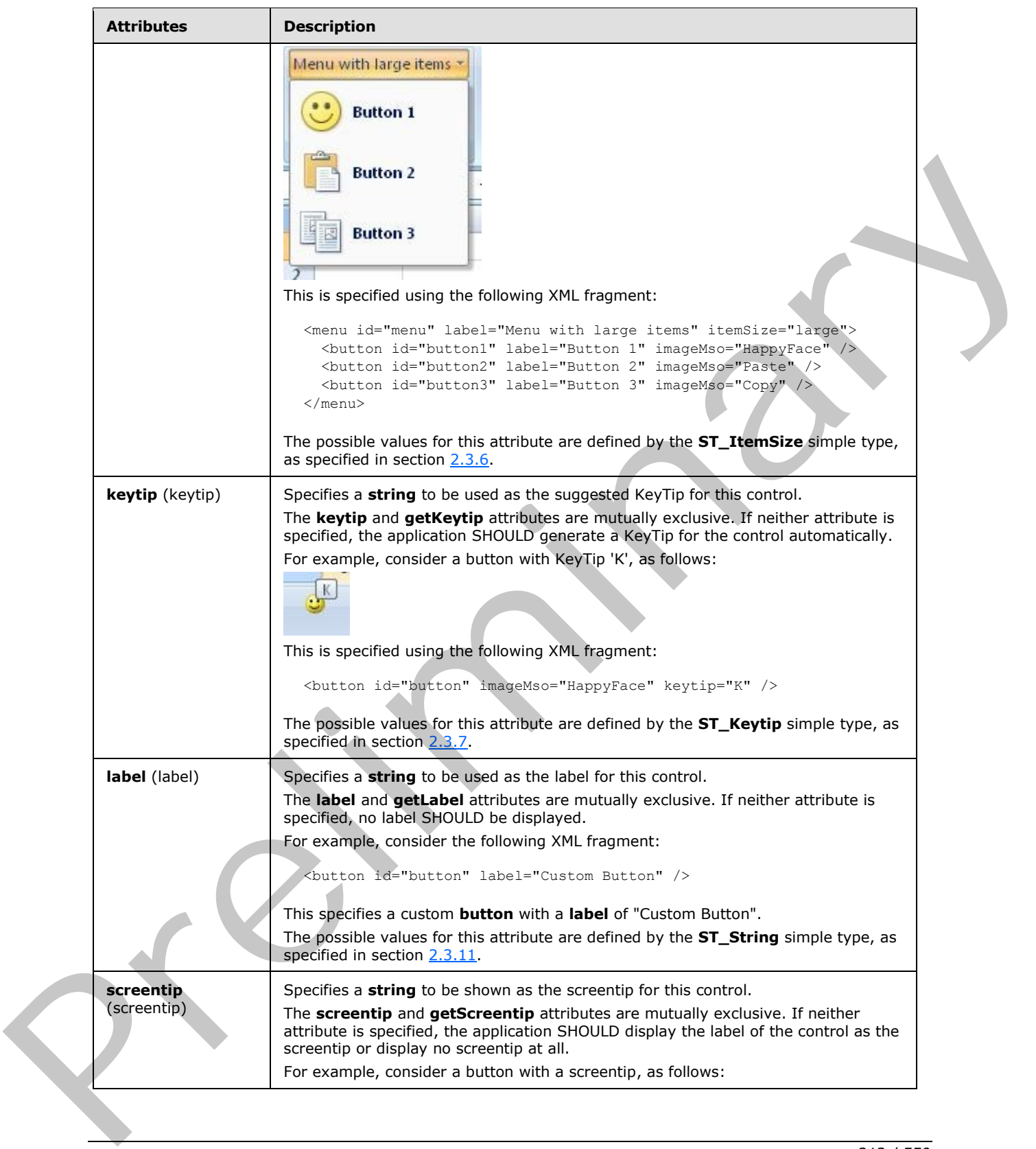

 *Copyright © 2012 Microsoft Corporation.* 

 *Release: Sunday, January 22, 2012* 

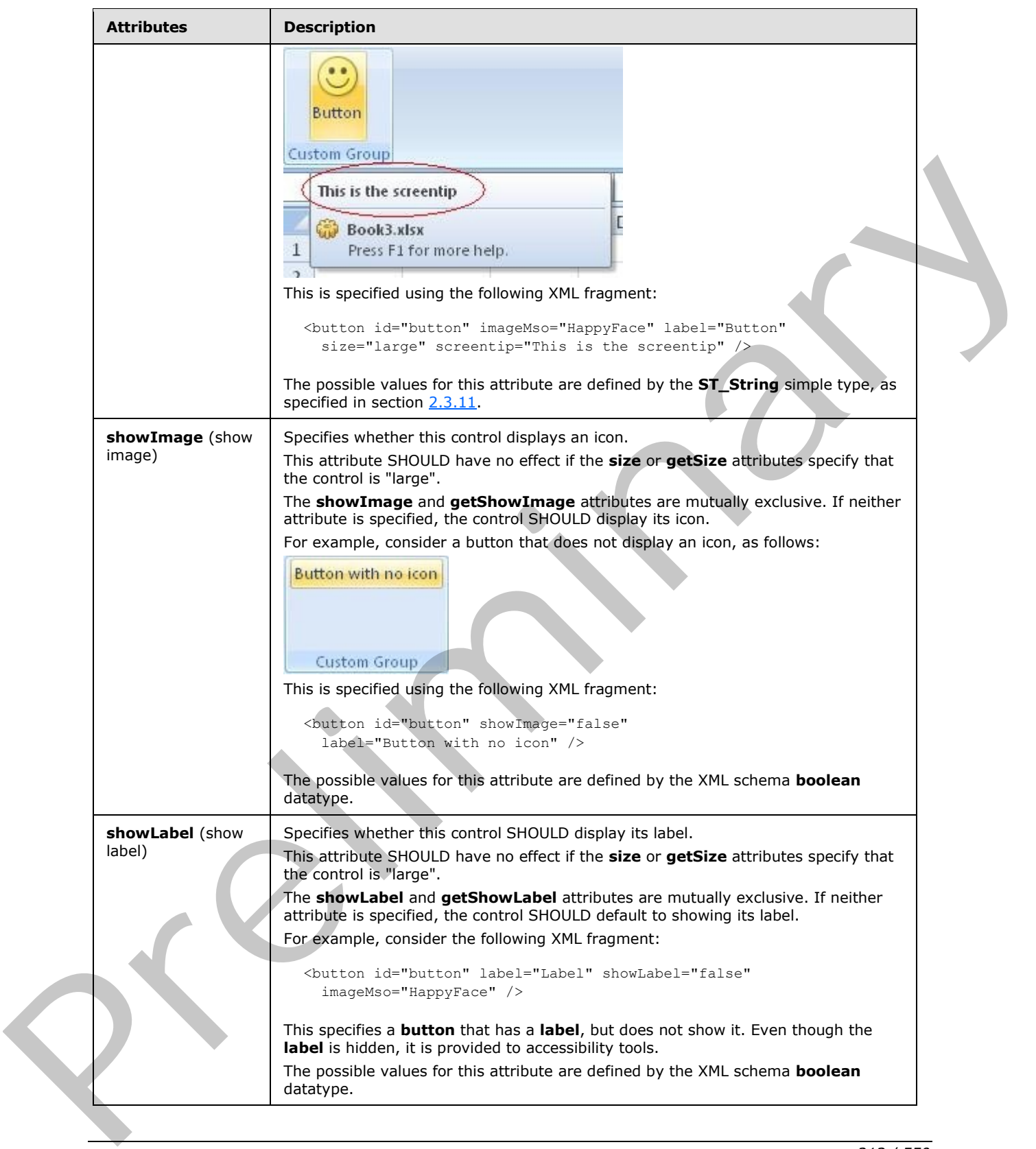

 *Copyright © 2012 Microsoft Corporation.* 

 *Release: Sunday, January 22, 2012* 

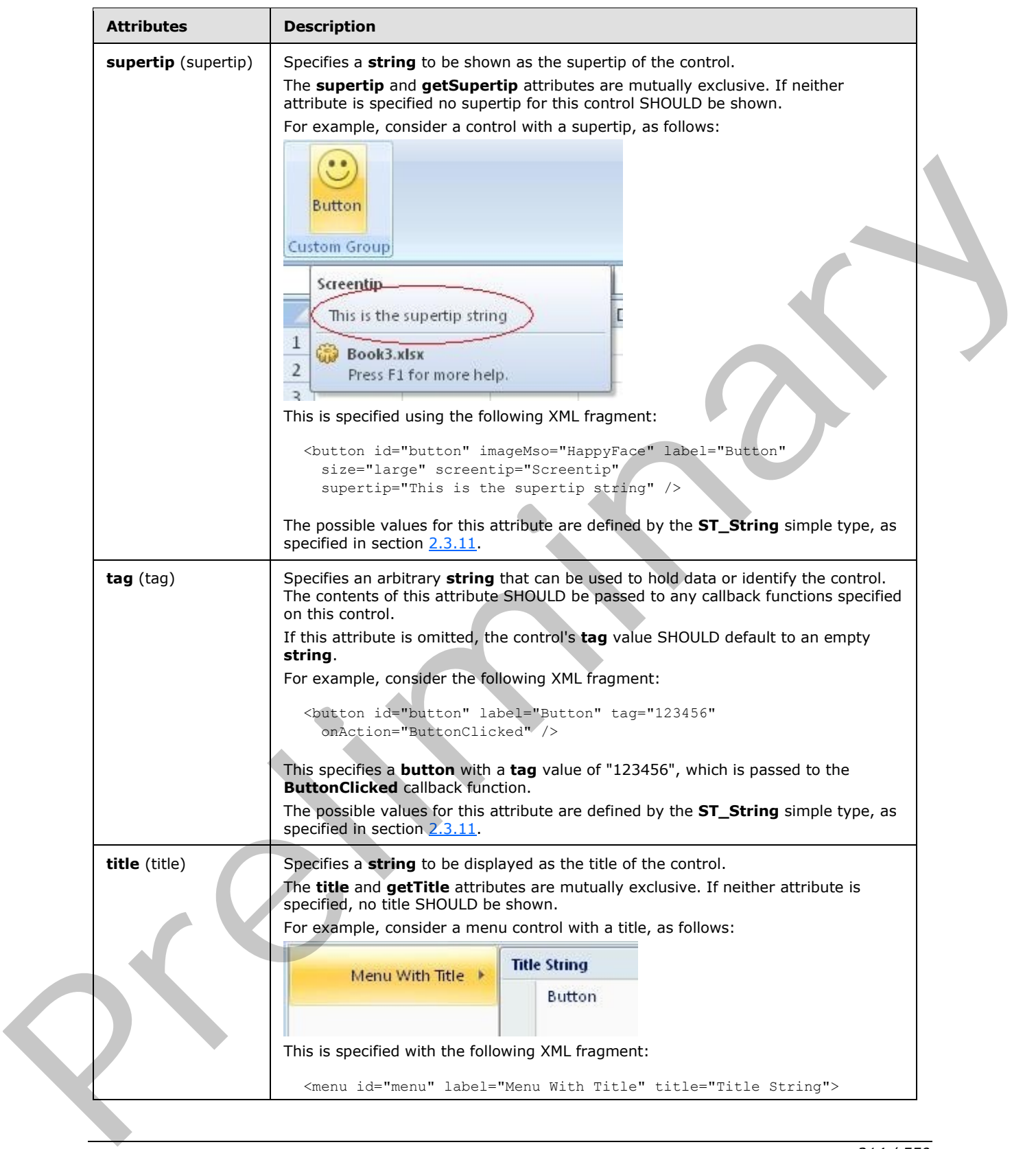

 *Copyright © 2012 Microsoft Corporation.* 

 *Release: Sunday, January 22, 2012* 

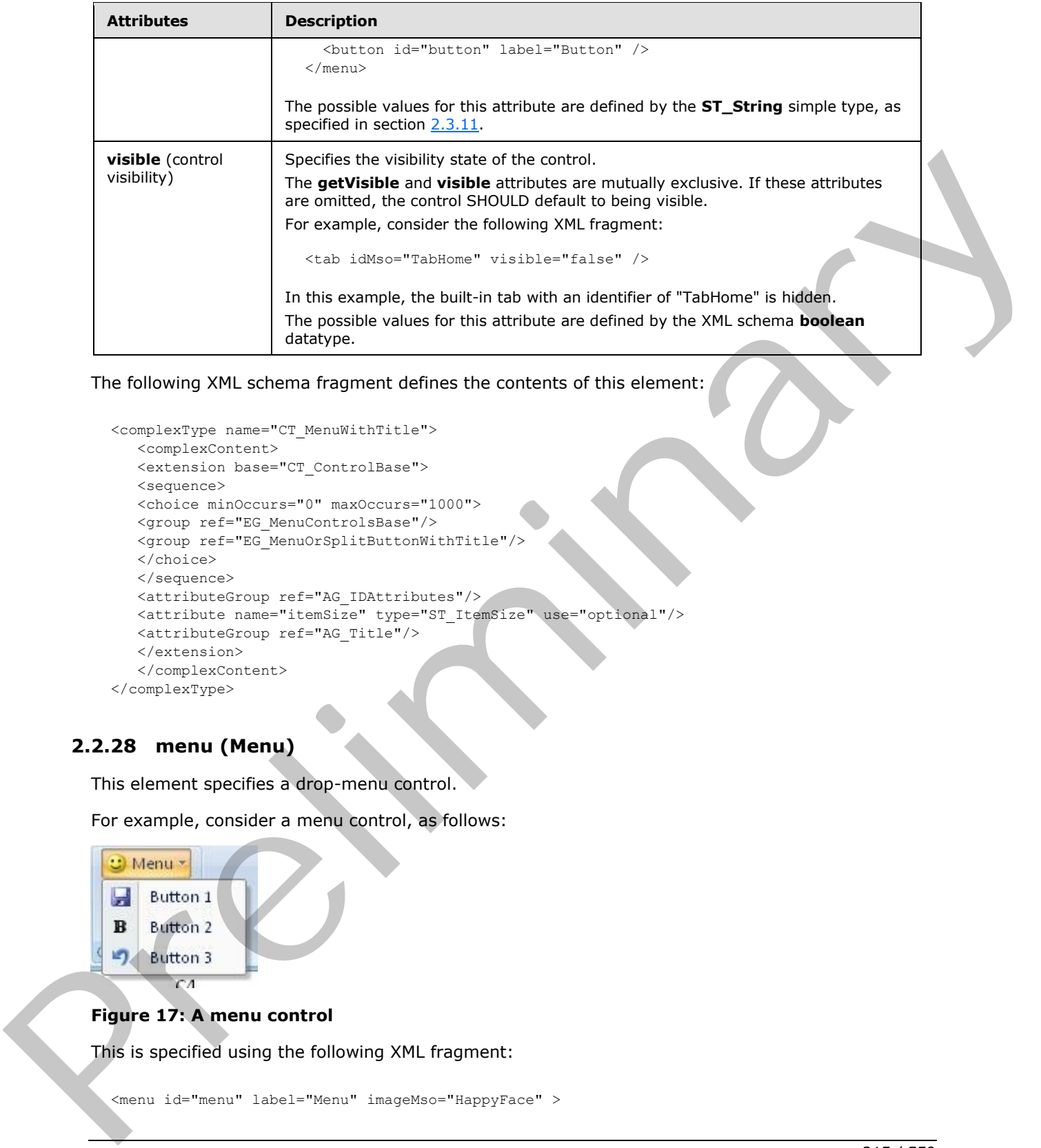

The following XML schema fragment defines the contents of this element:

```
<complexType name="CT_MenuWithTitle">
   <complexContent>
    <extension base="CT_ControlBase">
    <sequence>
    <choice minOccurs="0" maxOccurs="1000">
    <group ref="EG_MenuControlsBase"/>
    <group ref="EG_MenuOrSplitButtonWithTitle"/>
    </choice>
    </sequence>
    <attributeGroup ref="AG_IDAttributes"/>
    <attribute name="itemSize" type="ST_ItemSize" use="optional"/>
    <attributeGroup ref="AG_Title"/>
    </extension>
    </complexContent>
</complexType>
```
## **2.2.28 menu (Menu)**

<span id="page-214-0"></span>This element specifies a drop-menu control.

For example, consider a menu control, as follows:

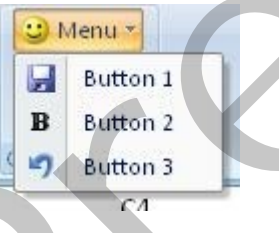

### **Figure 17: A menu control**

This is specified using the following XML fragment:

*[MS-CUSTOMUI] — v20120122 Custom UI XML Markup Specification* 

 *Copyright © 2012 Microsoft Corporation.* 

 *Release: Sunday, January 22, 2012* 

```
 <button id="button1" label="Button 1" imageMso="FileSave" />
  <button id="button2" label="Button 2" imageMso="Bold" />
  <button id="button3" label="Button 3" imageMso="Undo" />
</menu>
```
The following table summarizes the elements that are parents of this element.

#### **Parent Elements**

**box** (section 2.2.1); **group** (section 2.2.23)

The following table summarizes the elements that are children of this element.

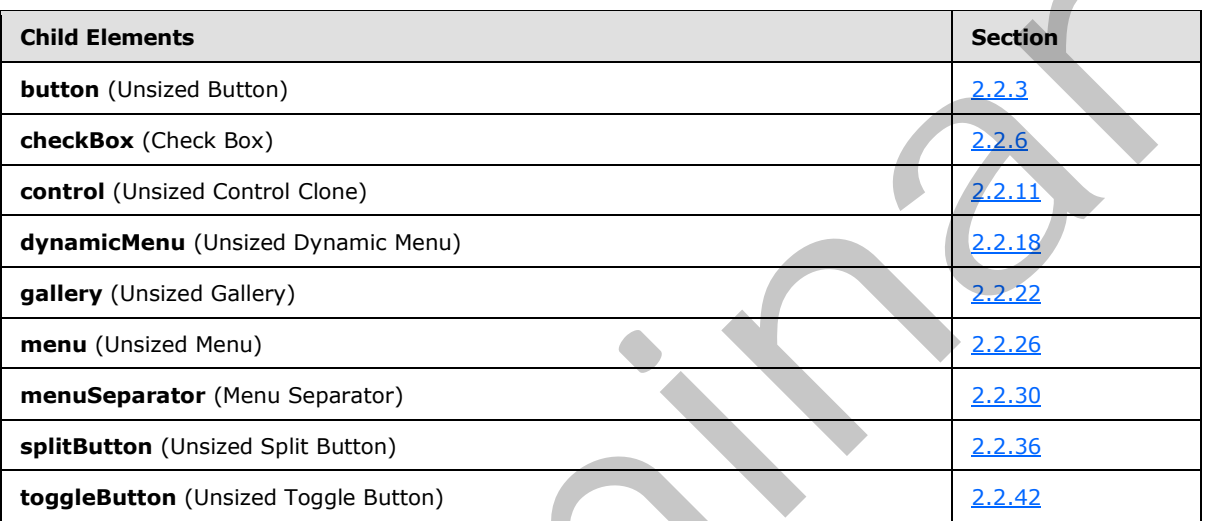

The following table summarizes the attributes of this element.

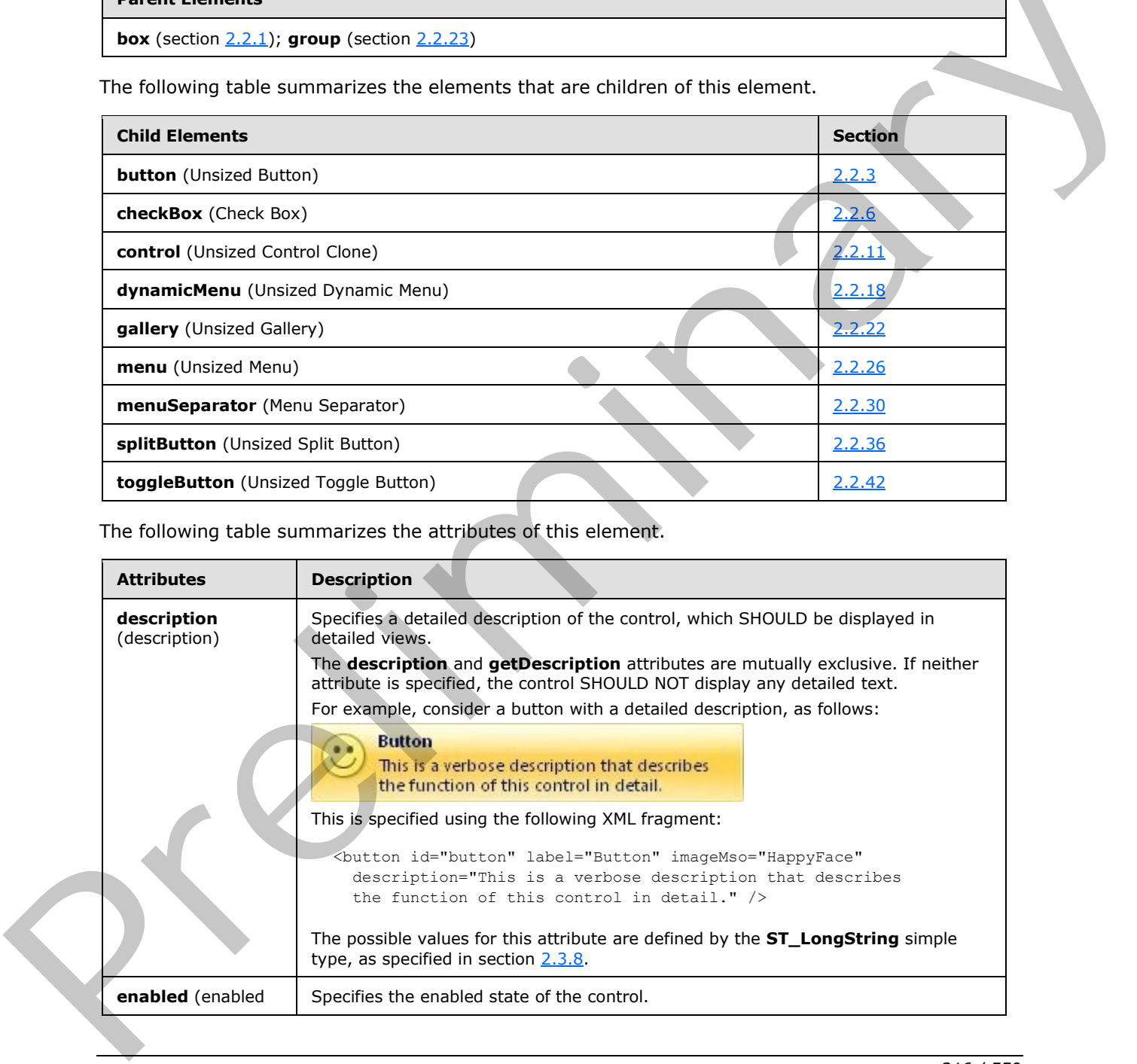

*[MS-CUSTOMUI] — v20120122 Custom UI XML Markup Specification* 

 *Copyright © 2012 Microsoft Corporation.* 

 *Release: Sunday, January 22, 2012*
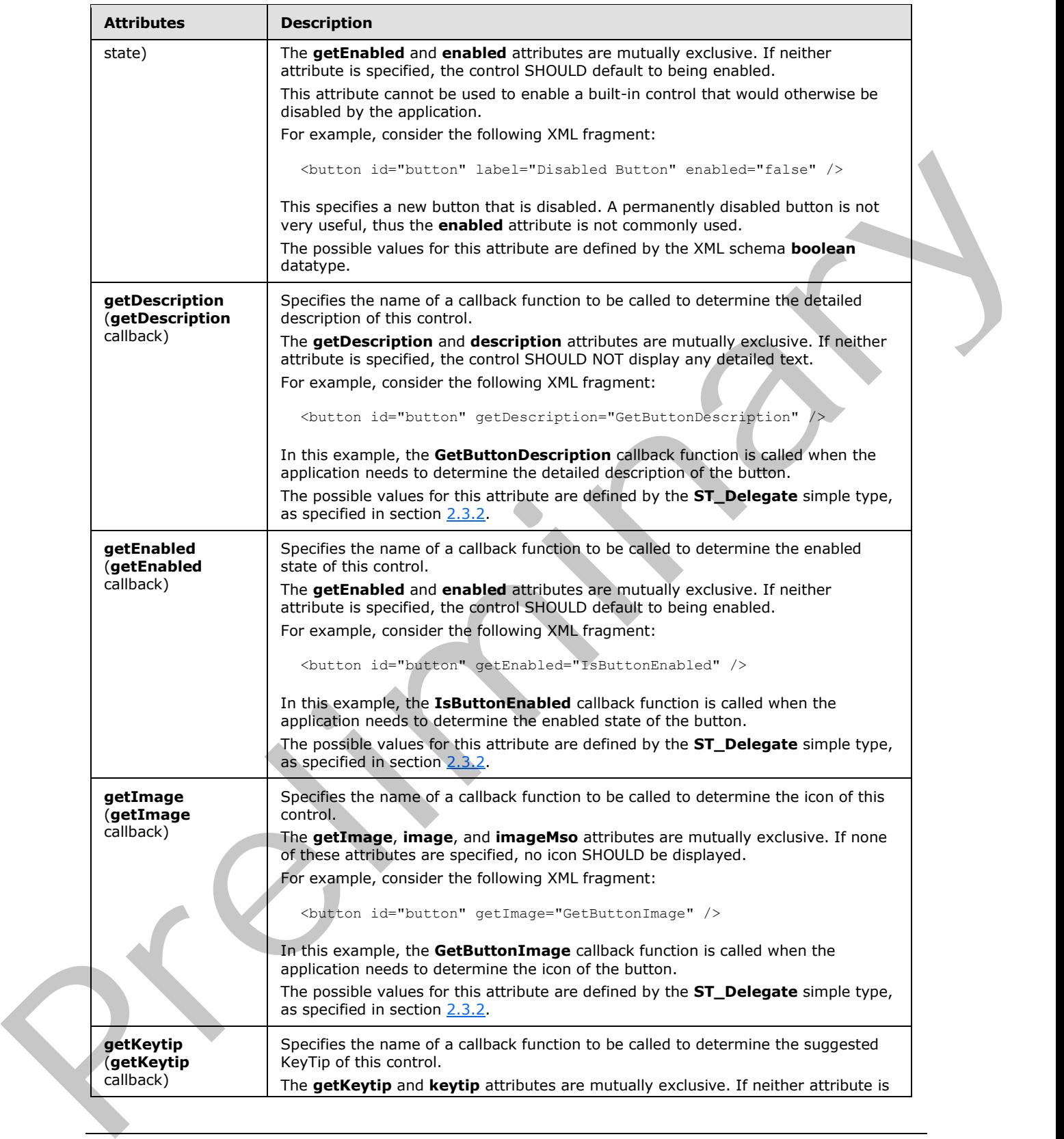

 *Copyright © 2012 Microsoft Corporation.* 

 *Release: Sunday, January 22, 2012* 

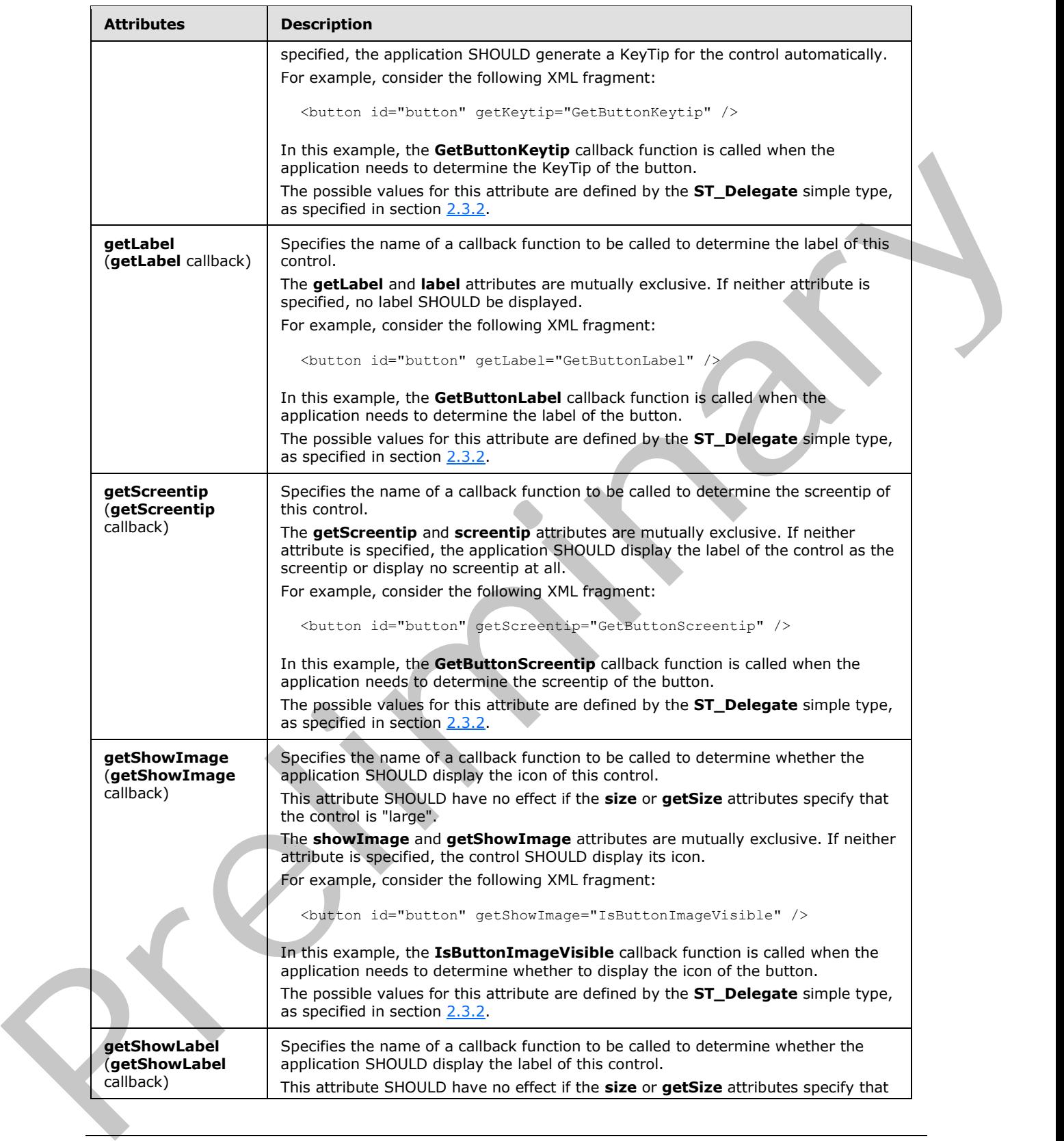

 *Copyright © 2012 Microsoft Corporation.* 

 *Release: Sunday, January 22, 2012* 

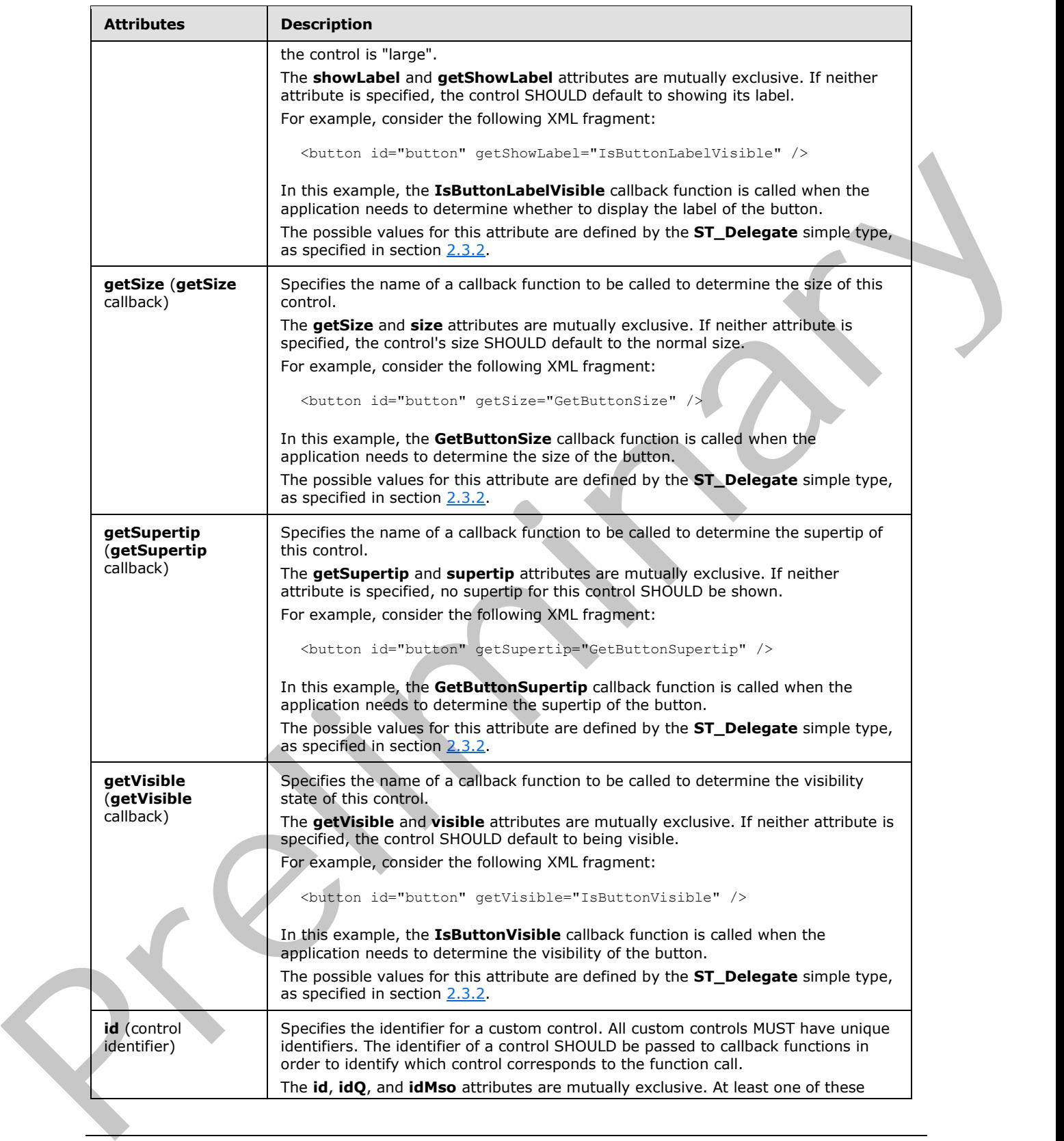

 *Copyright © 2012 Microsoft Corporation.* 

 *Release: Sunday, January 22, 2012* 

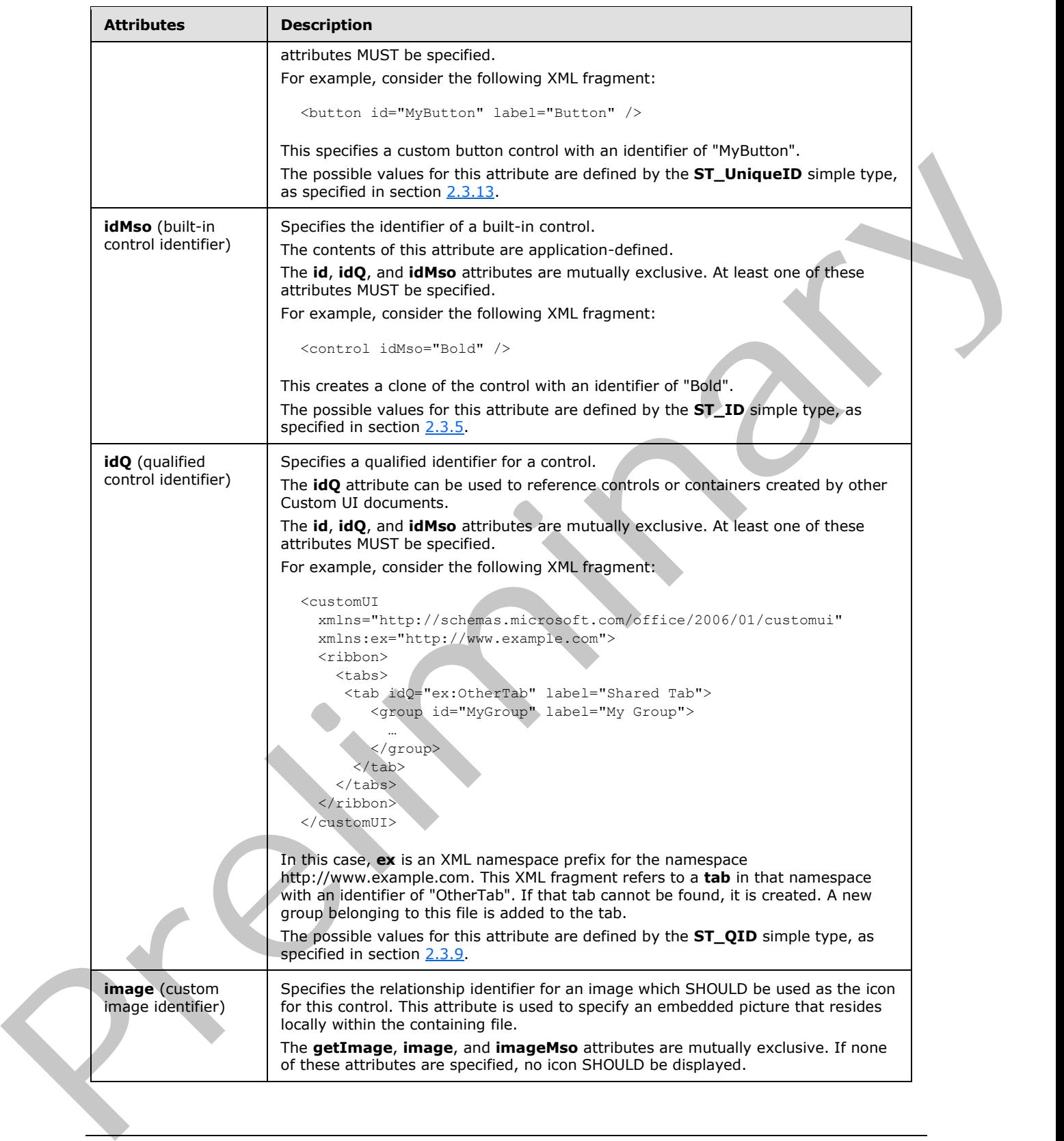

 *Copyright © 2012 Microsoft Corporation.* 

 *Release: Sunday, January 22, 2012* 

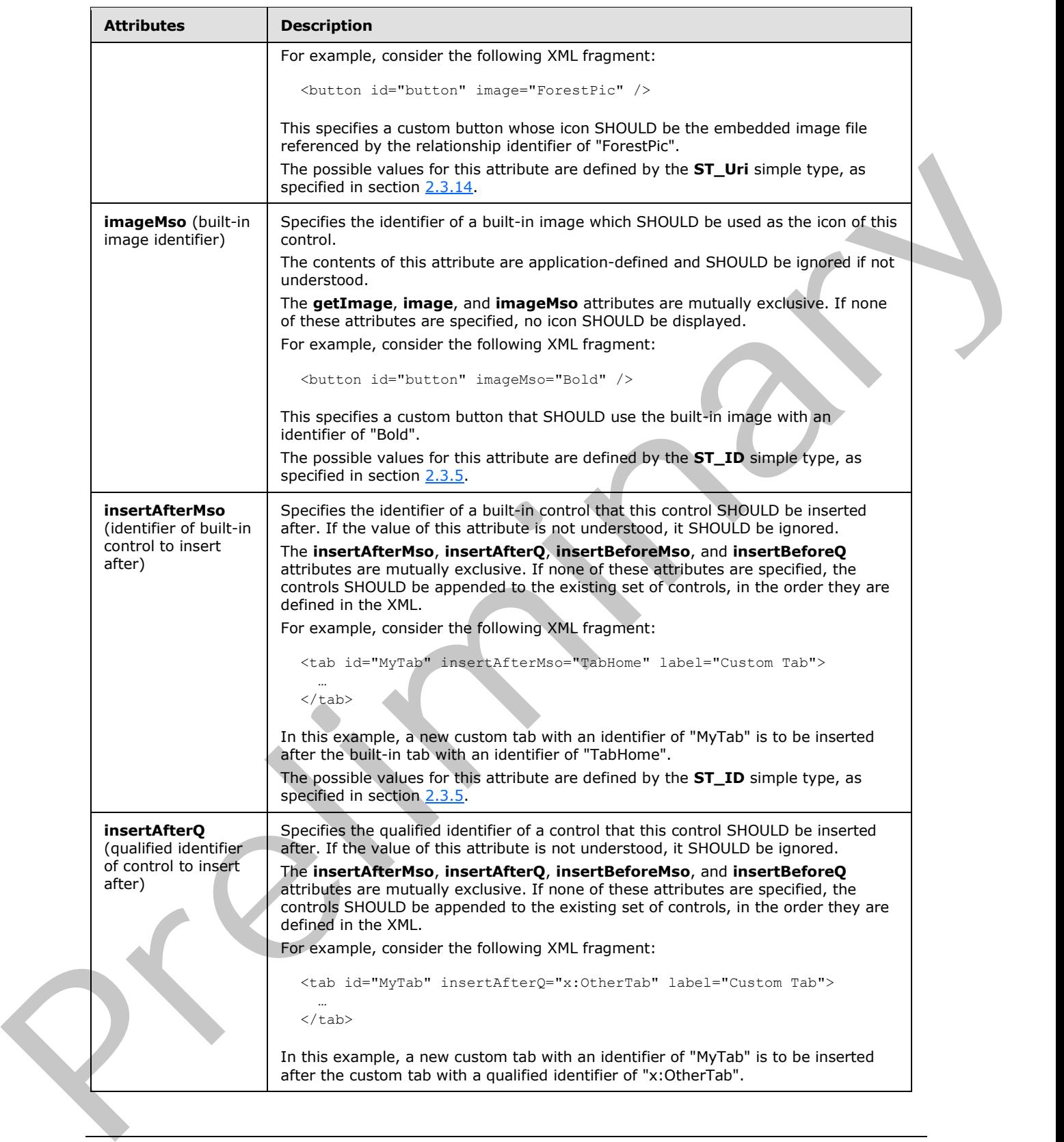

*221 / 550*

 *Copyright © 2012 Microsoft Corporation.* 

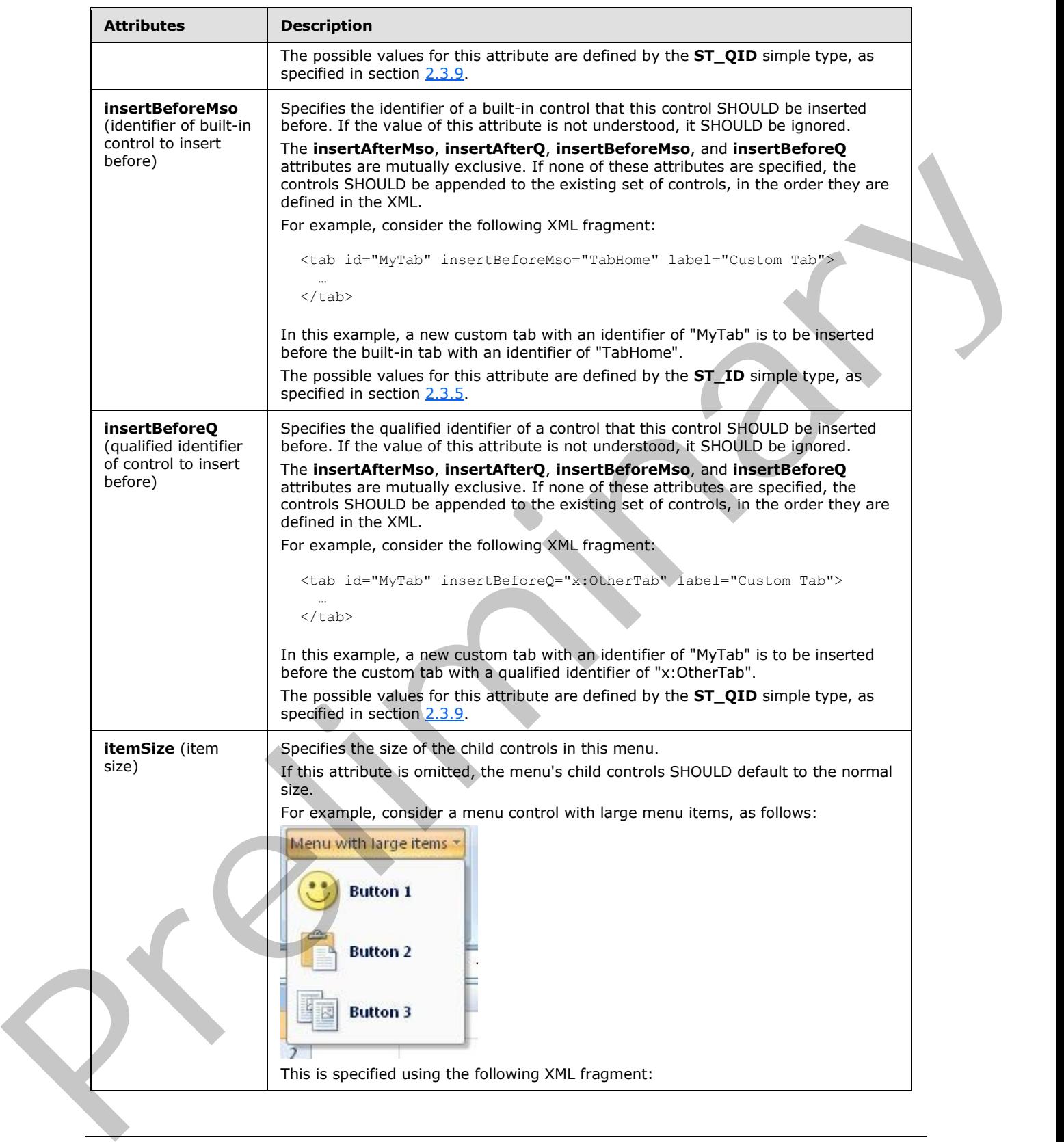

 *Copyright © 2012 Microsoft Corporation.* 

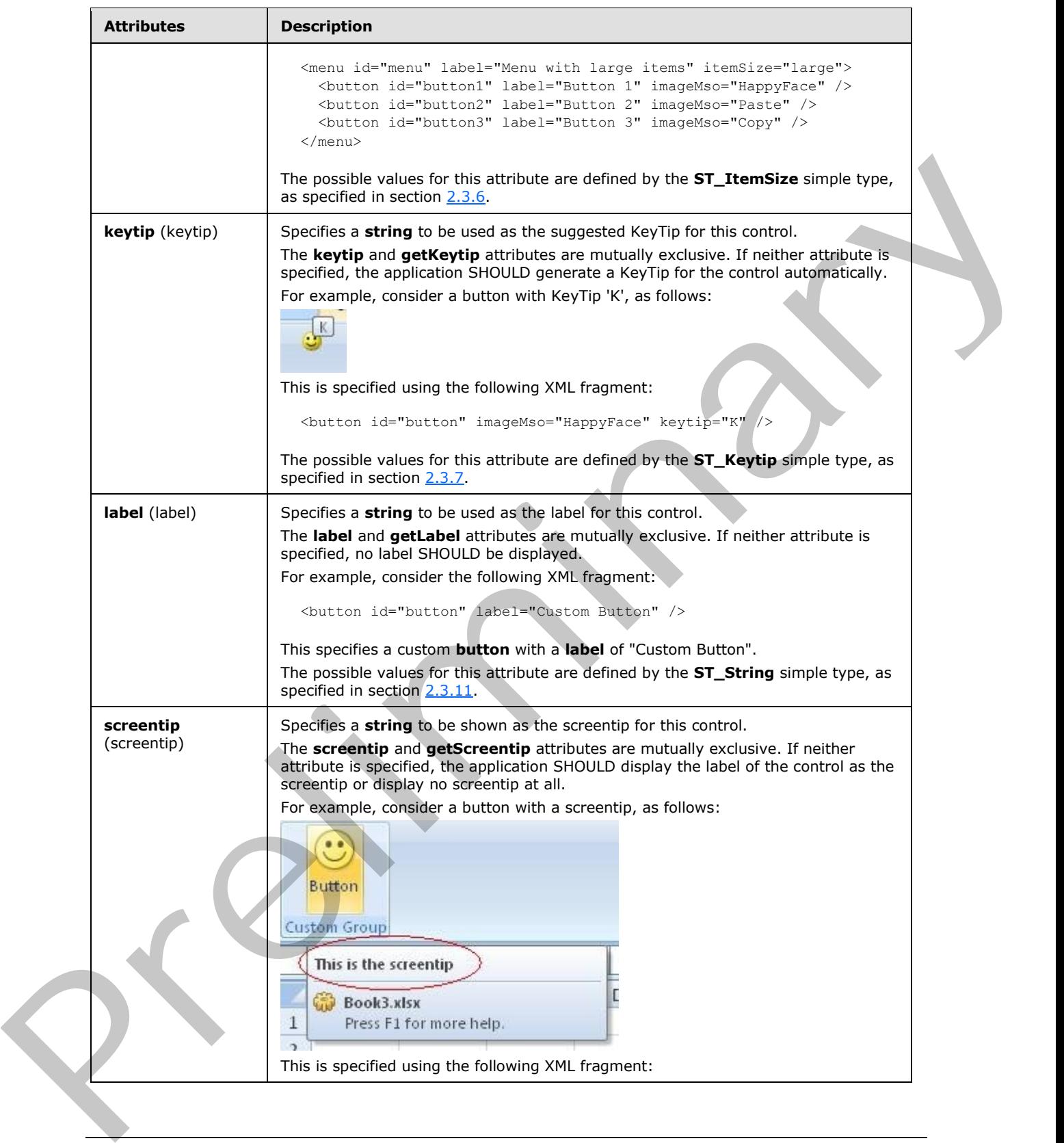

 *Copyright © 2012 Microsoft Corporation.* 

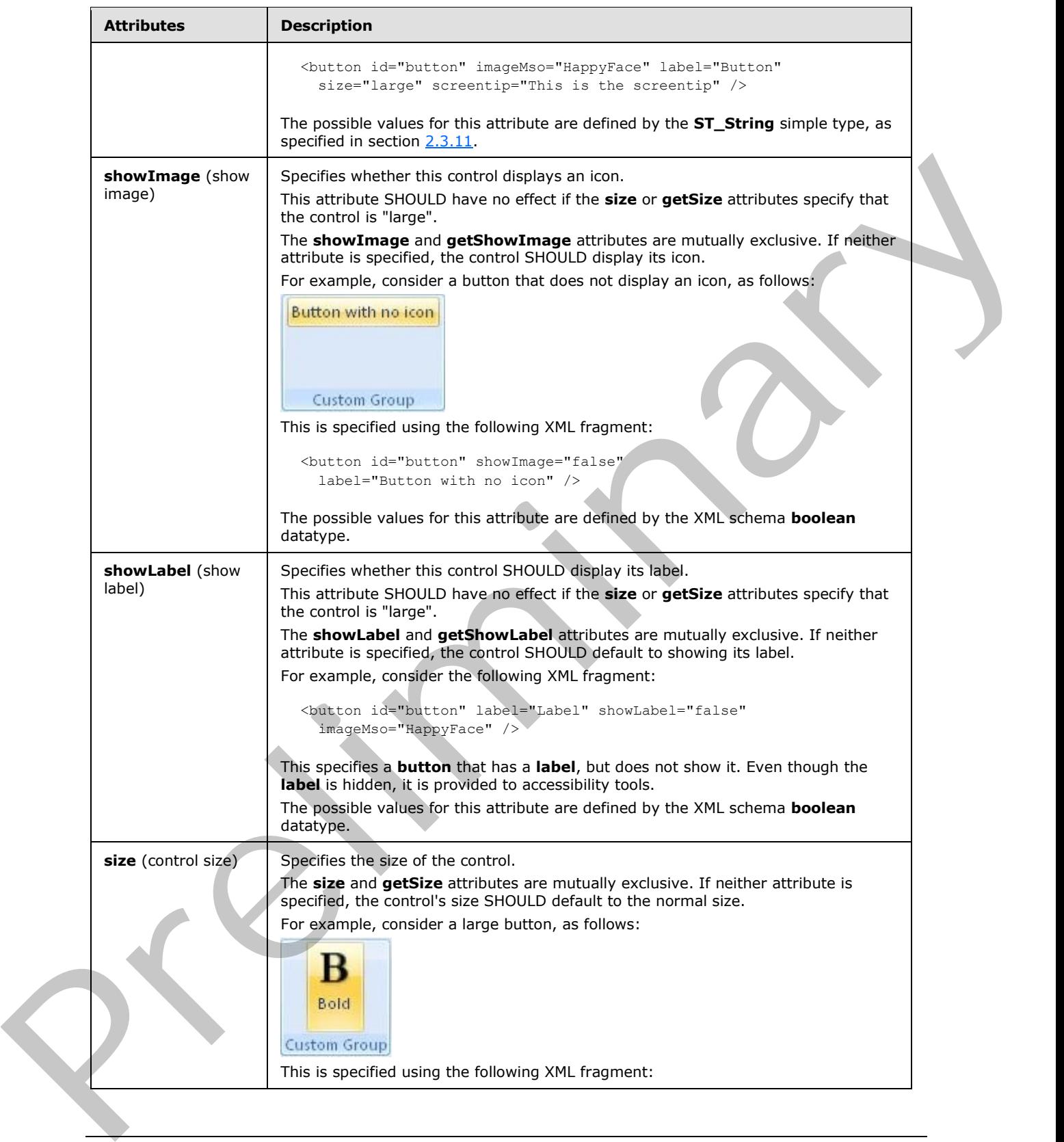

 *Copyright © 2012 Microsoft Corporation.* 

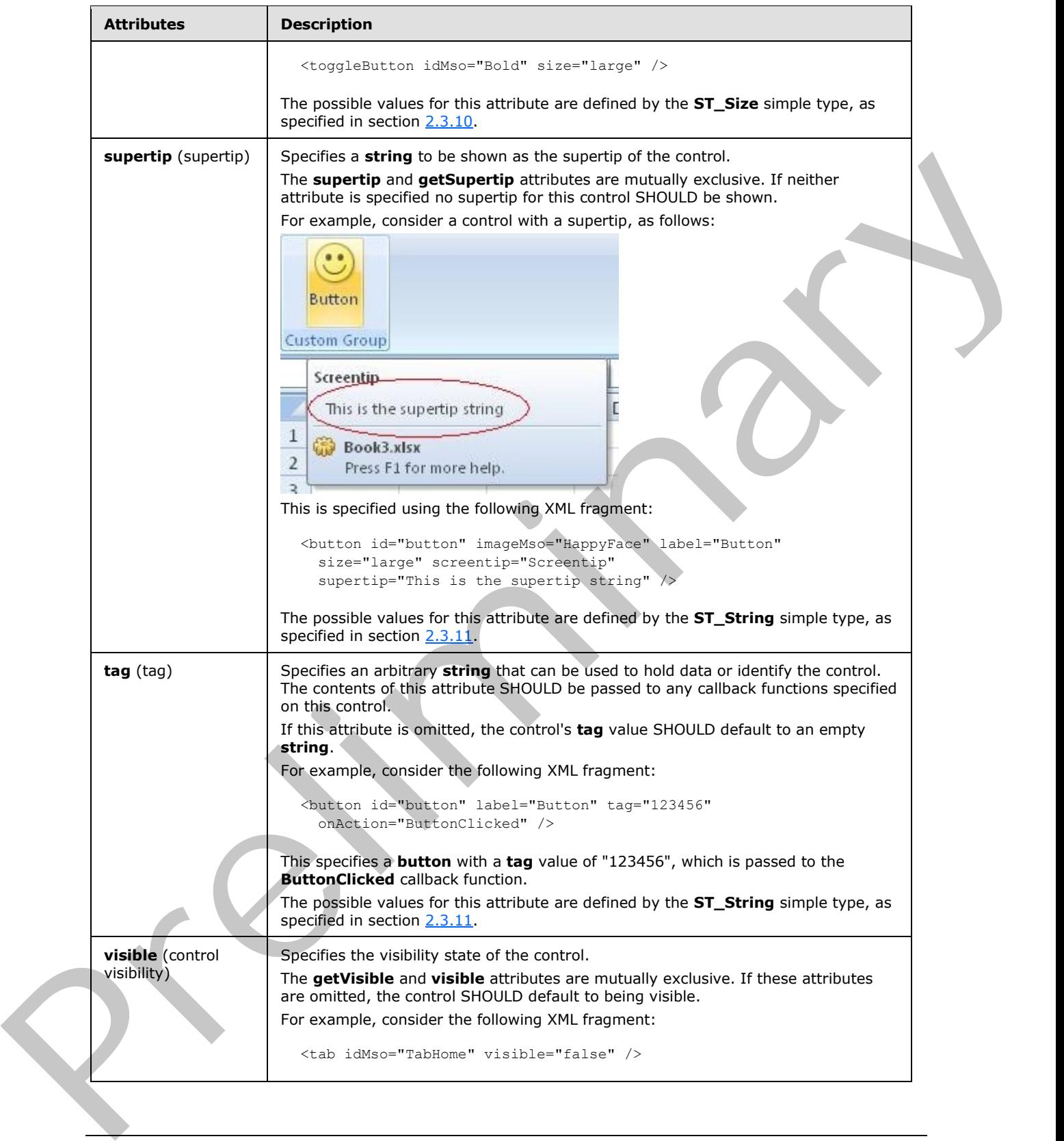

 *Copyright © 2012 Microsoft Corporation.* 

 *Release: Sunday, January 22, 2012* 

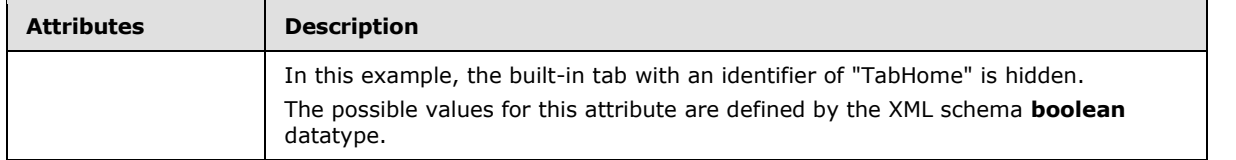

The following XML schema fragment defines the contents of this element:

```
<complexType name="CT_Menu">
    <complexContent>
    <extension base="CT_MenuRegular">
   <attributeGroup ref="AG_SizeAttributes"/>
    <attribute name="itemSize" type="ST_ItemSize" use="optional"/>
    </extension>
    </complexContent>
</complexType>
```
### **2.2.29 menu (Dynamic Menu Root XML Element)**

<span id="page-225-0"></span>This element specifies the root tag of the XML **string** returned by a dynamic menu control.

For example, consider a dynamic menu control, as follows:

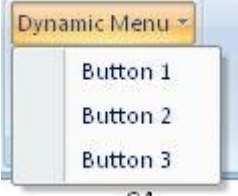

#### **Figure 18: A dynamic menu control**

This is specified using the following XML fragment:

```
<dynamicMenu id="dynamic" label="Dynamic Menu" getContent="GetMenuContent" />
```
The **GetMenuContent** callback function is called when the menu is dropped, and in this case returns a string with the following XML:

```
<menu xmlns="http://schemas.microsoft.com/office/2006/01/customui">
 <button id="button1" label="Button 1" />
 <button id="button2" label="Button 2" />
  <button id="button3" label="Button 3" />
</menu>
```
The following table summarizes the elements that are children of this element.

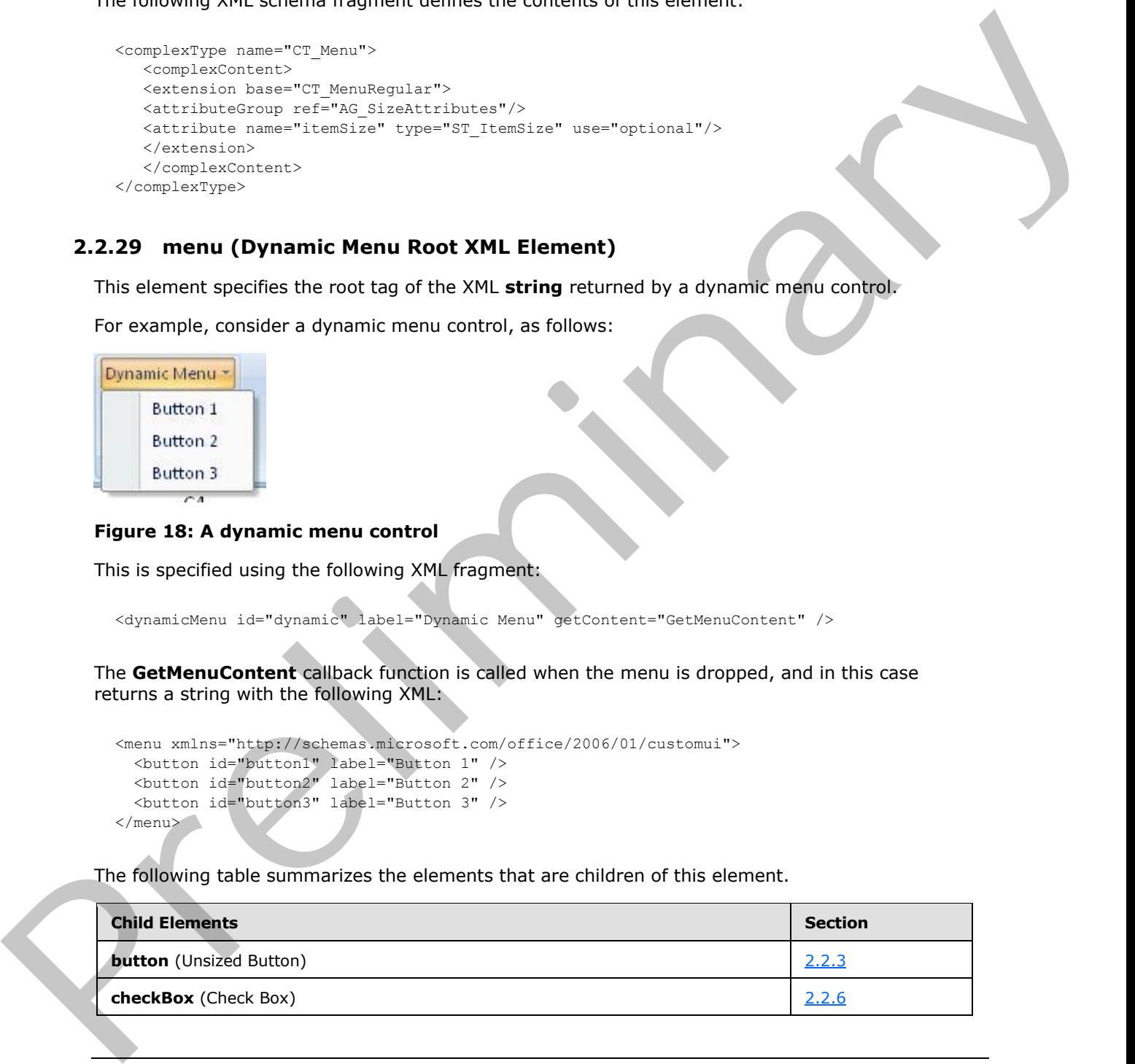

*[MS-CUSTOMUI] — v20120122 Custom UI XML Markup Specification* 

 *Copyright © 2012 Microsoft Corporation.* 

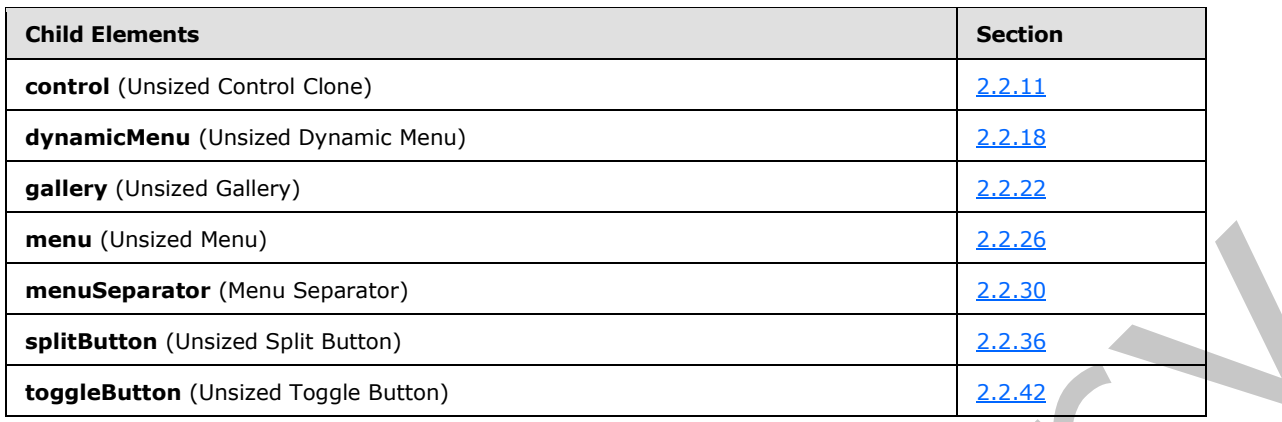

The following table summarizes the attributes of this element.

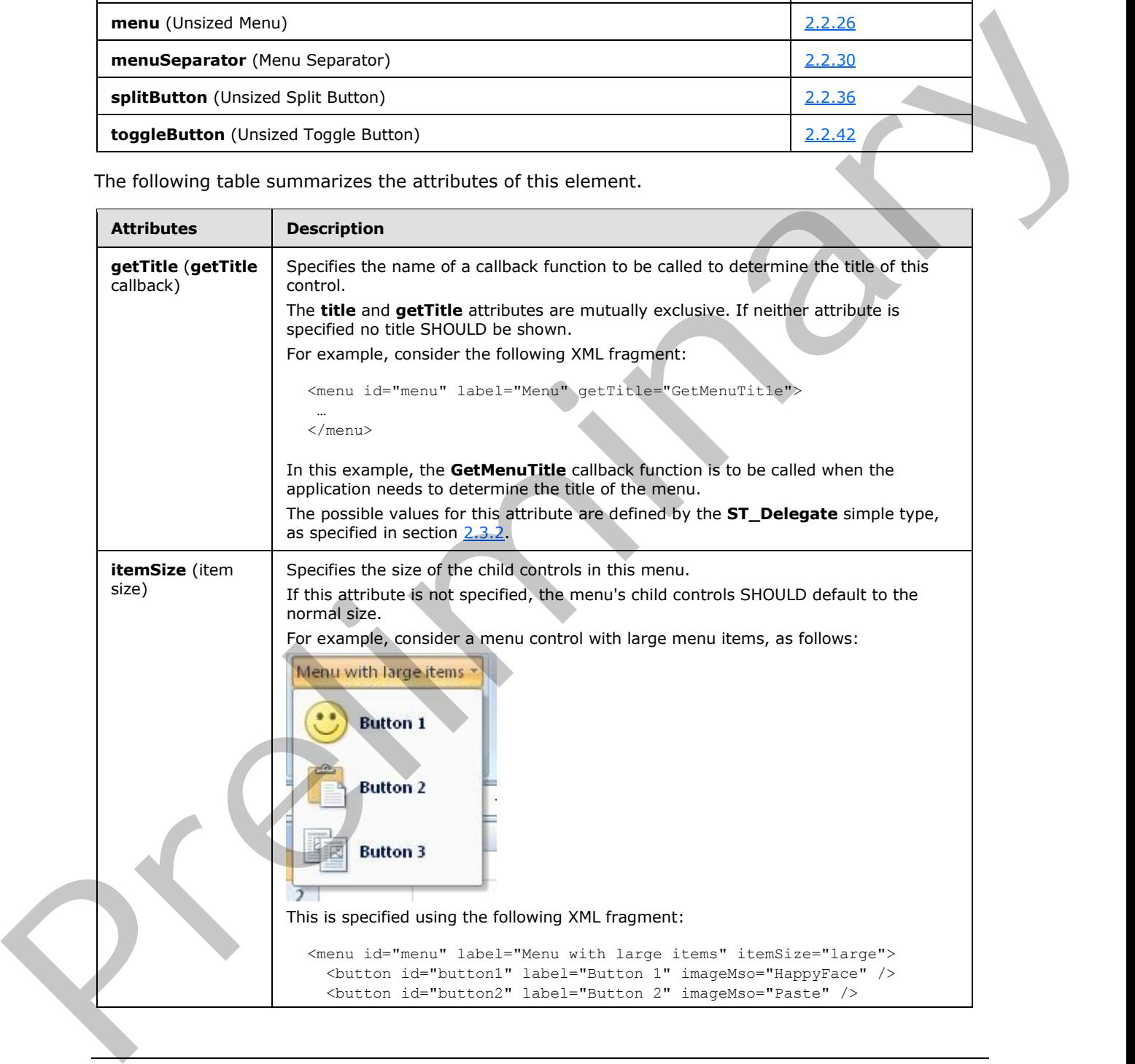

*[MS-CUSTOMUI] — v20120122 Custom UI XML Markup Specification* 

 *Copyright © 2012 Microsoft Corporation.* 

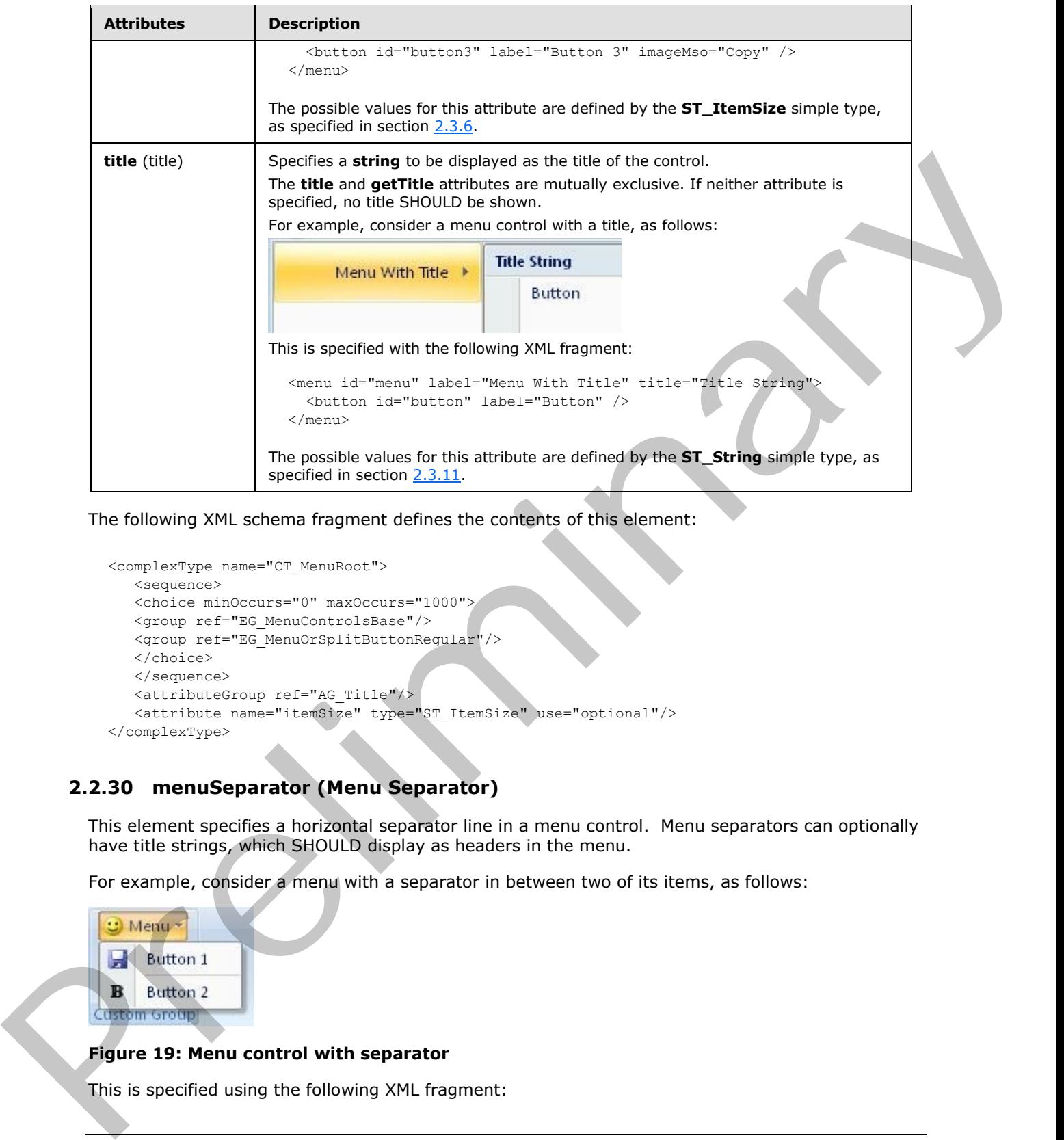

The following XML schema fragment defines the contents of this element:

```
<complexType name="CT_MenuRoot">
   <sequence>
    <choice minOccurs="0" maxOccurs="1000">
   <group ref="EG_MenuControlsBase"/>
   <group ref="EG_MenuOrSplitButtonRegular"/>
   </choice>
    </sequence>
    <attributeGroup ref="AG_Title"/>
   <attribute name="itemSize" type="ST_ItemSize" use="optional"/>
</complexType>
```
# **2.2.30 menuSeparator (Menu Separator)**

<span id="page-227-0"></span>This element specifies a horizontal separator line in a menu control. Menu separators can optionally have title strings, which SHOULD display as headers in the menu.

For example, consider a menu with a separator in between two of its items, as follows:

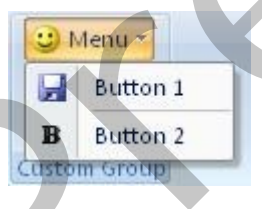

### **Figure 19: Menu control with separator**

This is specified using the following XML fragment:

*[MS-CUSTOMUI] — v20120122 Custom UI XML Markup Specification* 

 *Copyright © 2012 Microsoft Corporation.* 

```
<menu id="menu" label="Menu" imageMso="HappyFace" >
  <button id="button1" label="Button 1" imageMso="FileSave" />
  <menuSeparator id="separator" />
  <button id="button2" label="Button 2" imageMso="Bold" />
</menu>
```
The following table summarizes the elements that are parents of this element.

#### **Parent Elements**

```
menu (section 2.2.28); menu (section 2.2.26); menu (section 2.2.29); menu (section 2.2.27); 
officeMenu (section 2.2.31)
```
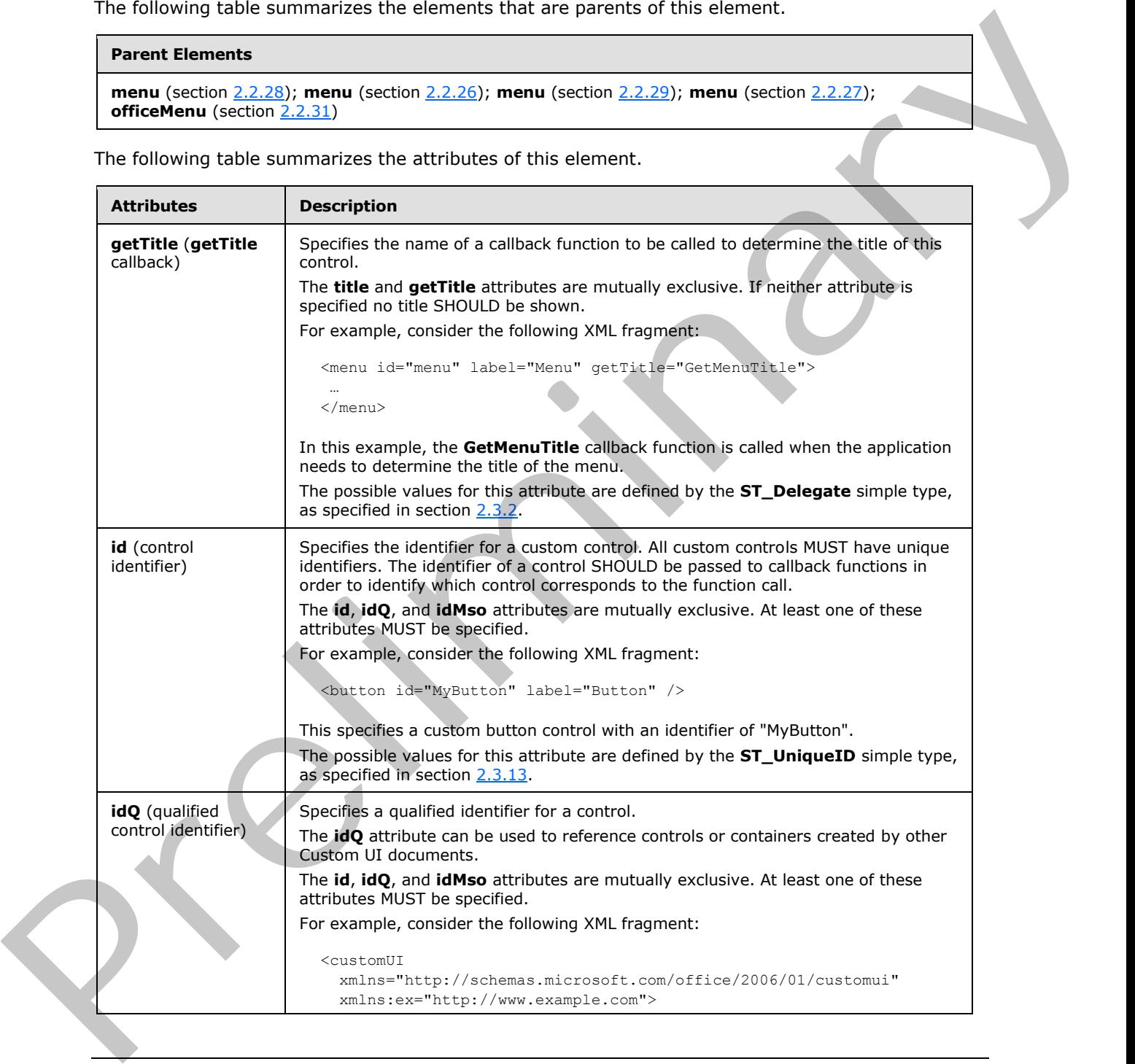

The following table summarizes the attributes of this element.

*[MS-CUSTOMUI] — v20120122 Custom UI XML Markup Specification* 

 *Copyright © 2012 Microsoft Corporation.* 

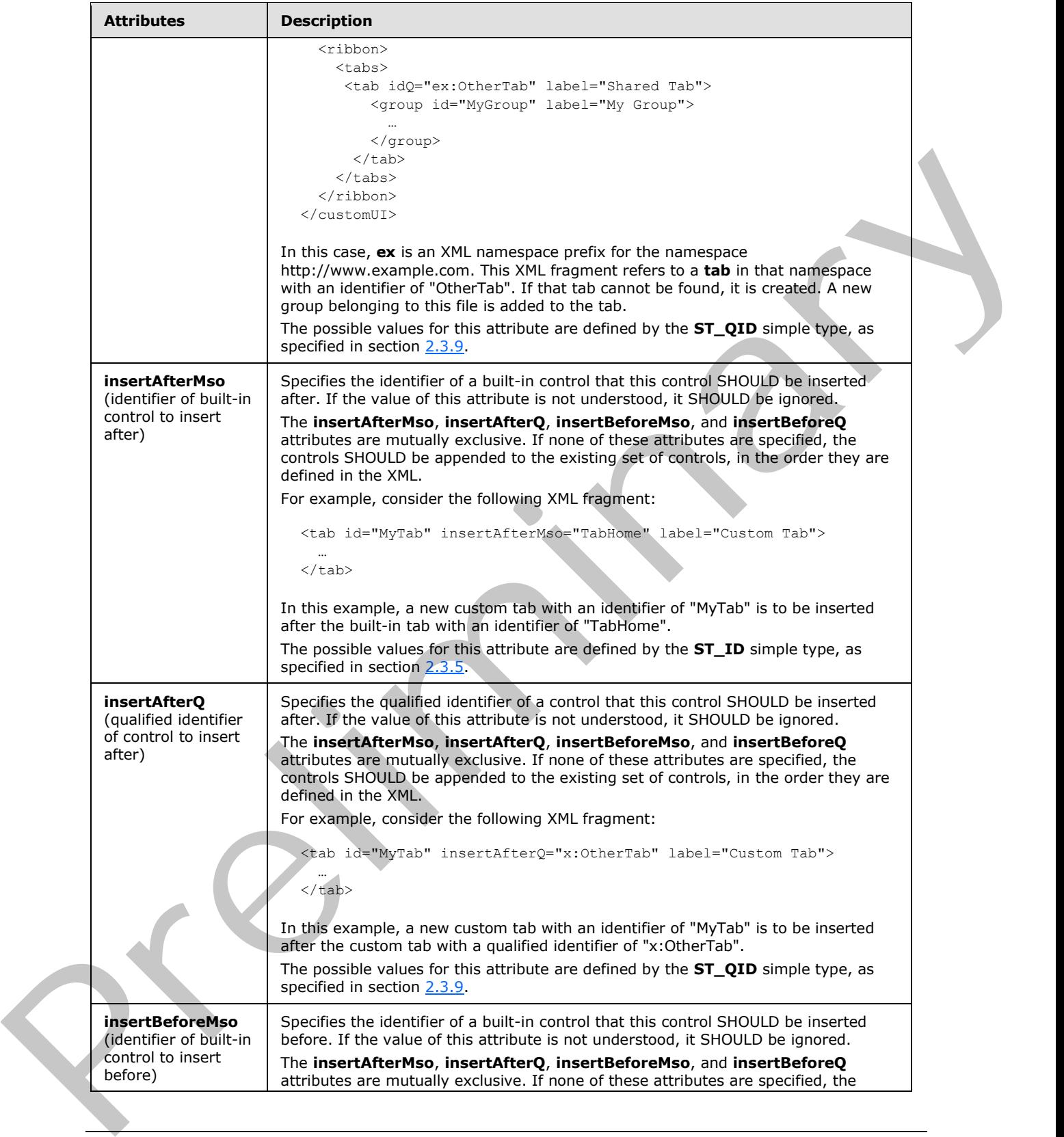

 *Copyright © 2012 Microsoft Corporation.* 

 *Release: Sunday, January 22, 2012* 

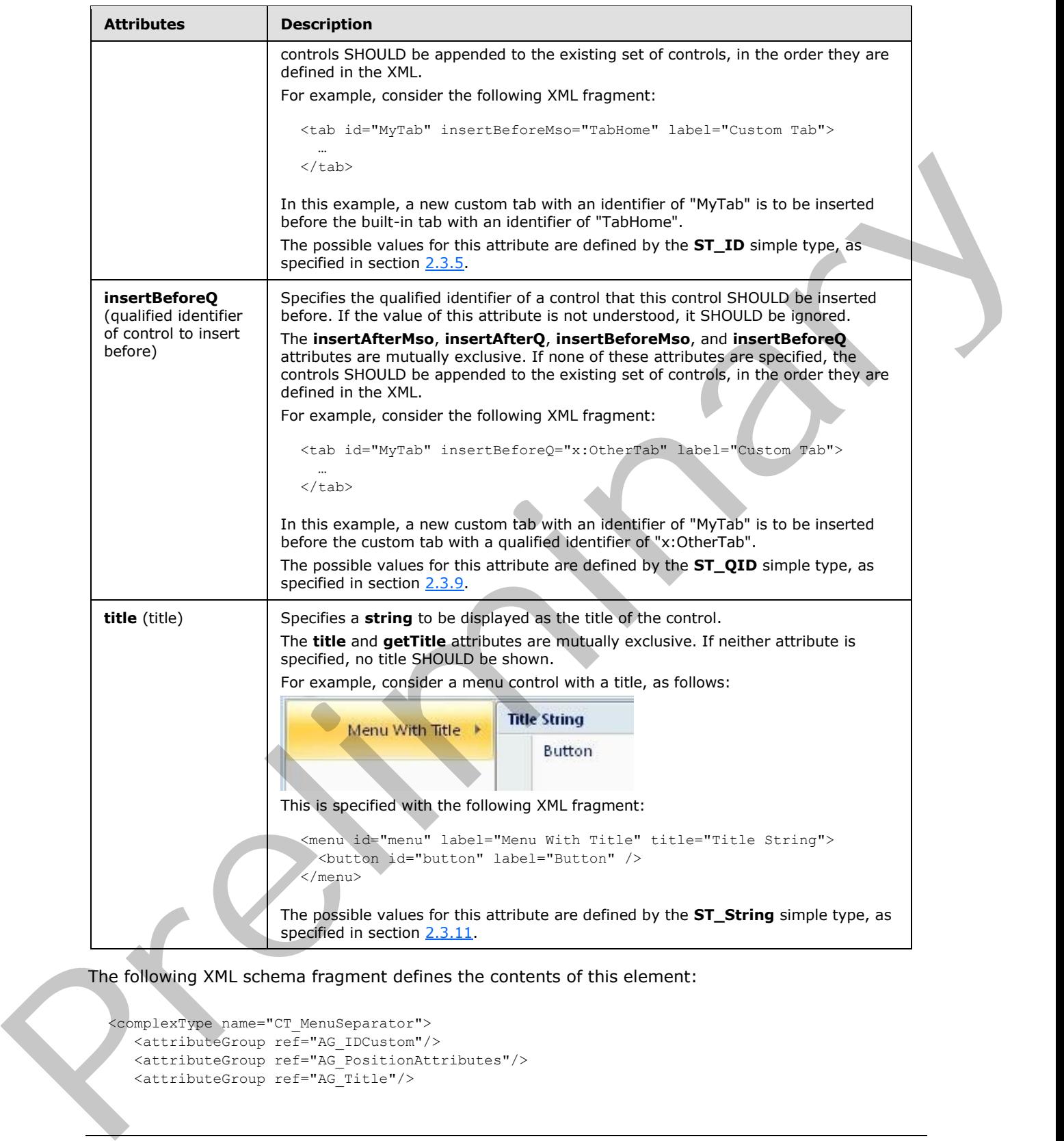

The following XML schema fragment defines the contents of this element:

```
<complexType name="CT_MenuSeparator">
 <attributeGroup ref="AG_IDCustom"/>
 <attributeGroup ref="AG_PositionAttributes"/>
   <attributeGroup ref="AG_Title"/>
```
*[MS-CUSTOMUI] — v20120122 Custom UI XML Markup Specification* 

 *Copyright © 2012 Microsoft Corporation.* 

<span id="page-231-0"></span></complexType>

## **2.2.31 officeMenu (Office Menu)**

This element specifies the Office Menu of the application. It is used to reference the built-in **Office** Menu. This element SHOULD NOT be specified if the containing Custom UI XML document is a Quick Access Toolbar Customizations part.

For example, consider the following XML fragment:

```
<officeMenu>
  <control idMso="FileSave" visible="false" />
</officeMenu>
```
This XML fragment specifies that the command with an identifier of "FileSave" on the Office Menu is hidden.

The following table summarizes the elements that are parents of this element.

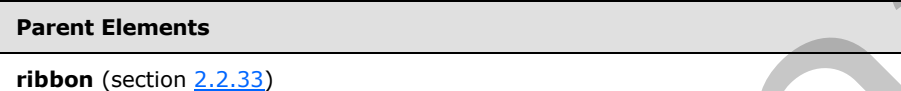

The following table summarizes the elements that are children of this element.

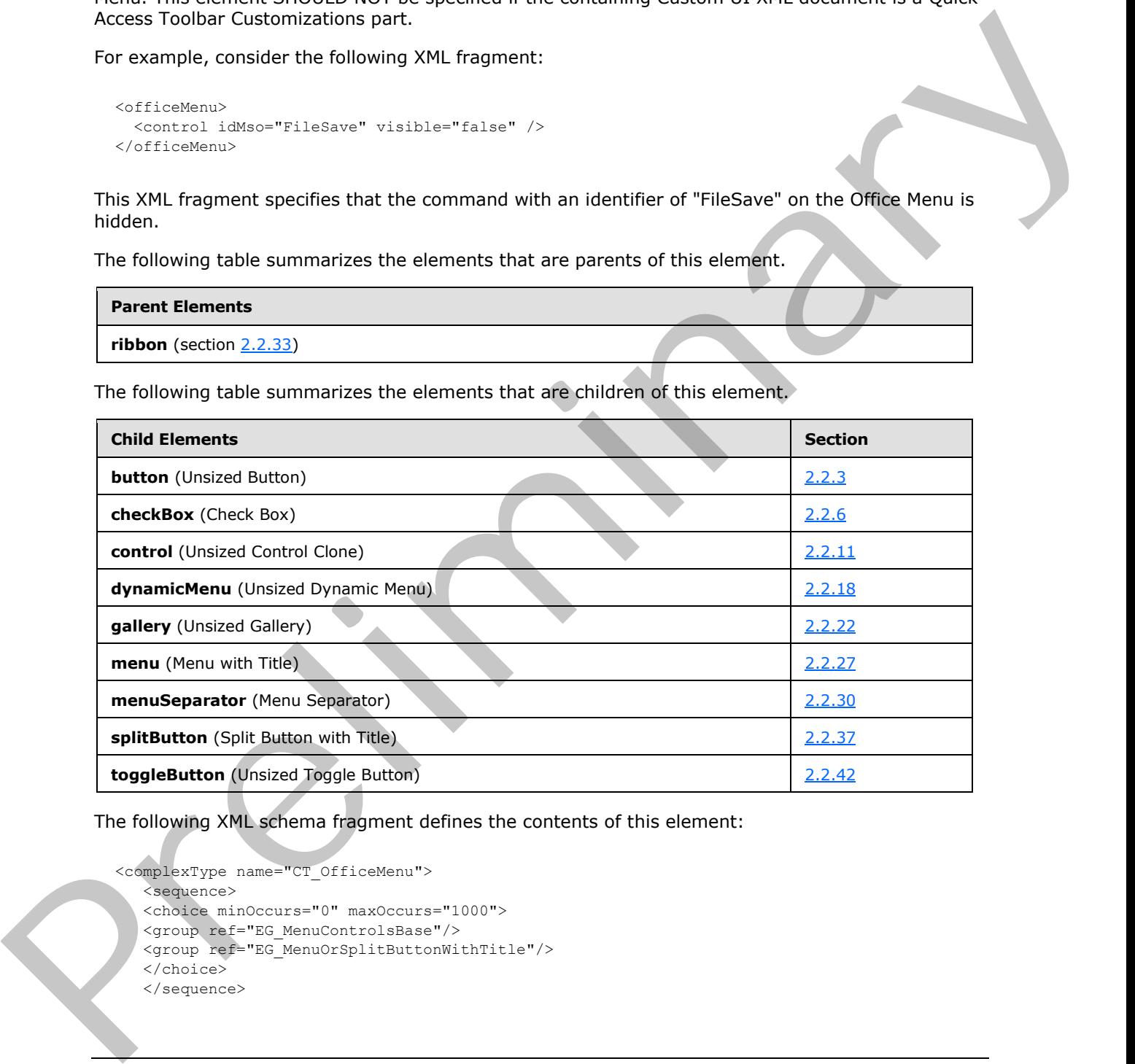

The following XML schema fragment defines the contents of this element:

```
<complexType name="CT_OfficeMenu">
    <sequence>
    <choice minOccurs="0" maxOccurs="1000">
    <group ref="EG_MenuControlsBase"/>
    <group ref="EG_MenuOrSplitButtonWithTitle"/>
    </choice>
    </sequence>
```
*[MS-CUSTOMUI] — v20120122 Custom UI XML Markup Specification* 

 *Copyright © 2012 Microsoft Corporation.* 

<span id="page-232-0"></span></complexType>

### **2.2.32 qat (Quick Access Toolbar)**

This element specifies the quick access toolbar. If the containing Custom UI file is a Ribbon Extensibility part the **qat** element cannot be used unless the **startFromScratch** attribute on the ribbon element is set to "true". In this case only the **sharedControls** child element SHOULD be used. If the containing Custom UI file is a Quick Access Toolbar Customizations part, the **documentControls** child element SHOULD be used.

For example, consider the following controls on the document-specific quick access toolbar:

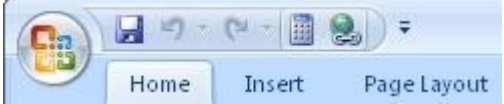

#### **Figure 20: Controls on the quick access toolbar**

This is specified using the following XML fragment:

```
<qat>
   <documentControls>
     <control idMso="CalculateNow" />
     <control idMso="HyperlinkInsert" />
   </documentControls>
\langle qat\rangle
```
The following table summarizes the elements that are parents of this element.

#### **Parent Elements**

```
ribbon (section 2.2.33)
```
The following table summarizes the elements that are children of this element.

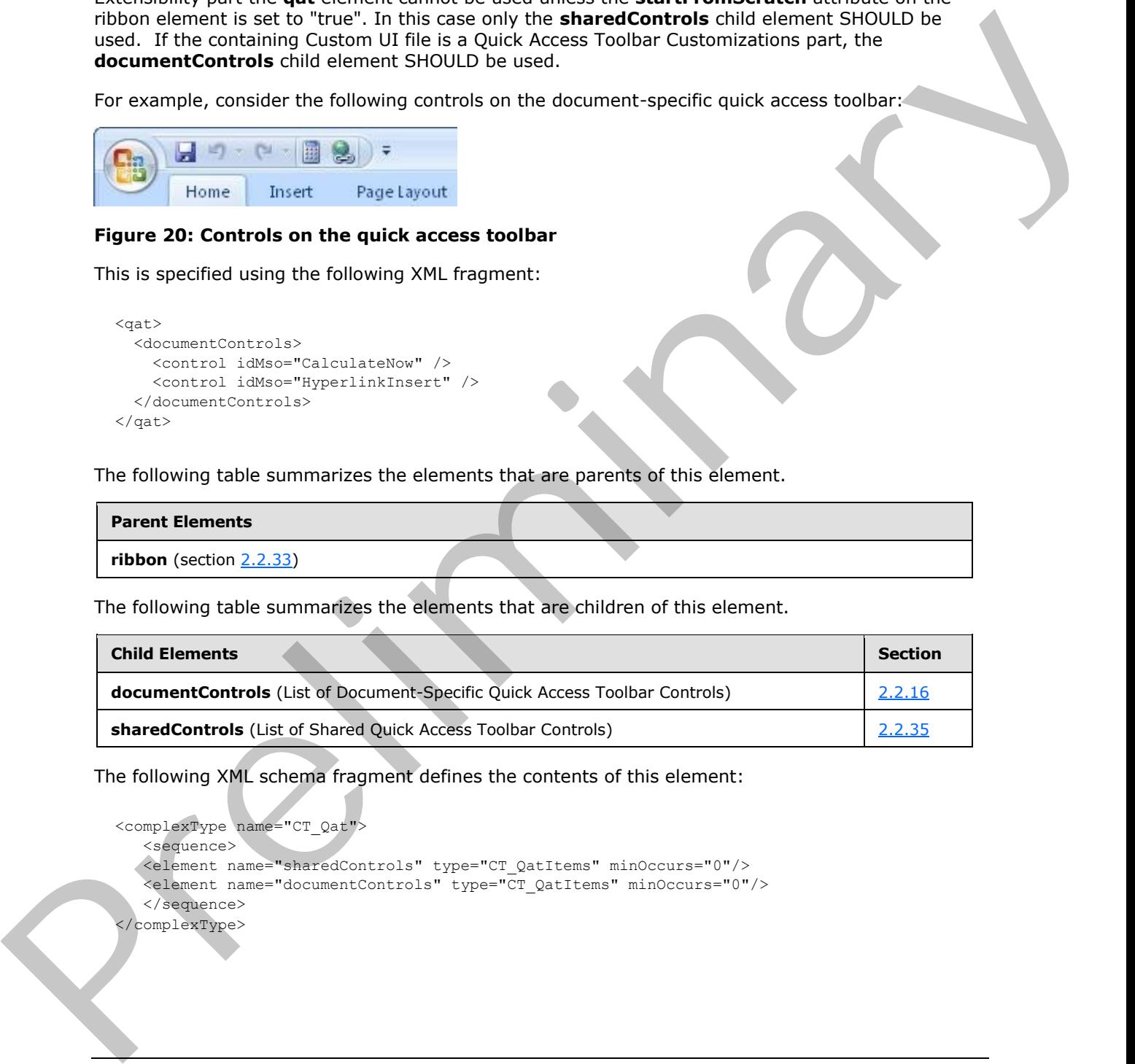

The following XML schema fragment defines the contents of this element:

```
<complexType name="CT_Qat">
    <sequence>
   <element name="sharedControls" type="CT_QatItems" minOccurs="0"/>
    <element name="documentControls" type="CT_QatItems" minOccurs="0"/>
    </sequence>
</complexType>
```
*[MS-CUSTOMUI] — v20120122 Custom UI XML Markup Specification* 

 *Copyright © 2012 Microsoft Corporation.* 

# **2.2.33 ribbon (Ribbon)**

<span id="page-233-0"></span>This element is used to reference the Ribbon of the application and its contents.

The following table summarizes the elements that are parents of this element.

#### **Parent Elements**

```
customUI (section 2.2.14)
```
The following table summarizes the elements that are children of this element.

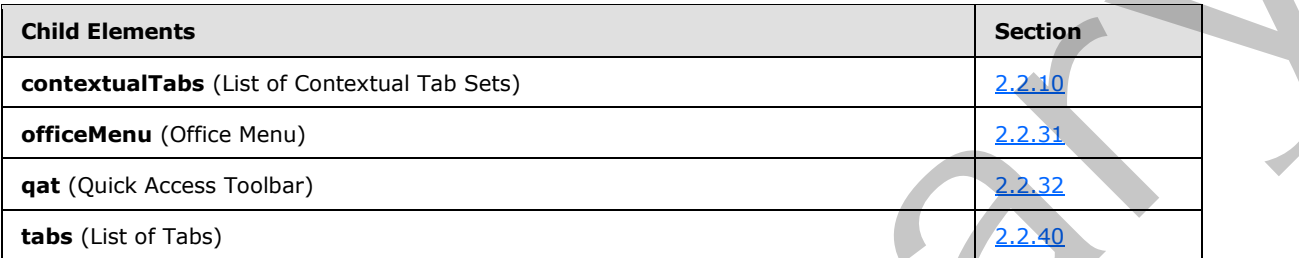

The following table summarizes the attributes of this element.

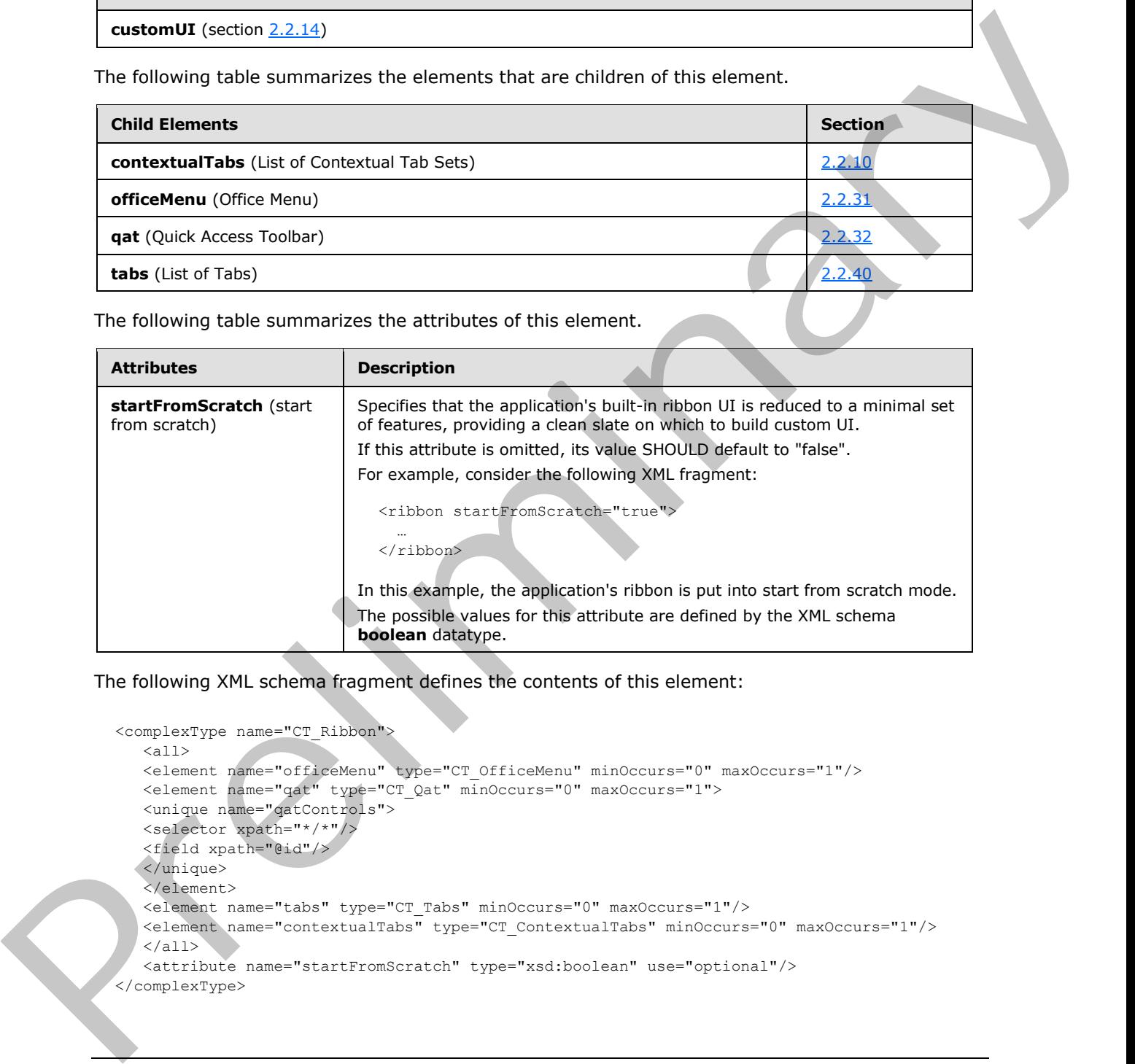

The following XML schema fragment defines the contents of this element:

```
<complexType name="CT_Ribbon">
   \langle \text{all} \rangle <element name="officeMenu" type="CT_OfficeMenu" minOccurs="0" maxOccurs="1"/>
    <element name="qat" type="CT_Qat" minOccurs="0" maxOccurs="1">
    <unique name="qatControls">
    <selector xpath="*/*"/>
    <field xpath="@id"/>
    </unique>
    </element>
    <element name="tabs" type="CT_Tabs" minOccurs="0" maxOccurs="1"/>
    <element name="contextualTabs" type="CT_ContextualTabs" minOccurs="0" maxOccurs="1"/>
   \langleall\rangle <attribute name="startFromScratch" type="xsd:boolean" use="optional"/>
</complexType>
```
*[MS-CUSTOMUI] — v20120122 Custom UI XML Markup Specification* 

 *Copyright © 2012 Microsoft Corporation.* 

### **2.2.34 separator (Separator)**

<span id="page-234-0"></span>This element specifies a vertical separator line between two sets of controls, either in the Quick Access Toolbar or within **group** elements.

For example, consider a vertical separator control between two buttons, as follows:

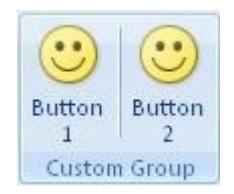

#### **Figure 21: A vertical separator control**

This is specified using the following XML fragment:

```
<button id="button1" label="Button 1" imageMso="HappyFace" size="large" />
<separator id="separator" />
<button id="button2" label="Button 2" imageMso="HappyFace" size="large" />
```
The following table summarizes the elements that are parents of this element.

#### **Parent Elements**

**documentControls** (section 2.2.16); **group** (section 2.2.23); **sharedControls** (section 2.2.35)

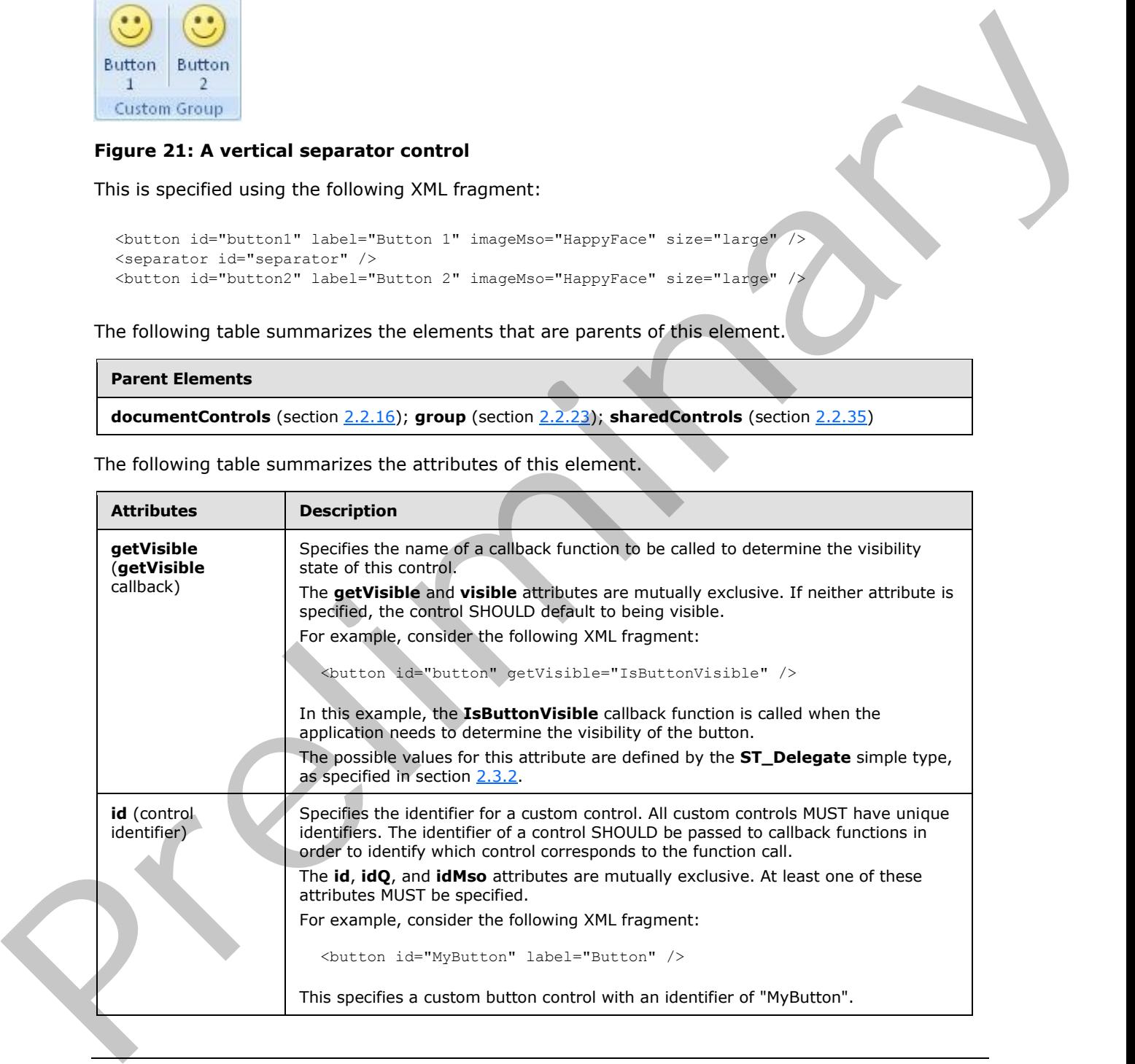

The following table summarizes the attributes of this element.

*[MS-CUSTOMUI] — v20120122 Custom UI XML Markup Specification* 

 *Copyright © 2012 Microsoft Corporation.* 

 *Release: Sunday, January 22, 2012* 

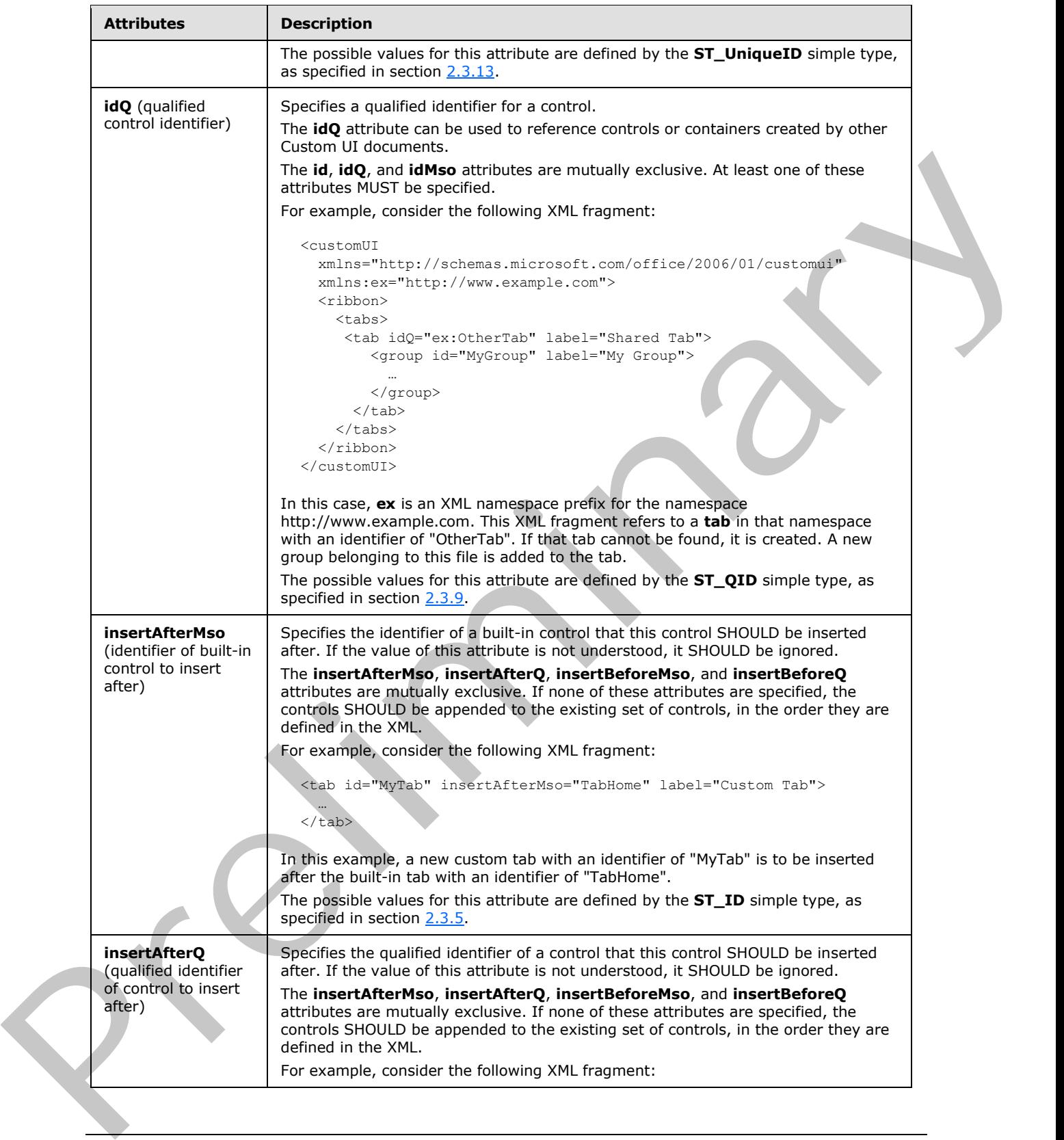

 *Copyright © 2012 Microsoft Corporation.* 

 *Release: Sunday, January 22, 2012* 

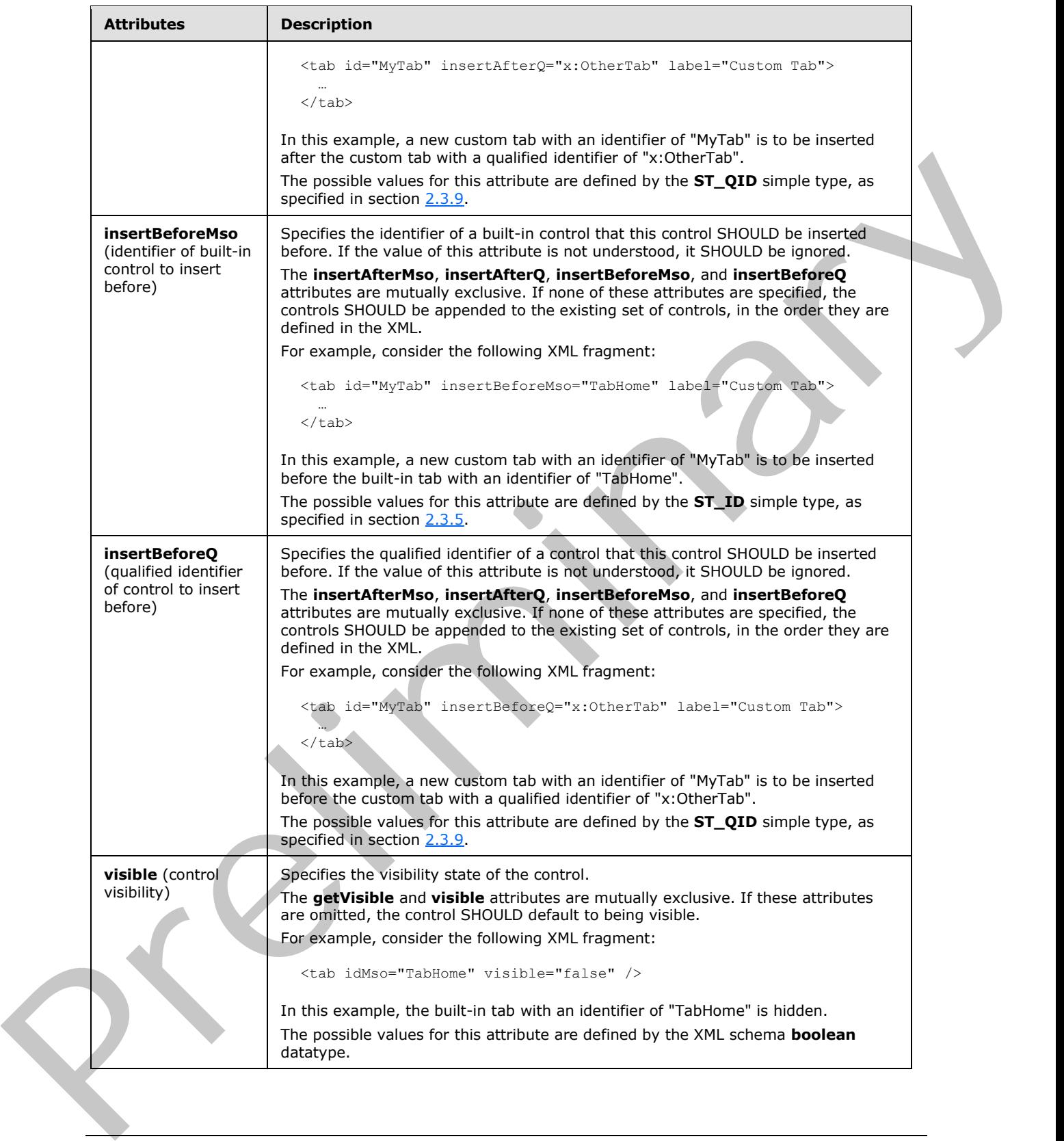

 *Copyright © 2012 Microsoft Corporation.* 

 *Release: Sunday, January 22, 2012* 

The following XML schema fragment defines the contents of this element:

```
<complexType name="CT_Separator">
    <attributeGroup ref="AG_IDCustom"/>
    <attributeGroup ref="AG_Visible"/>
    <attributeGroup ref="AG_PositionAttributes"/>
</complexType>
```
# **2.2.35 sharedControls (List of Shared Quick Access Toolbar Controls)**

This element specifies the section of the quick access toolbar that is shared among all documents. This element SHOULD NOT be specified if the containing Custom UI XML document is a Quick Access Toolbar Customizations part. If the containing Custom UI XML document is a Ribbon Extensibility part, this element can be used if the **startFromScratch** attribute is set to "true" on the ribbon element.

For example, consider a Ribbon Extensibility XML document that adds the two buttons to the shared section of the quick access toolbar:

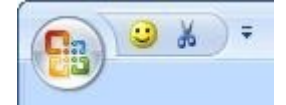

### **Figure 22: Shared controls on the quick access toolbar**

This is specified using the following XML fragment:

```
<gat><sharedControls>
   <button id="button1" imageMso="HappyFace" />
   <button idMso="Cut" />
</sharedControls>
\langle qat\rangle
```
The following table summarizes the elements that are parents of this element.

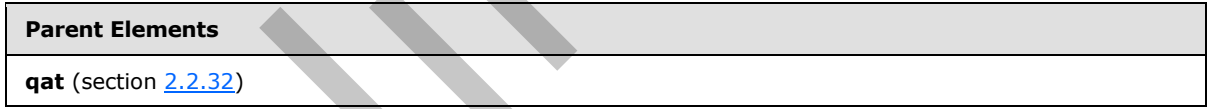

The following table summarizes the elements that are children of this element.

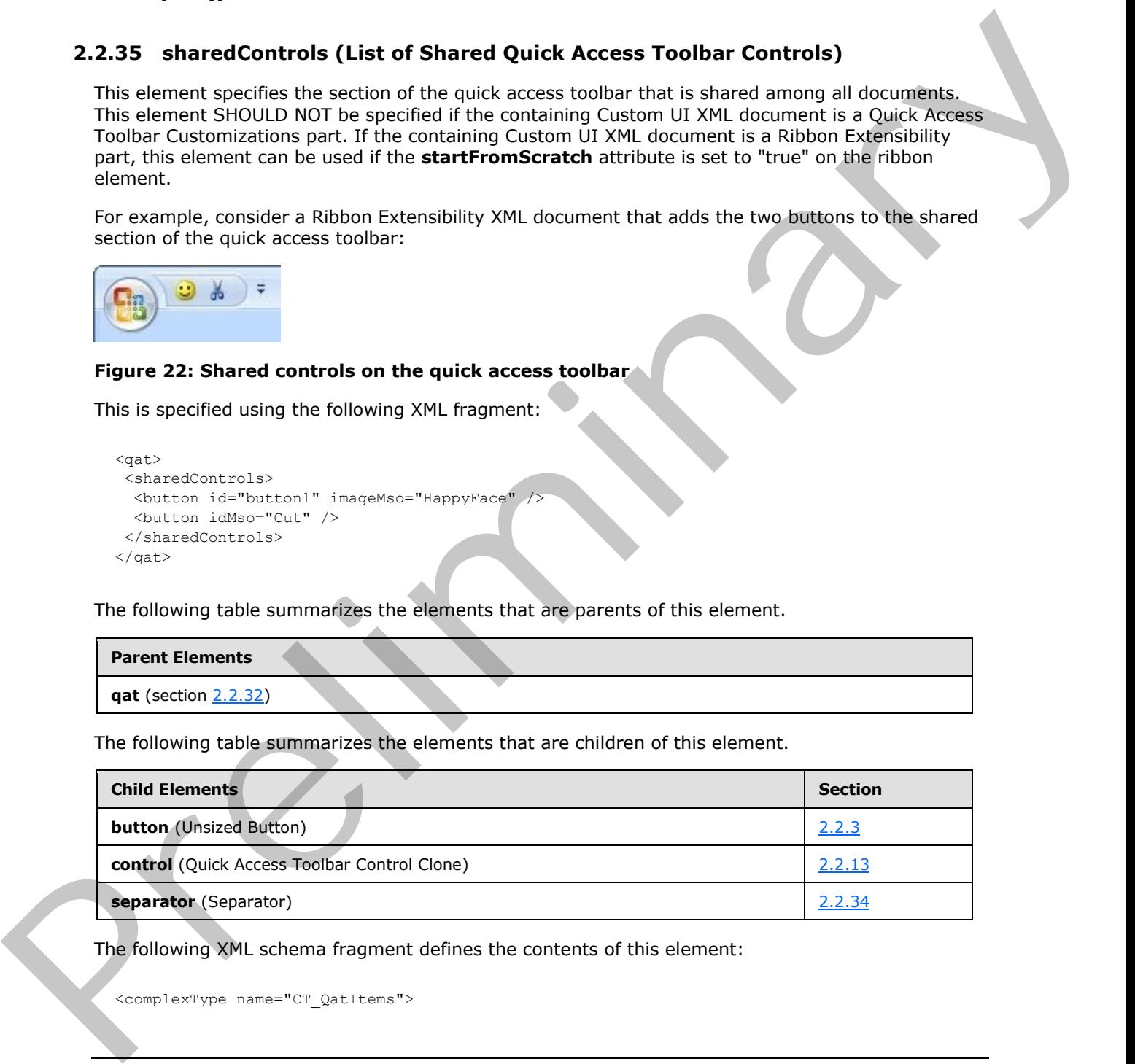

The following XML schema fragment defines the contents of this element:

<complexType name="CT\_QatItems">

*[MS-CUSTOMUI] — v20120122 Custom UI XML Markup Specification* 

 *Copyright © 2012 Microsoft Corporation.* 

```
 <sequence>
    <choice minOccurs="0" maxOccurs="1000">
   <element name="control" type="CT_ControlCloneQat"/>
   <element name="button" type="CT_ButtonRegular"/>
    <element name="separator" type="CT_Separator"/>
    </choice>
    </sequence>
</complexType>
```
# **2.2.36 splitButton (Unsized Split Button)**

<span id="page-238-0"></span>This element specifies a split button control that, due to its location, cannot have its size changed. The **size** attribute is not present. It otherwise behaves identically to the regular **splitButton** element, as specified in section 2.2.38.

The following table summarizes the elements that are parents of this element.

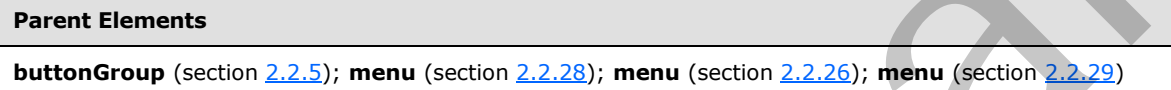

The following table summarizes the elements that are children of this element.

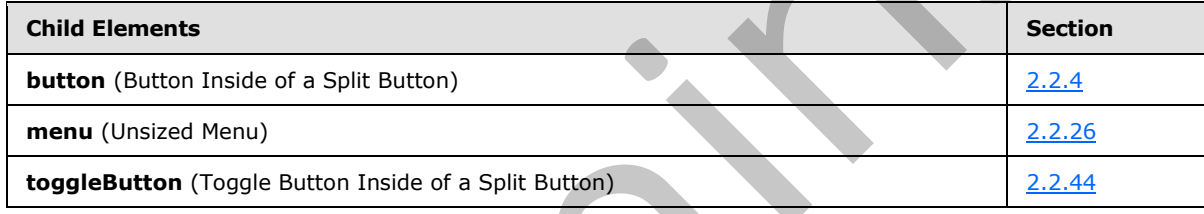

The following table summarizes the attributes of this element.

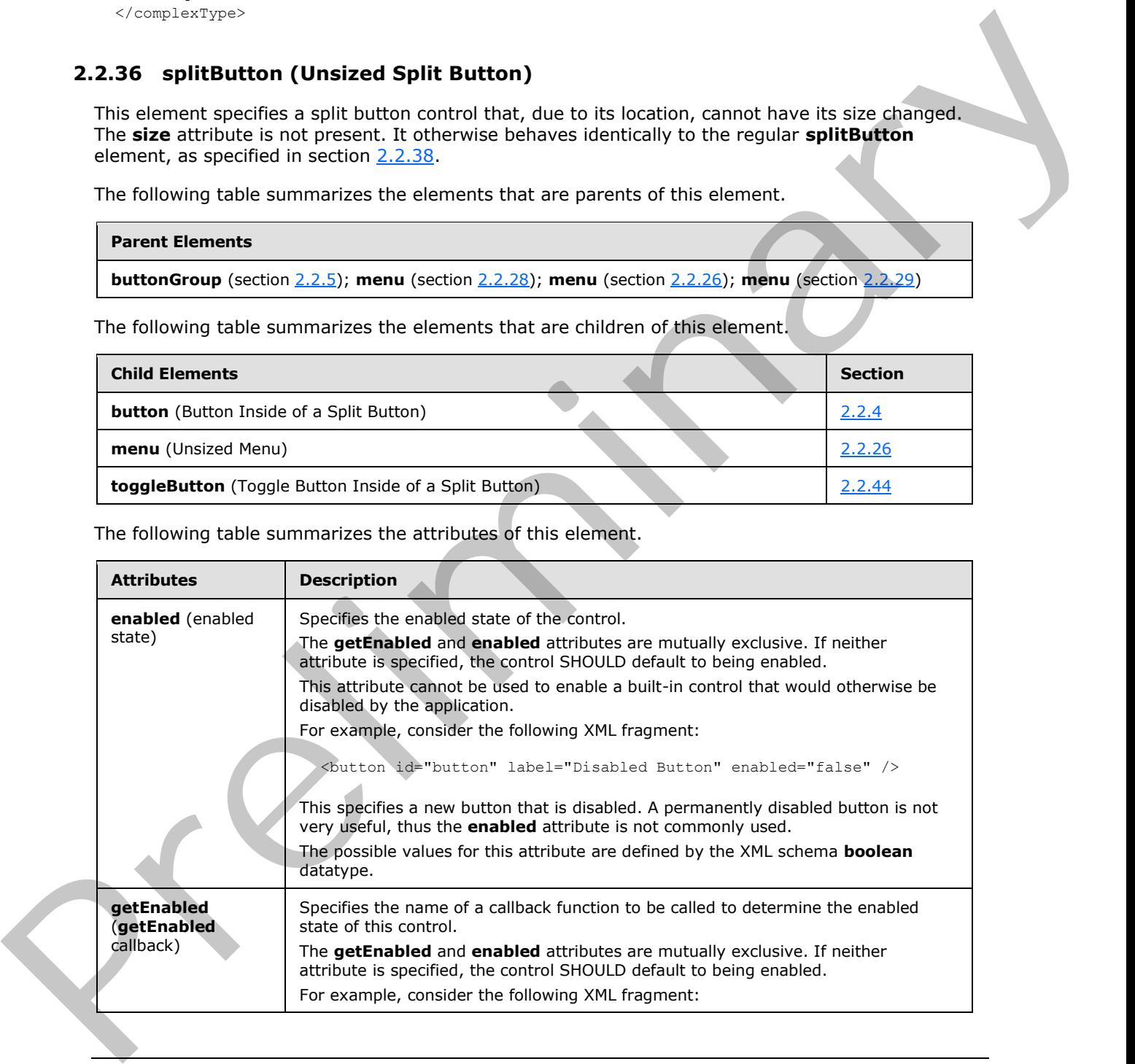

*[MS-CUSTOMUI] — v20120122 Custom UI XML Markup Specification* 

 *Copyright © 2012 Microsoft Corporation.* 

 *Release: Sunday, January 22, 2012* 

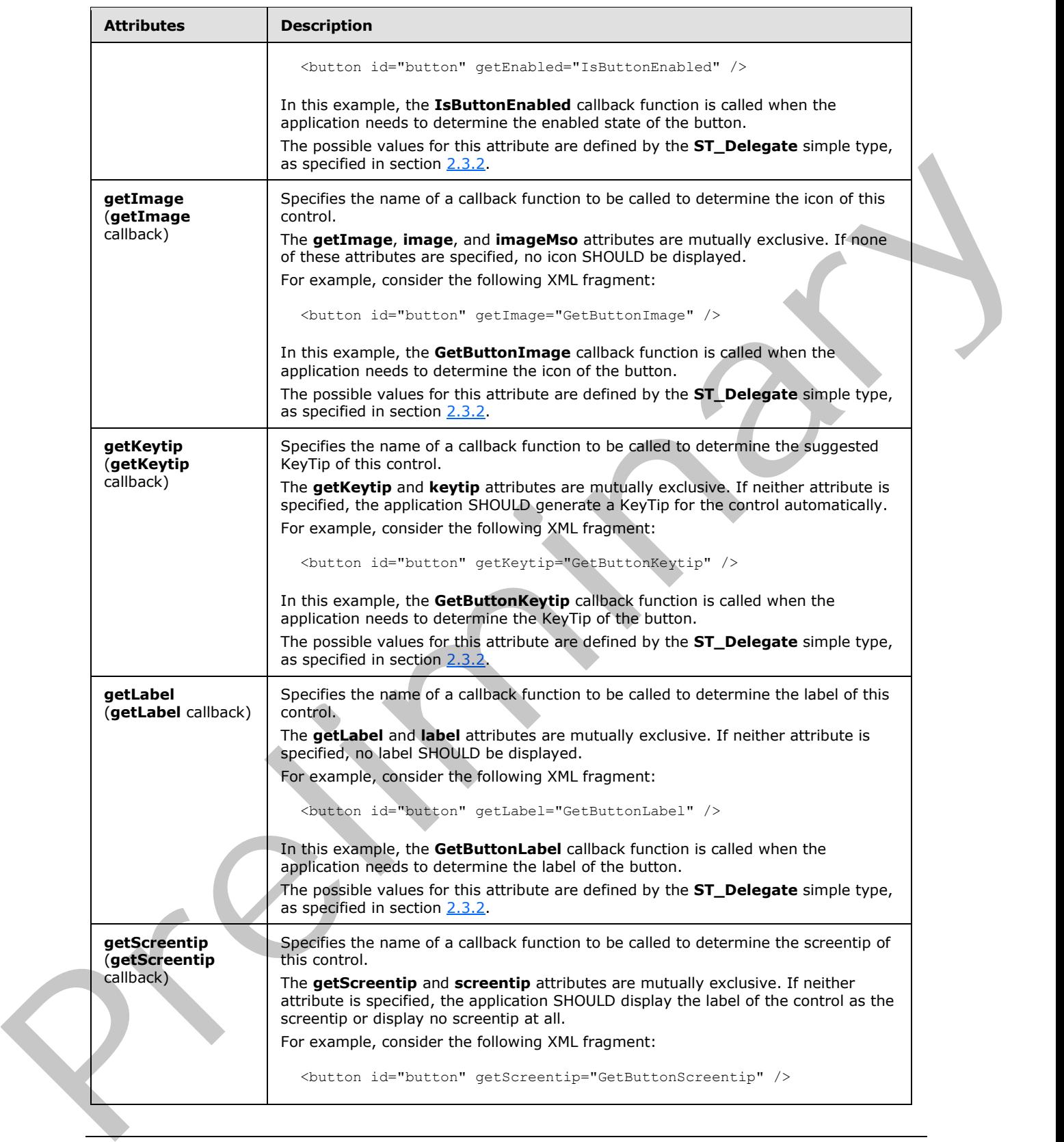

 *Copyright © 2012 Microsoft Corporation.* 

 *Release: Sunday, January 22, 2012* 

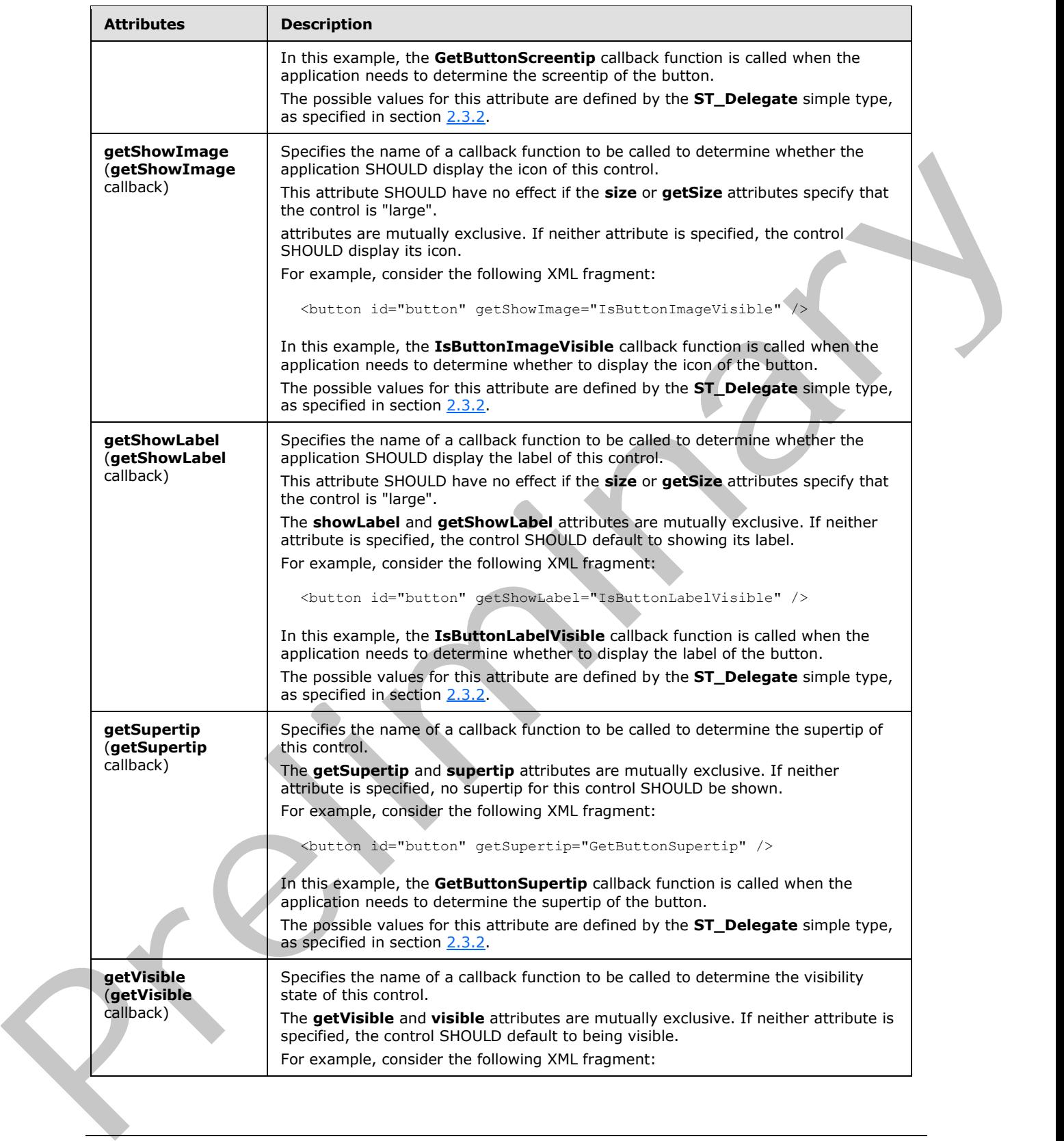

 *Copyright © 2012 Microsoft Corporation.* 

 *Release: Sunday, January 22, 2012* 

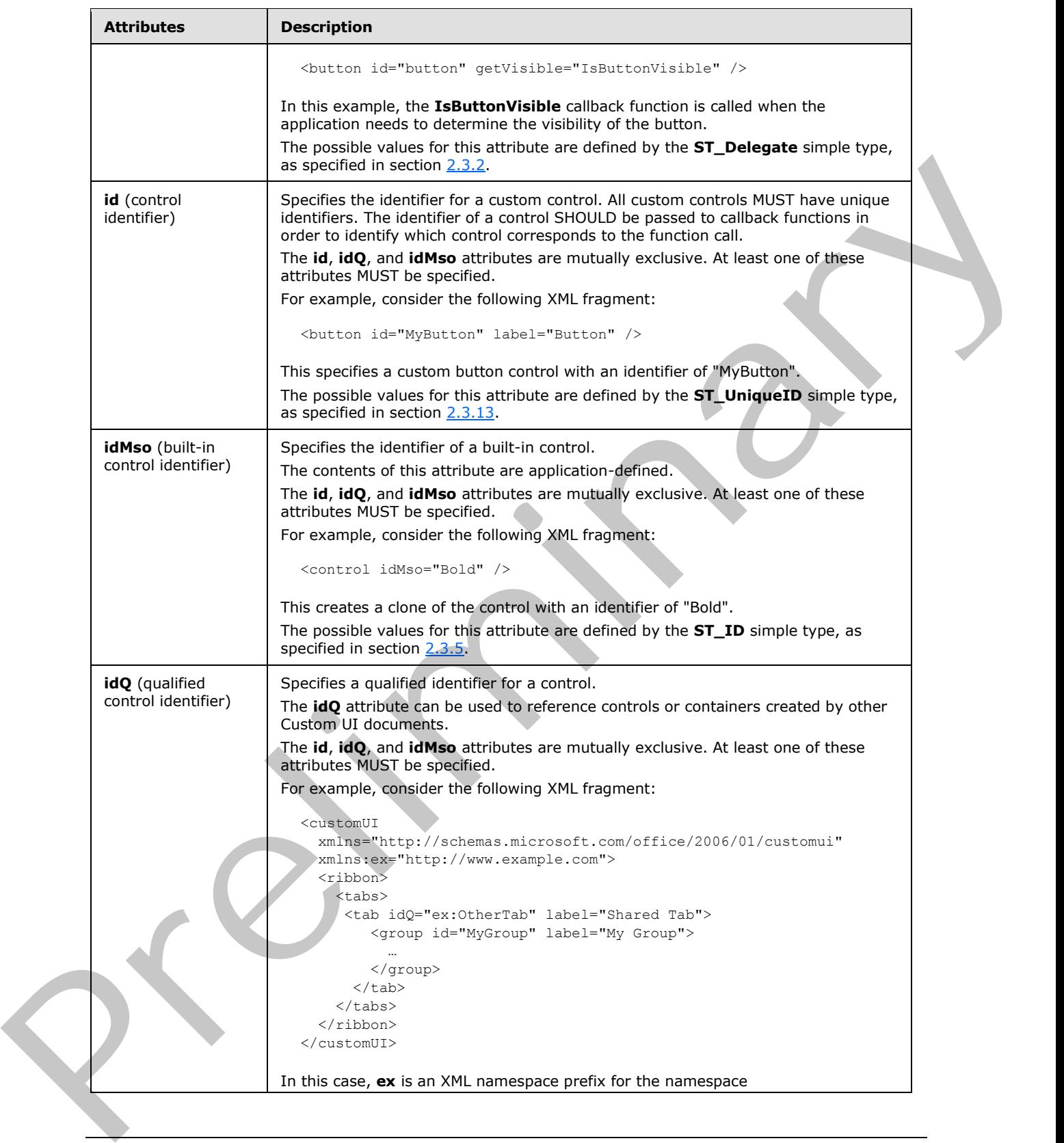

 *Copyright © 2012 Microsoft Corporation.* 

 *Release: Sunday, January 22, 2012* 

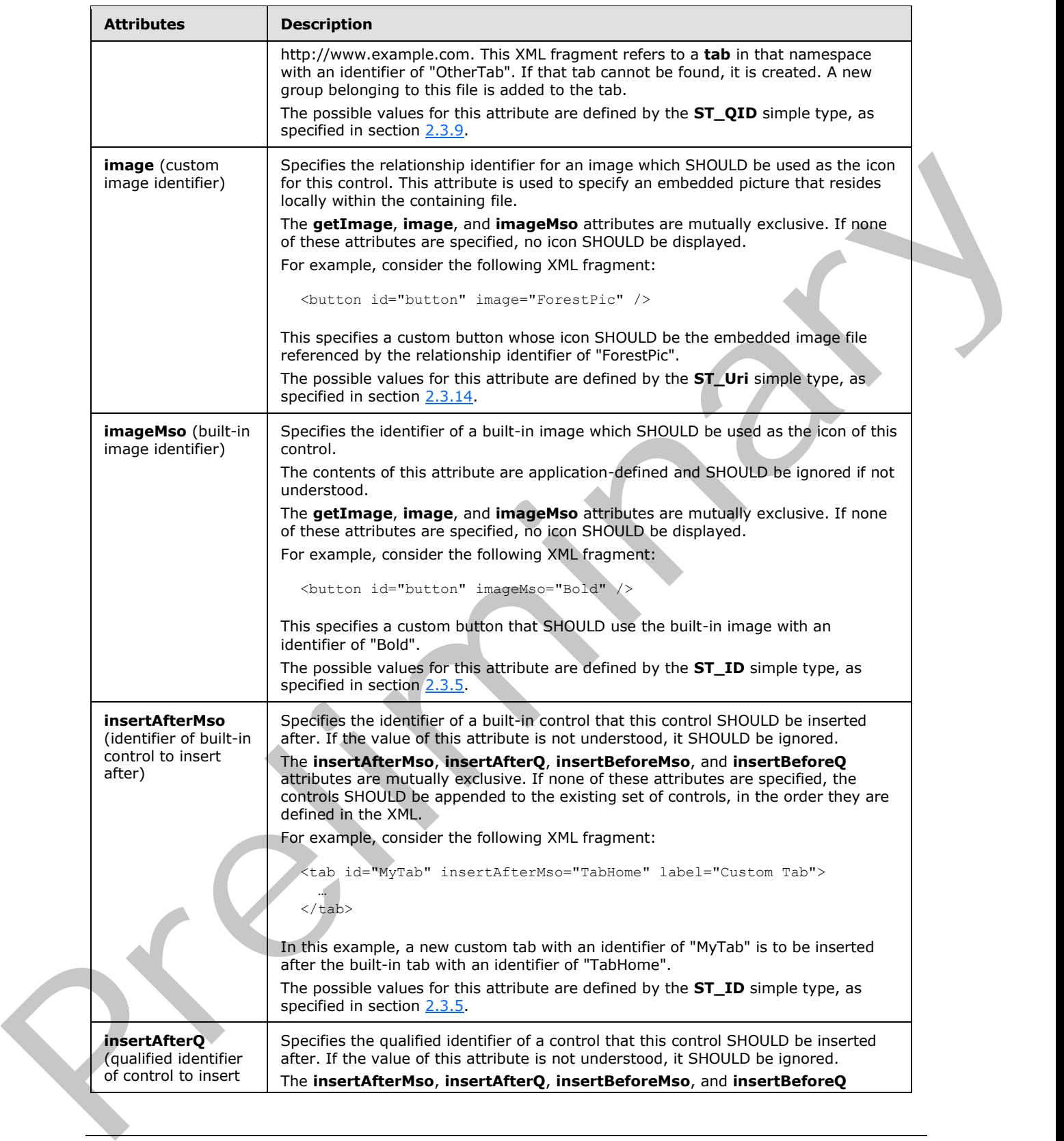

 *Copyright © 2012 Microsoft Corporation.* 

 *Release: Sunday, January 22, 2012* 

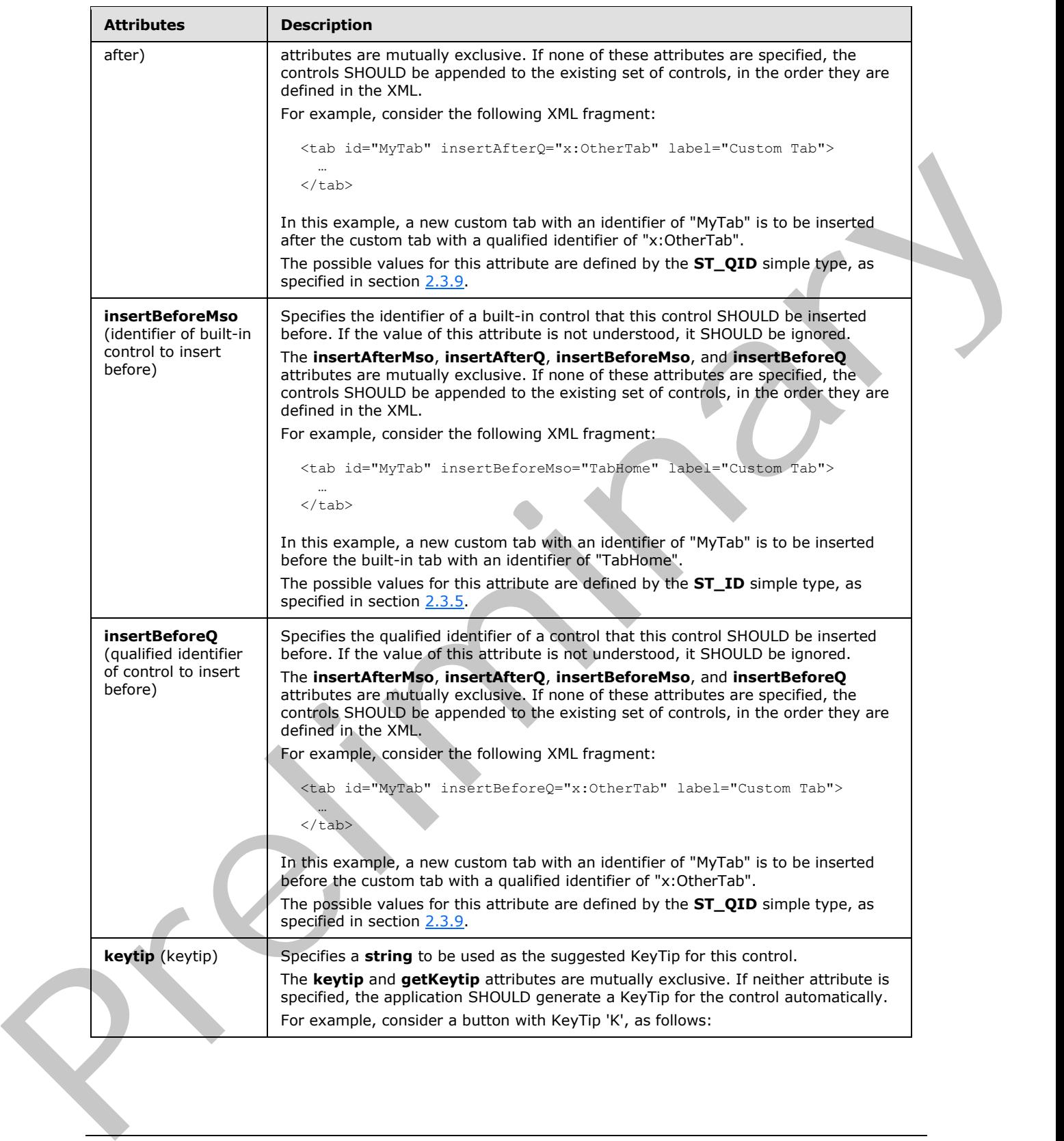

 *Copyright © 2012 Microsoft Corporation.* 

 *Release: Sunday, January 22, 2012* 

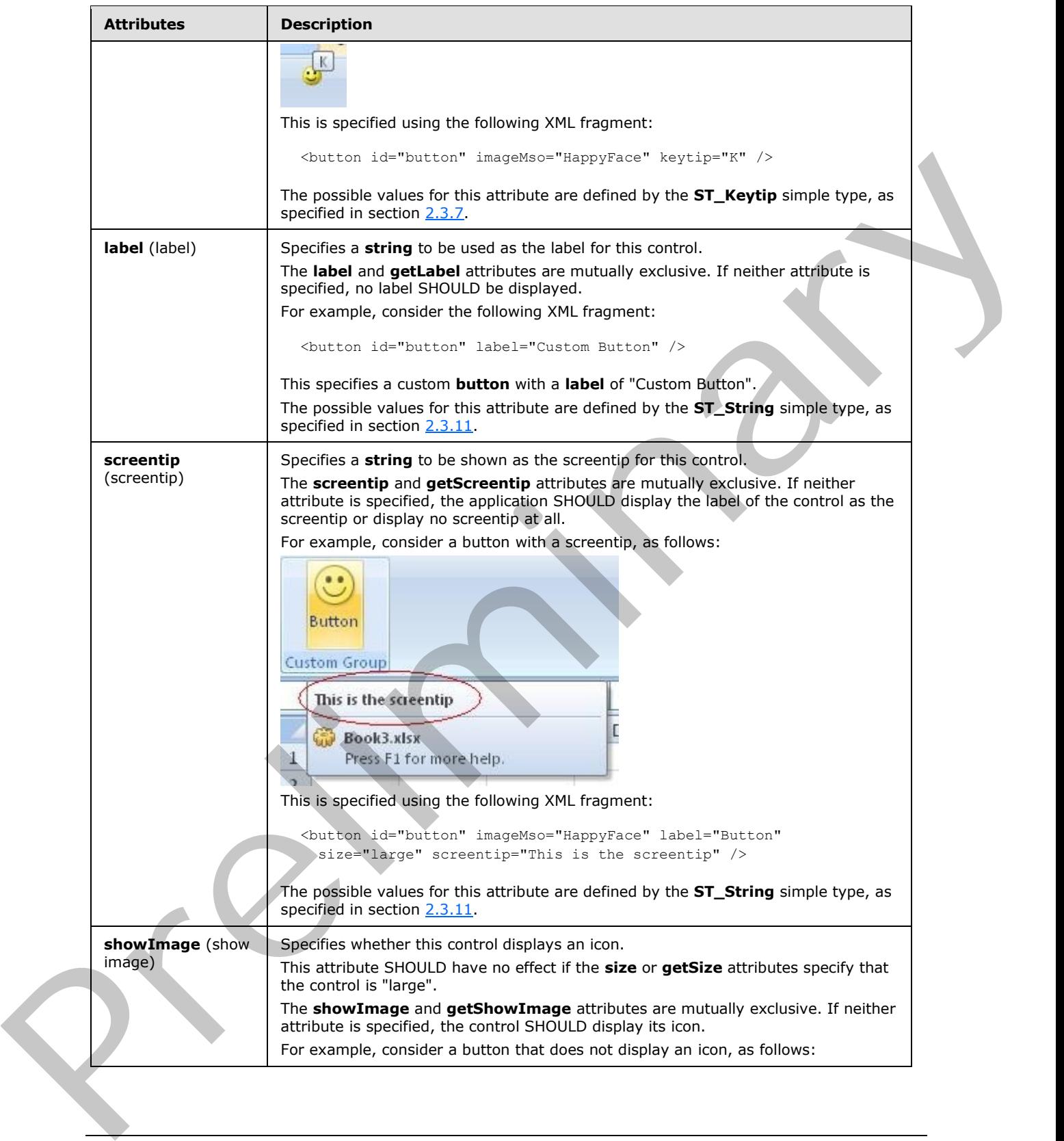

 *Copyright © 2012 Microsoft Corporation.* 

 *Release: Sunday, January 22, 2012* 

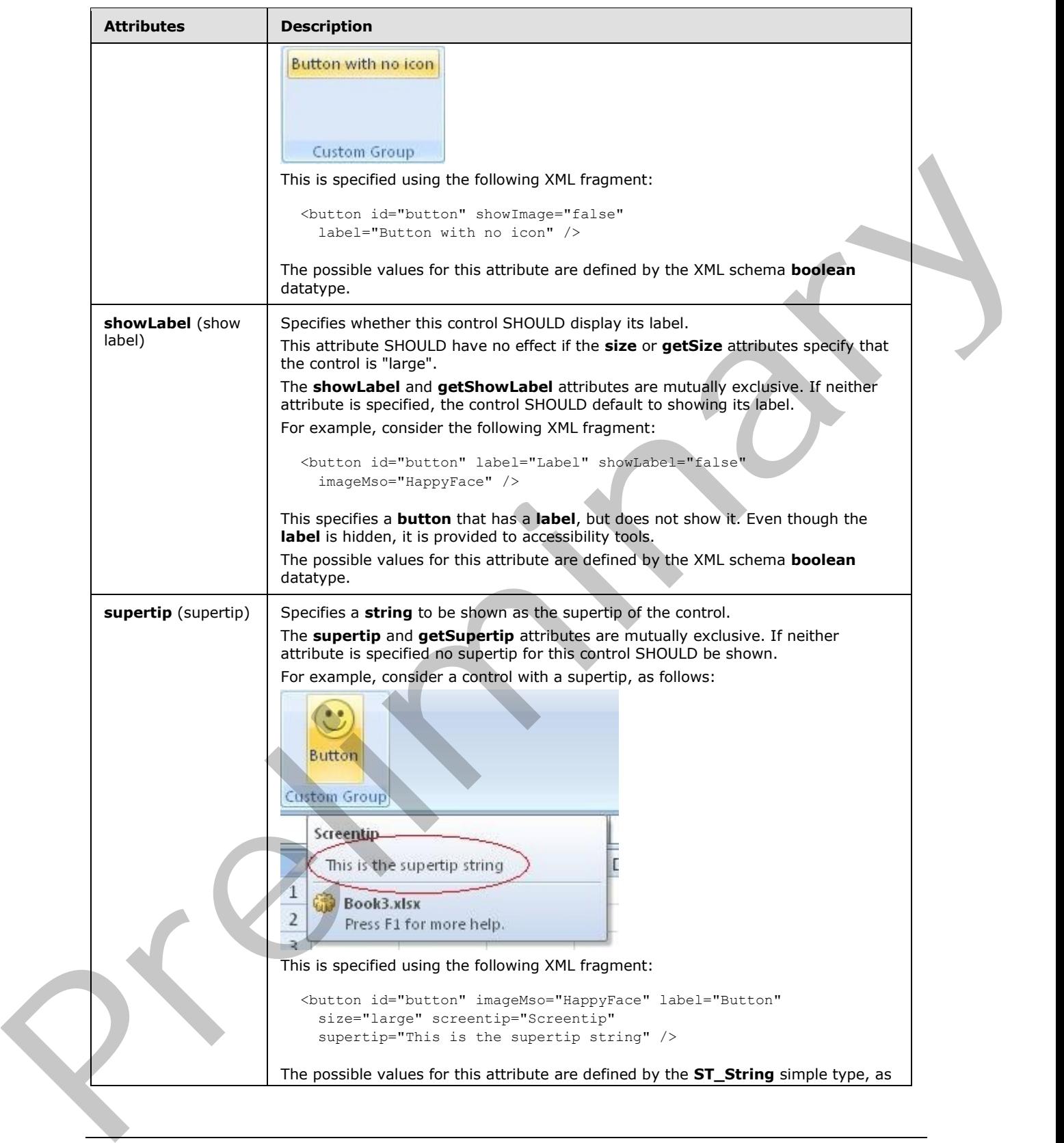

 *Copyright © 2012 Microsoft Corporation.* 

 *Release: Sunday, January 22, 2012* 

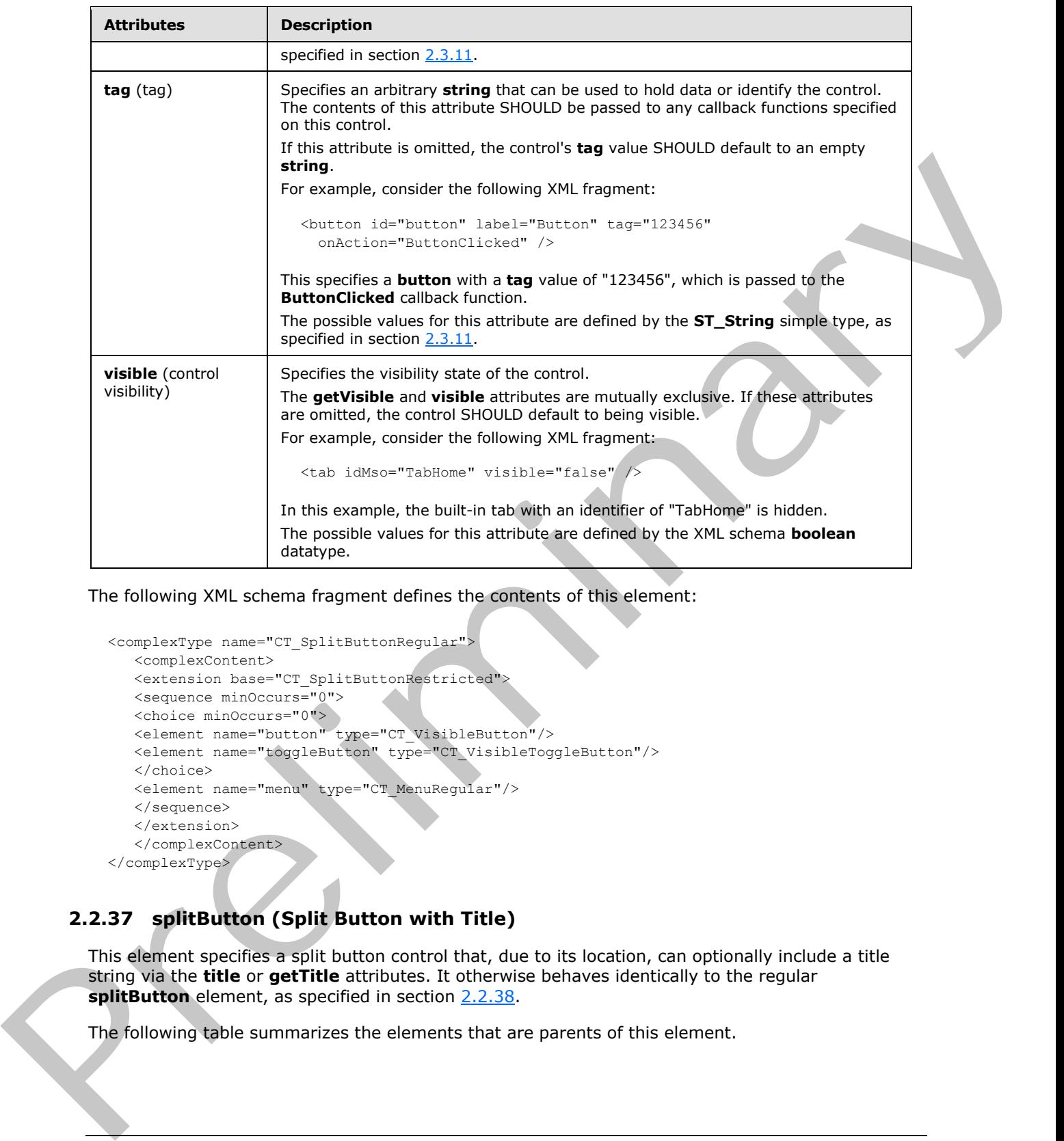

The following XML schema fragment defines the contents of this element:

```
<complexType name="CT_SplitButtonRegular">
   <complexContent>
   <extension base="CT_SplitButtonRestricted">
   <sequence minOccurs="0">
 <choice minOccurs="0">
 <element name="button" type="CT_VisibleButton"/>
   <element name="toggleButton" type="CT_VisibleToggleButton"/>
    </choice>
   <element name="menu" type="CT_MenuRegular"/>
   </sequence>
   </extension>
    </complexContent>
</complexType>
```
# **2.2.37 splitButton (Split Button with Title)**

<span id="page-246-0"></span>This element specifies a split button control that, due to its location, can optionally include a title string via the **title** or **getTitle** attributes. It otherwise behaves identically to the regular splitButton element, as specified in section 2.2.38.

The following table summarizes the elements that are parents of this element.

*[MS-CUSTOMUI] — v20120122 Custom UI XML Markup Specification* 

 *Copyright © 2012 Microsoft Corporation.* 

**Parent Elements**

**menu** (section [2.2.27\)](#page-204-0); **officeMenu** (section [2.2.31\)](#page-231-0)

The following table summarizes the elements that are children of this element.

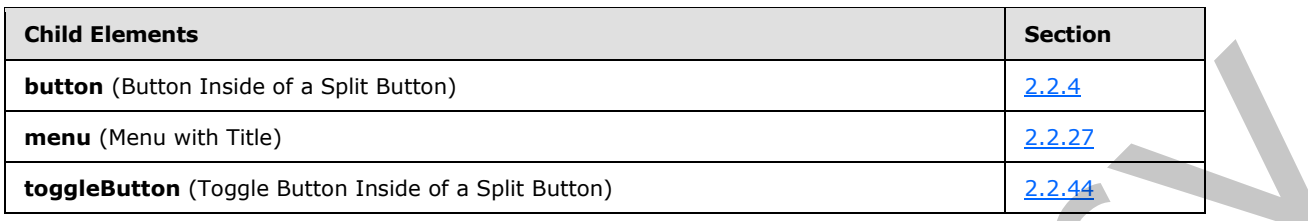

The following table summarizes the attributes of this element.

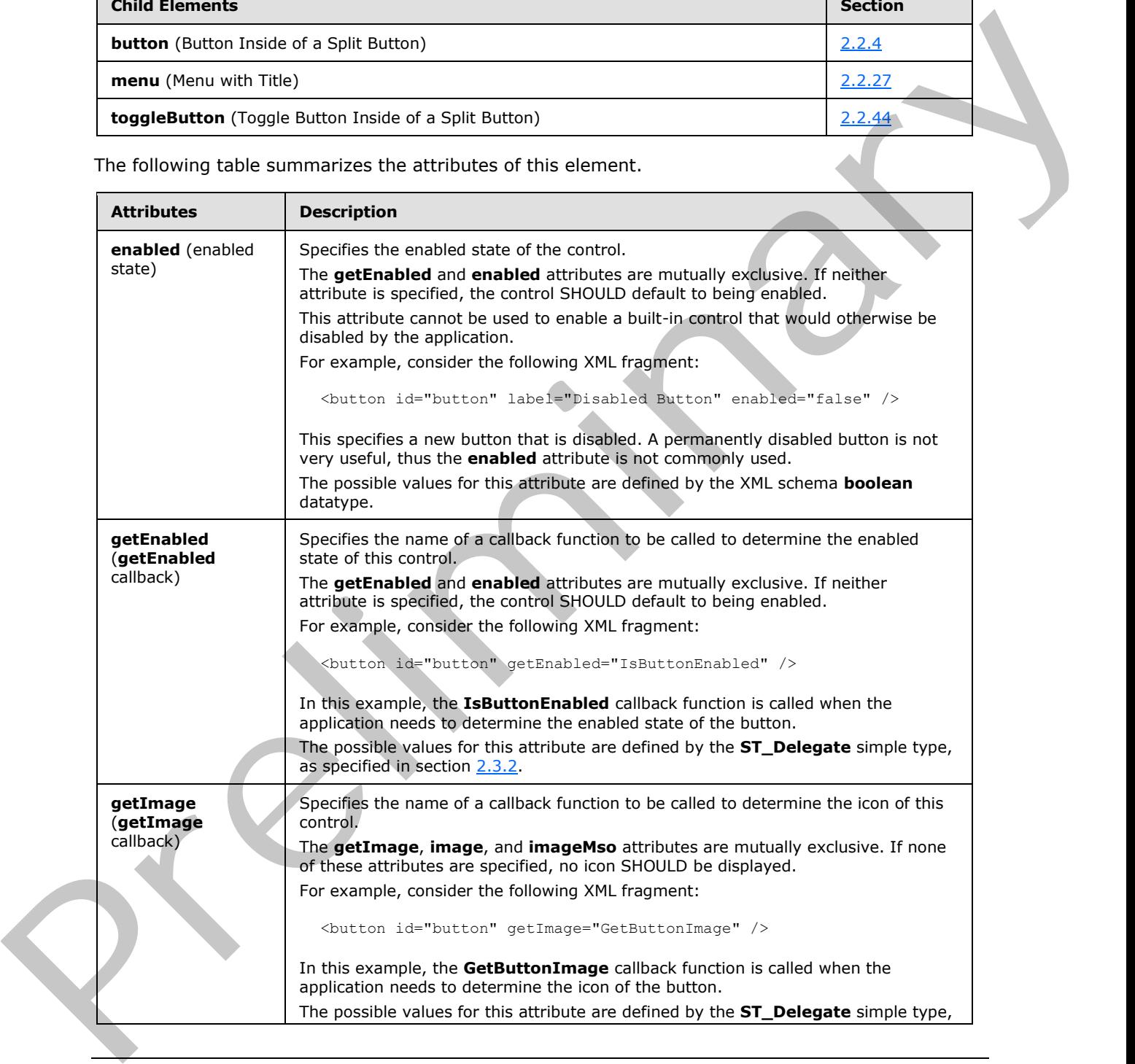

*[MS-CUSTOMUI] — v20120122 Custom UI XML Markup Specification* 

 *Copyright © 2012 Microsoft Corporation.* 

 *Release: Sunday, January 22, 2012* 

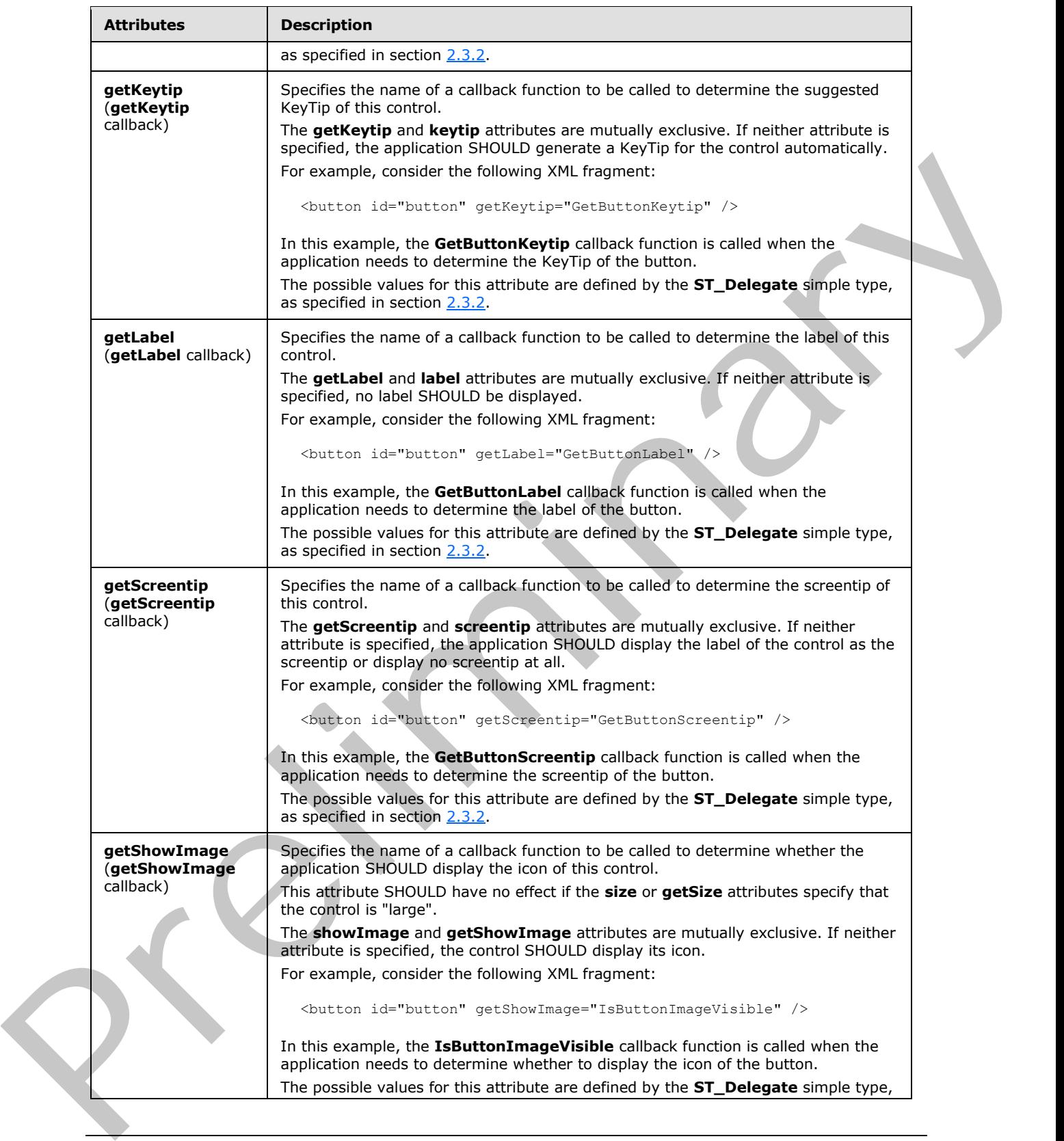

 *Copyright © 2012 Microsoft Corporation.* 

 *Release: Sunday, January 22, 2012* 

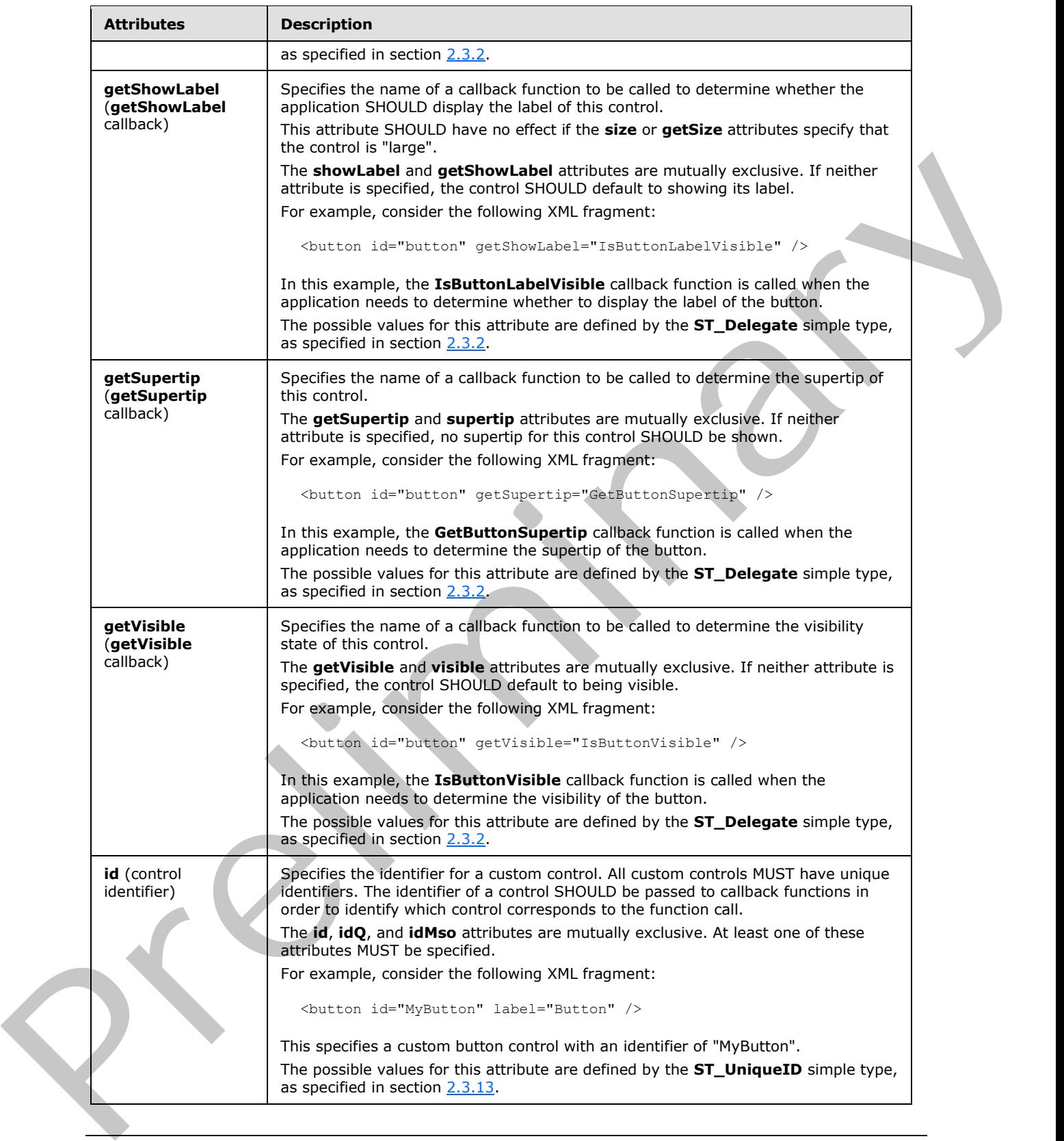

 *Copyright © 2012 Microsoft Corporation.* 

 *Release: Sunday, January 22, 2012* 

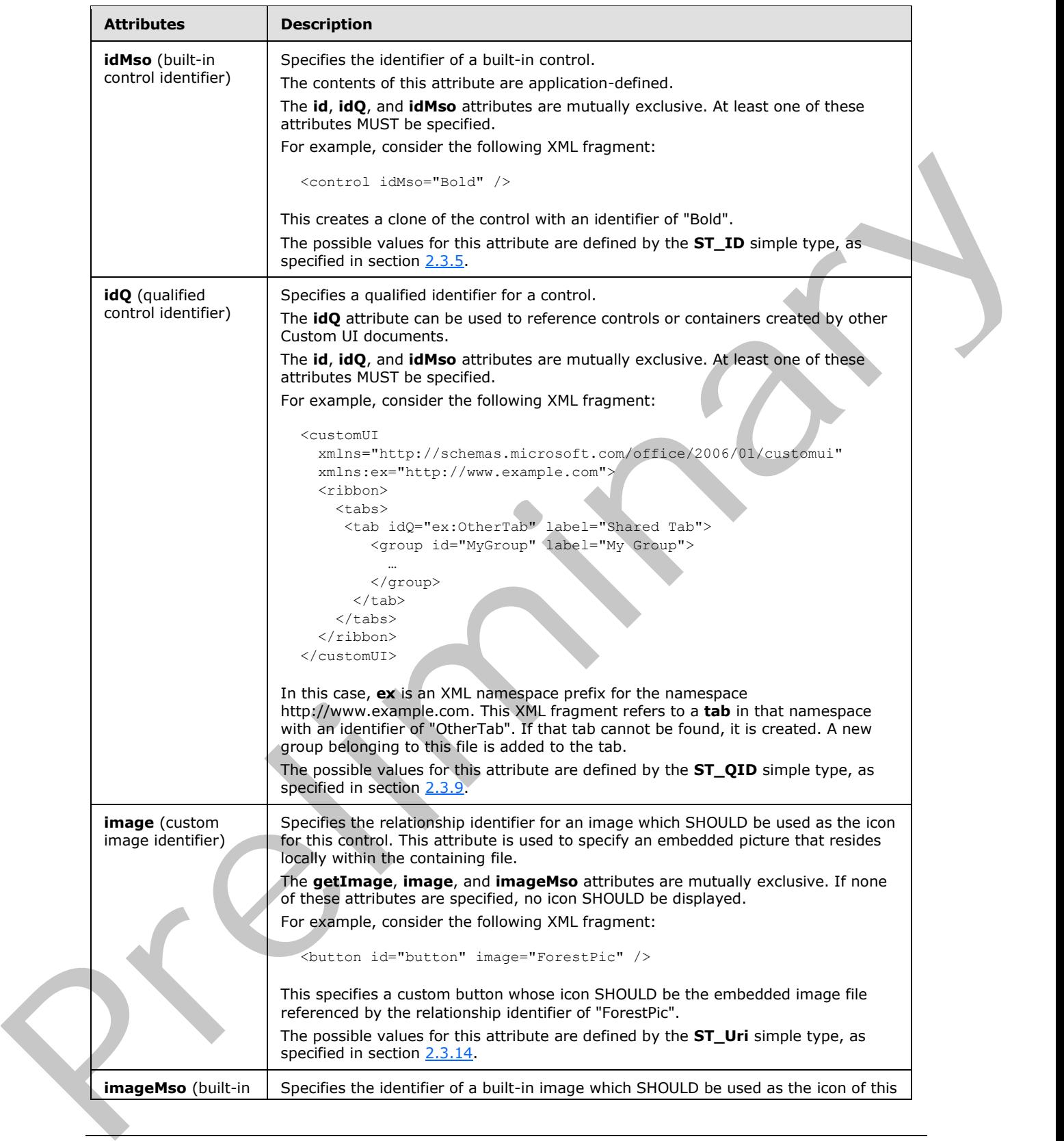

 *Copyright © 2012 Microsoft Corporation.* 

 *Release: Sunday, January 22, 2012* 

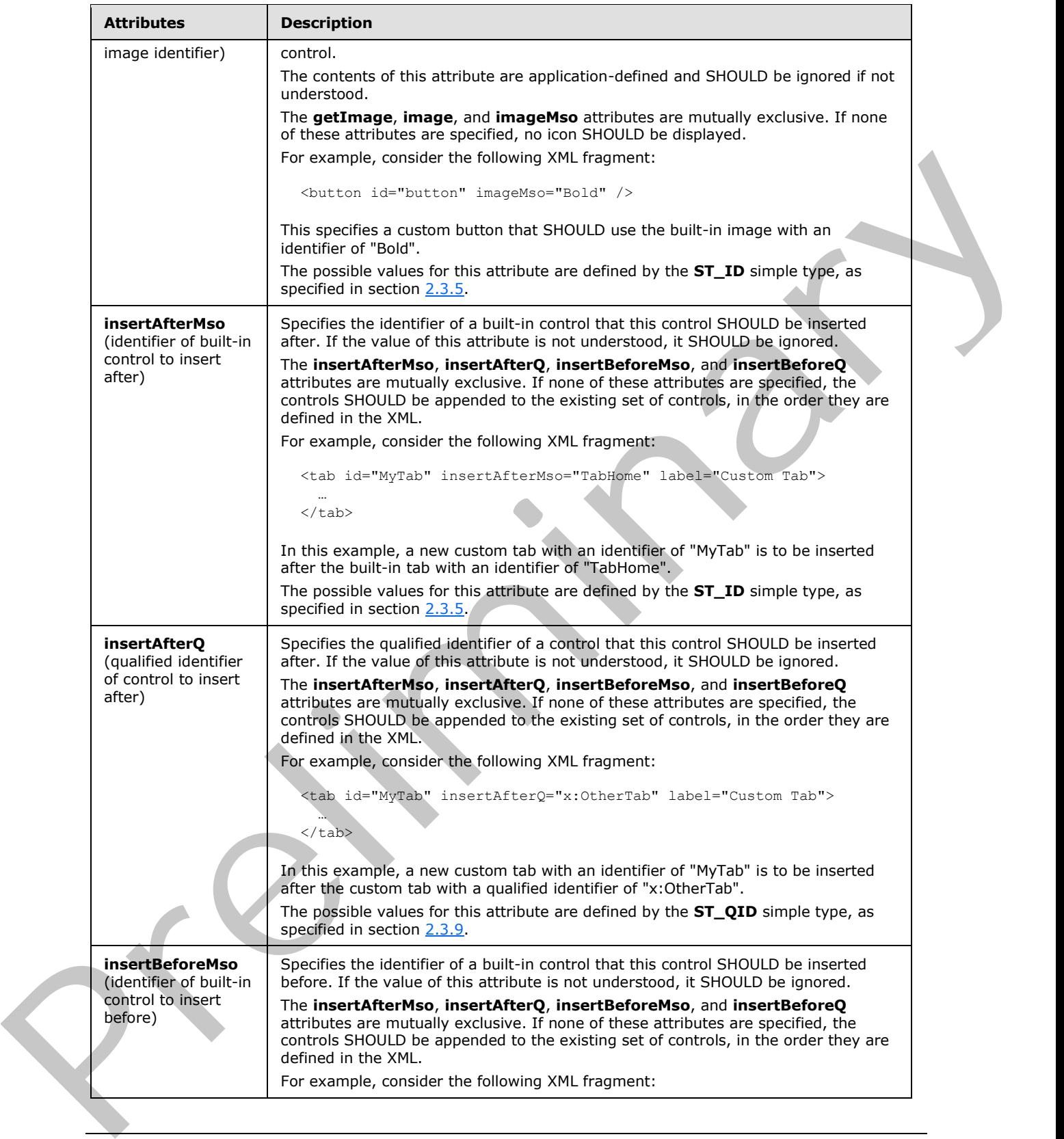

 *Copyright © 2012 Microsoft Corporation.* 

 *Release: Sunday, January 22, 2012*
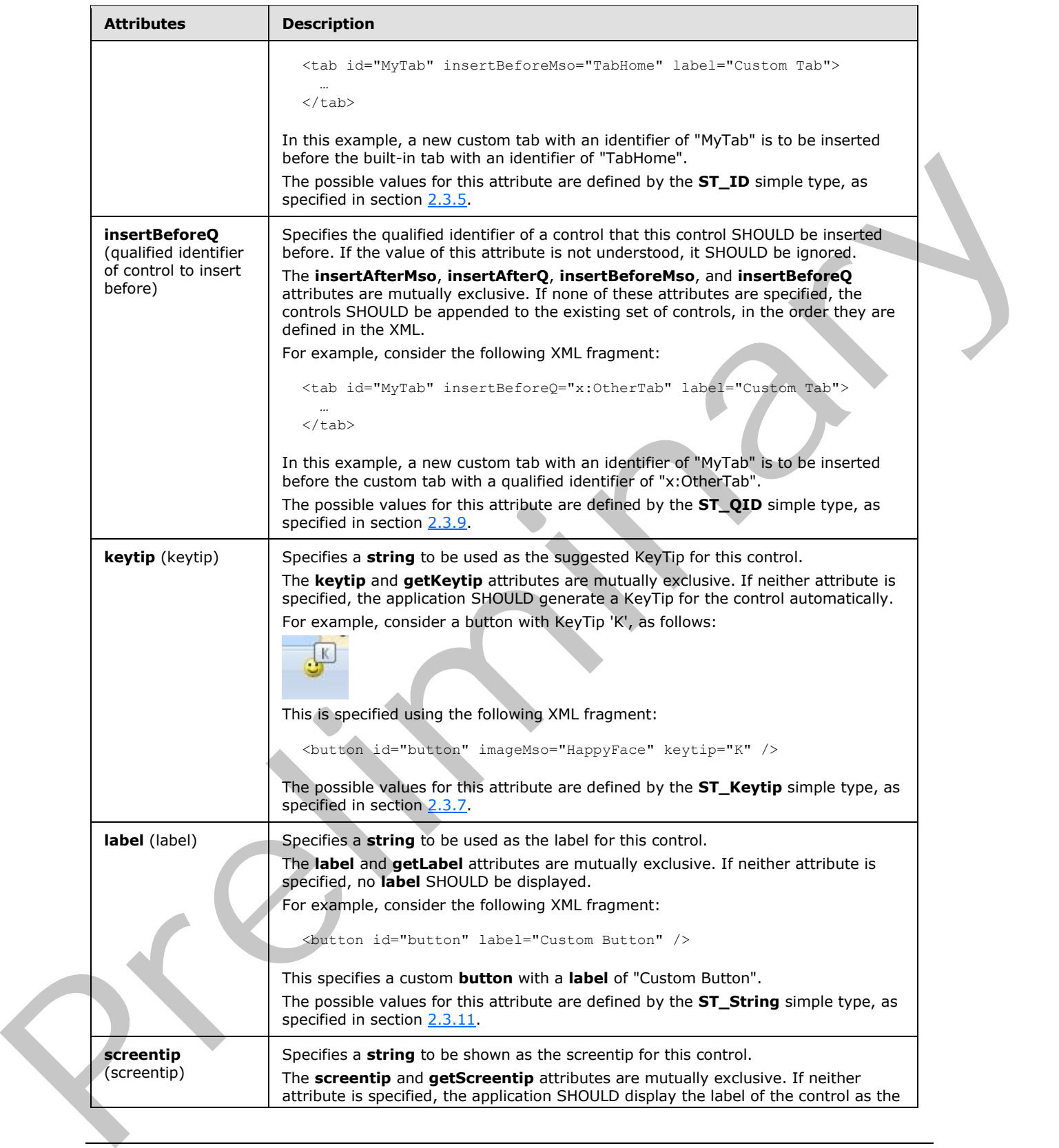

 *Copyright © 2012 Microsoft Corporation.* 

 *Release: Sunday, January 22, 2012* 

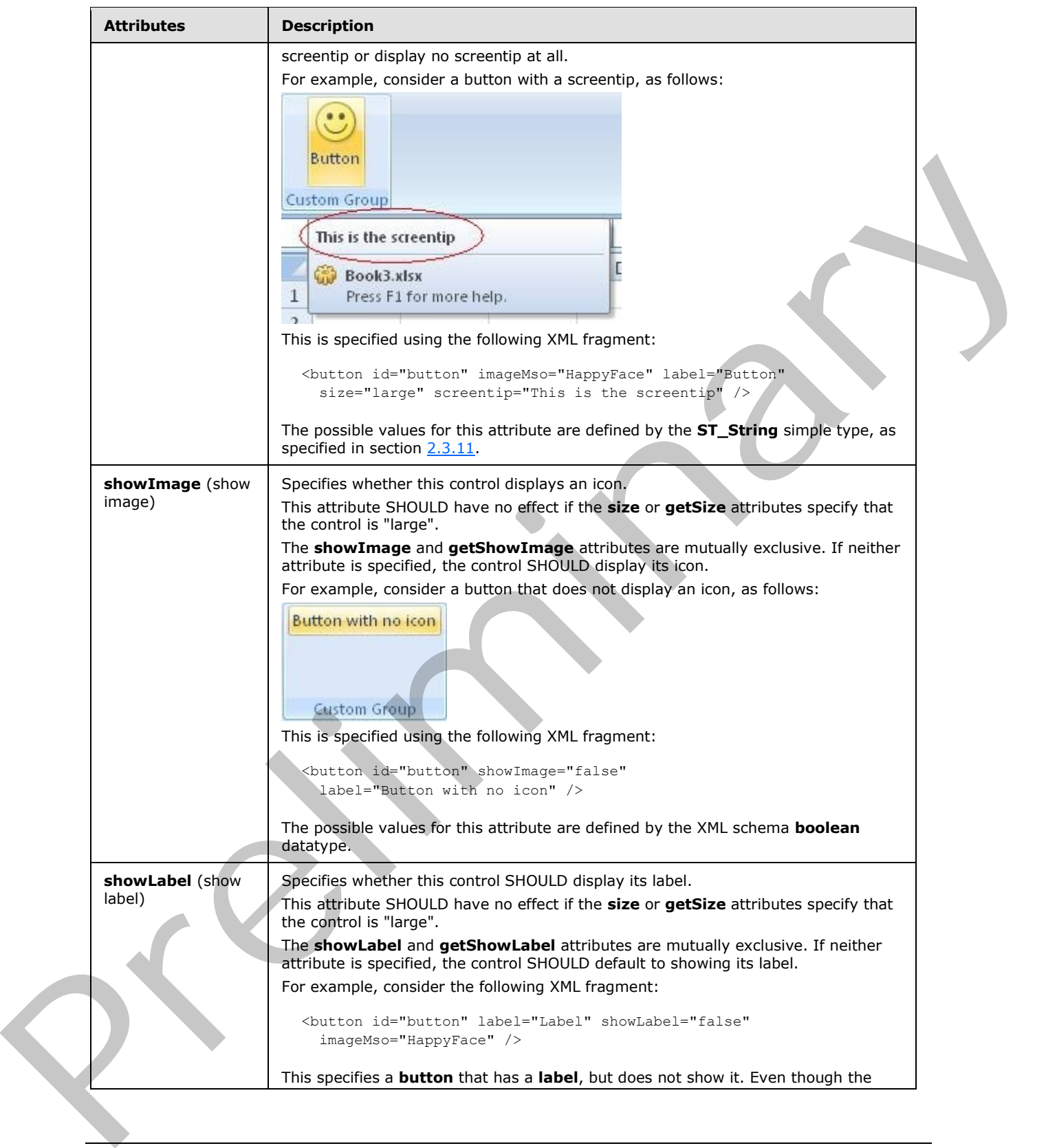

 *Copyright © 2012 Microsoft Corporation.* 

 *Release: Sunday, January 22, 2012* 

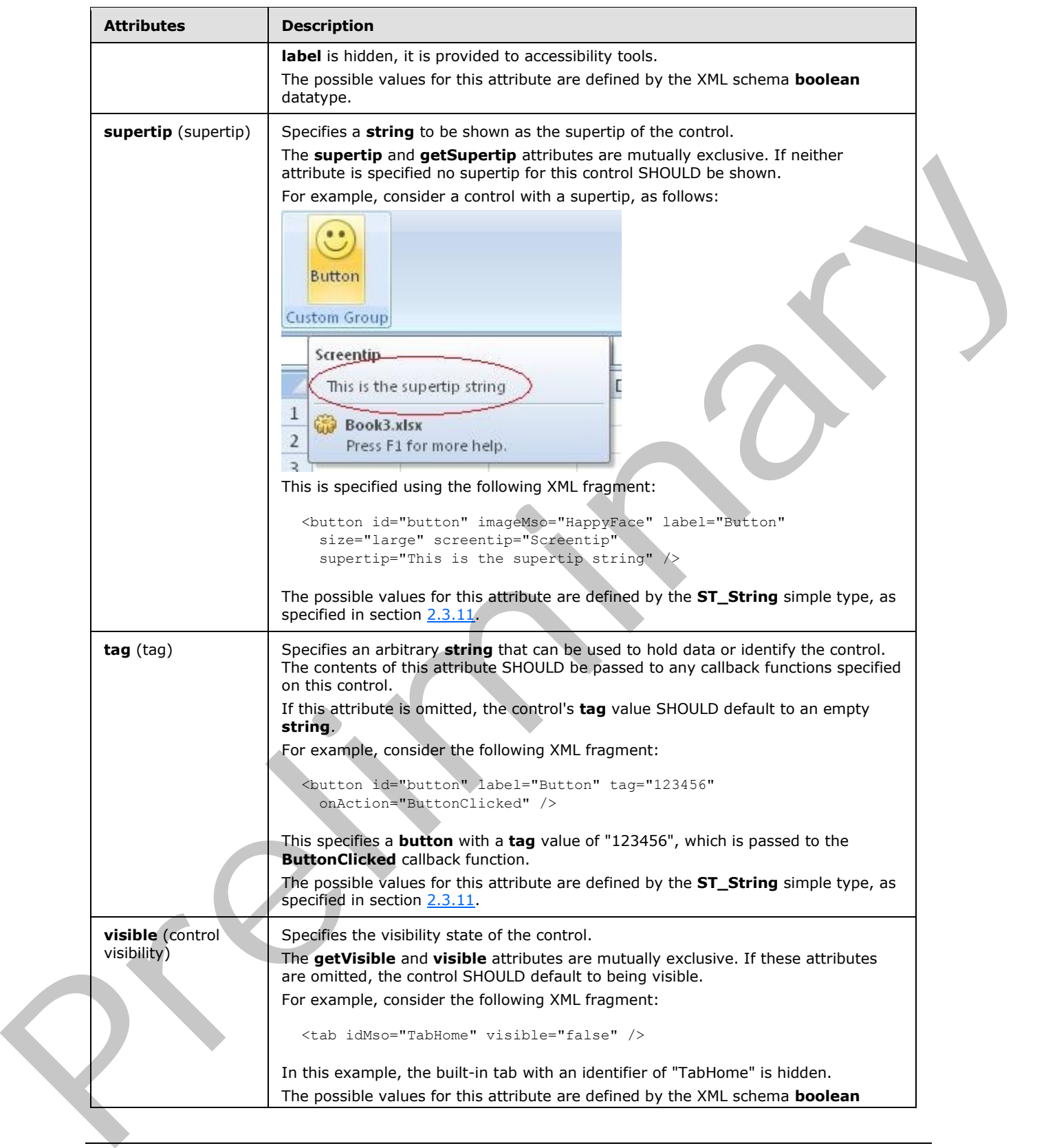

 *Copyright © 2012 Microsoft Corporation.* 

 *Release: Sunday, January 22, 2012* 

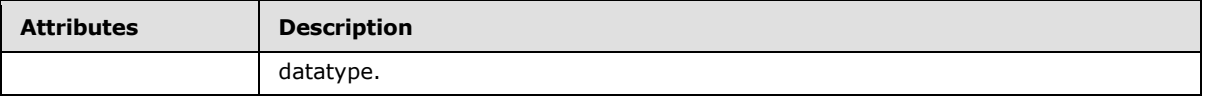

The following XML schema fragment defines the contents of this element:

```
<complexType name="CT_SplitButtonWithTitle">
                   <complexContent>
                   <extension base="CT_SplitButtonRestricted">
                   <sequence minOccurs="0">
                   <choice minOccurs="0">
                   <element name="button" type="CT_VisibleButton"/>
                   <element name="toggleButton" type="CT_VisibleToggleButton"/>
                   </choice>
                   <element name="menu" type="CT_MenuWithTitle"/>
                   </sequence>
                   </extension>
                   </complexContent>
              </complexType>
experimental and the state of the state of the state of the state of the state of the state of the state of the state of the state of the state of the state of the state of the state of the state of the state of the state
```
## **2.2.38 splitButton (Split Button)**

This element specifies a split button control. A split button control is composed of either a button or a toggle button, and a drop-down menu. The icon and label shown on the split button come from the **button** or **toggleButton** child element.

For example, consider a split button control, as follows:

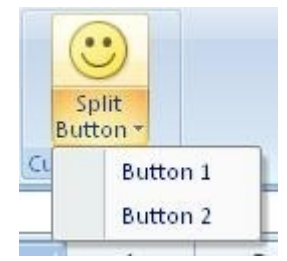

#### **Figure 23: A split button control**

This is specified using the following XML fragment:

```
<splitButton id="splitButton" size="large" >
 <button id="button" imageMso="HappyFace" label="Split Button" />
<menu id="menu">
  <button id="button1" label="Button 1" />
  <button id="button2" label="Button 2" />
</menu>
</splitButton>
```
The following table summarizes the elements that are parents of this element.

**Parent Elements**

**box** (section 2.2.1); **group** (section 2.2.23)

*256 / 550*

*[MS-CUSTOMUI] — v20120122 Custom UI XML Markup Specification* 

 *Copyright © 2012 Microsoft Corporation.* 

The following table summarizes the elements that are children of this element.

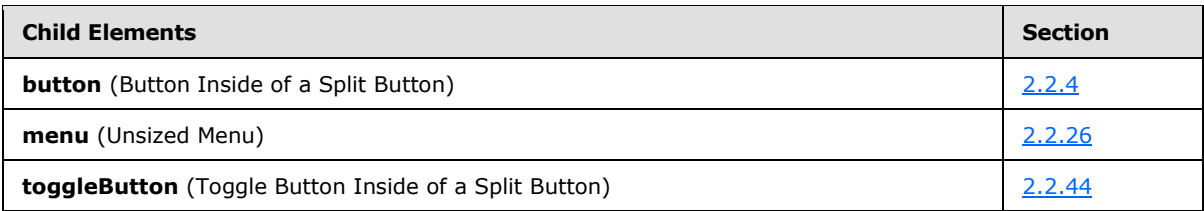

The following table summarizes the attributes of this element.

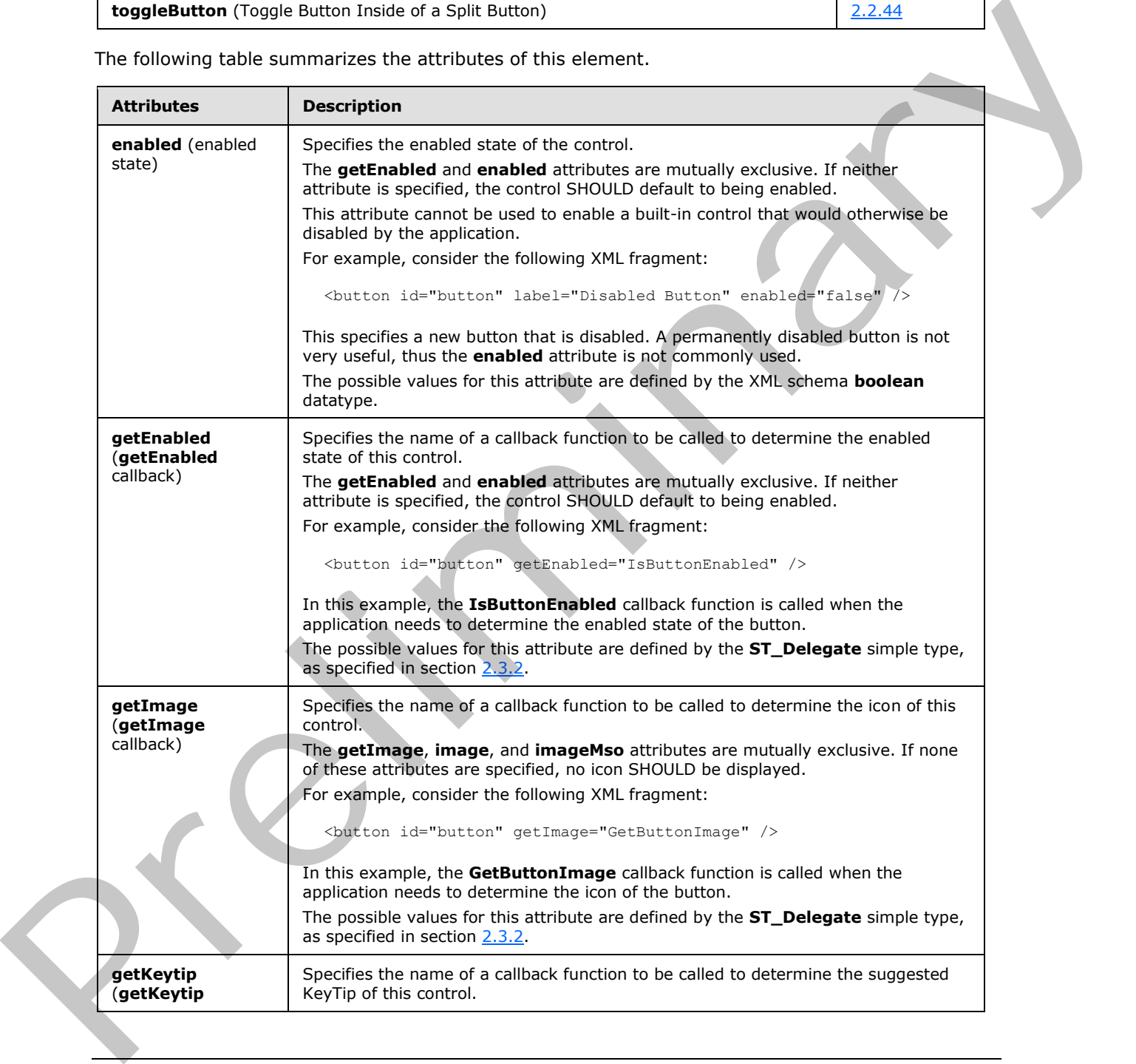

*[MS-CUSTOMUI] — v20120122 Custom UI XML Markup Specification* 

 *Copyright © 2012 Microsoft Corporation.* 

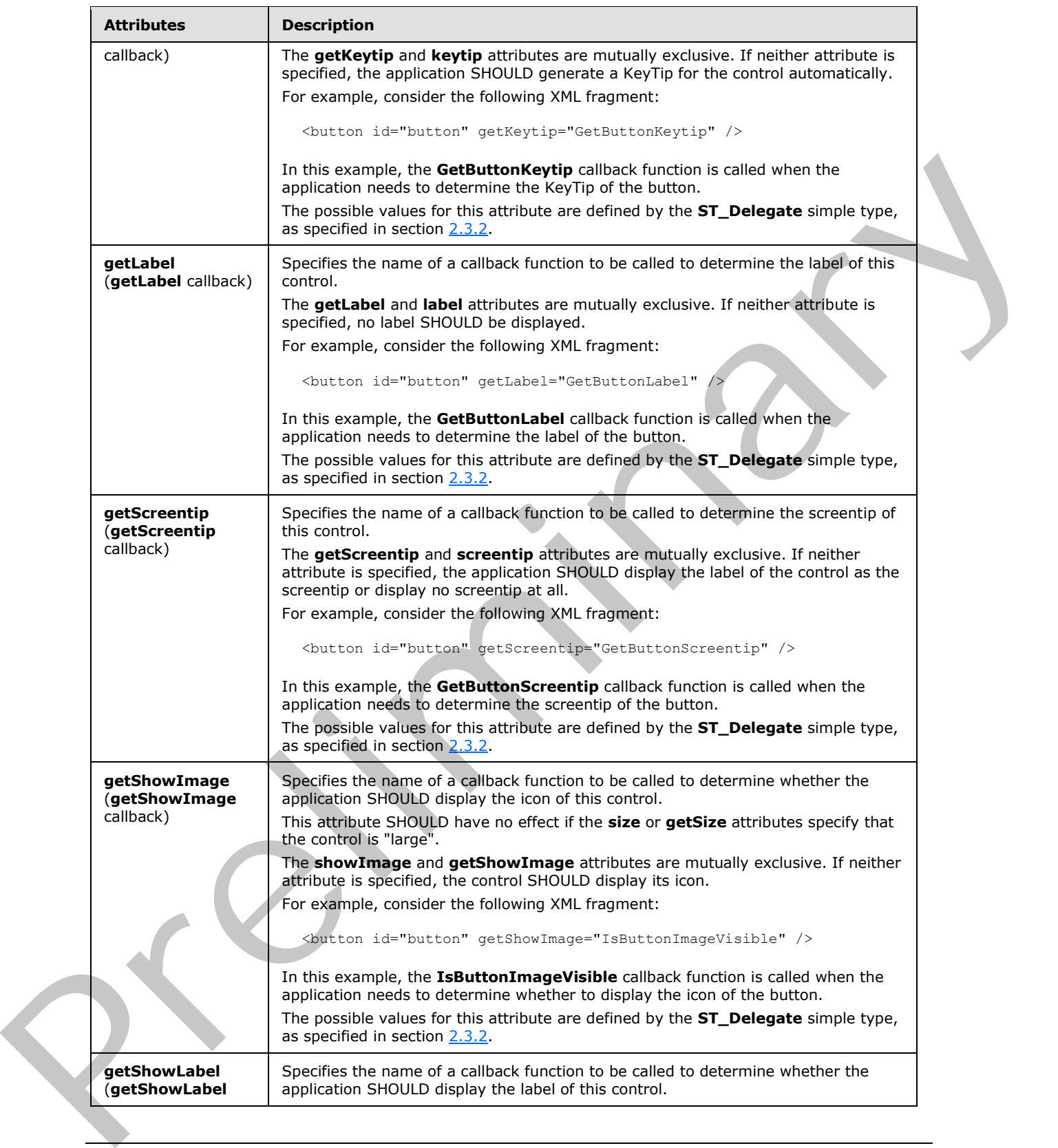

 *Copyright © 2012 Microsoft Corporation.* 

 *Release: Sunday, January 22, 2012* 

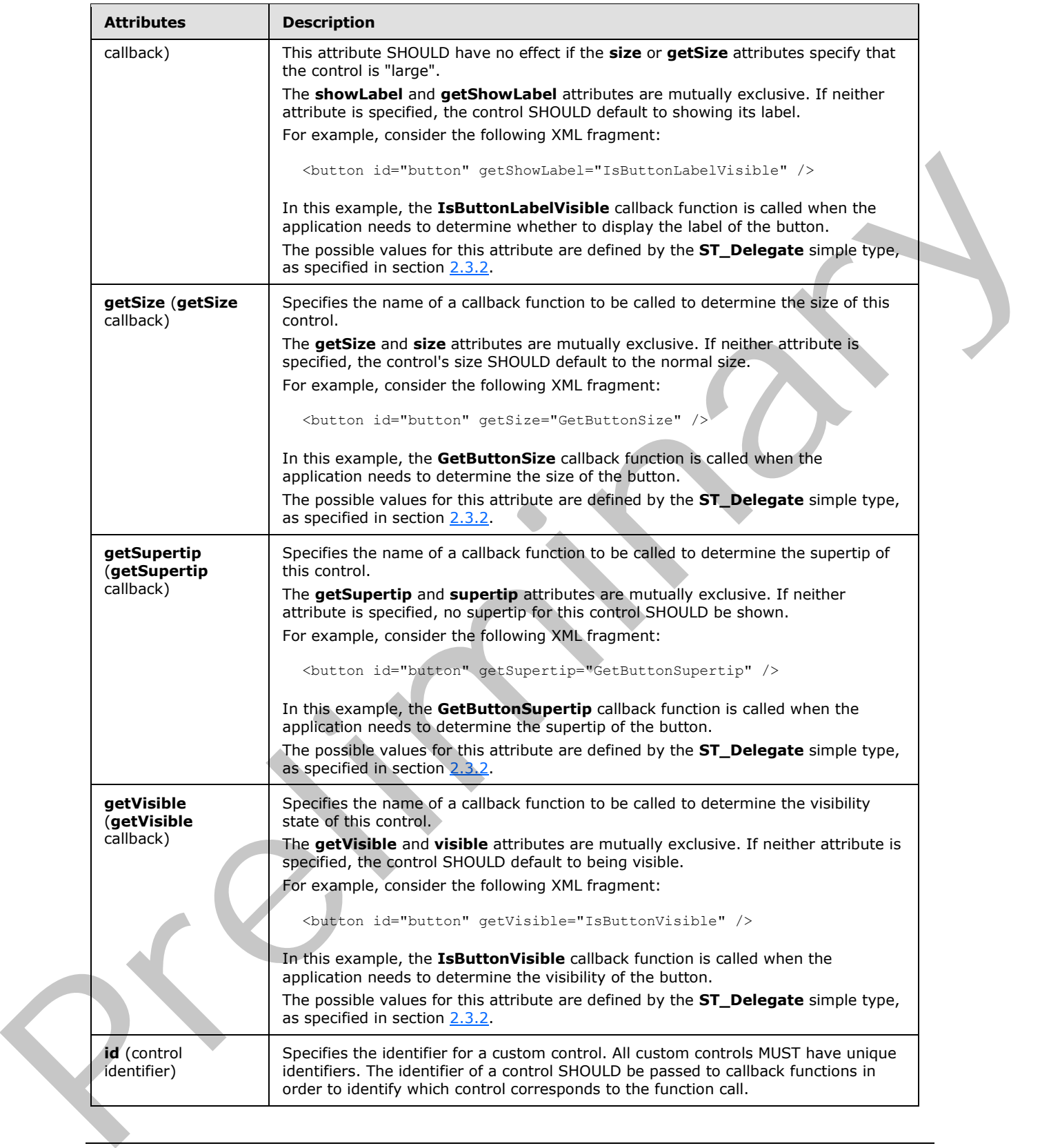

 *Copyright © 2012 Microsoft Corporation.* 

 *Release: Sunday, January 22, 2012* 

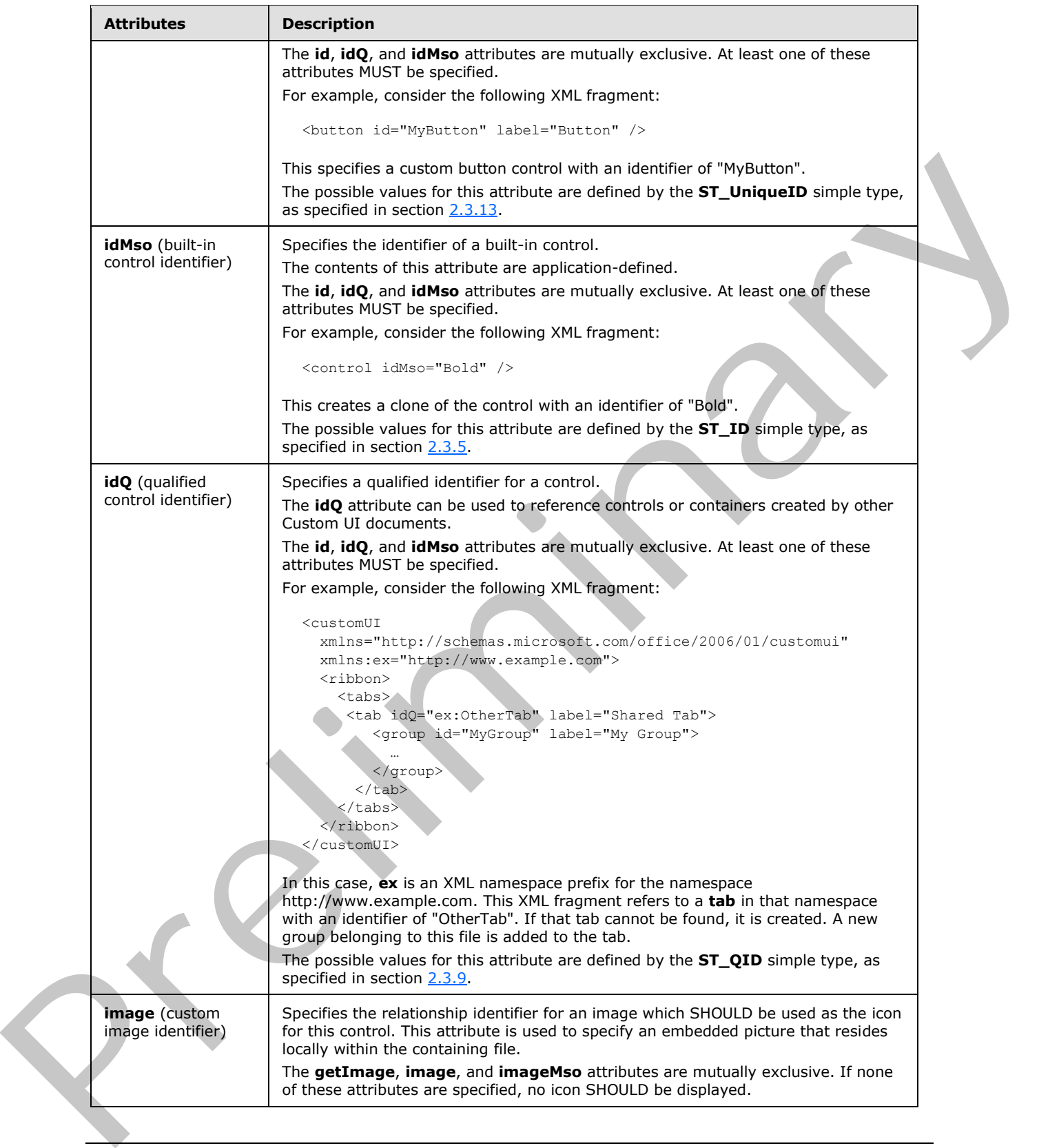

 *Copyright © 2012 Microsoft Corporation.* 

 *Release: Sunday, January 22, 2012* 

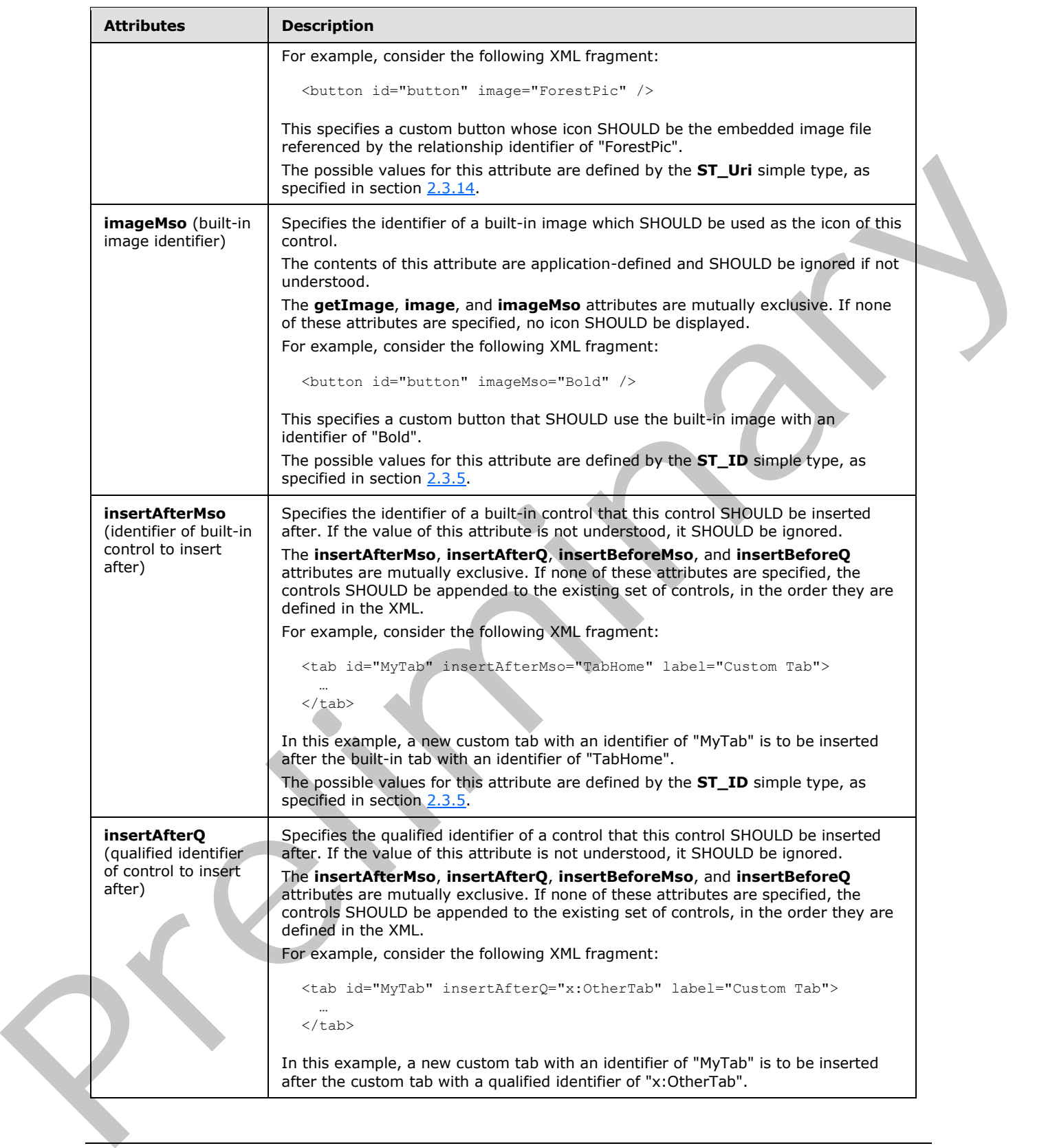

*261 / 550*

 *Copyright © 2012 Microsoft Corporation.* 

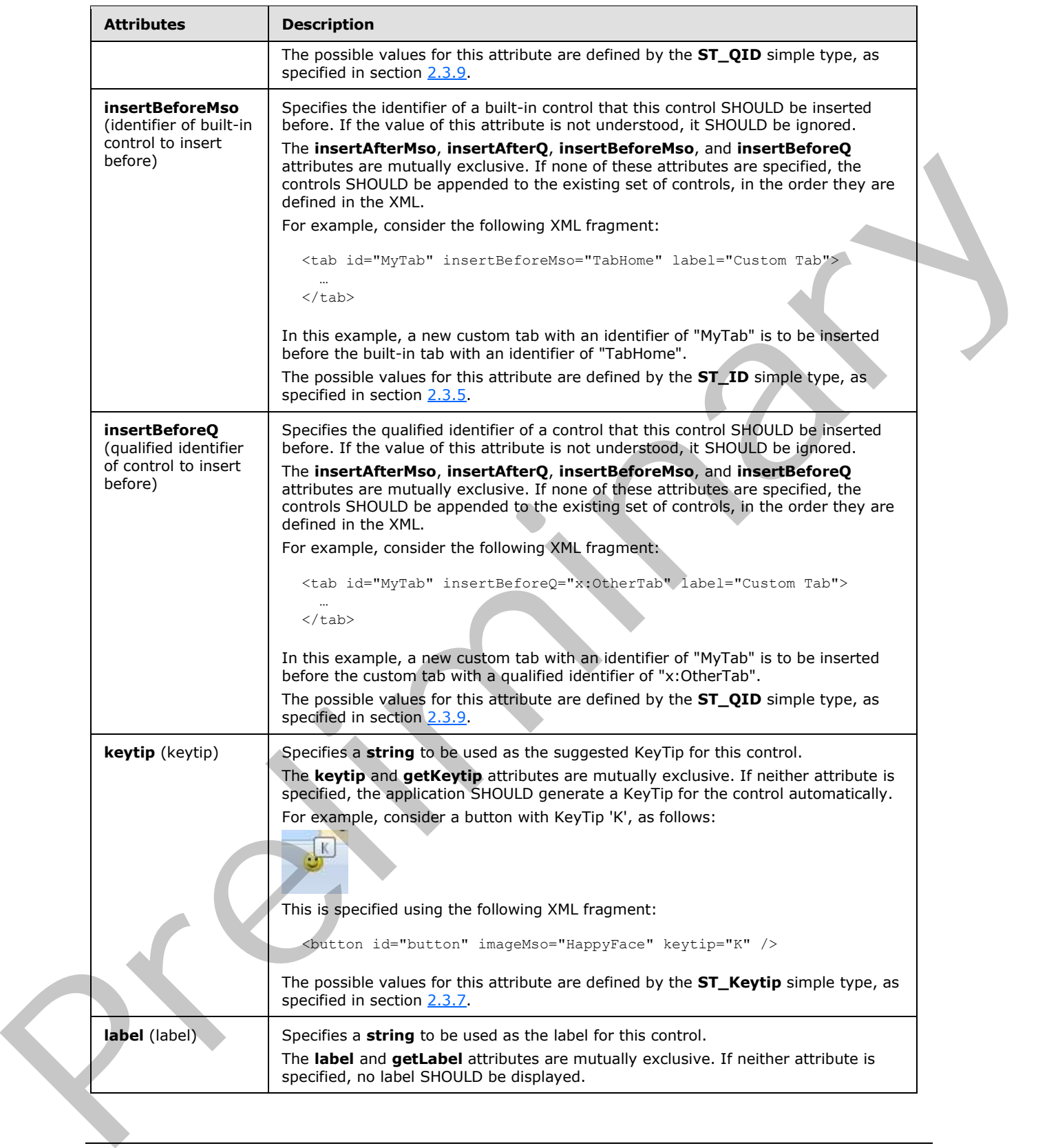

 *Copyright © 2012 Microsoft Corporation.* 

 *Release: Sunday, January 22, 2012* 

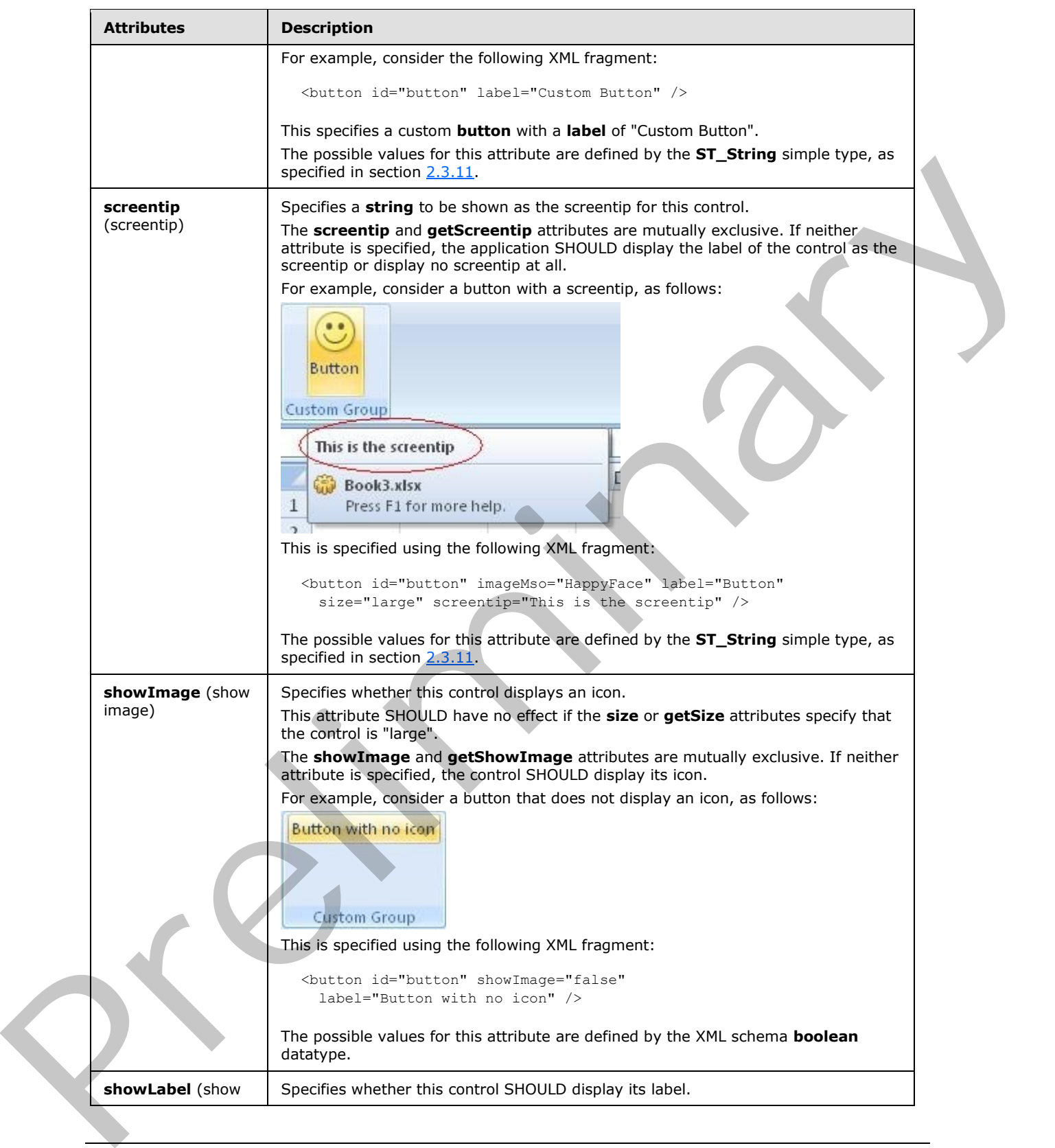

 *Copyright © 2012 Microsoft Corporation.* 

 *Release: Sunday, January 22, 2012* 

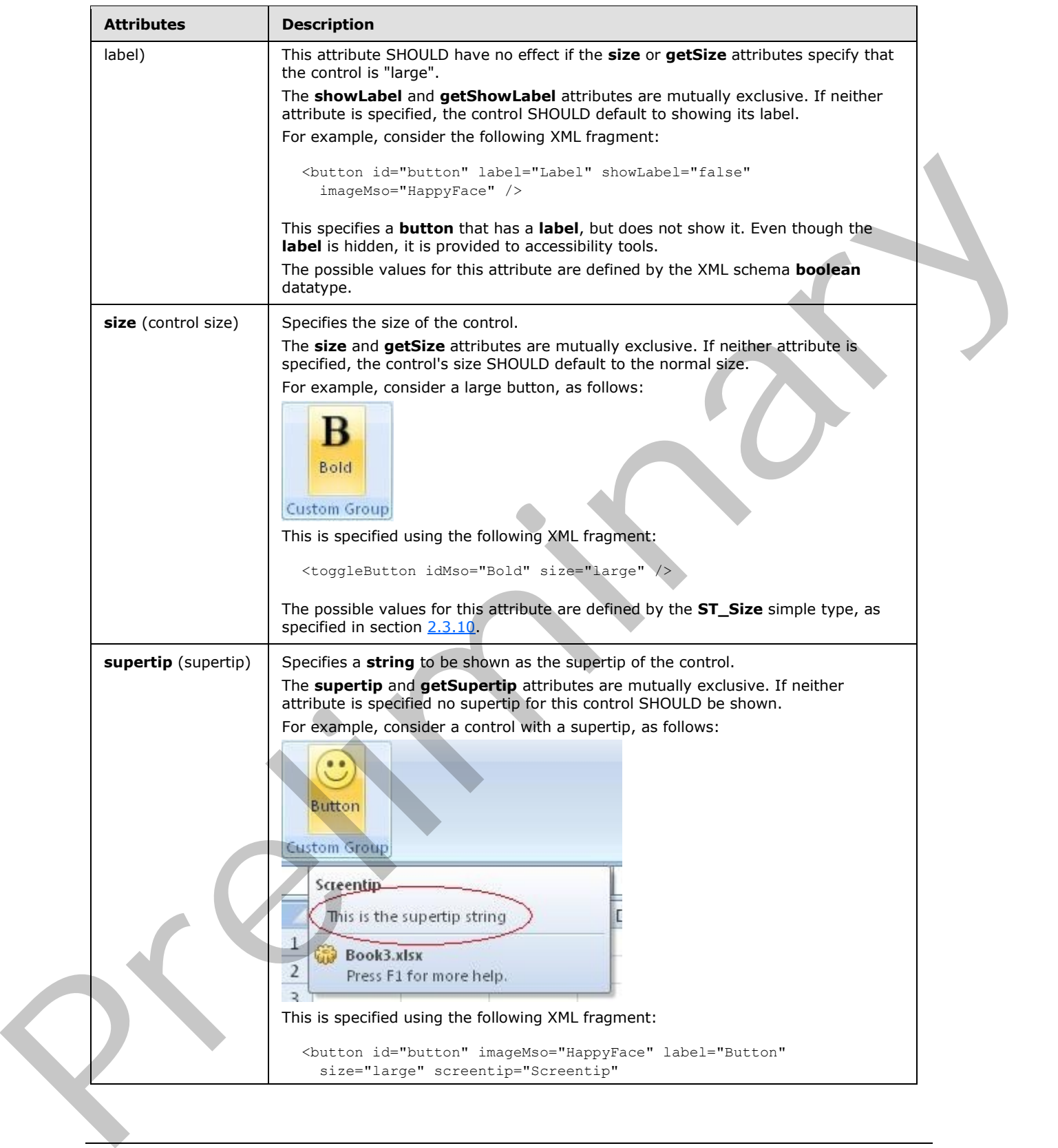

 *Copyright © 2012 Microsoft Corporation.* 

 *Release: Sunday, January 22, 2012* 

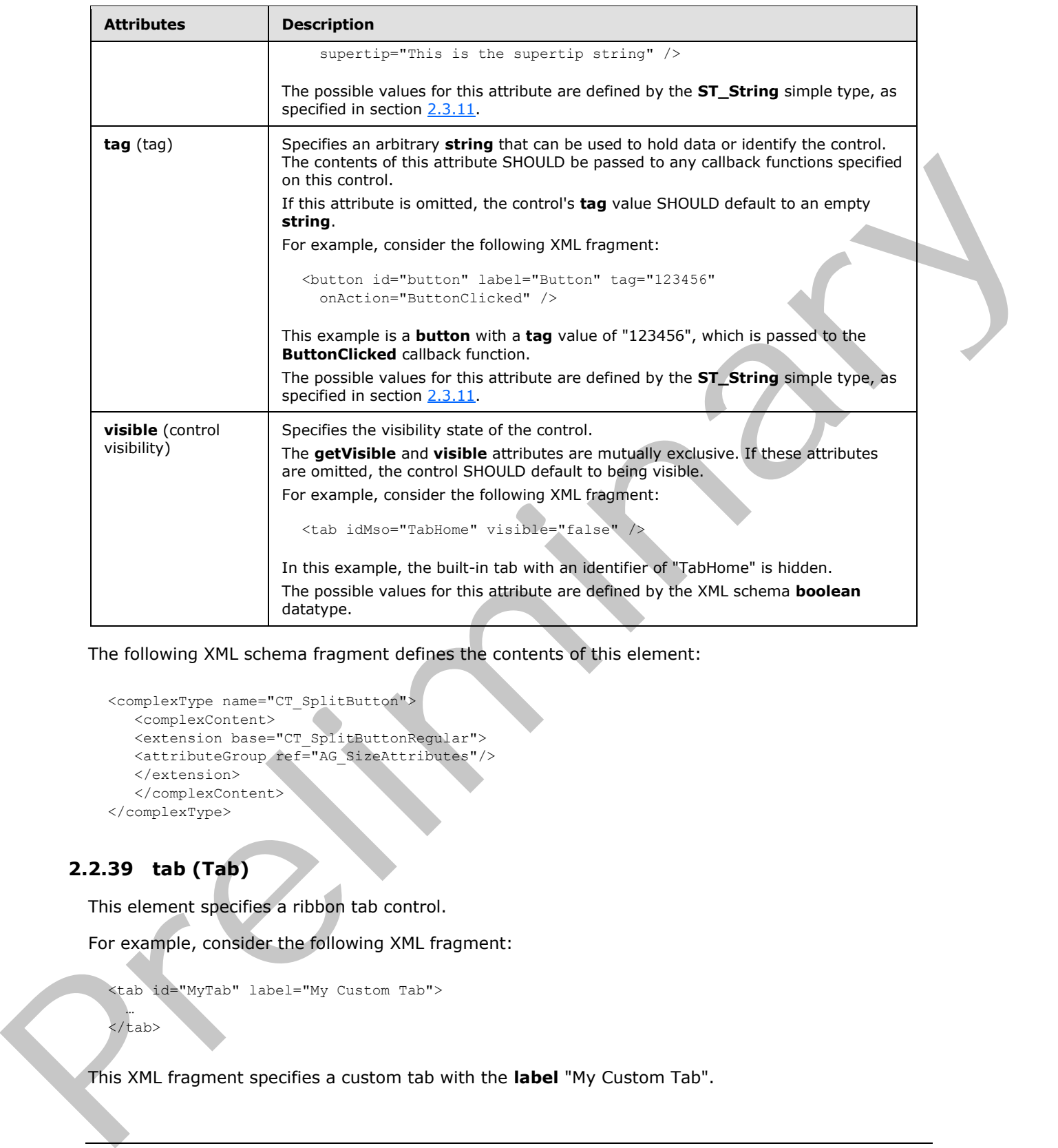

The following XML schema fragment defines the contents of this element:

```
<complexType name="CT_SplitButton">
   <complexContent>
    <extension base="CT_SplitButtonRegular">
   <attributeGroup ref="AG_SizeAttributes"/>
    </extension>
    </complexContent>
</complexType>
```
# **2.2.39 tab (Tab)**

<span id="page-264-0"></span>This element specifies a ribbon tab control.

For example, consider the following XML fragment:

```
<tab id="MyTab" label="My Custom Tab">
```
 … </tab>

This XML fragment specifies a custom tab with the **label** "My Custom Tab".

*[MS-CUSTOMUI] — v20120122 Custom UI XML Markup Specification* 

 *Copyright © 2012 Microsoft Corporation.* 

The following table summarizes the elements that are parents of this element.

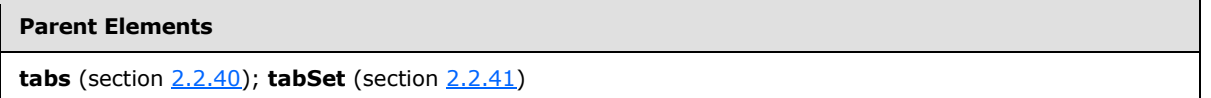

The following table summarizes the elements that are children of this element.

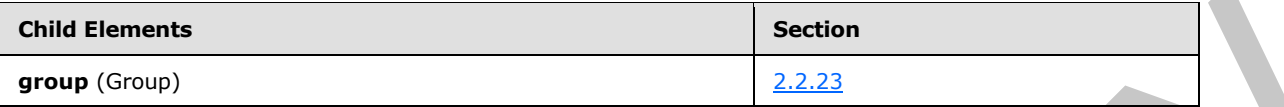

The following table summarizes the attributes of this element.

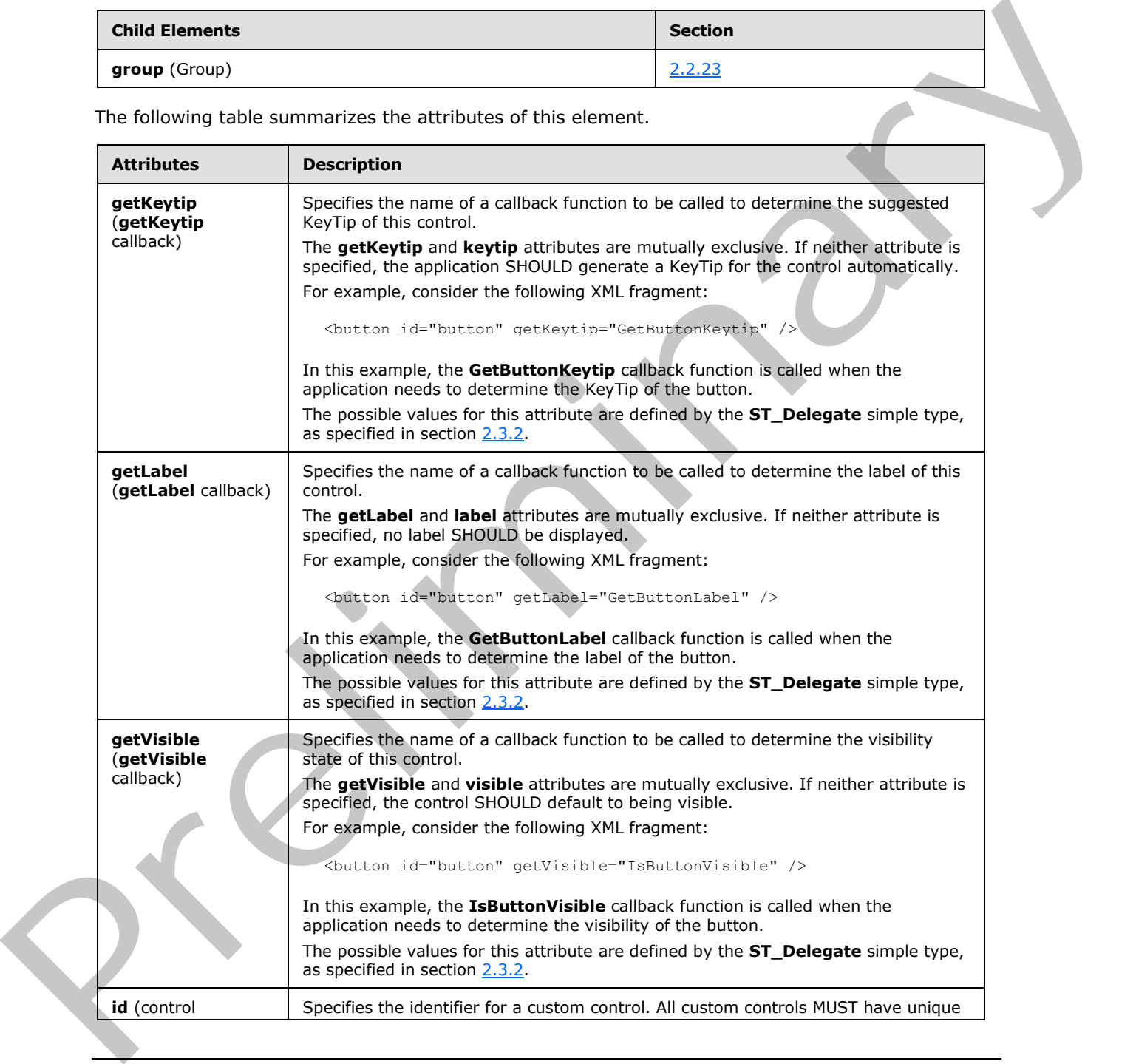

*[MS-CUSTOMUI] — v20120122 Custom UI XML Markup Specification* 

 *Copyright © 2012 Microsoft Corporation.* 

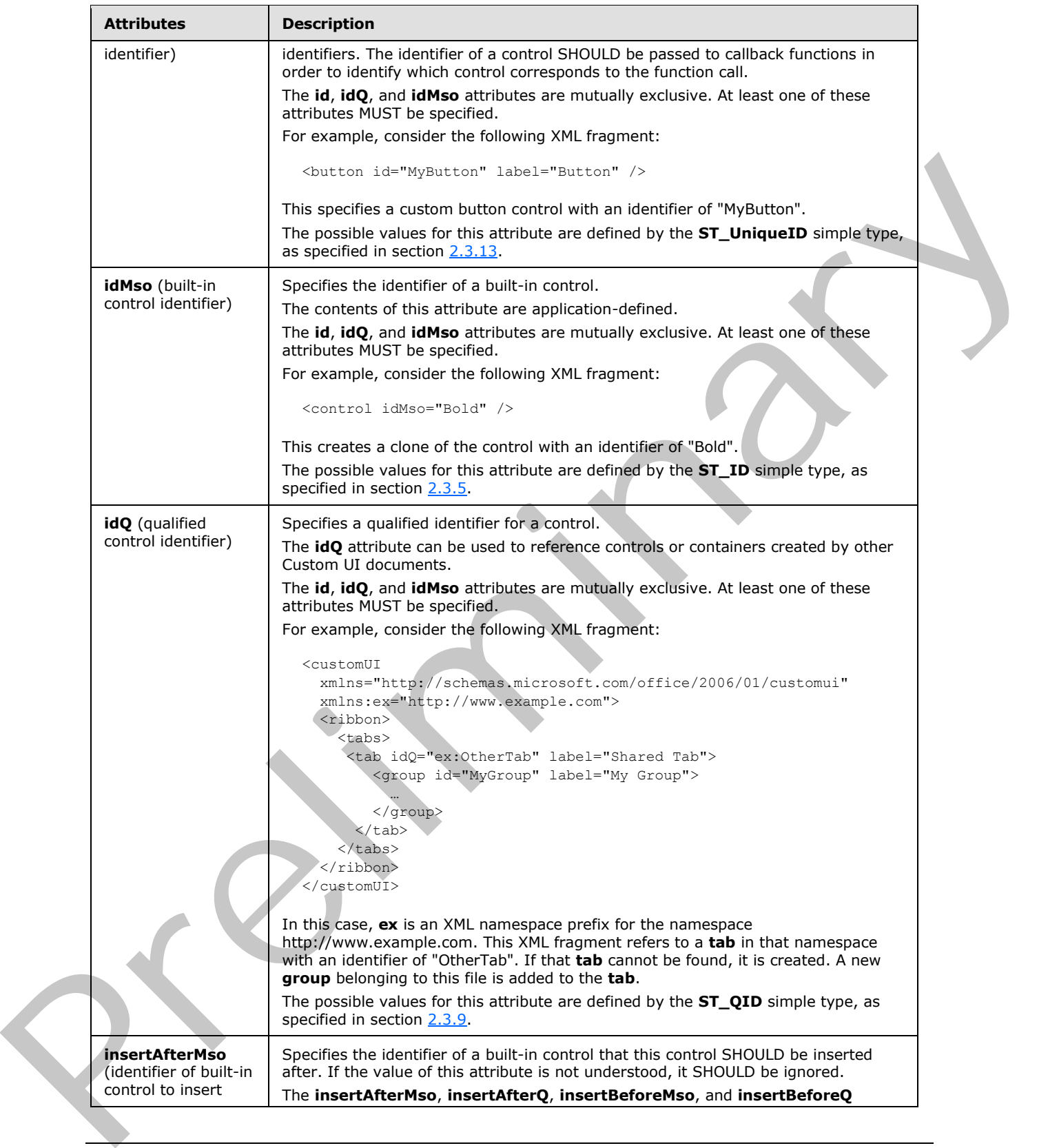

 *Copyright © 2012 Microsoft Corporation.* 

 *Release: Sunday, January 22, 2012* 

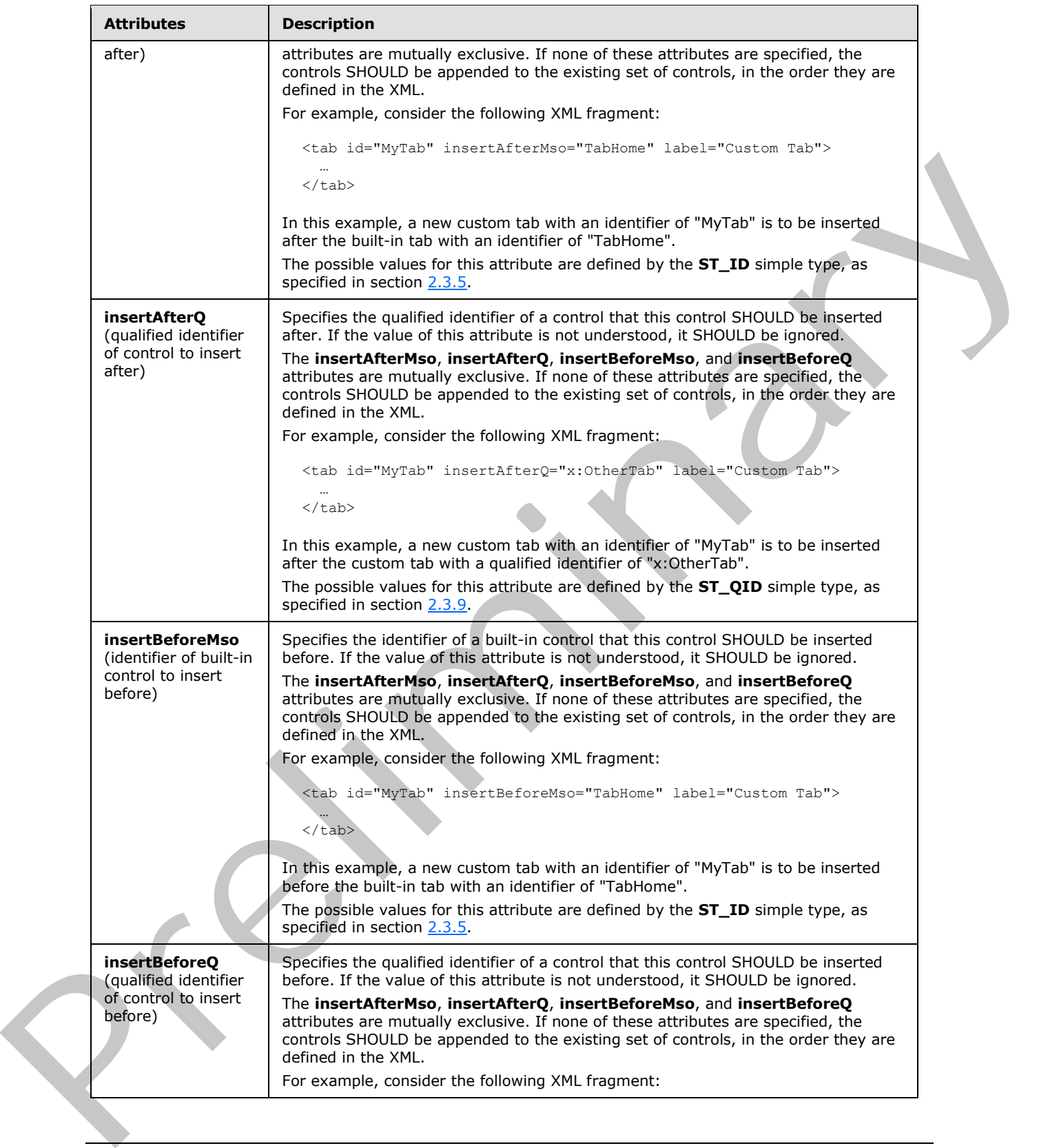

 *Copyright © 2012 Microsoft Corporation.* 

 *Release: Sunday, January 22, 2012* 

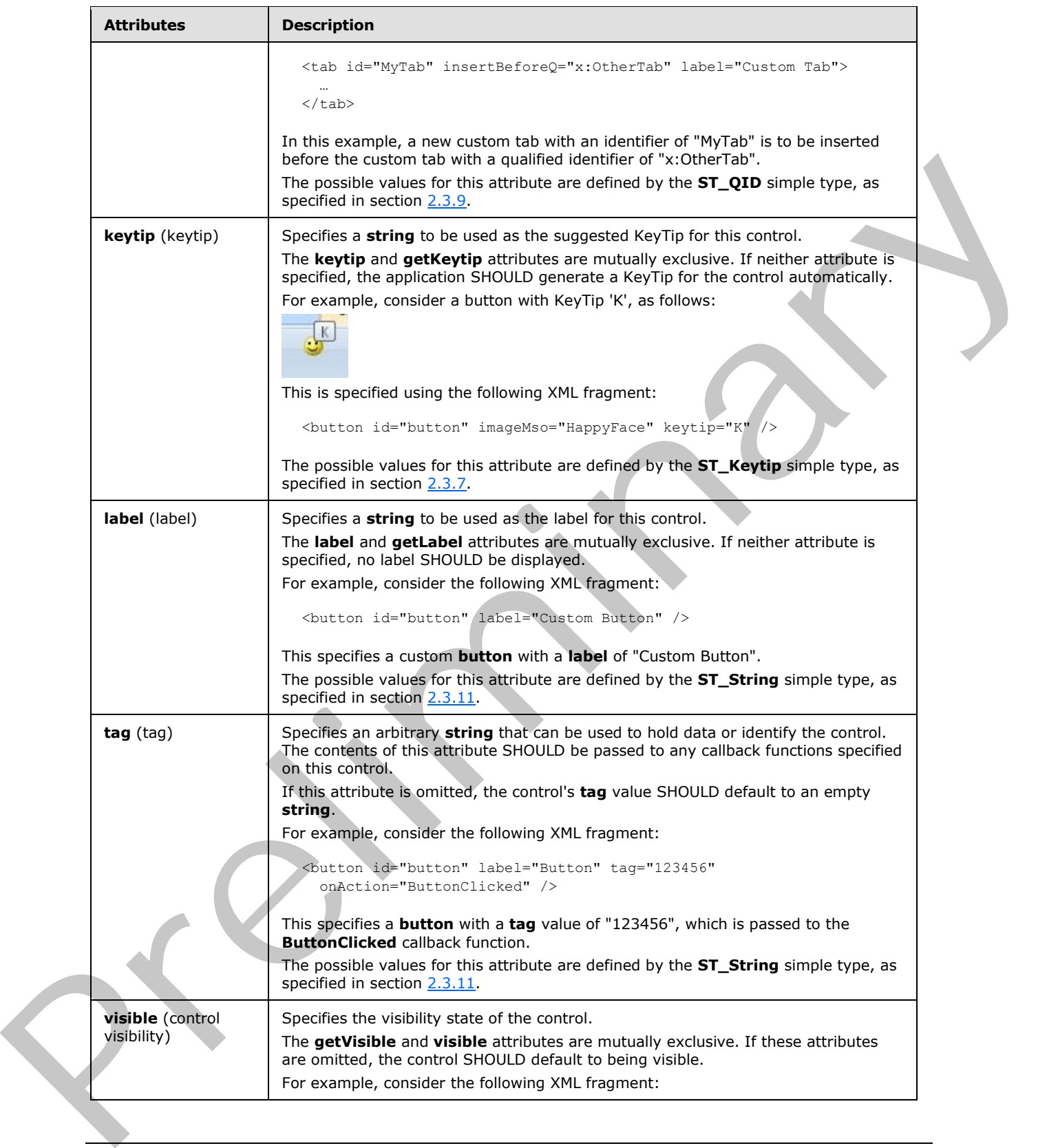

 *Copyright © 2012 Microsoft Corporation.* 

 *Release: Sunday, January 22, 2012* 

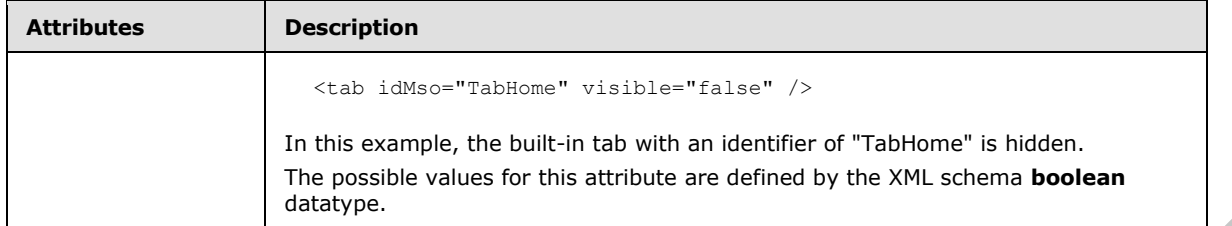

The following XML schema fragment defines the contents of this element:

```
<complexType name="CT_Tab">
                   <sequence>
                   <choice minOccurs="0" maxOccurs="100">
                   <element name="group" type="CT_Group"/>
                   </choice>
                   </sequence>
                   <attributeGroup ref="AG_IDAttributes"/>
                   <attributeGroup ref="AG_Label"/>
                   <attributeGroup ref="AG_PositionAttributes"/>
                   <attributeGroup ref="AG_Visible"/>
                   <attributeGroup ref="AG_Keytip"/>
               </complexType>
The following XML schema fragment defines the contents of this element:<br>
comparing research through contents of the second contents of the second contents of the comparing contents of the comparing research (200) (200) (20
```
## **2.2.40 tabs (List of Tabs)**

<span id="page-269-0"></span>This element specifies a list of ribbon tab controls. This element SHOULD NOT be specified if the containing Custom UI XML document is a Quick Access Toolbar Customizations part.

The following table summarizes the elements that are parents of this element.

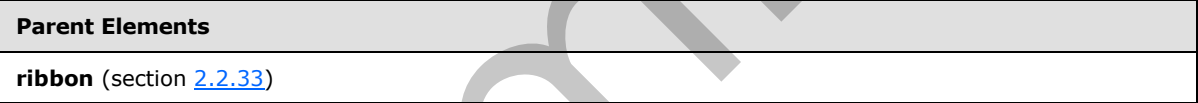

The following table summarizes the elements that are children of this element.

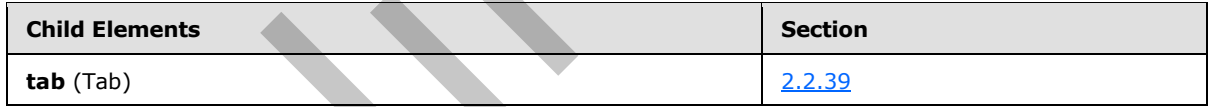

The following XML schema fragment defines the contents of this element:

```
<complexType name="CT_Tabs">
    <sequence>
    <element name="tab" type="CT_Tab" minOccurs="1" maxOccurs="100"/>
    </sequence>
</complexType>
```
# **2.2.41 tabSet (Contextual Tab Set)**

This element specifies a contextual tab set control. As the **id** and **idQ** attributes are not present, this element can only be used to refer to existing built-in tab sets. This element cannot be used to create new contextual tab sets.

*[MS-CUSTOMUI] — v20120122 Custom UI XML Markup Specification* 

 *Copyright © 2012 Microsoft Corporation.* 

For example, consider the following XML fragment:

```
<tabSet idMso="TabSetPictureTools">
   <tab id="tab" label="Custom Tab">
 …
  \langle/tab>
</tabSet>
```
This XML fragment is used to add a new custom tab to the tab set with an identifier of "TabSetPictureTools".

The following table summarizes the elements that are parents of this element.

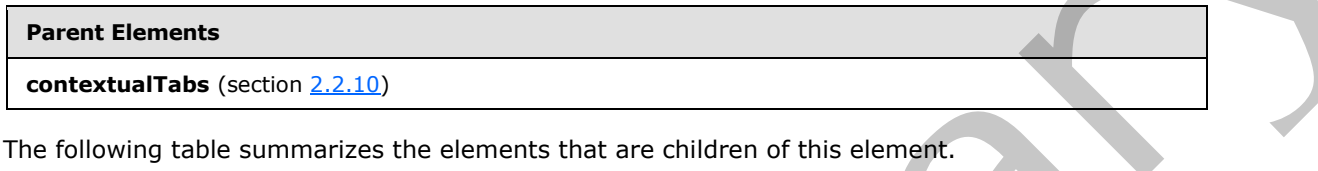

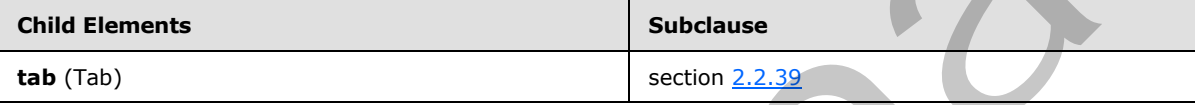

The following table summarizes the attributes of this element.

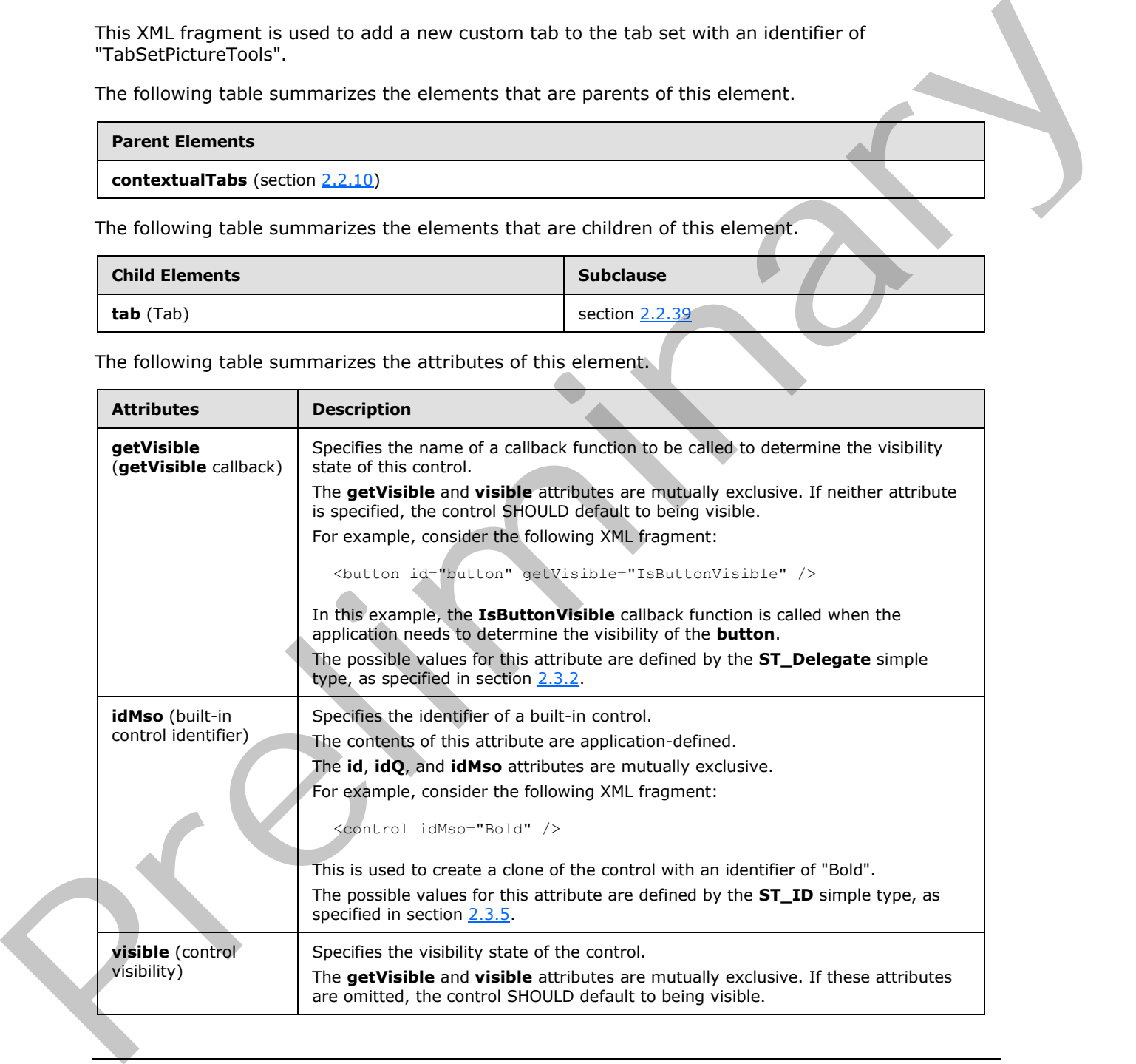

*[MS-CUSTOMUI] — v20120122 Custom UI XML Markup Specification* 

 *Copyright © 2012 Microsoft Corporation.* 

 *Release: Sunday, January 22, 2012* 

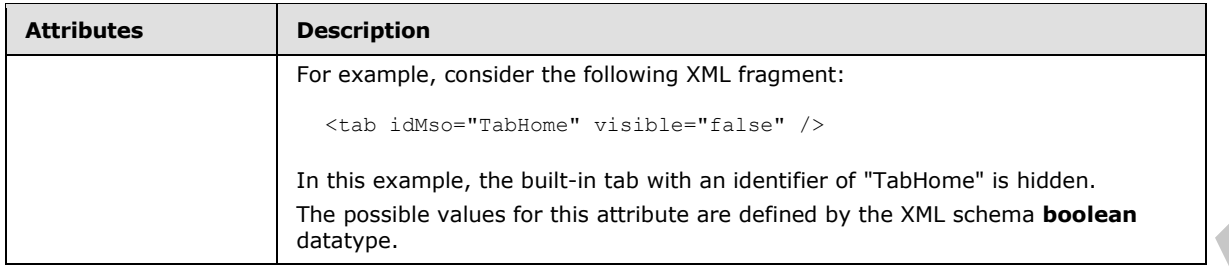

The following XML schema fragment defines the contents of this element:

```
<complexType name="CT_TabSet">
   <sequence>
   <element name="tab" type="CT_Tab" minOccurs="0" maxOccurs="50"/>
   </sequence>
   <attribute name="idMso" type="ST_ID" use="required"/>
    <attributeGroup ref="AG_Visible"/>
</complexType>
```
# **2.2.42 toggleButton (Unsized Toggle Button)**

This element specifies a toggle button control that, due to its location, cannot have its size changed. The **size** attribute is not present. It otherwise behaves identically to the regular **toggleButton** element, as specified in section  $2.2.43$ .

The following table summarizes the elements that are parents of this element.

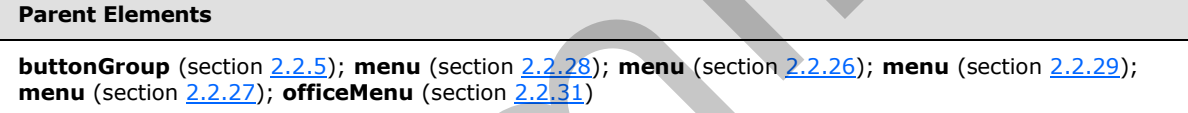

The following table summarizes the attributes of this element.

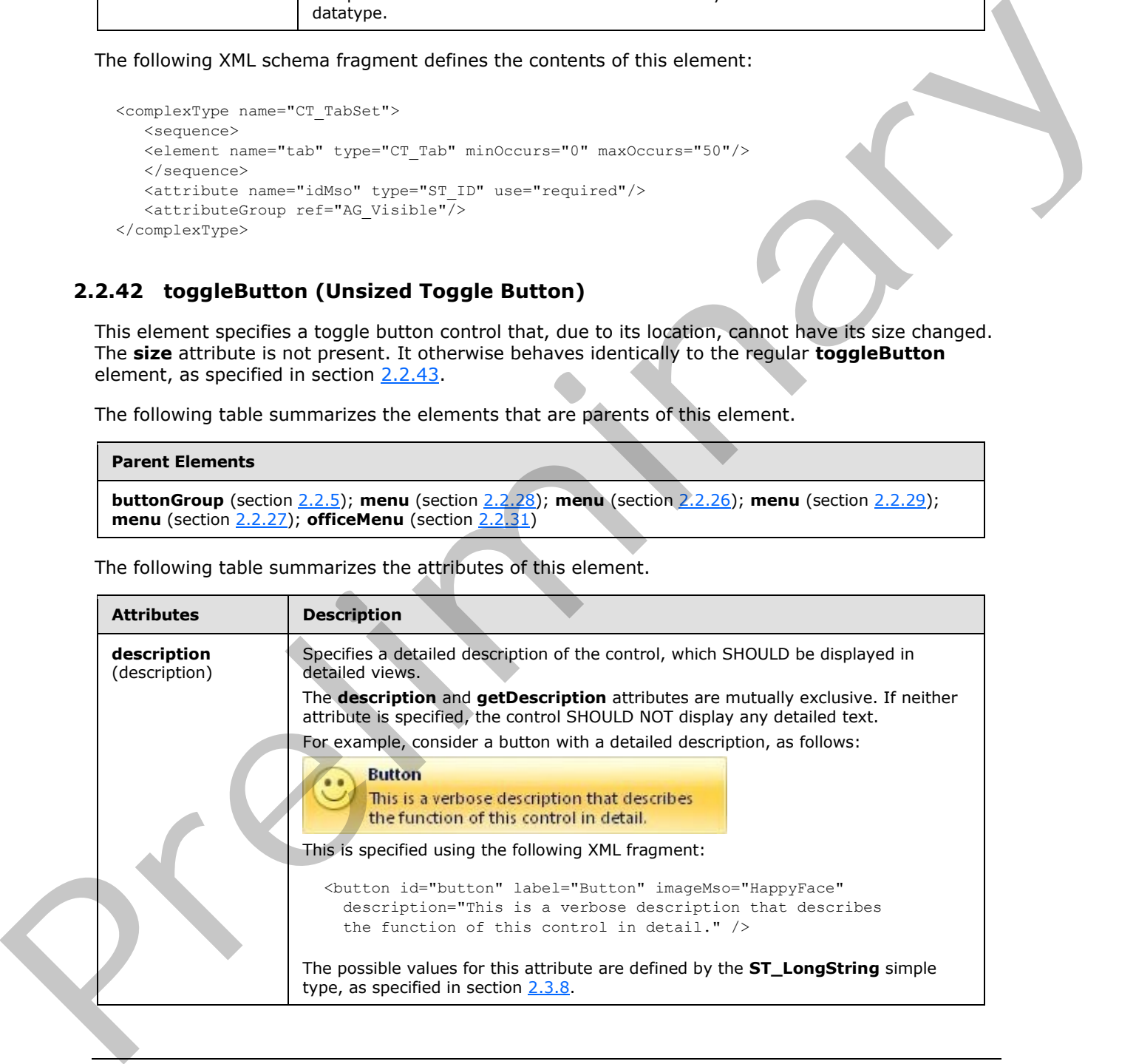

*[MS-CUSTOMUI] — v20120122 Custom UI XML Markup Specification* 

 *Copyright © 2012 Microsoft Corporation.* 

 *Release: Sunday, January 22, 2012* 

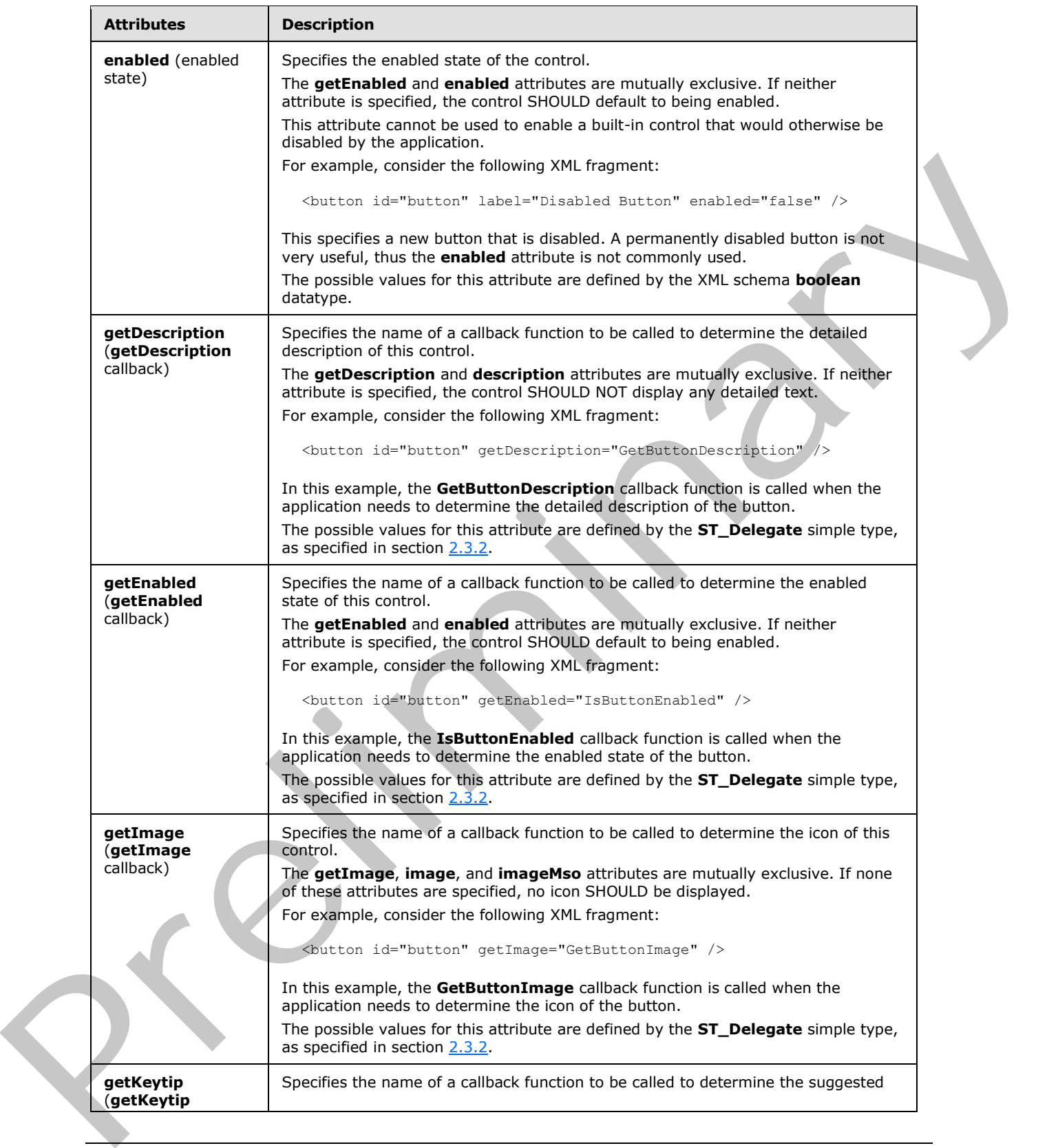

 *Copyright © 2012 Microsoft Corporation.* 

 *Release: Sunday, January 22, 2012* 

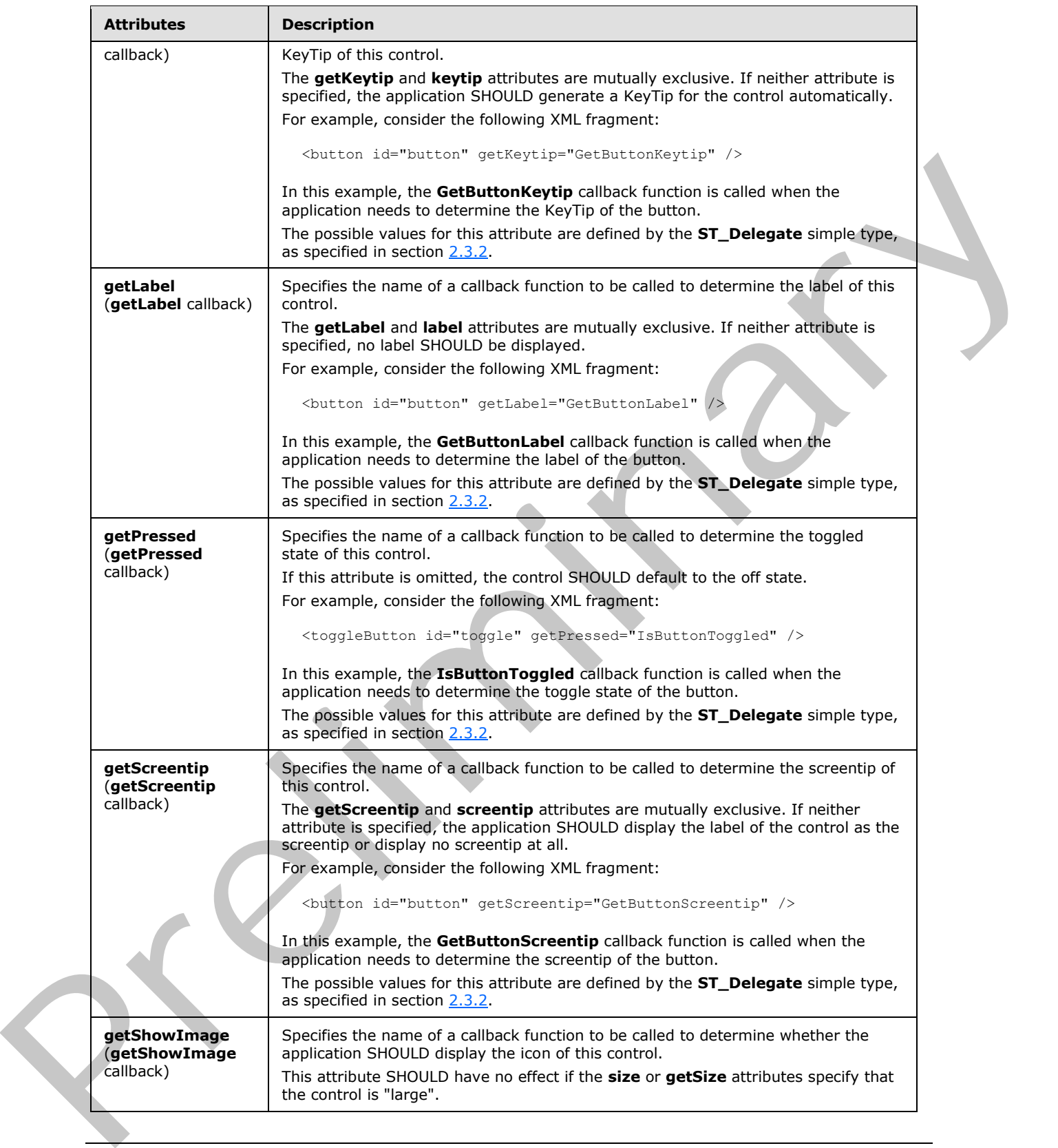

 *Copyright © 2012 Microsoft Corporation.* 

 *Release: Sunday, January 22, 2012* 

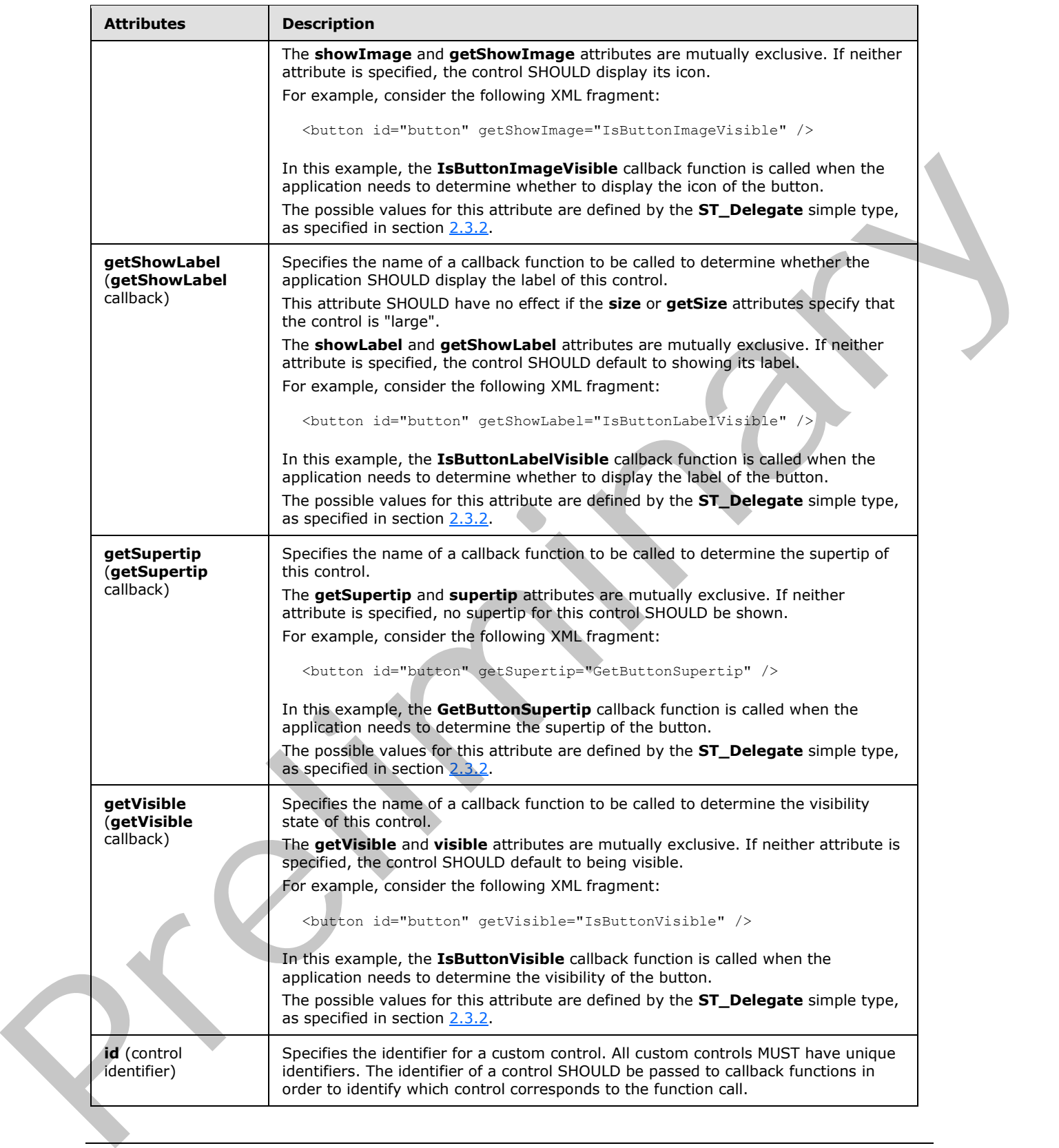

 *Copyright © 2012 Microsoft Corporation.* 

 *Release: Sunday, January 22, 2012* 

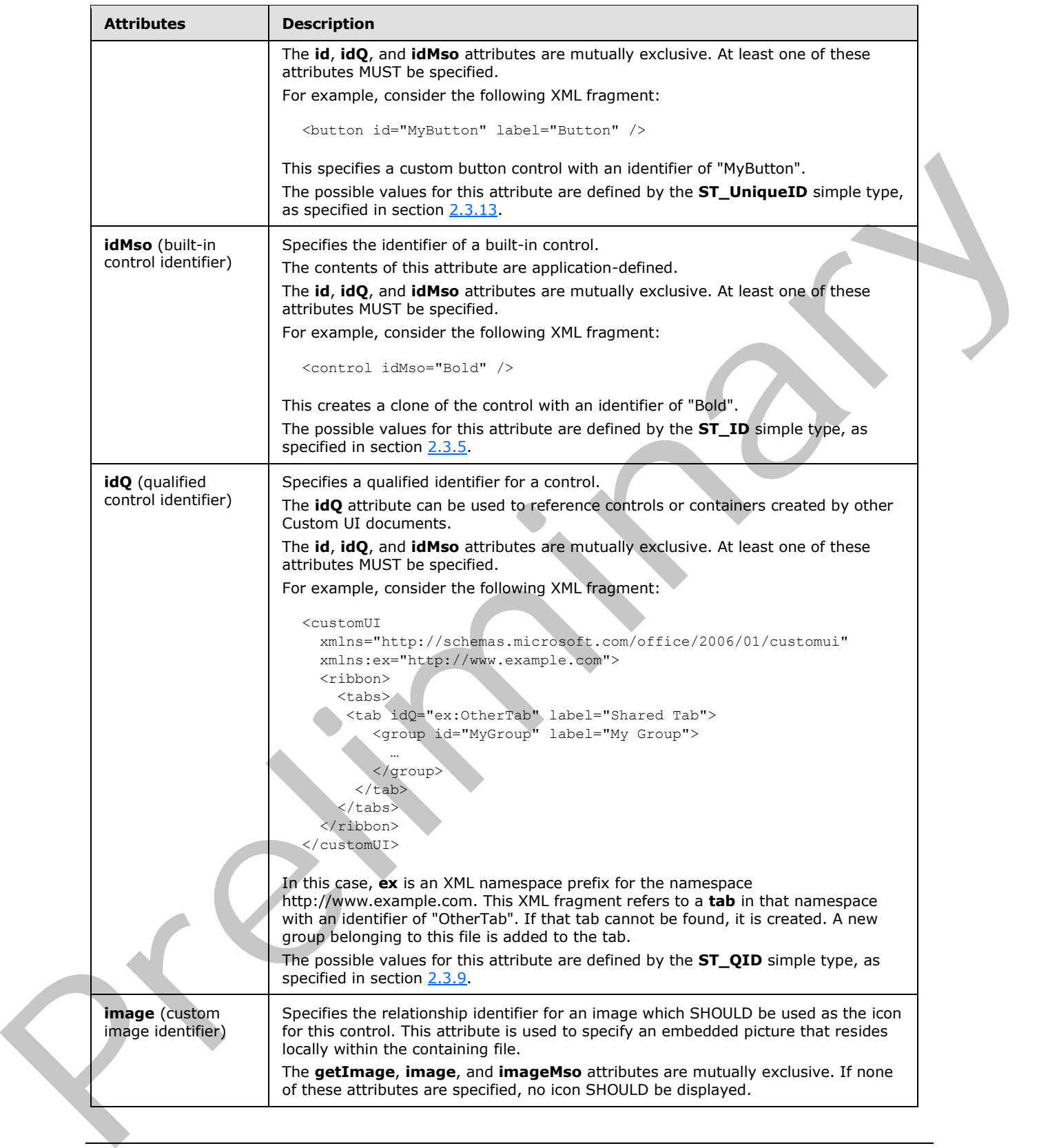

 *Copyright © 2012 Microsoft Corporation.* 

 *Release: Sunday, January 22, 2012* 

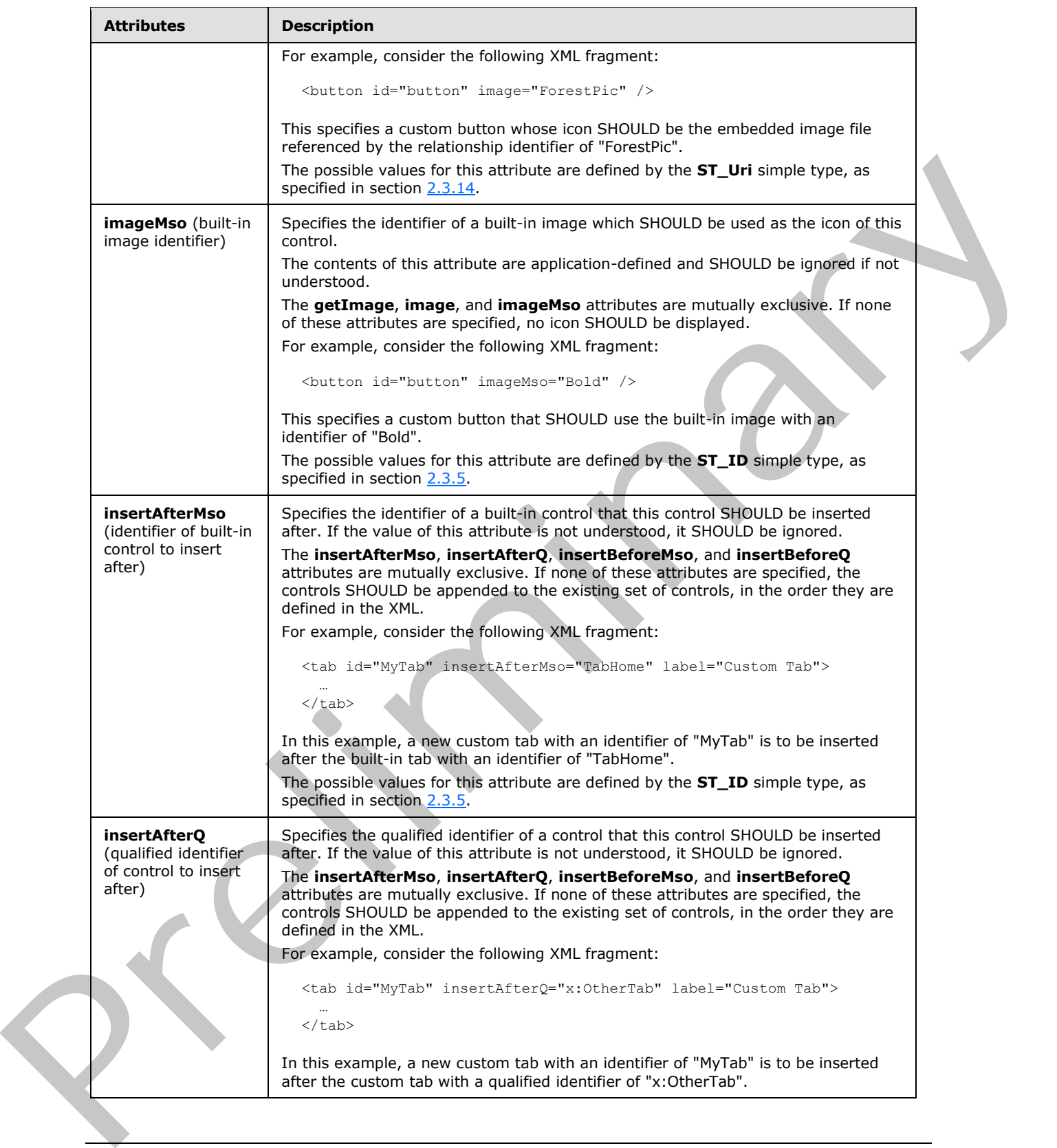

*277 / 550*

 *Copyright © 2012 Microsoft Corporation.* 

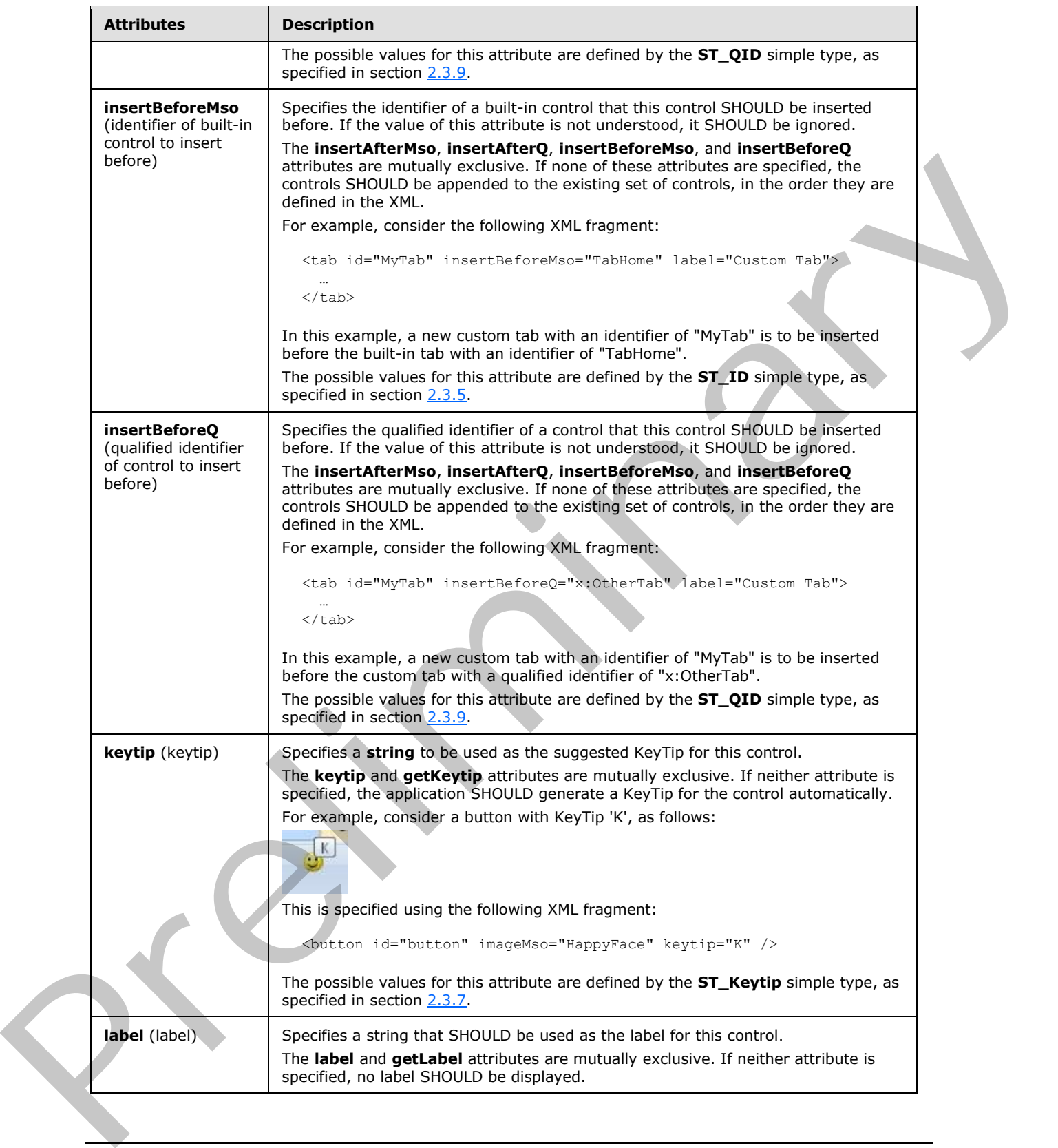

 *Copyright © 2012 Microsoft Corporation.* 

 *Release: Sunday, January 22, 2012* 

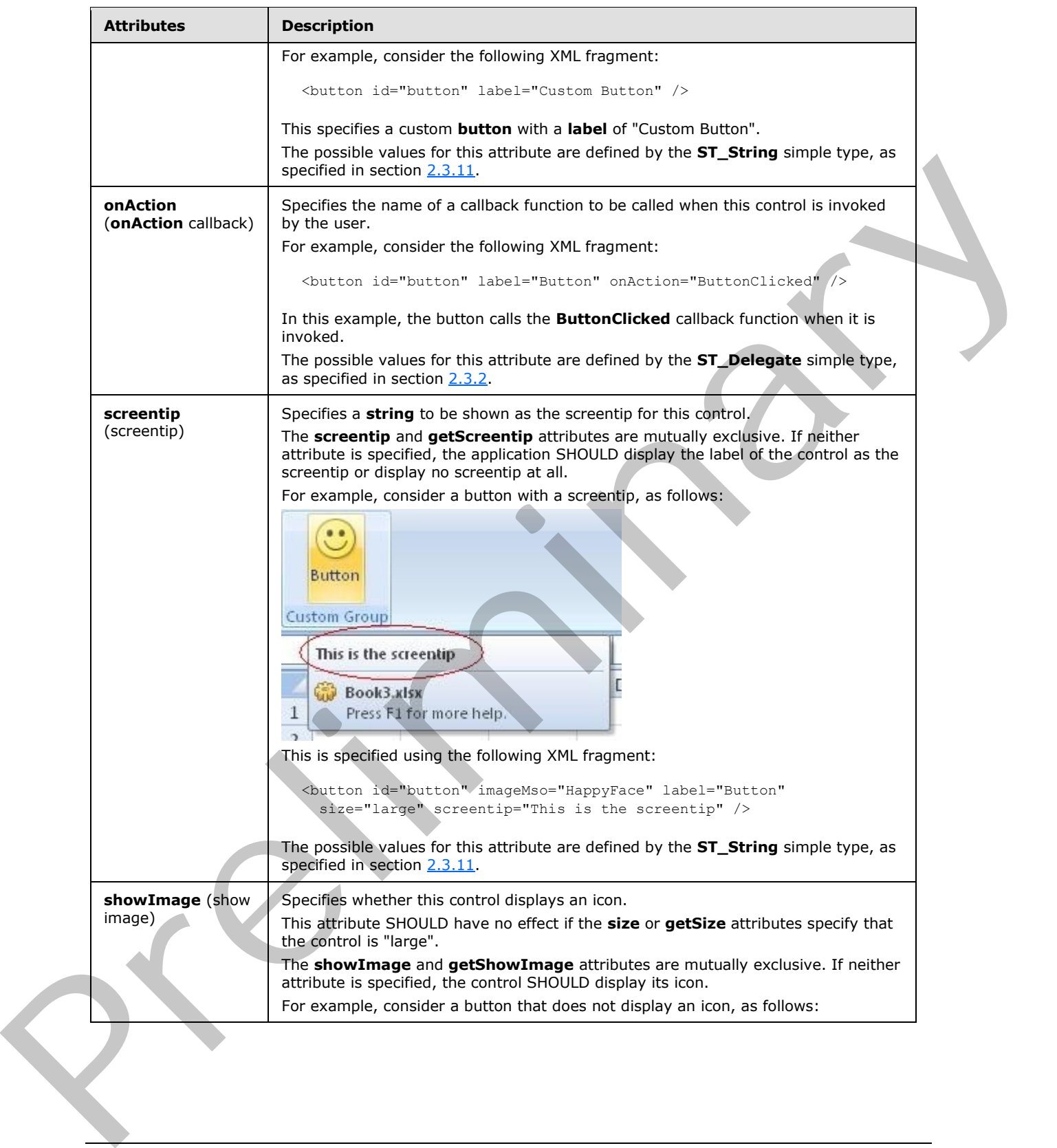

 *Copyright © 2012 Microsoft Corporation.* 

 *Release: Sunday, January 22, 2012* 

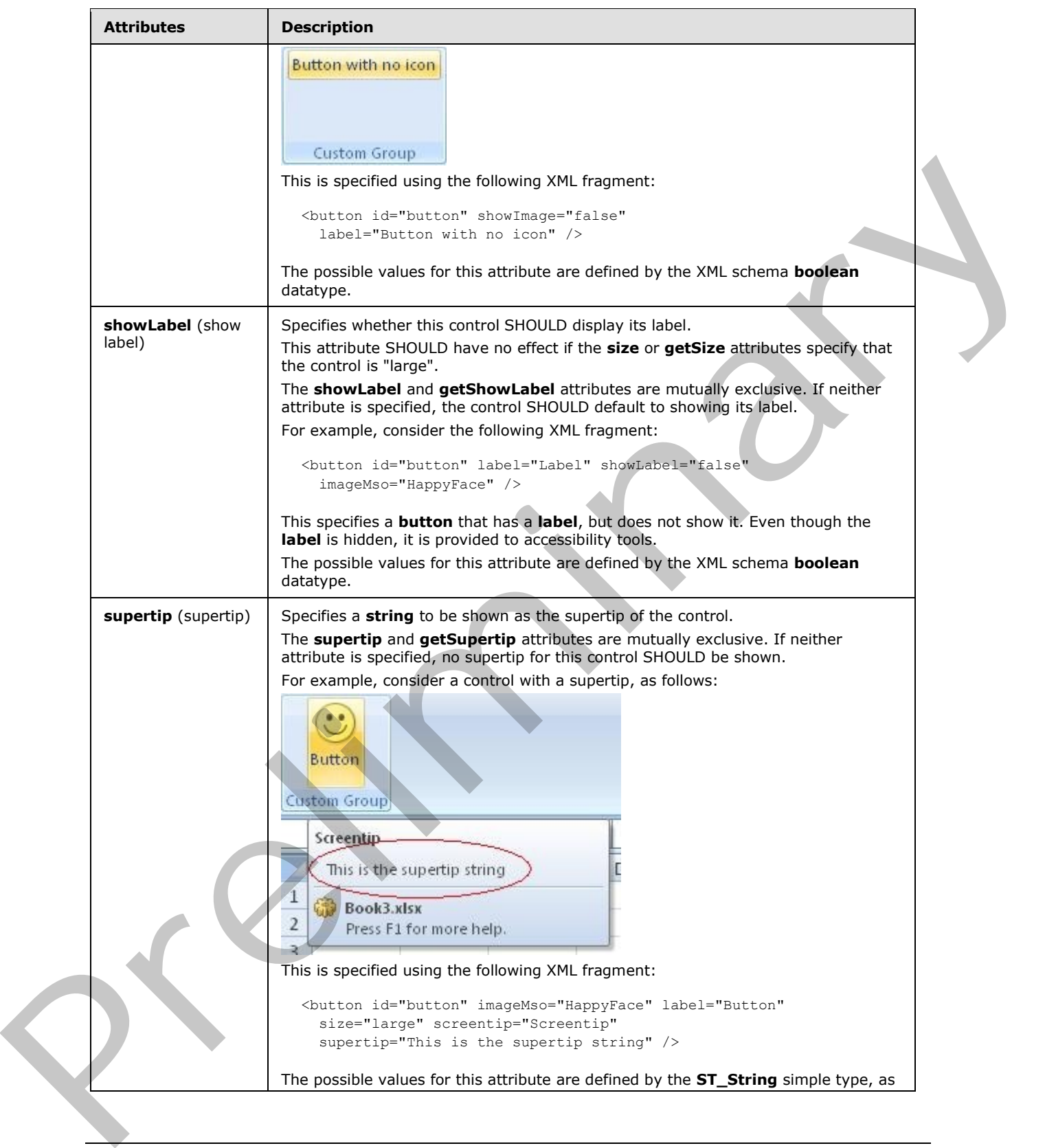

 *Copyright © 2012 Microsoft Corporation.* 

 *Release: Sunday, January 22, 2012* 

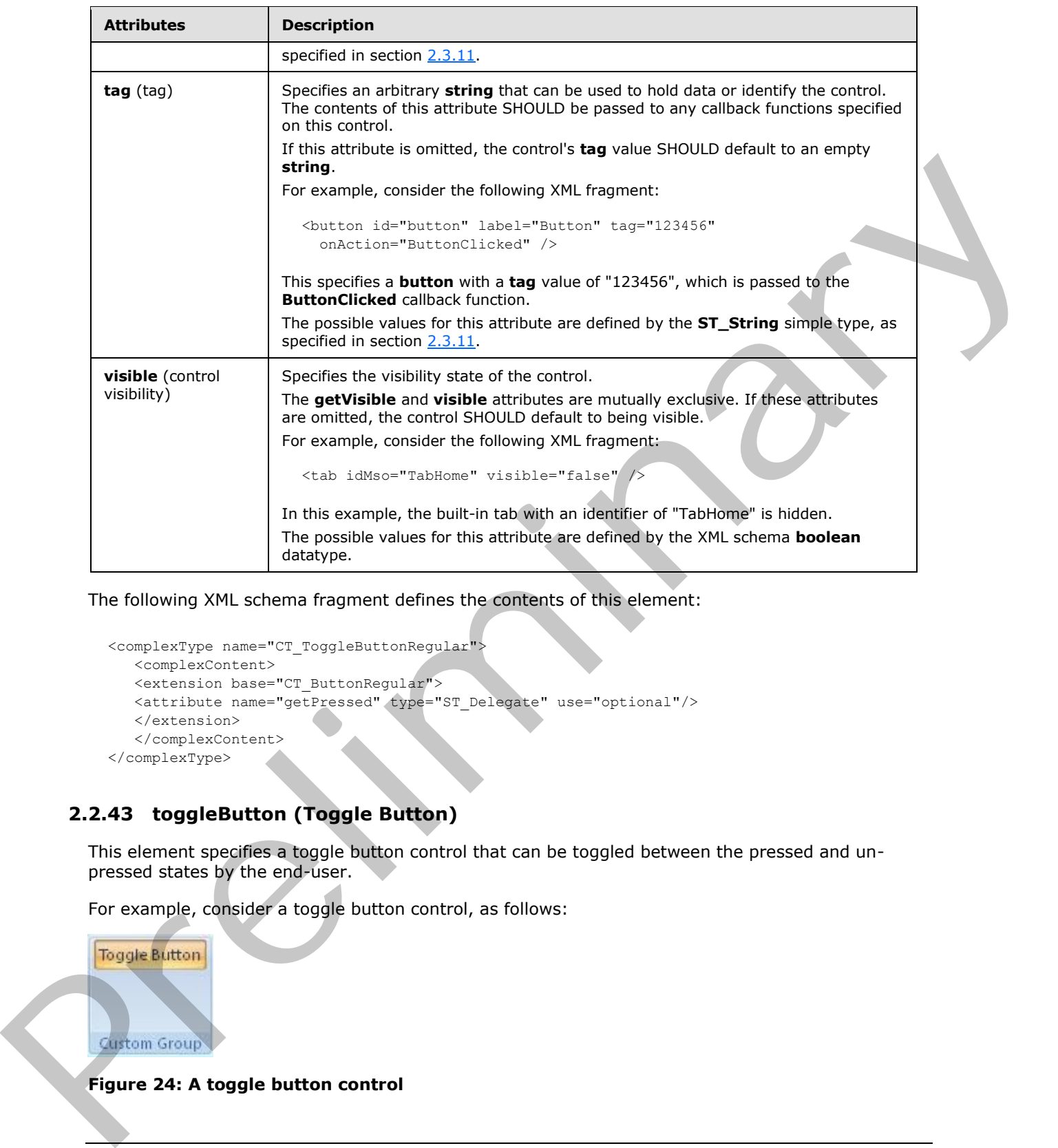

The following XML schema fragment defines the contents of this element:

```
<complexType name="CT_ToggleButtonRegular">
   <complexContent>
    <extension base="CT_ButtonRegular">
    <attribute name="getPressed" type="ST_Delegate" use="optional"/>
    </extension>
    </complexContent>
</complexType>
```
# **2.2.43 toggleButton (Toggle Button)**

<span id="page-280-0"></span>This element specifies a toggle button control that can be toggled between the pressed and unpressed states by the end-user.

For example, consider a toggle button control, as follows:

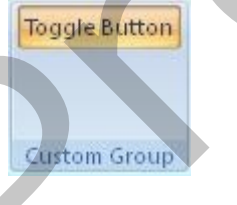

## **Figure 24: A toggle button control**

*[MS-CUSTOMUI] — v20120122 Custom UI XML Markup Specification* 

 *Copyright © 2012 Microsoft Corporation.* 

This is specified with the following XML fragment:

<toggleButton id="toggleButton" label="Toggle Button" />

The following table summarizes the elements that are parents of this element.

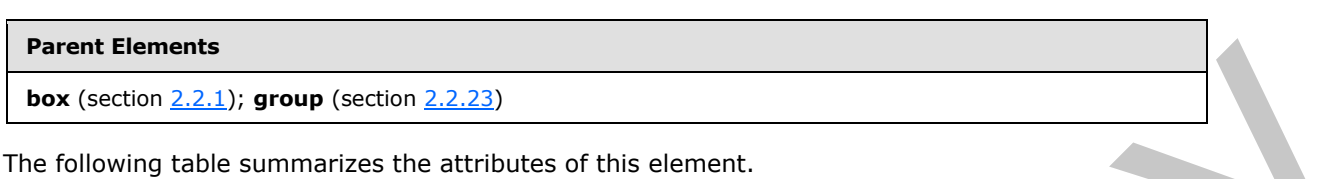

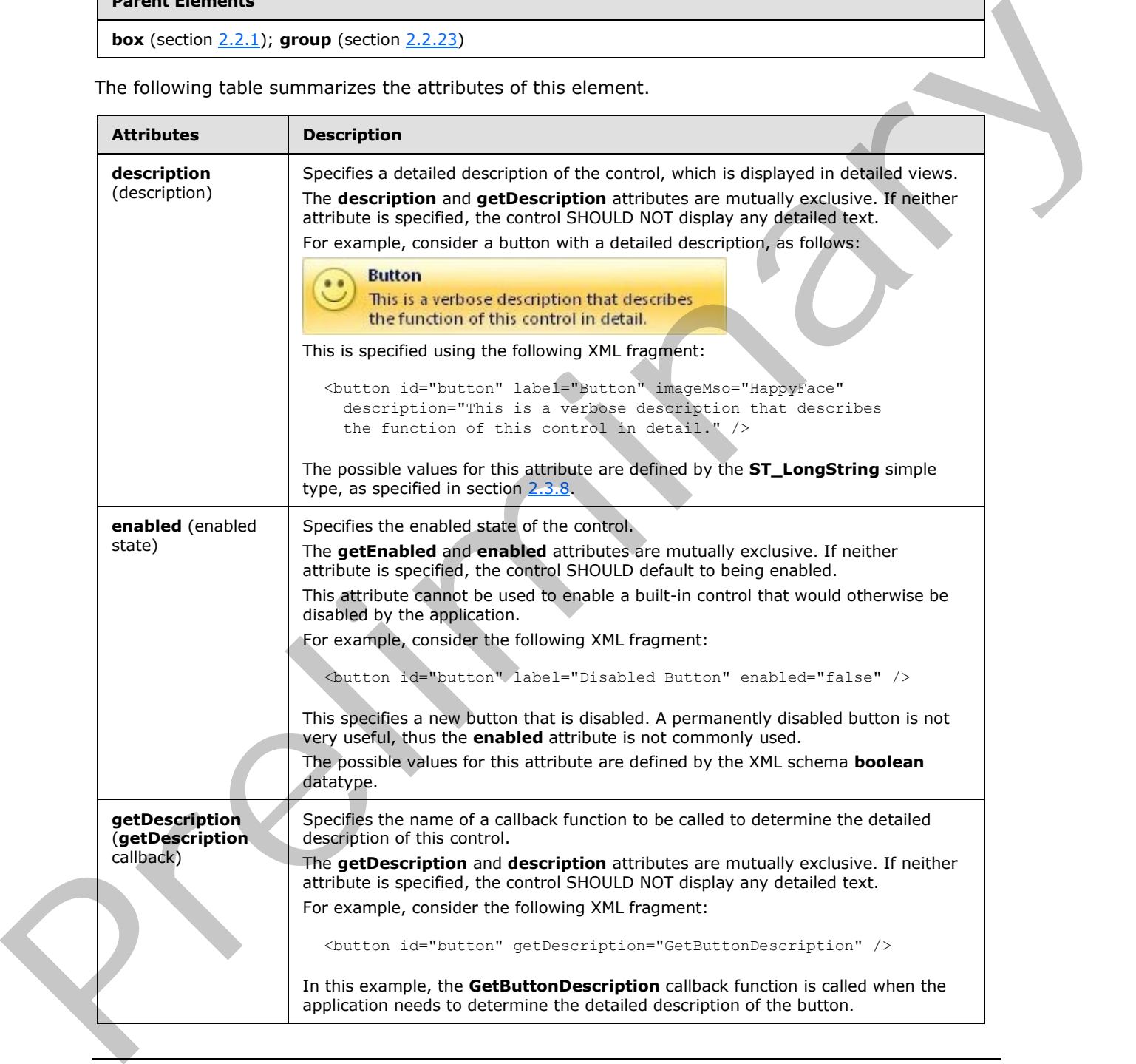

*[MS-CUSTOMUI] — v20120122 Custom UI XML Markup Specification* 

 *Copyright © 2012 Microsoft Corporation.* 

 *Release: Sunday, January 22, 2012* 

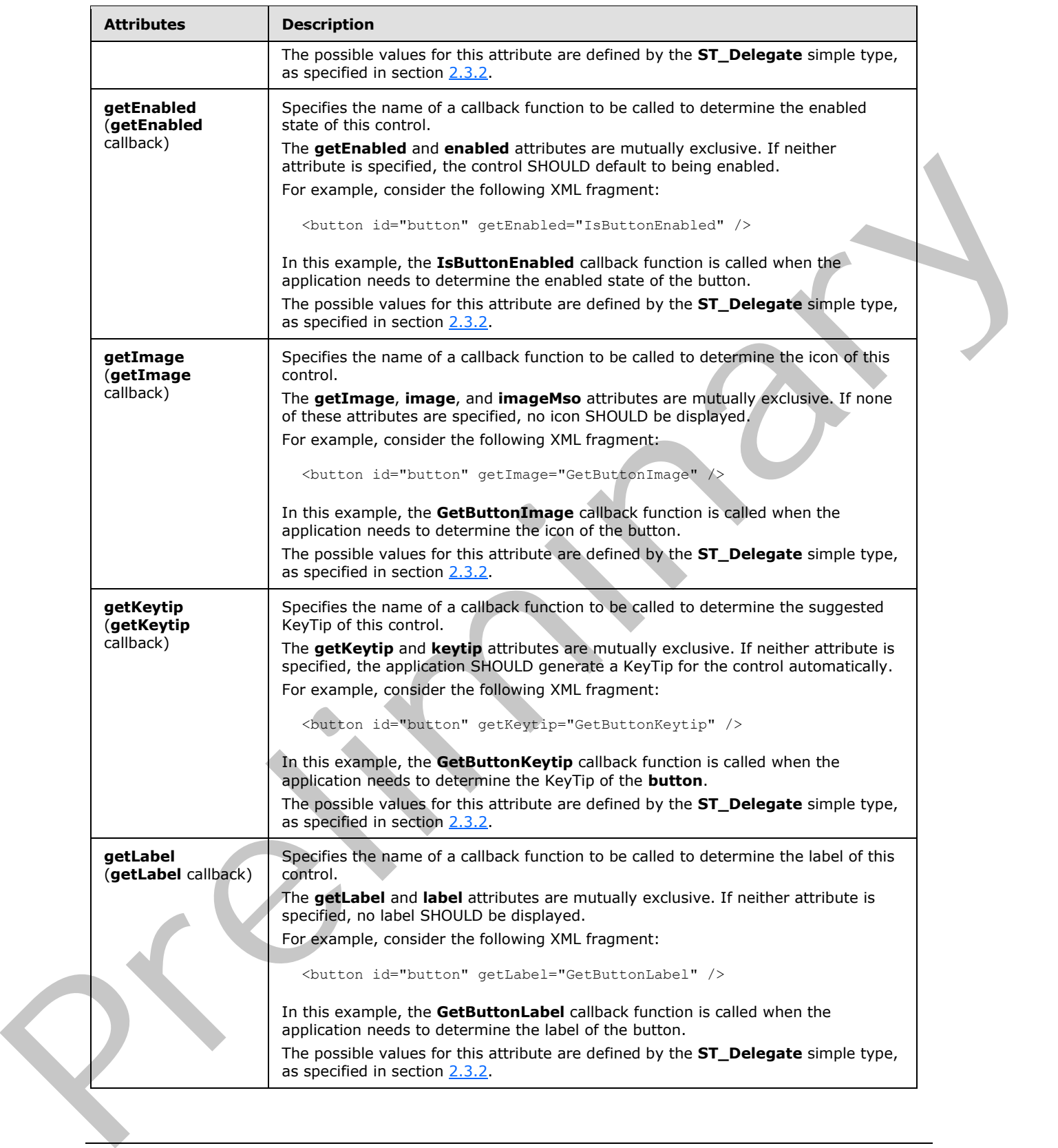

 *Copyright © 2012 Microsoft Corporation.* 

 *Release: Sunday, January 22, 2012* 

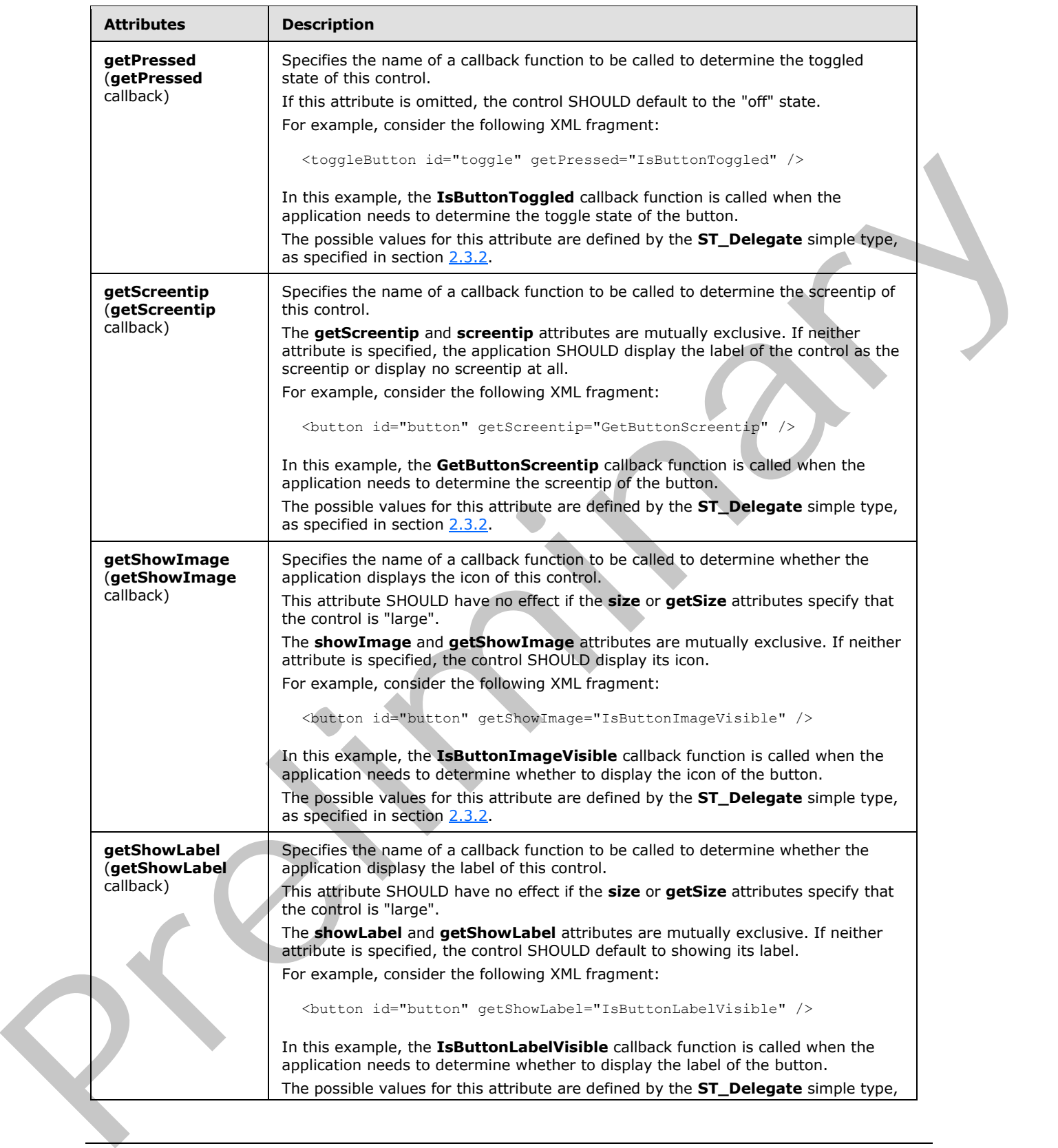

 *Copyright © 2012 Microsoft Corporation.* 

 *Release: Sunday, January 22, 2012* 

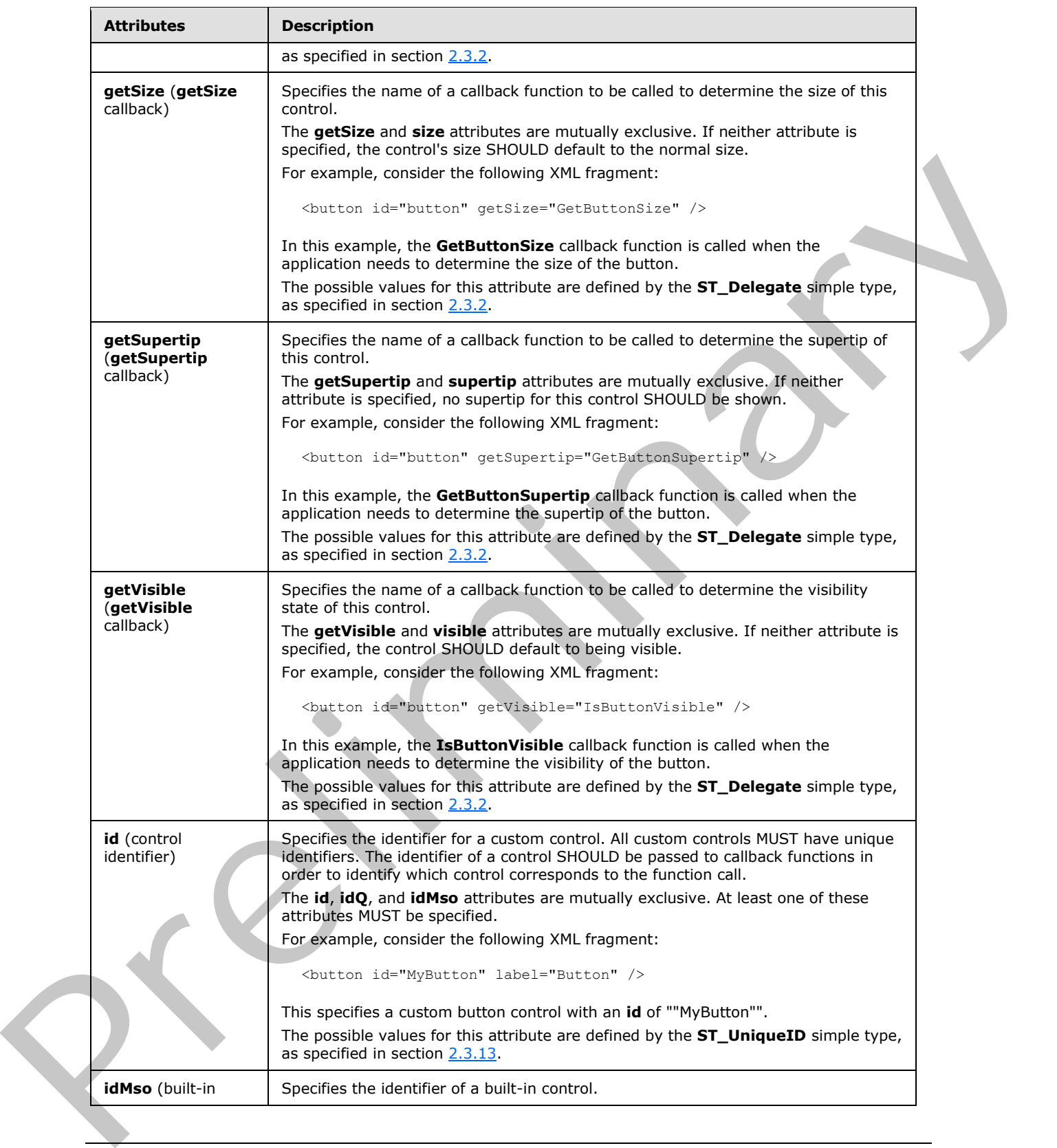

 *Copyright © 2012 Microsoft Corporation.* 

 *Release: Sunday, January 22, 2012* 

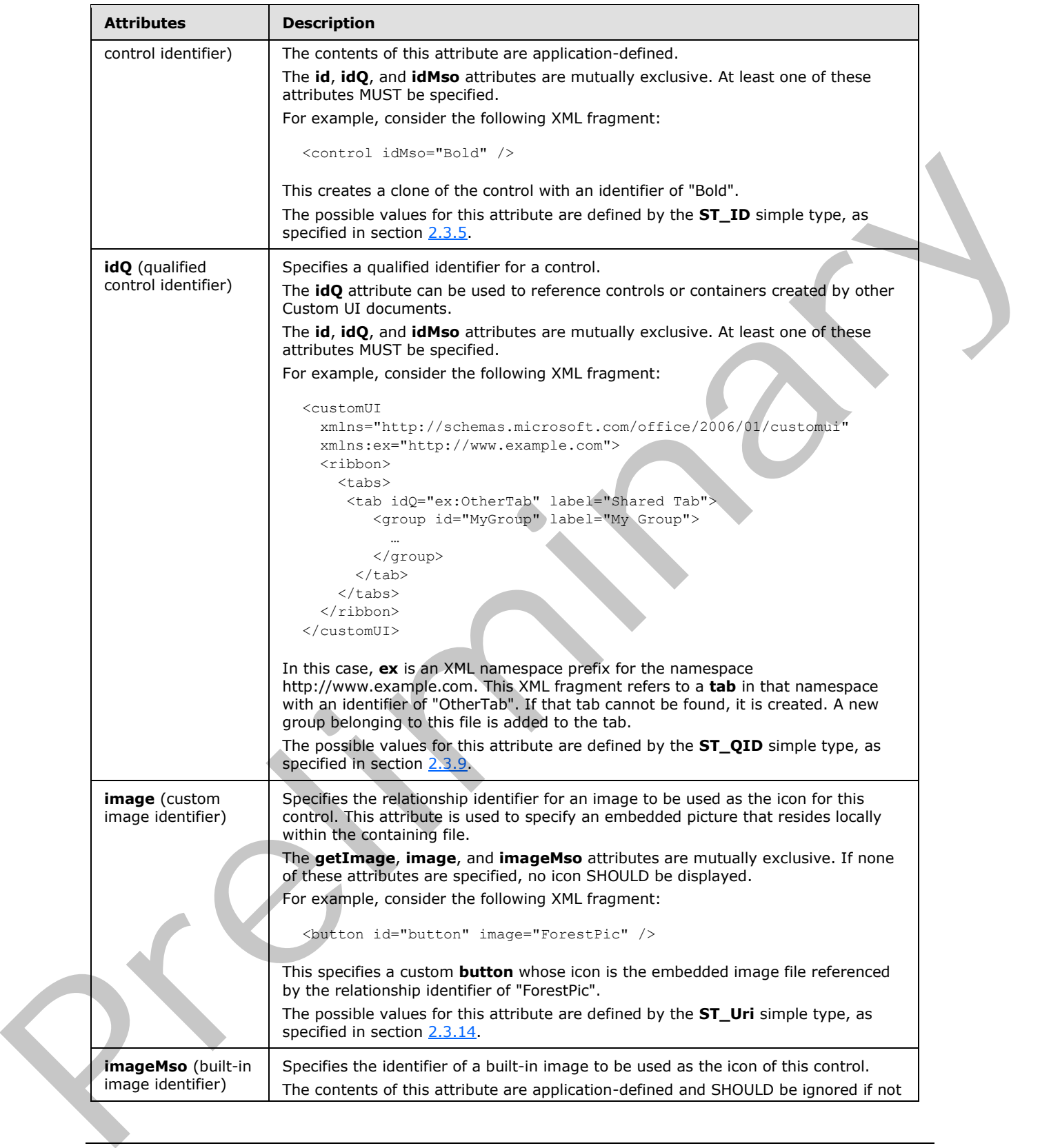

 *Copyright © 2012 Microsoft Corporation.* 

 *Release: Sunday, January 22, 2012* 

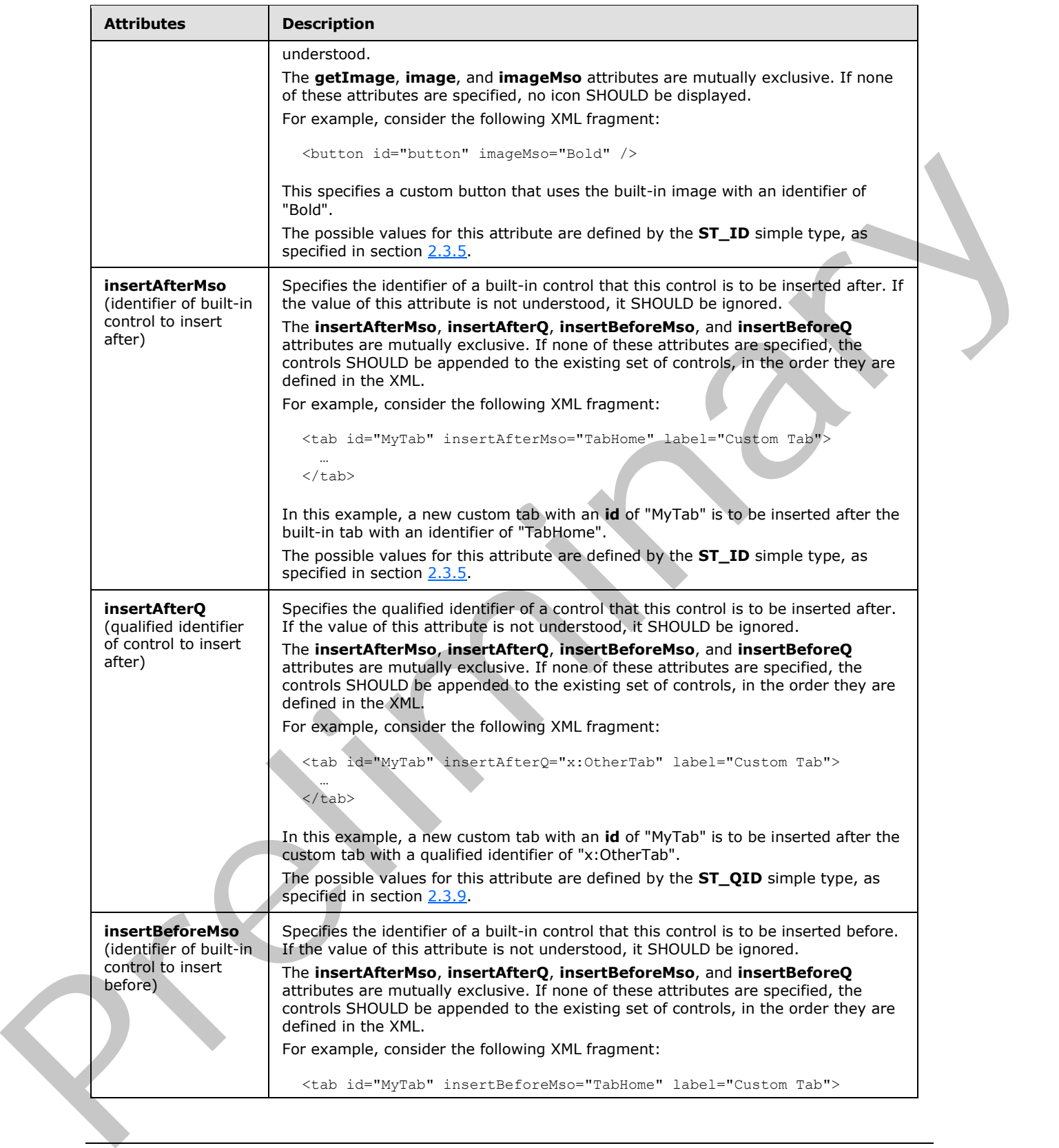

 *Copyright © 2012 Microsoft Corporation.* 

 *Release: Sunday, January 22, 2012* 

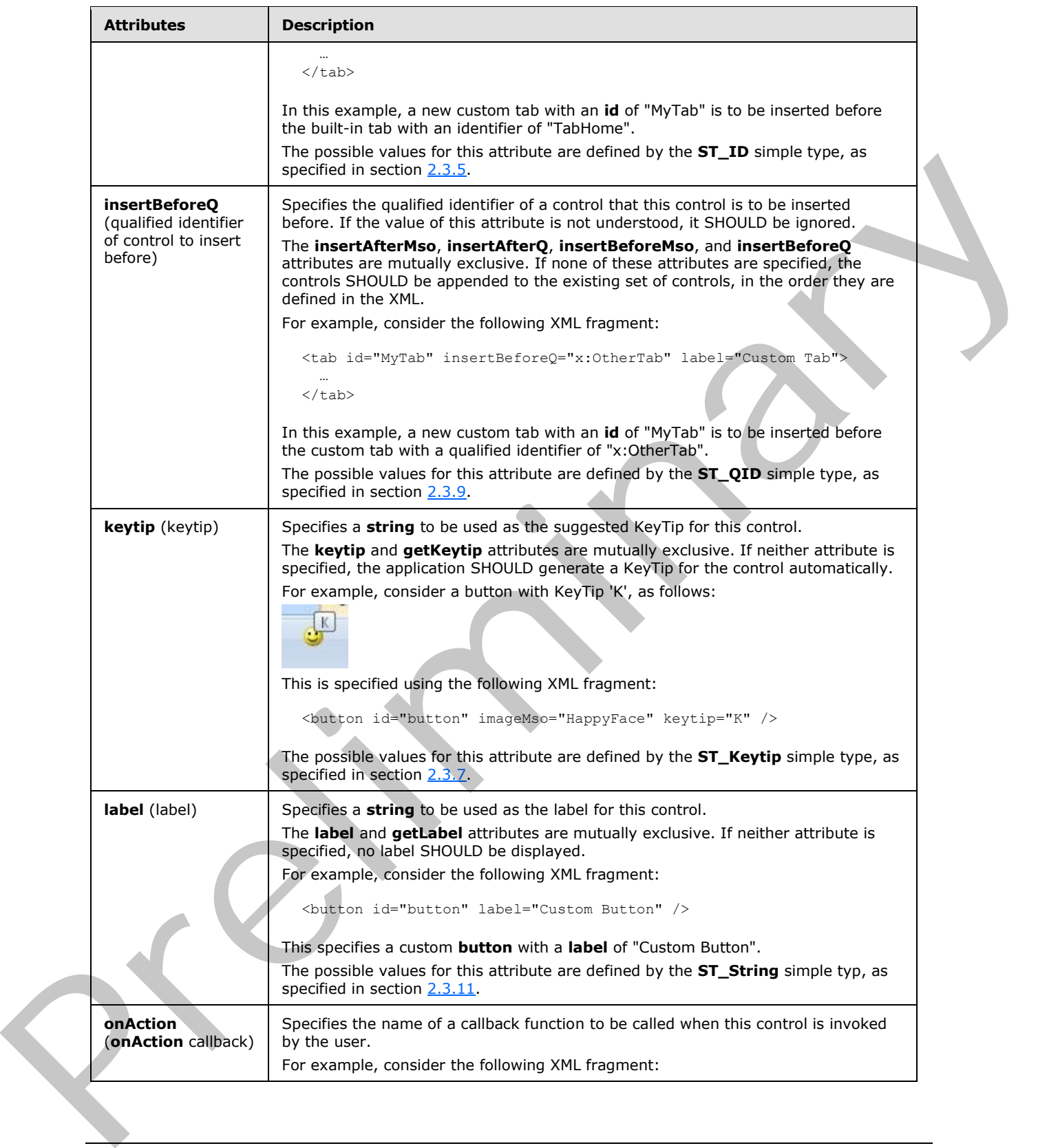

 *Copyright © 2012 Microsoft Corporation.* 

 *Release: Sunday, January 22, 2012*
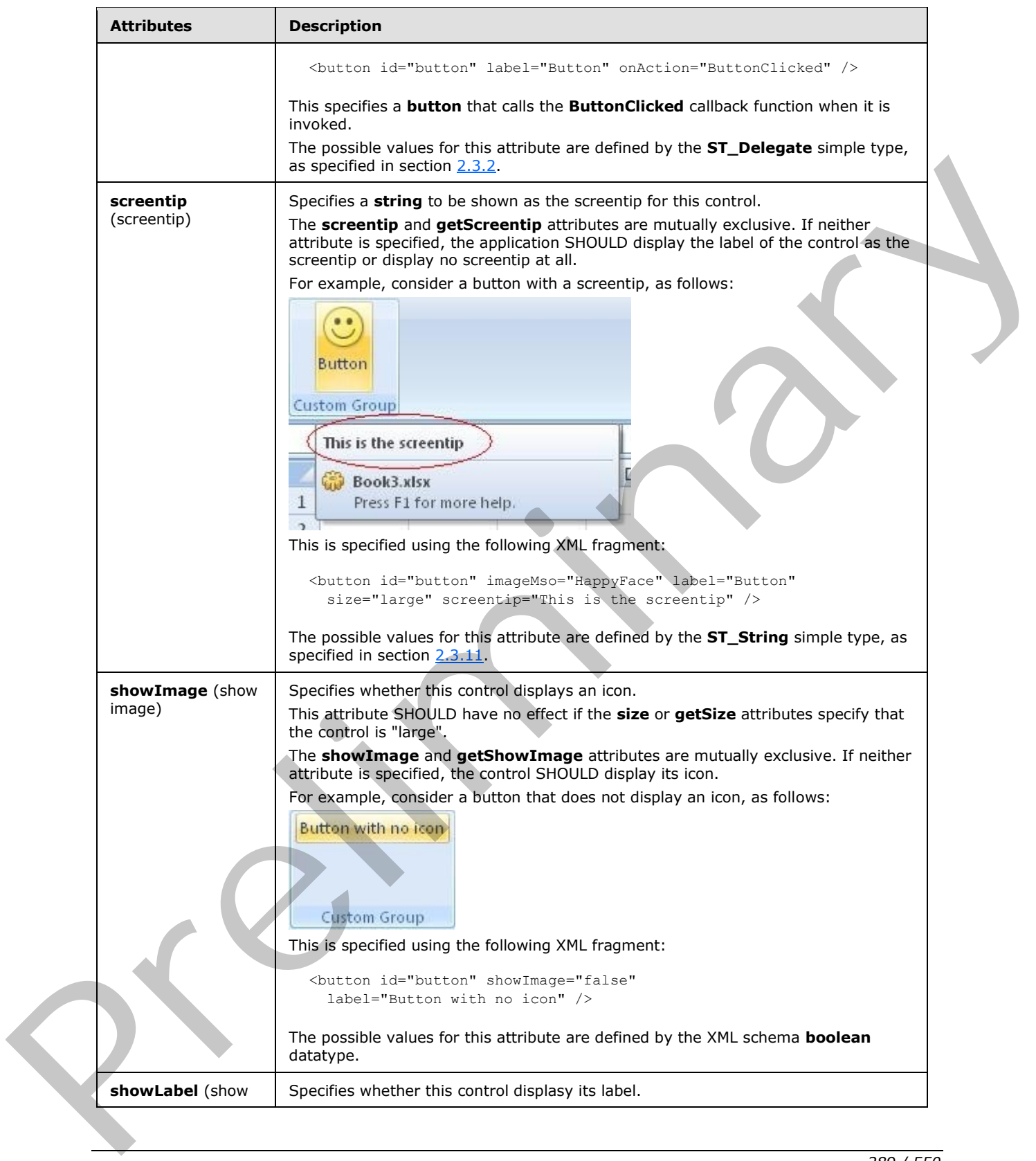

 *Copyright © 2012 Microsoft Corporation.* 

 *Release: Sunday, January 22, 2012* 

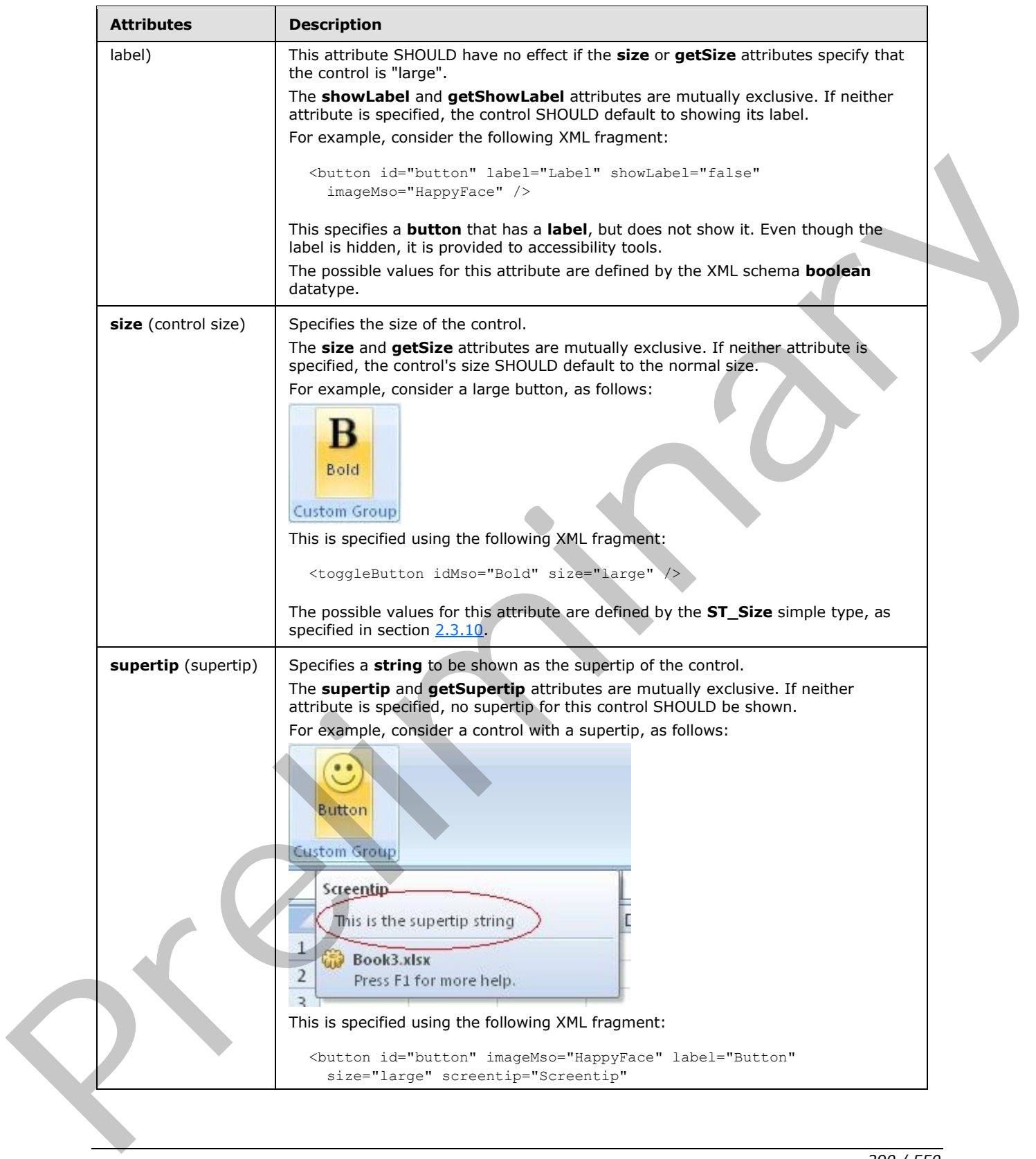

 *Copyright © 2012 Microsoft Corporation.* 

 *Release: Sunday, January 22, 2012* 

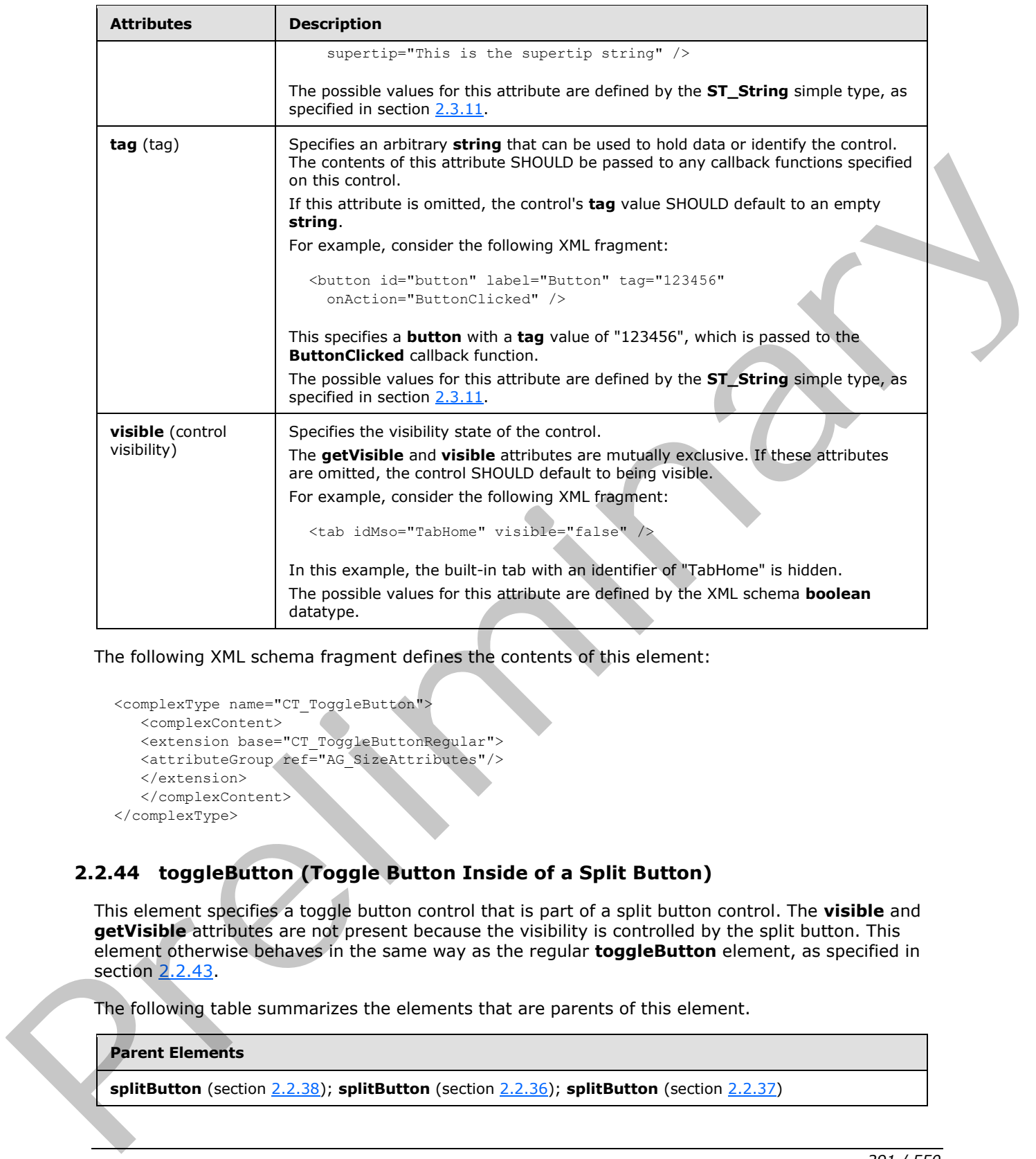

The following XML schema fragment defines the contents of this element:

```
<complexType name="CT_ToggleButton">
   <complexContent>
    <extension base="CT_ToggleButtonRegular">
   <attributeGroup ref="AG_SizeAttributes"/>
    </extension>
    </complexContent>
</complexType>
```
## **2.2.44 toggleButton (Toggle Button Inside of a Split Button)**

This element specifies a toggle button control that is part of a split button control. The **visible** and **getVisible** attributes are not present because the visibility is controlled by the split button. This element otherwise behaves in the same way as the regular **toggleButton** element, as specified in section 2.2.43.

The following table summarizes the elements that are parents of this element.

#### **Parent Elements**

```
splitButton (section 2.2.38); splitButton (section 2.2.36); splitButton (section 2.2.37)
```
*[MS-CUSTOMUI] — v20120122 Custom UI XML Markup Specification* 

 *Copyright © 2012 Microsoft Corporation.* 

 *Release: Sunday, January 22, 2012* 

The following table summarizes the attributes of this element.

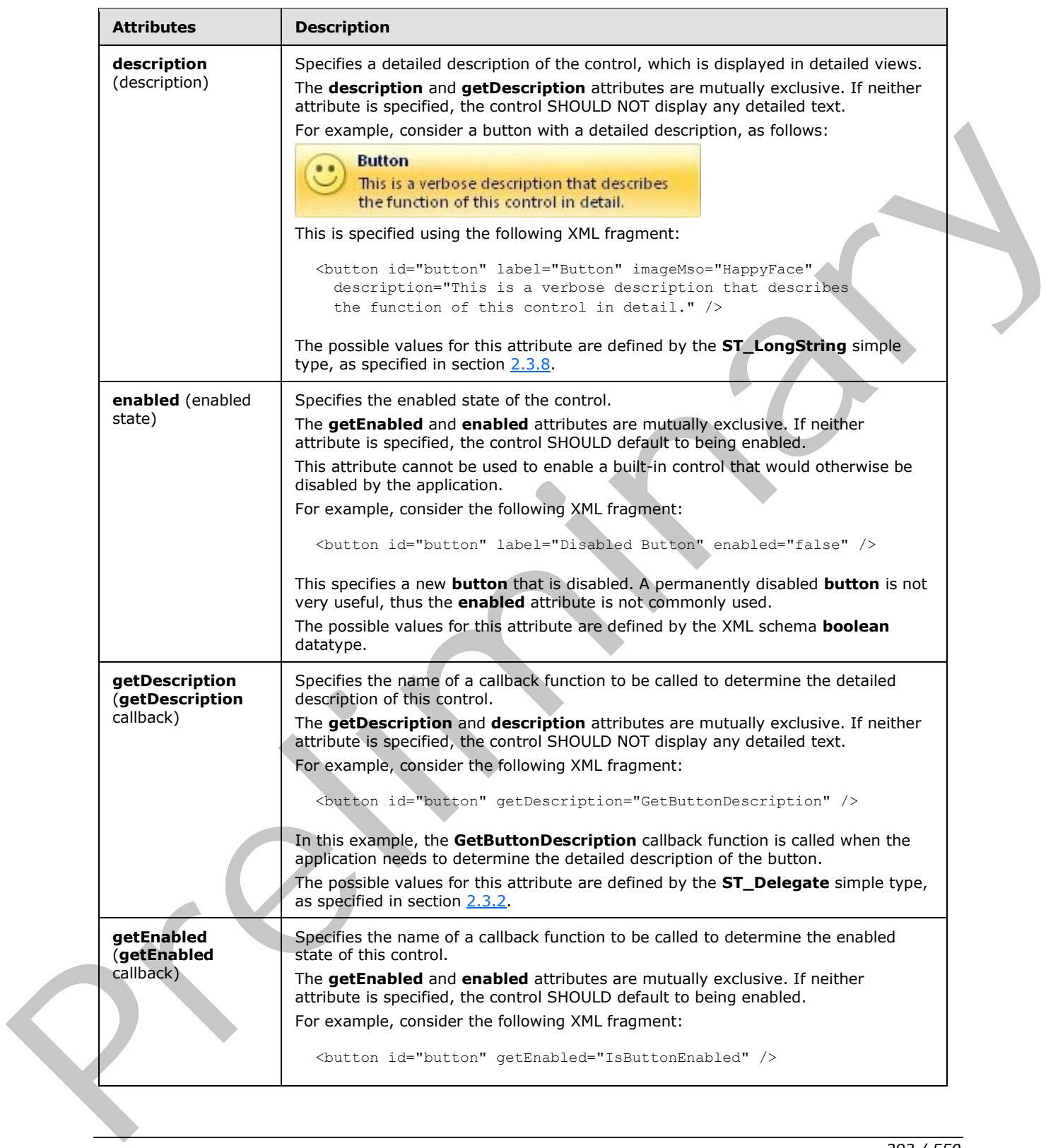

*[MS-CUSTOMUI] — v20120122 Custom UI XML Markup Specification* 

 *Copyright © 2012 Microsoft Corporation.* 

 *Release: Sunday, January 22, 2012* 

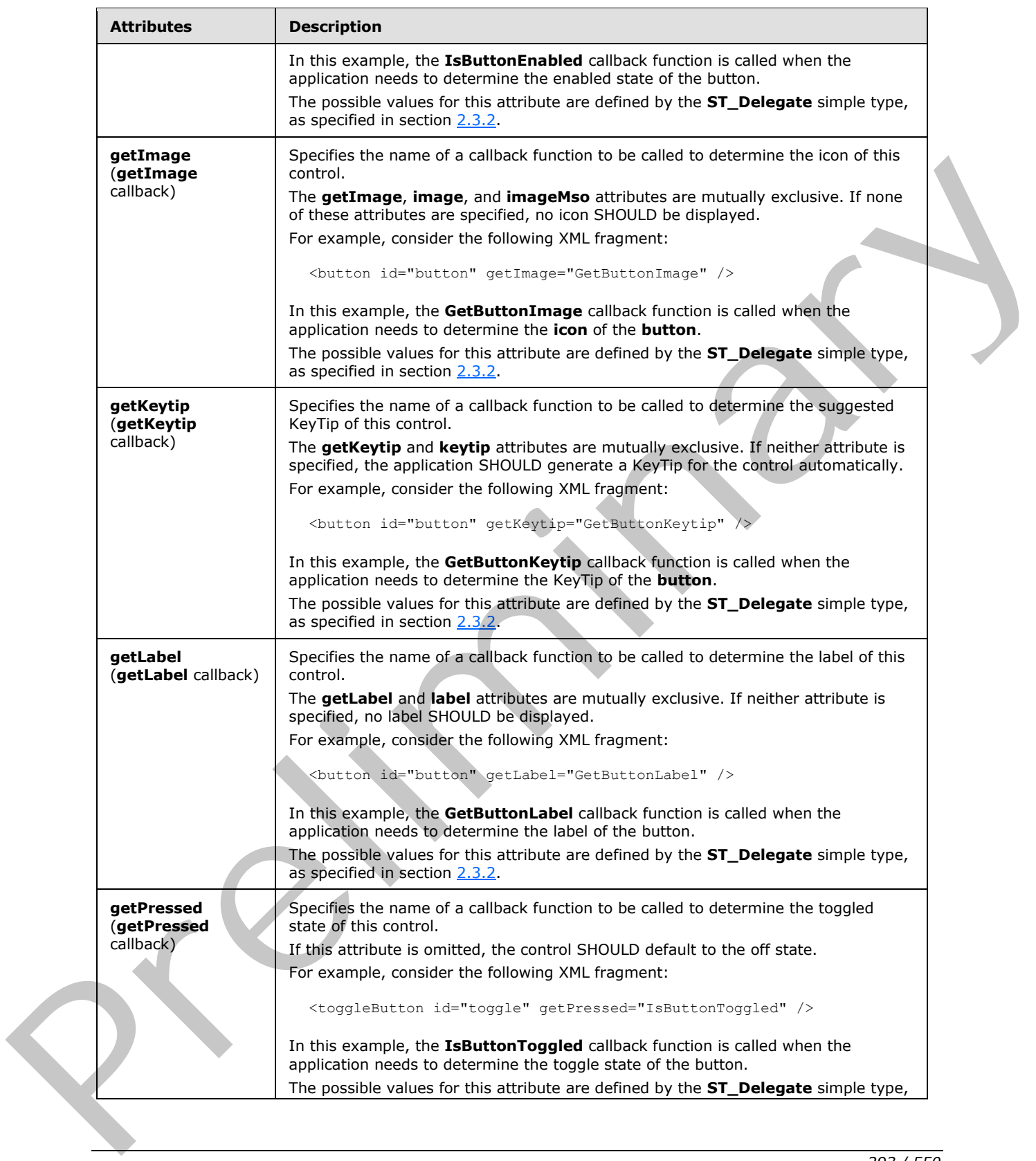

 *Copyright © 2012 Microsoft Corporation.* 

 *Release: Sunday, January 22, 2012* 

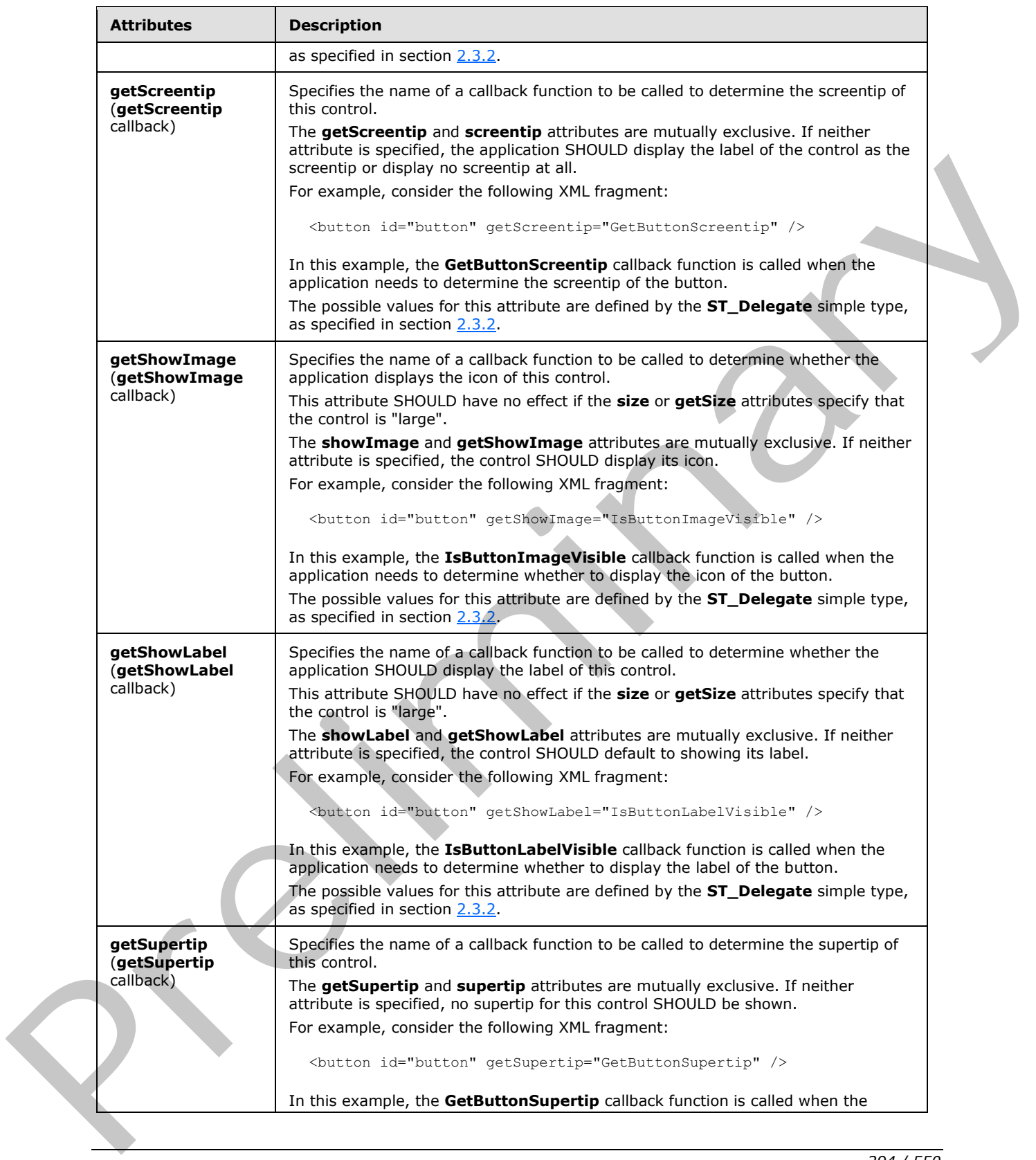

 *Copyright © 2012 Microsoft Corporation.* 

 *Release: Sunday, January 22, 2012* 

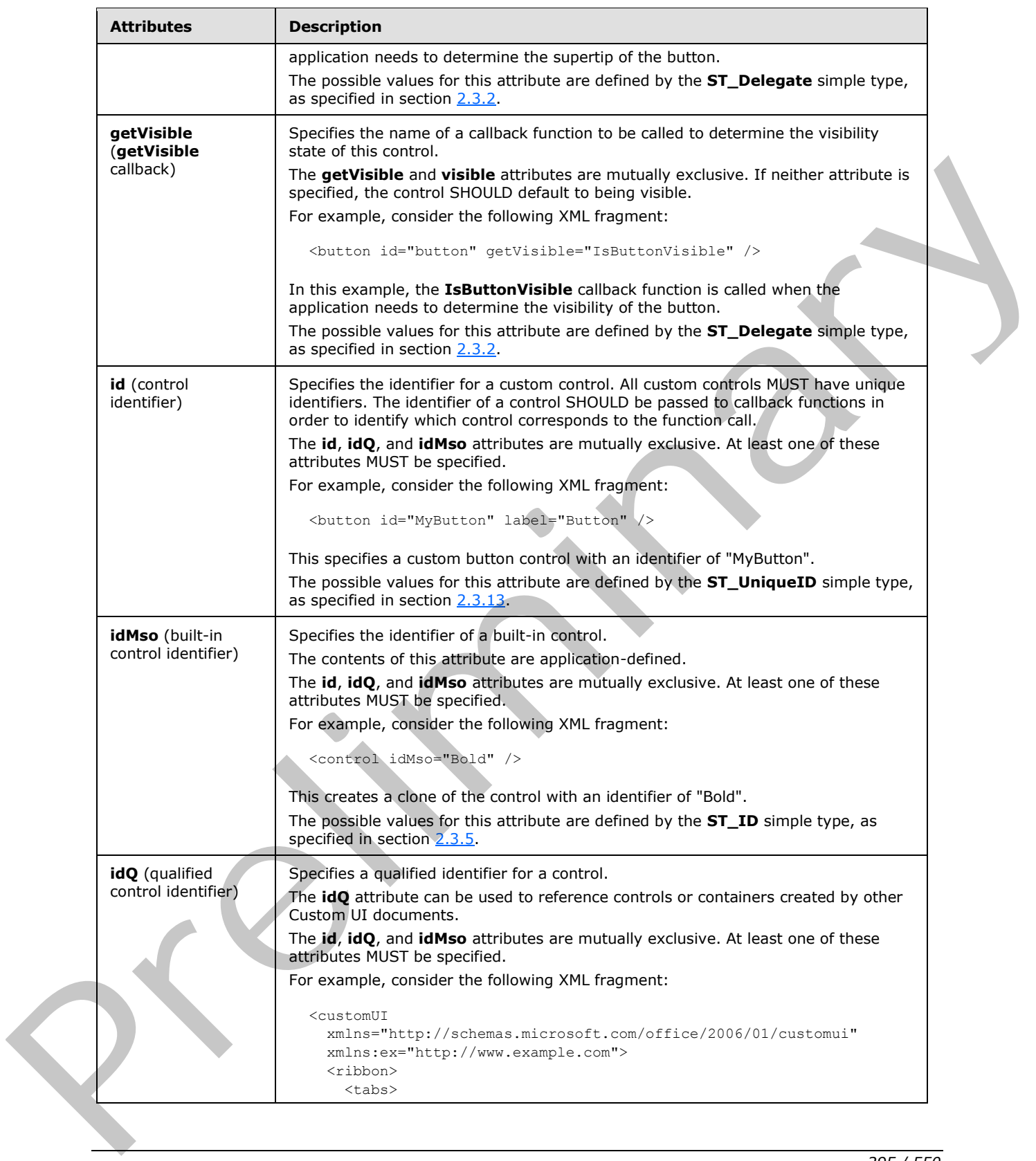

 *Copyright © 2012 Microsoft Corporation.* 

 *Release: Sunday, January 22, 2012* 

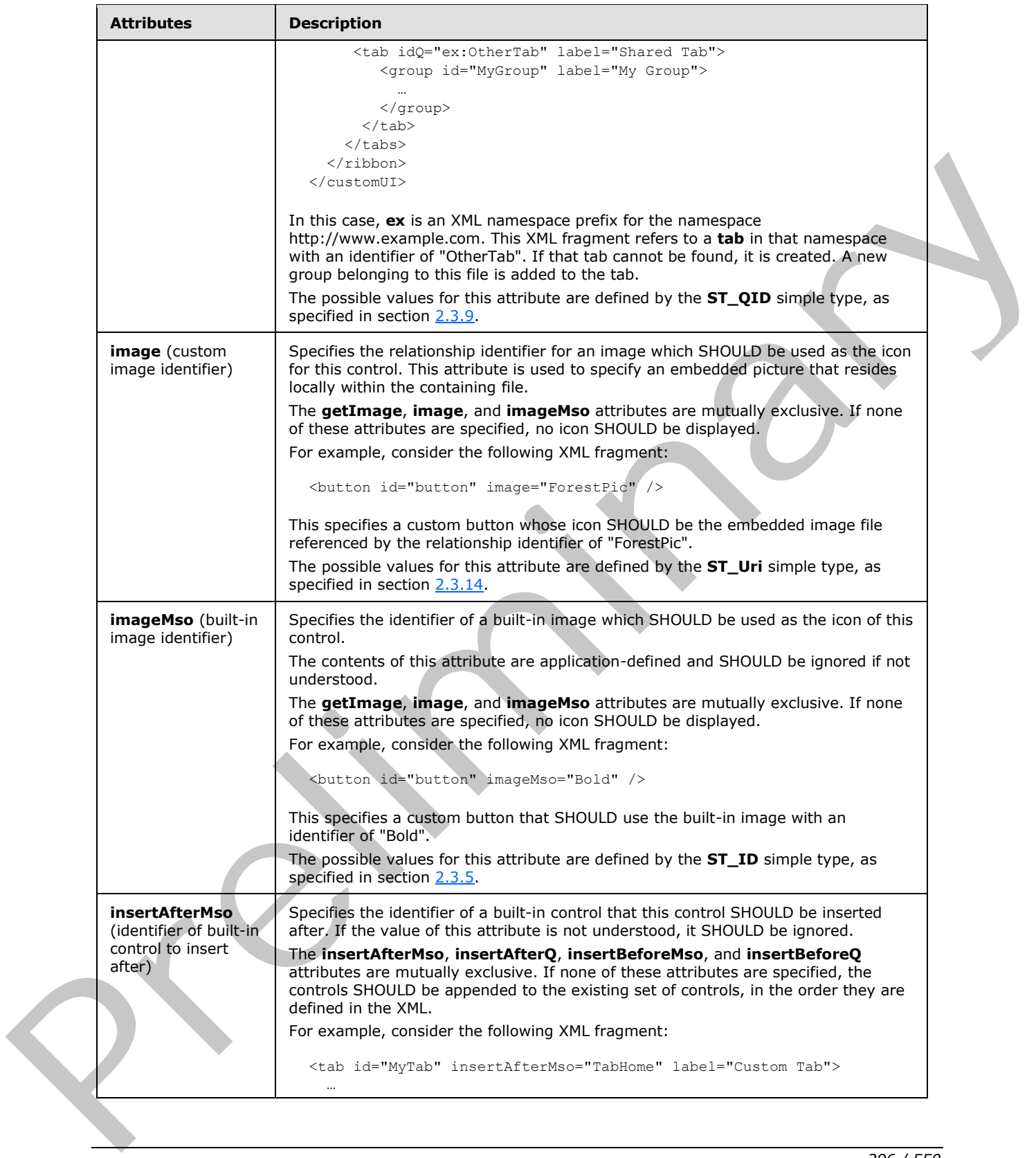

 *Copyright © 2012 Microsoft Corporation.* 

 *Release: Sunday, January 22, 2012* 

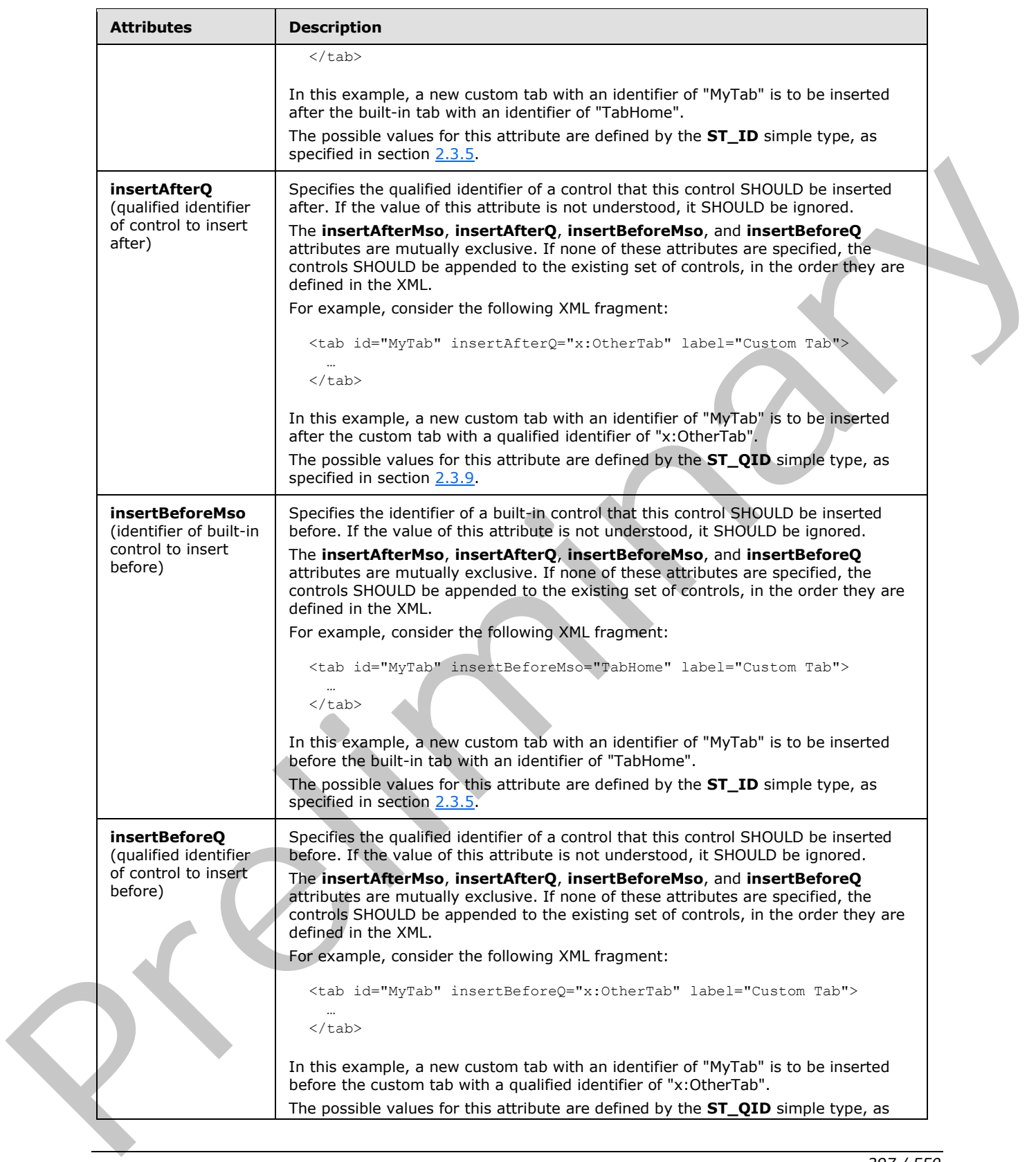

*297 / 550*

 *Copyright © 2012 Microsoft Corporation.* 

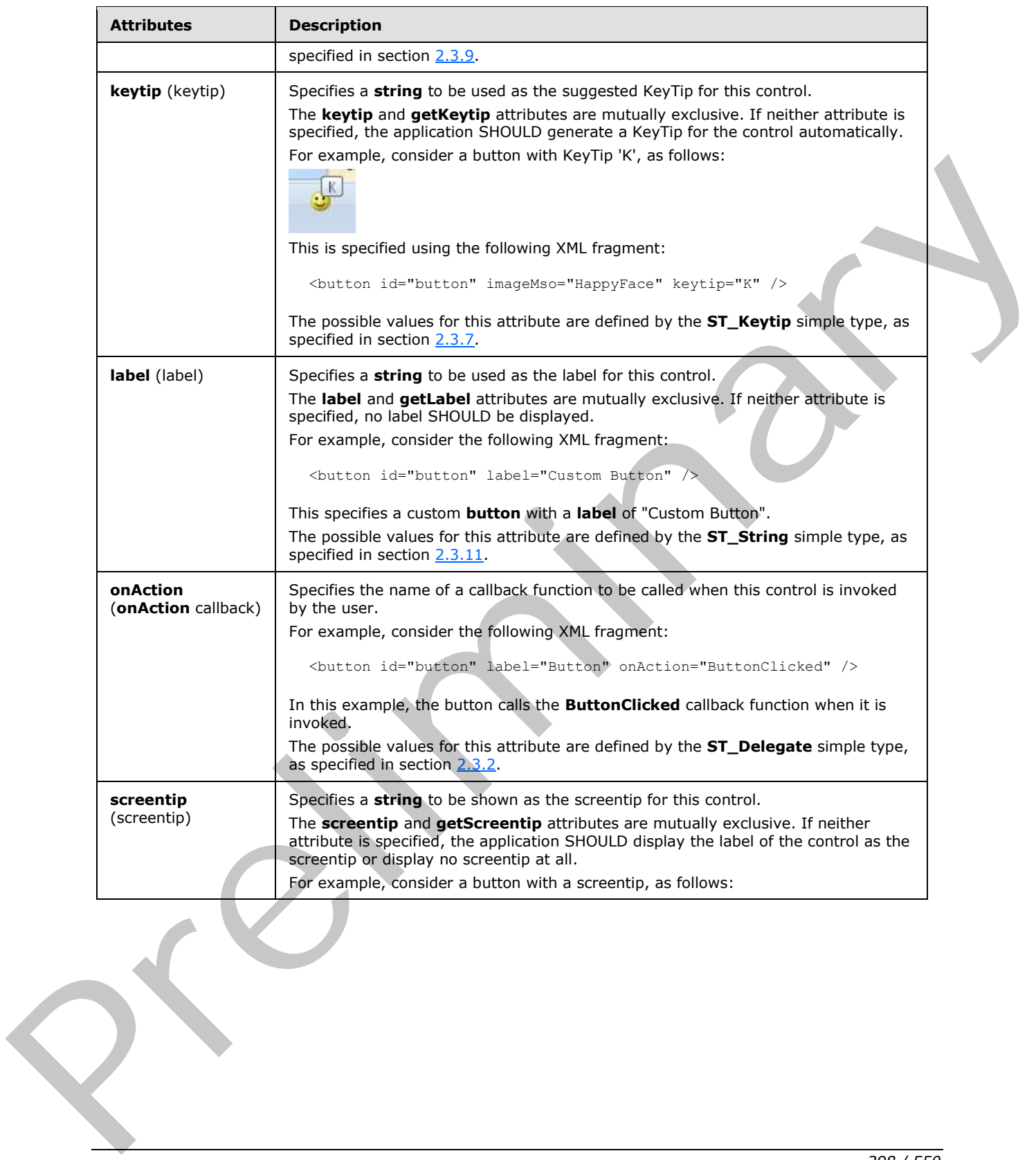

 *Copyright © 2012 Microsoft Corporation.* 

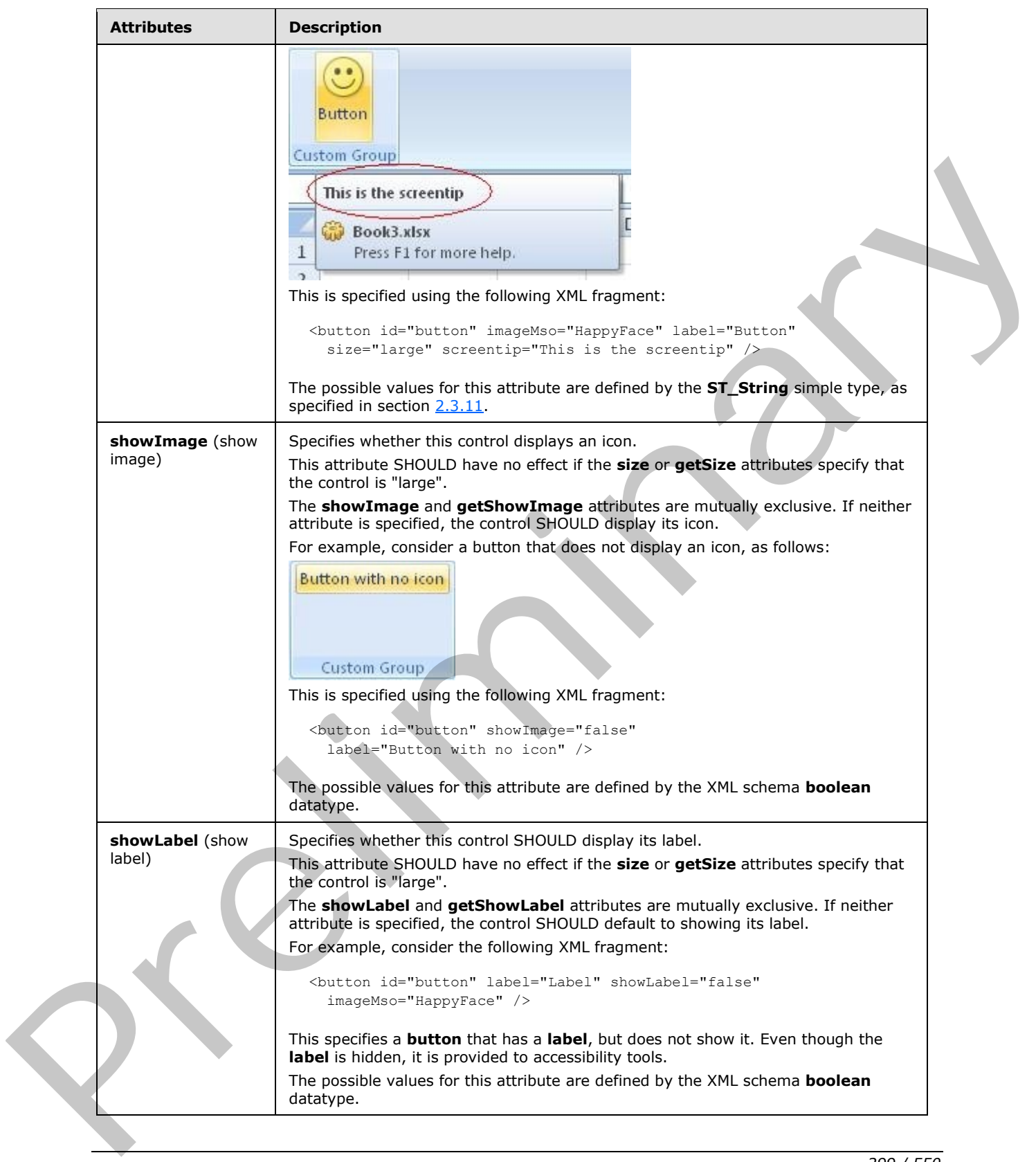

 *Copyright © 2012 Microsoft Corporation.* 

 *Release: Sunday, January 22, 2012* 

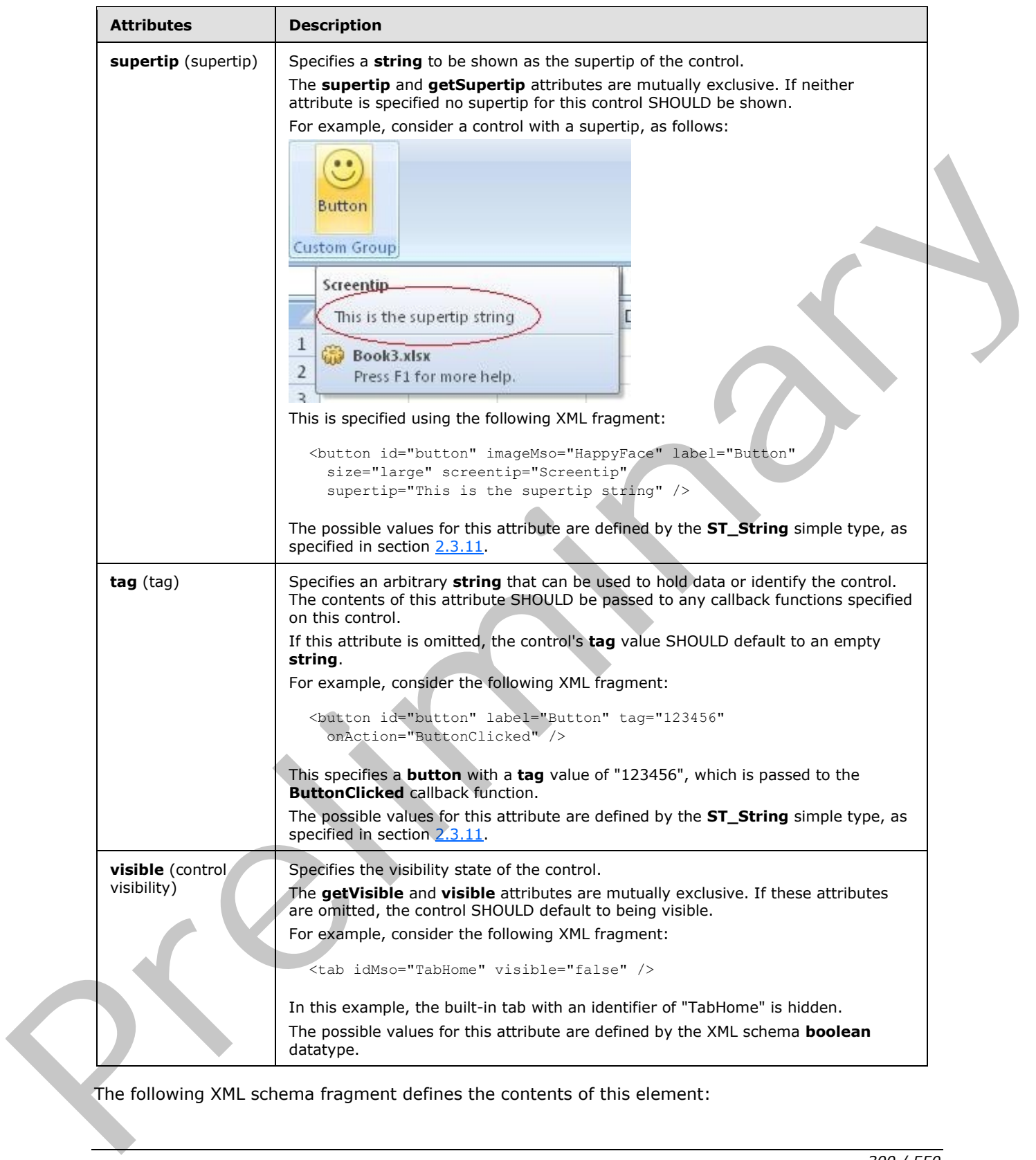

The following XML schema fragment defines the contents of this element:

*[MS-CUSTOMUI] — v20120122 Custom UI XML Markup Specification* 

 *Copyright © 2012 Microsoft Corporation.* 

 *Release: Sunday, January 22, 2012* 

```
<complexType name="CT_VisibleToggleButton">
   <complexContent>
   <restriction base="CT_ToggleButtonRegular">
    <attribute name="visible" use="prohibited"/>
    <attribute name="getVisible" use="prohibited"/>
   \langle/restriction>
    </complexContent>
</complexType>
```
## **2.3 Simple Types**

This is the complete list of simple types in the http://schemas.microsoft.com/office/2006/01/customui namespace.

### **2.3.1 ST\_BoxStyle (Box Style)**

Specifies the layout style of a **box** control.

This simple type's contents are a restriction of the XML schema **string** datatype.

The following are possible **enumeration** values for this type:

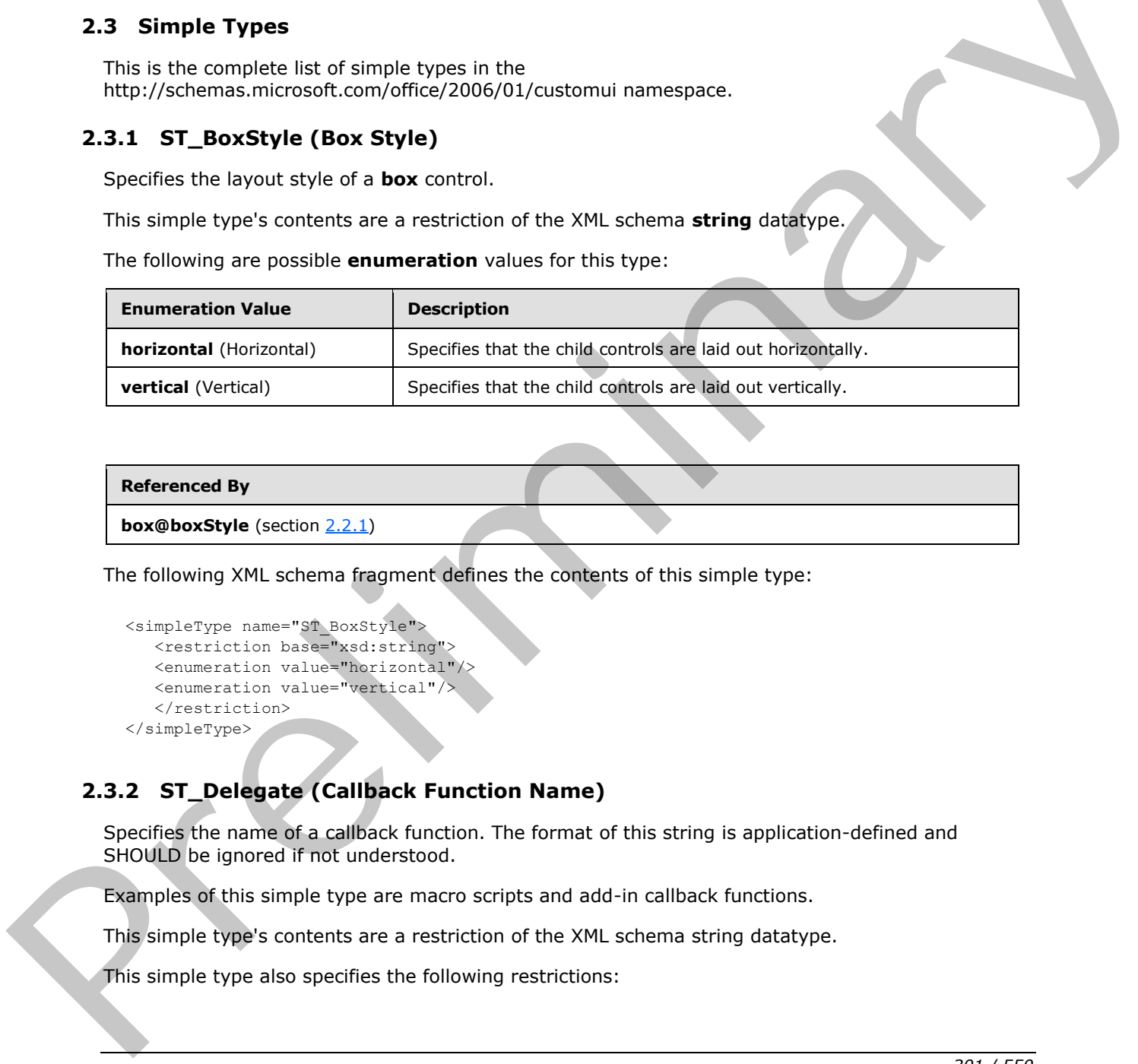

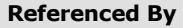

**box@boxStyle** (section 2.2.1)

The following XML schema fragment defines the contents of this simple type:

```
<simpleType name="ST_BoxStyle">
  <restriction base="xsd:string">
    <enumeration value="horizontal"/>
    <enumeration value="vertical"/>
    </restriction>
</simpleType>
```
## **2.3.2 ST\_Delegate (Callback Function Name)**

Specifies the name of a callback function. The format of this string is application-defined and SHOULD be ignored if not understood.

Examples of this simple type are macro scripts and add-in callback functions.

This simple type's contents are a restriction of the XML schema string datatype.

This simple type also specifies the following restrictions:

*[MS-CUSTOMUI] — v20120122 Custom UI XML Markup Specification* 

 *Copyright © 2012 Microsoft Corporation.* 

- This simple type's contents have a minimum length of 1 characters.
- This simple type's contents have a maximum length of 1024 characters.

### **Referenced By**

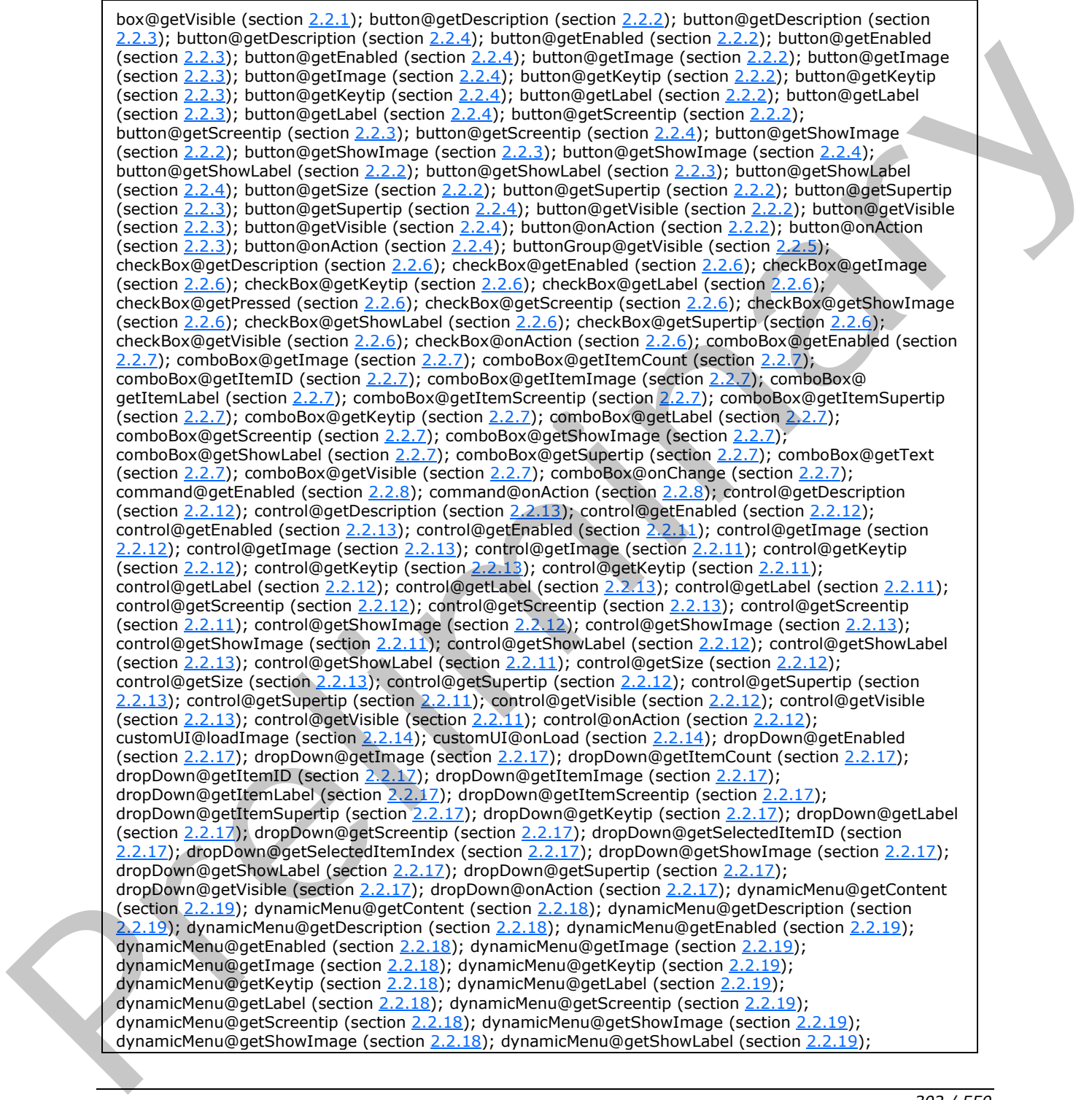

*[MS-CUSTOMUI] — v20120122 Custom UI XML Markup Specification* 

 *Copyright © 2012 Microsoft Corporation.* 

 *Release: Sunday, January 22, 2012* 

#### **Referenced By**

dynamicMenu@getShowLabel (section [2.2.18\)](#page-111-0); dynamicMenu@getSize (section [2.2.19\)](#page-121-0); dynamicMenu@getSupertip (section [2.2.19\)](#page-121-0); dynamicMenu@getSupertip (section [2.2.18\)](#page-111-0); dynamicMenu@getVisible (section [2.2.19\)](#page-121-0); dynamicMenu@getVisible (section [2.2.18\)](#page-111-0); editBox@getEnabled (section [2.2.20\)](#page-132-0); editBox@getImage (section [2.2.20\)](#page-132-0); editBox@getKeytip (section [2.2.20\)](#page-132-0); editBox@getLabel (section [2.2.20\)](#page-132-0); editBox@getScreentip (section 2.2.20); editBox@getShowImage (section [2.2.20\)](#page-132-0); editBox@getShowLabel (section [2.2.20\)](#page-132-0); editBox@getSupertip (section [2.2.20\)](#page-132-0); editBox@getText (section [2.2.20\)](#page-132-0); editBox@getVisible (section 2.2.20); editBox@onChange (section [2.2.20\)](#page-132-0); gallery@getDescription (section [2.2.21\)](#page-141-0); gallery@getDescription (section [2.2.22\)](#page-159-0); gallery@getEnabled (section 2.2.21); gallery@getEnabled (section 2.2.22); gallery@getImage (section 2.2.21); gallery@getImage (section 2.2.22); gallery@getItemCount (section 2.2.21); gallery@getItemCount (section 2.2.22); gallery@getItemHeight (section 2.2.21); gallery@getItemHeight (section 2.2.22); gallery@getItemID (section 2.2.21); gallery@getItemID (section 2.2.22); gallery@getItemImage (section 2.2.21); gallery@getItemImage (section 2.2.22); gallery@getItemLabel (section 2.2.21); gallery@getItemLabel (section 2.2.22); gallery@getItemScreentip (section 2.2.21); gallery@getItemScreentip (section 2.2.22); gallery@getItemSupertip (section 2.2.21); gallery@getItemSupertip (section 2.2.22); gallery@getItemWidth (section 2.2.21); gallery@getItemWidth (section 2.2.22); gallery@getKeytip (section 2.2.21); gallery@getKeytip (section 2.2.22); gallery@getLabel (section 2.2.21); gallery@getLabel (section 2.2.22); gallery@getScreentip (section 2.2.21); gallery@getScreentip (section 2.2.22); gallery@getSelectedItemID (section 2.2.21); gallery@getSelectedItemID (section 2.2.22); gallery@getSelectedItemIndex (section 2.2.21); gallery@getSelectedItemIndex (section 2.2.22); gallery@getShowImage (section 2.2.21); gallery@getShowImage (section 2.2.22); gallery@getShowLabel (section 2.2.21); gallery@getShowLabel (section 2.2.22); gallery@getSize (section 2.2.21); gallery@getSupertip (section 2.2.21); gallery@getSupertip (section 2.2.22); gallery@getVisible (section 2.2.21); gallery@getVisible (section 2.2.22); gallery@onAction (section 2.2.21); gallery@onAction (section 2.2.22); group@getImage (section 2.2.23); group@getKeytip (section 2.2.23); group@getLabel (section 2.2.23); group@getScreentip (section 2.2.23); group@getSupertip (section 2.2.23); group@getVisible (section 2.2.23); labelControl@getEnabled (section 2.2.25); labelControl@getImage (section 2.2.25); labelControl@getKeytip (section 2.2.25); labelControl@getLabel (section 2.2.25); labelControl@getScreentip (section 2.2.25); labelControl@getShowImage (section 2.2.25); labelControl@getShowLabel (section 2.2.25); labelControl@getSupertip (section 2.2.25); labelControl@getVisible (section 2.2.25); menu@getDescription (section 2.2.28); menu@getDescription (section 2.2.26); menu@getEnabled (section 2.2.28); menu@getEnabled (section 2.2.26); menu@getEnabled (section 2.2.27); menu@getImage (section 2.2.28); menu@getImage (section 2.2.26); menu@getImage (section 2.2.27); menu@getKeytip (section 2.2.28); menu@getKeytip (section 2.2.26); menu@getKeytip (section 2.2.27); menu@getLabel (section 2.2.28); menu@getLabel (section 2.2.26); menu@getLabel (section 2.2.27); menu@getScreentip (section 2.2.28); menu@getScreentip (section 2.2.26); menu@getScreentip (section 2.2.27); menu@getShowImage (section 2.2.28); menu@getShowImage (section 2.2.26); menu@getShowImage (section 2.2.27); menu@getShowLabel (section 2.2.28); menu@getShowLabel (section 2.2.26); menu@getShowLabel (section 2.2.27); menu@getSize (section 2.2.28); menu@getSupertip (section 2.2.28); menu@getSupertip (section 2.2.26); menu@getSupertip (section 2.2.27); menu@getTitle (section 2.2.29); menu@getTitle (section 2.2.27); menu@getVisible (section 2.2.28); menu@getVisible (section 2.2.26); menu@getVisible (section 2.2.27); menuSeparator@getTitle (section 2.2.30); separator@getVisible (section 2.2.34); splitButton@getEnabled (section 2.2.38); splitButton@getEnabled (section 2.2.36); splitButton@getEnabled (section 2.2.37); splitButton@getImage (section 2.2.38); splitButton@getImage (section 2.2.36); splitButton@getImage (section 2.2.37); splitButton@getKeytip (section 2.2.38); splitButton@getKeytip (section 2.2.36); splitButton@getKeytip (section 2.2.37); splitButton@getLabel (section 2.2.38); splitButton@getLabel (section 2.2.36); splitButton@getLabel (section 2.2.37); splitButton@getScreentip (section 2.2.38); splitButton@getScreentip (section 2.2.36); splitButton@getScreentip (section 2.2.37); splitButton@getShowImage (section 2.2.38); splitButton@getShowImage (section 2.2.36); splitButton@getShowImage (section 2.2.37); splitButton@getShowLabel (section 2.2.38); splitButton@getShowLabel (section 2.2.36); splitButton@getShowLabel (section 2.2.37); splitButton@getSize (section 2.2.38); splitButton@getSupertip (section 2.2.38); splitButton@getSupertip (section 2.2.36); splitButton@getSupertip (section 2.2.37); splitButton@getVisible (section 2.2.38); splitButton@getVisible (section 2.2.36); splitButton@getVisible (section 2.2.37); tab@getKeytip (section 2.2.39); tab@getLabel (section 2.2.39); tab@getVisible (section 2.2.39); tabSet@getVisible (section 2.2.41); toggleButton@getDescription (section 2.2.43); toggleButton@getDescription (section 2.2.42); galact[i](#page-214-0)c tech[n](#page-175-0)ique (section  $\frac{1}{2}$ ), pair  $\frac{1}{2}$  (section  $\frac{1}{2}$ ), and  $\frac{1}{2}$  (section  $\frac{1}{2}$ ), and  $\frac{1}{2}$  (section  $\frac{1}{2}$ ), and  $\frac{1}{2}$  (section  $\frac{1}{2}$ ), and  $\frac{1}{2}$  (section  $\frac{1}{2}$ ), and toggleButton@getDescription (section 2.2.44); toggleButton@getEnabled (section 2.2.43);

*[MS-CUSTOMUI] — v20120122 Custom UI XML Markup Specification* 

 *Copyright © 2012 Microsoft Corporation.* 

 *Release: Sunday, January 22, 2012* 

```
Referenced By
            2.2.42) 2.2.44);
            2.2.43) 2.2.42);
            2.2.44) 2.2.43);
            2.2.42) 2.2.44);
           toggleButton@getLabel (section 2.2.43); toggleButton@getLabel (section 2.2.42); toggleButton@getLabel 
           (section 2.2.44); toggleButton@getPressed (section 2.2.43); toggleButton@getPressed (section 2.2.42); 
            2.2.44) 2.2.43);
           toggleButton@getScreentip (section 2.2.42); toggleButton@getScreentip (section 2.2.44); 
           toggleButton@getShowImage (section 2.2.43); toggleButton@getShowImage (section 2.2.42);
           toggleButton@getShowImage (section 2.2.44); toggleButton@getShowLabel (section 2.2.43);
           toggleButton@getShowLabel (section 2.2.42); toggleButton@getShowLabel (section 2.2.44);
           toggleButton@getSize (section 2.2.43); toggleButton@getSupertip (section 2.2.43);
           toggleButton@getSupertip (section 2.2.42); toggleButton@getSupertip (section 2.2.44);
           toggleButton@getVisible (section 2.2.43); toggleButton@getVisible (section 2.2.42); 
           toggleButton@getVisible (section 2.2.44); toggleButton@onAction (section 2.2.43); toggleButton@onAction
           (section 2.2.42); toggleButton@onAction (section 2.2.44)
topletic interesting (see the content of the content of the simple types (see the content of the simple types content (see the simple types content (see the simple types content (see the simple types content (see the simp
```
The following XML schema fragment defines the contents of this simple type:

```
<simpleType name="ST_Delegate">
    <restriction base="xsd:string">
    <minLength value="1"/>
    <maxLength value="1024"/>
    </restriction>
</simpleType>
```
## **2.3.3 ST\_GalleryItemWidthHeight (Gallery Item Width or Height)**

Specifies the width or height of gallery items, in pixels.

This simple type's contents are a restriction of the XML schema positiveInteger datatype.

This simple type also specifies the following restrictions:

- This simple type has a minimum value of greater than or equal to 1.
- This simple type has a maximum value of less than or equal to 4096.

#### **Referenced By**

gallery@itemHeight (section 2.2.21); gallery@itemHeight (section 2.2.22); gallery@itemWidth (section 2.2.21); gallery@itemWidth (section 2.2.22)

The following XML schema fragment defines the contents of this simple type:

```
<simpleType name="ST_GalleryItemWidthHeight">
   <restriction base="xsd:positiveInteger">
    <minInclusive value="1"/>
    <maxInclusive value="4096"/>
    </restriction>
</simpleType>
```
*[MS-CUSTOMUI] — v20120122 Custom UI XML Markup Specification* 

 *Copyright © 2012 Microsoft Corporation.* 

## **2.3.4 ST\_GalleryRowColumnCount (Gallery Row or Column Count)**

Specifies the count of rows or columns in a **gallery** control.

This simple type's contents are a restriction of the XML schema positiveInteger datatype.

This simple type also specifies the following restrictions:

- This simple type has a minimum value of greater than or equal to 1.
- This simple type has a maximum value of less than or equal to 1024.

#### **Referenced By**

```
gallery@columns (section 2.2.21); gallery@columns (section 2.2.22); gallery@rows (section 2.2.21);
gallery@rows (section 2.2.22)
```
The following XML schema fragment defines the contents of this simple type:

```
<simpleType name="ST_GalleryRowColumnCount">
    <restriction base="xsd:positiveInteger">
    <minInclusive value="1"/>
   <maxInclusive value="1024"/>
    </restriction>
</simpleType>
```
### **2.3.5 ST\_ID (Control ID)**

<span id="page-304-0"></span>Specifies the identifier of a built-in control. The format of this **string** is defined by per application by the Custom UI Control identifier Tables, as specified in section 3.

This simple type's contents are a restriction of the XML schema **NCName** datatype.

This simple type also specifies the following restrictions:

- This simple type's contents have a minimum length of 1 character.
- This simple type's contents have a maximum length of 1024 characters.

#### **Referenced By**

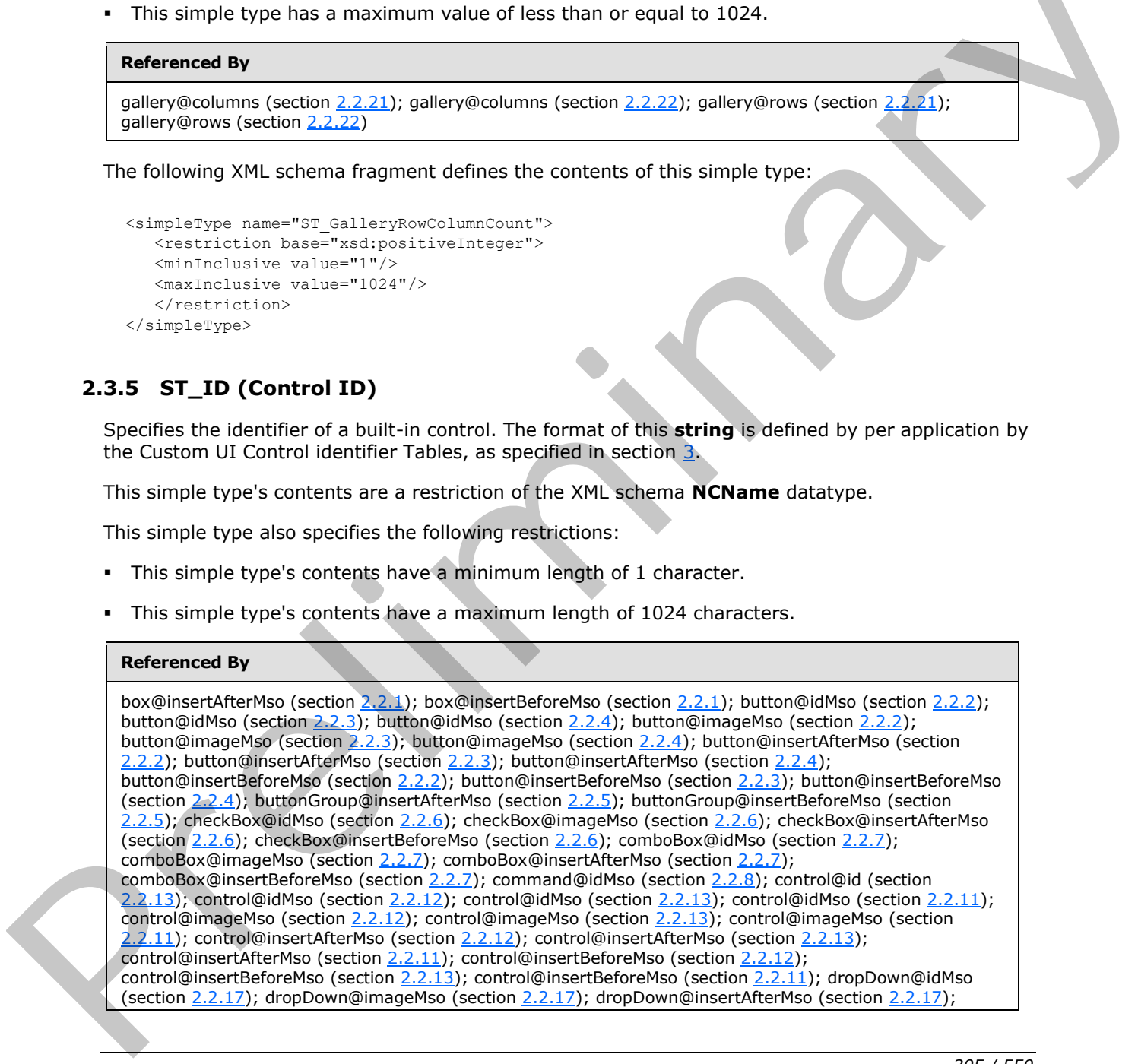

*[MS-CUSTOMUI] — v20120122 Custom UI XML Markup Specification*  *305 / 550*

 *Copyright © 2012 Microsoft Corporation.* 

#### **Referenced By**

dropDown@insertBeforeMso (section [2.2.17\)](#page-98-0); dynamicMenu@idMso (section [2.2.19\)](#page-121-0); dynamicMenu@idMso (section [2.2.18\)](#page-111-0); dynamicMenu@imageMso (section [2.2.19\)](#page-121-0); dynamicMenu@imageMso (section [2.2.18\)](#page-111-0); dynamicMenu@insertAfterMso (section [2.2.19\)](#page-121-0); dynamicMenu@insertAfterMso (section [2.2.18\)](#page-111-0); dynamicMenu@insertBeforeMso (section [2.2.19\)](#page-121-0); dynamicMenu@insertBeforeMso (section [2.2.18\)](#page-111-0); editBox@idMso (sectio[n 2.2.20\)](#page-132-0); editBox@imageMso (section [2.2.20\)](#page-132-0); editBox@insertAfterMso (section [2.2.20\)](#page-132-0); editBox@insertBeforeMso (sectio[n 2.2.20\)](#page-132-0); gallery@idMso (sectio[n 2.2.21\)](#page-141-0); gallery@idMso (section [2.2.22\)](#page-159-0); gallery@imageMso (section [2.2.21\)](#page-141-0); gallery@imageMso (section 2.2.22); gallery@insertAfterMso (section [2.2.21\)](#page-141-0); gallery@insertAfterMso (section [2.2.22\)](#page-159-0); gallery@insertBeforeMso (section 2.2.21); gallery@insertBeforeMso (section 2.2.22); group@idMso (section 2.2.23); group@imageMso (section 2.2.23); group@insertAfterMso (section 2.2.23); group@insertBeforeMso (section 2.2.23); item@imageMso (section 2.2.24); labelControl@idMso (section 2.2.25); labelControl@imageMso (section 2.2.25); labelControl@insertAfterMso (section 2.2.25); labelControl@insertBeforeMso (section 2.2.25); menu@idMso (section 2.2.28); menu@idMso (section 2.2.26); menu@idMso (section 2.2.27); menu@imageMso (section 2.2.28); menu@imageMso (section 2.2.26); menu@imageMso (section 2.2.27); menu@insertAfterMso (section 2.2.28); menu@insertAfterMso (section 2.2.26); menu@insertAfterMso (section 2.2.27); menu@insertBeforeMso (section 2.2.28); menu@insertBeforeMso (section 2.2.26); menu@insertBeforeMso (section 2.2.27); menuSeparator@insertAfterMso (section 2.2.30); menuSeparator@insertBeforeMso (section 2.2.30); separator@insertAfterMso (section 2.2.34); separator@insertBeforeMso (section 2.2.34); splitButton@idMso (section 2.2.38); splitButton@idMso (section 2.2.36); splitButton@idMso (section 2.2.37); splitButton@imageMso (section 2.2.38); splitButton@imageMso (section 2.2.36); splitButton@imageMso (section 2.2.37); splitButton@insertAfterMso (section 2.2.38); splitButton@insertAfterMso (section 2.2.36); splitButton@insertAfterMso (section 2.2.37); splitButton@insertBeforeMso (section 2.2.38); splitButton@insertBeforeMso (section 2.2.36); splitButton@insertBeforeMso (section 2.2.37); tab@idMso (section 2.2.39); tab@insertAfterMso (section 2.2.39); tab@insertBeforeMso (section 2.2.39); tabSet@idMso (section 2.2.41); toggleButton@idMso (section 2.2.43); toggleButton@idMso (section 2.2.42); toggleButton@idMso (section 2.2.44); toggleButton@imageMso (section 2.2.43); toggleButton@imageMso (section 2.2.42); toggleButton@imageMso (section <u>2.2.44);</u> toggleButton@insertAfterMso (section <u>2.2.43);</u> toggleButton@insertAfterMso (section 2.2.42); toggleButton@insertAfterMso (section 2.2.44); toggleButton@insertBeforeMso (section 2.2.43); toggleButton@insertBeforeMso (section 2.2.42); toggleButton@insertBeforeMso (section 2.2.44) (self-12.2), by s[i](#page-271-0)milar which will be the co[n](#page-269-0)tent of the content of the content of the content of the content of the content of the content of the content of the content of the content of the content of the content of the

The following XML schema fragment defines the contents of this simple type:

```
<simpleType name="ST_ID">
    <restriction base="xsd:NCName">
    <minLength value="1"/>
    <maxLength value="1024"/>
   \langle/restriction>
</simpleType>
```
### **2.3.6 ST\_ItemSize (Menu Item Size)**

Specifies the size of the child controls in a **menu** control.

This simple type's contents are a restriction of the XML schema **string** datatype.

The following are possible **enumeration** values for this type:

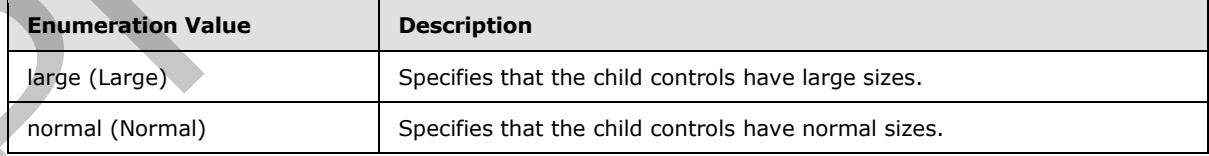

*[MS-CUSTOMUI] — v20120122 Custom UI XML Markup Specification* 

 *Copyright © 2012 Microsoft Corporation.* 

 *Release: Sunday, January 22, 2012* 

#### **Referenced By**

```
menu@itemSize (section 2.2.28); menu@itemSize (section 2.2.26); menu@itemSize (section 2.2.29); 
menu@itemSize (section 2.2.27)
```
The following XML schema fragment defines the contents of this simple type:

```
<simpleType name="ST_ItemSize">
    <restriction base="xsd:string">
    <enumeration value="normal"/>
    <enumeration value="large"/>
    </restriction>
</simpleType>
```
### **2.3.7 ST\_Keytip (Keytip)**

<span id="page-306-1"></span>Specifies a KeyTip string.

This simple type's contents are a restriction of the XML schema **token** datatype.

This simple type also specifies the following restrictions:

- This simple type's contents have a minimum length of 1 character.
- This simple type's contents have a maximum length of 3 characters.

#### **Referenced By**

```
button@keytip (section 2.2.2); button@keytip (section 2.2.3); button@keytip (section 2.2.4); 
              checkBox@keytip (section 2.2.6); comboBox@keytip (section 2.2.7); control@keytip (section 2.2.12); 
               control@keytip (section 2.2.13); control@keytip (section 2.2.11); dropDown@keytip (section 2.2.17);
               dynamicMenu@keytip (section 2.2.19); dynamicMenu@keytip (section 2.2.18); editBox@keytip (section 
               2.2.20); gallery@keytip (section 2.2.21); gallery@keytip (section 2.2.22); group@keytip (section 2.2.23);
              labelControl@keytip (section 2.2.25); menu@keytip (section 2.2.28); menu@keytip (section 2.2.26); 
              menu@keytip (section 2.2.27); splitButton@keytip (section 2.2.38); splitButton@keytip (section 2.2.36); 
               splitButton@keytip (section 2.2.37); tab@keytip (section 2.2.39); toggleButton@keytip (section 2.2.43);
               toggleButton@keytip (section 2.2.42); toggleButton@keytip (section 2.2.44)
mion 2.1) contract and the MM scheme better and the contract and the section of the MM scheme better and the contract and the section of the MM scheme better and the contract and the contract and t
```
The following XML schema fragment defines the contents of this simple type:

```
<simpleType name="ST_Keytip">
    <restriction base="xsd:token">
    <minLength value="1"/>
    <maxLength value="3"/>
    <whiteSpace value="collapse"/>
   </restriction>
</simpleType>
```
## **2.3.8 ST\_LongString (Long String)**

<span id="page-306-0"></span>Specifies a string that can have an extended length.

This simple type's contents are a restriction of the XML schema **string** datatype.

*[MS-CUSTOMUI] — v20120122 Custom UI XML Markup Specification* 

 *Copyright © 2012 Microsoft Corporation.* 

 *Release: Sunday, January 22, 2012* 

This simple type also specifies the following restrictions:

- This simple type's contents have a minimum length of 1 character.
- This simple type's contents have a maximum length of 4096 characters.

#### **Referenced By**

button@description (section [2.2.2\)](#page-11-0); button@description (section [2.2.3\)](#page-21-0); button@description (section [2.2.4\)](#page-31-0); checkBox@description (sectio[n 2.2.6\)](#page-43-0); control@description (section [2.2.12\)](#page-76-0); control@description (section 2.2.13); dynamicMenu@description (section 2.2.19); dynamicMenu@description (section 2.2.18); gallery@description (section 2.2.21); gallery@description (section 2.2.22); menu@description (section  $2.2.28$ ); menu@description (section  $2.2.26$ ); toggleButton@description (section  $2.2.43$ ); toggleButton@description (section 2.2.42); toggleButton@description (section 2.2.44)

The following XML schema fragment defines the contents of this simple type:

```
<simpleType name="ST_LongString">
    <restriction base="xsd:string">
    <minLength value="1"/>
    <maxLength value="4096"/>
   \langle/restriction>
</simpleType>
```
### **2.3.9 ST\_QID (Qualified Control ID)**

Specifies a control identifier that is qualified by an XML namespace prefix. The prefix determines which namespace to which the control belongs.

If the namespace is equal to the Custom UI namespace, the qualified identifier references the application's built-in control set.

For example, consider the following XML fragment:

```
<customUI xmlns="http://schemas.microsoft.com/office/2006/01/customui"
                xmlns:mso="http://schemas.microsoft.com/office/2006/01/customui">
                <ribbon>
                  <tabs> <tab idQ="mso:TabHome" visible="false" />
                  \langle/tabs>
                 </ribbon>
              </customUI>
ybiting (noting 1.2.1), and the control 2.2.2) remaybiting (noting (noting 1.2.2), the complete control control 2.2.2) and 2.23. The fol
```
In this example the **mso** namespace prefix is set to the Custom UI namespace, so names qualified with **mso** refer to built-in controls. Thus, the use of the **idQ** attribute on the **tab** element is equivalent to using the **idMso** attribute, as follows:

<tab idMso="TabHome" visible="false" />

If the prefix is set to any other value, qualified identifiers reference controls in a unique custom namespace. If multiple Custom UI documents refer to controls in the same namespace, they can share common containers.

For example, consider the following XML fragment:

*[MS-CUSTOMUI] — v20120122 Custom UI XML Markup Specification* 

 *Copyright © 2012 Microsoft Corporation.* 

 *Release: Sunday, January 22, 2012* 

```
<customUI 
   xmlns="http://schemas.microsoft.com/office/2006/01/customui"
   xmlns:ex="http://www.example.com">
   <ribbon>
     <tabs>
      <tab idQ="ex:OtherTab" label="Shared Tab">
         <group id="MyGroup" label="My Group">
 …
         </group>
      \langle/tab>
    \langle/tabs>
   </ribbon>
</customUI>
```
In this case, **ex** is an XML namespace prefix for the namespace http://www.example.com. This XML fragment refers to a **tab** in that namespace with an identifier of "OtherTab". If that tab cannot be found, it is created. A new group belonging to this file is added to the **tab**.

This simple type's contents are a restriction of the XML schema **QName** datatype.

This simple type also specifies the following restrictions:

- This simple type's contents have a minimum length of 1 character.
- This simple type's contents have a maximum length of 1024 characters.

#### **Referenced By**

box@idQ (section 2.2.1); box@insertAfterQ (section 2.2.1); box@insertBeforeQ (section 2.2.1); button@idQ (section 2.2.2); button@idQ (section 2.2.3); button@idQ (section 2.2.4); button@insertAfterQ (section 2.2.2); button@insertAfterQ (section 2.2.3); button@insertAfterQ (section 2.2.4); button@insertBeforeQ (section 2.2.2); button@insertBeforeQ (section 2.2.3); button@insertBeforeQ (section 2.2.4); buttonGroup@idQ (section 2.2.5); buttonGroup@insertAfterQ (section 2.2.5); buttonGroup@insertBeforeQ (section 2.2.5); checkBox@idQ (section 2.2.6); checkBox@insertAfterQ (section 2.2.6); checkBox@insertBeforeQ (section 2.2.6); comboBox@idQ (section 2.2.7); comboBox@insertAfterQ (section 2.2.7); comboBox@insertBeforeQ (section 2.2.7); control@idQ (section 2.2.12); control@idQ (section 2.2.13); control@idQ (section 2.2.11); control@insertAfterQ (section 2.2.12); control@insertAfterQ (section 2.2.13); control@insertAfterQ (section 2.2.11); control@insertBeforeQ (section 2.2.12); control@insertBeforeQ (section 2.2.13); control@insertBeforeQ (section 2.2.11); dropDown@idQ (section 2.2.17); dropDown@insertAfterQ (section 2.2.17); dropDown@insertBeforeQ (section 2.2.17); dynamicMenu@idQ (section 2.2.19); dynamicMenu@idQ (section 2.2.18); dynamicMenu@insertAfterQ (section 2.2.19); dynamicMenu@insertAfterQ (section 2.2.18); dynamicMenu@insertBeforeQ (section 2.2.19); dynamicMenu@insertBeforeQ (section 2.2.18); editBox@idQ (section 2.2.20); editBox@insertAfterQ (section 2.2.20); editBox@insertBeforeQ (section 2.2.20); gallery@idQ (section 2.2.21); gallery@idQ (section 2.2.22); gallery@insertAfterQ (section 2.2.21); gallery@insertAfterQ (section 2.2.22); gallery@insertBeforeQ (section 2.2.21); gallery@insertBeforeQ (section 2.2.22); group@idQ (section 2.2.23); group@insertAfterQ (section 2.2.23); group@insertBeforeQ (section 2.2.23); labelControl@idQ (section 2.2.25); labelControl@insertAfterQ (section 2.2.25); labelControl@insertBeforeQ (section 2.2.25); menu@idQ (section 2.2.28); menu@idQ (section 2.2.26); menu@idQ (section 2.2.27); menu@insertAfterQ (section 2.2.28); menu@insertAfterQ (section 2.2.26); menu@insertAfterQ (section 2.2.27); menu@insertBeforeQ (section 2.2.28); menu@insertBeforeQ (section 2.2.26); menu@insertBeforeQ (section 2.2.27); menuSeparator@idQ (section 2.2.30); menuSeparator@insertAfterQ (section 2.2.30); menuSeparator@insertBeforeQ (section 2.2.30); separator@idQ (section 2.2.34); separator@insertAfterQ (section 2.2.34); separator@insertBeforeQ (section 2.2.34); splitButton@idQ (section 2.2.38); splitButton@idQ (section  $2.2.36$ ); splitButton@idQ (section  $2.2.37$ ); splitButton@insertAfterQ (section  $2.2.38$ ); splitButton@insertAfterQ (section 2.2.36); splitButton@insertAfterQ (section 2.2.37); splitButton@insertBeforeQ (section 2.2.38); splitButton@insertBeforeQ (section 2.2.36); Crisis (s[e](#page-185-0)e the new York Cr[i](#page-7-0)sis (see the [n](#page-31-0)ew York Crisis (see the new York Crisis (see the new York Crisis (see the new York Crisis (see the new York Crisis (see the new York Crisis (see the new York Crisis (see the new Y

*[MS-CUSTOMUI] — v20120122 Custom UI XML Markup Specification* 

 *Copyright © 2012 Microsoft Corporation.* 

 *Release: Sunday, January 22, 2012* 

```
Referenced By
```
splitButton@insertBeforeQ (section [2.2.37\)](#page-246-0); tab@idQ (section [2.2.39\)](#page-264-0); tab@insertAfterQ (section 2.2.39); tab@insertBeforeQ (sectio[n 2.2.39\)](#page-264-0); toggleButton@idQ (section [2.2.43\)](#page-280-0); toggleButton@idQ (section [2.2.42\)](#page-271-0); toggleButton@idQ (section [2.2.44\)](#page-290-0); toggleButton@insertAfterQ (section [2.2.43\)](#page-280-0); toggleButton@insertAfterQ (section [2.2.42\)](#page-271-0); toggleButton@insertAfterQ (section [2.2.44\)](#page-290-0); toggleButton@insertBeforeQ (section [2.2.43\)](#page-280-0); toggleButton@insertBeforeQ (section [2.2.42\)](#page-271-0); toggleButton@insertBeforeQ (section [2.2.44\)](#page-290-0)

The following XML schema fragment defines the contents of this simple type:

```
<simpleType name="ST_QID">
    <restriction base="xsd:QName">
    <minLength value="1"/>
    <maxLength value="1024"/>
   \langle/restriction>
</simpleType>
```
### **2.3.10 ST\_Size (Control Size)**

<span id="page-309-1"></span>Specifies the size of a control.

This simple type's contents are a restriction of the XML schema **string** datatype.

The following are possible **enumeration** values for this type:

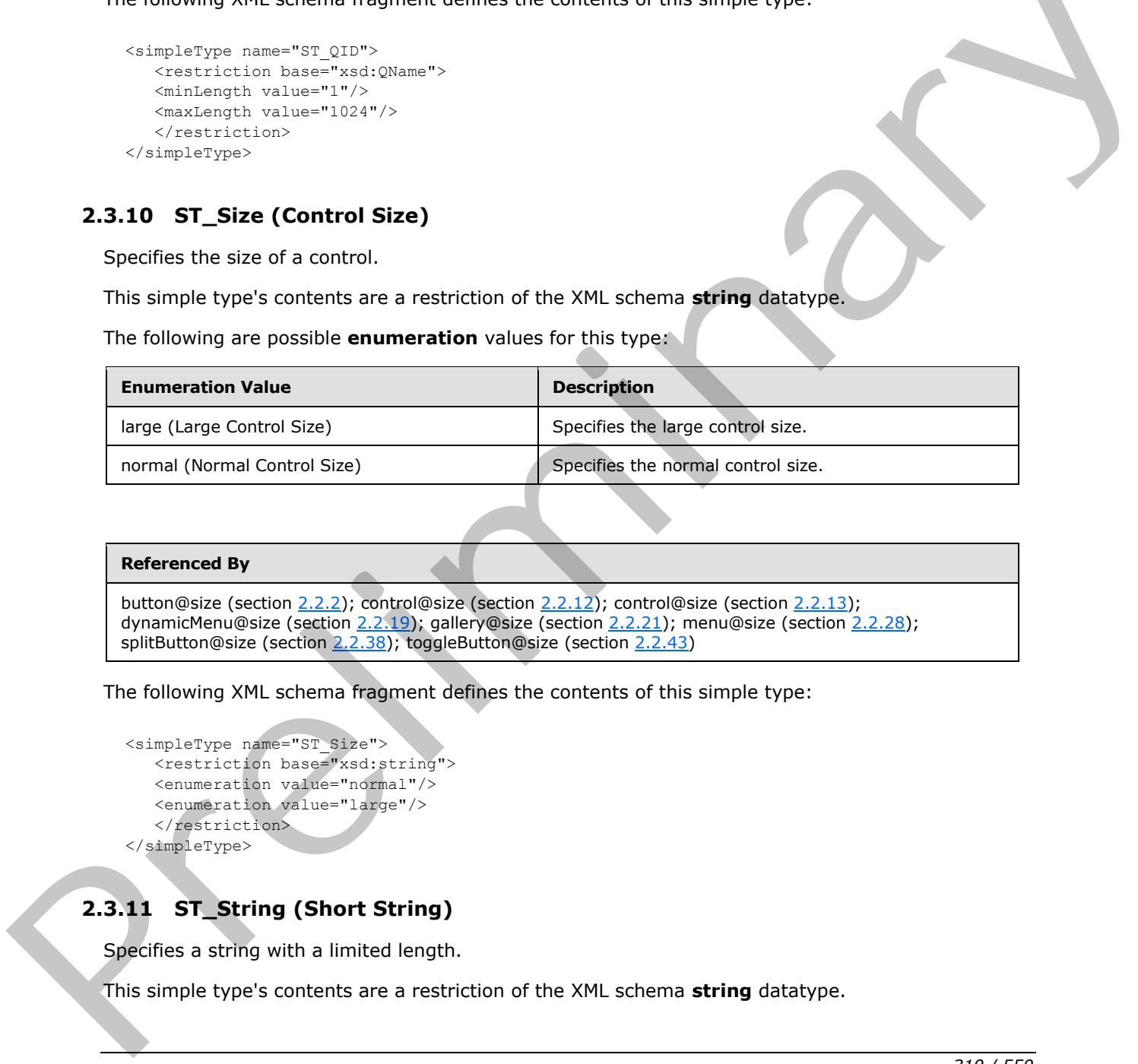

#### **Referenced By**

button@size (section 2.2.2); control@size (section 2.2.12); control@size (section 2.2.13); dynamicMenu@size (section 2.2.19); gallery@size (section 2.2.21); menu@size (section 2.2.28); splitButton@size (section 2.2.38); toggleButton@size (section 2.2.43)

The following XML schema fragment defines the contents of this simple type:

```
<simpleType name="ST_Size">
    <restriction base="xsd:string">
    <enumeration value="normal"/>
    <enumeration value="large"/>
   \langle/restriction>
</simpleType>
```
# **2.3.11 ST\_String (Short String)**

<span id="page-309-0"></span>Specifies a string with a limited length.

This simple type's contents are a restriction of the XML schema **string** datatype.

*[MS-CUSTOMUI] — v20120122 Custom UI XML Markup Specification* 

 *Copyright © 2012 Microsoft Corporation.* 

 *Release: Sunday, January 22, 2012* 

This simple type also specifies the following restrictions:

- This simple type's contents have a minimum length of 1 character.
- This simple type's contents have a maximum length of 1024 characters.

#### **Referenced By**

button@label (section [2.2.2\)](#page-11-0); button@label (section [2.2.3\)](#page-21-0); button@label (section [2.2.4\)](#page-31-0); button@screentip (section [2.2.2\)](#page-11-0); button@screentip (section [2.2.3\)](#page-21-0); button@screentip (section [2.2.4\)](#page-31-0); button@supertip (section 2.2.2); button@supertip (section 2.2.3); button@supertip (section 2.2.4); button@tag (section 2.2.2); button@tag (section 2.2.3); button@tag (section 2.2.4); checkBox@label (section 2.2.6); checkBox@screentip (section 2.2.6); checkBox@supertip (section 2.2.6); checkBox@tag (section 2.2.6); comboBox@label (section 2.2.7); comboBox@screentip (section 2.2.7); comboBox@sizeString (section 2.2.7); comboBox@supertip (section 2.2.7); comboBox@tag (section  $(2.2.7)$ ; control@label (section  $(2.2.12)$ ; control@label (section  $(2.2.13)$ ; control@label (section  $(2.2.11)$ ; control@screentip (section 2.2.12); control@screentip (section 2.2.13); control@screentip (section 2.2.11); control@supertip (section 2.2.12); control@supertip (section 2.2.13); control@supertip (section  $2.2.11$ ); control@tag (section  $2.2.12$ ); control@tag (section  $2.2.11$ ); dropDown@label (section  $2.2.17$ ); dropDown@screentip (section 2.2.17); dropDown@sizeString (section 2.2.17); dropDown@supertip (section 2.2.17); dropDown@tag (section 2.2.17); dynamicMenu@label (section 2.2.19); dynamicMenu@label (section 2.2.18); dynamicMenu@screentip (section 2.2.19); dynamicMenu@screentip (section 2.2.18); dynamicMenu@supertip (section 2.2.19); dynamicMenu@supertip (section 2.2.18); dynamicMenu@tag (section 2.2.19); dynamicMenu@tag (section 2.2.18); editBox@label (section 2.2.20); editBox@screentip (section 2.2.20); editBox@sizeString (section 2.2.20); editBox@supertip (section 2.2.20); editBox@tag (section 2.2.20); gallery@label (section 2.2.21); gallery@label (section 2.2.22); gallery@screentip (section 2.2.21); gallery@screentip (section 2.2.22); gallery@sizeString (section 2.2.21); gallery@sizeString (section 2.2.22); gallery@supertip (section 2.2.21); gallery@supertip (section  $2.2.22$ ); gallery@tag (section  $2.2.21$ ); gallery@tag (section  $2.2.22$ ); group@label (section  $2.2.23$ ); group@screentip (section <u>2.2.23);</u> group@supertip (section 2.2.23); group@tag (section 2.2.23); item@label (section 2.2.24); item@screentip (section 2.2.24); item@supertip (section 2.2.24); labelControl@label (section 2.2.25); labelControl@screentip (section 2.2.25); labelControl@supertip (section 2.2.25); labelControl@tag (section 2.2.25); menu@label (section 2.2.28); menu@label (section 2.2.26); menu@label (section 2.2.27); menu@screentip (section 2.2.28); menu@screentip (section 2.2.26); menu@screentip (section 2.2.27); menu@supertip (section 2.2.28); menu@supertip (section  $\overline{2.2.26}$ ; menu@supertip (section  $\overline{2.2.27}$ ; menu@tag (section  $\overline{2.2.28}$ ); menu@tag (section  $\overline{2.2.26}$ ); menu@tag (section 2.2.27); menu@title (section 2.2.29); menu@title (section 2.2.27); menuSeparator@title (section 2.2.30); splitButton@label (section 2.2.38); splitButton@label (section 2.2.36); splitButton@label (section 2.2.37); splitButton@screentip (section 2.2.38); splitButton@screentip (section 2.2.36); splitButton@screentip (section 2.2.37); splitButton@supertip (section 2.2.38); splitButton@supertip (section 2.2.36); splitButton@supertip (section 2.2.37); splitButton@tag (section 2.2.38); splitButton@tag (section 2.2.36); splitButton@tag (section 2.2.37); tab@label (section 2.2.39); tab@tag (section 2.2.39); toggleButton@label (section 2.2.43); toggleButton@label (section 2.2.42); toggleButton@label (section 2.2.44); toggleButton@screentip (section 2.2.43); toggleButton@screentip (section 2.2.42); toggleButton@screentip (section 2.2.44); toggleButton@supertip (section 2.2.43); toggleButton@supertip (section 2.2.42); toggleButton@supertip (section 2.2.44); toggleButton@tag (section 2.2.43); toggleButton@tag (section 2.2.42); toggleButton@tag (section 2.2.44) boximinary [e](#page-280-0)xtens[i](#page-175-0)on 2.5.2), boxi[m](#page-225-0)i[n](#page-141-0)[a](#page-121-0)[r](#page-68-0)[y](#page-98-0) (section 2.3.2), boximinary (section 2.5.2), boximinary (section 2.5.2), and the state of the state of the state of the state of the state of the state of the state of the state of

The following XML schema fragment defines the contents of this simple type:

```
<simpleType name="ST_String">
   <restriction base="xsd:string">
    <minLength value="1"/>
    <maxLength value="1024"/>
    </restriction>
</simpleType>
```
*[MS-CUSTOMUI] — v20120122 Custom UI XML Markup Specification* 

 *Copyright © 2012 Microsoft Corporation.* 

## **2.3.12 ST\_StringLength (String Length)**

Specifies the length of a string, in characters.

This simple type's contents are a restriction of the XML schema **positiveInteger** datatype.

This simple type also specifies the following restrictions:

- This simple type has a minimum value of greater than or equal to  $1$ .
- This simple type has a maximum value of less than or equal to 1024.

#### **Referenced By**

comboBox@maxLength (section 2.2.7); editBox@maxLength (section 2.2.20)

The following XML schema fragment defines the contents of this simple type:

```
<simpleType name="ST_StringLength">
    <restriction base="xsd:positiveInteger">
    <minInclusive value="1"/> 
    <maxInclusive value="1024"/>
    </restriction>
</simpleType>
```
## **2.3.13 ST\_UniqueID (Custom Control ID)**

Specifies a custom control identifier.

This simple type's contents are a restriction of the XML schema **identifier** datatype.

This simple type also specifies the following restrictions:

- This simple type's contents have a minimum length of 1 character.
- This simple type's contents have a maximum length of 1024 characters.

#### **Referenced By**

box@id (section 2.2.1); button@id (section 2.2.2); button@id (section 2.2.3); button@id (section 2.2.4); buttonGroup@id (section 2.2.5); checkBox@id (section 2.2.6); comboBox@id (section 2.2.7); control@id (section 2.2.12); control@id (section 2.2.11); dropDown@id (section 2.2.17); dynamicMenu@id (section 2.2.19); dynamicMenu@id (section  $2.2.18$ ); editBox@id (section  $2.2.20$ ); gallery@id (section  $2.2.21$ ); gallery@id (section 2.2.22); group@id (section 2.2.23); item@id (section 2.2.24); labelControl@id (section 2.2.25); menu@id (section 2.2.28); menu@id (section 2.2.26); menu@id (section 2.2.27); menuSeparator@id (section  $2.2.30$ ); separator@id (section  $2.2.34$ ); splitButton@id (section 2.2.38); splitButton@id (section 2.2.36); splitButton@id (section 2.2.37); tab@id (section 2.2.39); toggleButton@id (section 2.2.43); toggleButton@id (section 2.2.42); toggleButton@id (section 2.2.44) This simple type has a maximum value of less than o[r](#page-280-0) [e](#page-159-0)qua[l](#page-214-0) to 1024.<br> **Reference By**<br>
contexts agent at a structure of the s[i](#page-68-0)[m](#page-11-0)ple type:<br>
The following XMI scheme fragment defines the contents of this simple type:<br>
The foll

The following XML schema fragment defines the contents of this simple type:

```
<simpleType name="ST_UniqueID">
   <restriction base="xsd:identifier">
   <minLength value="1"/>
   <maxLength value="1024"/>
   </restriction>
```
*[MS-CUSTOMUI] — v20120122 Custom UI XML Markup Specification* 

 *Copyright © 2012 Microsoft Corporation.* 

<span id="page-312-0"></span></simpleType>

### **2.3.14 ST\_Uri (Image Relationship ID)**

Specifies the relationship identifier of a part that is the target of a relationship from the containing Custom UI document.

The target part is an image part type, as specified in [\[ECMA-376\]](http://go.microsoft.com/fwlink/?LinkId=113493) Part 1 section 15.2.13.

This simple type's contents are a restriction of the XML schema **string** datatype.

This simple type also specifies the following restrictions:

- This simple type's contents have a minimum length of 1 characters.
- This simple type's contents have a maximum length of 1024 characters.

#### **Referenced By**

button@image (section 2.2.2); button@image (section 2.2.3); button@image (section 2.2.4); checkBox@image (section 2.2.6); comboBox@image (section 2.2.7); control@image (section 2.2.12); control@image (section 2.2.13); control@image (section 2.2.11); dropDown@image (section 2.2.17); dynamicMenu@image (section 2.2.19); dynamicMenu@image (section 2.2.18); editBox@image (section  $2.2.20$ ); gallery@image (section  $2.2.21$ ); gallery@image (section  $2.2.22$ ); group@image (section  $2.2.23$ ); item@image (section 2.2.24); labelControl@image (section 2.2.25); menu@image (section 2.2.28); menu@image (section 2.2.26); menu@image (section 2.2.27); splitButton@image (section 2.2.38); splitButton@image (section 2.2.36); splitButton@image (section 2.2.37); toggleButton@image (section 2.2.43); toggleButton@image (section 2.2.42); toggleButton@image (section 2.2.44) This simple type's contents are a restriction of the XML schema str[in](#page-246-0)g datalyes.<br>
This simple type's contents have a minimum length of 1 ch[ar](#page-31-0)acters.<br>
This simple type's contents have a maximum length of 1 characters.<br>
Thi

The following XML schema fragment defines the contents of this simple type:

```
<simpleType name="ST_Uri">
   <restriction base="xsd:string">
    <minLength value="1"/>
    <maxLength value="1024"/>
    </restriction>
</simpleType>
```
*[MS-CUSTOMUI] — v20120122 Custom UI XML Markup Specification* 

 *Copyright © 2012 Microsoft Corporation.* 

# <span id="page-313-0"></span>**3 Appendix A: Custom UI Control ID Tables**

### **3.1 idMso Tables**

### **3.1.1 Word 2007**

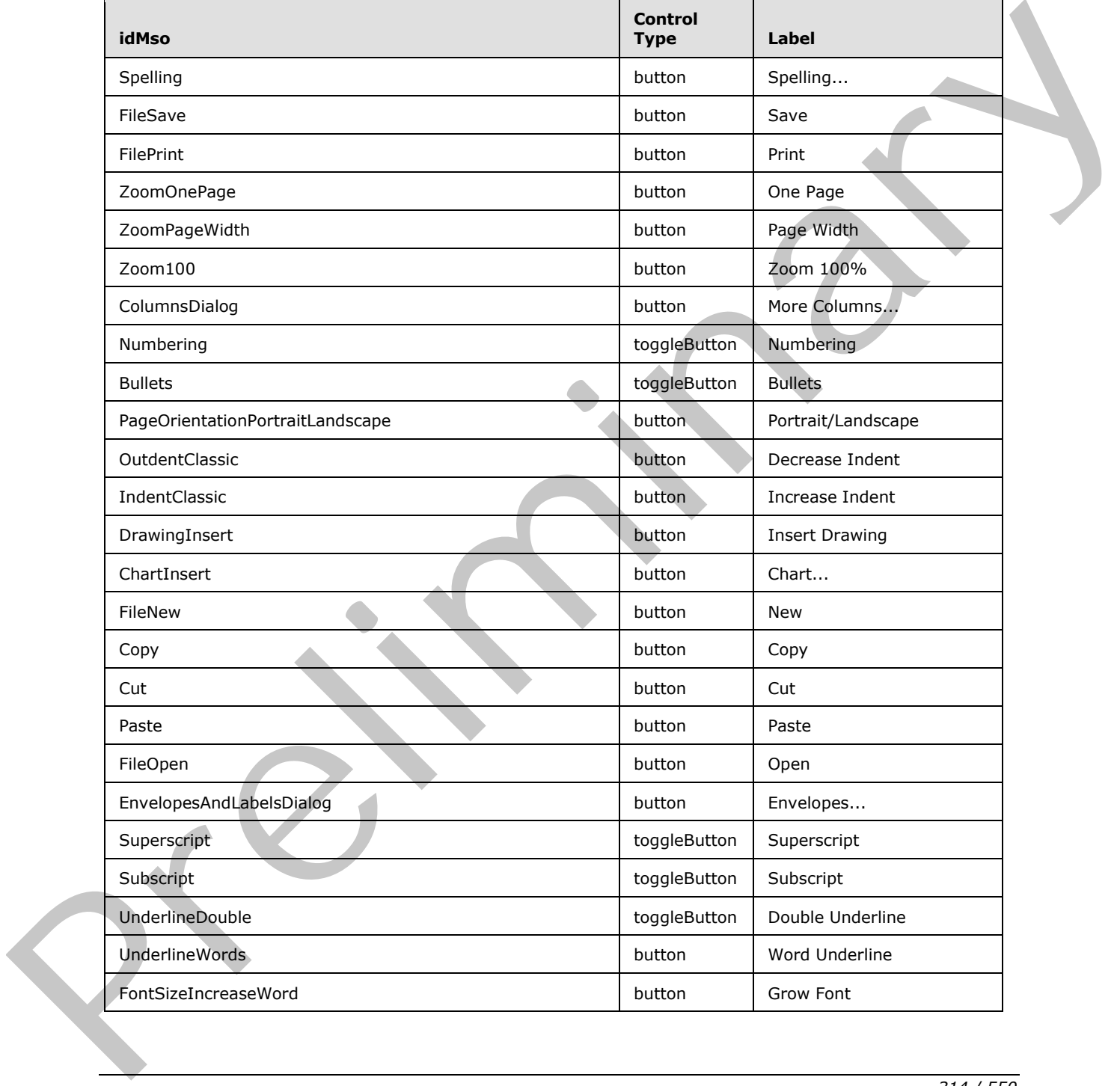

*[MS-CUSTOMUI] — v20120122 Custom UI XML Markup Specification* 

 *Copyright © 2012 Microsoft Corporation.* 

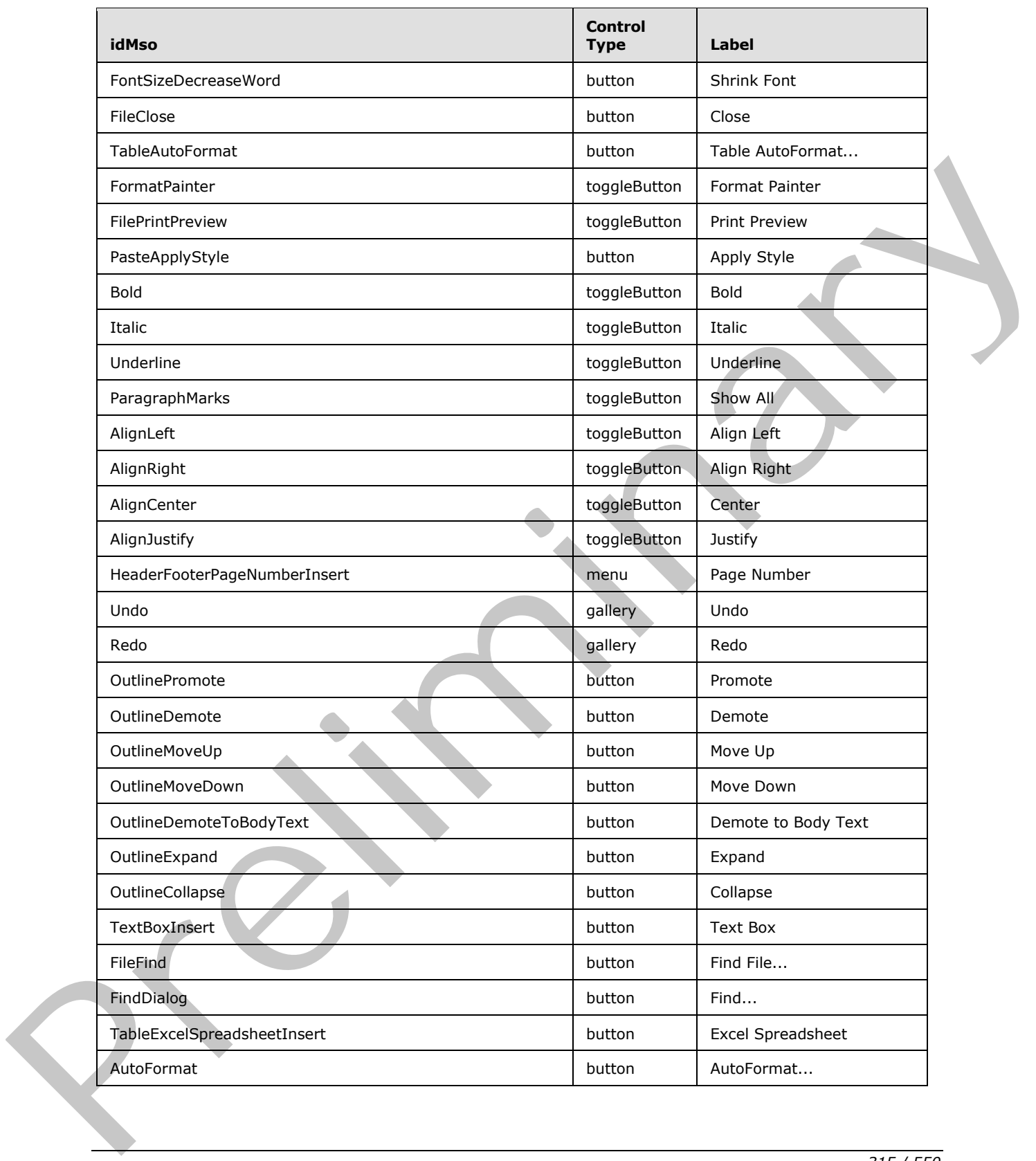

 *Copyright © 2012 Microsoft Corporation.* 

 *Release: Sunday, January 22, 2012* 

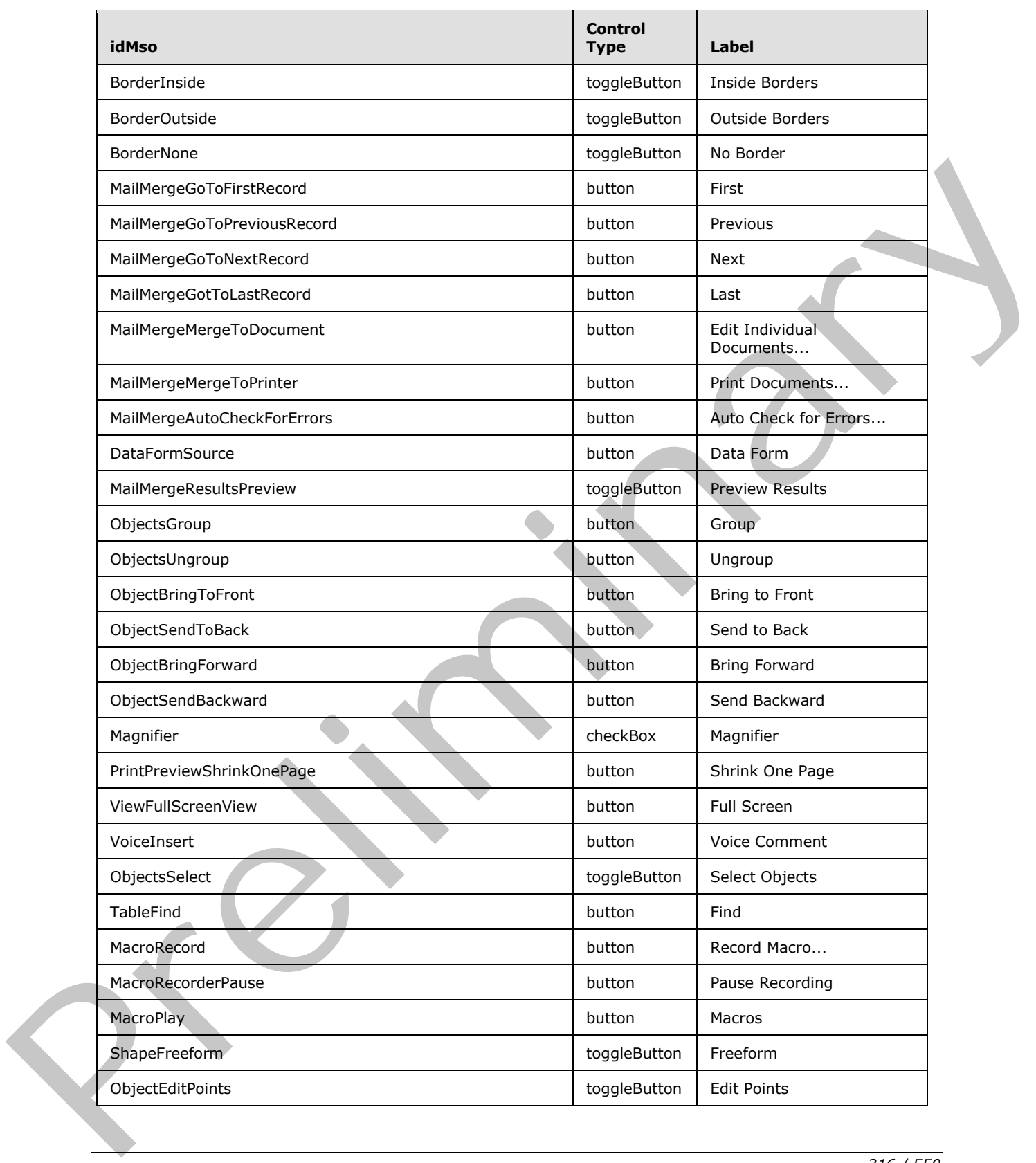

 *Copyright © 2012 Microsoft Corporation.* 

 *Release: Sunday, January 22, 2012* 

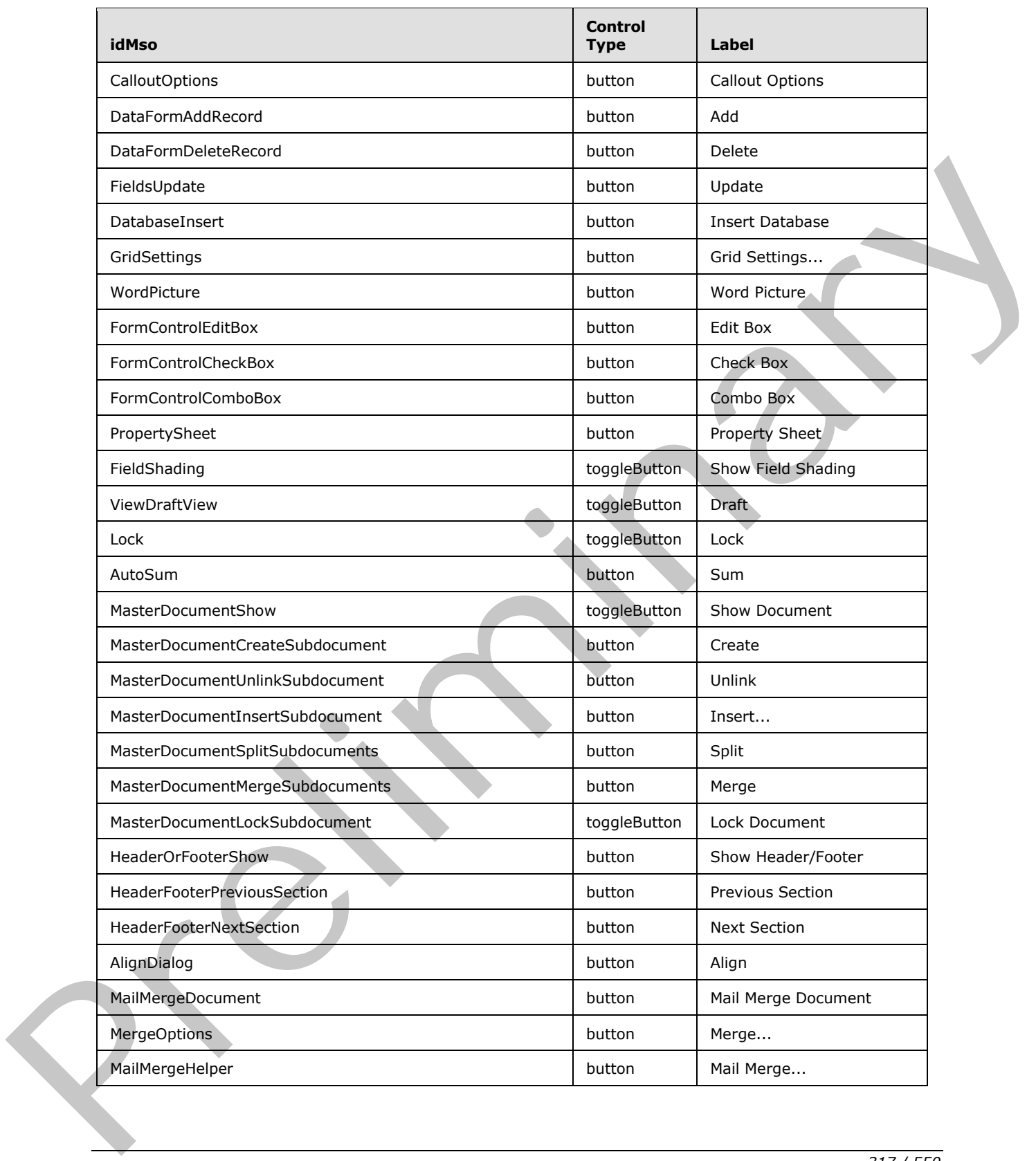

 *Copyright © 2012 Microsoft Corporation.* 

 *Release: Sunday, January 22, 2012* 

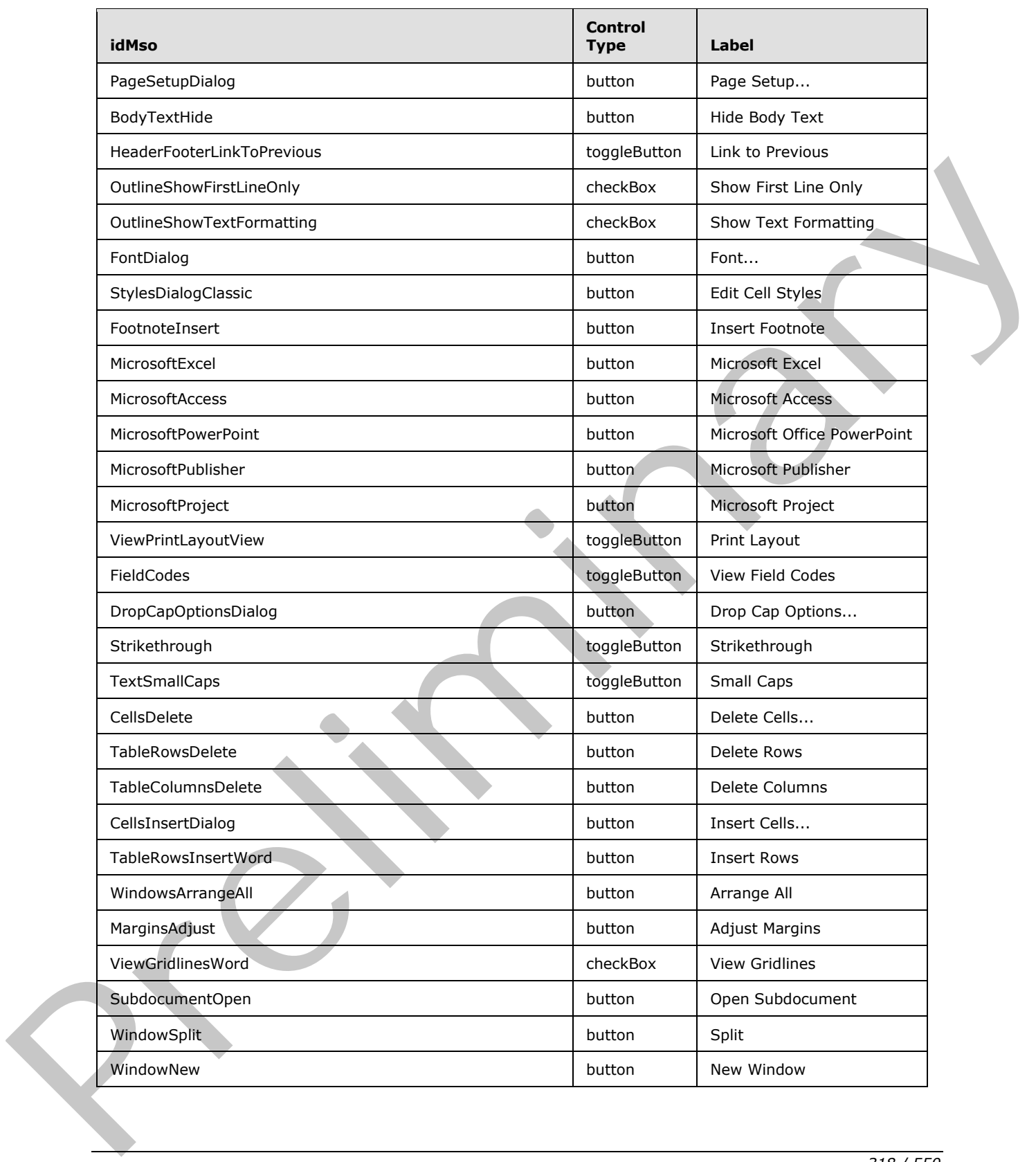

 *Copyright © 2012 Microsoft Corporation.* 

 *Release: Sunday, January 22, 2012* 

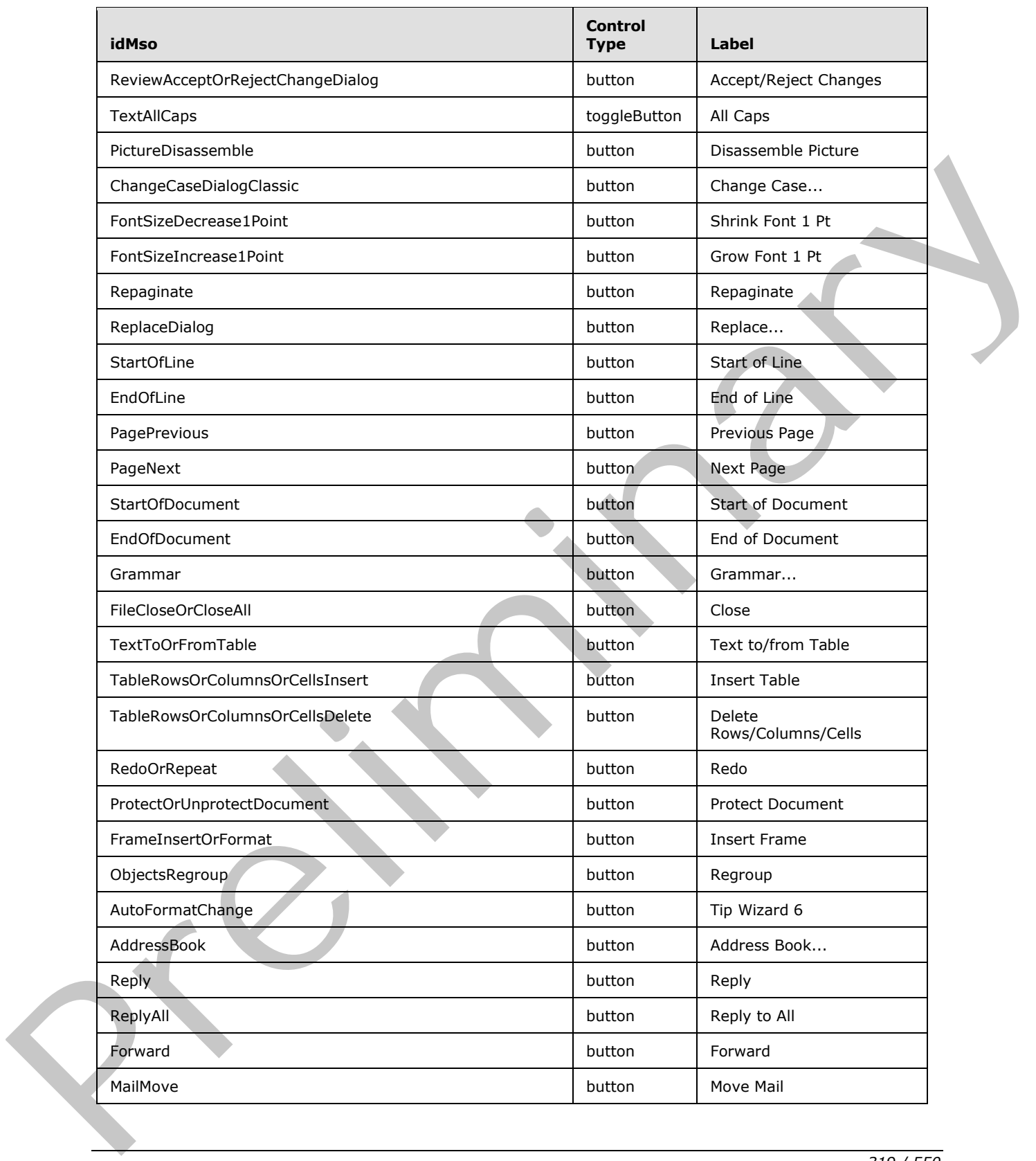

 *Copyright © 2012 Microsoft Corporation.* 

 *Release: Sunday, January 22, 2012* 

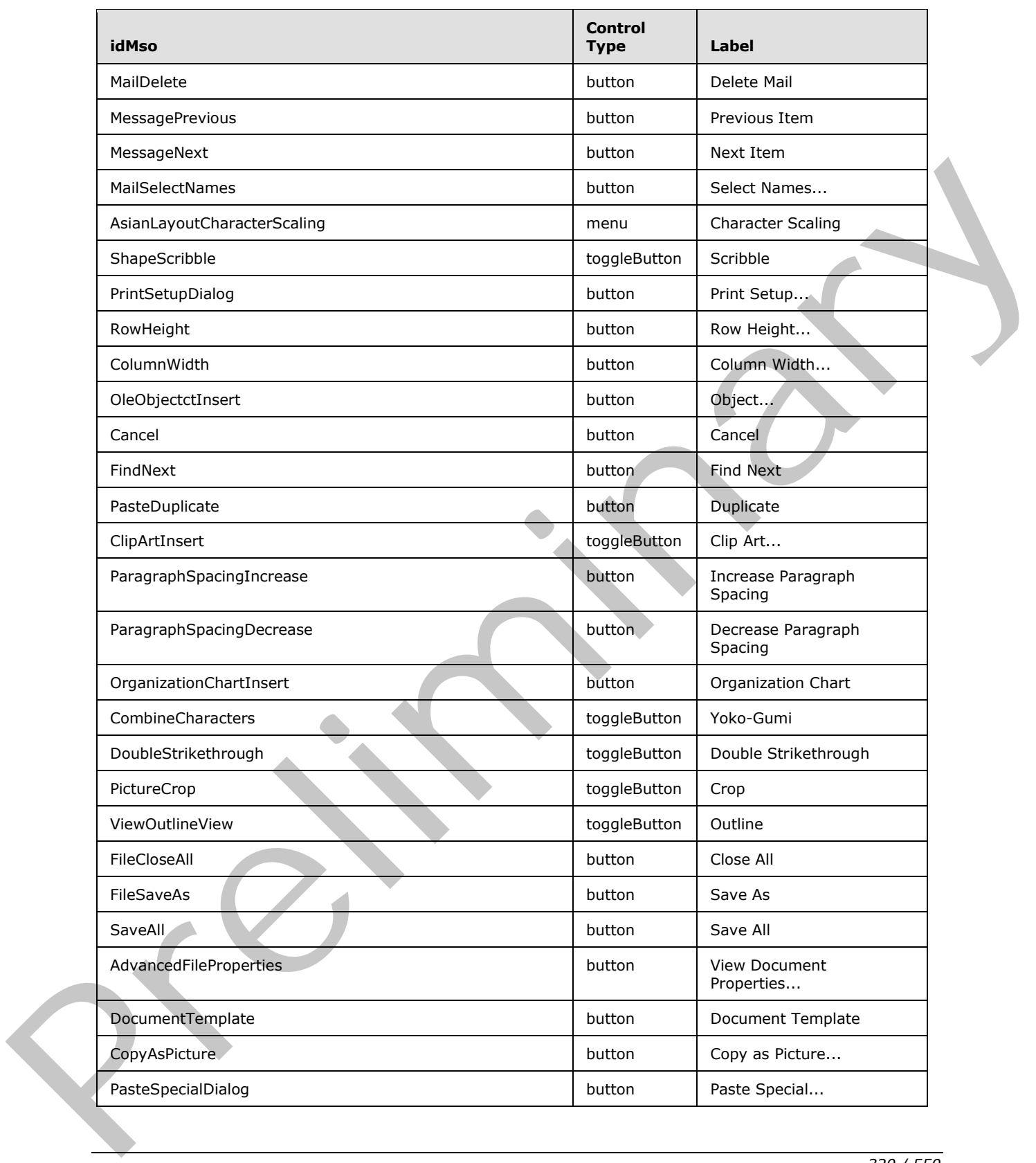

 *Copyright © 2012 Microsoft Corporation.* 

 *Release: Sunday, January 22, 2012* 

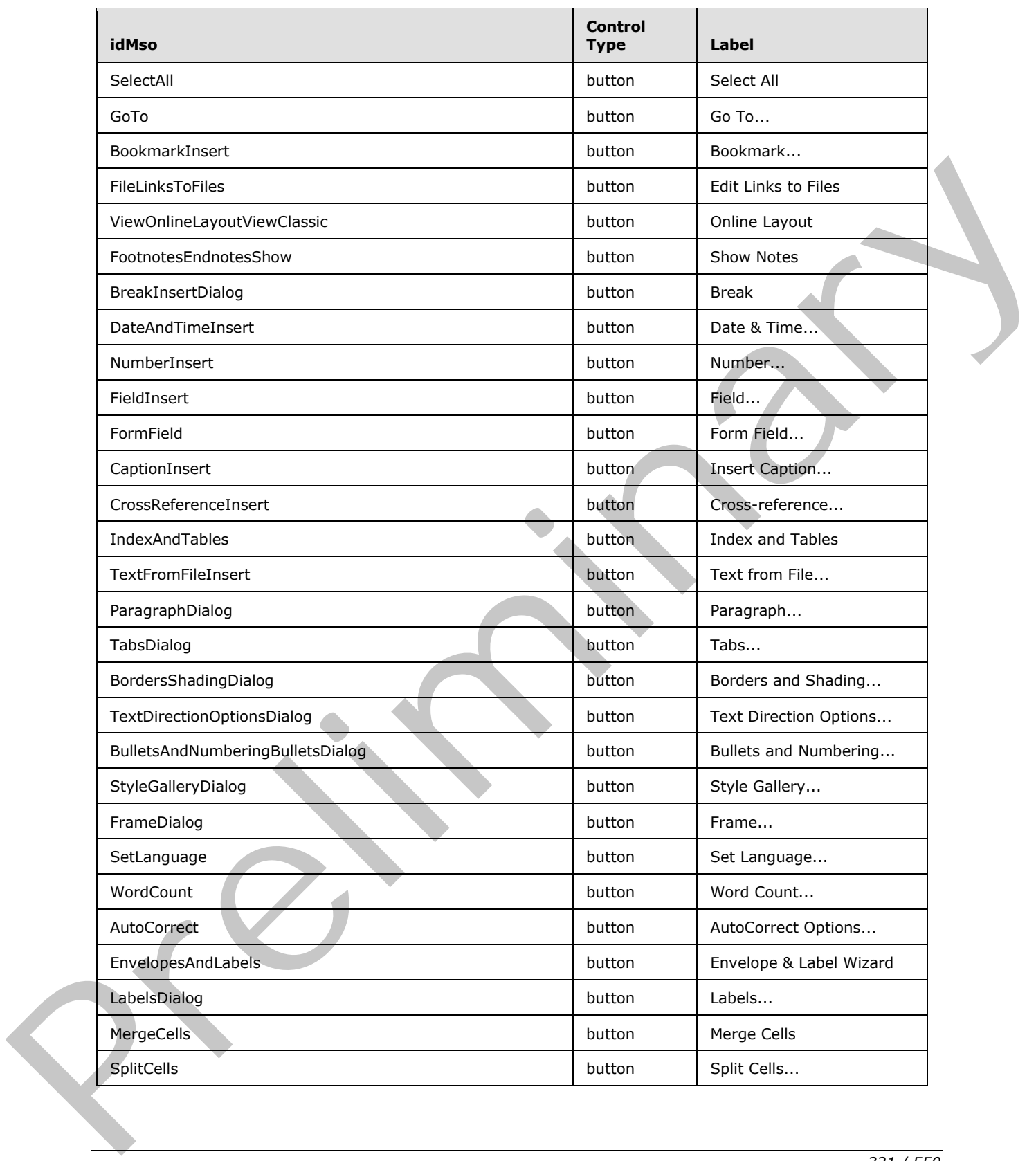

 *Copyright © 2012 Microsoft Corporation.* 

 *Release: Sunday, January 22, 2012* 

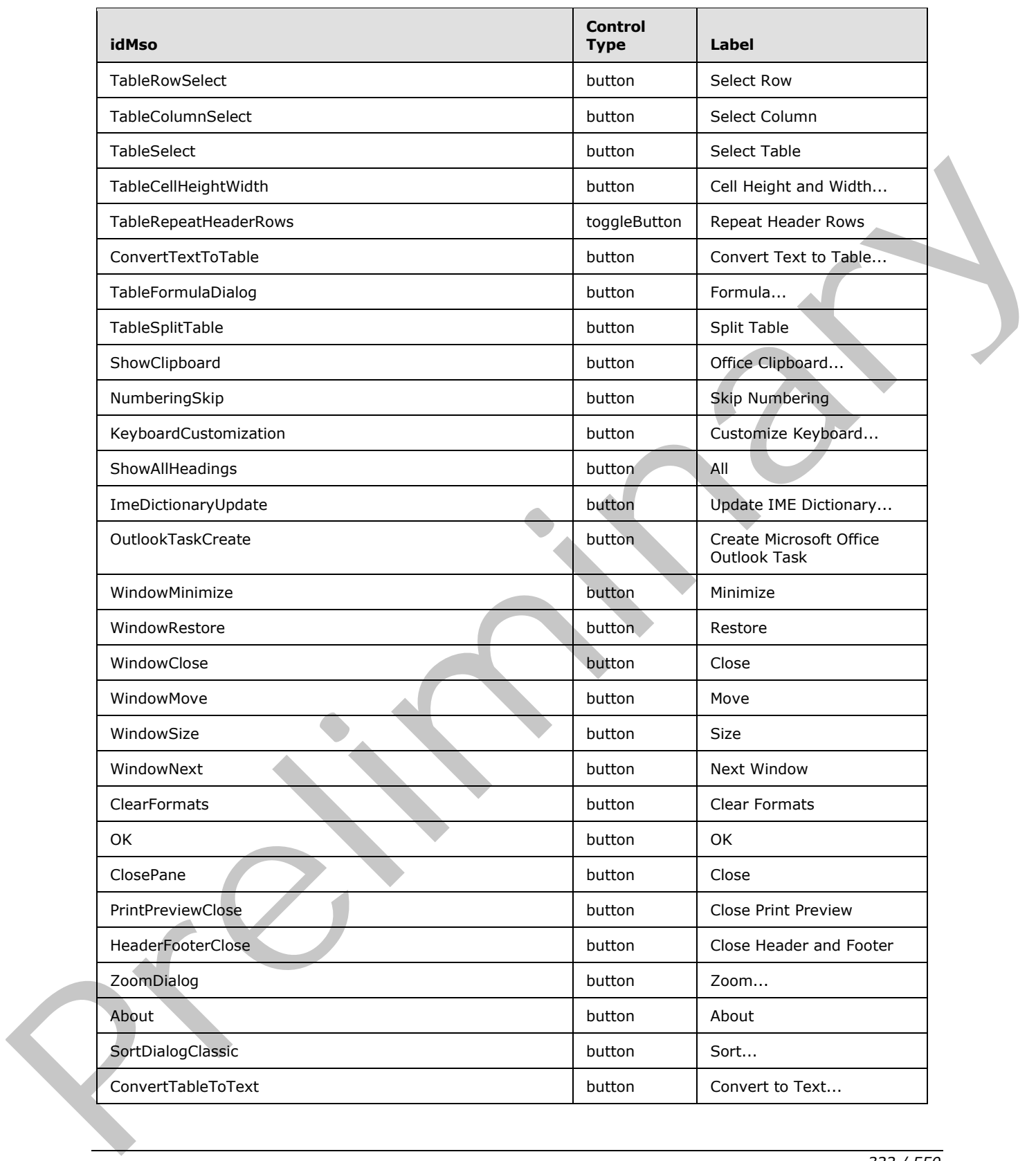

 *Copyright © 2012 Microsoft Corporation.* 

 *Release: Sunday, January 22, 2012* 

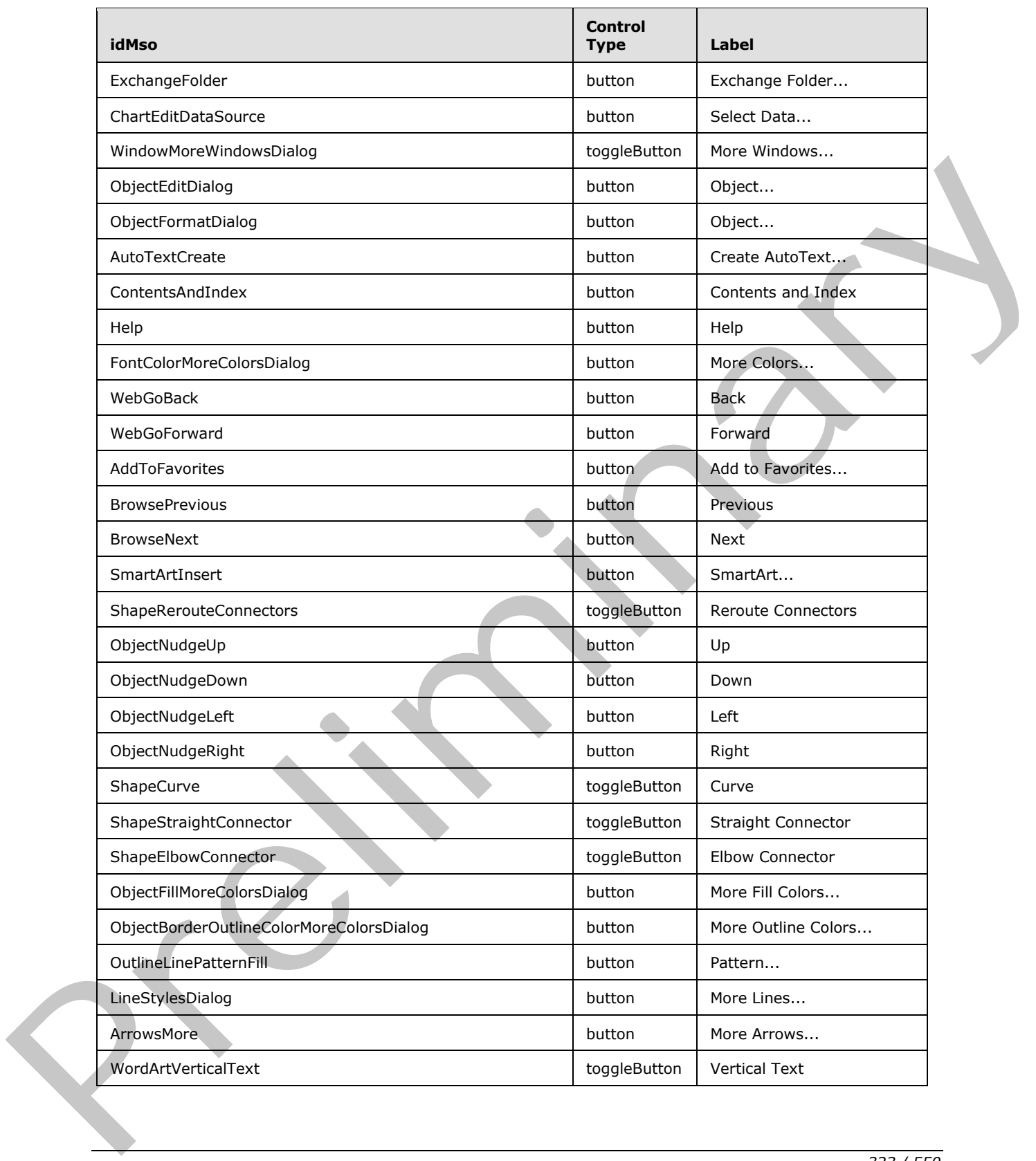

 *Copyright © 2012 Microsoft Corporation.* 

 *Release: Sunday, January 22, 2012* 

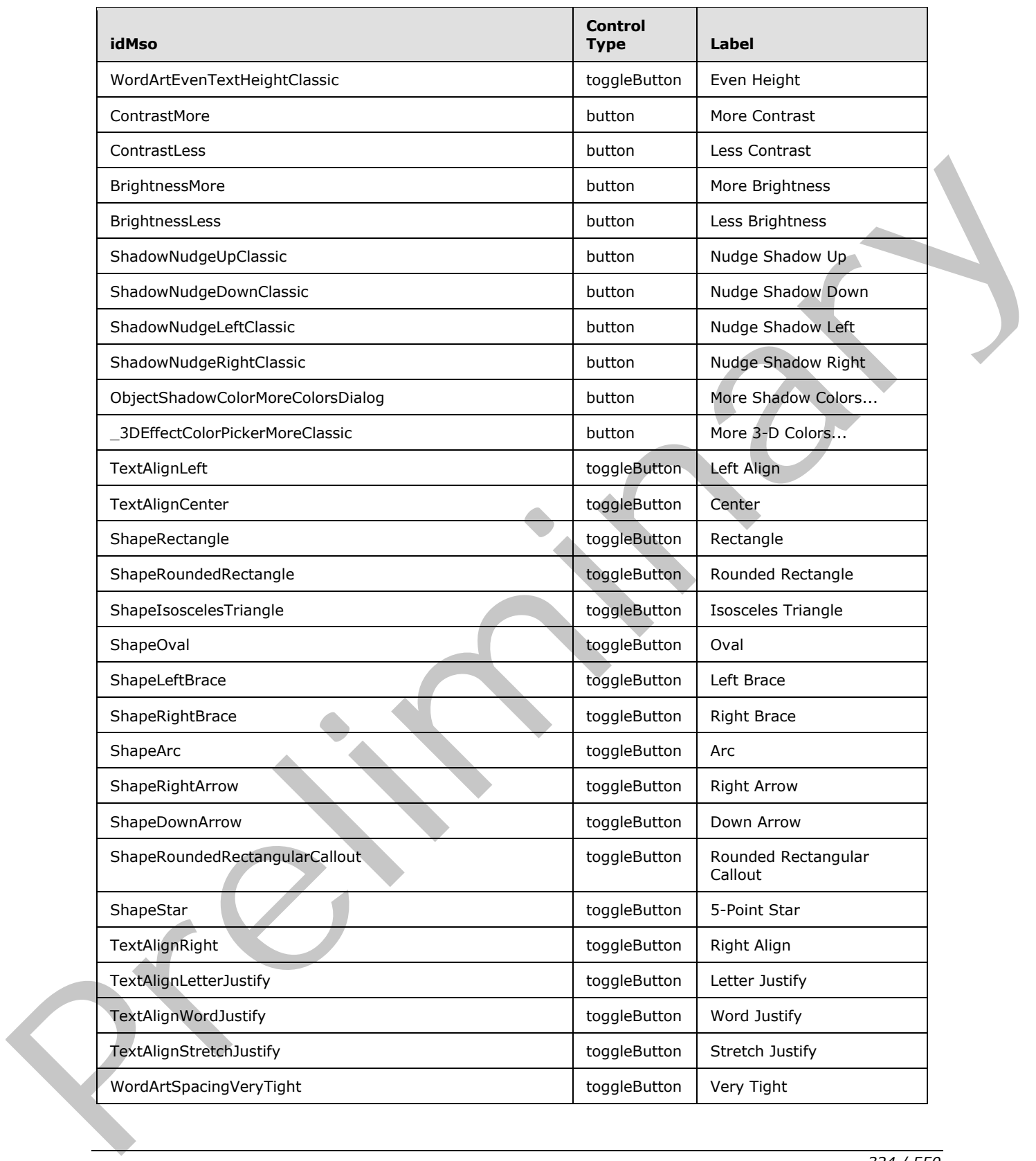

 *Copyright © 2012 Microsoft Corporation.* 

 *Release: Sunday, January 22, 2012*
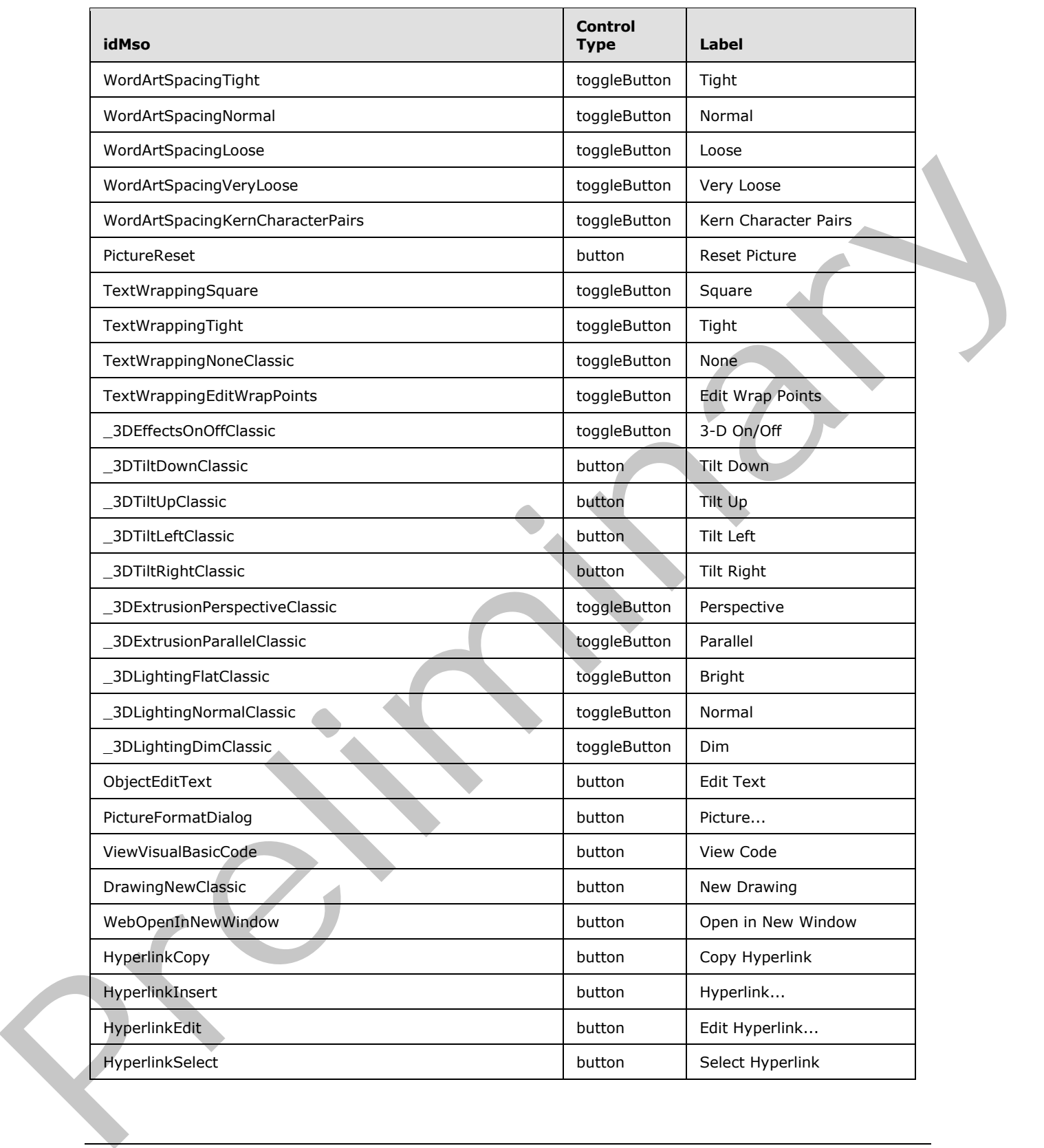

 *Copyright © 2012 Microsoft Corporation.* 

 *Release: Sunday, January 22, 2012* 

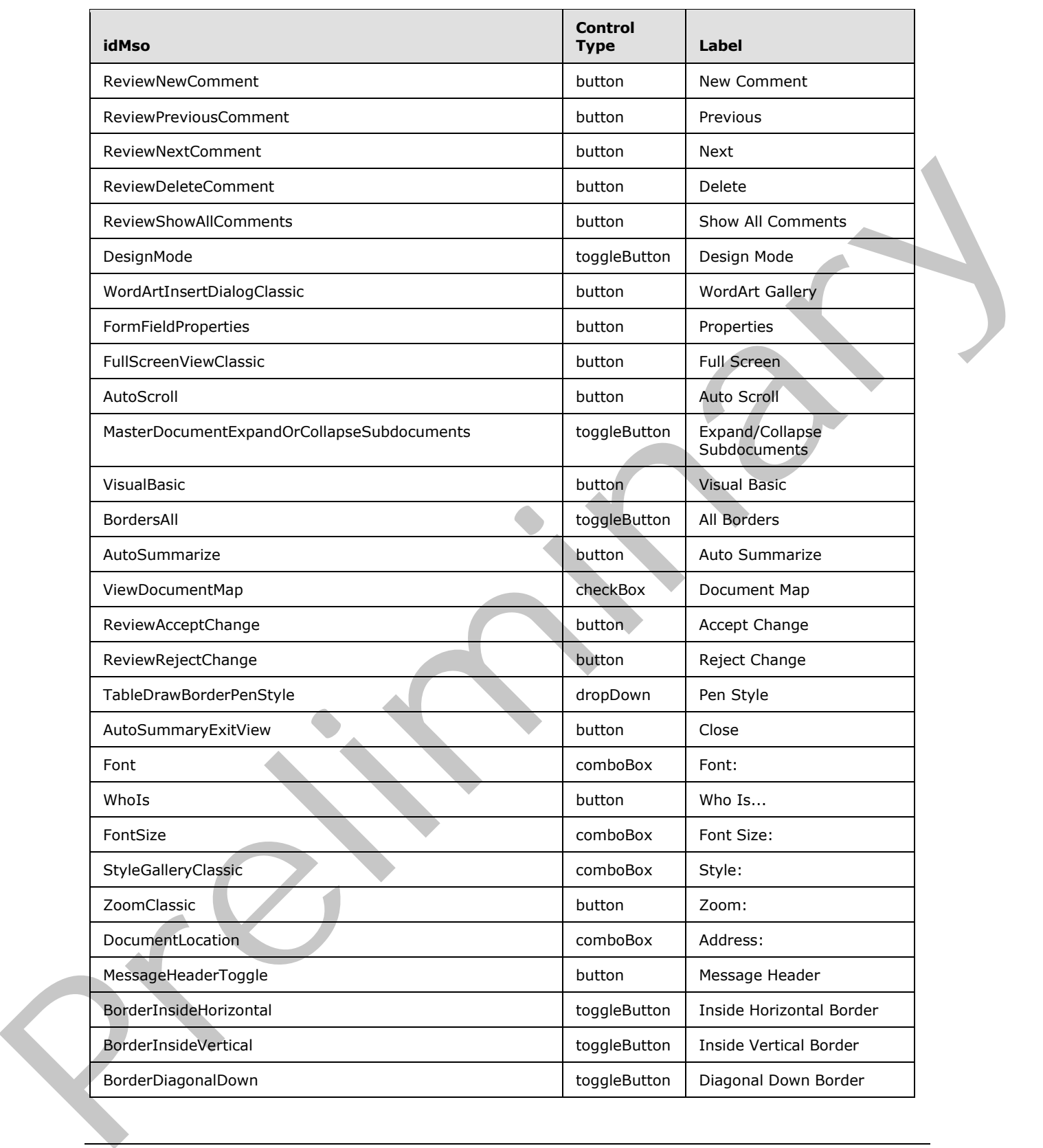

 *Copyright © 2012 Microsoft Corporation.* 

 *Release: Sunday, January 22, 2012* 

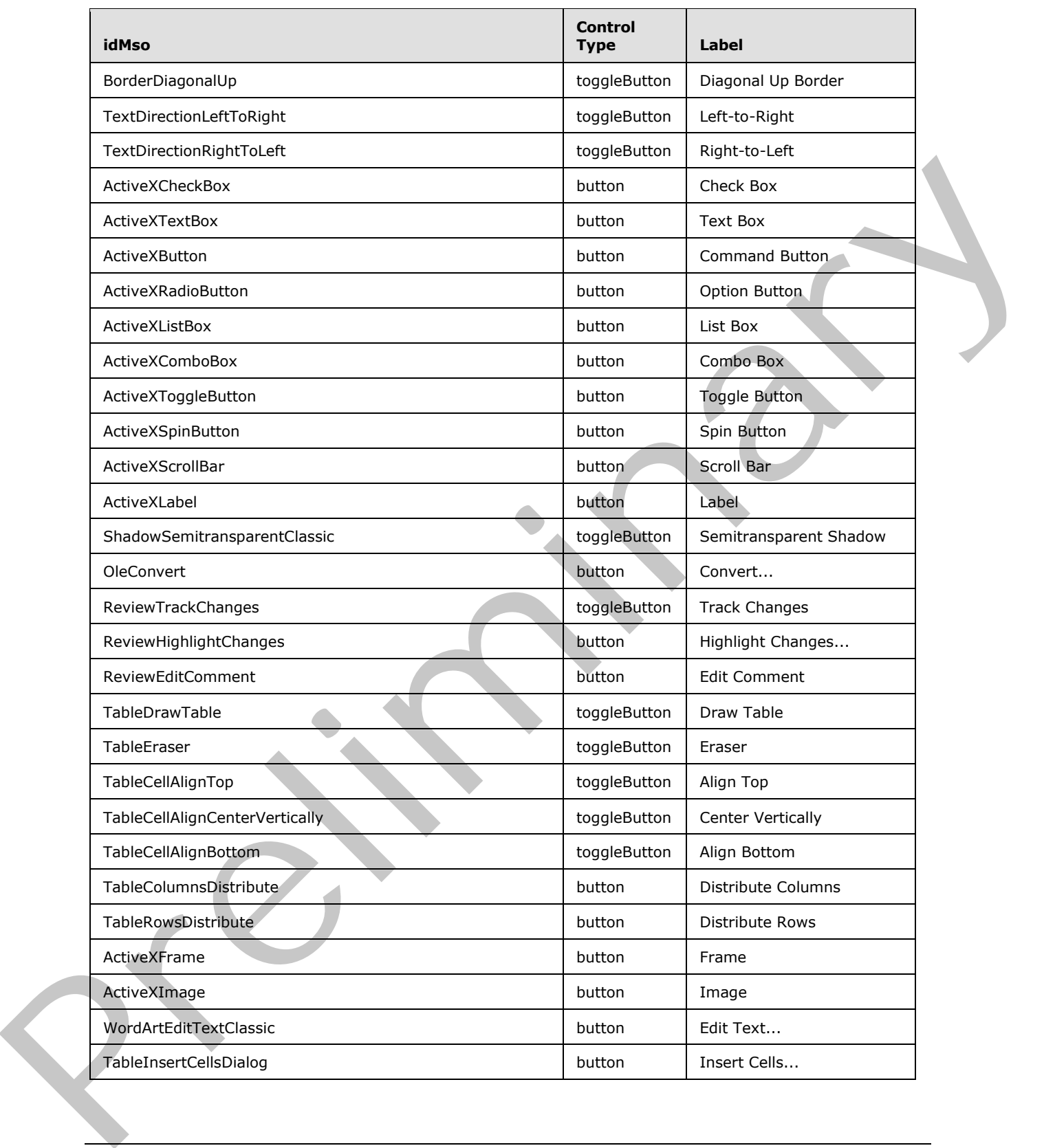

 *Copyright © 2012 Microsoft Corporation.* 

 *Release: Sunday, January 22, 2012* 

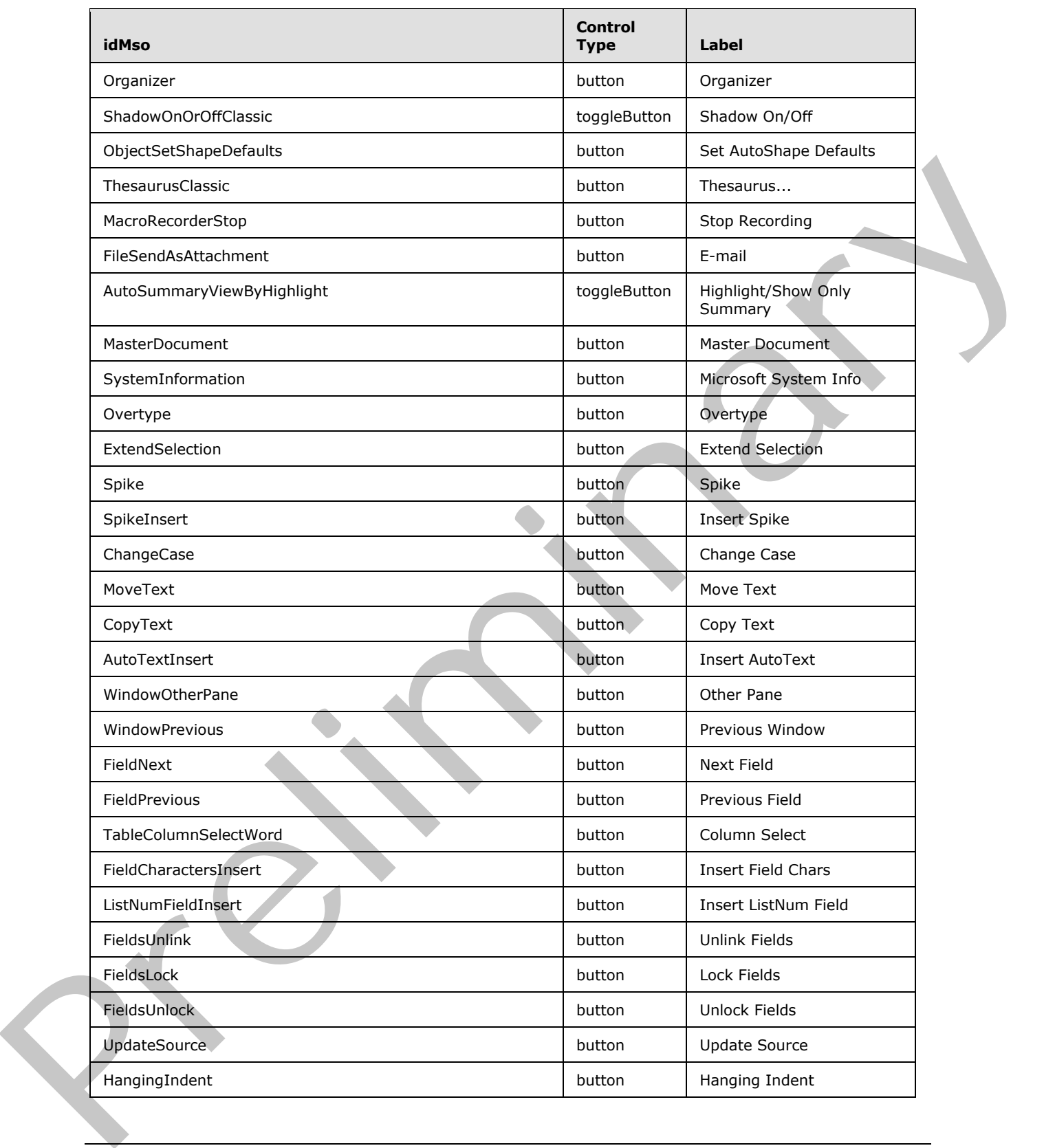

 *Copyright © 2012 Microsoft Corporation.* 

 *Release: Sunday, January 22, 2012* 

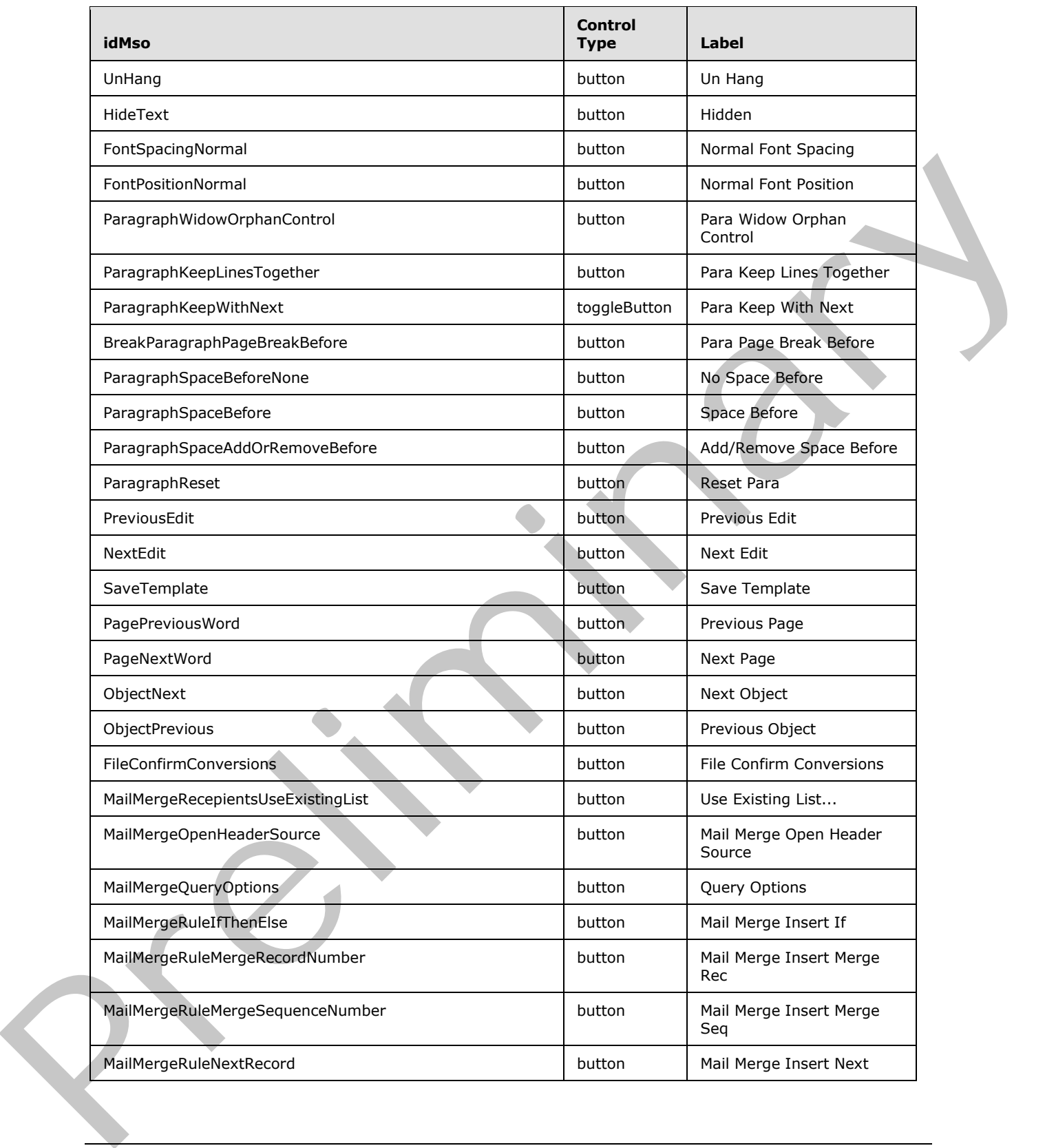

 *Copyright © 2012 Microsoft Corporation.* 

 *Release: Sunday, January 22, 2012* 

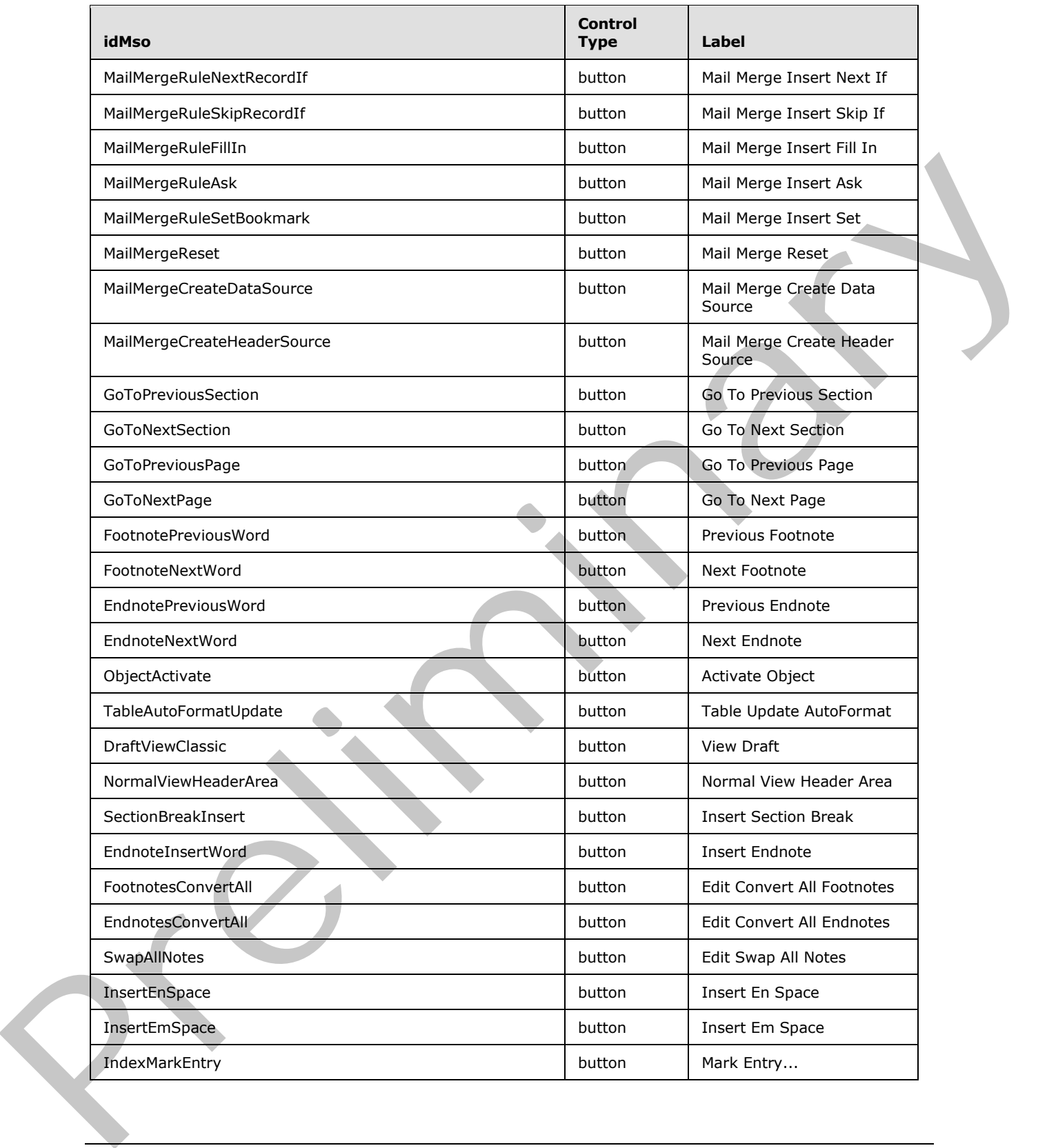

 *Copyright © 2012 Microsoft Corporation.* 

 *Release: Sunday, January 22, 2012* 

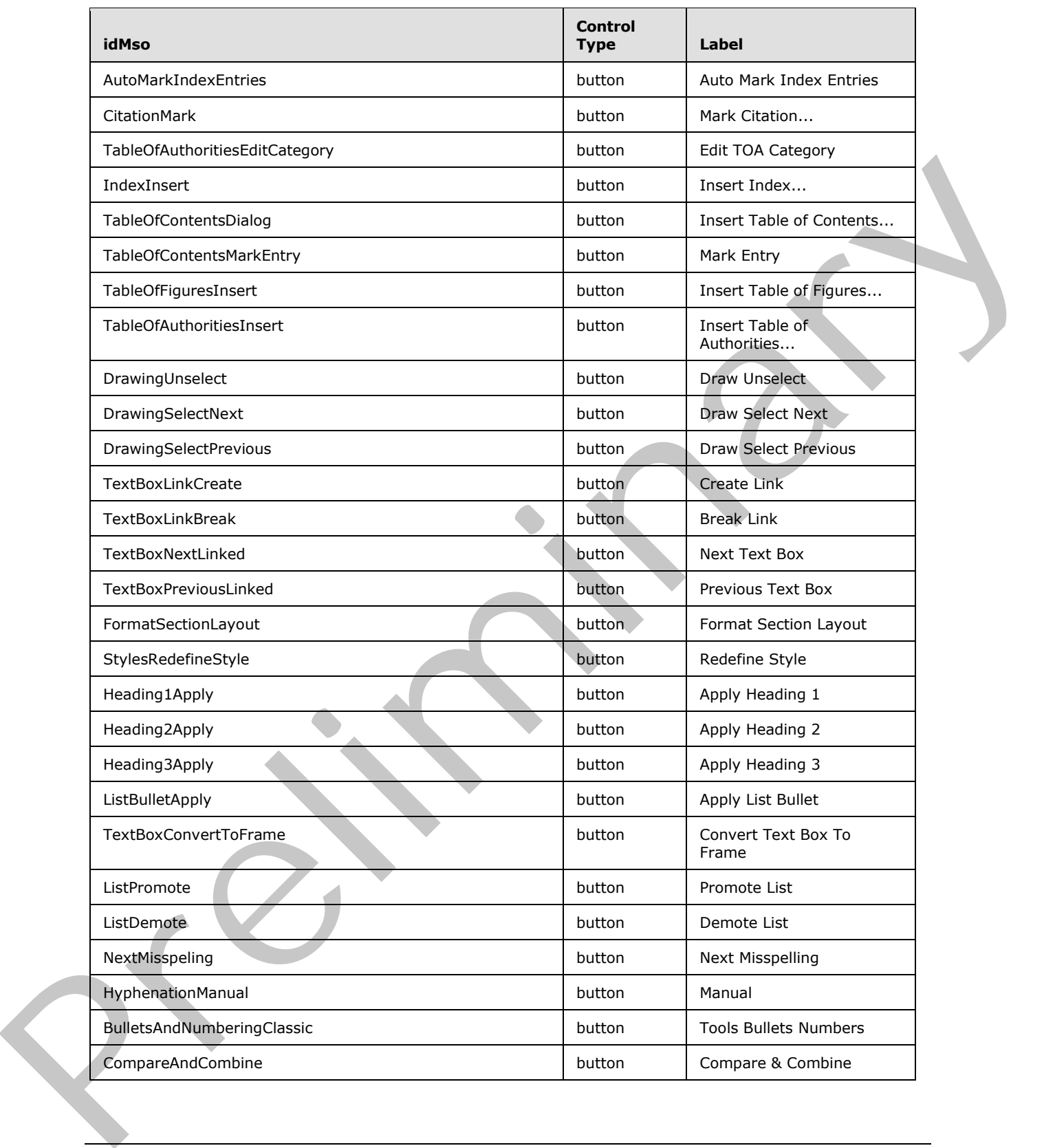

 *Copyright © 2012 Microsoft Corporation.* 

 *Release: Sunday, January 22, 2012* 

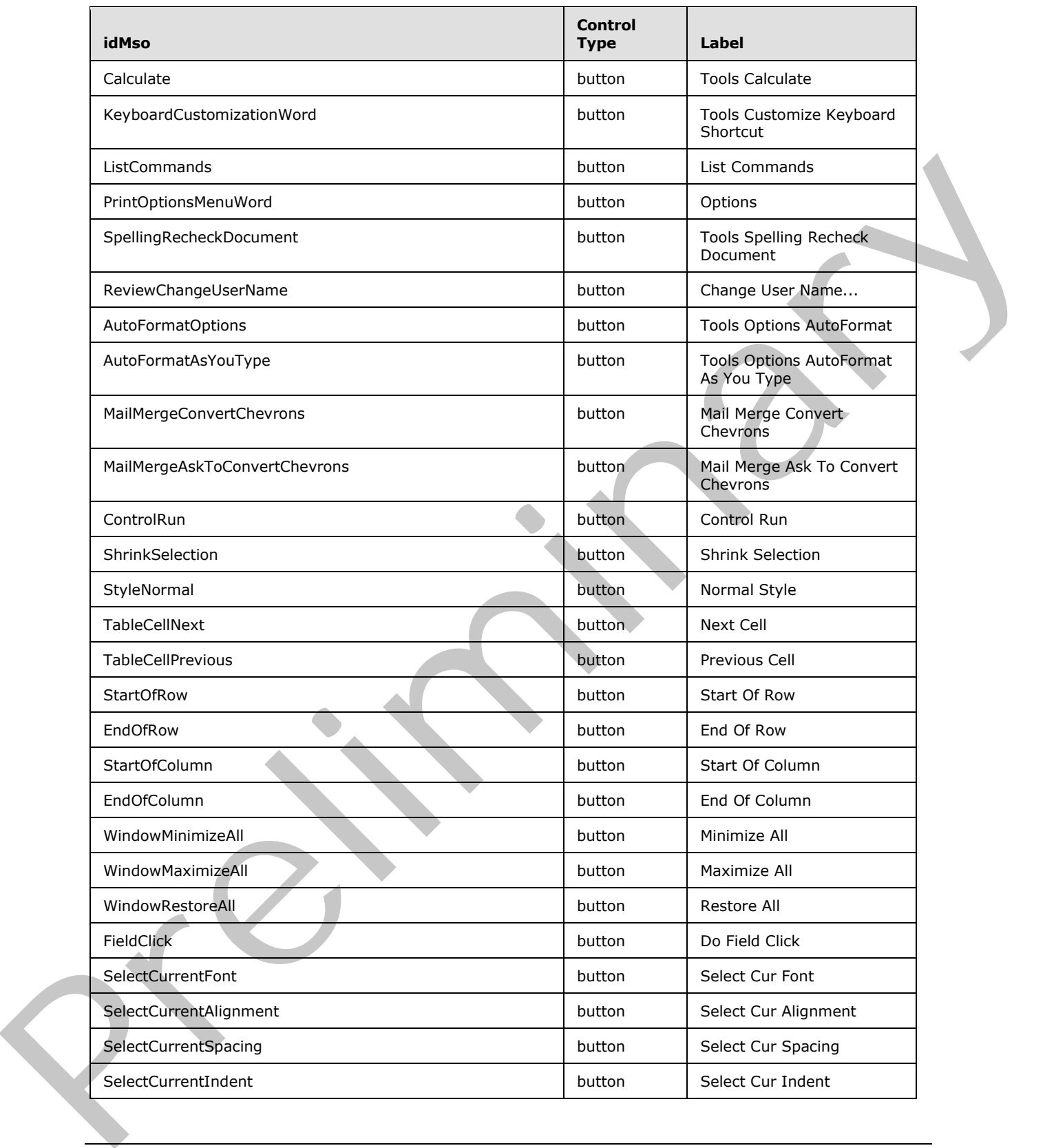

 *Copyright © 2012 Microsoft Corporation.* 

 *Release: Sunday, January 22, 2012* 

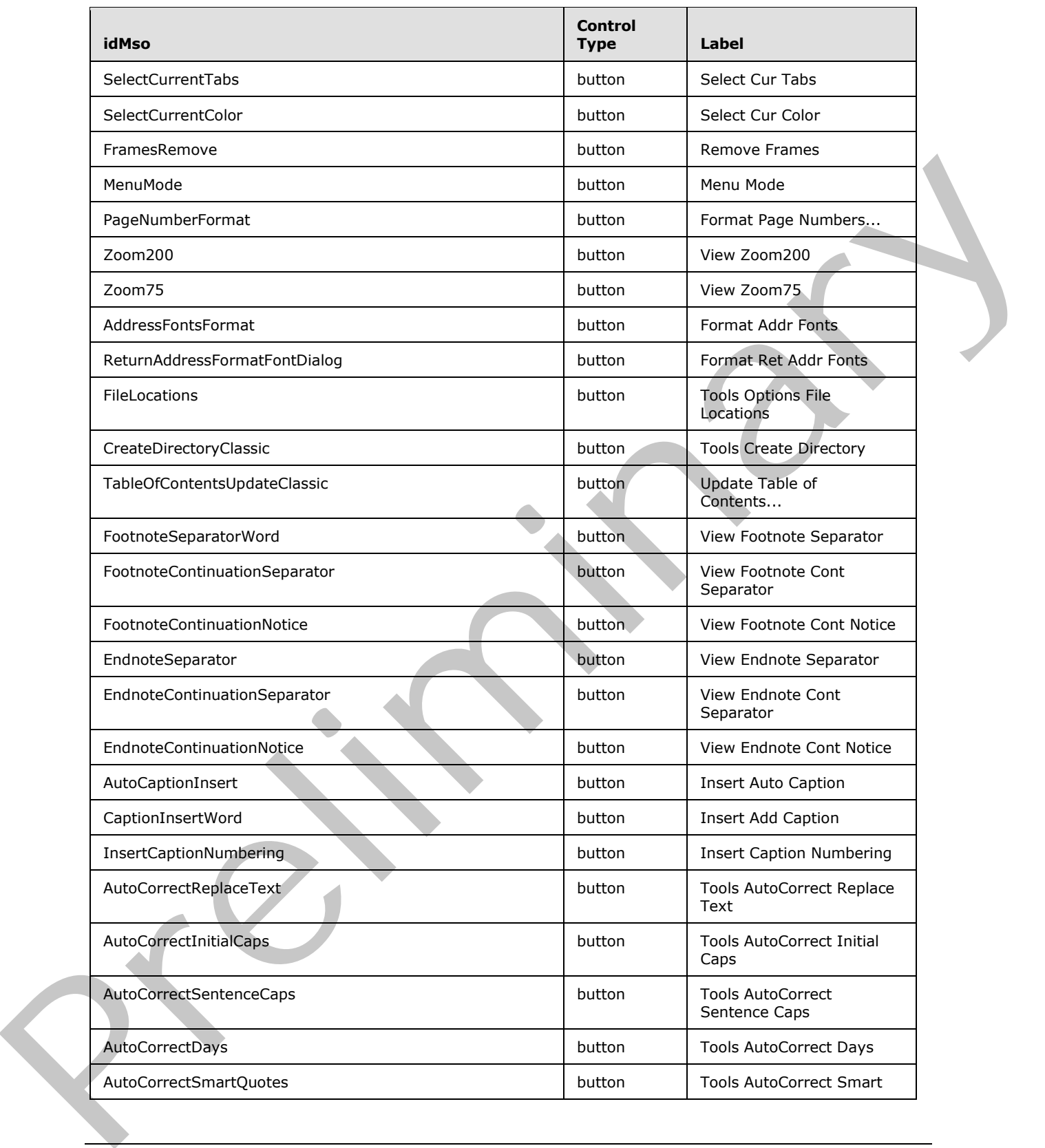

 *Copyright © 2012 Microsoft Corporation.* 

 *Release: Sunday, January 22, 2012* 

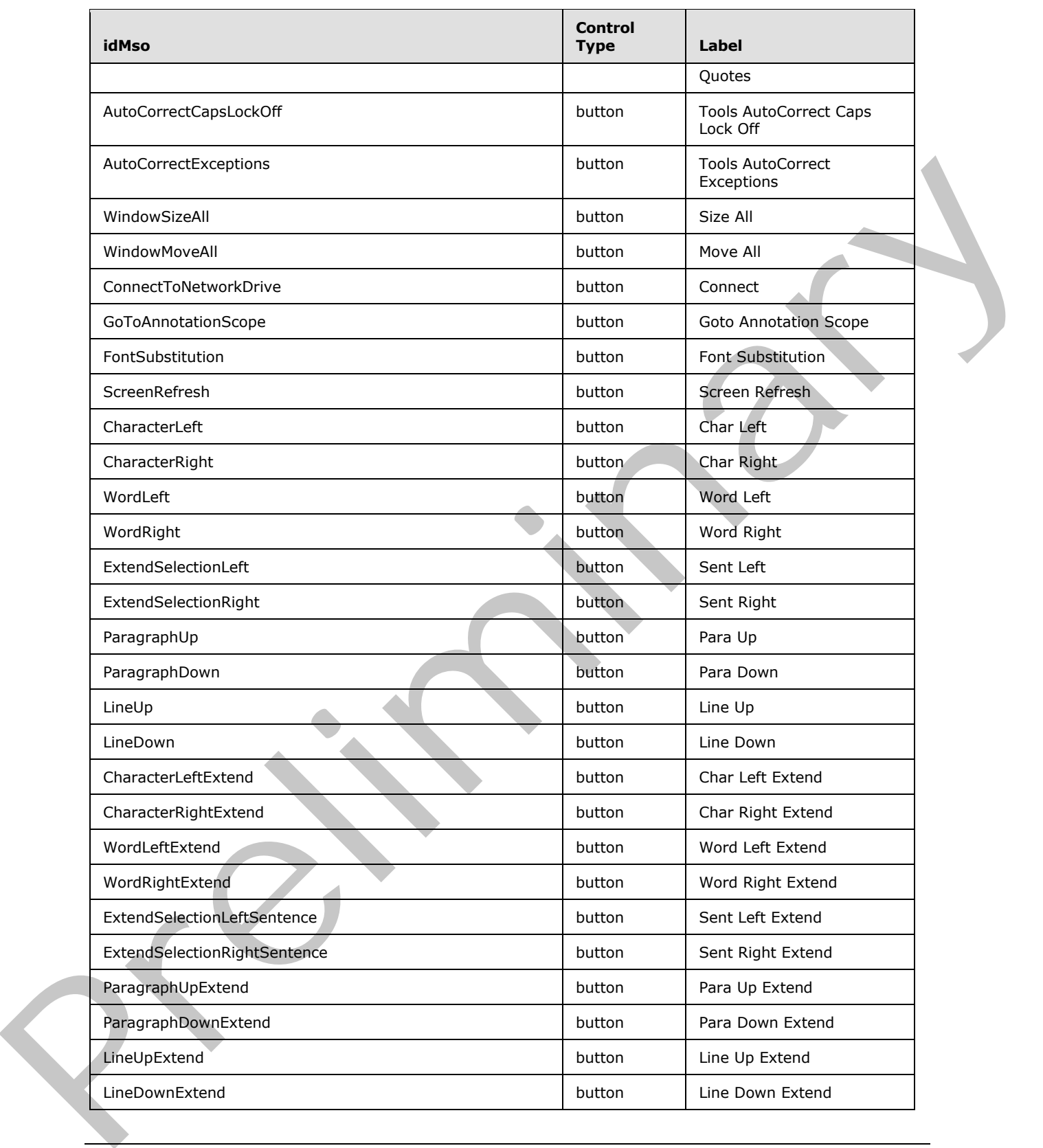

 *Copyright © 2012 Microsoft Corporation.* 

 *Release: Sunday, January 22, 2012* 

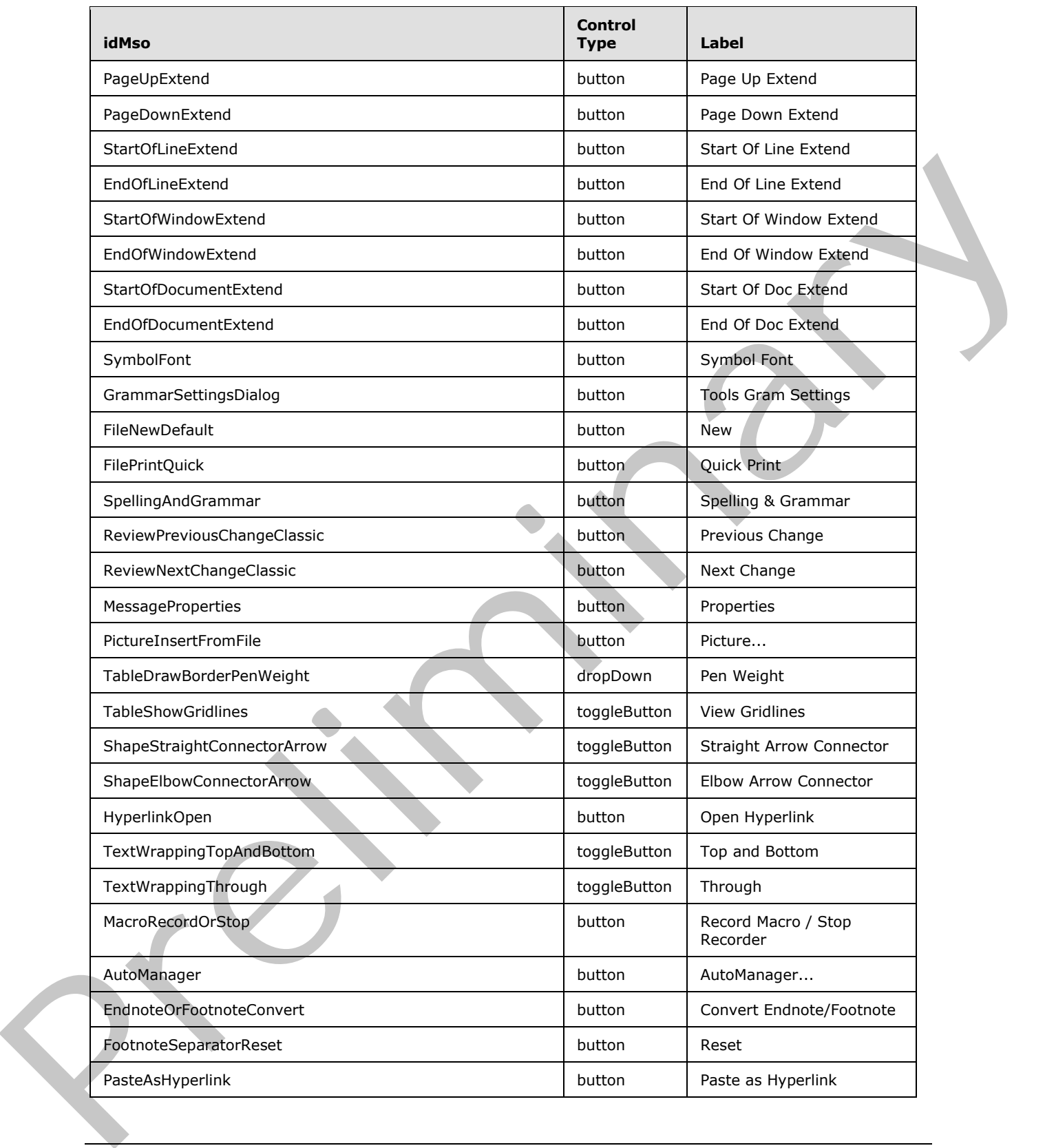

 *Copyright © 2012 Microsoft Corporation.* 

 *Release: Sunday, January 22, 2012* 

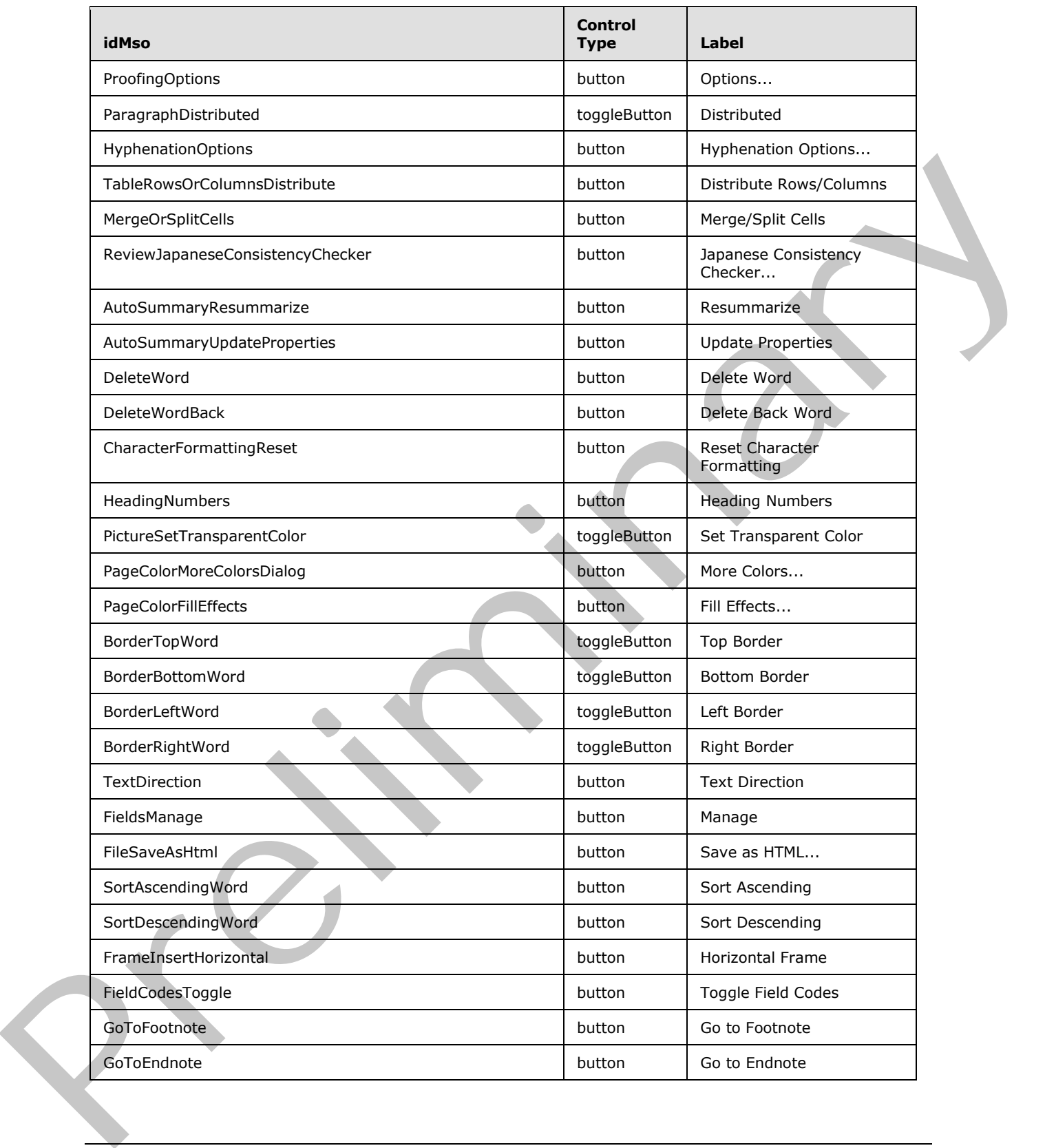

 *Copyright © 2012 Microsoft Corporation.* 

 *Release: Sunday, January 22, 2012* 

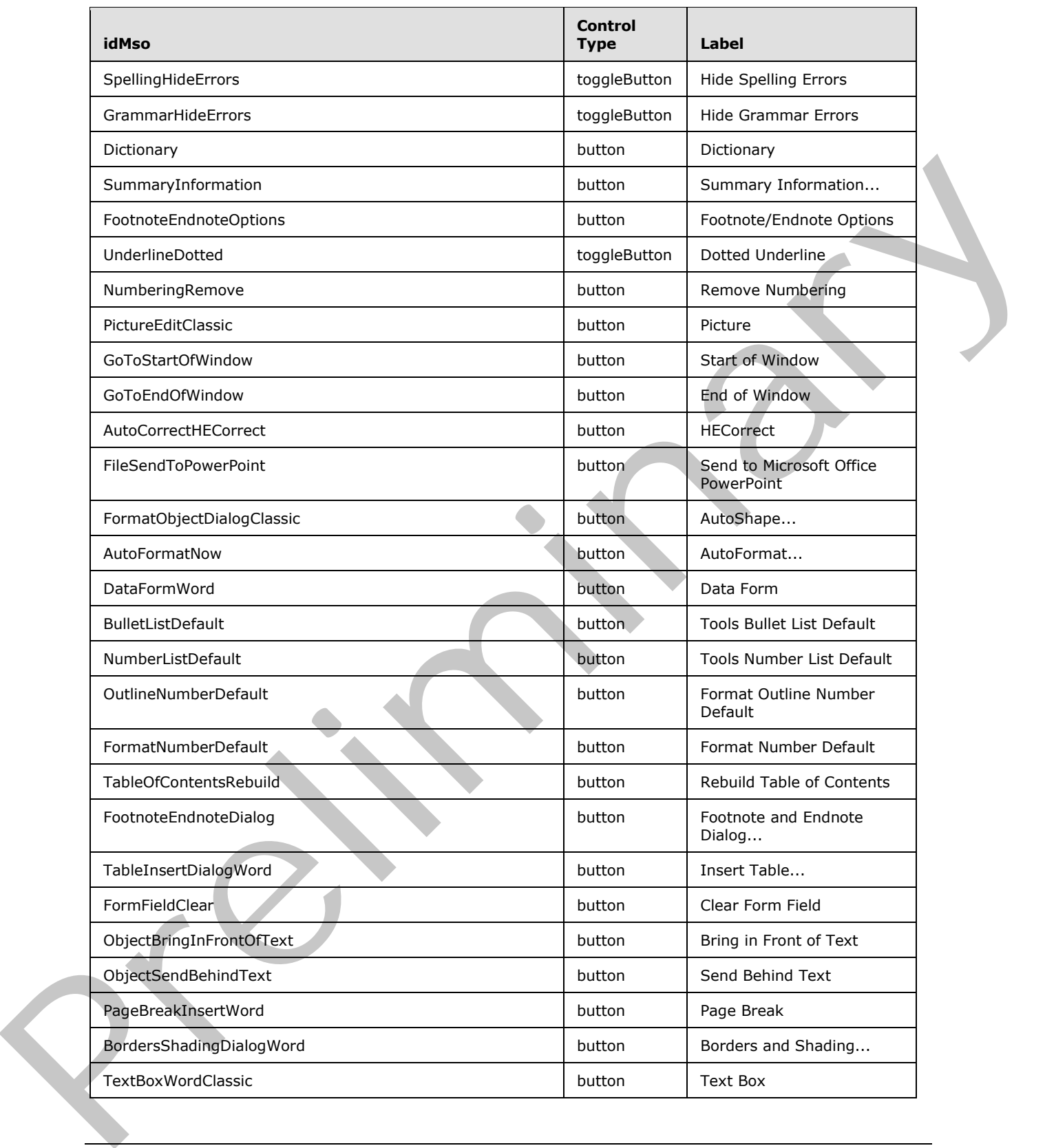

 *Copyright © 2012 Microsoft Corporation.* 

 *Release: Sunday, January 22, 2012* 

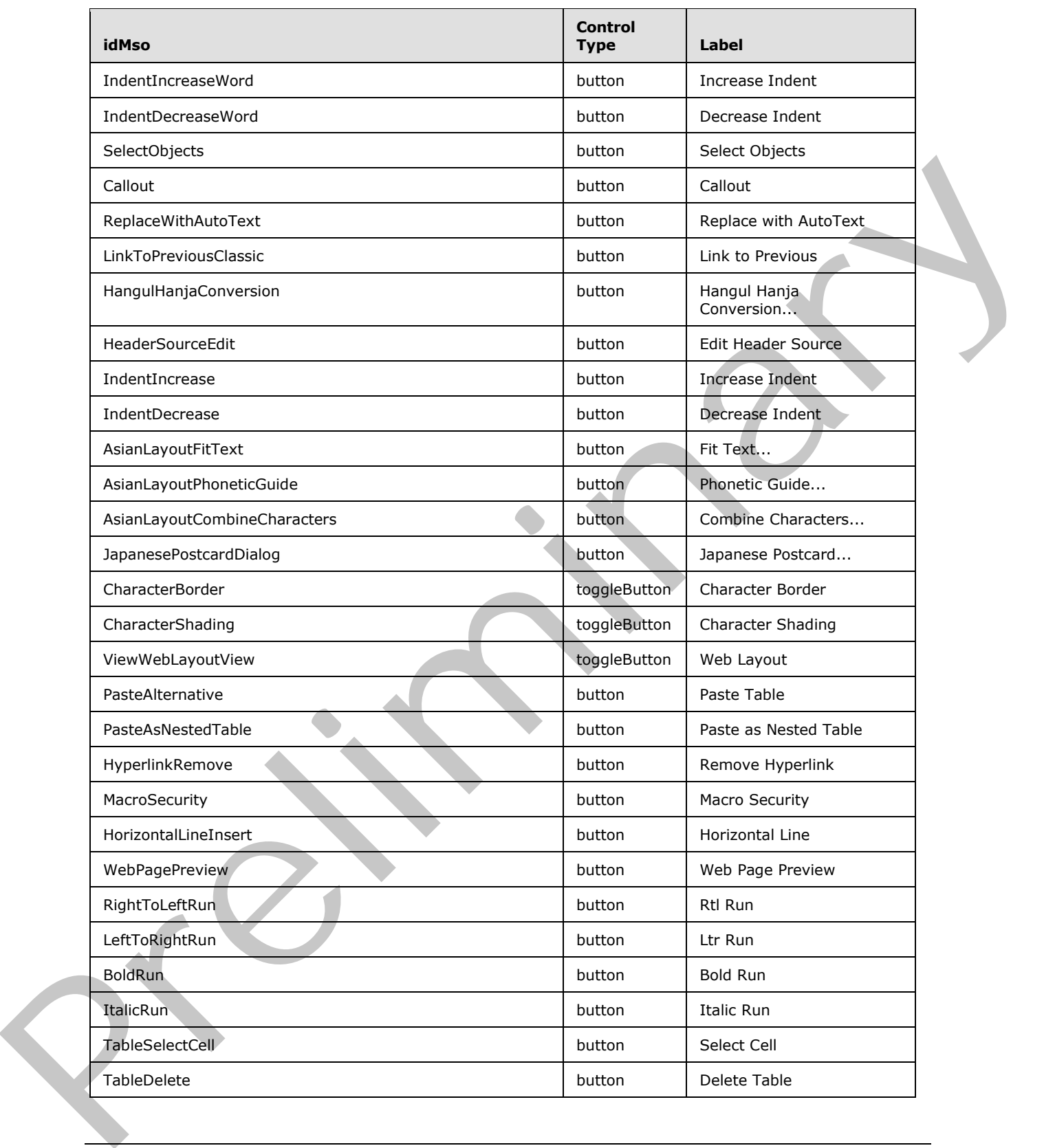

 *Copyright © 2012 Microsoft Corporation.* 

 *Release: Sunday, January 22, 2012* 

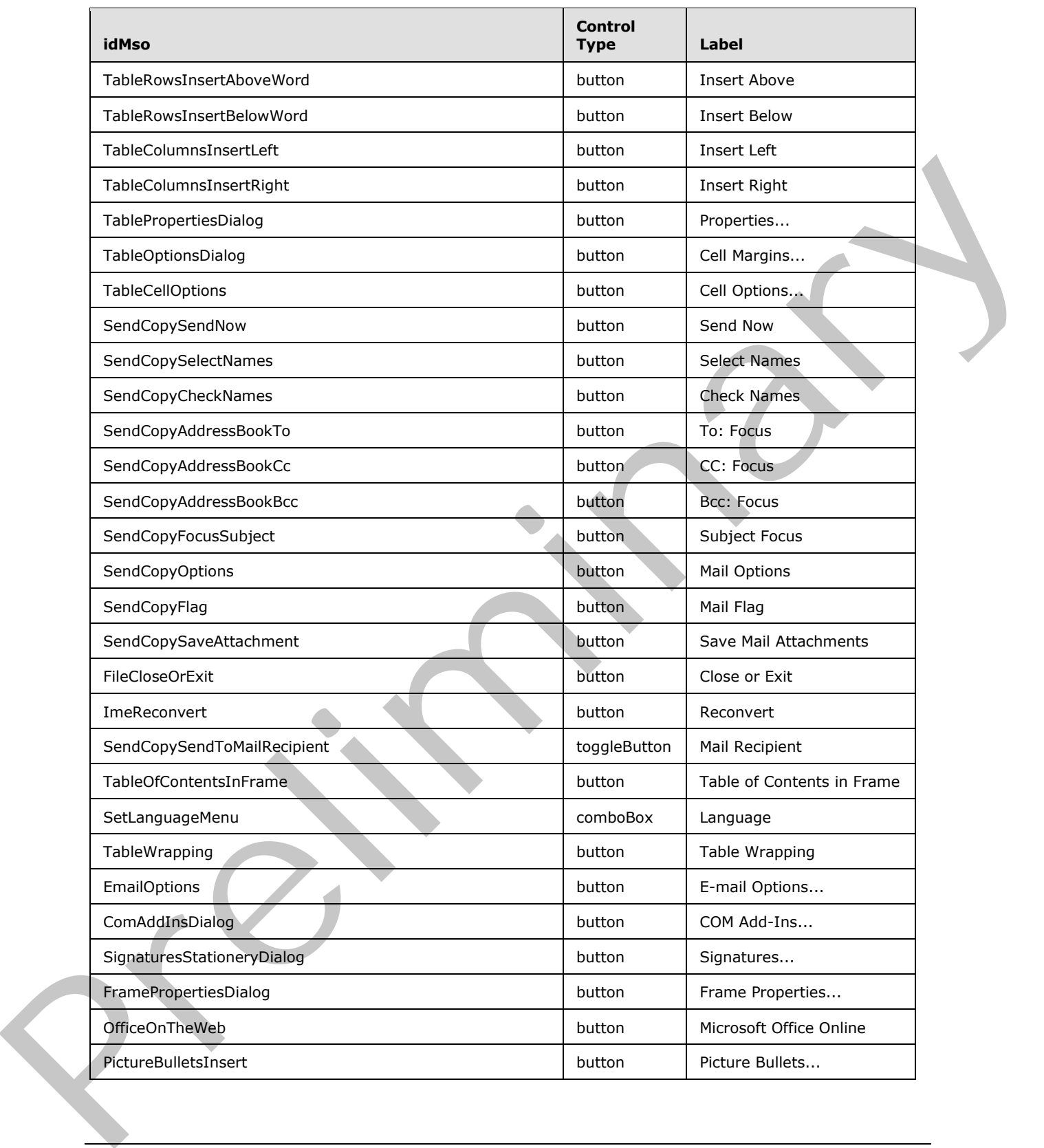

 *Copyright © 2012 Microsoft Corporation.* 

 *Release: Sunday, January 22, 2012* 

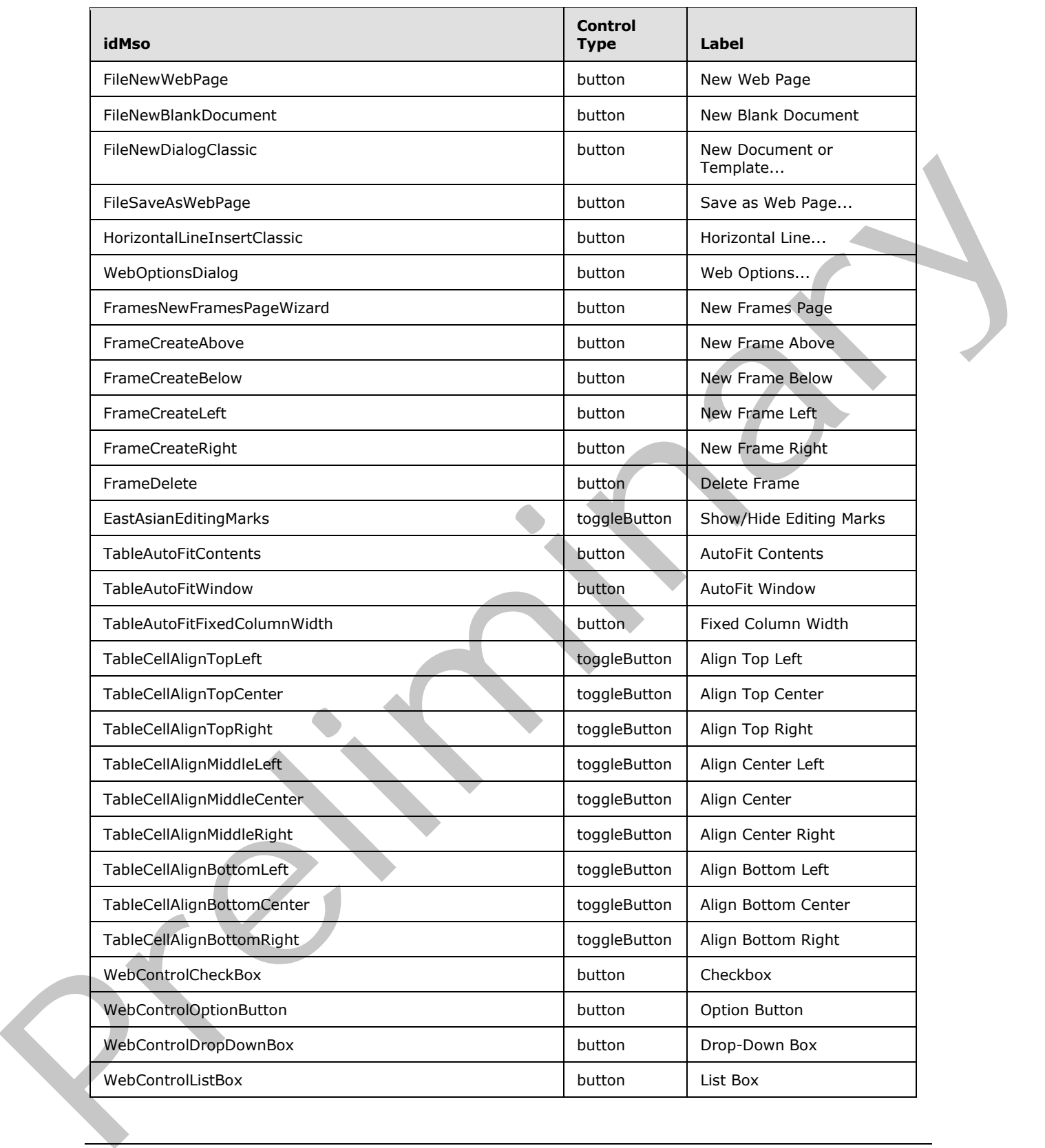

 *Copyright © 2012 Microsoft Corporation.* 

 *Release: Sunday, January 22, 2012* 

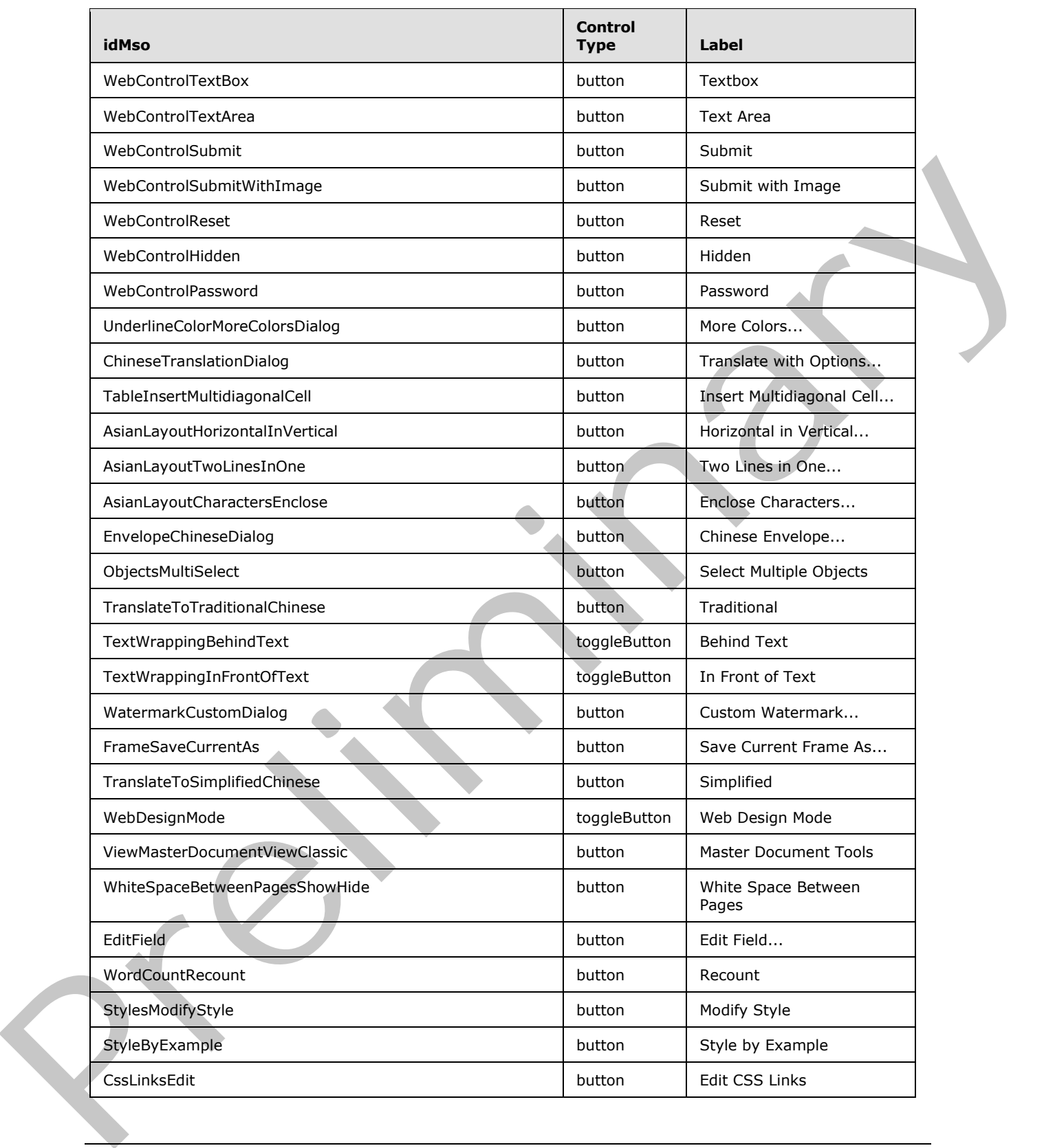

 *Copyright © 2012 Microsoft Corporation.* 

 *Release: Sunday, January 22, 2012* 

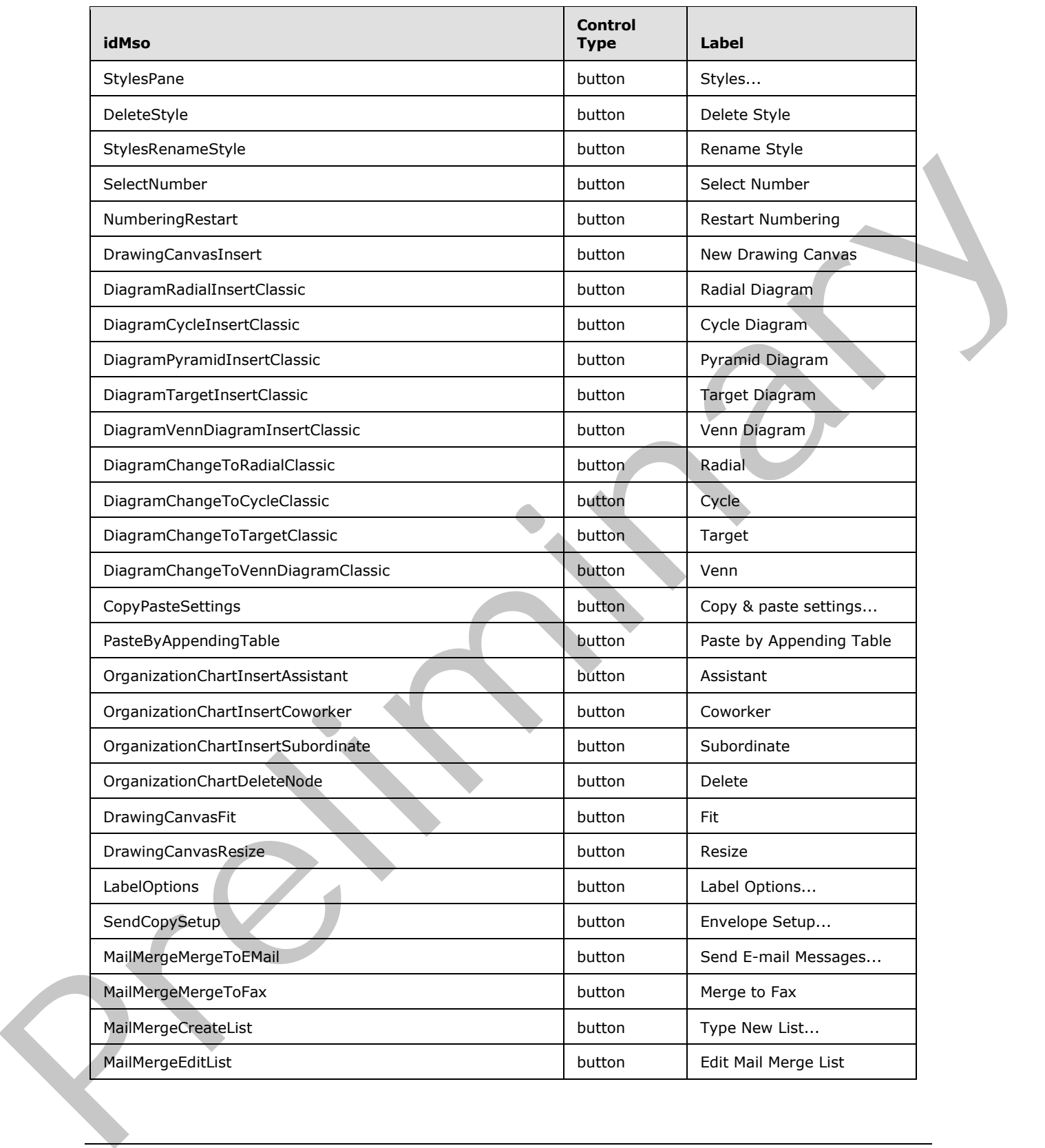

 *Copyright © 2012 Microsoft Corporation.* 

 *Release: Sunday, January 22, 2012* 

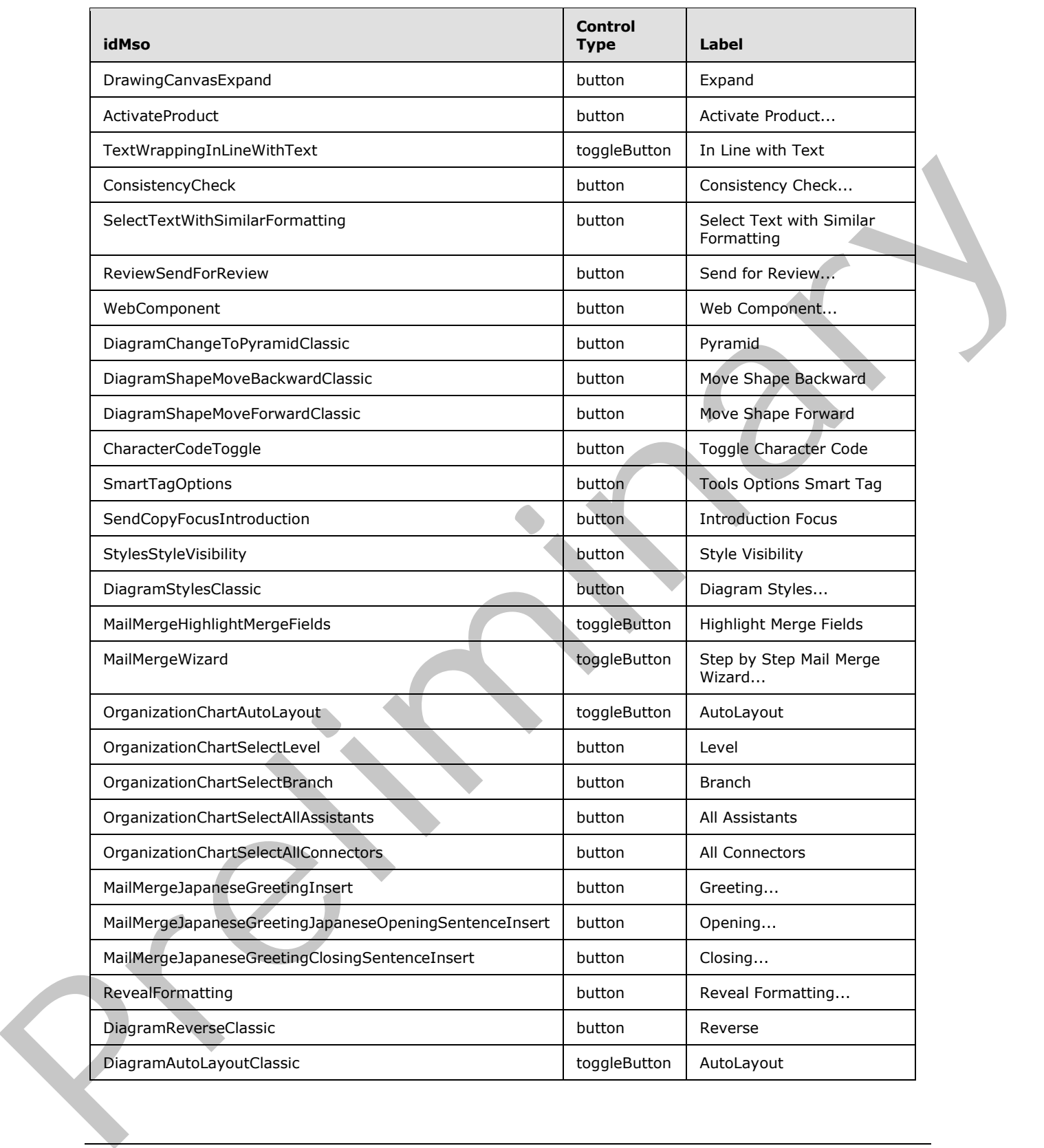

 *Copyright © 2012 Microsoft Corporation.* 

 *Release: Sunday, January 22, 2012* 

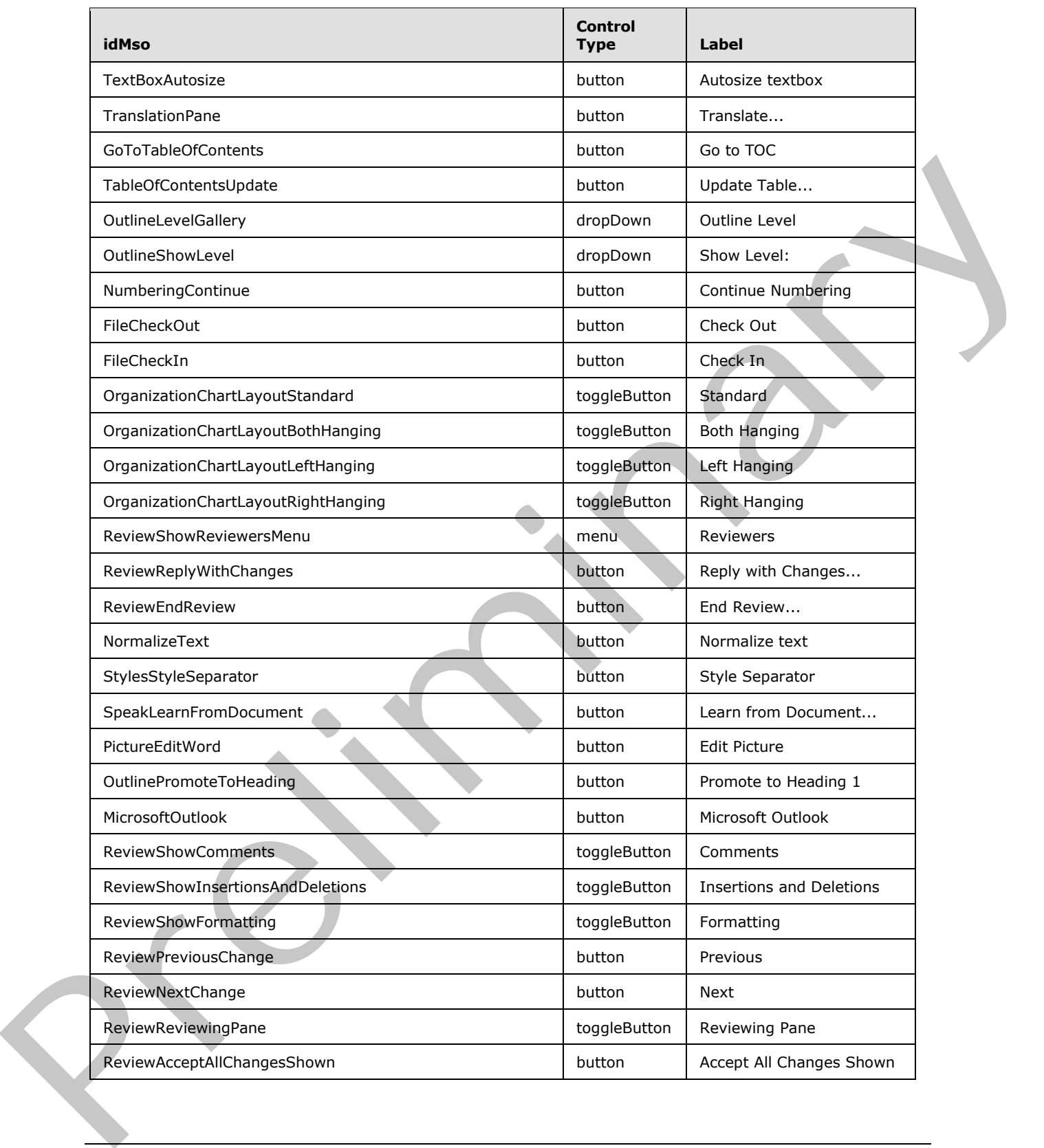

 *Copyright © 2012 Microsoft Corporation.* 

 *Release: Sunday, January 22, 2012* 

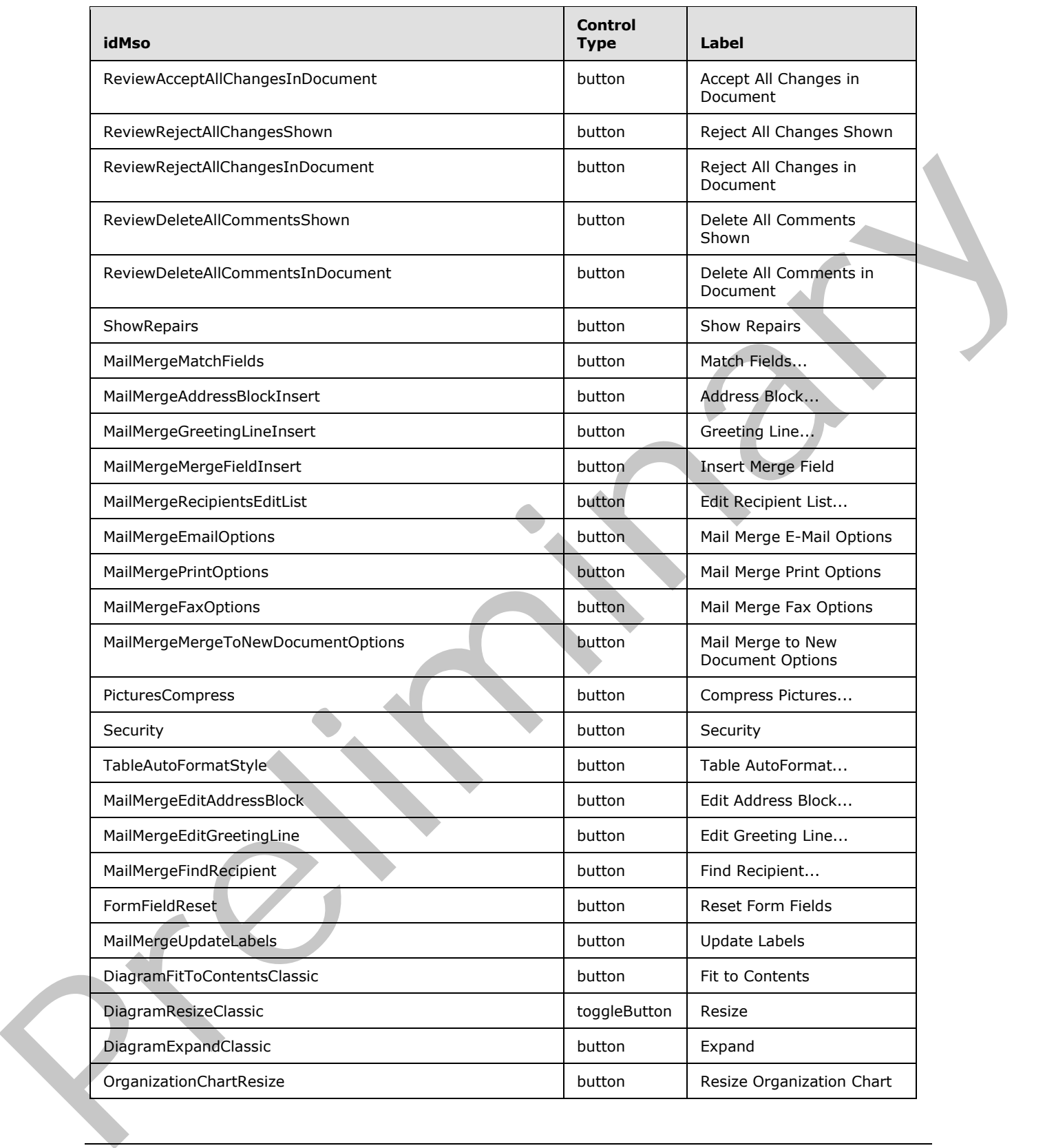

 *Copyright © 2012 Microsoft Corporation.* 

 *Release: Sunday, January 22, 2012* 

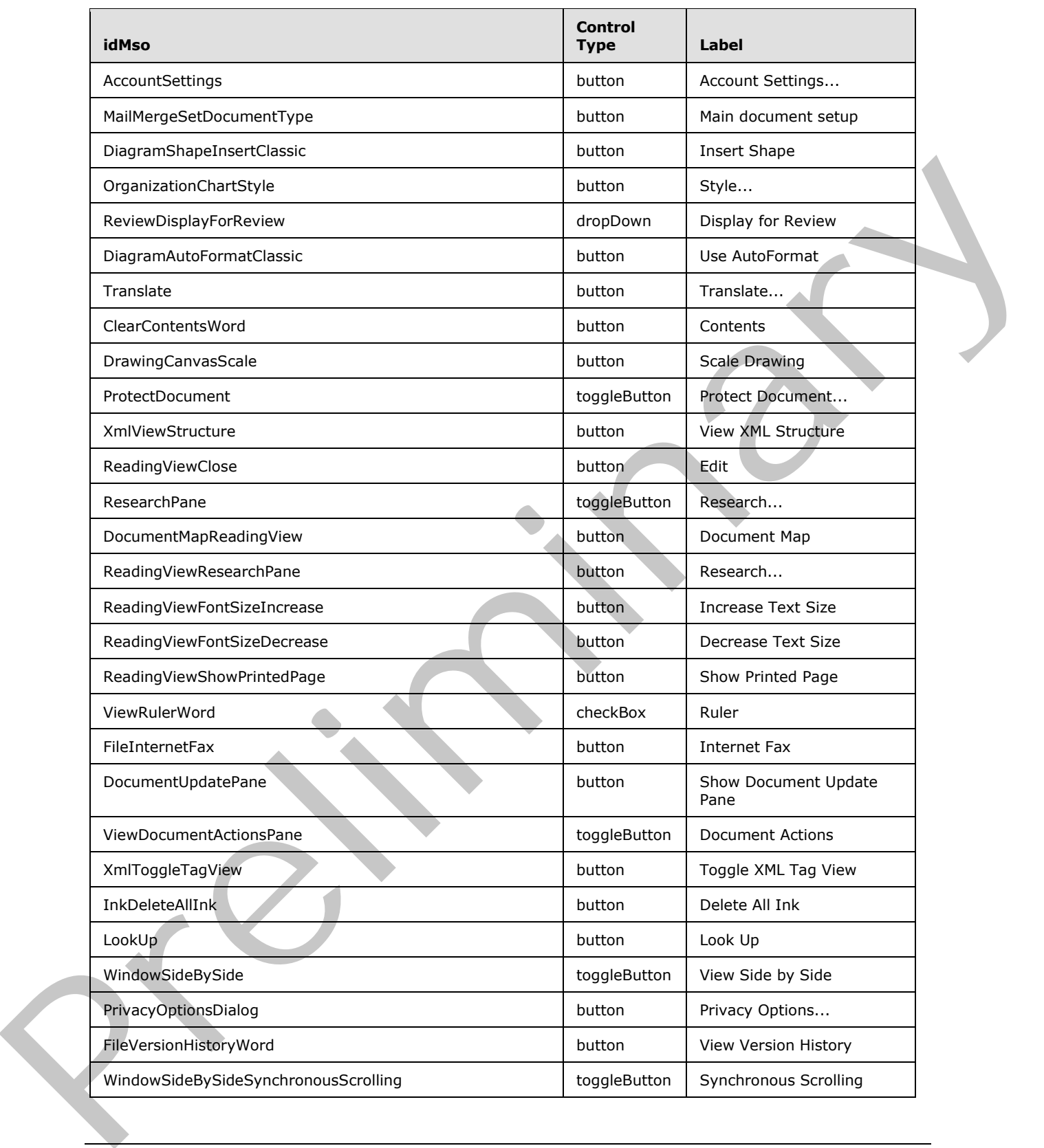

 *Copyright © 2012 Microsoft Corporation.* 

 *Release: Sunday, January 22, 2012* 

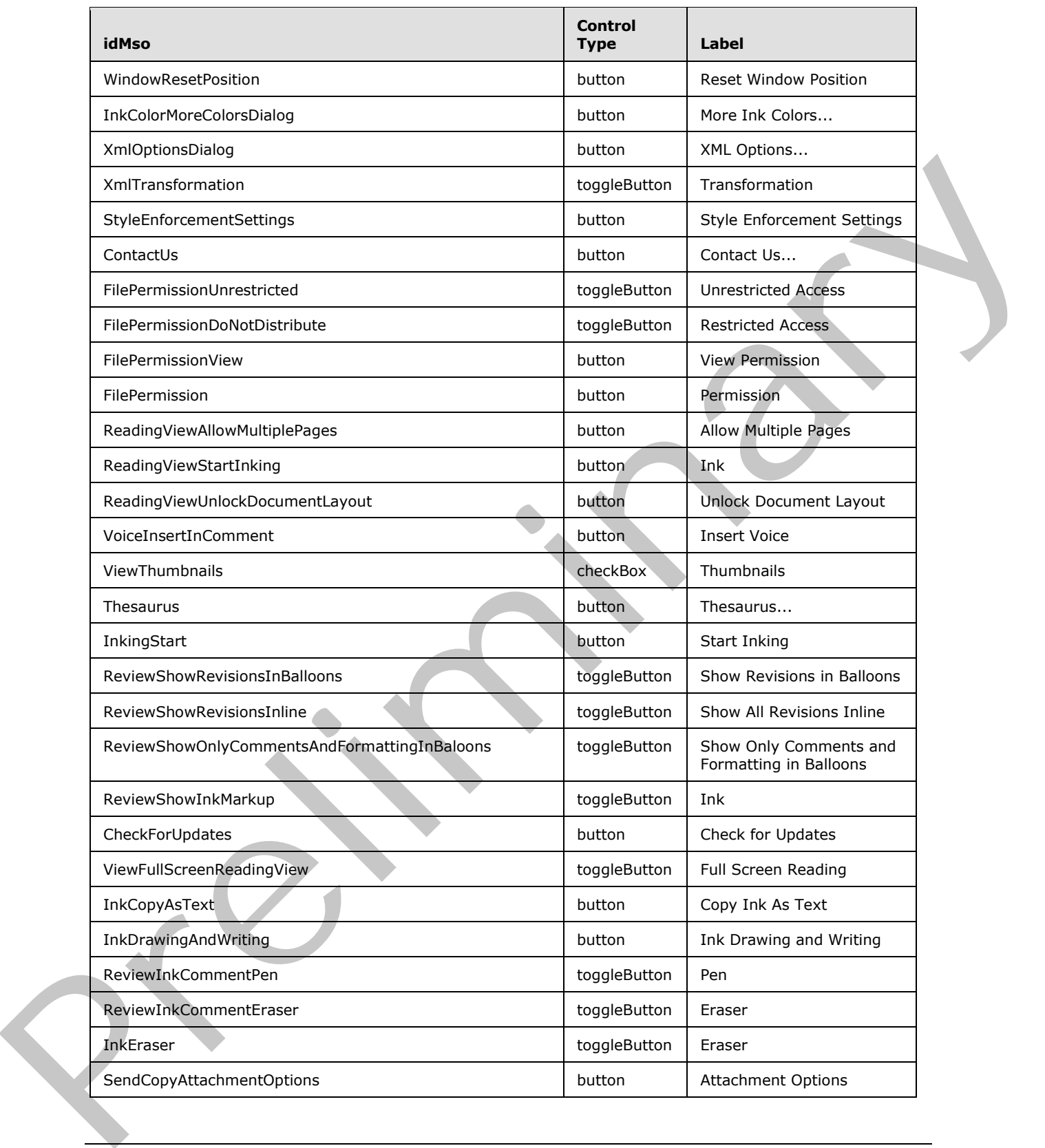

 *Copyright © 2012 Microsoft Corporation.* 

 *Release: Sunday, January 22, 2012* 

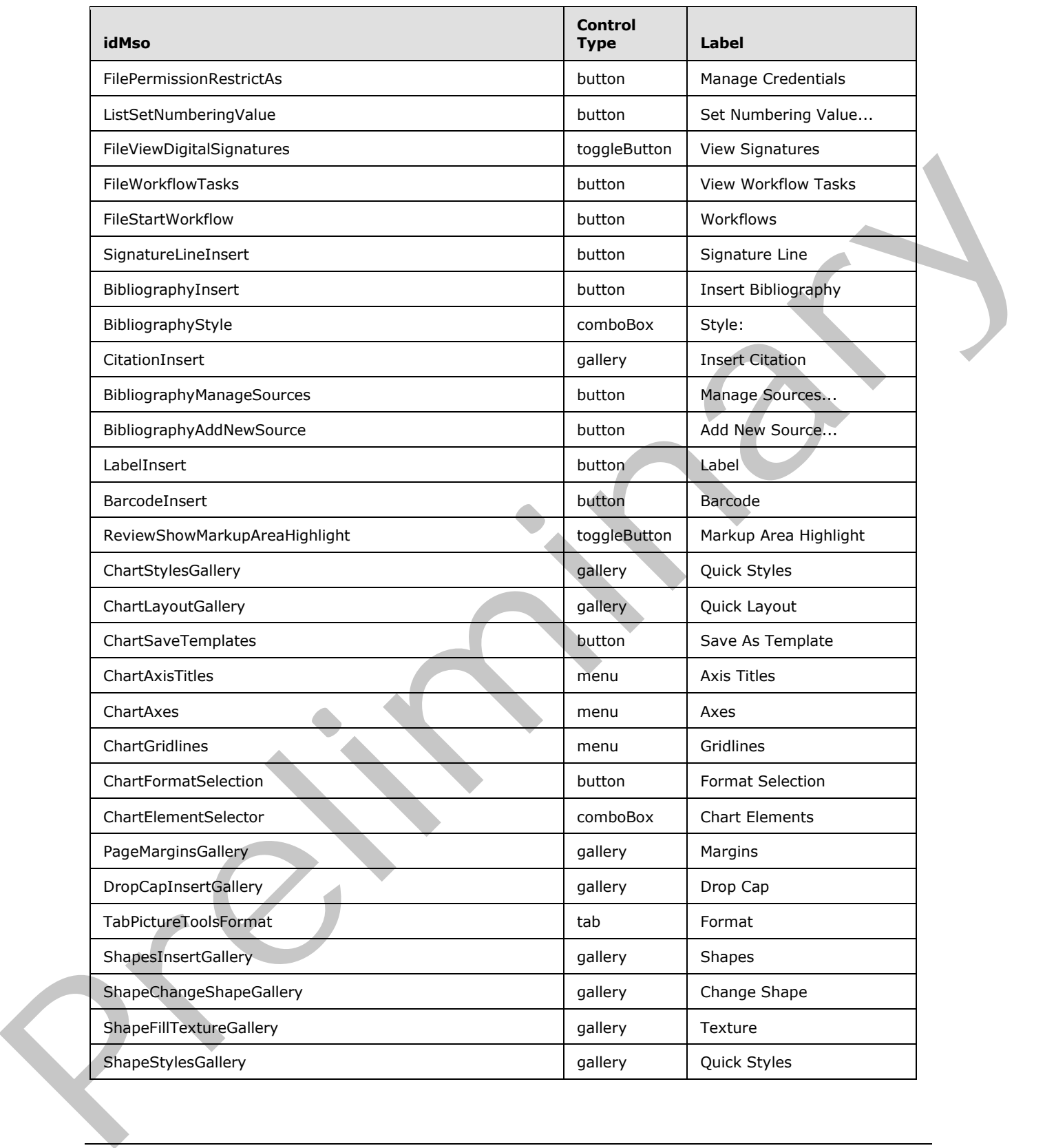

 *Copyright © 2012 Microsoft Corporation.* 

 *Release: Sunday, January 22, 2012* 

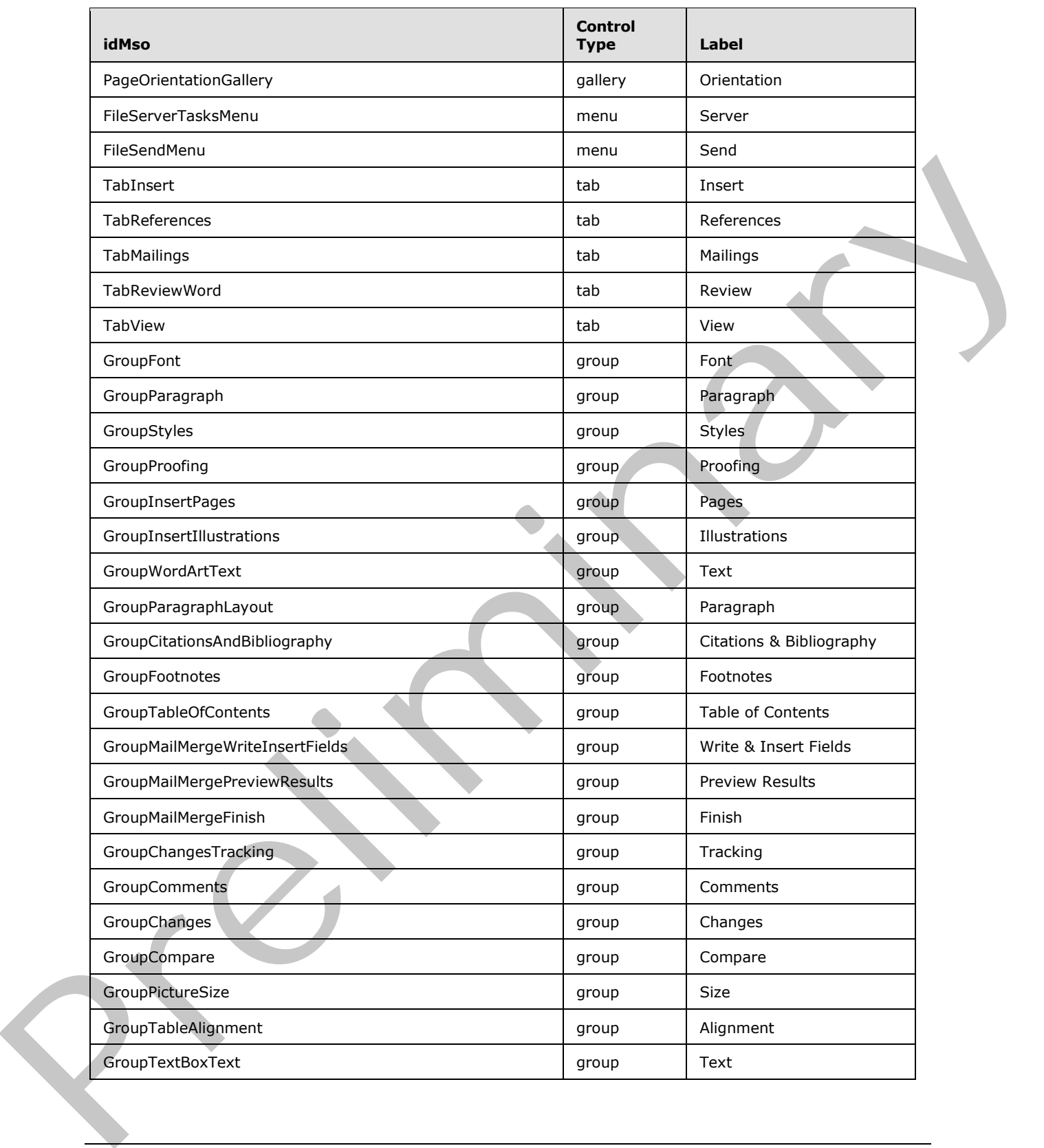

 *Copyright © 2012 Microsoft Corporation.* 

 *Release: Sunday, January 22, 2012* 

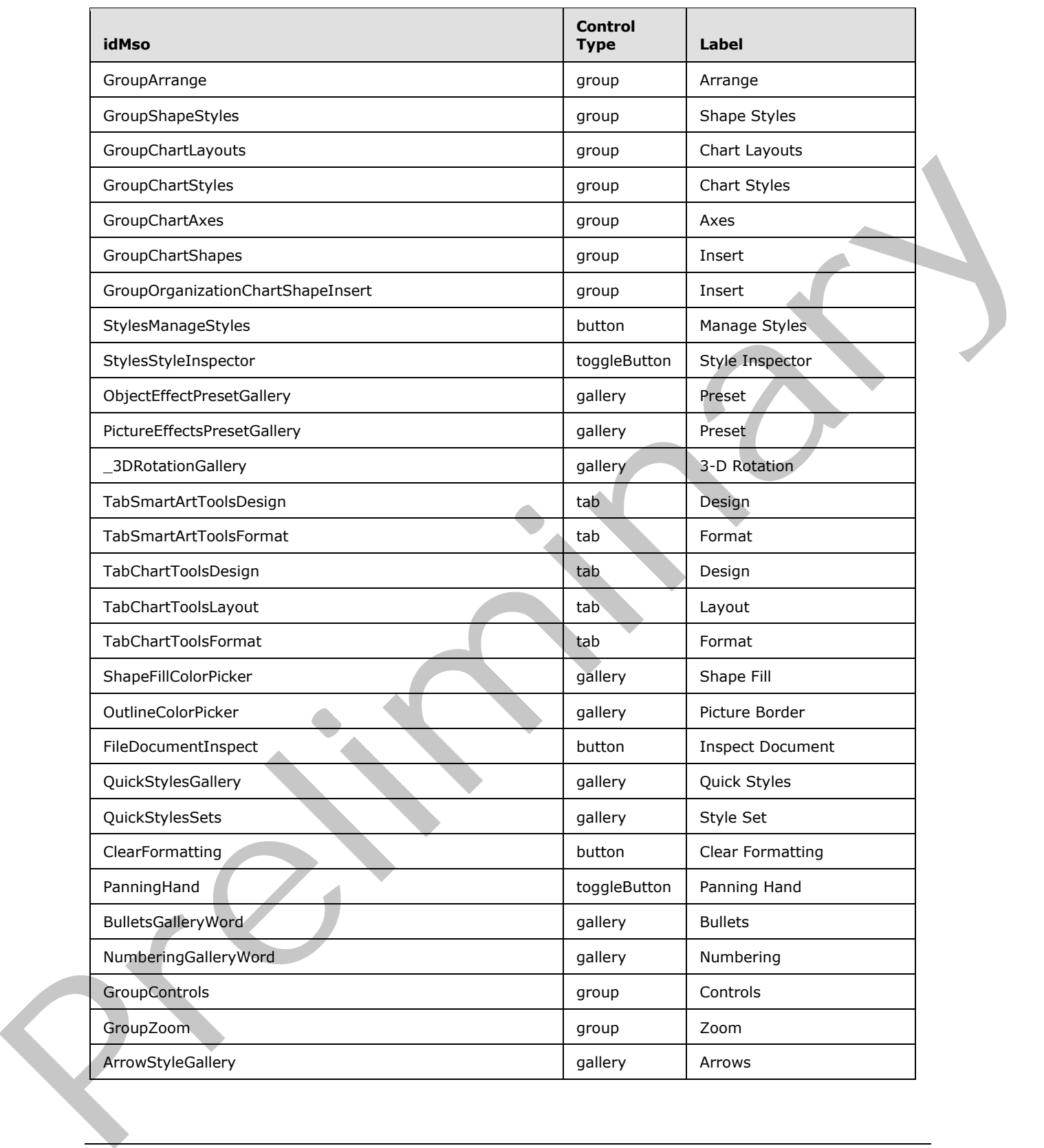

 *Copyright © 2012 Microsoft Corporation.* 

 *Release: Sunday, January 22, 2012* 

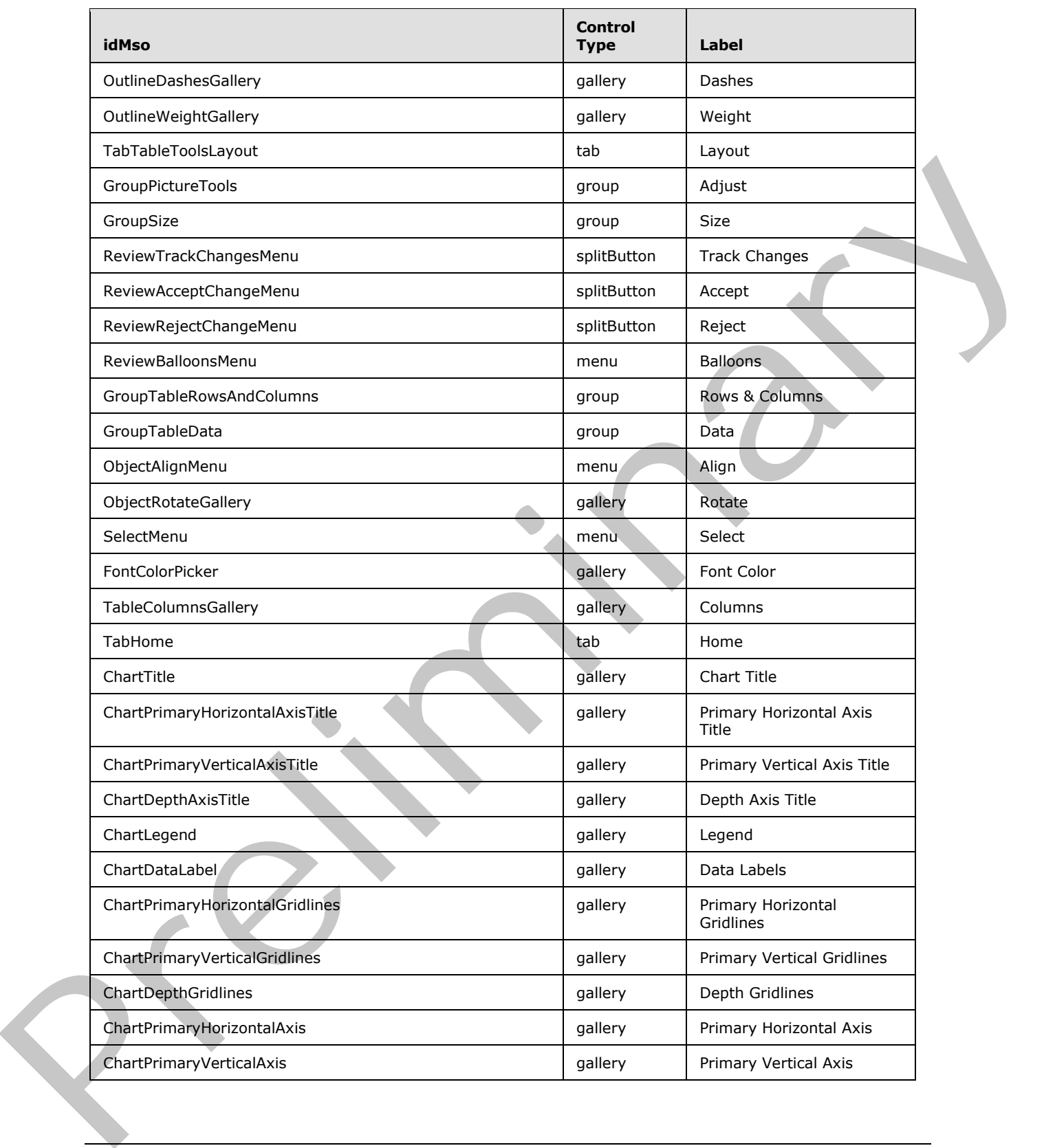

 *Copyright © 2012 Microsoft Corporation.* 

 *Release: Sunday, January 22, 2012* 

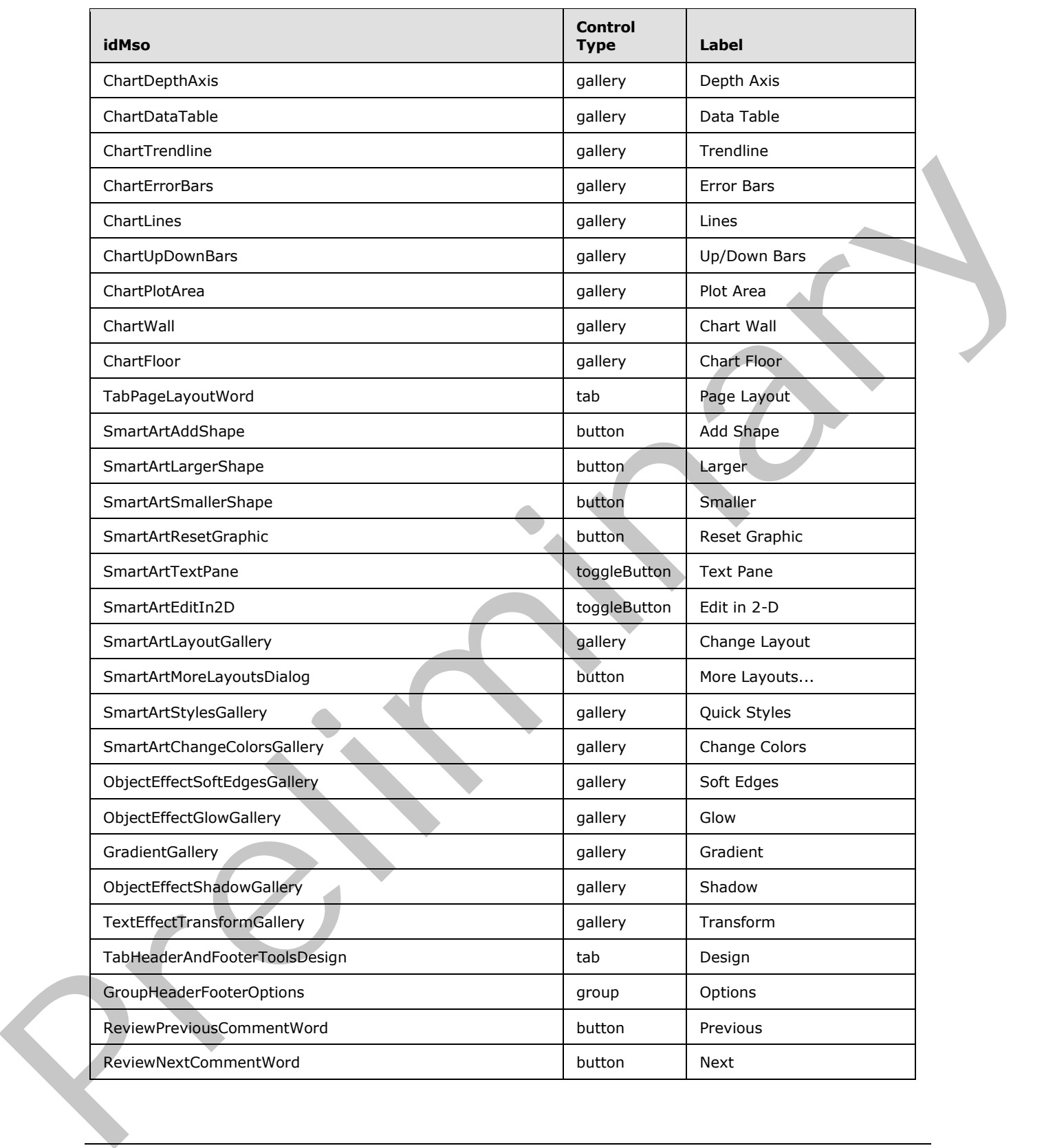

 *Copyright © 2012 Microsoft Corporation.* 

 *Release: Sunday, January 22, 2012* 

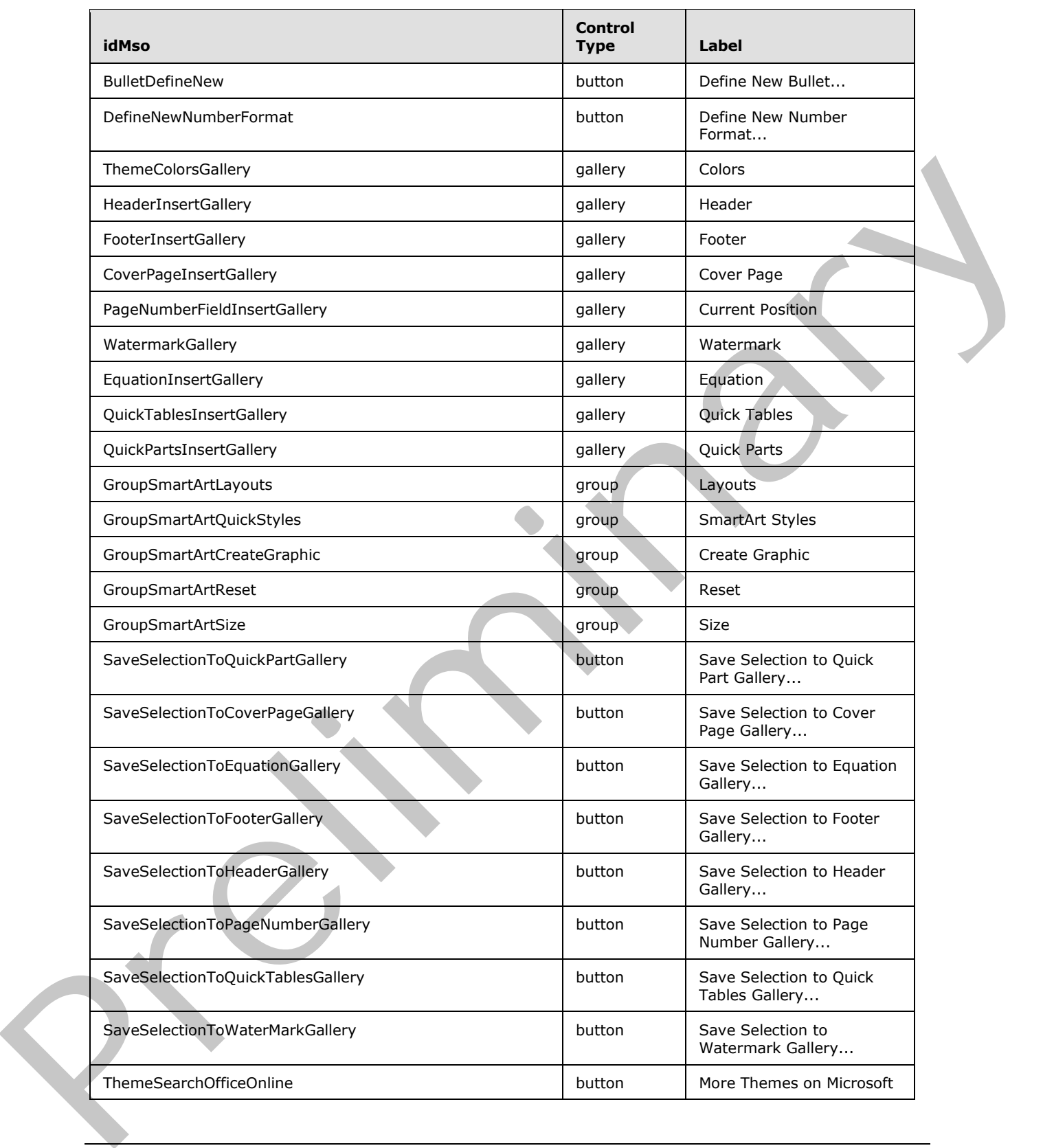

 *Copyright © 2012 Microsoft Corporation.* 

 *Release: Sunday, January 22, 2012* 

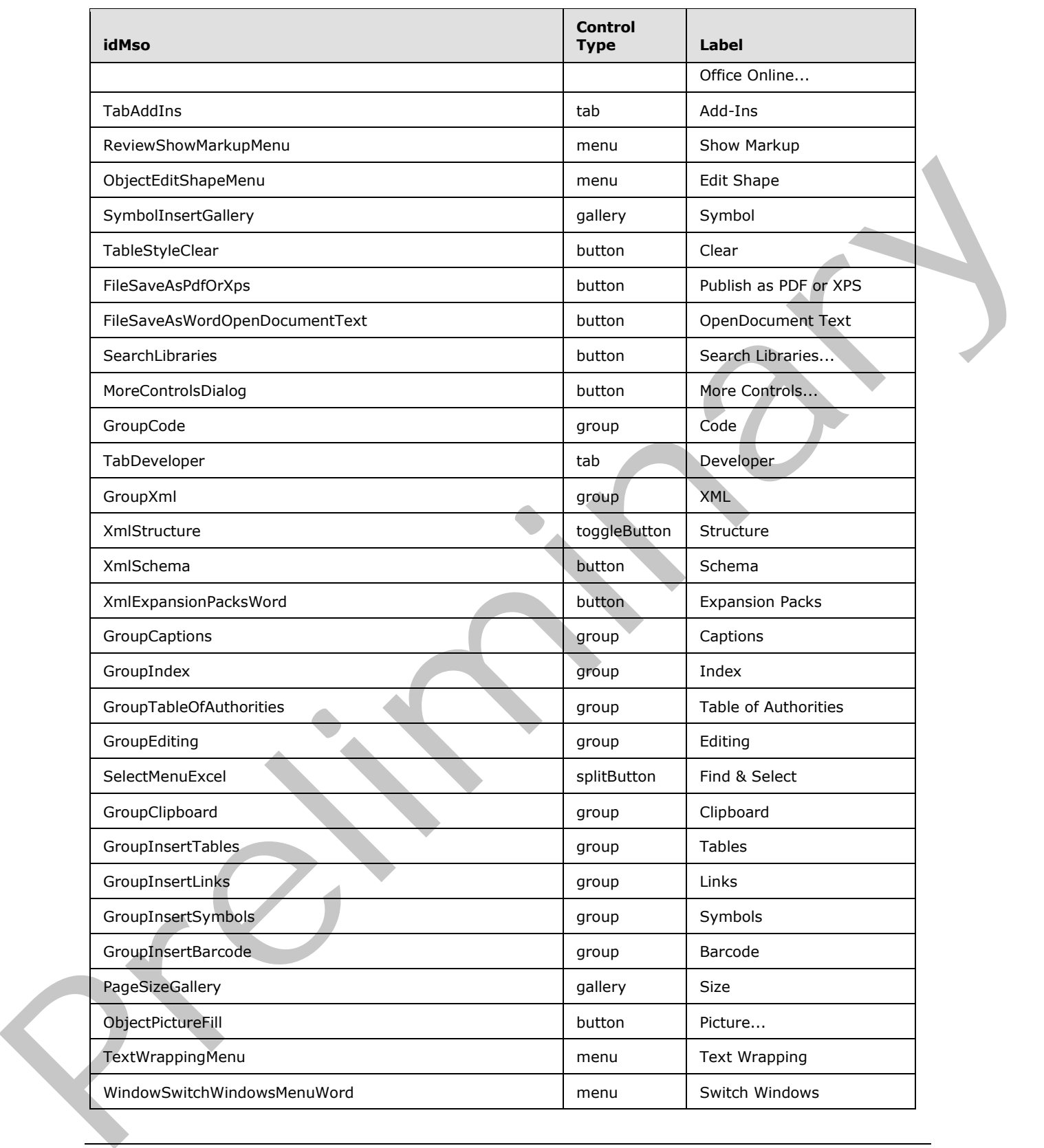

 *Copyright © 2012 Microsoft Corporation.* 

 *Release: Sunday, January 22, 2012* 

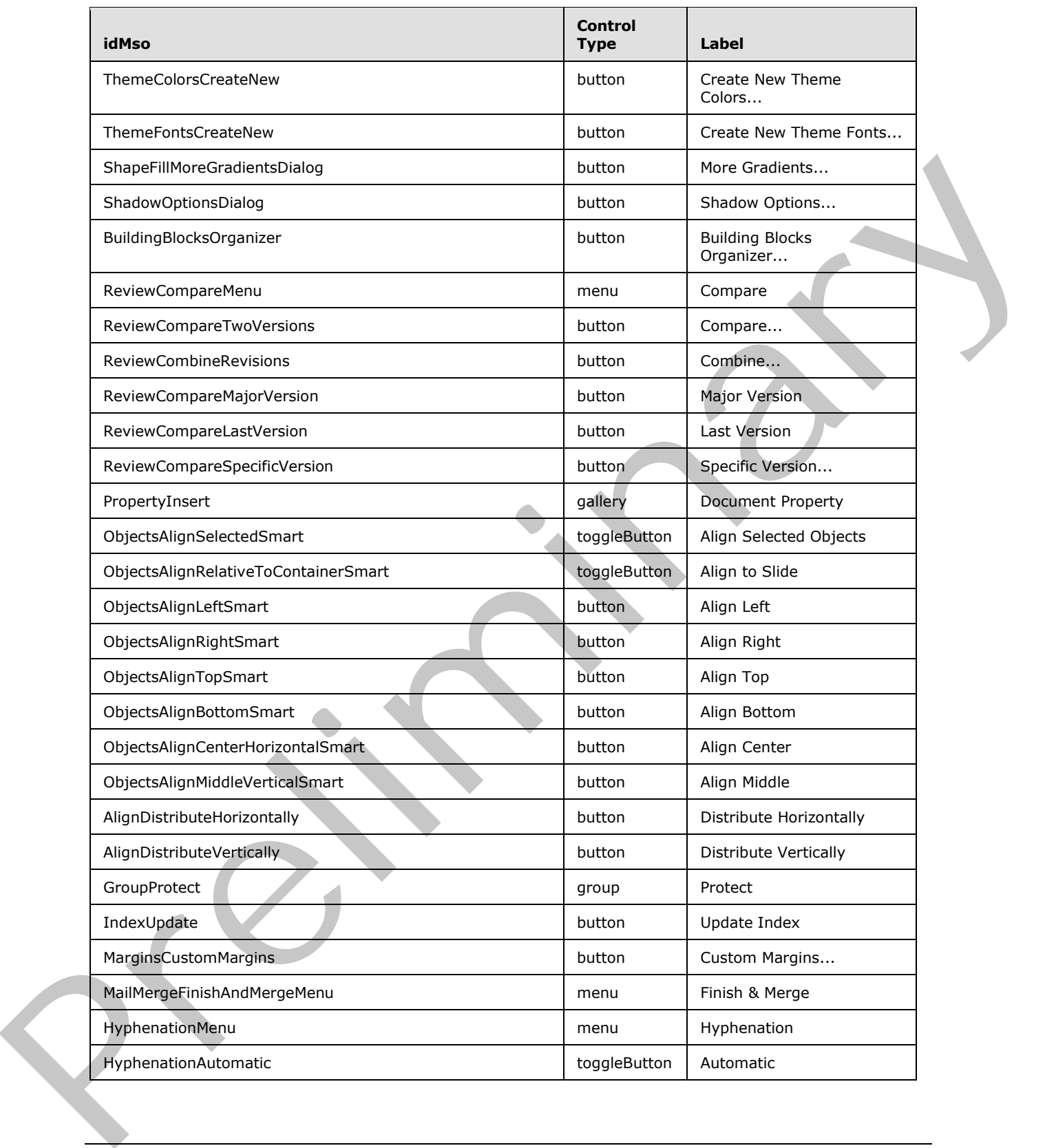

 *Copyright © 2012 Microsoft Corporation.* 

 *Release: Sunday, January 22, 2012* 

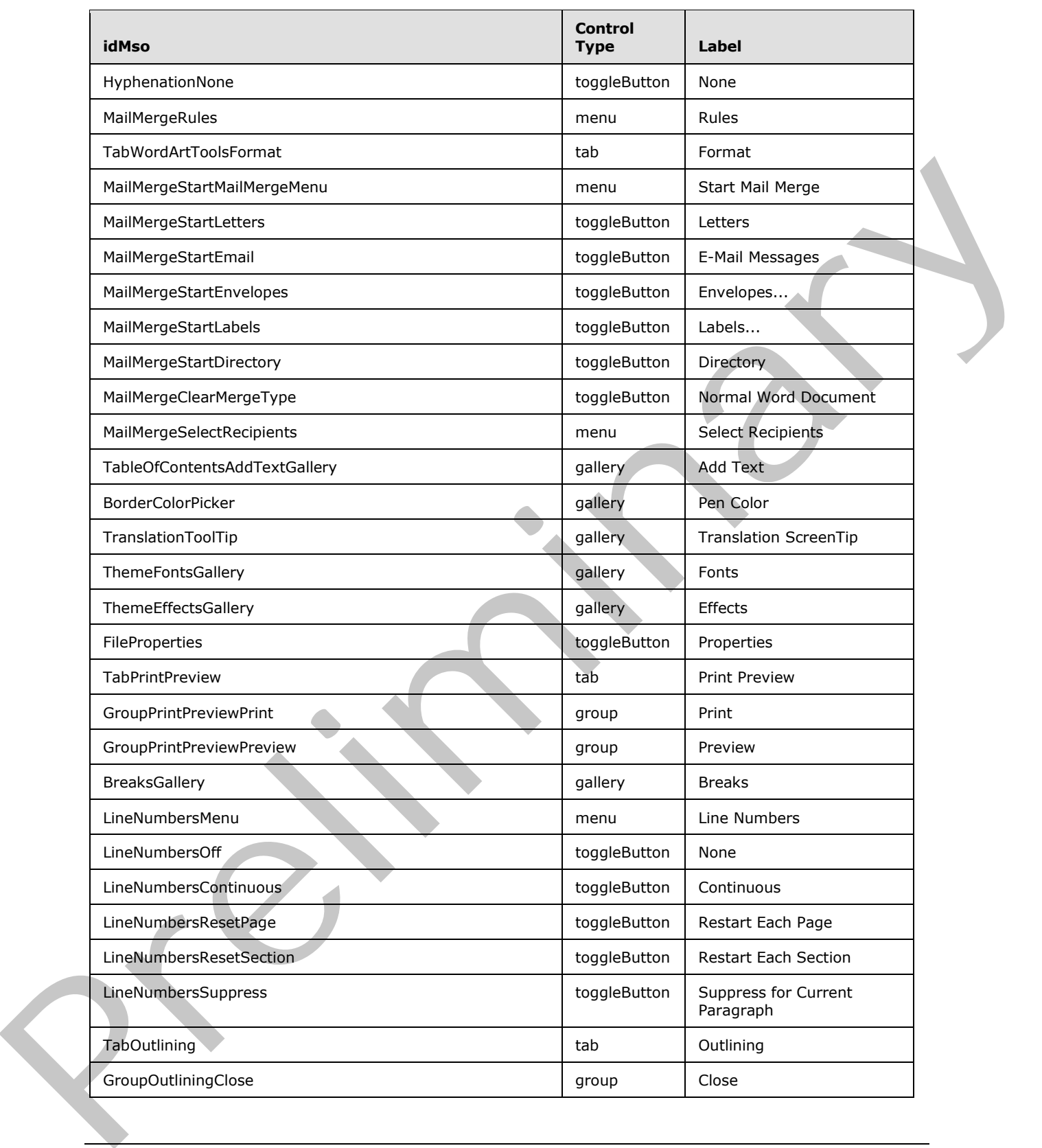

 *Copyright © 2012 Microsoft Corporation.* 

 *Release: Sunday, January 22, 2012* 

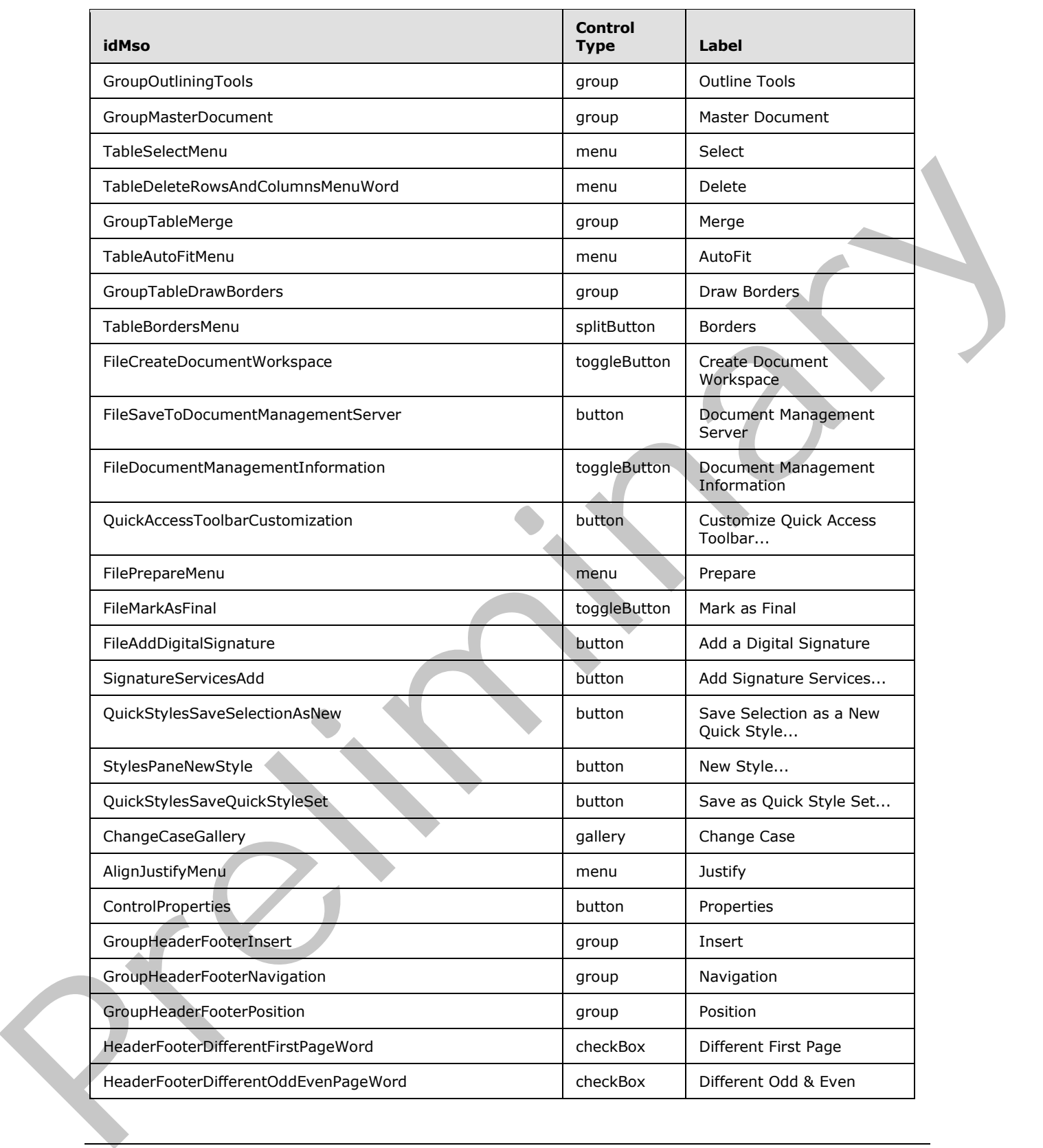

 *Copyright © 2012 Microsoft Corporation.* 

 *Release: Sunday, January 22, 2012* 

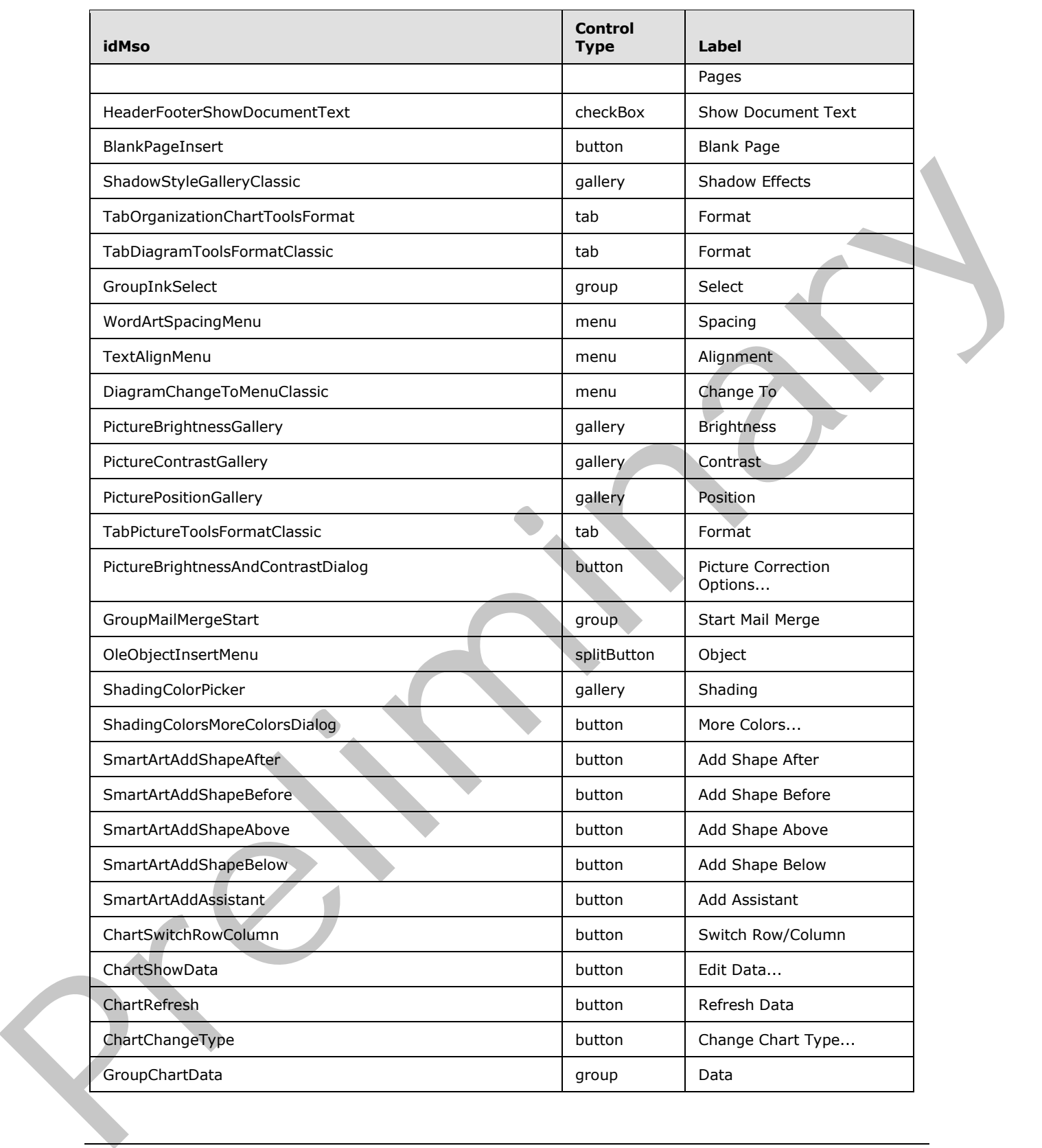

 *Copyright © 2012 Microsoft Corporation.* 

 *Release: Sunday, January 22, 2012* 

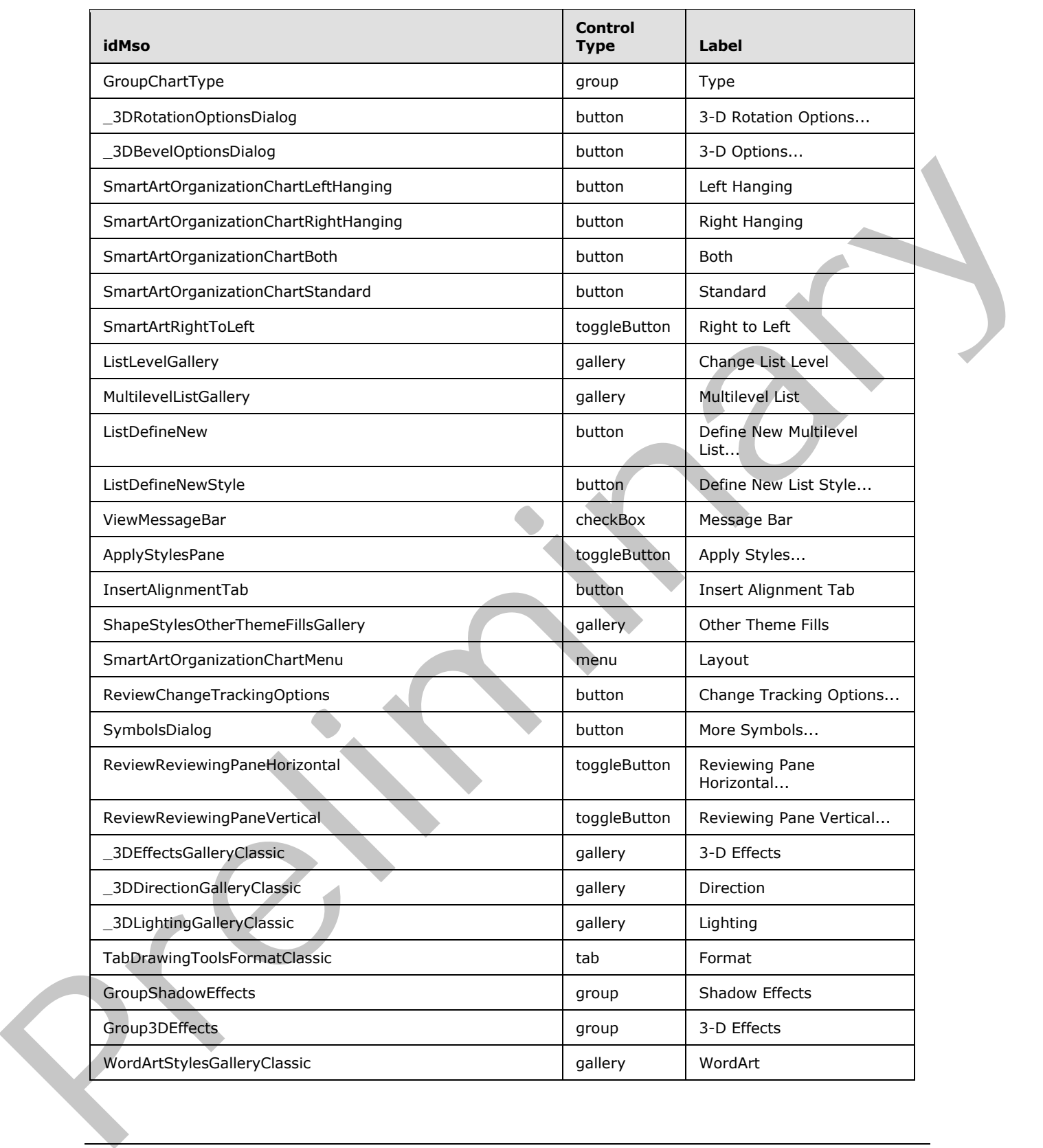

 *Copyright © 2012 Microsoft Corporation.* 

 *Release: Sunday, January 22, 2012* 

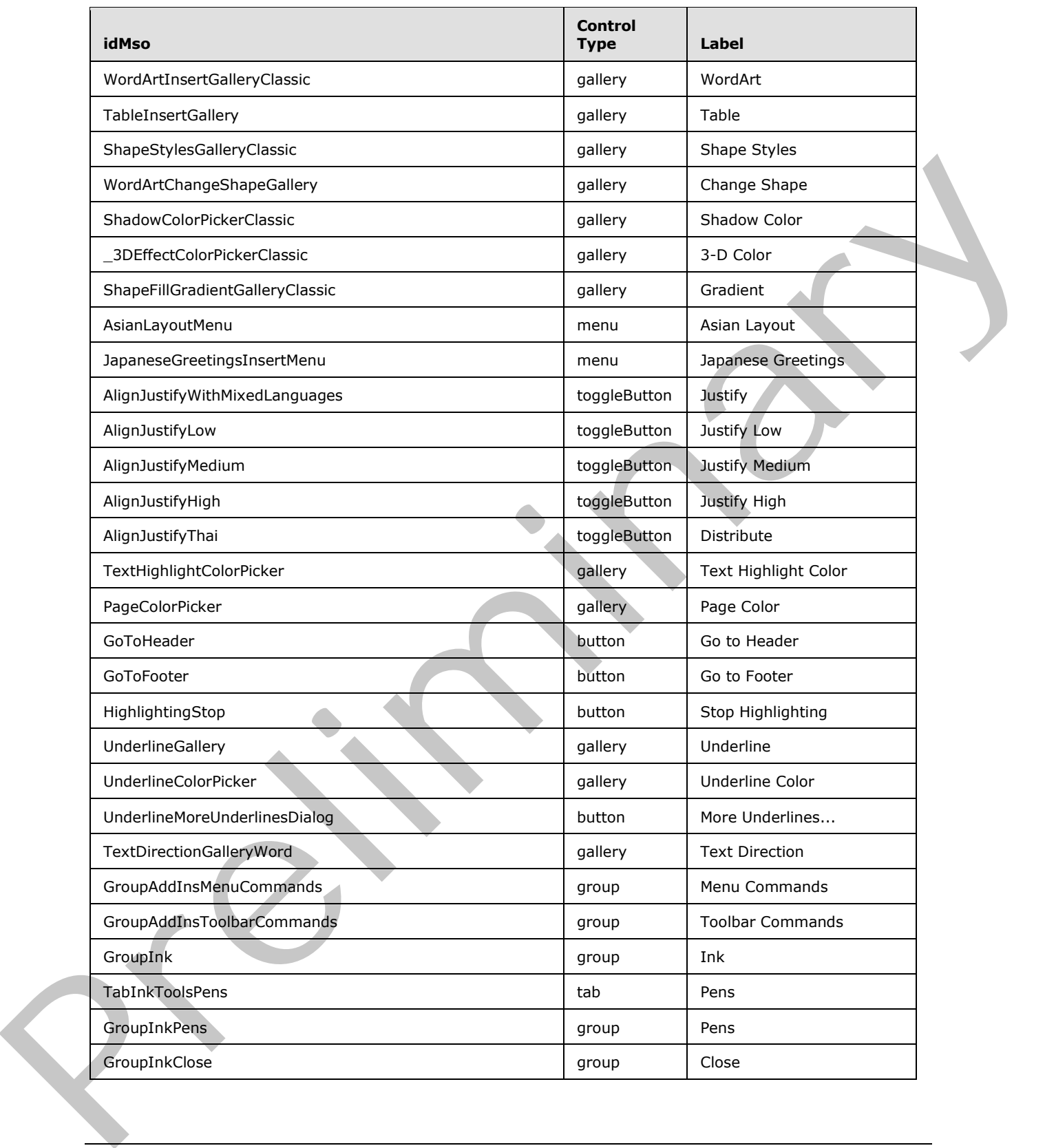

 *Copyright © 2012 Microsoft Corporation.* 

 *Release: Sunday, January 22, 2012*
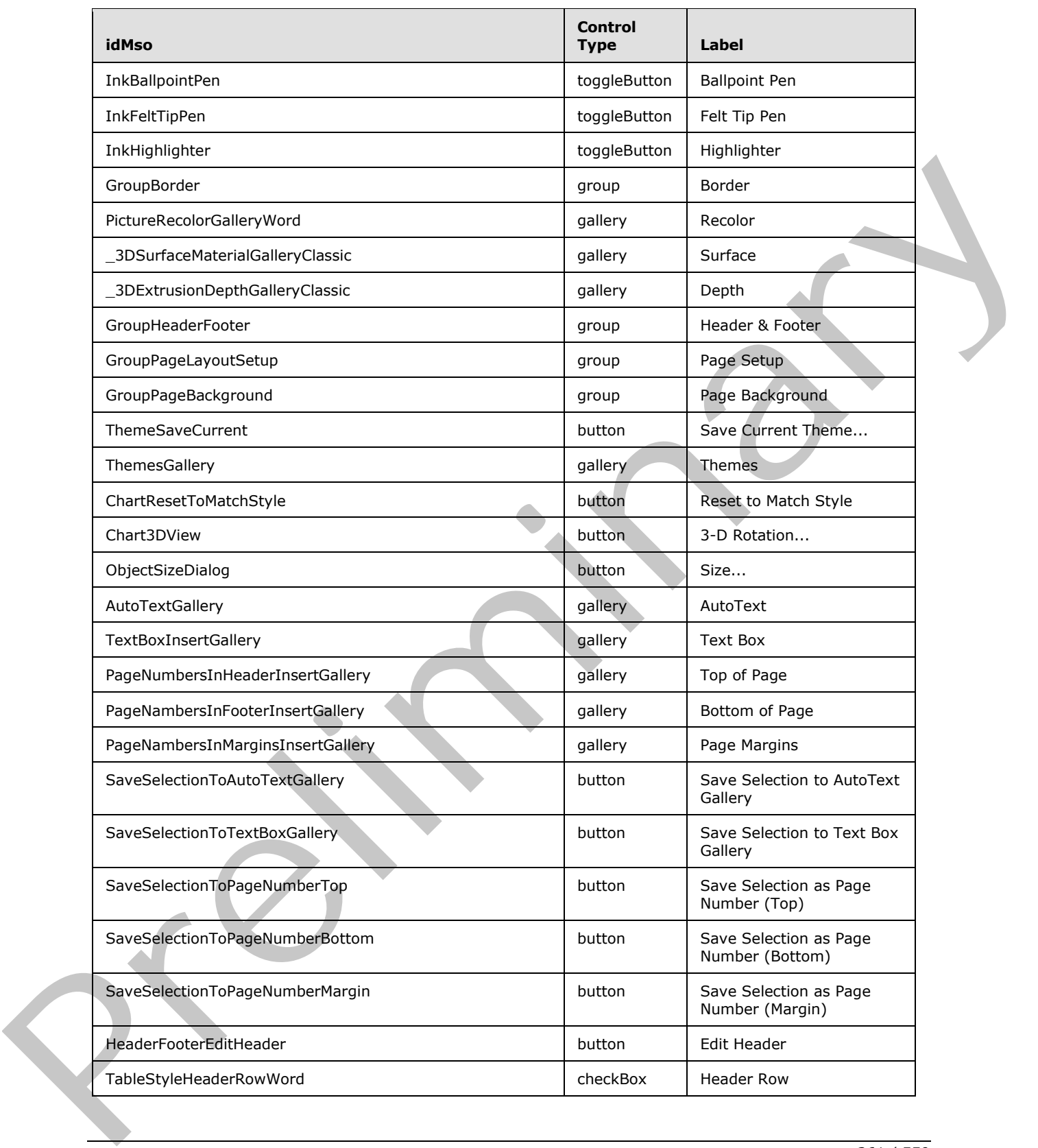

 *Copyright © 2012 Microsoft Corporation.* 

 *Release: Sunday, January 22, 2012* 

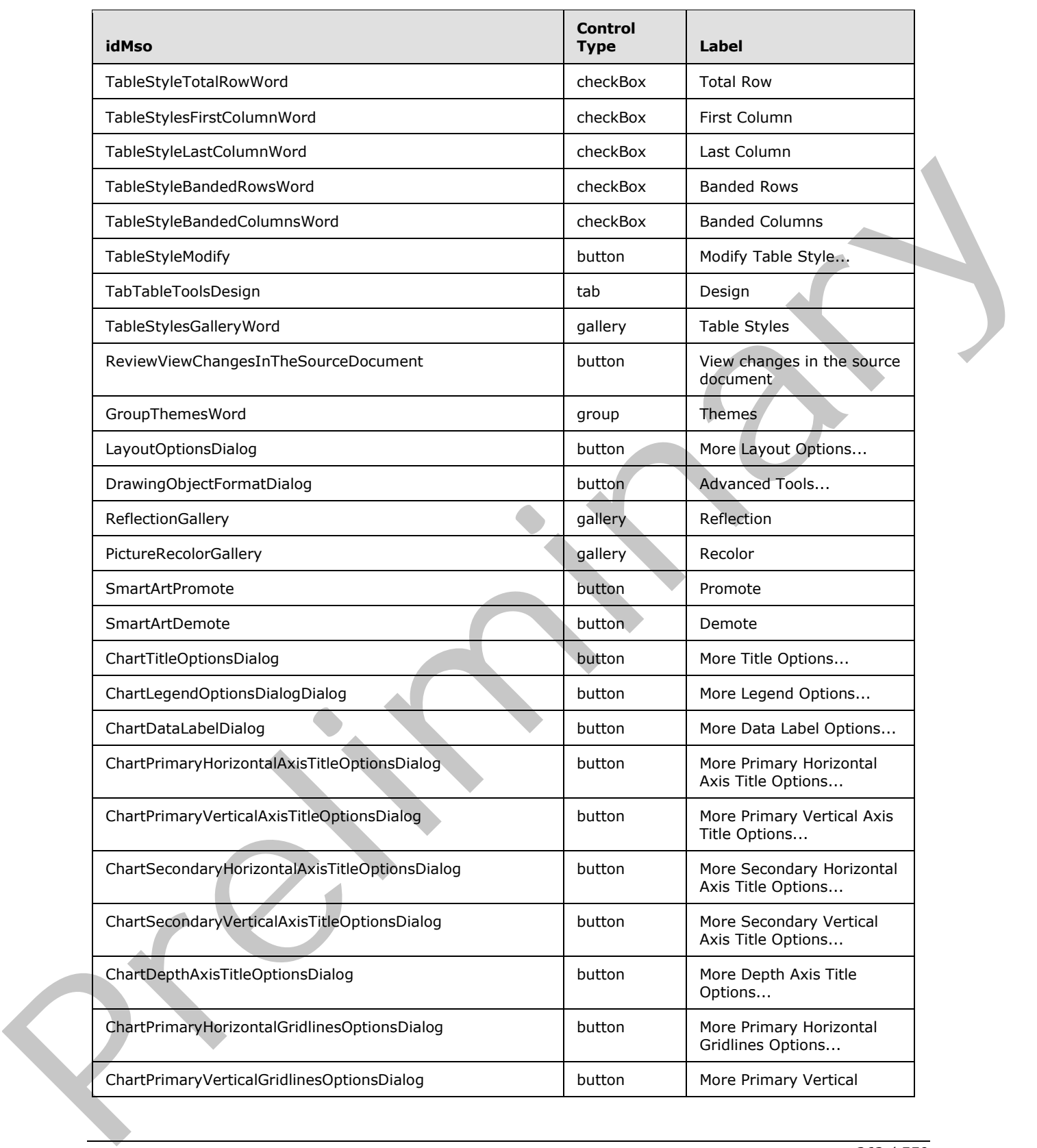

 *Copyright © 2012 Microsoft Corporation.* 

 *Release: Sunday, January 22, 2012* 

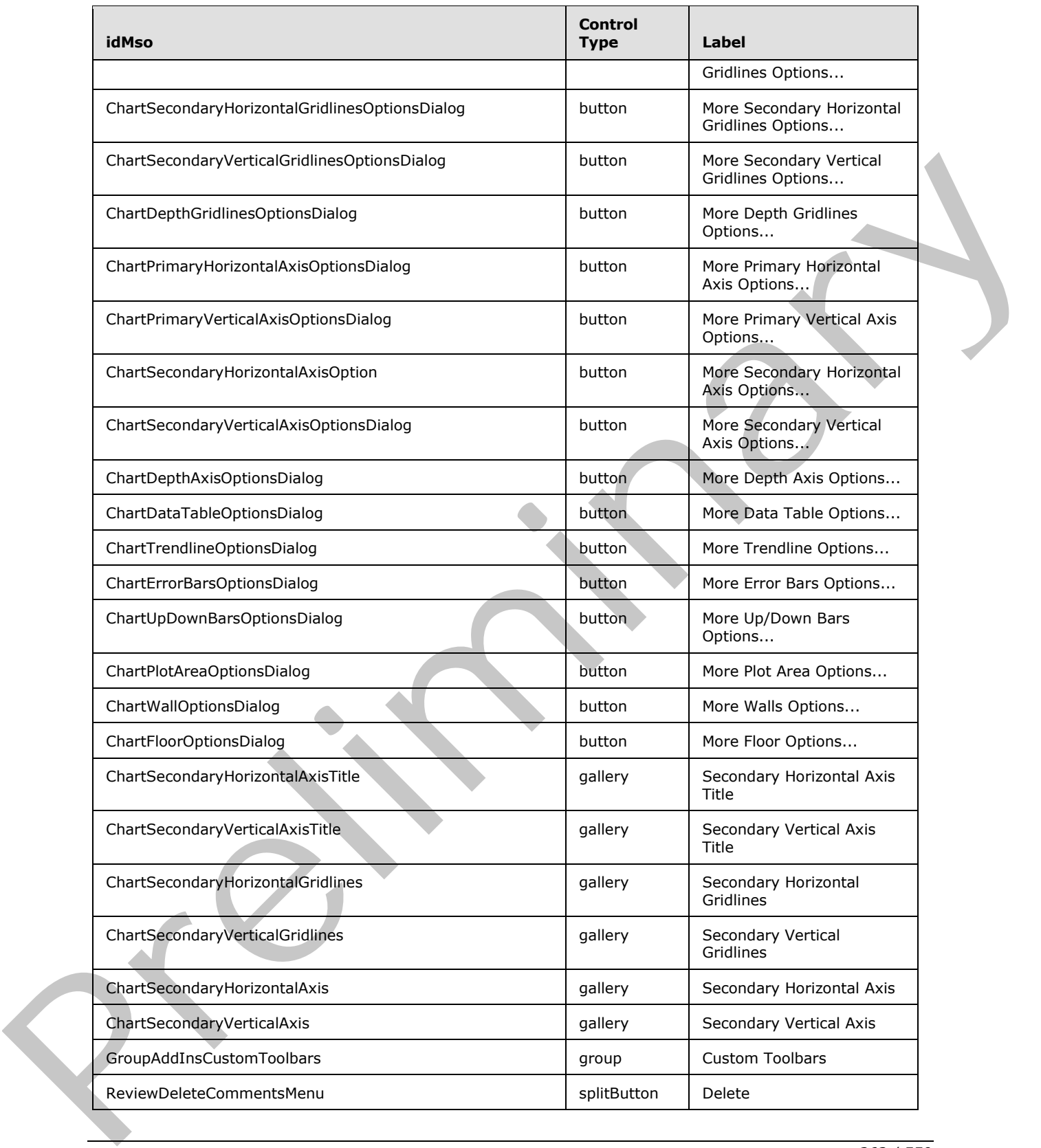

 *Copyright © 2012 Microsoft Corporation.* 

 *Release: Sunday, January 22, 2012* 

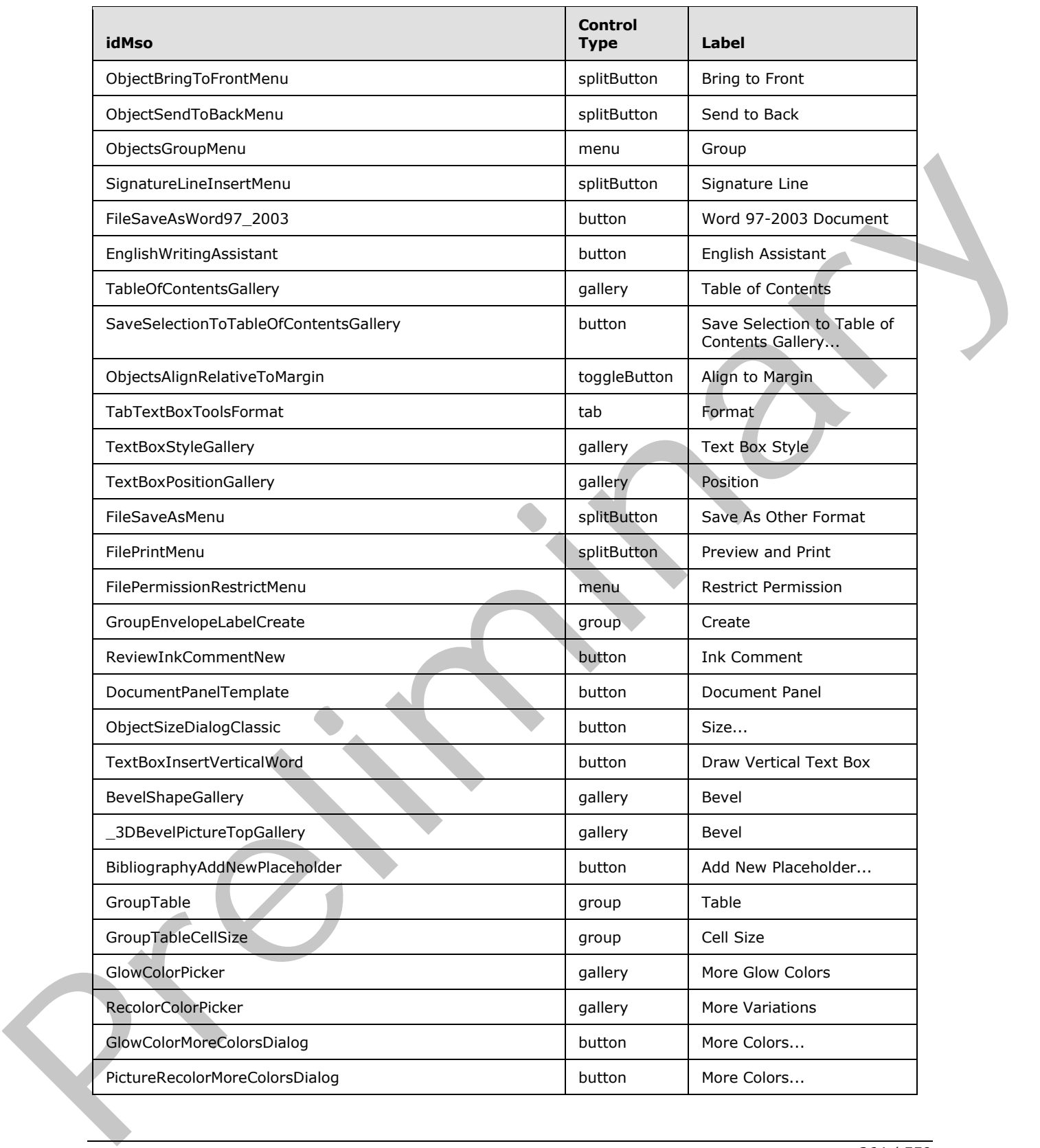

 *Copyright © 2012 Microsoft Corporation.* 

 *Release: Sunday, January 22, 2012* 

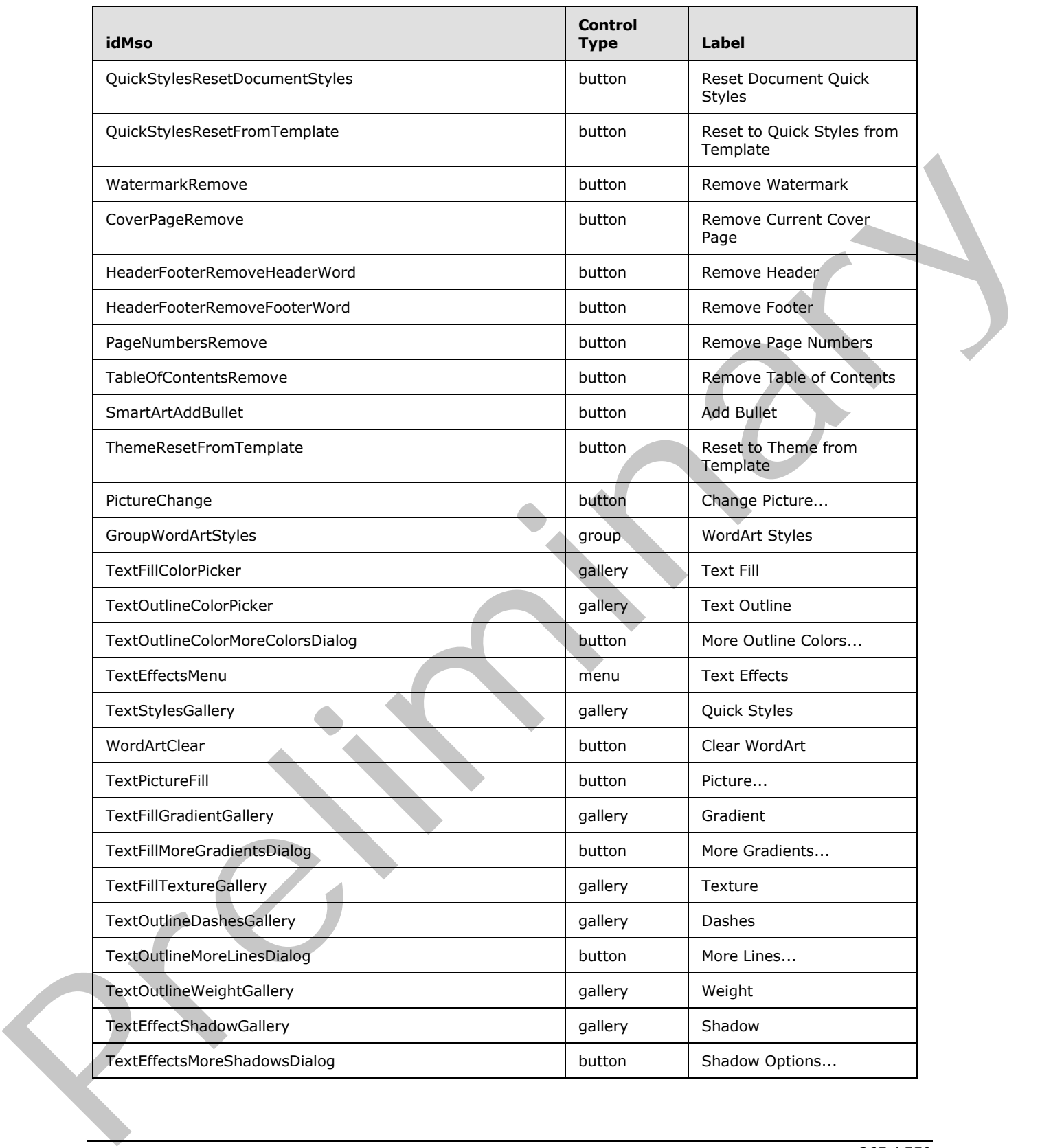

 *Copyright © 2012 Microsoft Corporation.* 

 *Release: Sunday, January 22, 2012* 

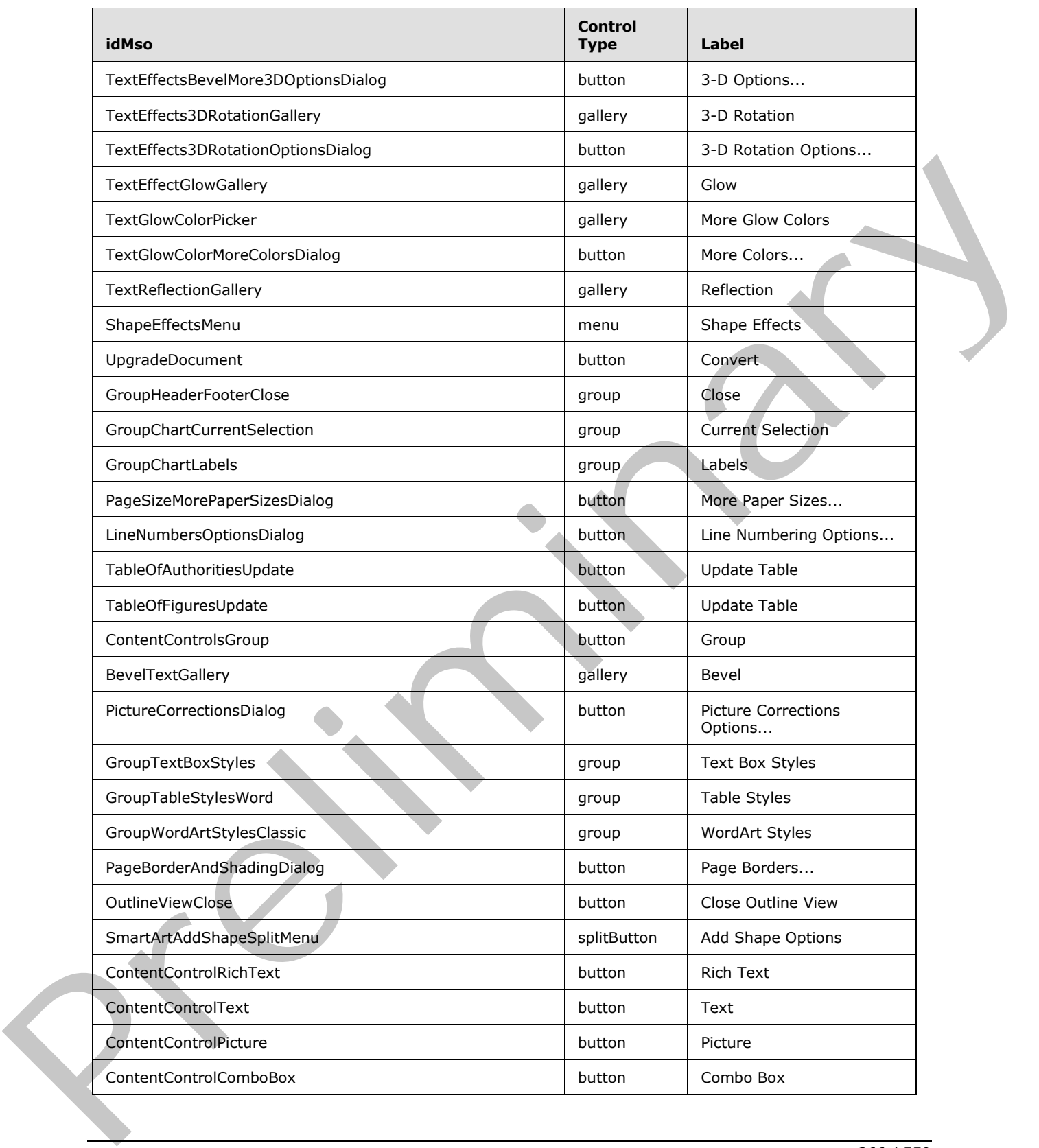

 *Copyright © 2012 Microsoft Corporation.* 

 *Release: Sunday, January 22, 2012* 

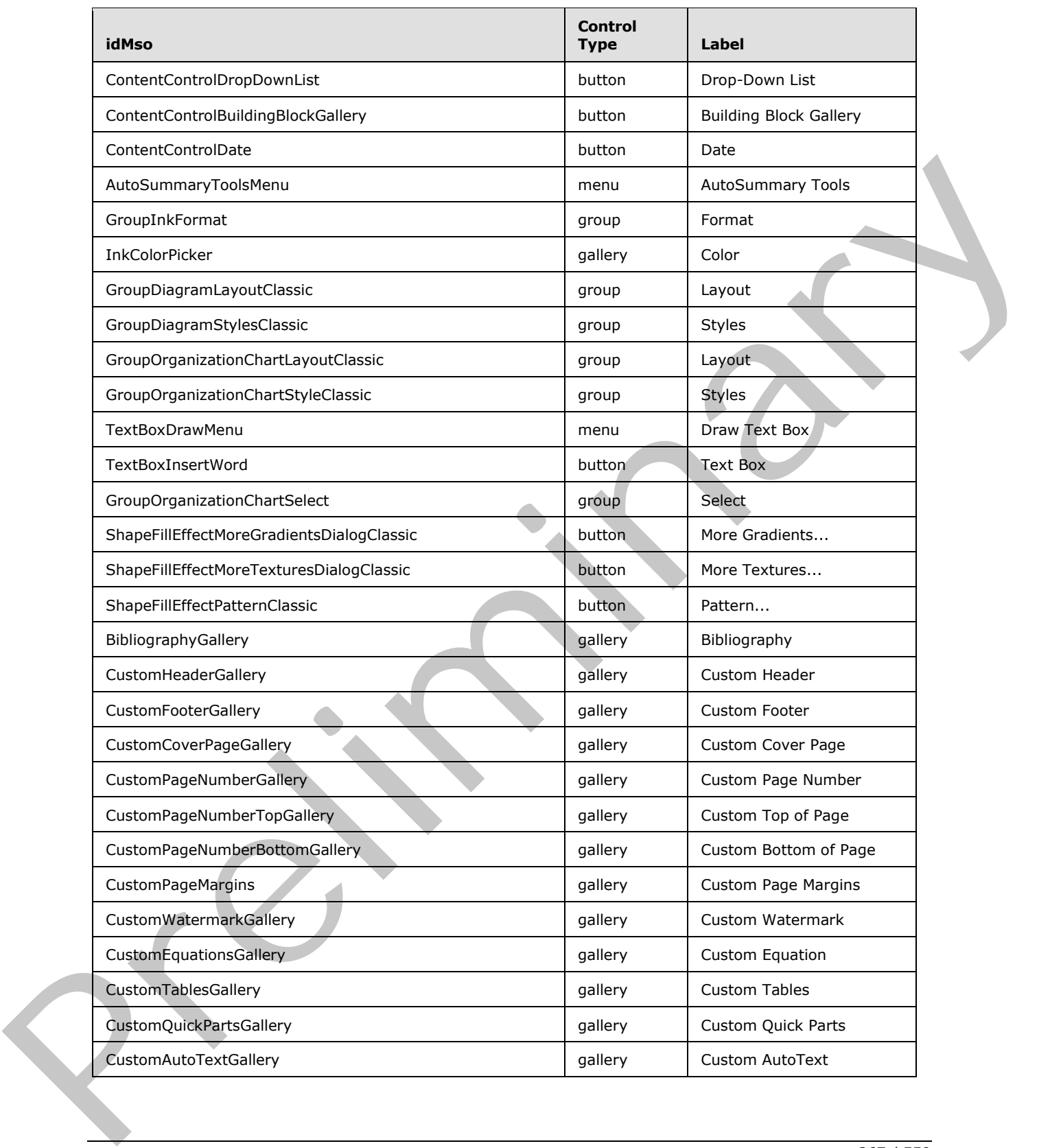

 *Copyright © 2012 Microsoft Corporation.* 

 *Release: Sunday, January 22, 2012* 

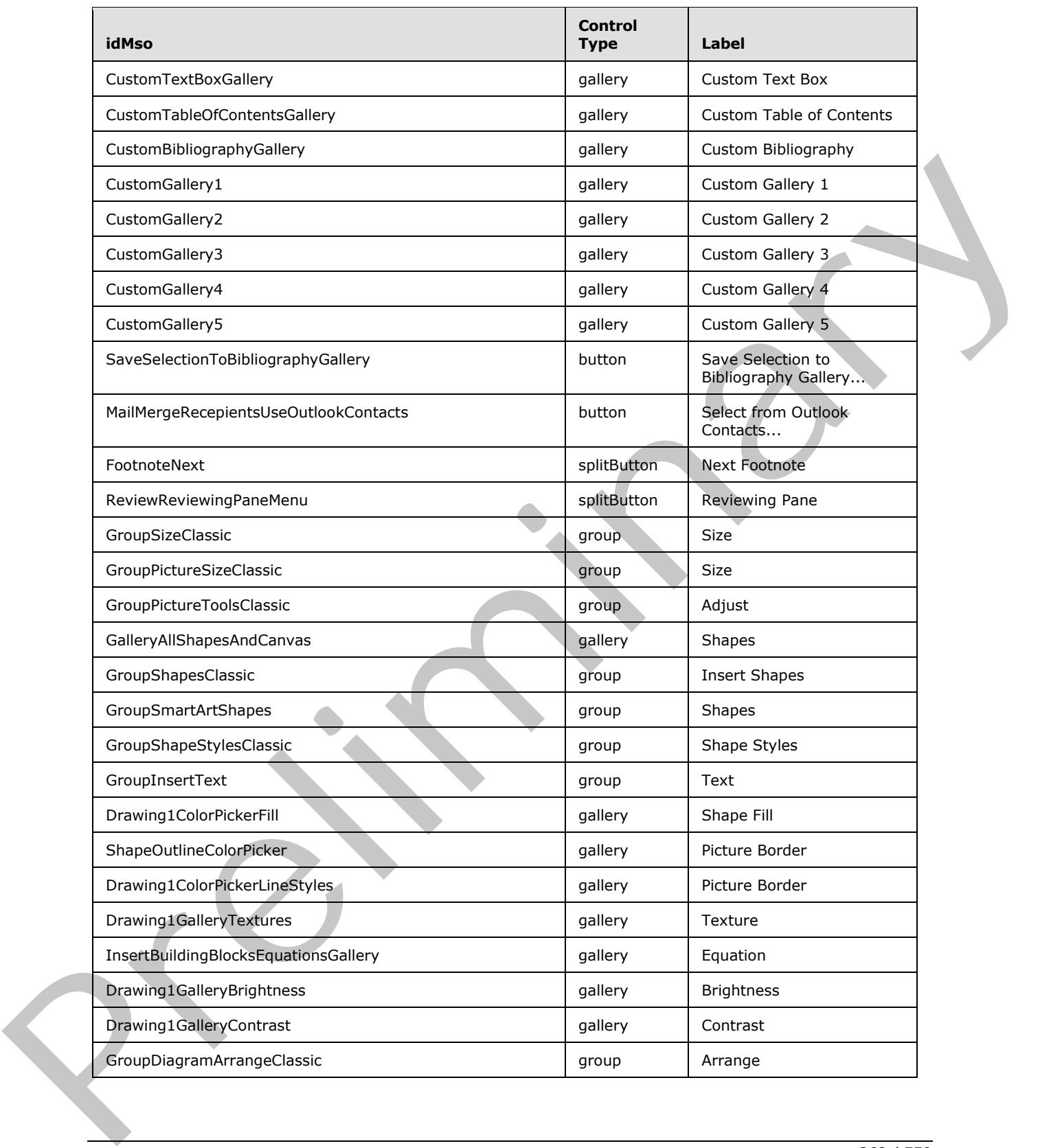

 *Copyright © 2012 Microsoft Corporation.* 

 *Release: Sunday, January 22, 2012* 

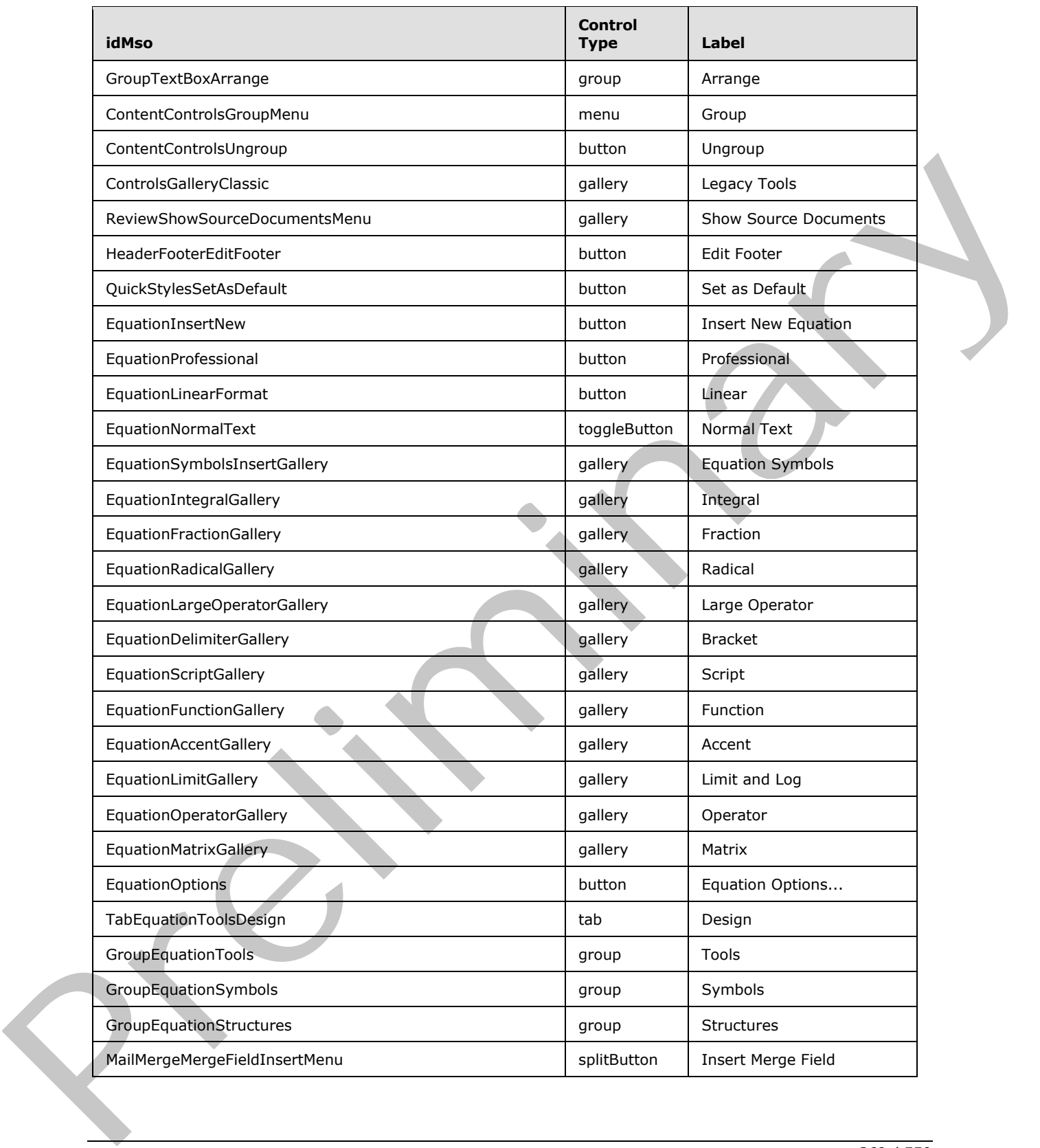

 *Copyright © 2012 Microsoft Corporation.* 

 *Release: Sunday, January 22, 2012* 

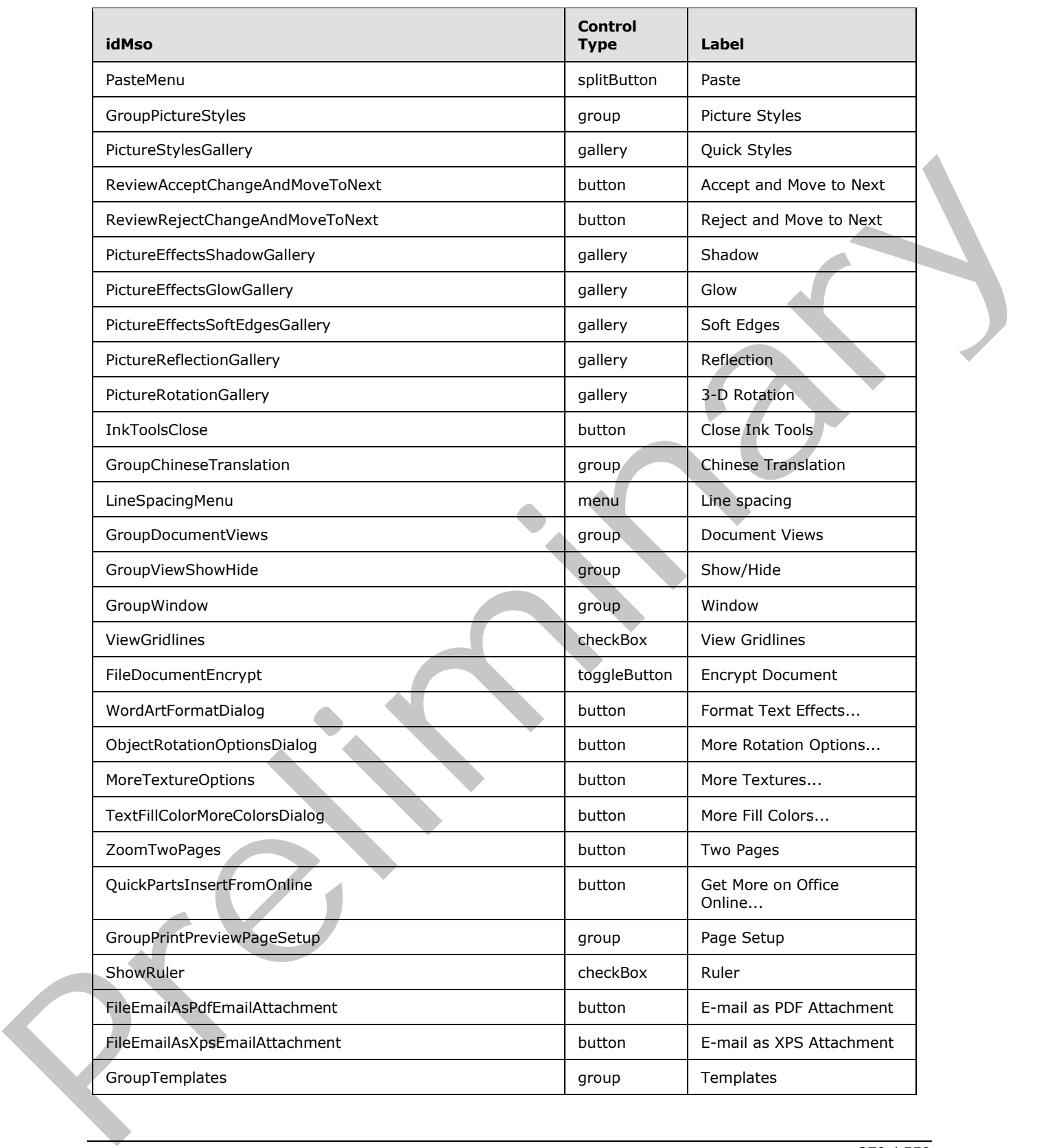

 *Copyright © 2012 Microsoft Corporation.* 

 *Release: Sunday, January 22, 2012* 

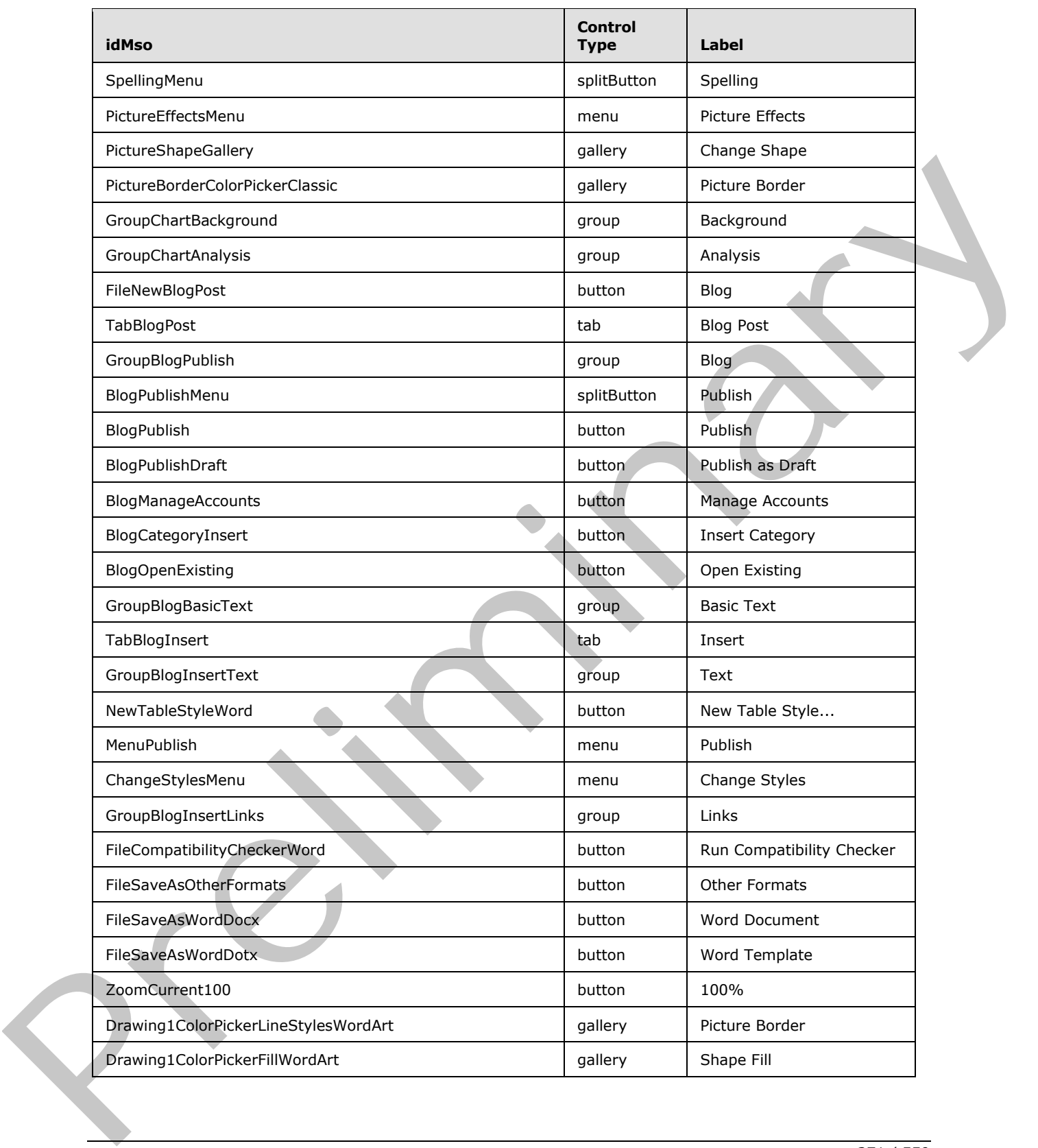

 *Copyright © 2012 Microsoft Corporation.* 

 *Release: Sunday, January 22, 2012* 

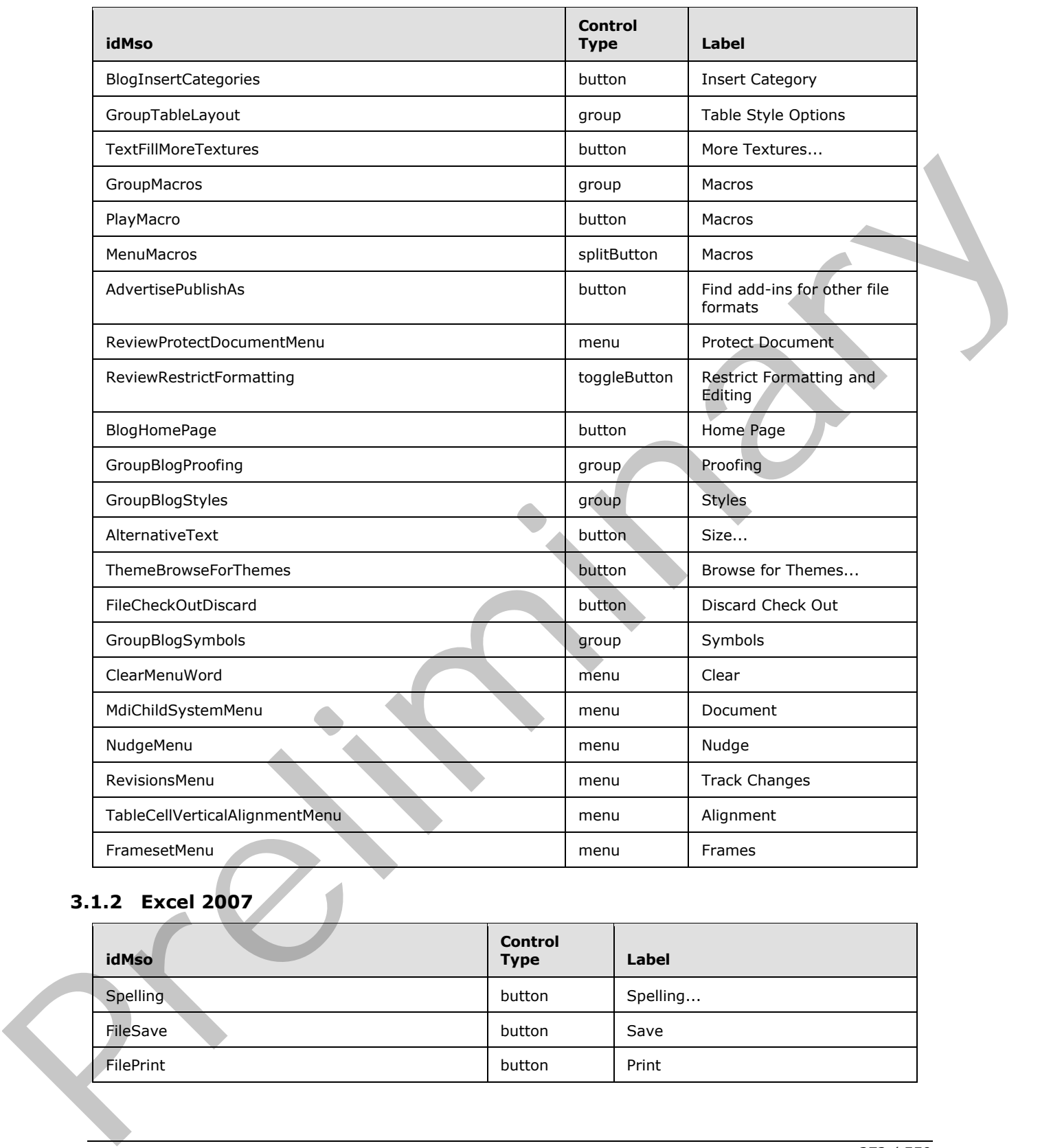

## **3.1.2 Excel 2007**

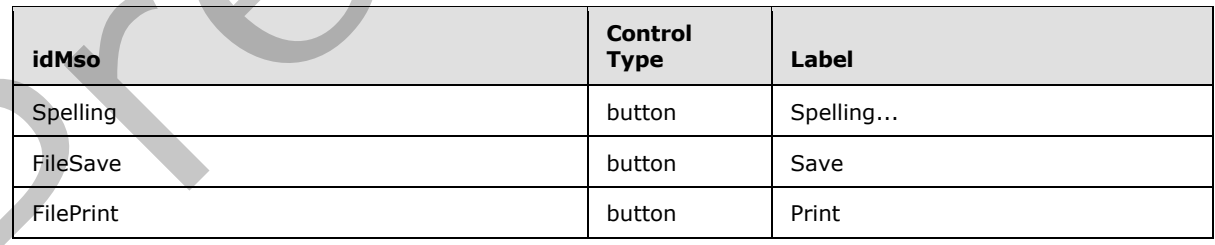

*[MS-CUSTOMUI] — v20120122 Custom UI XML Markup Specification* 

 *Copyright © 2012 Microsoft Corporation.* 

 *Release: Sunday, January 22, 2012* 

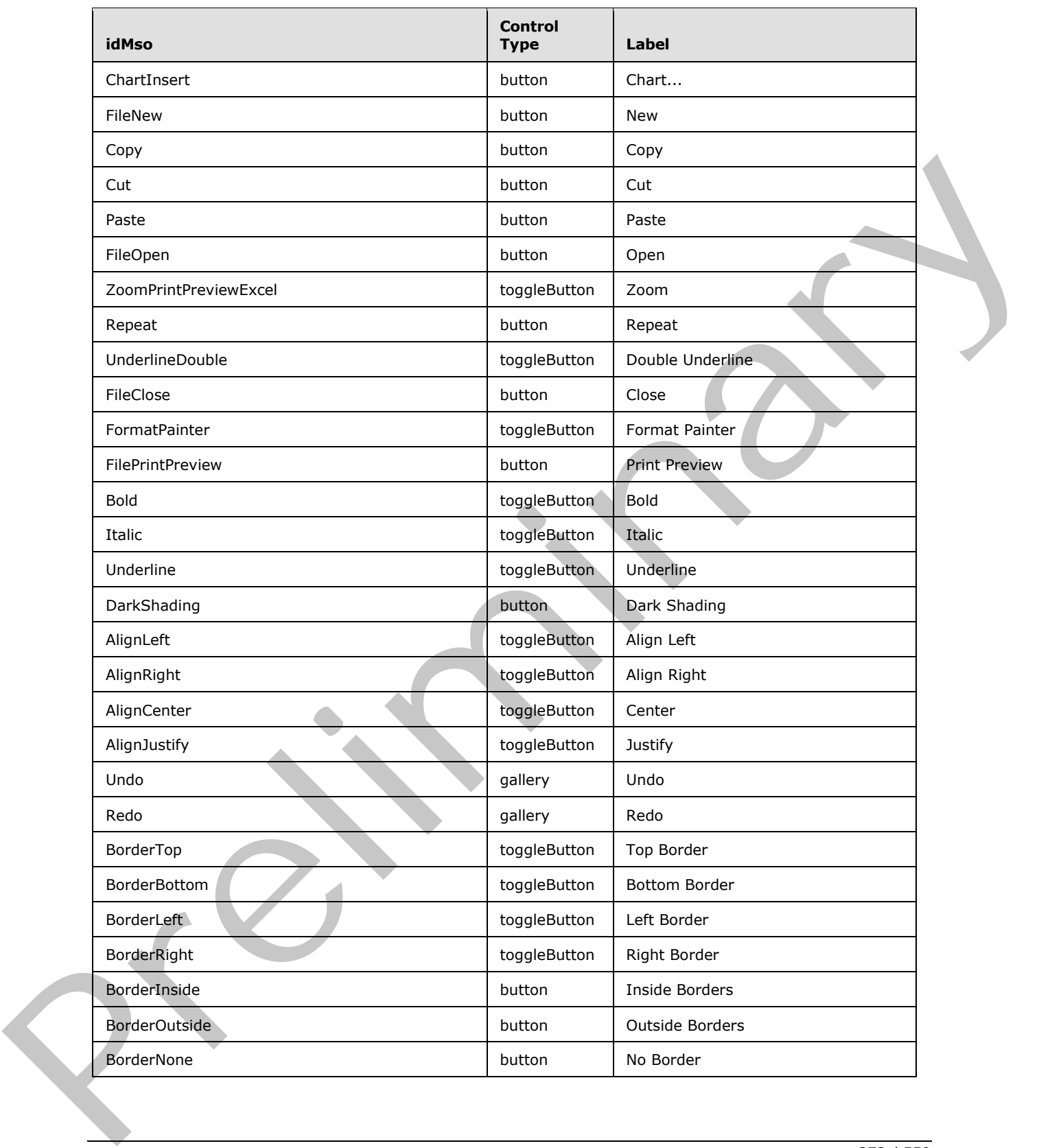

 *Copyright © 2012 Microsoft Corporation.* 

 *Release: Sunday, January 22, 2012* 

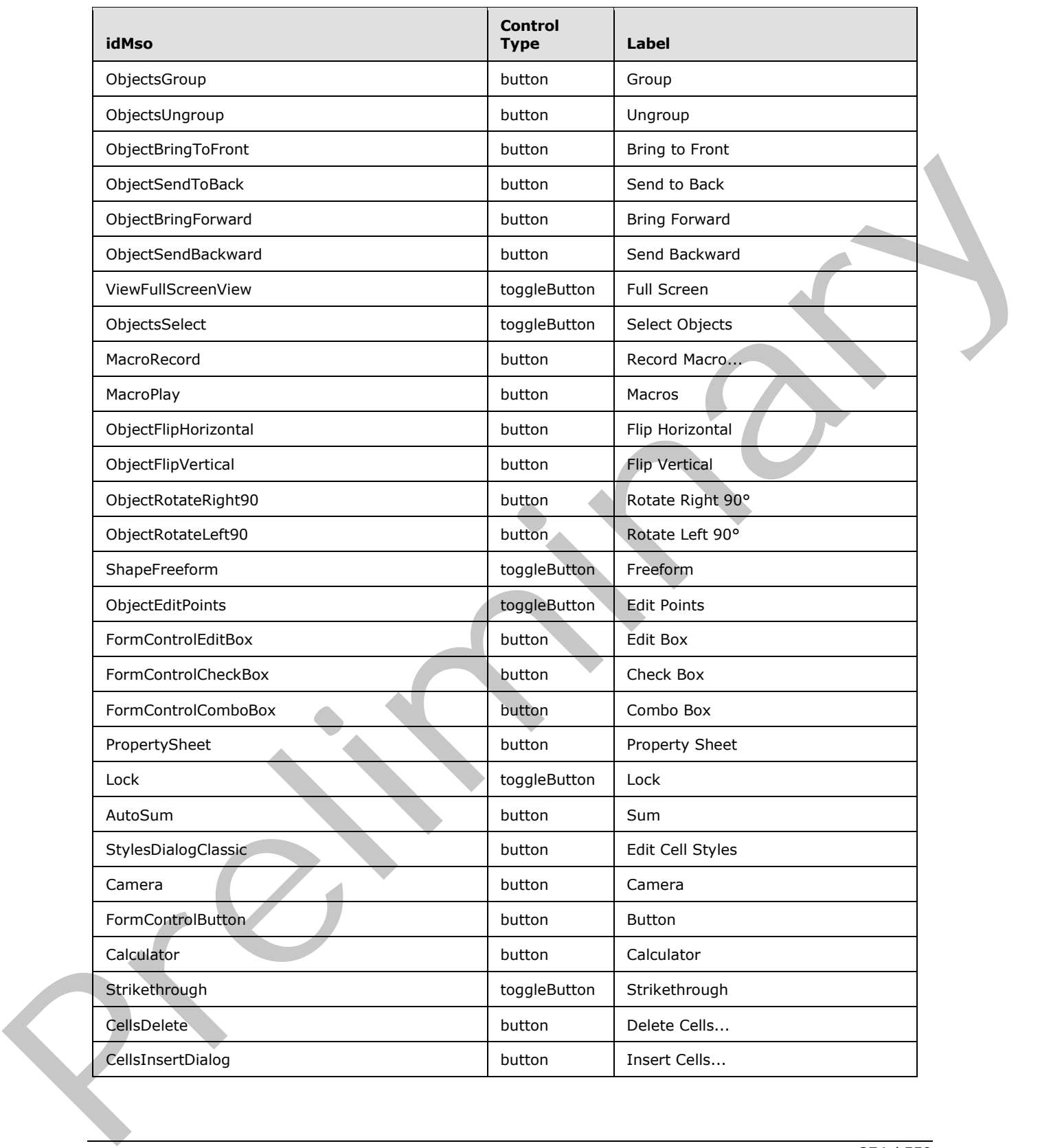

 *Copyright © 2012 Microsoft Corporation.* 

 *Release: Sunday, January 22, 2012* 

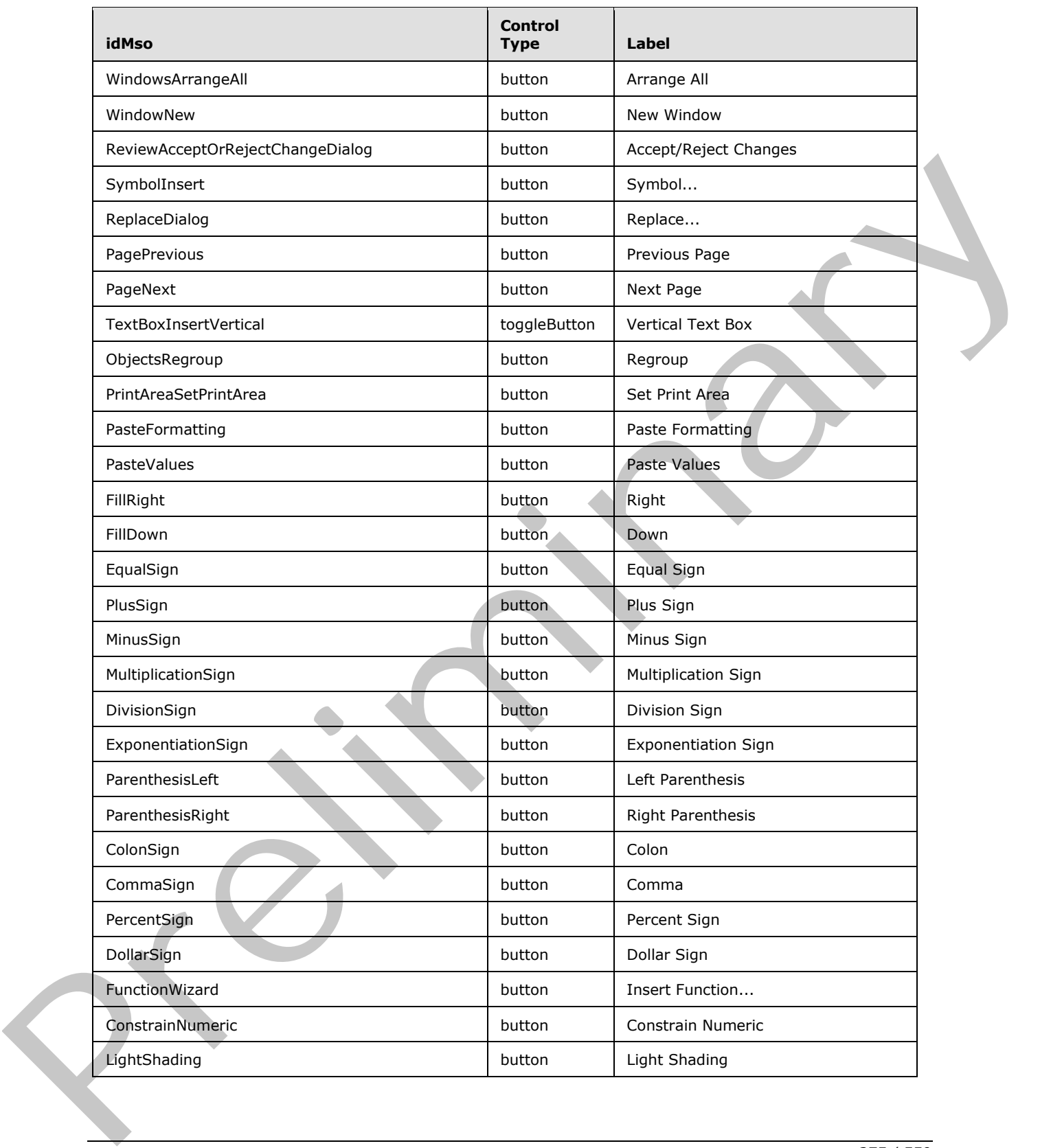

 *Copyright © 2012 Microsoft Corporation.* 

 *Release: Sunday, January 22, 2012* 

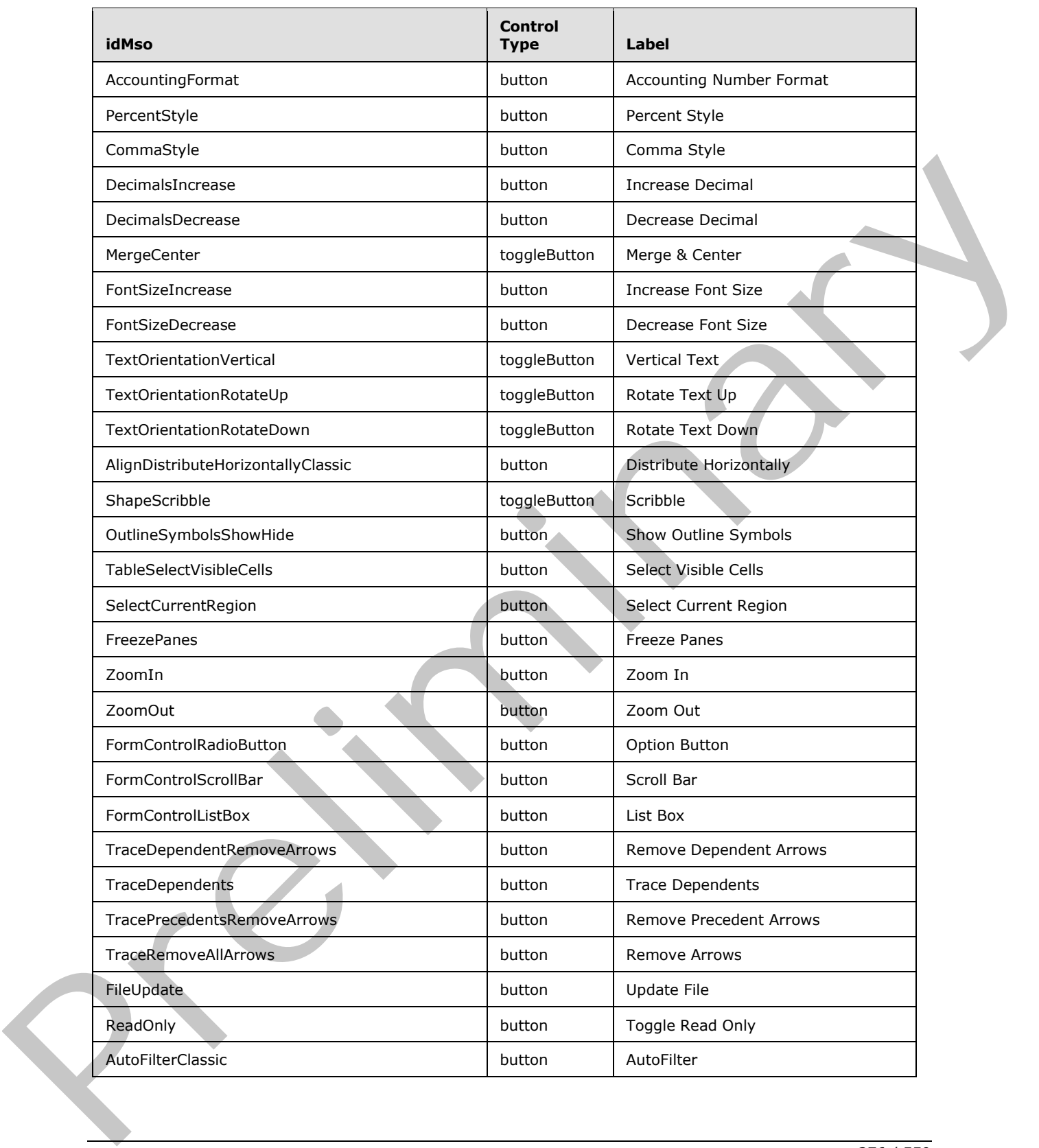

 *Copyright © 2012 Microsoft Corporation.* 

 *Release: Sunday, January 22, 2012* 

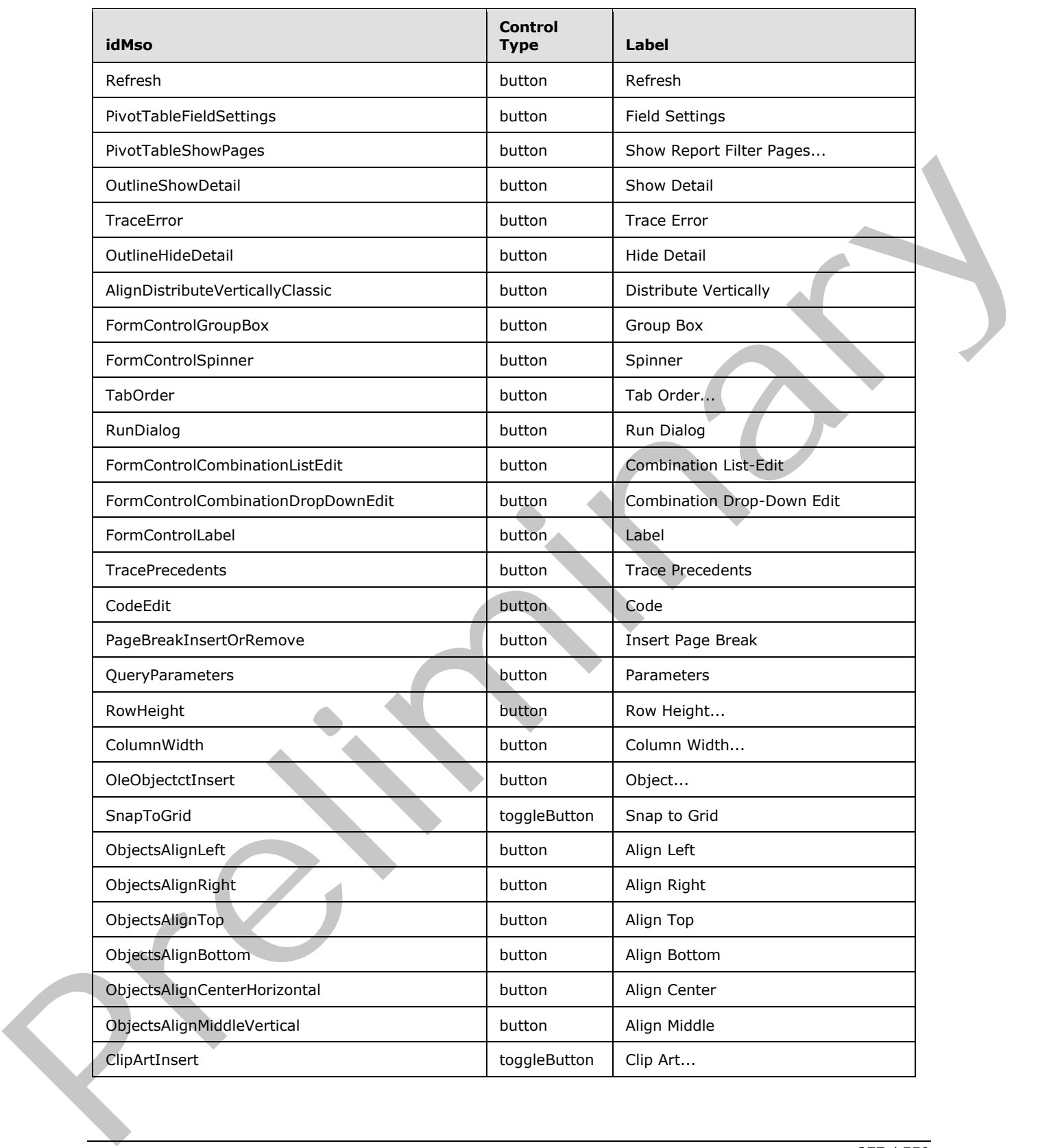

 *Copyright © 2012 Microsoft Corporation.* 

 *Release: Sunday, January 22, 2012* 

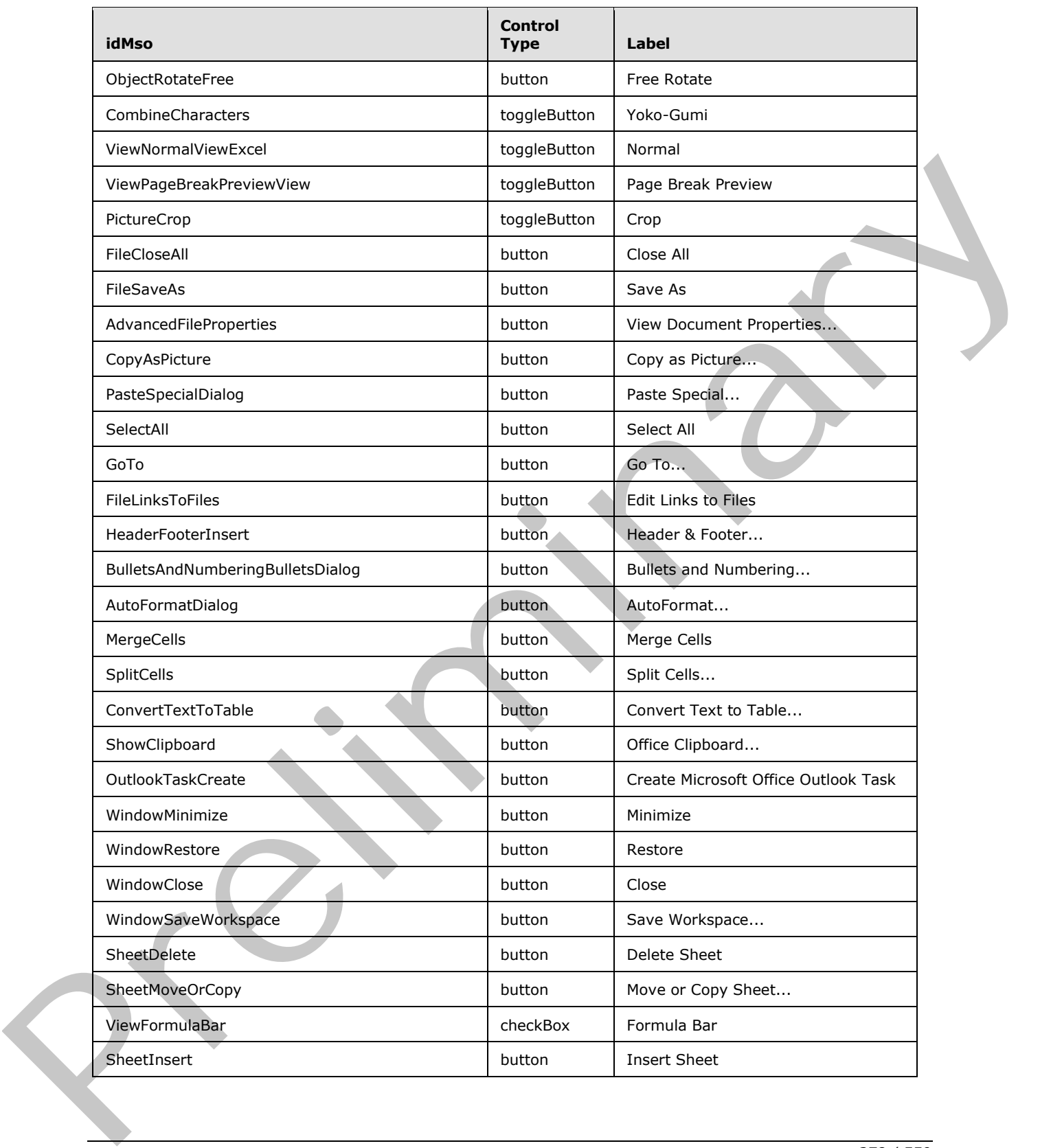

 *Copyright © 2012 Microsoft Corporation.* 

 *Release: Sunday, January 22, 2012* 

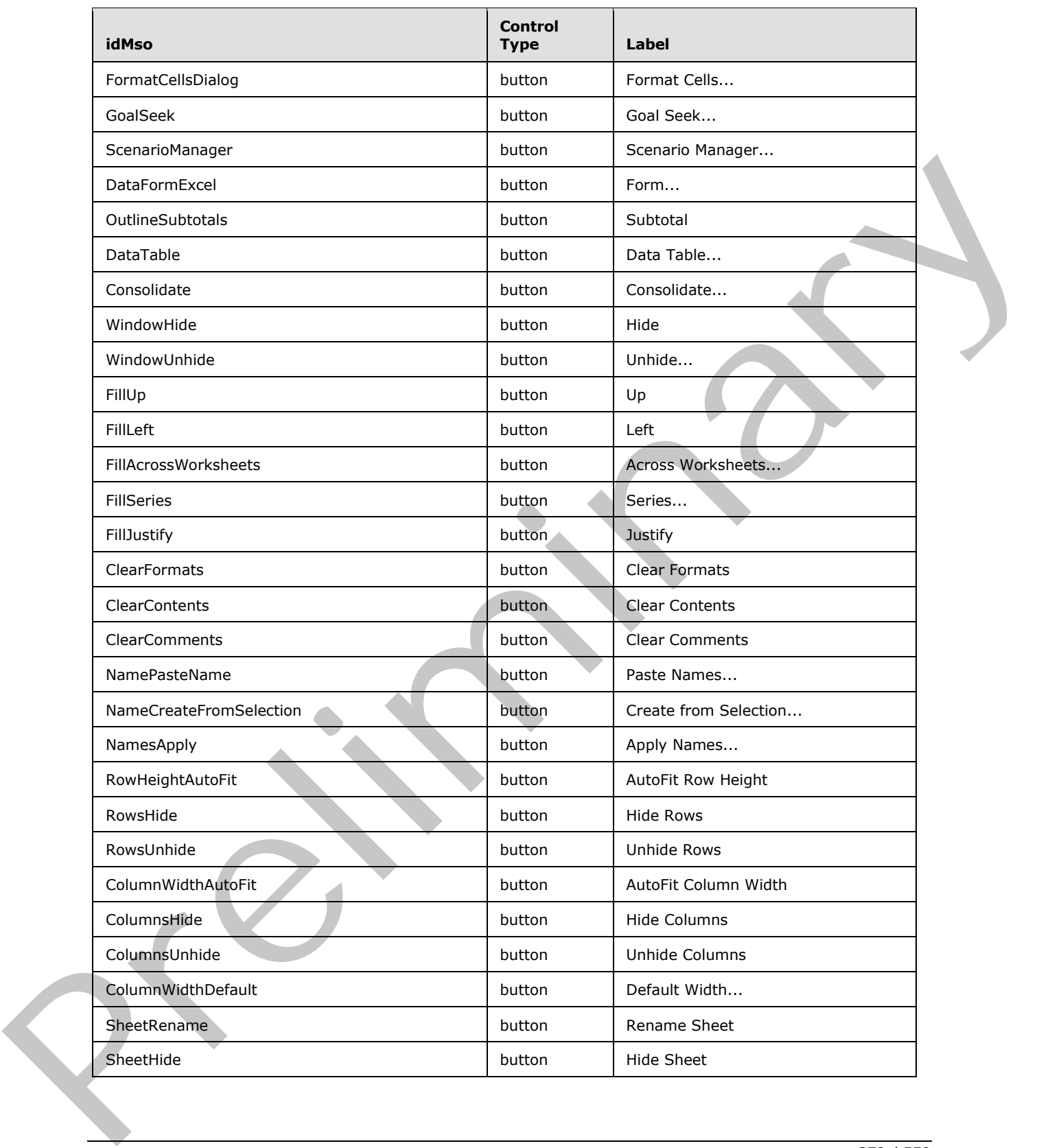

 *Copyright © 2012 Microsoft Corporation.* 

 *Release: Sunday, January 22, 2012* 

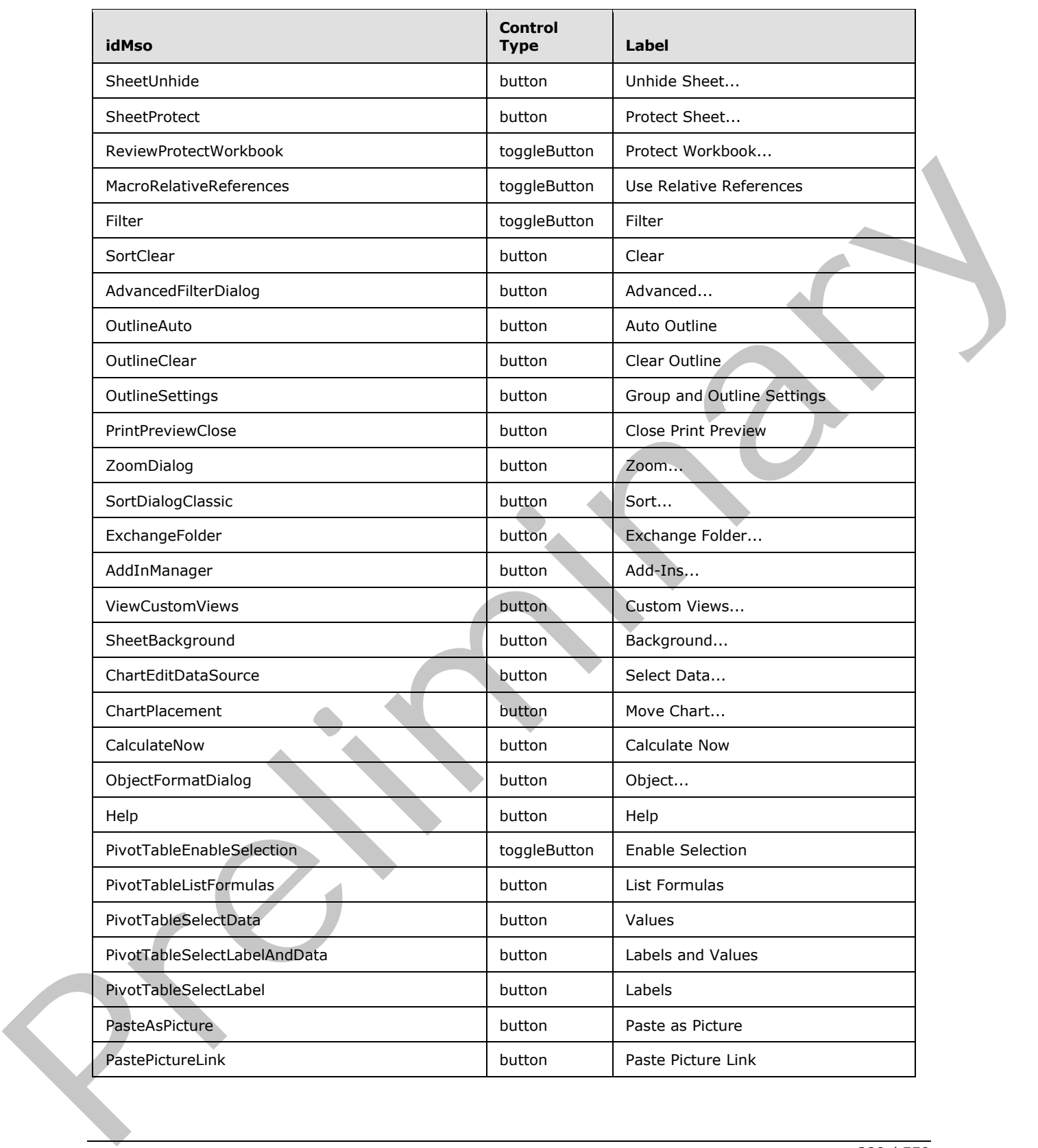

 *Copyright © 2012 Microsoft Corporation.* 

 *Release: Sunday, January 22, 2012* 

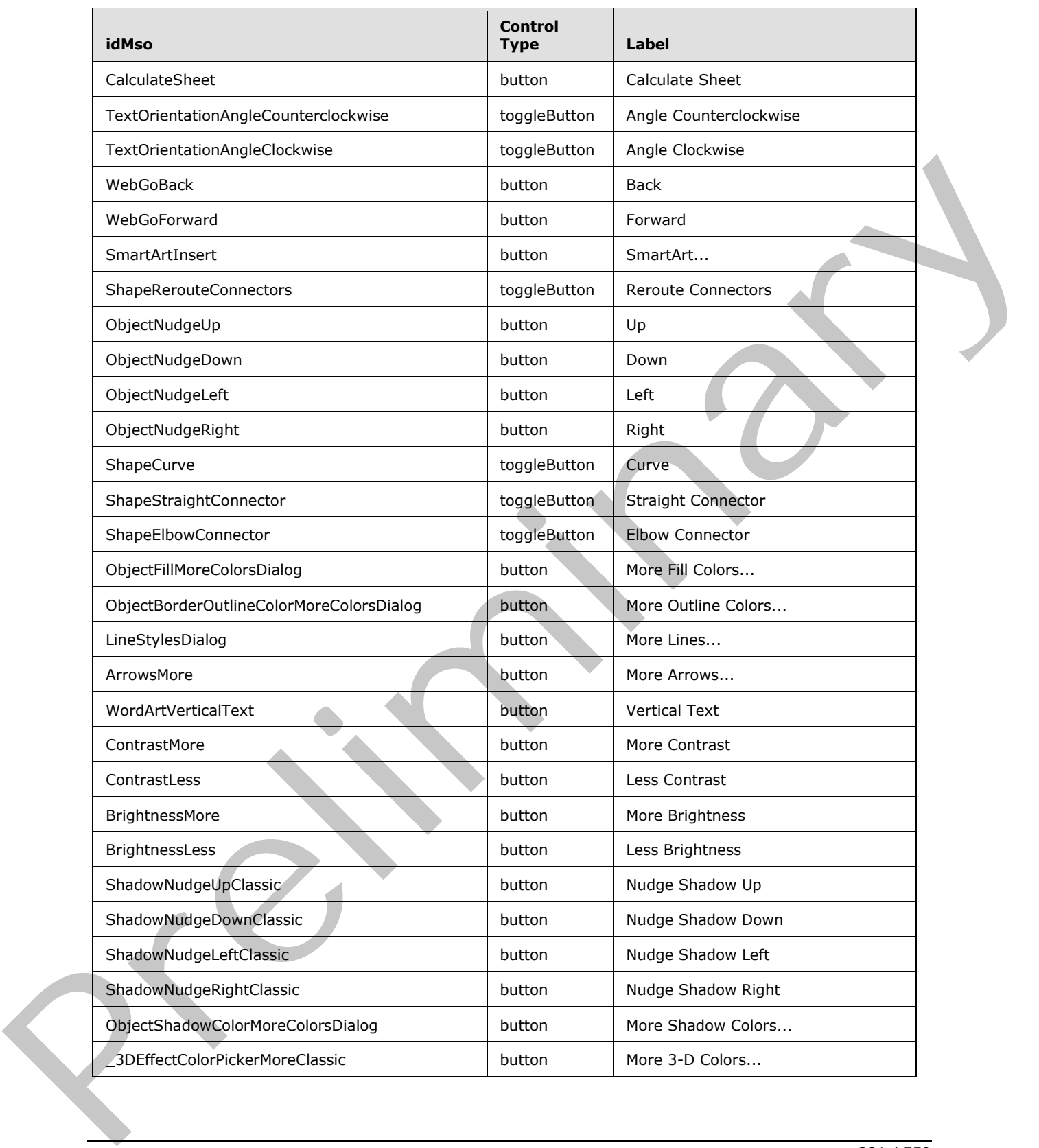

 *Copyright © 2012 Microsoft Corporation.* 

 *Release: Sunday, January 22, 2012* 

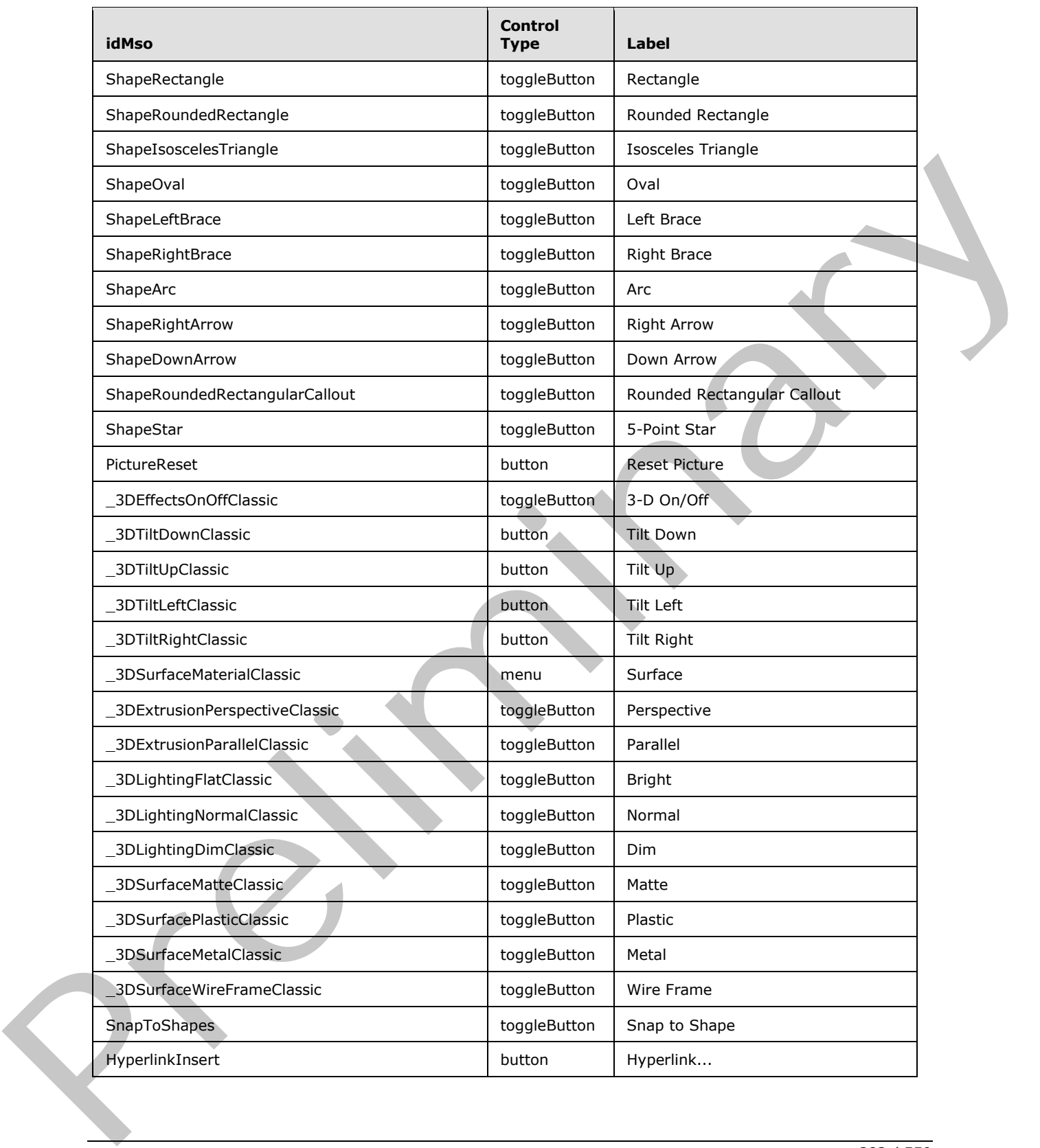

 *Copyright © 2012 Microsoft Corporation.* 

 *Release: Sunday, January 22, 2012* 

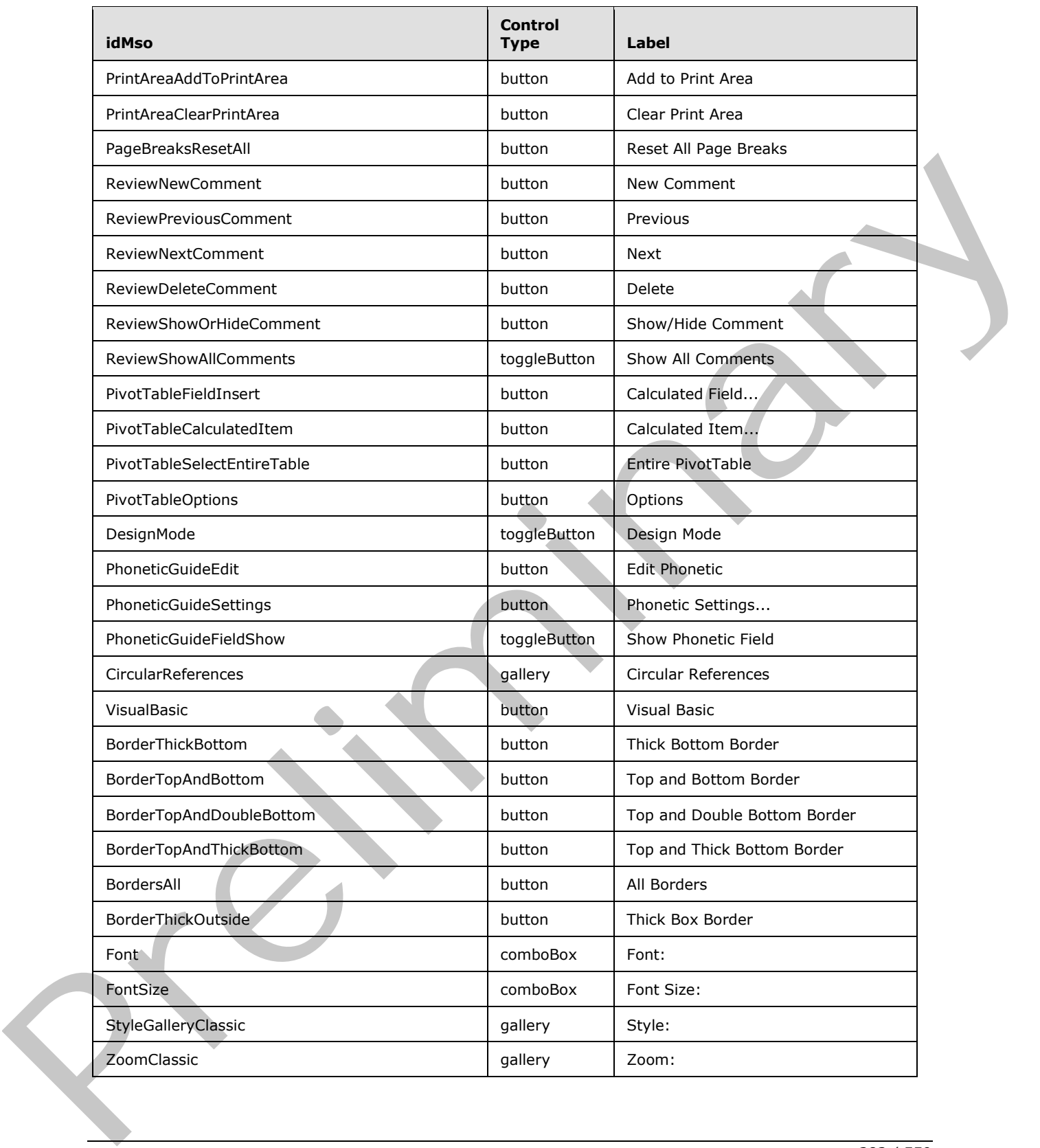

 *Copyright © 2012 Microsoft Corporation.* 

 *Release: Sunday, January 22, 2012* 

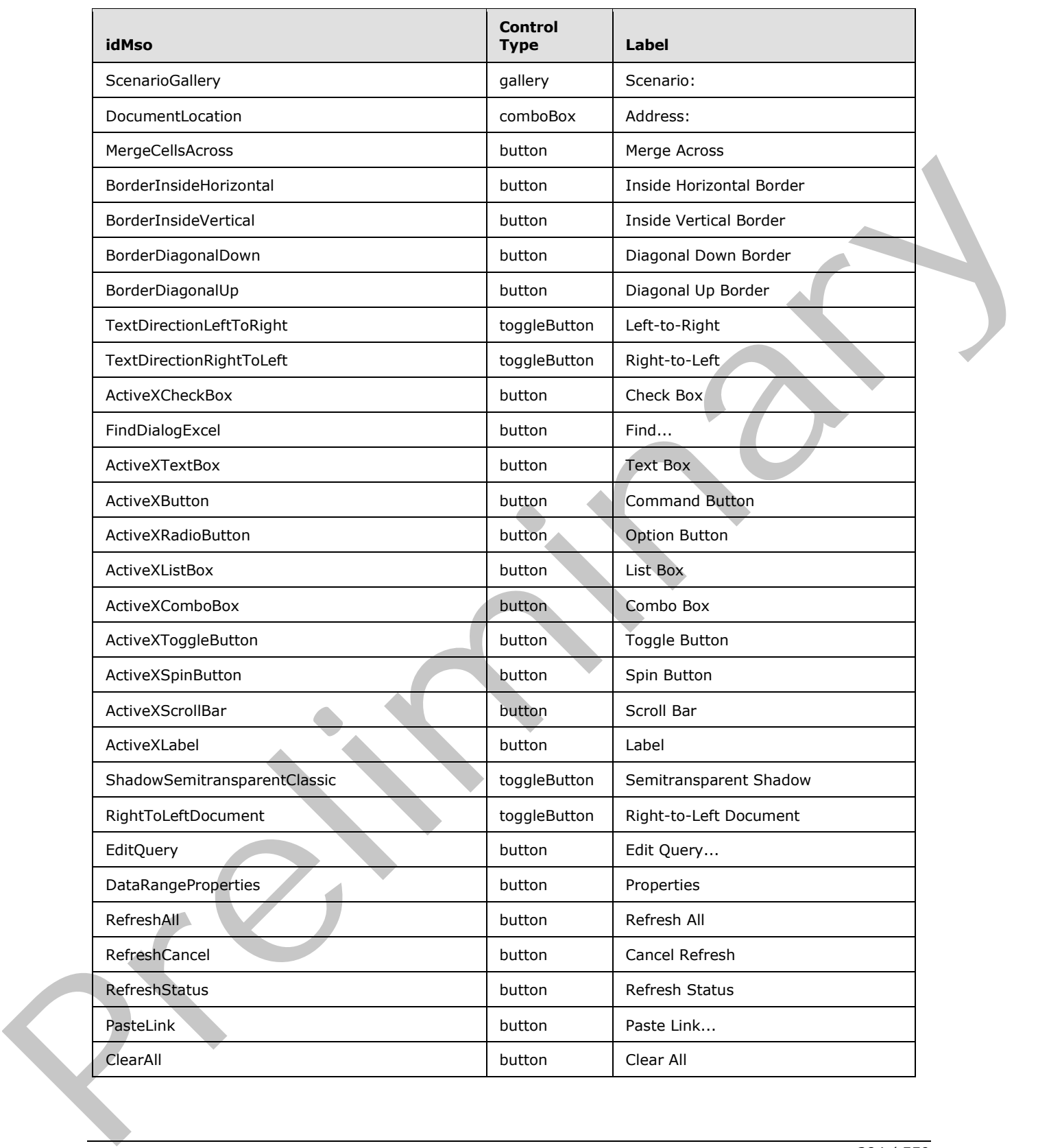

 *Copyright © 2012 Microsoft Corporation.* 

 *Release: Sunday, January 22, 2012* 

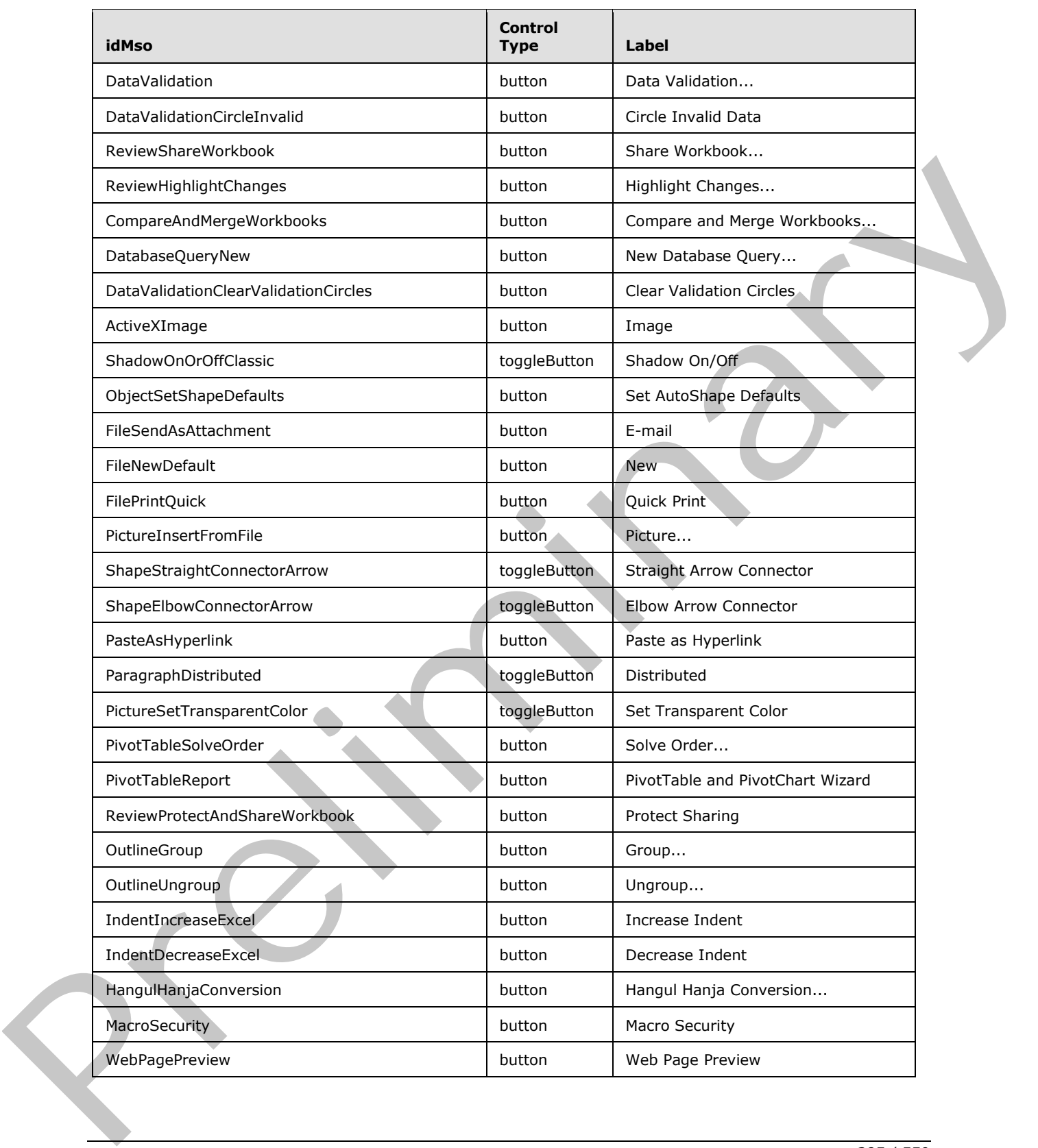

 *Copyright © 2012 Microsoft Corporation.* 

 *Release: Sunday, January 22, 2012* 

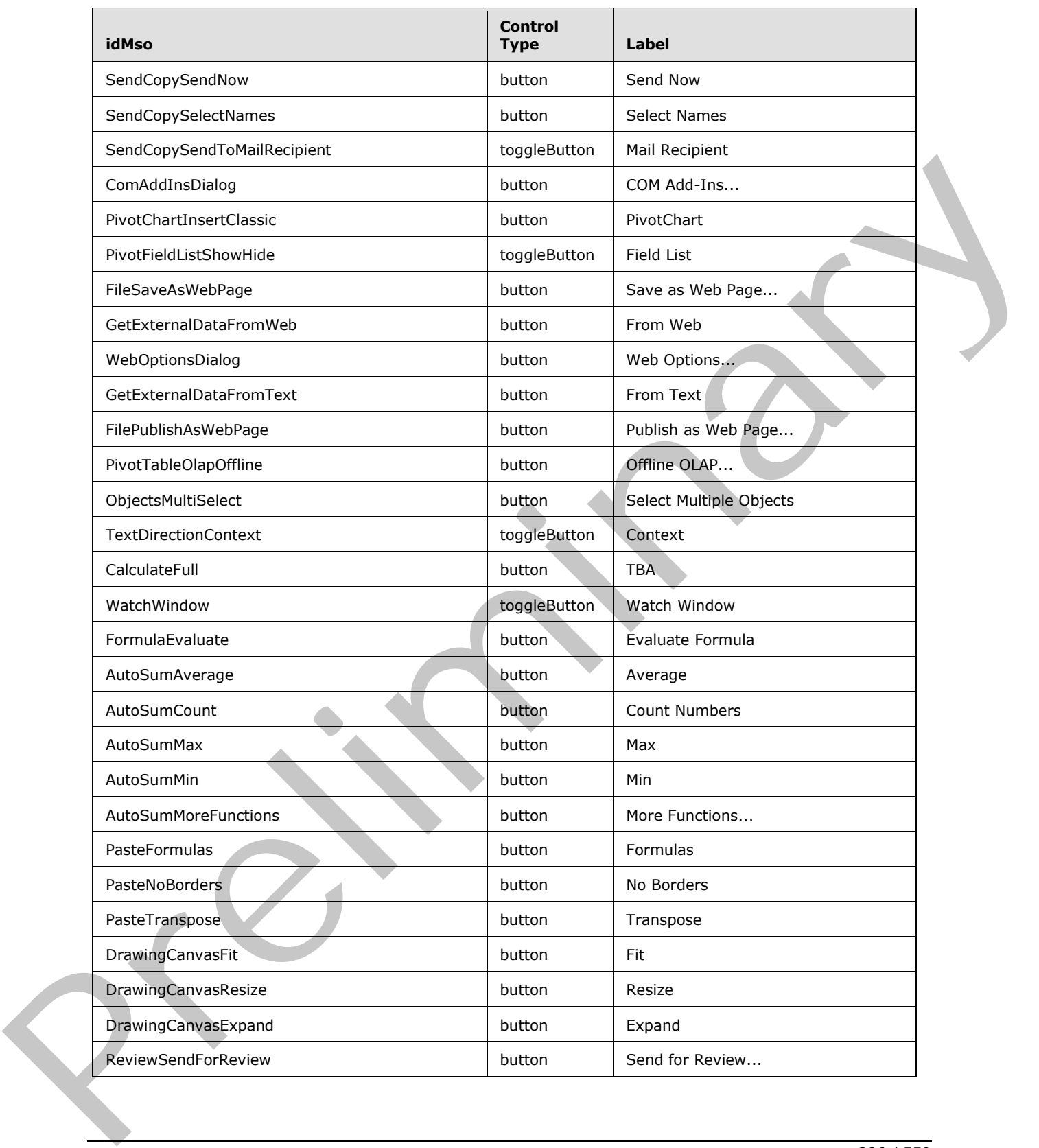

 *Copyright © 2012 Microsoft Corporation.* 

 *Release: Sunday, January 22, 2012* 

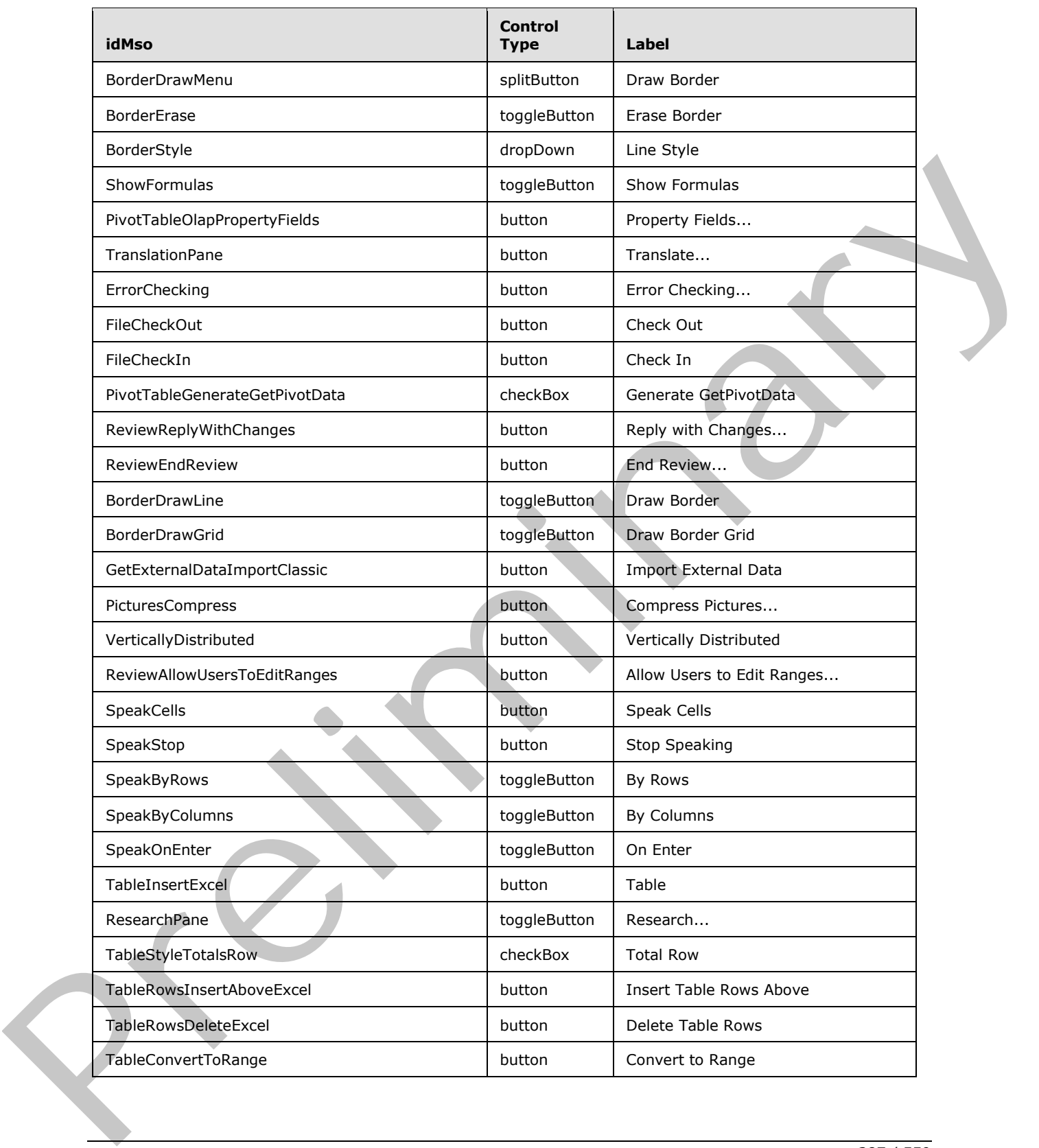

 *Copyright © 2012 Microsoft Corporation.* 

 *Release: Sunday, January 22, 2012* 

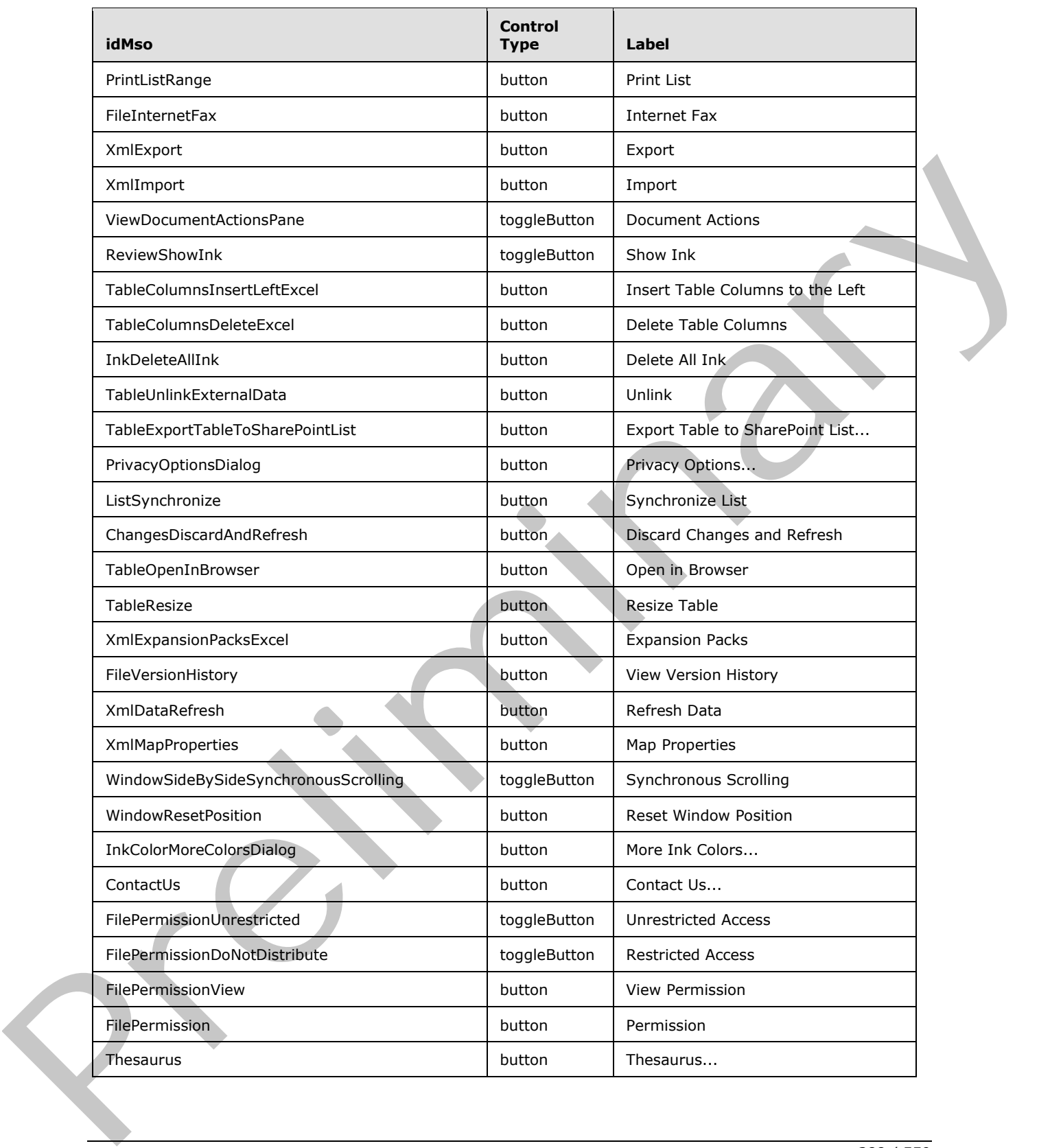

 *Copyright © 2012 Microsoft Corporation.* 

 *Release: Sunday, January 22, 2012* 

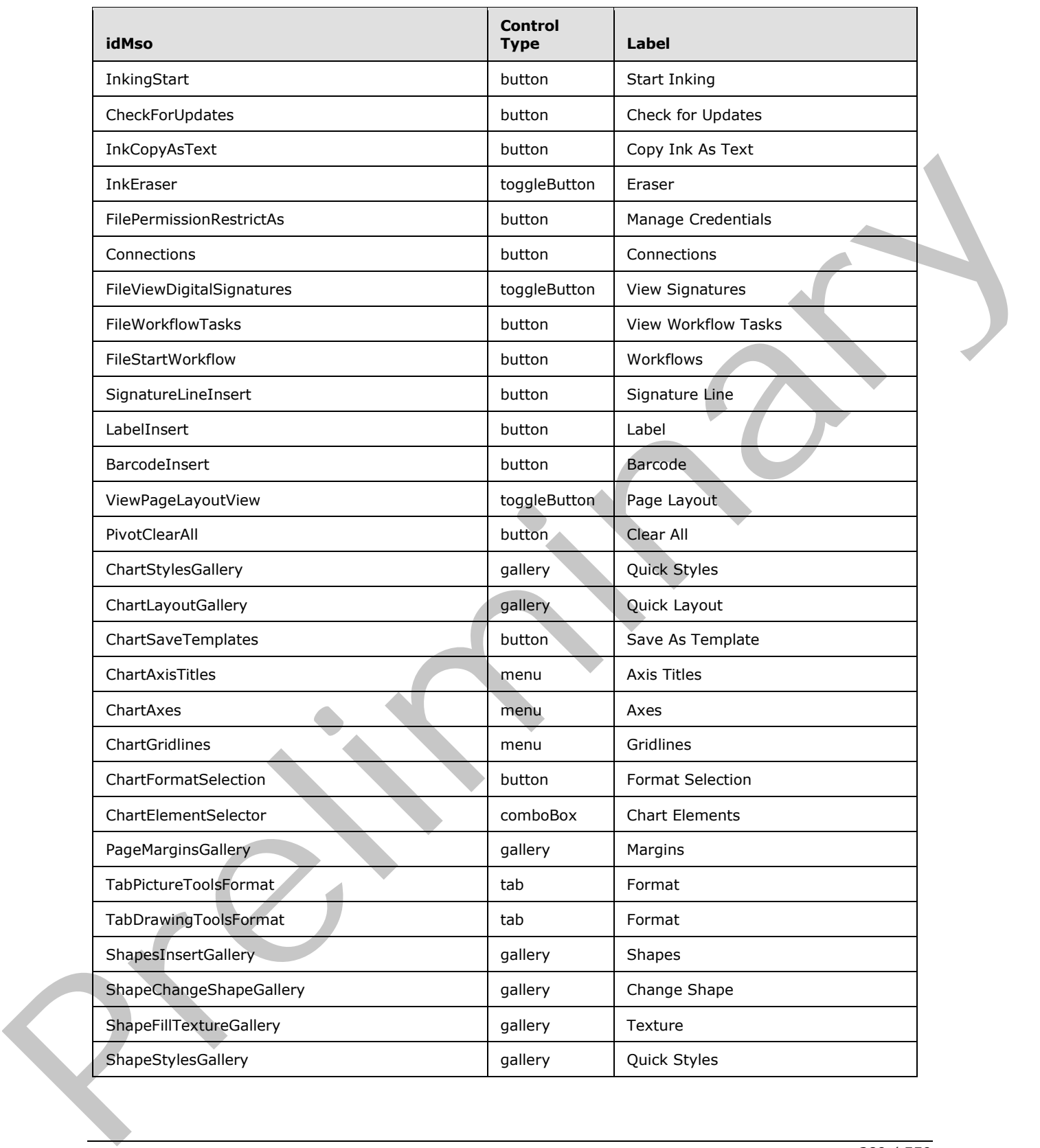

 *Copyright © 2012 Microsoft Corporation.* 

 *Release: Sunday, January 22, 2012* 

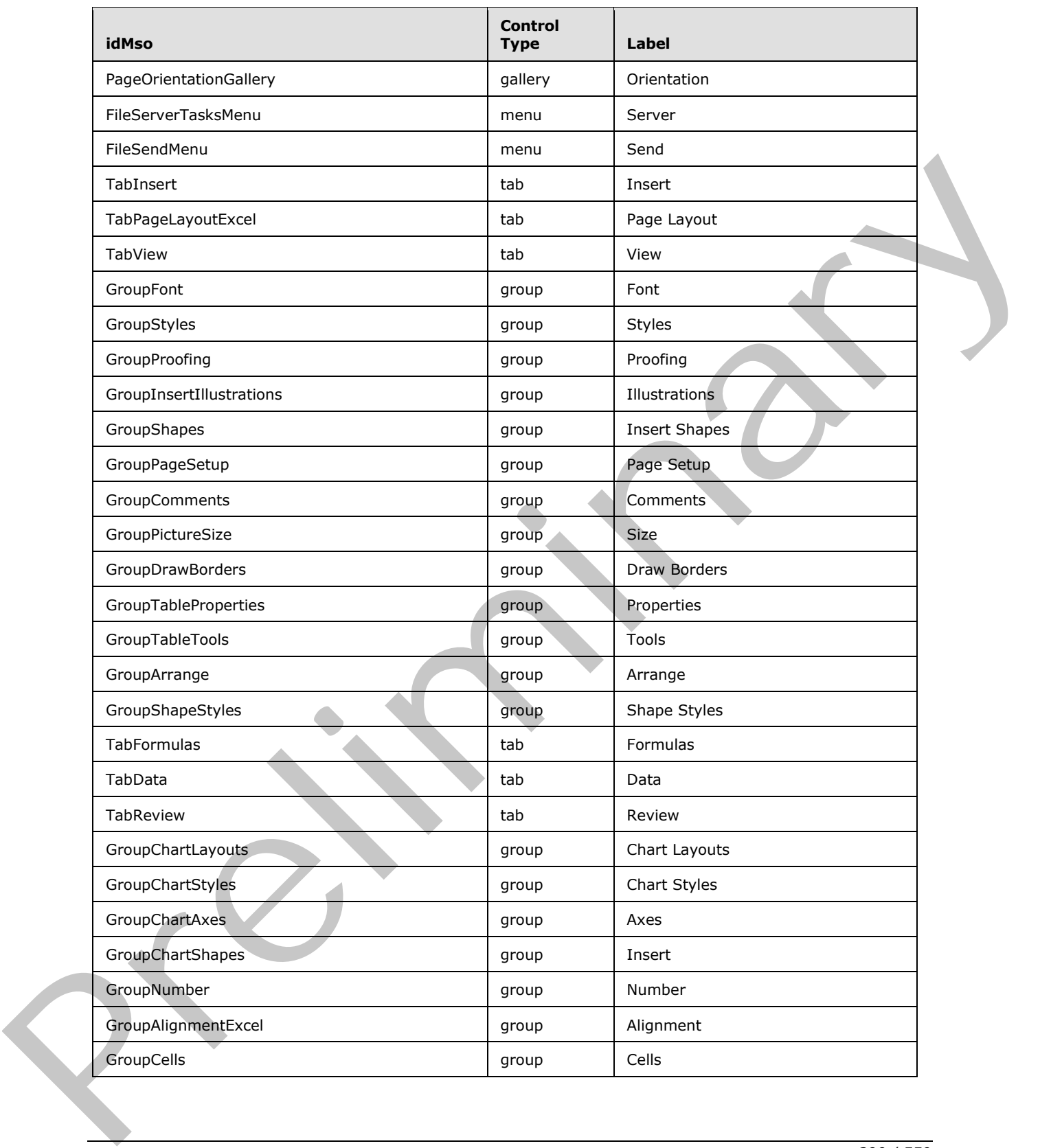

 *Copyright © 2012 Microsoft Corporation.* 

 *Release: Sunday, January 22, 2012* 

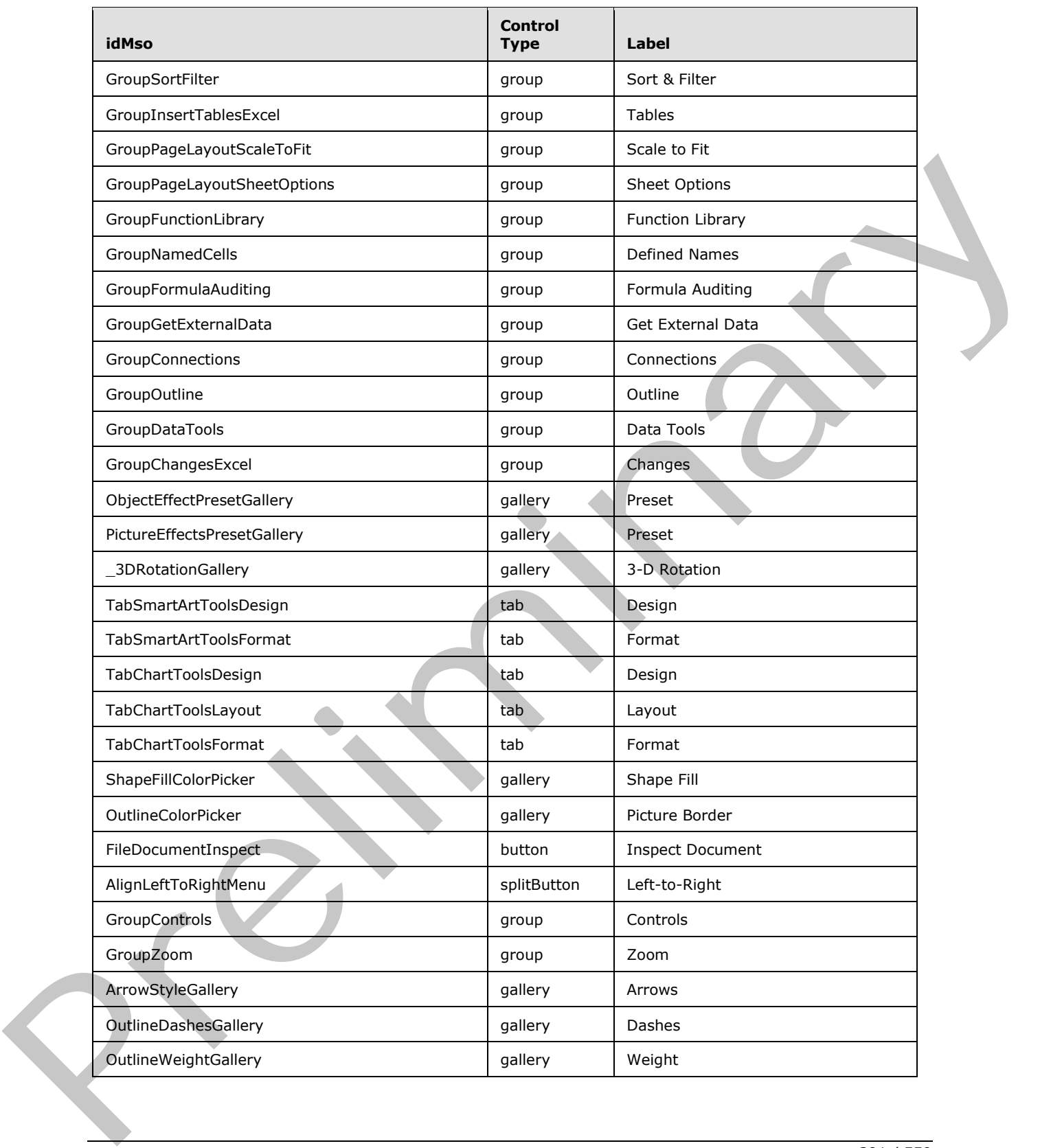

 *Copyright © 2012 Microsoft Corporation.* 

 *Release: Sunday, January 22, 2012* 

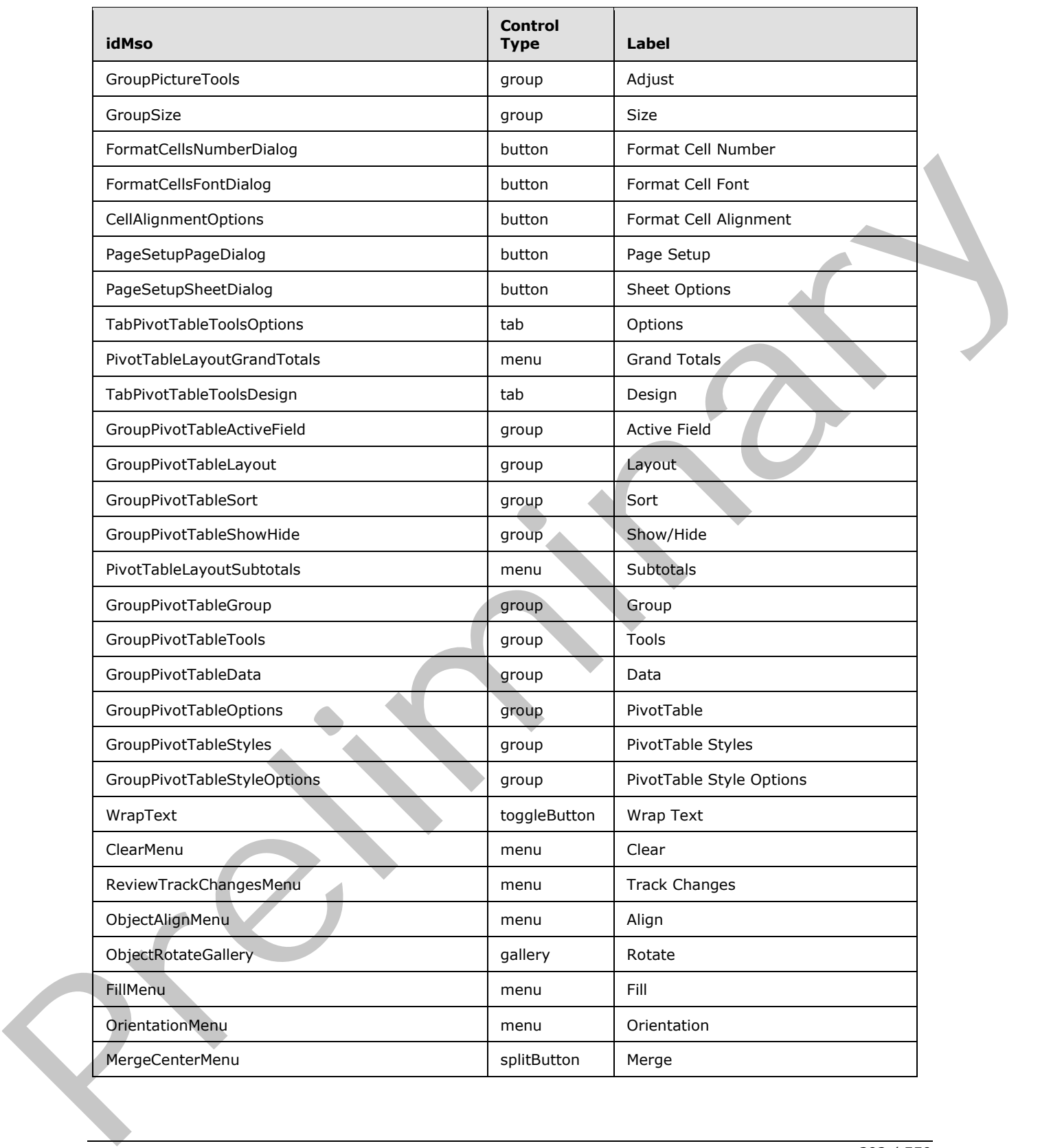

 *Copyright © 2012 Microsoft Corporation.* 

 *Release: Sunday, January 22, 2012* 

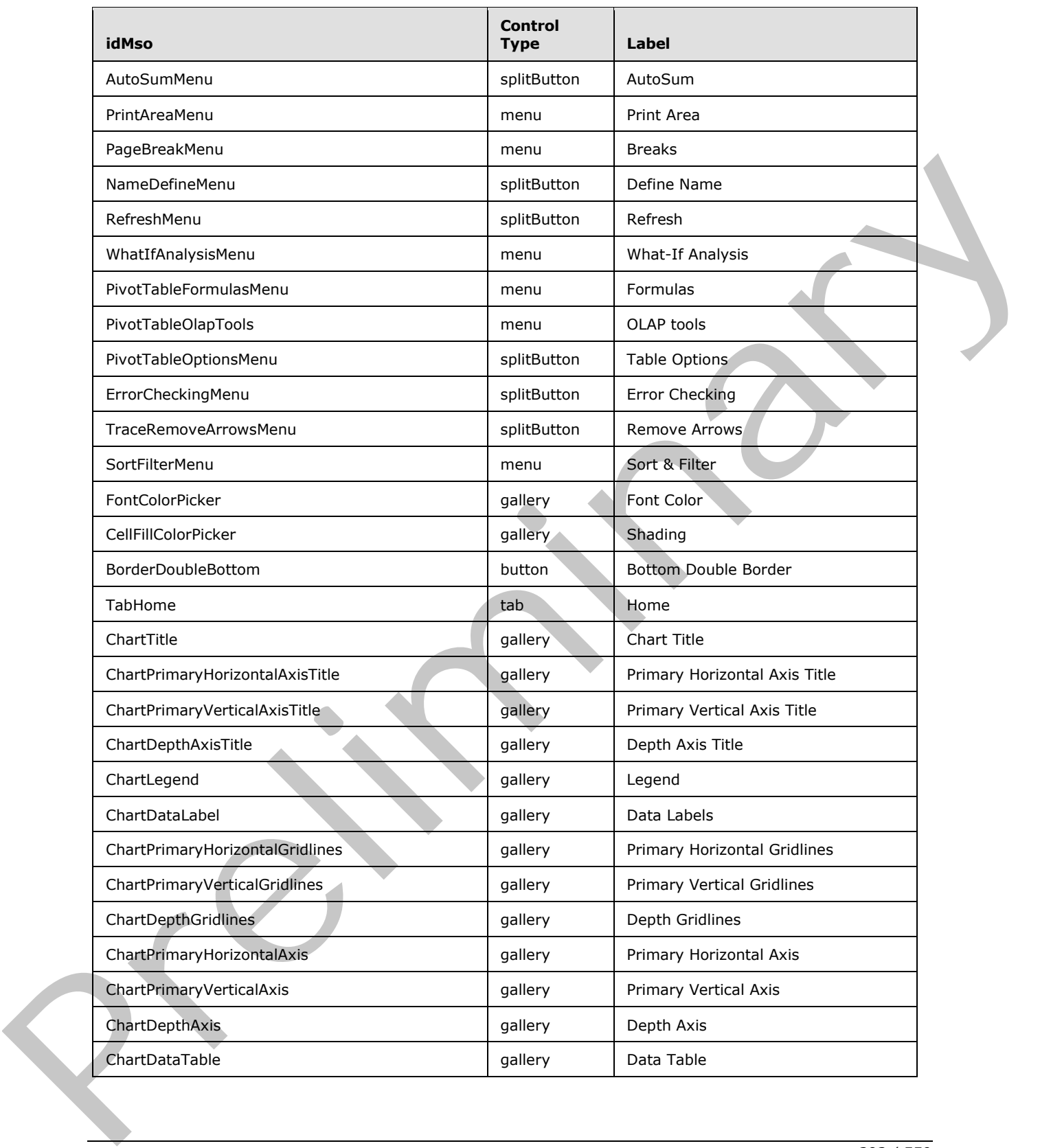

 *Copyright © 2012 Microsoft Corporation.* 

 *Release: Sunday, January 22, 2012* 

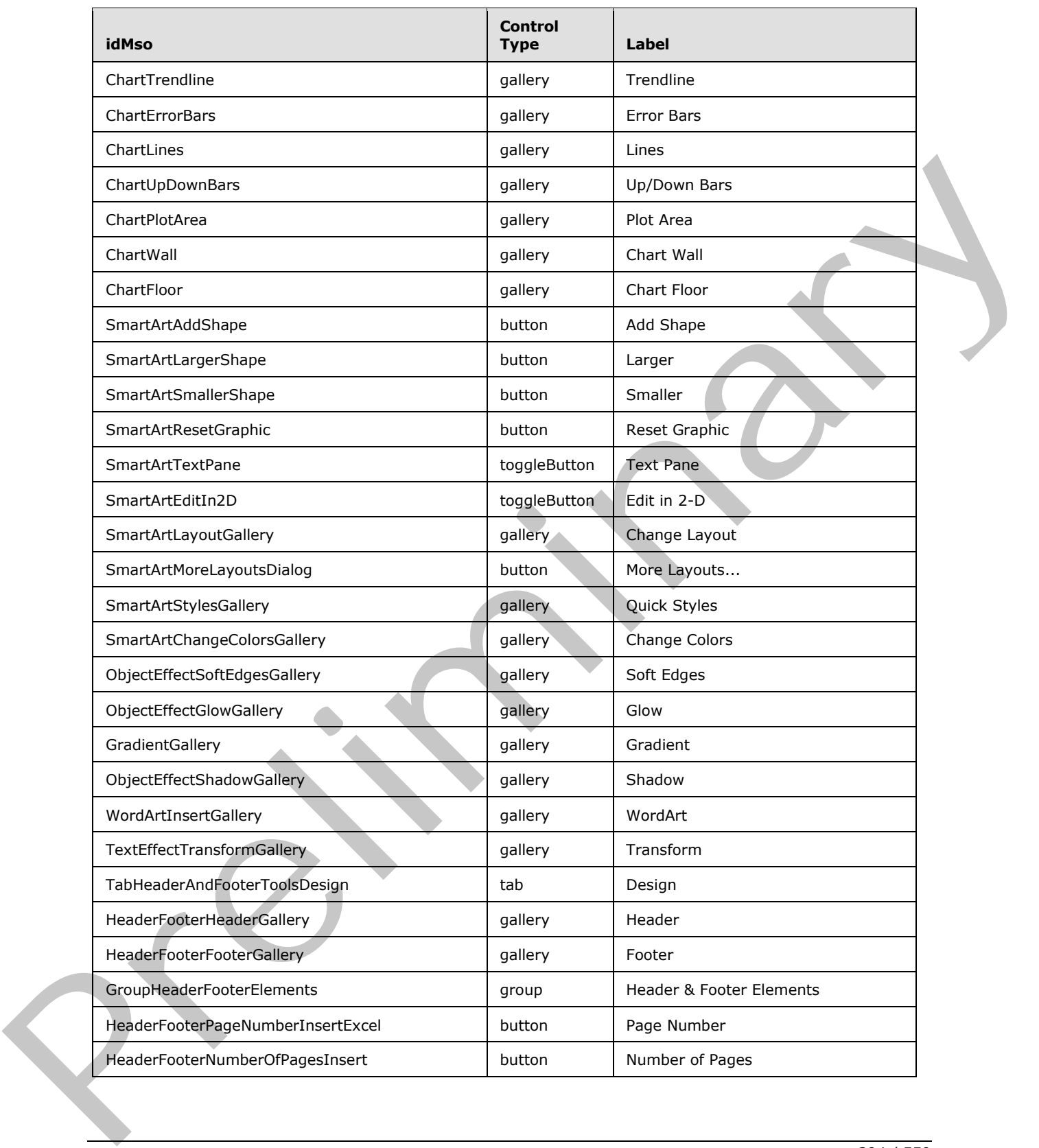

 *Copyright © 2012 Microsoft Corporation.* 

 *Release: Sunday, January 22, 2012* 

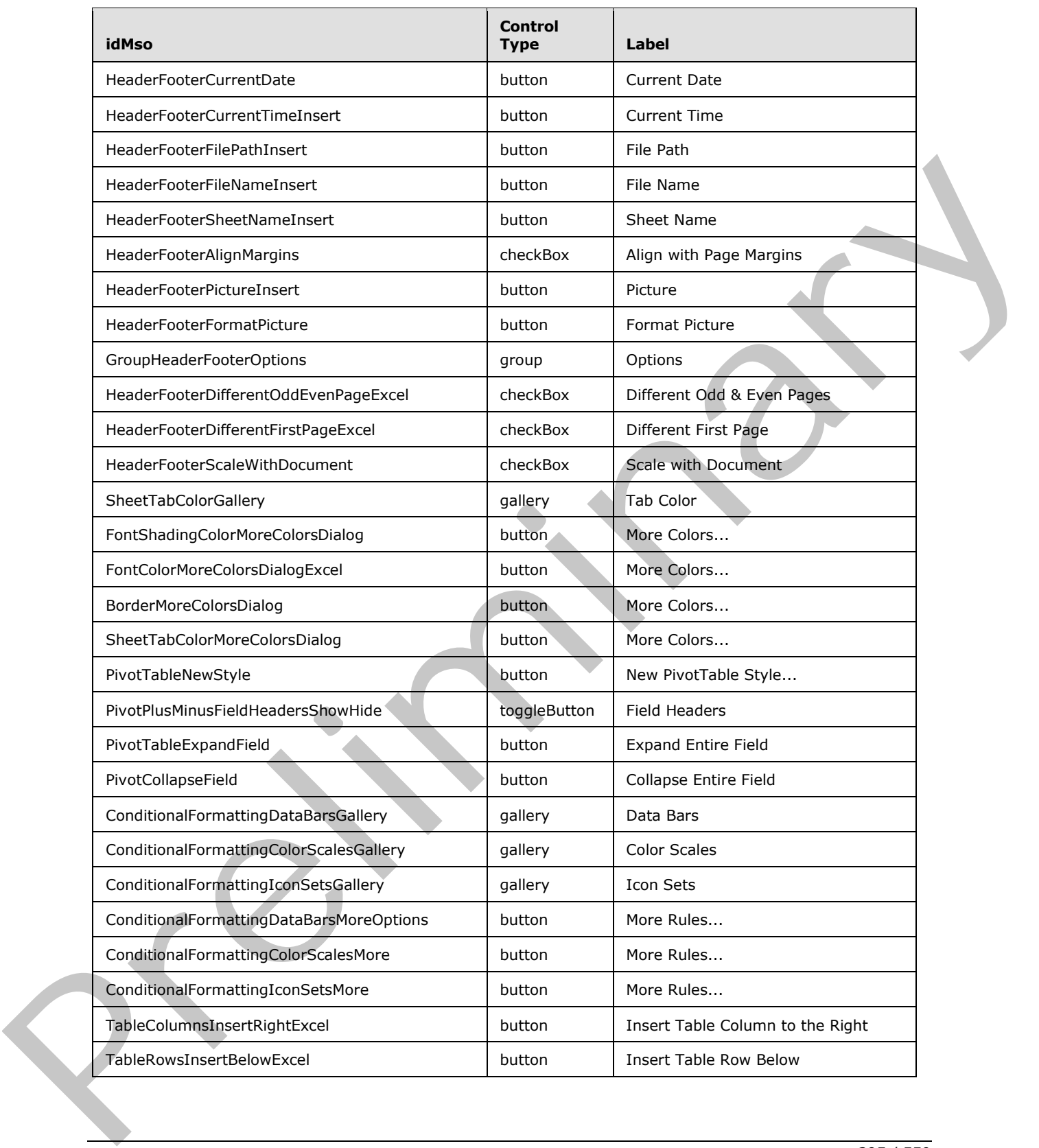

 *Copyright © 2012 Microsoft Corporation.* 

 *Release: Sunday, January 22, 2012* 

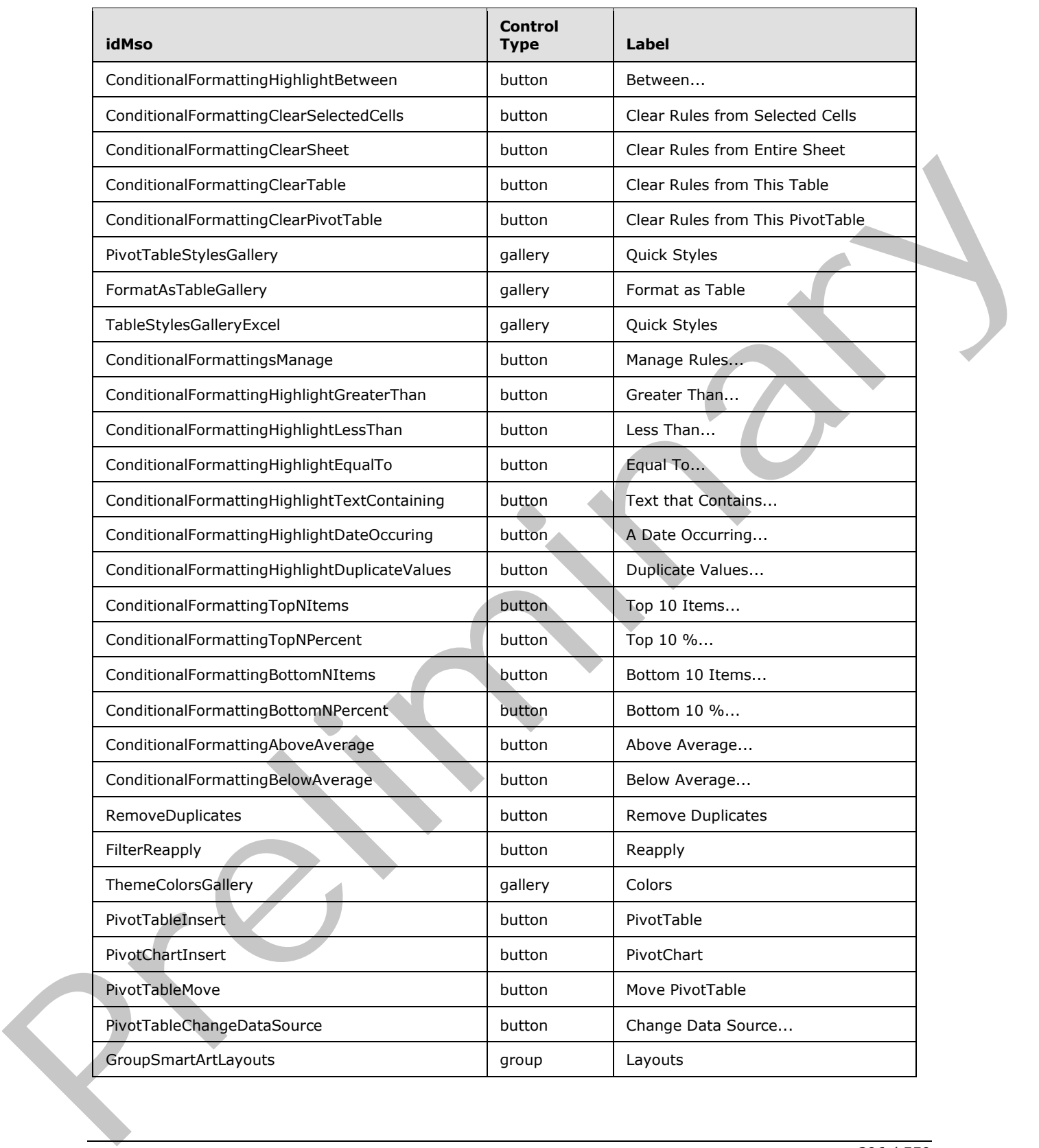

 *Copyright © 2012 Microsoft Corporation.* 

 *Release: Sunday, January 22, 2012*
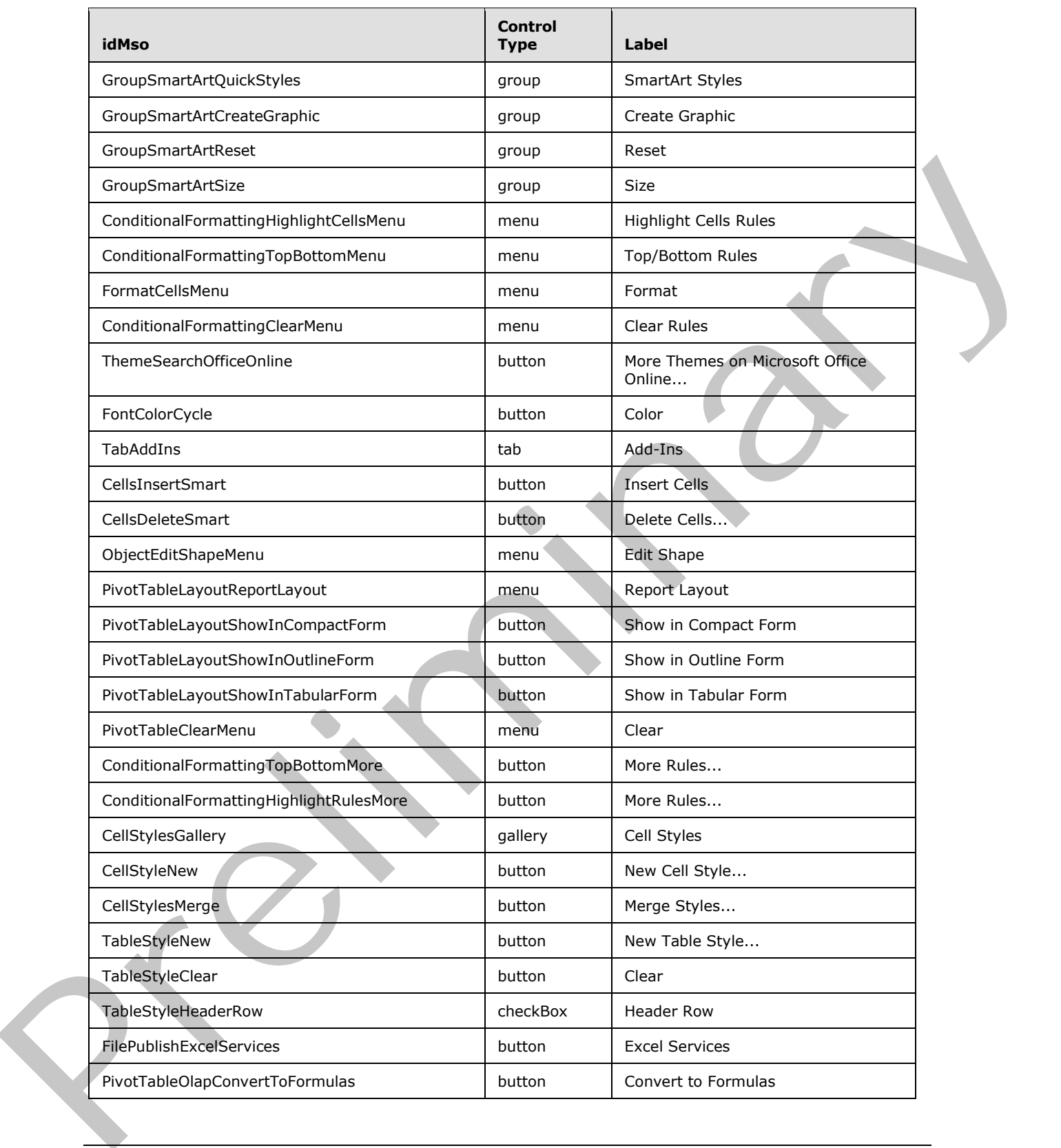

 *Copyright © 2012 Microsoft Corporation.* 

 *Release: Sunday, January 22, 2012* 

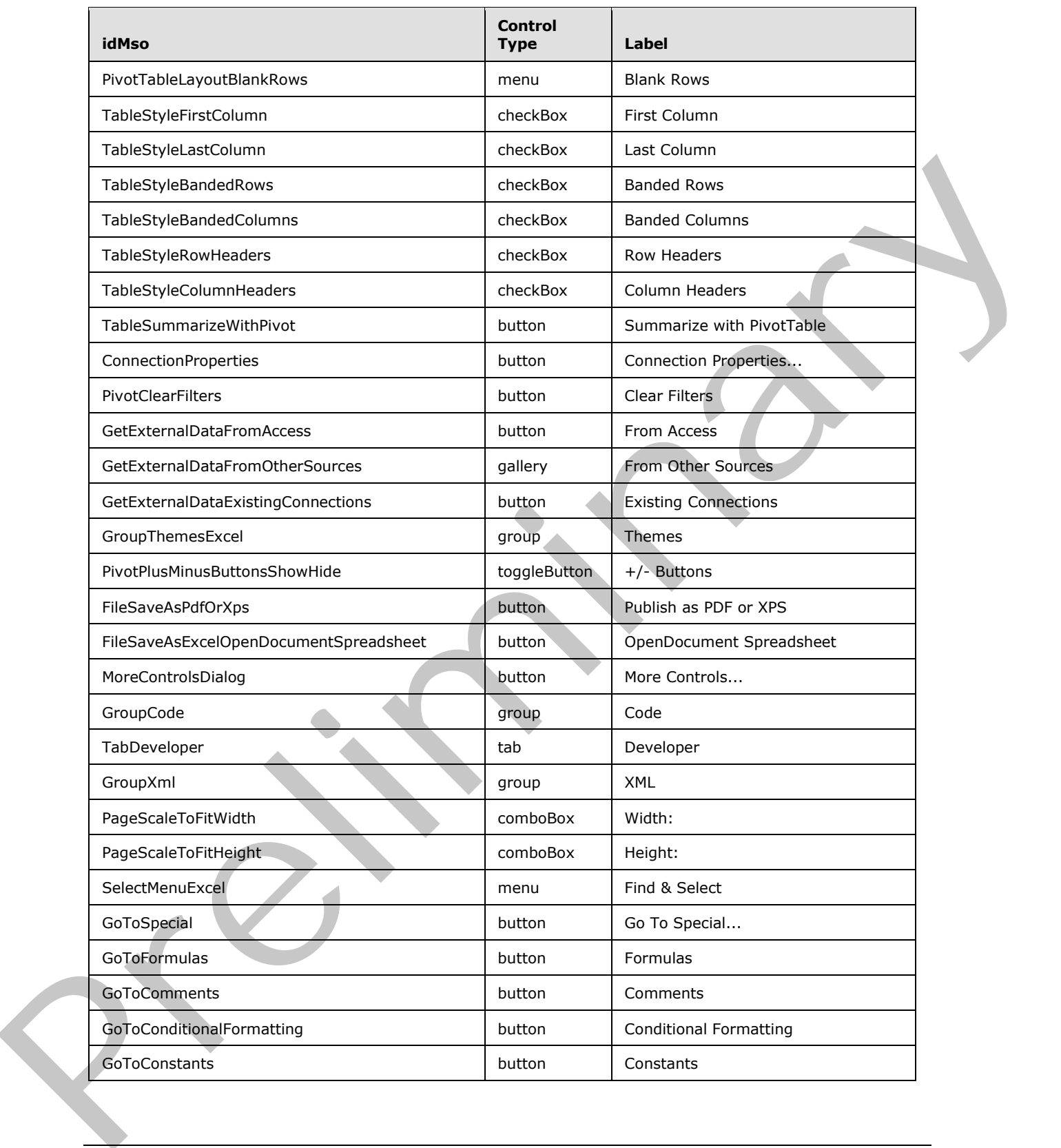

 *Copyright © 2012 Microsoft Corporation.* 

 *Release: Sunday, January 22, 2012* 

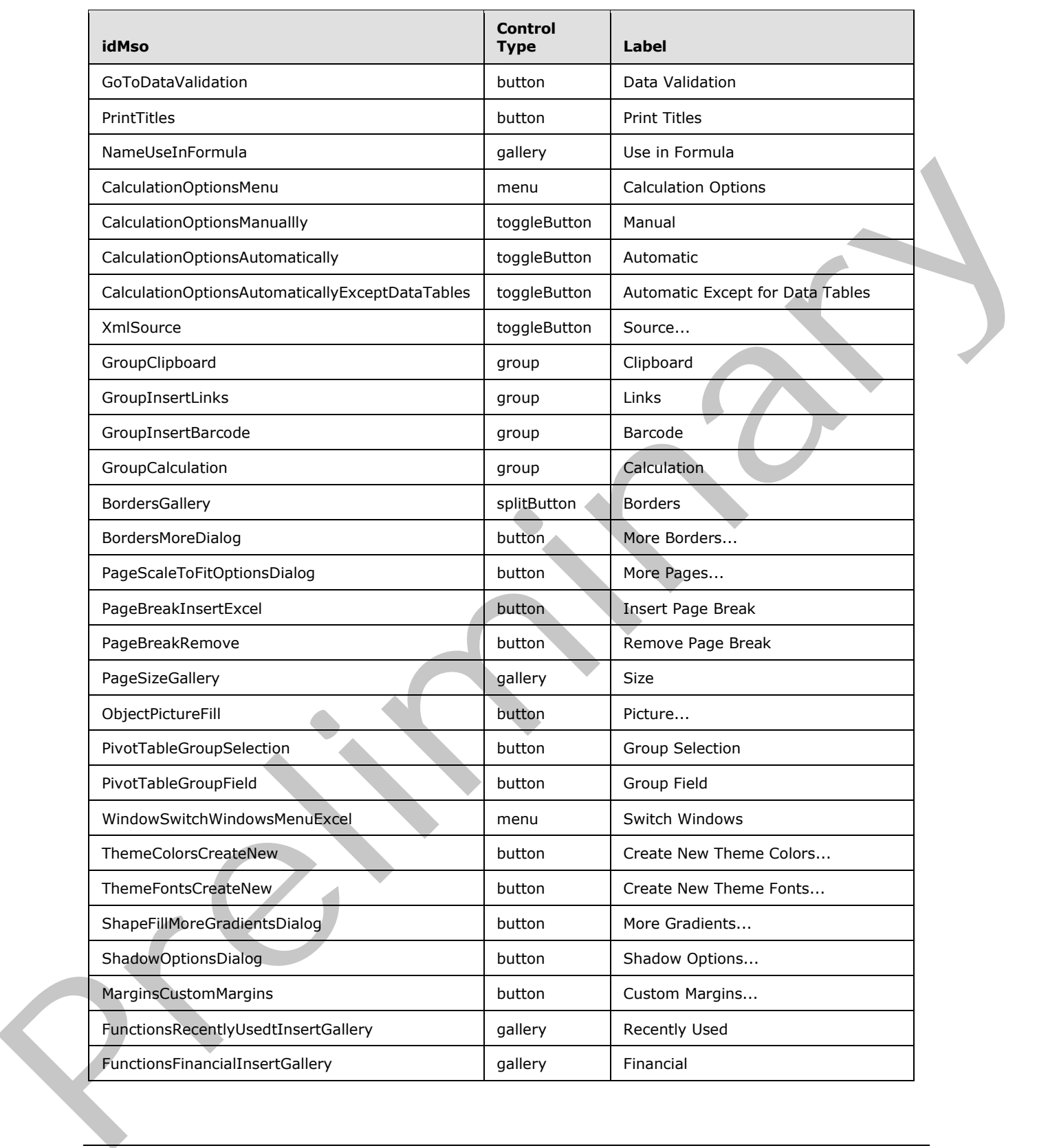

 *Copyright © 2012 Microsoft Corporation.* 

 *Release: Sunday, January 22, 2012* 

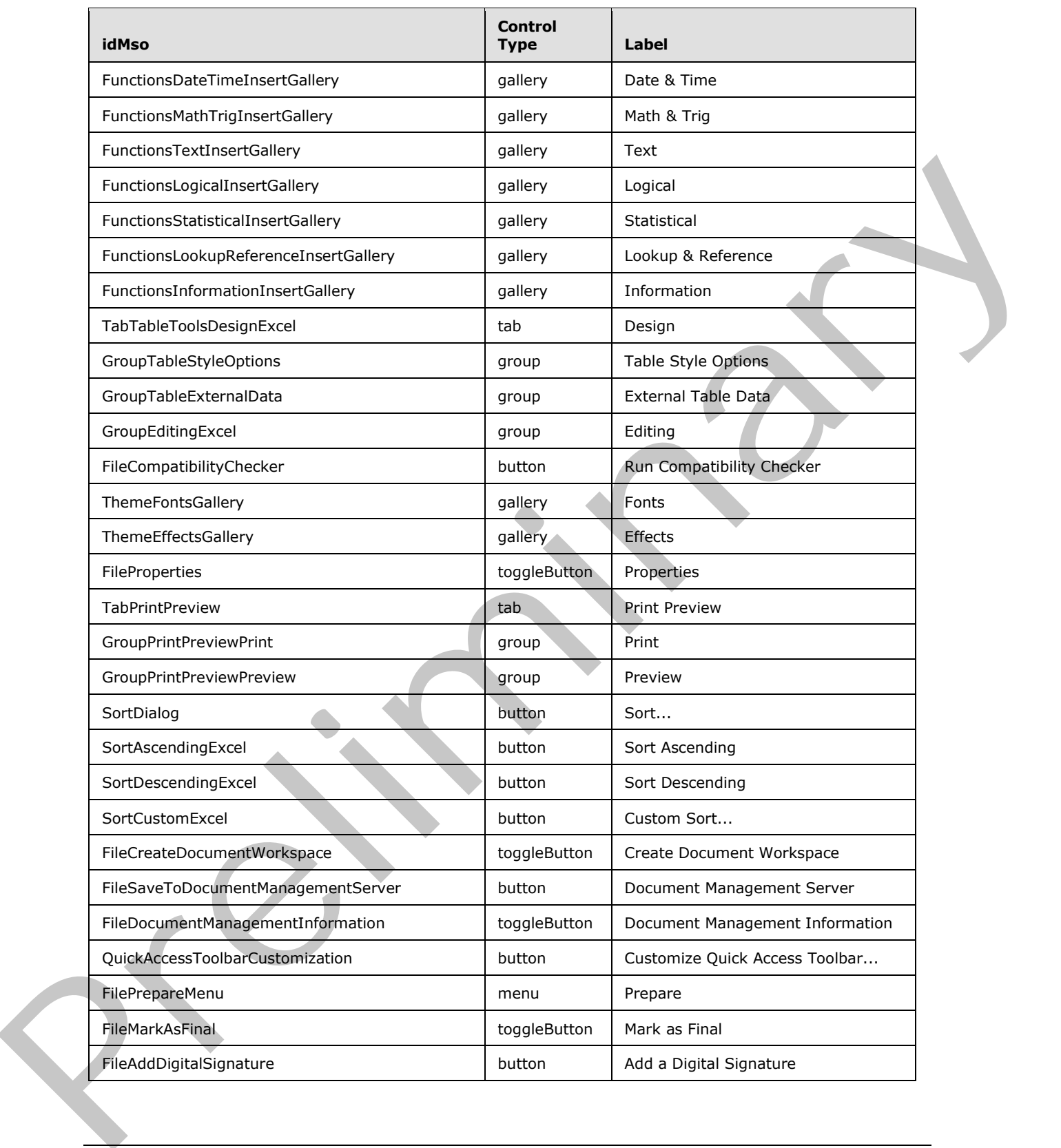

 *Copyright © 2012 Microsoft Corporation.* 

 *Release: Sunday, January 22, 2012* 

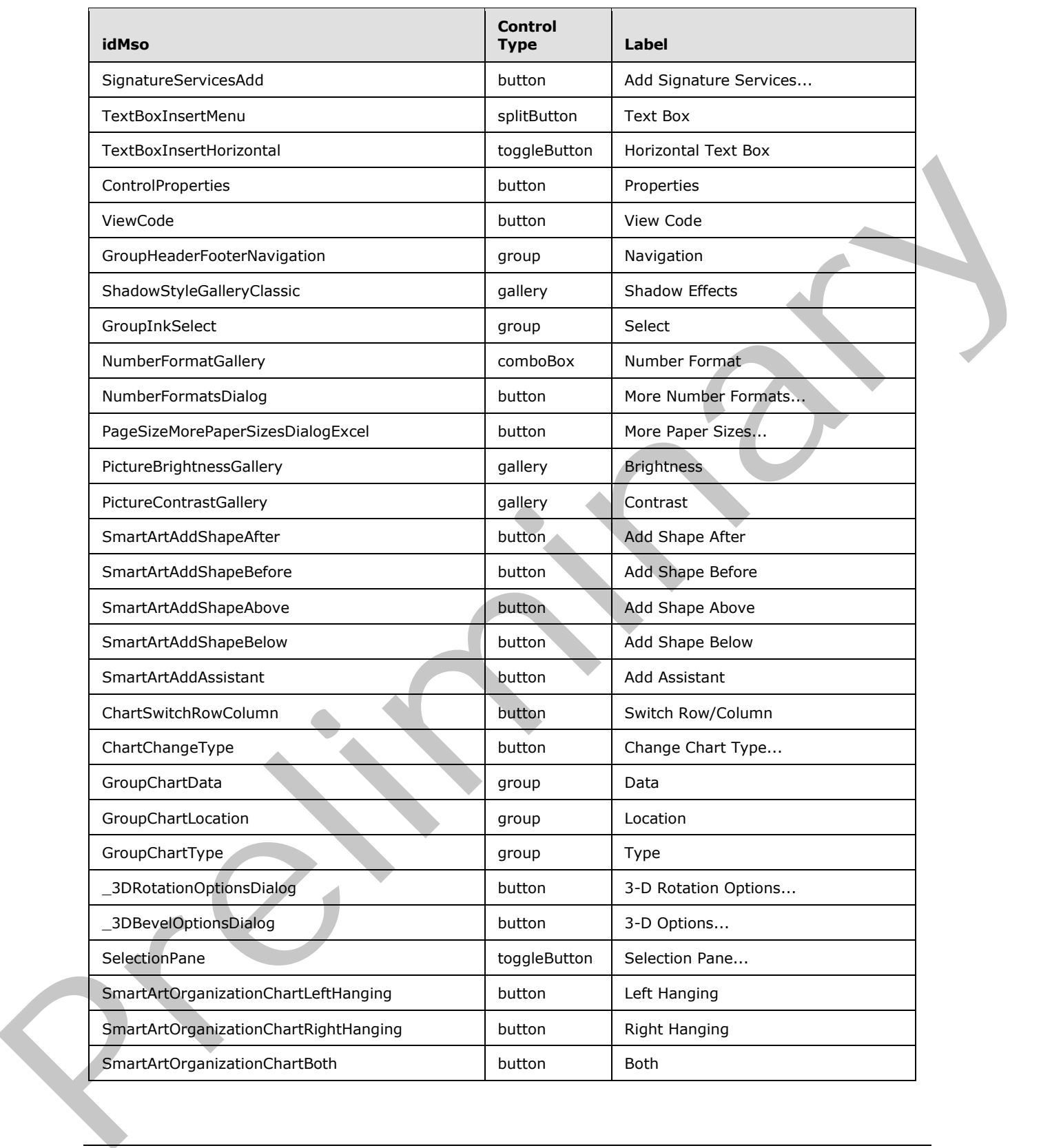

 *Copyright © 2012 Microsoft Corporation.* 

 *Release: Sunday, January 22, 2012* 

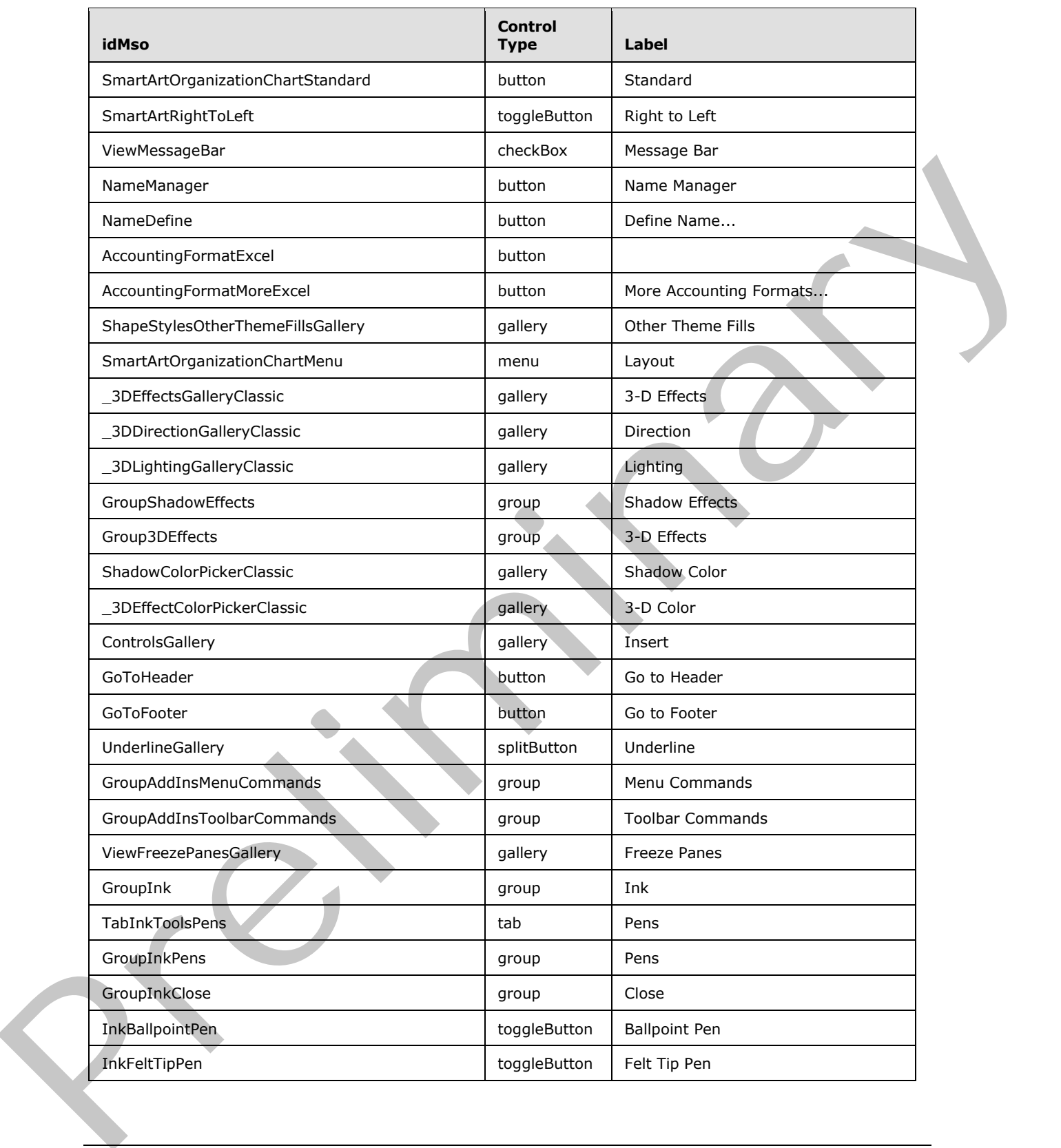

 *Copyright © 2012 Microsoft Corporation.* 

 *Release: Sunday, January 22, 2012* 

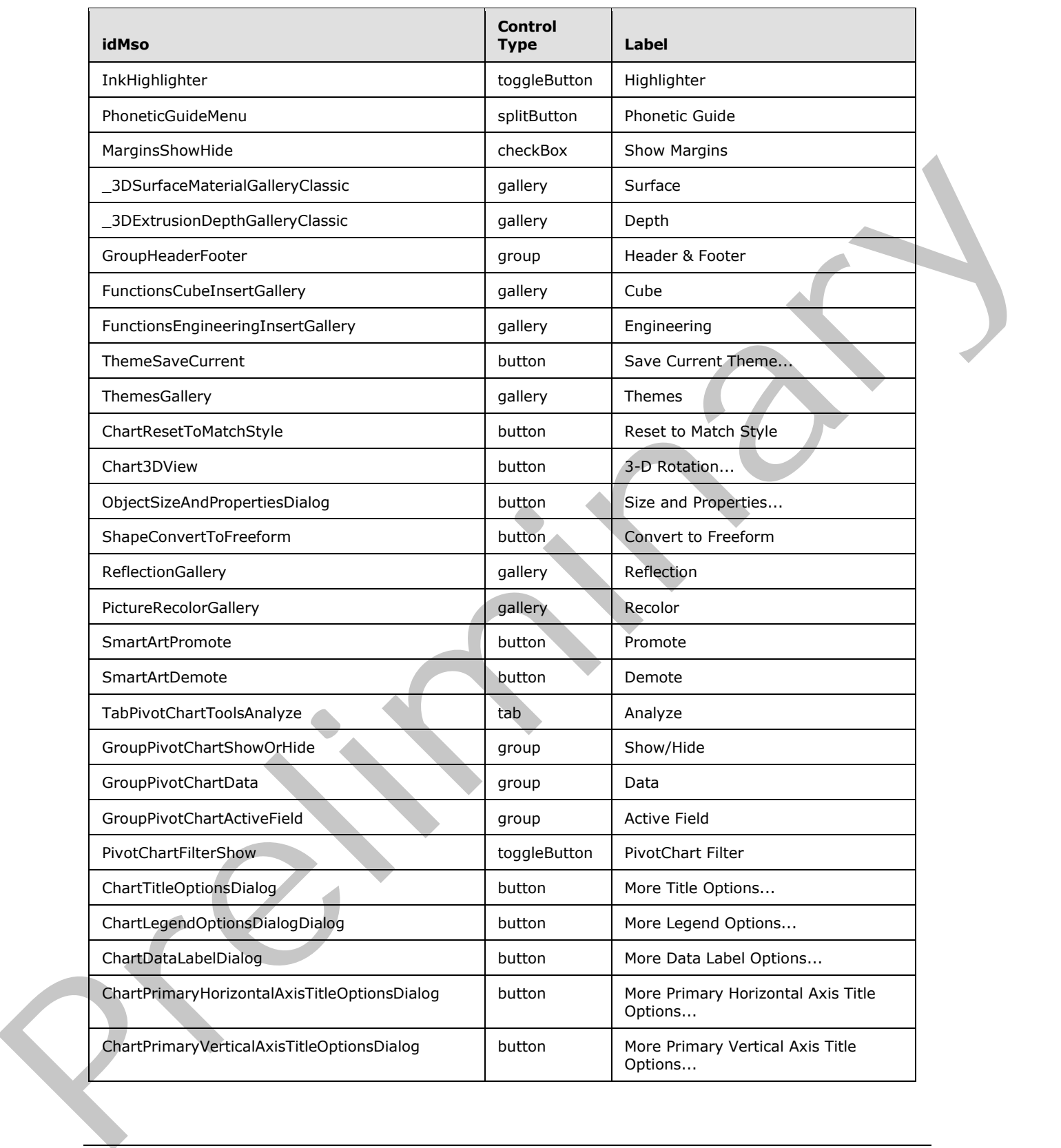

 *Copyright © 2012 Microsoft Corporation.* 

 *Release: Sunday, January 22, 2012* 

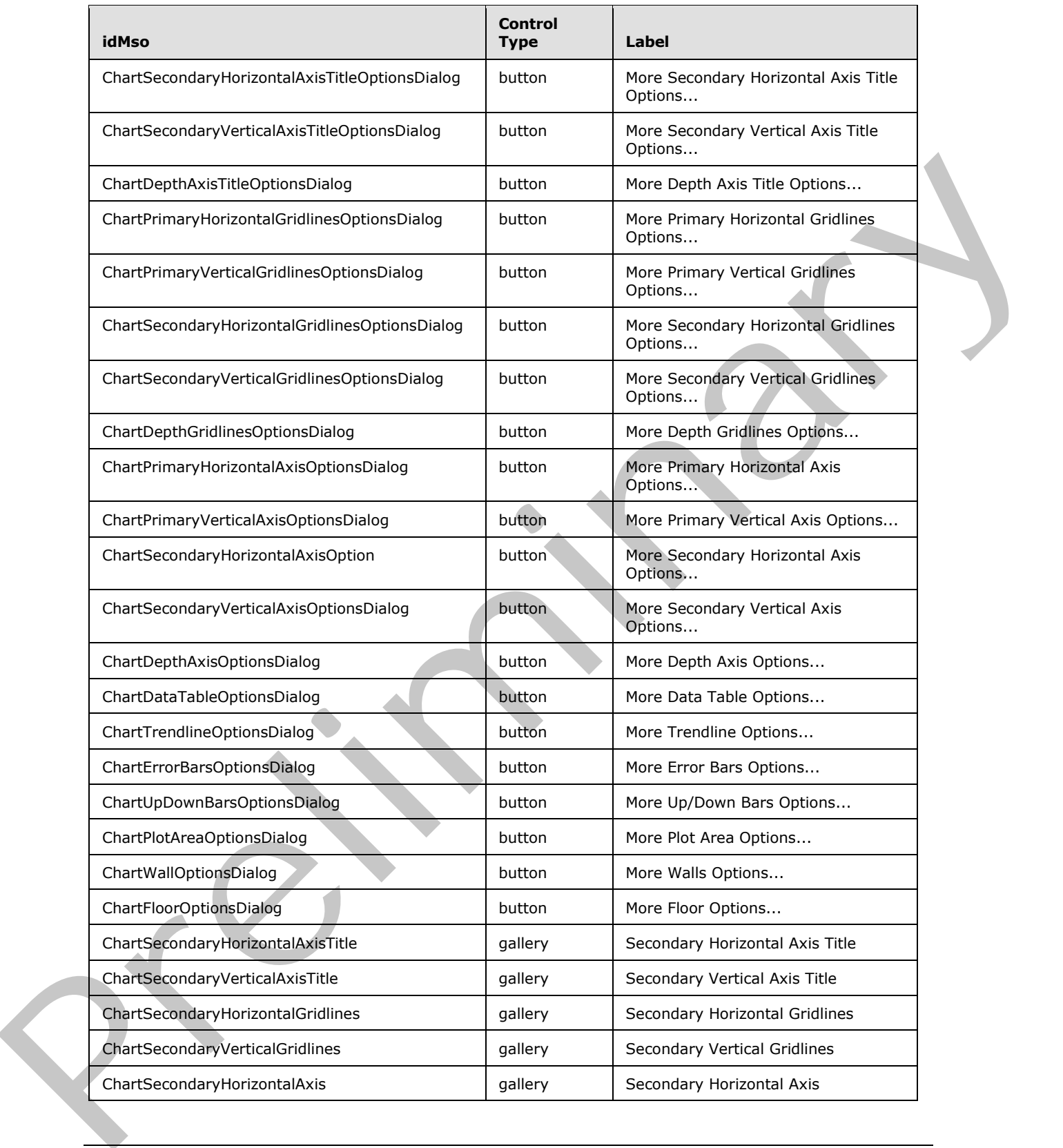

 *Copyright © 2012 Microsoft Corporation.* 

 *Release: Sunday, January 22, 2012* 

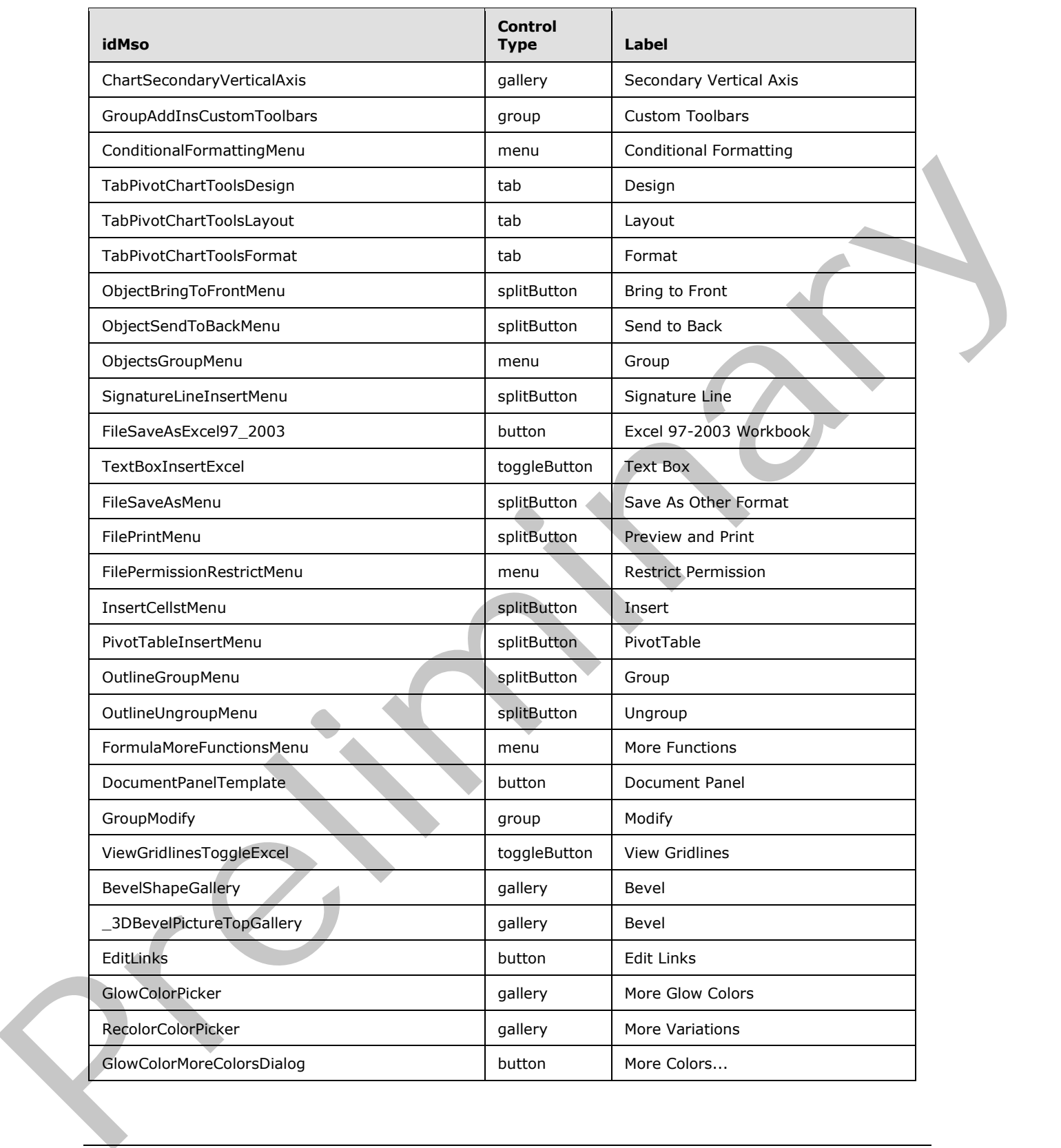

 *Copyright © 2012 Microsoft Corporation.* 

 *Release: Sunday, January 22, 2012* 

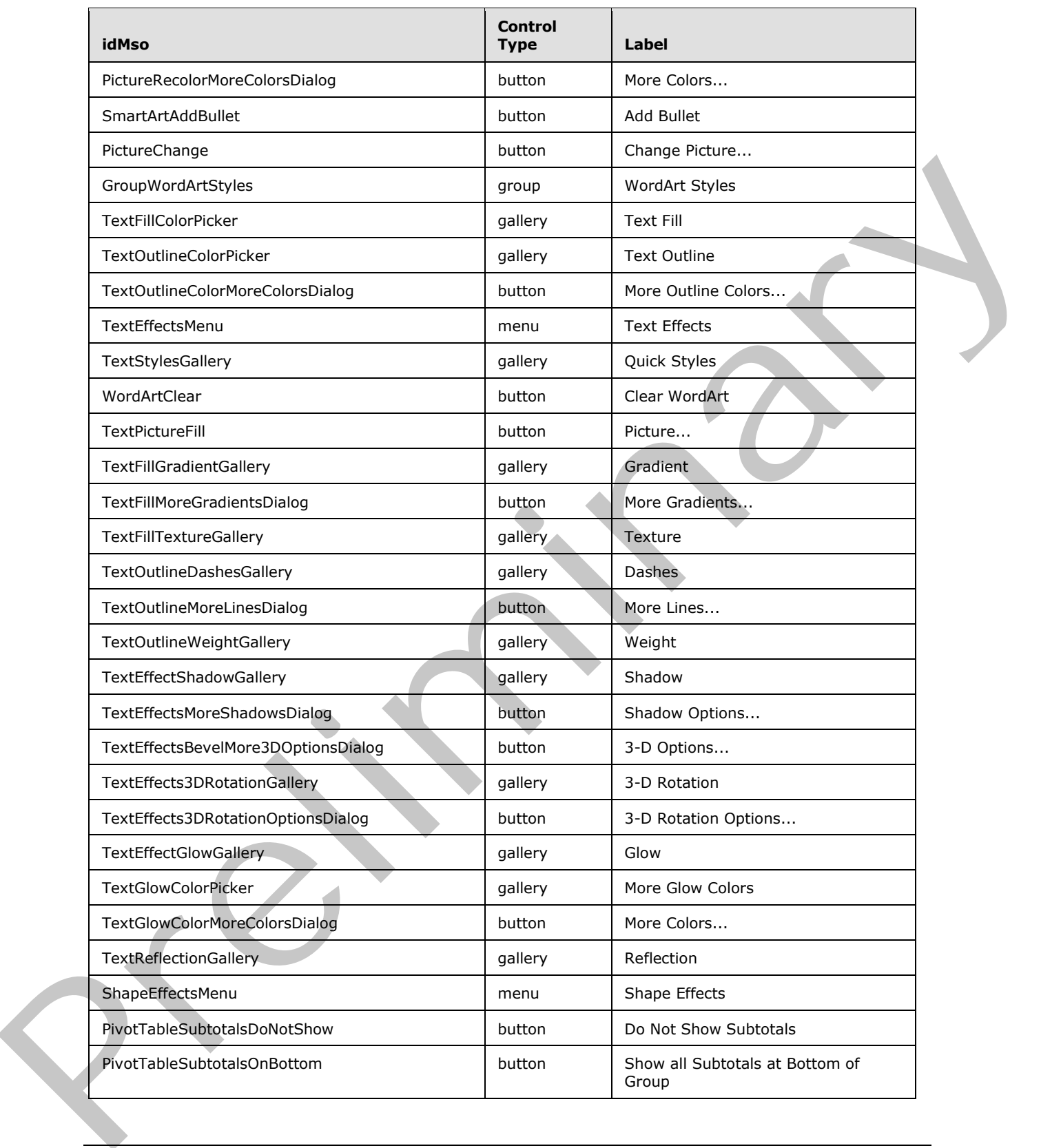

 *Copyright © 2012 Microsoft Corporation.* 

 *Release: Sunday, January 22, 2012* 

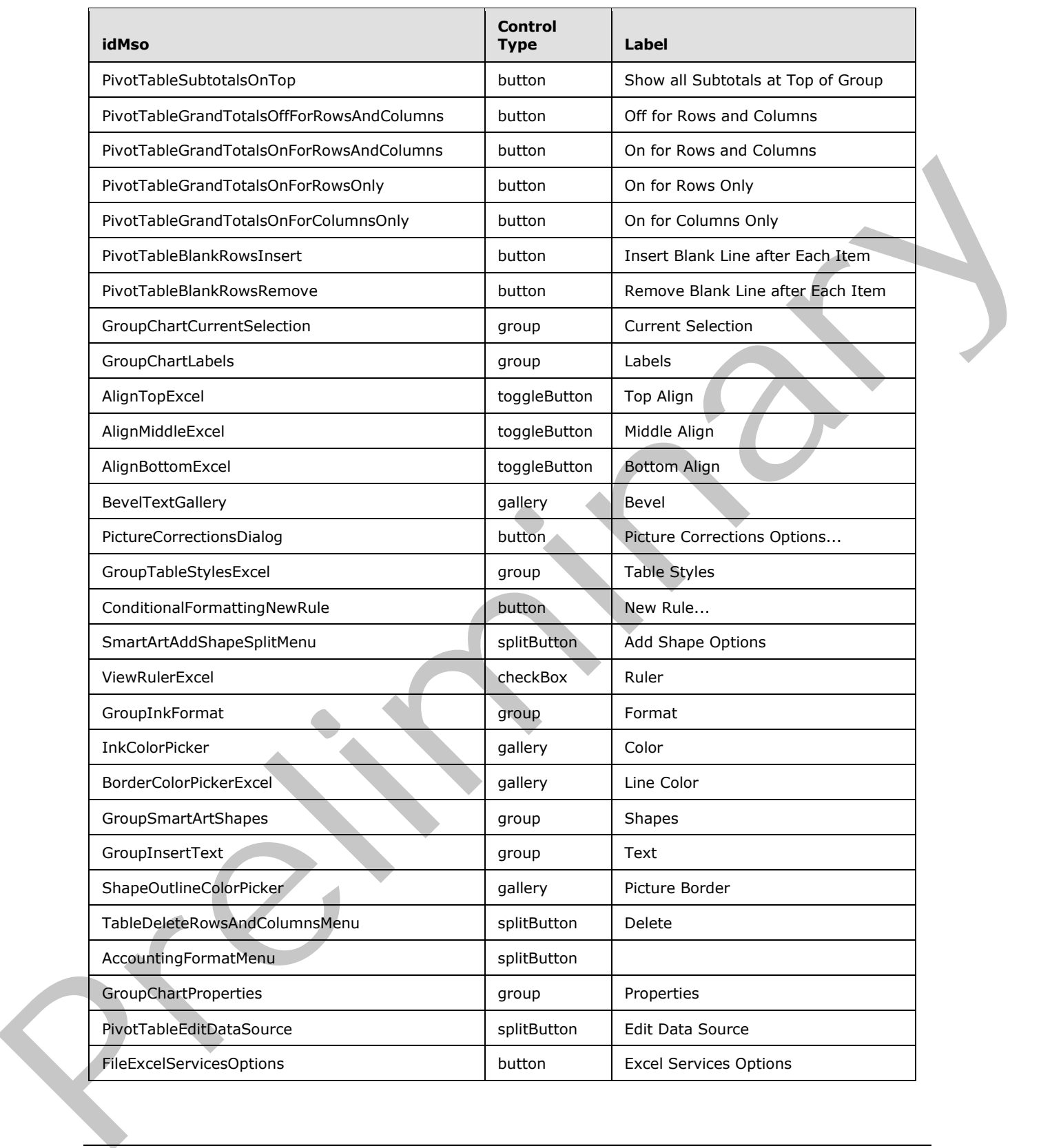

 *Copyright © 2012 Microsoft Corporation.* 

 *Release: Sunday, January 22, 2012* 

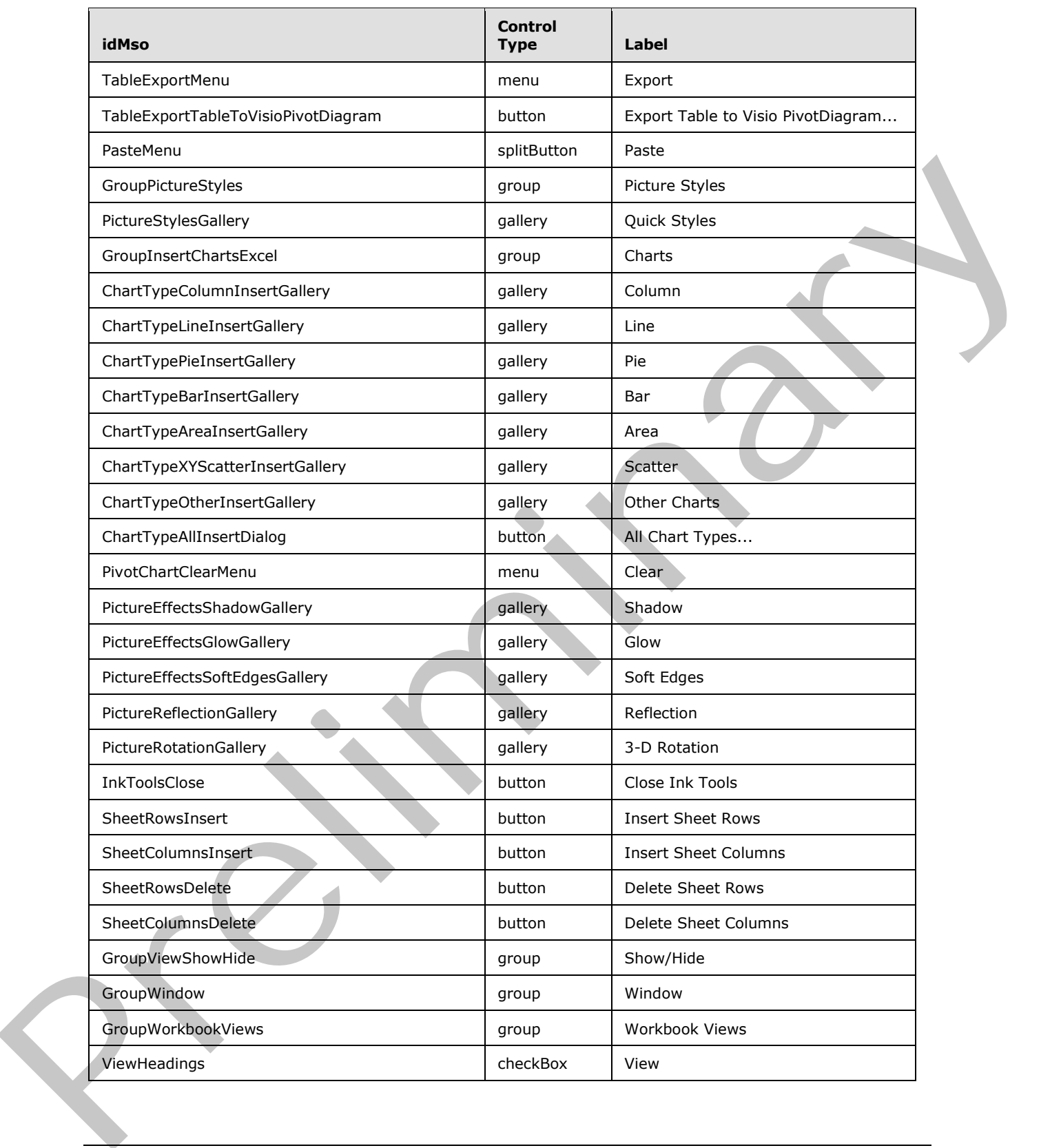

 *Copyright © 2012 Microsoft Corporation.* 

 *Release: Sunday, January 22, 2012* 

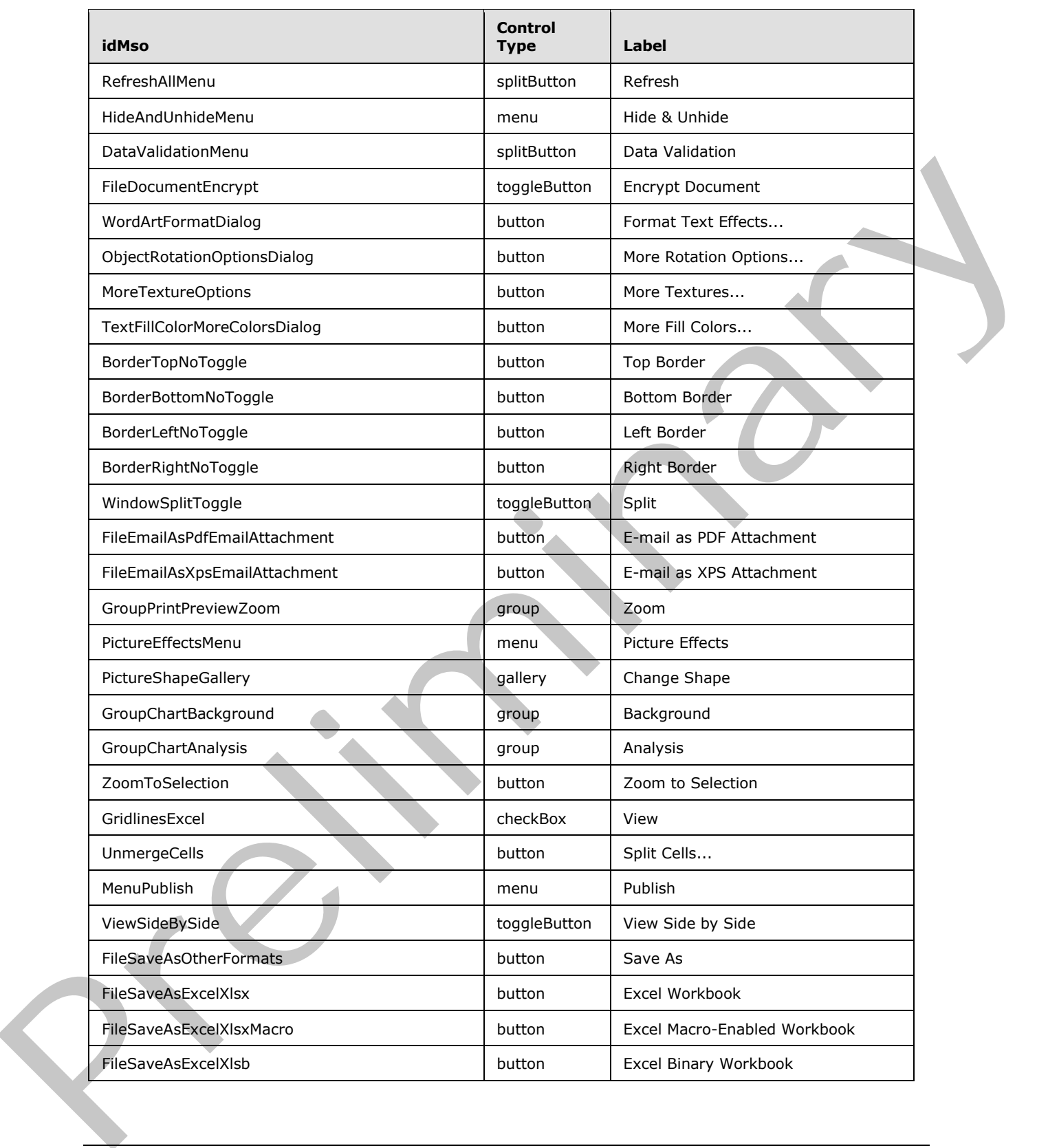

 *Copyright © 2012 Microsoft Corporation.* 

 *Release: Sunday, January 22, 2012* 

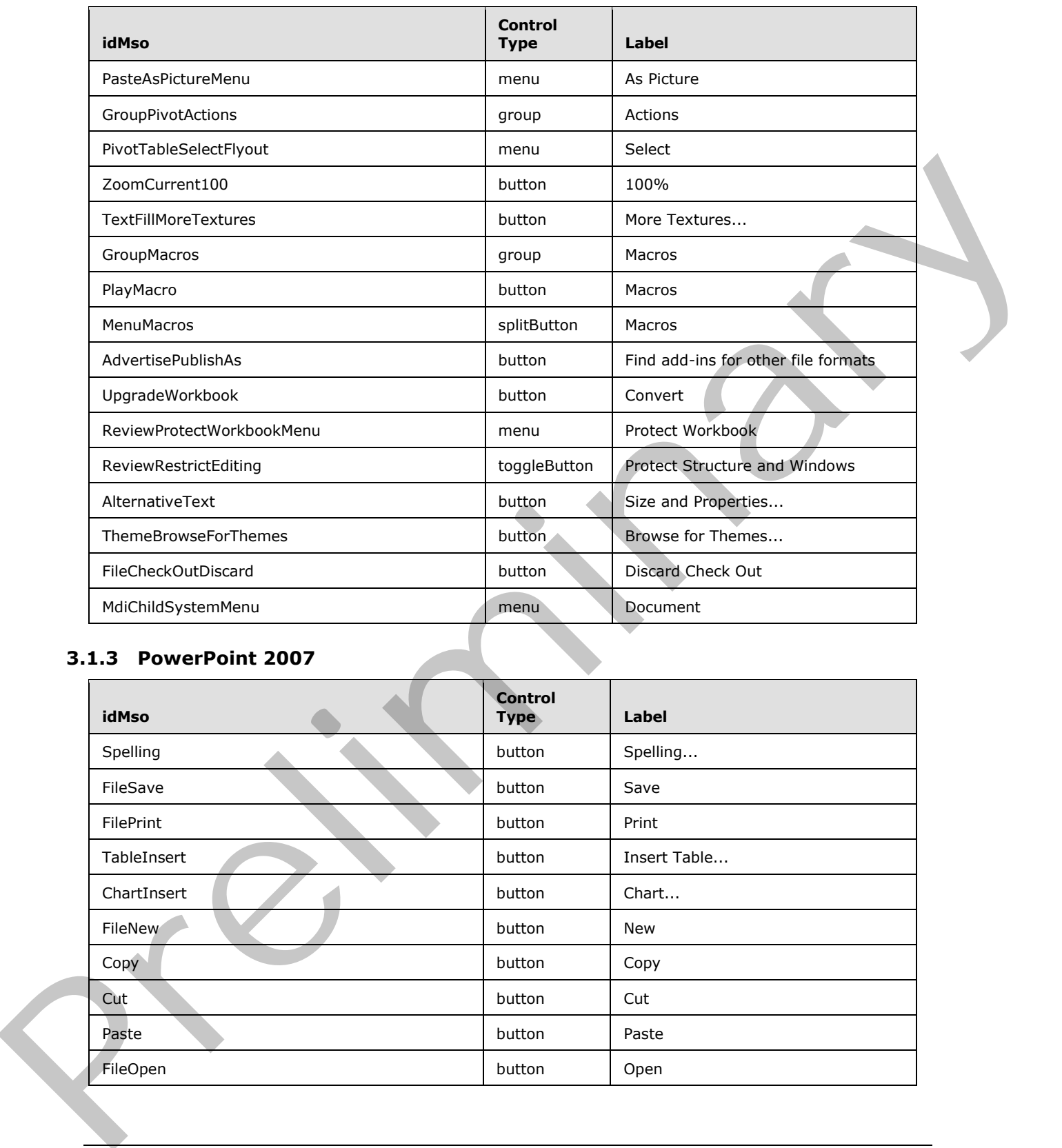

## **3.1.3 PowerPoint 2007**

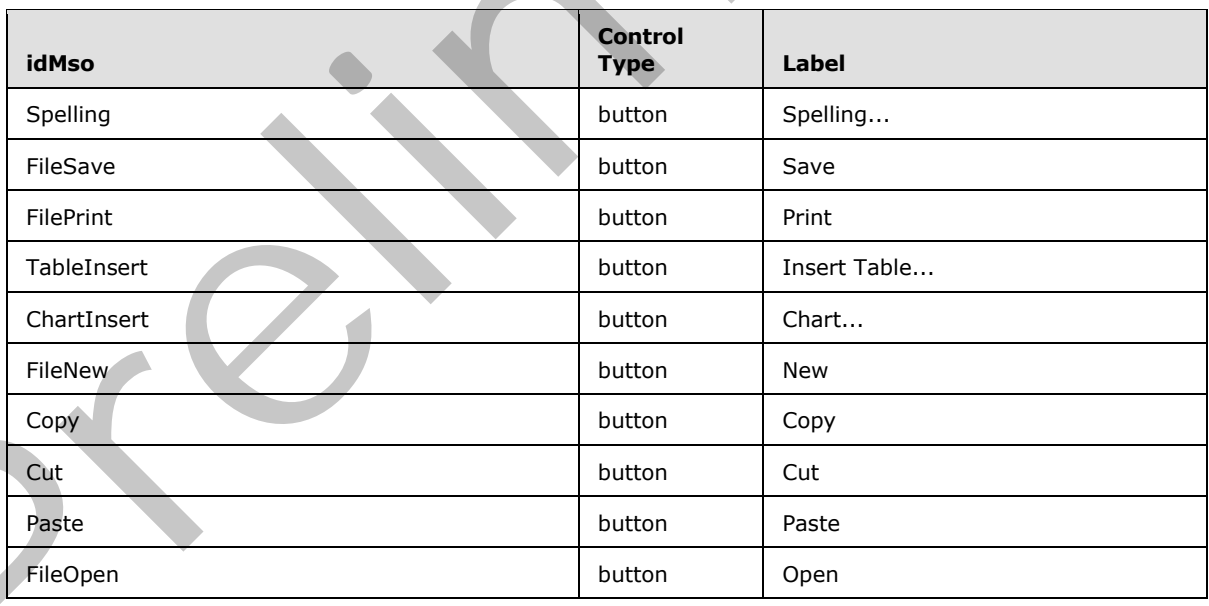

*[MS-CUSTOMUI] — v20120122 Custom UI XML Markup Specification* 

 *Copyright © 2012 Microsoft Corporation.* 

 *Release: Sunday, January 22, 2012* 

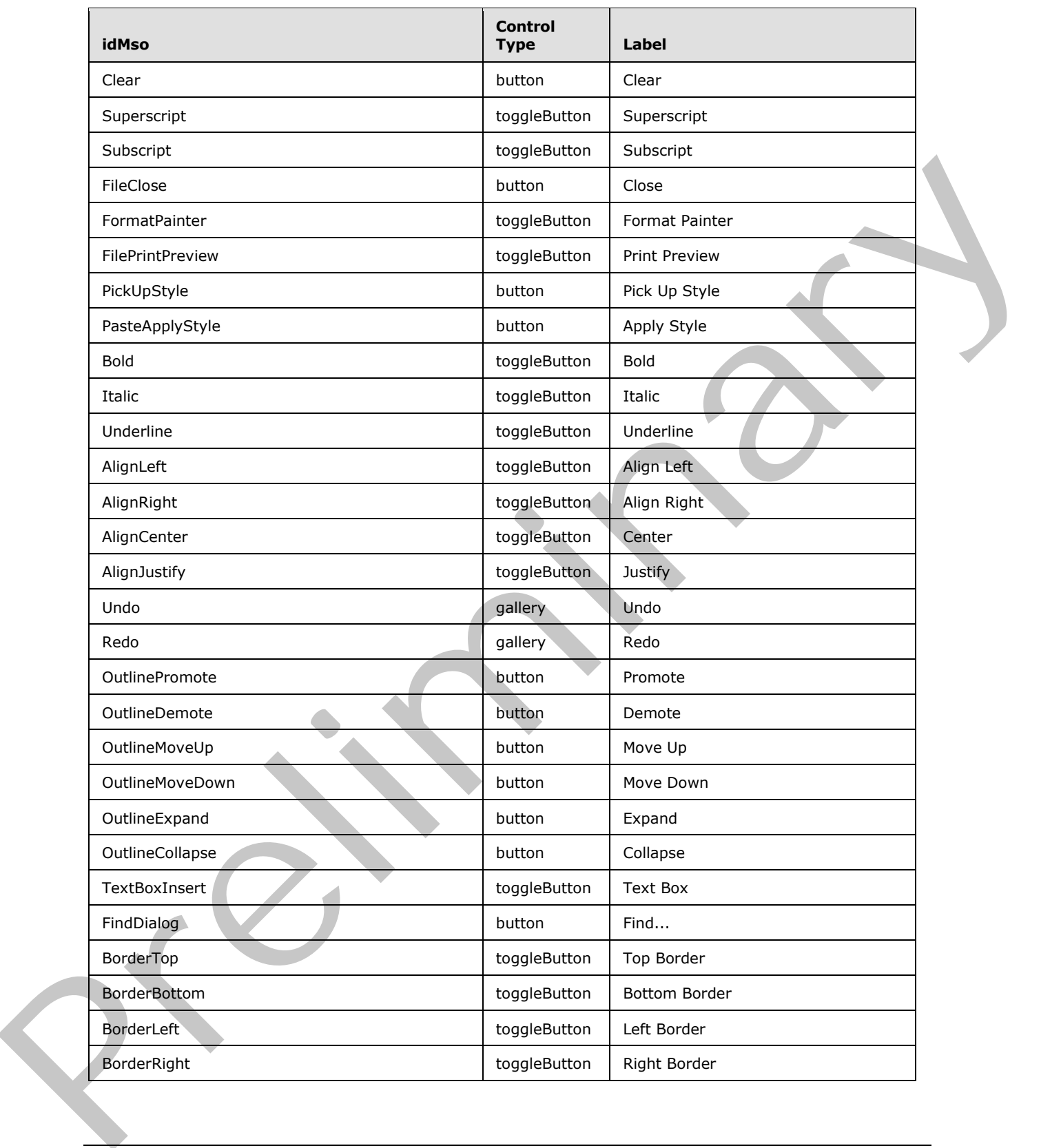

 *Copyright © 2012 Microsoft Corporation.* 

 *Release: Sunday, January 22, 2012* 

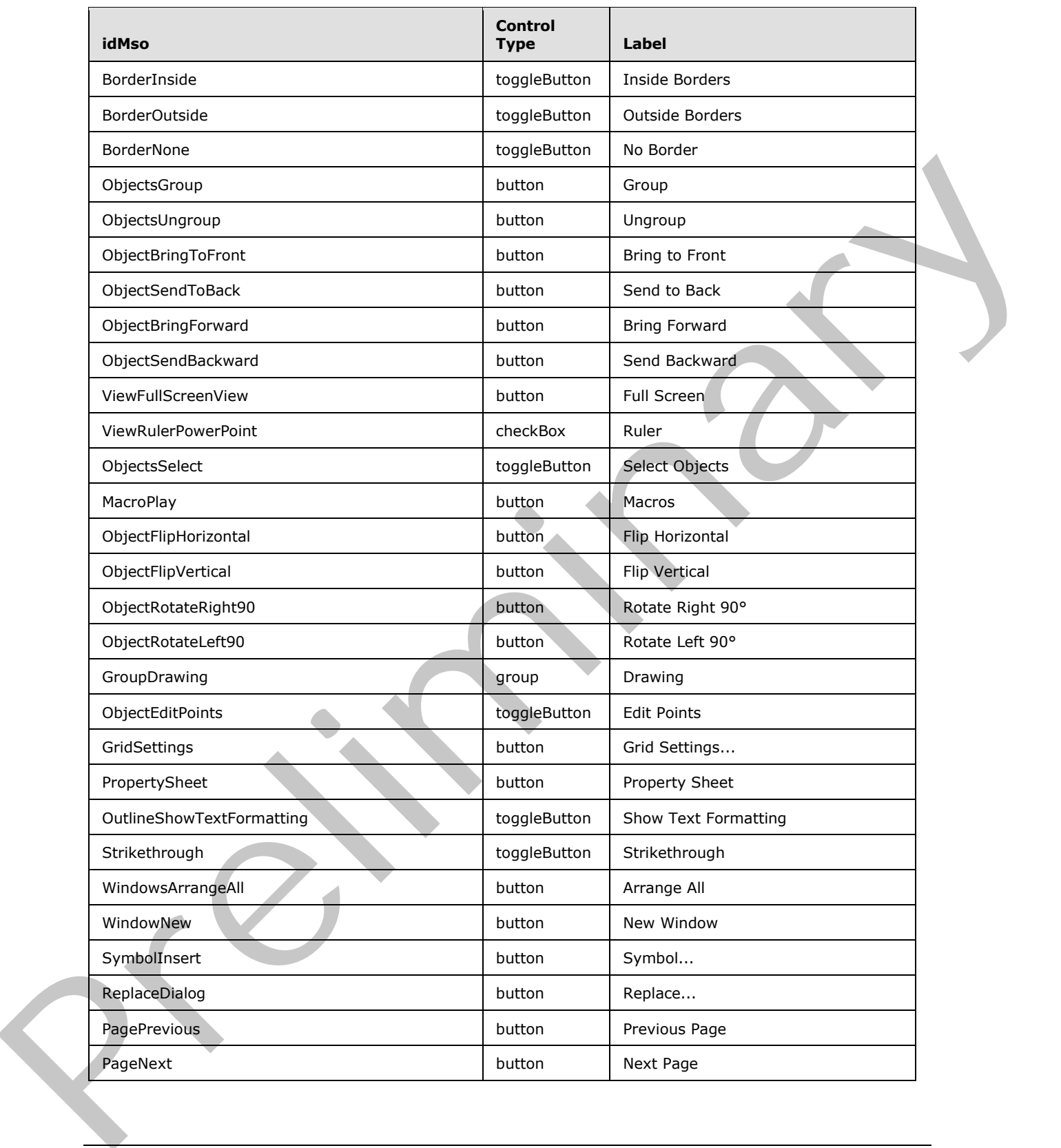

 *Copyright © 2012 Microsoft Corporation.* 

 *Release: Sunday, January 22, 2012* 

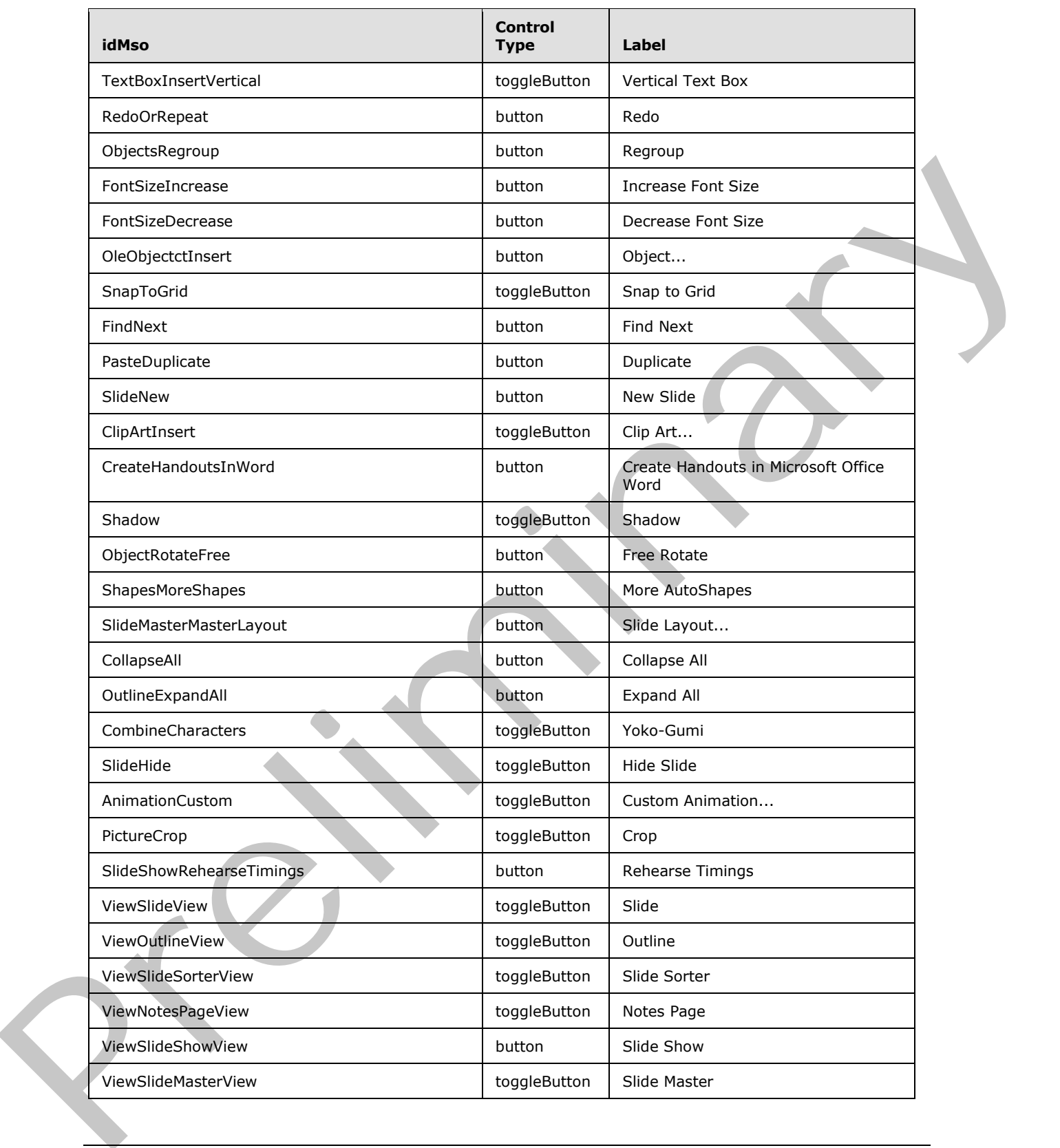

 *Copyright © 2012 Microsoft Corporation.* 

 *Release: Sunday, January 22, 2012* 

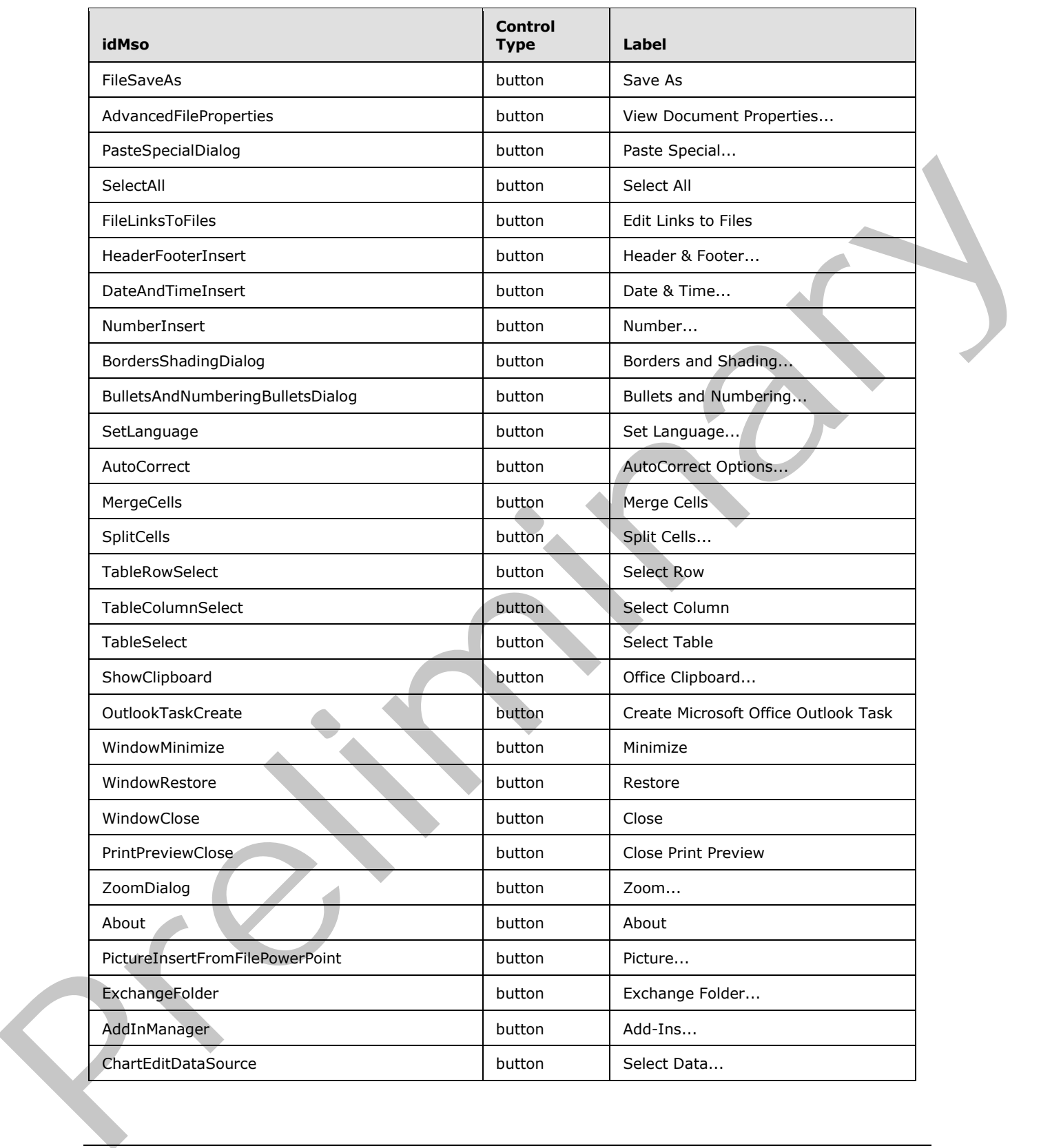

 *Copyright © 2012 Microsoft Corporation.* 

 *Release: Sunday, January 22, 2012* 

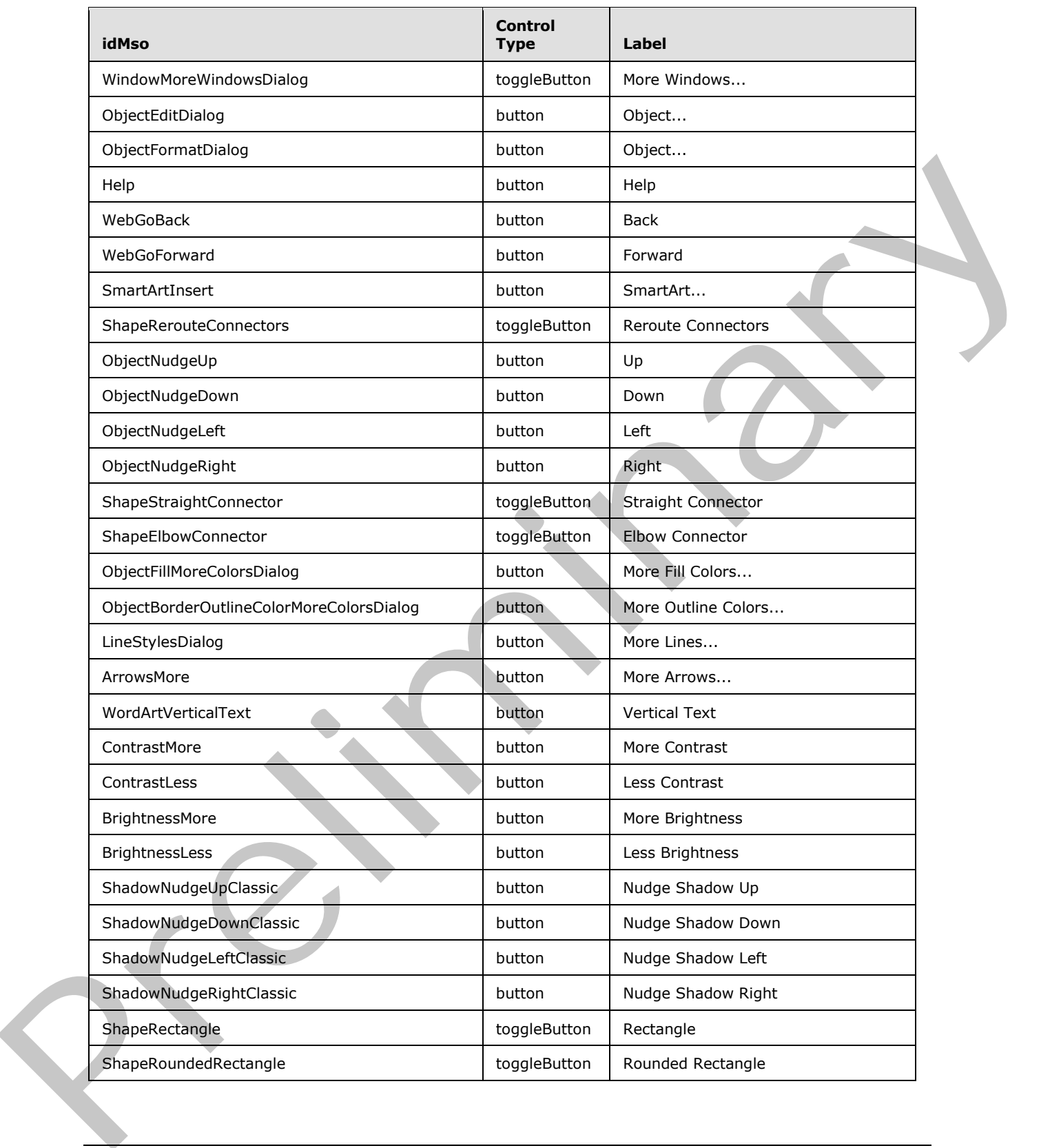

 *Copyright © 2012 Microsoft Corporation.* 

 *Release: Sunday, January 22, 2012* 

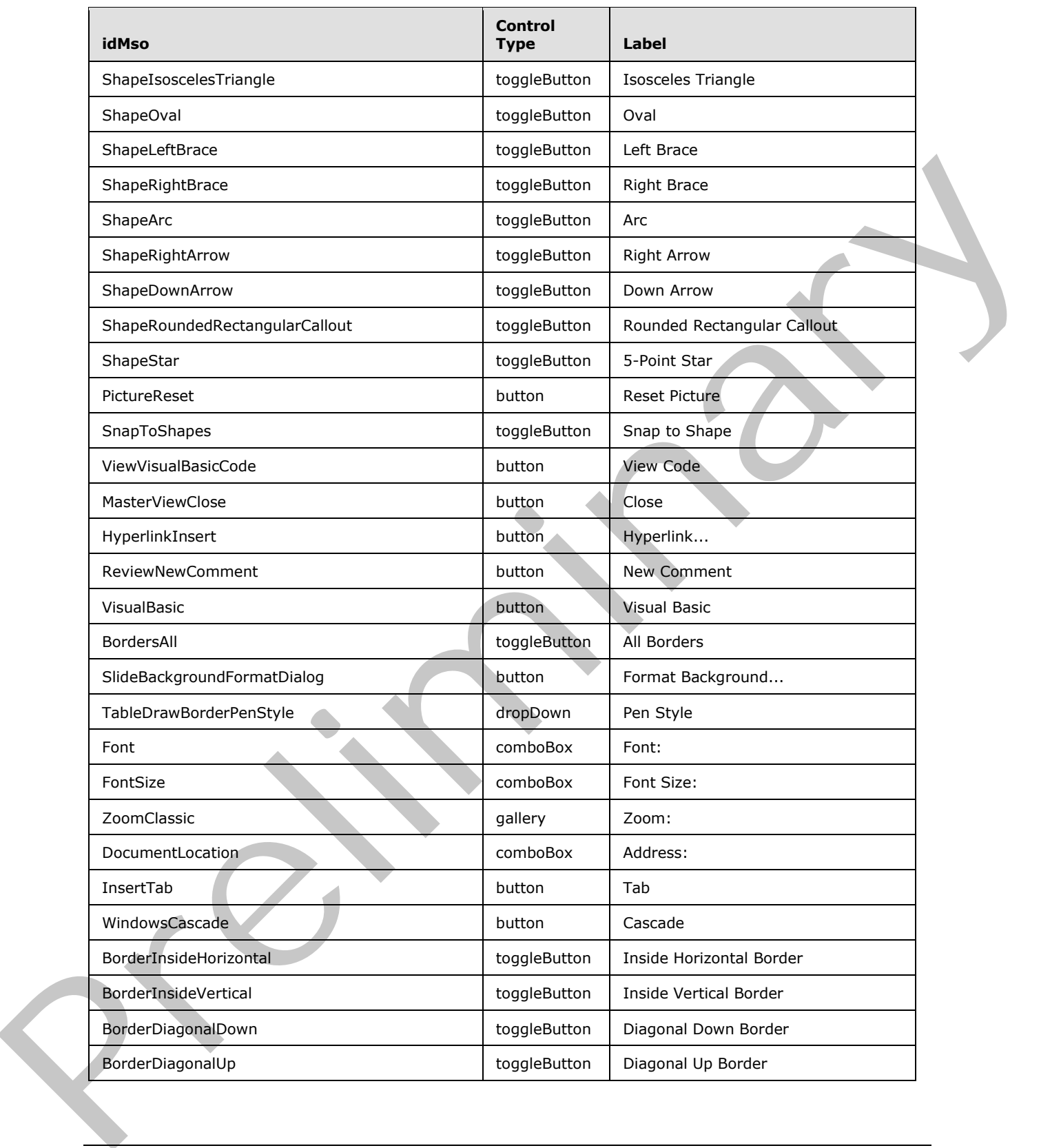

 *Copyright © 2012 Microsoft Corporation.* 

 *Release: Sunday, January 22, 2012* 

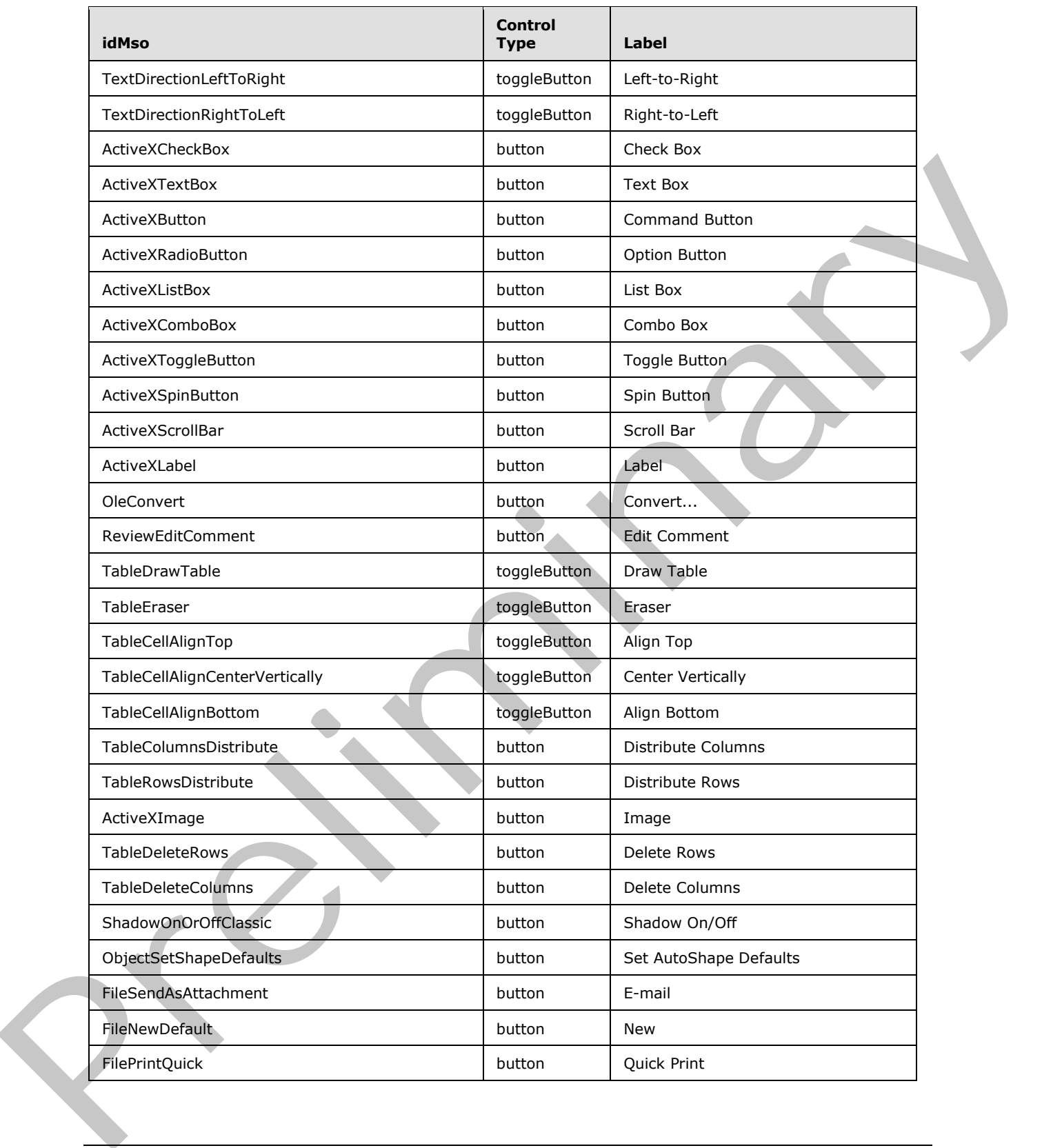

 *Copyright © 2012 Microsoft Corporation.* 

 *Release: Sunday, January 22, 2012* 

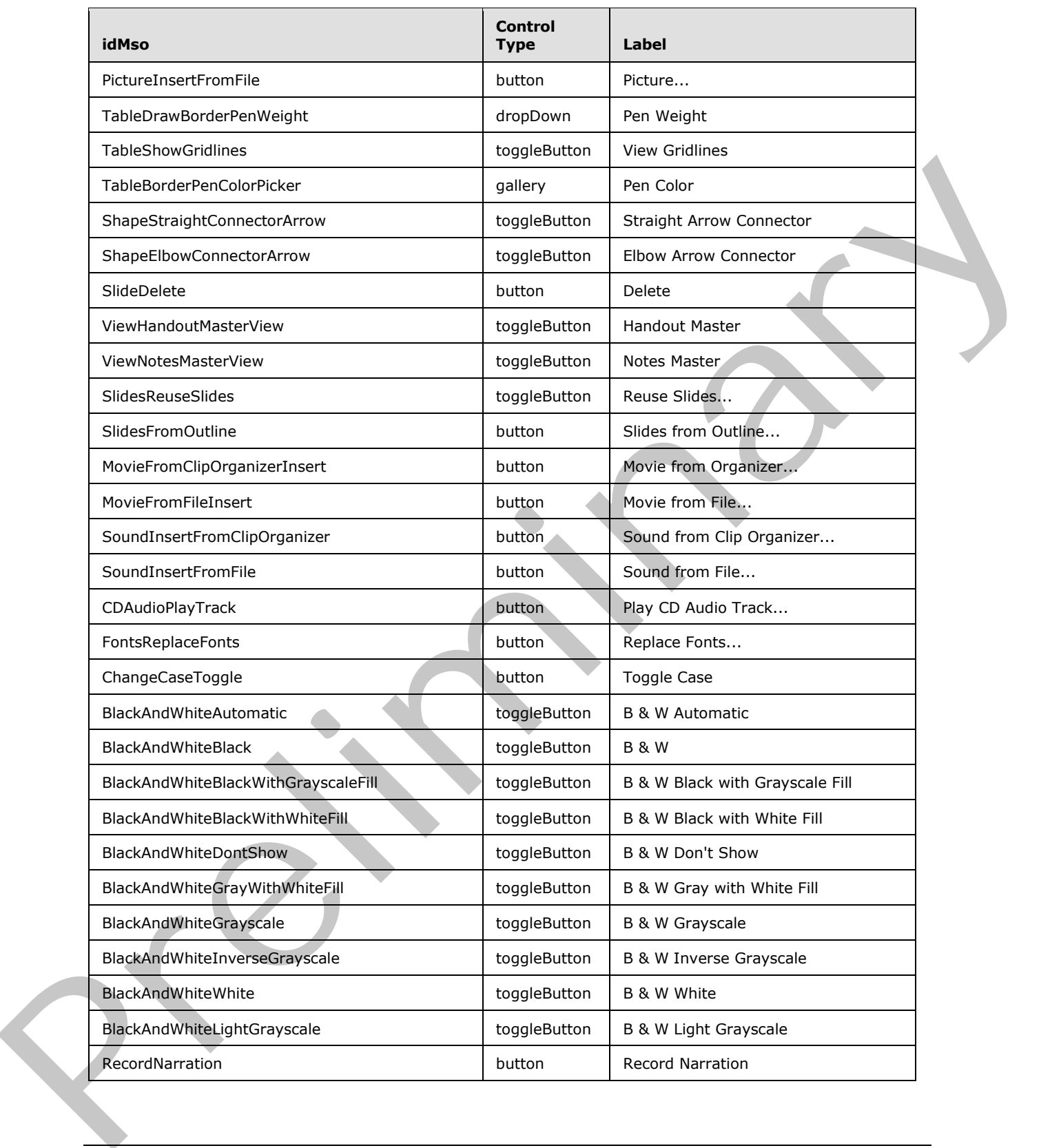

 *Copyright © 2012 Microsoft Corporation.* 

 *Release: Sunday, January 22, 2012* 

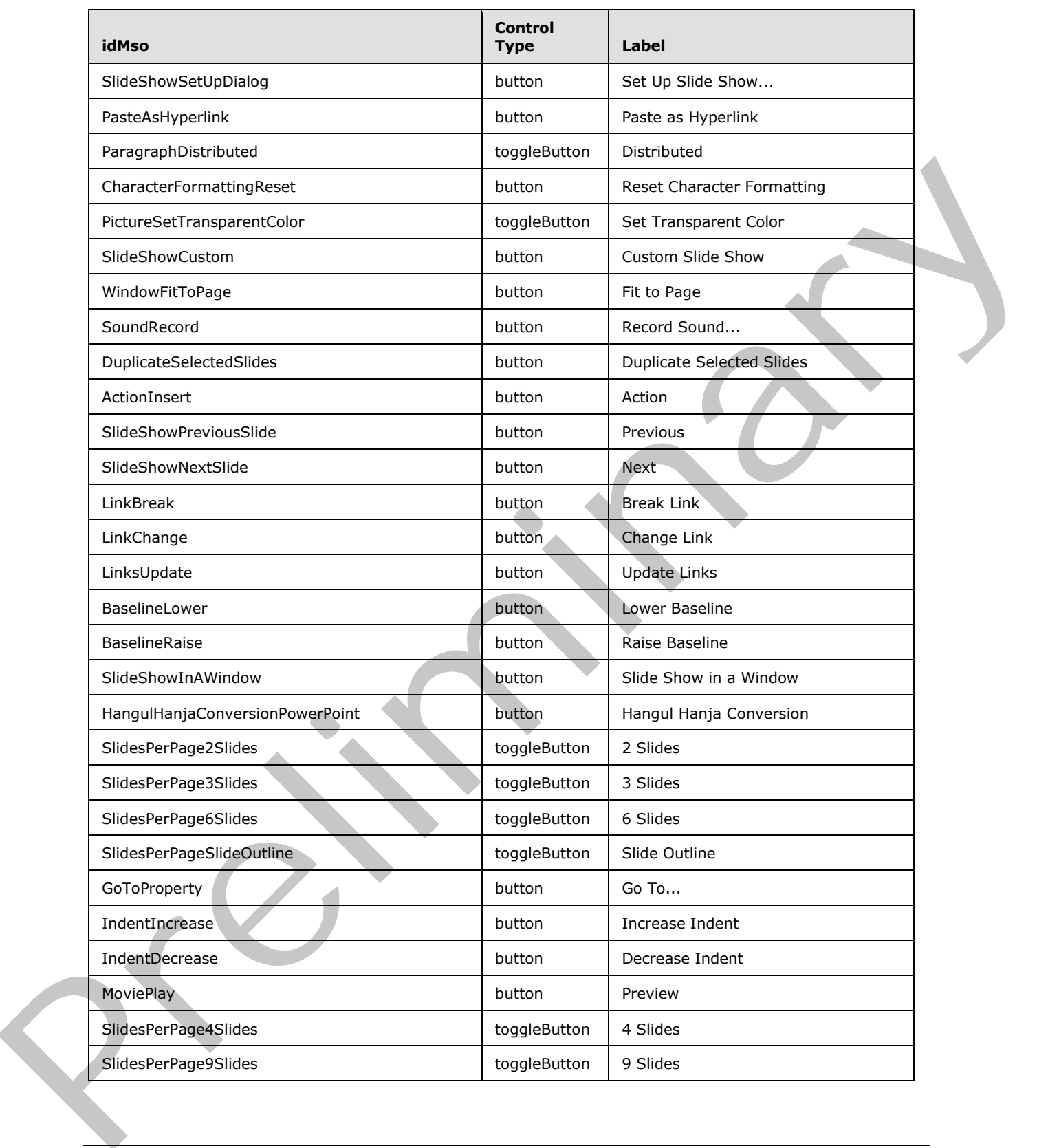

 *Copyright © 2012 Microsoft Corporation.* 

 *Release: Sunday, January 22, 2012* 

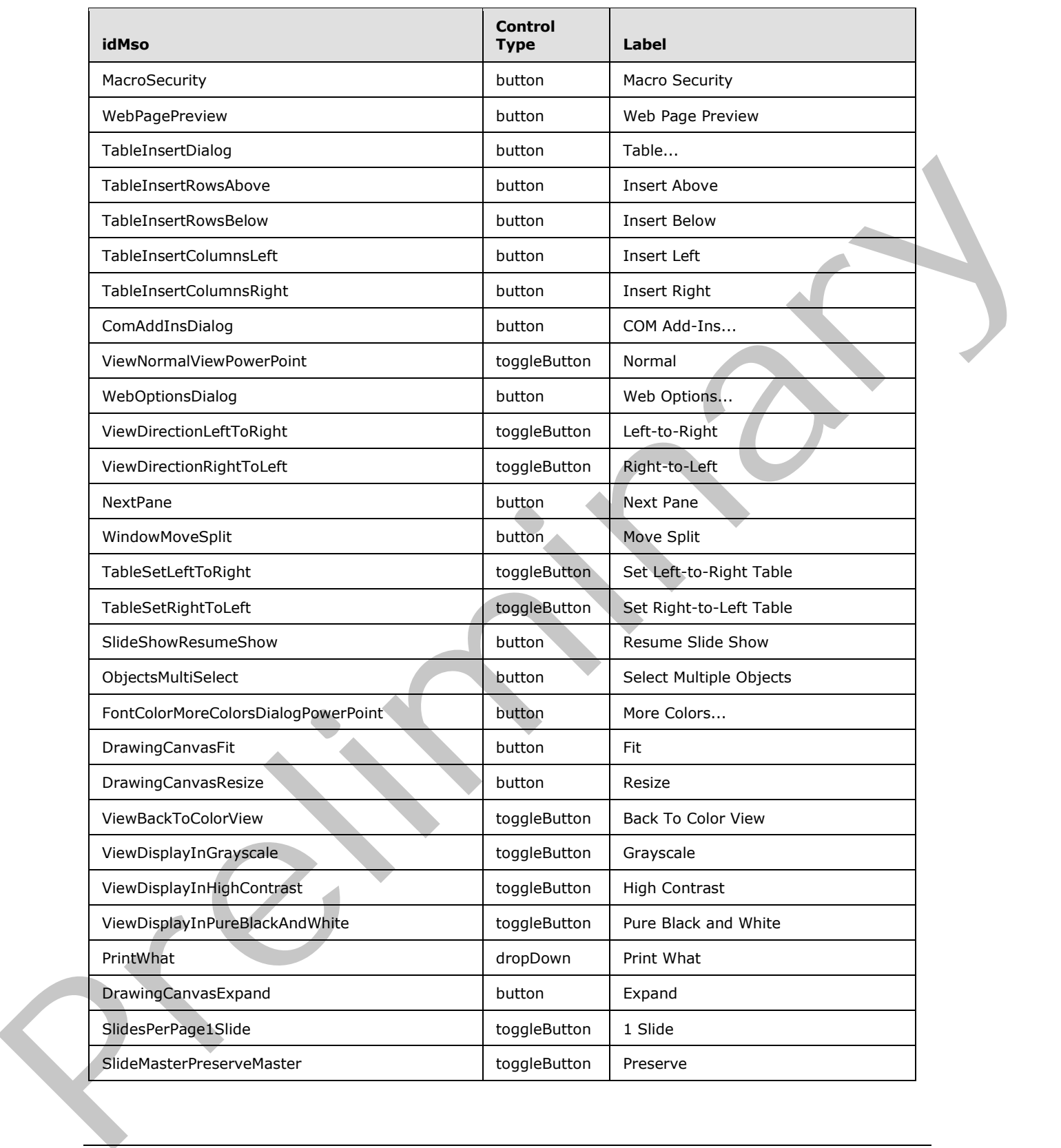

 *Copyright © 2012 Microsoft Corporation.* 

 *Release: Sunday, January 22, 2012* 

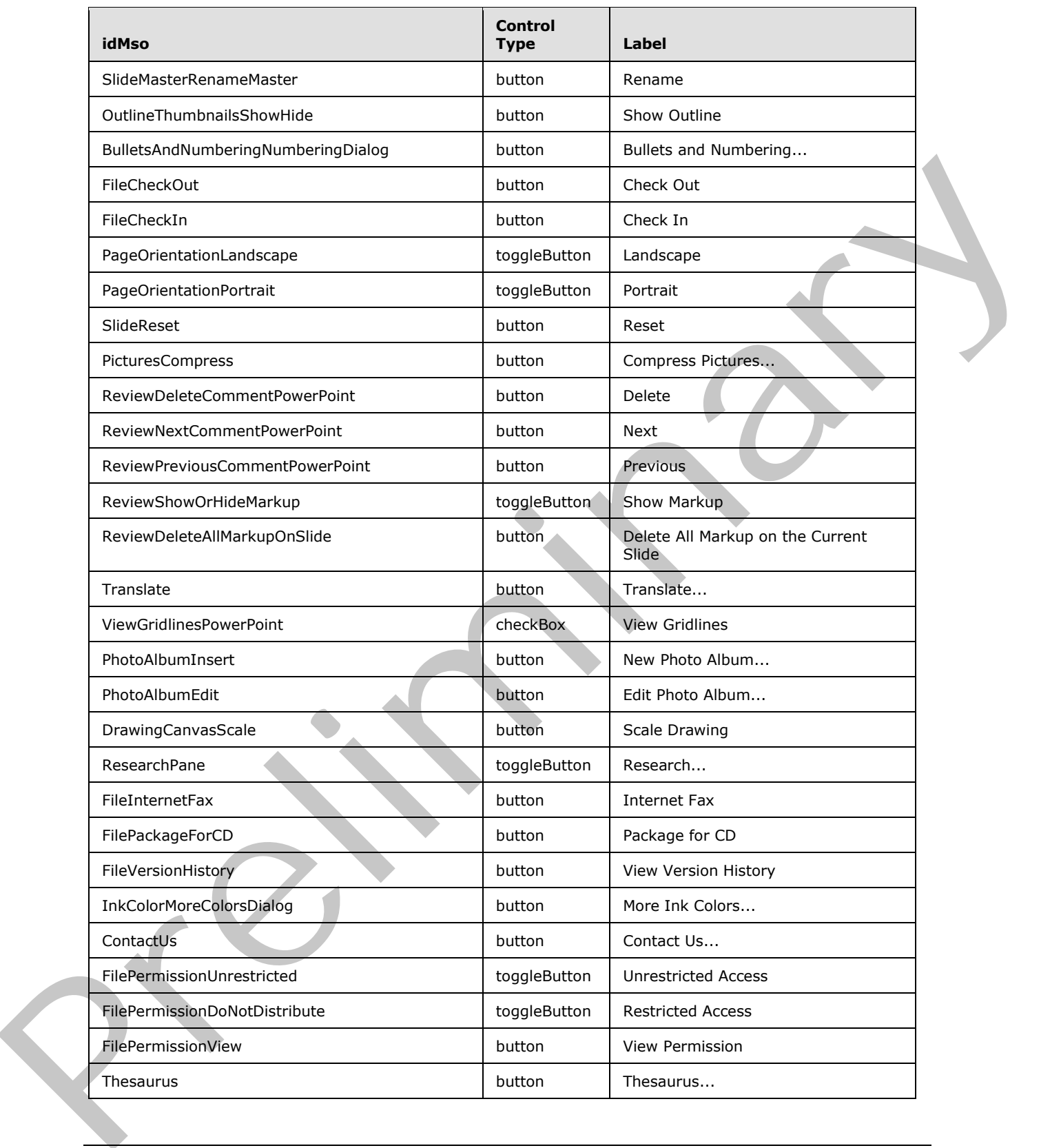

 *Copyright © 2012 Microsoft Corporation.* 

 *Release: Sunday, January 22, 2012* 

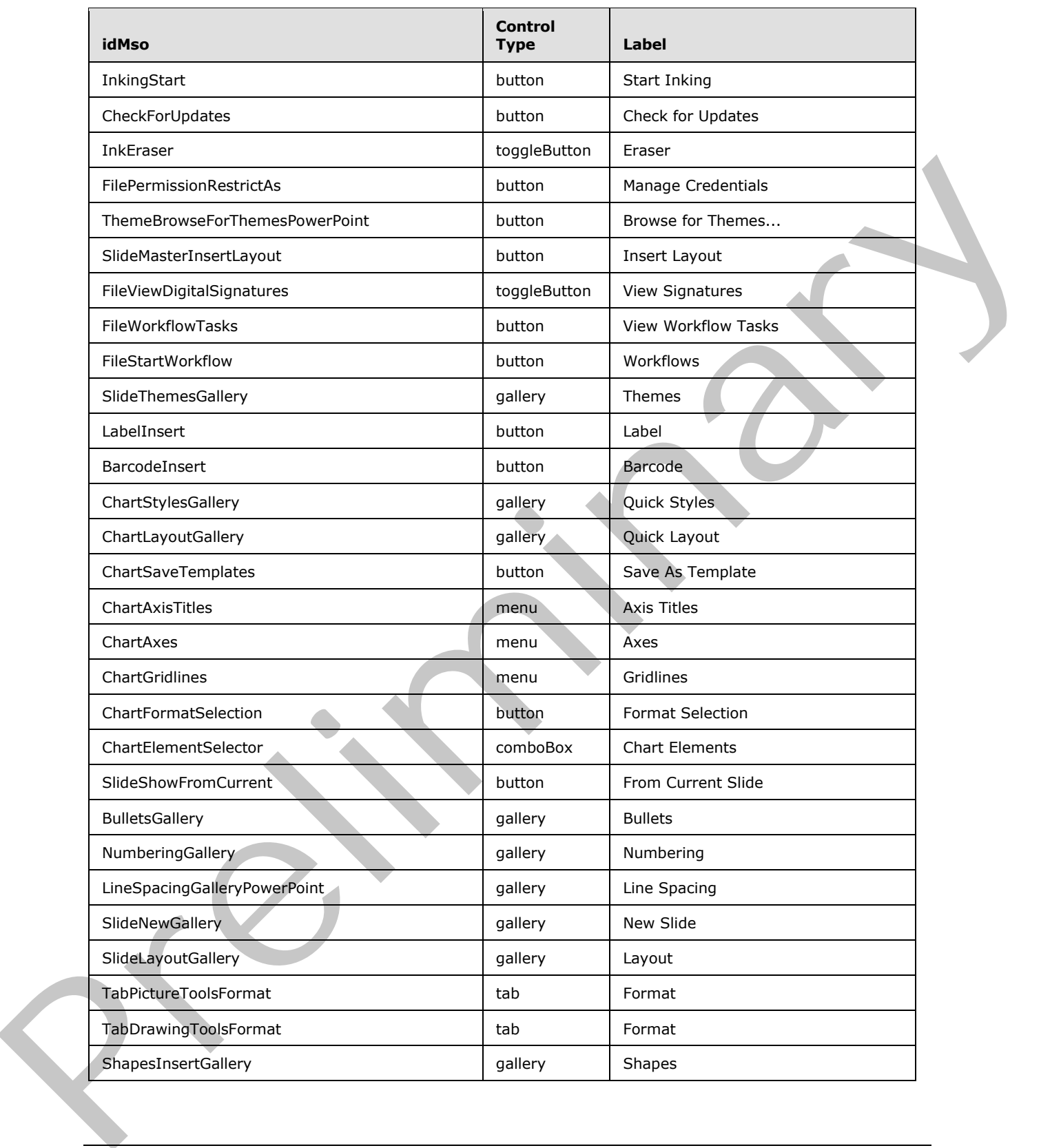

 *Copyright © 2012 Microsoft Corporation.* 

 *Release: Sunday, January 22, 2012* 

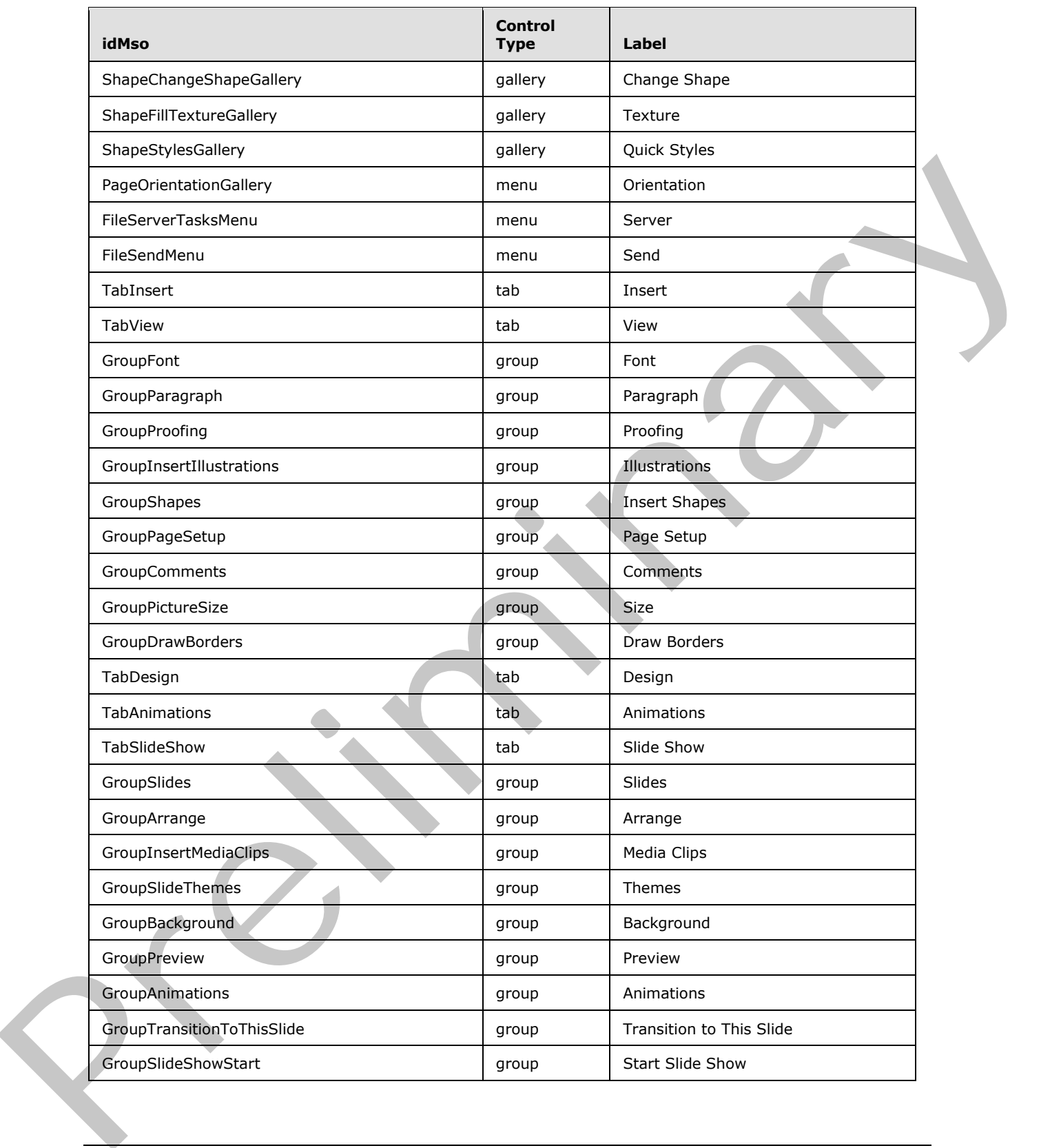

 *Copyright © 2012 Microsoft Corporation.* 

 *Release: Sunday, January 22, 2012* 

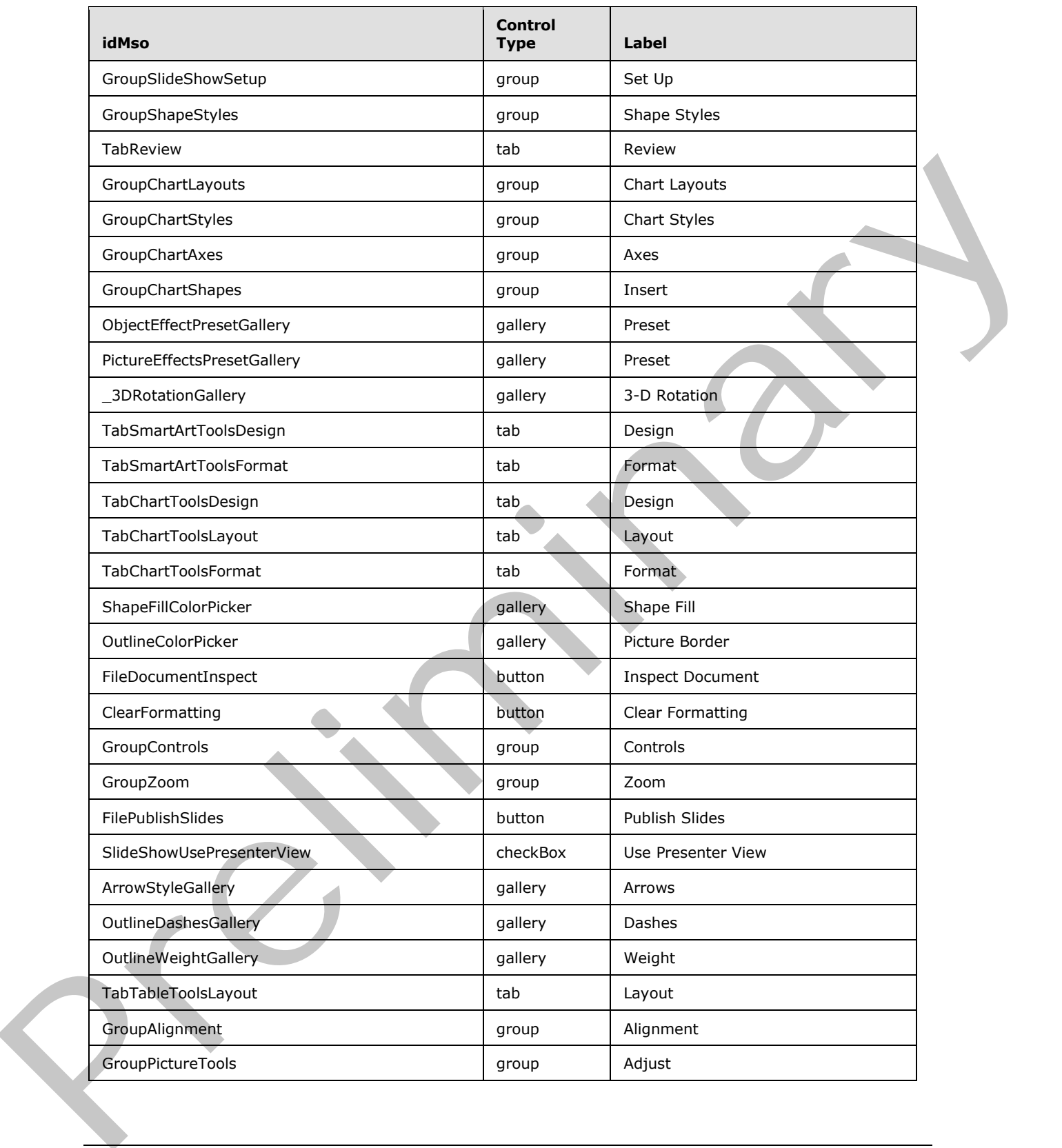

 *Copyright © 2012 Microsoft Corporation.* 

 *Release: Sunday, January 22, 2012* 

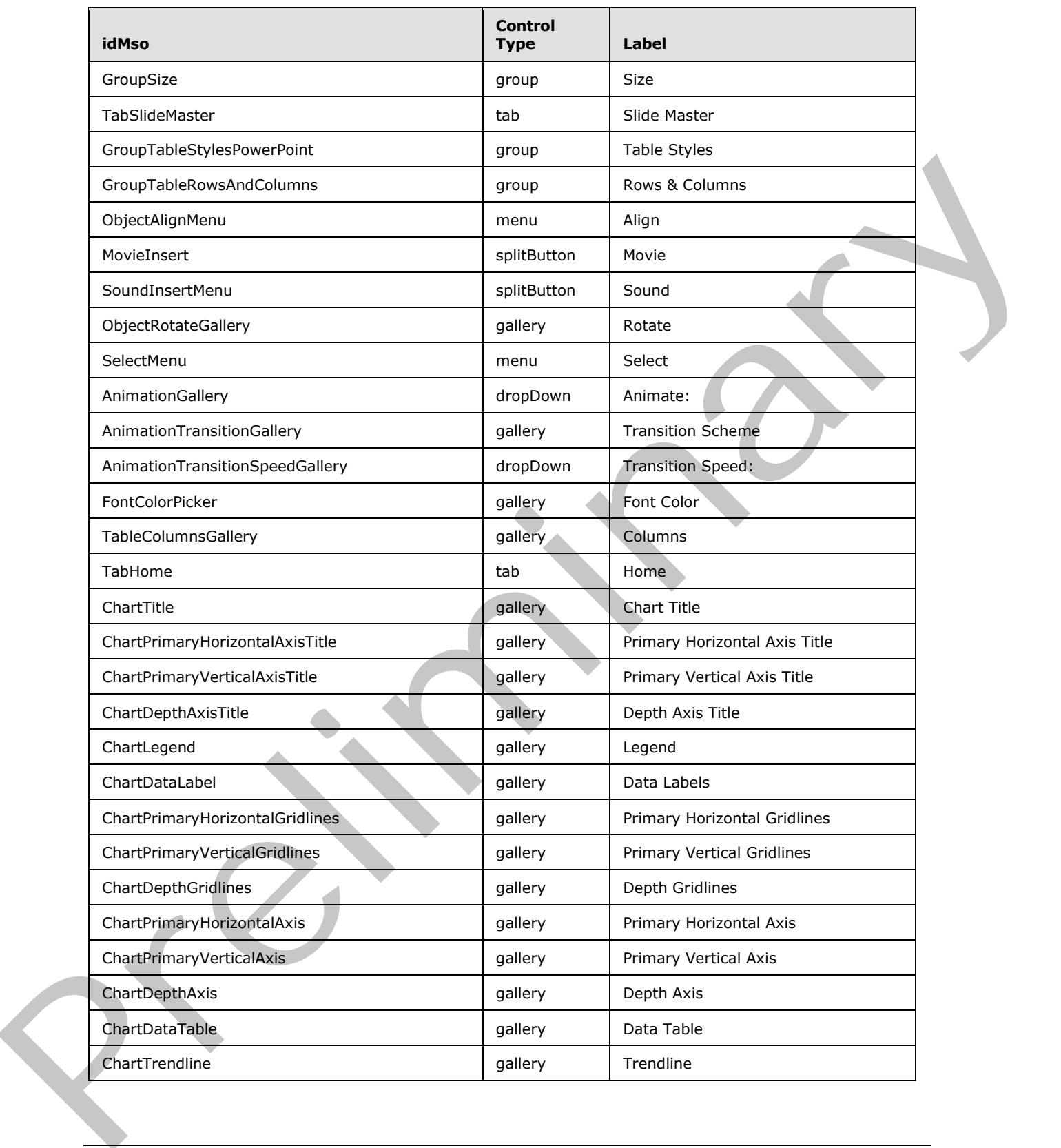

 *Copyright © 2012 Microsoft Corporation.* 

 *Release: Sunday, January 22, 2012* 

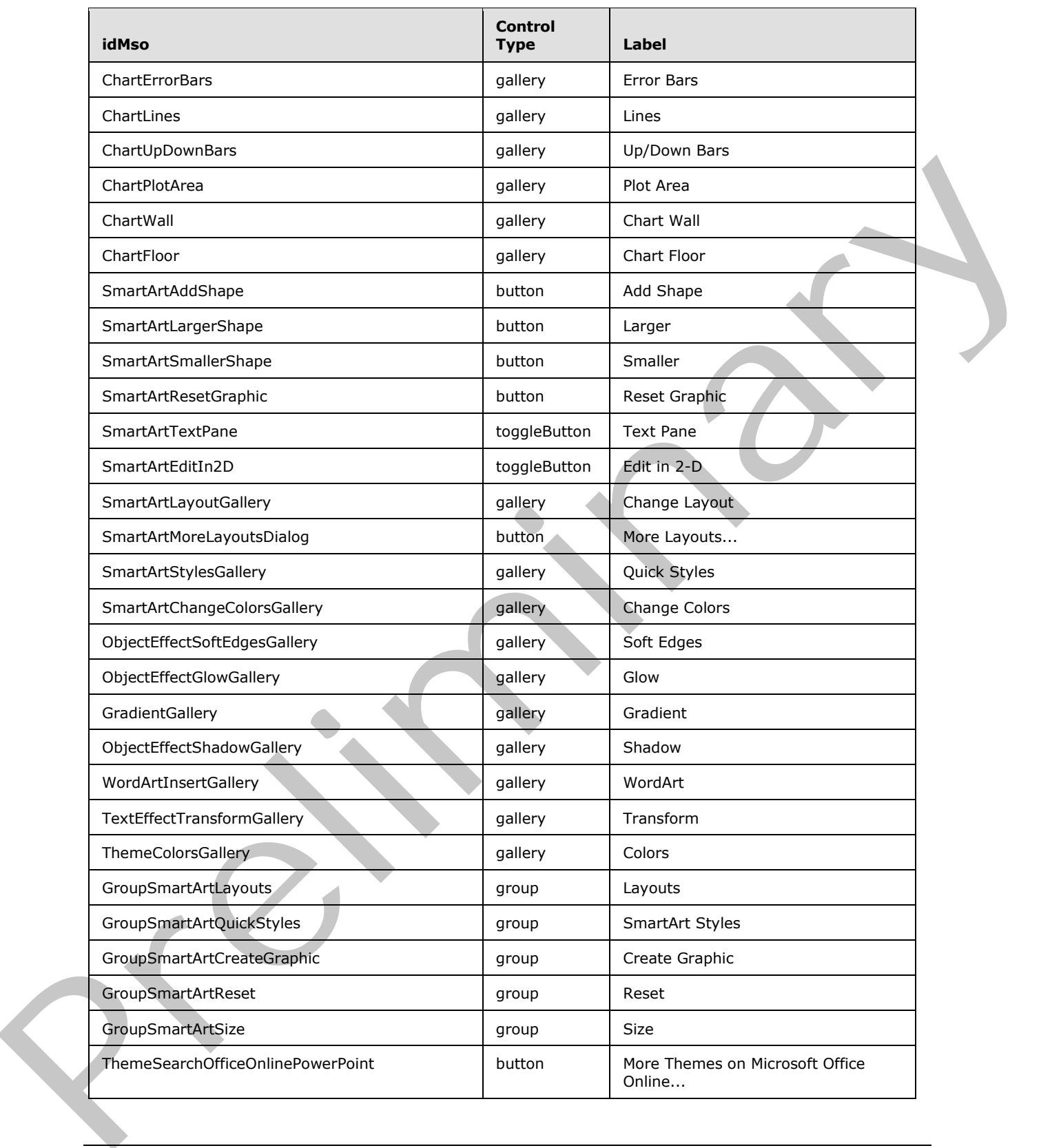

 *Copyright © 2012 Microsoft Corporation.* 

 *Release: Sunday, January 22, 2012* 

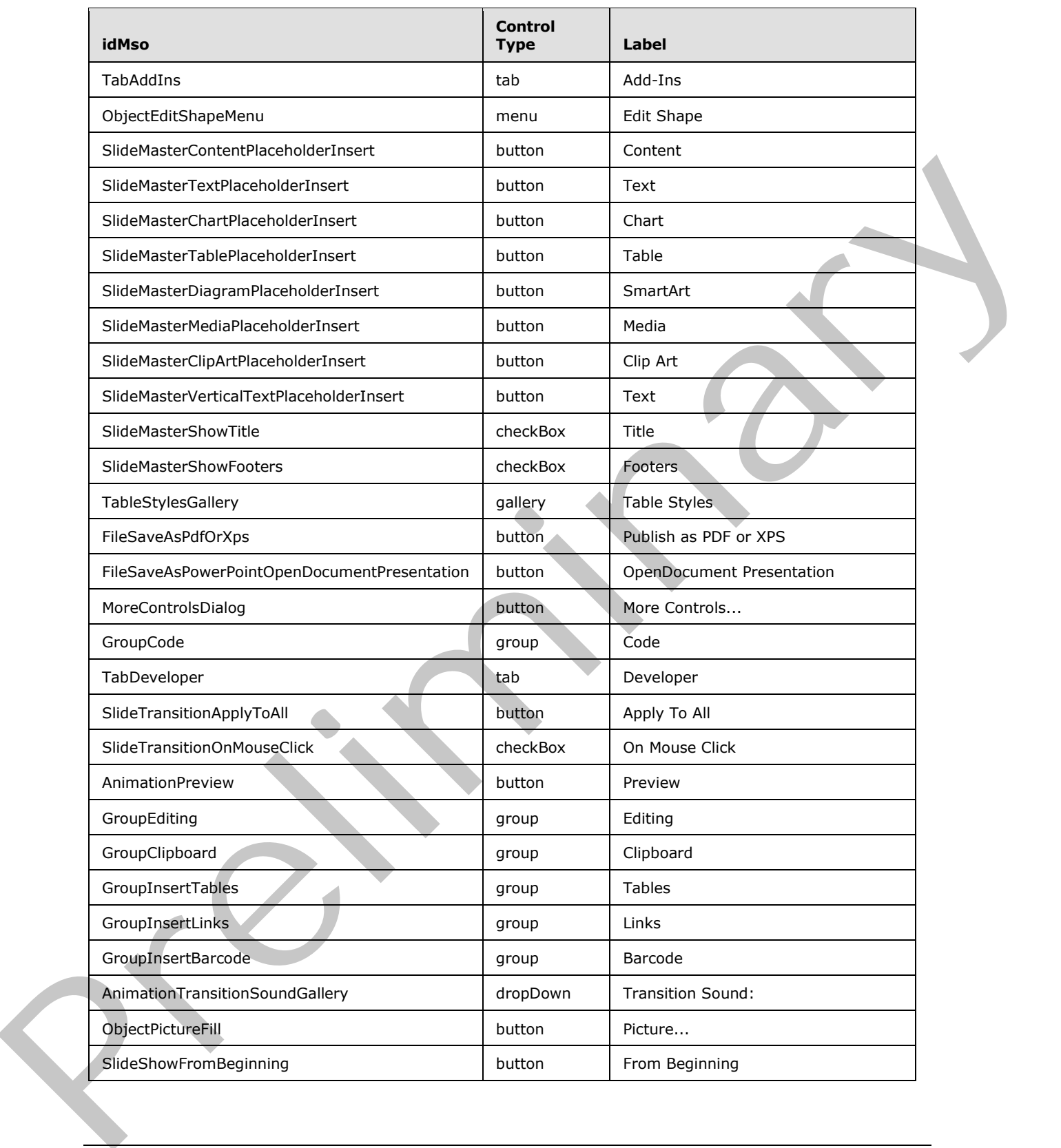

 *Copyright © 2012 Microsoft Corporation.* 

 *Release: Sunday, January 22, 2012* 

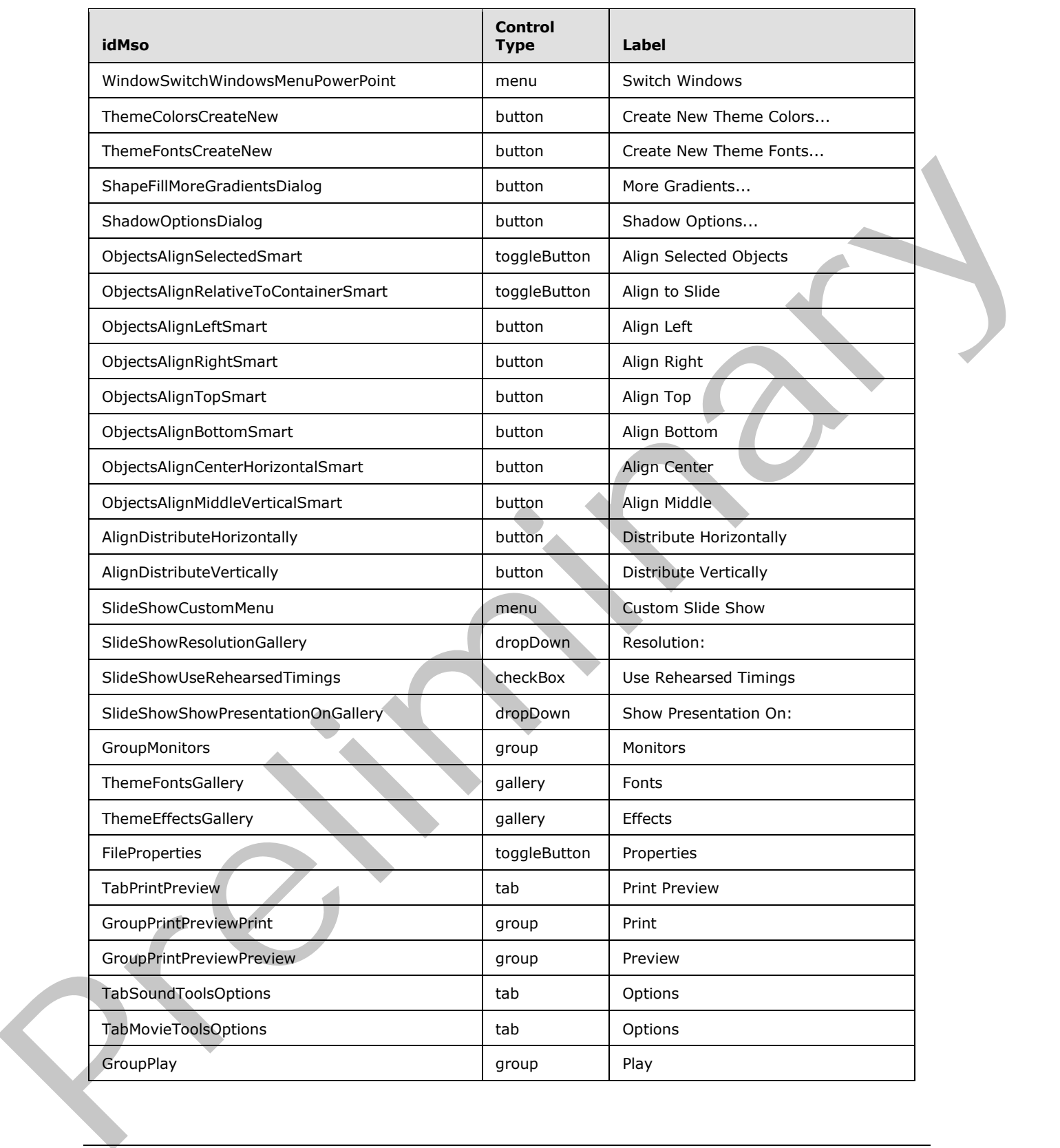

 *Copyright © 2012 Microsoft Corporation.* 

 *Release: Sunday, January 22, 2012* 

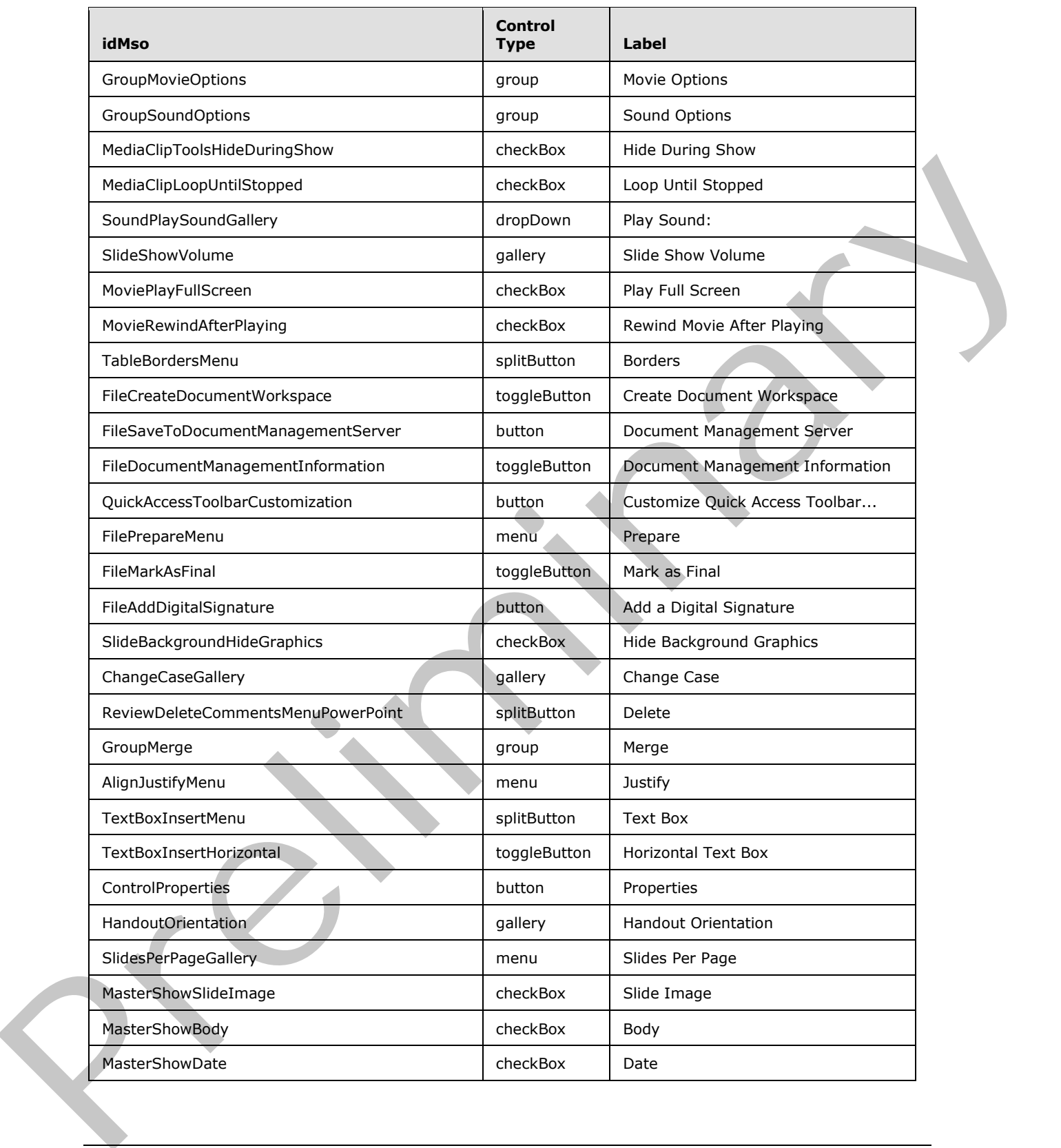

 *Copyright © 2012 Microsoft Corporation.* 

 *Release: Sunday, January 22, 2012* 

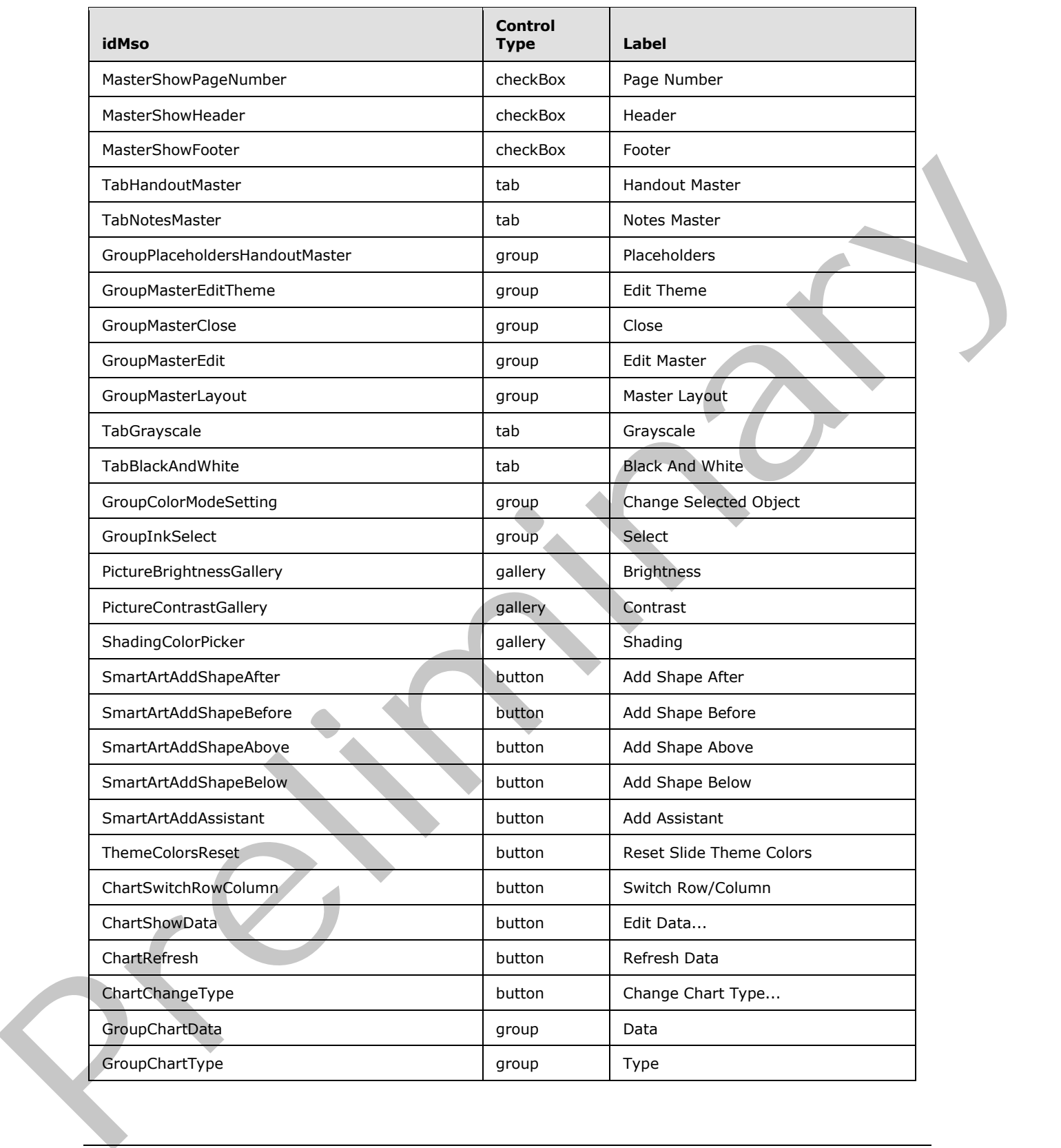

 *Copyright © 2012 Microsoft Corporation.* 

 *Release: Sunday, January 22, 2012* 

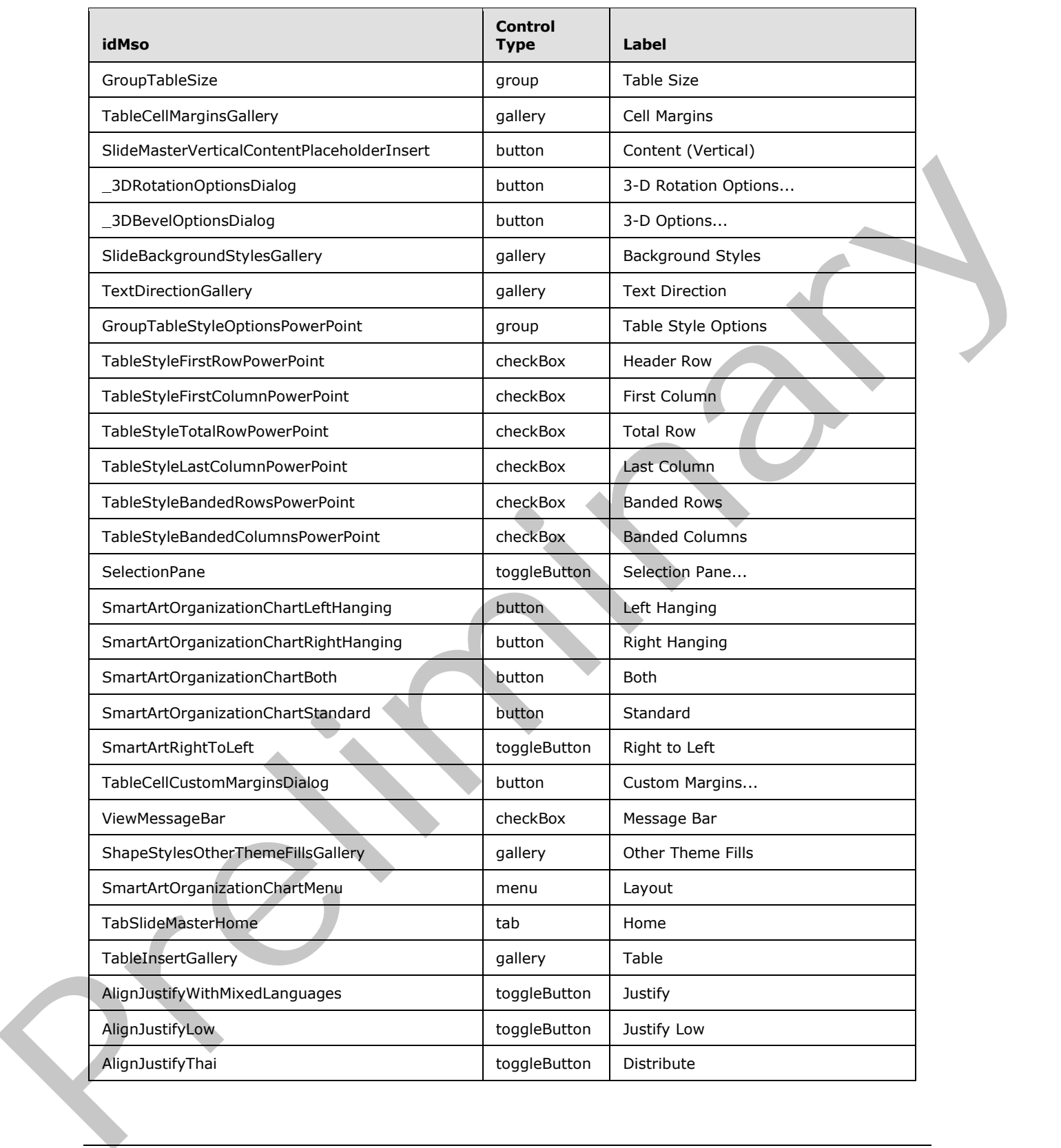

 *Copyright © 2012 Microsoft Corporation.* 

 *Release: Sunday, January 22, 2012* 

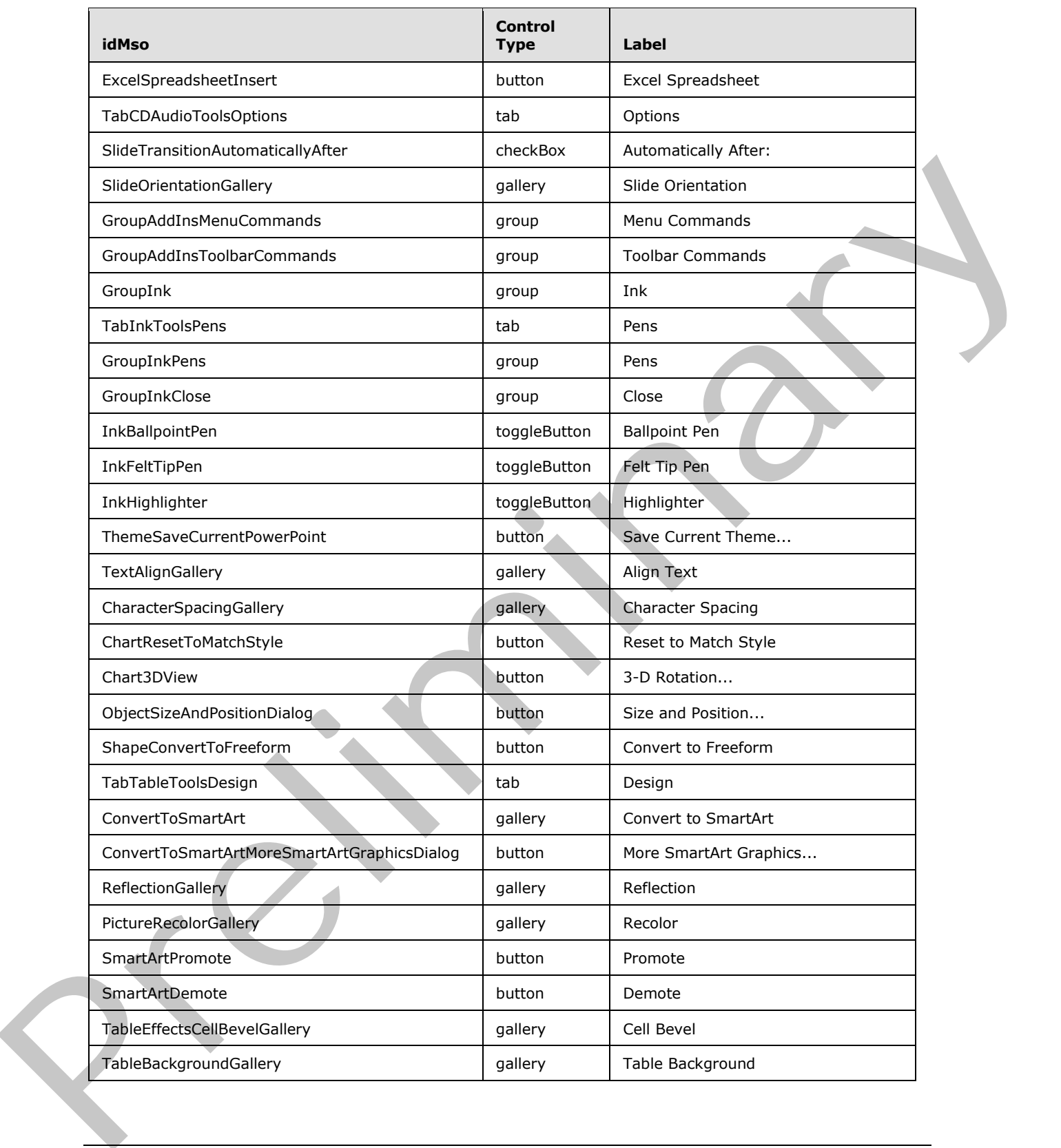

 *Copyright © 2012 Microsoft Corporation.* 

 *Release: Sunday, January 22, 2012*
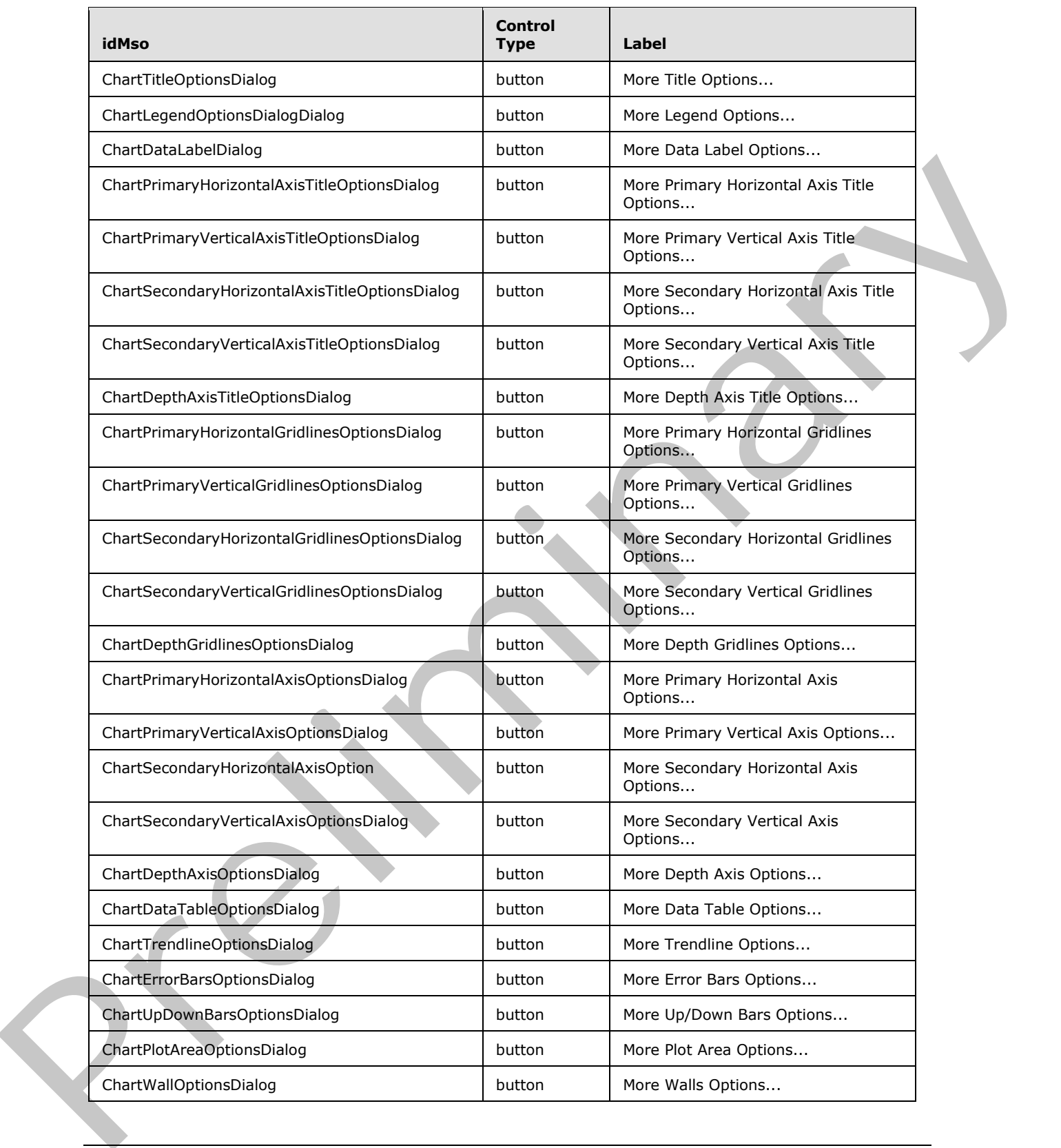

 *Copyright © 2012 Microsoft Corporation.* 

 *Release: Sunday, January 22, 2012* 

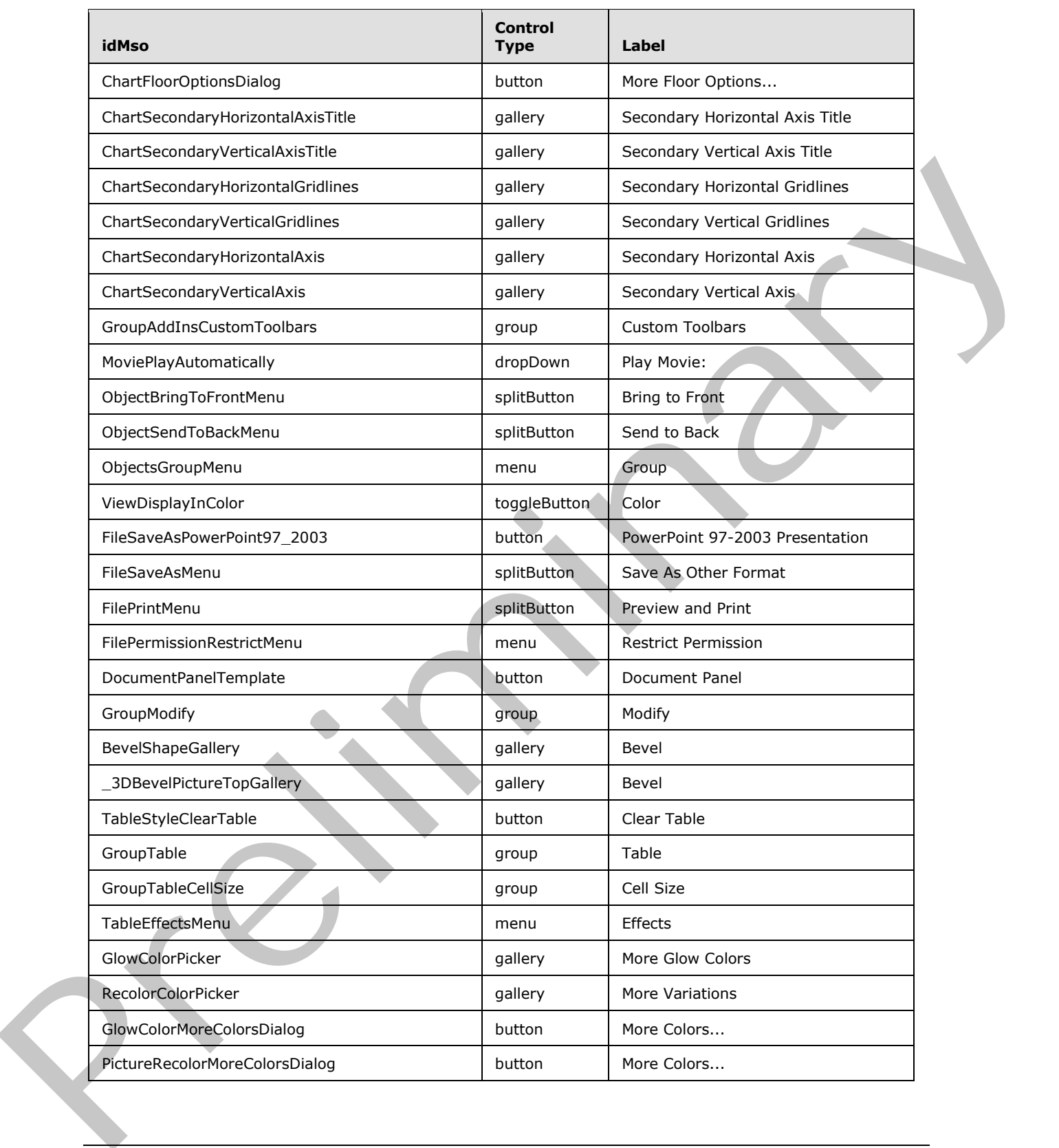

 *Copyright © 2012 Microsoft Corporation.* 

 *Release: Sunday, January 22, 2012* 

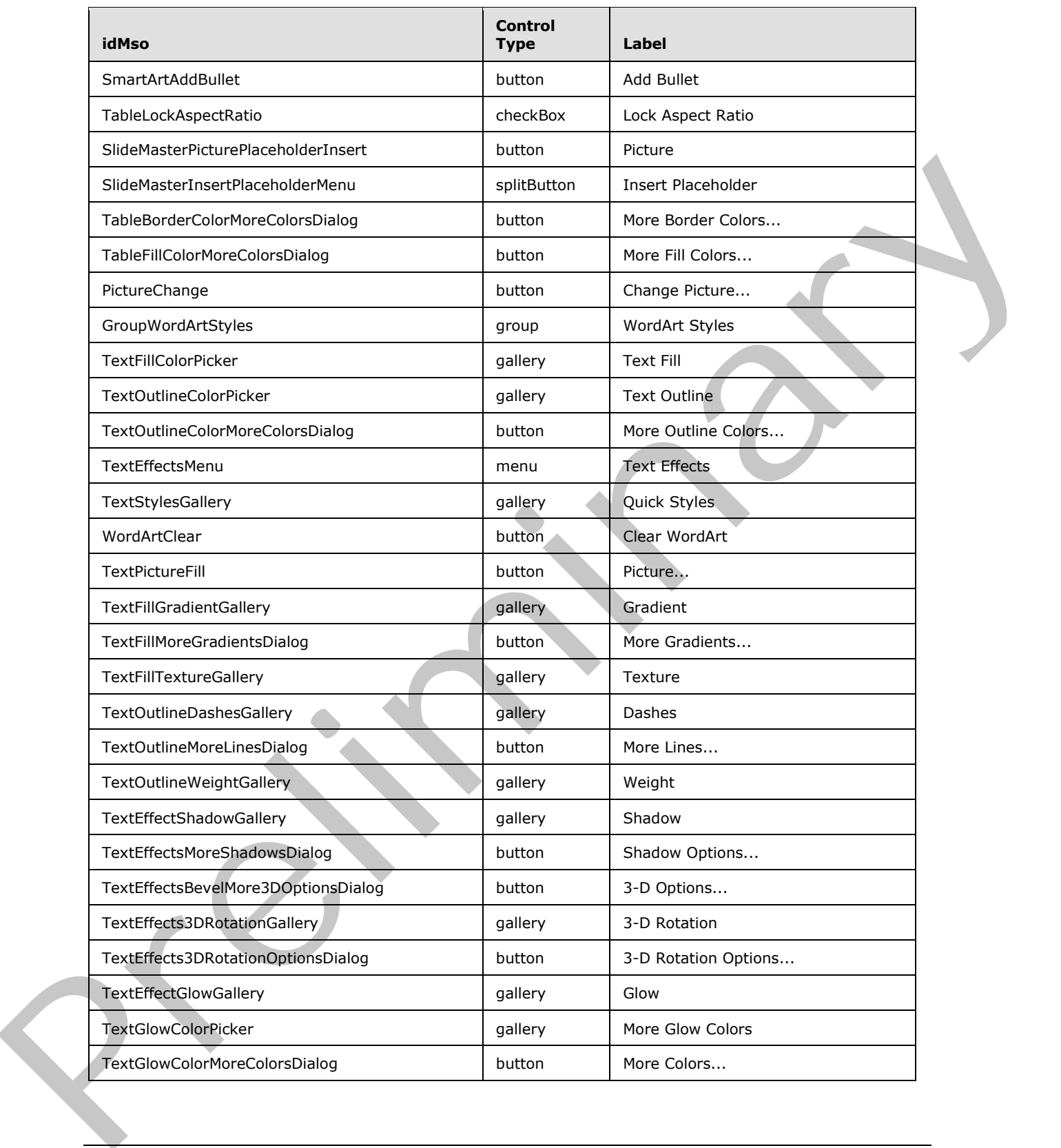

 *Copyright © 2012 Microsoft Corporation.* 

 *Release: Sunday, January 22, 2012* 

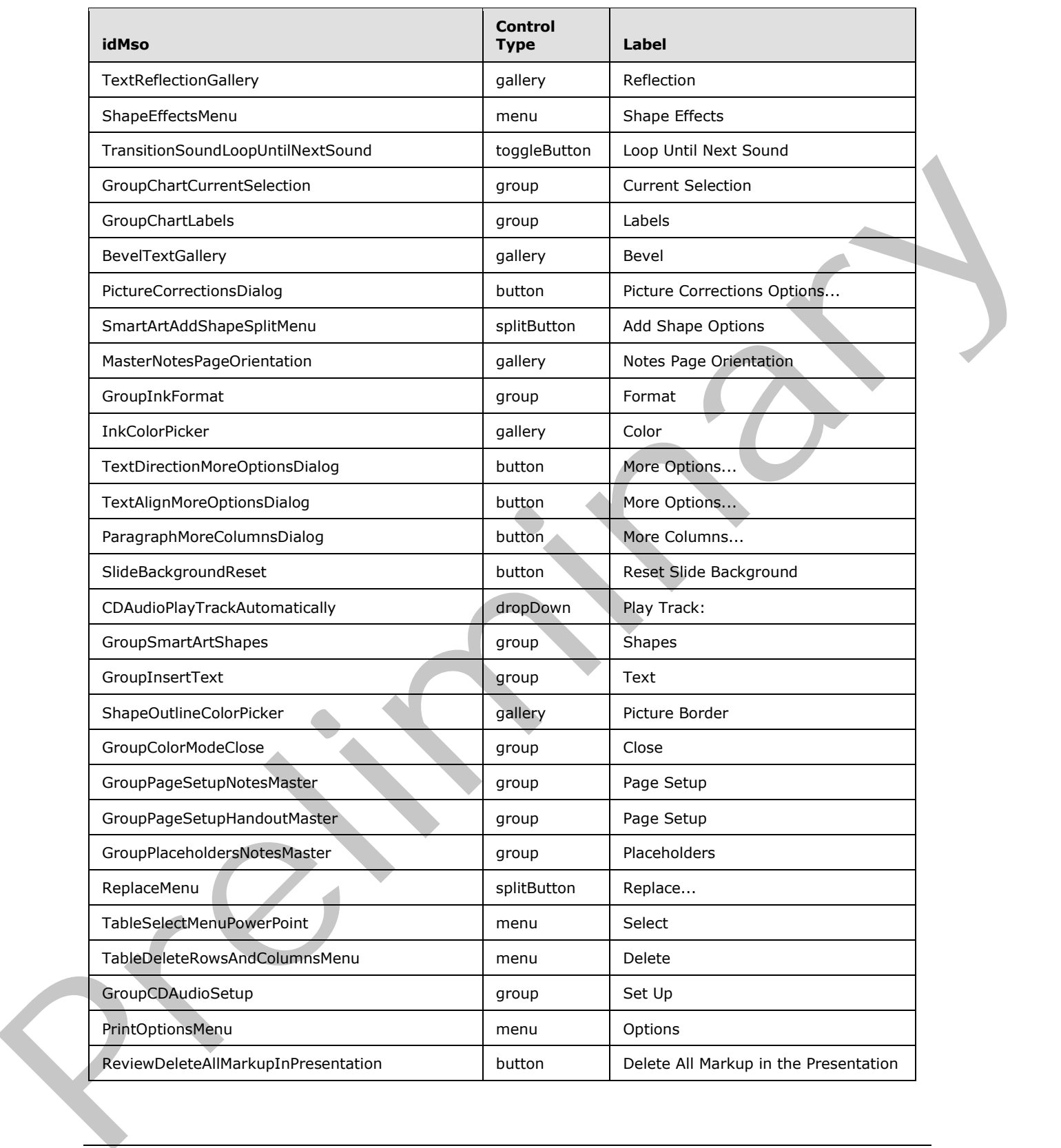

 *Copyright © 2012 Microsoft Corporation.* 

 *Release: Sunday, January 22, 2012* 

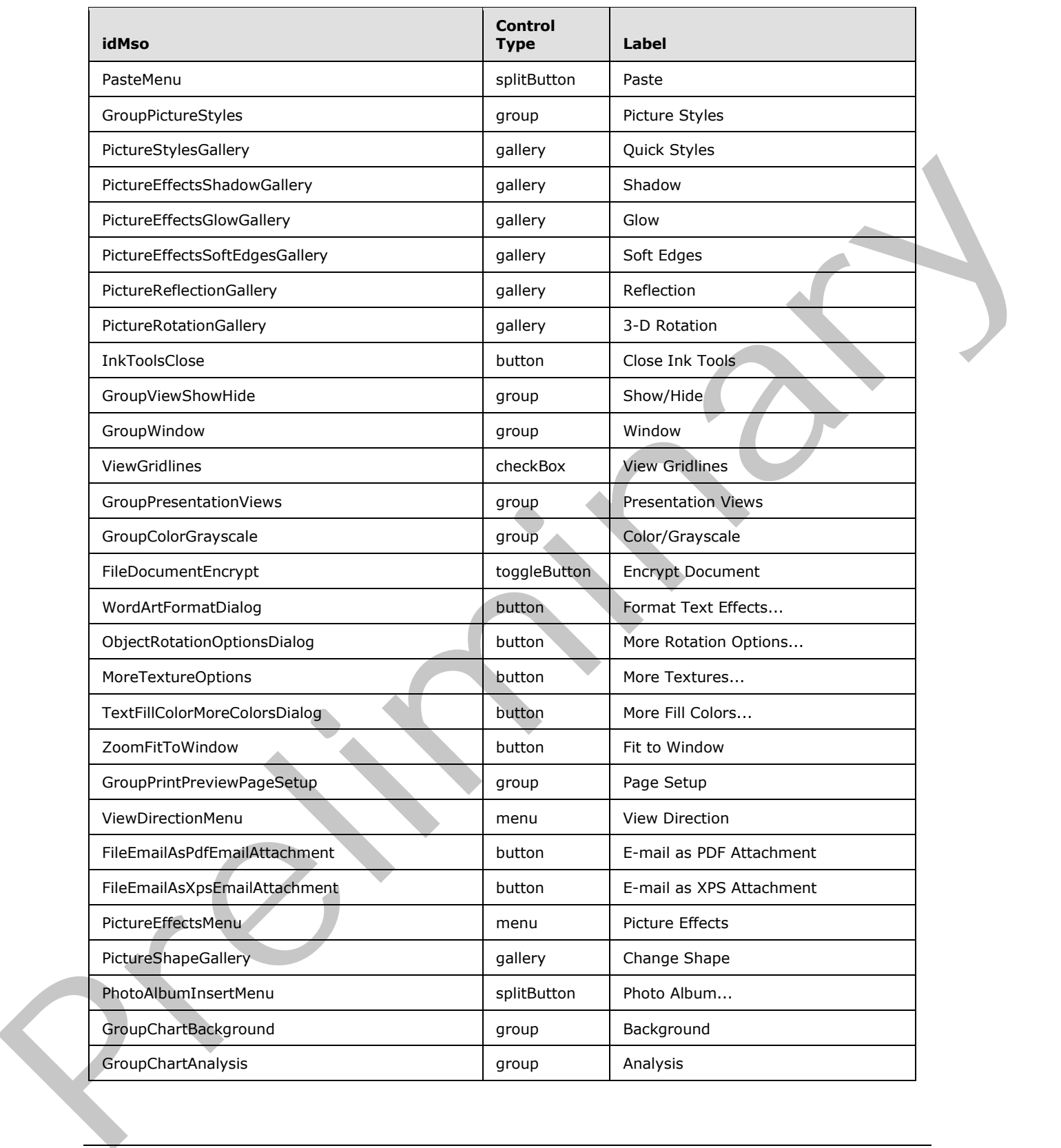

 *Copyright © 2012 Microsoft Corporation.* 

 *Release: Sunday, January 22, 2012* 

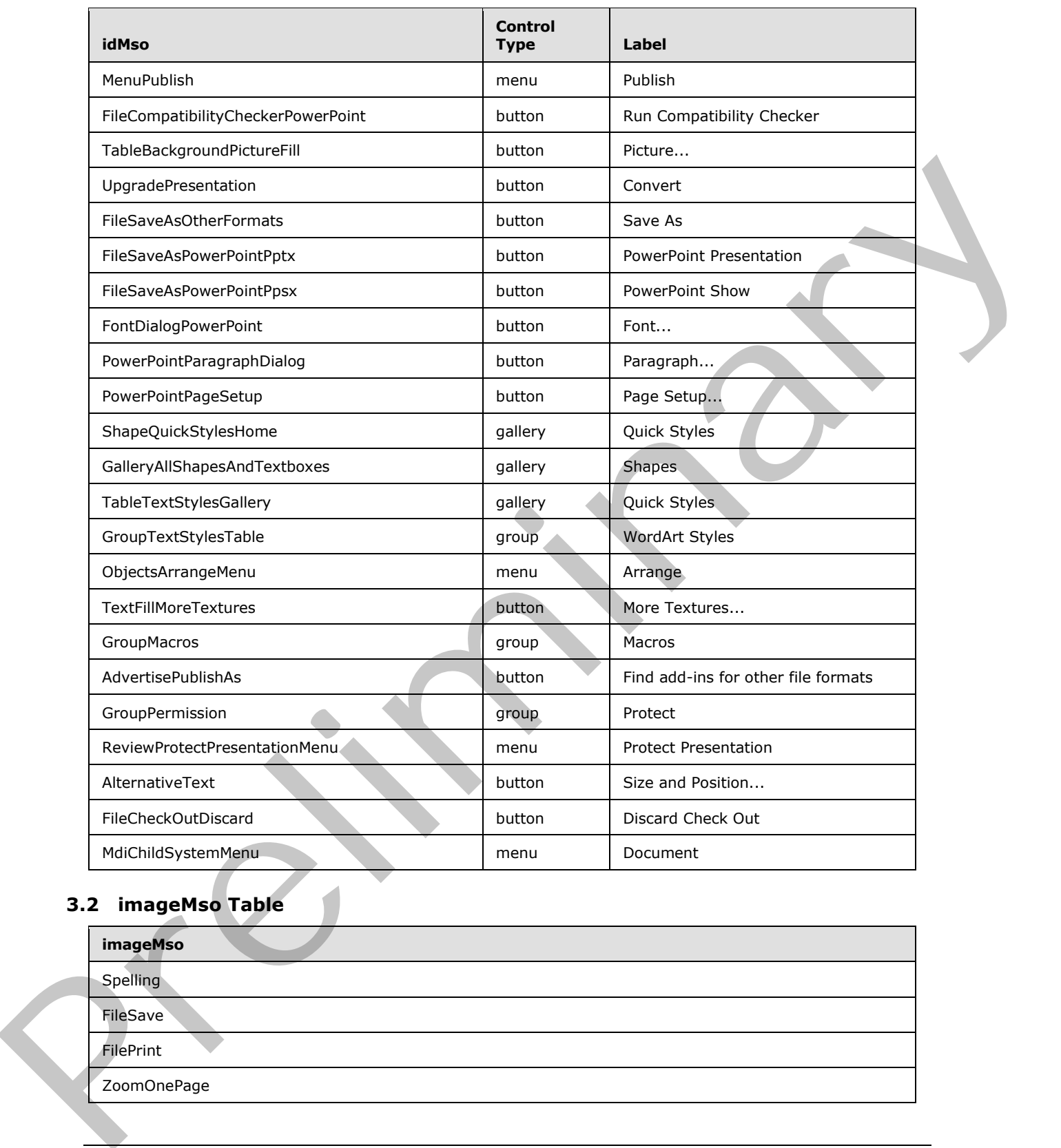

## **3.2 imageMso Table**

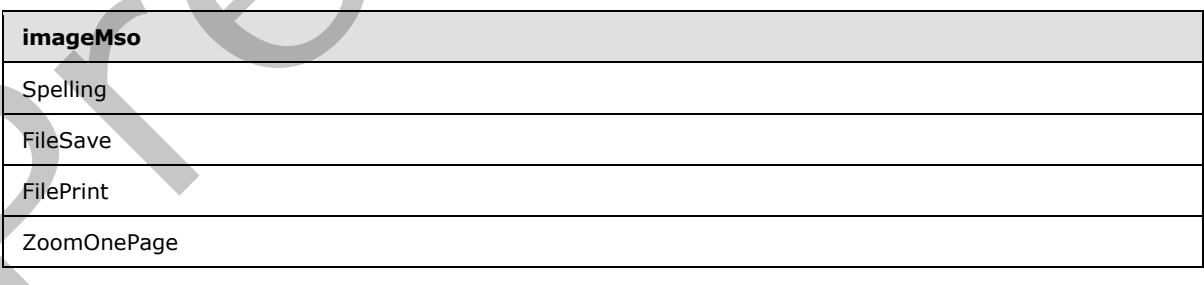

*[MS-CUSTOMUI] — v20120122 Custom UI XML Markup Specification* 

 *Copyright © 2012 Microsoft Corporation.* 

 *Release: Sunday, January 22, 2012* 

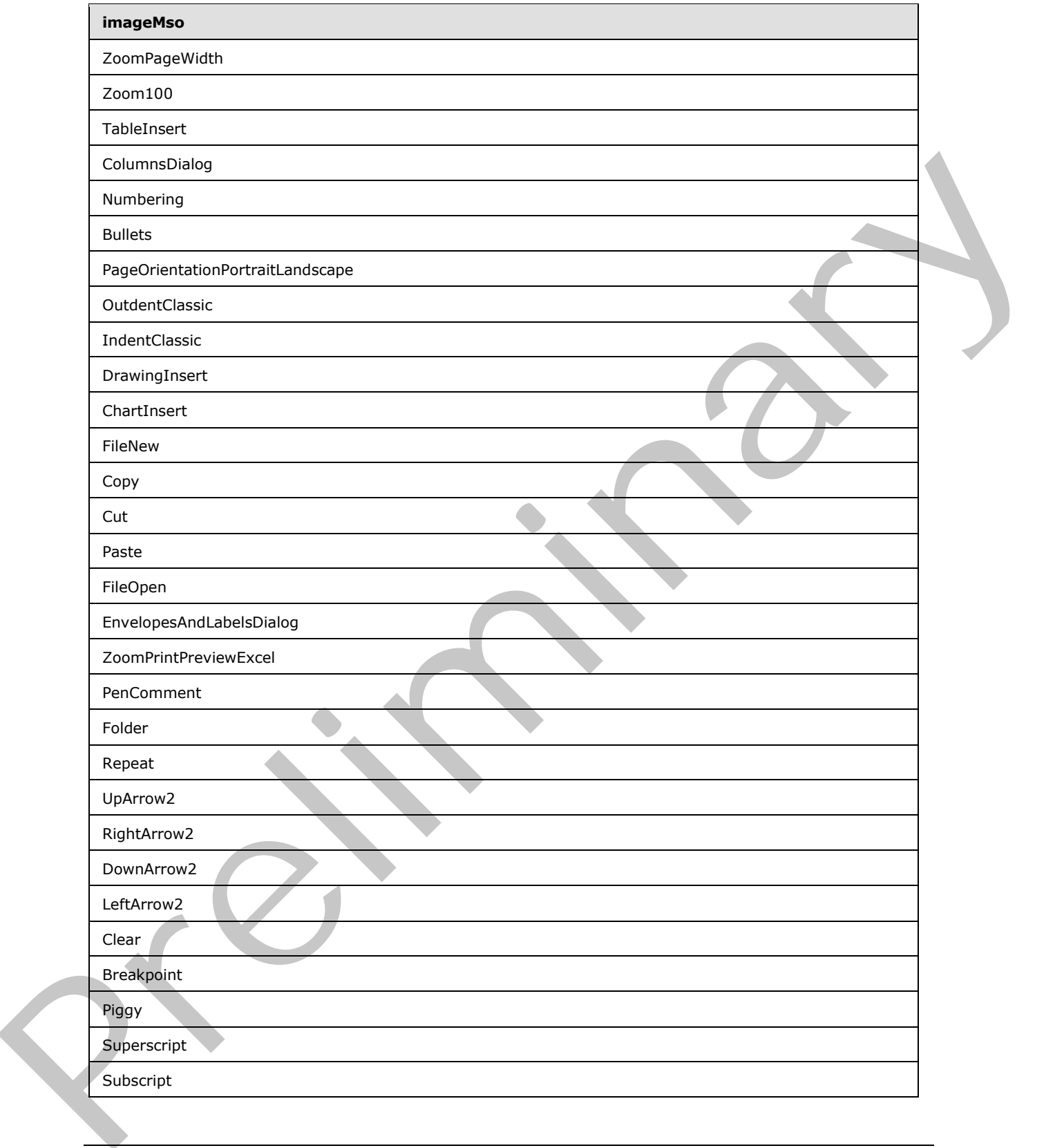

 *Copyright © 2012 Microsoft Corporation.* 

 *Release: Sunday, January 22, 2012* 

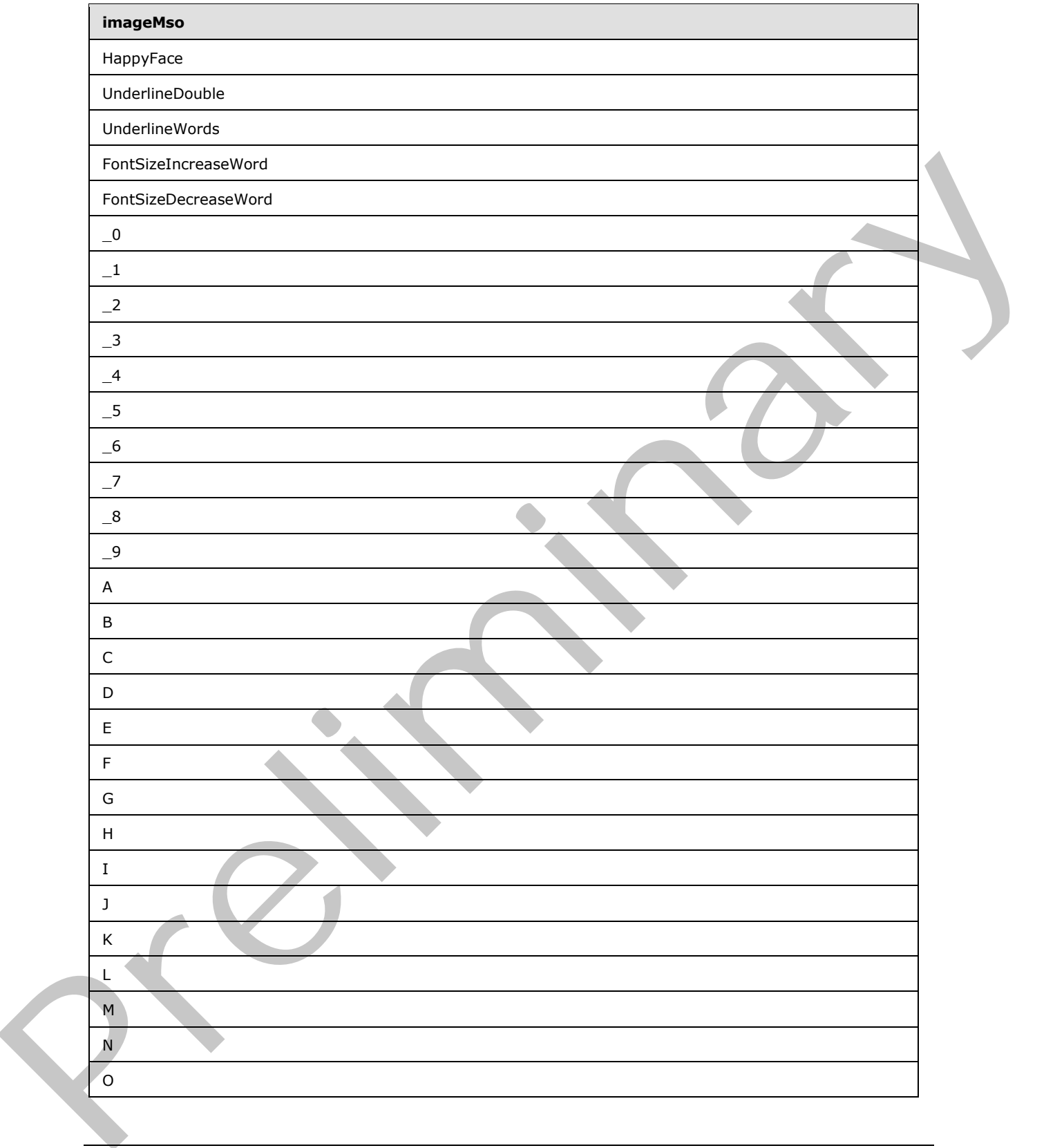

 *Copyright © 2012 Microsoft Corporation.* 

 *Release: Sunday, January 22, 2012* 

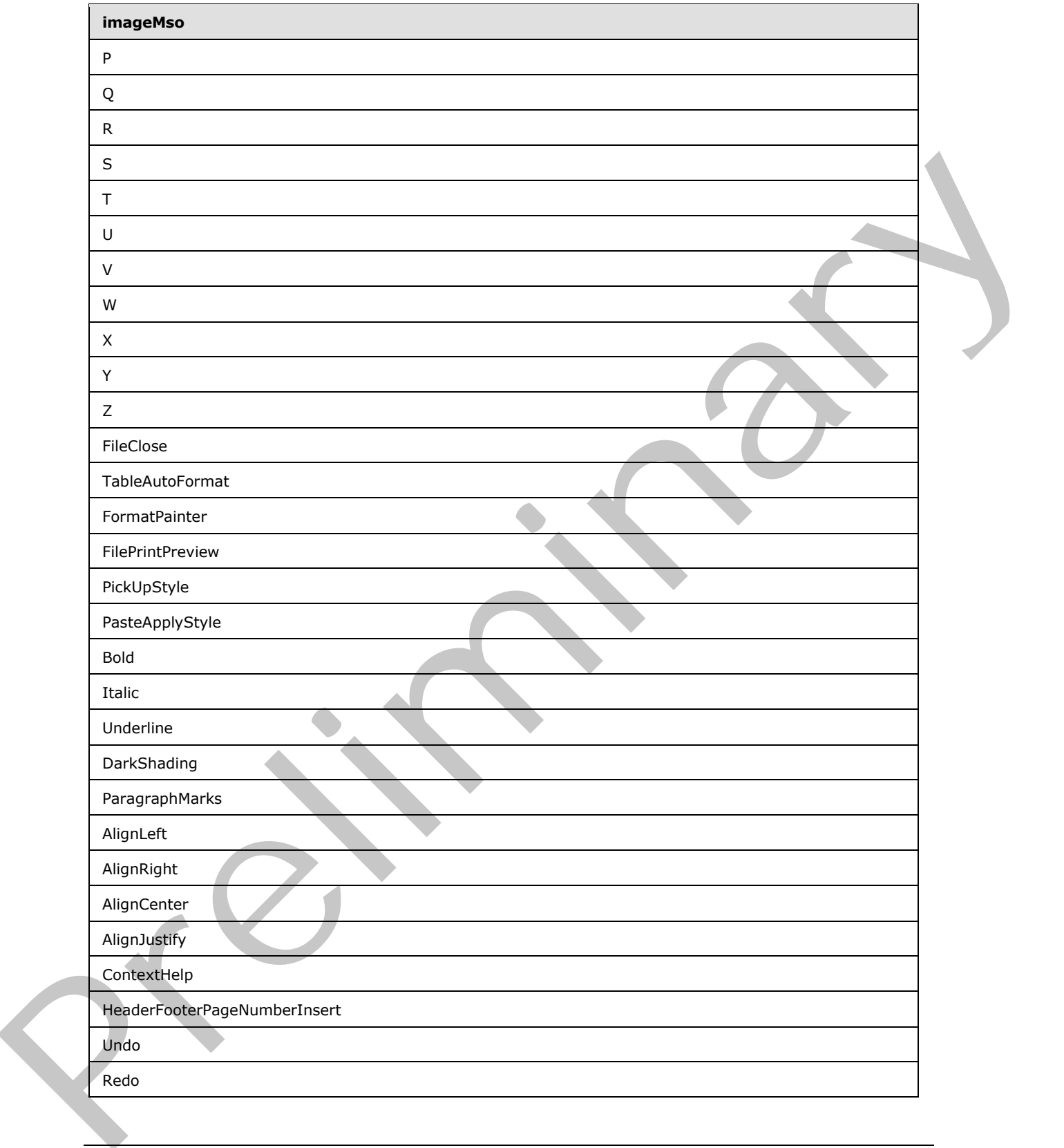

 *Copyright © 2012 Microsoft Corporation.* 

 *Release: Sunday, January 22, 2012* 

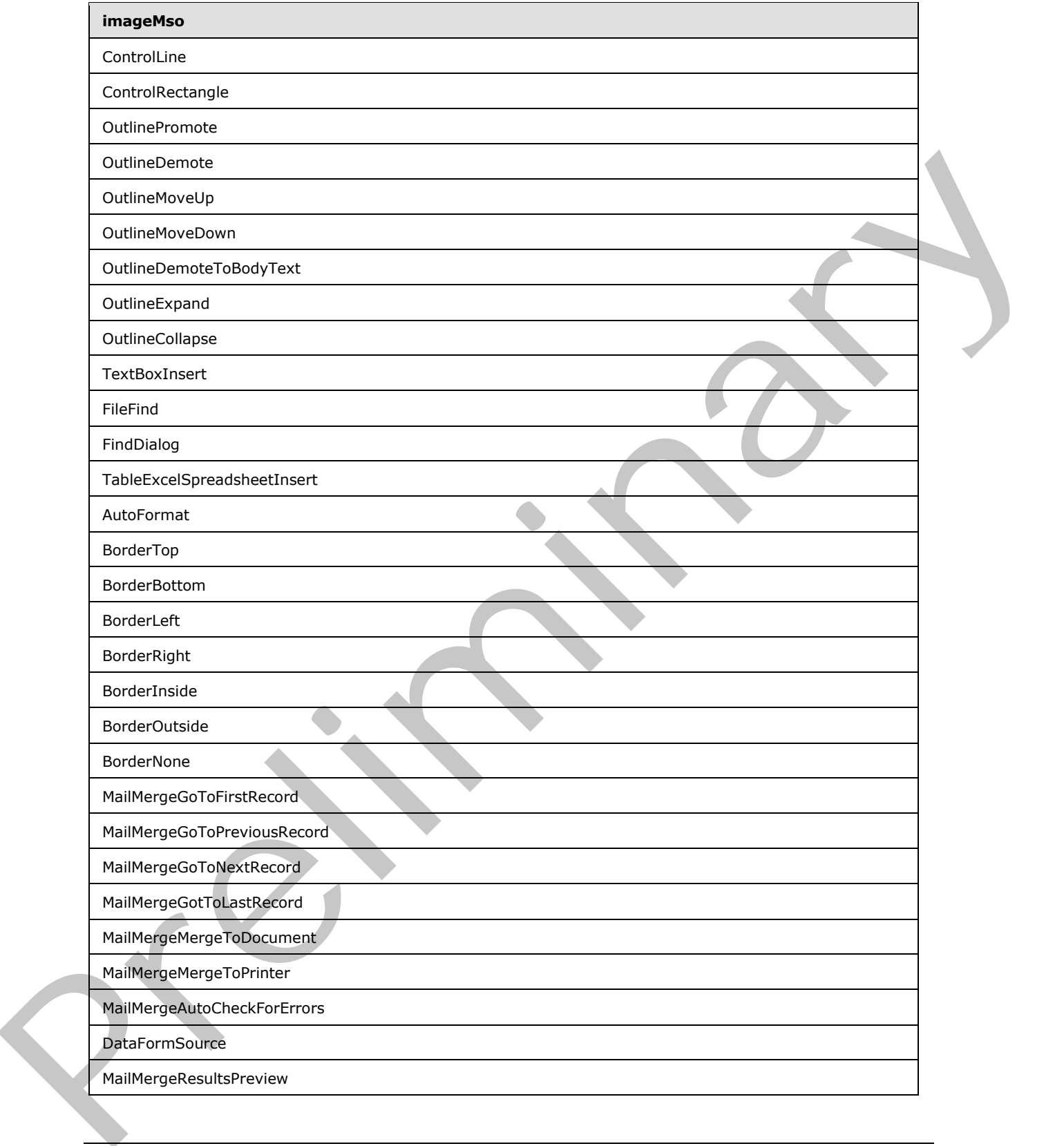

 *Copyright © 2012 Microsoft Corporation.* 

 *Release: Sunday, January 22, 2012* 

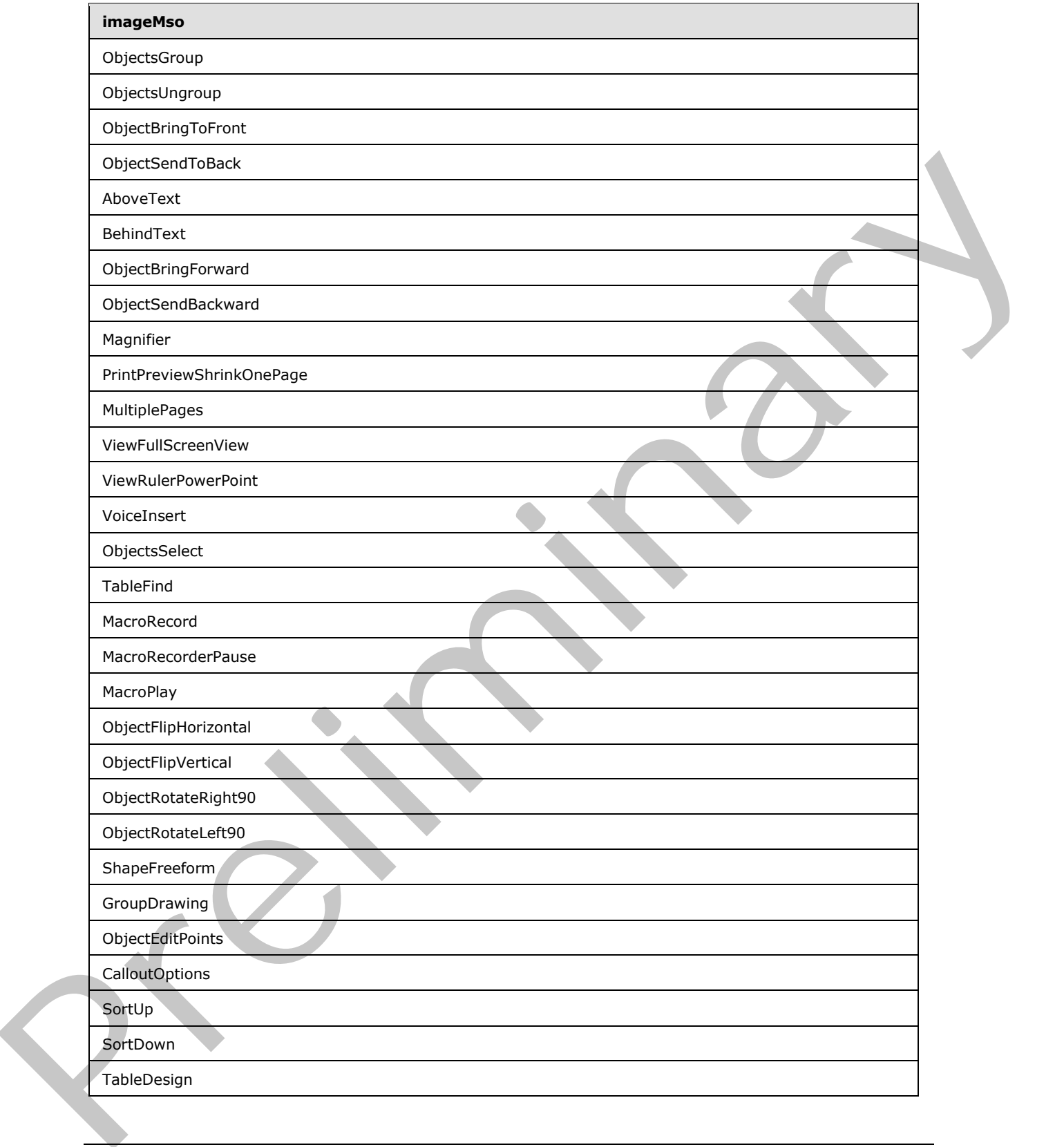

 *Copyright © 2012 Microsoft Corporation.* 

 *Release: Sunday, January 22, 2012* 

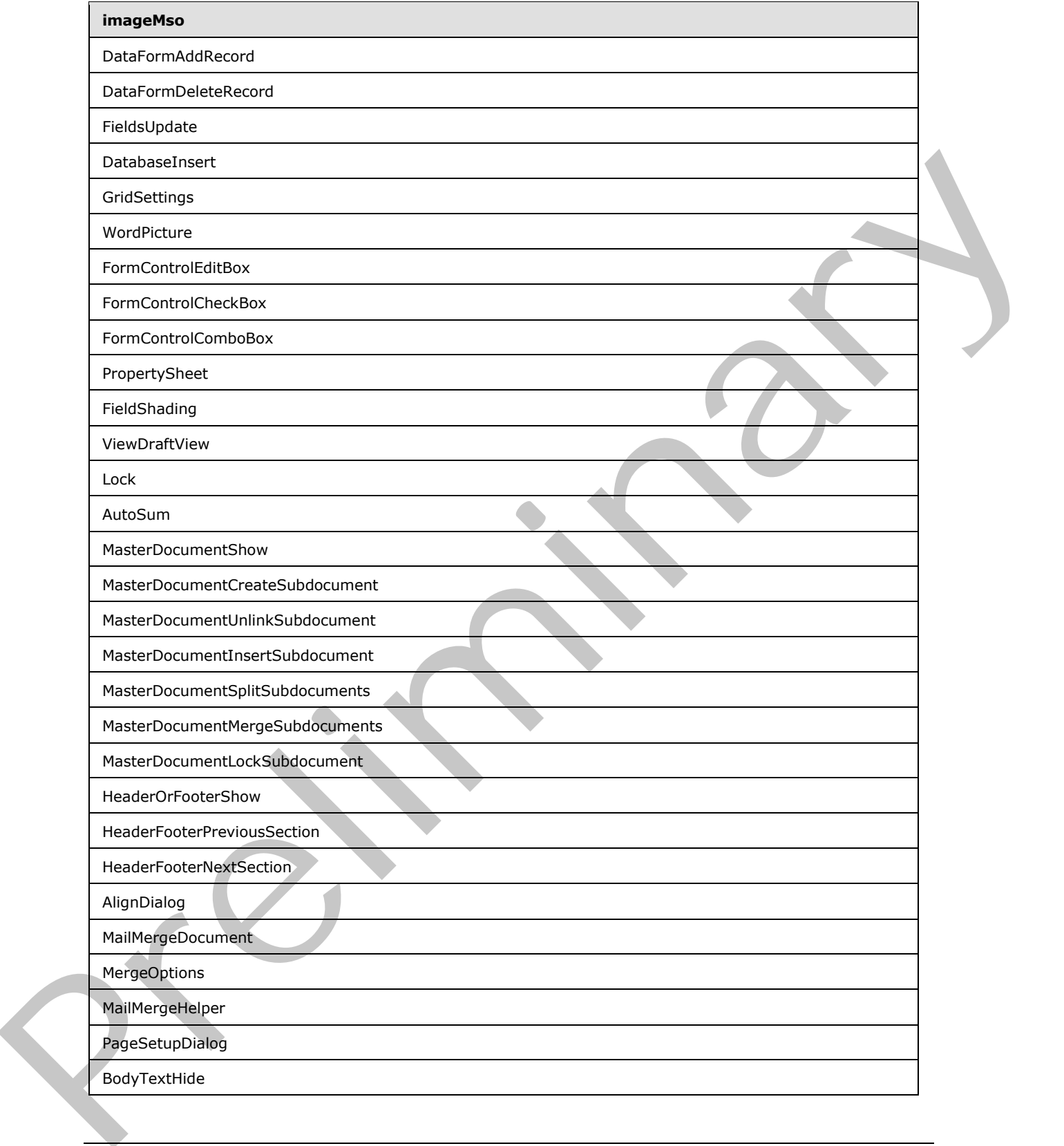

 *Copyright © 2012 Microsoft Corporation.* 

 *Release: Sunday, January 22, 2012* 

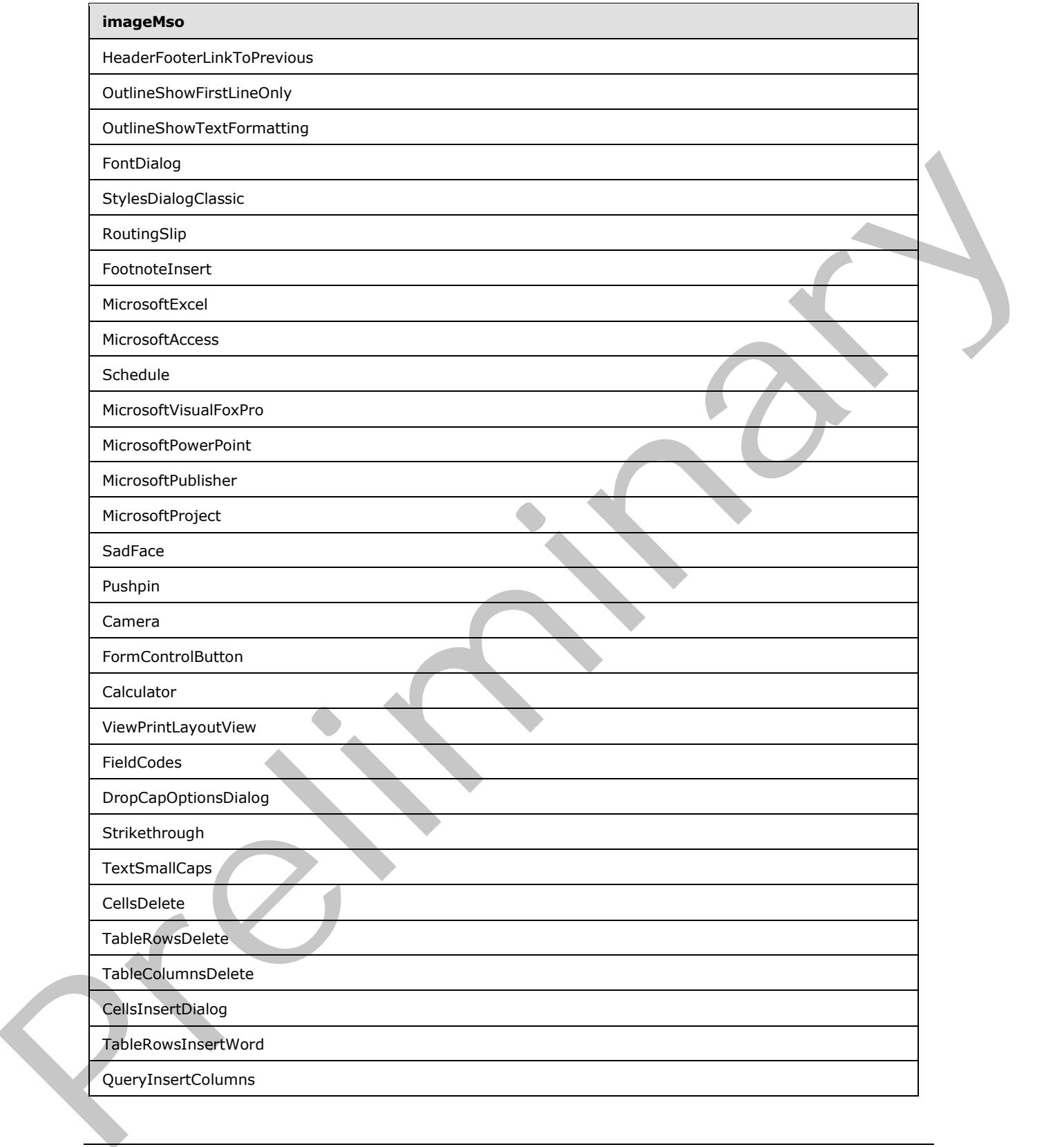

 *Copyright © 2012 Microsoft Corporation.* 

 *Release: Sunday, January 22, 2012* 

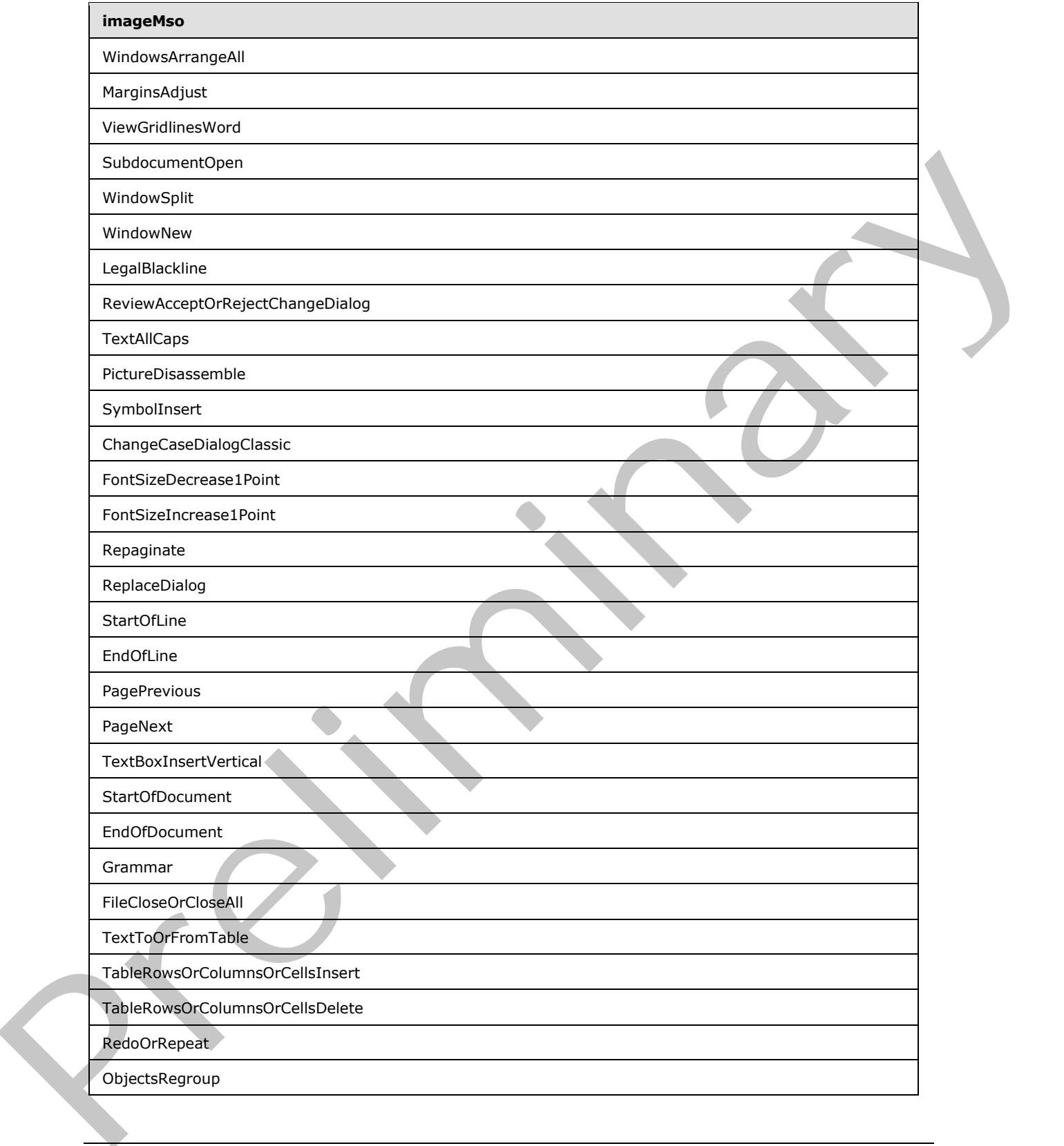

 *Copyright © 2012 Microsoft Corporation.* 

 *Release: Sunday, January 22, 2012* 

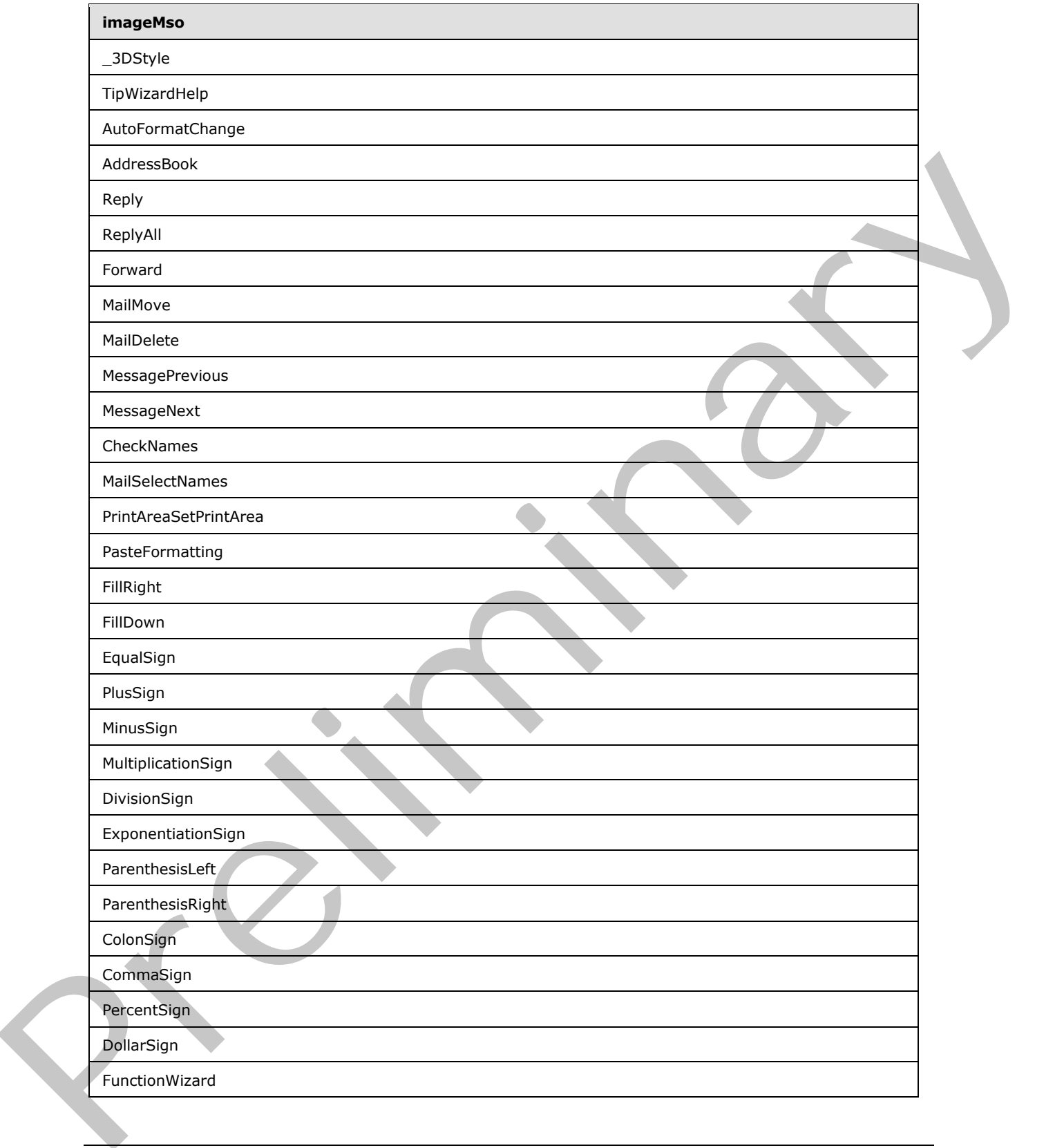

 *Copyright © 2012 Microsoft Corporation.* 

 *Release: Sunday, January 22, 2012* 

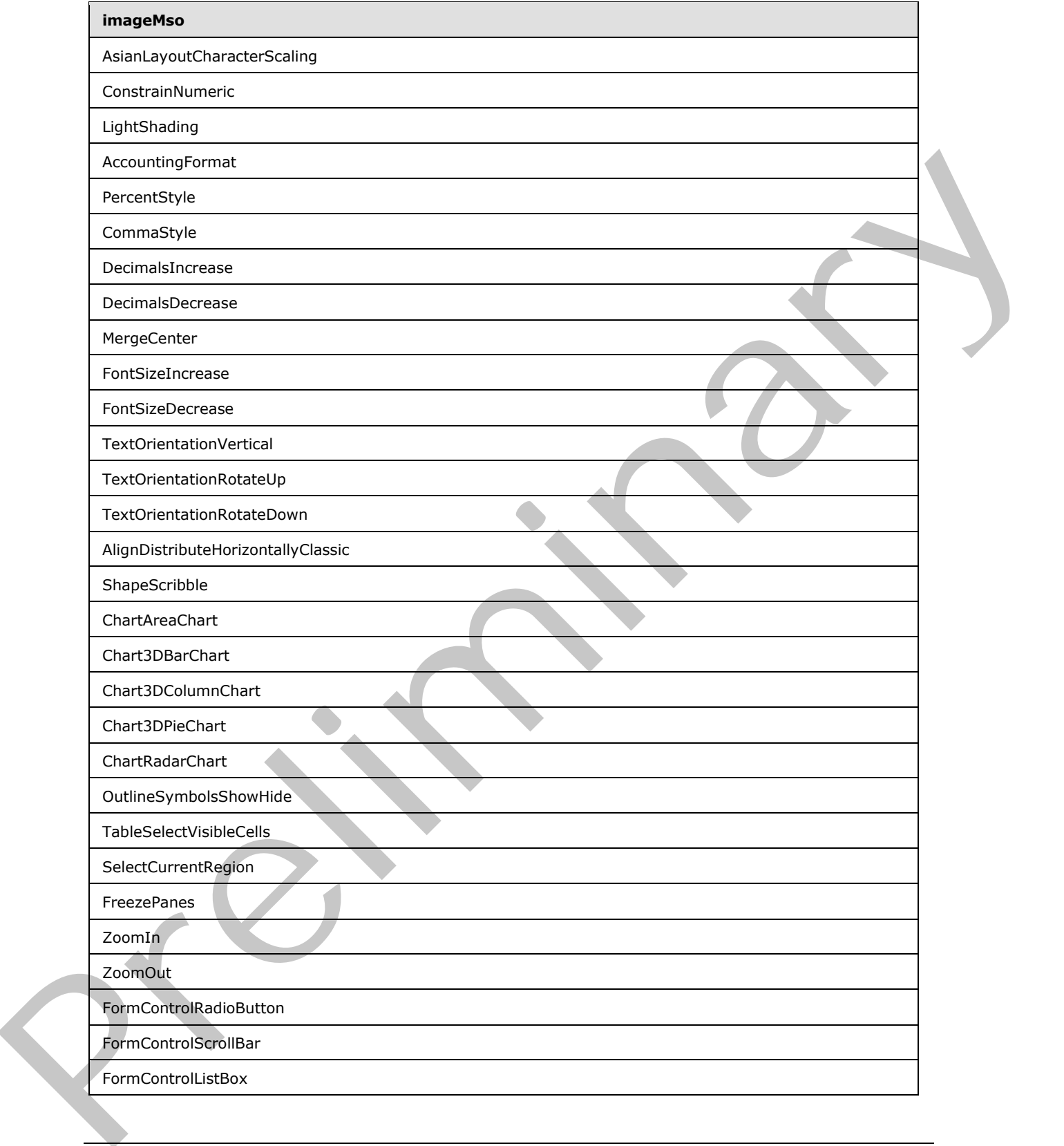

 *Copyright © 2012 Microsoft Corporation.* 

 *Release: Sunday, January 22, 2012* 

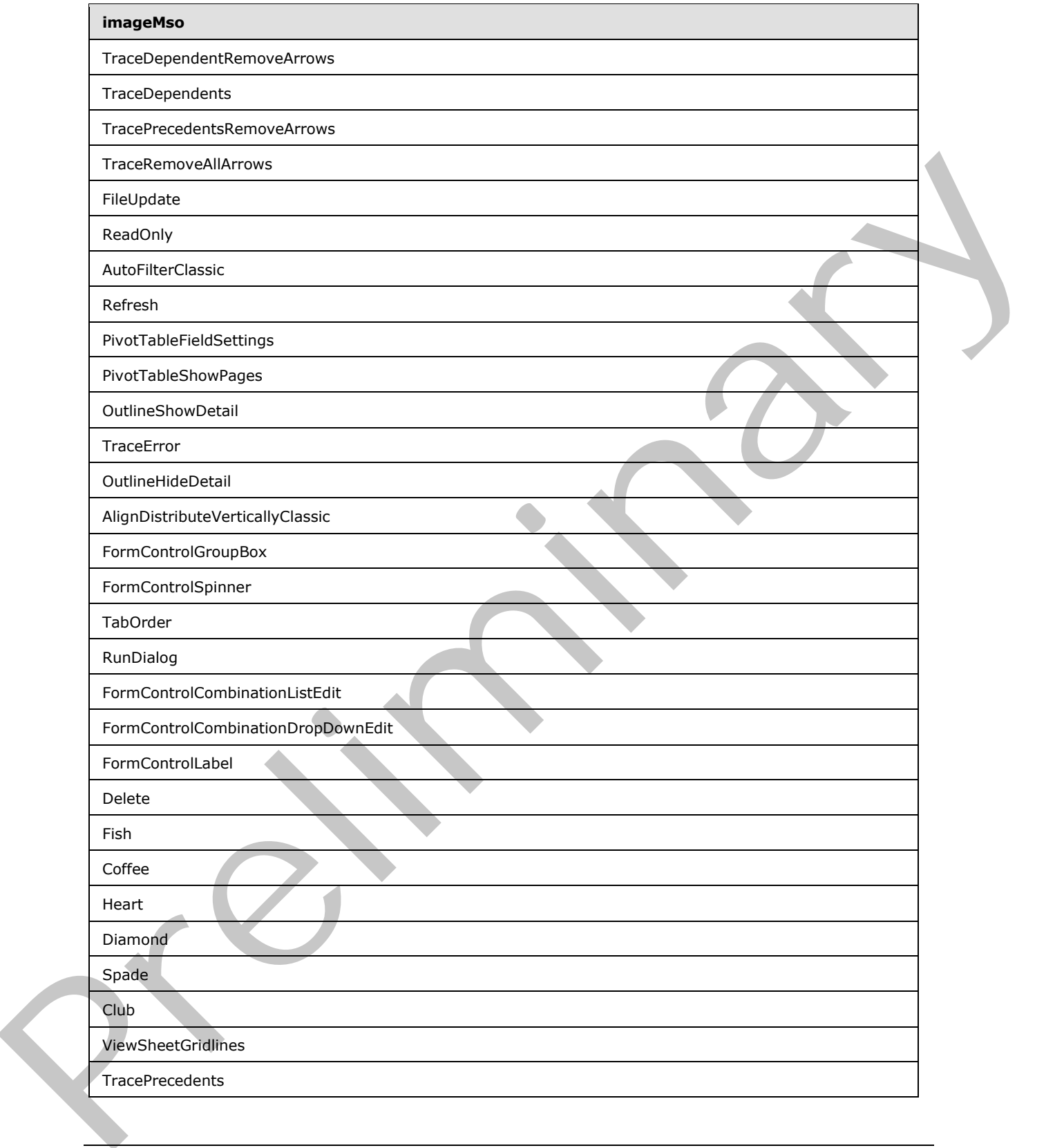

 *Copyright © 2012 Microsoft Corporation.* 

 *Release: Sunday, January 22, 2012* 

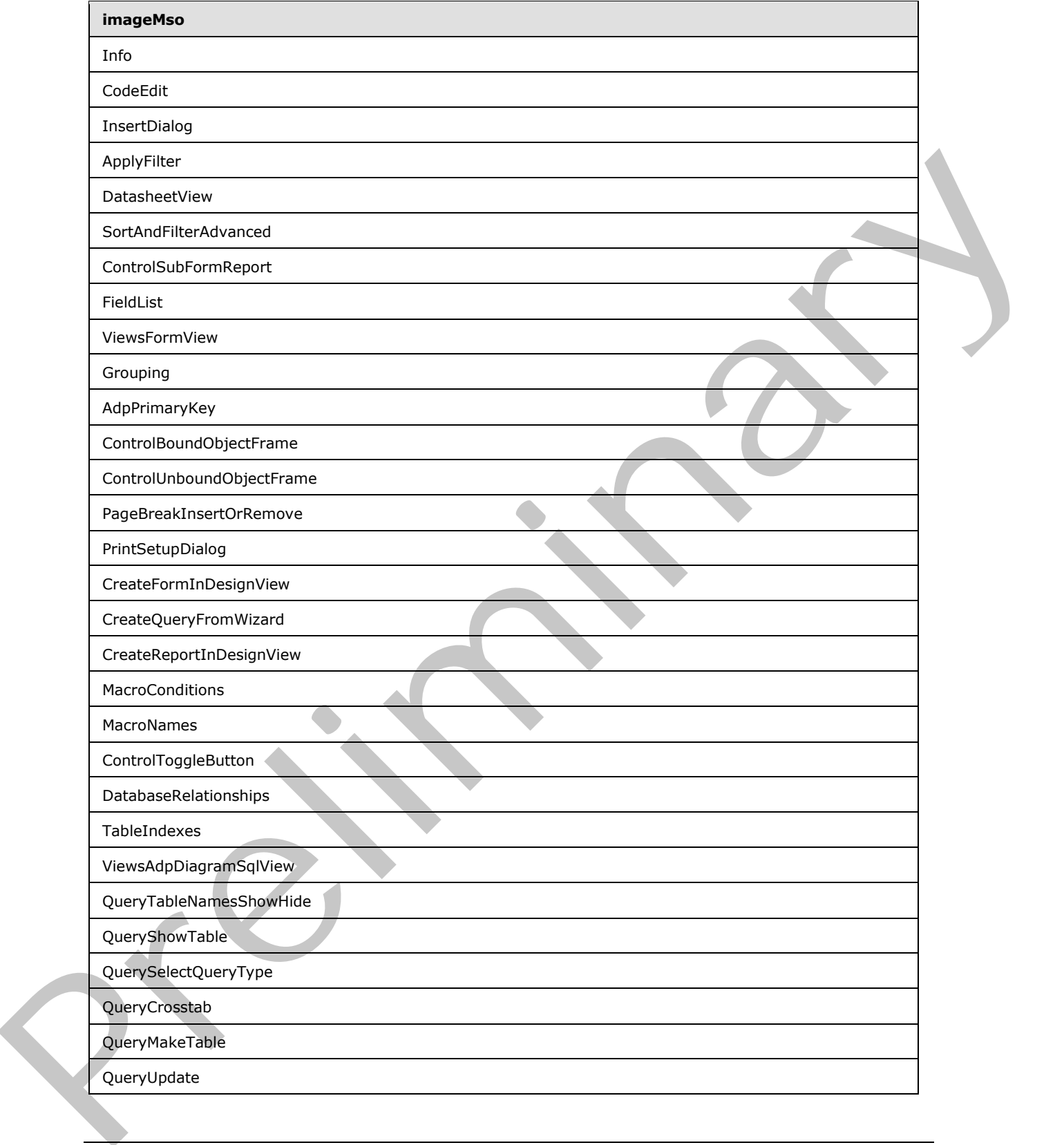

 *Copyright © 2012 Microsoft Corporation.* 

 *Release: Sunday, January 22, 2012* 

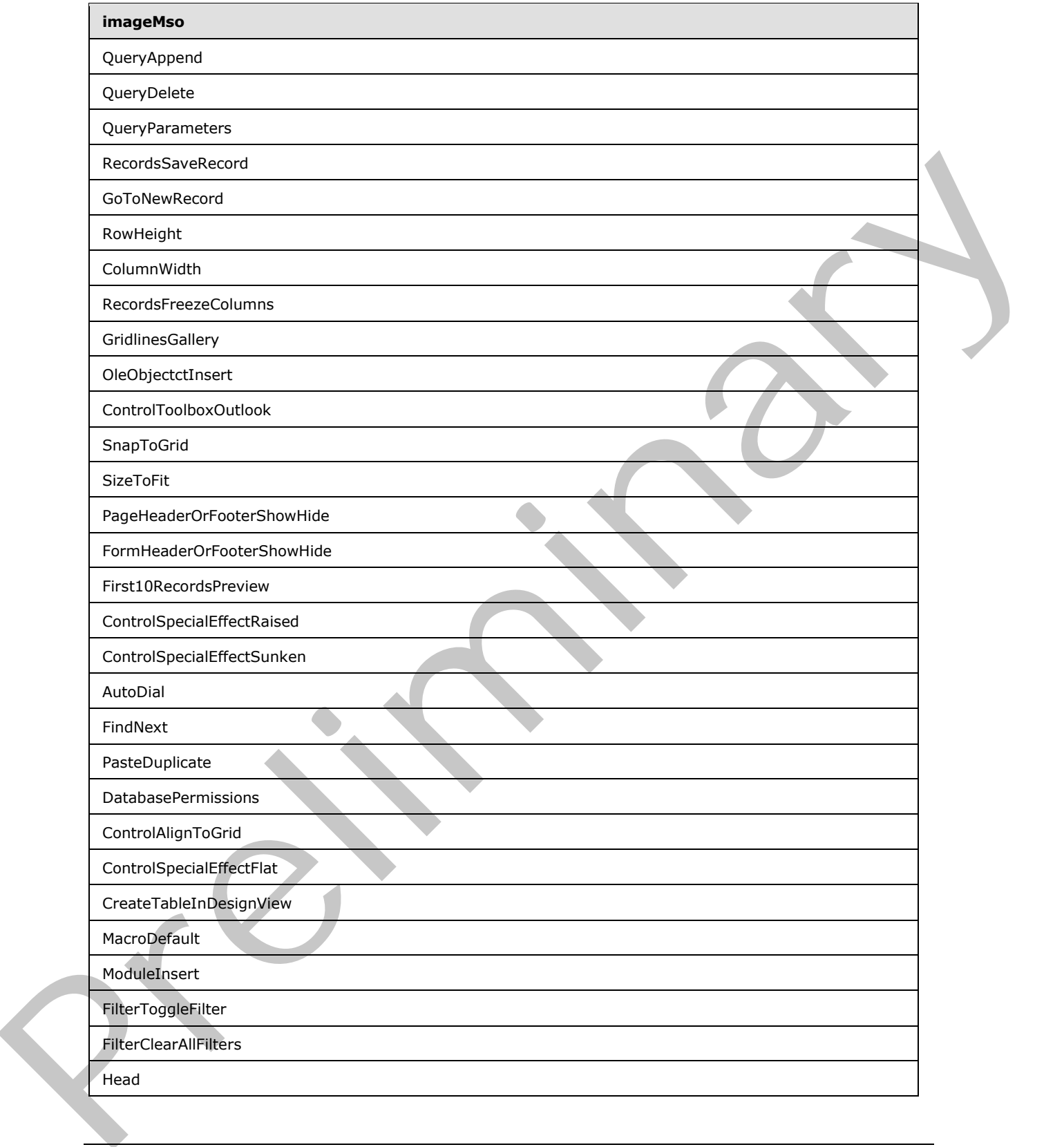

 *Copyright © 2012 Microsoft Corporation.* 

 *Release: Sunday, January 22, 2012* 

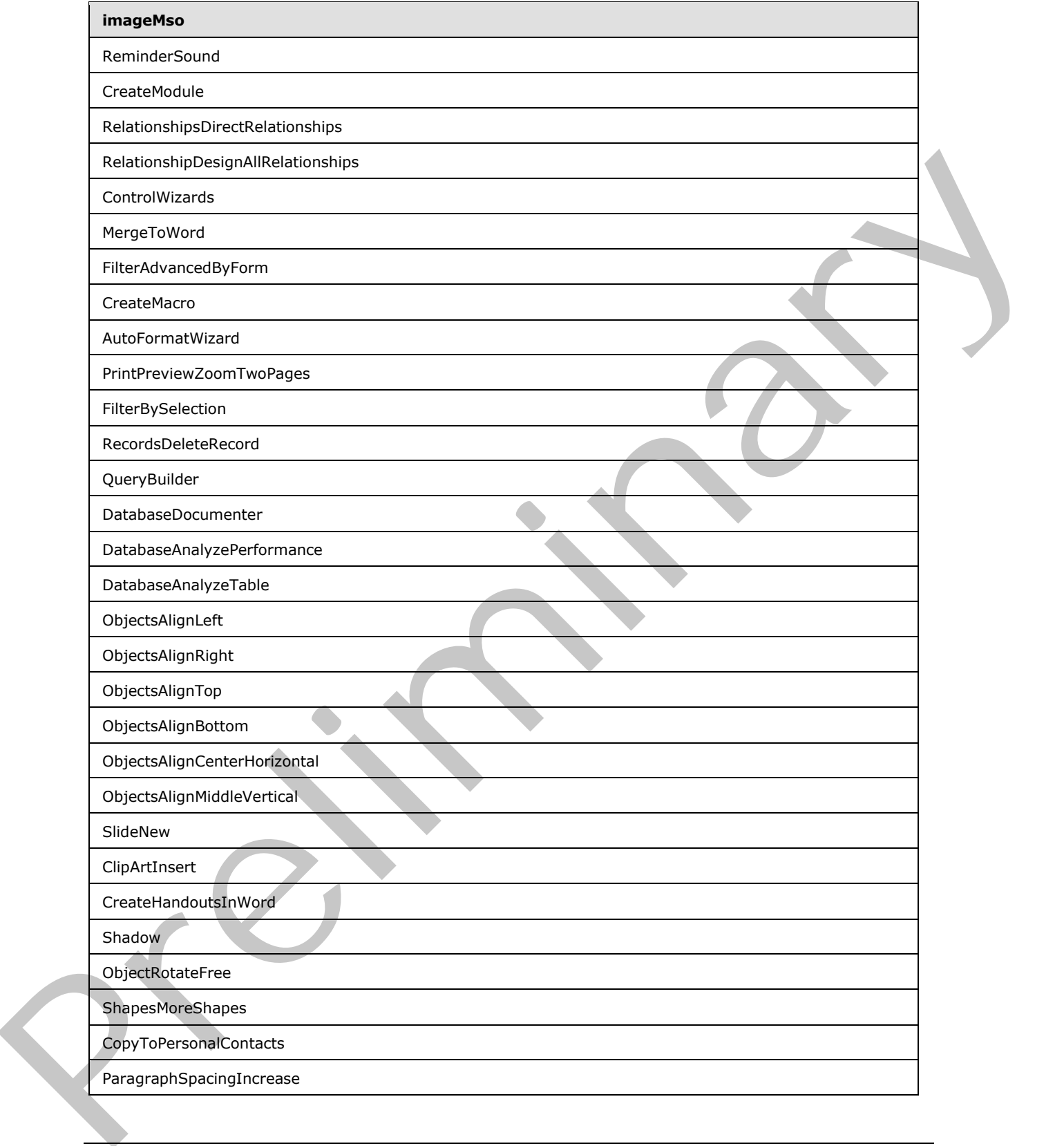

 *Copyright © 2012 Microsoft Corporation.* 

 *Release: Sunday, January 22, 2012* 

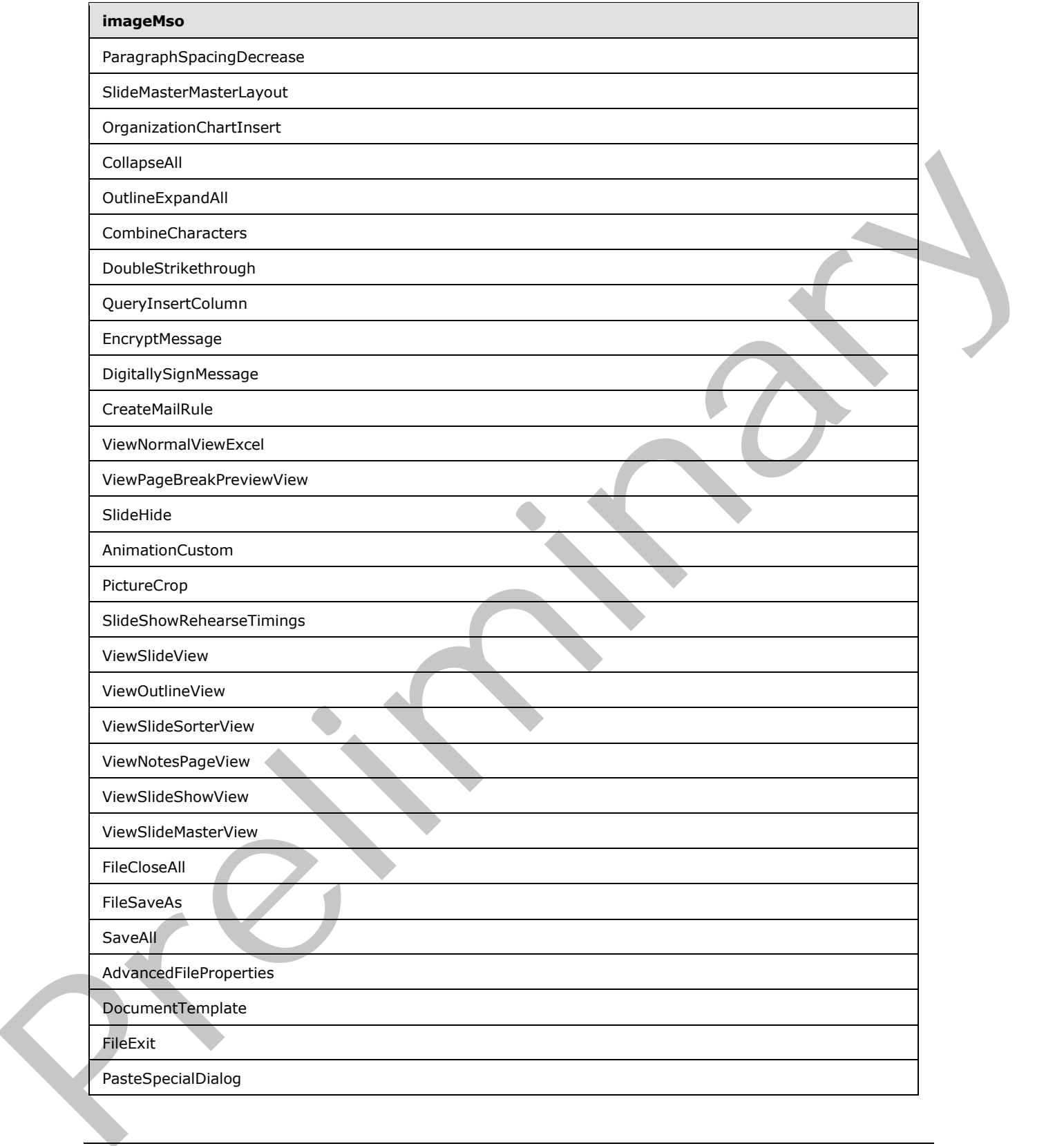

 *Copyright © 2012 Microsoft Corporation.* 

 *Release: Sunday, January 22, 2012* 

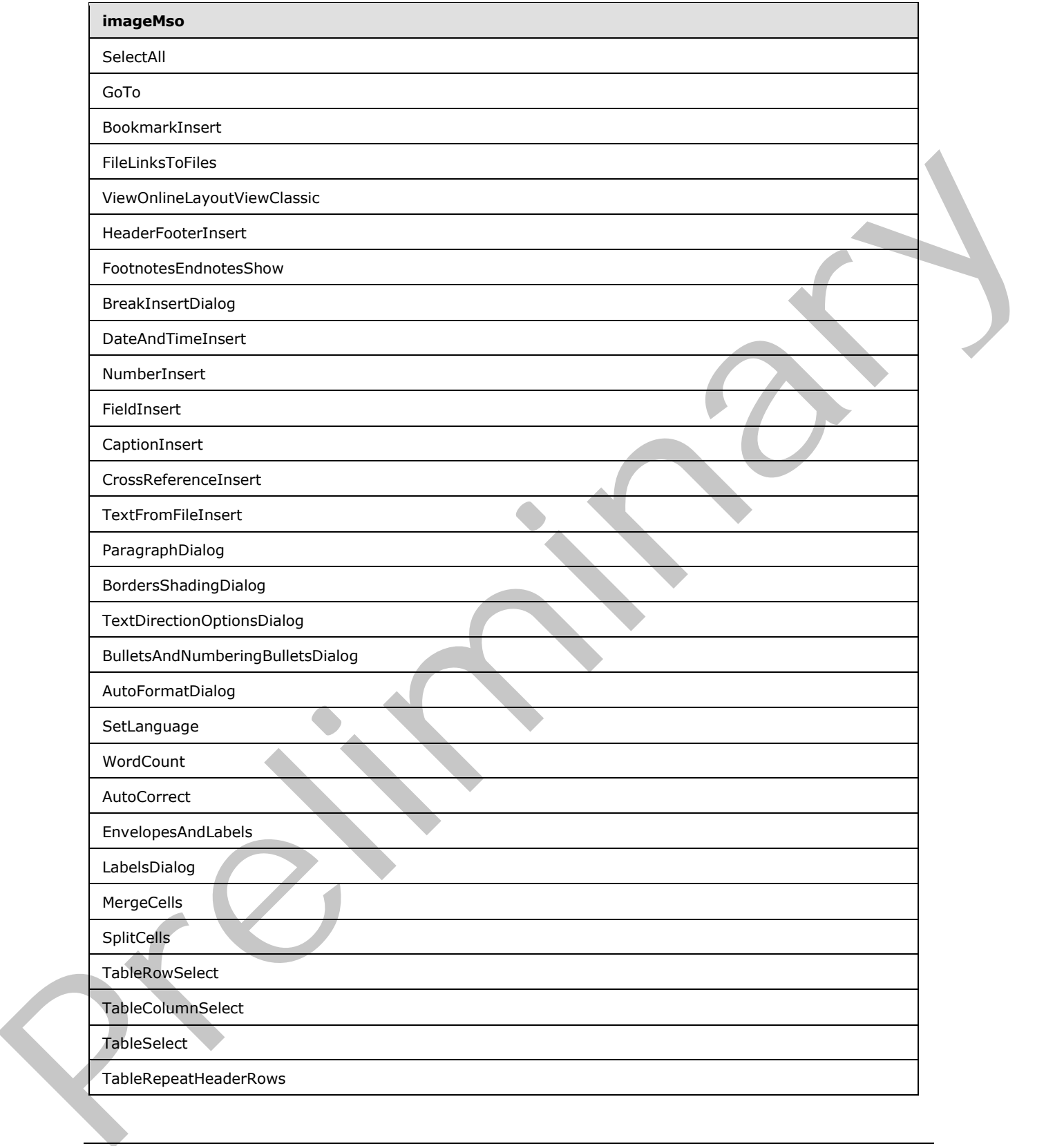

 *Copyright © 2012 Microsoft Corporation.* 

 *Release: Sunday, January 22, 2012* 

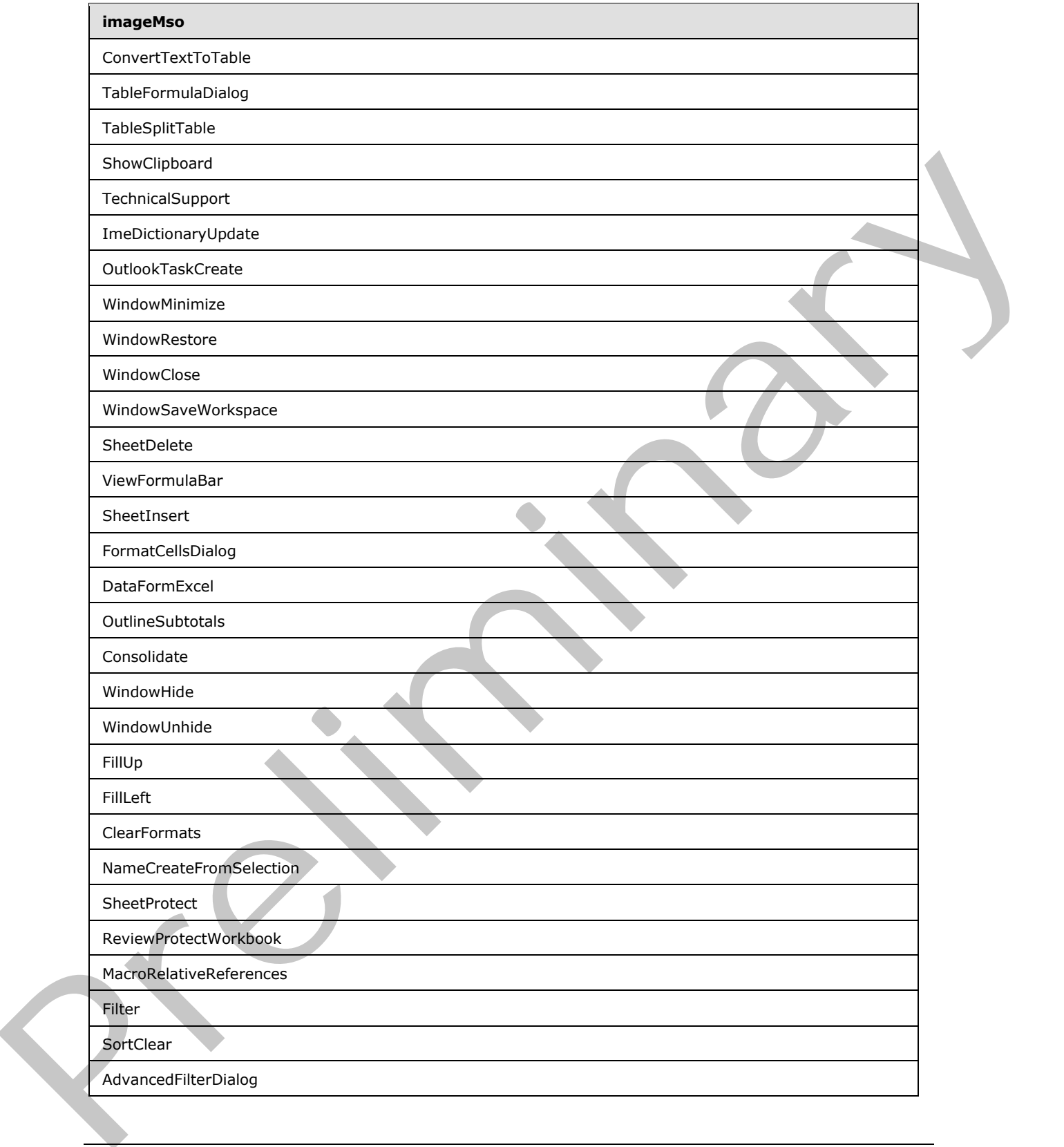

 *Copyright © 2012 Microsoft Corporation.* 

 *Release: Sunday, January 22, 2012* 

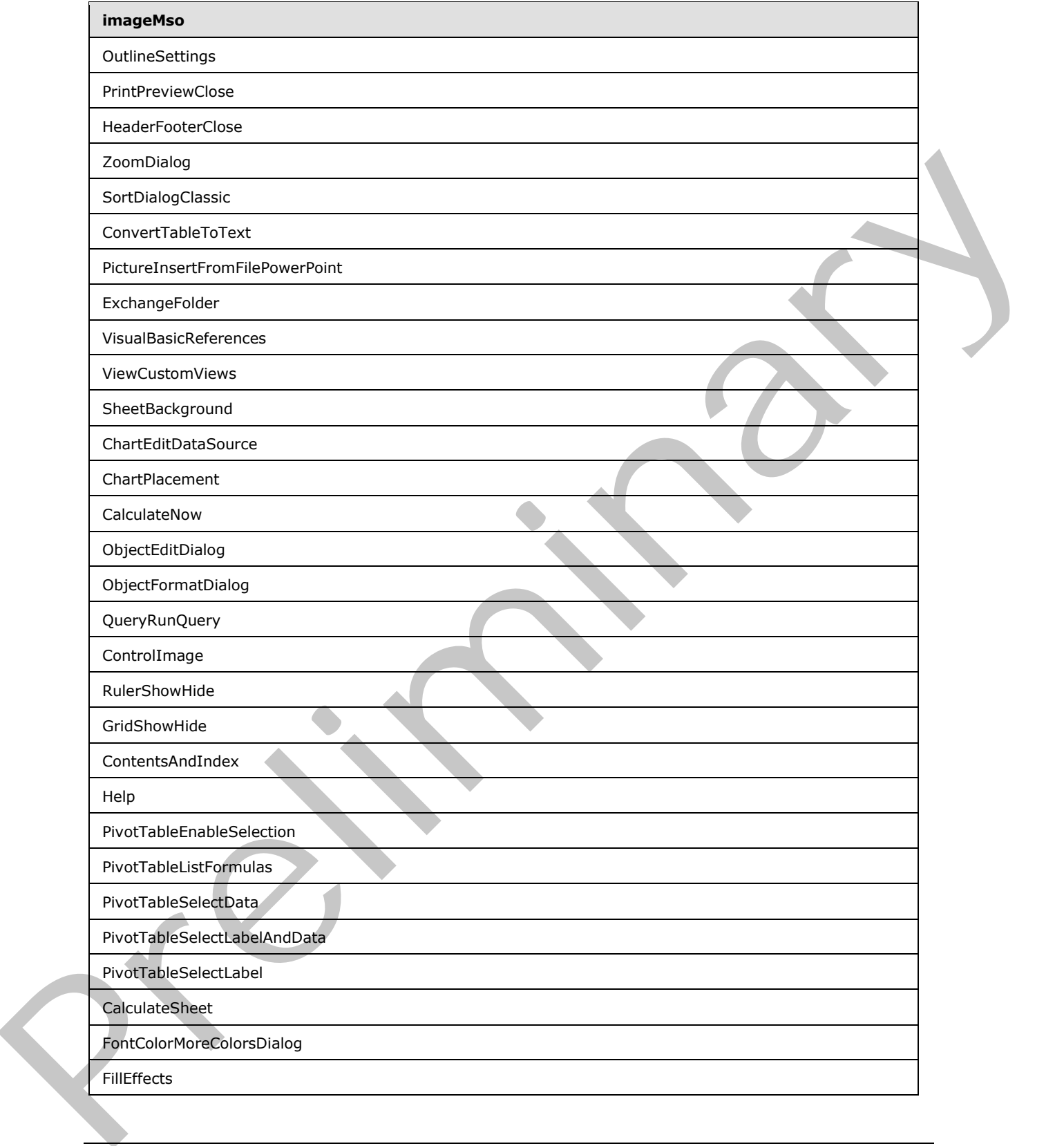

 *Copyright © 2012 Microsoft Corporation.* 

 *Release: Sunday, January 22, 2012* 

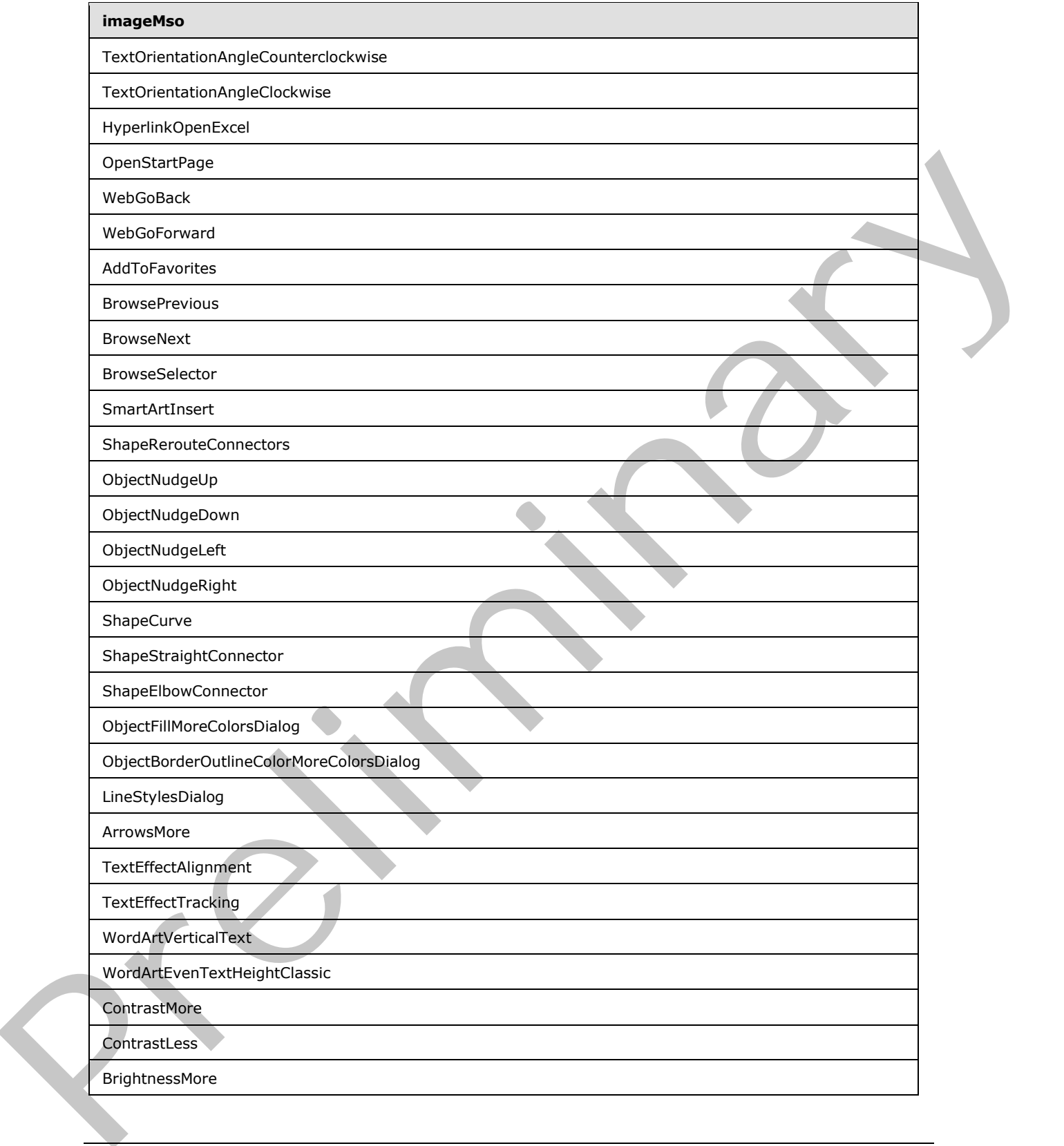

 *Copyright © 2012 Microsoft Corporation.* 

 *Release: Sunday, January 22, 2012* 

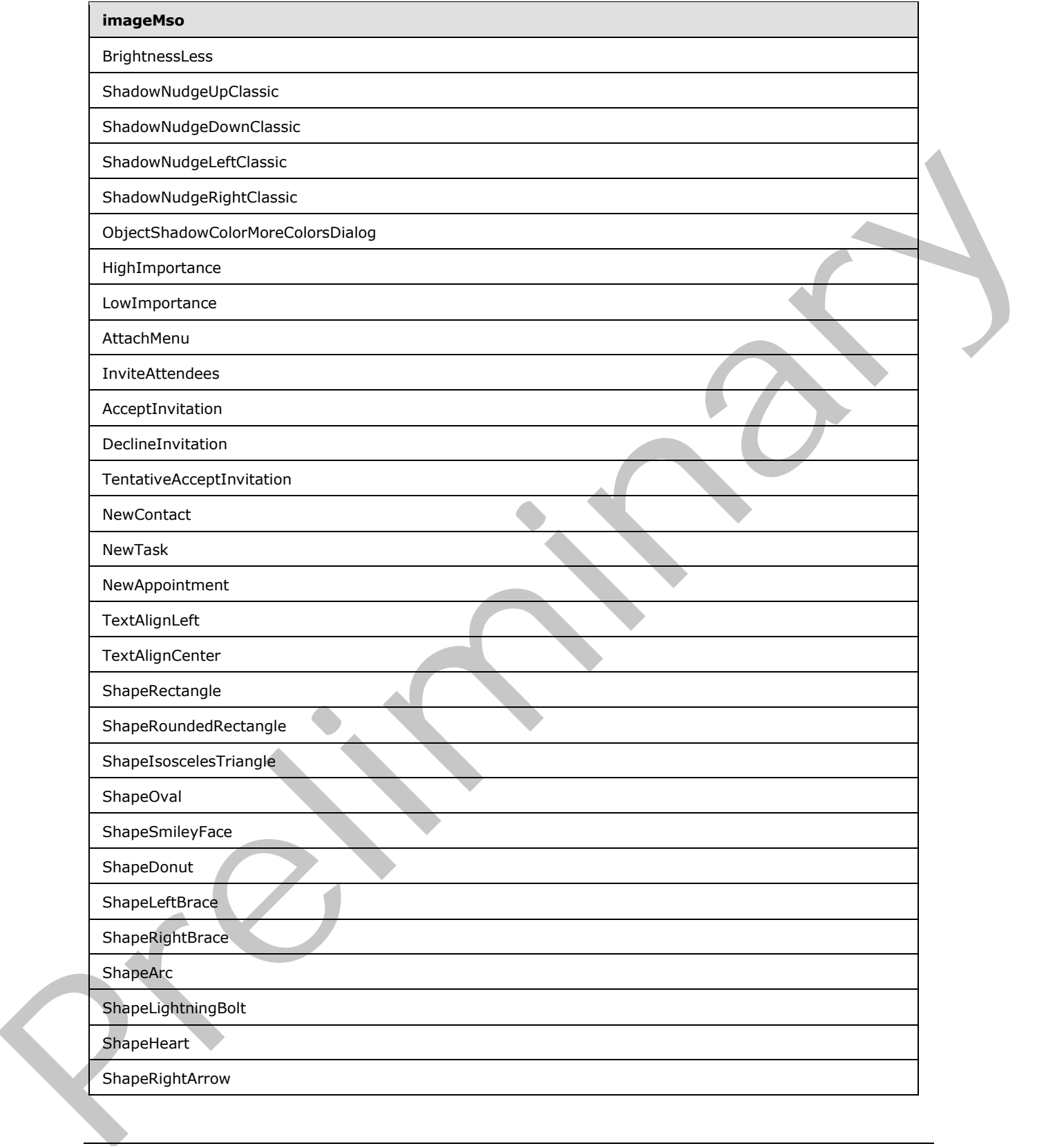

 *Copyright © 2012 Microsoft Corporation.* 

 *Release: Sunday, January 22, 2012* 

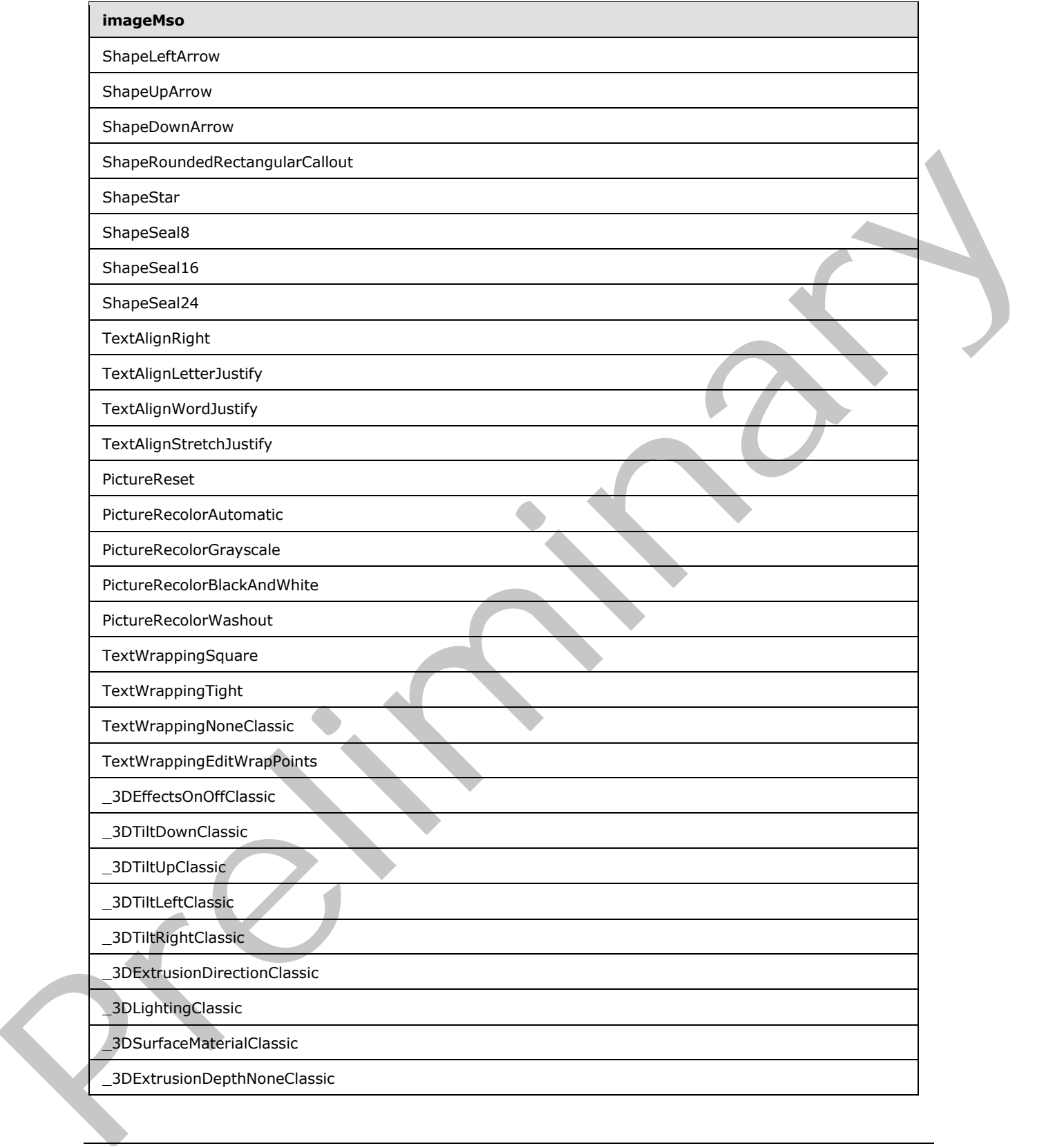

 *Copyright © 2012 Microsoft Corporation.* 

 *Release: Sunday, January 22, 2012* 

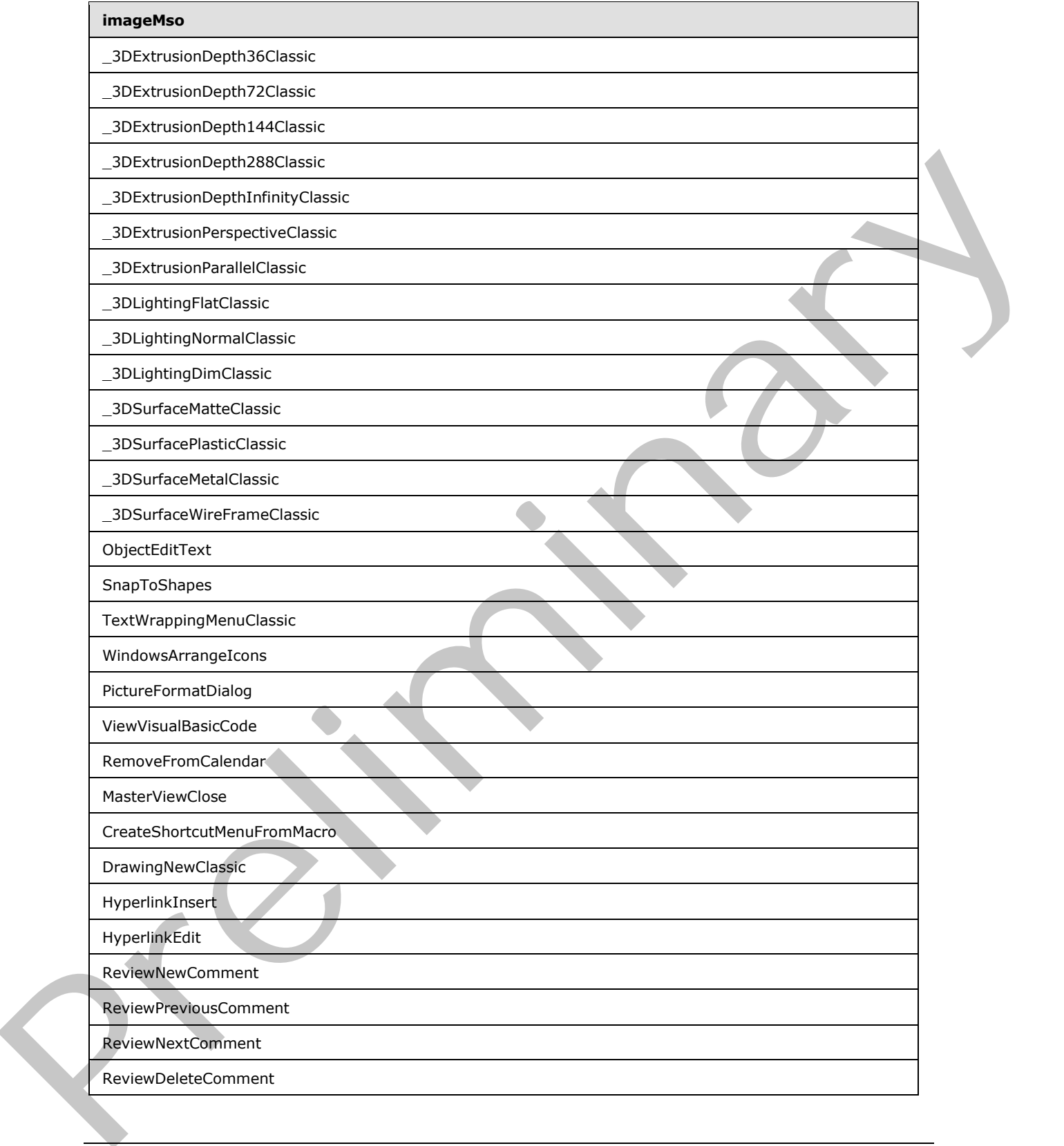

 *Copyright © 2012 Microsoft Corporation.* 

 *Release: Sunday, January 22, 2012* 

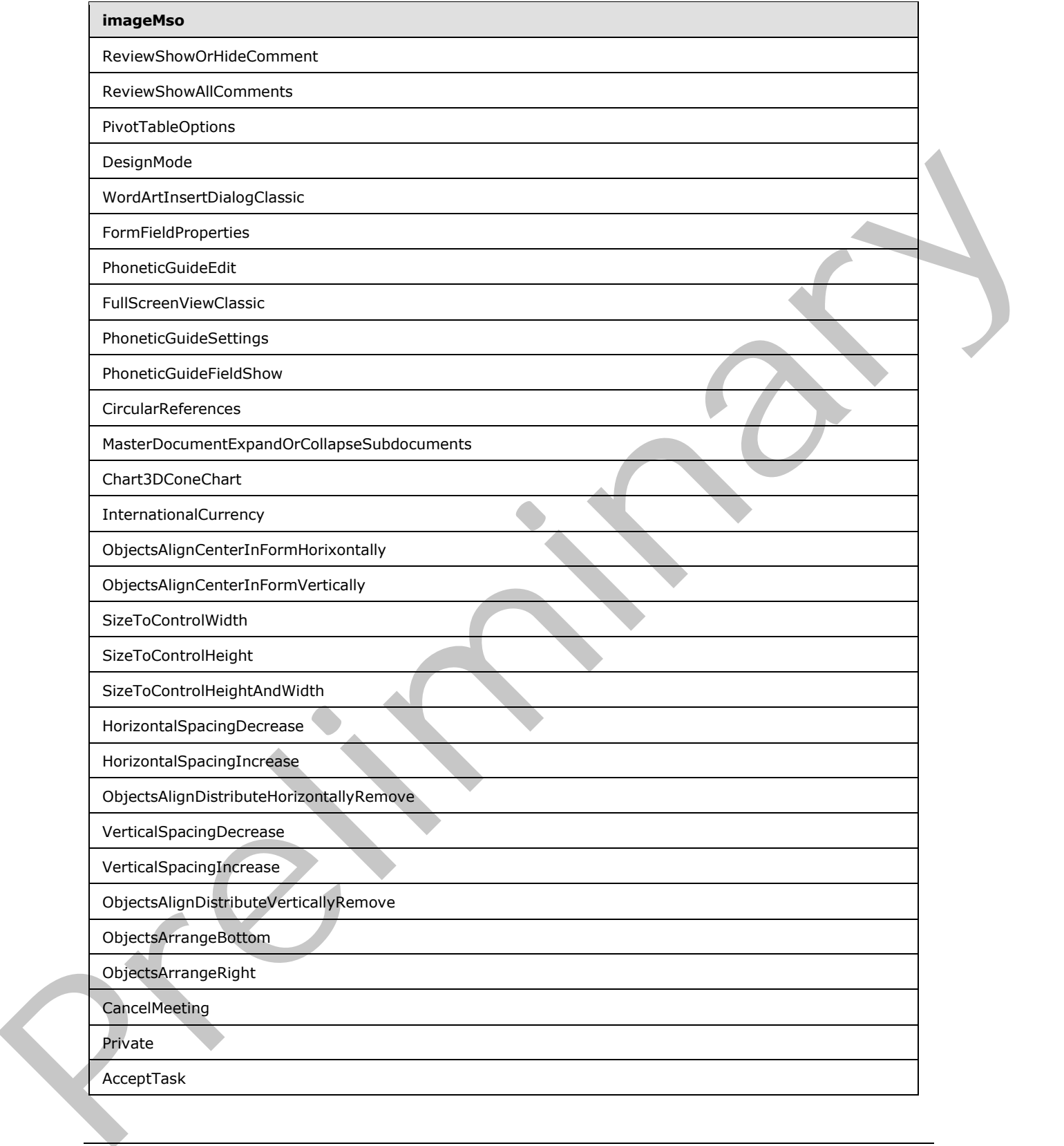

 *Copyright © 2012 Microsoft Corporation.* 

 *Release: Sunday, January 22, 2012* 

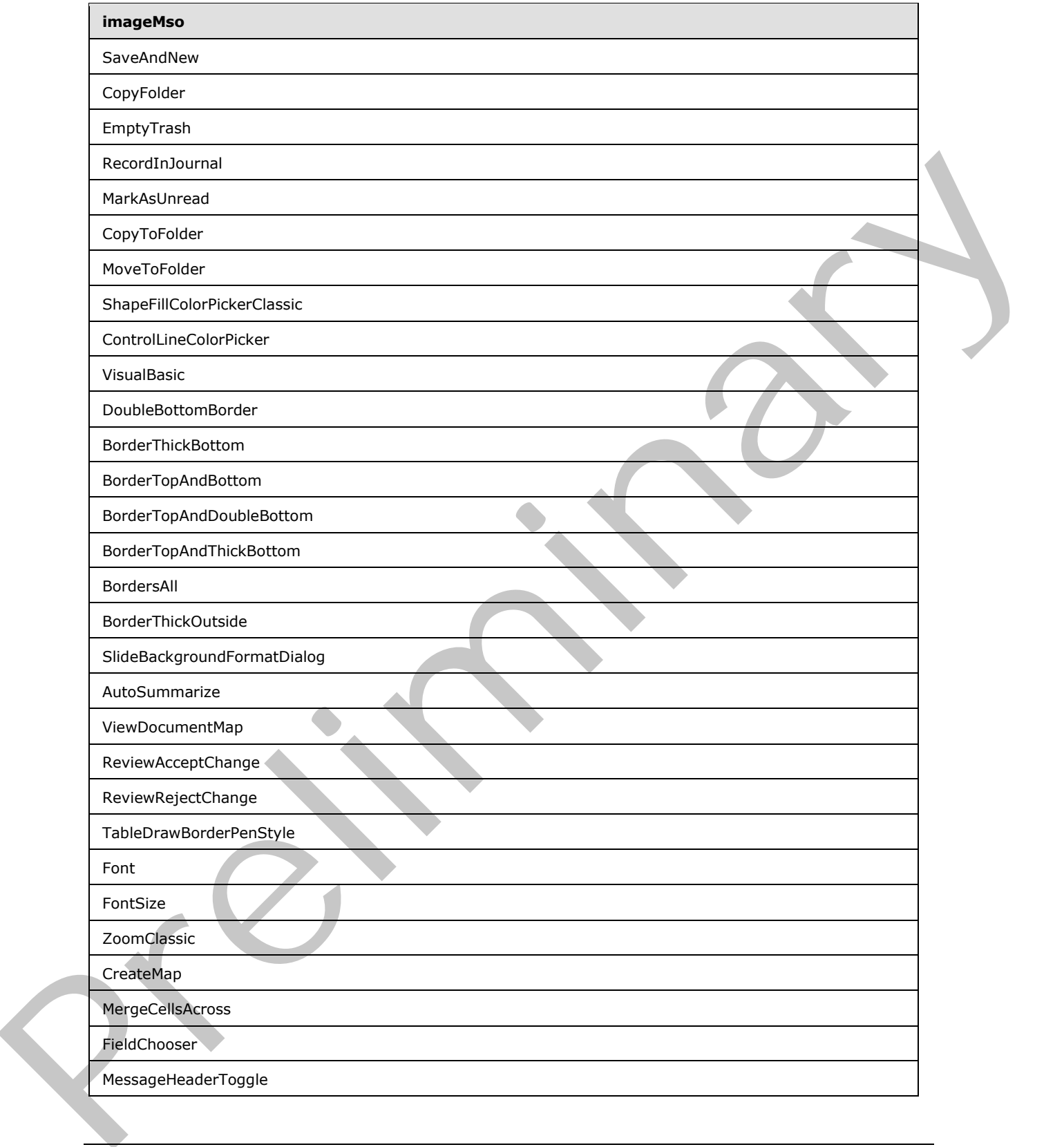

 *Copyright © 2012 Microsoft Corporation.* 

 *Release: Sunday, January 22, 2012* 

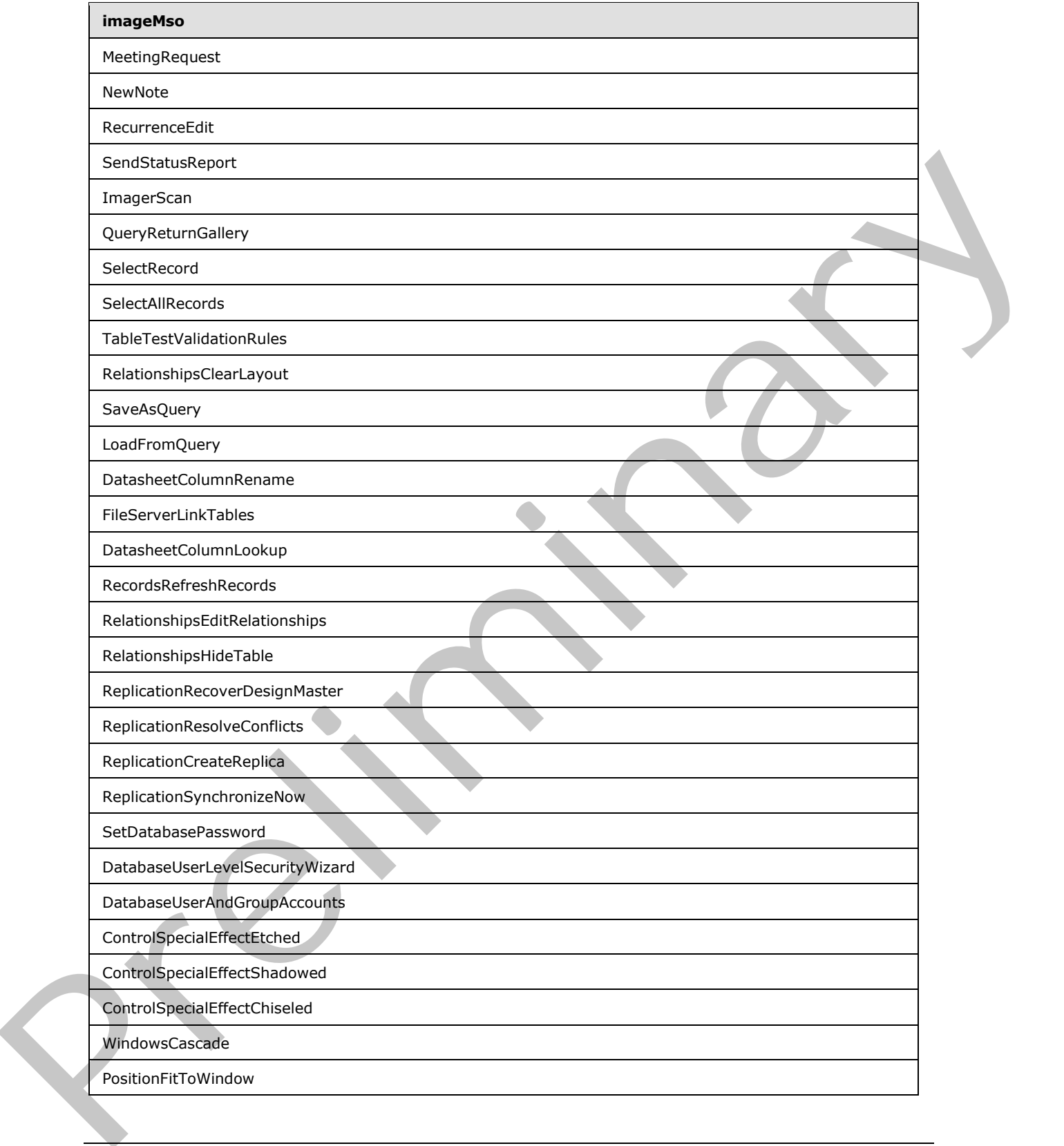

 *Copyright © 2012 Microsoft Corporation.* 

 *Release: Sunday, January 22, 2012* 

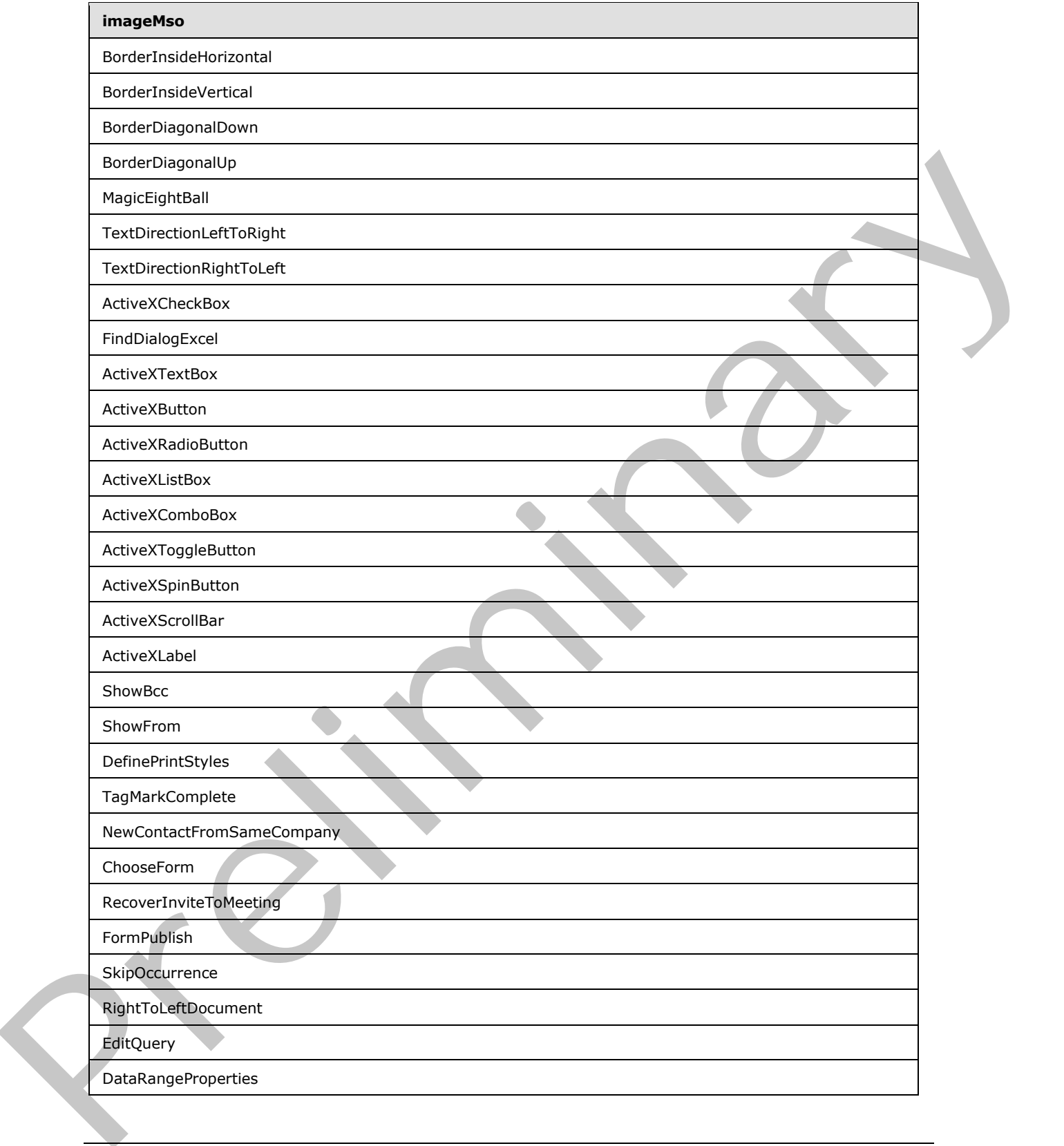

 *Copyright © 2012 Microsoft Corporation.* 

 *Release: Sunday, January 22, 2012* 

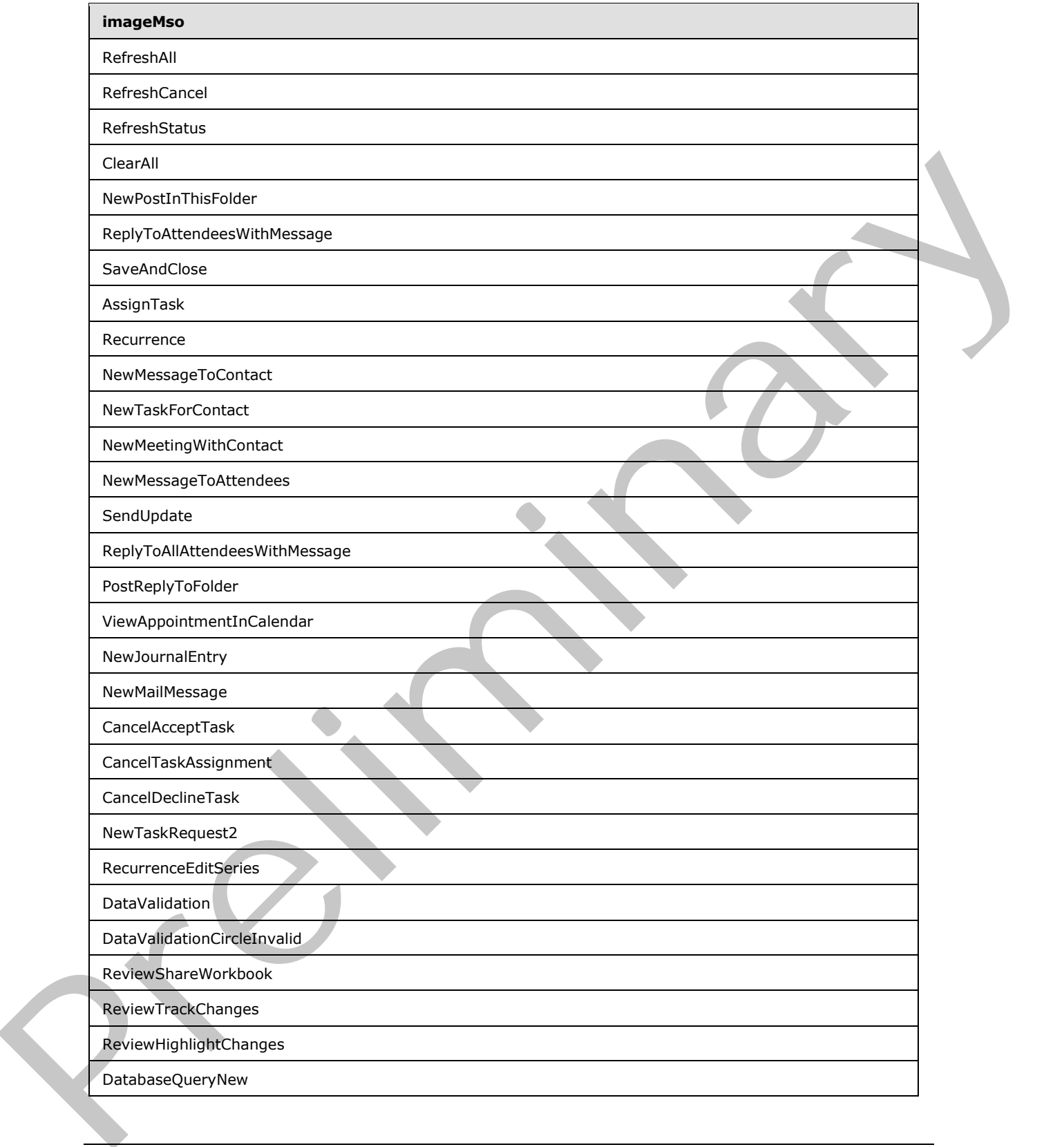

 *Copyright © 2012 Microsoft Corporation.* 

 *Release: Sunday, January 22, 2012* 

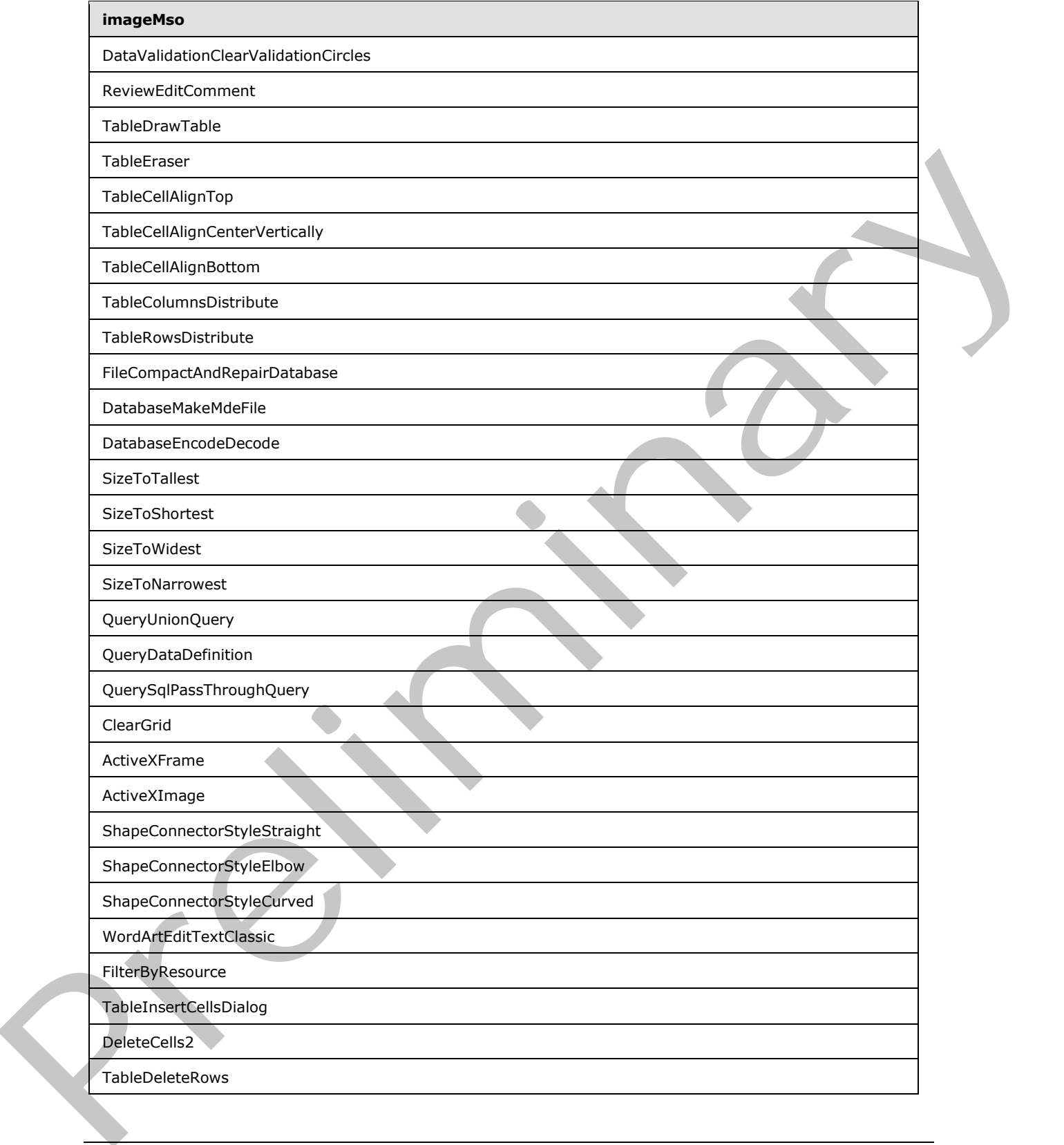

 *Copyright © 2012 Microsoft Corporation.* 

 *Release: Sunday, January 22, 2012* 

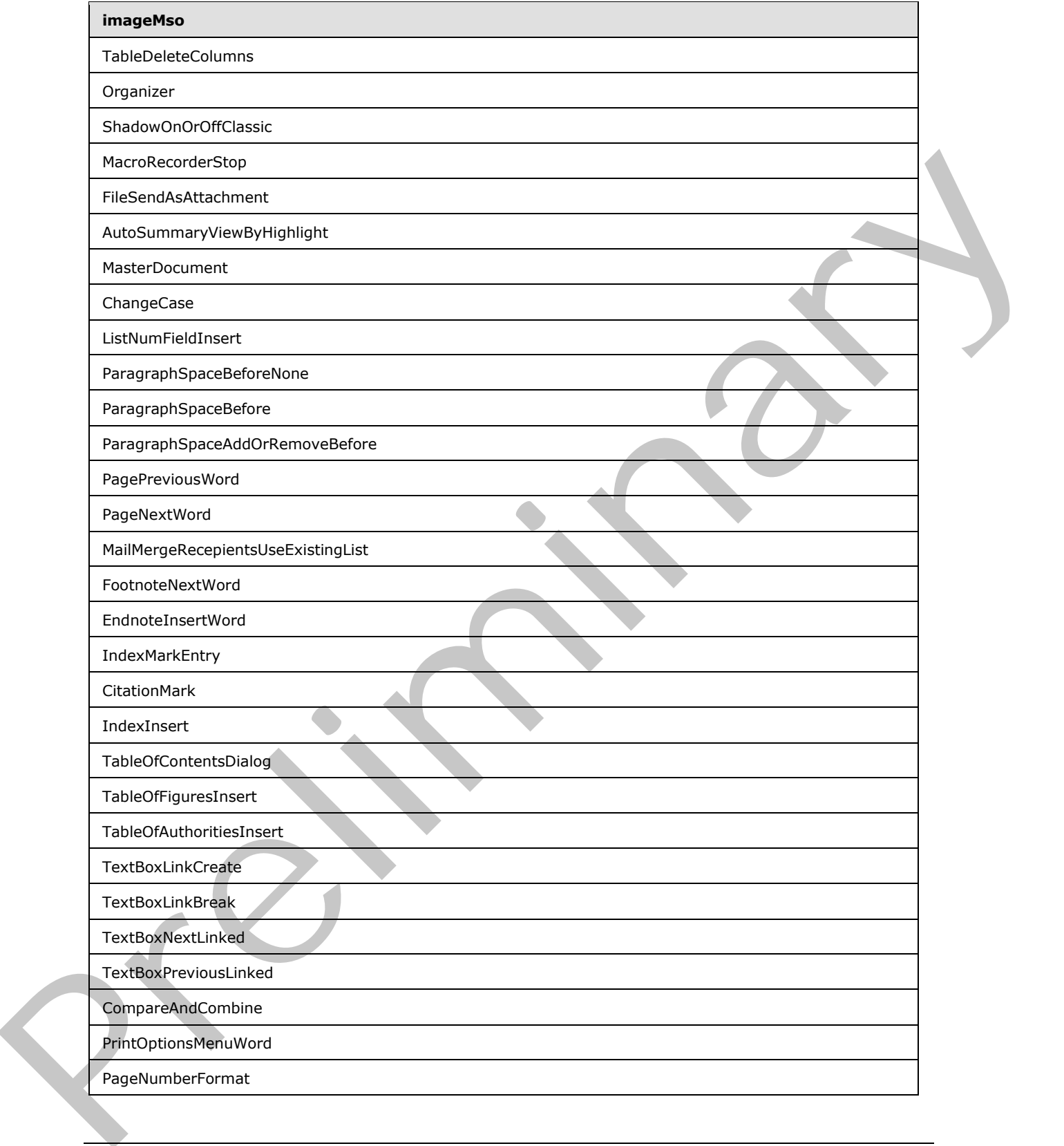

 *Copyright © 2012 Microsoft Corporation.* 

 *Release: Sunday, January 22, 2012* 

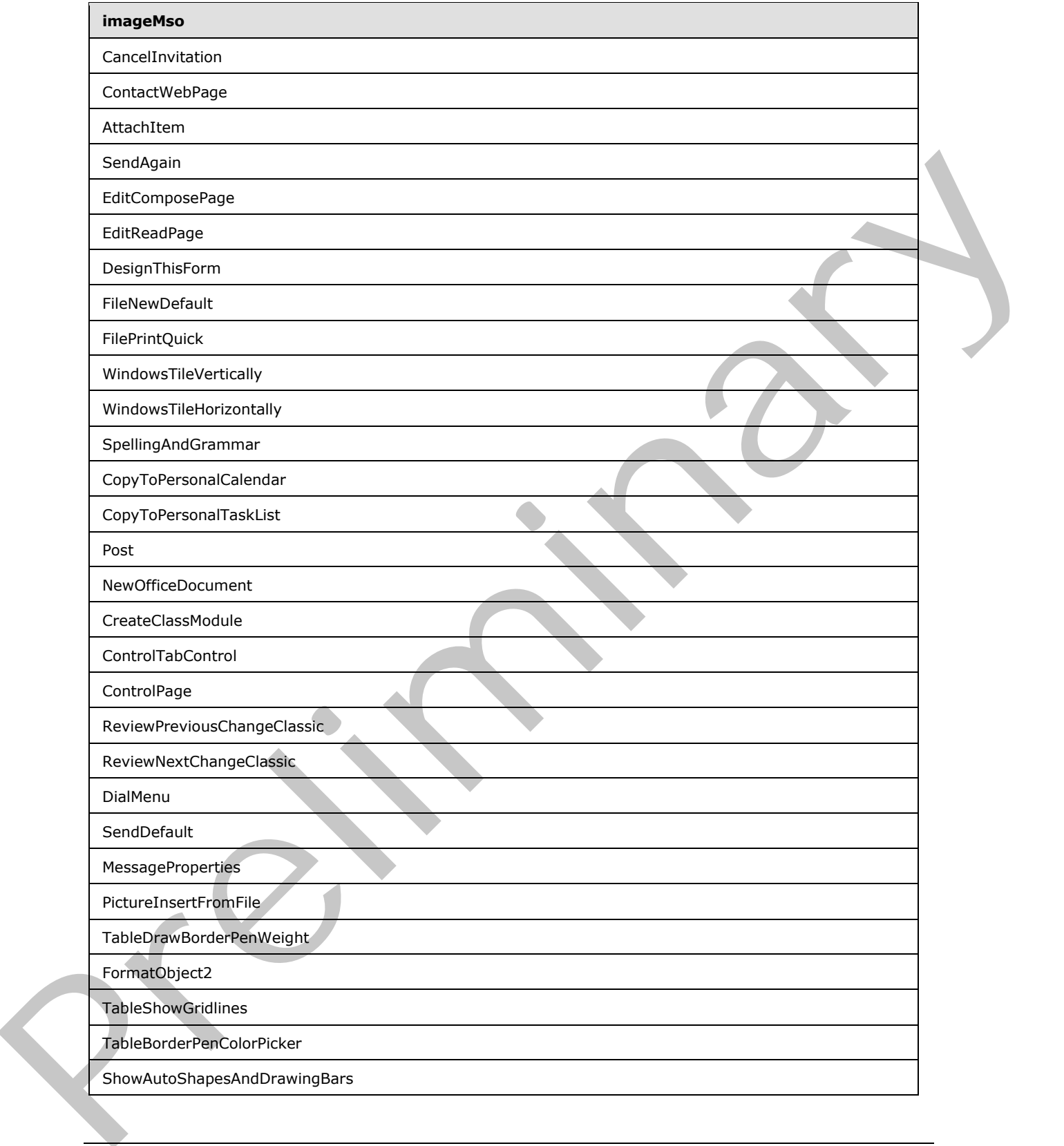

 *Copyright © 2012 Microsoft Corporation.* 

 *Release: Sunday, January 22, 2012*
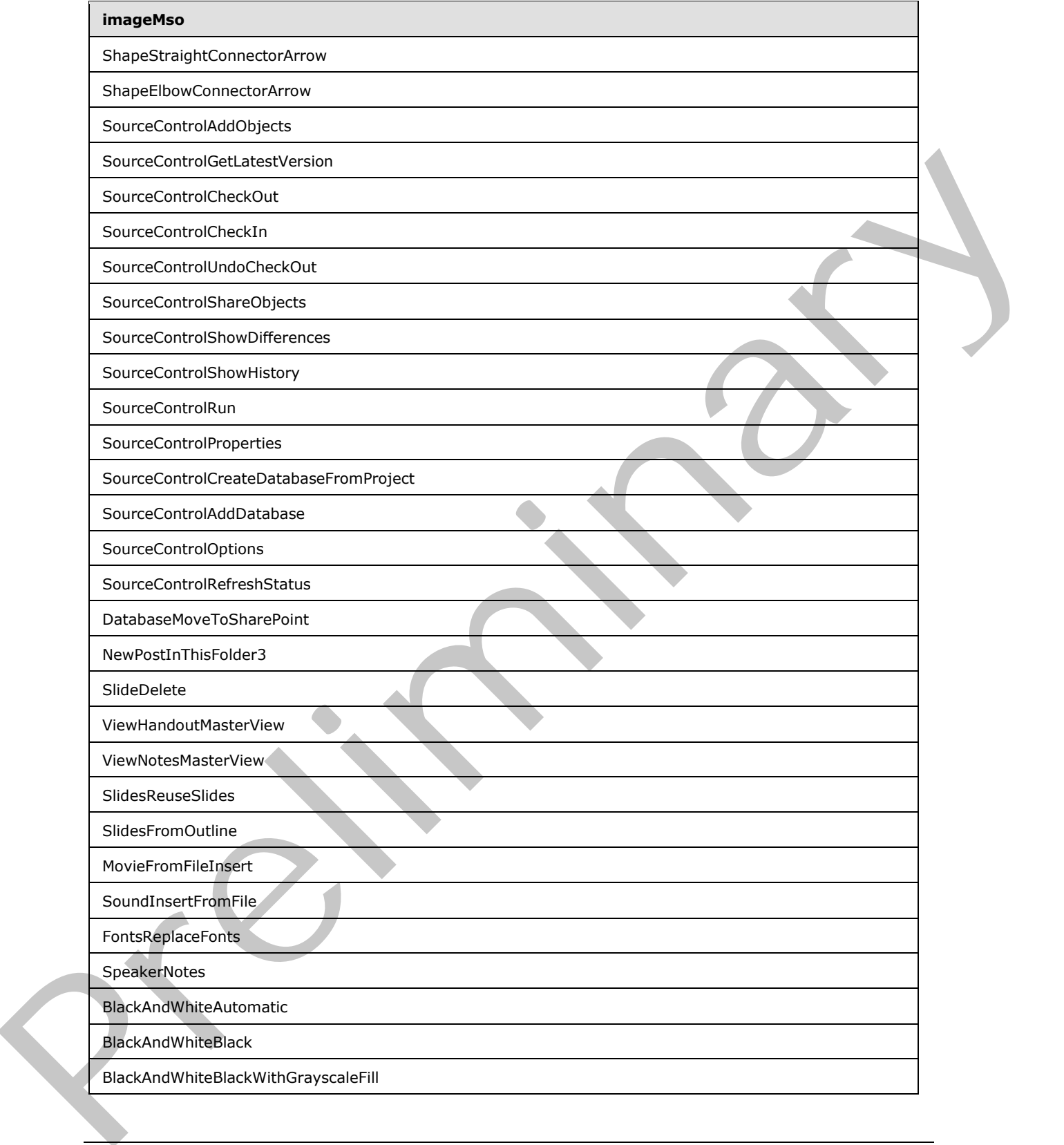

 *Copyright © 2012 Microsoft Corporation.* 

 *Release: Sunday, January 22, 2012* 

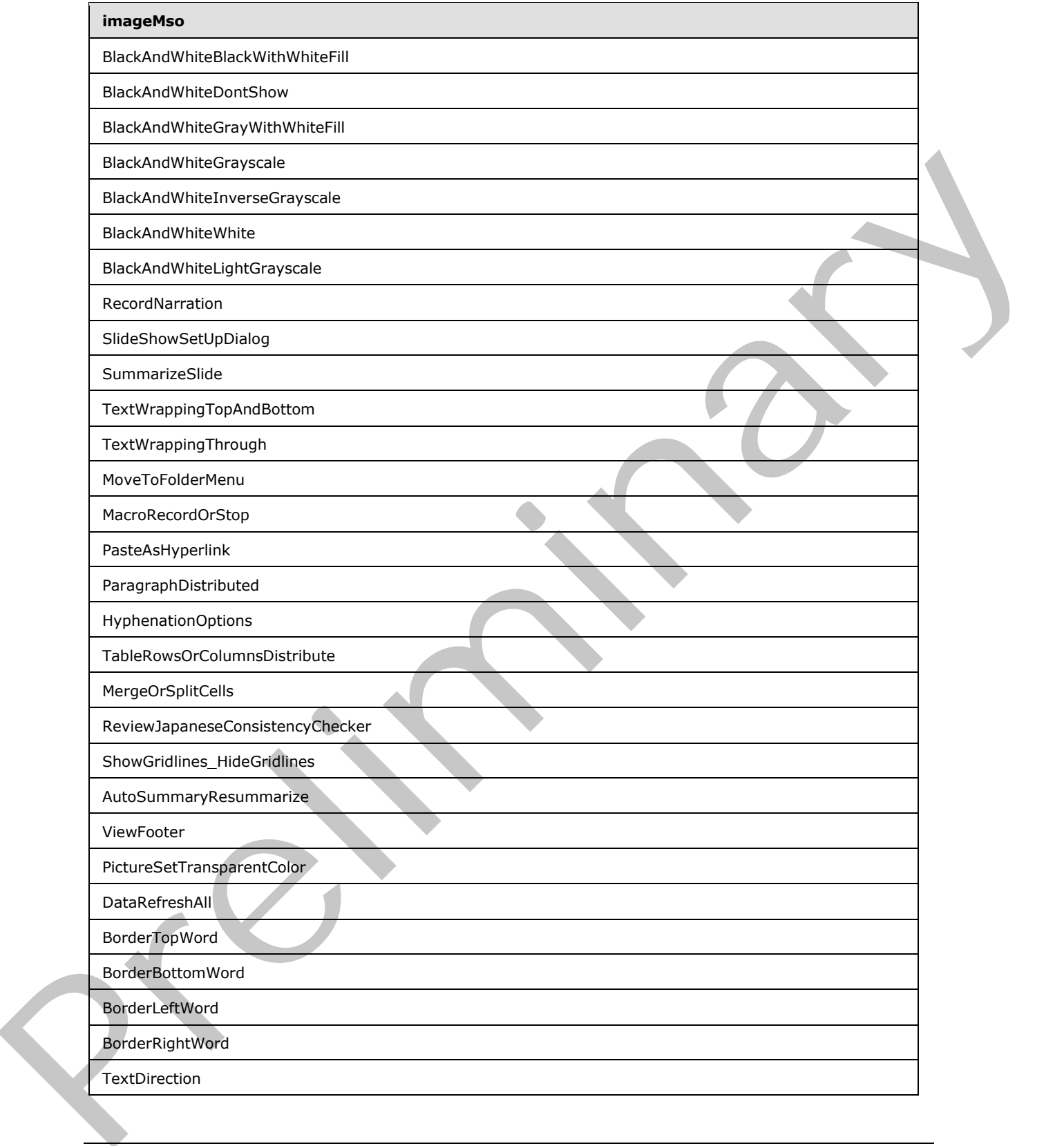

 *Copyright © 2012 Microsoft Corporation.* 

 *Release: Sunday, January 22, 2012* 

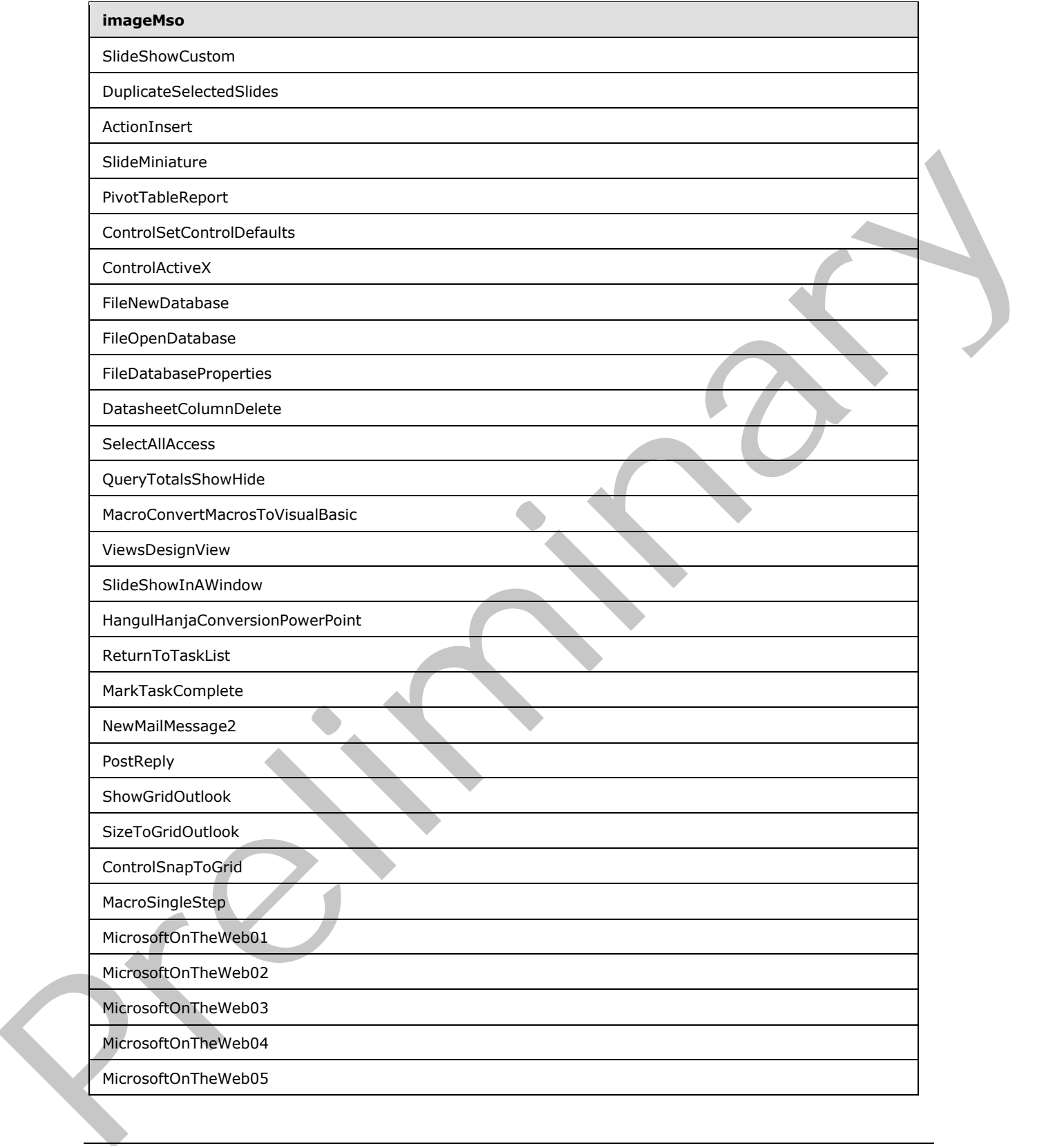

 *Copyright © 2012 Microsoft Corporation.* 

 *Release: Sunday, January 22, 2012* 

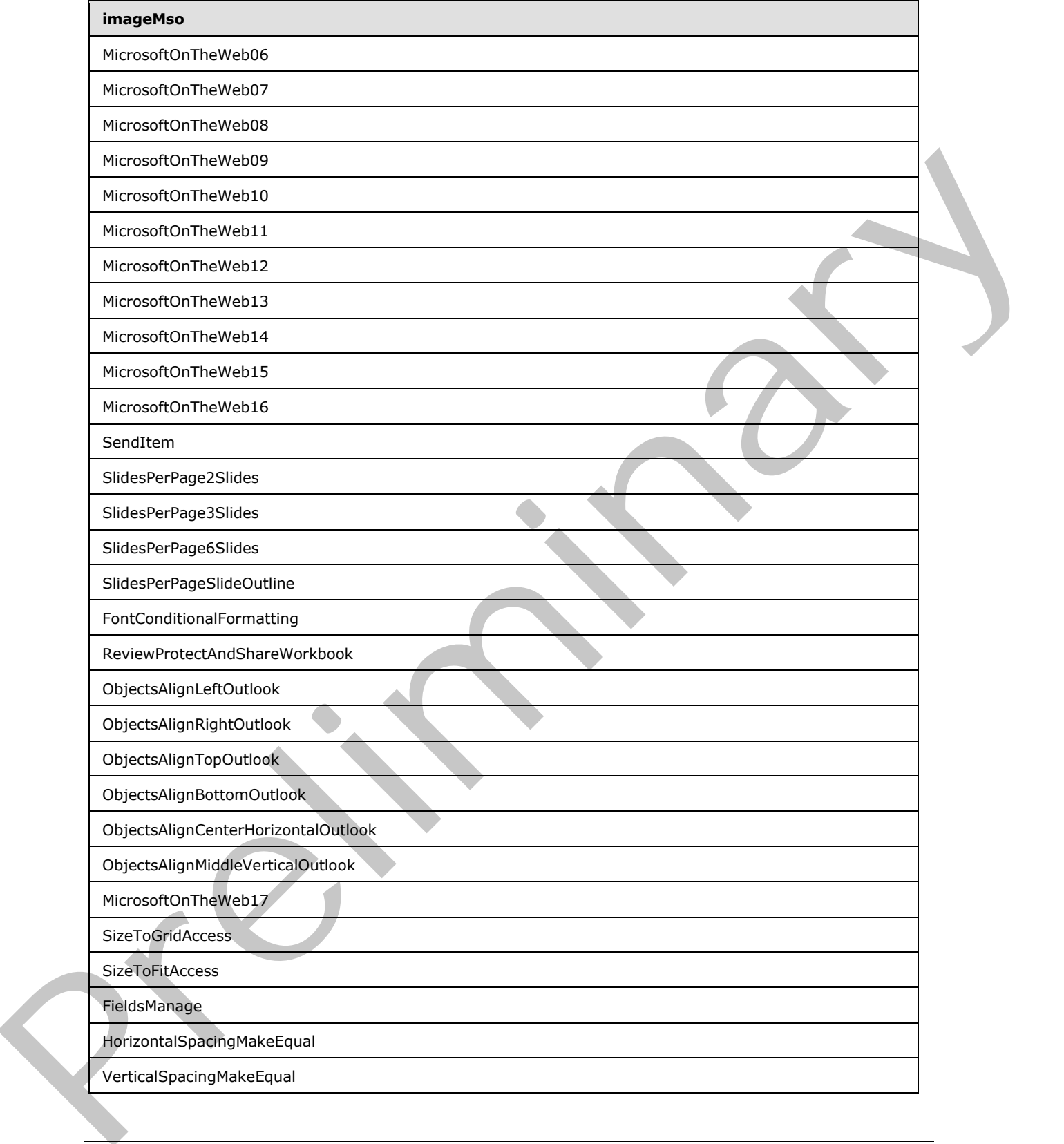

 *Copyright © 2012 Microsoft Corporation.* 

 *Release: Sunday, January 22, 2012* 

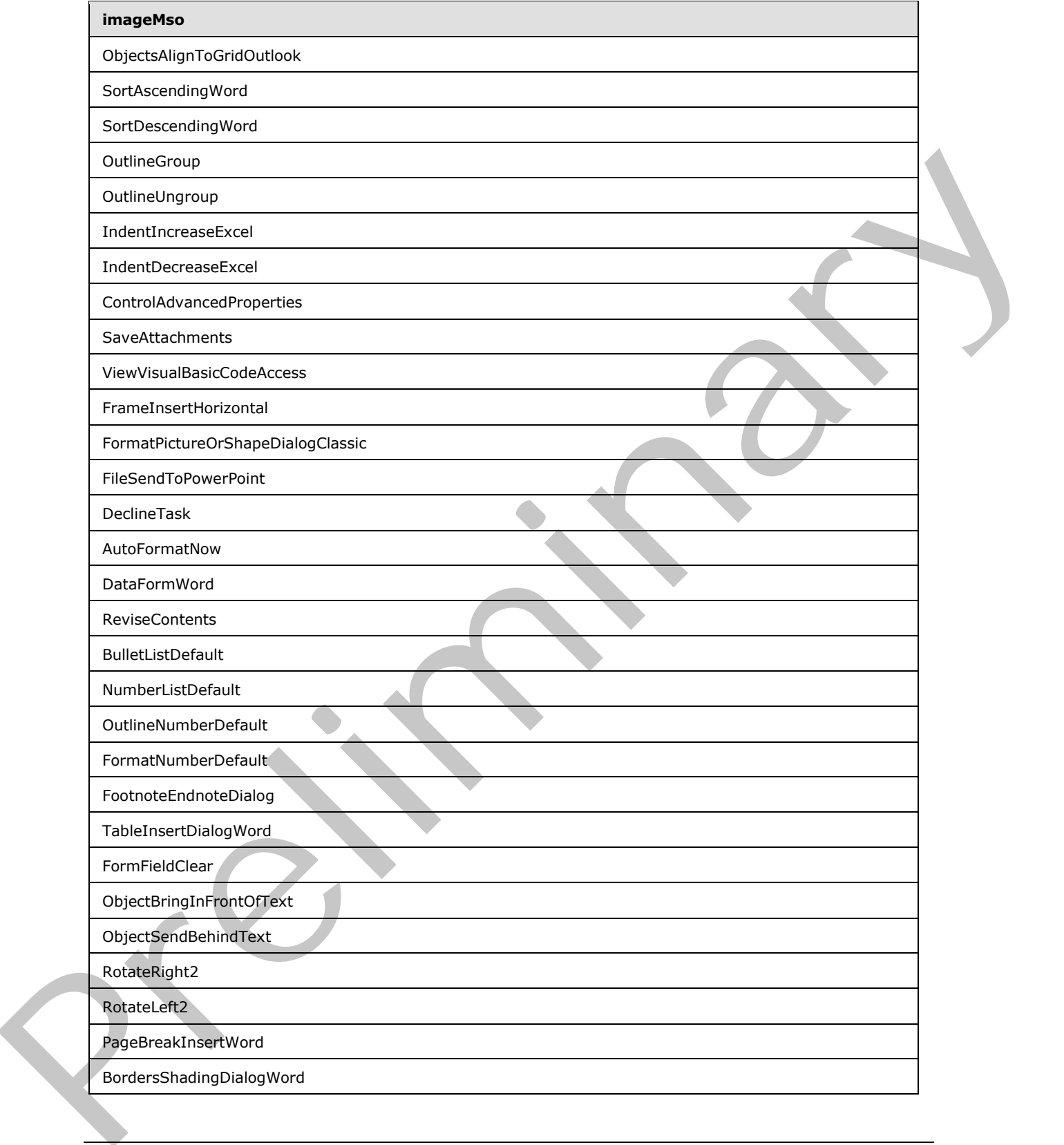

 *Copyright © 2012 Microsoft Corporation.* 

 *Release: Sunday, January 22, 2012* 

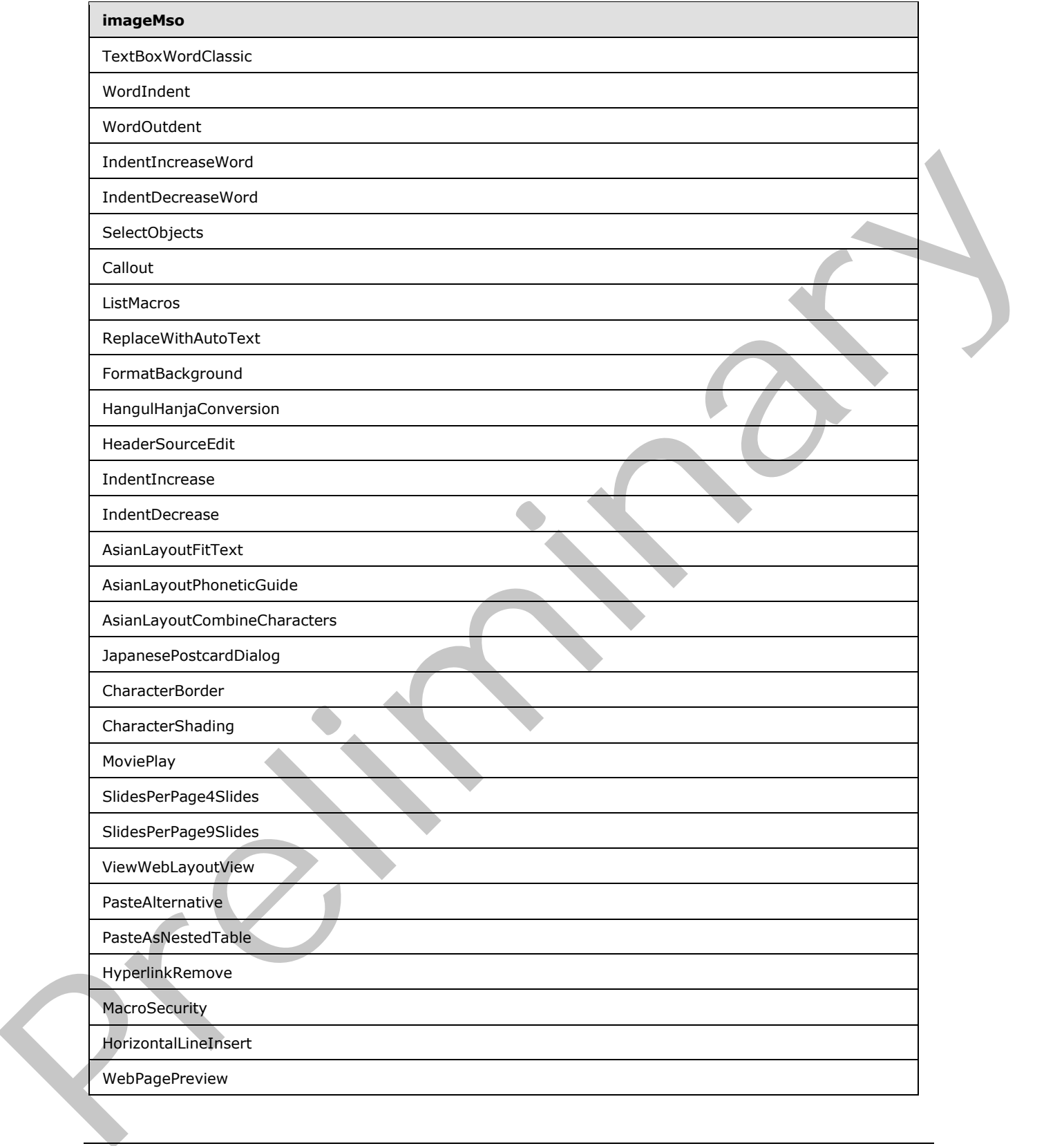

 *Copyright © 2012 Microsoft Corporation.* 

 *Release: Sunday, January 22, 2012* 

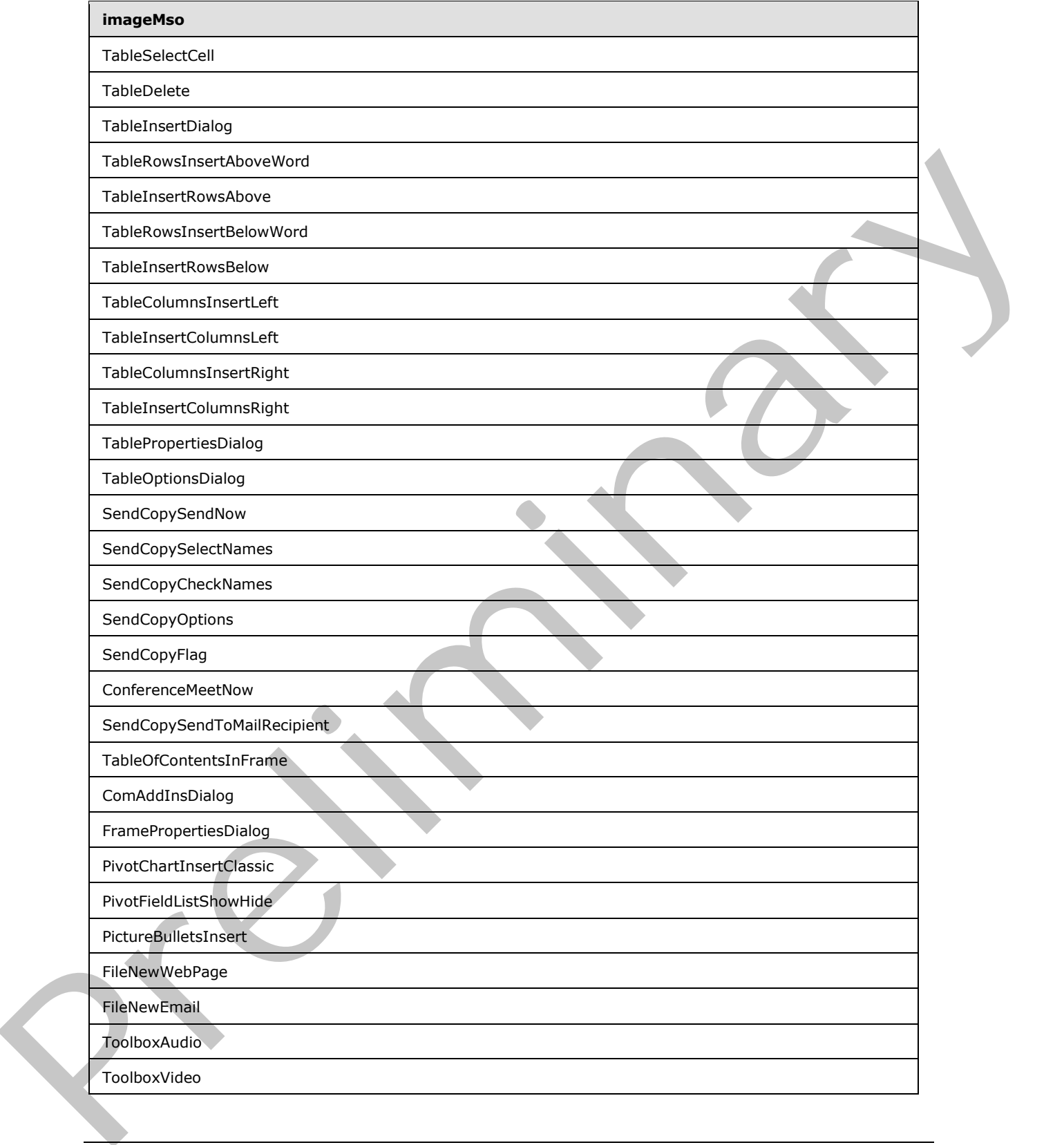

 *Copyright © 2012 Microsoft Corporation.* 

 *Release: Sunday, January 22, 2012* 

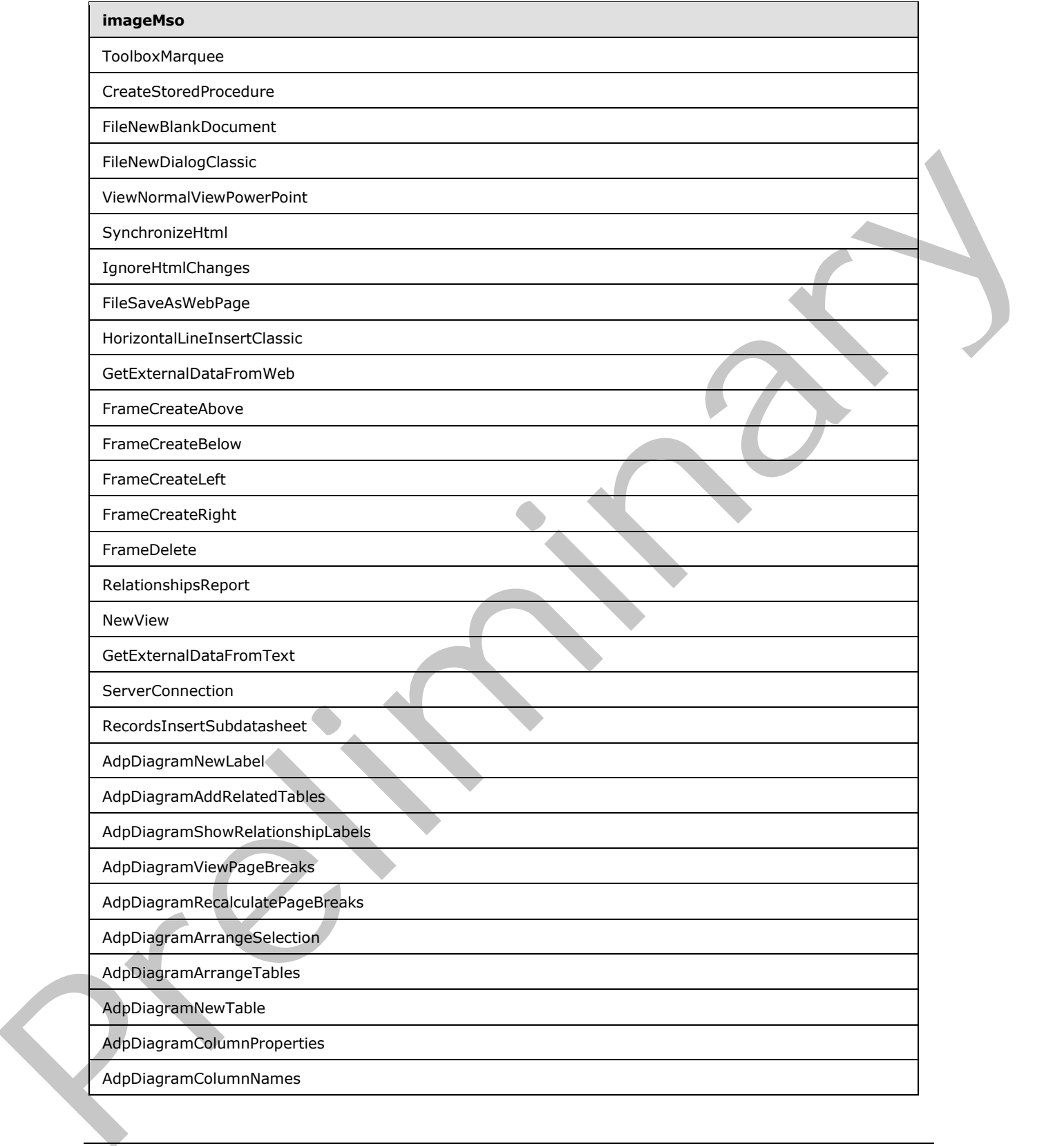

 *Copyright © 2012 Microsoft Corporation.* 

 *Release: Sunday, January 22, 2012* 

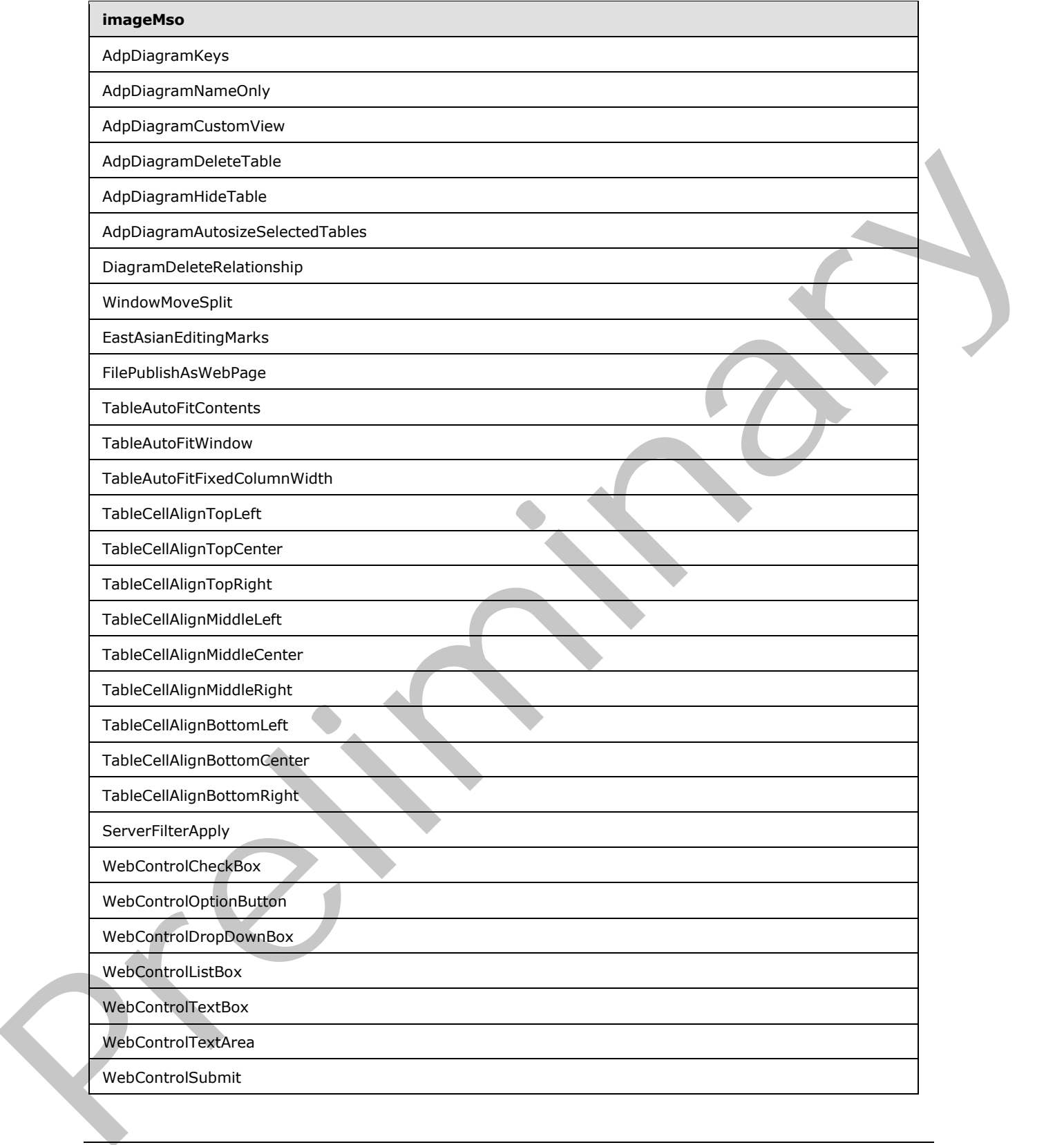

 *Copyright © 2012 Microsoft Corporation.* 

 *Release: Sunday, January 22, 2012* 

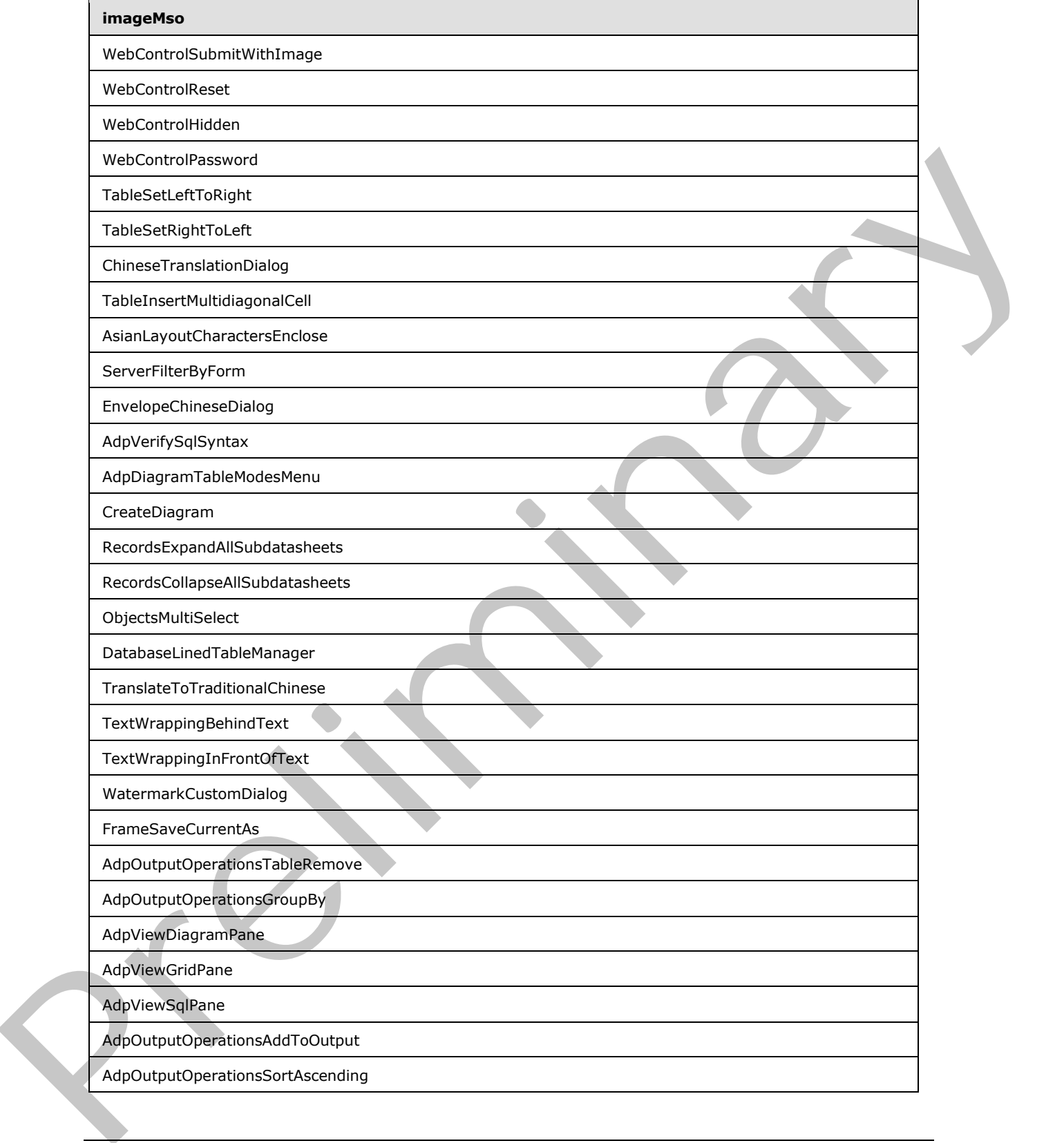

 *Copyright © 2012 Microsoft Corporation.* 

 *Release: Sunday, January 22, 2012* 

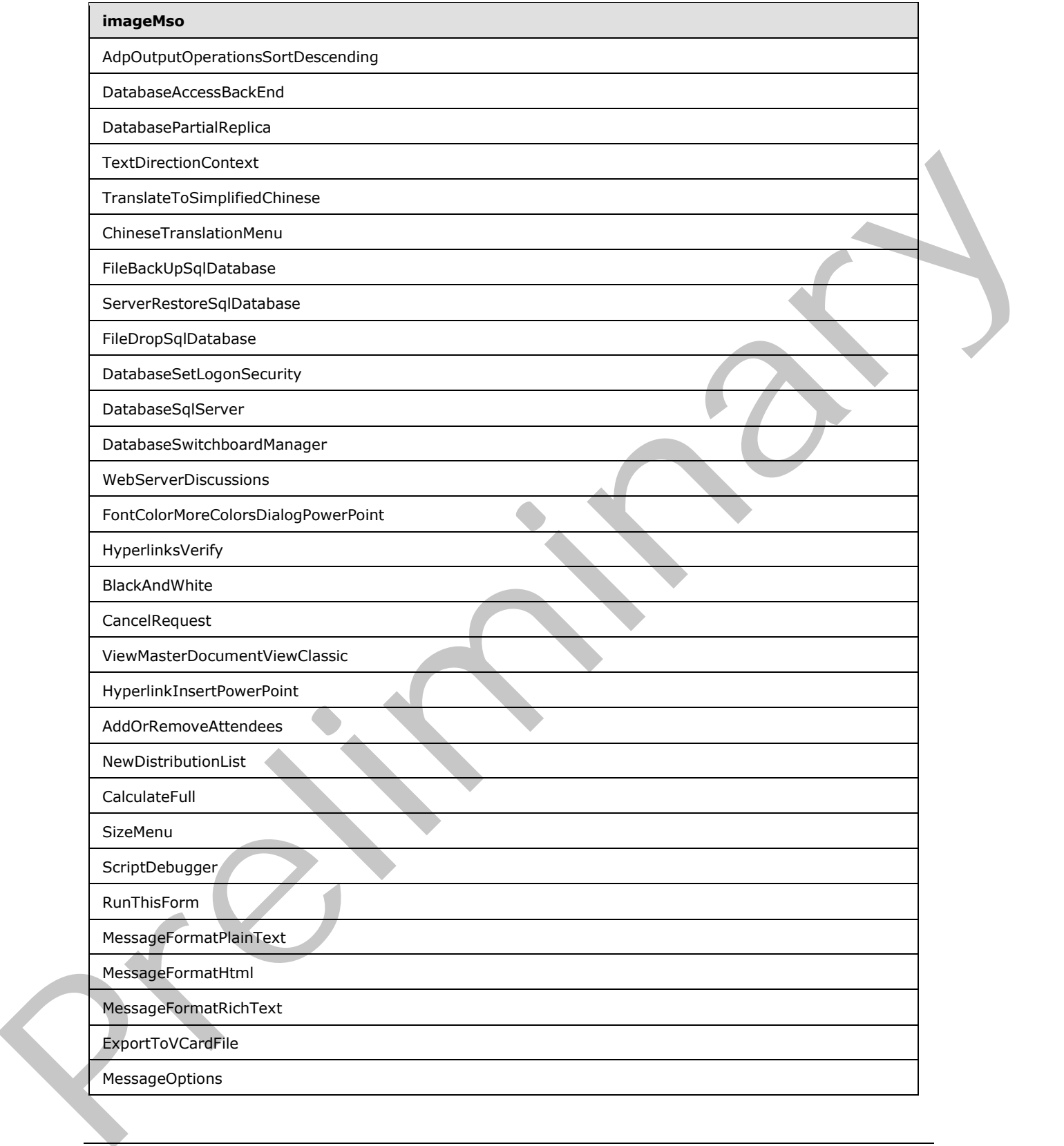

 *Copyright © 2012 Microsoft Corporation.* 

 *Release: Sunday, January 22, 2012* 

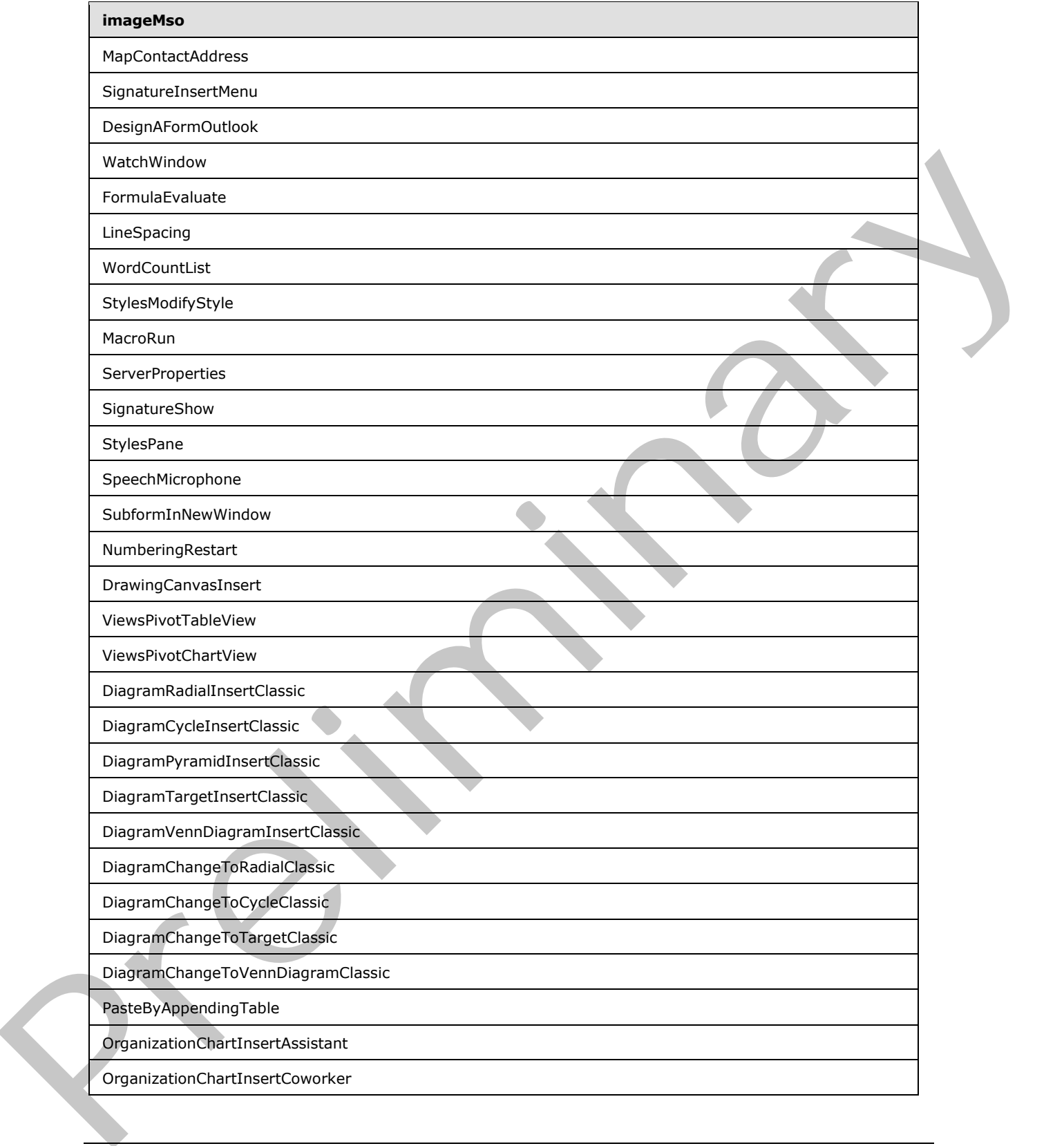

 *Copyright © 2012 Microsoft Corporation.* 

 *Release: Sunday, January 22, 2012* 

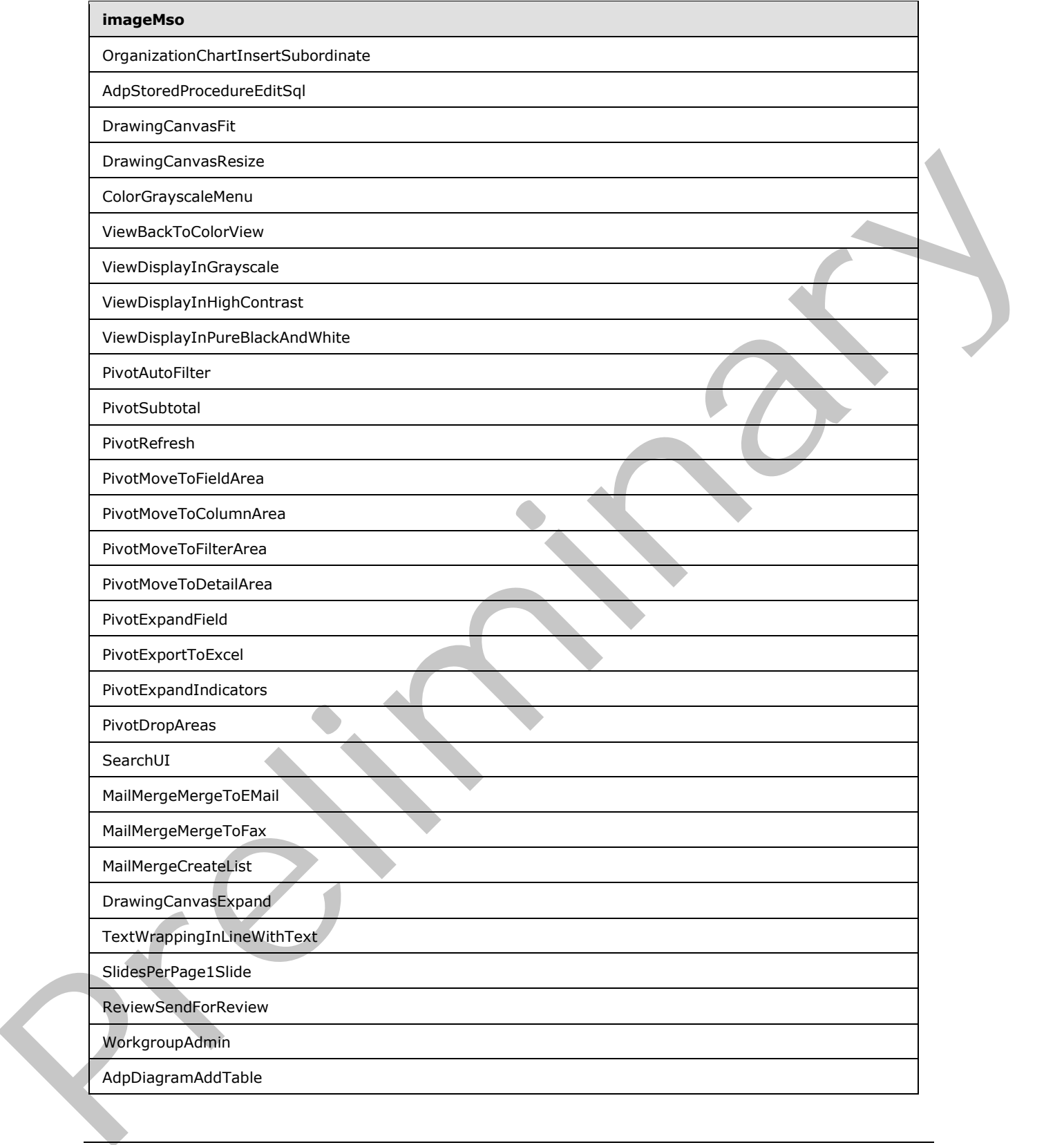

 *Copyright © 2012 Microsoft Corporation.* 

 *Release: Sunday, January 22, 2012* 

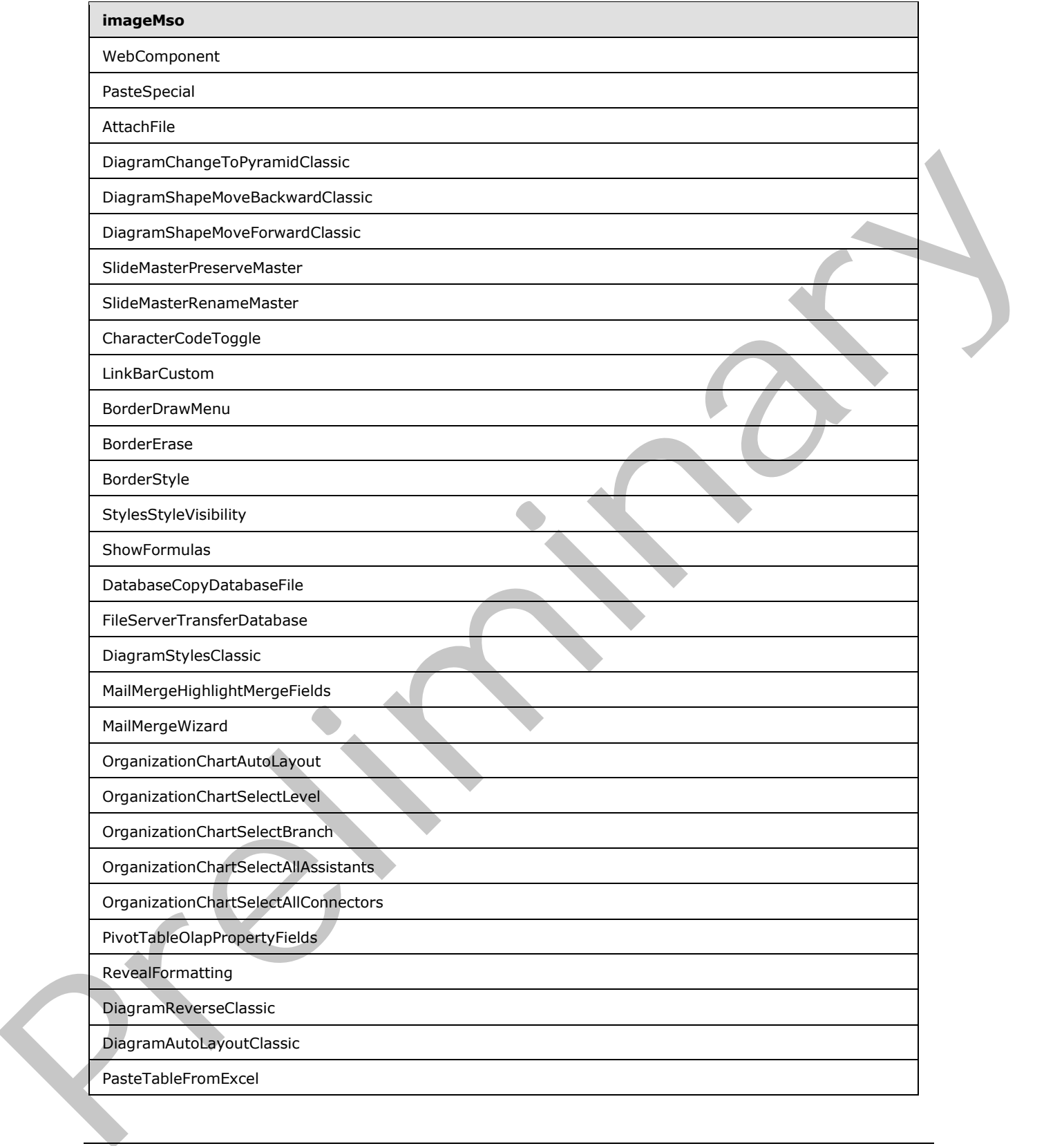

 *Copyright © 2012 Microsoft Corporation.* 

 *Release: Sunday, January 22, 2012* 

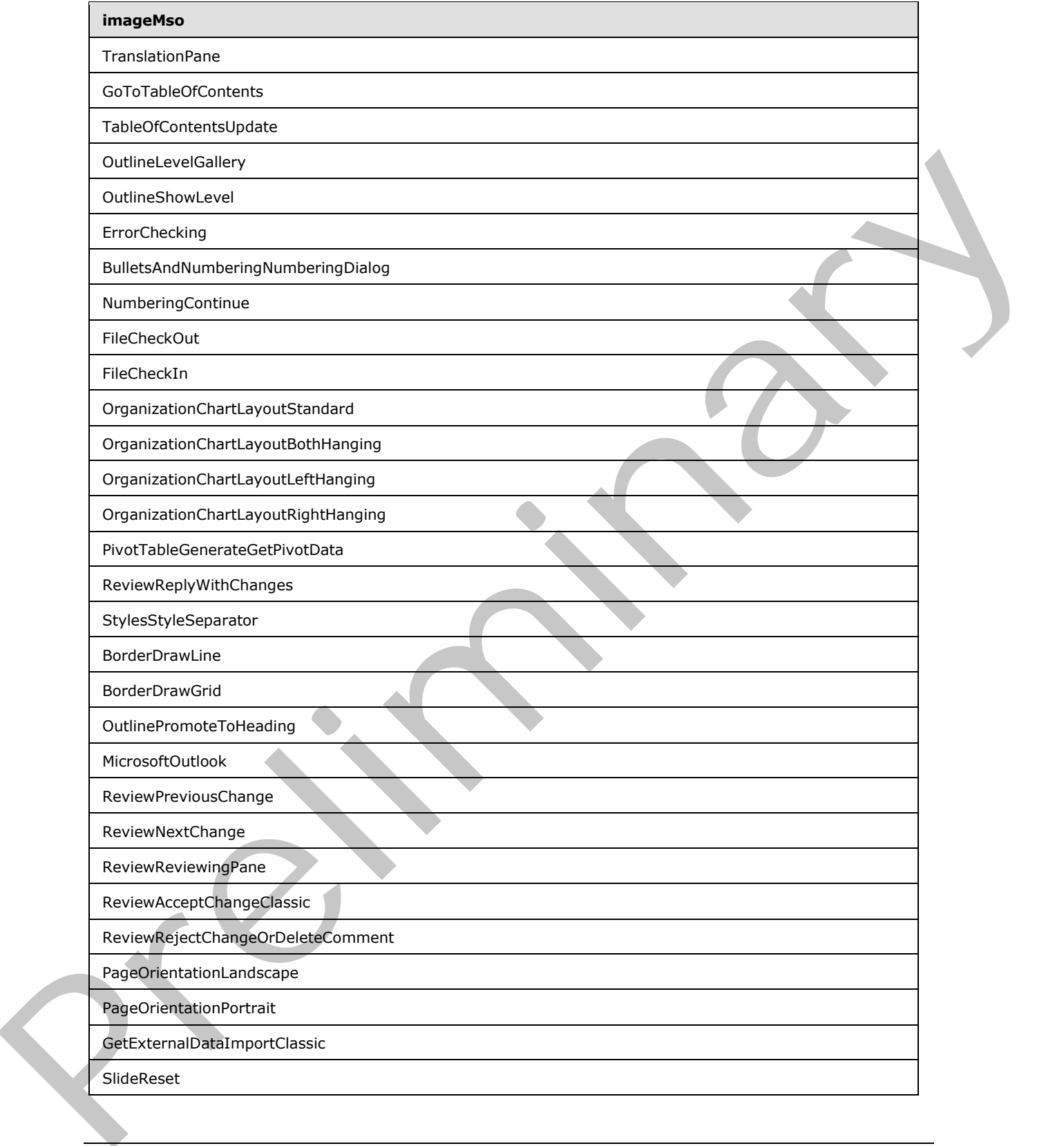

 *Copyright © 2012 Microsoft Corporation.* 

 *Release: Sunday, January 22, 2012* 

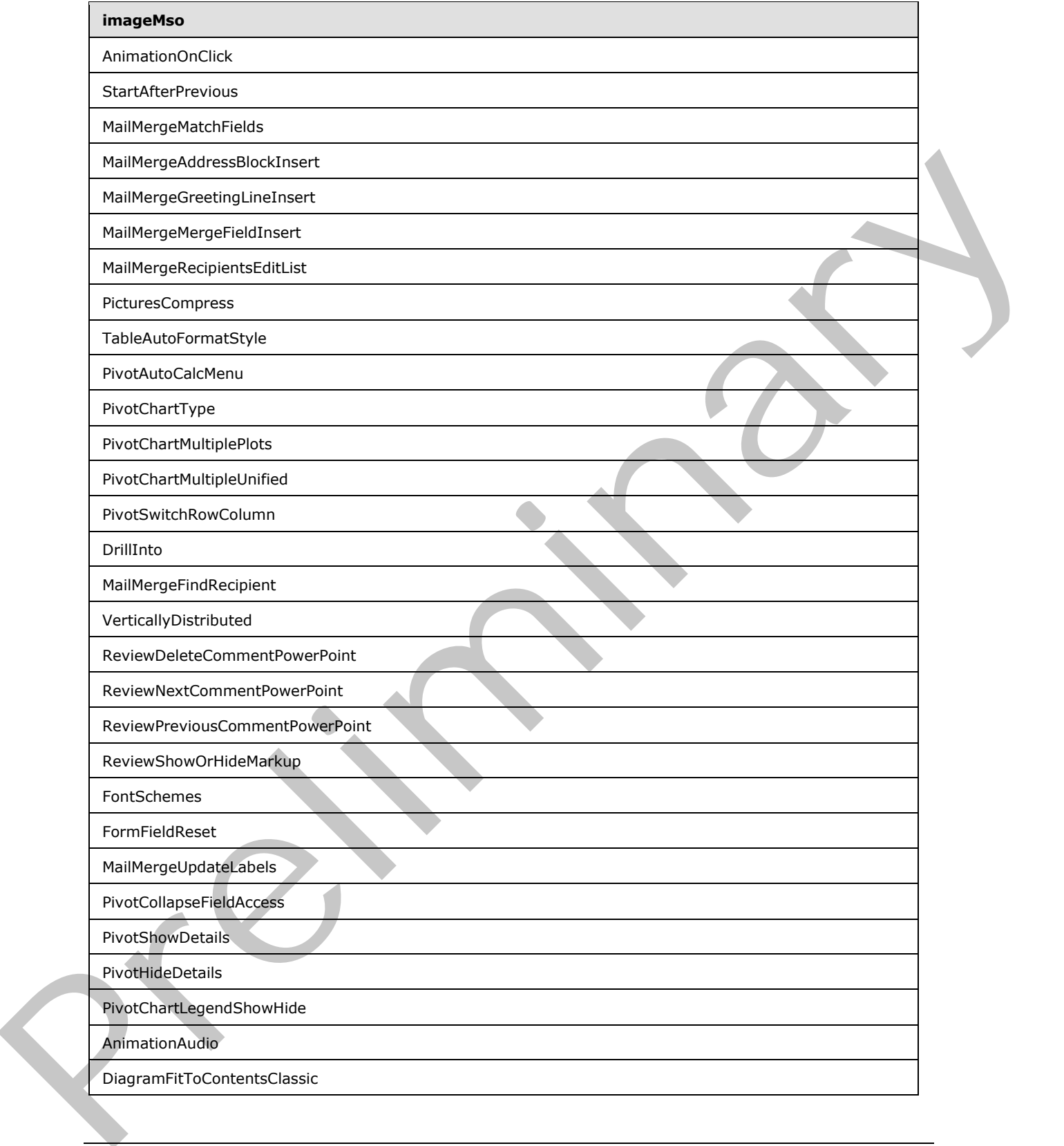

 *Copyright © 2012 Microsoft Corporation.* 

 *Release: Sunday, January 22, 2012* 

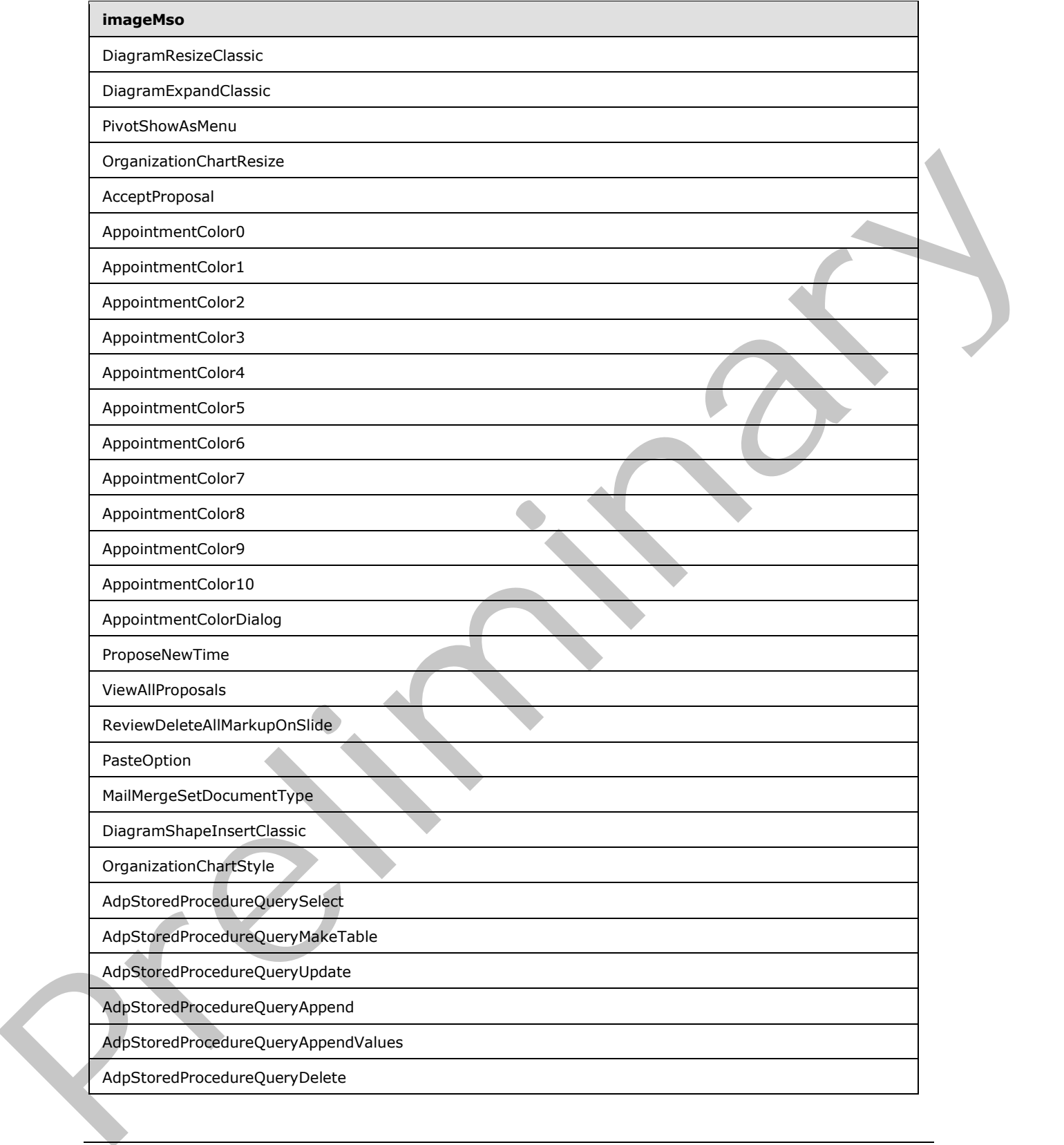

 *Copyright © 2012 Microsoft Corporation.* 

 *Release: Sunday, January 22, 2012* 

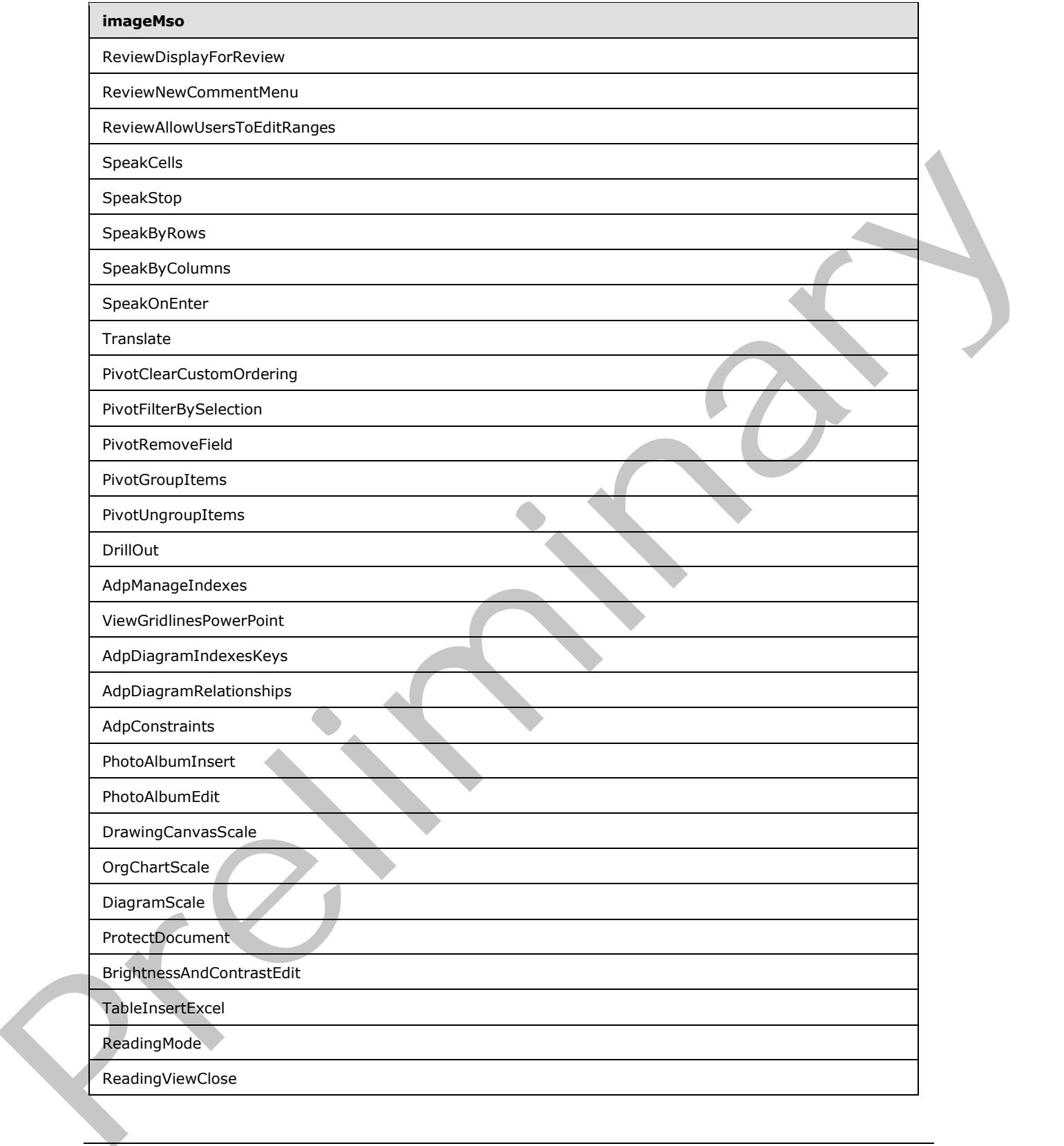

 *Copyright © 2012 Microsoft Corporation.* 

 *Release: Sunday, January 22, 2012* 

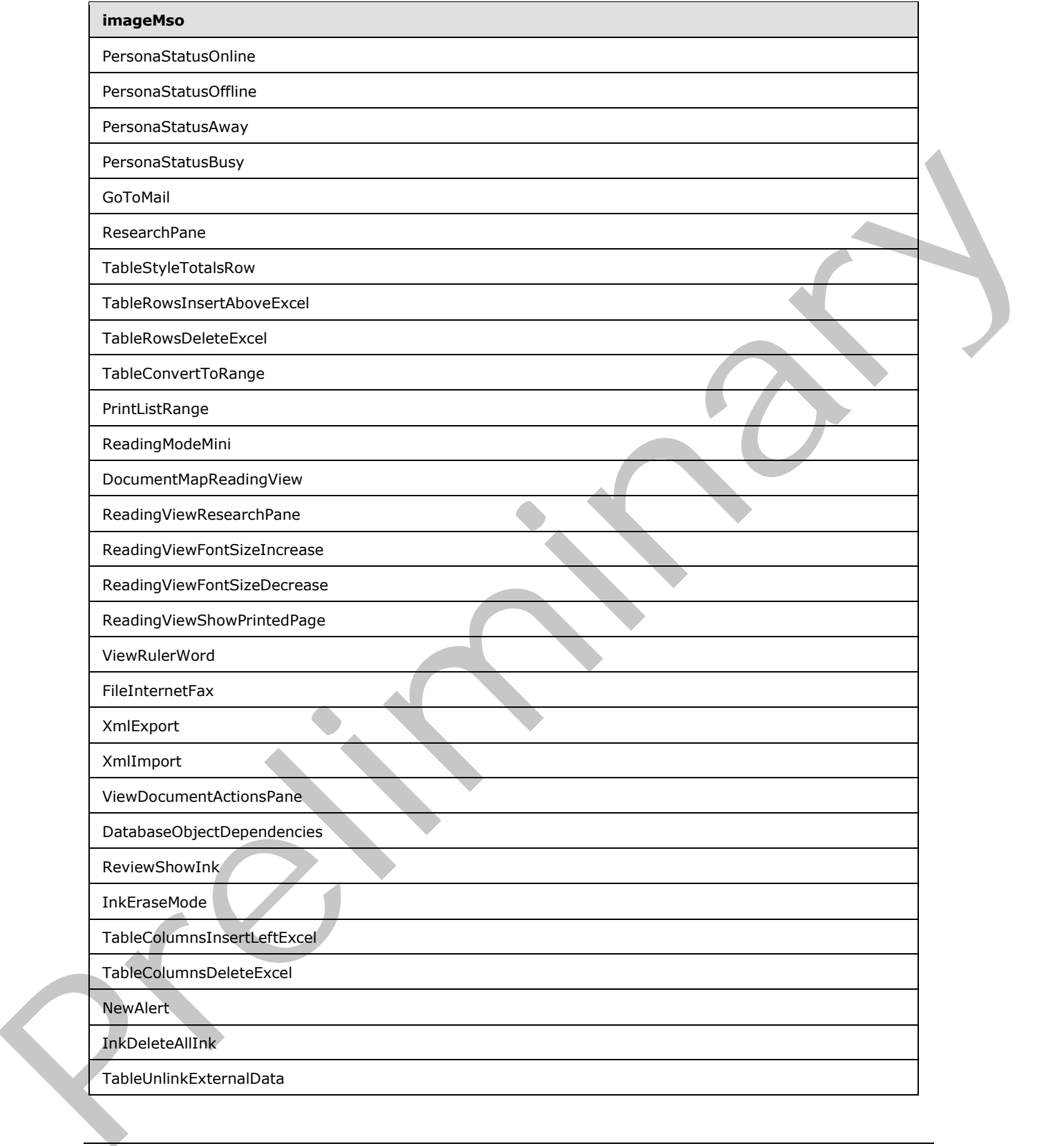

 *Copyright © 2012 Microsoft Corporation.* 

 *Release: Sunday, January 22, 2012* 

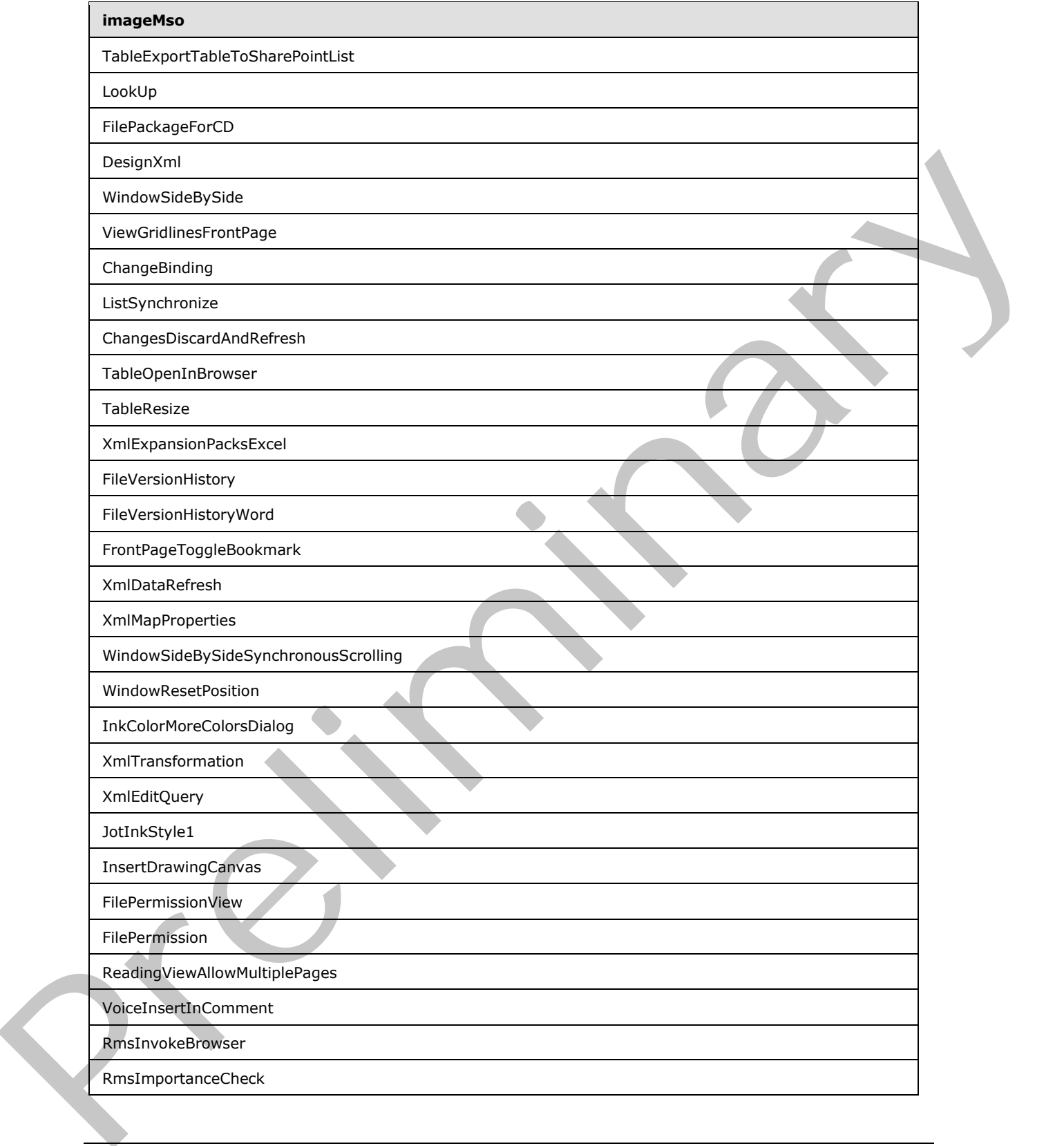

 *Copyright © 2012 Microsoft Corporation.* 

 *Release: Sunday, January 22, 2012* 

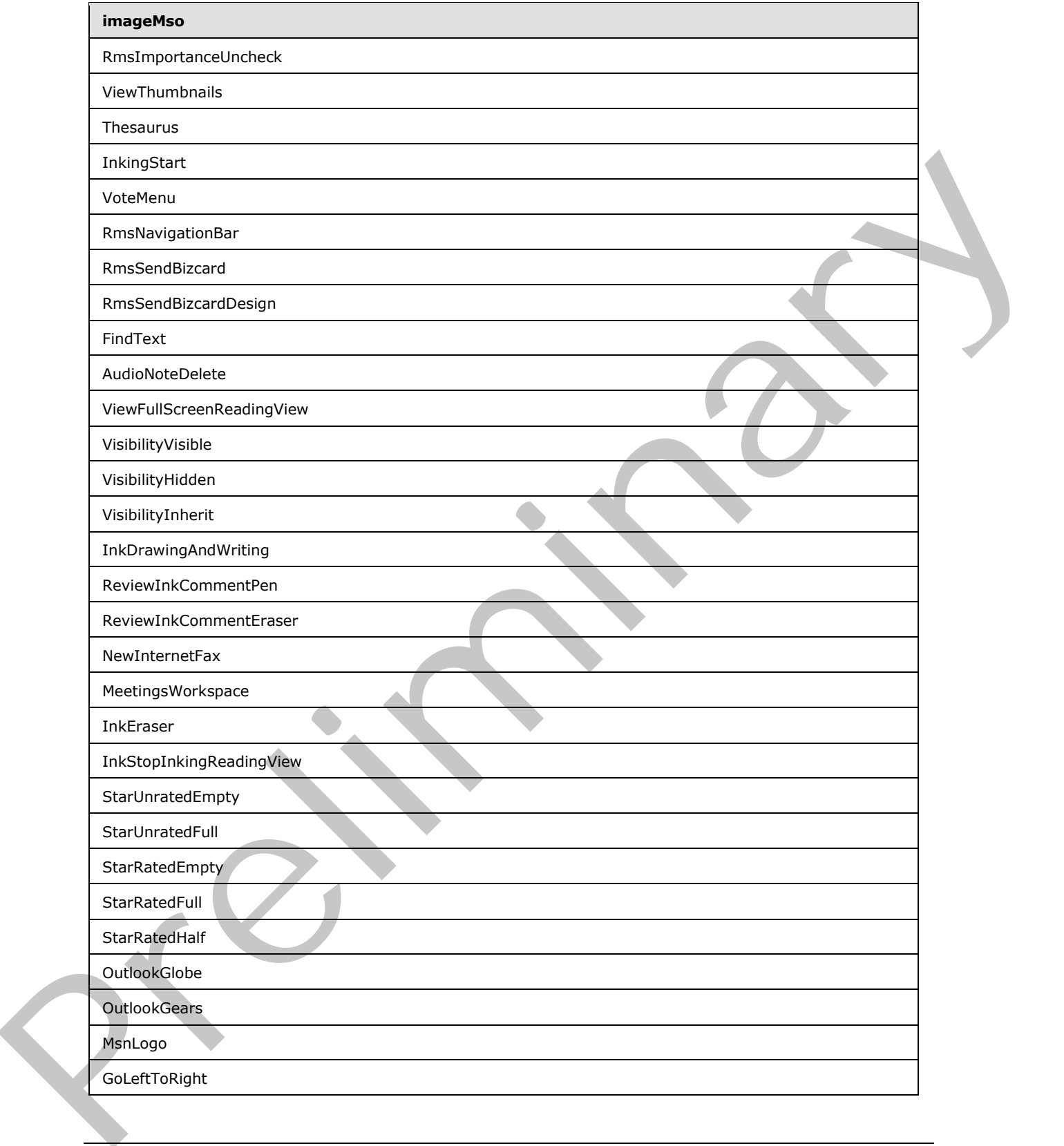

 *Copyright © 2012 Microsoft Corporation.* 

 *Release: Sunday, January 22, 2012* 

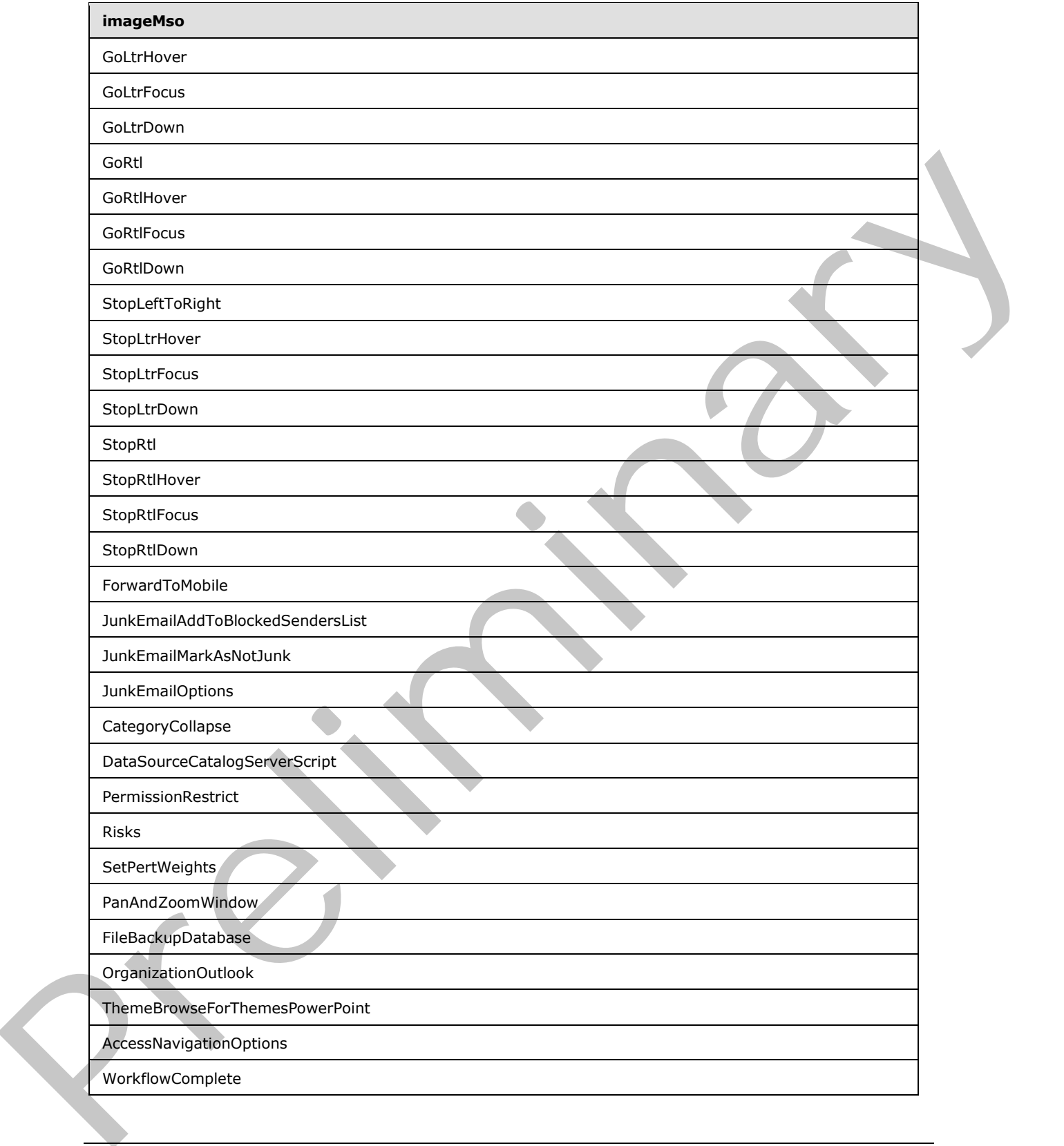

 *Copyright © 2012 Microsoft Corporation.* 

 *Release: Sunday, January 22, 2012* 

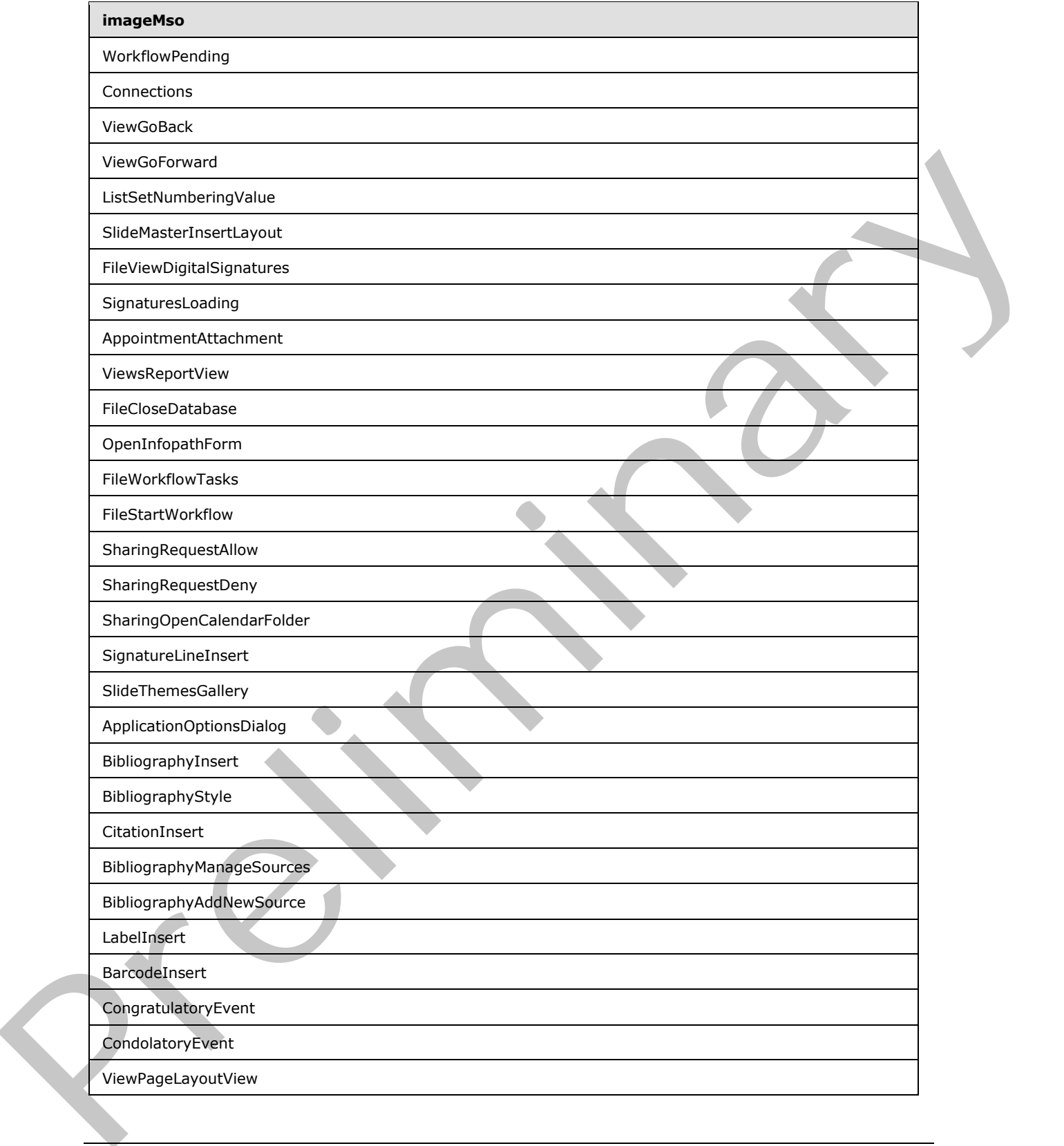

 *Copyright © 2012 Microsoft Corporation.* 

 *Release: Sunday, January 22, 2012* 

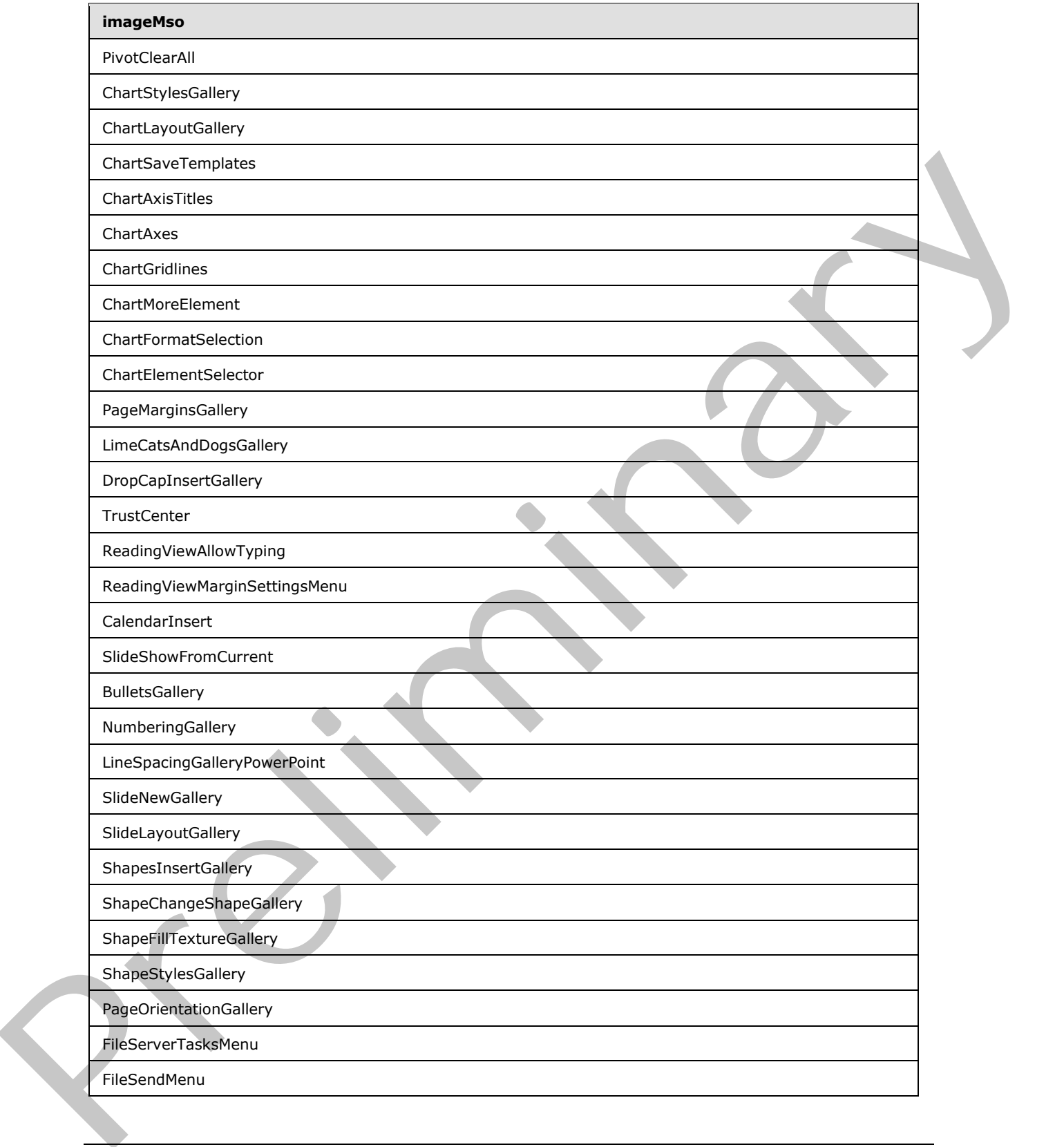

 *Copyright © 2012 Microsoft Corporation.* 

 *Release: Sunday, January 22, 2012* 

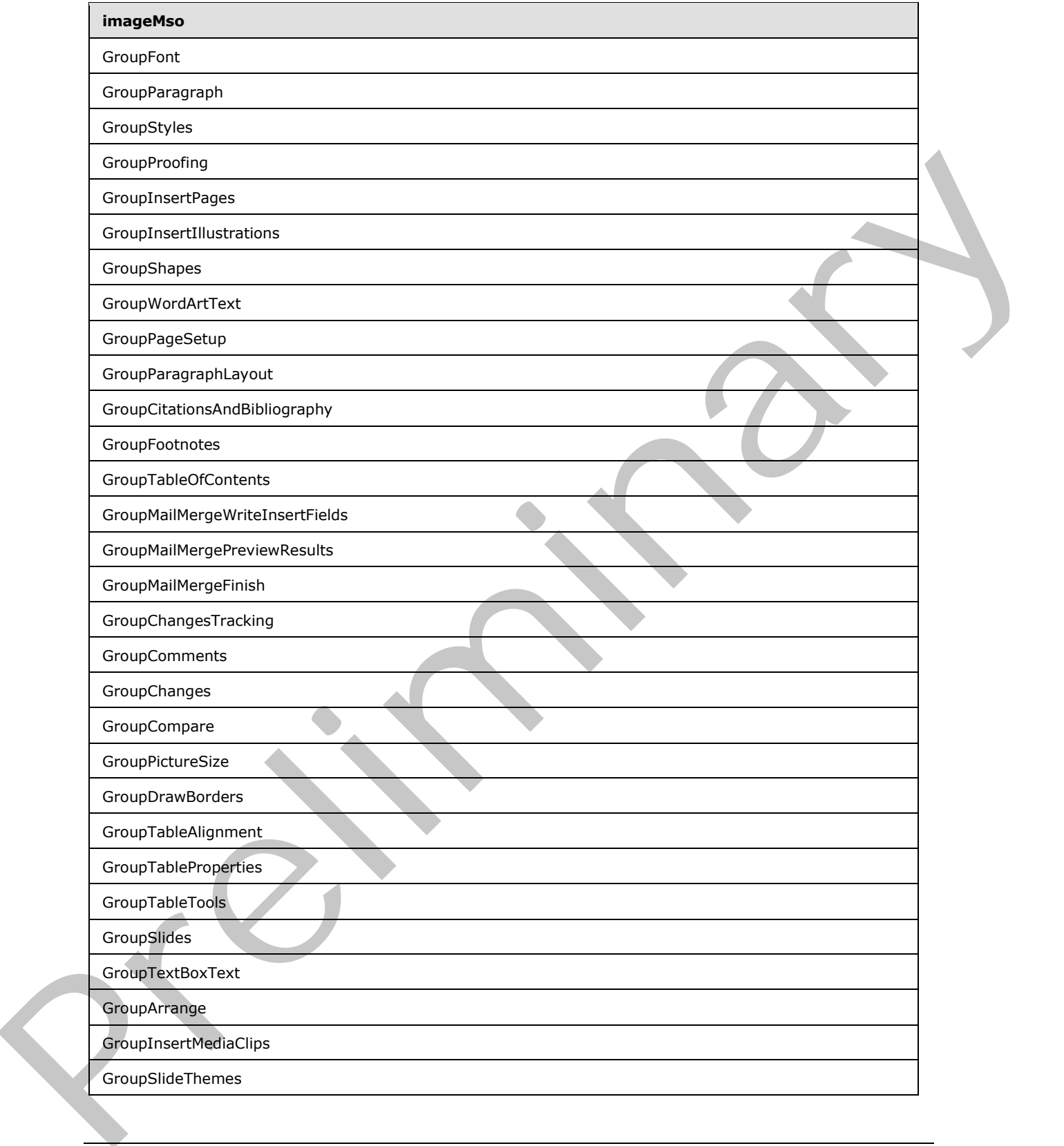

 *Copyright © 2012 Microsoft Corporation.* 

 *Release: Sunday, January 22, 2012* 

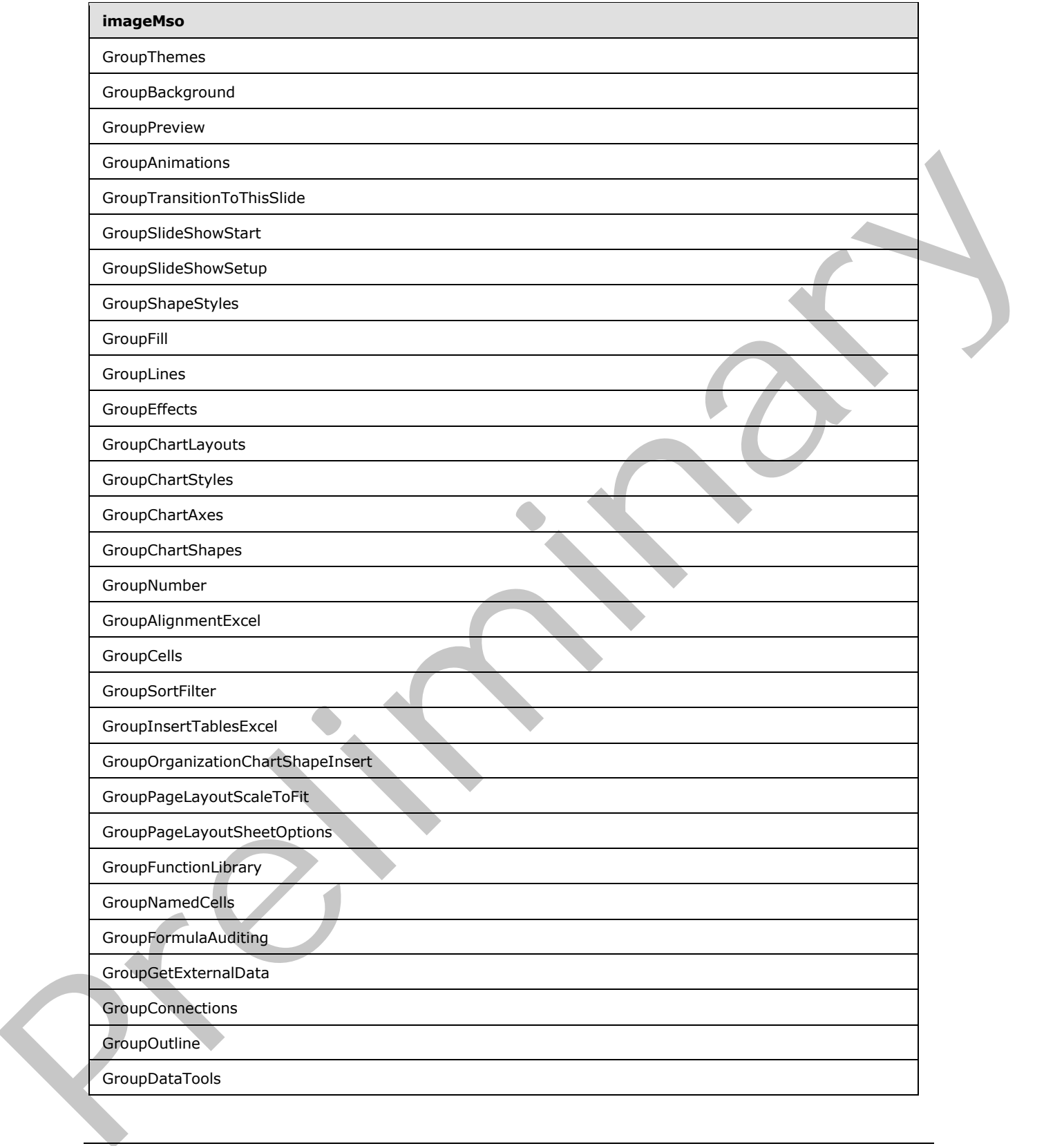

 *Copyright © 2012 Microsoft Corporation.* 

 *Release: Sunday, January 22, 2012* 

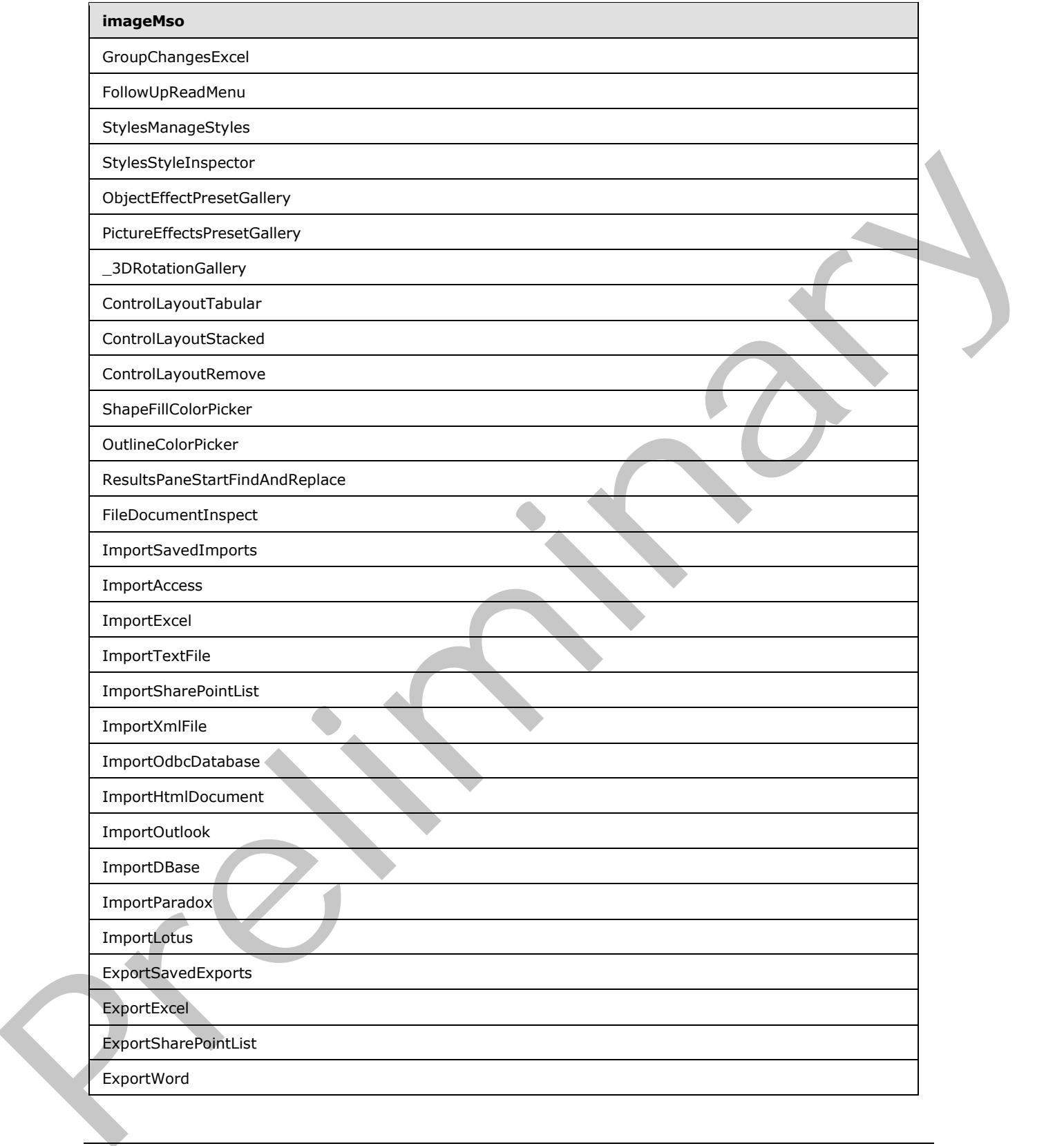

 *Copyright © 2012 Microsoft Corporation.* 

 *Release: Sunday, January 22, 2012* 

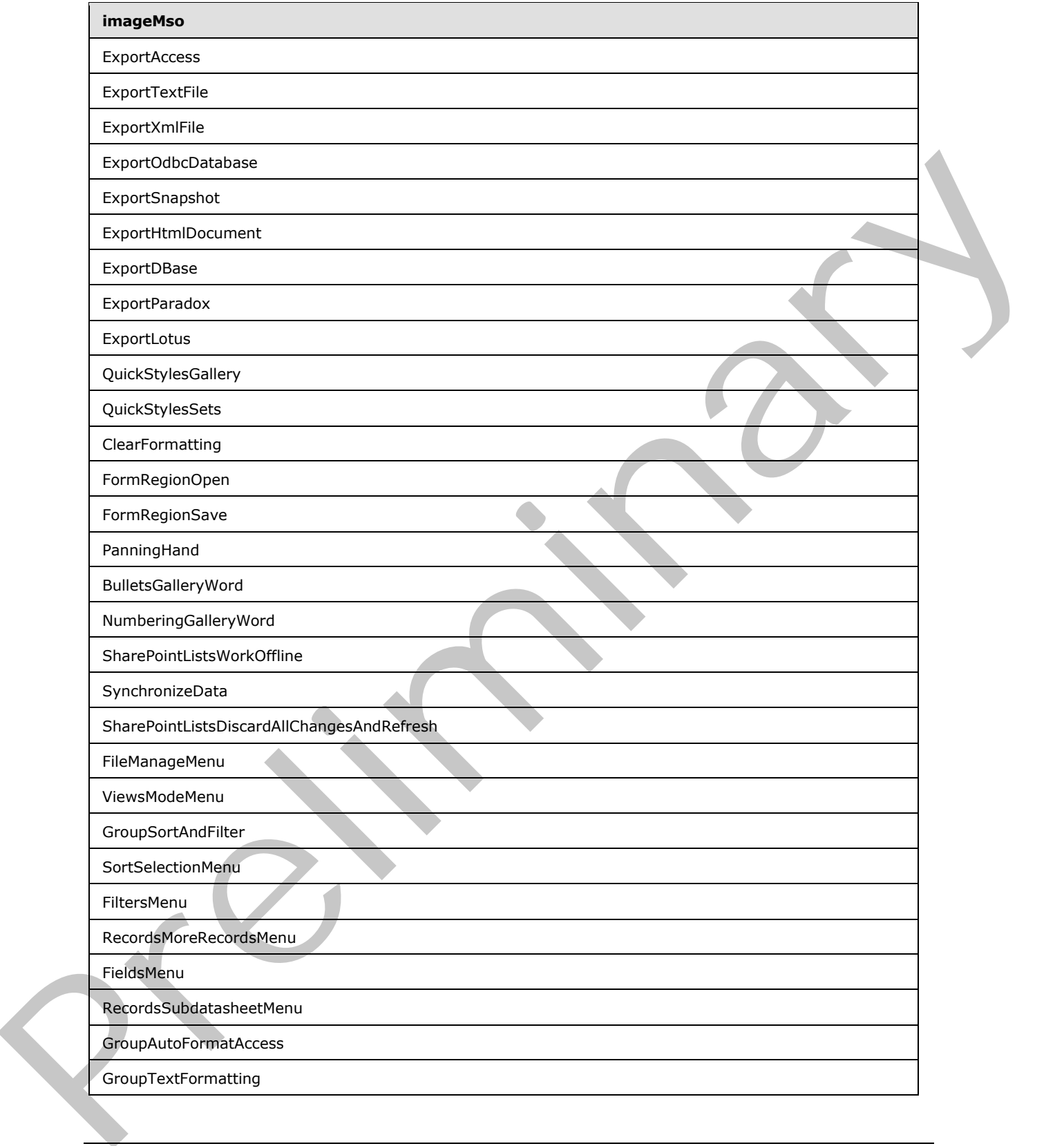

 *Copyright © 2012 Microsoft Corporation.* 

 *Release: Sunday, January 22, 2012* 

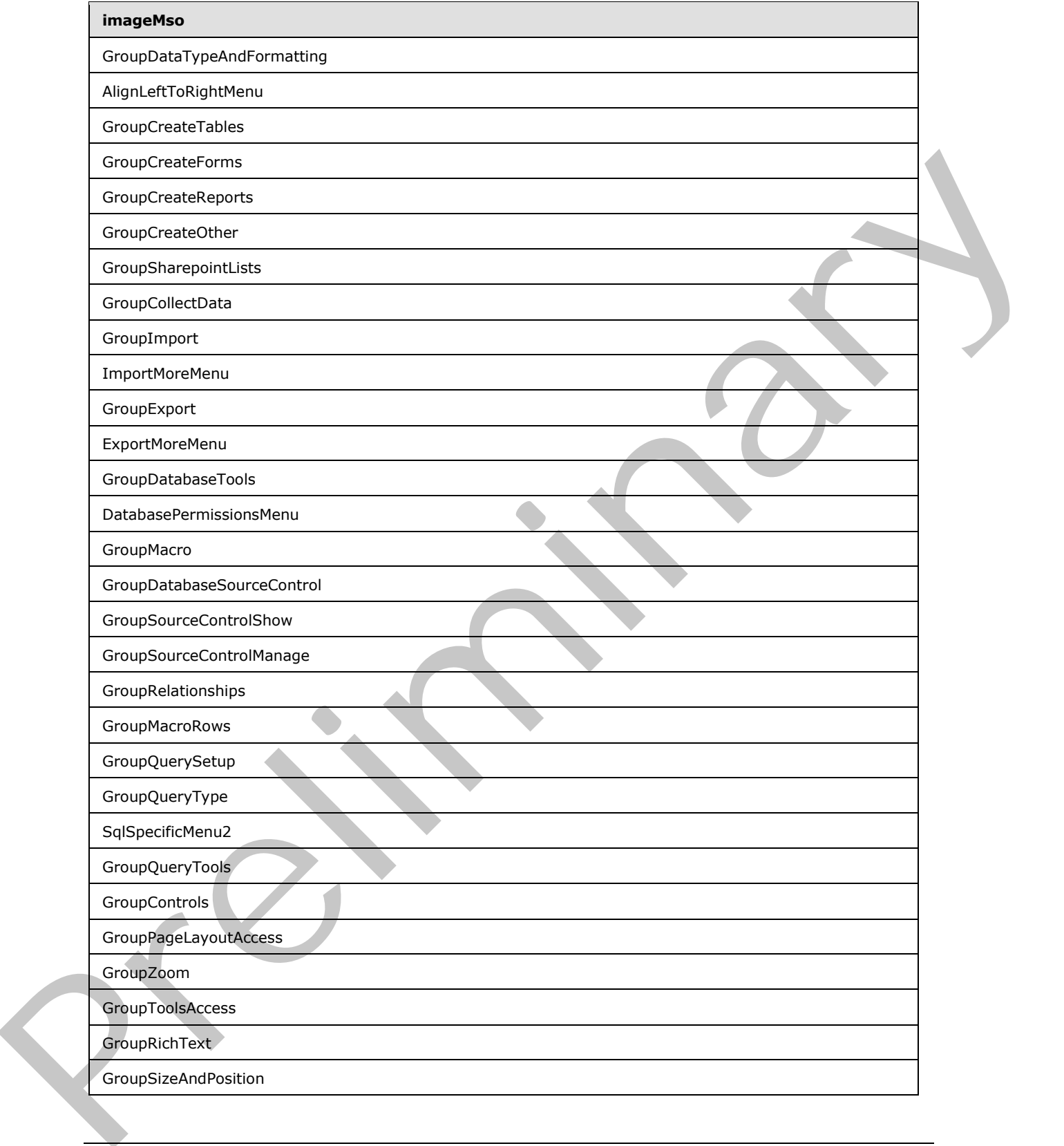

 *Copyright © 2012 Microsoft Corporation.* 

 *Release: Sunday, January 22, 2012* 

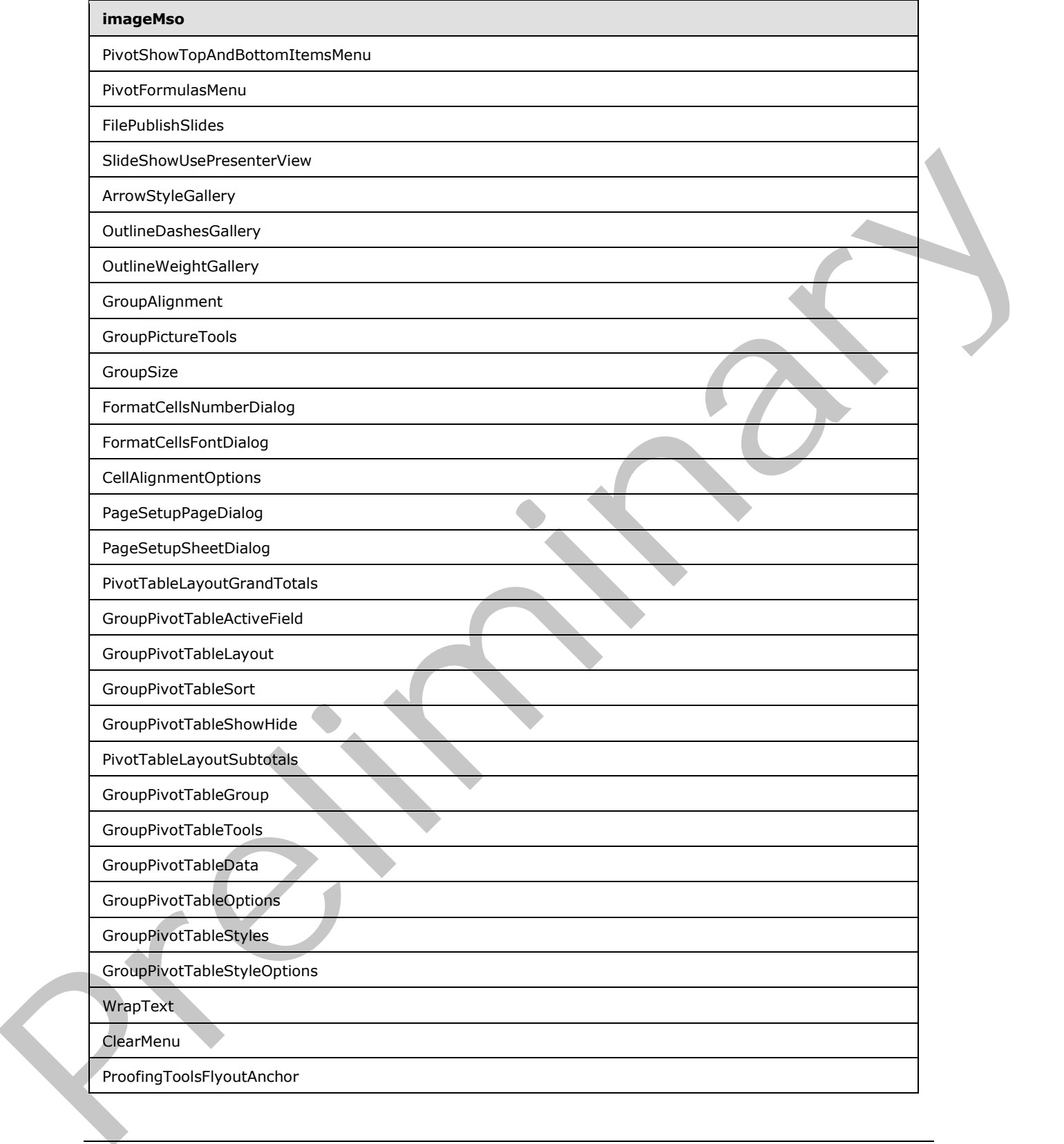

 *Copyright © 2012 Microsoft Corporation.* 

 *Release: Sunday, January 22, 2012* 

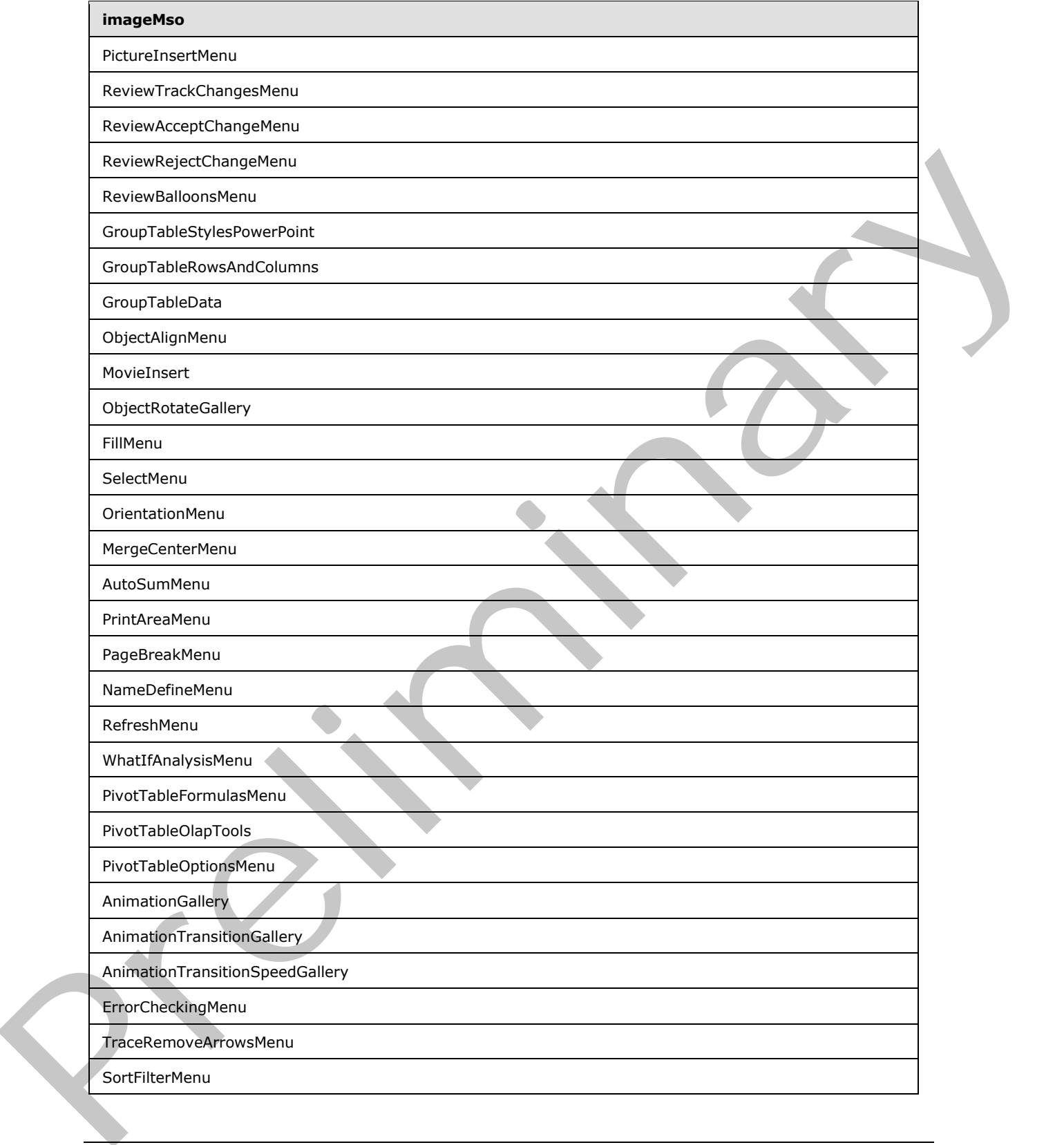

 *Copyright © 2012 Microsoft Corporation.* 

 *Release: Sunday, January 22, 2012* 

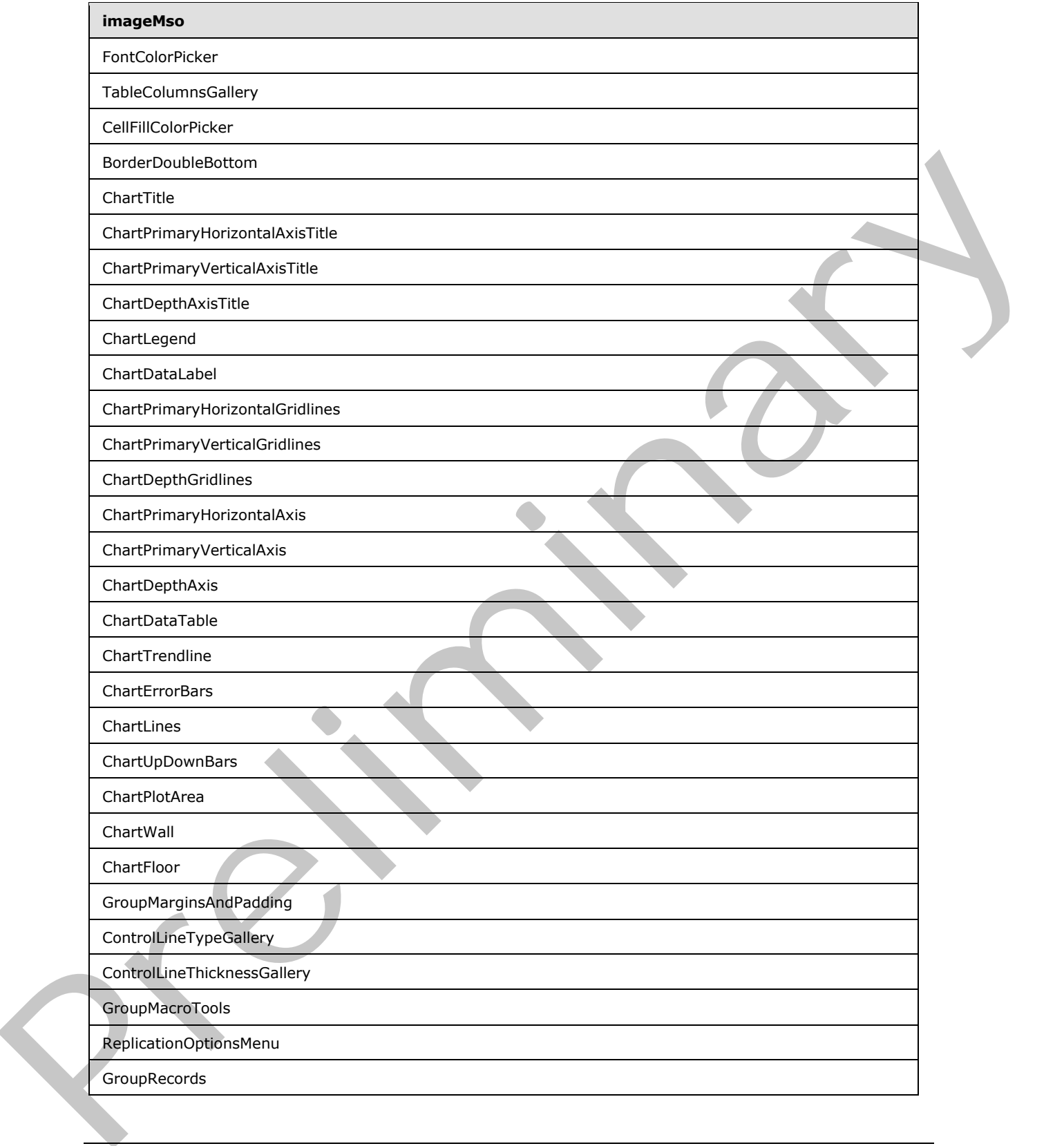

 *Copyright © 2012 Microsoft Corporation.* 

 *Release: Sunday, January 22, 2012* 

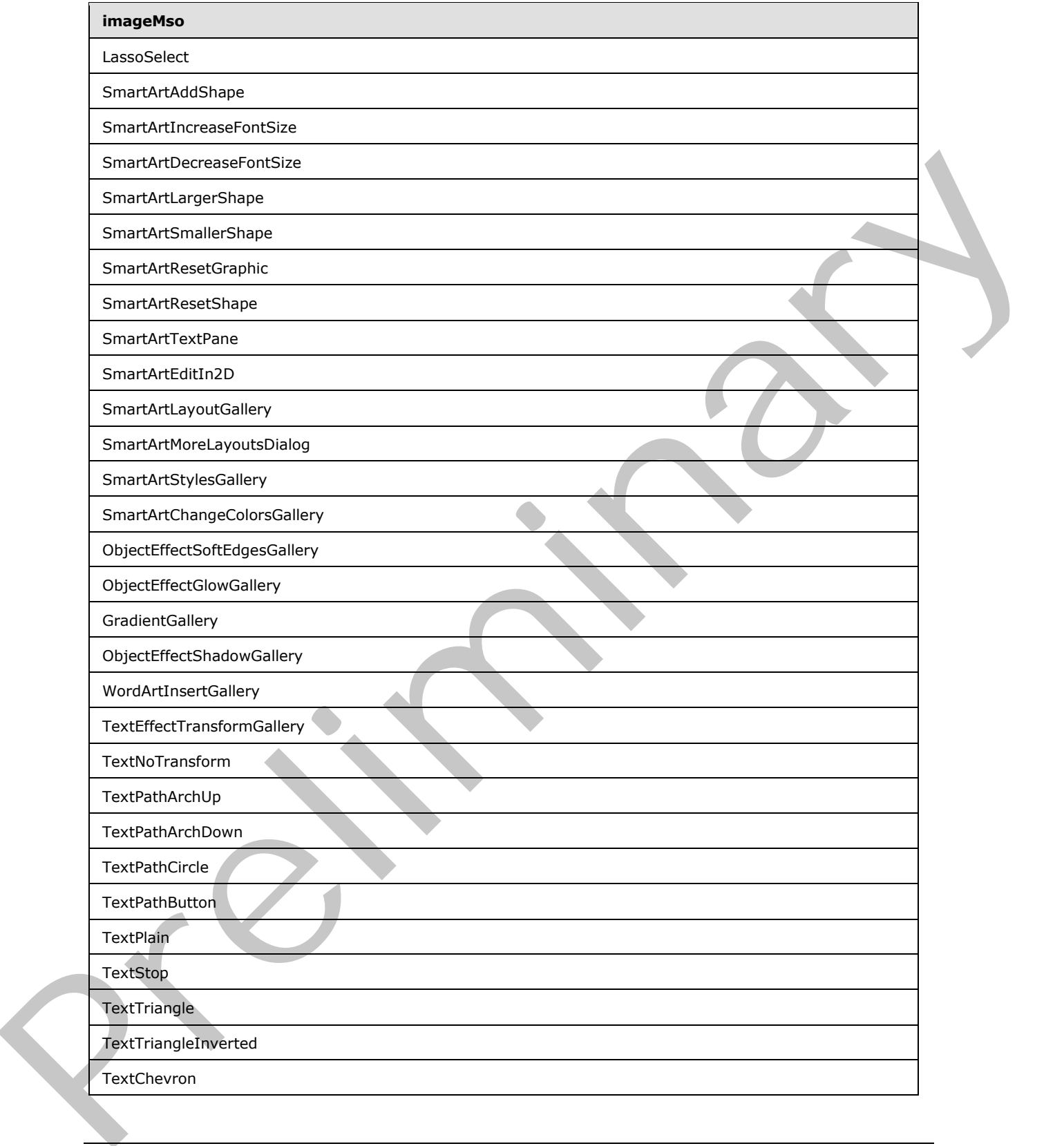

 *Copyright © 2012 Microsoft Corporation.* 

 *Release: Sunday, January 22, 2012* 

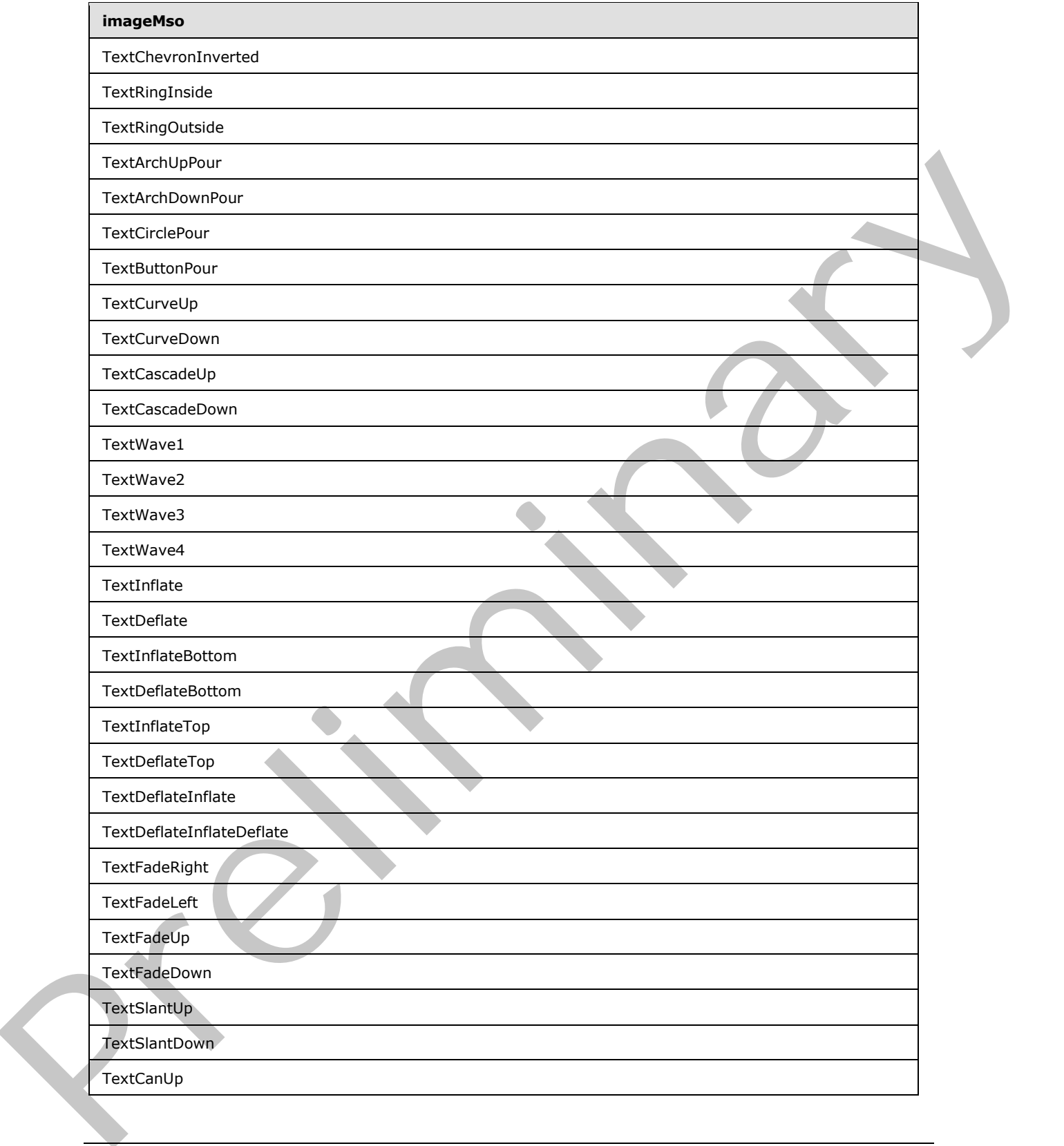

 *Copyright © 2012 Microsoft Corporation.* 

 *Release: Sunday, January 22, 2012* 

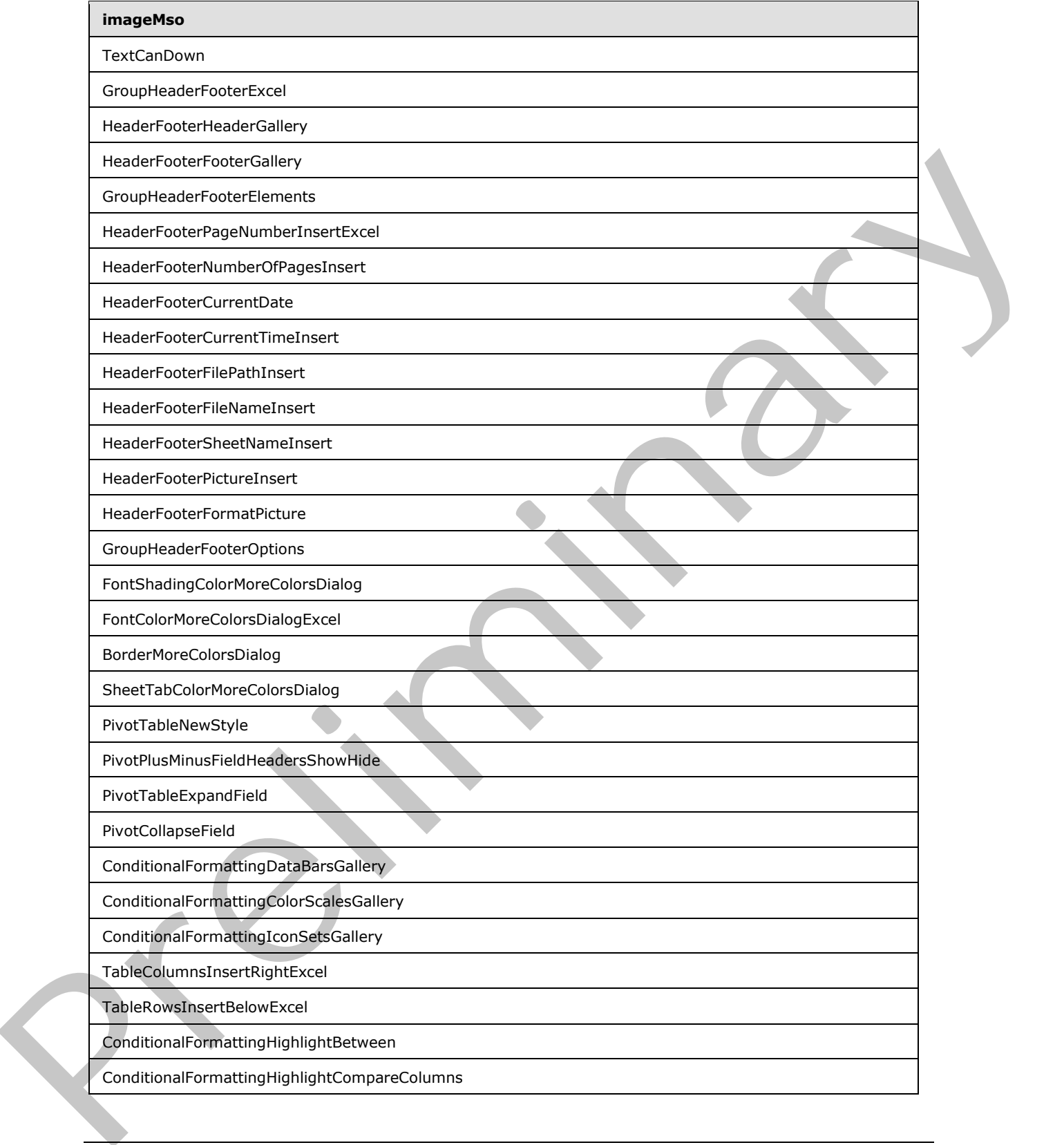

 *Copyright © 2012 Microsoft Corporation.* 

 *Release: Sunday, January 22, 2012* 

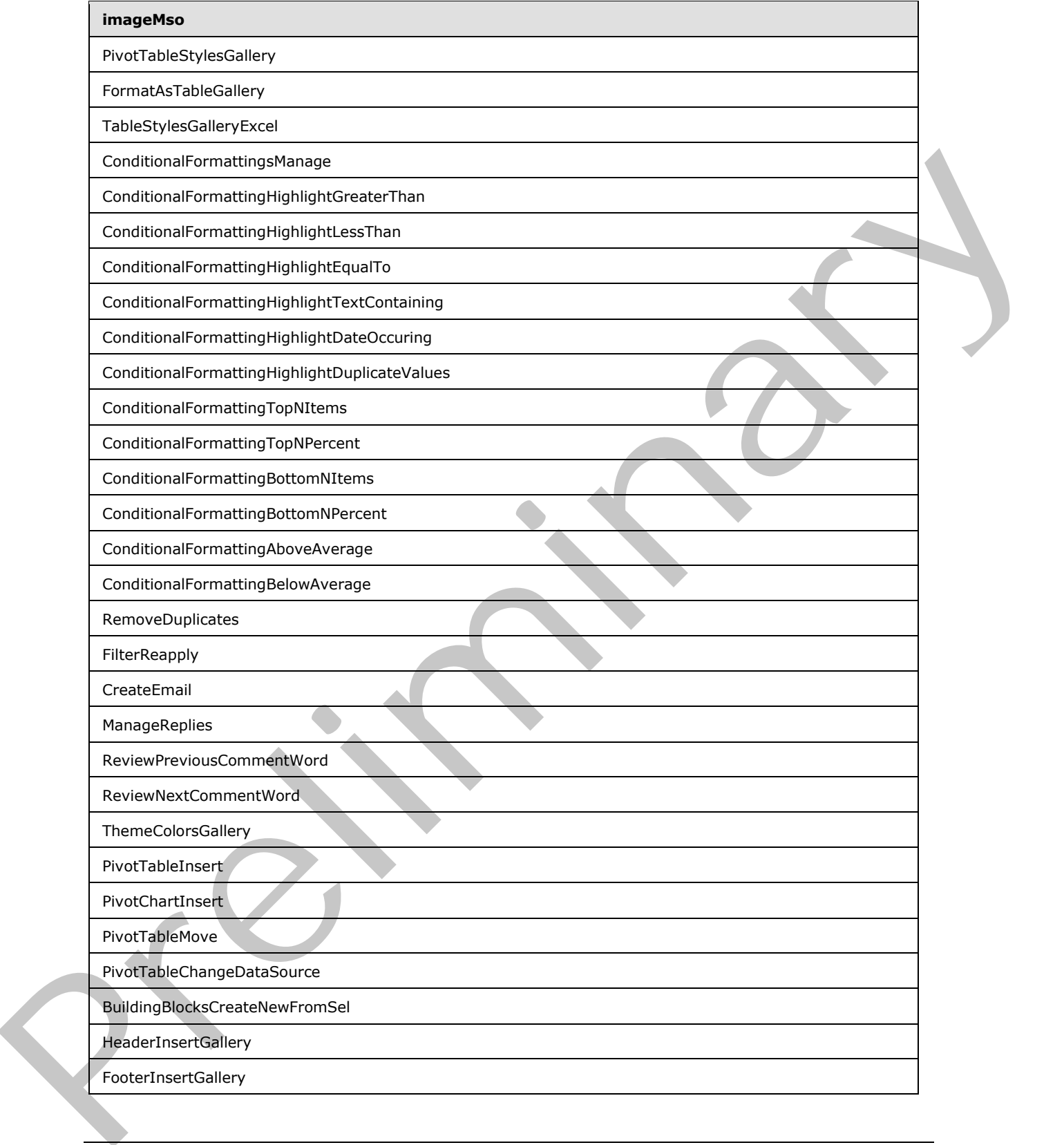

 *Copyright © 2012 Microsoft Corporation.* 

 *Release: Sunday, January 22, 2012*
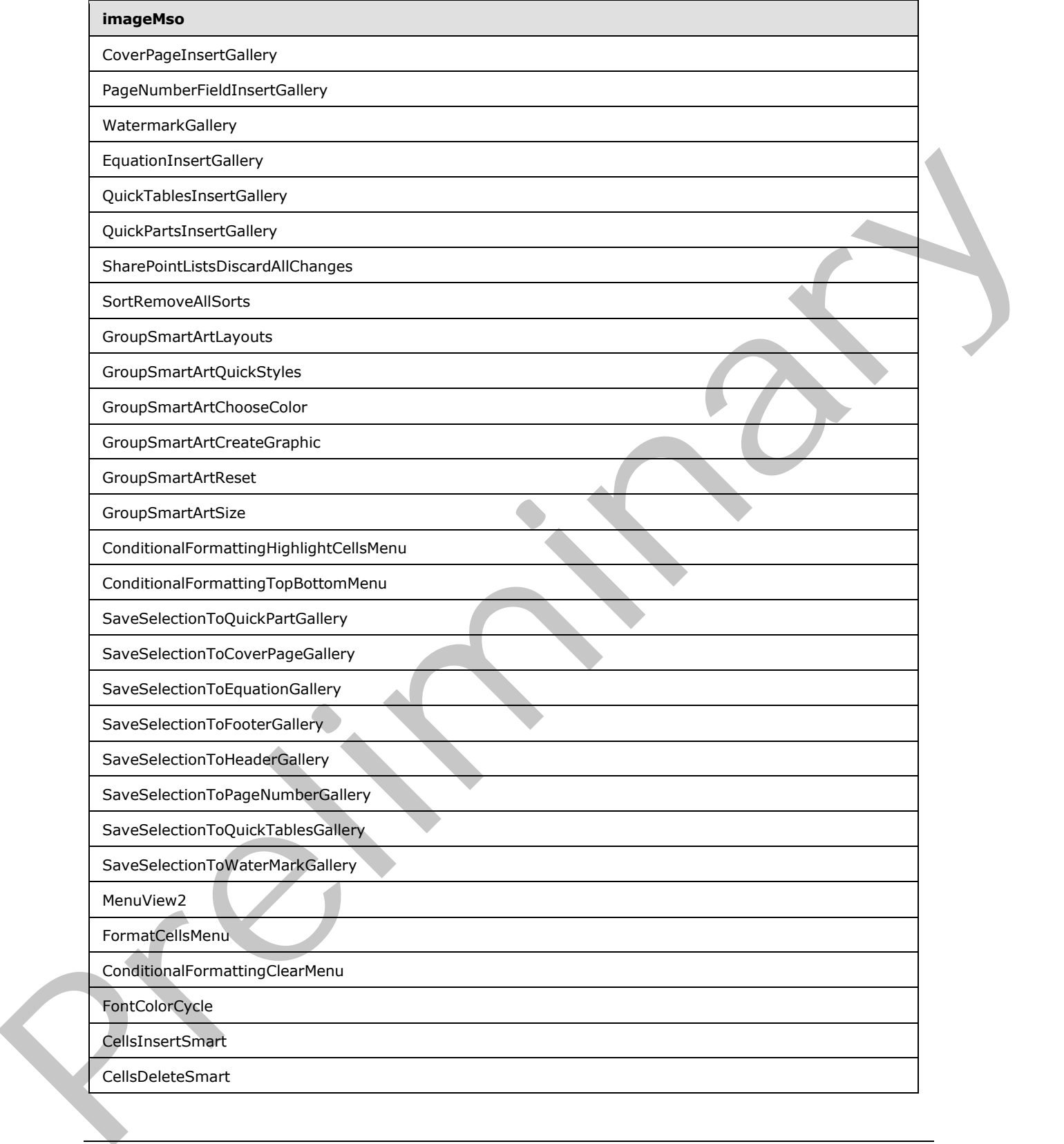

 *Copyright © 2012 Microsoft Corporation.* 

 *Release: Sunday, January 22, 2012* 

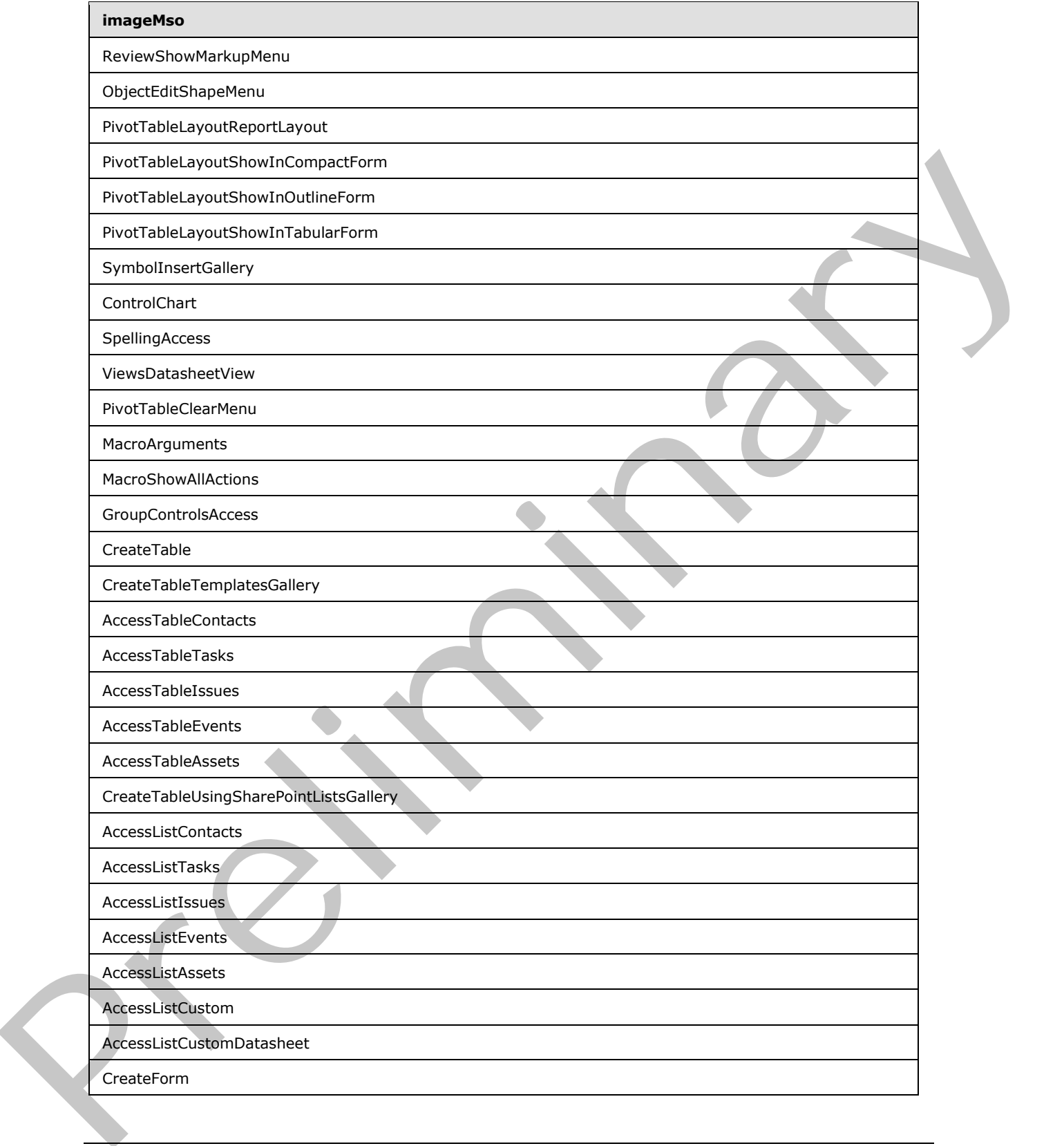

 *Copyright © 2012 Microsoft Corporation.* 

 *Release: Sunday, January 22, 2012* 

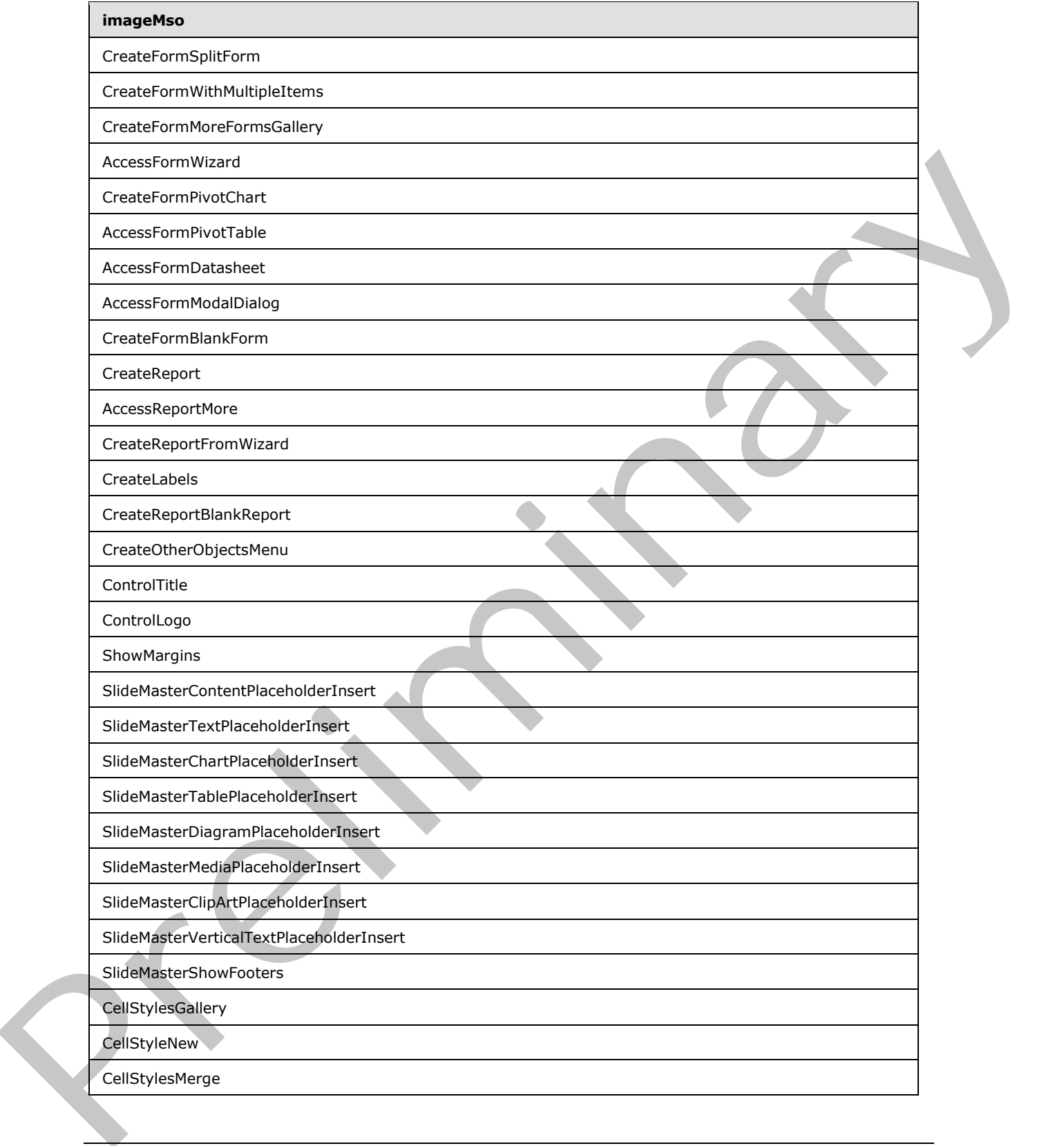

 *Copyright © 2012 Microsoft Corporation.* 

 *Release: Sunday, January 22, 2012* 

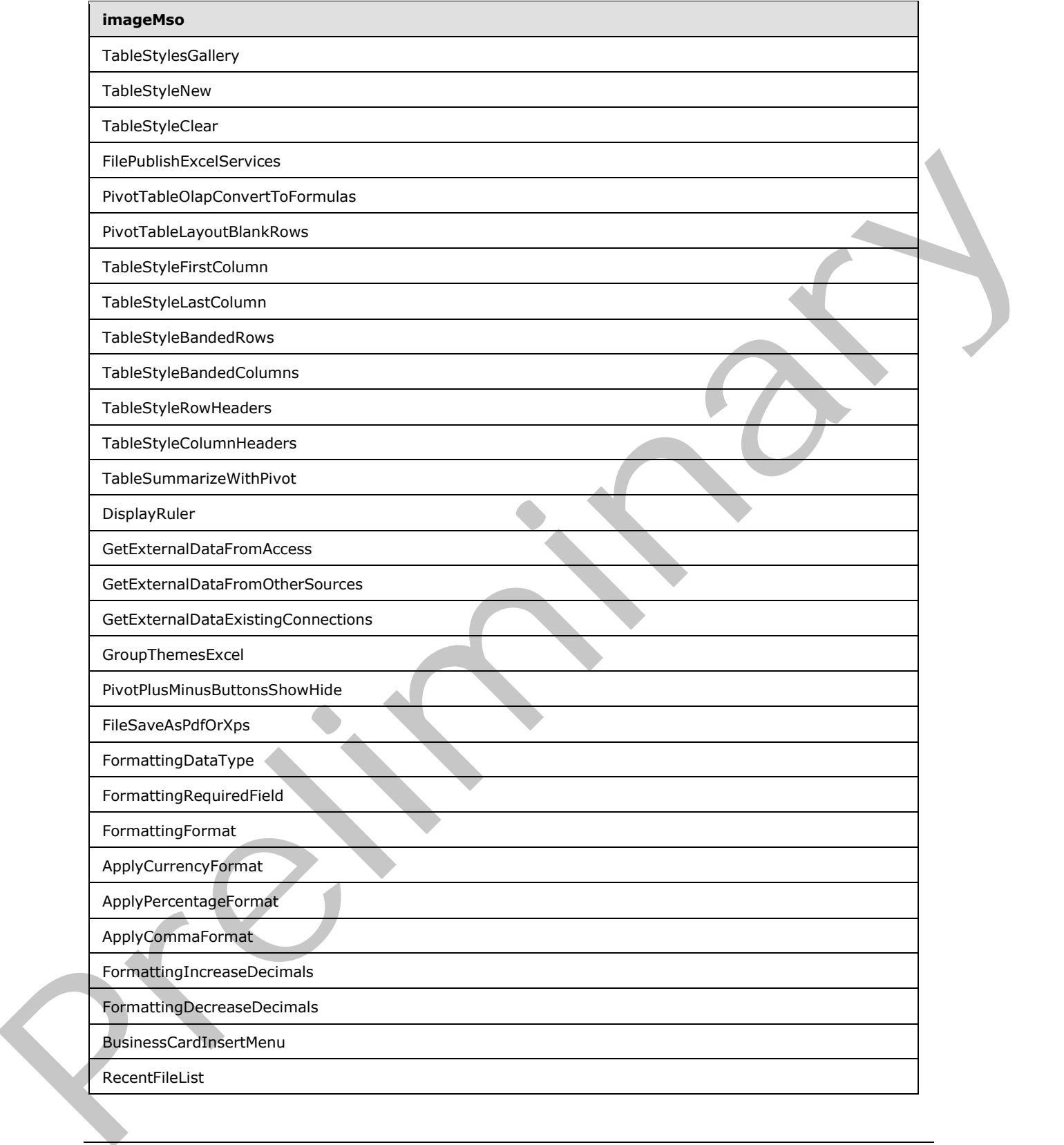

 *Copyright © 2012 Microsoft Corporation.* 

 *Release: Sunday, January 22, 2012* 

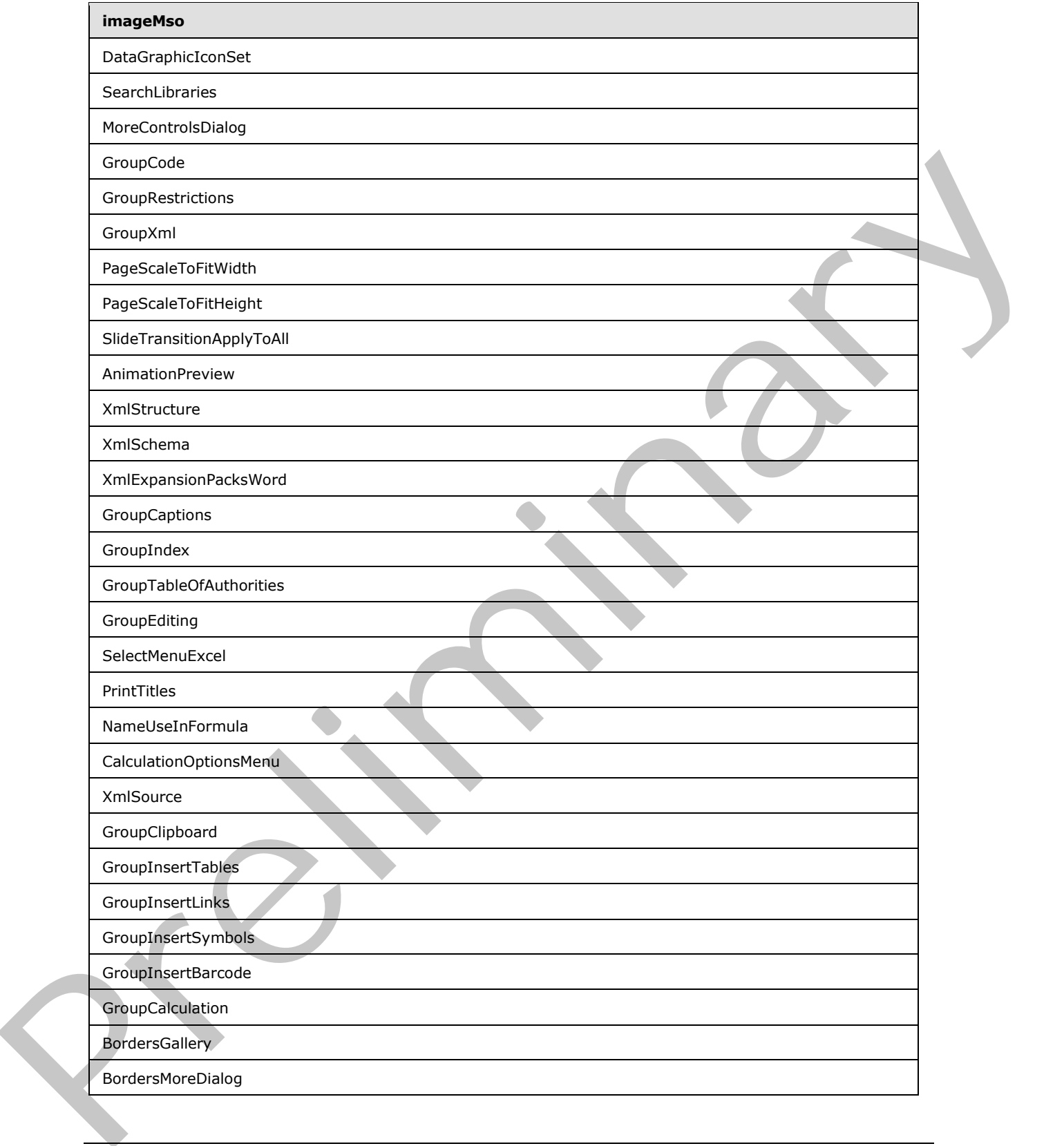

 *Copyright © 2012 Microsoft Corporation.* 

 *Release: Sunday, January 22, 2012* 

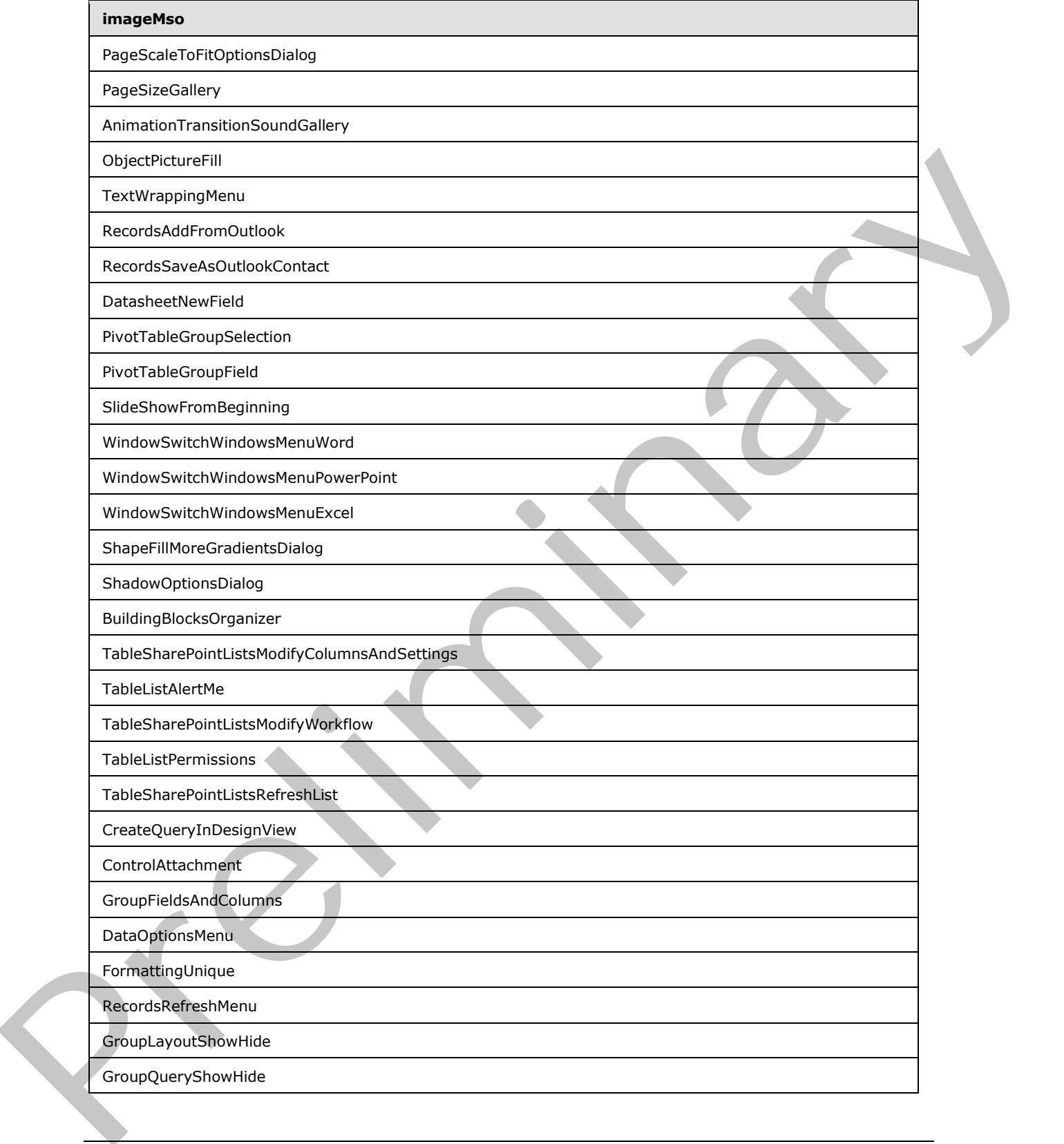

 *Copyright © 2012 Microsoft Corporation.* 

 *Release: Sunday, January 22, 2012* 

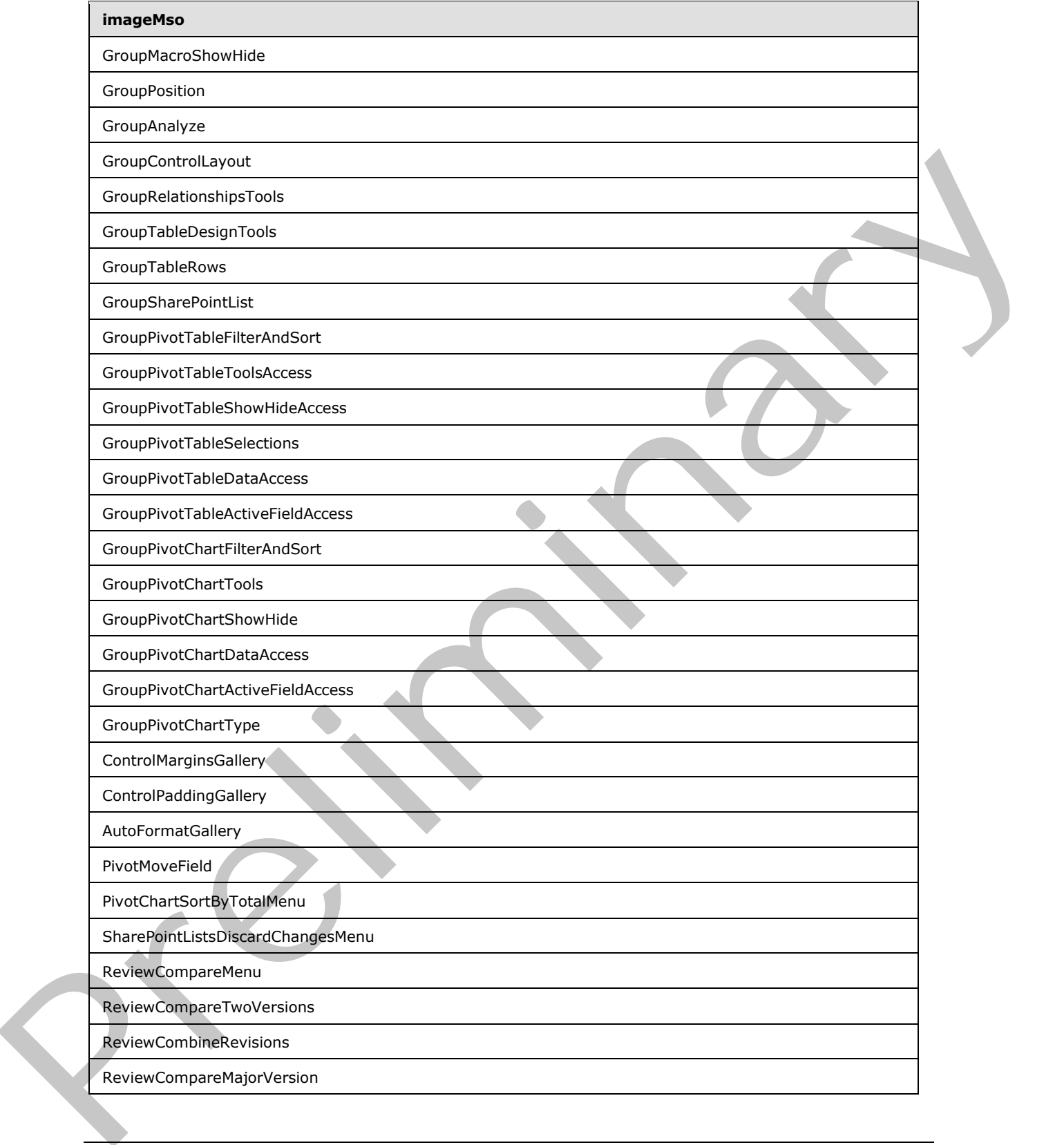

 *Copyright © 2012 Microsoft Corporation.* 

 *Release: Sunday, January 22, 2012* 

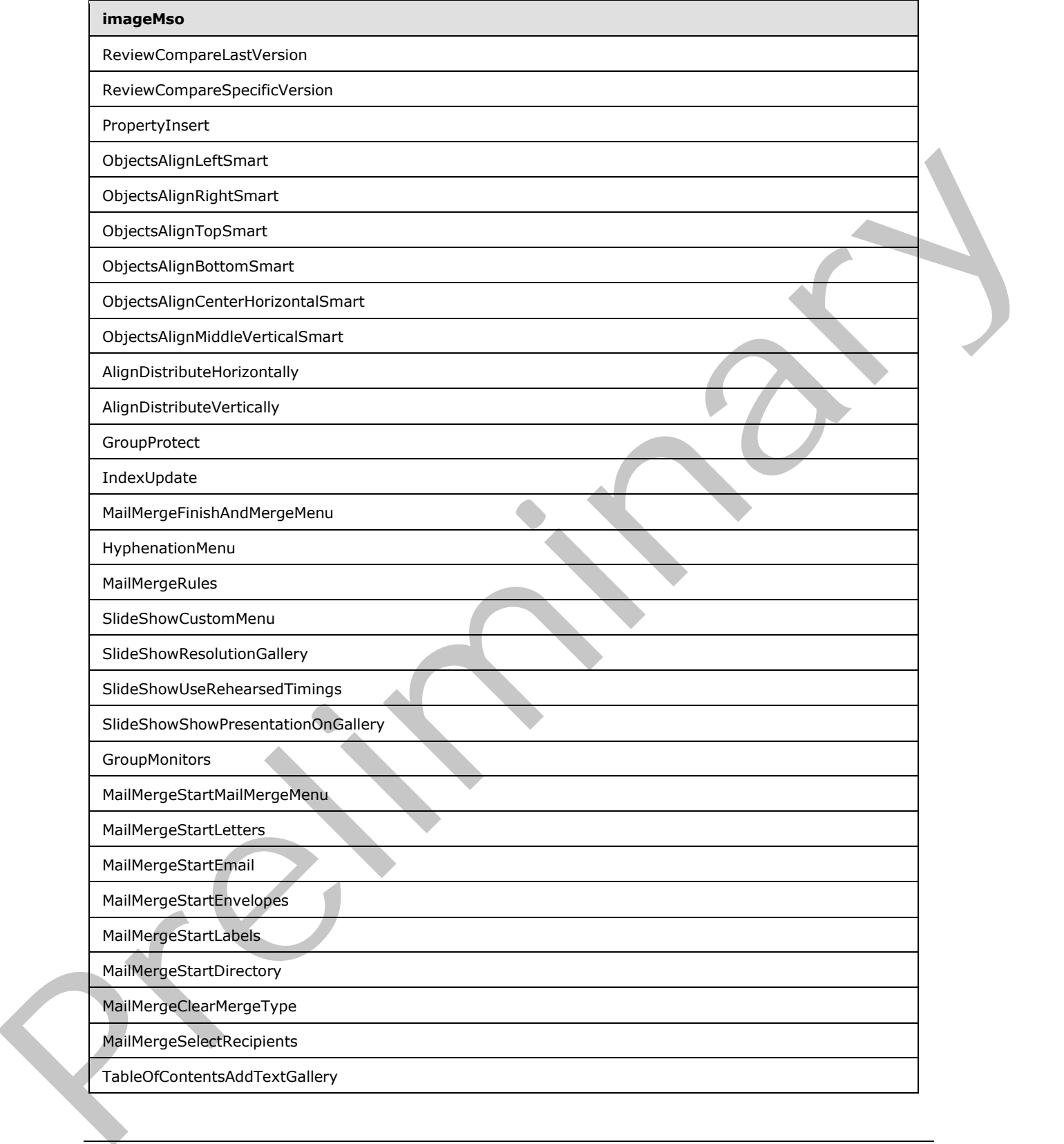

 *Copyright © 2012 Microsoft Corporation.* 

 *Release: Sunday, January 22, 2012* 

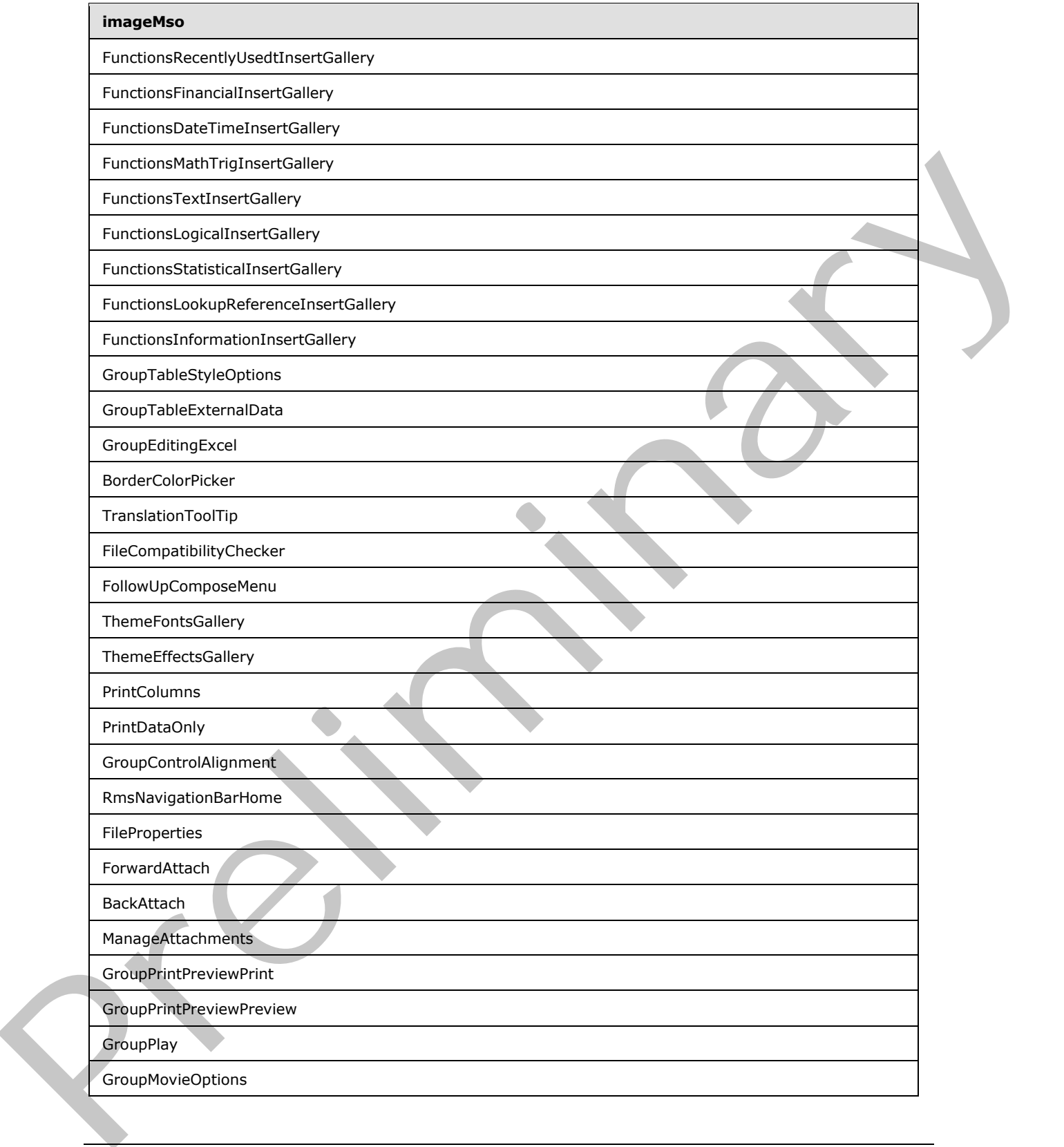

 *Copyright © 2012 Microsoft Corporation.* 

 *Release: Sunday, January 22, 2012* 

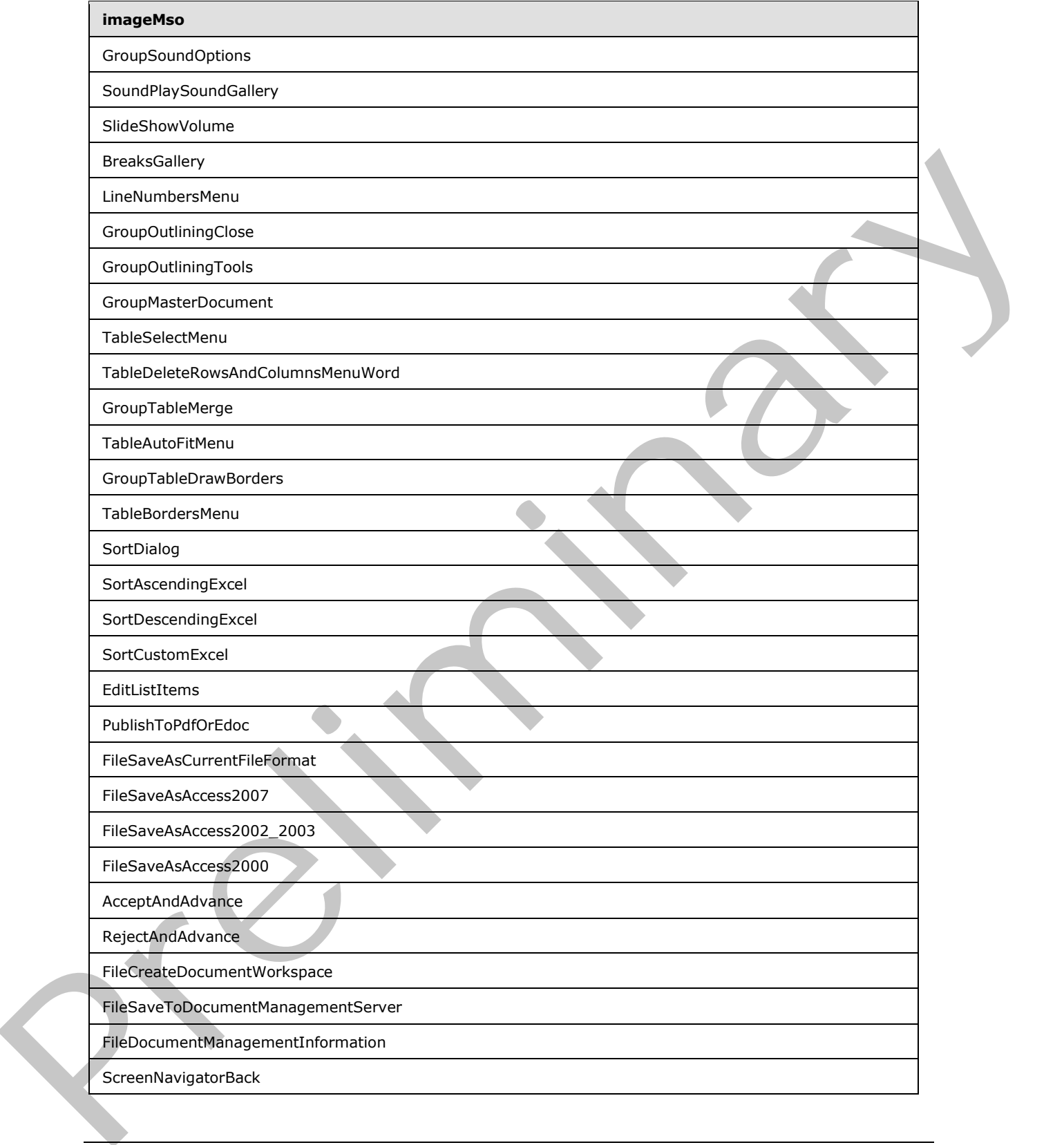

 *Copyright © 2012 Microsoft Corporation.* 

 *Release: Sunday, January 22, 2012* 

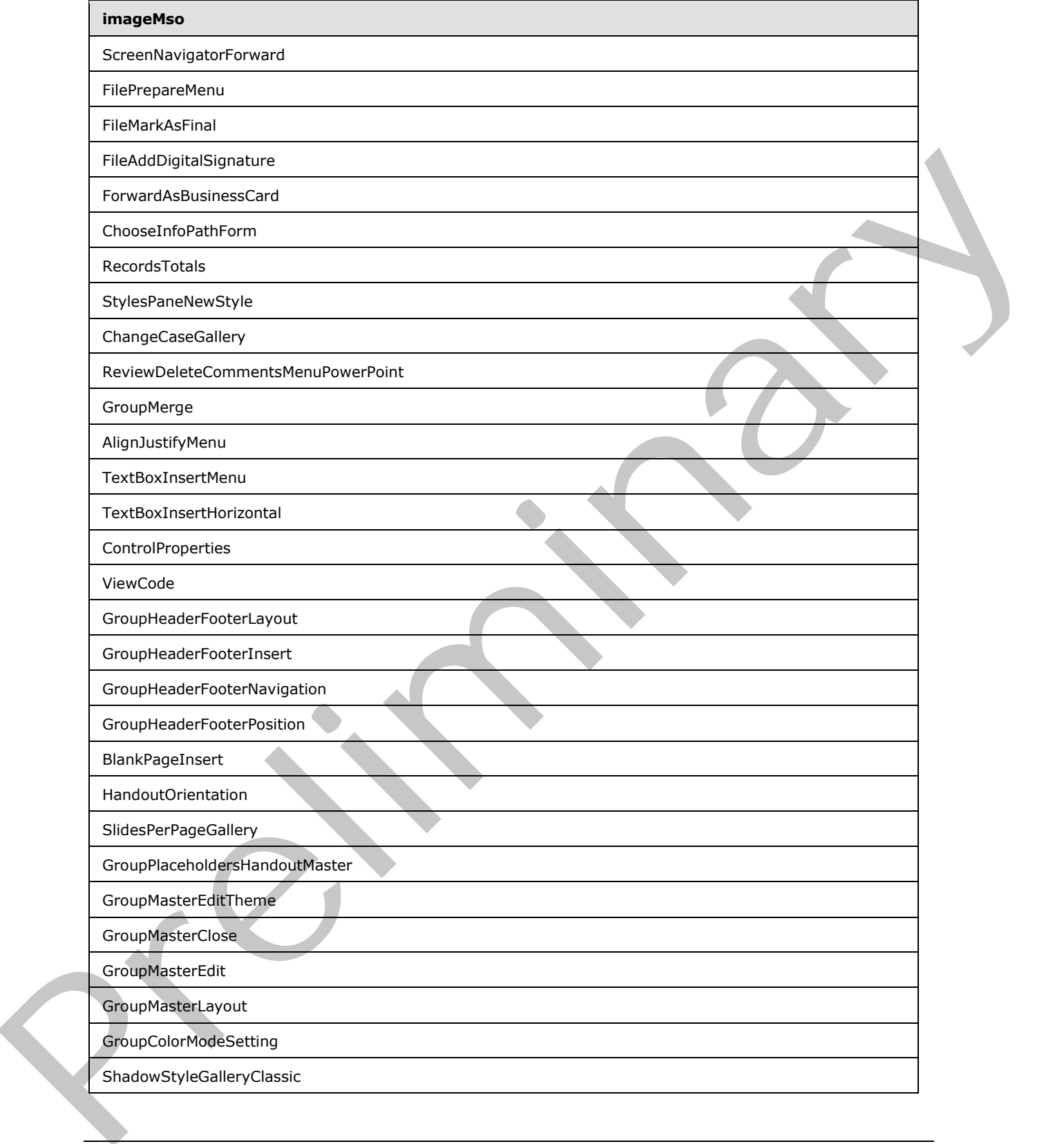

 *Copyright © 2012 Microsoft Corporation.* 

 *Release: Sunday, January 22, 2012* 

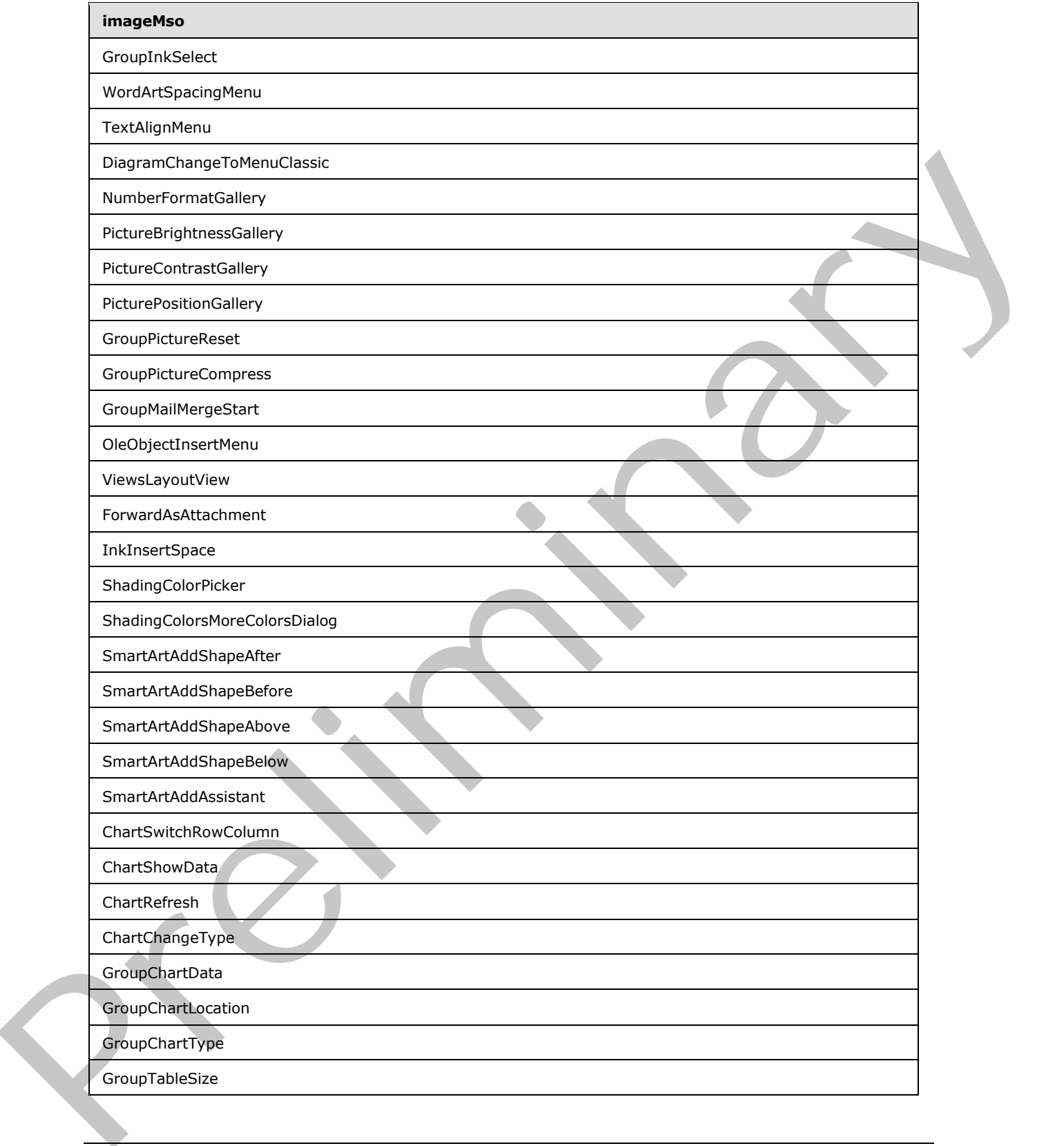

 *Copyright © 2012 Microsoft Corporation.* 

 *Release: Sunday, January 22, 2012* 

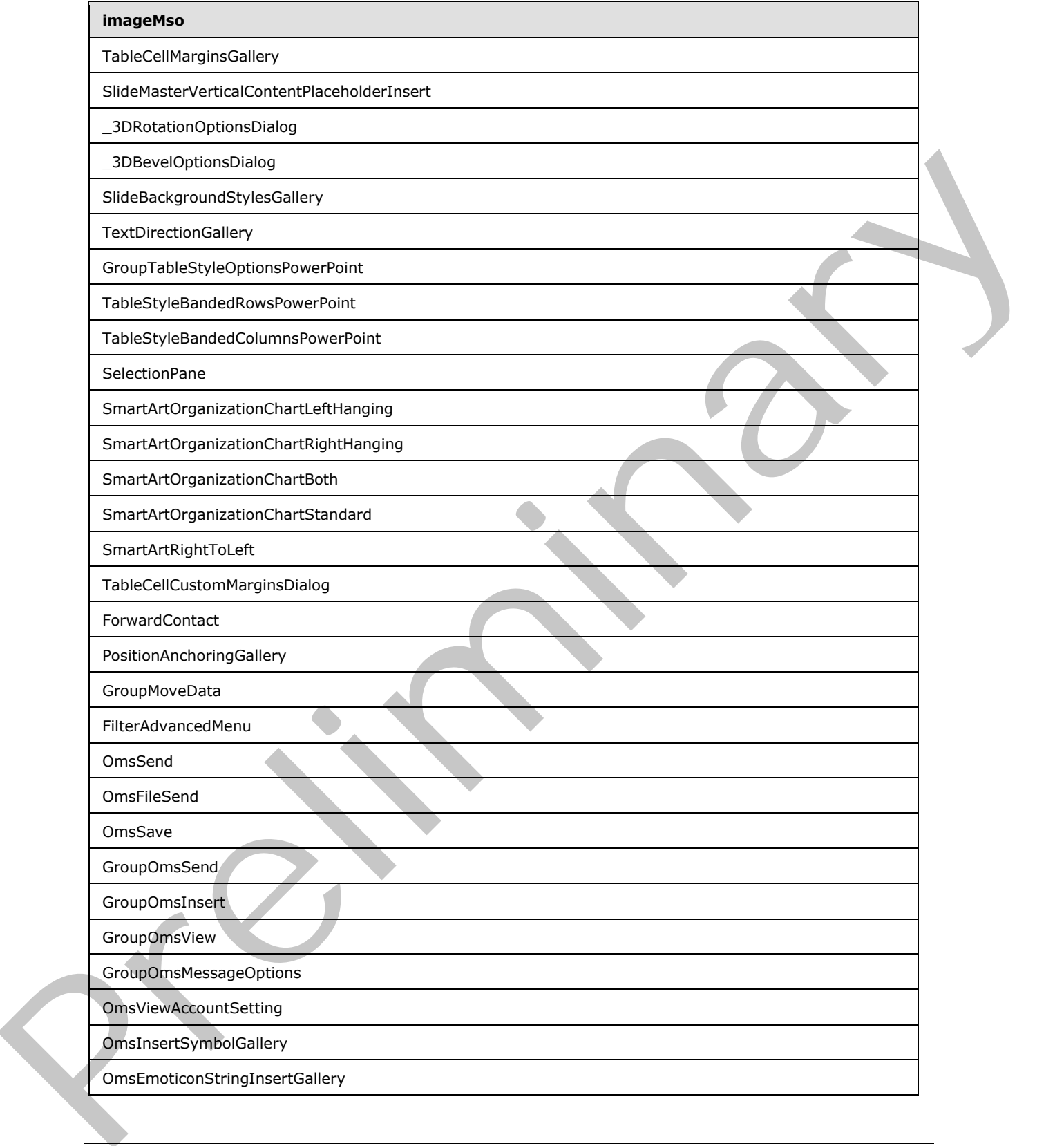

 *Copyright © 2012 Microsoft Corporation.* 

 *Release: Sunday, January 22, 2012* 

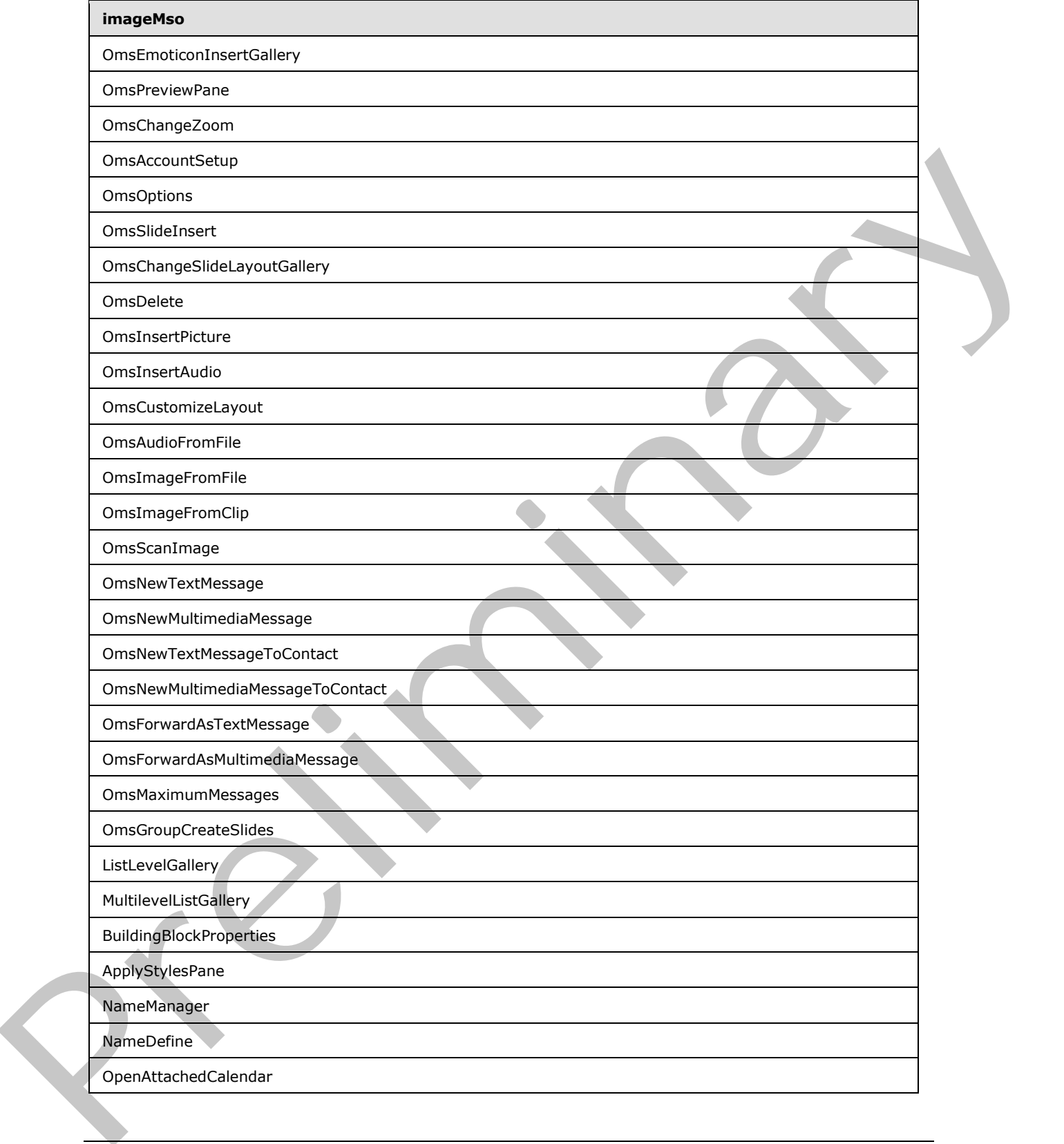

 *Copyright © 2012 Microsoft Corporation.* 

 *Release: Sunday, January 22, 2012* 

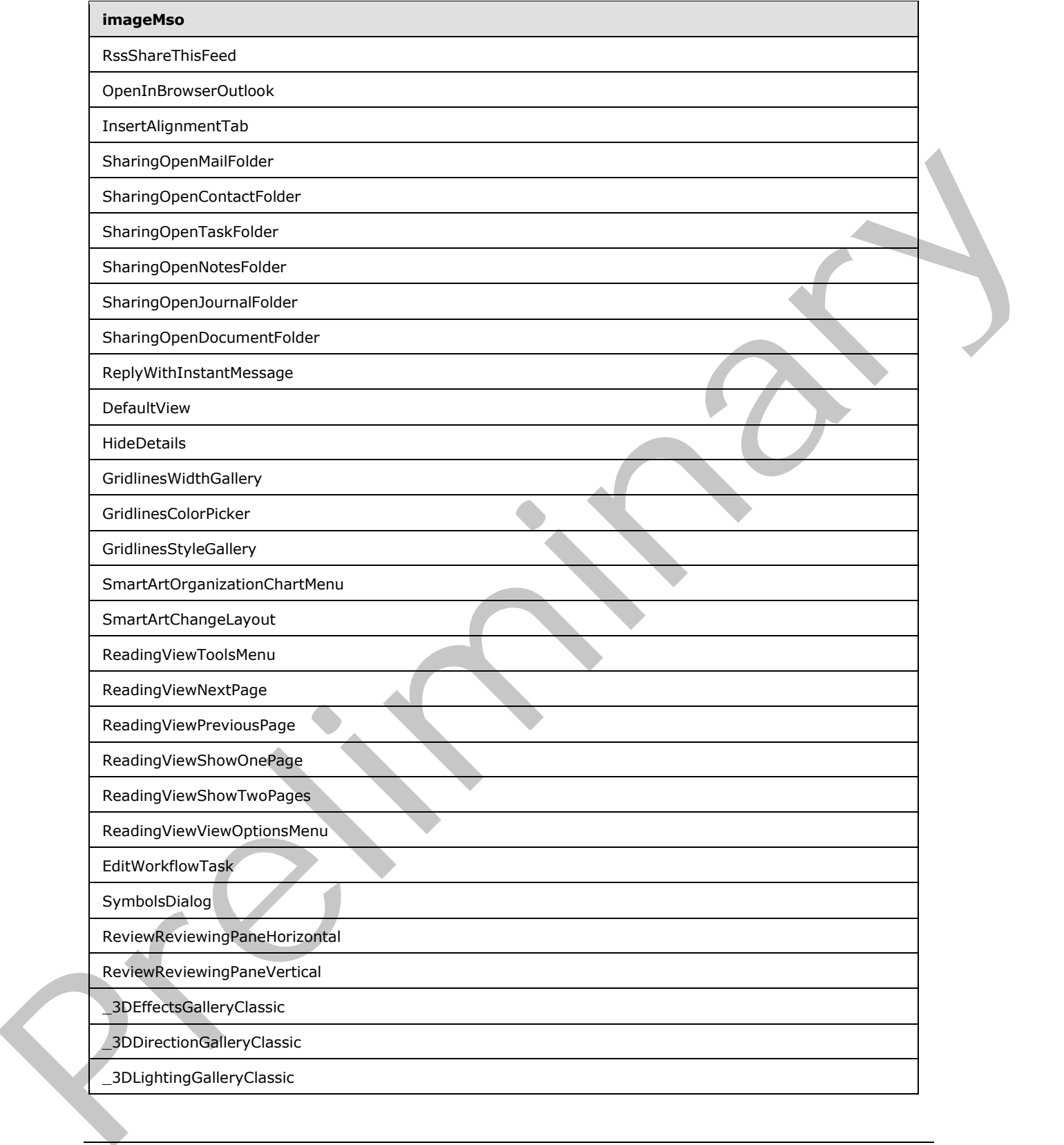

 *Copyright © 2012 Microsoft Corporation.* 

 *Release: Sunday, January 22, 2012* 

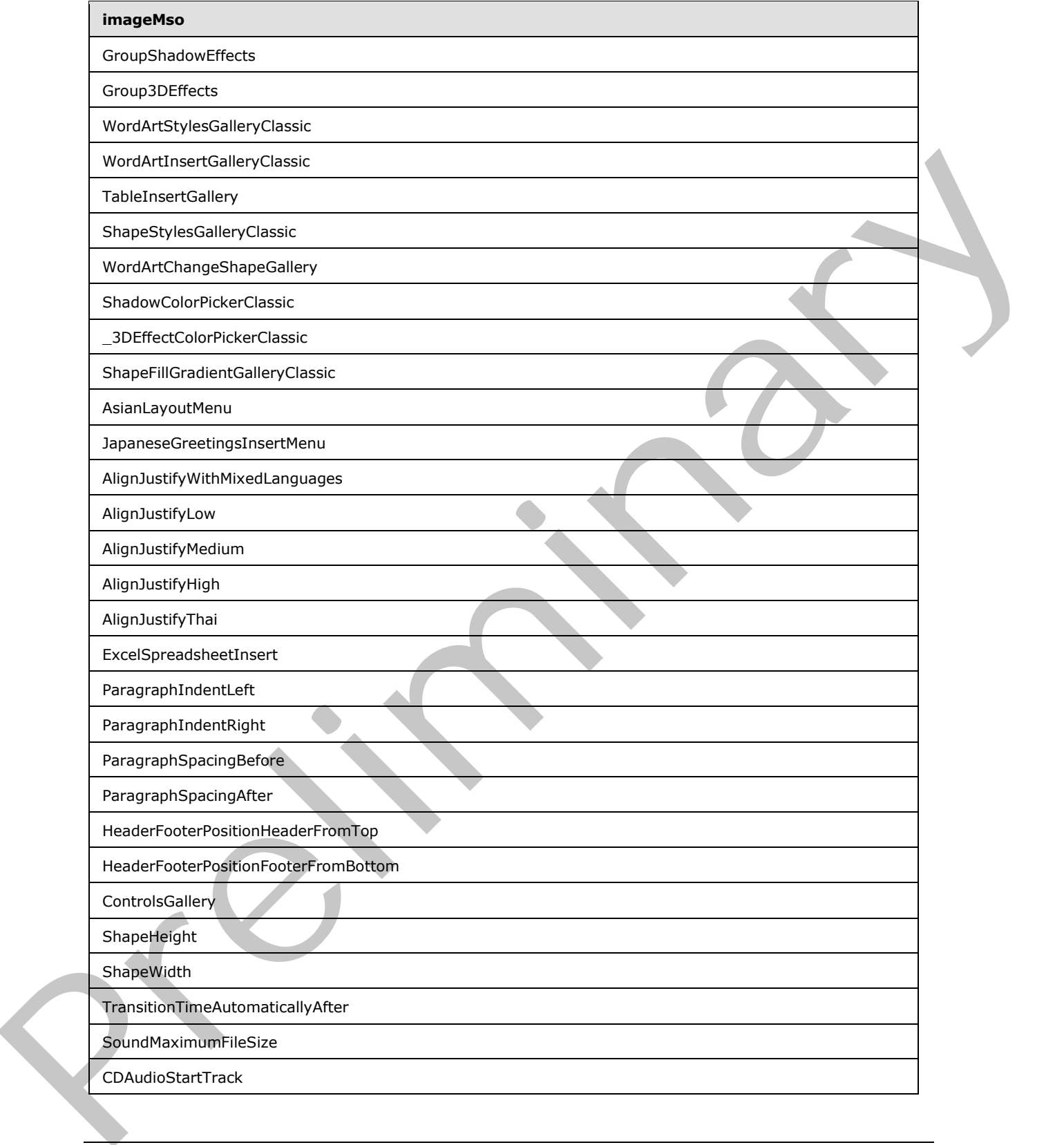

 *Copyright © 2012 Microsoft Corporation.* 

 *Release: Sunday, January 22, 2012* 

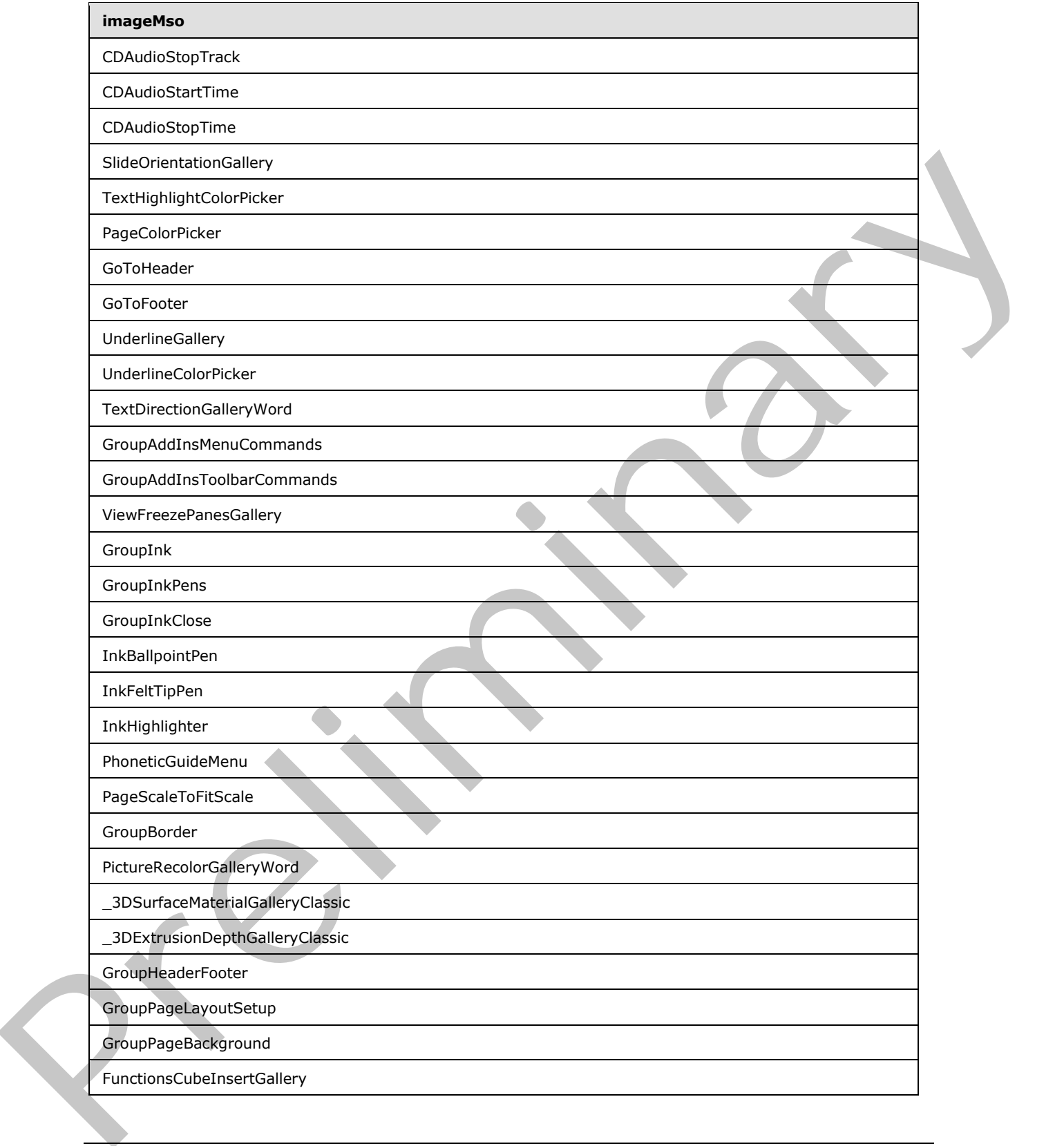

 *Copyright © 2012 Microsoft Corporation.* 

 *Release: Sunday, January 22, 2012* 

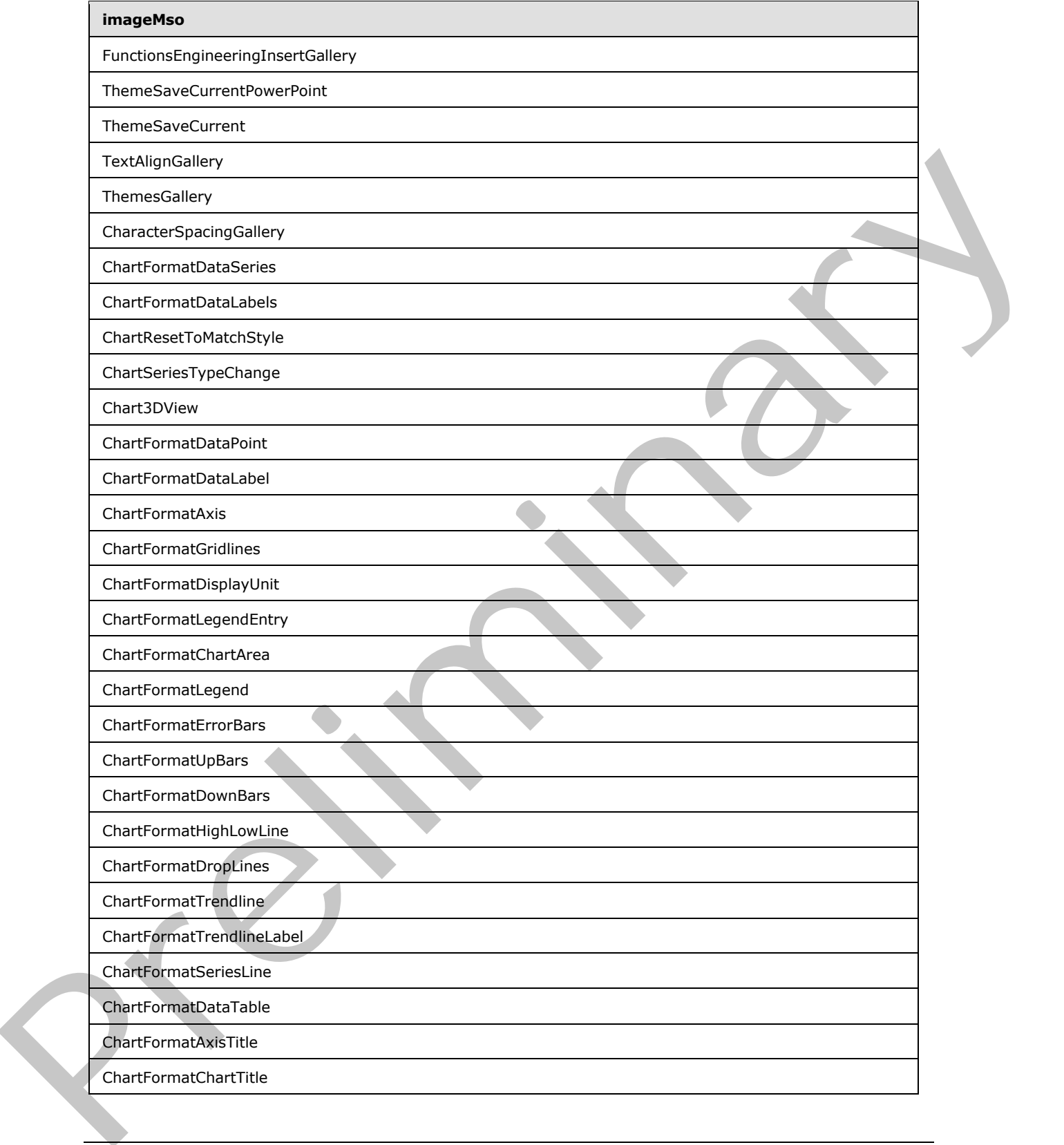

 *Copyright © 2012 Microsoft Corporation.* 

 *Release: Sunday, January 22, 2012* 

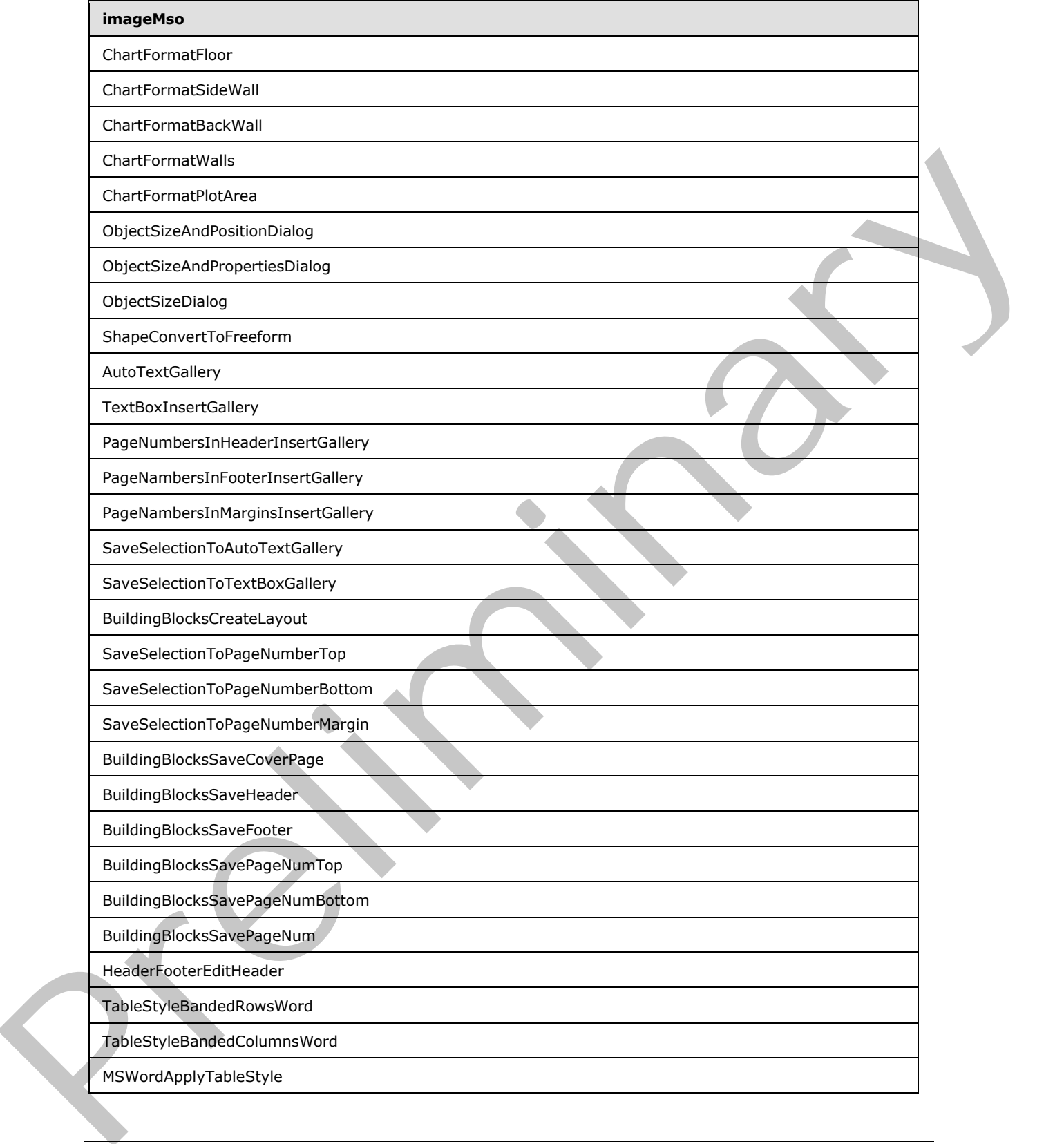

 *Copyright © 2012 Microsoft Corporation.* 

 *Release: Sunday, January 22, 2012* 

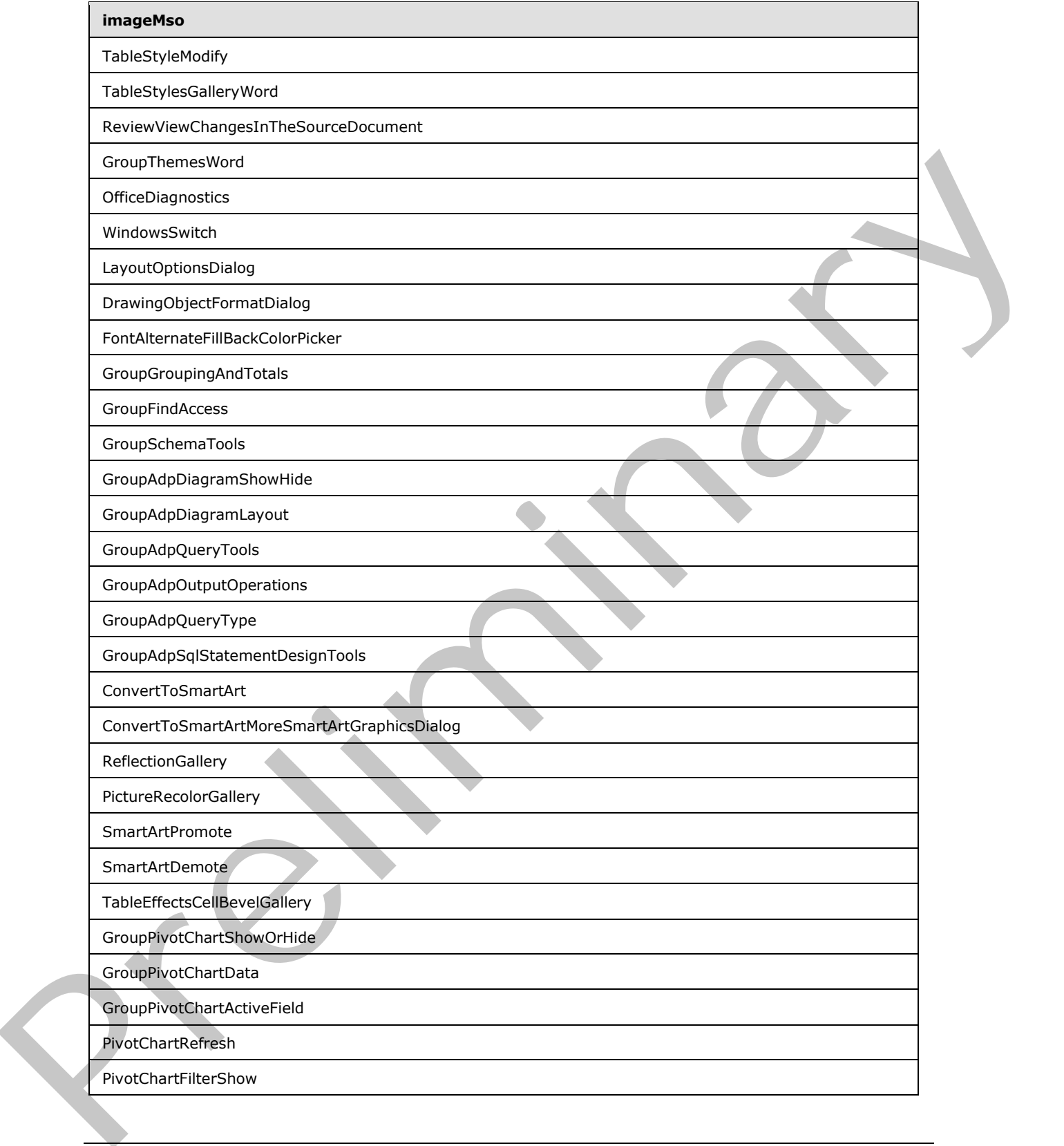

 *Copyright © 2012 Microsoft Corporation.* 

 *Release: Sunday, January 22, 2012* 

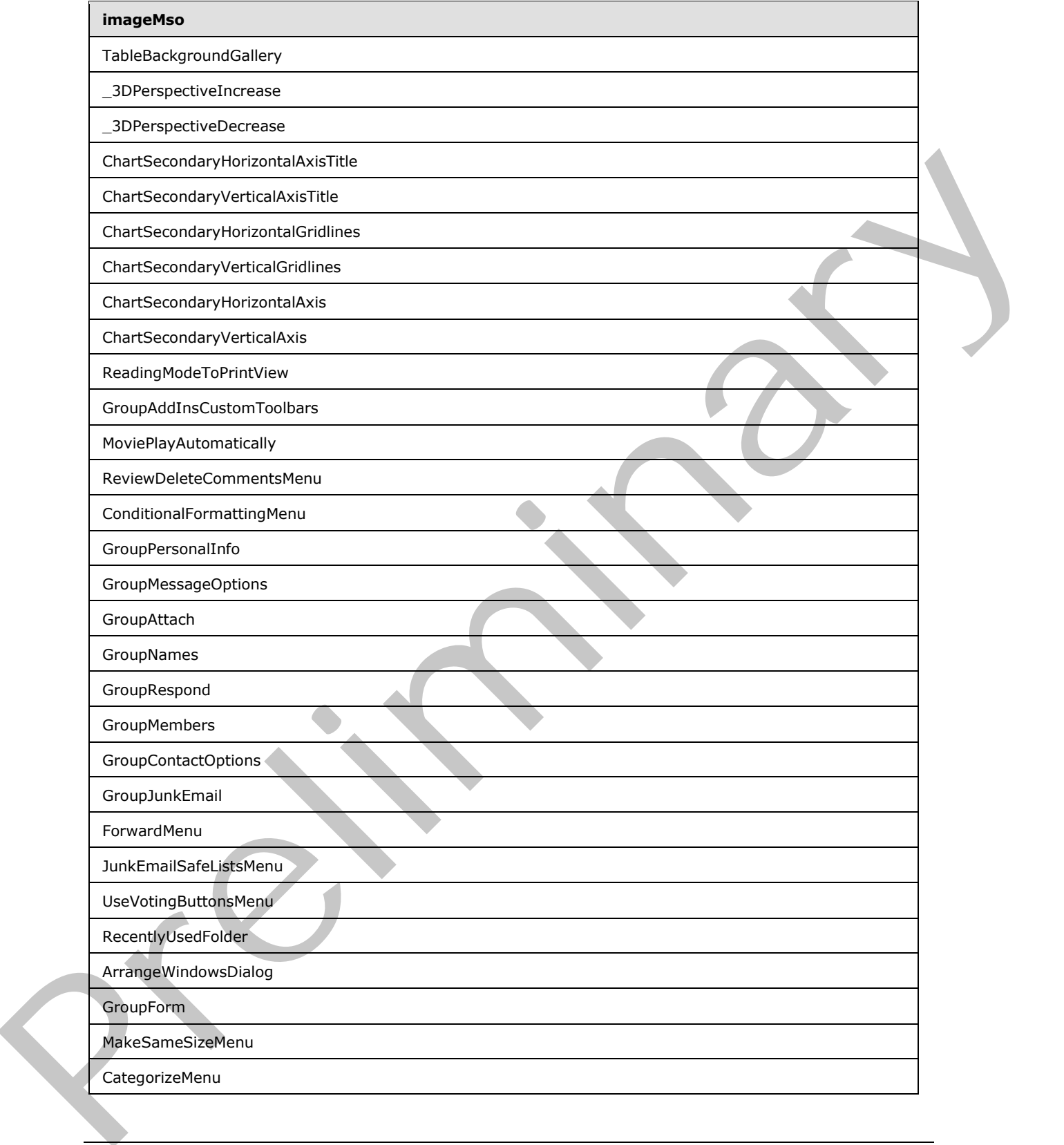

 *Copyright © 2012 Microsoft Corporation.* 

 *Release: Sunday, January 22, 2012* 

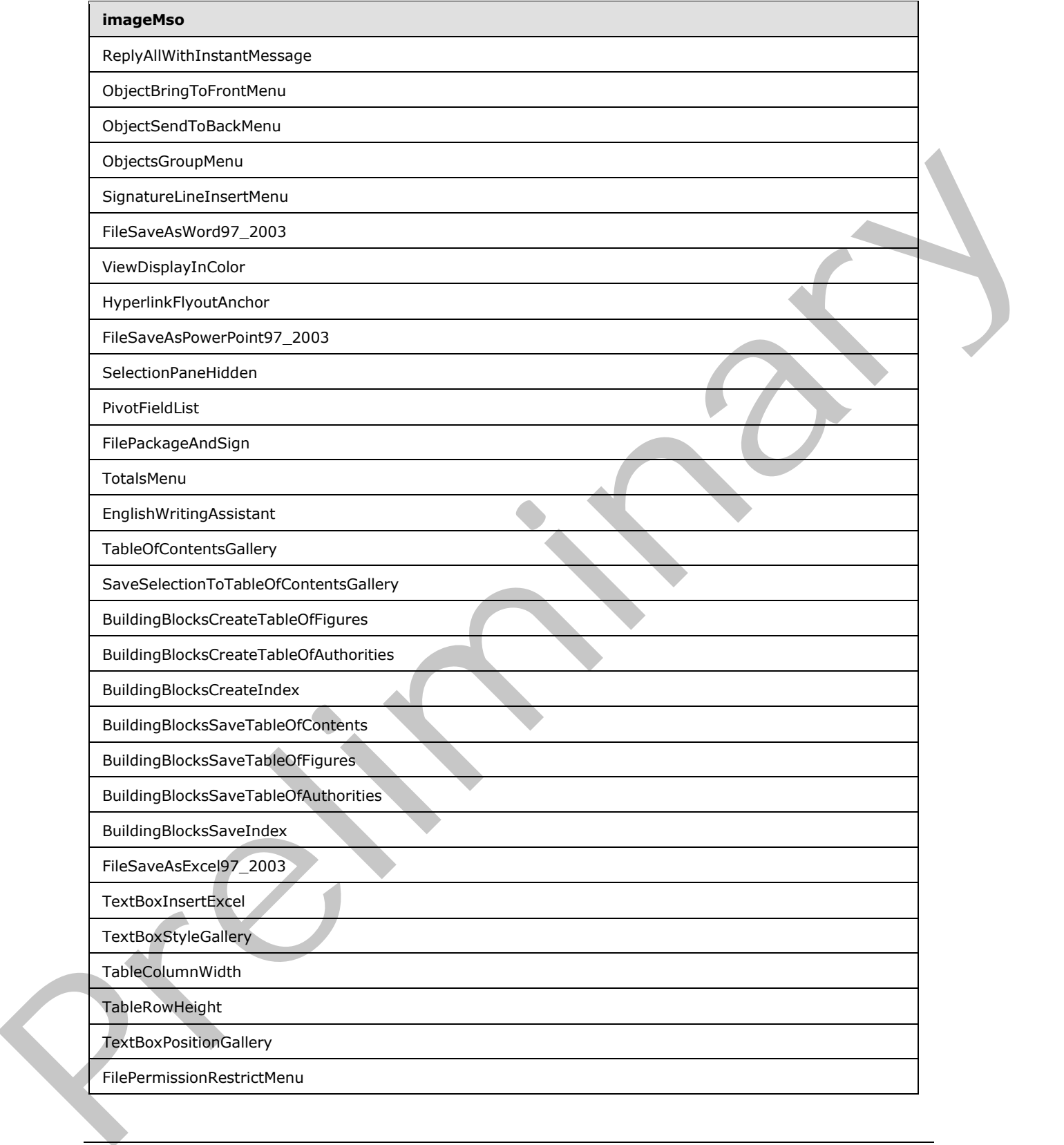

 *Copyright © 2012 Microsoft Corporation.* 

 *Release: Sunday, January 22, 2012* 

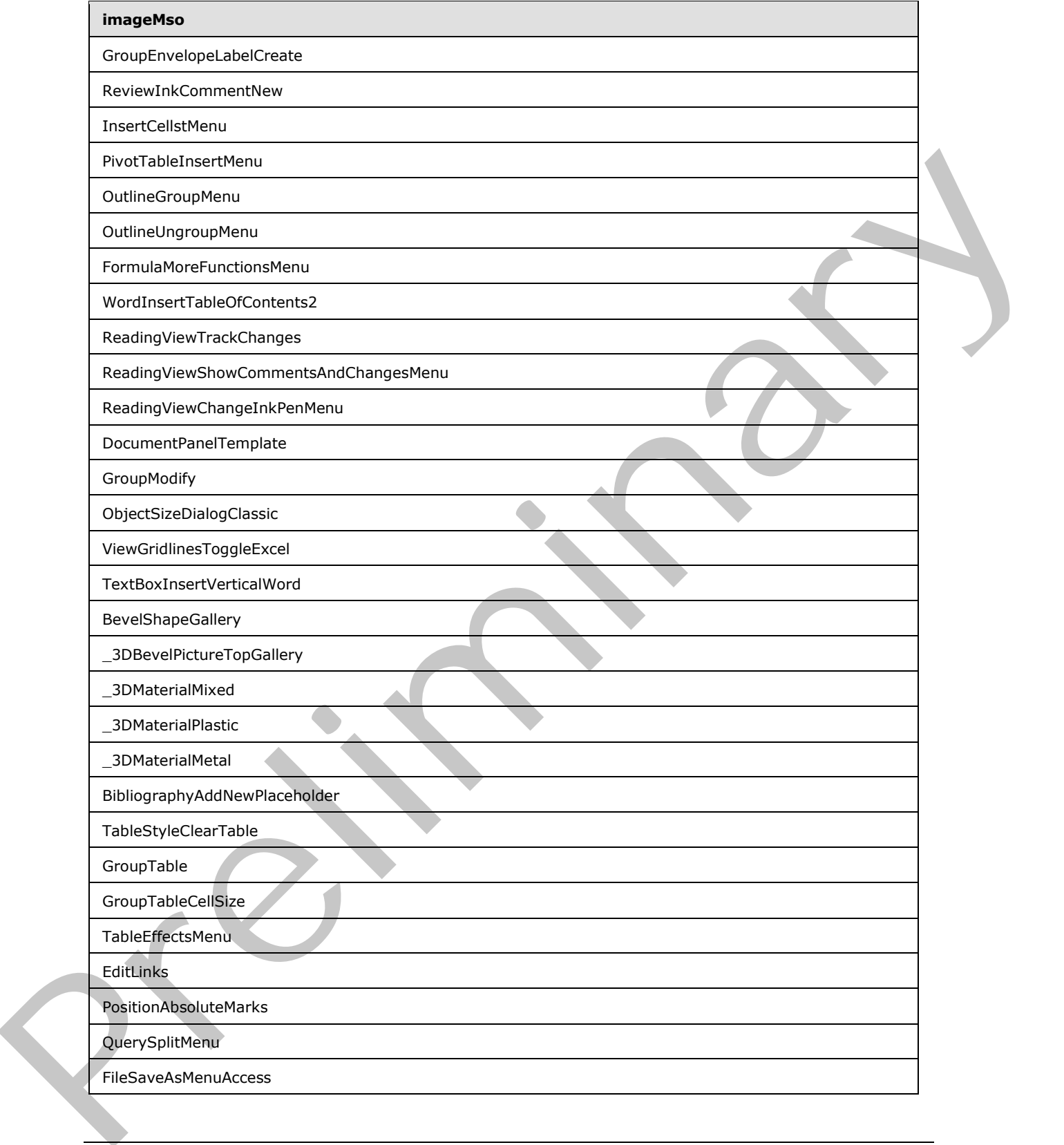

 *Copyright © 2012 Microsoft Corporation.* 

 *Release: Sunday, January 22, 2012* 

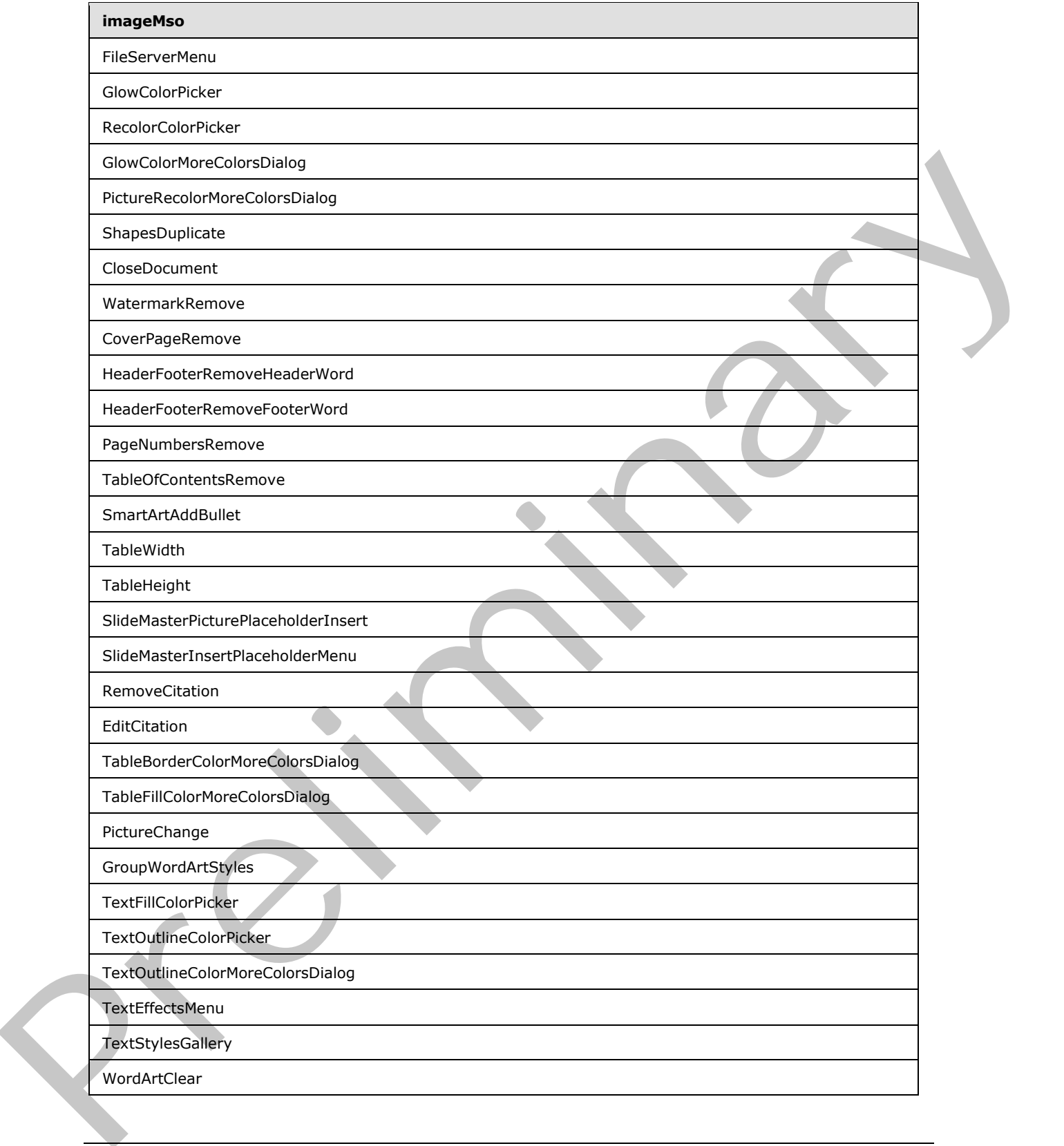

 *Copyright © 2012 Microsoft Corporation.* 

 *Release: Sunday, January 22, 2012* 

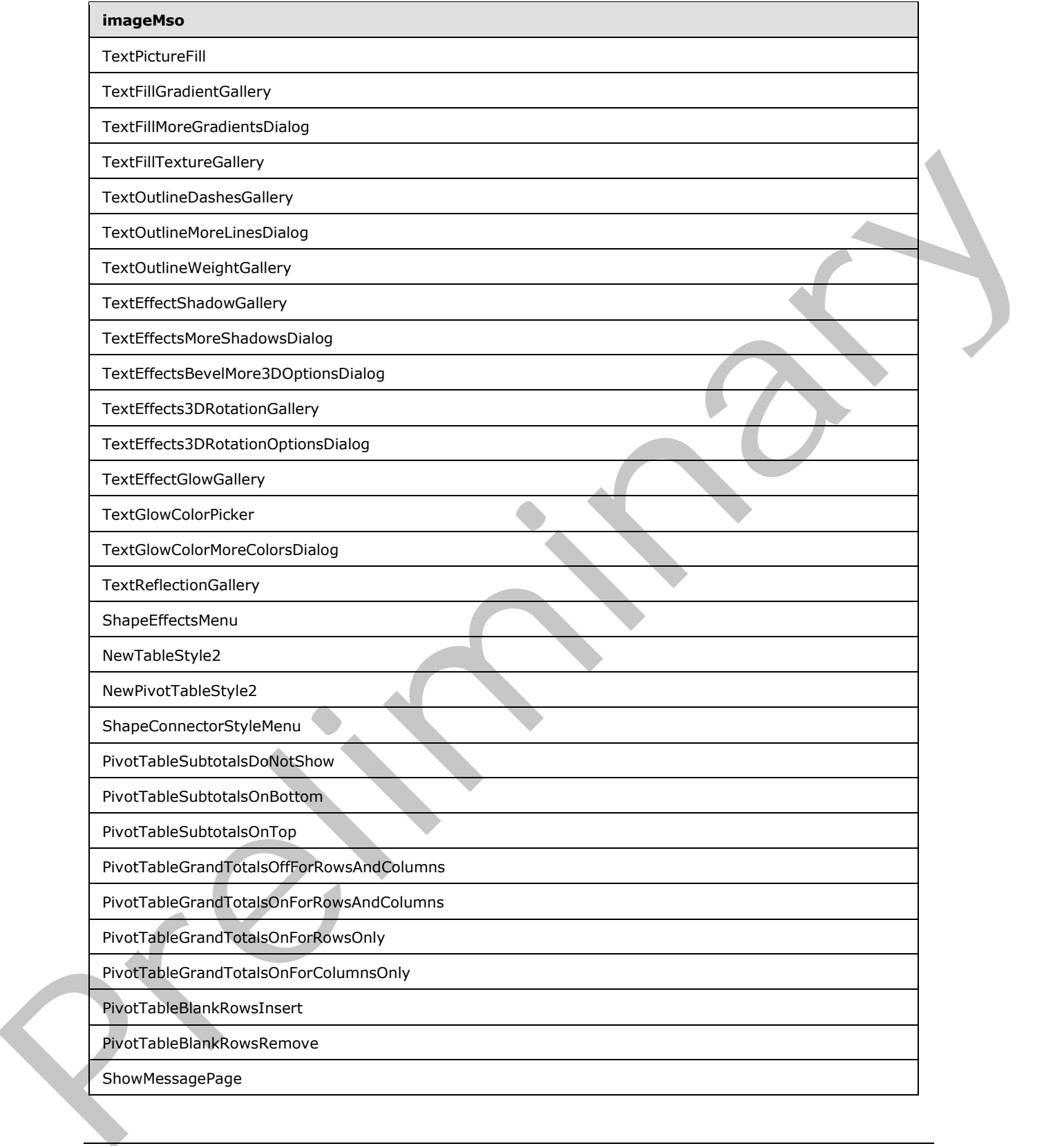

 *Copyright © 2012 Microsoft Corporation.* 

 *Release: Sunday, January 22, 2012* 

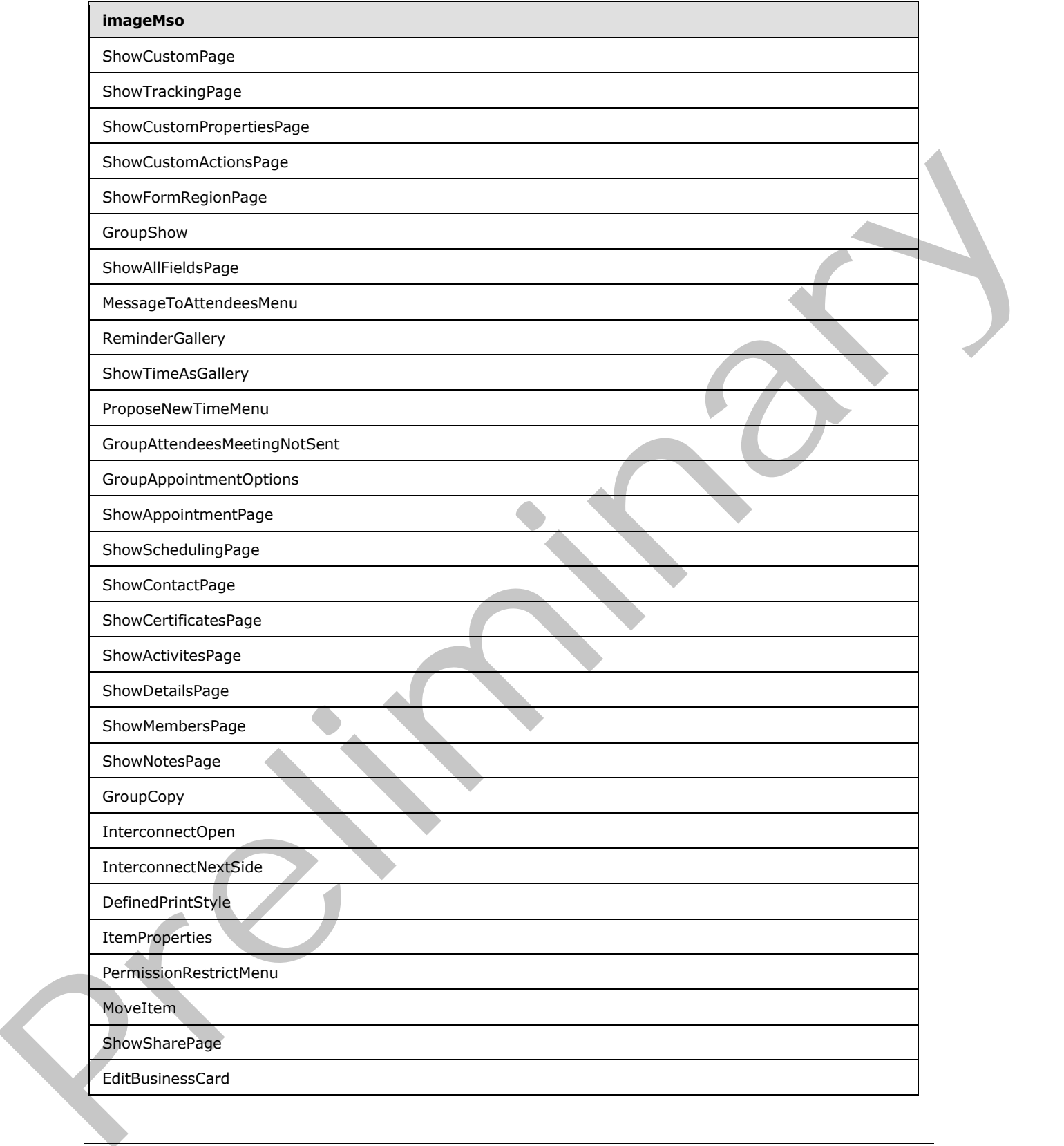

 *Copyright © 2012 Microsoft Corporation.* 

 *Release: Sunday, January 22, 2012* 

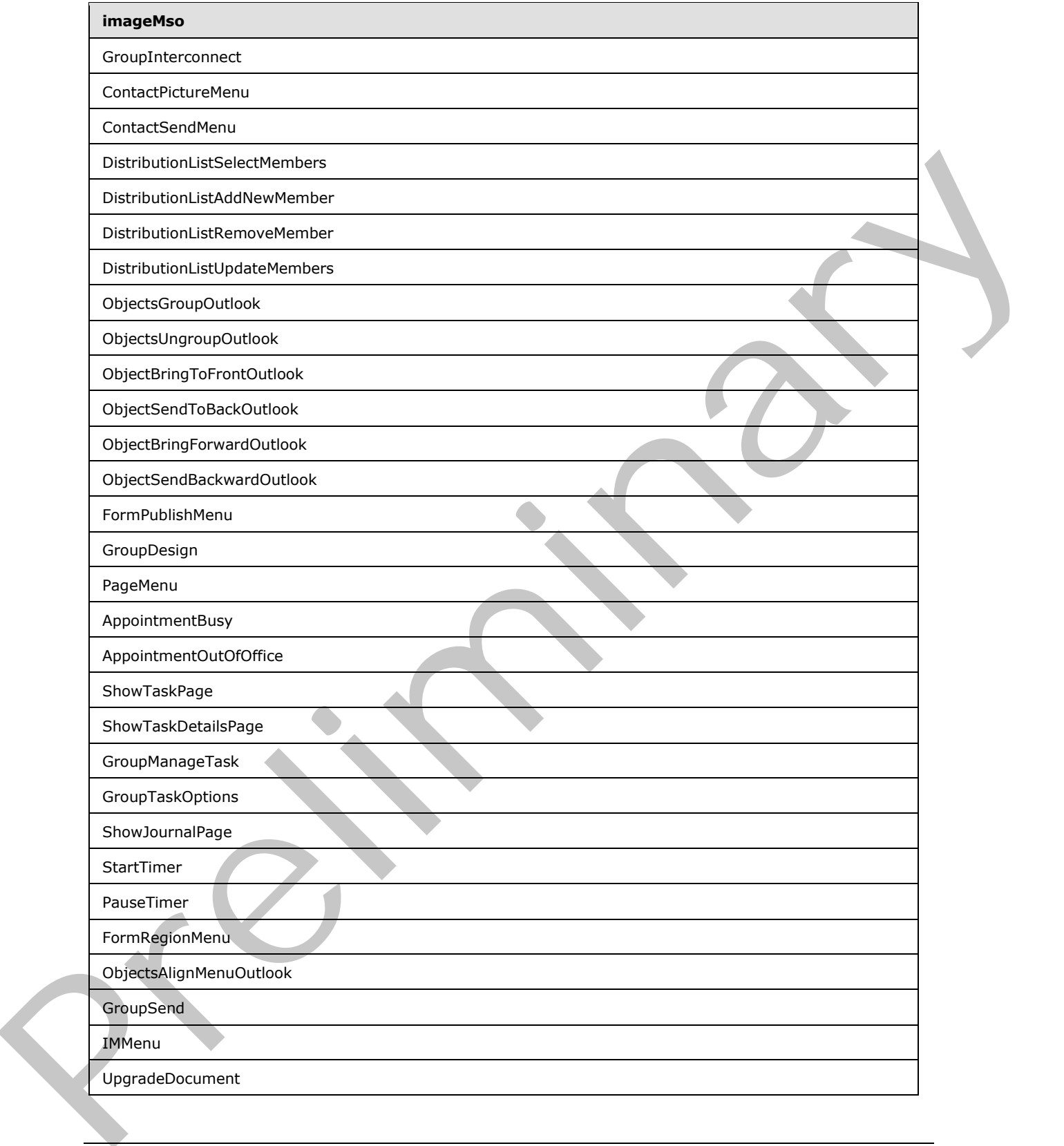

 *Copyright © 2012 Microsoft Corporation.* 

 *Release: Sunday, January 22, 2012* 

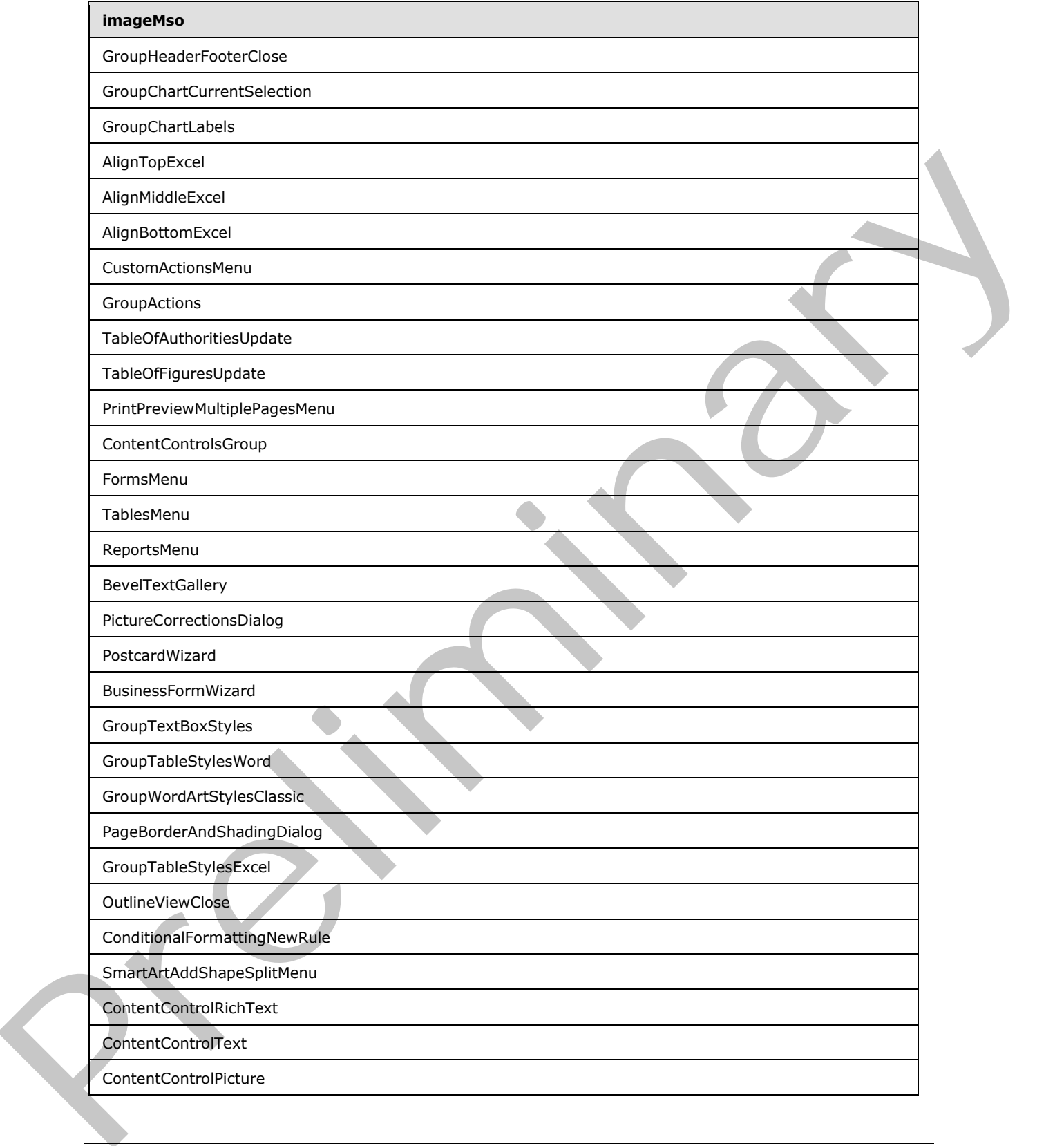

 *Copyright © 2012 Microsoft Corporation.* 

 *Release: Sunday, January 22, 2012* 

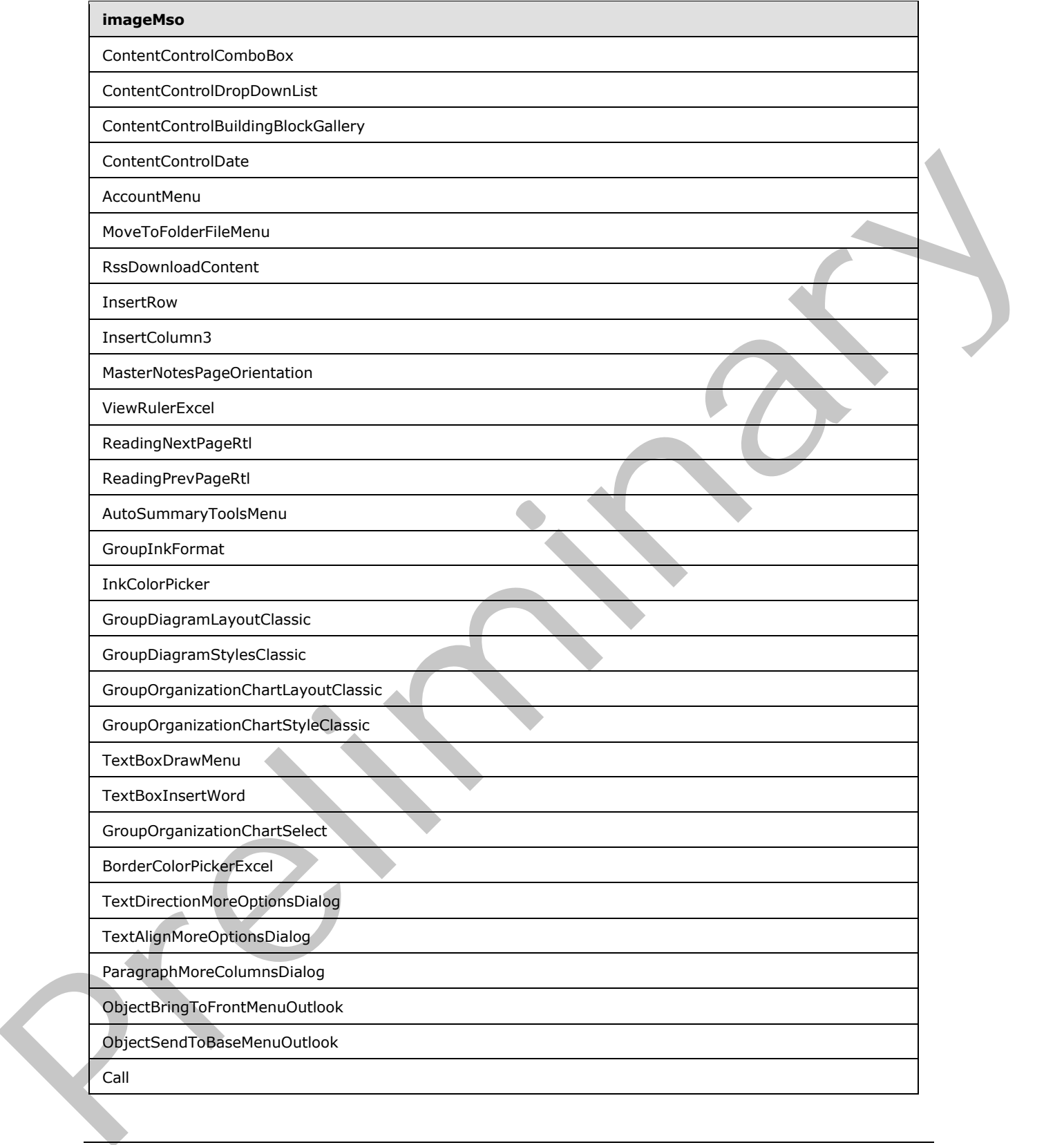

 *Copyright © 2012 Microsoft Corporation.* 

 *Release: Sunday, January 22, 2012* 

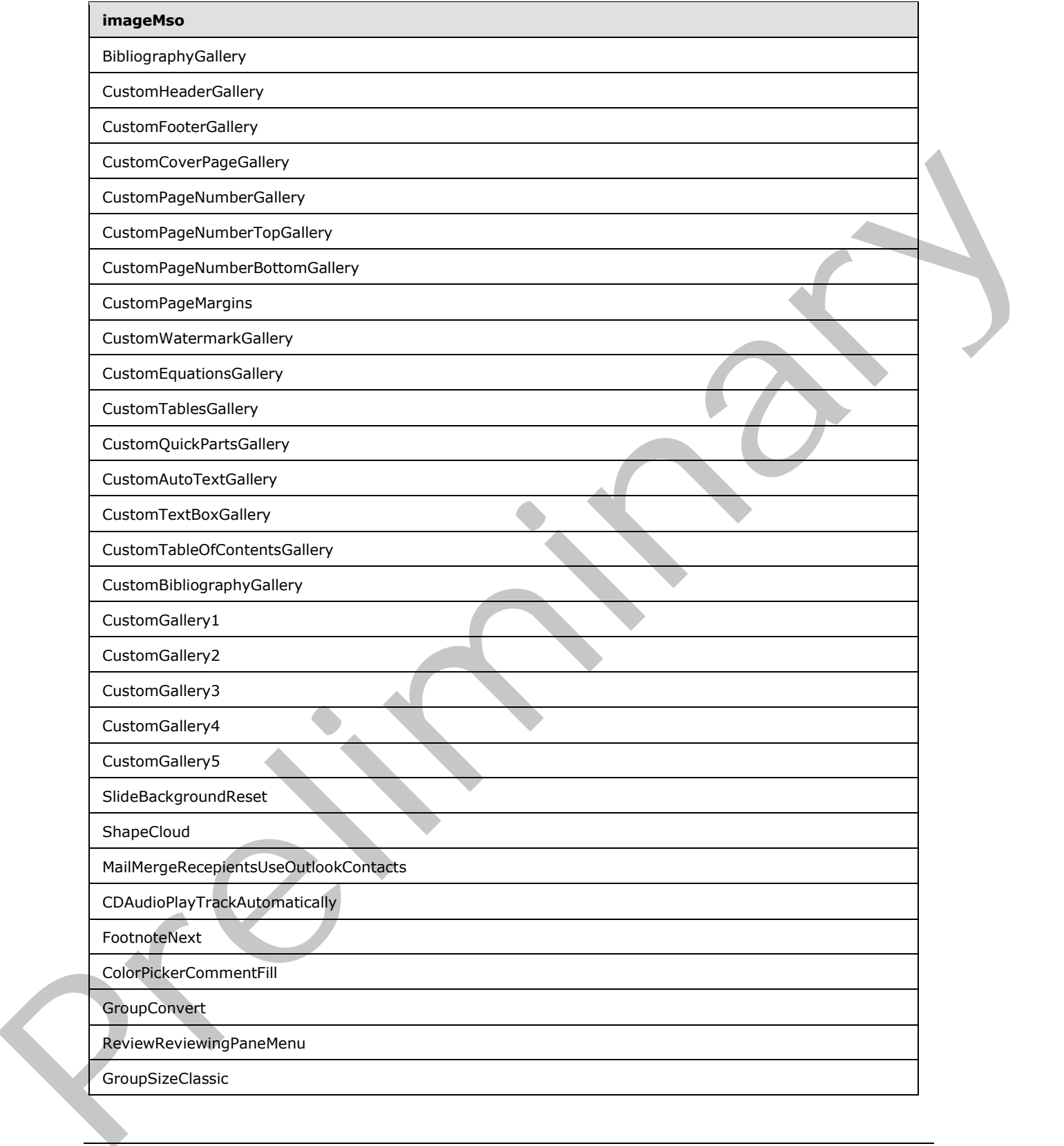

 *Copyright © 2012 Microsoft Corporation.* 

 *Release: Sunday, January 22, 2012* 

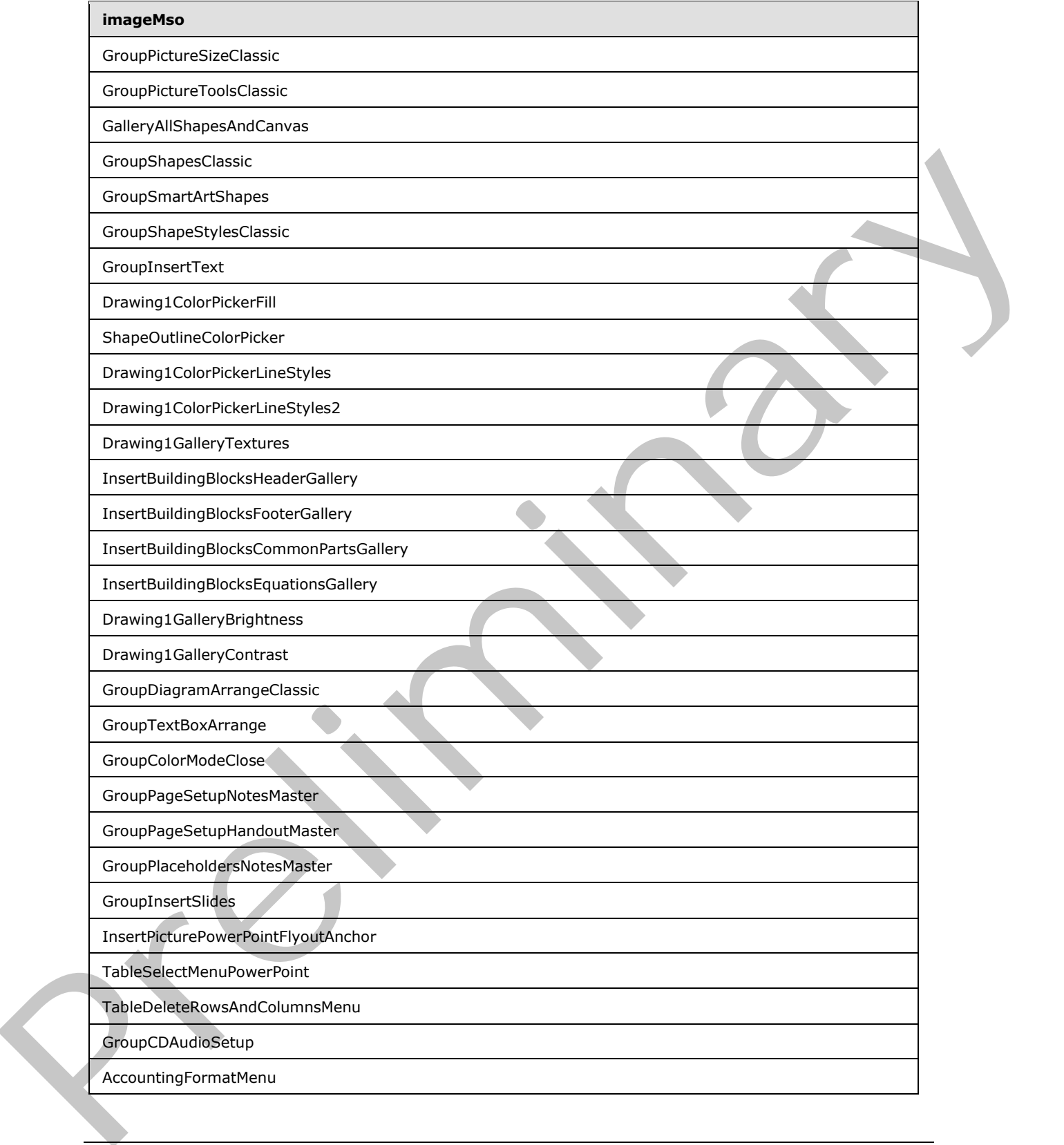

 *Copyright © 2012 Microsoft Corporation.* 

 *Release: Sunday, January 22, 2012* 

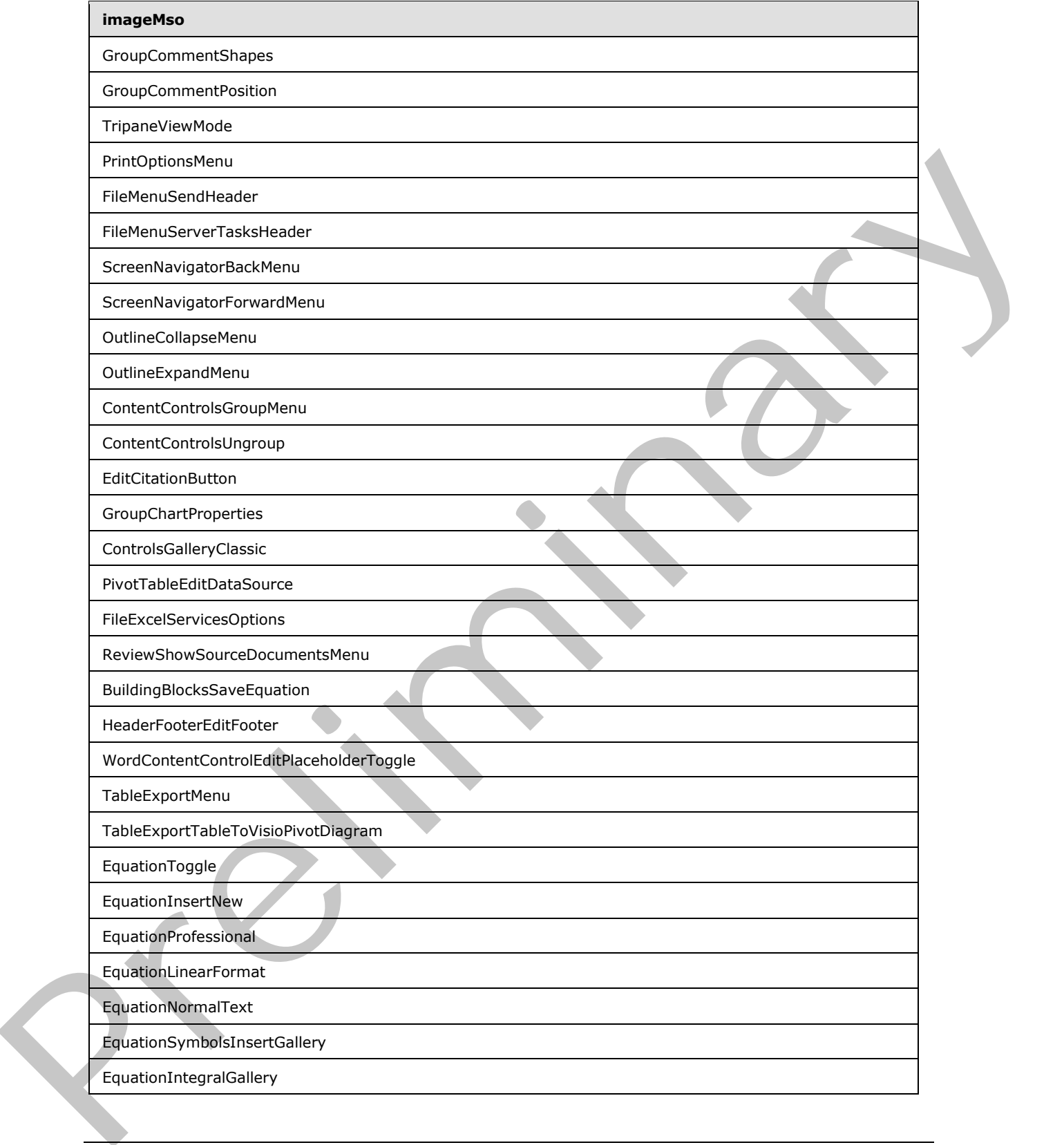

 *Copyright © 2012 Microsoft Corporation.* 

 *Release: Sunday, January 22, 2012* 

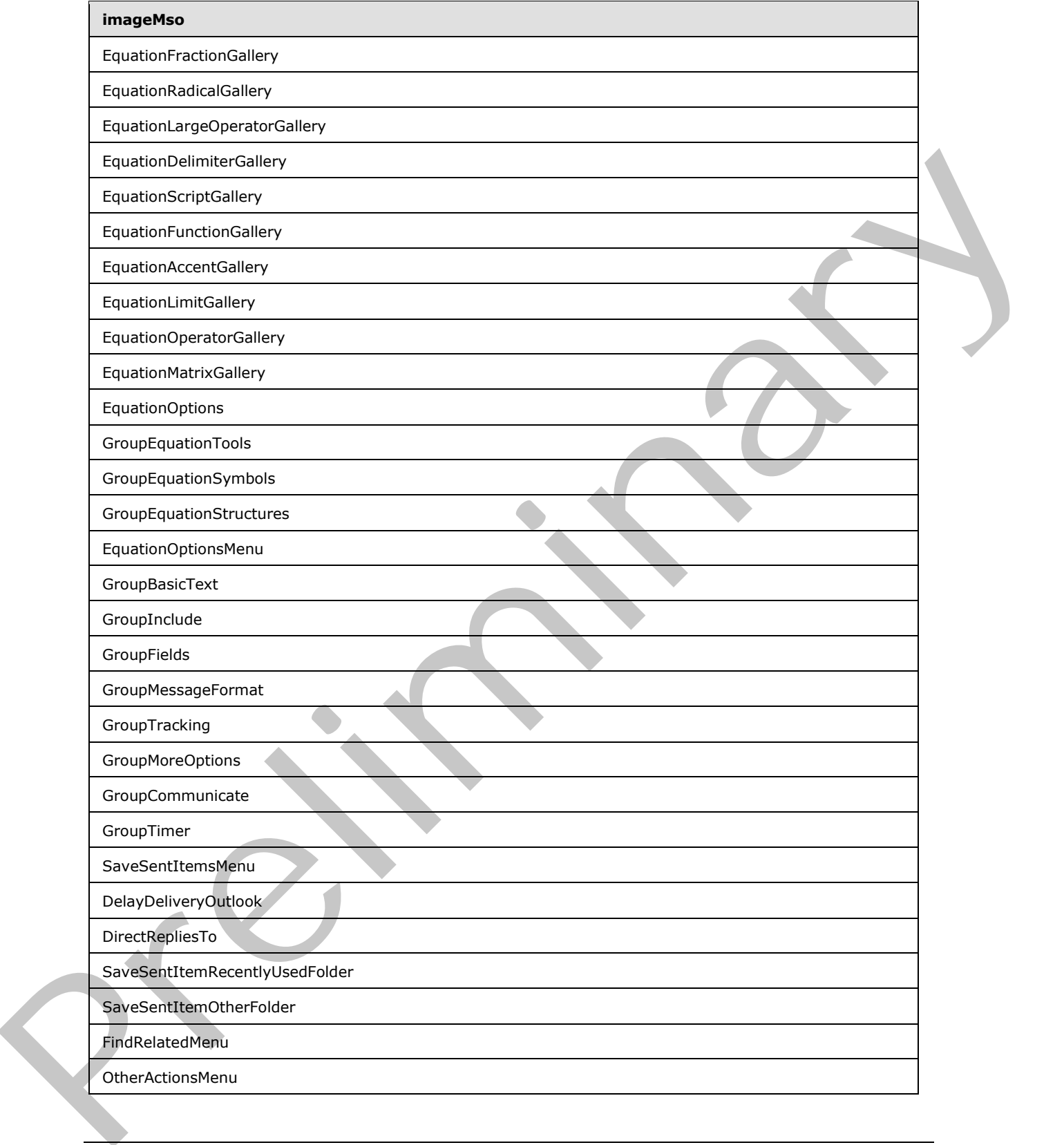

 *Copyright © 2012 Microsoft Corporation.* 

 *Release: Sunday, January 22, 2012* 

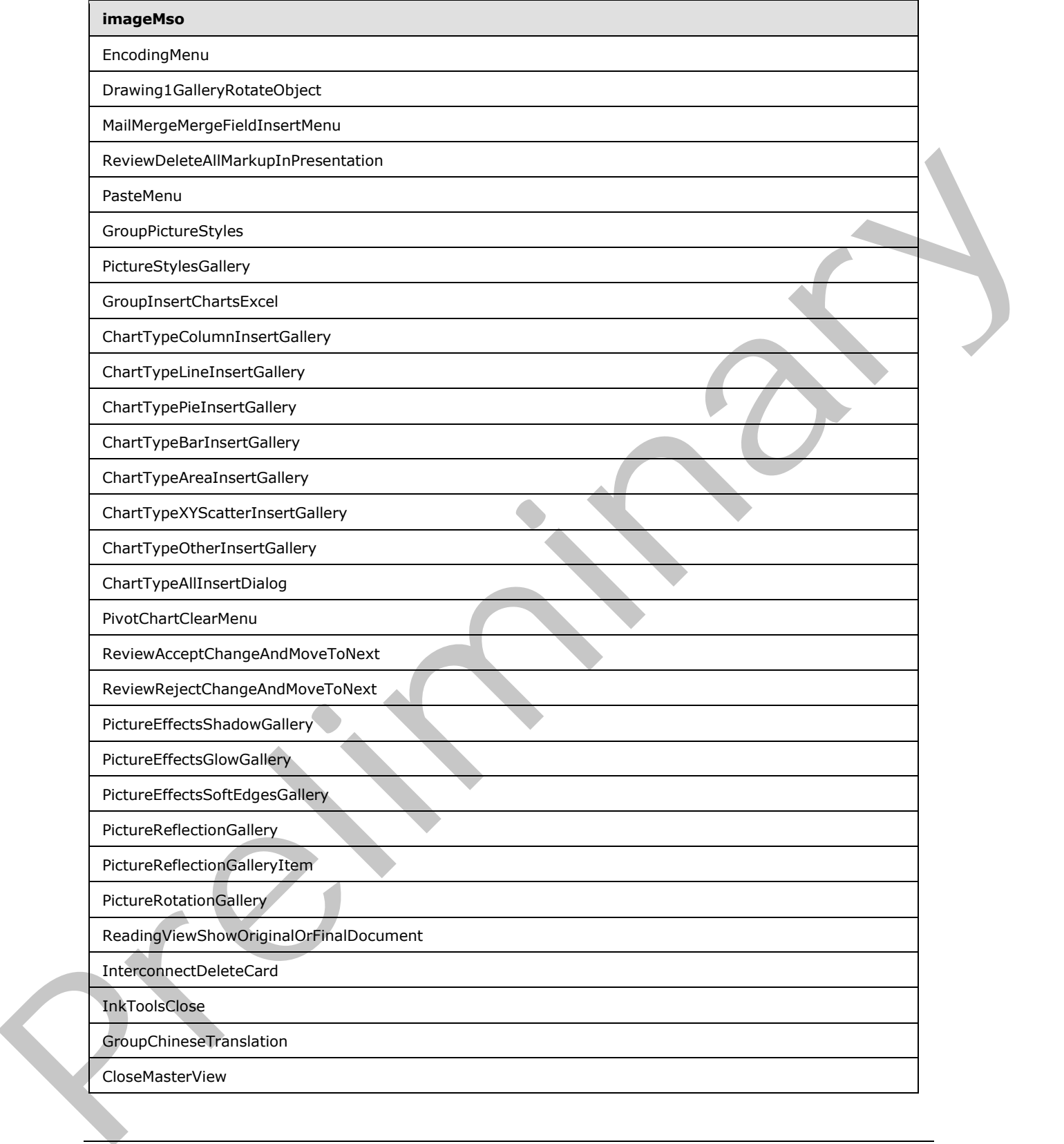

 *Copyright © 2012 Microsoft Corporation.* 

 *Release: Sunday, January 22, 2012* 

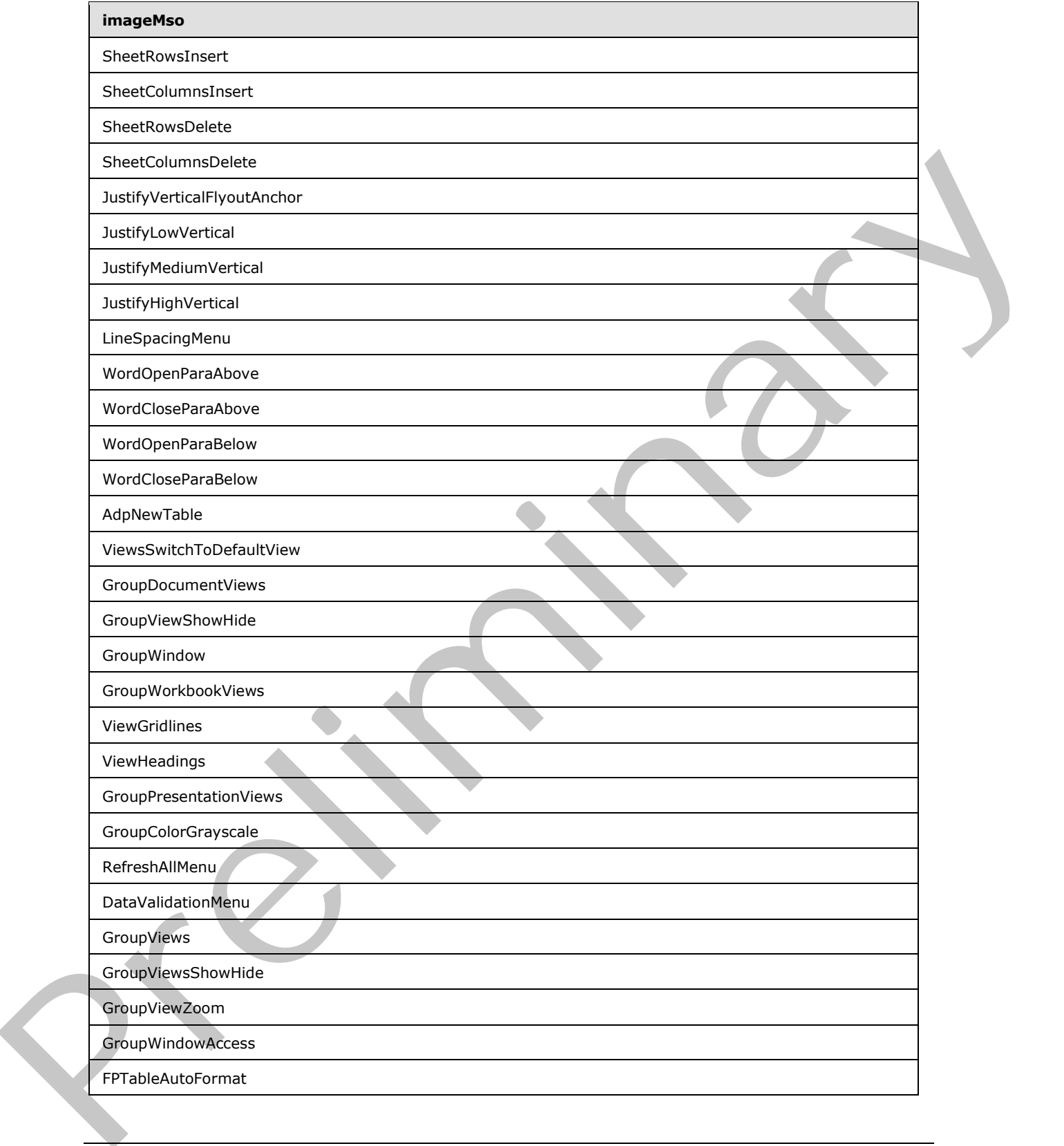

 *Copyright © 2012 Microsoft Corporation.* 

 *Release: Sunday, January 22, 2012* 

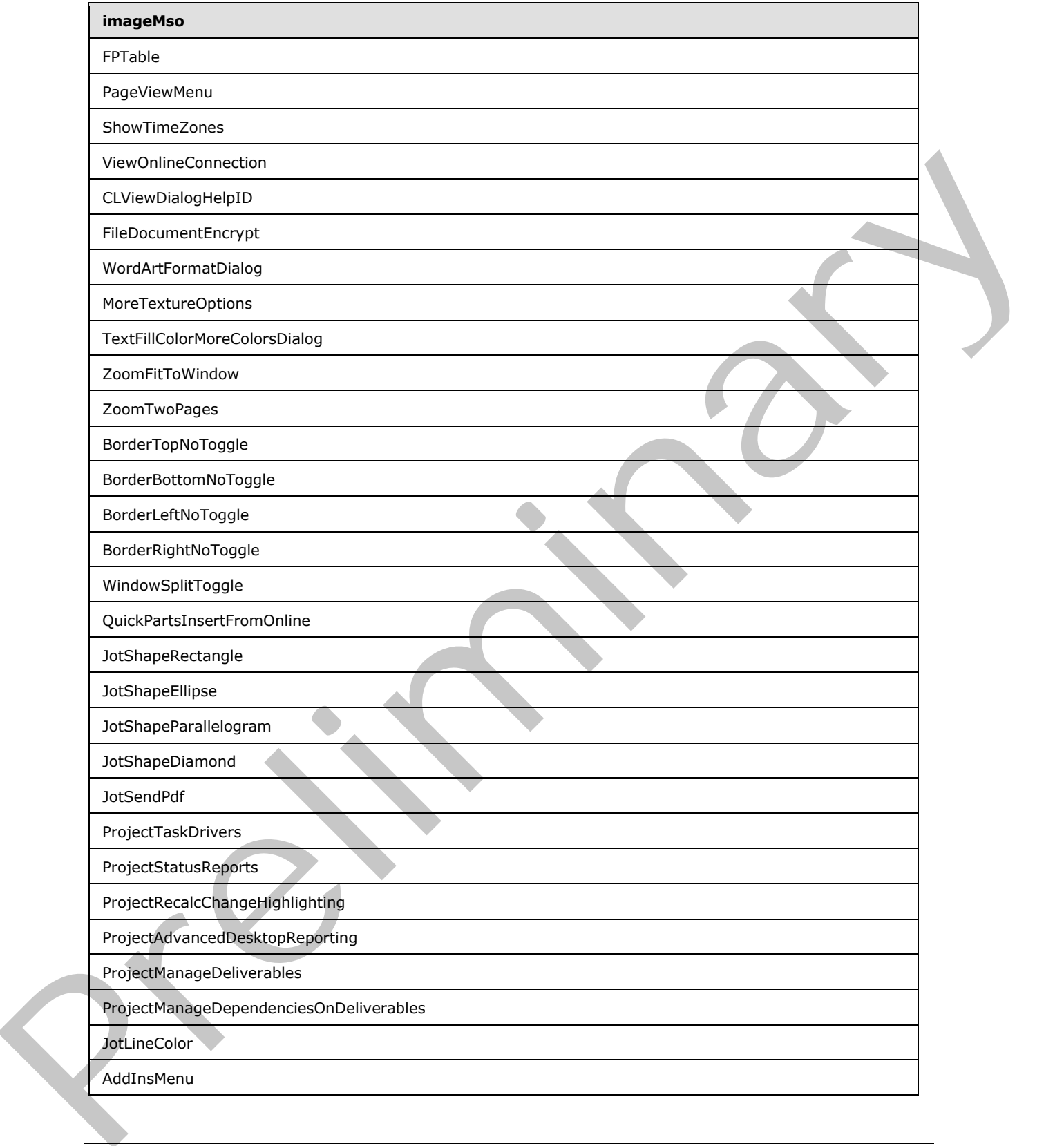

 *Copyright © 2012 Microsoft Corporation.* 

 *Release: Sunday, January 22, 2012*
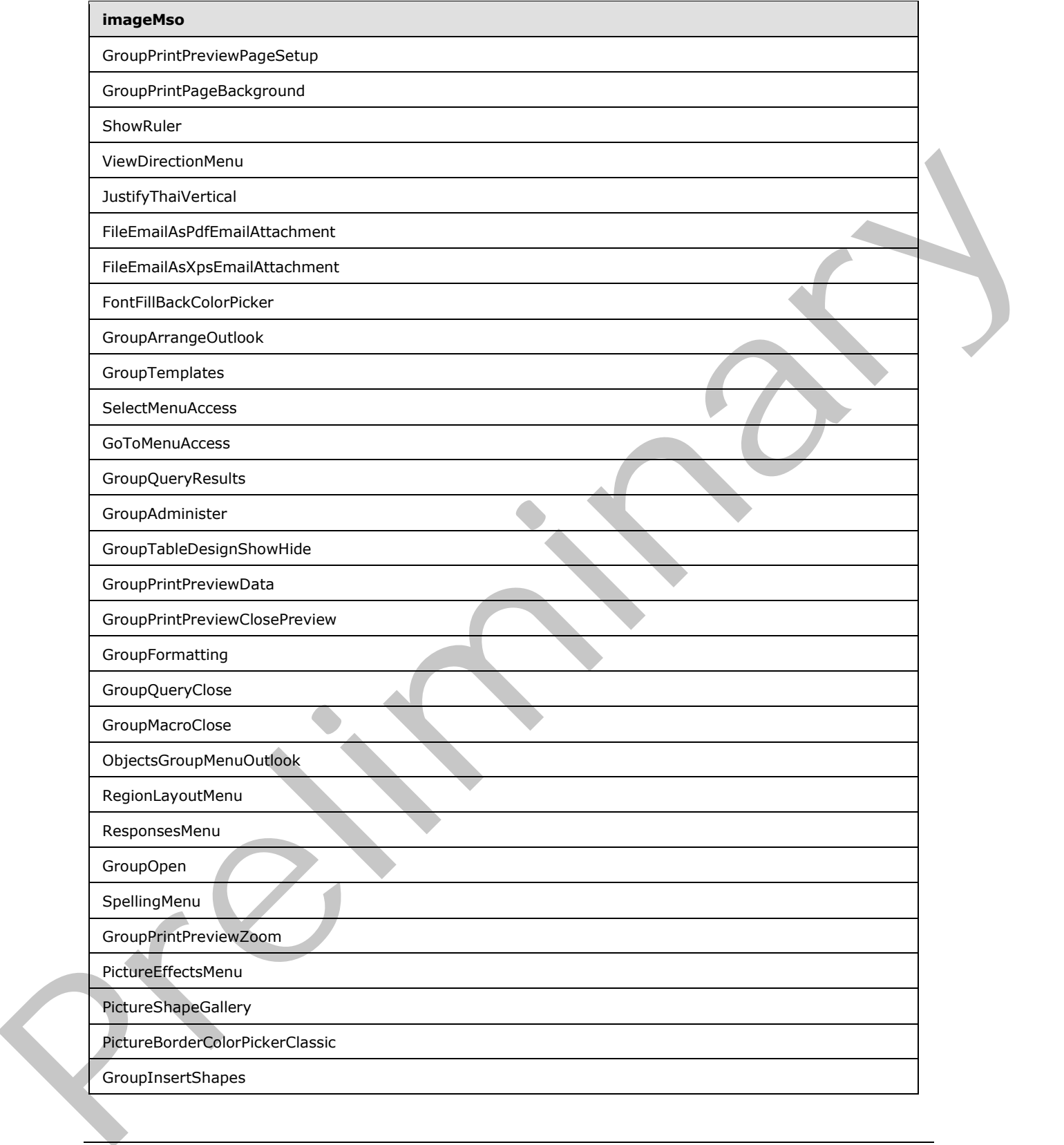

 *Copyright © 2012 Microsoft Corporation.* 

 *Release: Sunday, January 22, 2012* 

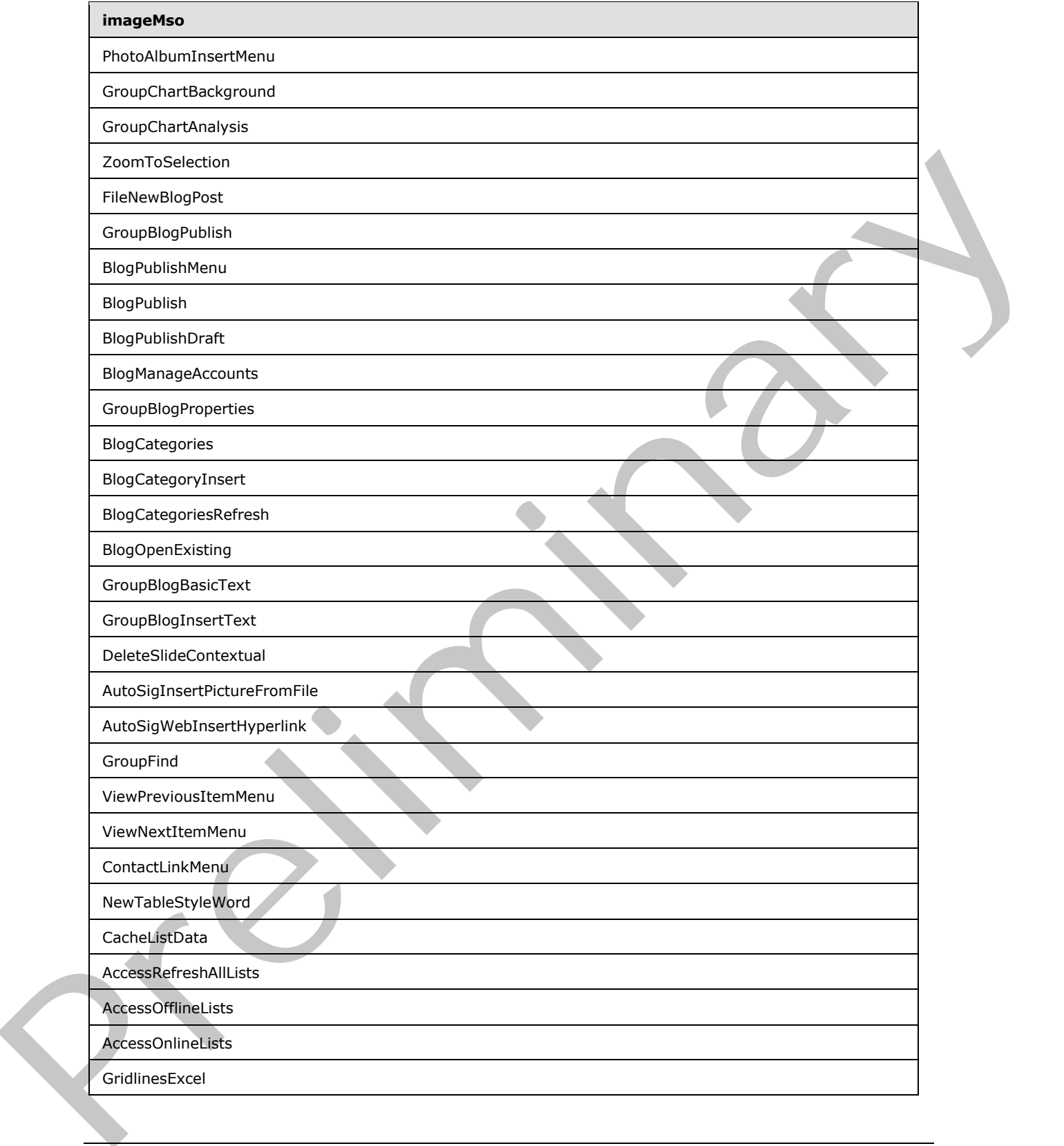

 *Copyright © 2012 Microsoft Corporation.* 

 *Release: Sunday, January 22, 2012* 

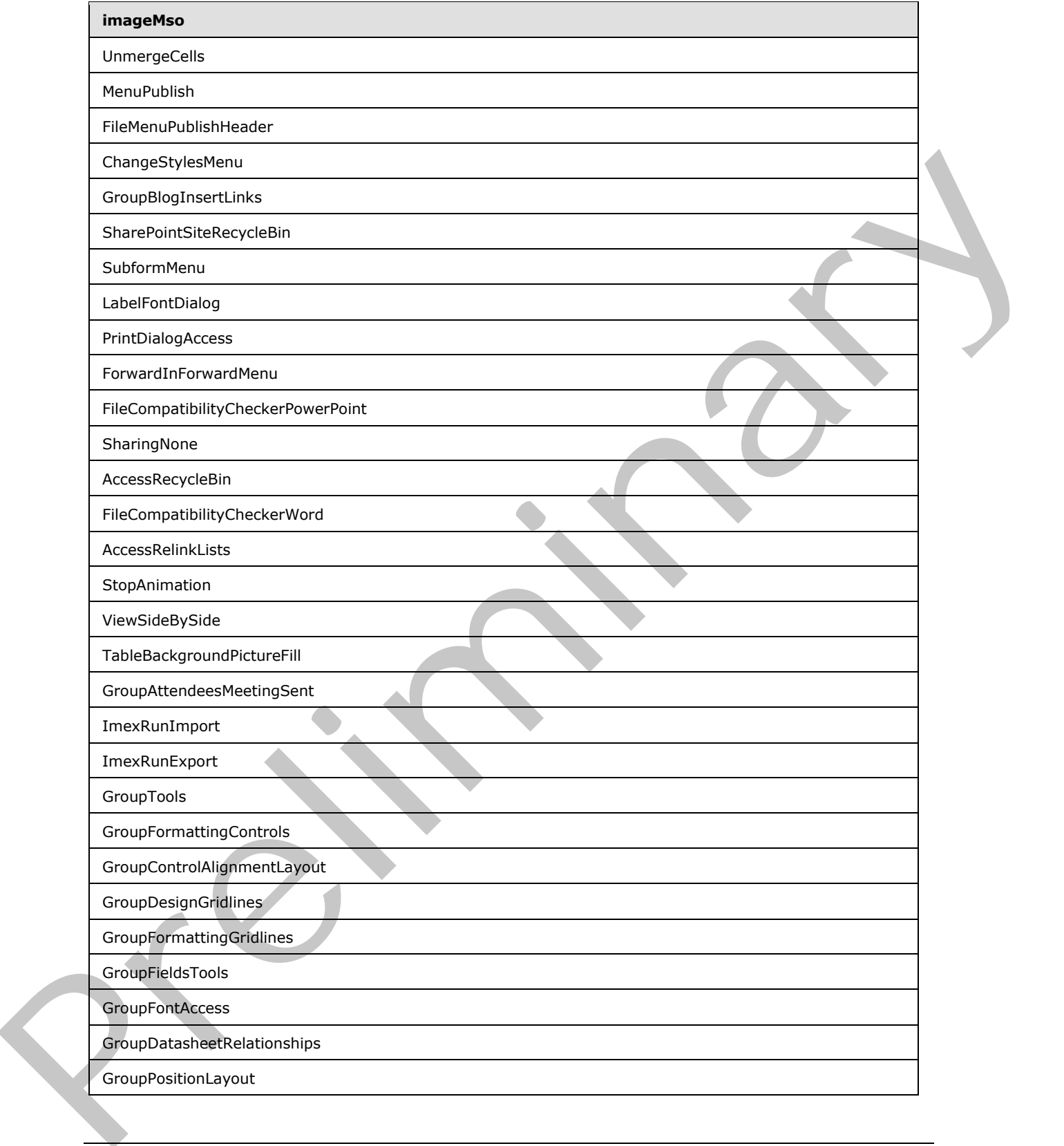

 *Copyright © 2012 Microsoft Corporation.* 

 *Release: Sunday, January 22, 2012* 

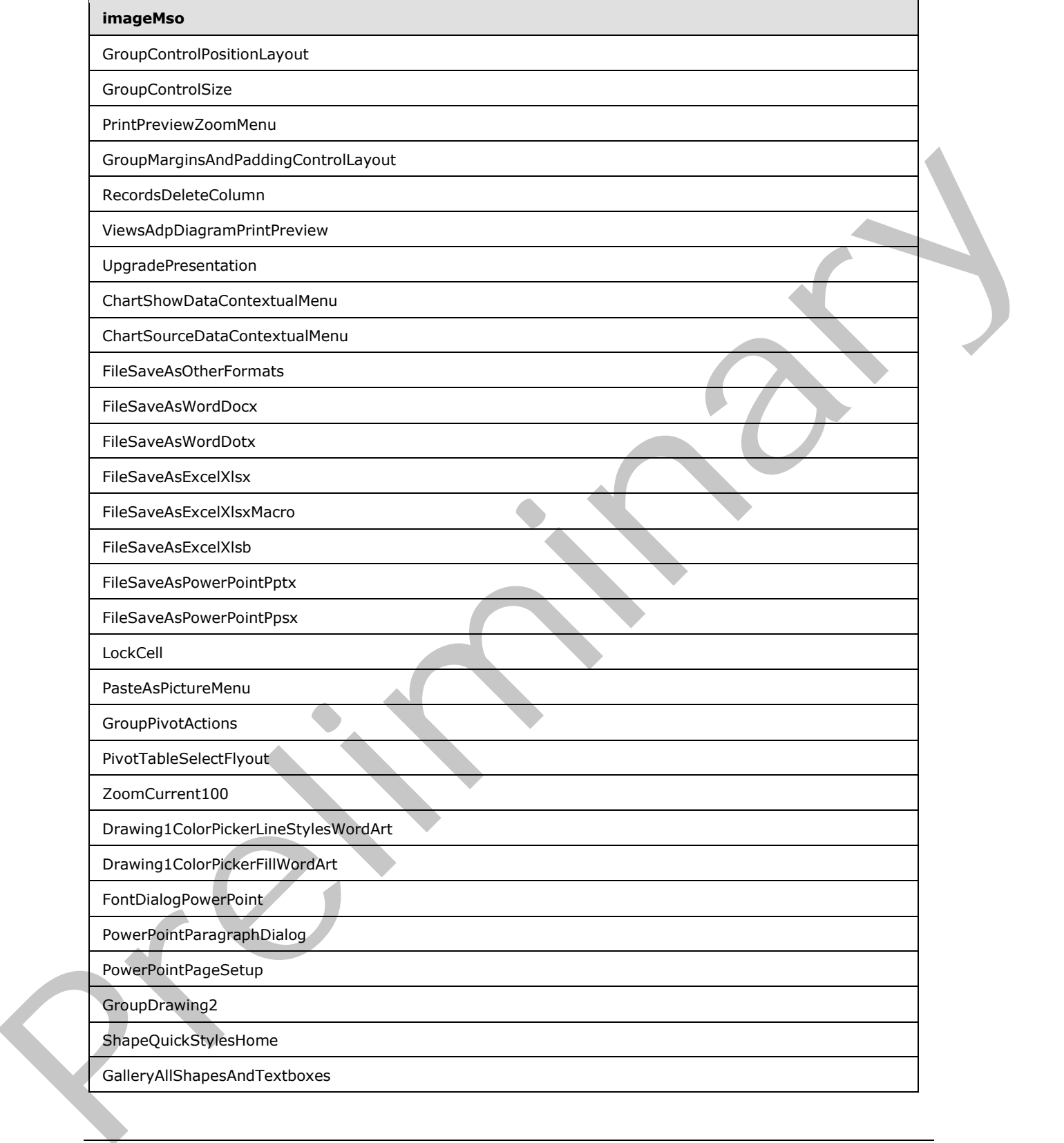

 *Copyright © 2012 Microsoft Corporation.* 

 *Release: Sunday, January 22, 2012* 

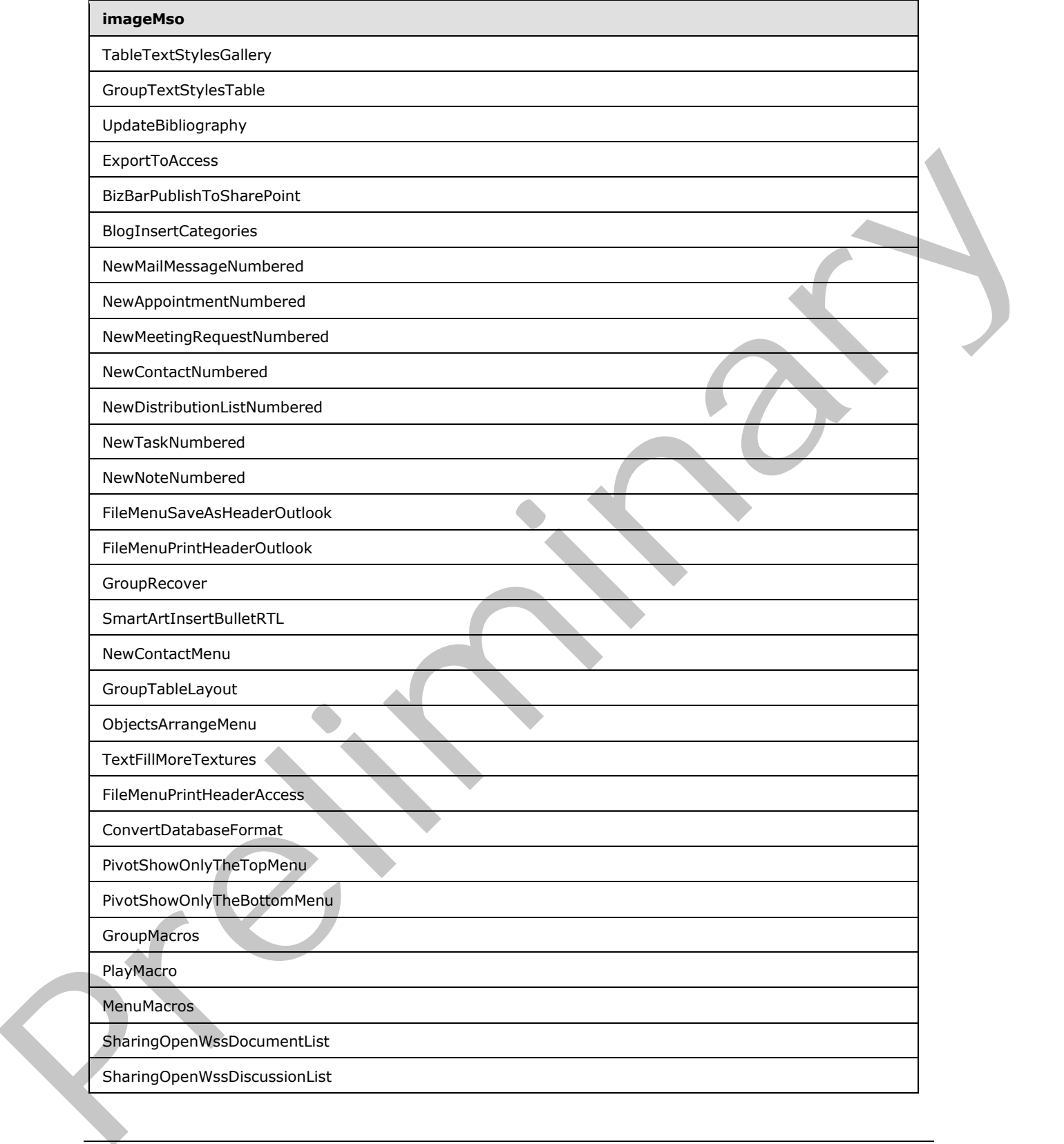

 *Copyright © 2012 Microsoft Corporation.* 

 *Release: Sunday, January 22, 2012* 

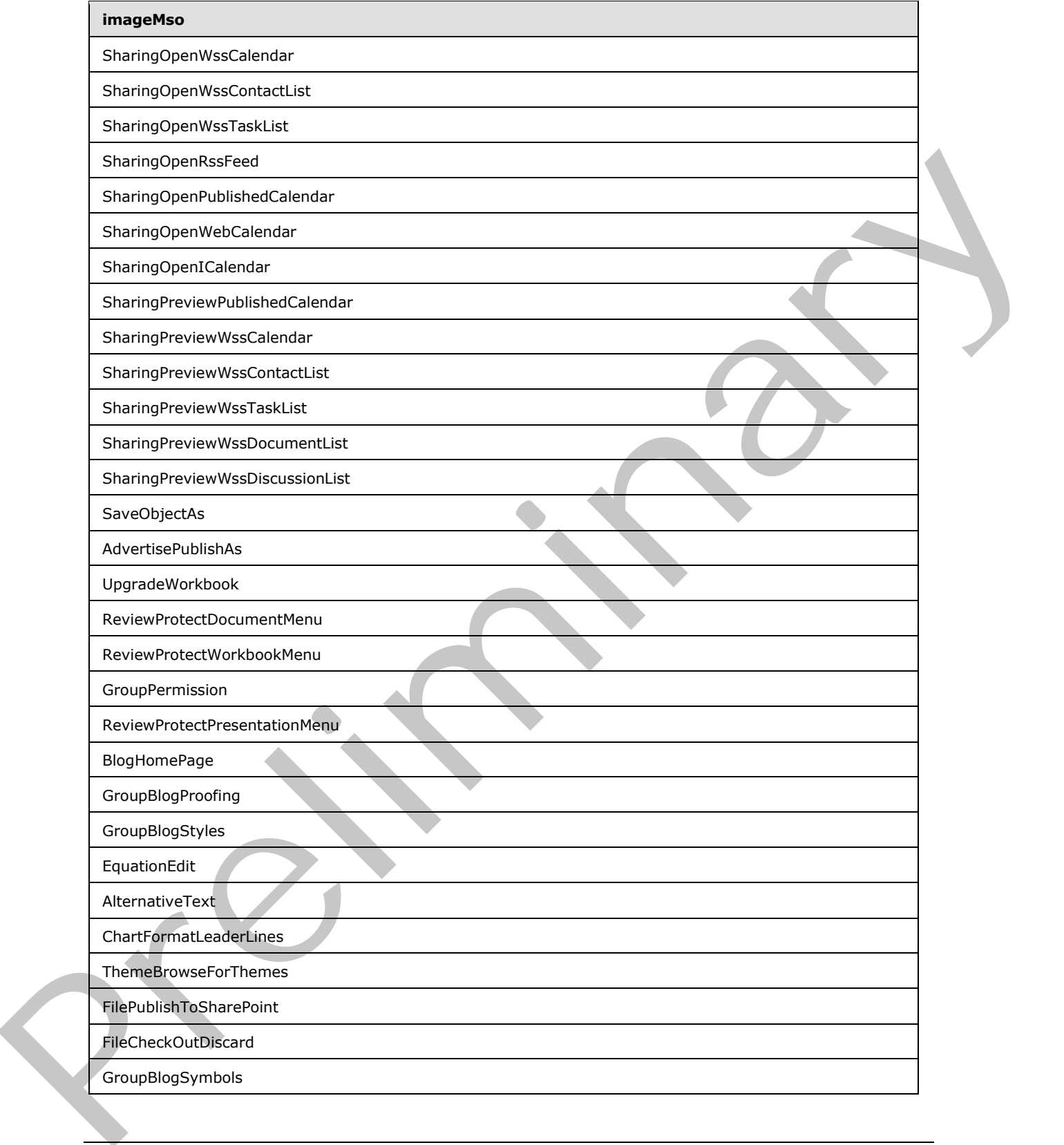

 *Copyright © 2012 Microsoft Corporation.* 

 *Release: Sunday, January 22, 2012* 

## **4 Appendix B: Product Behavior**

<span id="page-546-0"></span>The information in this specification is applicable to the following Microsoft products or supplemental software. References to product versions include released service packs:

- The 2007 Microsoft<sup>®</sup> Office system
- Microsoft® Office 2010 suites
- Microsoft® Office 15 Technical Preview

Exceptions, if any, are noted below. If a service pack or Quick Fix Engineering (QFE) number appears with the product version, behavior changed in that service pack or QFE. The new behavior also applies to subsequent service packs of the product unless otherwise specified. If a product edition appears with the product version, behavior is different in that product edition.

Unless otherwise specified, any statement of optional behavior in this specification that is prescribed using the terms SHOULD or SHOULD NOT implies product behavior in accordance with the SHOULD or SHOULD NOT prescription. Unless otherwise specified, the term MAY implies that the product does not follow the prescription. - Microsoftwo CMIcs 2D10 saltes<br>
- Nicrosoftwo CMIcs 15 Technical Preview<br>
Exceptors, if any were noted below. If a service peck or Quick PIx Empleeming (QPE) number<br>
speaker with the product version, the another changed i

*[MS-CUSTOMUI] — v20120122 Custom UI XML Markup Specification* 

 *Copyright © 2012 Microsoft Corporation.* 

 *Release: Sunday, January 22, 2012* 

# **5 Change Tracking**

<span id="page-547-0"></span>This section identifies changes that were made to the [MS-CUSTOMUI] protocol document between the June 2011 and January 2012 releases. Changes are classified as New, Major, Minor, Editorial, or No change.

The revision class **New** means that a new document is being released.

The revision class **Major** means that the technical content in the document was significantly revised. Major changes affect protocol interoperability or implementation. Examples of major changes are:

- A document revision that incorporates changes to interoperability requirements or functionality.
- An extensive rewrite, addition, or deletion of major portions of content.
- The removal of a document from the documentation set.
- Changes made for template compliance.

The revision class **Minor** means that the meaning of the technical content was clarified. Minor changes do not affect protocol interoperability or implementation. Examples of minor changes are updates to clarify ambiguity at the sentence, paragraph, or table level.

The revision class **Editorial** means that the language and formatting in the technical content was changed. Editorial changes apply to grammatical, formatting, and style issues.

The revision class **No change** means that no new technical or language changes were introduced. The technical content of the document is identical to the last released version, but minor editorial and formatting changes, as well as updates to the header and footer information, and to the revision summary, may have been made. The revision disks. Metaphrones has the disclosion of the constraint case and the disclosion disks are constraintly per implementation. Examples of major changes are:<br>  $P = A$  discurrent revision that interpretent is requir

Major and minor changes can be described further using the following change types:

- New content added.
- **Content updated.**
- Content removed.
- **New product behavior note added.**
- Product behavior note updated.
- Product behavior note removed.
- New protocol syntax added.
- Protocol syntax updated.
- Protocol syntax removed.
- New content added due to protocol revision.
- Content updated due to protocol revision.
- Content removed due to protocol revision.
- New protocol syntax added due to protocol revision.

*[MS-CUSTOMUI] — v20120122 Custom UI XML Markup Specification* 

 *Copyright © 2012 Microsoft Corporation.* 

 *Release: Sunday, January 22, 2012* 

- **Protocol syntax updated due to protocol revision.**
- **Protocol syntax removed due to protocol revision.**
- New content added for template compliance.
- Content updated for template compliance.
- Content removed for template compliance.
- Obsolete document removed.

Editorial changes are always classified with the change type **Editorially updated.**

Some important terms used in the change type descriptions are defined as follows:

- **Protocol syntax** refers to data elements (such as packets, structures, enumerations, and methods) as well as interfaces.
- **Protocol revision** refers to changes made to a protocol that affect the bits that are sent over the wire.

The changes made to this document are listed in the following table. For more information, please contact protocol@microsoft.com.

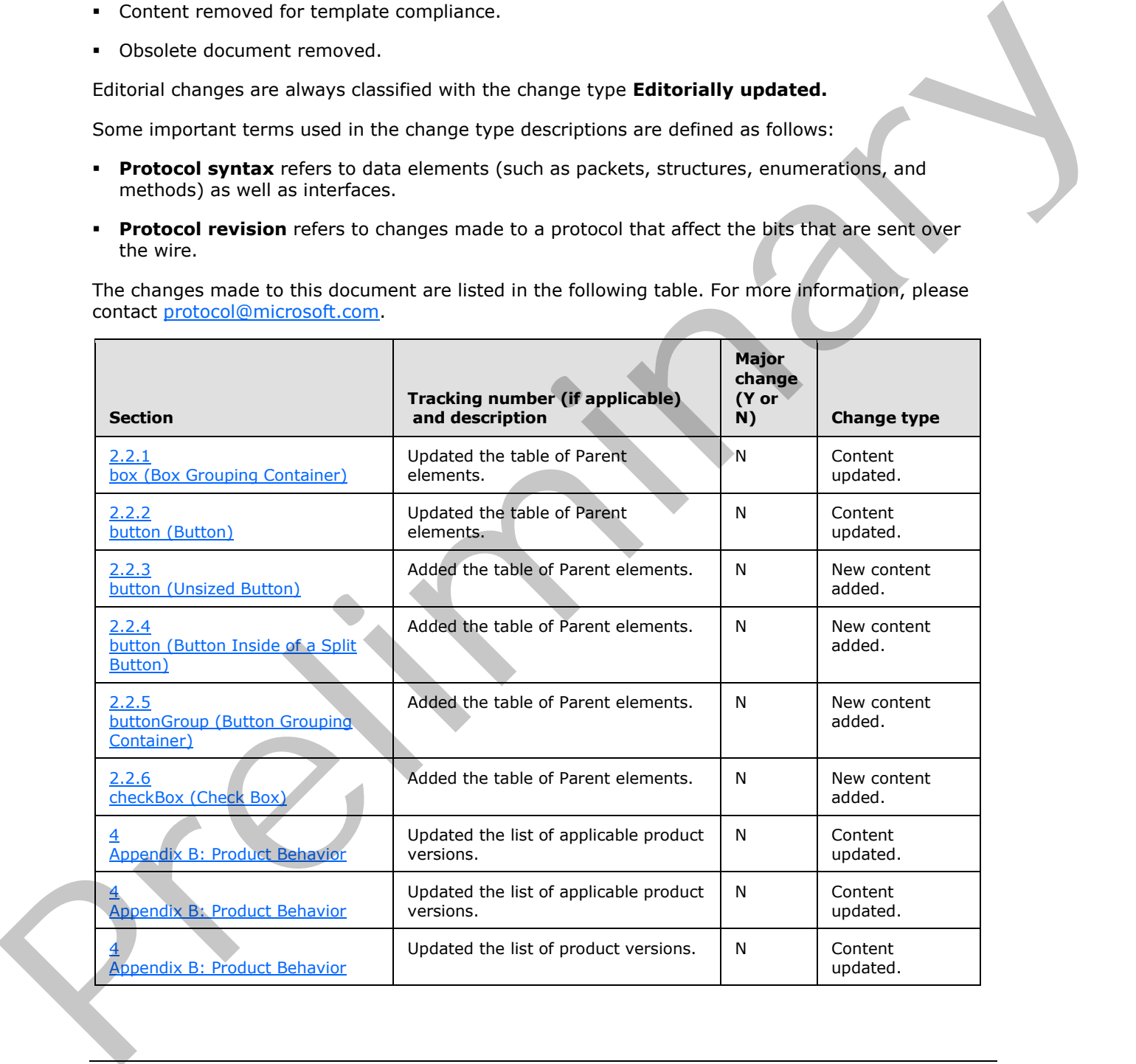

*[MS-CUSTOMUI] — v20120122 Custom UI XML Markup Specification* 

 *Copyright © 2012 Microsoft Corporation.* 

 *Release: Sunday, January 22, 2012* 

## **6 Index**

### **C**

[Change tracking](#page-547-0) 548 Custom UI [parts](#page-5-0) 6

### **E**

Elements 8 box (box grouping container) 8 button (button inside of a split button) 32 button (button) 12 button (unsized button) 22 buttonGroup (button grouping container) 41 checkBox (check box) 44 comboBox (combo box) 54 command (repurposed command) 66 commands (list of repurposed commands) 68 contextualTabs (list of contextual tab sets) 68 control (control clone) 77 control (Quick Access Toolbar control clone) 87 control (unsized control clone) 69 customUI (custom UI document root) 96 dialogBoxLauncher (dialog box launcher) 97 documentControls (list of document-specific Quick Access Toolbar controls) 98 dropDown (drop-down control) 99 dynamicMenu (dynamic menu) 122 dynamicMenu (unsized dynamic menu) 112 editBox (edit box) 133 gallery (gallery) 142 gallery (unsized gallery) 160 group (group) 176 item (selection item) 183 labelControl (text label) 186 menu (dynamic menu root XML element) 226 menu (menu with title) 205 menu (menu) 215 menu (unsized menu) 195 menuSeparator (menu separator) 228 officeMenu (Office menu) 232 qat (Quick Access Toolbar) 233 ribbon (ribbon) 234 separator (separator) 235 sharedControls (list of shared Quick Access Toolbar controls) 238 splitButton (split button with title) 247 splitButton (split button) 256 splitButton (unsized split button) 239 tab (tab) 265 tabs (list of tabs) 270 tabSet (contextual tab set) 270 toggleButton (toggle button inside of a split **button**) 291 toggleButton (toggle button) 281 toggleButton (unsized toggle button) 272 Example dist[r](#page-255-0)[i](#page-227-0)butio[n](#page-300-1) (a)  $\frac{1}{2}$ <br>  $\frac{1}{2}$ <br>  $\frac{1}{2}$ 

[Glossary](#page-4-0) 5

### **I**

[Informative references](#page-4-1) 5 Introduction 5

### **N**

Normative references 5

### **P**

Parts Quick Access Toolbar customizations part 6 ribbon extensibility part 7 Product behavior 547

### **R**

References informative 5 normative 5

## **S**

Simple types 301 ST\_BoxStyle (box style) 301 ST\_Delegate (callback function name) 301 ST GalleryItemWidthHeight (gallery item width or height) 304 ST\_GalleryRowColumnCount (gallery row or column count) 305 ST\_ID (control identifier) 305 ST ItemSize (menu item size) 306 ST Keytip (key tip) 307 ST\_LongString (long string) 307 ST\_QID (qualified control identifier) 308 ST\_Size (control size) 310 **ST\_String (short string) 310**<br>**ST\_StringLength (string leng** StringLength (string length) 312 ST\_UniqueID (custom control identifier) 312 ST Uri (image relationship identifier) 313

## **T**

Tracking changes 548

#### **G**

*[MS-CUSTOMUI] — v20120122 Custom UI XML Markup Specification* 

 *Copyright © 2012 Microsoft Corporation.* 

 *Release: Sunday, January 22, 2012*